# MC 系列可编程控制器

# 编程参考手册

Rev:V2.1

发行日期: 2012 年 4 月 10 日

# MC 系列可编程控制器

# 编程参考手册

资料版本 V2.1 归档日期 2012-04-10

深圳市麦格米特控制技术有限公司为客户提供全方位的技术支持,用户可与就近的深圳市麦格米特控制技 术有 限公司办事处或客户服务中心联系,也可直接与公司总部联系。 深圳市麦格米特控制技术有限公司 版权所有,保留一切权利。内容如有改动,恕不另行通知。

麦格米特

深圳市麦格米特控制技术有限公司

地址:深圳市南山区高新技术产业园北区朗山路紫光信息港 B 栋 5 楼 邮编: 518057 公司网址:www.megmeet.com 电话: 400-666-2-163 传真: (0755)86600999

# 前言

#### 目标读者

本书适用于自动化技术人员,帮助他们掌握麦格米特可编程控制器(简称 PLC)的编程、系统设计和调试技术;为 初步及深入学习 PLC 编程知识的人员提供了参考。

#### 手册内容

本手册详细地描述了 MC 系列 PLC 的编程原理、软硬件编程资源、支持的编程语言和详细的指令说明,以及高速 输入输出、通讯等技术参考内容;同时介绍了各功能的使用方法并穿插了应用实例。

#### 手册编排

本手册的章节编排由整体到细节,各章节具有独立的内容,可以从头通读逐步掌握 MC 系列 PLC 的全面内容,也 可以随时查阅其中的章节,作为一些技术参考资料。

#### 阅读指南

1. 不熟悉 PLC 的读者

对于初步接触 PLC 的读者,建议先阅读第一章到四章。这些章节讲解了 PLC 基础知识,包括 PLC 功能说明、 编程语言、程序要素、数据类型、寻址方式、软元件定义、程序注释功能与编程、主程序及子程序使用等等。

2. 熟悉 PLC 的读者

对于已经熟悉 PLC 基本概念和编程工具的读者,可以直接阅读本书的第五章基本指令说明和第六章应用 指令说明。这两章提供了完整的麦格米特 MC 系列 PLC 指令说明。如果想了解顺序功能图、高速 IO、中断 以及通讯功能的使用方法,请参阅第七到第十章。如果想了解定位控制方面的功能,请参阅第十一章 定位功 能使用指南。同时为了方便读者,本书的附录十一指令排序索引表和附录十二指令分类索引表还分别根 据指令分类和指令英文名的字母顺序为读者提供了查找相关指令说明的工具。

#### 相关文档和参考书目

阅读本手册的同时也可以参考阅读以下手册:

- **《MC100 系列可编程控制器用户手册》**
- **《MC200 系列可编程控制器用户手册》**
- **●** 《MC280 系列可编程控制器用户手册》
- 《X\_Builder 编程软件用户手册》

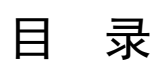

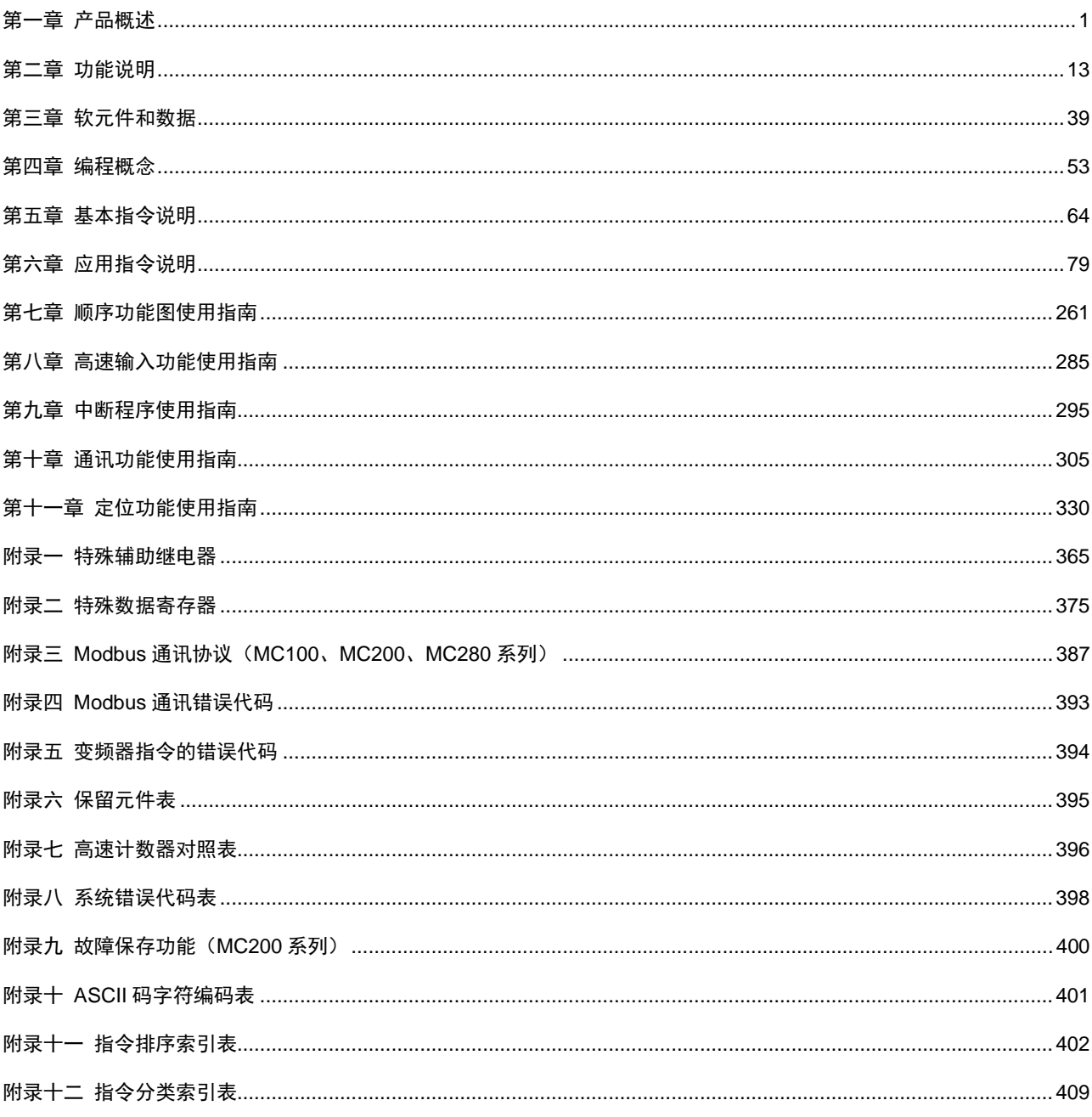

# 第一章 产品概述

本章简要介绍了 MC100、MC200 和 MC280 系列 PLC 的产品构成、编程软件平台、网络组态应用。

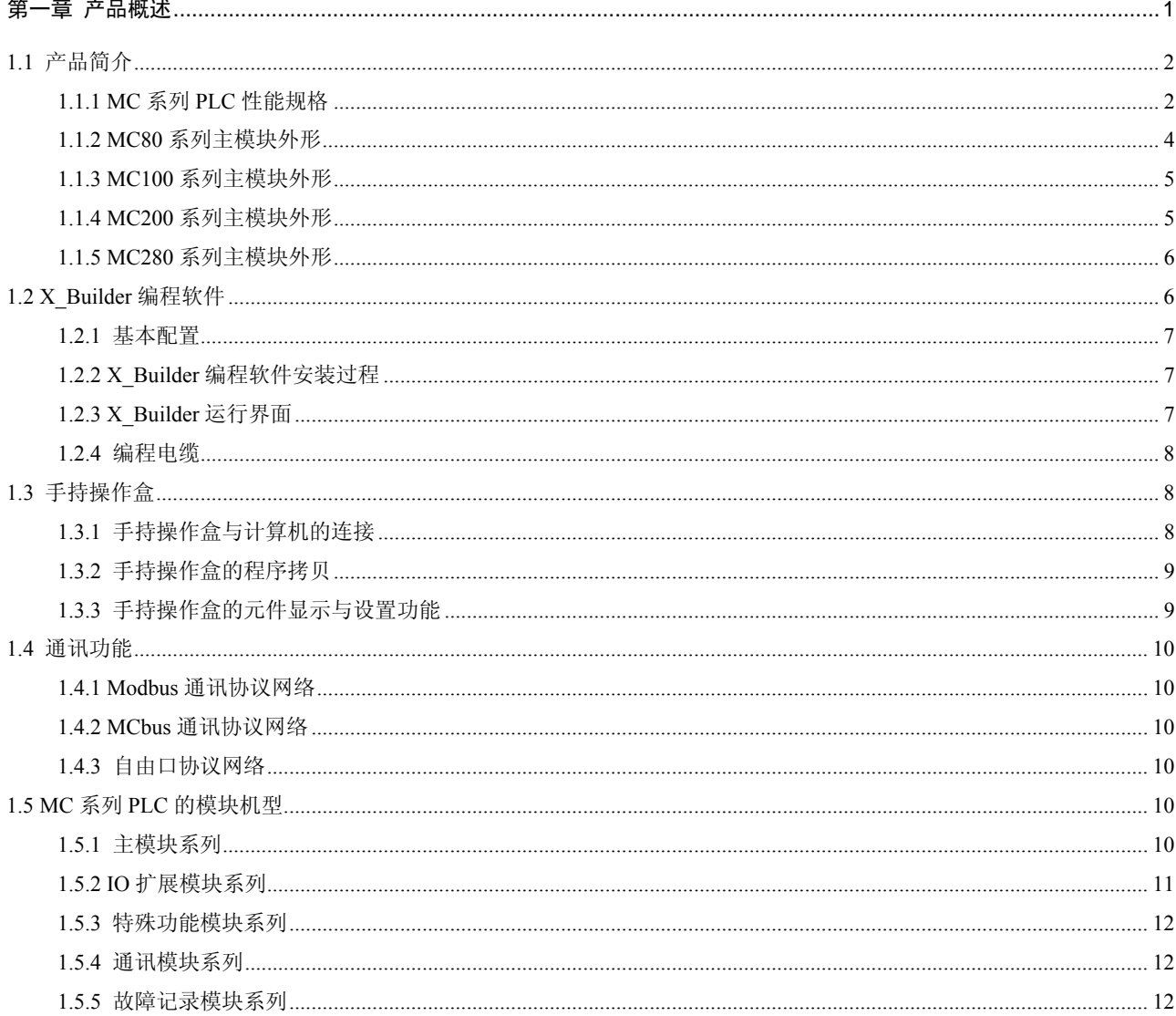

# 1.1 产品简介

MC 系列小型 PLC 产品包括 MC100、MC80 超小型系列和 MC200、MC280 小型系列,是适应各种现代工业控制应用的 高性能产品。

这两个系列的产品都是一体式结构的 PLC,拥有内置的高性能微处理器和核心运算控制系统,集成了输入点和输出点、 扩展模块总线等;产品系列中还包括了 I/O 扩展模块、特殊模块;主模块集成了 2~3 个通讯口,系统还可通过现场总线 扩展模块联接现场总线网络;主模块配置的 I/O 还包含了高速计数、高速脉冲输出通道,可用于精确定位;拥有丰富的 内置编程资源,采用三种标准化编程语言,通过性能强大的 X Builder 编程软件可实现调试监控手段;具有完善的用户 程序安全保护机制。

## 1.1.1 MC 系列 PLC 性能规格

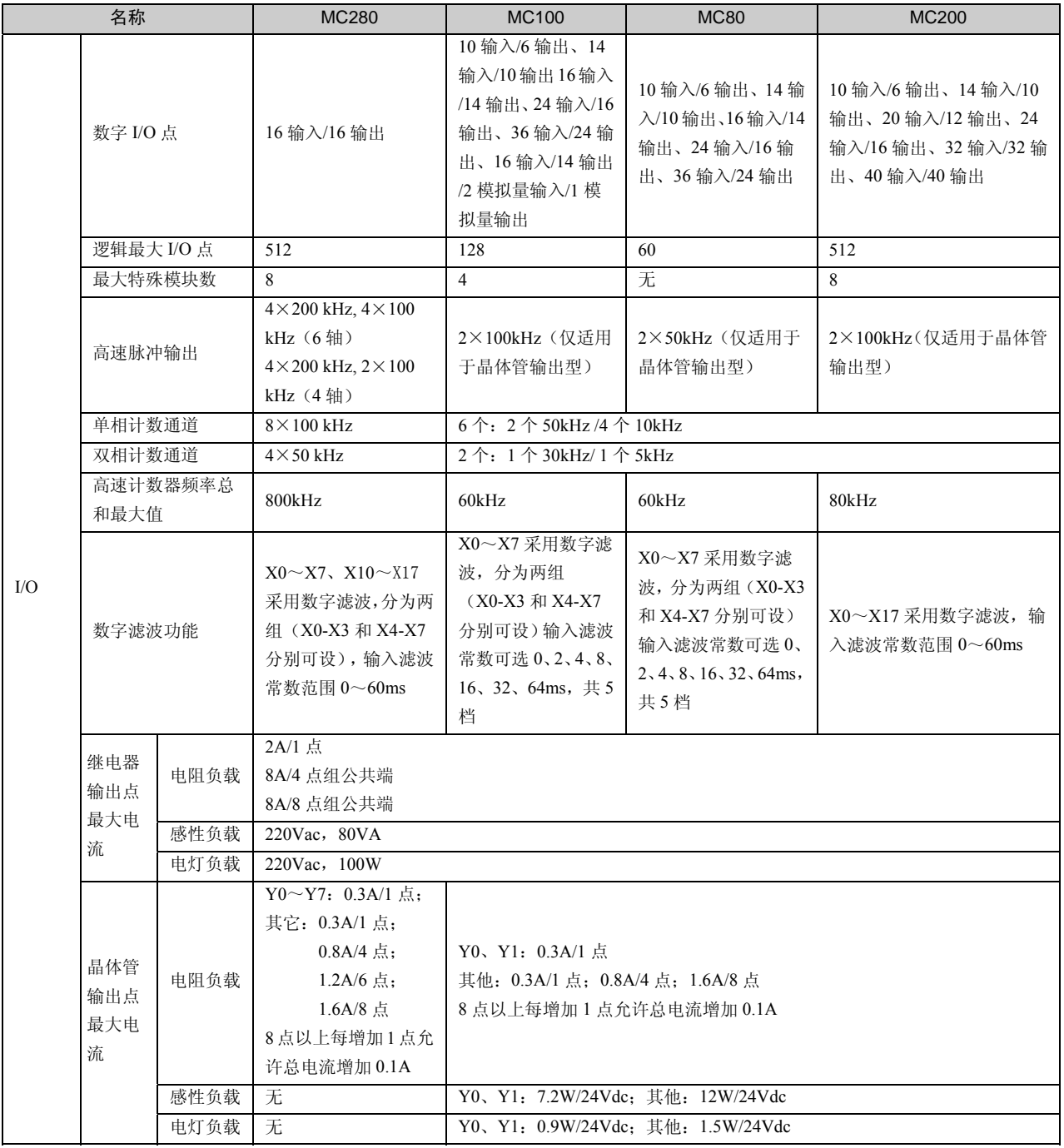

表1-1 PLC 主模块性能规格

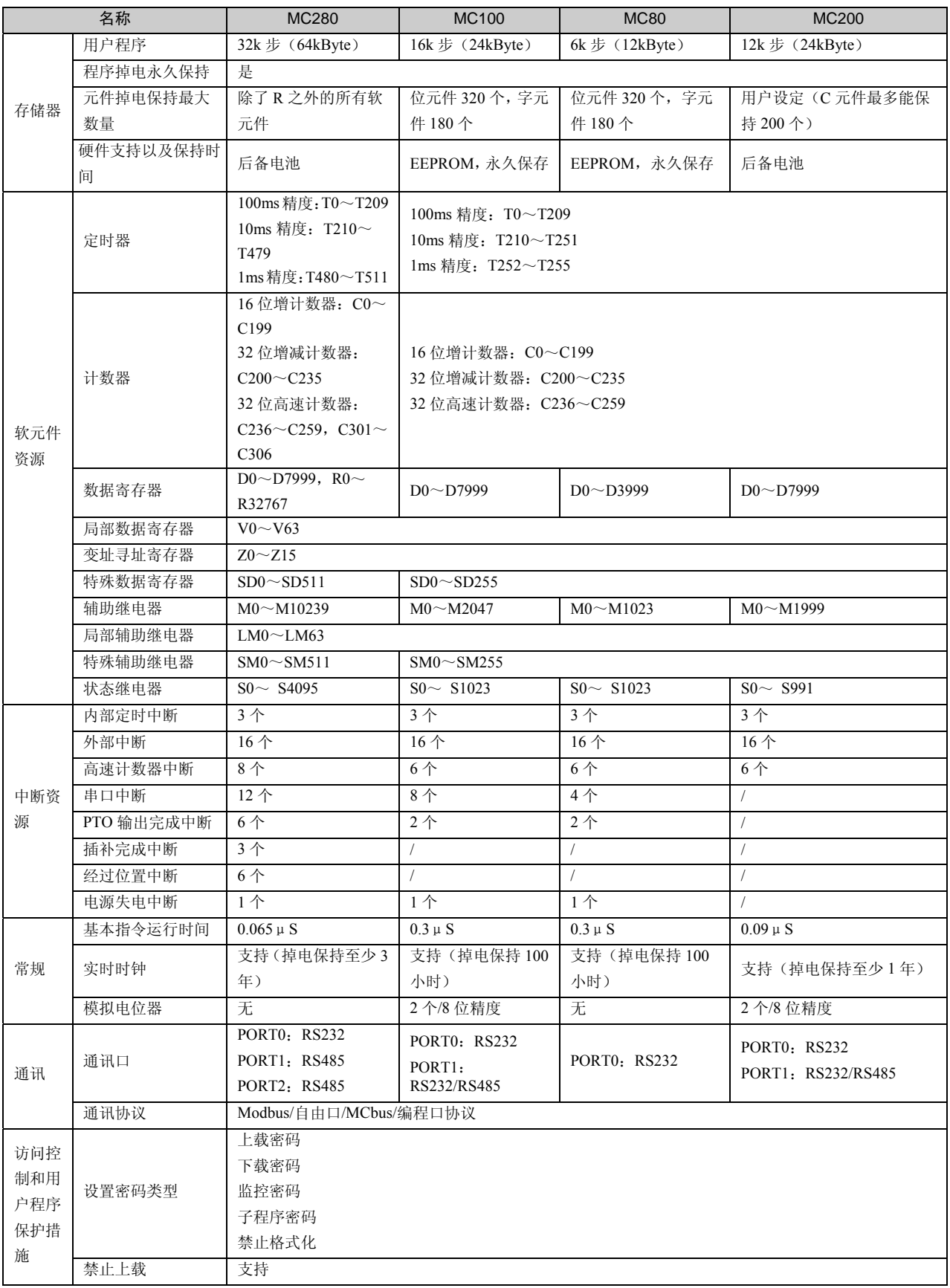

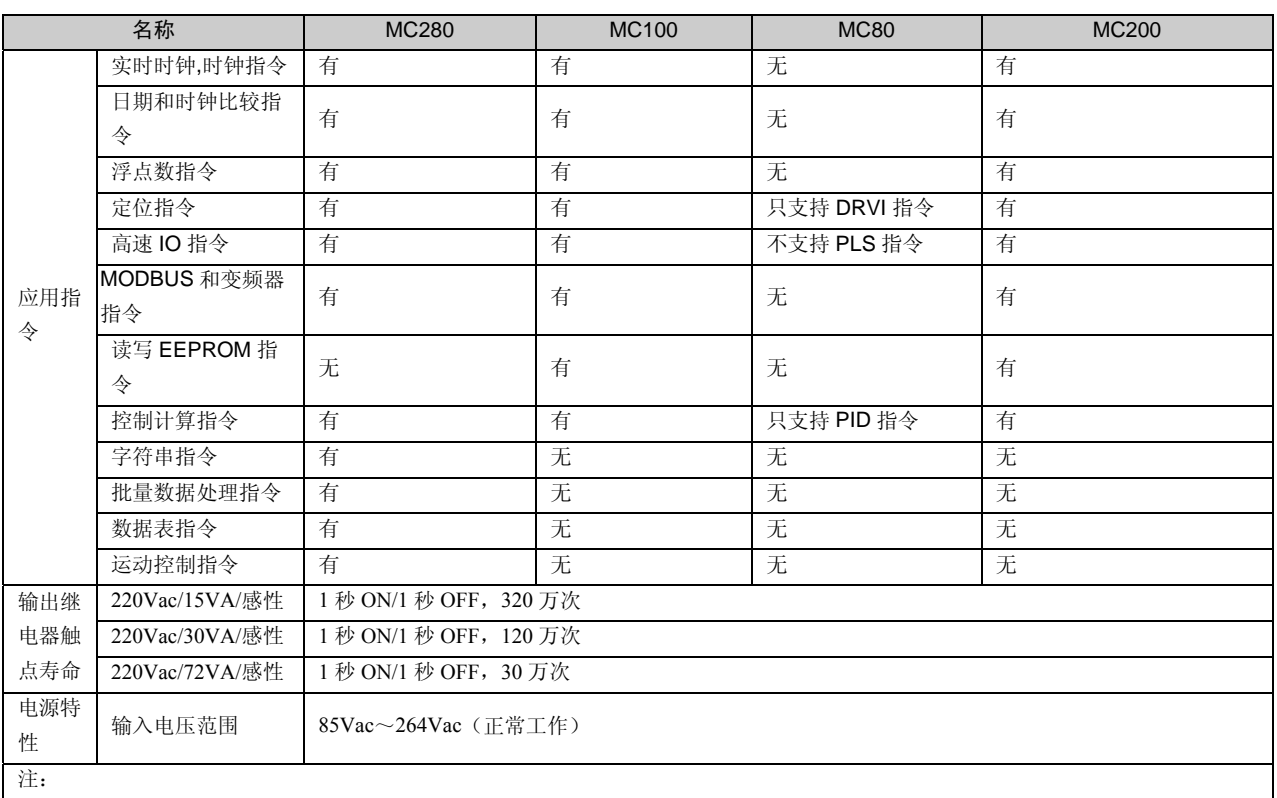

1.MC100 系列 PLC 详细的产品规格、安装说明、运行保养指引,请参阅《MC100 系列可编程控制器用户手册》

2.MC200 系列 PLC 详细的产品规格、安装说明、运行保养指引,请参阅《MC200 系列可编程控制器用户手册》

3. MC280 系列 PLC 详细的产品规格、安装说明、运行保养指引,请参阅《MC280 系列可编程控制器用户手册》

4. 在 25℃工作环境温度条件下,后备电池保持时间 3 年

## MC280 为 MC200E 的增强型, 区别如下:

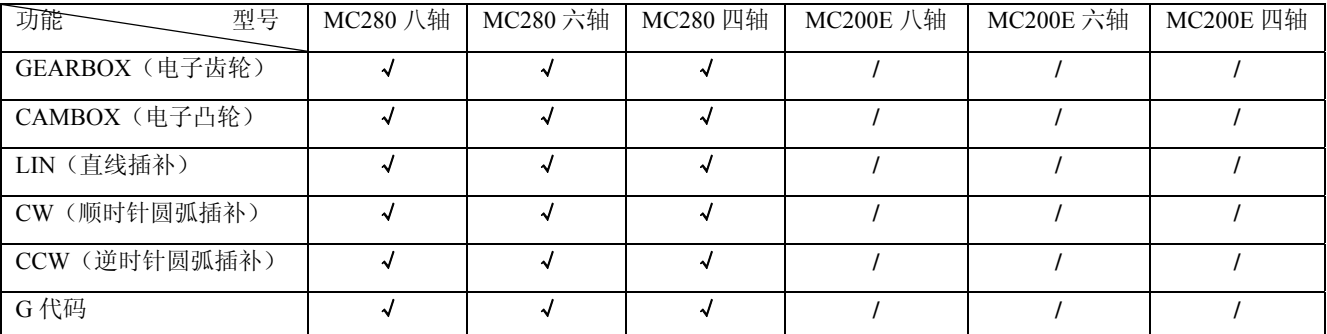

除了表格中所列的区别之外 MC280 与 MC200E 并无其它不同, MC200E 在后续章节中并不作为一个单独系列列出, 而 是包含在 MC280 中。

# 1.1.2 MC80 系列主模块外形

MC80 系列主模块的外形结构与部件(以 MC80-1614BRA 为例)

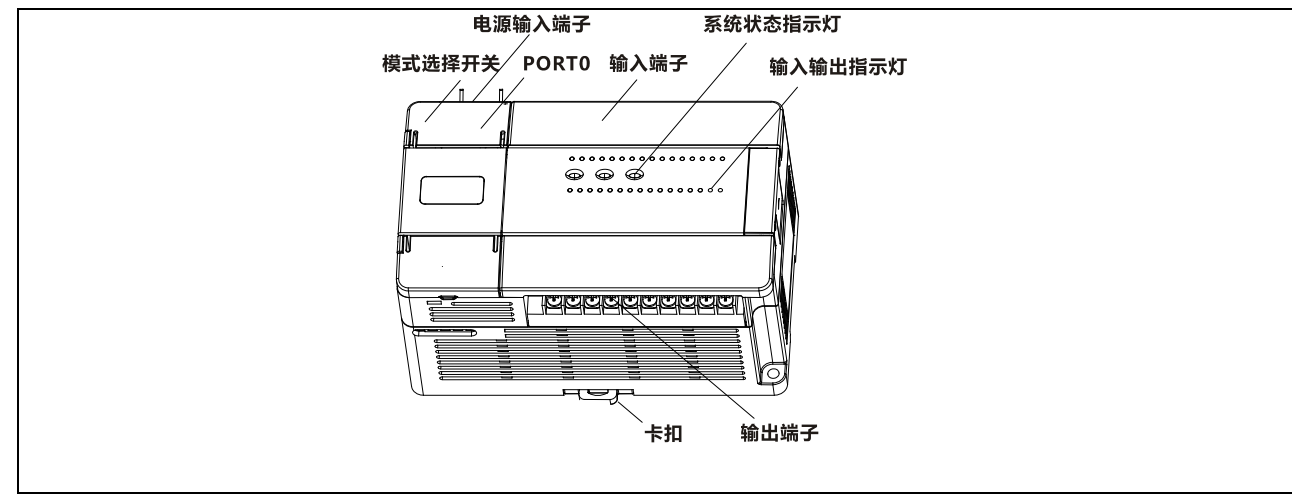

图1-1 MC80 系列主模块外形结构

PORT0 为通讯端口, RS232 电平, 插座为 Mini DIN8。模式选择开关有 ON、TM、OFF 三个档位。

# 1.1.3 MC100 系列主模块外形

MC100 系列主模块的外形结构如下图所示(以 MC100-1614BRA 为例)。

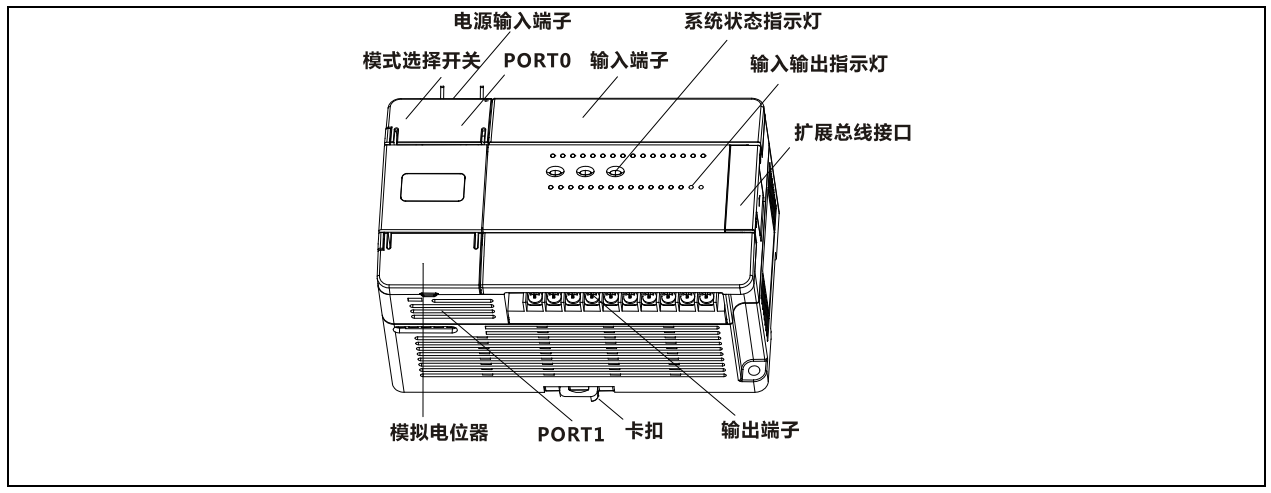

图1-2 MC100 系列主模块外形结构

PORT0 和 PORT1 为通讯口。PORT0 为 RS232 电平,插座为 Mini DIN8。PORT1 提供 RS485 或 RS232 两种电平。母线 插座用于连接扩展模块。模式选择开关有 ON、TM、OFF 三个档位。

# 1.1.4 MC200 系列主模块外形

MC200 系列主模块的外形结构如下图示例,图中为 64 点主模块。

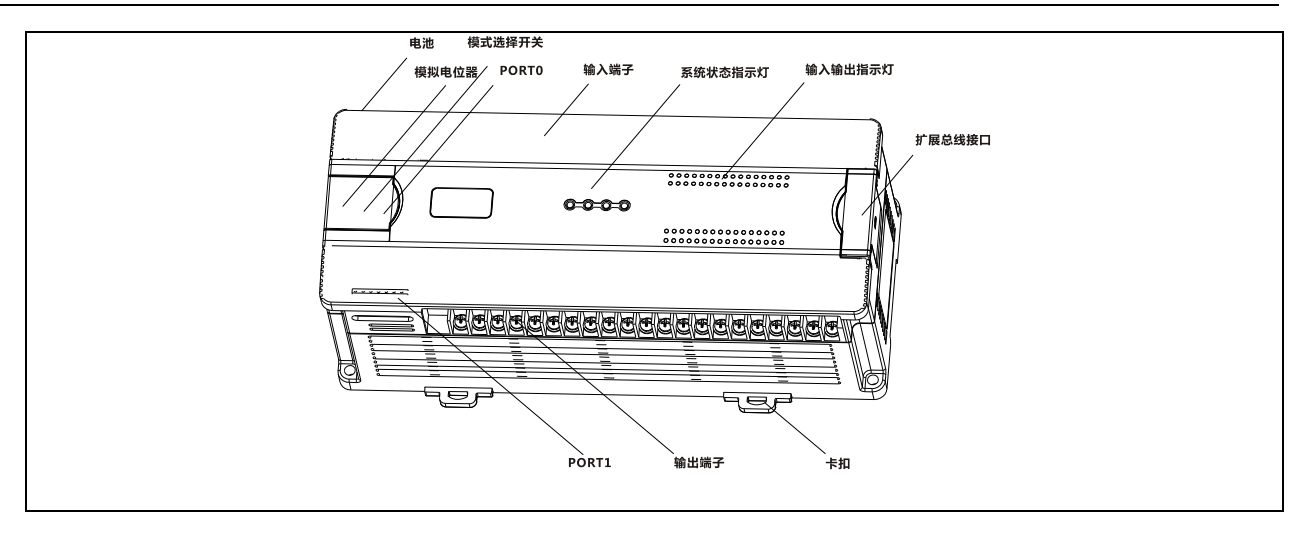

图1-3 MC200 系列主模块的外形结构与部件布局

电池座适用的电池型号为 CR2032 钮扣型锂电池。母线插座用于连接扩展模块。通讯口 PORT1,提供 RS485 或 RS232 两种电平接线端子。通讯口 PORT0, RS232 电平方式,采用 Mini DIN8 插座。模式选择开关有 ON、TM、OFF 三个档位。

# 1.1.5 MC280 系列主模块外形

MC280 系列主模块的外形结构如下图示例,图中为 32 点主模块。

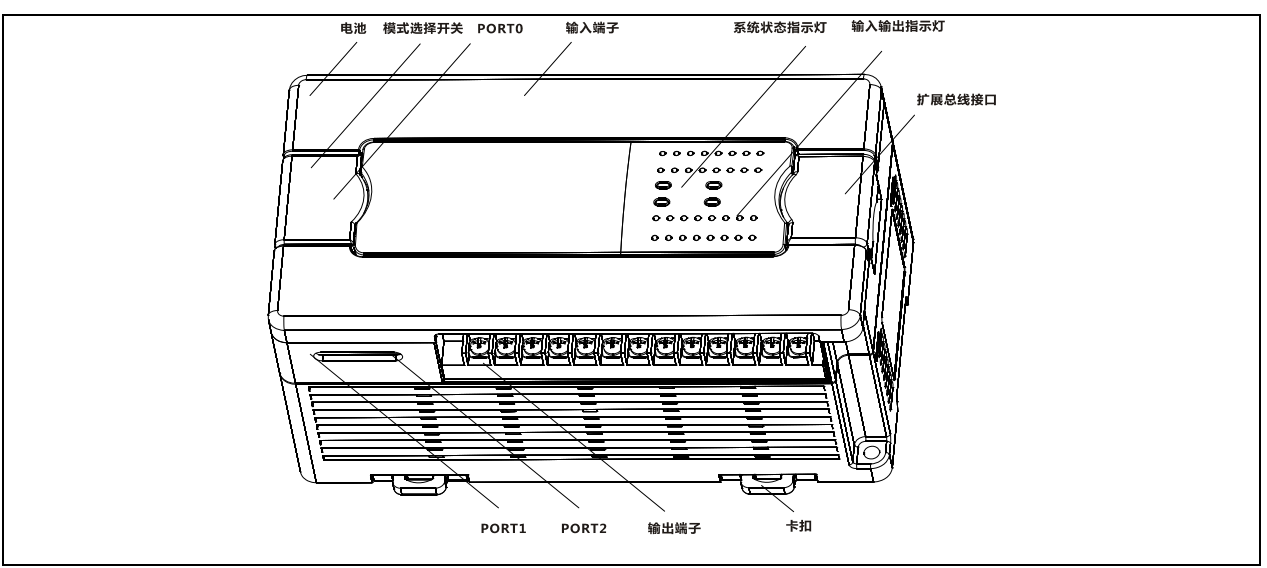

图1-4 MC280 系列主模块的外形结构与部件布局

电池座适用的电池型号为 CR2032 钮扣型锂电池。母线插座用于连接扩展模块。通讯口 PORT1 和 PORT2,提供 RS485 电平接线端子。通讯口 PORT0, RS232 电平方式,采用 Mini DIN8 插座。模式选择开关有 ON、TM、OFF 三个档位。

# 1.2 X\_Builder 编程软件

X\_Builder 是 MC100、MC200 和 MC280 系列 PLC 产品的专用编程软件。软件可在公司网站下载。

X Builder 编程软件是标准 Windows 软件、图形化的 PLC 编程工具,采用鼠标键盘操作。编程时可选用 3 种标准语言: 梯形图、语句表、SFC 顺序功能图。

X Builder 编程软件与 PLC 的连接采用串口编程电缆,通过串行口转换还可实现 Modbus 网络编程,通过 Modem 还可实 现远程编程。有关 Modbus 编程和远程监控的内容请查阅《X\_Builder 编程软件用户手册》的相关内容。

## 1.2.1 基本配置

X Builder 编程软件在 IBM PC 微型机或兼容机上运行,并且需要安装在 Microsoft Windows 系列操作系统之上。兼容的 操作系统有 Windows 98、NT 4.0、Windows 2000、Windows XP、Windows Vista、Windows7 等。 X\_Builder 要求的最低配置和推荐配置如下:

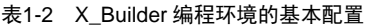

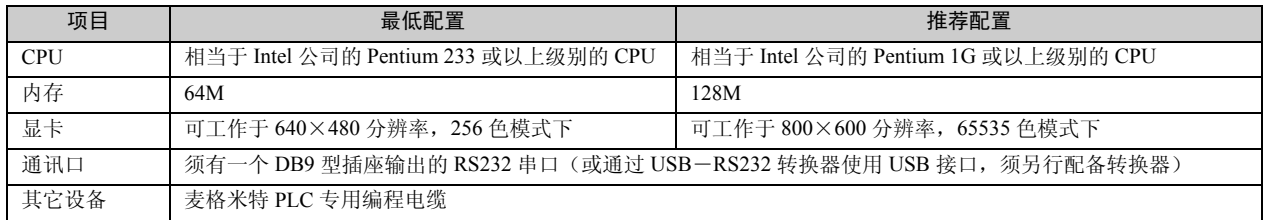

#### 1.2.2 X\_Builder 编程软件安装过程

麦格米特发布的 X\_Builder 安装包为单独的可执行程序, 双击即可启动安装过程, 根据安装向导一步步进行安装。用户 根据自己的需要可以选择不同的安装路径。

安装完毕后, 在开始菜单中会出现 Megmeet 程序组; 同时安装程序还会把 X Builder 快捷方式图标安装在桌面上, 双击 快捷方式图标可运行程序。

卸载操作: 通过 Windows 控制面板可进行软件卸载。若要升级安装新版本的 X Builder 软件,请先将旧版本 X Builder 软件卸载。

#### 1.2.3 X\_Builder 运行界面

本程序的主界面基本包括七个部分:菜单、工具栏、管理指令树列表、状态栏和工作区。

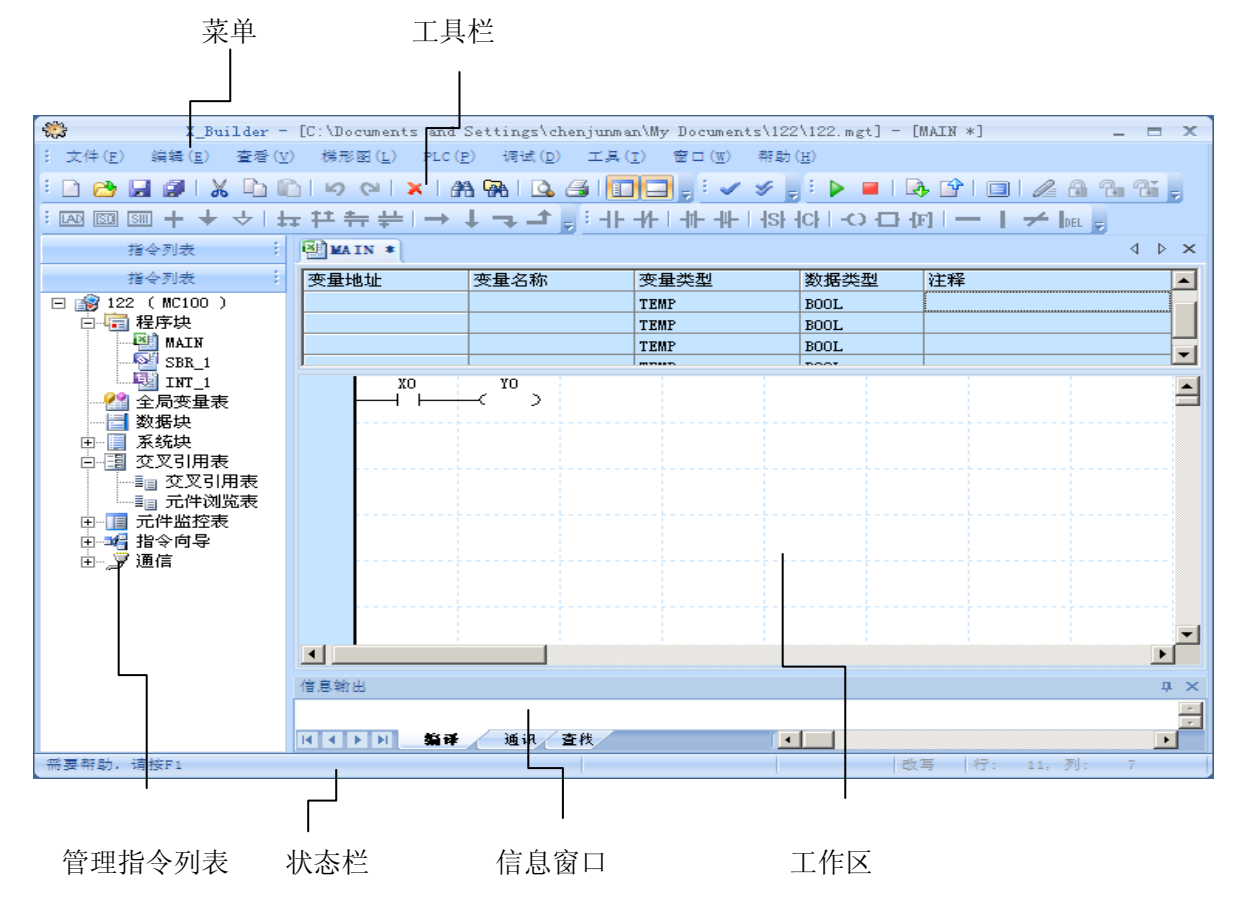

#### 图1-5 X\_Builder 主界面

请参阅《X\_Builder 编程软件用户手册》,该手册详细介绍 X\_Builder 编程软件使用方法。

#### 1.2.4 编程电缆

客户可通过由麦格米特提供的串口编程电缆进行对 PLC 进行编程和调试。编程电缆有两种:一种是 RS232 电平 DB9 接 口电缆;另一种是 USB 接口电缆。这两种编程电缆都无需任何跳线设置。

# 1.3 手持操作盒

MC 系列手持操作盒支持的 MC 系列产品包括 MC100、MC200 和 MC280 系列,实现的功能包括程序拷贝、程序下载、元 件值监控和更改。

### 1.3.1 手持操作盒与计算机的连接

(1) 通过 MCA200-UDM01SL2 电缆, 将 MCA200-UDM01 连接到计算机, 设置串口

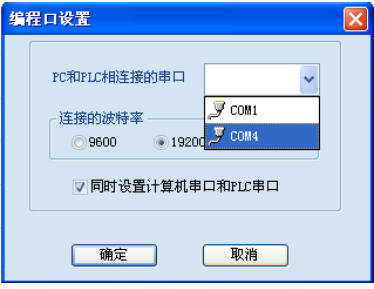

图1-6 手持操作盒设置串口

(2) 将程序下载到 PLC 中,选择菜单 PLC-》手持操作盒-》下载

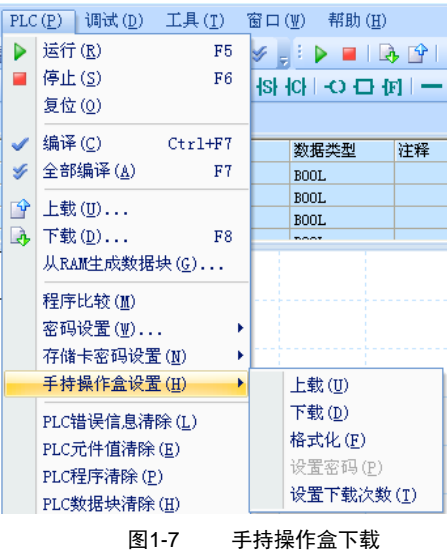

(3)通过 X-builder 可以设置下载次数,当手持操作盒连接 PLC 下载程序时,达到下载的次数,会停止下载。

(4)密码设置,选择菜单 PLC-》密码设置-》下载密码/上载密码/监控密码,密码设置后,对手持操作盒中的程序,会进行 保护;这些程序下载到 PLC 中,对 PLC 中的程序也就设置了相应的密码

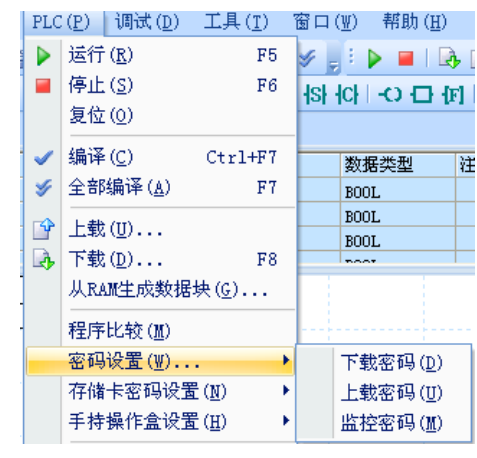

图1-8 手持操作盒密码设置

#### 1.3.2 手持操作盒的程序拷贝

(1) 使用 MCA200-UDM01SL1 连接手持操作盒与 MC 系列 PLC: 电源(POWER) 指示灯亮

(2) 拷贝程序: 先按 UPLOAD 键, 然后按 ENT 键, 操作(WORK)指示亮; 出现错误时, ERR 灯点亮。

(3) 程序下载: 按 DOWNLOAD 键, 下载过程中 WORK 灯亮, 下载完成后, WORK 灯熄灭; 出现错误时, 错误(ERR) 灯点亮。

#### 1.3.3 手持操作盒的元件显示与设置功能

(1)显示与设置功能描述

点击 MON 键,进入监控状态

(2)PLC 元件设定操作

操作面板采用三级菜单设计,操作方便快捷: 通过 ⊙ 和 ⊙ 键增加或减少数值, SHIFT 键进行切换, ENT 进行确认。小 数点来作为位操作的指示

(3) 功能参数及设置说明

当进入功能码的监控状态,按 ENT 键可以进入设置模式。

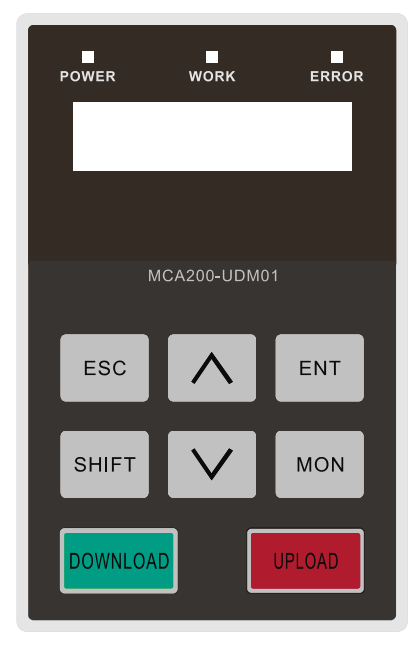

图1-9 手持操作盒

# 1.4 通讯功能

MC100/200 系列小型 PLC 主模块拥有 2 个集成的串口 PORT0、PORT1, MC280 系列小型 PLC 主模块拥有 3 个集成的串 口 PORT0、PORT1,PORT2;扩展模块系列中还有 Profibus 和 485 通信模块等,可以应用于现场总线网络通讯。 3 个串口具有 Modbus 通讯协议、MCbus 通讯协议,还可以采用用户定义的自由口协议。

## 1.4.1 Modbus 通讯协议网络

利用 PORT1、PORT2 提供的 RS485 接口, 或通过 PORT0 经 RS232/485 转换器转换, 可与多台变频器、PLC、其它智能 仪表设备等组成 RS485 的 Modbus 网络。通讯距离最远达到 1200 米,通讯波特率最高达到 115200bit/s。可选择 RTU 或 ASCII 传输模式。

通过 PORT0、PORT1 提供的 RS232 接口, 可与单台变频器、PLC、触摸屏、仪表实现 1 对 1 的通讯连接。通讯距离最 远为 15 米, 通讯波特率最高达到 115200bit/s。

有关 Modbus 网络通讯详细内容,请参阅第十章通讯功能使用指南和附录三 *Modbus* 通讯协议(*MC100*、*MC200* 系 列)。

#### 1.4.2 MCbus 通讯协议网络

MC100/MC280 系列 PLC 内置麦格米特公司开发的 MCbus 通讯协议,通过 PORT1、PORT2 的 RS485 接口组成一个 N:N 通讯网络。通过 RS232/485 转换, PORT0 口也可以实现 MCbus 网络联接。

MCbus 通讯协议可以让 2~32 个 PLC 站点互相交换数据,最高通讯波特率为 115200bps;可实现单层、双层网络联接。 有关 MCbus 网络通讯详细内容,请参阅第十章通讯功能使用指南。

## 1.4.3 自由口协议网络

自由口协议是以用户自定义的通讯数据格式来进行通讯的协议模式,支持 ASCII 和二进制两种数据格式。在这种通讯口 模式下,PLC 可以用来与各种自定义格式的设备通讯,如采用自由通讯协议的变频器、条码扫描仪、仪表、其他智能设 备等。对单台设备, PLC 可通过 RS232 或 RS485 方式通讯; 对多台设备也能组成 RS485 网络。 有关自由口协议通讯的详细内容,请参阅第十章通讯功能使用指南。

# 1.5 MC 系列 PLC 的模块机型

MC 系列 PLC 的模块机型可以从麦格米特网站下载。

# 1.5.1 主模块系列

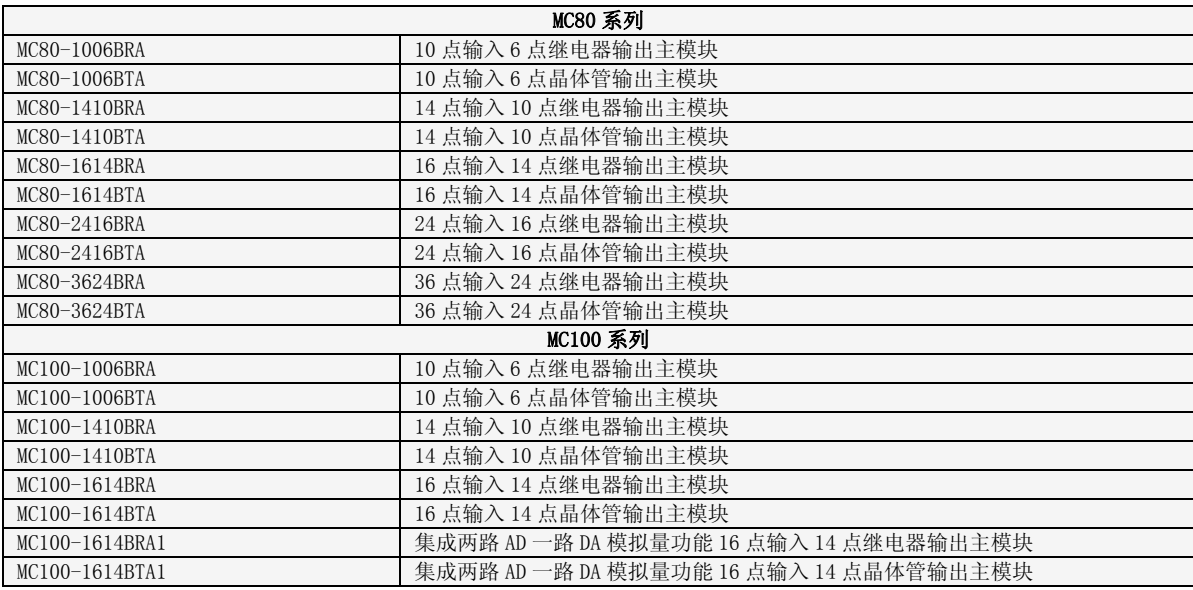

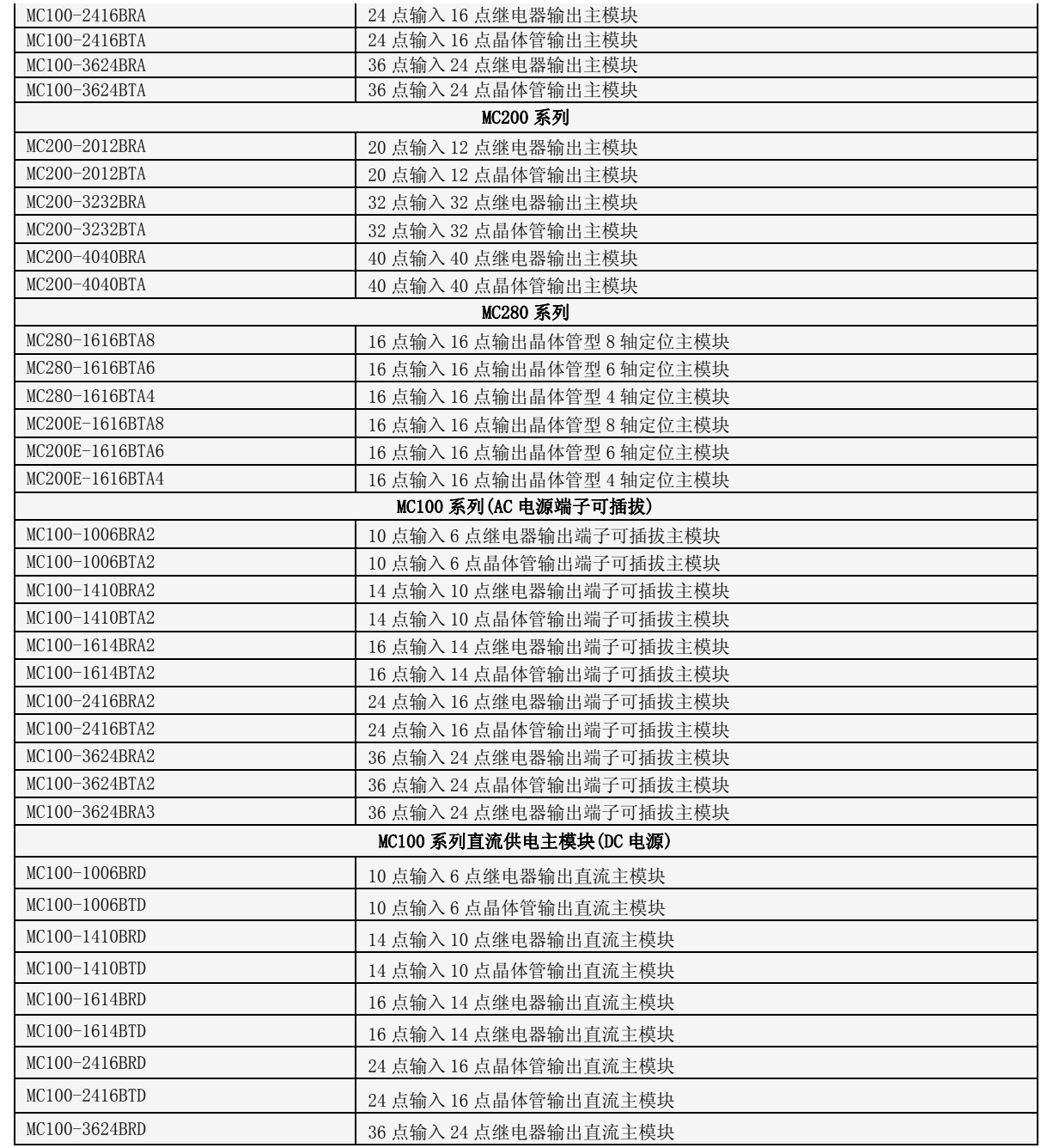

# 1.5.2 IO 扩展模块系列

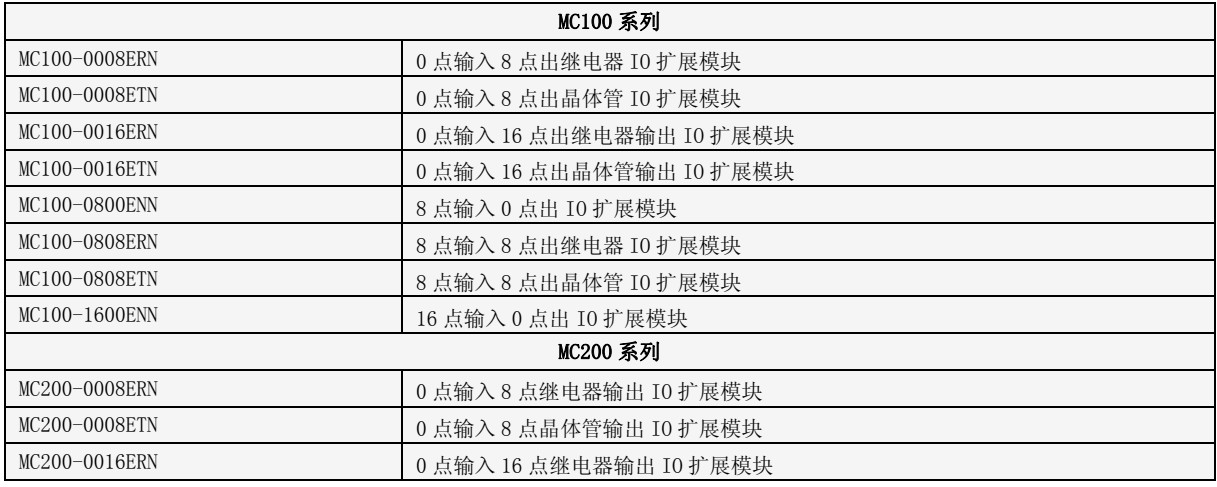

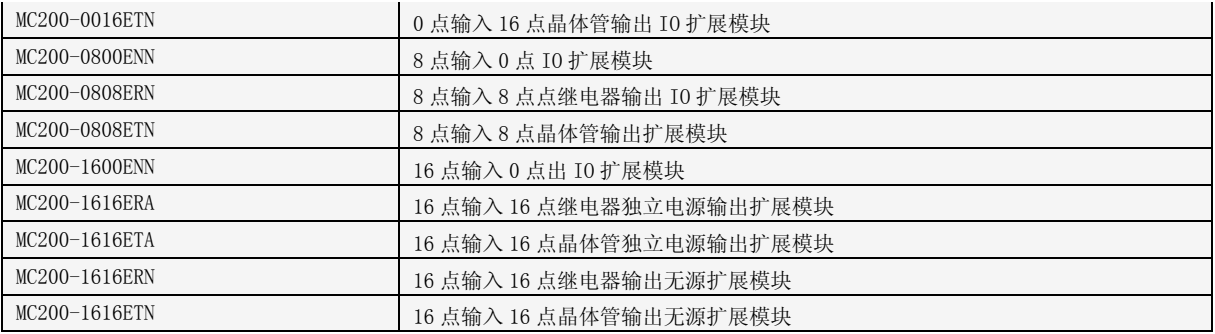

# 1.5.3 特殊功能模块系列

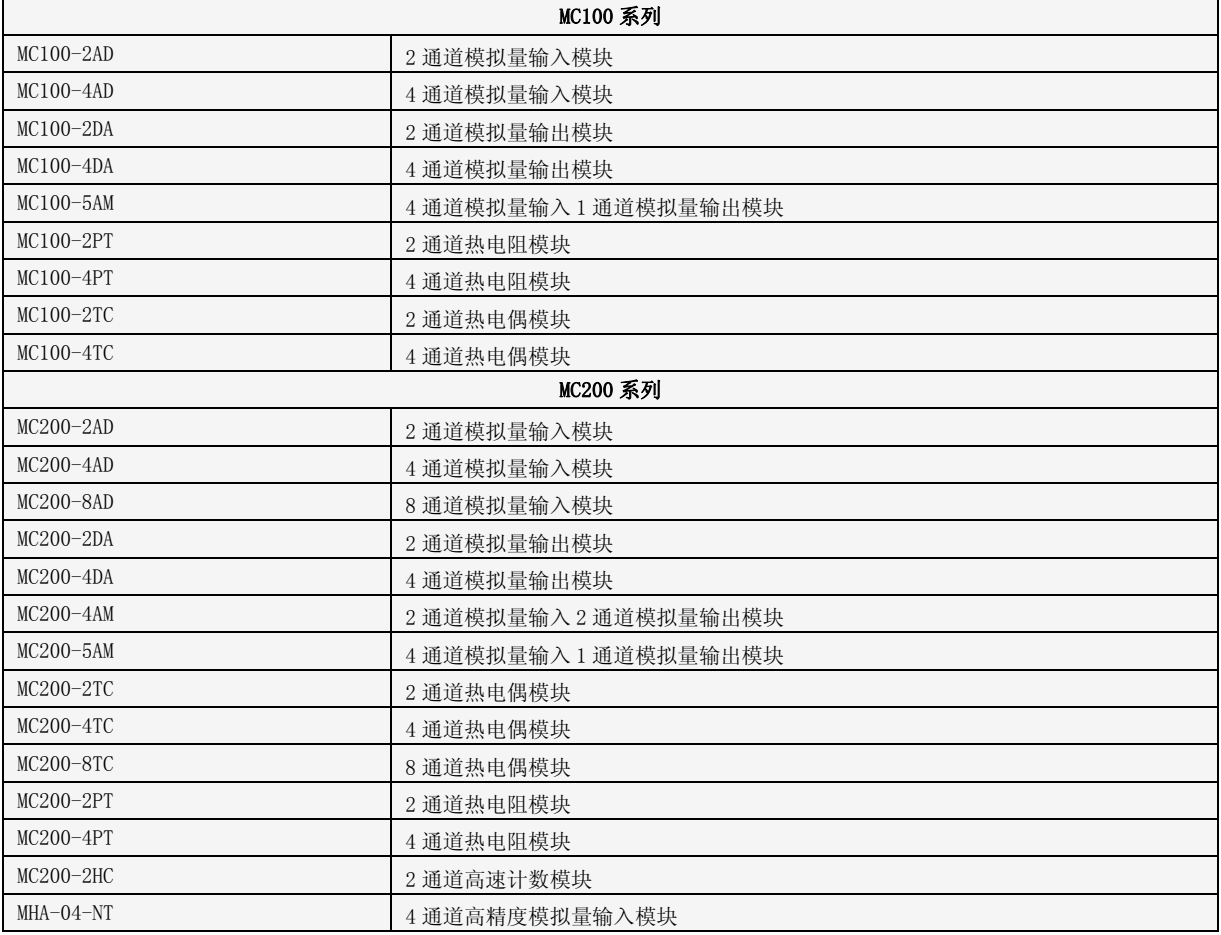

# 1.5.4 通讯模块系列

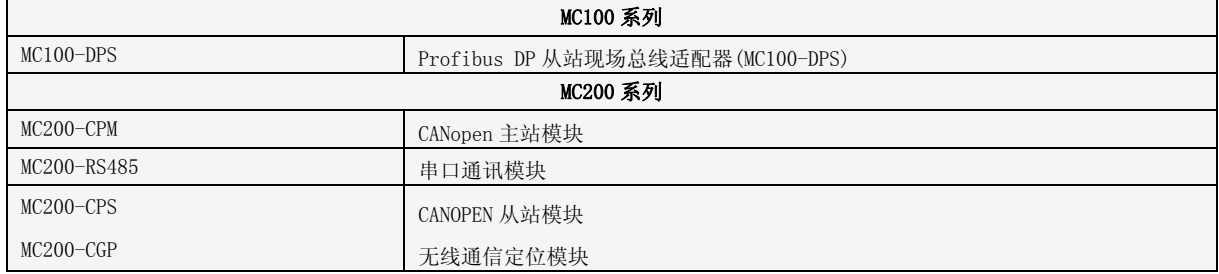

# 1.5.5 故障记录模块系列

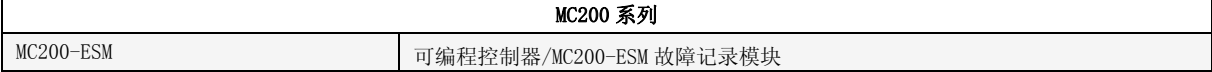

# 第二章 功能说明

本章简要介绍了 MC 系列 PLC 的编程资源和原理、系统配置方法, 以及如何设置 PLC 运行和操作模式, 最后还介绍了有 关系统调试的各项功能和软件工具。详细内容,请参见《X\_Builder 编程软件用户手册》。

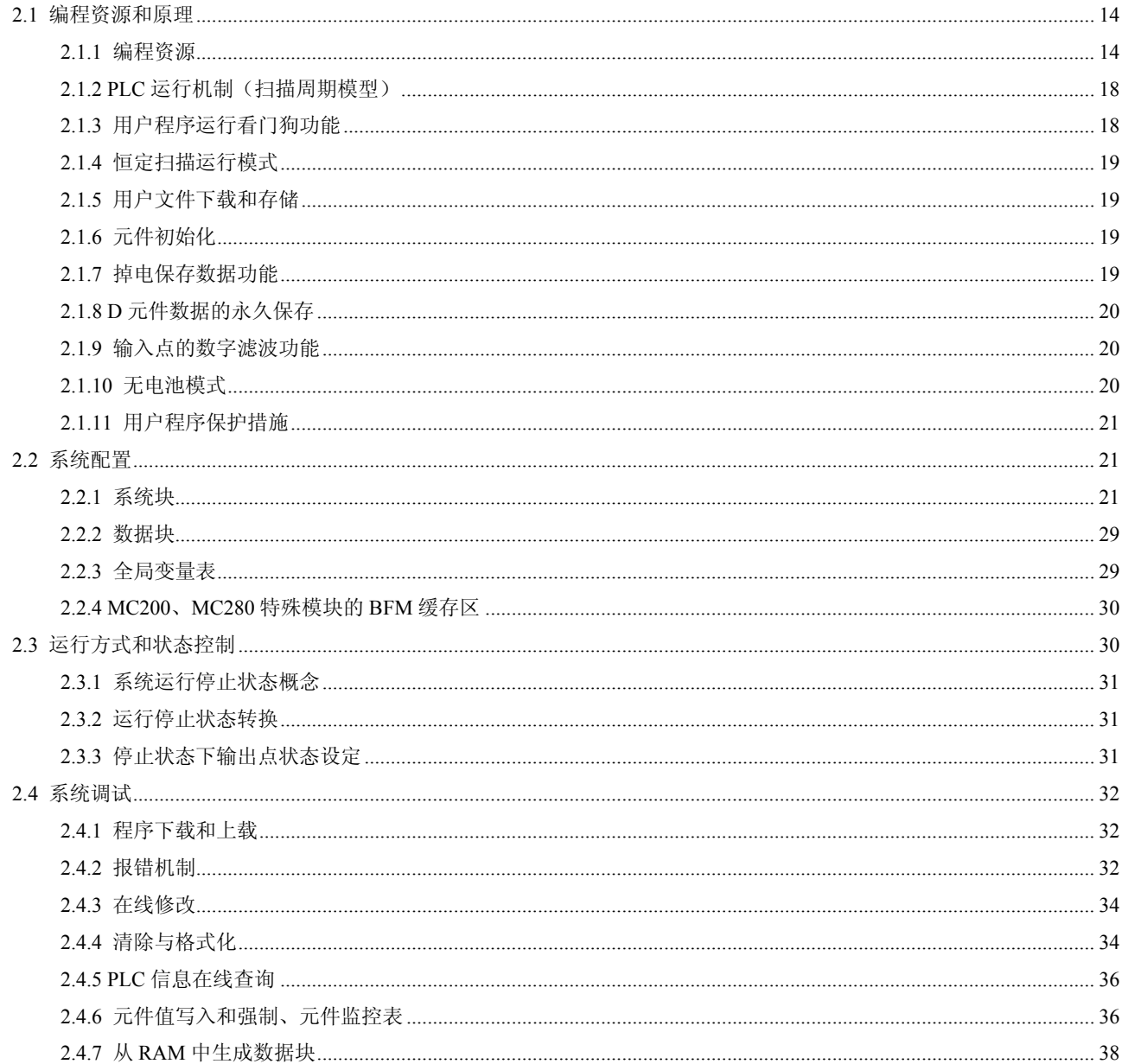

# 2.1 编程资源和原理

# 2.1.1 编程资源

#### 表2-1 MC100 编程资源

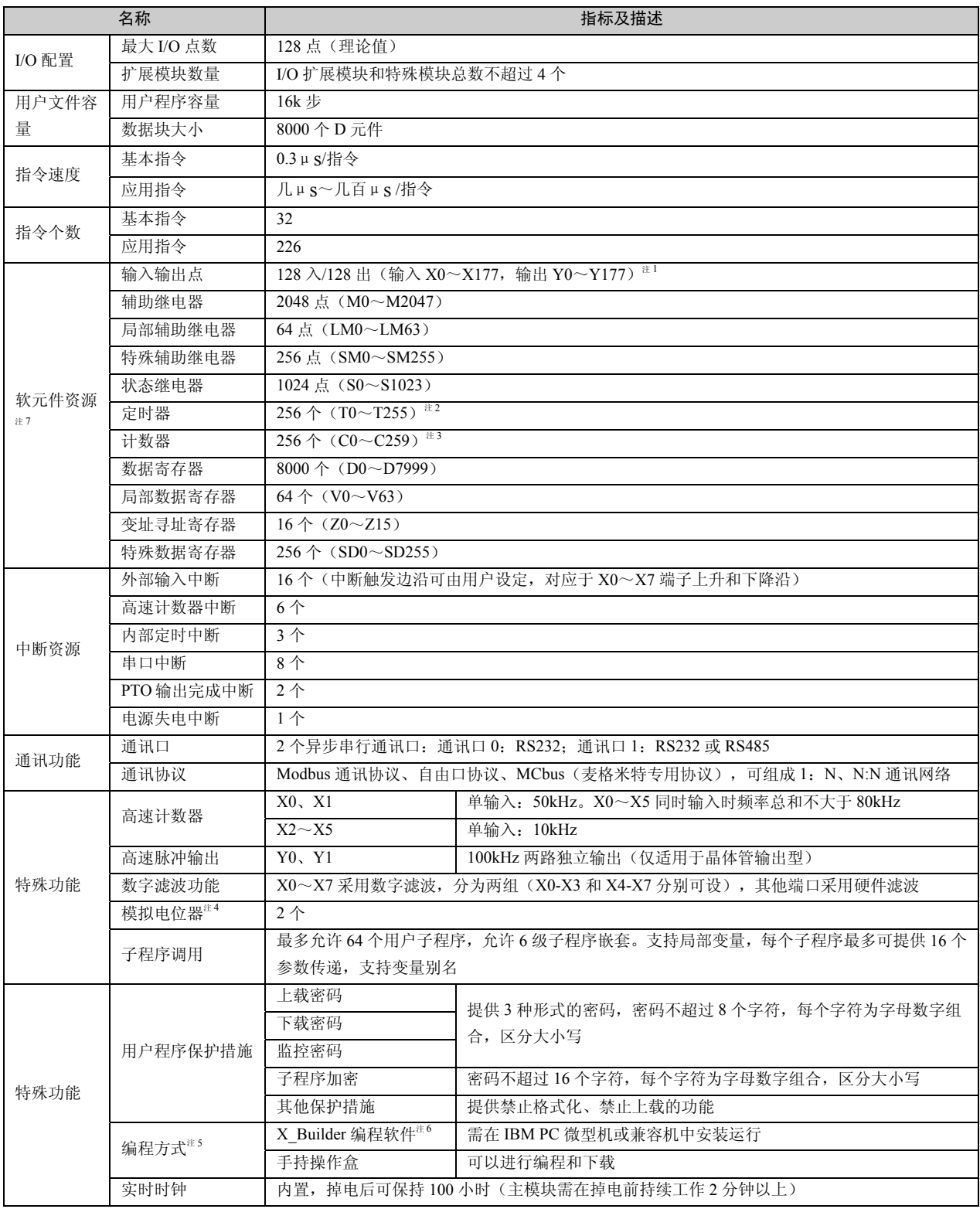

| 名称     |            | 指标及描述                                                     |                                             |  |  |  |  |  |
|--------|------------|-----------------------------------------------------------|---------------------------------------------|--|--|--|--|--|
| I/O 配置 | 最大 I/O 点数  | 60点                                                       |                                             |  |  |  |  |  |
|        | 扩展模块数量     | 无                                                         |                                             |  |  |  |  |  |
| 用户文件容  | 用户程序容量     | 6k 步                                                      |                                             |  |  |  |  |  |
| 量      | 数据块大小      | 4000个D元件                                                  |                                             |  |  |  |  |  |
| 指令速度   | 基本指令       | $0.3 \mu S/\mbox{f}/\mbox{f} \diamondsuit$                |                                             |  |  |  |  |  |
|        | 应用指令       | 几µs~几百µs/指令                                               |                                             |  |  |  |  |  |
| 指令个数   | 基本指令       | 32                                                        |                                             |  |  |  |  |  |
|        | 应用指令       | 200                                                       |                                             |  |  |  |  |  |
|        | 输入输出点      | 128 入/128 出 (输入 X0~X177, 输出 Y0~Y177) 注1                   |                                             |  |  |  |  |  |
|        | 辅助继电器      | 1024 点 (M0~M1023)                                         |                                             |  |  |  |  |  |
|        | 局部辅助继电器    | 64 点 (LM0~LM63)                                           |                                             |  |  |  |  |  |
|        | 特殊辅助继电器    | 256 点 (SM0~SM255)                                         |                                             |  |  |  |  |  |
| 软元件资源  | 状态继电器      | 1024 点 (S0~S1023)                                         |                                             |  |  |  |  |  |
| 注7     | 定时器        | 256 个 $(T0 \sim T255)^{22}$                               |                                             |  |  |  |  |  |
|        | 计数器        | 256 个 $(C0 \sim C255)$ $*3$                               |                                             |  |  |  |  |  |
|        | 数据寄存器      | 4000个 (D0~D3999)                                          |                                             |  |  |  |  |  |
|        | 局部数据寄存器    | $64 \text{ } \wedge \text{ } (\text{V0} \sim \text{V63})$ |                                             |  |  |  |  |  |
|        | 变址寻址寄存器    | 16 个 $(Z0 \sim Z15)$                                      |                                             |  |  |  |  |  |
|        | 特殊数据寄存器    | $256 \text{ \textdegree}$ (SD0 $\sim$ SD255)              |                                             |  |  |  |  |  |
|        | 外部输入中断     | 16个(中断触发边沿可由用户设定, 对应于 X0~X7 端子上升和下降沿)                     |                                             |  |  |  |  |  |
|        | 高速计数器中断    | 6个                                                        |                                             |  |  |  |  |  |
| 中断资源   | 内部定时中断     | 3个                                                        |                                             |  |  |  |  |  |
|        | 串口中断       | 4个                                                        |                                             |  |  |  |  |  |
|        | PTO 输出完成中断 | 2个                                                        |                                             |  |  |  |  |  |
|        | 电源失电中断     | 1个                                                        |                                             |  |  |  |  |  |
| 通讯功能   | 通讯口        | 1个异步串行通讯口: 通讯口 0: RS232                                   |                                             |  |  |  |  |  |
|        | 通讯协议       | Modbus 通讯协议、自由口协议                                         |                                             |  |  |  |  |  |
|        | 高速计数器      | $X0$ , $X1$                                               | 单输入: $50$ kHz。X0~X5 同时输入时频率总和不大于 80kHz      |  |  |  |  |  |
|        |            | $X2 \sim X5$                                              | 单输入: 10kHz                                  |  |  |  |  |  |
|        | 高速脉冲输出     | Y0、Y1                                                     | 50kHz 两路独立输出(仅适用于晶体管输出型)                    |  |  |  |  |  |
|        | 数字滤波功能     | X0~X7 采用数字滤波, 其他端口采用硬件滤波                                  |                                             |  |  |  |  |  |
|        | 模拟电位器      | 2个                                                        |                                             |  |  |  |  |  |
|        | 子程序调用      | 最多允许 64 个用户子程序, 允许 6 级子程序嵌套。支持局部变量, 每个子程序最多可提供 16 个       |                                             |  |  |  |  |  |
| 特殊功能   |            | 参数传递, 支持变量别名                                              |                                             |  |  |  |  |  |
|        | 用户程序保护措施   | 上载密码                                                      | 提供3种形式的密码, 密码不超过8个字符, 每个字符为字母数字组<br>合,区分大小写 |  |  |  |  |  |
|        |            | 下载密码                                                      |                                             |  |  |  |  |  |
|        |            | 监控密码                                                      |                                             |  |  |  |  |  |
|        |            | 子程序加密                                                     | 密码不超过16个字符,每个字符为字母数字组合,区分大小写                |  |  |  |  |  |
|        |            | 其他保护措施                                                    | 提供禁止格式化、禁止上载的功能                             |  |  |  |  |  |
|        | 编程方式       | X_Builder 编程软件 <sup>注6</sup>                              | 需在 IBM PC 微型机或兼容机中安装运行                      |  |  |  |  |  |
|        |            | 手持操作盒                                                     | 可以进行编程和下载                                   |  |  |  |  |  |

表2-2 MC80 编程资源

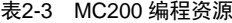

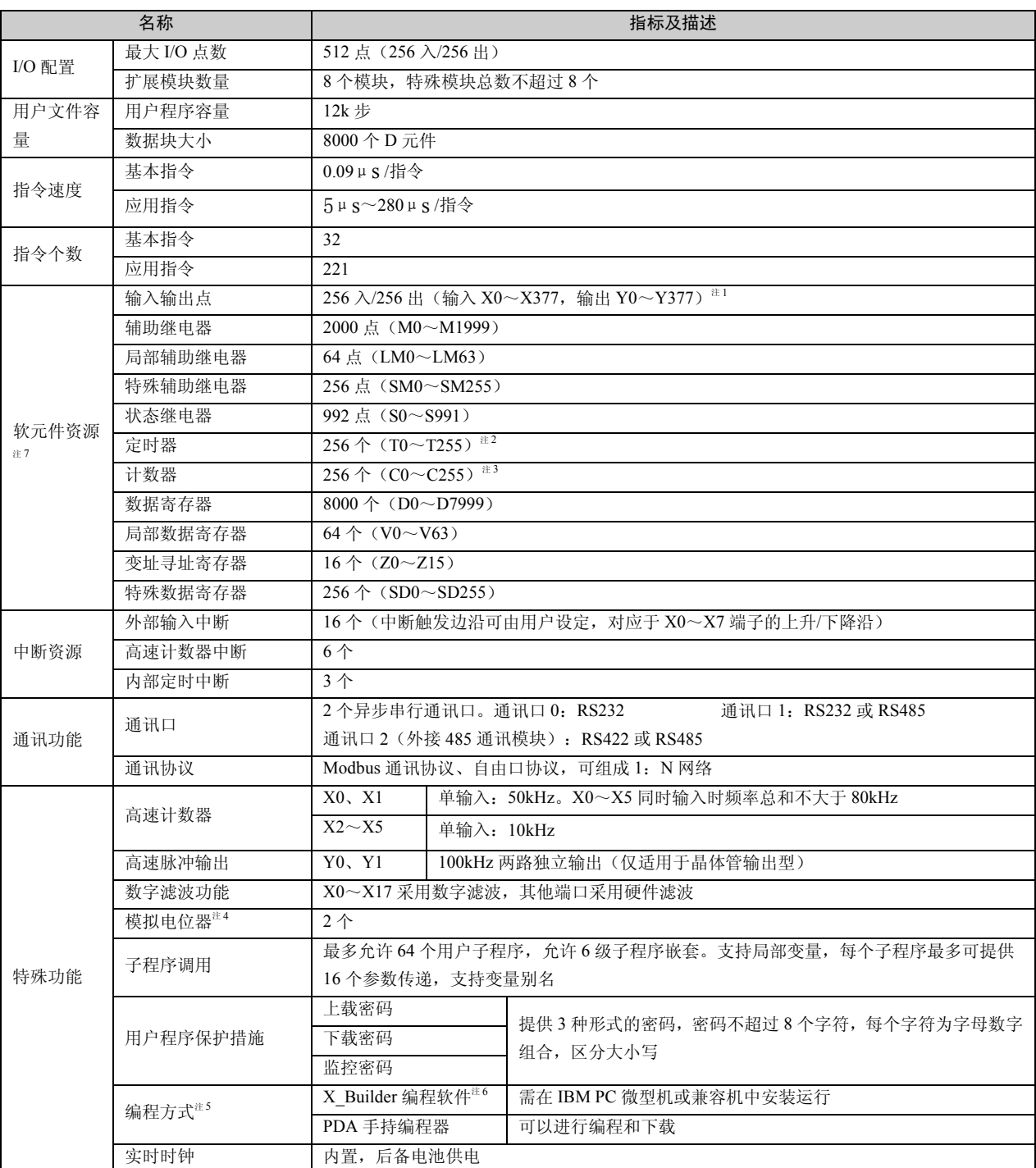

## 表2-4 MC280 编程资源

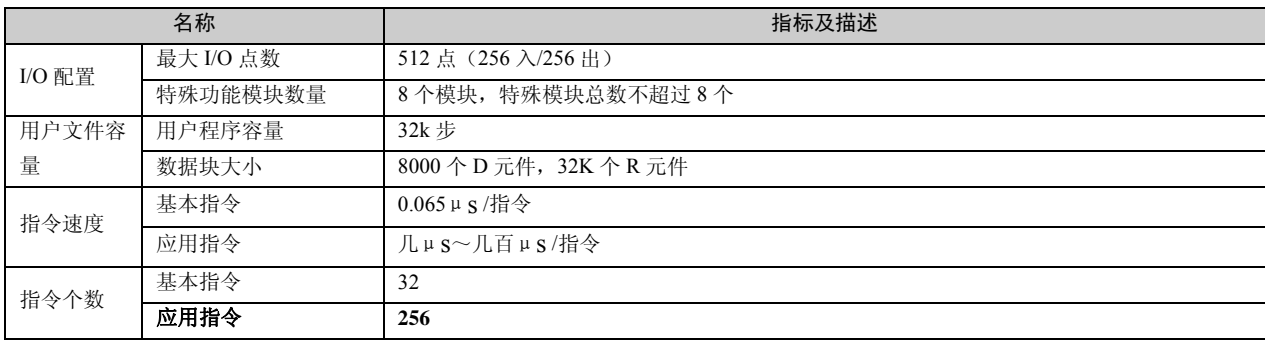

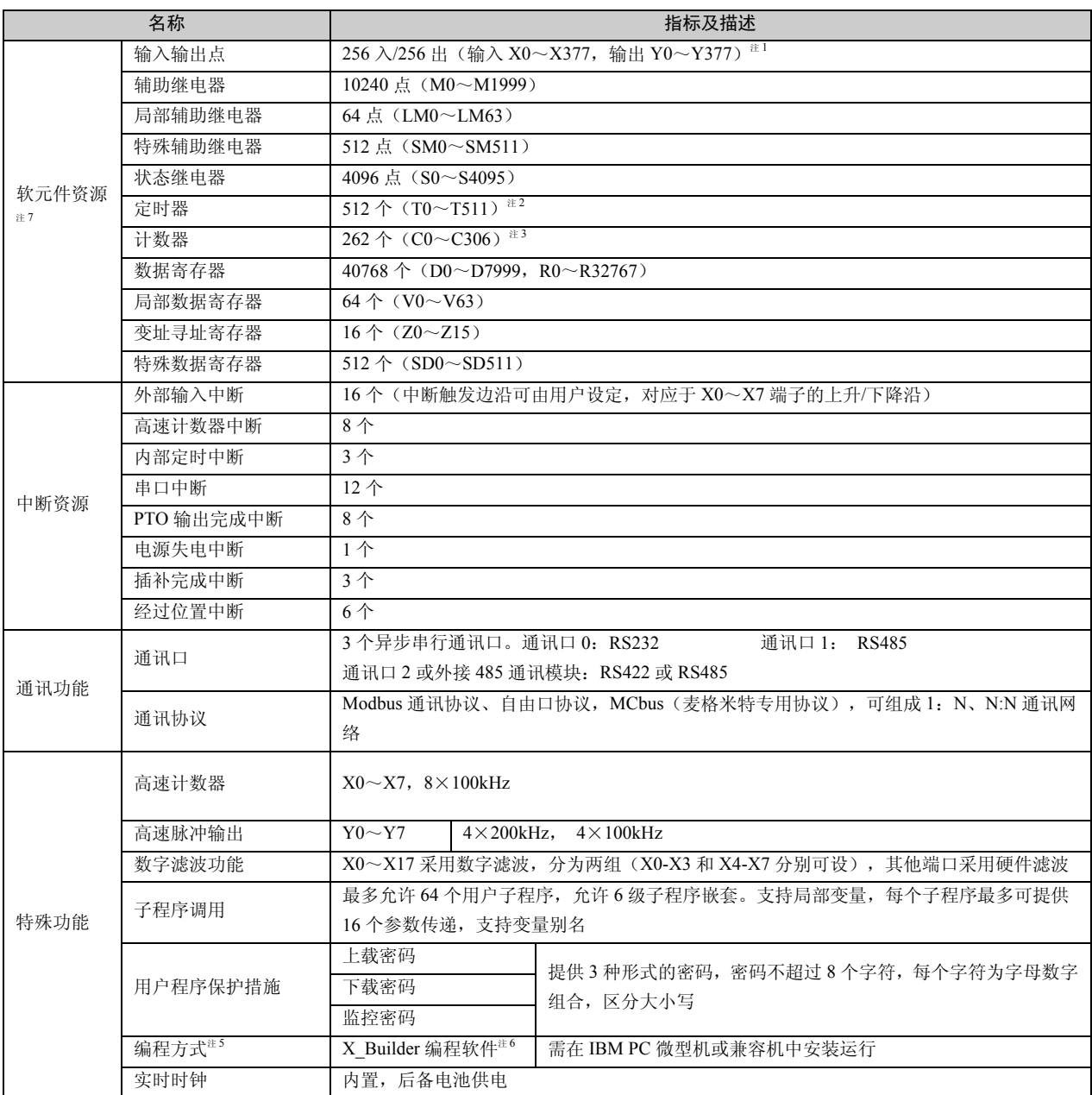

注释:

注 1: X, Y 元件的地址编号是采用 8 进制编址, 例如: 地址 X10 代表第 8 个输入点。

注 2: T 元件地址按计时精度划分三类:

MC100/MC80/MC200

(1) 100ms 精度 T0~T209

(2) 10ms 精度 T210~T251

(3) 1ms 精度 T252~T255

MC280

(1) 100ms 精度 T0~T209

```
(2) 10ms 精度 T210~T479
```

```
(3) 1ms 精度 T480~T511
```
注 3: C 元件地址按计数值的宽度和功能划分为三类:

MC100/MC80/MC200

(1) 16 位增计数器 C0~C199

- (2) 32 位增减计数器 C200~C235
- (3) 32 位高速计数器 C236~C259

MC280

- (1) 16 位增计数器 C0~C199
- (2) 32 位增减计数器了 C200~C235
- (3) 32 位高速计数器 C236~C259, C301-C307, C260-C300 保留

注 4: 模拟电位器是提供给用户设定内部软元件值的外部通道,可用于设定 0~255 范围的数值,供用户程序读取。调整 设定值时,可采用十字螺丝刀调整,按顺时针方向旋转模拟电位器,设定值从小到大变化,模拟电位器最大旋转角度为 270°,请勿过度用力旋转,以免损坏模拟电位器。

注 5: 提供元件强制功能,方便调试和分析用户程序,提高调试效率。最多允许同时强制 128 个位元件和 16 个字元件。 注 6:在 PLC 运行过程中可在线修改用户程序。

注 7: 部分 PLC 内部软元件资源已经保留给内部使用,用户程序内应尽量避免使用此类元件,详见*附录六 保留元件表*。

## 2.1.2 PLC 运行机制(扫描周期模型)

MC 系列 PLC 主模块是按照扫描周期模型运行工作的。

系统顺序、循环地执行四种任务:执行用户程序、通讯、内务、刷新 I/O,每一轮任务被称为一个扫描周期。

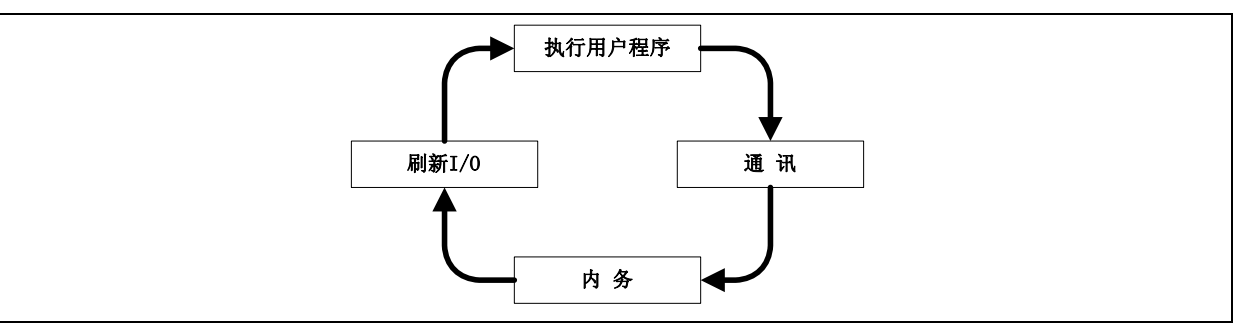

图2-1 PLC 运行机制

#### 执行用户程序任务

系统顺序执行用户程序的指令序列,从第一条主程序指令开始,逐一执行用户程序中的指令序列,直到执行完主程序结 束指令为止。

## 通讯任务

与编程软件通讯,响应编程软件下达的下载、运行、停止等编程通讯命令。

#### 内务任务

处理各种系统内务,如刷新面板指示灯、更新软件计时器计时值、刷新特殊辅助继电器和特殊数据寄存器。

#### 刷新 I/O 任务

刷新 I/O 包含输出刷新阶段和输入刷新阶段。

输出刷新阶段:根据 Y 元件的值(ON 或 OFF),接通或断开对应的硬件输出点。

输入刷新阶段:将硬件输入点的接通/断开状态,转换为对应的 X 元件值(ON 或 OFF)。

# 2.1.3 用户程序运行看门狗功能

每个扫描周期系统会对用户程序的运行时间进行监控,一旦发现用户程序运行时间超过设定值,将停止用户程序运行。 用户可以在 X Builder 后台软件界面的系统块对话框设置时间页中设置看门狗时间。

## 2.1.4 恒定扫描运行模式

恒定扫描运行模式是指系统在运行状态下,每个扫描周期的时间都相同。用户可以在 X\_Builder 后台软件界面的系统块 对话框的设置时间页中激活恒定扫描模式,设定恒定扫描时间。恒定扫描周期默认值为 0, 即禁止恒定扫描; 当实际扫 描周期大于恒定扫描周期时,程序按照实际扫描周期运行。

1 注意

恒定扫描时间设置不能大于看门狗定时时间

#### 2.1.5 用户文件下载和存储

可以通过下载特定的用户文件到主模块中,对主模块进行编程控制。

用户文件包括四种:用户程序文件、数据块文件、系统块文件、用户辅助信息文件。用户辅助信息文件包括:全局变量 表、用户数据源文件。

用户可以选择下载用户程序文件、数据块文件、系统块文件。在选择下载操作时,相应的用户辅助信息文件也会被捆绑 下载。

MC200 系列用户程序文件、数据块文件、系统块文件下载后,将被固化到主模块的 EEPROM 区中永久存储。用户辅助 信息文件是存储在电池备份 RAM 区中的。

MC100 系列所有用户文件固化到主模块的 FLASH 区中永久存储。

MC280 系列用户程序文件、数据块文件、系统块文件下载后,将分别被固化到主模块的 FLASH 和 EEPROM 区中永久 存储。用户辅助信息文件是存储在电池备份 RAM 区中的。

#### 口 注意

1.为确保下载文件能正确固化到主模块中,文件下载完毕后一段时间内(大于 30 秒钟)应保证主模块的供电正常。 2.MC200、MC280 系列 PLC 备份电池的失效将导致用户程序辅助信息文件丢失,将导致不能正确上载用户程序相关的 注释信息,并且系统会报出用户信息文件错误,但不会影响用户程序的正常执行。

## 2.1.6 元件初始化

PLC 在进入运行状态时(STOP→RUN),将根据掉电保存数据、EEPROM 保存数据、数据块及元件值对相关的软元件进 行元件初始化,各种数据的优先级顺序如下表。

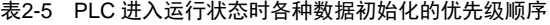

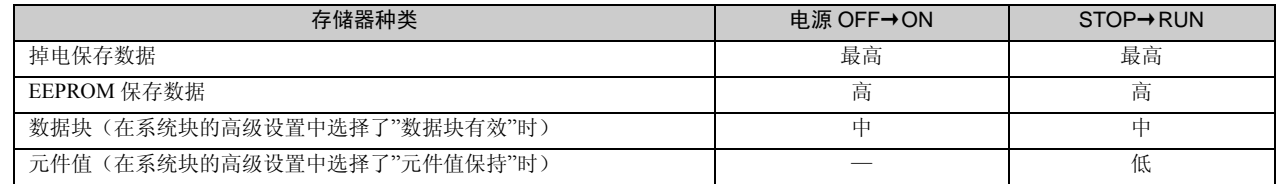

#### 2.1.7 掉电保存数据功能

#### 掉电保存数据的条件

当系统确认发生掉电时,会停止用户程序运行,并将系统块中指定保存范围内的元件数据值保存到掉电备份文件中。

#### 元件上电恢复

上电后如掉电备份文件正确,指定软元件的值将被恢复成上次掉电时的保存值。

上电后系统对非保存范围内的元件作清零处理。

如果备份文件丢失或错误,系统将对所有元件进行清零处理。

## 保存范围设定

可在系统块保存范围中设定保持元件的范围,见图 2-2 及例子。

MC100 系列保存范围设定只支持一组。

MC200、MC280 系列保存范围设定分为两组, 两组范围是并集关系。

例 (MC200):

在第一组保存范围中设定 M100~M200 为保持元件。

在第二组保存范围中设定 M300~M400 为保持元件。

最终, M100~M200, M300~M400 两组元件被同时设为保持元件。

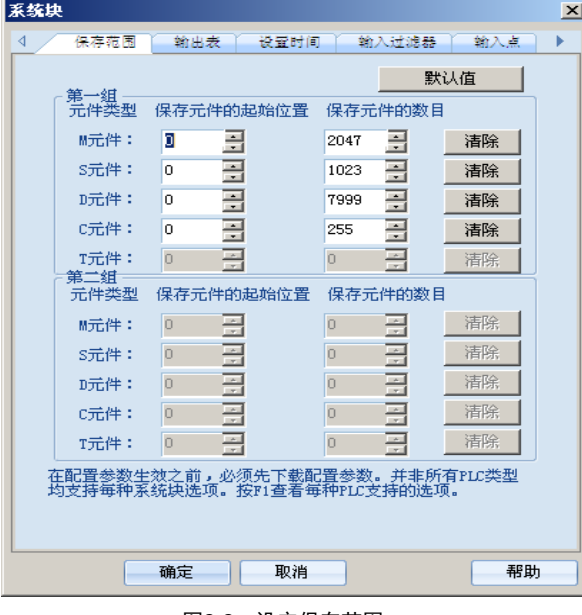

图2-2 设定保存范围

## 注意

1.MC200、MC280 系列 PLC 的掉电保存数据功能需要 PLC 备份电池的支持,请确保备份电池正常。如果电池不正常, 所有保持元件在掉电后其数据值将不确定。

2.MC100 系列 PLC 掉电后,其保持元件的数据保存在永久存储介质中。

#### 2.1.8 D 元件数据的永久保存

MC100 系列可以在用户程序中使用 EROMWR 指令将 D 元件的数据(D6000~D6999)存储到永久存储器(EEPROM) 中。永久存储器的操作会使扫描周期增加 2~5ms,通过保存操作所写入的数据会覆盖先前永久存储器中的数据。

#### 注意

由于保存至 EEPROM 的操作次数是有限的(一般为 100 万次),所以请注意只在必要时才进行保存操作。如果在程序中 持续地进行保存操作,EEPROM 可能会很快失效,从而引起 CPU 故障。

#### 2.1.9 输入点的数字滤波功能

MC200 系列主模块上的输入点(X0~X17)、MC100、MC280 系列主模块的输入点(X0~X17)设有数字滤波功能,可 以滤除端口的干扰信号,可以配置系统块中的**输入过滤器**项改变输入滤波常数的设定。

#### 2.1.10 无电池模式

MC200、MC280 系列主模块可在无电池情况下工作。当用户选择无电池模式时,系统将不报出因为电池缺失所引起的系 统错误(保持元件丢失、强制表丢失、用户程序文件错误)。 请参见系统块高级设置中的无电池模式配置项说明。

# 13 注意

MC100 系列 PLC 没有电池,不支持无电池模式。

#### 2.1.11 用户程序保护措施

MC100、MC200 和 MC280 系列 PLC 设计有多级密码保护等安全策略。

表2-6 用户程序保护措施

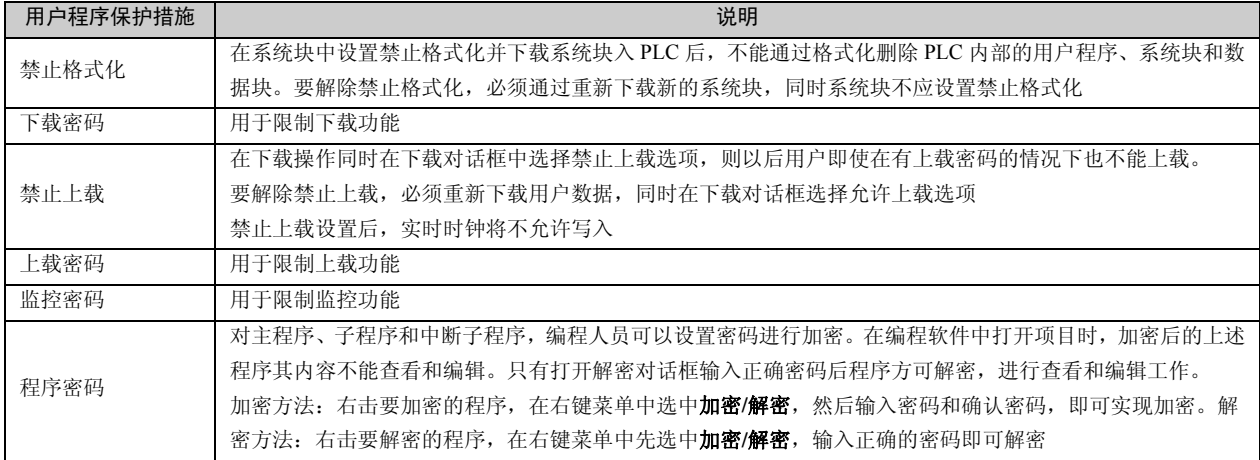

#### 11 注意

密码连续输入重试达 5 次错误,MC 系列小型 PLC 将禁止输入密码功能 5 分钟。

# 2.2 系统配置

## 2.2.1 系统块

通过系统块配置的 PLC 配置信息是 PLC 用户文件的一个重要组成部分,称为系统块文件。PLC 在使用前都需要编译和 下载系统块文件。

系统块配置包括以下几项:

- 保存范围(元件保存范围)
- 设置时间(看门狗、恒定扫描时间和失电检测时间设置) 输入过滤器
- 输入点(输入点开机模式)
- 通讯口(通讯口和通讯协议设置)
- 中断优先级(中断优先级配置)
- 变频器配置
- 输出表(输出表设置)
- 
- 高级设置(数据块、内存元件保持、无电池模 式、禁止格式化)
- 特殊模块配置
- 通信模块

配置好系统块以后, 选择 PLC/全部编译菜单, 项目的系统块文件被编译, 然后可以进行下载操作。

#### 保存范围

MC100、MC200 和 MC280 系列 PLC 可在掉电时保存一些设定保存范围元件内的数据到 SRAM 中,再次上电后可以继 续保留和使用这些数据。

在对话框的第一页可以看到保存范围,配置保存元件地址范围,如图 2-3 所示。

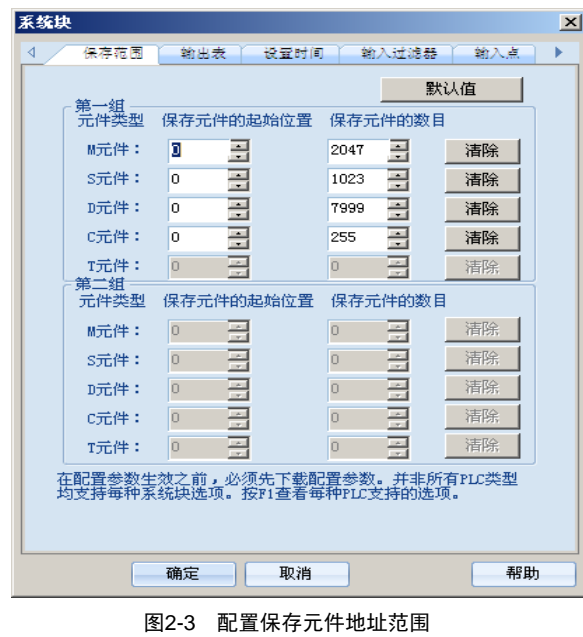

# 1 注意

可保存的元件地址范围和组数会因 PLC 型号的不同而异。

在对系统块未做修改的默认情况下,D、M、S、T 和 C 元件均被自动设为保存一定范围。

可以在此页修改需要保存的元件地址范围。点击每行元件右边的清除按钮可以将相应元件的保存个数设置为零。

MC200、MC280 最多可以定义两组保存范围,最终的保存范围是定义的两组的保存范围的并集。

MC100 保存范围最多可以定义一组保留范围。

#### 1 注意

MC100 系列 PLC 不能保存 T 元件的数据。

掉电时的系统操作: PLC 将按照上图中定义的范围, 将元件保存到掉电备份文件中。

上电时的系统操作: PLC 检查 SRAM 中保存的数据是否正确,如果 SRAM 数据被成功保存, SRAM 内存的保留区不变。 如果保存的 SRAM 内容错误, 则 PLC 将把 SRAM(包括保留和非保留范围)中的元件清零。

#### 输出表

单击输出表标签,可以设置 PLC 停机时的输出点状态, 如图 2-4 所示。

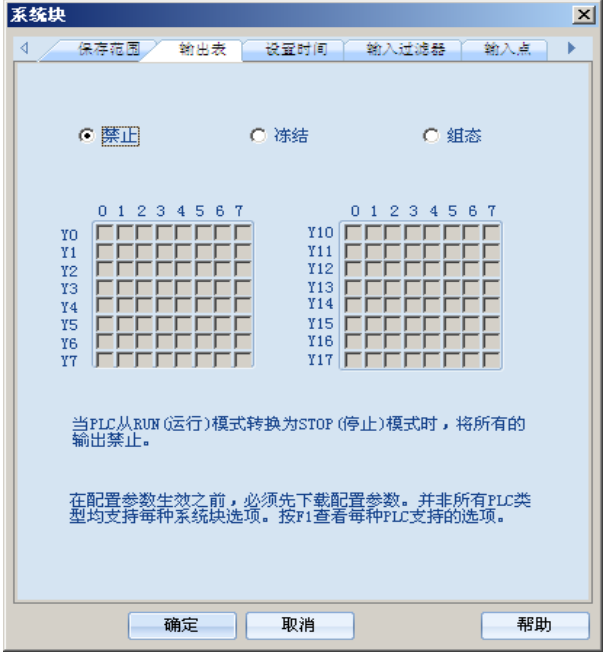

图2-4 设置输出表

输出表设置的功能是设置停止状态时的输出点组态,当 CPU 处于停止状态时,输出点组态有以下三种选择:

(1) 禁止:PLC 将在停机时禁止所有的输出点,在 PLC 由运行状态切换到停机状态的时候生效。

(2) 冻结:PLC 将在停机状态时将所有输出点冻结在最后的状态中。

(3) 组态:PLC 将在停机时设置输出点为已知状态。所有输出点默认状态为关闭(0)的状态。

#### 设置时间

图 2-5 为设置时间页面。

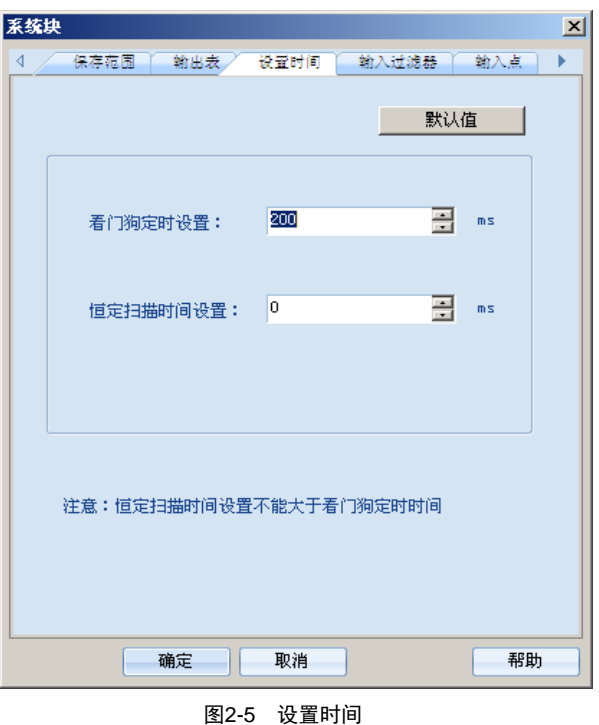

#### 1. 看门狗定时设置

设置用户程序运行看门狗时间。看门狗时间是指允许用户程序运行的最大时间,当用户程序的实际执行时间超过看门狗 时间时,PLC 会停止用户程序,点亮程序告警灯(红色),输出按系统配置进行输出。看门狗时间可设置范围为: 0ms~ 1000ms,默认值为 200ms。

## 2. 恒定扫描时间设置

恒定扫描时间是指系统在恒定时间扫描寄存器的时间。读取系统的恒定扫描时间设定寄存器,在恒定时间内对用户程序 只作一次扫描。恒定时间可设定范围为:0ms~1000ms。默认值为 0ms。

3. 失电检测时间(只对 MC200、MC280 系列有效)

当瞬时失电时间大于设定的失电检测时间时,PLC 会进入停止状态。系统按照配置的停电保持元件范围进行元件值的保 存。失电检测时间可设定范围为:0ms~100ms。默认值为 0ms。

## 输入过滤器

单击输入过滤器标签,可以为 PLC 输入点设置一个输入滤波常数,通过数字滤波功能过滤掉由输入点外部引入的干扰信 号。具有数字滤波功能的开关量输入点是 X0~X17 (MC100、MC280 系列是 X0~X17)。其它的开关输入点采用的是硬 件滤波技术。MC100 输入滤波能够分组使用,(分为 X0~X3, X4~X7 两组), 滤波常数为 0, 2, 4, 8, 16, 32, 64; MC280 输入滤波能够分组使用,(分为 X0~X3, X4~X7 两组),滤波常数由 0~60ms 连续可设; MC200 不能分组, 滤 波常数由 0~60ms 连续可设。MC100 的输入滤波设置如图 2-6 所示。

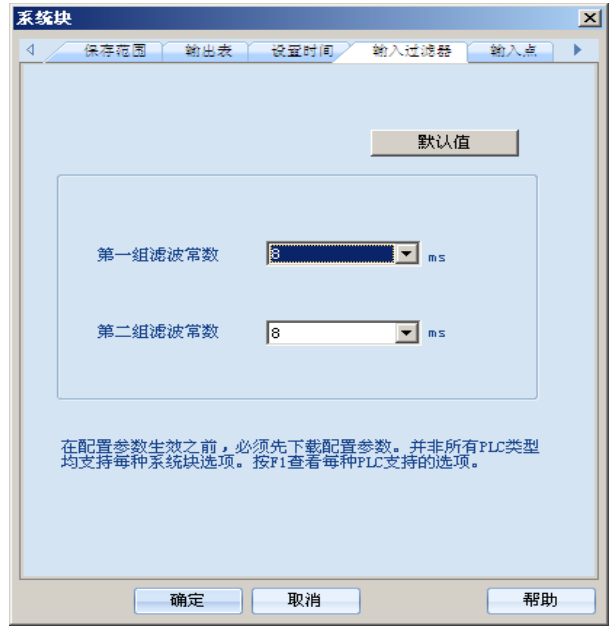

图2-6 设置输入过滤器

输入点

图 2-7 为输入点设置页面。

1.指定用于开机的输入点

未选中禁止输入点复选框时,可指定 X0~X17 中的某个输入点用于强制 PLC 进入 RUN 状态, 当系统处于 STOP 状态下, 检测该点为 ON 时将系统状态由停止切换到运行状态。

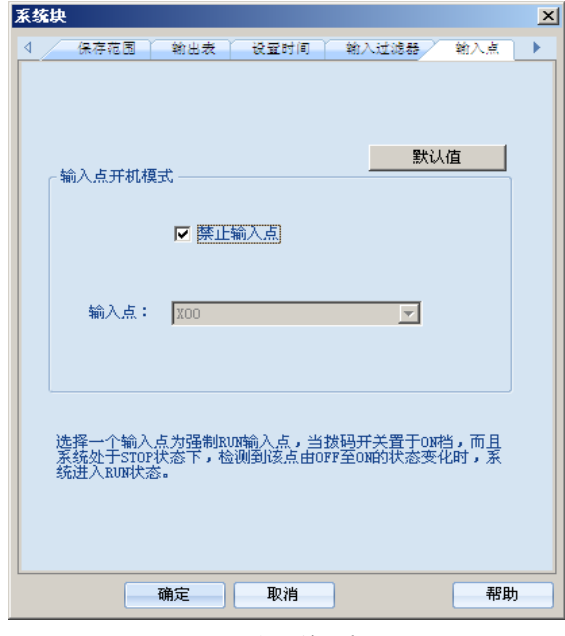

图2-7 设置输入点

2.禁止输入点

选中复选框禁止输入点,停用输入点开机功能。

### 高级设置

功能: 配置一些诸如数据块有效、元件值保持、无电池模式等高级设置。

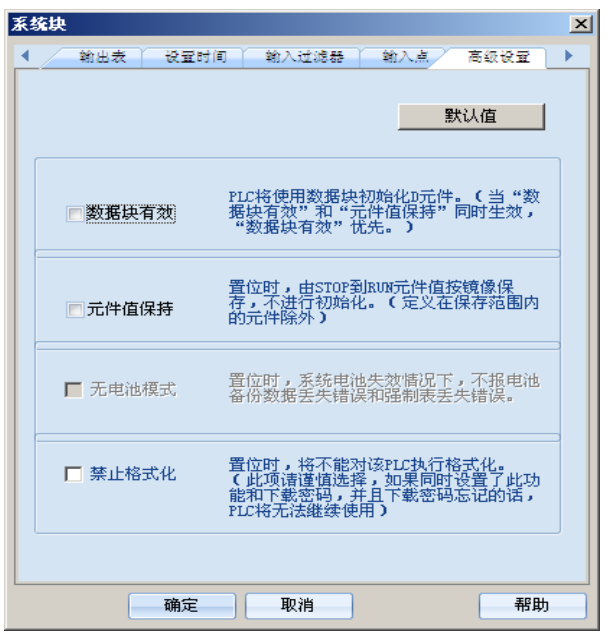

图2-8 高级设置

1. 数据块有效

选中该项,PLC 在 STOP 状态到 RUN 状态时将使用数据块初始化 D 元件。

2. 元件值保持

选中该项,由 STOP 状态到 RUN 状态时元件值按镜像保存,不进行初始化。

#### 11 注意

#### 当数据块有效和元件值保持同时生效,数据块有效优先。请参见 *2.1.6* 元件初始化。

3. 无电池模式

选中该项,在备份电池失效情况下,系统不报电池备份数据丢失错误和强制表丢失错误。

#### 通讯口

打开系统块通讯口页面, 对 PLC 的 2 或 3 个通讯口进行设置, 如图 2-9 所示。设置内容包括使用的通讯协议, 以及协议 的具体参数等。

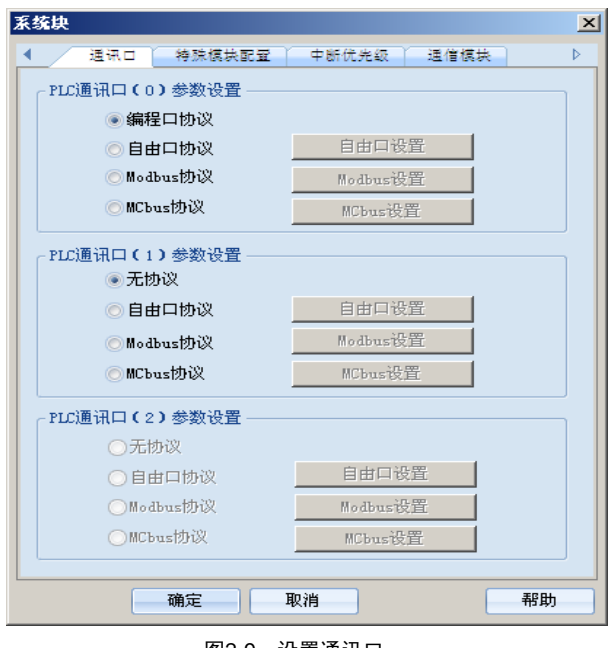

图2-9 设置通讯口

系统对话框中的通讯口 0 默认是编程口协议。通讯口 1 和通讯口 2 的默认是无协议的。可以分别对通讯口 0、通讯口 1 和通讯口 2 进行设置。

1. 编程口协议

通讯口 0 出厂默认是编程口协议。编程口协议是 MC 系列 PLC 编程软件通讯的专用协议。在设置为编程口协议后,还可 以通过 X Builder 软件的串口配置工具来设置计算机和通讯口 0 的通讯波特率。TM 状态下,通讯口 0 只能用于编程口通 讯。

2. 自由口协议

自由口协议是自定义数据文件格式的通讯方式。自由端口通讯模式支持 ASCII 和二进制两种数据格式。只有在 PLC 位于 RUN(运行)模式时才能使用自由端口通讯,在自由端口模式下,无法与编程设备通讯。

可设置内容包括:波特率、数据位、奇偶校验、停止位、起始字符检测、结束字符检测、字符间超时、帧间超时。

3. Modbus 通讯协议

Modbus 通讯设备分为主站和从站两种。主站可以与从站(包括变频器)进行通讯,按照 Modbus 通讯协议功能码,发送 对从站的控制帧。从站对主站请求进行响应。

通讯口 0 可以设置为从站, 通讯口 1 和通讯口 2 可以设置为主站或从站。

可设置内容包括:波特率、数据位、奇偶校验、停止位、主从方式、站号、传送模式、主模式的超时时间与重试次数。

4. MCbus 通讯协议

MCbus 是麦格米特开发的一种小型 PLC 网络 N : N 通讯协议,接入 MCbus 的 PLC 可以自动的互相交换部分 D 元件和 M 元件的数值。

通讯口 0、通讯口 1 和通讯口 2 都可以设置为 MCbus 通讯协议。

#### 注意

有关自由口协议、Modbus 通讯协议、MCbus 通讯协议的详细功能指南,请参阅第十章通讯功能使用指南。

#### 特殊模块配置

可以在此对 MC200 特殊模块进行模块属性的配置。如图 2-10 所示。

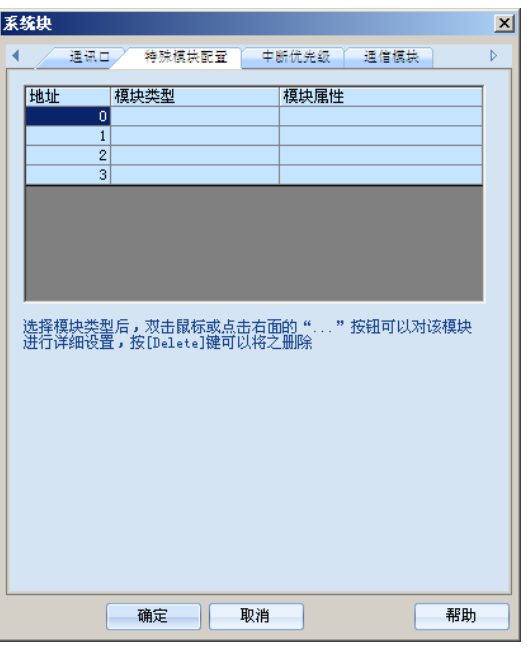

图2-10 特殊模块配置

1. 模块类型

如上图所示,可以对 0~3 号模块进行选择。

2. 模块属性

在选择了模块类型后,相应的模块属性栏将被激活。可以打开如下的对话框:

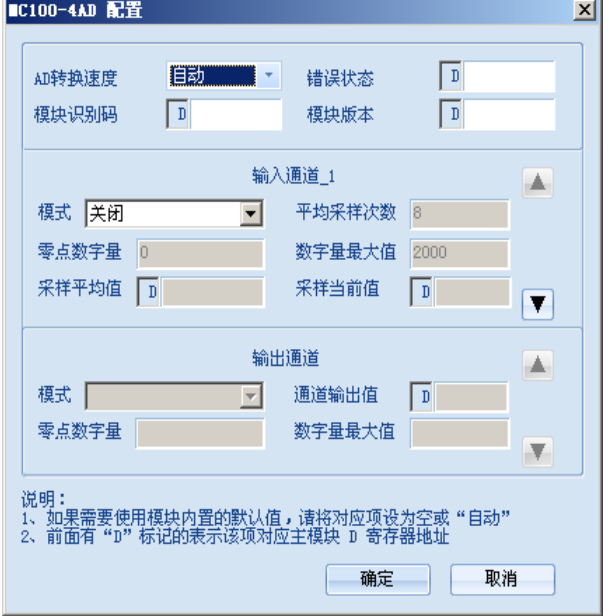

#### 图2-11 设置模块属性

在此对话框中,可以对相关模块进行通道配置,包括模式(信号特性)、零点数字量、数字量最大值、采样平均值和采 样当前值等。各参数的具体意义和配置方法请参见相应的特殊模块的用户手册。

#### 中断优先级

如图 2-12 为中断优先级设置页面。

可以通过对 PLC 内置中断的优先级别进行选择。优先级别有两级,分别是低和高。

|     |                     | 默认值 |  |
|-----|---------------------|-----|--|
| 中断号 | 中断类型                | 优先级 |  |
|     | 01X0输入上升沿中断         | 低   |  |
|     | 1 X1输入上升沿中断         | 彽   |  |
|     | 2 X2输入上升沿中断         | 彽   |  |
|     | 3 X3输入上升沿中断         | 彽   |  |
|     | 4 X4输入上升沿中断         | 彽   |  |
|     | 5 X5输入上升沿中断         | 彽   |  |
|     | 6 X6输入上升沿中断         | 彽   |  |
|     | 7 X7输入上升沿中断         | 彽   |  |
|     | 10 X0输入下降沿中断        | 低   |  |
| 11  | X1输入下降沿中断           | 低   |  |
| 12  | x2输入下降沿中断           | 低   |  |
|     | 13 X3输入下降沿中断        | 彽   |  |
|     | 14 X4输入下降沿中断        | 彽   |  |
|     | 15 X5输入下降沿中断        | 彽   |  |
|     | 16 X6输入下降沿中断        | 彽   |  |
| 17  | X7输入下降沿中断           | 彽   |  |
|     | 18 PTO ( YO) 输出完成中断 | 高   |  |
|     | 19 PTO (Y1) 输出完成中断  | 高   |  |
|     | 20 高速计数器中断0         | 彽   |  |
| 21  | 高速计数器中断1            | 低   |  |
|     |                     |     |  |
|     |                     |     |  |

图2-12 设置中断优先级

# 通信模块

可以对 MC200 连接的通信模块进行设置,如下图所示:

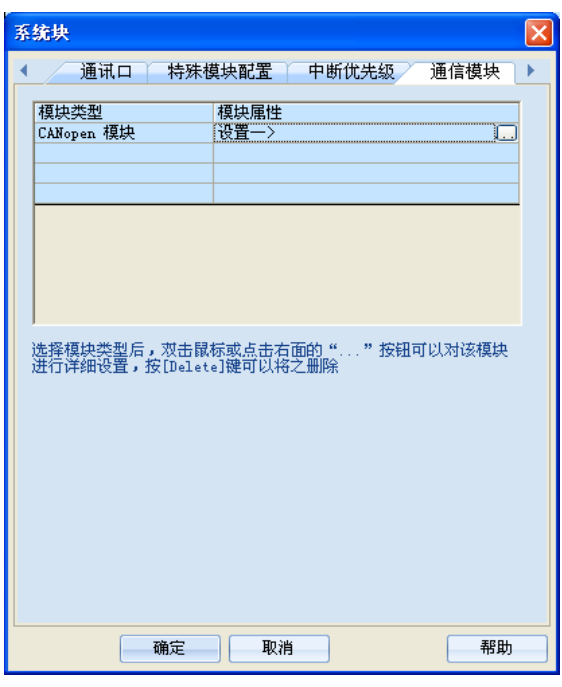

图2-13 设置通信模块

点击设置,会出现如下图的窗口:

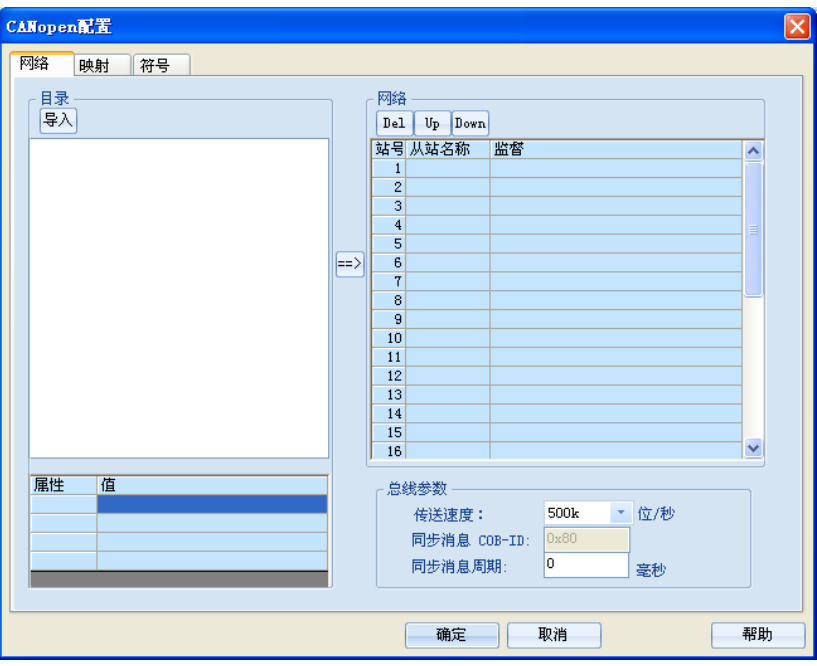

图2-14 CANOPEN 模块配置

## 2.2.2 数据块

数据块用于设置 D 元件中的缺省值,设置完成并通过编译后可以下载到 PLC 中。在 PLC 进入运行状态后 PLC 将首先使 用数据块来初始化相关的 D 元件。

在数据块编辑器中,可以对 D 寄存器(数据内存)进行初始数据赋值,可以对 D 元件的字或双字赋值,但是不能对字节 赋值。也可以在数据块编辑器中编写注释,在字符串前增加双斜线可以将其后的内容设为注释。

MC280 除了支持 D 元件的数据块, 还支持 R 元件的数据块。

对数据块的详细操作说明请参阅《X\_Builder 编程软件用户手册》。

# 2.2.3 全局变量表

全局变量是为 PLC 的某个地址定义的有意义的符号名称,该符号名称在整个工程范围内都可被访问到,相当于使用该变 量对应的元件,全局变量在全局变量表中定义。全局变量表包含变量名、变量地址、注释三个属性。

全局变量的定义规则为:由 A~Z、a~z、0~9、下划线、汉字混合组合而成,变量名不能以数字开始,也不能是单独的 数字。名称不区分大小写,长度不能超过 8 个字节,不能使用元件类型字母加数字作为程序和变量名。变量名中不能包 含空格,不能使用和关键字相同的名称,保留的关键字包括:基本数据类型名称、指令名称、指令表语言中的运算符。 对 20H/20/10 系列小型 PLC 而言, 全局变量允许下载个数分别不能超过 1000/500/140 个(按照最大注释量), 超过这一 数目,只能保存在本地,而不能下载。如图 2-16 所示:

| 图MAIN          | □ 全局交量表 * |                |                | $\triangleleft$ $\triangleright$ $\times$ |             |
|----------------|-----------|----------------|----------------|-------------------------------------------|-------------|
|                | 变量名       | 变量地址           | 注释             |                                           |             |
| $\mathbf{1}$   | 正向定位控制    | X4             | 正向定位控制         |                                           |             |
| $\overline{2}$ | 反向点动      | X3             | 反向点动           |                                           |             |
| 3              | 正向点动      | X <sub>2</sub> | 正向点动           |                                           |             |
| $\overline{4}$ | 原点回归      | X1             | 原点回归           |                                           |             |
| 5              | 停止按钮      | XQ             | 停止按钮           |                                           |             |
| 信息输出           |           |                |                |                                           | $4 \times$  |
|                |           |                |                |                                           |             |
| R E FINI       | 编译<br>通讯  | 查找             | $\blacksquare$ | $\blacktriangleright$                     | $\sim$<br>τ |
|                |           | 图2-15          | 全局变量表          |                                           |             |

## 2.2.4 MC200、MC280 特殊模块的 BFM 缓存区

MC200、MC280 特殊模块的地址不需要设置,PLC 主模块在上电时能自动识别和编址。

模拟量扩展模块是一类特殊模块,包括了模拟量输入模块和模拟量输出模块两大类。

这两类特殊模块通道特性、零点、最大数字量等配置数据在出厂都设有缺省值,一般无须修改;在必要的时候也可以由 用户对这些参数进行修改,以满足用户对信号类型的选择、量程的缩放、误差的修正等方面的实际需要。

#### MC200、MC280 模拟量输入模块

MC200、MC280 模数转换模块与主模块之间通过 BFM 缓存区交换信息。

主模块运行用户程序时,TO 指令将数据写入 MC200 特殊模块 BFM 缓存区的相关缓存器,从而修改 MC200 模数转换模 块的出厂配置。可以修改的配置数据包括:零点数字量、最大数字量、输入通道信号特性、输入通道启用标志等。 主模块通过 FROM 命令读取 MC200 模数转换模块的 BFM 缓存器数据,包括模数转换结果和其他信息。

#### MC200、MC280 模拟量输出模块

MC200、MC280 数模转换模块与主模块之间通过 BFM 缓存区交换信息。

主模块运行用户程序时, TO 指令将配置数据写入 MC200 数模扩展模块 BFM 缓存区的相关缓存器, 从而修改 MC200 数 模转换模块的出厂配置。可以修改的配置数据包括:零点数字量、最大数字量、输出通道信号特性、输出通道启用标志 等; 主模块通过 FROM 指令读取 MC200 数模转换模块的 BFM 缓存区的数据, 通过 TO 指令将需要讲行数模转换的数据 写入 BFM 缓存区中的输出缓存器。

有关 TO/FROM 指令的说明,请参阅本手册第六章应用指令说明;有关各种特殊模块 BFM 寄存器及其详细的配置方 法,请参阅相关模块的随机使用手册。

# 2.3 运行方式和状态控制

可以通过三种方式来控制 PLC 进入或退出运行状态:

- 1.通过模式选择开关;
- 2.通过在系统块设置输入点开机模式及外部端子,由该指定的端子进行控制;
- 3. 如果模式选择开关在 TM 档或者 ON 档,还可通过编程软件来控制 PLC 的运行和停止。

### 2.3.1 系统运行停止状态概念

主模块工作状态分为运行状态与停止状态。

#### 运行状态(RUN)

当主模块处于运行状态时,用户程序将被系统执行,即一个扫描周期完整地包含四个任务(执行用户程序→通讯→内务  $\rightarrow$ 刷新 I/O)。

#### 停止状态(STOP)

主模块处于停止状态时,系统不执行用户程序,但每个扫描周期中其他三个任务仍然被系统执行(通讯→内务→刷新I/O)。

#### 2.3.2 运行停止状态转换

#### 如何进入运行状态(STOP→RUN)

1.复位方式

模式选择开关处于 ON 位置,复位后(包括系统上电复位)系统自动进入运行状态。

#### 1 注意

如果主模块中的输入点控制模式系统配置项有效,指定输入端的状态应为 ON,否则无法进入运行状态。

2.手动方式

在停止状态下,当模式选择开关由 OFF 位置或 TM 位置拨动到 ON 位置后,系统进入运行状态。

3.输入点开机模式

当系统块输入点开机模式系统配置项为有效时,在停止状态下,系统检测到所指定的输入点(X0~X17)发生了OFF→ ON 状态变化则主模块进入运行状态。

#### 1 注意

选用输入点控制方式时,同时模式选择开关应处于 ON 位置,否则无法进入运行状态。

#### 如何进入停止状态(RUN→STOP)

1.复位方式

模式选择开关处于 OFF 或 TM 位置时,复位后(包括系统上电复位)系统自动进入停止状态。

#### 11 注意

即便模式选择开关处于 ON 位置,如果输入点控制模式系统配置项有效,且指定输入点的状态为 OFF,复位后系统也可 自动进入停止状态。

2.手动方式

在运行状态下,当模式选择开关由 ON 位置或 TM 位置拨动到 OFF 位置后,系统进入停止状态。

3.指令控制方式

在运行状态下,当用户程序中的 STOP 指令被有效执行后,系统进入停止状态。

4.错误停止方式

系统检测到有严重错误发生时(如用户程序错误,用户程序超时运行等),自动停止用户程序的执行。

#### 2.3.3 停止状态下输出点状态设定

用户可设定停止状态下输出点(Y)的输出状态, 提供三种模式供用户选择:

禁止输出模式—停止状态下所有输出点为 OFF。

冻结输出模式—停止状态所有输出点保持停止前的状态。

组态输出模式—停止状态下用户可以根据需要设置停止状态下输出点的的状态。

用户可在系统块**输出表**中设定停止状态下输出点的状态。参见 2.2.1 系统块的输出表设置。

# 2.4 系统调试

#### 2.4.1 程序下载和上载

#### 下载

下载功能用于把 X Builder 软件生成的系统块、数据块、用户程序通过串口下载到 PLC 中,下载时要求 PLC 处于停止运 行状态。

下载时,如果上次全部编译后程序发生了改变,会提示是否需要重新编译程序,如图 2-16 所示:

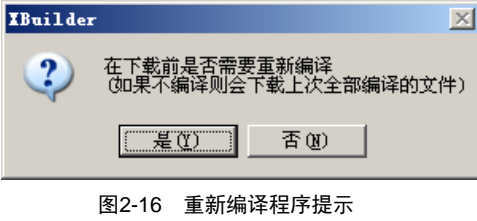

#### 注意

选择否**(N)**不重新编译,软件会使用上次编辑的结果,下载到 PLC 中运行的程序和软件界面显示的程序会不一样。

下载时,如果设有下载密码,并且在启动软件后没有输入过下载密码,软件会弹出密码窗口要求输入下载密码。密码输 入校验正确后开始下载,密码错误会提示重新输入密码。点击取消按钮退出下载。

#### 上载

上载功能用于把 PLC 中的系统块、数据块、用户程序等内容通过串口上载到计算机中,并且为其新建工程保存。在电池 备份数据有效情况下,选择上载时,相应的用户辅助信息文件也会被捆绑上载。如图 2-17 所示为上载对话框。

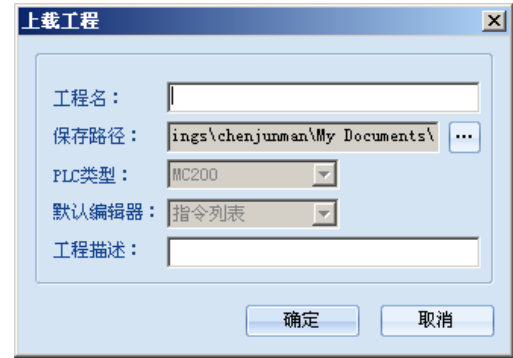

图2-17 上载对话框

上载程序时,没有设上载密码时,可直接上载程序。如果设有上载密码,并且在启动软件后没有输过上载密码,软件会 弹出密码窗口要求输入上载密码,密码输入正确则开始上载,密码错误则软件提示并返回上载对话框界面。 如果在下载程序时,选中了禁止上载功能,则PLC 以后将不能上载程序,除非输入正确密码来解除了禁止上载功能。

#### 2.4.2 报错机制

系统可以检测和报出两类错误:系统错误、用户程序运行错误。 系统错误是系统异常运行导致的错误。 用户程序运行错误是用户程序异常执行导致的错误。 所有错误都统一编号,每个错误编号代表一种错误,详见附录八系统错误代码表。

#### 系统错误的报错机制

当系统检测到有系统错误发生时,系统错误编号将被写入特殊数据寄存器 SD3 中,同时特殊继电器 SM3 会发生置位, 可通过读取存储在 SD3 中的错误编号,了解当前发生了何种系统错误。

当多个系统错误同时出现时,系统按错误的严重程度,在 SD3 指示严重程度最高的错误。
严重的系统错误将导致用户程序停止运行,并会引起主模块上的 ERR 指示灯长期点亮。

#### 用户程序运行错误的报错机制

当用户程序运行错误发生时,系统将置位特殊继电器 SM20,同时将当前发生错误的编号写入特殊数据寄存器 SD20。 当正确执行下一条应用指令后,SM20 会被清零,但 SD20 中仍然记录着的上一次错误的编号。

系统以错误记录栈方式记录先后发生的用户程序运行错误,特殊数据寄存器 SD20~SD24 构成了一个大小为 5 的错误记 录栈, SD20~SD24 中记录了最近 5 次用户程序运行错误的错误编码。

当发生用户程序运行错误时,当前错误编码和 SD20 中所记录的不一致时,将会发生错误记录的压栈操作。下图演示了 用户程序运行错误发生时,错误编码的压栈操作过程:

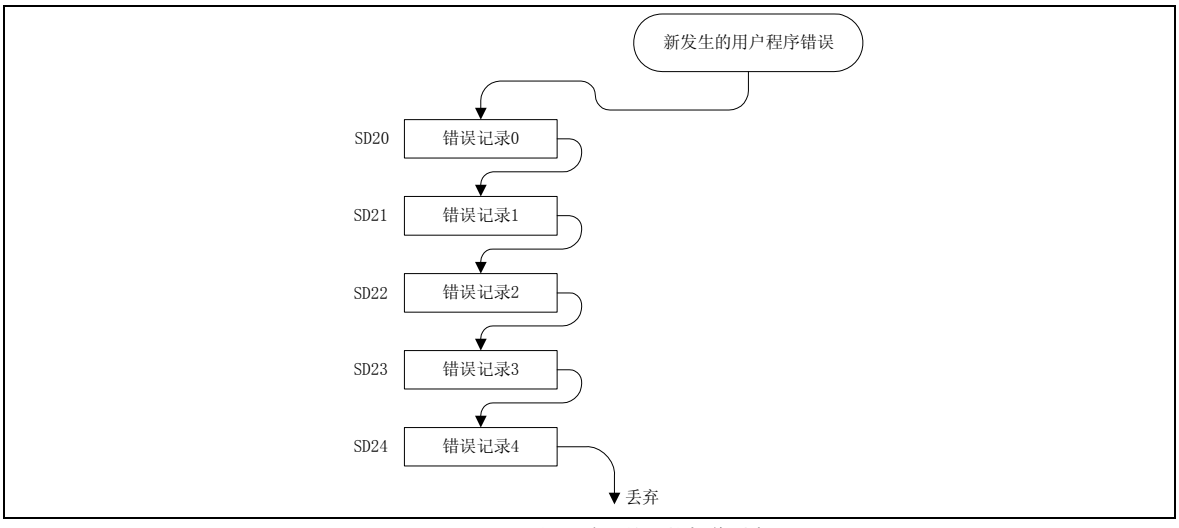

图2-18 错误编码的压栈操作过程

严重用户程序运行错误将导致用户程序停止运行的,并会引起主模块上的 ERR 指示灯长期点亮,而一般严重的用户程序 运行错误,不会点亮主模块上的 ERR 指示灯。

## 在线检查报错信息

在与 PLC 通过串口联机的情况下, X\_Builder 编程软件可以读取当前 PLC 的各种状态信息, 其中包括了上述系统错误和 用户程序运行错误的代码和描述信息。

在 X\_Builder 软件中,点击 **PLC**->**PLC** 信息选项打开如下窗口。

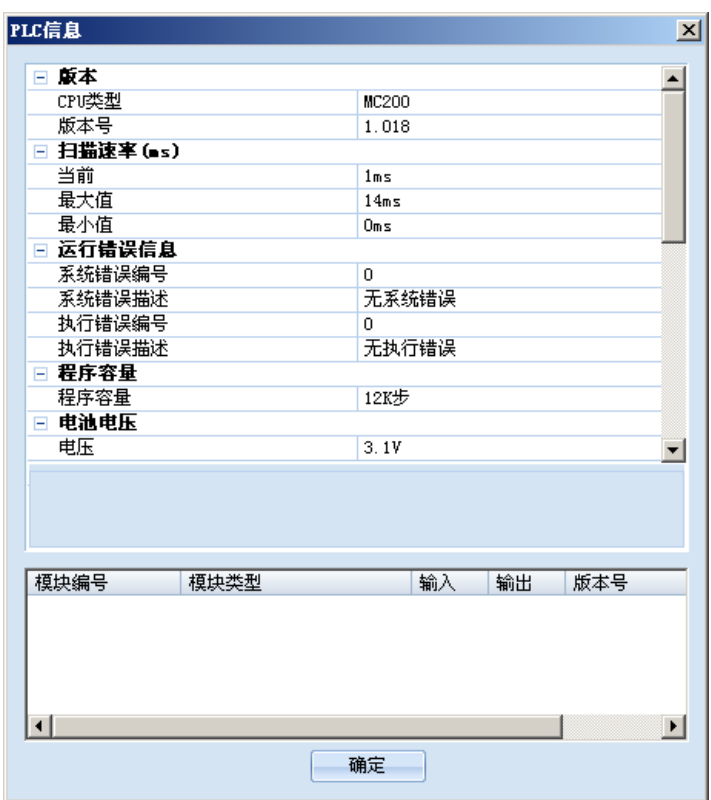

图2-19 PLC 信息

图中系统错误编号就是 SD3 中存放的系统错误的编号, 执行错误编号就是 SD20 中存放的用户程序运行错误的编号。同 时显示的相关错误描述可供用户参考。

#### 2.4.3 在线修改

需要在 PLC 运行状态下修改其中的程序时,可以使用在线修改功能。

#### 警告

在可能导致人员伤亡或财产损失的场合,应由专业人士,在由相应安全措施保证下使用在线修改用户程序功能。

#### 操作方法

在确保软件已经与 PLC 硬件成功建立了通讯关系,且 PLC 处于运行状态后,点击调试**->**在线修改菜单切换到在线修改 状态。

在在线修改状态下,可以与正常编辑时一样修改主程序、子程序及中断子程序的内容,修改完之后,点击 **PLC->**下载菜 单,软件将会编译当前工程的所有程序并自动下载至 PLC 硬件中。下载完成后,PLC 就会按照新下载的程序运行。

#### 限制条件

1.在线修改状态下,不能修改全局变量表及任何程序的局部变量表,也不能添加或删除任何子程序/中断子程序;

2. 当程序处于在线修改状态下时, 如果 PLC 被停止, 软件会自动退出在线修改状态。

## 2.4.4 清除与格式化

清除操作包括了:PLC 元件值清除、PLC 程序清除、PLC 数据块清除。 格式化是将 PLC 内全部数据和程序清除。

## PLC 元件值清除

PLC 元件值清除功能清除 PLC 中所有元件值,清除元件值需要 PLC 处于停止运行状态。

清除 PLC 中的元件值可能导致 PLC 运行不正确或者中间工作数据丢失,请谨慎使用此功能。为防止误操作,操作时软 件会显示确认窗口。

## PLC 程序清除

PLC 程序清除功能清除 PLC 中的用户程序,清除用户程序需要 PLC 处于停止运行状态。 清除 PLC 中的用户程序会导致 PLC 运行后不执行任何用户程序,请谨慎使用此功能。为防止误操作,操作时软件会显 示确认窗口。

## PLC 数据块清除

PLC 数据块清除功能清除 PLC 中所有数据块设置,清除数据块需要 PLC 处于停止运行状态。

清除 PLC 中的数据块会导致 PLC 运行后不再使用数据块的预设值初始化 D 元件,请谨慎使用此功能。为防止误操作, 操作时软件会显示确认窗口。

## PLC 格式化

PLC 格式化功能格式化 PLC 中所有数据, 包括清除用户程序、恢复默认配置、清除清除数据块, 清除数据块需要 PLC 处于停止运行状态。

本操作会丢失 PLC 中已经下载和设置的全部数据,请谨慎使用此功能。为防止误操作,操作时软件会显示确认窗口。

## 2.4.5 PLC 信息在线查询

## PLC 信息

PLC 信息功能从 PLC 中获取并显示各种运行数据和 PLC 重要信息。 在信息显示窗口上可以看到 PLC 当前运行的重要信息, 如图 2-20 所示。

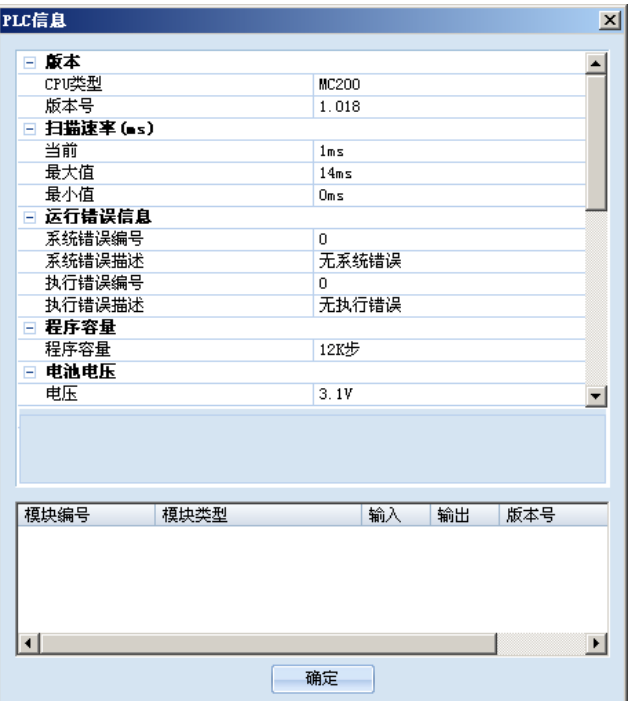

#### 图2-20 PLC 当前运行信息

#### PLC 时间

PLC 时间功能用于显示和设置 PLC 当前时间, PLC 时间设置对话框如图 2-21 所示:

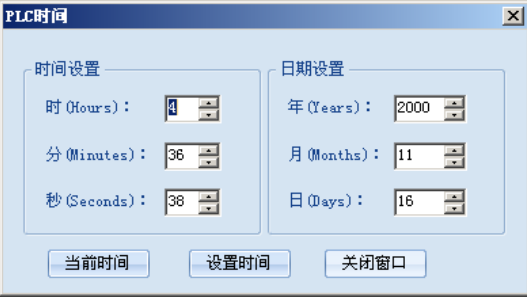

图2-21 设置 PLC 时间

窗口中显示当前从 PLC 中读取的日期和时间。可以输入新的日期和时间,也可以点击当前时间,就会读取电脑的当前时 间,再点击设置时间按钮,即设置新的时间到 PLC 中。

## 2.4.6 元件值写入和强制、元件监控表

## 元件值写入和强制

在调试过程中,可能为了达成某些条件,而需要手工改变某些软元件的值,元件值写入和强制提供了这个功能。写入与 强制的不同之处在于:写入元件值仅一次有效,写入后的值可能会随着程序的运行被改变,但是强制的元件值会一直记 录在 PLC 硬件中, 直到取消强制为止。

需要执行写入或强制功能时,首先选中要写入或强制的元件,从右键菜单中选择写入或者强制,此时会弹出相应对话框, 列出所选元件引用到的所有软元件地址,可以有选择的写入或强制某些软元件值,确定后这些值就会下发到 PLC 硬件, 当这些值在硬件中生效后,在后续的调试过程中就可以看到变化结果。

写入对话框请参见图 2-22:

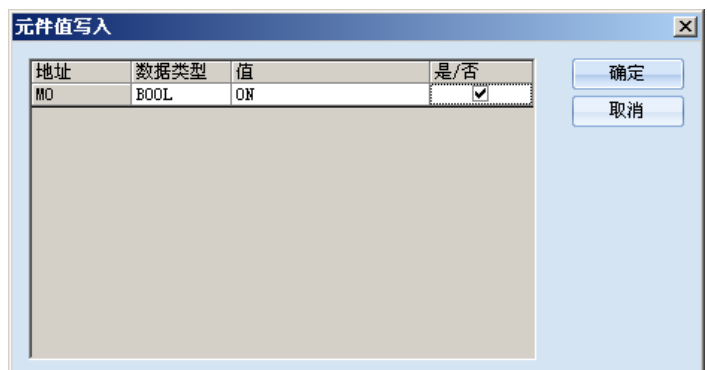

图2-22 写入对话框

强制对话框请参见图 2-23:

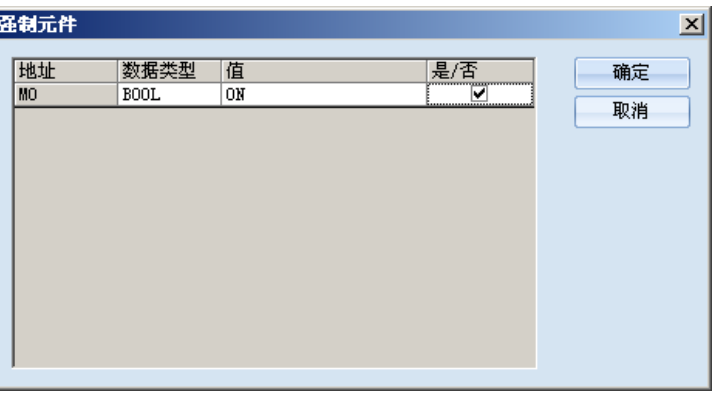

图2-23 强制对话框

强制的软元件,在梯形图中会有一个锁标记,如图 2-24 所示:

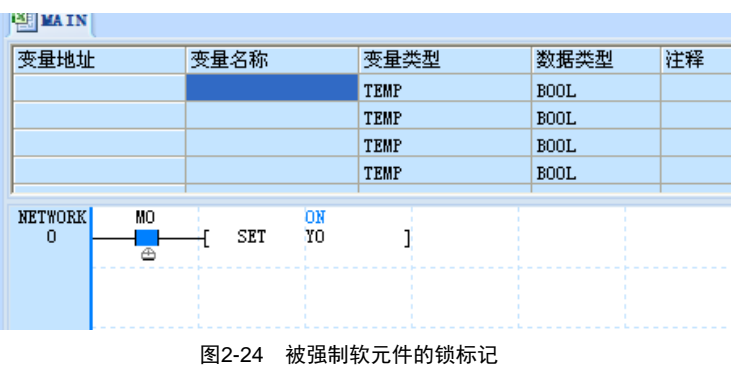

取消强制

对于不再需要强制的元件,可以将它解除强制。需要使用解除强制功能时,先选中要解除的元件,从右键菜单选择取消 强制,此时会弹出相应对话框,列出所选元件中已经被强制过的软元件,可以有选择的解除某些软元件的强制,点击确 定后,这些强制值会从 PLC 硬件中删除,该软元件对应的锁标记也会消失。解除强制对话框请参见图 2-25。

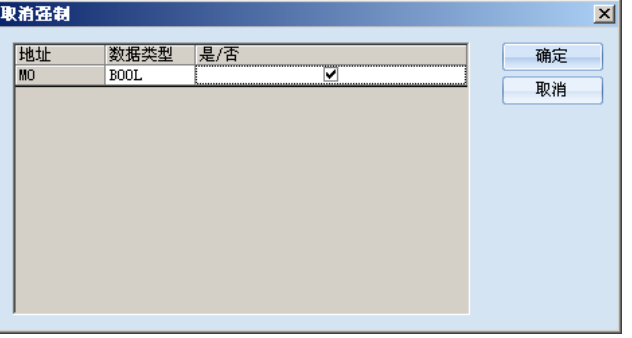

图2-25 取消强制对话框

## 元件监控表

元件状态监控表提供了在调试过程中监控元件值的功能,调试程序时允许将程序输入元件、输出元件、寄存器位和字元 件置入元件监控表中以便在将程序下载至 PLC 之后追踪其状态。

元件监控表有两种模式:编辑模式和监控模式。编辑模式下可以执行所有的编辑功能,不能执行监控的功能。在监控模 式下,可以同时执行监控功能和编辑功能。

元件状态监控表在监控模式下会自动刷新元件值。无论是修改后的元件值还是强制后的元件值都会得到及时更新。 元件状态监控表可提供编辑功能、排序、查找、自动刷新显示指定元件的当前值、写入元件值、强行指定元件/变量的值、 解除强制等功能。

元件状态监控表请参见图 2-26:

|                |             |      |                | ×<br>▷ |
|----------------|-------------|------|----------------|--------|
| 元件名称           | 数据类型        | 显示格式 | 当前值            | 新数值    |
| X1             | <b>BOOL</b> | 二进制  | OFF            |        |
| Y <sub>1</sub> | <b>BOOL</b> | 二进制  | OFF            |        |
| D <sub>1</sub> | <b>WORD</b> | 十讲制  | $\overline{0}$ |        |
| D2             | <b>WORD</b> | 十进制  | 0              |        |

图2-26 元件状态监控表示意图

## 2.4.7 从 RAM 中生成数据块

从 PLC 中连续读取最多 500 个 D 寄存器的数据值显示出来,结果可以合并到数据块中或者覆盖原来的数据块。 打开从 RAM 生成数块窗口, 如图 2-27 所示:

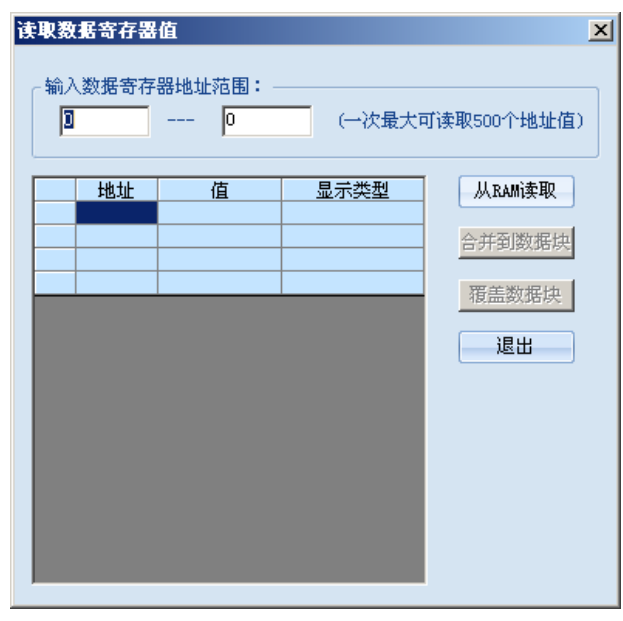

图2-27 RAM 生成数块窗口

输入要读取的数据块的范围,点击从 **RAM** 读取按钮,执行正确后数据被读取到列表中。

可以在显示类型中选择以 16、10、8、2 进制来显示数据。

读取成功后合并到数据块和覆盖数据块按钮变为可用,点击合并到数据块按钮将生成结果追加到当前数据块的内容后 面;点击覆盖数据块按钮将生成结果替代数据块中已经存在的内容。退出寄存器值读取窗口后,软件提示数据块已经发 生变化并自动打开数据块窗口。

# 第三章 软元件和数据

本章详细讲述了 MC 系列 PLC 各种软元件的定义、种类和作用。

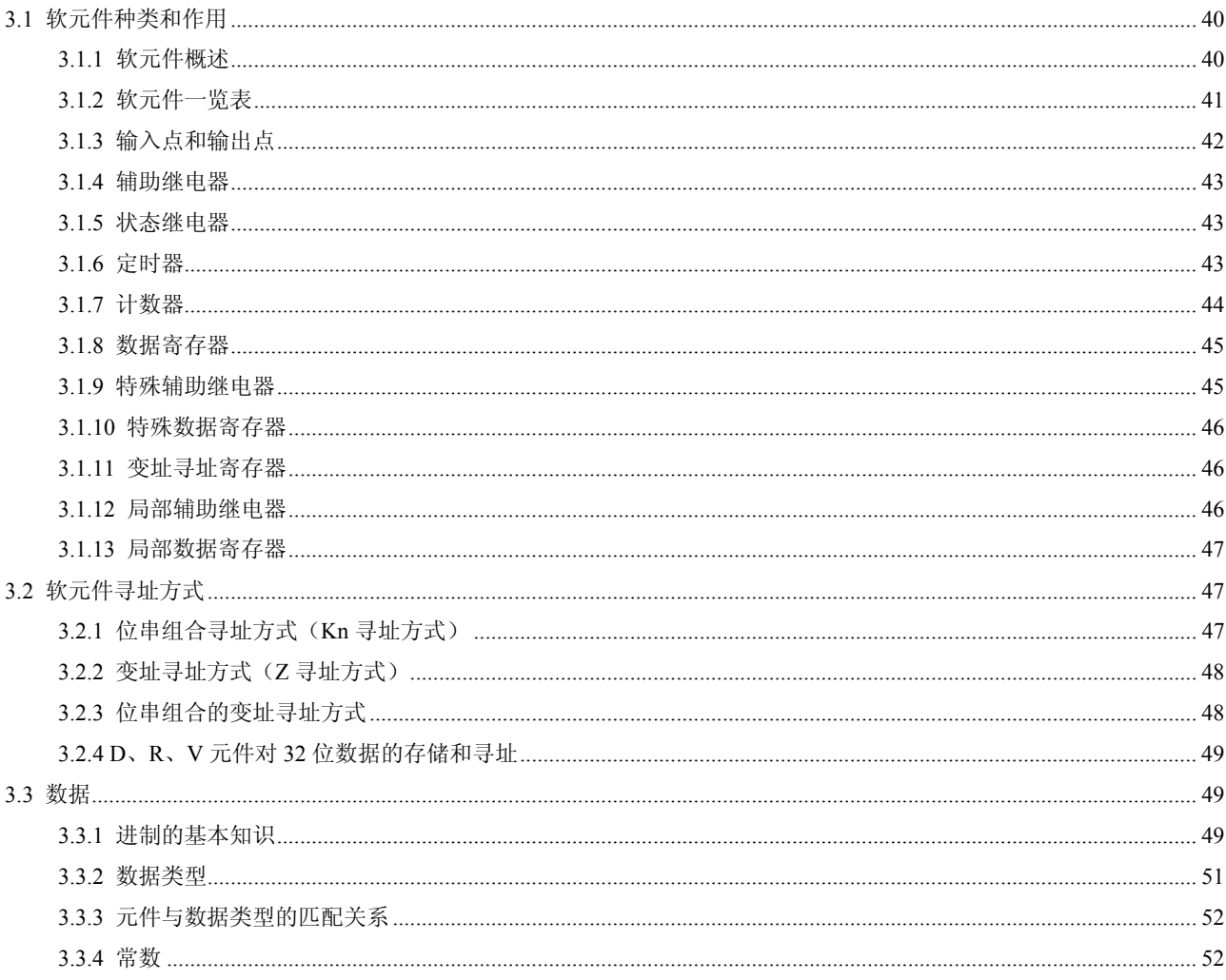

# 3.1 软元件种类和作用

## 3.1.1 软元件概述

PLC 在系统设计中配置了多种虚拟的元件,用以代替继电器控制电路中真实的普通继电器、时间继电器等器件。这些虚 拟的元件统称为软元件。PLC 采用软元件来进行程序运算和系统功能配置,从而实现所有的运算和控制功能。由于软元 件是虚拟的元件,因此可以在程序中反复使用,理论上没有数量的限制(实际上与程序容量有关),而且软元件不存在 真实器件的机械电气方面的故障问题,从而使 PLC 的可靠性远远高于继电器控制电路,容易编程,修改逻辑更为方便。 MC 系列 PLC 的软元件的种类和作用如下图所示。

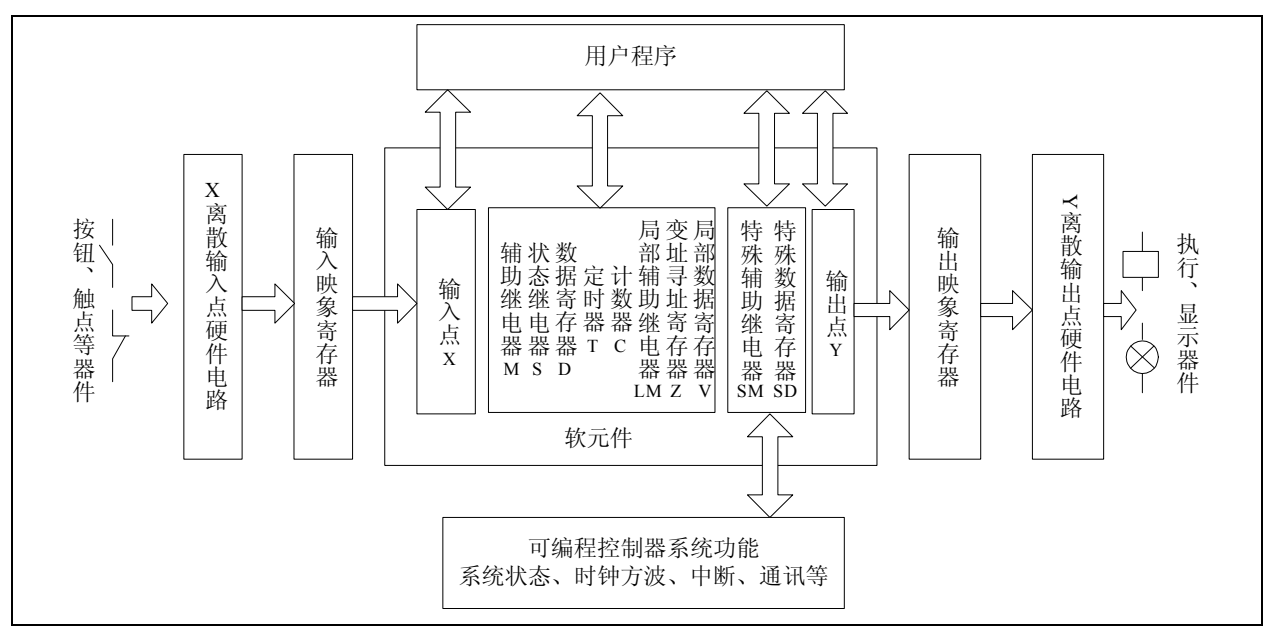

图3-1 PLC 软元件的种类和作用

在本手册中,软元件按种类名称简称为"某某元件"。例如:

- $\bullet$  输入点 X 简称为"X 元件"
- $\bullet$  输出点 Y 简称为"Y 元件"
- 辅助继电器 M 简称为"M 元件"
- 数据寄存器 D 简称为"D 元件"
- 状态继电器 S 简称为"S 元件"

## 3.1.2 软元件一览表

MC 系列小型 PLC 的软元件种类按功能编制和划分,不同元件执行不同的功能,且寻址简便。 MC 系列小型 PLC 的软元件一览表如下所示。

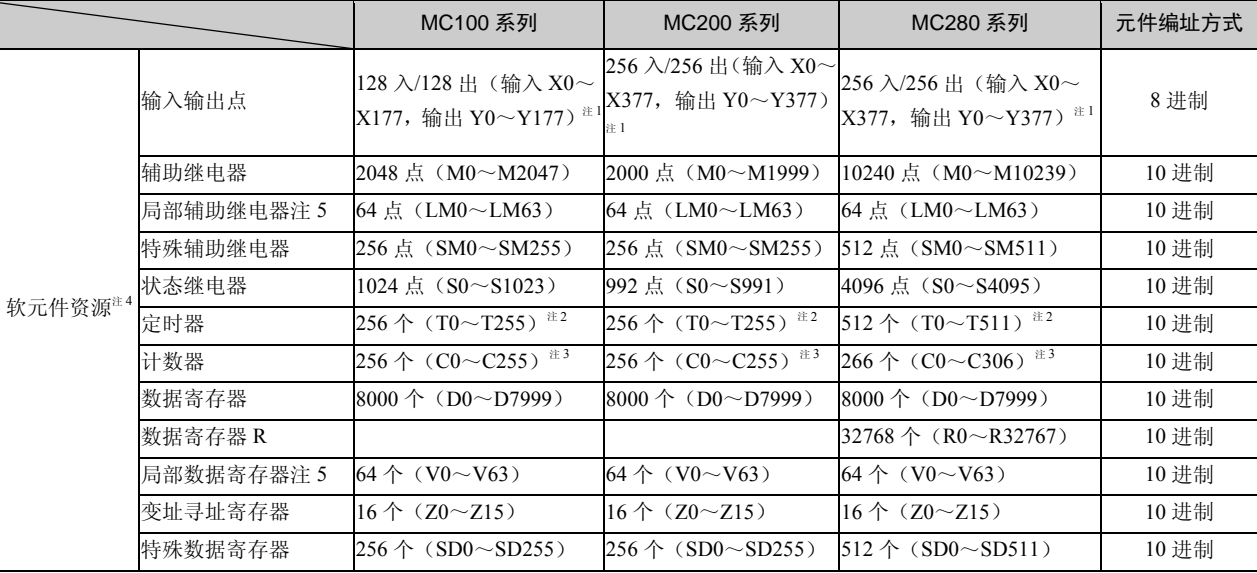

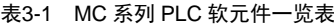

注释:

1: X, Y 元件的地址编号采用 8 进制编址, 地址 X10 代表第 8 个输入点。这里输入输出点数的最大值是系统容量, 实际能扩展的硬件 点数需要根据 PLC 系统配置而定(包括可用的扩展模块类型和点数、电源容量限制等)。

2:T 元件地址按计时精度划分三类:

- 100ms 精度 T0~T209
- $10ms$  精度 T210 $\sim$ T251
- $1ms$  精度 T252~T255

(MC280)

- $100\text{ms}$  精度 T0~T209
- 10ms 精度 T210~T479
- $1ms$  精度 T480 $\sim$ T511

3:3:C 元件地址按计数值的宽度和功能划分为三类:

- 16 位增计数器 C0~C199
- 32 位增减计数器 C200~C235
- 32 位高速计数器 C236~C255

(MC280)

- $16$  位增计数器  $CO \sim C199$
- 32 位増减计数器了 C200~C235
- 32 位高速计数器 C236~C259, C301-C306, C260-C300 保留

4:部分 PLC 内部软元件资源已经保留给内部使用,用户程序内应尽量避免使用此类元件,详见附录六保留元件表。

5: 此 2 类软元件为局部变量,不能在全局变量表中定义。在调用子程序和返回主程序时, 将会清零, 或根据接口参数传递功能来获得 参数值或状态

## 3.1.3 输入点和输出点

#### 简称

- X 元件(离散输入点)
- Y 元件(离散输出点)

## 作用

它们分别是代表了硬件 X端子输入状态和硬件 Y端子输 出状态的软元件。

X 元件状态的采集是通过输入映象寄存器进行的。Y 元 件状态的输出是通过输出映象寄存器来驱动输出电路实 现的。这两个操作都在 PLC 扫描周期模型中的 I/O 刷新 阶段进行,如图 3-2 所示,详细情况请参见 *2.1.2 PLC* 运行机制(扫描周期模型)。可见在用户程序运行过程中, PLC 对 I/O 的响应有短暂延迟的特性,与输入滤波、通 讯、内务处理和扫描周期有关。

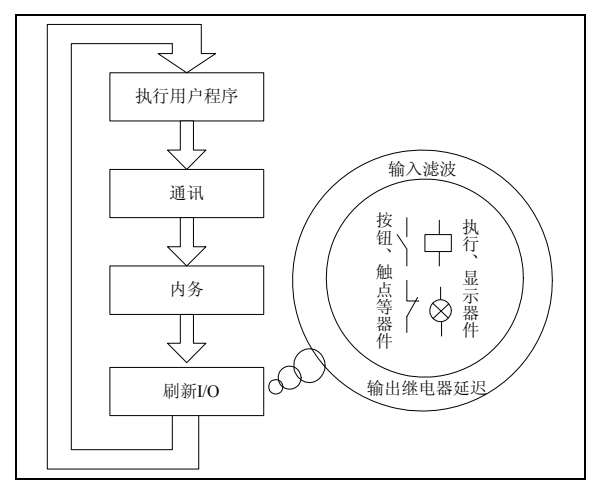

图3-2 I/O 刷新原理

## 分类

X 元件对应的输入通道:X0~X17 有数字滤波功能,可 通过系统块设置滤波时间;其余 X 输入点均为硬件滤波。  $X0 \sim X5$  可以作高速计数器软元件的计数输入端:  $X0 \sim$ X7 还可作为外部中断、脉冲捕捉、SPD 测频指令的输入 端。

Y 元件中的 Y0 和 Y1 可以作为高速输出之用,其余为普 通输出端。

#### 编址方式

八进制,从地址 0 开始。主模块和 I/O 扩展模块的 X 元 件和 Y 元件编址是连续的。对 X 元件来说,连续编址为 X0~X7、X10~X17、X20~X27……对 Y 来说,连续编 址为 Y0~Y7、Y10~Y17、Y20~Y27……。

#### 数据类型

X 和 Y 元件均为布尔元件(元件值为 ON 或 OFF)。

#### 可用形式

编程时可以采用 X 元件的常开触点和常闭触点(通过两 种的指令引用)。常开和常闭这两种触点状态值相反,有 的场合将它们分别称为 a 触点和 b 触点。

编程时也可以采用 Y 元件的常开触点和常闭触点。

## 赋值方式

1.X 元件只接受硬件输入状态及强制操作状态值,在用 户程序中不能通过输出及设置指令修改,也不能在系统 调试时接受写入状态值。

2.Y 元件可通过线圈输出指令来赋予其状态值,也可以 被设置状态值,还可以在系统调试时接受强制及写入状 态值。

3.通过系统块可以设置在 STOP 状态下 Y 元件的输出 状态。

#### 3.1.4 辅助继电器

#### 简称

M 元件

## 作用

系统提供给用户的一种离散型状态元件,类似于真实电 气控制电路中的中间继电器,可用于保存用户程序中的 各种中间状态。

## 编址方式

十进制,从地址 0 开始。

## 数据类型

布尔(元件值为 ON 或 OFF)。

## 可用形式

常开触点和常闭触点。

## 3.1.5 状态继电器

## 简称

S 元件

## 别名

步进状态符

## 作用

主要用于顺序功能图的编程,作为步进状态的标志。具 体参见第七章顺序功能图使用指南。

## 分类

S0~S19 为初始步进符,其余均为普通步进符。

## 编址方式

十进制,从地址 0 开始。

## 数据类型

布尔(元件值为 ON 或 OFF)。

## 3.1.6 定时器

#### 简称

T 元件

#### 作用

T 元件是一个复合型的软元件,它包含了一个字元件(2 字节)和一个位元件。T字元件记录 16 位的计时值,可 以作为数值在程序中使用; T 位元件反映计时器线圈状 态,用于逻辑控制。

## 赋值方式

1.指令操作;2.在系统调试时强制及写入状态值。

#### 掉电保持

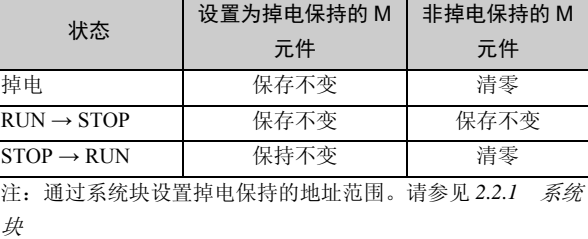

## 11 注意

在采用 MCbus 协议功能时,部分 M 元件会被系统调用, 用户在编程和修改程序时请留意。

## 可用形式

1. 代表步进状态(用于顺序功能图编程 STL 指令时); 2.常开触点和常闭触点(不用于顺序功能图编程 STL 指令时)。其特性与 M 元件类似,编程时可以采用 S 元件的常开触点和常闭触点。

## 赋值方式

1.指令操作;2.在系统调试时强制及写入状态值。

#### 掉电保持

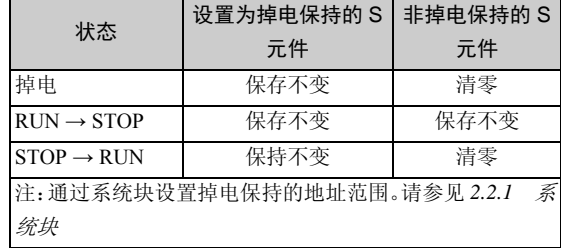

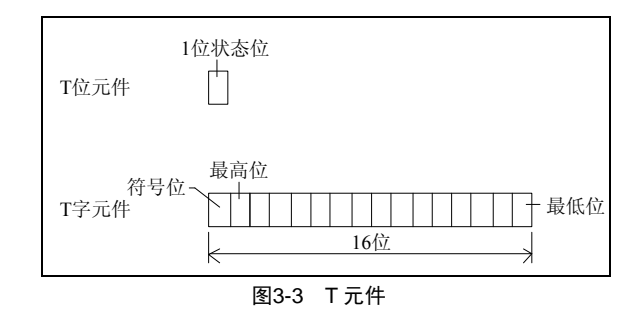

## 分类

T 元件的计时精度有 3 种。如下表所示为不同地址段的 T 元件及其对应的计时精度,使用时需要注意。

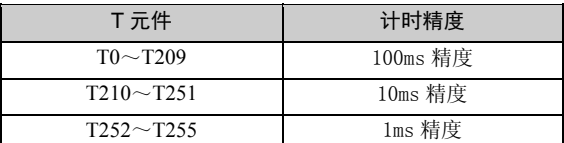

计时精度为 1ms 的 T 元件, 其计时为中断触发, 与 PLC 扫描周期无关,因此计时的动作时间最准确。计时精度 为 10ms 和 100ms 的 T 元件, 计时值的刷新和动作时间 与 PLC 扫描周期有关。

## 编址方式

十进制,从地址 0 开始。

#### 数据类型

布尔(元件值为 ON 或 OFF), 字。

#### 可用形式

T 元件的计时和动作方式取决于调用它的计时指令。指 令共有 4 种:接通延时计时指令、断开延时计时指令、 记忆型接通延时计时指令、不重触发单稳计时指令。有 关这 4 种指令的说明请参阅第五章基本指令说明

#### 3.1.7 计数器

#### 简称

C 元件

## 作用

C 元件是一个复合型的软元件,它包含了一个位元件和 一个单字或双字元件(2 字节或 4 字节)。C 字元件记录 16 位或 32 位的计数值,C 位元件反映计数器线圈状态。 C 字元件可以作为数值在程序中使用,C 位元件用于逻 辑控制。

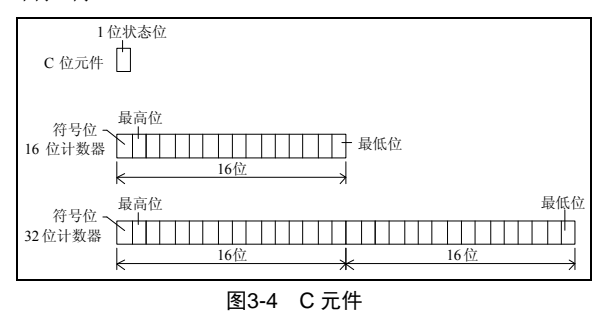

#### 分类

16 位计数器和 32 位计数器两类。

#### 编址方式

十进制,从地址 0 开始。

#### 数据类型

布尔(元件值为 ON 或 OFF), 单字或双字。

## 赋值方式

1.指令操作;2.在系统调试时强制及写入状态值。

#### 掉电保持

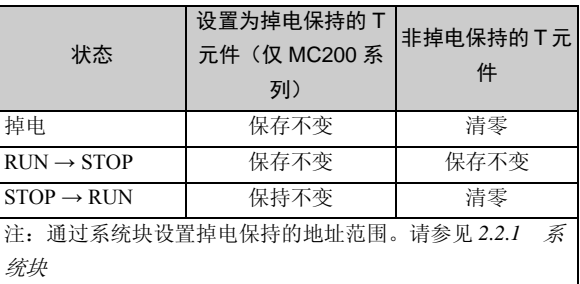

## 11 注意

T 元件最大计时值为 32767, 预设值为-32768~32767。 由于 T 元件是以计时值大于或等于预设值为动作条件 的,因此将预设值设置为负数没有实际意义。

## 可用形式

调用 C 元件的计数指令有 4 类,分别是 16 位增计数器 指令、16 位循环计数指令、32 位增减计数指令、高速 I/O 指令。有关这 4 类指令的说明请参阅第五章基本指令 说明和第六章应用指令说明。C 元件分类如下表所示。

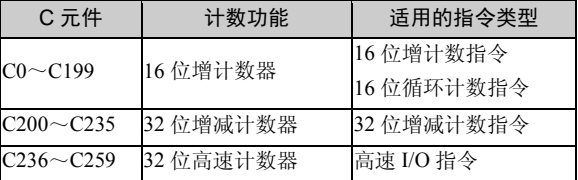

#### 赋值方式

1.指令操作;2.在系统调试时强制及写入状态值。

#### 掉电保持

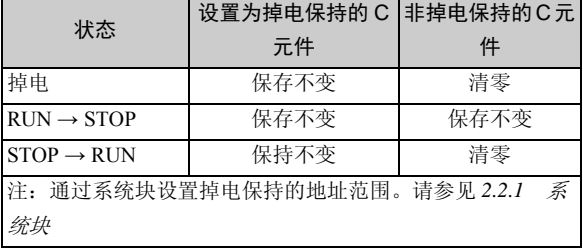

### 3.1.8 数据寄存器

## 简称

 $D 元件, R 元件$ 

## 作用

作为数据元件,很多运算、控制指令都会用到 D 或 R 元 件,作为操作数。

## 编址方式

十进制,从地址 0 开始。

#### 数据类型

每 1 个 D 或 R 元件都是 16 位的寄存器,可存储 16 位的 数据,例如 16 位整数。

2个 D 或 R 元件可以组合为双字元件, 用于存储 32 位 数据,例如长整型数据或浮点型数据。

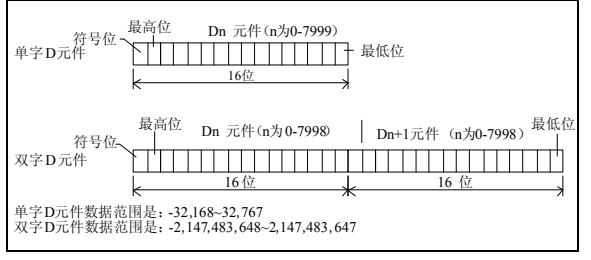

图3-5 D 或 R 元件

## 3.1.9 特殊辅助继电器

#### 简称

SM 元件

## 作用

SM 元件是与 PLC 系统功能密切相关的软元件。SM 元 件反映了 PLC 系统功能、状态。有关所有 SM 元件的详 细功能说明,请参阅本手册附录一特殊辅助继电器的 相关内容。

## 分类

常用的此类元件有:

- SM0: 监控运行位, 在 RUN 状态下保持 ON 状态。
- SM1: 初始运行脉冲位, 运行第一个扫描周期内为 O<sub>N</sub>
- SM3:系统错误,上电后或 STOP 到 RUN 时检测 有系统错误发生时为 ON。
- SM10~SM12:分别是以 10ms、100ms、1s 为周期 的时钟振荡方波,半个周期翻转一次。

对部分 SM 元件进行状态修改还可以调用、控制、改变 PLC 系统功能。常用的此类元件有:

## 注意

双字 D 或 R 元件中, 高 16 位在第 1 个 D 或 R 元件, 低 16 位在第 2 个 D 或 R 元件。

## 可用形式

很多运算、控制指令都会用到 D 或 R 元件,作为操作数。

## 赋值方式

1,数据块初始化;2,指令操作;3,在系统调试时强制 及写入状态值。

#### 掉电保持

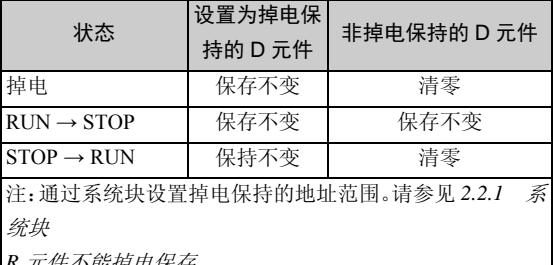

*R 元件不能掉电保*存

## 1 注意

在采用变频器指令、MCbus 协议等功能时,部分 D 元件 会被系统调用,用户在编程和修改程序时请留意。

- SM40~SM68:中断控制标志位,对这些 SM 元件 进行置位则可使能相应的中断功能。
- SM80/81:Y0/Y1 高速脉冲输出停止指令。
- SM110~SM114:自由口 0 监控位元件。
- SM135/136: Modbus 通讯标志位元件。
- SM172~SM178: 集成模拟量通道的使能标志(仅 对 MC100-1614BRA1 有效)。

## 编址方式

十进制,从地址 0 开始。

## 数据类型

布尔(元件值为 ON 或 OFF)。

可用形式

常开触点和常闭触点。

#### 赋值方式

1.指令操作;2.在系统调试时强制及写入状态值。

口 注意

#### 只读的 SM 元件不能赋值。

## 3.1.10 特殊数据寄存器

#### 简称

## SD 元件

## 作用

与 PLC 系统功能密切相关的软元件,反映了 PLC 系统 功能参数、状态代码值、指令运行数据。有关所有 SD 元件的详细功能说明,请参阅本手册附录二特殊数据 寄存器。

## 分类

常用的 SD 元件有:

- SD3:系统错误代码。
- SD50~SD57: 高速脉冲输出监控。
- SD100~SD106: 实时时钟数据。

对部分 SD 元件的数据进行修改还可以改变 PLC 系统功 能参数。常用的此类元件有:

## 3.1.11 变址寻址寄存器

#### 简称

Z 元件

#### 作用

16 位寄存器元件,可存储符号整数数据。有关变址寻址 的内容,请参阅 *3.2.2* 变址寻址方式(*Z* 寻址方式)。

#### 编址方式

十进制,从地址 0 开始。

#### 3.1.12 局部辅助继电器

#### 简称

LM 元件

## 作用

LM 元件是局部变量。在主程序及子程序中可应用 LM 元件。它们是在各独立程序体内(主程序、子程序和中 断程序)局部有效的变量元件,因此,在不同程序体之 间是不能直接共用任何 LM 元件的状态的。在用户程序 执行中离开了某一个程序体,系统就会重新定义 LM 元 件。在返回主程序或调用子程序时,重新定义的 LM 元 件的值将会被清零,或者根据接口参数传递功能来获得 相应的状态。

可用于定义子程序的接口参数,实现接口参数传递功能。 详细内容请参阅 *4.4* 子程序。

- SD66~SD68: 定时中断周期设置值;
- SD80~SD89: 定位指令参数;

#### 编址方式

十进制,从地址 0 开始。

#### 数据类型

字、双字(整数)元件。

可用形式

整数存放与运算。

#### 赋值方式

1.指令操作;2.在系统调试时强制及写入状态值。

11 注意

只读的 SD 元件不能赋值。

#### 数据类型

字元件。

## 可用形式

用于变址寻址功能。要使用 Z 元件时,先对 Z 元件写入 地址偏移量的数据。

#### 赋值方式

1,指令操作;2,在系统调试时强制及写入状态值。

## 编址方式

十进制,从地址 0 开始。

#### 数据类型

布尔(元件值为 ON 或 OFF)。

#### 可用形式

常开触点和常闭触点。

#### 赋值方式

1.指令操作;2.在系统调试时强制及写入状态值。

#### 3.1.13 局部数据寄存器

#### 简称

V 元件

## 作用

V 元件是局部变量。在主程序及子程序中可应用 V 元件。 它们是在各独立程序体内(主程序和子程序)局部有效 的变量元件,因此,在不同程序体之间是不能直接共用 任何 V 元件的数据的。在用户程序执行中离开了某一个 程序体,系统就会重新定义 V 元件。在返回主程序或调 用子程序时,重新定义的 V 元件的值将会被清零,或者 根据 接口参数传递功能来获得相应的数据。

V 元件可用于定义子程序的接口参数,实现接口参数传 递功能。详细内容请参阅 *4.4* 子程序。

## 3.2 软元件寻址方式

### 3.2.1 位串组合寻址方式(Kn 寻址方式)

#### 位串组合寻址方式概念

位串组合寻址方式(Kn 寻址方式)是将位元件串组合成字或长字使用。

#### 位串组合寻址方法

位串组合寻址格式为 K(n)(U),其中 n 是一个 1~8 的整数,表示元件串长度为 n×4 位。U 代表元件串的起始位元件 地址。

编址方式

数据类型

可用形式

赋值方式

十进制,从地址 0 开始。

布尔(元件值为 ON 或 OFF)。

字元件,可保存数值类型的信息.。

1.指令操作;2.在系统调试时强制及写入状态值。

具体示例:

1.K1X0 代表:4 位长的位串(X0,X1,X2,X3)组成的一个字使用。

2.K3Y0 代表:12 位长的位串(Y0,Y01,Y02,Y03),(Y04,Y05,Y06,Y07),(Y10,Y11,Y12,Y13)组成一 个字使用。

- 3. K4M0 代表: 16 位长的位串 M0, M1, M2, M3..., M15 组成一个字使用。
- 4. K8M0 代表: 32 位长的位串 M0, M1, M2, M3..., M31 组成一个双字使用。

#### Kn 寻址方式数据存储格式

举例说明一个具体的数据在 Kn 寻址方式中是如何存储的:

MOV 2#10001001 K2M0(等价于 MOV 16#89 K2M0 或 MOV 137 K2M0)。当该指令执行后,K2M0 具体存储格式见下表:

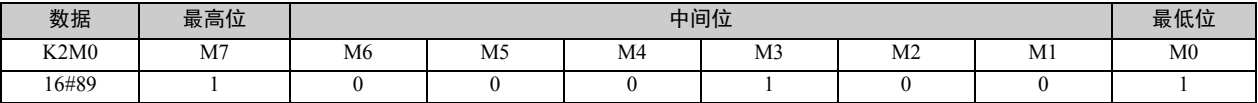

#### 位串组合寻址的注意事项

如果指令的目的操作数使用 Kn 寻址方式,而需要存储到目的操作数的数据宽度大于 Kn 寻址所指定的宽度时,系统按保 留低位部分,舍去高位部分的规则存储数据。

以下举例说明该种情况:

#### 执行指令"DBITS 16# FFFFFFF0 K1M0"。

该指令执行后,操作数 2(K1M0)本应存储的运算结果为 16#1c(28),但因为 K1M0 能存储的数据的宽度为 4,不能 完整地存储运算结果 16#1c, 运算的高位部分将被舍去, 所以结果操作数 2 实际结果为: K1M0=16#c (12)。

## 3.2.2 变址寻址方式(Z 寻址方式)

## 变址寻址概念

MC200/ MC280 系列 PLC 提供变址寻址方式(Z 寻址方式),用户可通过使用 Z 元件(变址寻址寄存器),达到对元件进 行间接寻址访问的目的。

## Z 寻址方式使用方法:

变址寻址的目标地址=元件基地址+Z 元件中存储的地址偏移量。

例如:

变址寻址 D0Z0 (其中 Z0=3),表示 D0 为变址寻址的基地址,变址寻址的地址偏移量存储在 Z0 中(地址偏移量等于 3), 目标地址应为 D3

因此在 Z0=3 的情况下,这两条指令"MOV 45 D0Z0"和"MOV 45 D3"是等效的,指令有效执行后 D3 都会被 赋值 45。

#### 变址寻址示例

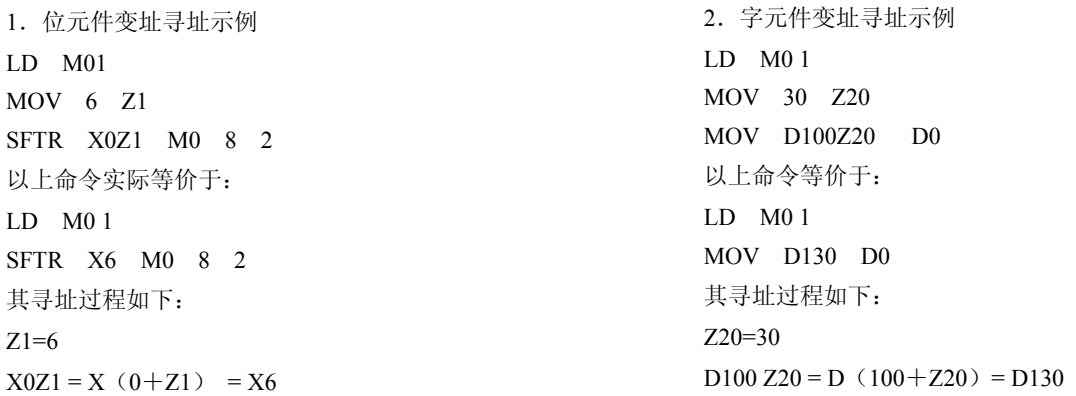

#### 变址寻址方式的注意事项

1. 在变址寻址方式(Z 寻址方式)中, Z 元件存储地址偏移量, 总是被系统当作符号整数处理, 即 Z 寻址方式支持负地 址偏移量。 例如: MOV -30 Z20 MOV D100Z20 D0 以上命令等价于: MOV D70 D0 2.SM 元件、SD 元件不支持变址寻址方式。 3. 在使用 Z 寻址方式时,用户应避免发生 Z 寻址越界的情况, 例如: D7999Z0 (其中 Z0=9) 就发生了 Z 寻址越界情况 (D 元件的最大地址为 D7999)。

## 3.2.3 位串组合的变址寻址方式

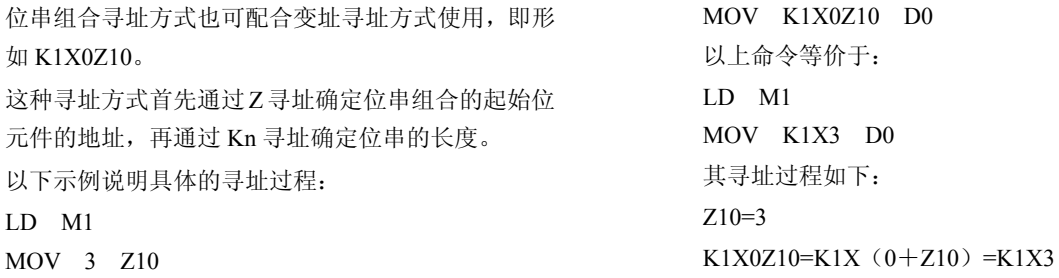

## 3.2.4 D、R、V 元件数据的存储和寻址

1 INT 型:

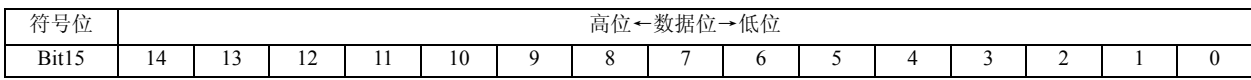

2 DINT 型:

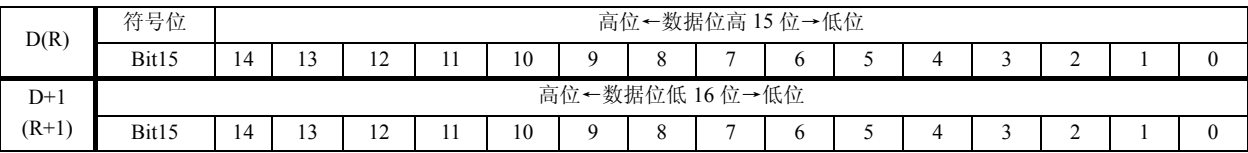

## 3 WORD 型:

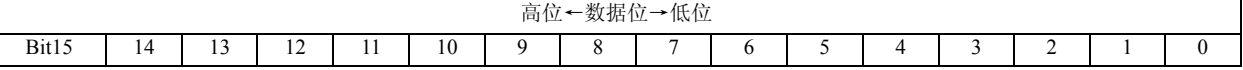

4 DWORD 型:

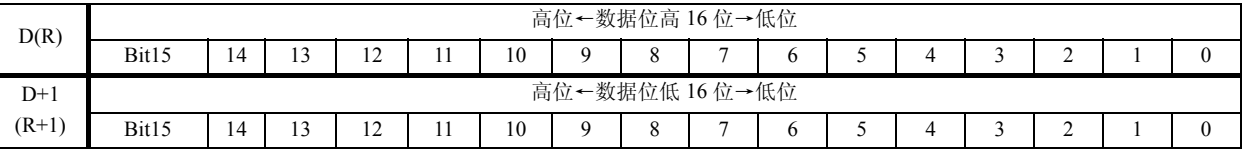

### 32 位数据在 D、R、V 元件中的存储方式

 $DINT$ 、DWORD、REAL 型的数据都是 32 位宽度的,而一个 D、R 或 V 元件只有 16 位宽度, 因此需要两个地址连续的 D、R 或 V 元件存储 32 位数据。

MC200 系列 PLC 采用 Big Endian 方式存储 32 位数据, 即小地址编号的元件用于存放 32 位宽度数据的高字, 大地址编 号的元件存放 32 位宽度数据的低字。

例如: 无符号长整数数据 16# FEA8 67DA 存放在(D0,D1)元件中, 其实际存放格式如下表:

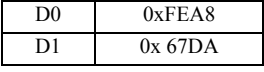

#### D、R、V 元件地址寻址 32 位数据

一个 D、V 元件地址可寻址一个 16 位数据(如 INT、WORD 型数据),也可寻址到一个 32 位数据(如 DINT、DWORD 型数据)。

如果指令操作数引用了 D、R 地址或 V 元件地址, 那么该地址是代表一个 16 位数据, 还是代表一个 32 位数据, 将由操 作数的数据类型决定。

例如:

在指令"MOV 16#34 D0"中,地址 D0 只寻址单独的 D0 元件,这是因为 MOV 指令的操作数 2 的数据类型是 WORD 型。

而在指令"DMOV 16# FEA867DA D0"中, 地址 D0 代表了 D0 开始的两个连续字元件 D0, D1, 这是因为 DMOV 指令的操作数 2 的数据类型是 DWORD 型。

# 3.3 数据

## 3.3.1 进制的基本知识

十进制数

在十进制数中,每一位有 0~9 十个数码,所以计数的基数是 10,超过 9 的数必须用多位数表示,其中低位和相邻高位之间 的关系是"逢十进一",故称十进制数

#### 二进制数

目前在数字电路中应用最广泛的是二进制数,因此 MC 系列 PLC 中的运算都是二进制数运算。在二进制数中,每一位仅有 0 和 1 两个可能的数码,所以计数基数为 2.。低位和相邻高位间的进位关系是"逢二进一",故称为二进制。

其计算有: 0+0=0, 0+1=1; 1+0=1.1+1=10(注: 有进位时用两位来表示)。

在 MC 系列 PLC 中, 用到的位数有 1bit,1byte,1word,2word 组成。其用二进制表示如下:

1Bit 0

1Byte 由 8Bit 组成,其表现形式如下:

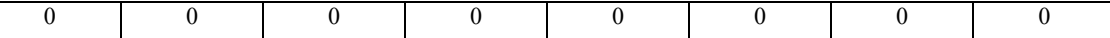

1Word 由 16Bit 组成其表现形式如下:

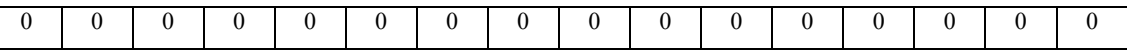

2Word 由 32Bit 组成其表现形式如下:

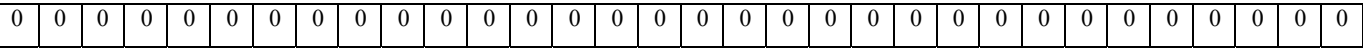

## 十六进制数

十六进制数的每一位有十六个不同的数码,分别用 0~9、A(10)、B(11)、C(12)、D(13)、E(14)、F(15)表示。由于目前的 PLC 中普遍采用 8 位、16 位和 32 位二进制数并行运算,而 8 位、16 位和 32 位得二进制数可以用 2 位、4 位、8 位的十六进制数表示, 因而用十六进制符号书写十分简便。

## 八进制数

在八进制数中,每一位有 0~7 八个数码,所以计数的基数是 8,超过 7 的数必须用多位数表示,其中低位和相邻高位之间的 关系是"逢八进一",故称十进制数

#### 数制转换

权重:和数制中的数位相对应,代表此数据为上一个单位所代表的数值的大小。

十进制数中:100 101 102……………… 二进制数中:20 21 22……………… 十六进制数中:160 161 162………………

八进制数中:80 81 82………………

#### 二 **-** 十转换

把二进制数转换成等值的十进制数称为二 - 十转换。转换时只要将二进制数按照权重展开,然后把所有各项的数值按照十 进制数相加,就可以得到等值的十进制数了。

例如:8Bit 二进制数 11100011 其转换成十进制数为:

 $1 \times 27 + 1 \times 26 + 1 \times 25 + 0 \times 24 + 0 \times 23 + 0 \times 22 + 1 \times 21 + 1 \times 20 = 227$ 

## 十六 **–** 十转换

把十六进制数转换成等值的十进制数称为十六 - 十转换。转换时只要将十六进制数按照权重展开,然后把所有各项的数值 按照十进制数相加,就可以得到等值的十进制数了。

例如:32 位的十六进制数 AC2F 其转换成十进制数为:

 $A \times 163 + C \times 162 + 2 \times 161 + F \times 160 = 44079$ 

有符号数与无符号数

PLC 内部的数据可以进行四则运算,运算结果可能产生负数,这样的计算结果就产生了"有符号数",事实上 MC 内部的寄 存器 D、32bit 计数器 C 的数据、所有四则和函数运算指令都可按"有符号数"进行运算操作。

16bit 的 D 寄存器中最高位(bit15)便用于代表值的符号,因此 D 寄存器值的取值范围是-32,768~32,767。当用双字(32bit, 2 个连续的 D 寄存器)表示一个数据时,用最高位(bit31)代表值的符号,因此 D 寄存器值的取值范围是-2,147,483,648~ 2,147,483,647。

当符号位为 0 时,表示为正数,故 1Word 的正数是最大值为十六进制格式的 7FFF, 即 32767; 2Word 的正数是最大值为十 六进制格式 7FFFFFFF,即 2,147,483,647。

当符号位为 1 时,表示为正数是其数值的补码,其绝对值的计算方法是"先将有符号数逐位取反,然后再加 1"。

#### 浮点数

浮点数在 PLC(或计算机)中用以近似表示任意实数,具体格式是由一个整数或定点数(即尾数)乘以某个基数(计算机中 通常是 2) 的整数次幂, 这种表示方法类似于基数为 10 的科学记数法。

一个浮点数 a 由两个数 m 和 e 来表示: a = m × b^e。其中 m 为尾数, 形如±d.ddd...dd; b 为基数; e 为指数。例如 988436216 用十进制浮点数表示就可为 9.8844×108,因尾数有四舍五入,精度有下降。但可以看到,使用浮点数可表示更大范围的数值。

在 PLC 或计算机内使用的浮点数,都采用了国际标准的格式,为了计算的方便,仪表都采用二进制浮点数格式。一个浮点 数占用 32bit 的存储器单元。实际使用浮点数时,并不需要用户对浮点格式有特别的了解,计算机会对输入的实数自动作标准格 式化处理。

浮点计算是指浮点数参与的运算,这种运算通常伴随着因为无法精确表示而进行的近似或舍入。在 PLC 中有模拟量信号处 理和运算时,可能用到浮点数。

## 3.3.2 数据类型

指令的操作数都带有数据类型属性,共支持六种数据类型,见下表。

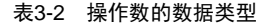

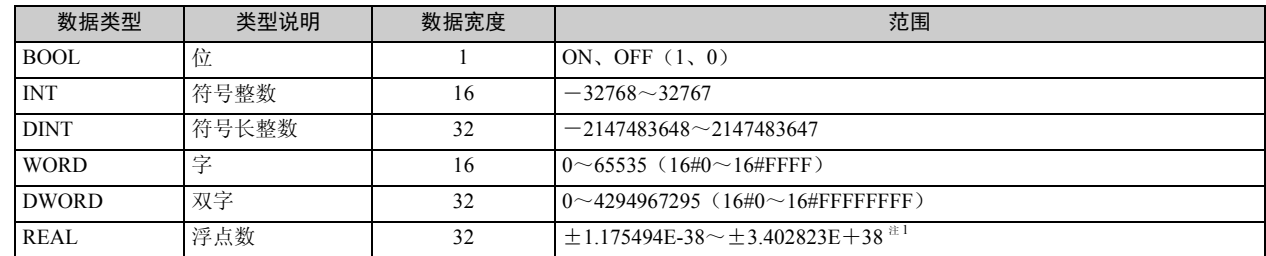

注释:

X-builder 中关于浮点数的显示

a.当浮点数的十进制值小于 E-6 或者大于 E6 时, X-builder 才会采用科学计数方法显示, 此时可以最多提供十进 制 7 位有效位,并且最后一位按照"四舍五入"的方式进行。(浮点数位负数时的范围是:-E6 到-E-6)

b. 当浮点数的十进制值在 E-6 和 E+6 之间或者 E6 到-E-6 之间是,X-builder 直接用普通方式显示。当浮点数位正 数时,浮点数的小数位最多可以精确到小数点后第 7 位,而浮点数为负数时,最多只可以精确到小数点后第 6 位。不 管浮点数能精确到第几位,最后一位数都是以"四舍五入"进行的。

## 元件与数据类型的匹配关系

指令操作数所选用的元件类型应与数据类型保持一定的匹配关系,适用元件与数据类型的匹配关系见下表。

| 数据类型         | 软元件 |            |     |     |     |           |             |   |           |               |   |   |   |              |
|--------------|-----|------------|-----|-----|-----|-----------|-------------|---|-----------|---------------|---|---|---|--------------|
| <b>BOOL</b>  |     |            |     |     |     |           |             |   |           | C             | T |   |   |              |
|              | X   | Y          | M   | S   | LM  | <b>SM</b> |             |   |           |               |   |   |   |              |
| <b>INT</b>   | 常数  | KnX        | KnY | KnM | KnS | KnLM      | <b>KnSM</b> | D | <b>SD</b> | C             | T | V | Z | R            |
|              |     |            |     |     |     |           |             |   |           |               |   |   |   |              |
| <b>DINT</b>  | 常数  | <b>KnX</b> | KnY | KnM | KnS | KnLM      | <b>KnSM</b> | D | <b>SD</b> | $\mathcal{C}$ |   | V |   | $\mathbb{R}$ |
|              |     |            |     |     |     |           |             |   |           |               |   |   |   |              |
| <b>WORD</b>  | 常数  | KnX        | KnY | KnM | KnS | KnLM      | <b>KnSM</b> | D | <b>SD</b> | C             | T | V | Z | R            |
|              |     |            |     |     |     |           |             |   |           |               |   |   |   |              |
| <b>DWORD</b> | 常数  | KnX        | KnY | KnM | KnS | KnLM      | <b>KnSM</b> | D | <b>SD</b> | C             | T | V |   | $\mathbb{R}$ |
|              |     |            |     |     |     |           |             |   |           |               |   |   |   |              |
| <b>REAL</b>  | 常数  |            |     |     |     |           |             | D |           |               |   | V |   | R            |
|              |     |            |     |     |     |           |             |   |           |               |   |   |   |              |

表3-3 元件与数据类型的匹配关系

如果指令的编写不满足匹配关系,该指令将被视非法,例如指令"MOV 10 X0"是非法的,这是因为 MOV 指令操作 数 2 的数据类型是符号整数型,而元件 X0 只能存储位型的数据。

#### 山 说明

1. 当操作数的数据类型为 INT, WORD 型时, 其适用软元件为 KnX, KnY, KnM, KnS, KnLM, KnSM, 1≤n≤4。

2. 当操作数的数据类型为 DINT, DWORD 型时, 其适用软元件为 KnX, KnY, KnM, KnS, KnLM, KnSM, 5≤n≤8。 3. 当操作数的数据类型为 INT, WORD 型时, 其适用的 C 元件的编号应为 C0~C199。

4. 当操作数的数据类型为 DINT, DWORD 型时, 其适用的 C 元件的编址应为 C200~C255, C301~C306。

## 3.3.3 常数

用户可使用常数作为指令的操作数,MC200 系列 PLC 支持多种常数方式输入,常数的表达形式见下表所示:

#### 表3-4 常数的表达形式

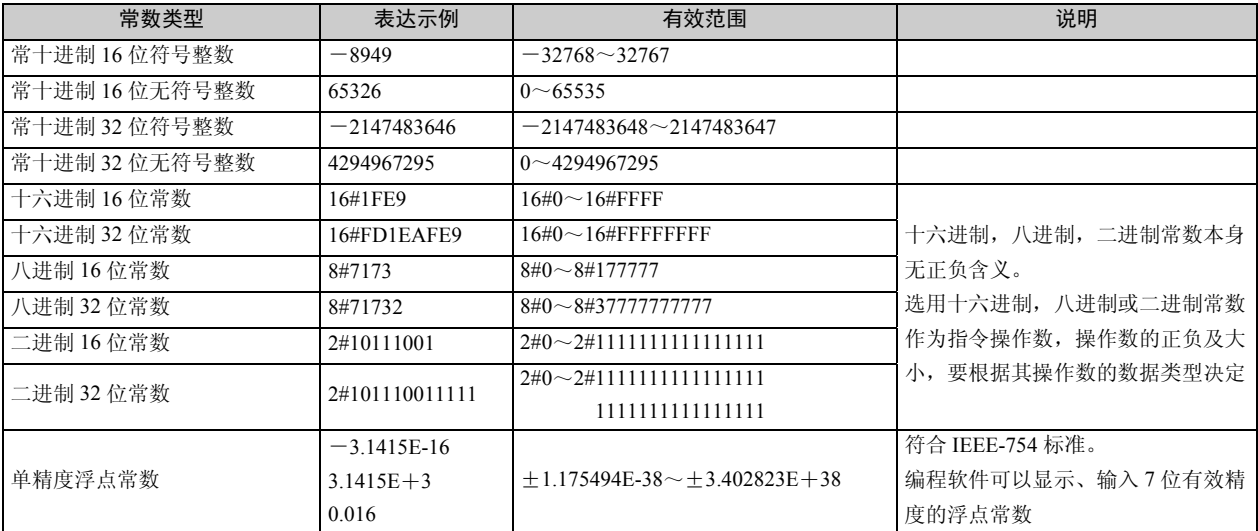

# 第四章 编程概念

本章详细介绍了 MC 系列小型 PLC 编程的相关内容, 包括所采用的编程语言、程序要素; 介绍子程序的编程和使用; 最后 介绍了指令的一些通用说明。

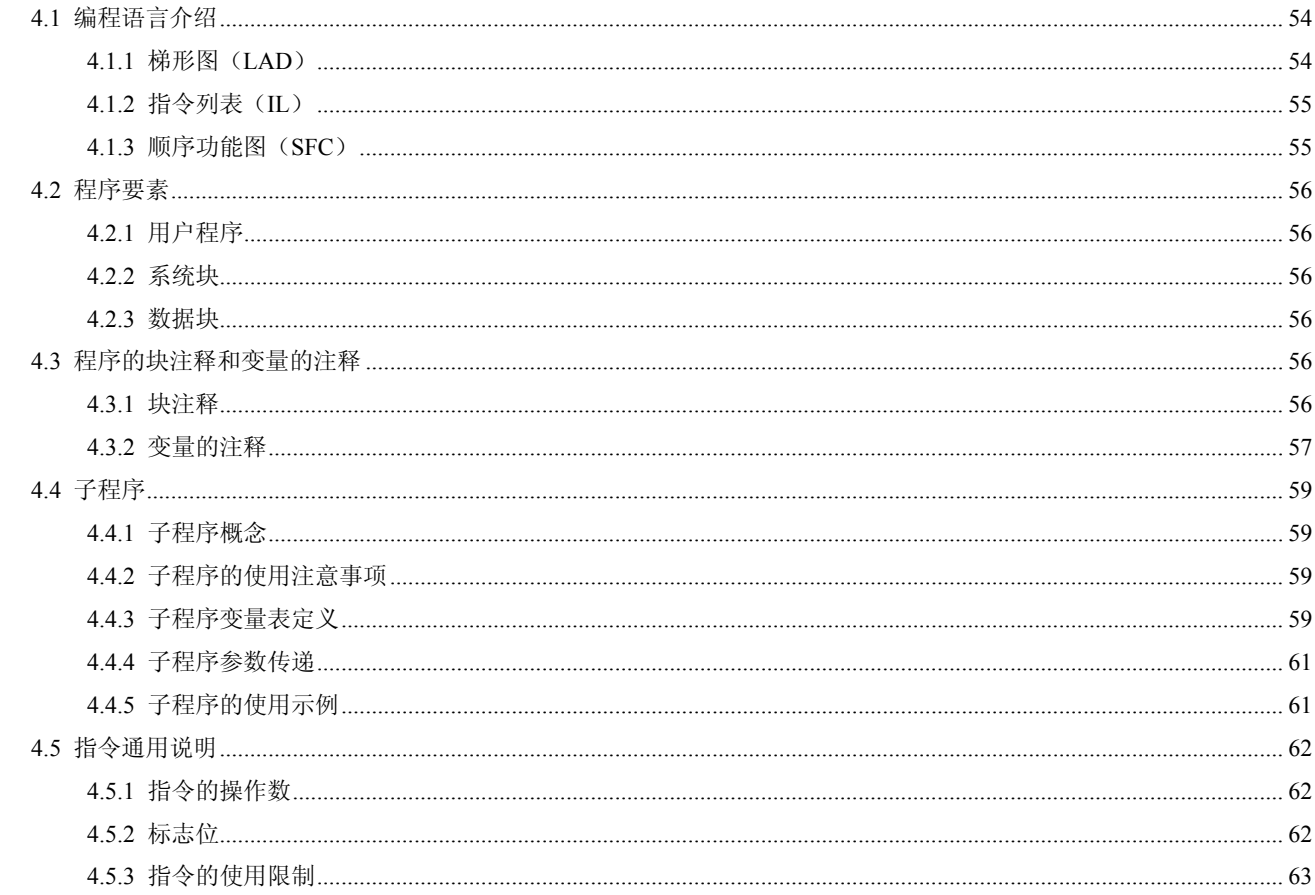

# 4.1 编程语言介绍

编程语言有三种:梯形图(LAD)、指令列表(IL)、顺序功能图(SFC)。

## 4.1.1 梯形图(LAD)

## 梯形图概念

梯形图是一种与电气(继电器)控制图相类似的图形化 PLC 编程语言,是一种广泛使用的 PLC 编程语言。其主要特点 包括:

1.带有左母线,而右母线省略。

2.所有控制输出元件(线圈)和功能块(应用指令)只有一个能流输入端。

电气控制图和梯形图有一定的等效关系,如下图所示:

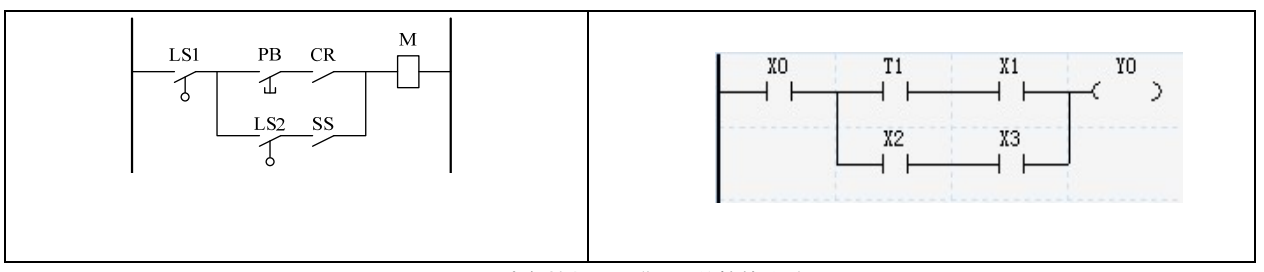

图4-1 电气控制图和梯形图的等效关系

#### 梯形图基本的编程元素

梯形图根据电气(继电器)控制图的原理,抽象出几种基本编程元素:

1.左母线:对应于电气控制图中的控制母线,为控制回路提供控制电源。

2. 连接线(-1):代表电气控制图的电气连接,用于导通彼此相连的其他元件。

3. 触点(+): 代表电气控制图中的输入接点, 控制着回路中的控制电流的通断, 决定着控制电流的方向。触点的并联、 串联的连接关系,实质上是代表了控制电路输入逻辑的运算关系,控制着能流的传递。

4. 线圈(<o):代表电气控制图中的继电器输出。

5. 功能块(口): 又称应用指令, 对应于电气控制图中连接的完成特殊功能的执行机构或功能器件, 功能块可以完成特 定的控制功能或控制计算功能(例如数据传输、数据运算、计时器、计数器等)。

#### 能流

能流在梯形图程序中是一个很重要的概念,能流用于驱动线圈元件和应用指令,与电气控制图中驱动线圈输出和机构执 行的控制电流相类似。

在梯形图中线圈或应用指令前端必须接入能流,当能流有效时,线圈元件才能输出,应用指令才能被有效执行。

下图演示了梯形图中的能流传递及能流对线圈或功能块的驱动作用。

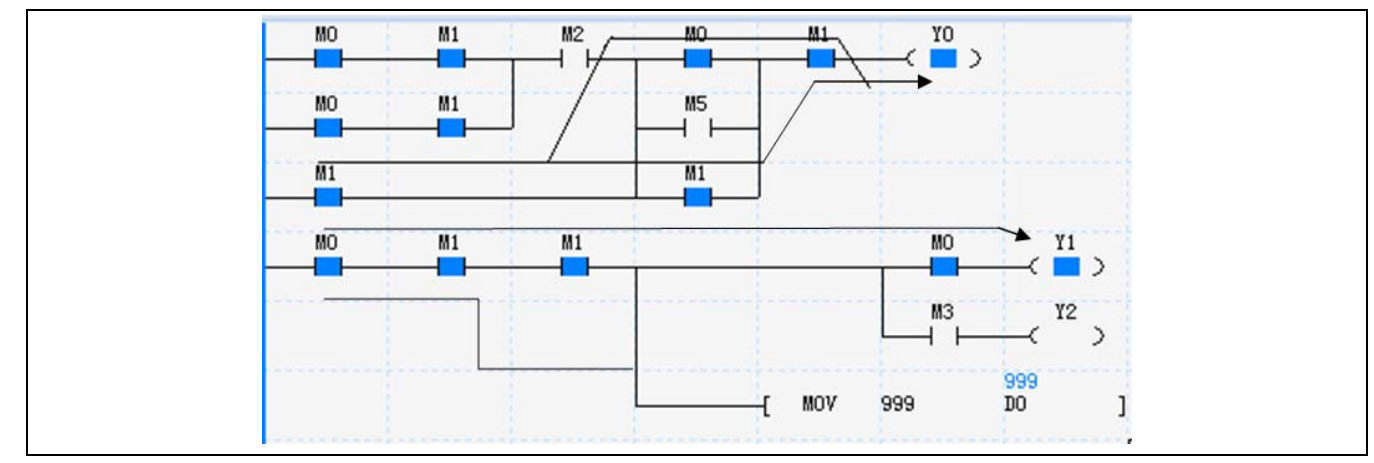

图4-2 能流传递及能流的驱动作用

## 4.1.2 指令列表 (IL)

指令列表是文本化的用户程序,是用户编写的指令序列集。

存储在 PLC 主模块中用于执行的用户程序,实际上是主模块可识别的指令序列,系统逐条执行序列中的每一条指令,实 现用户程序的控制功能。

下图是梯形图转换成指令列表的示例。

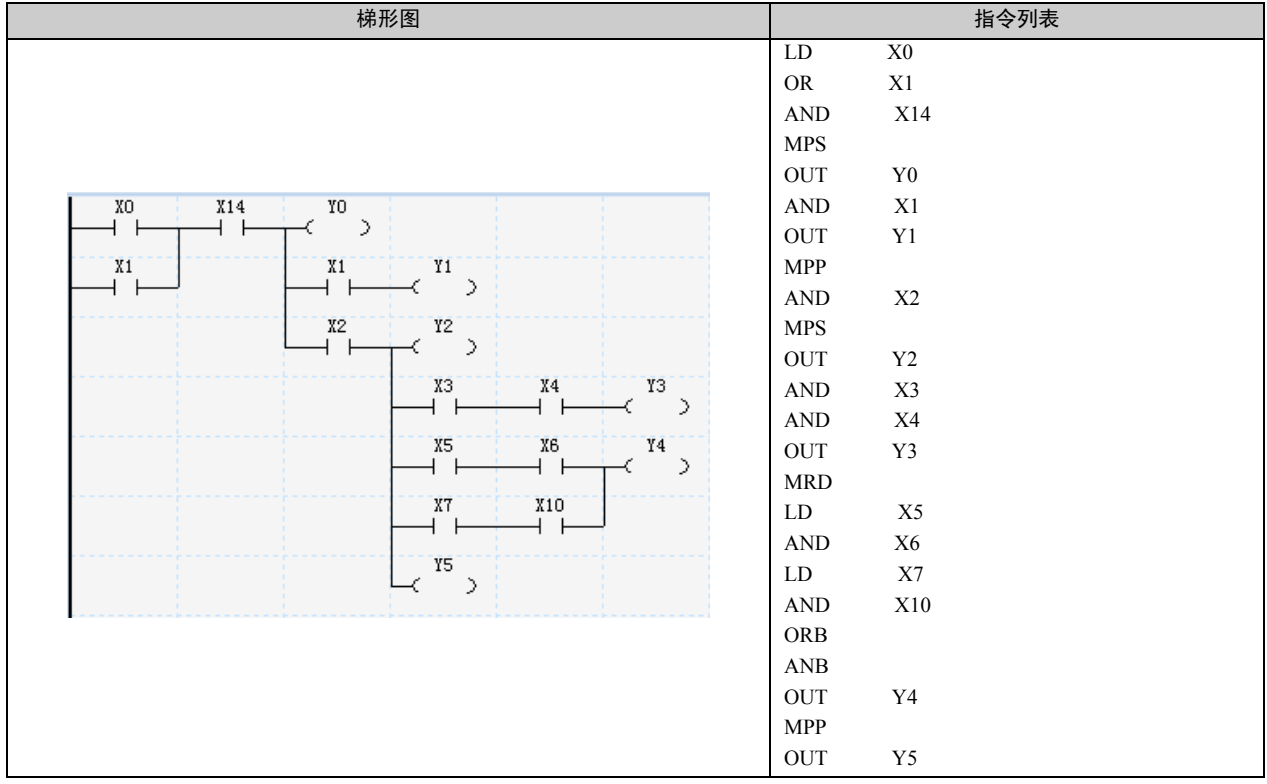

## 4.1.3 顺序功能图(SFC)

顺序功能图是一种图形化的用户程序框架设计语言,通常用于实现顺序控制功能。 顺序控制是指可划分多个工序(处理步骤),并按一定工作顺序进行处理的控制过程。 按顺序功能图设计出的用户程序,程序结构与实际的顺序控制过程相符合,比较直观清晰。 下图是一个简单顺序功能图的示例。

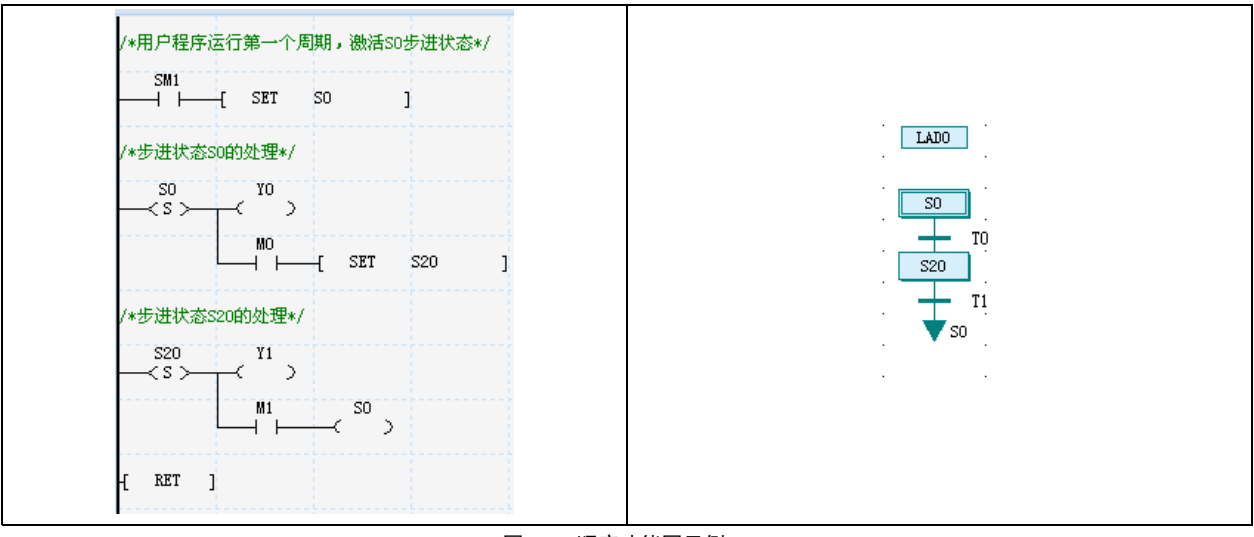

图4-3 顺序功能图示例

# 4.2 程序要素

用户程序、系统块和数据块,被称程序要素。用户可以通过编程修改三种程序要素。

## 4.2.1 用户程序

用户程序是用户所编写的程序代码,经过编译后形成可执行的指令序列,下载到控制器,由控制器执行用户程序的控制 功能。

用户程序由主程序、子程序、中断程序三类程序体(POU)构成。

#### 主程序(MAIN)

主程序是用户程序的主体和框架。系统处于运行状态时,主程序被循环执行。 任一用户程序有且只有一个主程序。

#### 子程序(SBR)

子程序是一段结构和功能上独立的、可以被其他程序体调用的用户程序,通常具有调用操作数接口,只在被调用时被执 行。

一个用户程序可以没有子程序,也可包含一个或多个子程序。

#### 中断程序 (INT)

中断程序是处理特定中断事件的用户程序段。某个特定的中断事件总是对应于特定的中断程序。

只要中断事件发生,一个正常的扫描周期将被打断,用户程序流自动跳转到中断程序执行,直至执行到中断返回指令系 统才又恢复到正常的的扫描周期流程上。

一个用户程序可以没有中断程序,也可包含一个或多个中断程序。

## 4.2.2 系统块

系统块中包含多个系统配置选项,用户通过修改、编译、下载系统块,达到配置主模块运行模式的目的。 详细的系统配置项的使用方法请参阅本手册 2.2.1 系统块,或参阅《X Builder 编程软件用户手册》中关于系统块的相 关介绍。

## 4.2.3 数据块

数据块包含 D 或 R 元件设置数值, 当数据块下载到控制器中, 指定 D 或 R 元件将被赋予设置值, 从而达到批量设定 D 或 R 元件值的目的。

如果控制器被配置为在数据块有效工作模式下,在用户程序运行前,数据块中指定的 D 或 R 元件将按数据块中内容进行 初始化。

# 4.3 程序的块注释和变量的注释

#### 4.3.1 块注释

在编程时,可以在程序中添加块注释,块注释以文字方式来说明相关的某段程序。每个块注释都会占用一整行的空间。 在程序中右击鼠标,打开右键菜单,选中**行插入**,则可在程序中插入空行。一般应该先以空行作为程序块分界。 需要输入块注释时, 首先选择一个空行, 然后从右键菜单中选择插入块注释, 如下图所示:

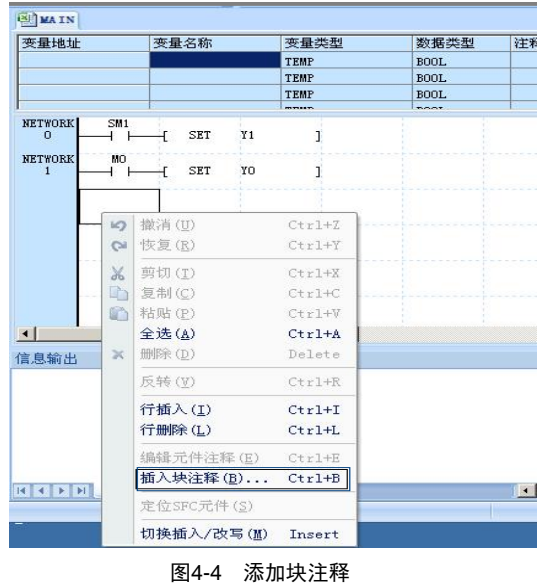

在弹出的块注释对话框中输入注释文字并确认,如下图所示:

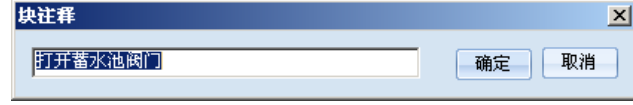

图4-5 块注释输入对话框

软件会自动在所输入的文字两侧分别加上"/\*"和"\*/",并以绿色显示,如下图所示:

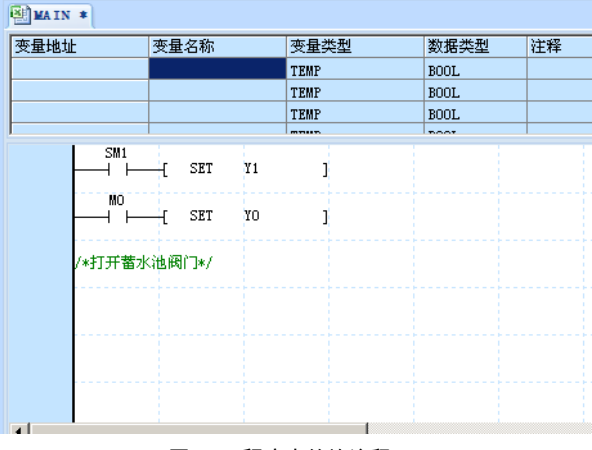

图4-6 程序中的块注释

由于块注释会占用整行空间,因此如果某行已经存在其他元件,则此行不能再输入块注释; 同理, 已经被块注释占用的 行,也不能再输入其他任何元件。

## 4.3.2 变量的注释

变量可以在全局变量表和局部变量表中定义(具体定义方法请参见 2.2.3 全*局变量表*和 4.4.3 *子程序变量表定义*), 正 确定义的变量可以在梯形图中使用。需要使用某个地址时,可以用代表此地址的变量名来代替,以增强程序的可读性。 下图是全局变量表中定义的变量:

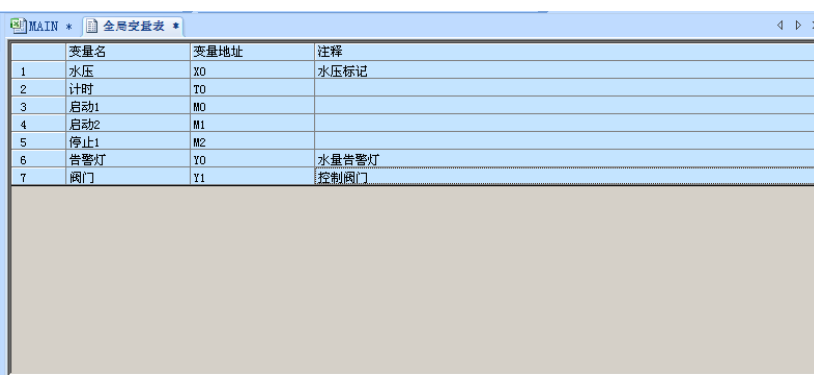

图4-7 全局变量表中定义的变量

## 符号编址

当使用了定义变量后,可以通过选择符号编址菜单在变量名和元件地址之间切换,下图分别展示了两种显示模式下的同 一梯形图程序:

未选中符号编址的状态:

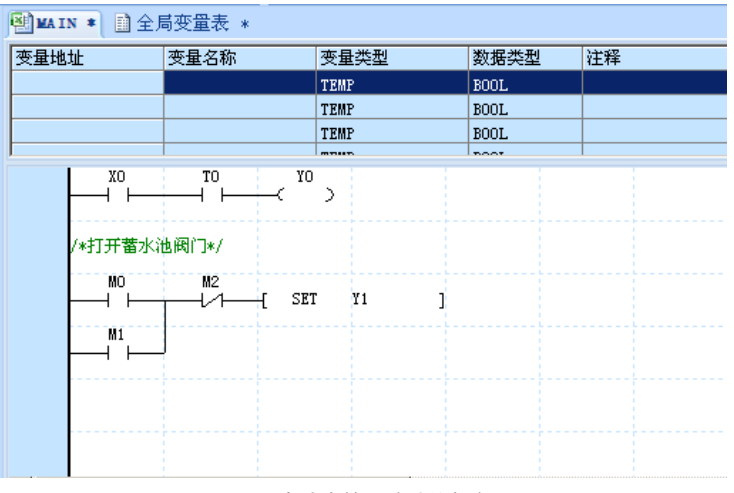

图4-8 未选中符号编址的状态

采用了符号编址的状态:

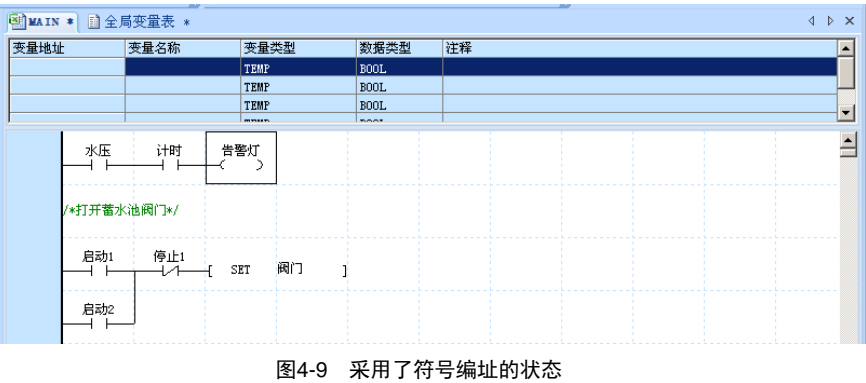

## 元件注释

可以通过选择元件注释菜单控制是否在梯形图程序中显示元件注释。以下是在显示元件注释时的梯形图程序:

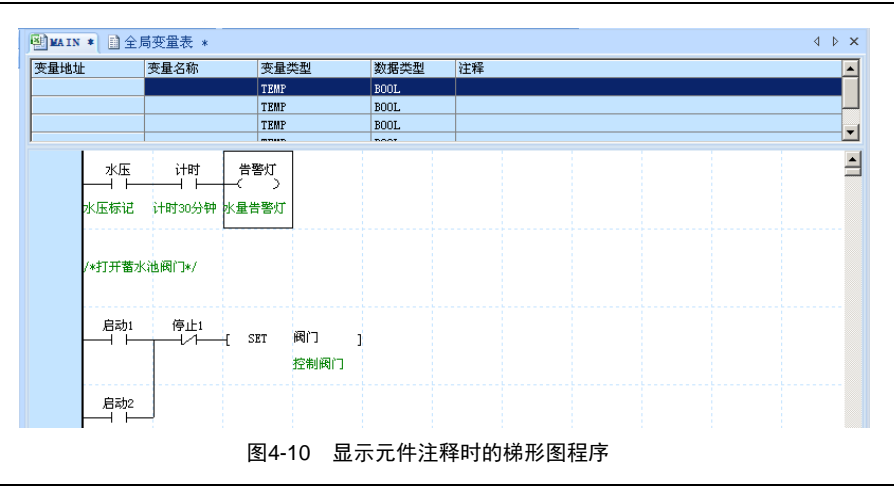

## 注意

对于 MC200、MC280 系列产品,全局变量表及局部变量表在编译后可下载到 PLC 保存。这些注释的保存需要备份电池 支持。电池失效可能导致注释丢失,不能上载注释,并且系统会报出用户信息文件错误,但不会影响用户程序的正常执 行。

# 4.4 子程序

## 4.4.1 子程序概念

子程序是一种独立的程序体,可以被主程序或其他子程序调用。子程序是用户程序的可选构成部分。 使用子程序编写用户程序具有以下优点:

- 1. 可减少用户程序的尺寸, 功能相同的重复用户程序代码段, 可以编写成为一个子程序反复调用。
- 2.使程序的结构更加清晰,特别是可以简化主程序结构。
- 3.提高用户程序的可移植性。

## 4.4.2 子程序的使用注意事项

在编写或调用子程序时,应注意以下事项:

- 1.支持子程序的镶嵌调用,最大镶嵌调用层数为 6 层。
- 下例演示了一个合法的 6 层镶嵌调用关系:

MAIN→SBR1→SBR2→SBR3→SBR4→SBR5→SBR6。

- (→代表使用 CALL 指令调用相应的子程序)
- 2.不支持子程序的递归调用和循环调用。
- 如下两种示例,演示了非法的子程序调用关系:
	- MAIN→SBR0→SBR0(递归调用, 非法)
	- MAIN→SBR0→SBR1→SBR0(循环调用, 非法)
- 3.一个用户程序中可最多可定义 64 个子程序。
- 4.一个子程序的变量表内最多可定义 16 个位型和 16 个字型变量。

5. 子程序调用时,应注意 CALL 指令中填写的操作数的属性应与子程序的变量表中定义的变量属性相匹配, 编译器将 检查匹配的正确性。

6.中断程序中不允许调用任何子程序。

## 4.4.3 子程序变量表定义

## 子程序变量表

子程序变量表作用是声明子程序的接口参数和局部变量(统称为变量),并规定它们的使用属性。

## 子程序变量的属性项说明

子程序的接口参数和局部变量(统称为变量)具有以下属性:

1.变量地址

每个子程序接口参数或局部变量都被分配一个固定的 LM 元件或 V 元件地址。该地址是编程软件根据变量的数据类型, 按地址连续的原则自动分配给子程序接口参数或局部变量的。

2.变量名称

可以为子程序接口参数或局部变量取一个变量名称(别名),在程序中可以使用变量名称引用的方式使用变量。

3.变量类型

子程序接口参数或局部变量分为 IN 型、OUT 型、IN\_OUT 型、TEMP 型:

- IN 型变量在子程序被调用时,用于传递子程序的输入值。
- OUT 型变量在子程序返回时, 用于为传递子程序调用返回值。
- IN OUT 型变量在子程序被调用时,用于传递输入值。在子程序返回时,用于传递调用返回值。
- TEMP 型变量只作为子程序范围内有效的局部变量使用。

#### 4.变量数据类型

变量数据类型属性规定了变量的数据宽度及数据范围,下表列出了变量数据类型的种类:

#### 表4-1 变量数据类型的种类

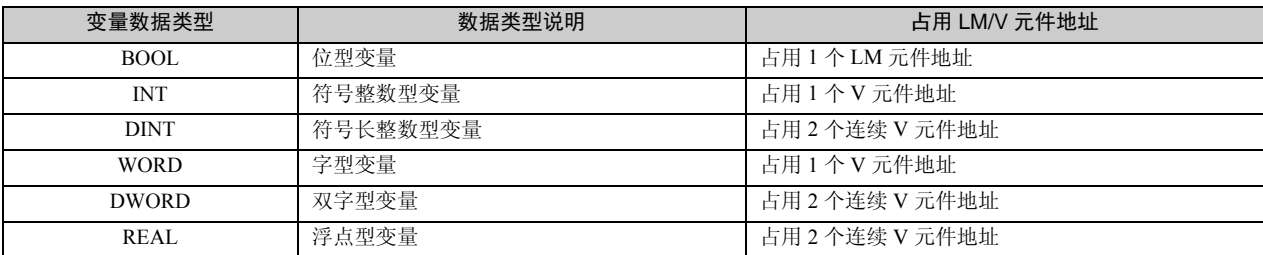

#### 4.4.4 子程序参数传递

在主程序里调用子程序时,如果子程序里定义了局部输入输出变量,那么子程序的接口参数里需填写相应的数值或者全 局/临时变量元件。注意局部变量与接口参数的数据类型应一致。

## 4.4.5 子程序的使用示例

下面用一个示例说明如何编写及调用子程序

#### 示例功能介绍

在主程序中调用子程序 SBR 1, 让子程序 SBR 1 完成两个整型常数的相加运算(3+2), 运算结果 5 赋予 D0。

#### 示例操作过程

步骤 1: 在工程中创建一个子程序, 为子程序命名 SBR\_1。

#### 步骤 2: 编写子程序 SBR 1

1. 在子程序 SBR 1 的变量表中建立子程序的调用操作数接口。

- 1) 定义变量 1: 取变量名为 IN1, 该变量是 IN 型参数, 被当成 INT 型数据使用, 其被顺序分配一个 V 元件地址 V0。
- 2) 定义变量 2: 取变量名为 IN2, 该变量是 IN 型参数, 被当成 INT 型数据使用, 其被顺序分配一个 V 元件地址 V1。
- 3)定义变量 3: 取变量名为 OUT1,该变量是 OUT 型参数, 被当成 INT 型数据使用, 其被顺序分配一个 V 元件地址 V2。 2. 编写子程序 SBR 1 的实现代码:

#### LD SM0

#### ADD #IN1 #IN2 #OUT1

下图演示了子程序 SBR 1 的编写过程:

#### 图4-11 子程序 SBR\_1 的编写过程

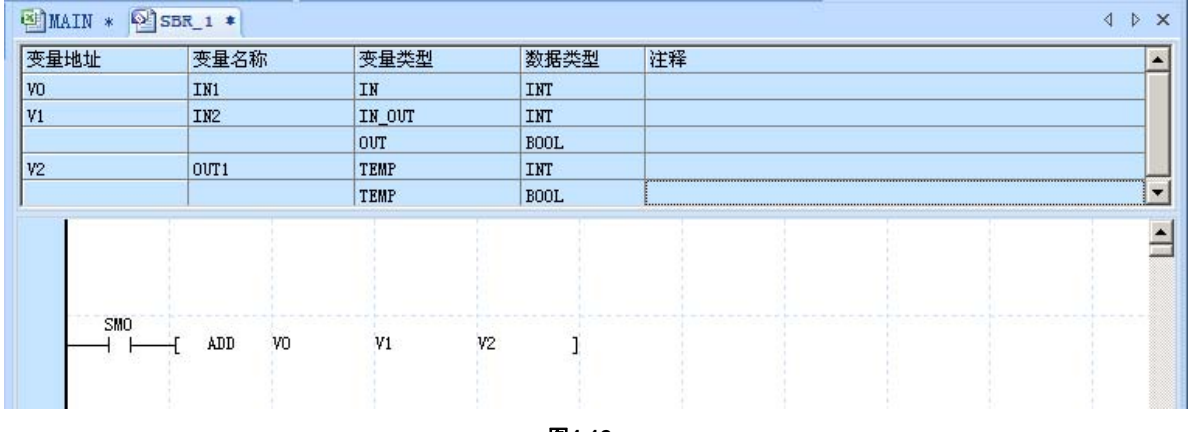

图**4-12** 

步骤 3: 编写主程序, 调用子程序

在主程序中使用 CALL 指令调用子程序 SBR\_1。

整个主程序的代码如下:

#### LD M0

## CALL SBR\_1 3 2 D0

可使用参数传递对应关系表,填写调用子程序时带入或返回的参数。

- 带入参数 IN1 传递了常整数 3
- 带入参数 IN2 传递了常整数 2
- 返回值 OUT1 传递给 D0

## 见下图:

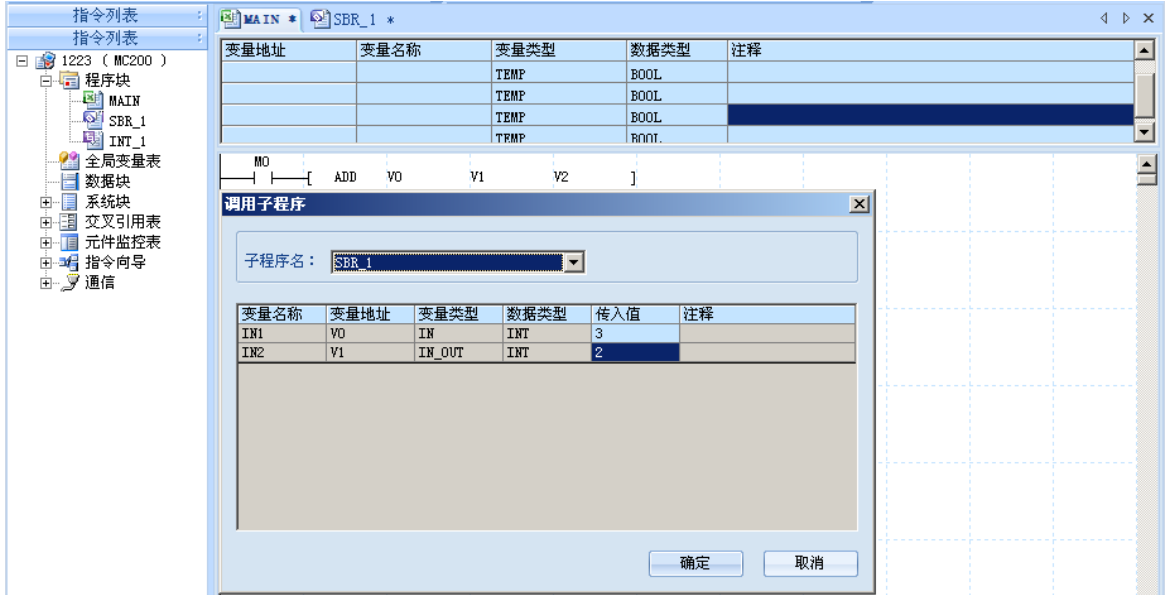

图4-13 调用子程序

步骤 **4**:编译、下载、运行用户程序,验证子程序的逻辑正确性。

## 示例执行结果

当 M0=ON 时, SBR 1 子程序被调用, 带入操作数 IN1, IN2 被传递值 3、2 后, 完成相加运算返回值 5, 最后 D0=5。

## 4.5 指令通用说明

## 4.5.1 指令的操作数

指令的操作数可分为以下两类。

- 源操作数: 指令对其数据进行读取,用于运算处理。在指令说明中用 S 来表示,多于 1 个的, 用 S1、S2、S3等表示。
- 目的操作数: 指令对目的操作数进行控制或输出。在指令说明中用 D 来表示, 多于 1 个的, 用 D1、D, 等表示。

操作数有位元件,也有单字元件或双字元件,还有常数。具体请参阅*第五章*和第六章相关指令的详细说明。

## 4.5.2 标志位

指令运算可能会对三种标志位产生影响。

## 零标志 SM180

指令运算产生零结果的,置零标志。

#### 进位标志 SM181

指令运算有进位的,置进位标志。

## 借位标志 SM182

指令运算有借位的,置借位标志。

## 4.5.3 指令的使用限制

一些指令的应用有一些限制条件,以下列举了其中的一部分。具体请参阅相关指令详细说明。

#### 硬件资源独占

有的指令执行时,会占用硬件资源,与此硬件资源相关的其它指令就不能同时使用。

例如:高速计数指令、SPD 测频指令等,任意一条这种指令都会占用 X0~X7 的某些输入点。这些指令同时使用都会相 互冲突。

## 时间独占

有些指令执行时会持续一个时间段。因此使用这些指令时,需要保证指令有足够的时间来完成功能,在系统运行某一确 定时刻只能执行 1 条。

例如: 由于通讯的时间性, 对自由口发送指令 XMT, 同一时刻只能执行 1 条; 同样, 自由口接收指令 RCV 也是如此。 每次 Modbus 指令在执行时,也会有一段时间的独占情况。对高速输出指令、定位指令、变频器指令等也都有同样的情 况。

## 指令应用范围限制

有些指令的使用范围受限,在某种环境下不能使用。

例如:MC/MCR 指令对不能在 SFC 顺序功能图编程的步进状态中使用。

# 第五章 基本指令说明

本章详细介绍了 MC 系列小型 PLC 的基本指令,内容包括指令格式(形式)、操作数、影响标志位、功能、示例、时序图 等。

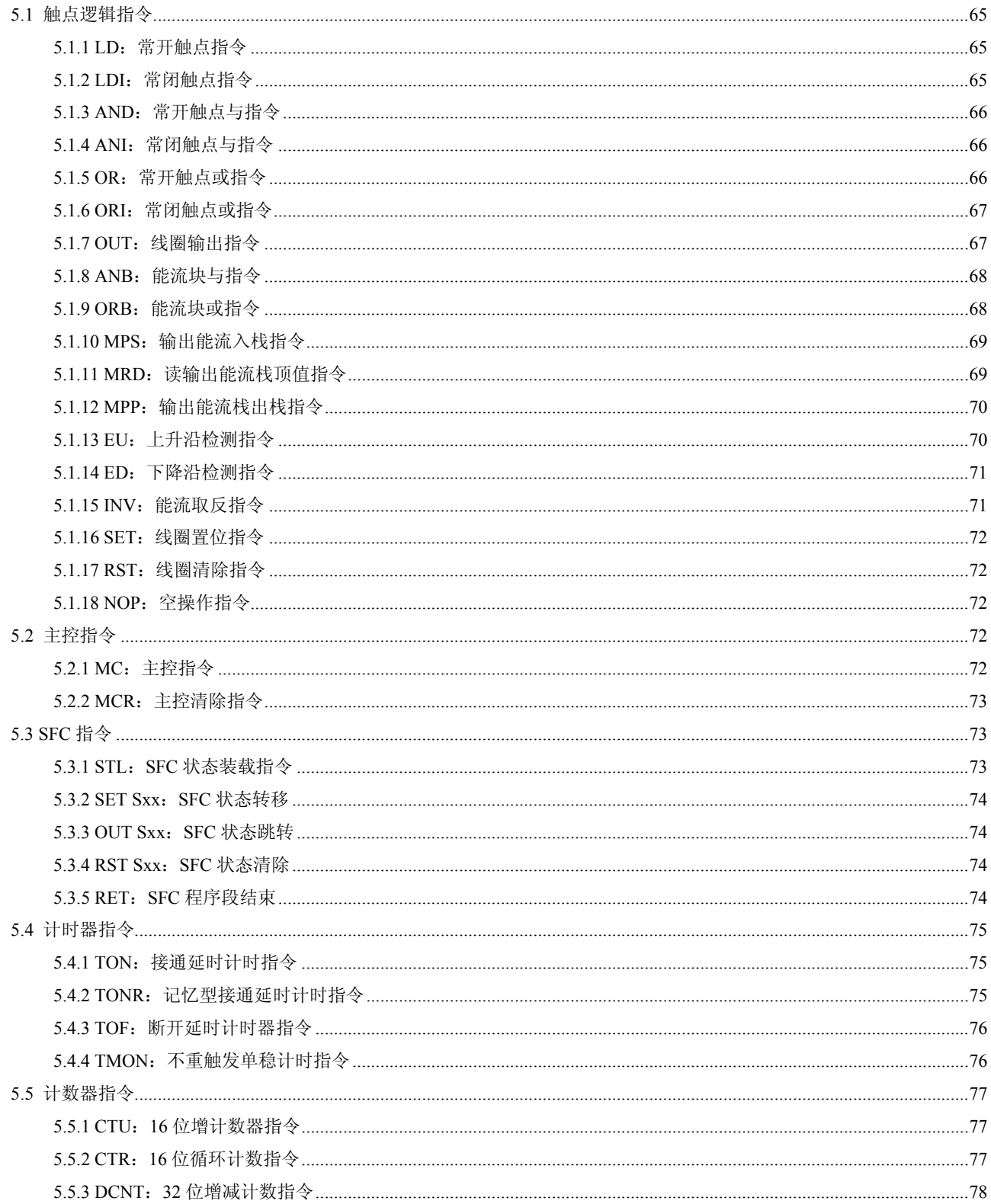

# 5.1 触点逻辑指令

5.1.1 LD:常开触点指令

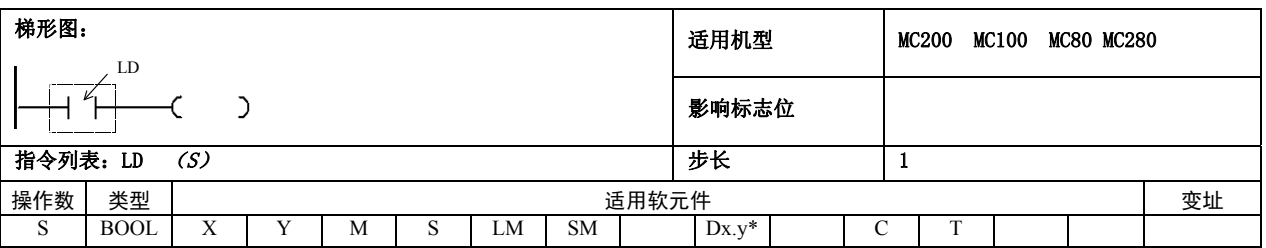

\* 只有 MC280 支持

使用示例

## 操作数说明

*S*:源操作数

#### 功能说明

连接左母线,用于接通(状态 ON)或断 开(状态 OFF)能流。

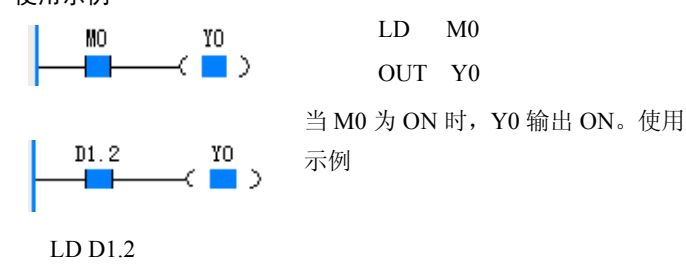

OUT Y0

当 D1 的第 2 位为 1 时, Y0 输出为 ON。

#### 注意事项

对于 MC100 系列的触点逻辑指令,当操作数为 M1536~M2047 时,步长为各指令所指步长加 1。

对于 MC280 系列触点逻辑指令,当操作数为 M1536~M10240、 C256~C511、T256~T511、S0~S4096 时,步长为各指令所指步 长加 1。当操作 Dx.y 时, 步长为 4。

#### 5.1.2 LDI:常闭触点指令

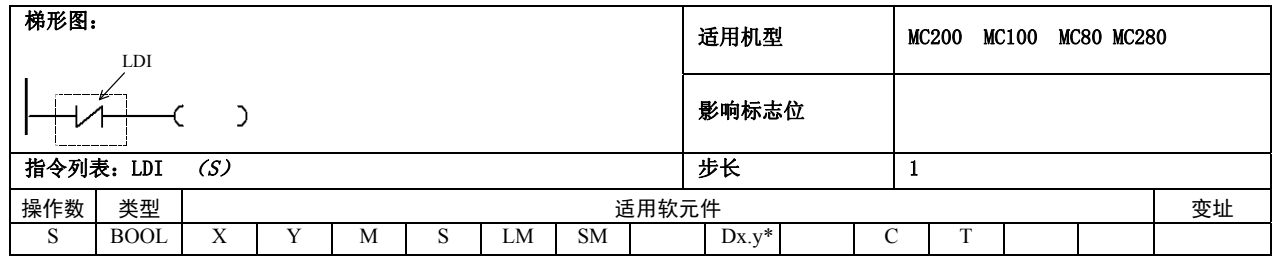

\* 只有 MC280 支持

## 操作数说明

**S**:源操作数

## 功能说明

连接左母线,用于接通(状态 OFF)或 断开(状态 ON)能流。

## 使用示例

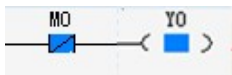

LDI M0 OUT Y0

当 M0 为 OFF 时,Y0 输出 ON。

## 注意事项

对于 MC100 系列的触点逻辑指令,当操作数为 M1536~M2047 时,步长为各指令所指步长加 1。

对于 MC280 系列触点逻辑指令,当操作数为 M1536~M10240、 C256~C511、T256~T511、S0~S4096 时,步长为各指令所指步 长加 1。当操作 Dx.y 时, 步长为 4。

## 5.1.3 AND:常开触点与指令

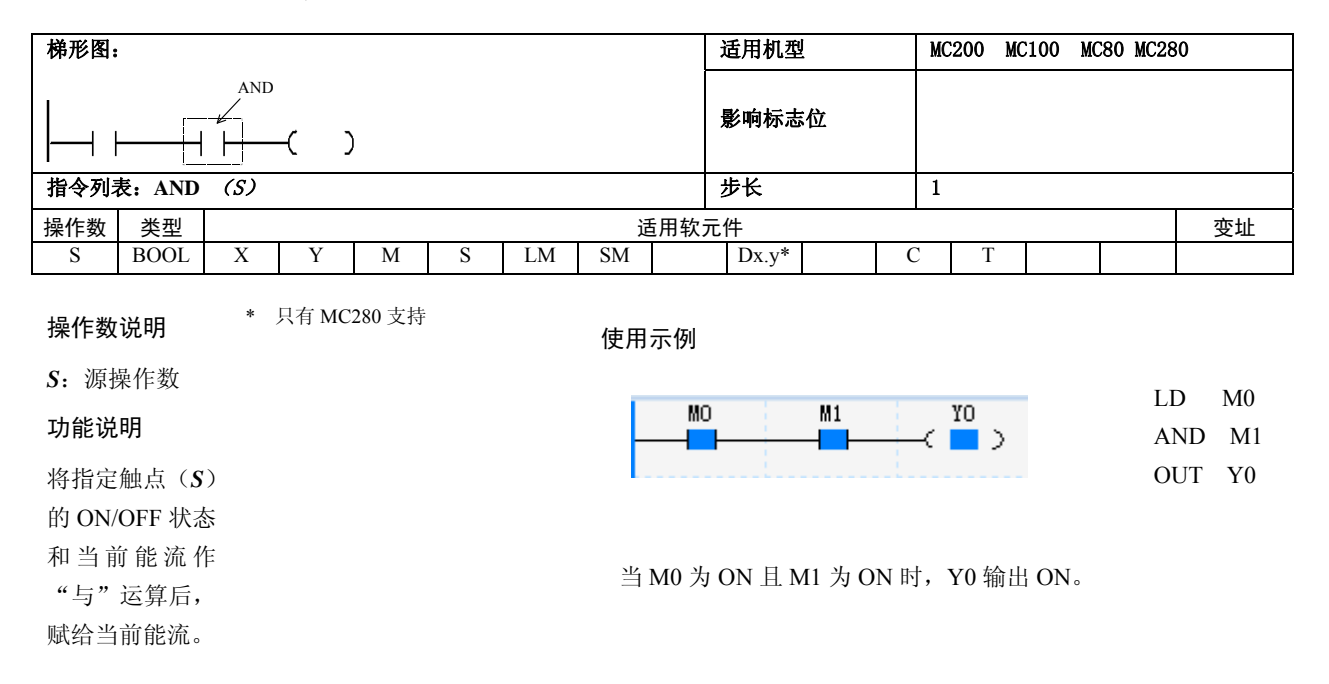

5.1.4 ANI:常闭触点与指令

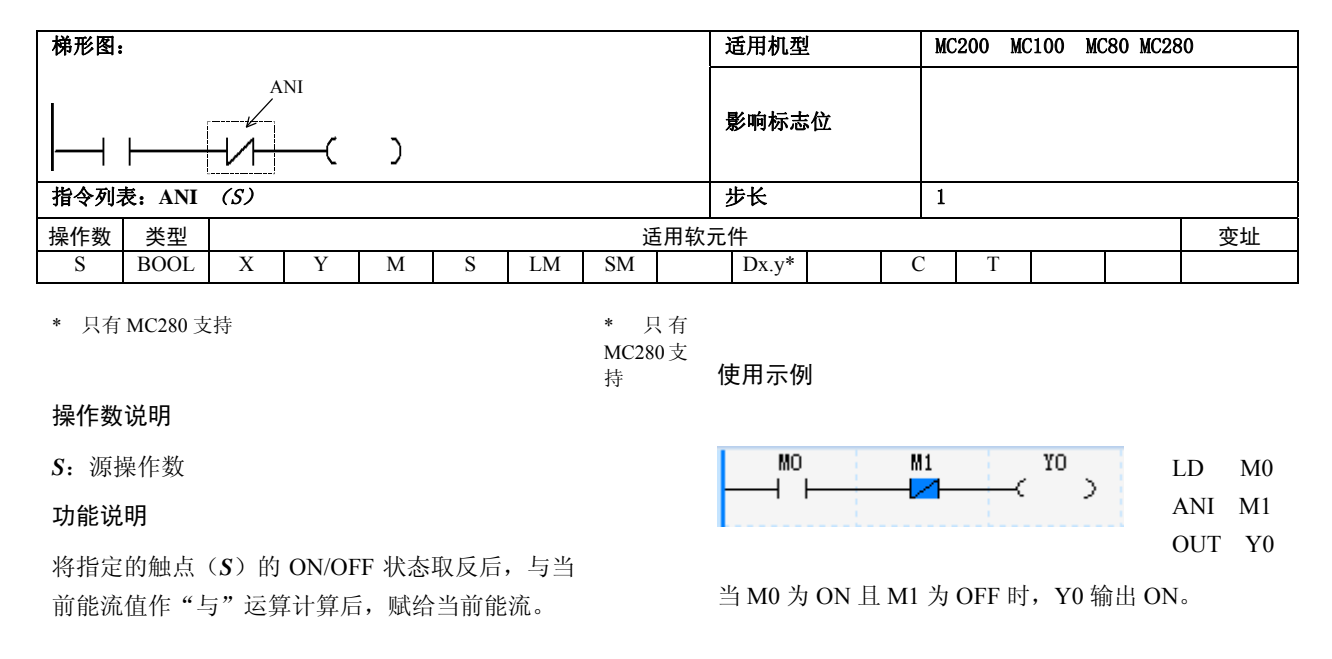

## 5.1.5 OR:常开触点或指令

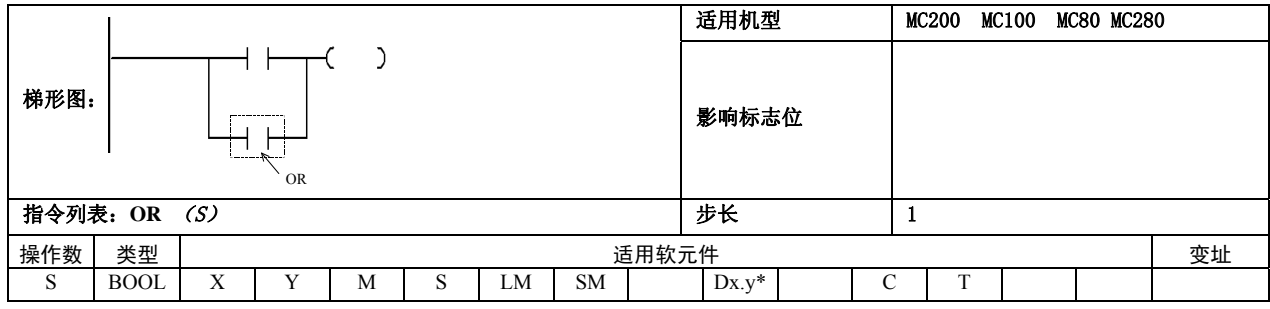

## 操作数说明

*S*:源操作数

#### 功能说明

将指定触点(*S*)的 ON/OFF 状态和当前能流作"或" 运算后,赋给当前能流。

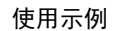

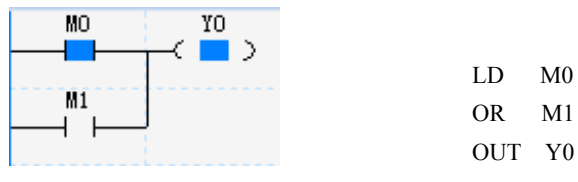

当 M0 或 M1 为 ON 时, Y0 输出 ON。

## 5.1.6 ORI:常闭触点或指令

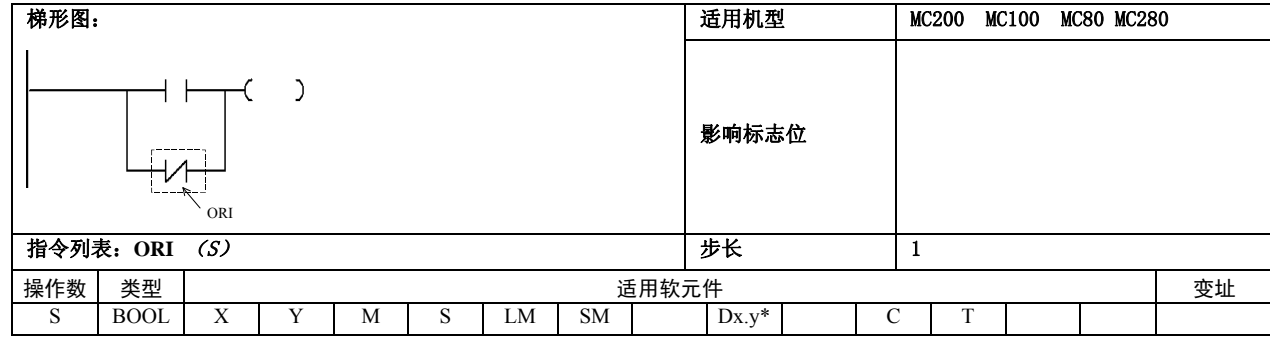

\* 只有 MC280 支持

#### 操作数说明

*S*:源操作数

#### 功能说明

将指定触点(*S*)的 ON/OFF 状态取反后和当前能流 值作"或"运算后,赋给当前能流。

## 5.1.7 OUT:线圈输出指令

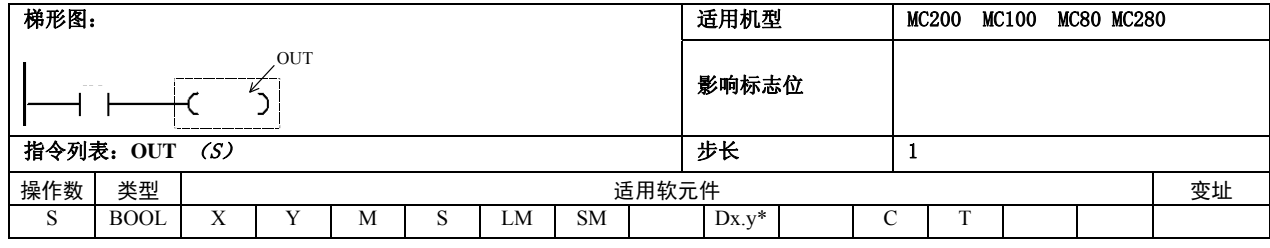

\* 只有 MC280 支持

## 操作数说明

*S*:源操作数

## 功能说明

将当前能流值赋给指定的线圈(*D*)。

#### 注意事项

软件在编程的时候,不对双线圈进行检测。

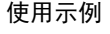

使用示例

 $M1$ 

1 F  $M2$ M

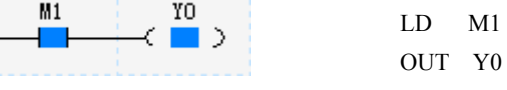

LD M0 ORI M2 OUT Y0

当 M1 为 ON 时,Y0 输出 ON。

当 M1 为 ON 或 M2 为 OFF 时, Y0 输出 ON。

 $\gamma$   $\gamma$   $\gamma$ ← — →

## 5.1.8 ANB:能流块与指令

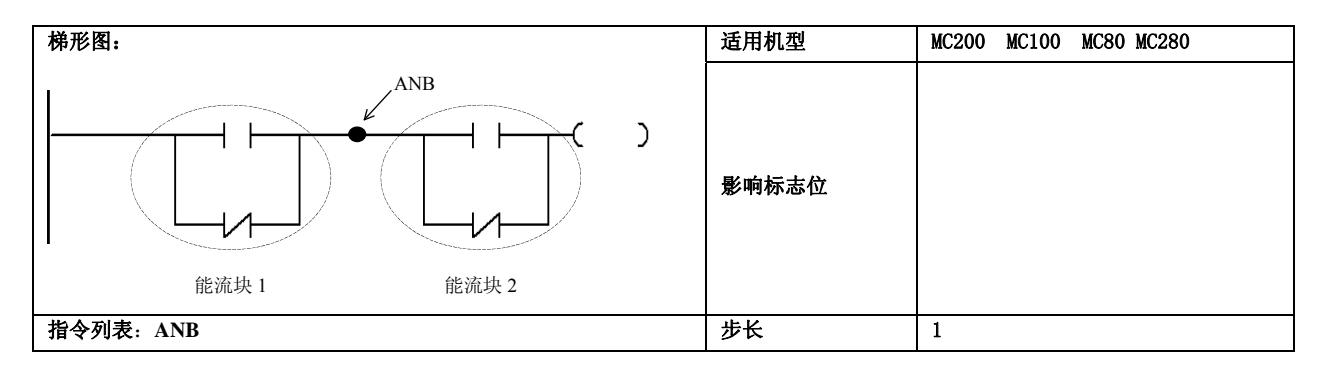

## 操作数说明

## 使用示例

## 功能说明

将两个能流块能流值作"与"运算, 赋给当前能流。

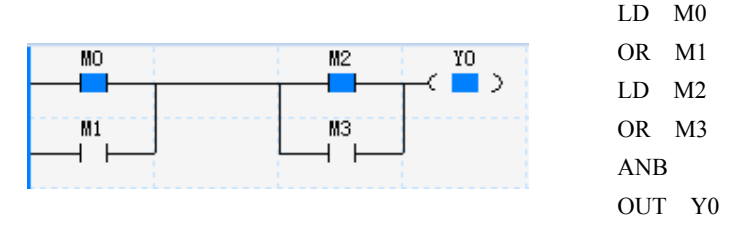

当 M0 和 M1 中有一个为 ON, 并且 M2 和 M3 中有一个为 ON 时, Y0 输出 ON。

## 5.1.9 ORB:能流块或指令

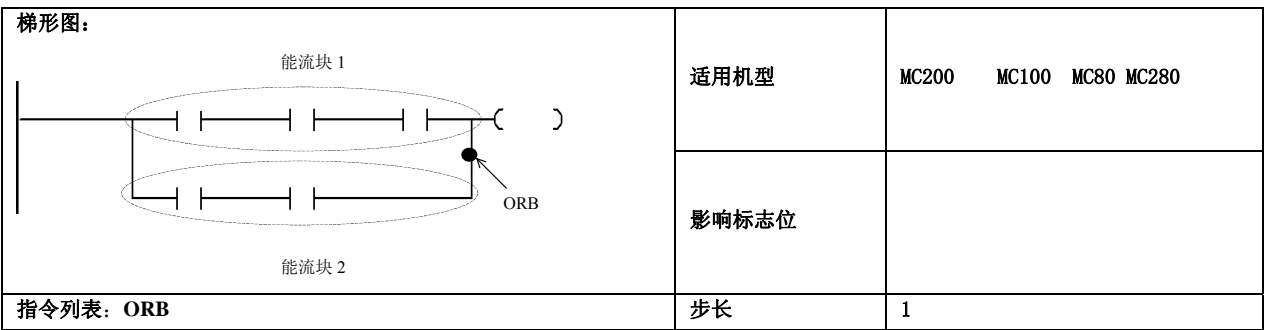

#### 操作数说明

使用示例

#### 功能说明

将两个能流块的能流值作"或"运 算,赋给当前能流。

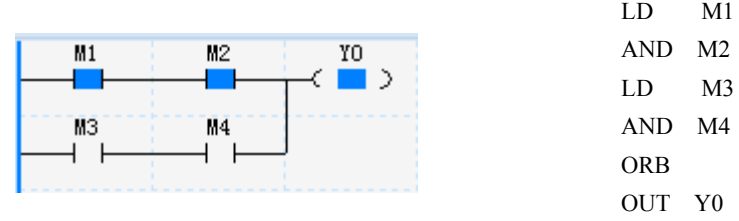

当 M1 和 M2 都为 ON 或者 M3 和 M4 都为 ON 时,Y0 输出 ON。
# 5.1.10 MPS:输出能流入栈指令

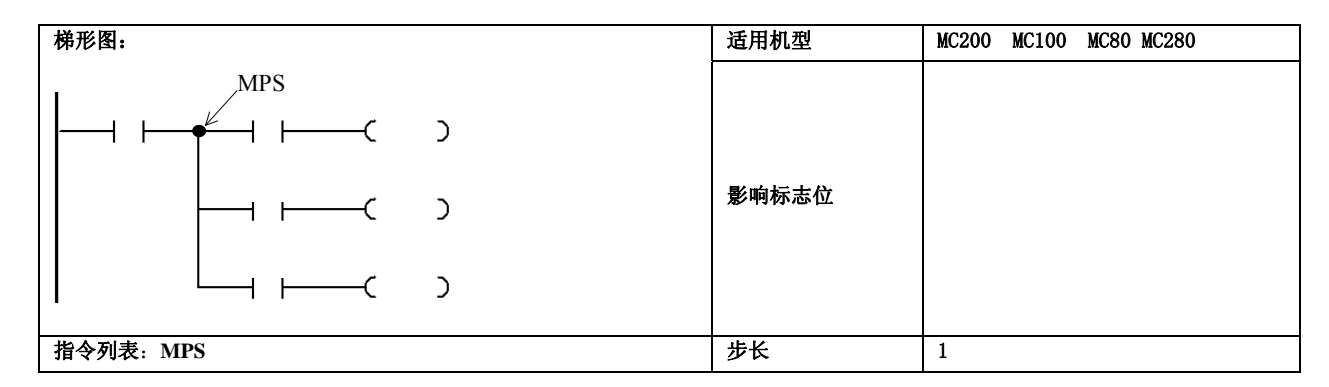

#### 功能说明

注意事项

将当前能流值压栈保存,供后续的 输出分支的能流计算使用。

在一个梯形图网络中禁止连续 8 次以上使用 MPS(中间无 MPP 指令), 否则将导致能流输出栈的溢出。

# 5.1.11 MRD: 读输出能流栈顶值指令

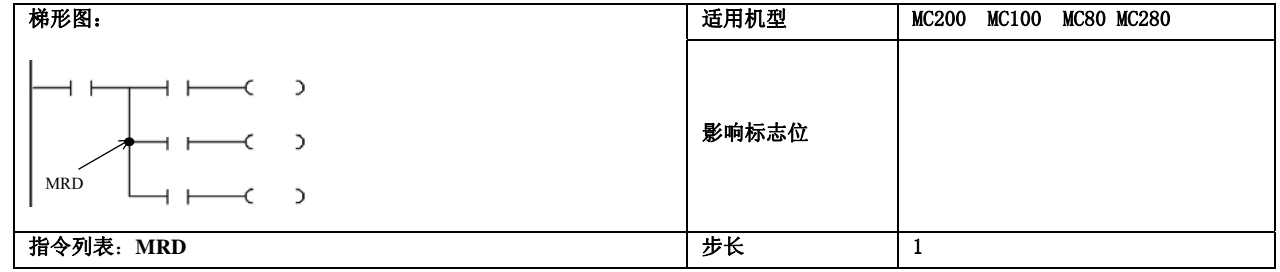

# 功能说明

将能流输出栈的栈顶值赋给当前能流。

# 5.1.12 MPP:输出能流栈出栈指令

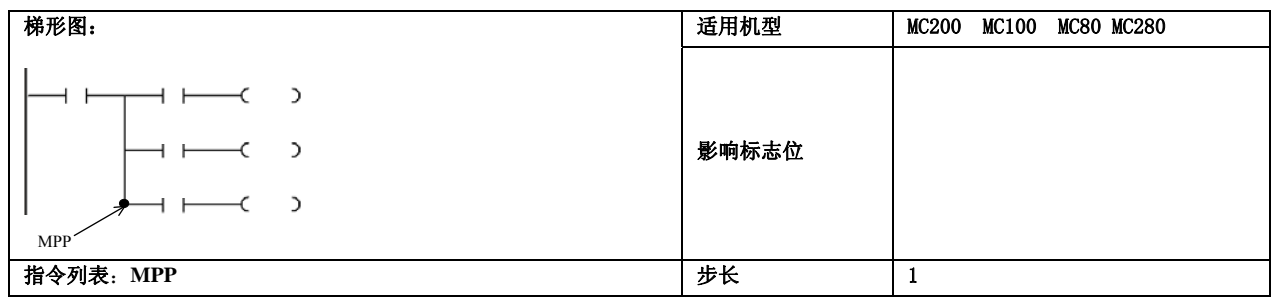

# 功能说明

前能流。

使用示例

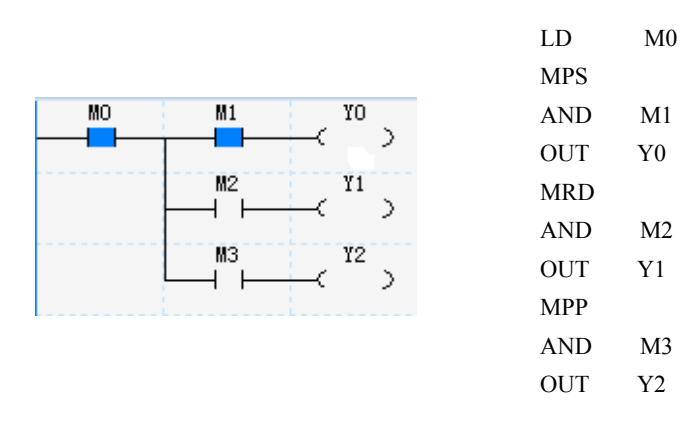

# 5.1.13 EU:上升沿检测指令

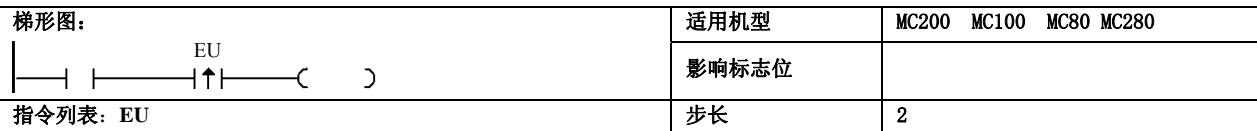

# 功能说明

比较本次扫描与上次扫描输入能流的变化。 能流有上升沿变化时(OFF→ON),本扫描 周期内输出有效。

对能流输出栈进行弹栈操作,出栈值赋给当

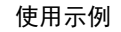

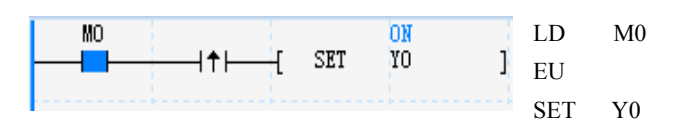

## 5.1.14 ED:下降沿检测指令

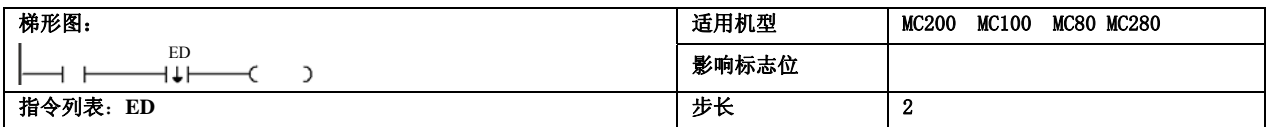

# 功能说明

比较本次扫描与上次扫描输入能流的变化。能流有 下降沿变化时(ON→OFF),本扫描周期内输出有效。

使用示例

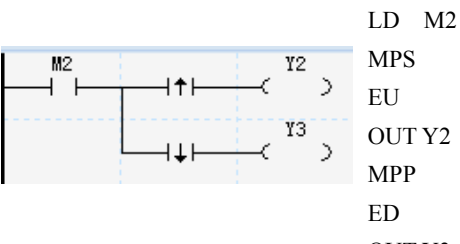

OUT Y3

1. 在连续两个扫描周期, M2 触点的状态分别是 OFF 以下是 EU/ED 指令在梯形图中错误使用的示例: 和 ON, EU 指令检测到上升沿变化, 使得 Y2 输出 一个扫描周期宽度的 ON 状态。

2. 在连续两个扫描周期, M2 触点的状态分别是 ON 和 OFF, ED 指令检测到下降沿变化, 使得 Y3 输出 一个扫描周期宽度的 ON 状态。

#### 示例的时序图

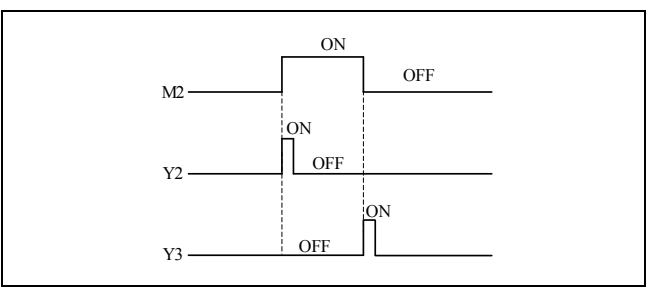

## 注意事项

在梯形图中,上升沿触点或下降沿触点指令应与其它触点元 件串联使用,不能和其它触点元件并联使用。

在梯形图中,上升沿触点或下降沿触点指令不能直接接左能 流母线。

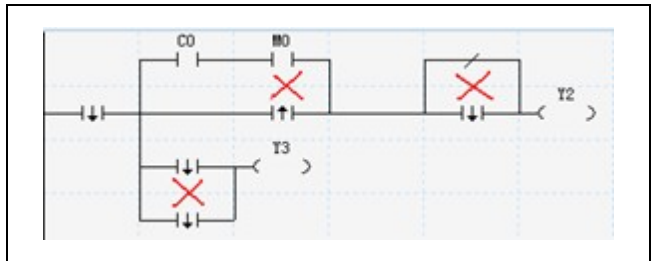

# 5.1.15 INV:能流取反指令

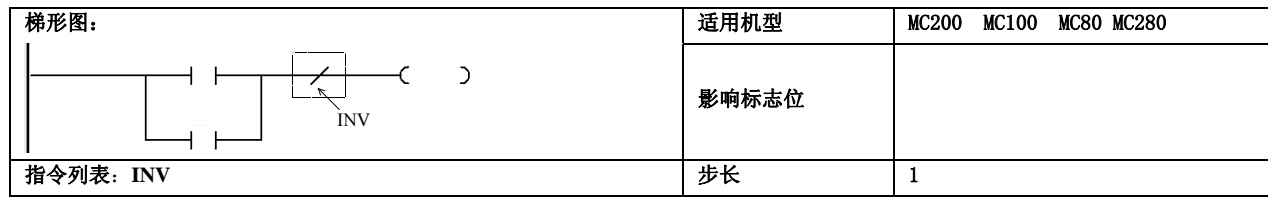

#### 功能说明

将当前能流值取反后,再赋给当前能流。

# 注意事项

在梯形图中能流取反指令应和触点元件串联使用,不能和其它触点元件并联使用。

INV 不可作为输入并联支路第一个指令使用。

在梯形图中能流取反指令不能直接接左能流母线。

以下是 INV 指令在梯形图中错误使用的示例:

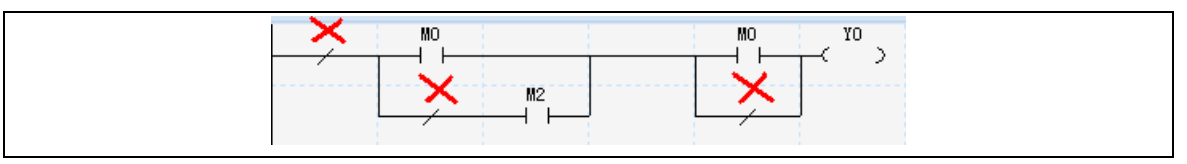

LD M0 SET M1

# 5.1.16 SET:线圈置位指令

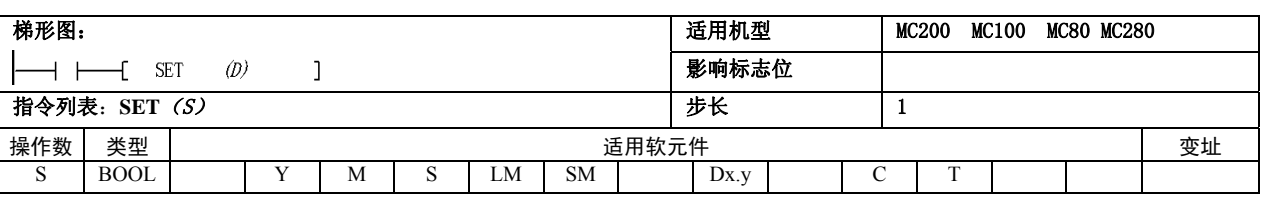

使用示例

 $M<sub>0</sub>$ 

 $\overline{\phantom{a}}$ 

#### 操作数说明

*S*:源操作数

# 功能说明

当能流有效时,<sup>D</sup> 指定的位元件将被置位。

当能流有效时,指定位元件(D)将被清零。

# 5.1.17 RST:线圈清除指令

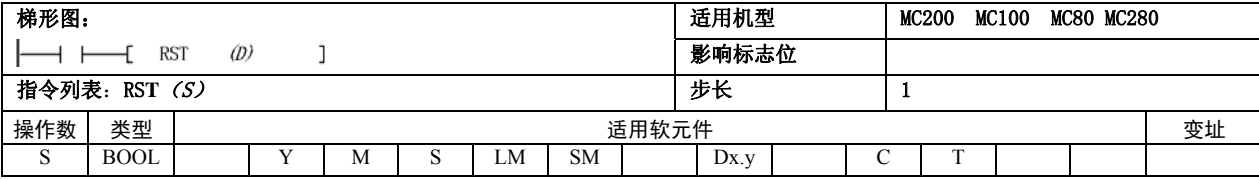

# 操作数说明 *S*:源操作数

功能说明

使用示例

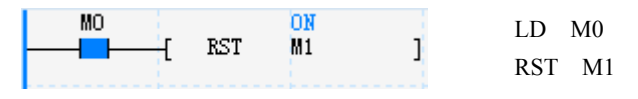

**DN** 

 $M1$ 

T

SET

ſ.

注意事项

如果 D 为 C 元件, 所对应计数值也将被清零; 如果 D 为 T 元件,所对应计时值也将被清零。

# 5.1.18 NOP:空操作指令

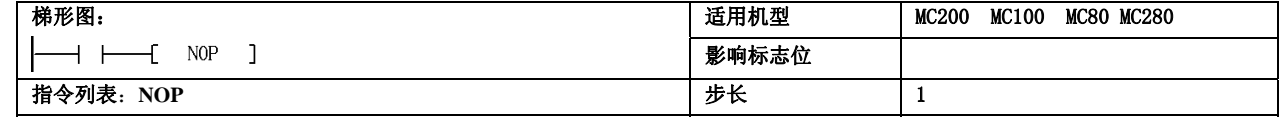

# 功能说明

注意事项

该指令不产生任何动作。

# 在梯形图中,该指令不能直接连接左能流母线。

# 5.2 主控指令

# 5.2.1 MC:主控指令

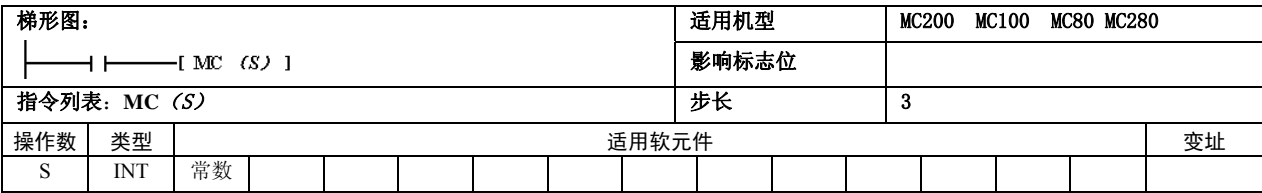

操作数说明

*S*:源操作数

# 5.2.2 MCR:主控清除指令

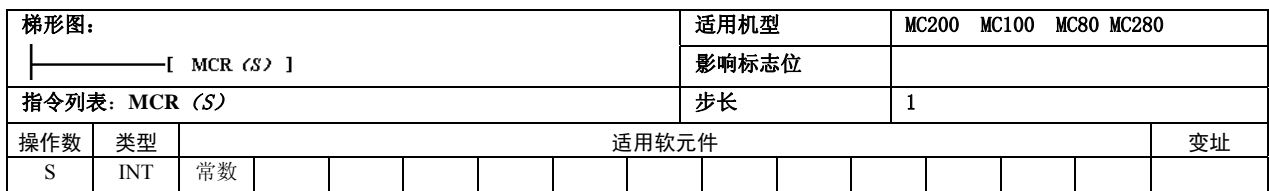

#### 操作数说明

*S*:源操作数

#### 功能说明

1.MC 与 MCR 指令匹配成一个 MC-MCR 结构。MC 指令代表 着一个 MC-MCR 结构的开始, 其操作数  $S$ 为 MC-MCR 结构的 标号,其值为0~7之间的一个常数。MCR代表着一个MC-MCR 结构的结束。

2.当 MC 指令前的能流有效时,执行 MC-MCR 结构中间的指 令。

3. 当 MC 指令前的能流无效时, MC-MCR 结构中间的指令被 跳过不被执行,程序直接跳转到该结构后执行,并且该结构中 的 OUT、TON、TOF、PWM、HCNT、PLSY、PLSR、DHSCS、 SPD、DHSCI、DHSCR、DHSZ、DHST、DHSP、BOUT 所对 应的目的操作数将被清除。

使用示例

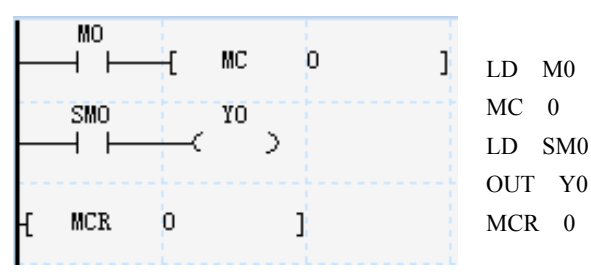

当 M0=ON 时, MC 0 - MCR 0 结构内的指令将被执行, Y0= ON。当 M0=OFF 时, MC 0 - MCR 0 结构内的指令将不执行, 同时结构内的 OUT 指令的目的操作数所指定的位元件 Y0 被清 除 Y0=OFF。

# 5.3 SFC 指令

5.3.1 STL: SFC 状态装载指令

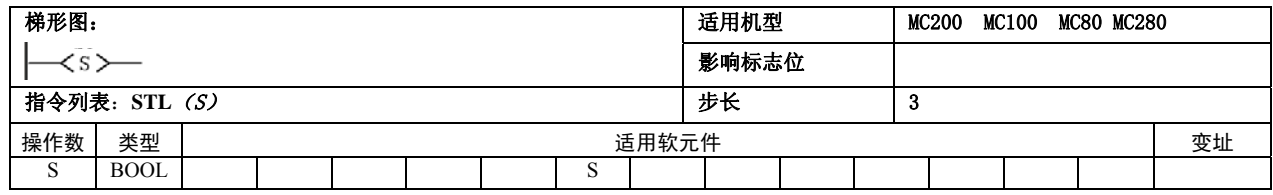

#### 操作数说明

*S*:源操作数

#### 注意事项

1. 在梯形图中, MCR 指令必须直接连接左能流母线。

2. 在梯形图中, MCR 指令不能并接或串接其它指令。

3. 多个不同编号的 MC-MCR 结构可以镶嵌使用, 但 镶嵌层数不能超过 7 层。而同一编号的 MC-MCR 结构 禁止镶嵌使用。

4. 两个 MC-MCR 结构不能交叉使用, 如下图使用方 法是非法的:

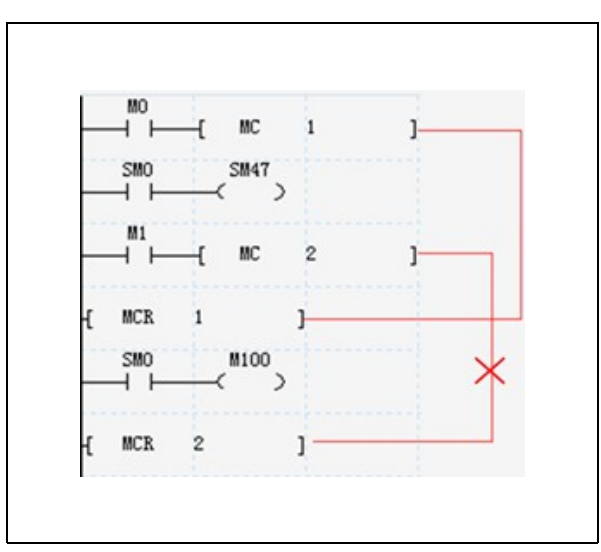

注意: 在 SFC 编程中不能使用。

# 功能说明

1. 代表一个步进状态(S)处理的开始。

2. 如果该步进状态有效(ON), 其内置指令将执行。

3.如果该步进状态是由有效变为无效(下降沿变化), 其内置指令序列将不被执行,并且内置的 OUT、TON、 TOF、PWM、HCNT、PLSY、PLSR、DHSCS、SPD、 DHSCI、DHSCR、DHSZ、DHST、DHSP、BOUT 所 对应的目的操作数将被清除。

4.如果该步进状态无效,其内置的指令序列将不被 执行。

5.连续的 STL 指令(STL 元件的串联)代表定义了 一个并行汇合结构,**STL** 指令最大连续使用的次数为 16 次(并行分支汇合结构的最大分支数为 16)。

# 5.3.2 SET Sxx: SFC 状态转移

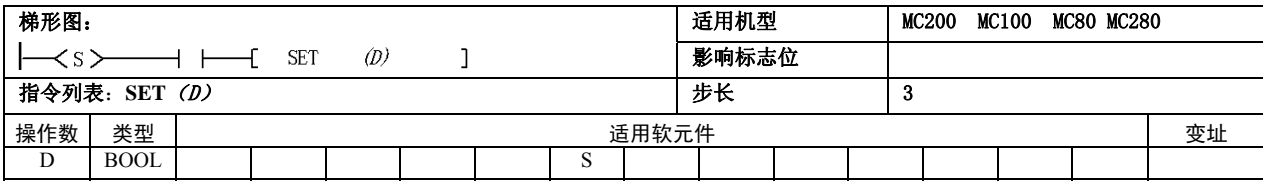

#### 操作数说明

功能说明

<sup>D</sup>:目的操作数

当能流有效时,将指定步进状态(D)置为有效,同时使当前 有效的步进状态置为失效,完成步进状态转移的动作。

# 5.3.3 OUT Sxx: SFC 状态跳转

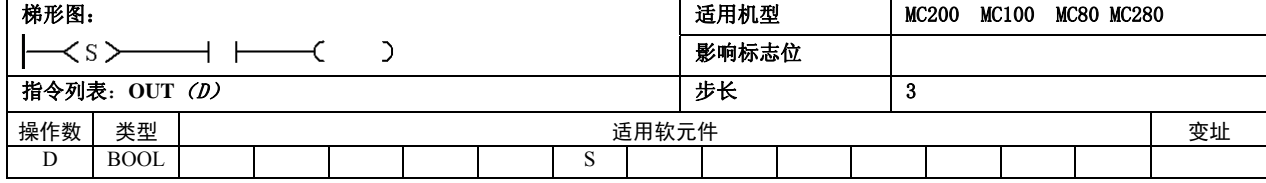

操作数说明

功能说明

<sup>D</sup>:目的操作数

当能流有效时,将指定步进状态(D)置为有效,同时使当前 有效的步进状态置为失效,完成步进状态跳转动作。

#### 5.3.4 RST Sxx: SFC 状态清除

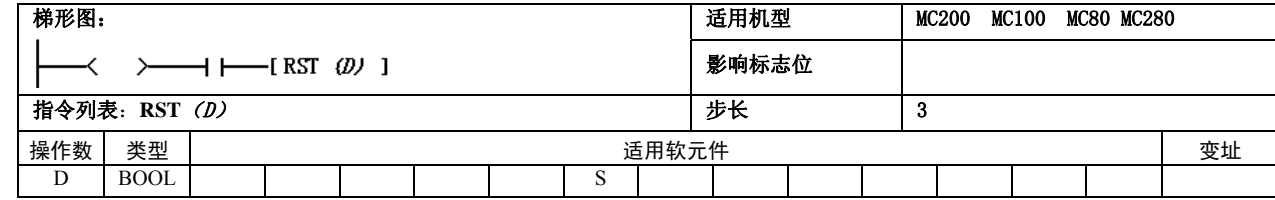

操作数说明

功能说明

*D*:目的操作数

与当能流有效时, 将指定的步进状态(D) 置为无效。

5.3.5 RET: SFC 程序段结束

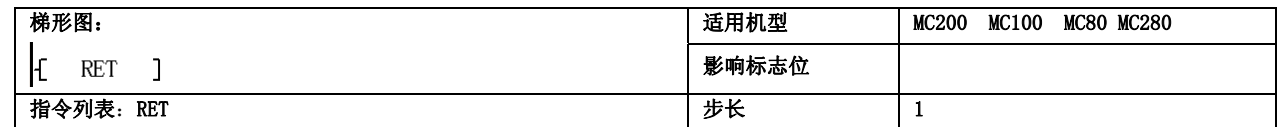

# 指令功能描述

#### 注意事项

标志一段顺序功能图程序的结束。

只能在主程序中使用。

# 5.4 计时器指令

# 5.4.1 TON:接通延时计时指令

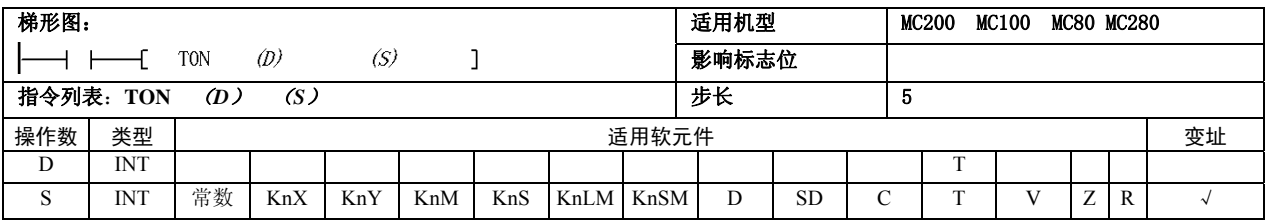

#### 操作数说明

*D*:目的操作数

*S*:源操作数

#### 功能说明

1.能流有效,且计时值<32,767 时,所指定的 T 元 件(D)计时(计时值随着走时而累加)。当计时值到 达 32,767 后,计时值将保持为 32,767 不变。

2. 当计时值≥预设值( $S$ ) 时, 所指定的 T 元件的 计时线圈输出为 ON。

3.当能流为 OFF 时,停止计时,计时值清为零,计 时线圈输出为 OFF。

4.系统第一次执行该指令,将把所指定的 T 元件的 计时线圈值清为 OFF,计时值清零。

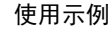

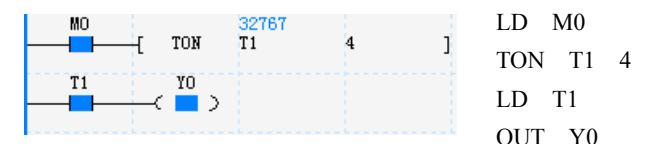

示例的时序图

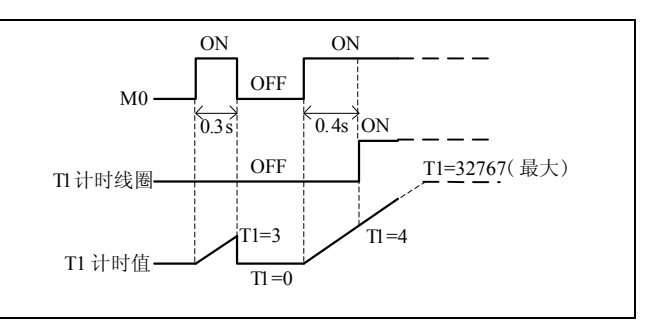

# 5.4.2 TONR: 记忆型接通延时计时指令

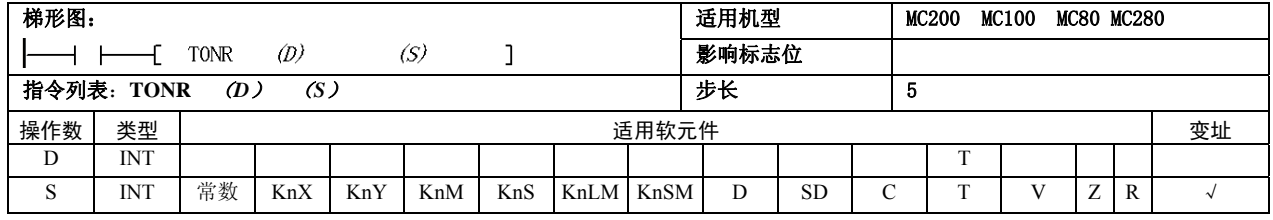

#### 操作数说明

*D*:目的操作数

*S*:源操作数

#### 功能说明

1.能流有效,且计时值<32,767 时,所指定的 T 元件(D)计时,计时值随着走时递增。当计时值到 达 32,767 后,计时值将保持为 32,767 不变。

2. 当计时值≥预设值(S)时, 所指定的 T 元件的 计时线圈输出为 ON。

3. 当能流为 OFF 时, 停止计时, 计时线圈与计时 值保持当前计时值不变。

#### 使用示例

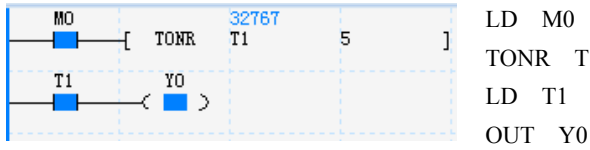

LD M0 TONR T1 5 LD T1

### 示例的时序图

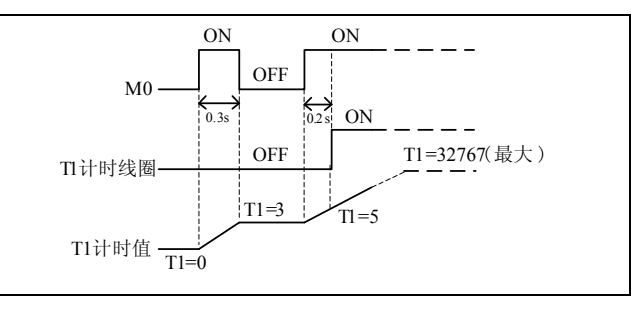

#### 5.4.3 TOF:断开延时计时器指令

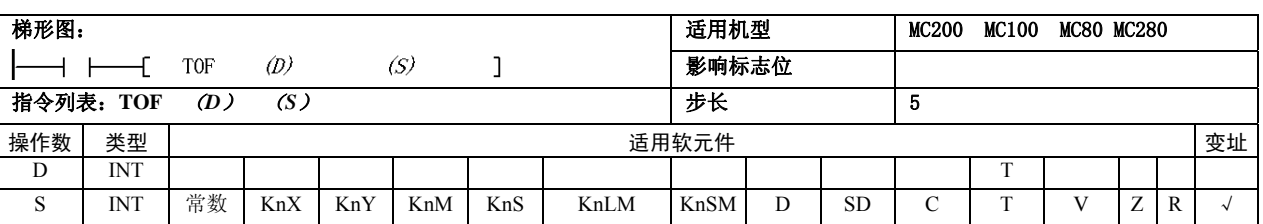

## 操作数说明

*D*:目的操作数

*S*:源操作数

# 功能说明

1.当能流有 ON→OFF 变化(下降沿)后,指定计 时器 T(D) 启动计时。

2. 能流为 OFF, 如指定计时器 T 已启动计时, 继续 保持计时。直到计时值等于预设值(S),所指定的 T 元件的计时线圈输出为 OFF, 此后计时值将保持为 预设值不再变化。

3. 如计时未启动, 即使能流输入为 OFF 也不计时。 4.当能流为 ON 时,停止计时,计时值清为零,计 时线圈输出为 ON。

#### 使用示例

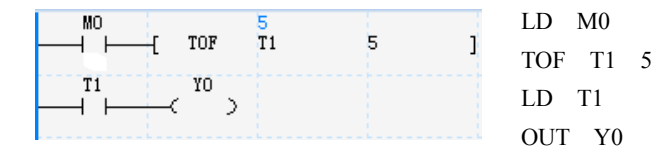

#### 示例的时序图

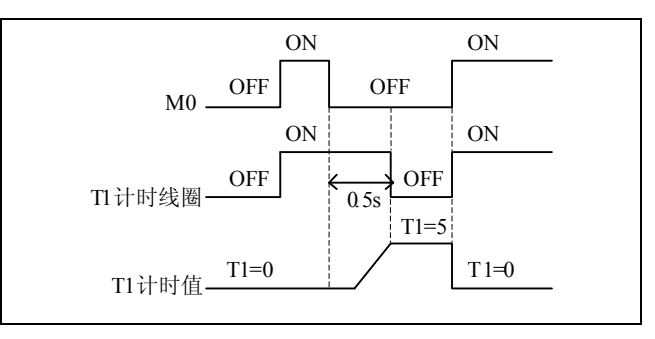

# 5.4.4 TMON:不重触发单稳计时指令

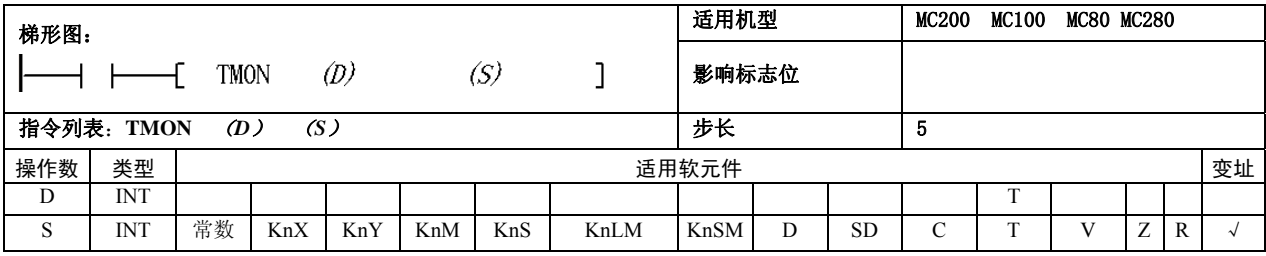

# 操作数说明

*D*:目的操作数

*S*:源操作数

# 功能说明

1. 当输入能流有 OFF→ON 变化(上升沿)时,且 处于未计时状态,启动指定的计时器 T(D)计时(由 当前值开始),计时状态(计时状态长度由 *S* 确定) 下,保持计时线圈输出为 ON。

2. 在计时状态(计时长度由 S 确定), 不论能流如 何变化,保持计时,计时线圈输出保持为 ON。

3.当计时值到达时,停止计时,计时值清为零值, 线圈输出清为 OFF。

# 使用示例

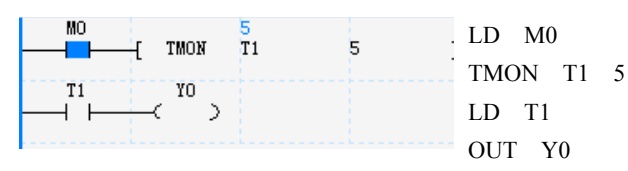

#### 示例的时序图

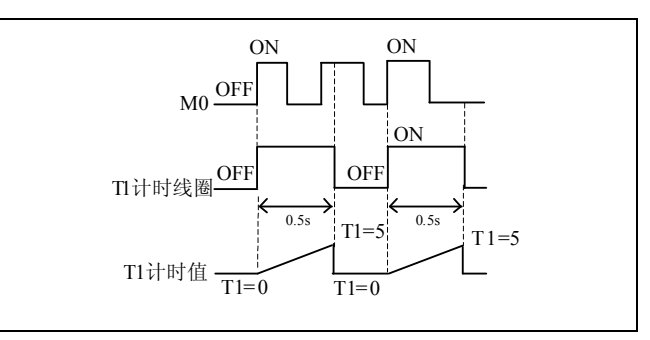

# 5.5 计数器指令

# 5.5.1 CTU: 16 位增计数器指令

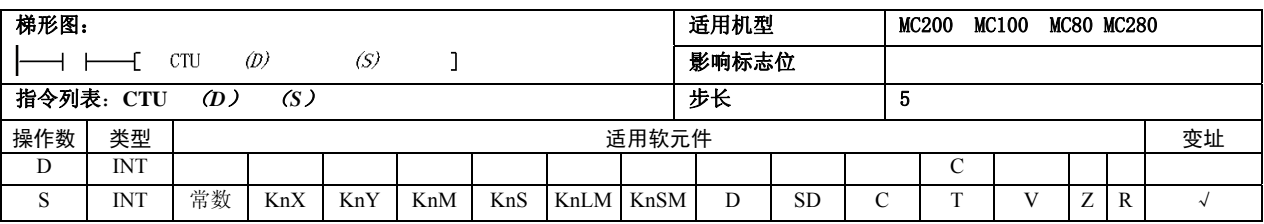

#### 操作数说明

*D*:目的操作数

*S*:源操作数

#### 功能说明

使用示例

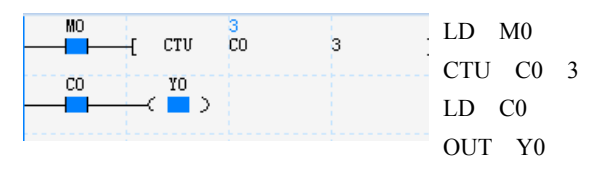

1. 当能流有 OFF→ON 变化(上升沿)时, 指定的 16 位计 数器 C(D)计数值增一。

2.当计数值达到 32,767 时,计数值保持不变。

3.当计数值大于等于计数预设值(*S*)时,计数线圈置为 ON。

## 注意事项

(*D*)所指定的 16 位计数器 C 的地址应在 C0~C199 之内。

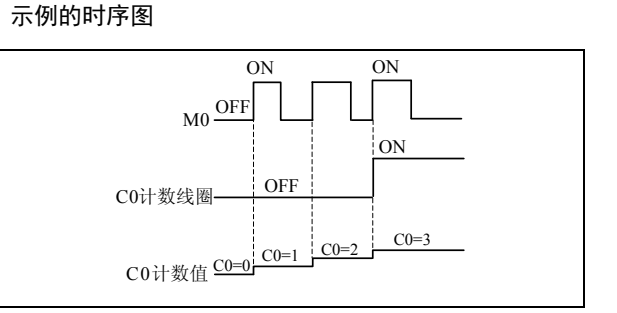

# 5.5.2 CTR:16 位循环计数指令

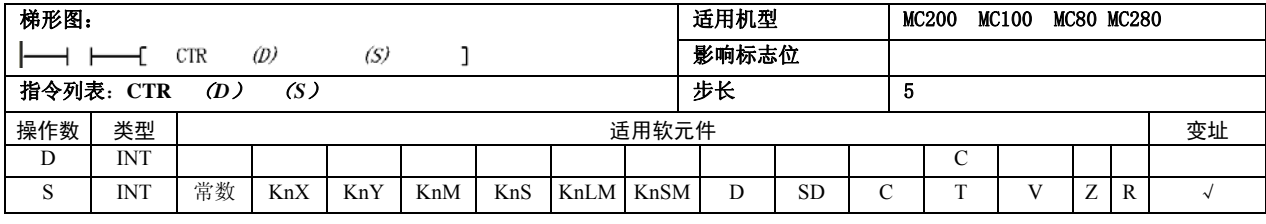

### 操作数说明

*D*:目的操作数

*S*:源操作数

#### 功能说明

1. 当输入能流有 OFF→ON 变化(上升沿)时, 指定的 16 位计数器 C(*D*)计数值增 1。

2.当计数值等于计数预设值(*S*)时,计数线圈置为 ON。

3.当计数值等于计数预设值(*S*)后,如输入能流再有 OFF →ON 变化(上升沿)时,计数值置为 1,计数线圈清为 OFF。

# 注意事项

1. 当计数预设值(S)小于等于零时,不产生计数动作。 2. (D) 所指定的 16 位计数器 C 的地址应在 C0~C199 之 内。

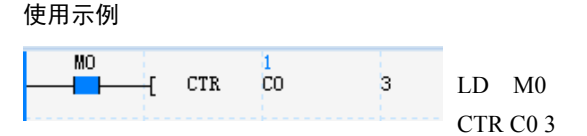

# 示例的时序图

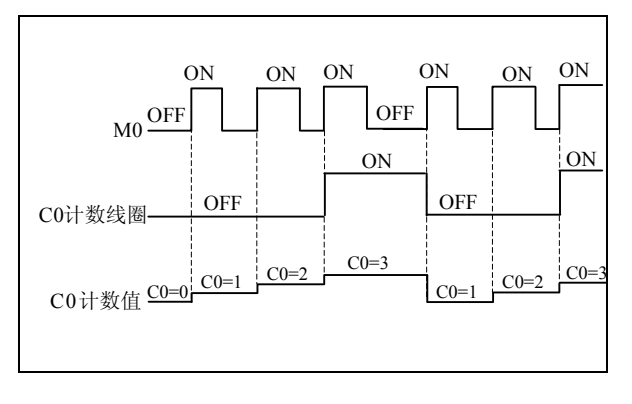

I

 $\mathbf{I}$ 

LD M0 DCNT C235 D0

# 5.5.3 DCNT:32 位增减计数指令

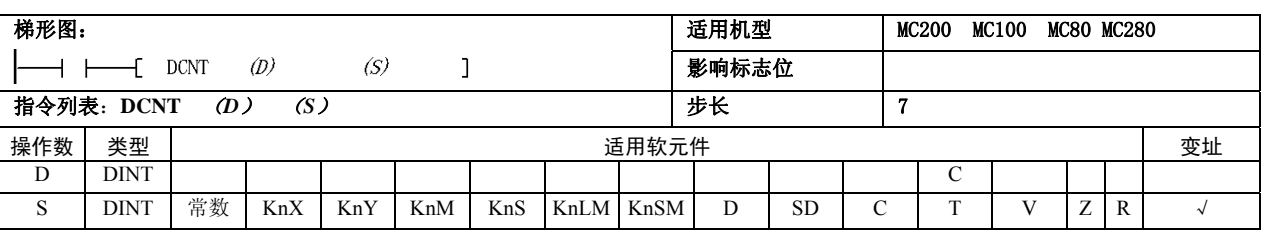

# 操作数说明

*D*:目的操作数

*S*:源操作数

# 功能说明

示例的时序图

M<sub>0</sub>

1 F

b

⊣ осыт

C<sub>235</sub>

使用示例

1.当输入能流有 OFF→ON 变化(上升沿)时, 指定的 32 位计数器 C(D) 计数值增 1 或减 1 (计数增减方向由对应 SM 标志位决定)。

2.为增计数器时,当计数值大于等于计数预设 值(*S*)时,计数线圈置为 ON。

3.为减计数器时,当计数值小于等于计数预设 值(S)时, 计数线圈置为 OFF。

4.当计数值=2147483647 时,如再次增一计 数时,计数值变为-2147483648。

5.当计数值=-2147483648 时,如再次减一 计数时,计数值变为 2147483647。

# 注意事项

D 指定的 C 元件的地址应在 C200~C235 之间。

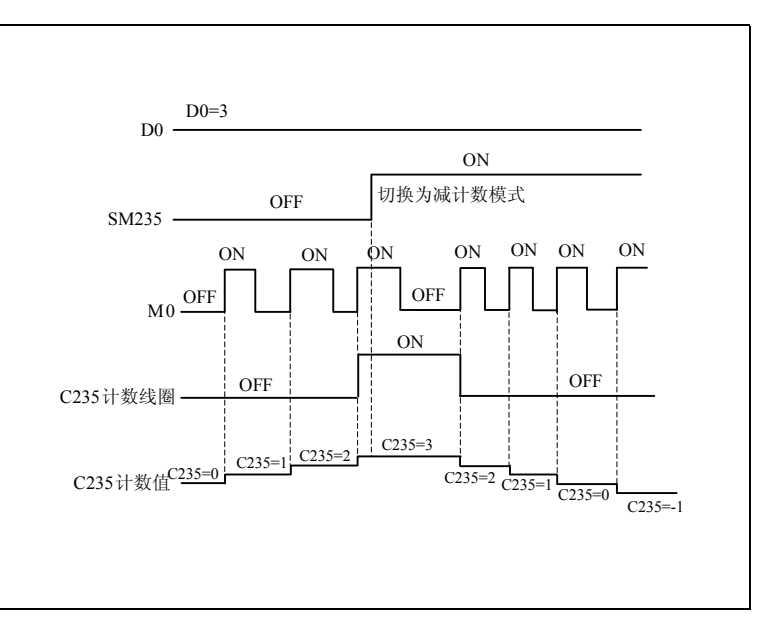

з

D<sub>0</sub>

# 第六章 应用指令说明

本章详细介绍了 MC 系列小型 PLC 的应用指令,内容包括指令格式(形式)、操作数、影响标志位、功能、示例、时序图 等。

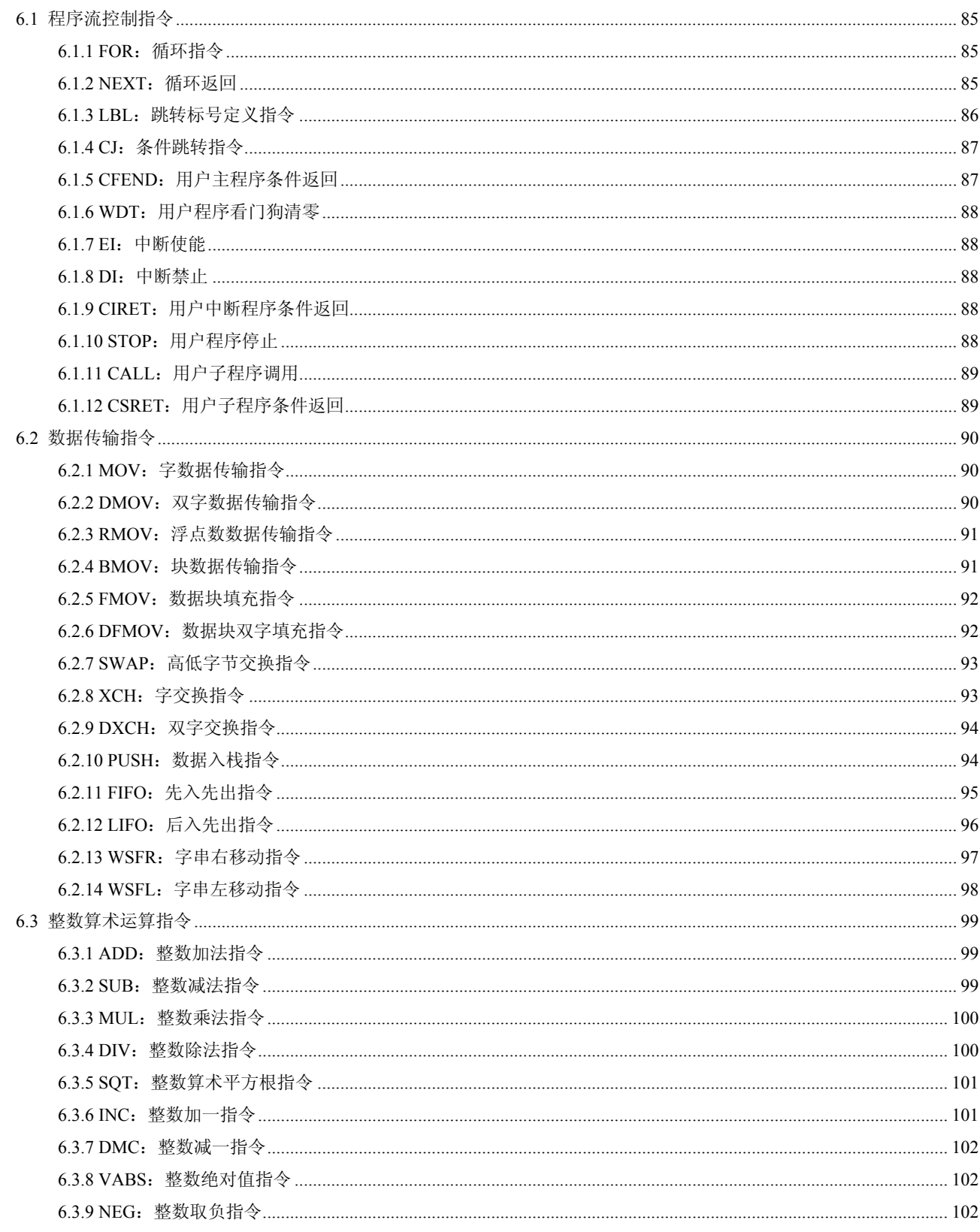

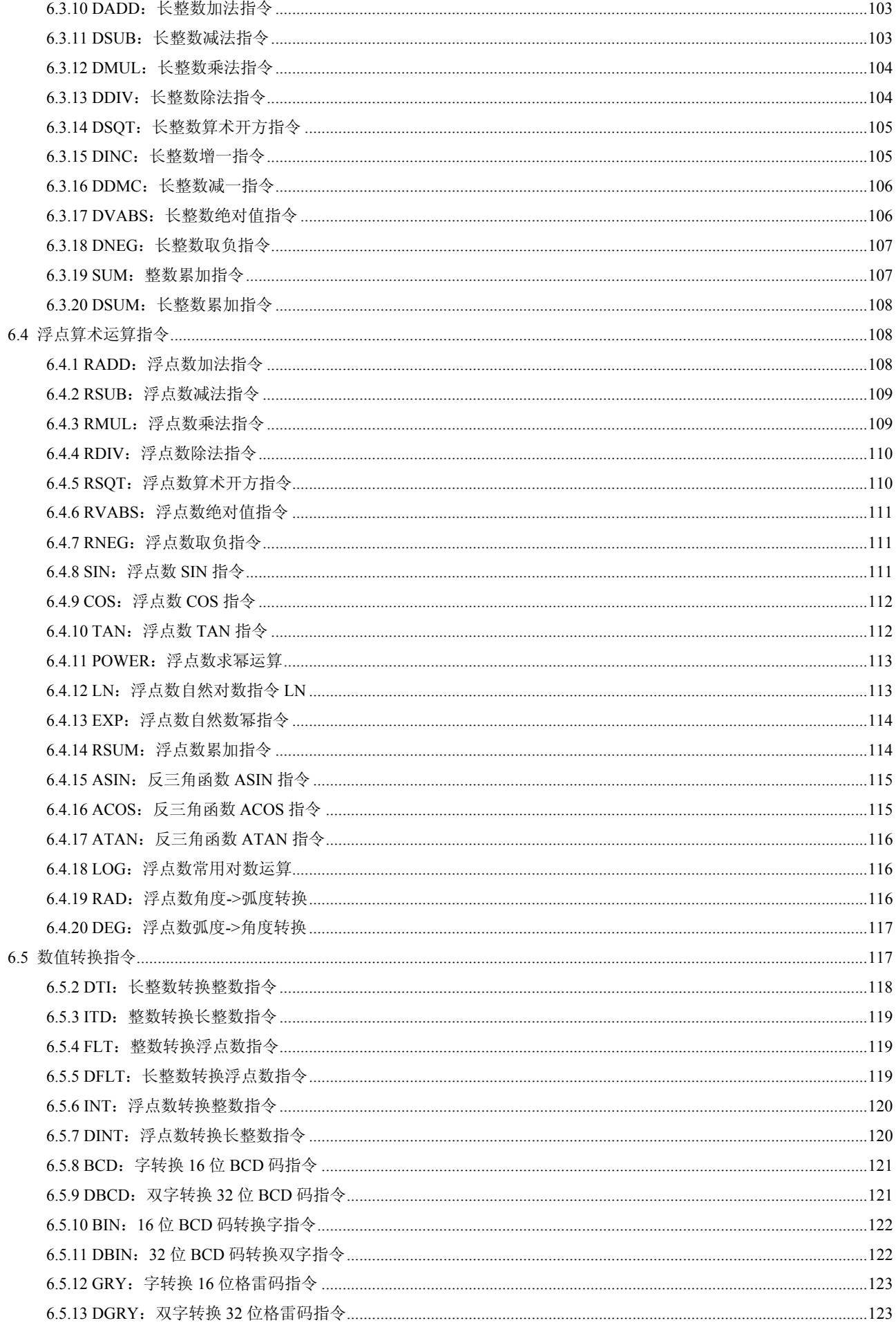

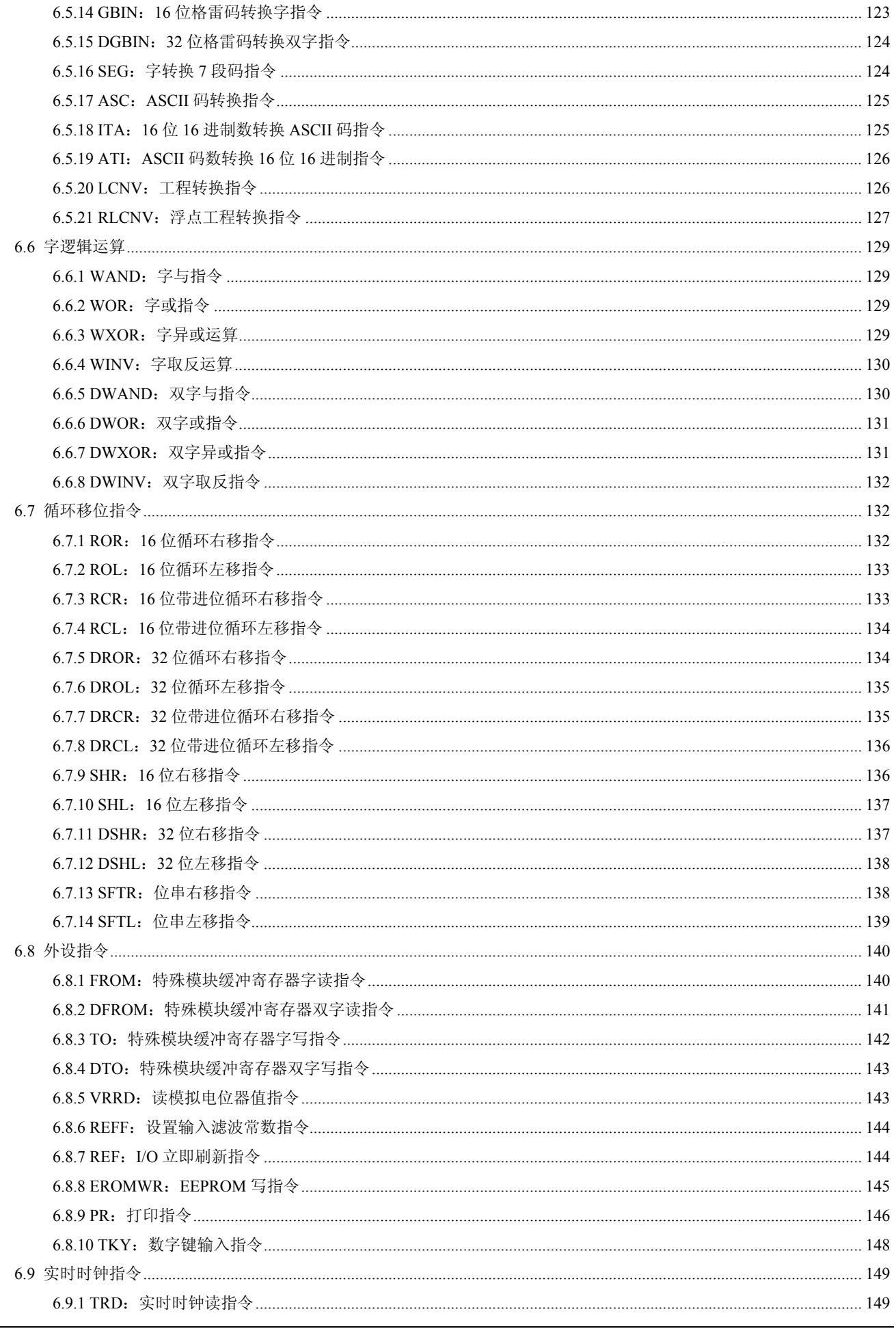

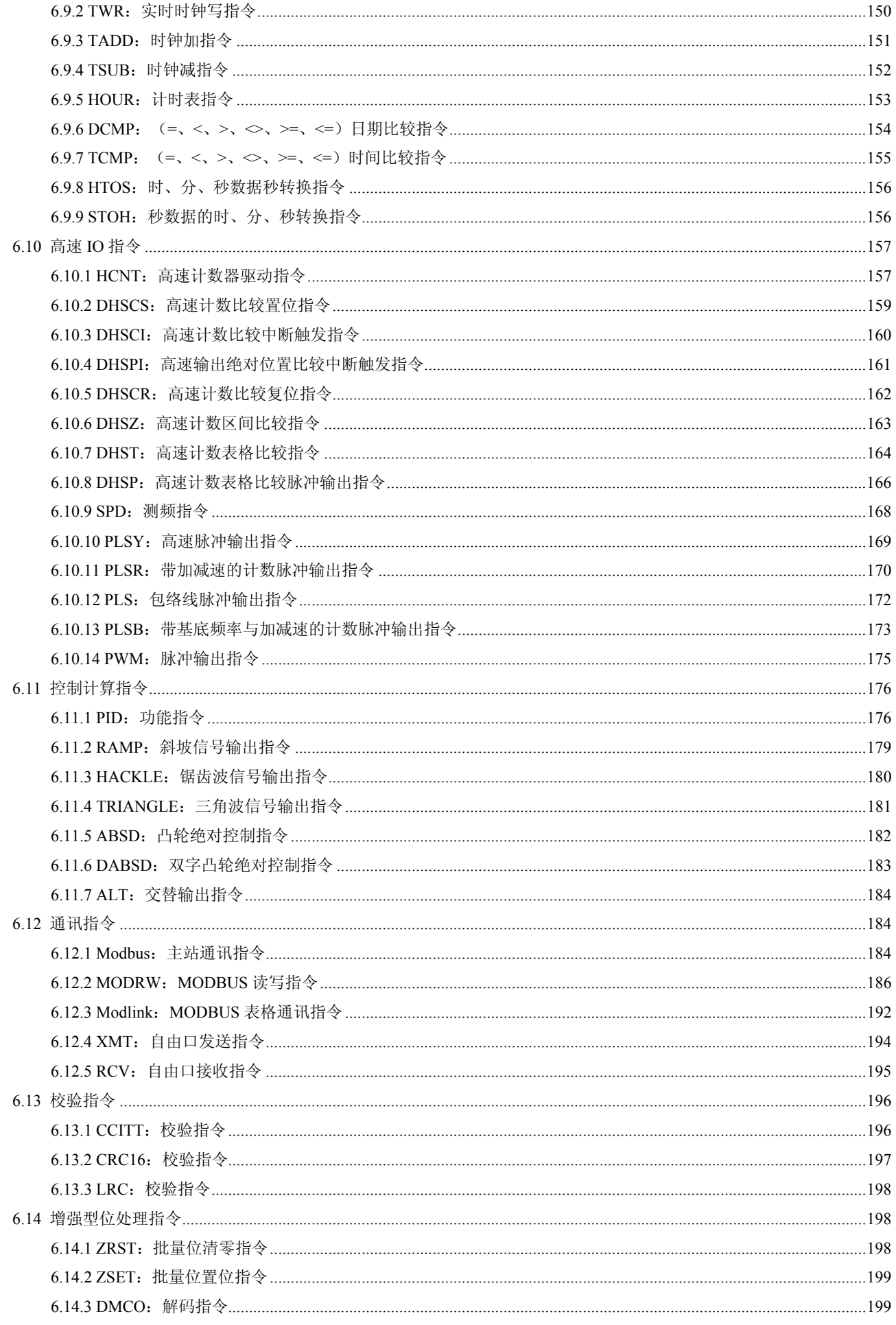

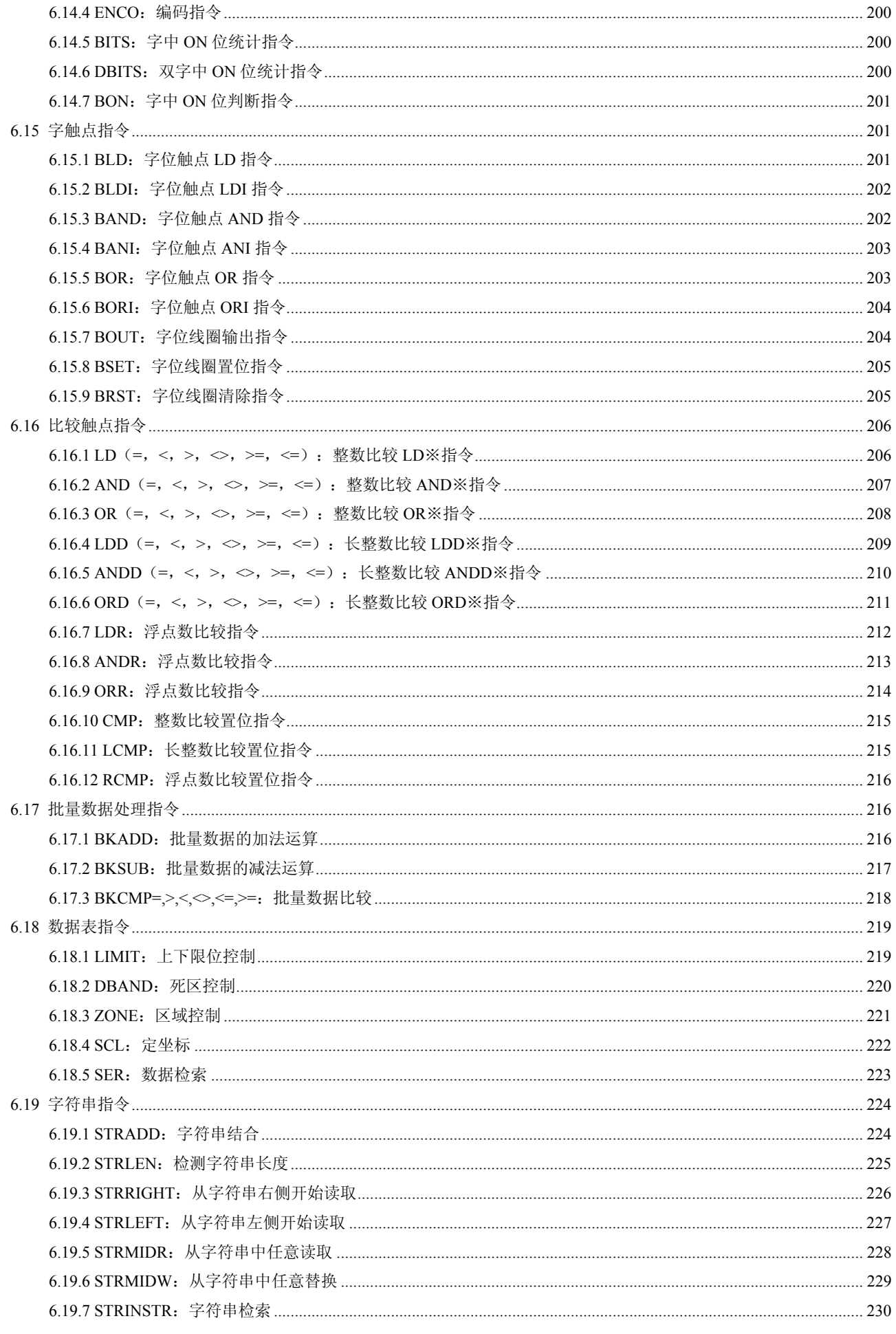

84

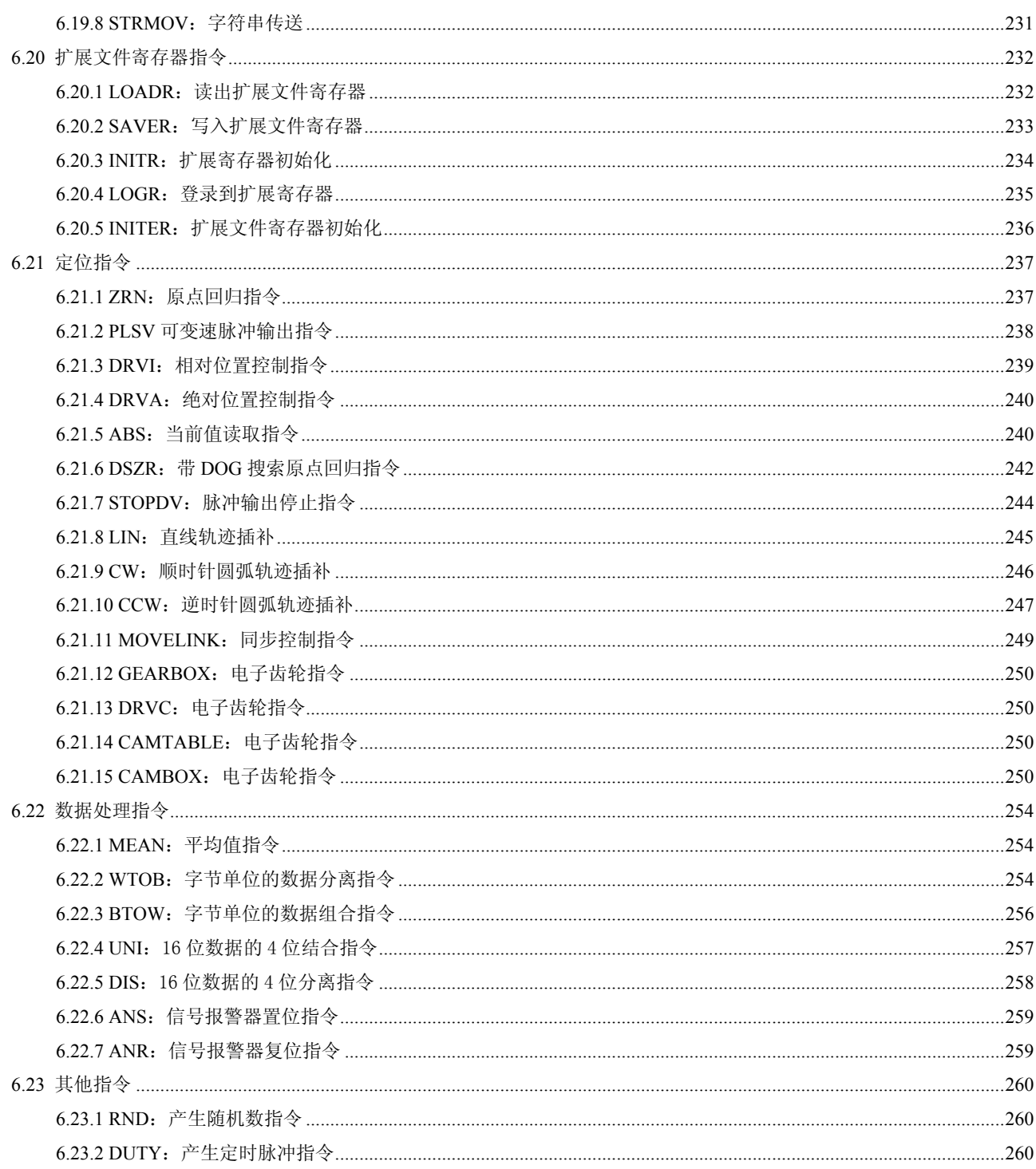

# 6.1 程序流控制指令

# 6.1.1 FOR:循环指令

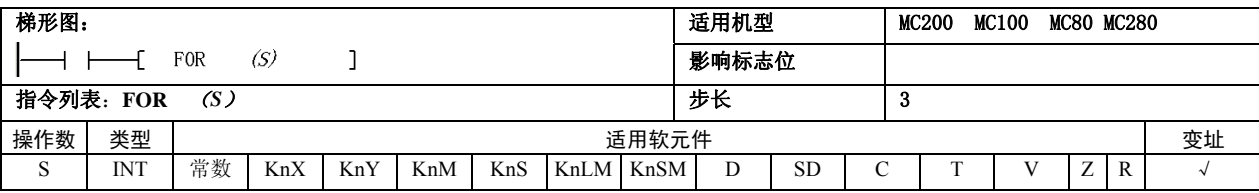

#### 操作数说明

*S*:源操作数

#### 6.1.2 NEXT:循环返回

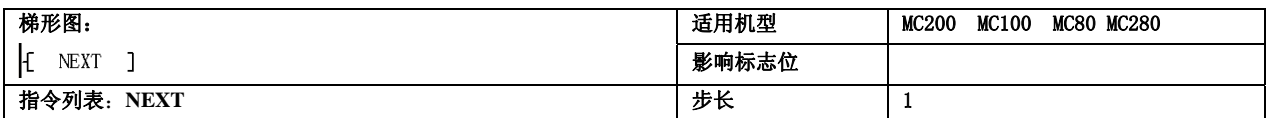

#### 功能说明

1.FOR 指令与 NEXT 匹配成一个 FOR-NEXT 结构。 2. 当 FOR 前的能流有效, 且循环次数(S) 大于零时, FOR-NEXT 结构中间的指令被连续循环执行 S次。当循 环执行完 <sup>S</sup> 次后,继续执行 FOR-NEXT 结构后的指令。 3. 如果 FOR 前的能流无效, 或循环次数 $(S)$  小于等于 零时, FOR-NEXT 结构中间的指令不被执行, 程序直接 跳转到该 FOR-NEXT 结构后继续执行。

## 使用示例

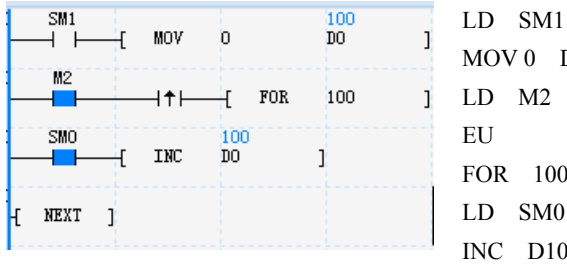

MOV 0 D0 LD M2 EU FOR 100 LD SM0 INC D100 NEXT

运行的初始条件 D0=0,M2=OFF。当 M2 有 OFF→ON 变化时, FOR-NEXT 结构内指令被连续执行 100 次, D0 被 100 次增一操作, 循环结束后, D0=100。

#### 注意事项

1.FOR-NEXT 指令在一个程序体(POU)中必须成对 使用,否则用户程序不能正确编译通过。

2.支持多个 FOR-NEXT 结构嵌套,MC200 系列的 CPU 单元最多只支持 8 层 FOR-NEXT 结构嵌套。(下图示例 了一个 3 层 FOR-NEXT 结构嵌套)

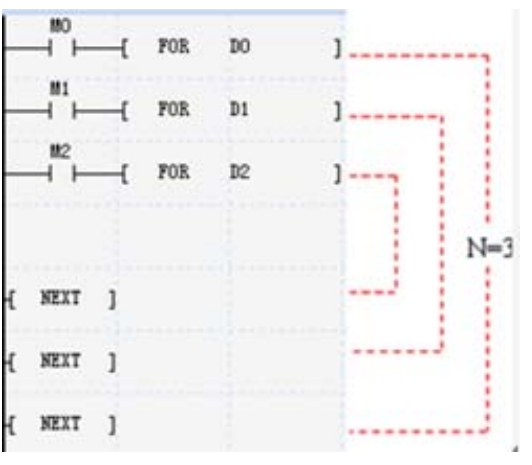

3.可以在循环体内使用条件跳转指令(CJ)跳出循环体, 从而达到提前终止循环体执行的目的,如下梯形图所示:

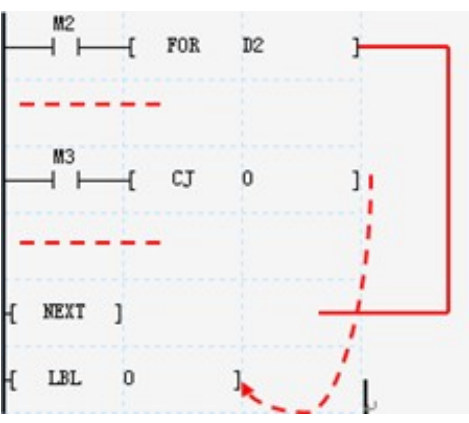

4. 禁止用户使用跳转语句(CJ)跳入一个循环体, 如下 梯形图将不能正确编译通过: 5.禁止 MC-MCR 结构体和 FOR-NEXT 结构体的交叉,

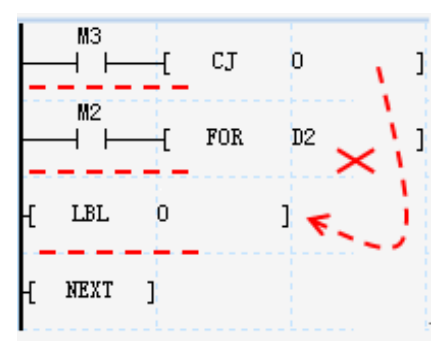

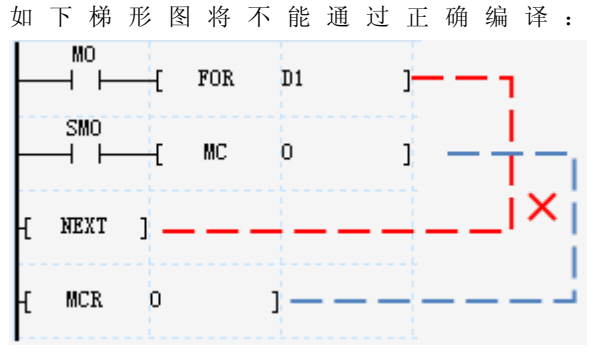

# 11 注意

FOR-NEXT 循环体执行较为耗时,循环次数越多,或循环体内所包含的指令越多,执行耗时也就越长。为防止运行超时 错误发生,请注意在耗时的循环体内使用 WDT 指令。

# 6.1.3 LBL:跳转标号定义指令

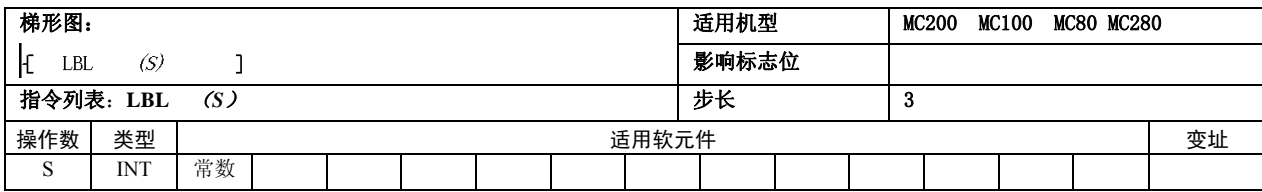

#### 操作数说明

*S*:标号值

#### 功能说明

1.定义了一个标号值为 *S* 的标号。

2. 不产生实质性操作,只是为条件跳转指令(CJ) 标明了跳转的具体位置。

#### 注意事项

1.标号值 **S** 的范围:0≤**S**≤127。

2.在一个用户程序中,不允许在同一个程序体中出 现两个重复定义的标号,否则用户程序将不能通过编 译。但允许不同程序体(如不同的子程序)中出现重 复标号定义。

错误的程序示例(提示错误)

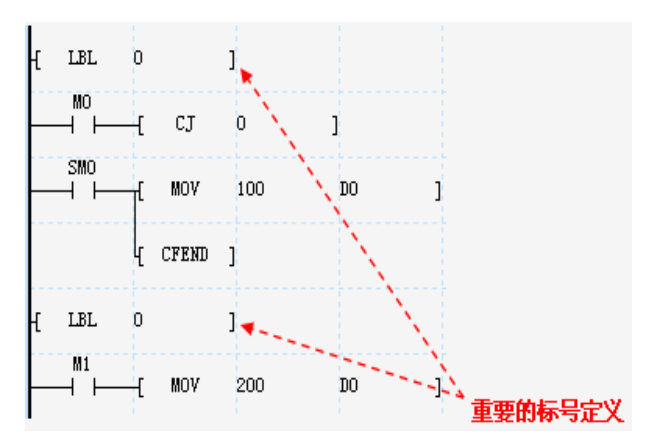

#### 6.1.4 CJ:条件跳转指令

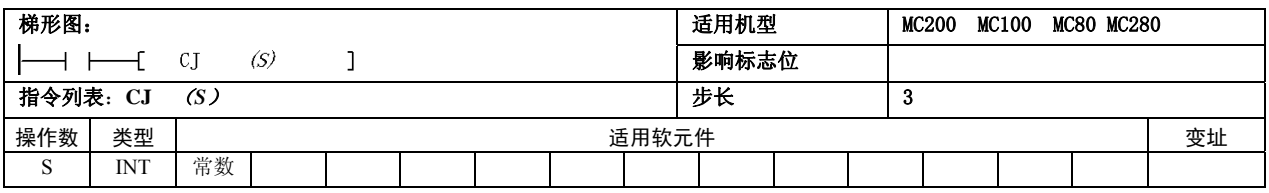

#### 操作数说明

*S*:标号值

#### 功能说明

1.当能流有效时,用户程序跳转到 编号为 <sup>S</sup> 的合法标号指令处执行。 2.如能流无效时,不发生跳转操作,

顺序执行 CJ 后一条指令。

#### 注意事项

1.CJ 指令所要跳转的标号 *S*(*0*≤*S* ≤*127*)应是一个合法的、已定义的 标号,否则用户程序将不能正确通过 编译。

2. 不允许使用 CJ 指令跳转到一个 FOR-NEXT 结构中。

3.可以使用 CJ 指令跳出或跳入 MC-MCR 结构和 SFC 状态,但这样 将破坏 MC-MCR 和 SFC 状态的逻 辑,使程序复杂化,建议不要这样使 用。

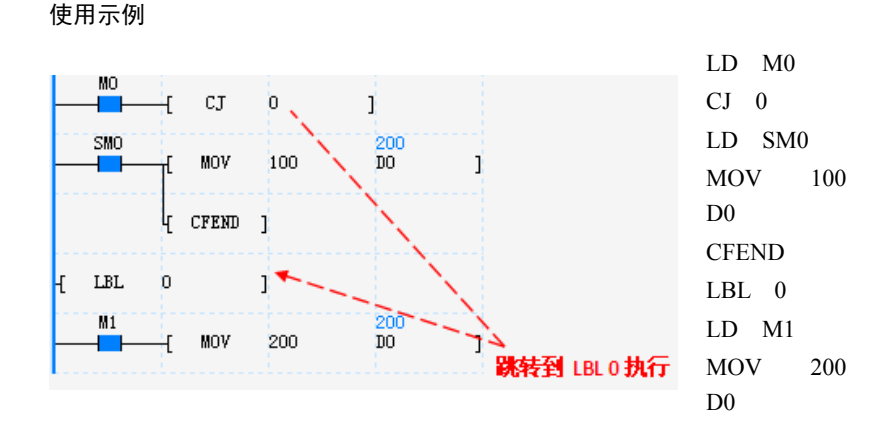

1. 初始条件 M0=OFF, M1=ON, CJ 0 不跳转, D0=100。执行 CFEND 后, 程序流提前退出主程序,指令 LD M1 和 MOV 200 D0 不执行。

2. 当 M0=ON, M1=ON 时, 指令 CJ 0 被执行, MOV 100 D0 和 CFEND 指 令被跨越。跳转至 LBL 0 后, 执行 MOV 200 D0 指令, 此时 D0=200。

#### 6.1.5 CFEND:用户主程序条件返回

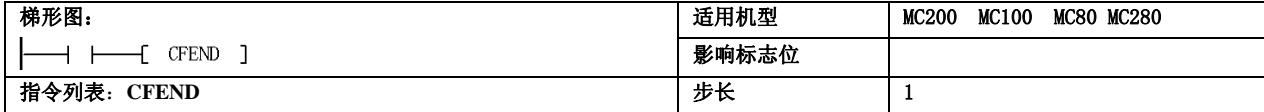

#### 功能说明

1.当指令的能流有效时,主程序从当前扫描周期(用 户程序的主程序是按扫描周期,被系统周而复始地 调用执行)中返回系统,其后的主程序中的指令不 被执行。

2.当指令的能流无效时,该指令不产生任何动作, 其后的指令被顺序执行。

#### 注意事项

CFEND 指令必须在用户主程序中出现,否则不能通 过编译。

# 使用示例

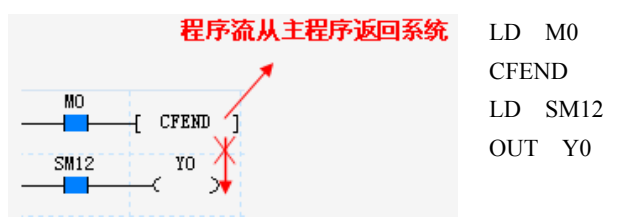

程序运行时, 当 M0=OFF 时, CFEND 指令不产生动作, 其 后的 LD SM12, OUT Y0 被执行,可观测到 Y0 周期闪烁输 出。当 M0=ON 时, CFEND 指令产生动作, 程序流提前从主 程序返回系统, 其后的 LD SM12, OUT Y0 不被执行, Y0 周 期闪烁现象消失。

#### 6.1.6 WDT: 用户程序看门狗清零

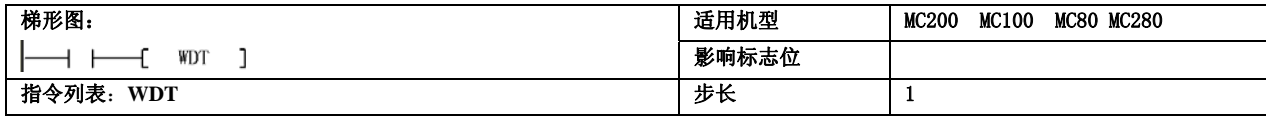

功能说明

当能流有效时,该指令会将用户程序看门狗的计时值归零,系统用户程序看门狗重新开始计时。

#### 6.1.7 EI:中断使能

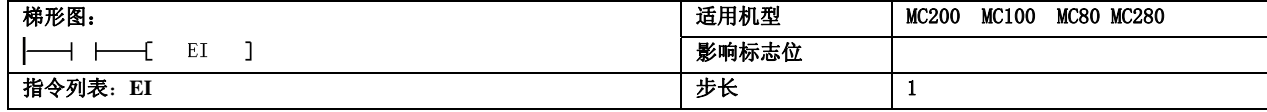

功能说明

1.当能流有效时,中断使能。

2.当 EI 指令有效时,中断请求将被允许加入到中断请求队列中,等待系统响应。

#### 注意事项

PLC 运行默认为中断关闭,需要 EI 开通中断使能,如果中断已经开启,只能用 DI 来关断中断。

#### 6.1.8 DI:中断禁止

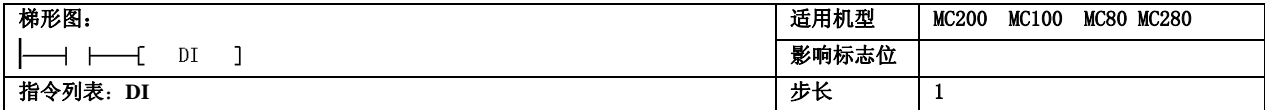

# 功能说明

1.当能流有效时,中断全局使能标志失效,即关全局中断。

2.当全局中断使能标志失效时,各类中断事件不能产生中断请求。

#### 注意事项

关中断请求指令生效时,如中断请求队列中仍有中断请求未处理完时,剩余的中断请求仍然要被响应,但新中断事件将 不能产生中断请求。

# 6.1.9 CIRET:用户中断程序条件返回

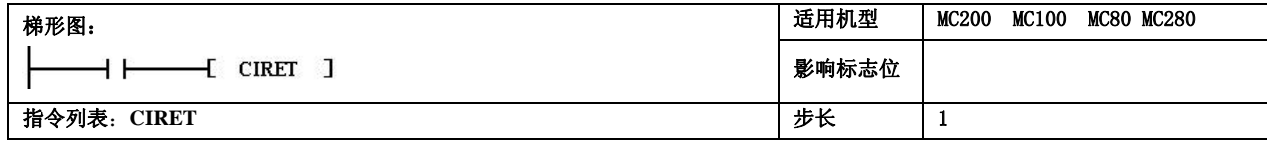

功能说明

当能流有效时,提前退出正在执行的中断程序。

# 6.1.10 STOP:用户程序停止

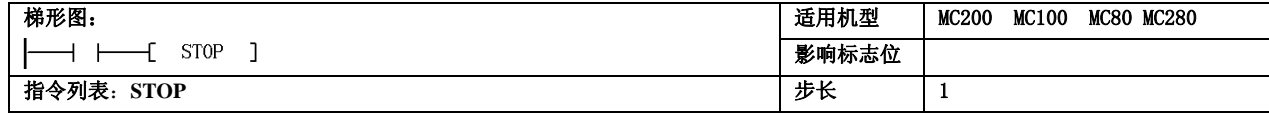

功能说明

当能流有效时,系统将立即停止用户程序的执行。

6.1.11 CALL:用户子程序调用

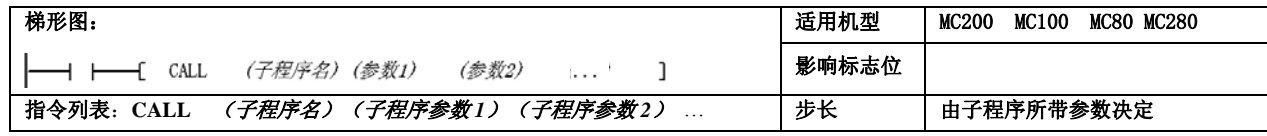

#### 功能说明

当能流有效时,调用指定名称的子程序执行,子程序执行完成后,返回至 CALL 之后的指令继续执行。

#### 注意事项

1. CALL 指令中所调用的子程序, 必须要在用户程序中事先定义好。当 CALL 中出现一个从未定义的子程序, 将不能通 过程序编译。

2. CALL 指令中所带操作数的元件类型, 应与子程序的局部变量表中定义的数据类型相匹配, 否则不能通过编译。 以下示例说明非法的匹配使用:

例一:SBR1 子程序的局部变量表中,操作数一的数据类型为 DINT/DWORD 型。 以下使用都是非法的:

- CALL SBR1 Z0(Z 元件不能用作数据类型为 DINT/DWORD 型)
- CALL SBR1 C199 (C0~C199 元件不能用作数据类型为 DINT/DWORD 型)
- CALL SBR1 K2X0 (Kn 寻址 1≤n≤3, 不能用作数据类型为 DINT/DWORD 型)

例二:SBR1 子程序的局部变量表中,操作数一的数据类型为 INT/WORD 型。

以下使用都是非法的:

- CALL SBR1 C200 (C200~C255 元件不能用作数据类型为 INT/WORD 型)
- CALL SBR1 K2X0 (Kn 寻址 4≤n≤8, 不能用作数据类型为 INT/WORD 型)
- 3.CALL 指令中所带的操作数的元件类型,应与子程序局部变量表中定义的变量类型相匹配,否则不能通过编译。 以下示例说明非法的匹配使用:
	- 例: SBR1 子程序的局部变量表中,操作数一的操作数类型为 OUT 或 IN OUT 型。
	- 以下使用都是非法的:
	- CALL SBR1 321 (常数不可能改变, 所以与 OUT 或 IN OUT 型操作数不匹配)
	- CALL SBR1 K4X0 (K4X0 只具有只读性质, 所以与 OUT 或 IN OUT 型操作数不匹配)
	- CALL SBR1 SD0 (SD0 只具有只读性质,所以与 OUT 或 IN\_OUT 型操作数不匹配)

4.CALL 指令中所带的操作数个数,应与子程序局部变量表相配,否则不能通过编译。

# 6.1.12 CSRET:用户子程序条件返回

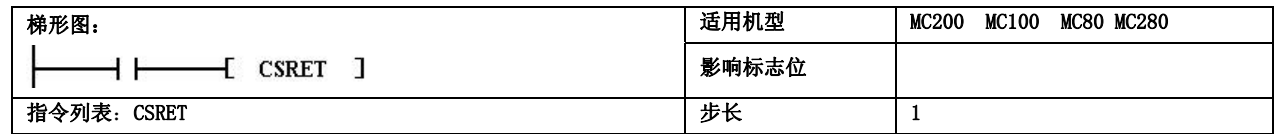

#### 功能说明

当能流有效时,退出当前执行的子程序,返回上一级子程序。

# 6.2 数据传输指令

# 6.2.1 MOV:字数据传输指令

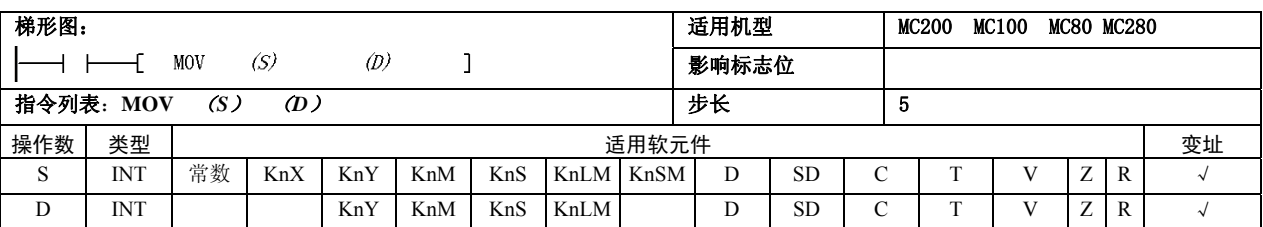

#### 操作数说明

#### 注意事项

*S*:源操作数

*D*:目的操作数

# 功能说明

1.MOV 指令支持有符号和无符号两种整数。如果指令两个操作数都是软元件, 则数据类型都是有符号整数。如果指令的源操作数是有符号长整数,如(-10, +100),则目的操作数也是有符号整数。如果源操作数是无符号的长整数,如 (100,45535),则目的操作数也是无符号整数。

当能流有效时,*S* 的内容赋给 *D*,*S* 的值不变。

2.对应的软元件 C 只支持 C0~C199。

#### 使用示例

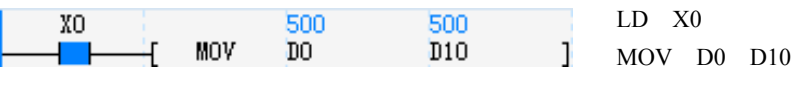

当 X0=ON 时, D0 的内容赋给 D10, D10=500。

# 6.2.2 DMOV:双字数据传输指令

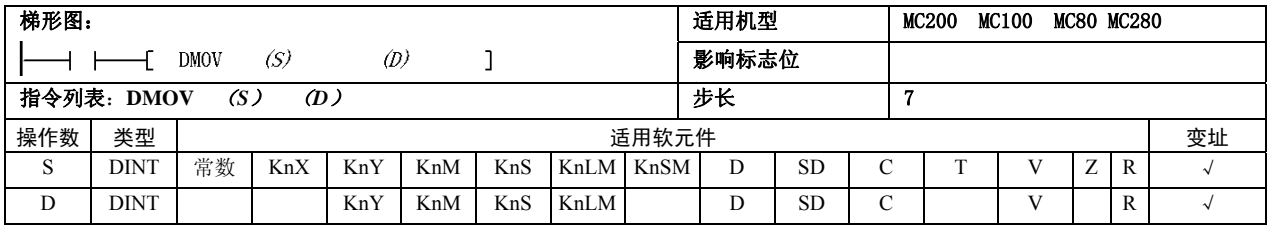

# 操作数说明

*S*:源操作数

*D*:目的操作数

# 功能说明

当能流有效时,*S* 的内容赋给 *D*,*S* 的值不变。

#### 注意事项

1.DMOV 指令支持有符号和无符号两种长整数。如果指令两个操作数都是软元 件,则数据类型都是有符号整数。如果指令的源操作数是有符号长整数,如(一 10,+100),则目的操作数也是有符号整数。如果源操作数是无符号的长整数, 如(100,45535),则目的操作数也是无符号整数。

2.对应的软元件 C 只支持 C200~C255。

#### 使用示例

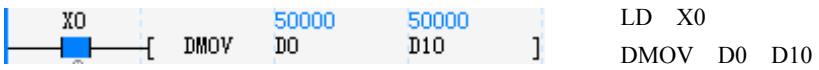

当 X0=ON 时, (D0, D1) 的内容赋给(D10, D11), (D10, D11)=50000。

# 6.2.3 RMOV:浮点数数据传输指令

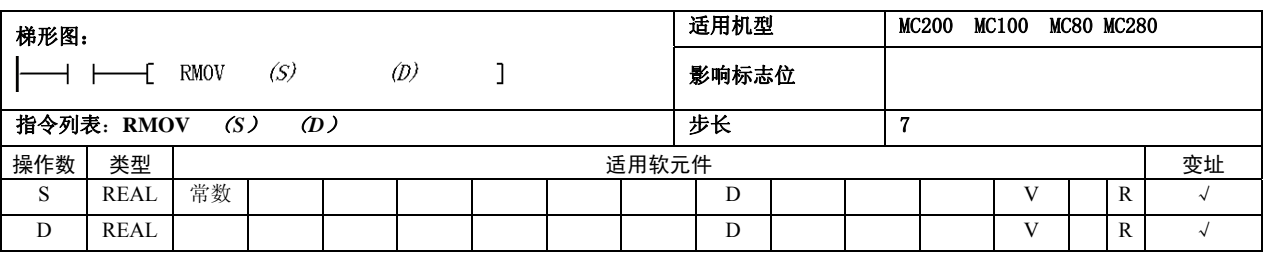

#### 操作数说明

*S*:源操作数 *D*:目的操作数 使用示例

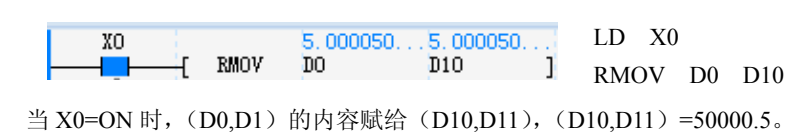

功能说明

当能流有效时,*S* 的内容赋给

*D*,*S* 的值不变。

# 6.2.4 BMOV:块数据传输指令

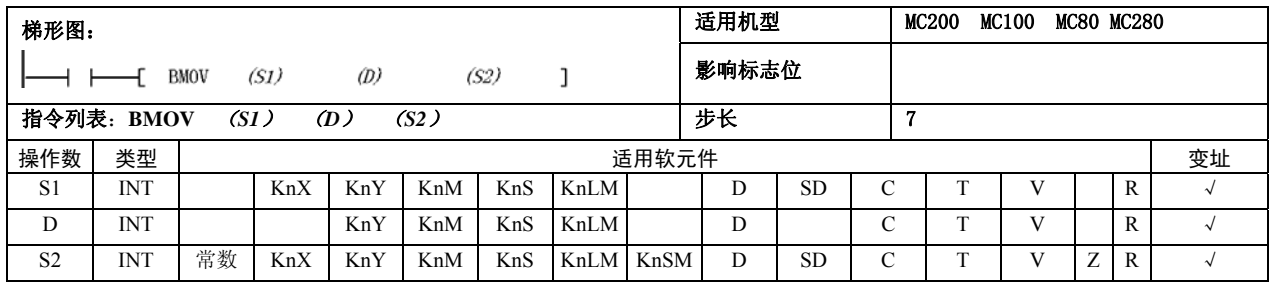

#### 操作数说明

*S2*:数据块大小

功能说明

元

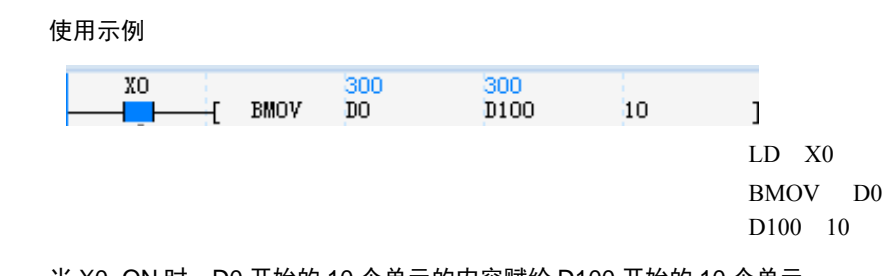

当能流有效时,*S1* 单元开始的 *S2*个单元的内容赋给*D*单元开 始的 *S2* 个单元,*S1* 单元开始 的 *S2* 个单元的内容不变。

*S*:源操作数,数据块起始单元 *D*:目的操作数,数据块起始单

> 当 X0=ON 时, D0 开始的 10 个单元的内容赋给 D100 开始的 10 个单元。 D100=D0, D101=D1, ……, D109=D9。

LD X0

FMOV D0 D100

# 6.2.5 FMOV:数据块填充指令

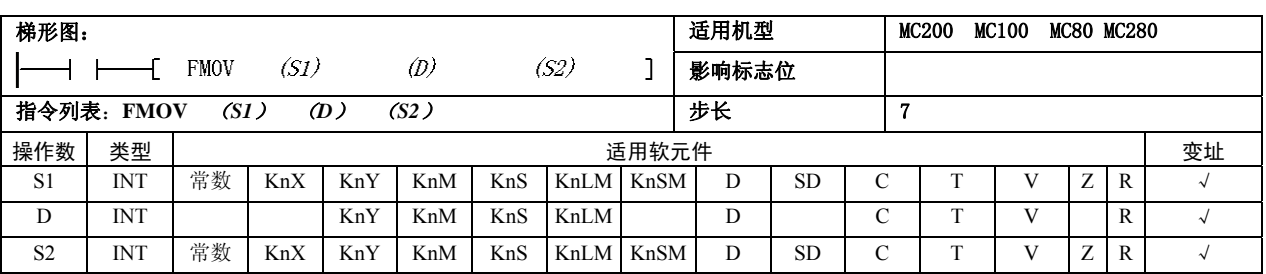

## 操作数说明

#### 注意事项

1.*S1*、*D*、*S2* 使用 C 元件时,合法范围为 C0~C199。

 $300$ 

DO.

lann

D<sub>100</sub>

 $10 -$ 

2.*S2* 大于等于 0。

X<sub>0</sub>

 $\overline{\phantom{0}}$ 

3. SI、D 同时为 Kn 寻址时, Kn 应相等。

H BMOV

元

元

使用示例

*S2*:数据块大小

# 功能说明

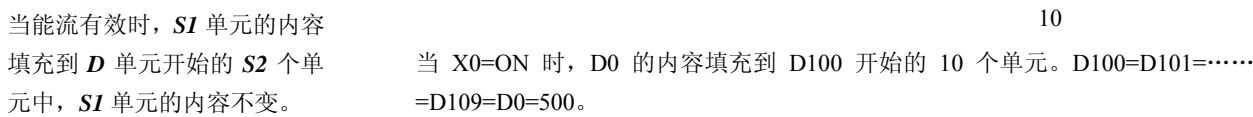

# 6.2.6 DFMOV:数据块双字填充指令

*S1*:源操作数,数据块起始单

*D*:目的操作数,数据块起始单

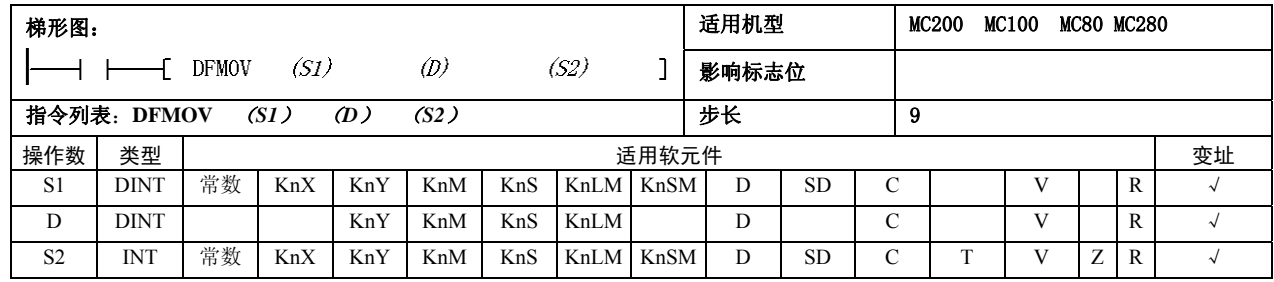

# 操作数说明

# 注意事项

1.*S1*、*D*、*S2* 使用 C 元件时,合法范围为 C200~C255。

2.*S2* 大于等于 0。

3. SI、D 同时为 Kn 寻址时, Kn 应相等。

# 使用示例

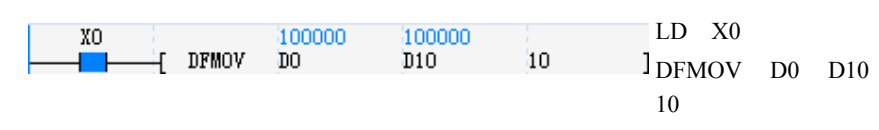

当 X0=ON 时, (D0,D1) 的内容填充到 D10 开始的 10×2 个单元。(D10,D11) =  $(D12,D13)$  =……=  $(D28,D29)$  =  $(D0,D1)$  =100000.

*S1*:源操作数起始

*D*:目的操作数,数据块起始单

元

*S2*:数据块大小

# 功能说明

当能流有效时,*S1* 单元的内容 填充到 *D* 单元开始的 *S2* 个单 元中,*S1* 单元的内容不变。

#### 6.2.7 SWAP:高低字节交换指令

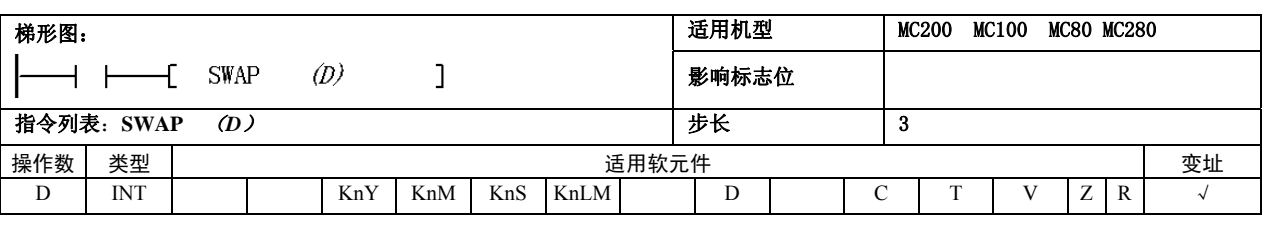

⊣Г SWAP

# 操作数说明

使用示例

X<sub>0</sub>

 $\mathbf{I}$ 

<sup>D</sup>:目的操作数,指被交换高低 字节的字元件

#### 功能说明

当 X0=ON 时,D0=0x1027(4135)的内高低字节交换后的值保存到 D0,D0=0x2710  $(10000)$ <sub>c</sub>

 $\overline{1}$ 

10000

D<sub>0</sub>

LD X0 SWAP D0

当能流有效时,*D* 的内容高低 字节交换后的值保存到 *D* 单 元。

# 6.2.8 XCH:字交换指令

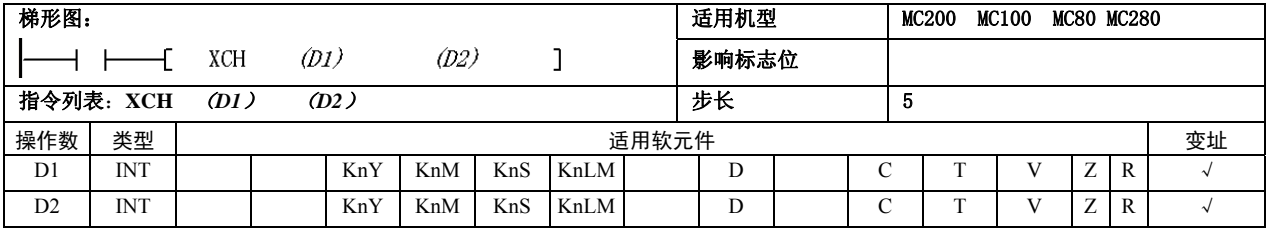

#### 操作数说明

*D1*:目的操作数 1 *D2*:目的操作数 2

#### 功能说明

当能流有效时,*D1* 的内容与 *D2* 的内容互换后的值保存到 *D1*、*D2* 单元当中。

#### 注意事项

在使用 Kn 寻址方式时,*D1* 和 *D2* 中的 Kn 应相同.

#### 使用示例

1、简单示例

 $X0$ 1000 5000  $\overline{+}$  XCH DO D10 ] 当 X0=ON 时, D0 与 D10 的内 容互换。执行前:D0=5000,  $D10=1000$ . 执行后: D0=1000, D10=5000。 2、与其它双字存储规则相反 的设备交换数据

本示例的思想是:专门为用户 人机界面(如触摸屏)设定一 个访问存储区,用户的人机界面可对它进行读和写。数据处理程序把人机界面访 问存储区的数据拿出来移到其它地方进行字交换,使其符合我们 MC 系列 PLC 数 据处理的规则;然后进行数据处理,数据处理完后再次进行字交换,使它符合用 户人机界面数据处理规则;最后再把这个数据放回设定的人机办面访问存储区。

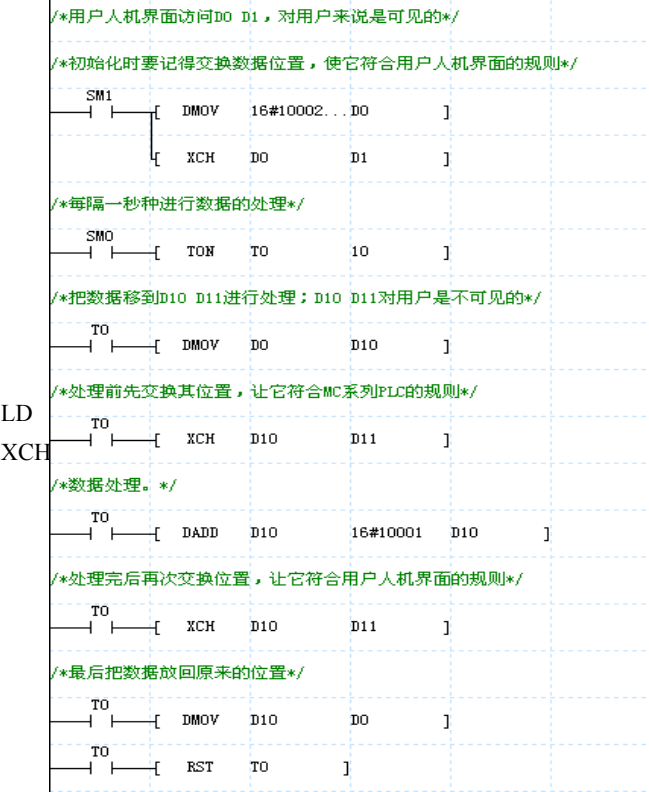

#### 6.2.9 DXCH:双字交换指令

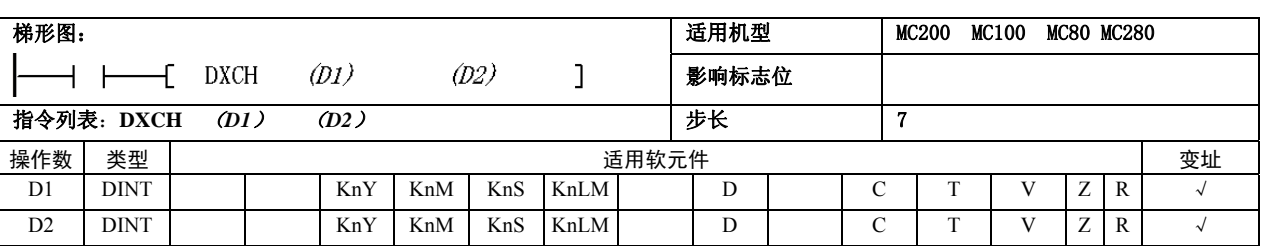

#### 操作数说明

功能说明

*D1*:目的操作数 1; *D2*:目的操作数 2

当能流有效时,*D1* 的内容与 *D2* 的内容互换后的值保存到 注意事项

在使用 Kn 寻址方式时, D1、D2 中的 Kn 应相同。

使用示例

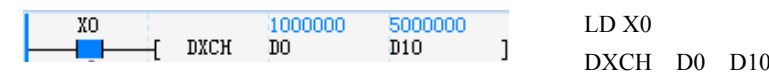

当X0=ON时,(D0,D1)与(D10,D11)的内容互换。执行前:(D0,D1)=5000000, (D10,D11)=1000000。执行后:(D0,D1)=1000000,(D10,D11)=5000000。

# 6.2.10 PUSH:数据入栈指令

*D1*、*D2* 单元当中。

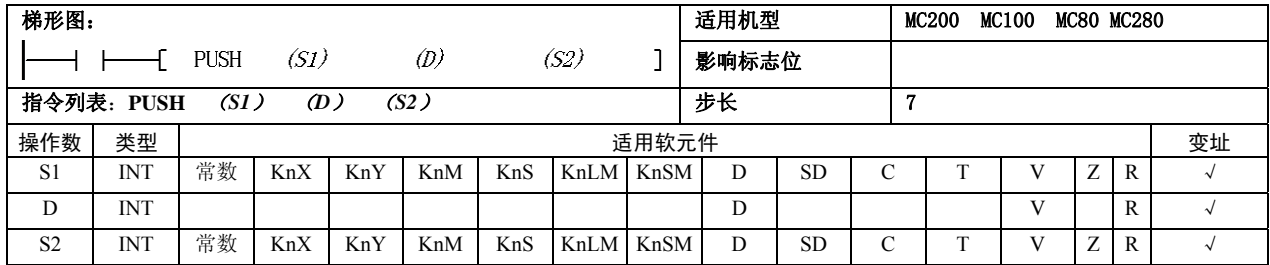

#### 操作数说明

*S1*:入栈值

<sup>D</sup>:存储栈中元素个数,同时其 元件标号为栈底位置 *S2*:栈的大小

#### 功能说明

1.当能流有效时,将 *S1* 的值 压入以 *D* 单元为栈底的栈顶 中,同时 *D* 的值增加 1。此时 栈顶单元的编号为:*D* 的编号 +*D* 值。

2. 当 *D* 值等于 S2 值时, 仍有 入栈指令执行,运算进位标志 位(SM181)置 1,不执行压栈 操作。

#### 注意事项

1.当所操作栈定义非法时,(当栈尺寸小于等于零,栈中元素个数小于零。 栈中元素个数大于栈尺寸限制)报操作栈定义非法错误。

2.栈的大小不包括包括栈底元素(*D* 指定的元件)。

3.*S2* 指明栈的大小,范围大于等于 0。

# 使用示例

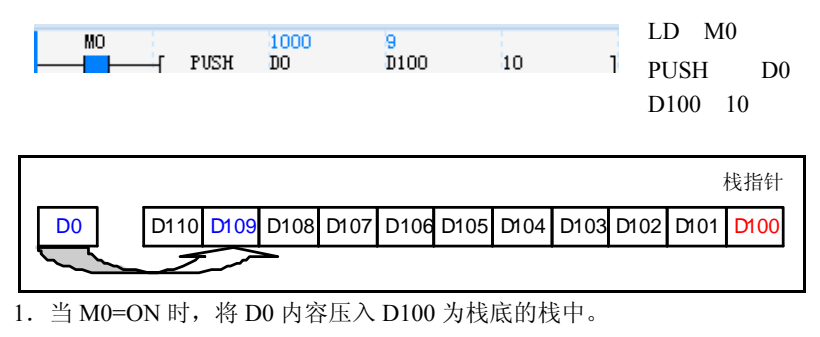

2. 执行前: D0=1000, D100=8, D109=0。

3. 执行后: D0=1000, D100=9, D109=1000。

# 6.2.11 FIFO: 先入先出指令

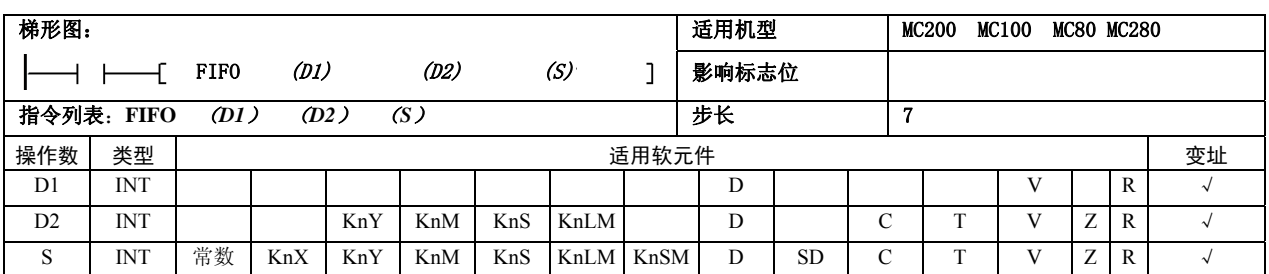

#### 操作数说明

# 使用示例

D1:栈中元素个数,同时其元件编号+1 元件为栈首元件

D2: 出栈值存储单元

<sup>S</sup>:队列大小

## 功能说明

1.当能流有效时,将以 *D1* 为队首的字栈 首值(DI后一单元的内容)赋给 D2 单元 中,同时 *D1* 的值减 1,*D1* 后的 *S* 个单元 内容由后向前移动,最后的单元填 0。

2. 当 D1 值等于 0 时表明栈空出, 零标志  $(SM180)$  位置 1。

## 注意事项

1.当所操作栈定义非法时,(当栈尺寸小 于等于零,栈中元素个数小于零。栈中元 素个数大于栈尺寸限制)报操作栈定义非 法错误

2.栈的大小不包括包括栈底元素(*D1* 指 定的元件)

3.*S* 指明栈的大小,范围大于等于 0。

 $\frac{1000}{D0}$ LD M0 MO<sub></sub>  $D100$  $+$   $+$  $+$  FIFO  $10<sub>10</sub>$ FIFO D100 D0 10

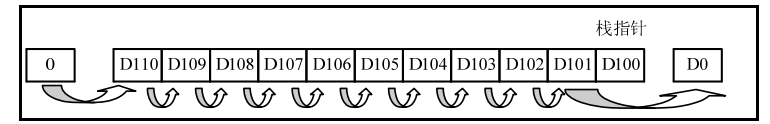

1. 当 M0=ON 时, 将 D101 内容填入 D0 中, 同时 D101~D110 单 元内容由后向前移动,D110 内容填 0。

2. 执行前: D0=0, D100=10, D101=1000, D102=2000, ……,  $D109=9000$ ,  $D110=10000$ .

3. 执行后: D0=1000, D100=9, D101=2000, D102=3000, ……,  $D109=10000$ ,  $D110=0$ .

# 6.2.12 LIFO:后入先出指令

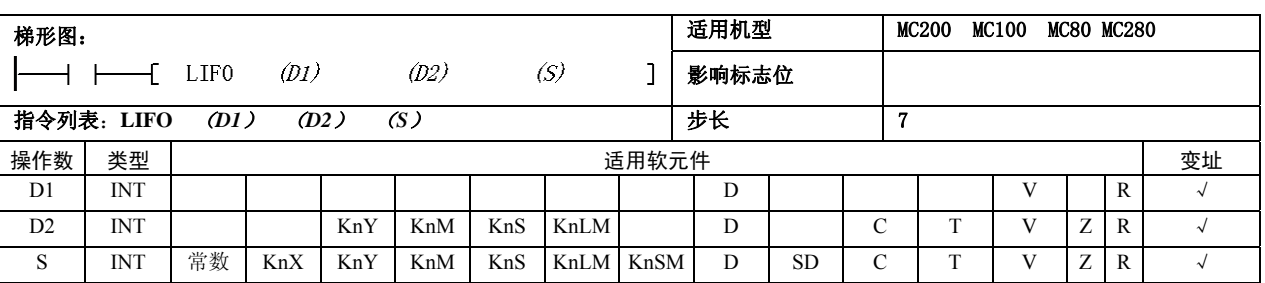

#### 操作数说明

D1:队列中元素个数,同时其元件编号+1 元件为队首 元素

D2: 出栈值存储单元

*S*:队列大小

#### 功能说明

1.当能流有效时,将以 *D1* 为栈底的栈顶单元的内容赋 给 **D2** 单元, 同时 **D1** 的值减 1。

2. 当 D1 值等于 0 时表明栈空出, 零标志(SM180)位 置 1。

# 注意事项

1.当所操作栈定义非法时,(当栈尺寸小于等于零,栈 中元素个数小于零。栈中元素个数大于栈尺寸限制)报 操作栈定义非法错误。

2.栈的大小不包括包括栈底元素(*D1* 指定的元件)。

3.*S* 指明栈的大小,范围大于等于 0。

# 使用示例

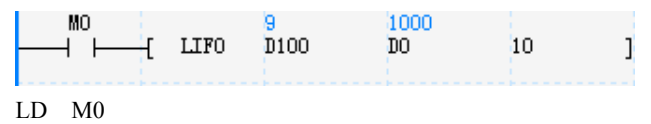

LIFO D100 D0 10

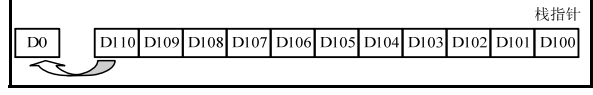

1.当 M0=ON 时,将 D110 的内容赋给 D0,D101~D110 单元的内容不变。

2. 执行前: D0=0, D100=10, D101=1000, D102=2000, ……, D109=9000, D110=10000.

3. 执行后: D0=10000, D100=9, D101=1000, D102=2000, ……, D109=9000, D110=10000.

# 6.2.13 WSFR:字串右移动指令

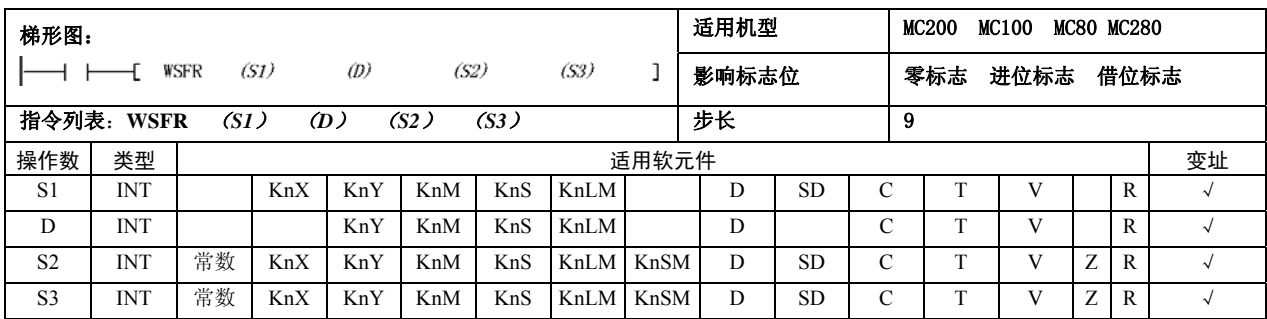

#### 操作数说明

- *S1*:源操作数
- <sup>D</sup>:目的操作数,字串起始元件
- S2 : 目的字队列的大小

S3:右移填入字个数

#### 功能说明

当能流有效时,将 *D* 单元开始的 *S2* 个单元的内容以字 为单位右移 S3 个单元,最右端 S3 个数据将被丢弃,同 时,以 *S1* 单元开始的 *S3* 个单元的内容将被移入字串的 左端。

#### 注意事项

- 1.左右顺序,以小元件编号元件为右,大元件编号为左。
- 2.*S2* 大于等于 0,*S3* 大于等于 0。
- 3.*S2* 大于等于 *S3*。
- 4. 当 S1、D 同时为 Kn 寻址时, Kn 应相等

#### 使用示例

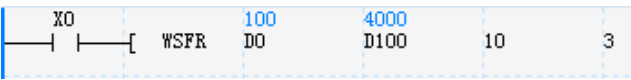

LD X0

WSFR D0 D100 10 3

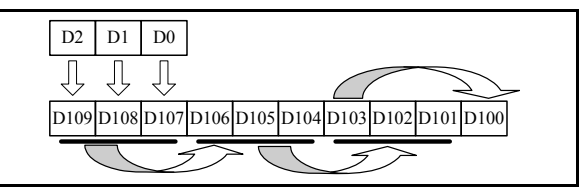

1.当 M0=ON 时,将 D100 单元开始的 10 个单元的内 容,以字为单位右移 3 个单元,最右端 D102~D100 单 元的数据被丢弃。同时,D0 单元开始的 3 个单元的内容 被移入字串的左端。

2. 执行前: D2=300, D1=200, D0=100。D109=10000,  $D108=9000, D107=8000, D106=7000, D105=6000,$  $D104=5000, D103=4000, D102=3000, D101=2000,$  $D100=1000$ .

3.执行后:D0~D2 内容不变。D2=300,D1=200,D0=100。 D109=300 , D108=200 , D107=100 , D106=10000 ,  $D105=9000, D104=8000, D103=7000, D102=6000,$  $D101=5000$ ,  $D100=4000$ .

### 6.2.14 WSFL:字串左移动指令

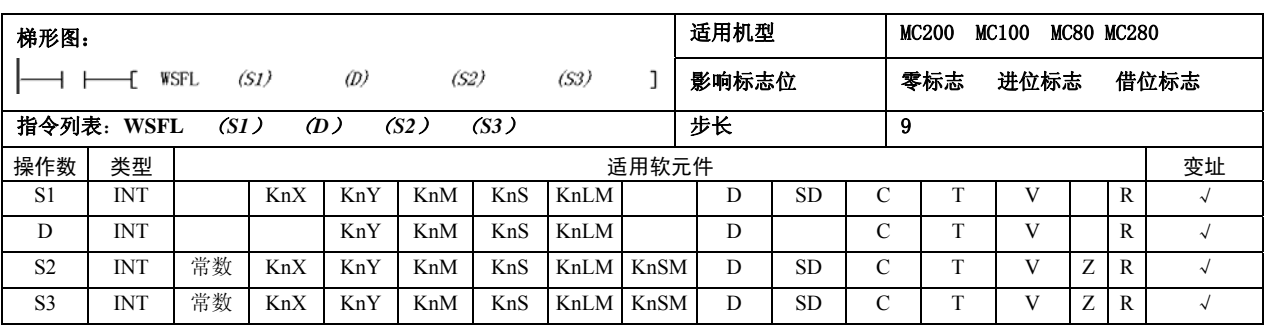

#### 操作数说明

*S1*:源操作数

<sup>D</sup>:目的操作数,字串起始元件

*S*2:目的字队列的大小

S3: 右移填入字个数

#### 功能说明

当能流有效时,将 *D* 单元开始 的 *S2* 个单元的内容以字为单 位左移 *S3* 个单元,最左端 *S3* 个数据将被丢弃,同时,以 *S1* 单元开始的 *S3* 个单元的内容 将被移入字串的右端。

#### 注意事项

1. 左右顺序,以小元件编号元 件为右,大元件编号为左。

2.*S2* 大于等于 0;*S3* 大于等  $\pm 0$ <sub>o</sub>

3.*S2* 大于等于 *S3*。

4.当 *S1*、*D* 同时为 Kn 寻址时, Kn 应相等。

#### 使用示例

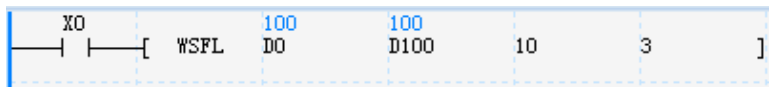

LD X0

WSFL D0 D100 10 3

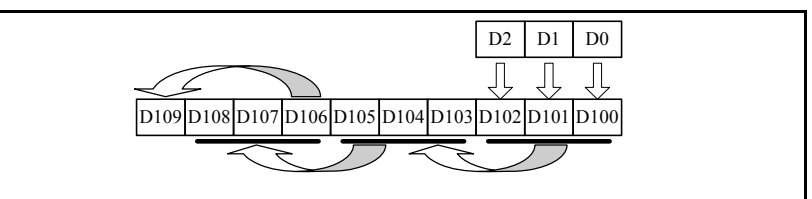

1.当 X0=ON 时,将 D100 单元开始的 10 个单元的内容以字为单位左移 3 个单元, 最左端 D109~D107 单元的数据将被丢弃,同时,D0 单元开始的 3 个单元的内容 被移入字串的右端。

2. 执行前: D0=100, D1=200, D2=300。D109=10000, D108=9000, D107=8000,  $D106=7000$ ,  $D105=6000$ ,  $D104=5000$ ,  $D103=4000$ ,  $D102=3000$ ,  $D101=2000$ , D100=1000。

3. 执行后: D0~D2 内容不变。D2=300, D1=200, D0=100。D109=7000, D108=6000, D107=5000, D106=4000, D105=3000, D104=2000, D103=1000, D102=300,  $D101=200$ ,  $D100=100$ .

# 6.3 整数算术运算指令

# 6.3.1 ADD:整数加法指令

#### **梯形图: カラント - ウェイス - ウェイス - ウェイス - ウェイス - ウェイス - ウェイス - オール - オール - MC200 MC100 MC80 MC280**  $\leftarrow$   $\leftarrow$  ADD  $(S1)$  $(S2)$  $(D)$  $\mathbf{I}$ 影响标志位 | 零标志 进位标志 借位标志 指令列表:**ADD** (*S1*)(*S2*)(*D*) 步长 7 操作数 类型 适用软元件 变址 S1 | INT | 常数 | KnX | KnY | KnM | KnS | KnLM | KnSM | D | SD | C | T | V | Z | R | √ S2 | INT | 常数 | KnX | KnY | KnM | KnS |KnLM | KnSM | D | SD | C | T | V | Z | R | √ D INT KnY KnM KnS KnLM D C T V Z R √

#### 操作数说明

- *S1*:源操作数 1
- *S2*:源操作数 2
- *D*:目的操作数

#### 功能说明

1.当能流有效时,*S1* 加 *S2*,运算结果赋予 *D*。

2.运算结果(*D*)大于 32767 时,置进位标志位 (SM181)。运算结果等于 0 时,置零标志位(SM180)。 运算结果小于-32768 时, 置借位标志位(SM182)。

### 6.3.2 SUB:整数减法指令

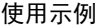

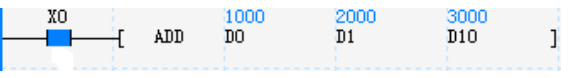

LD X0

ADD D0 D1 D10

当 X0=ON 时, D0 (1000) 加上 D1 (2000) 结果赋 给 D10,D10=3000。

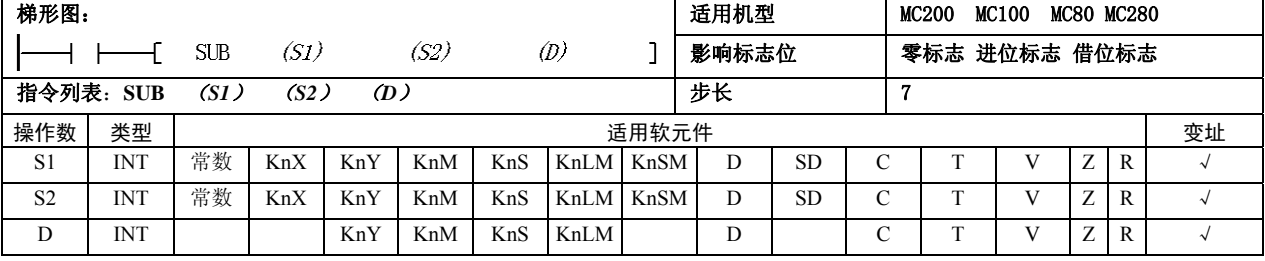

#### 操作数说明

- *S1*:源操作数 1
- *S2*:源操作数 2
- *D*:目的操作数

## 功能说明

- 1.当能流有效时,*S1* 减 *S2*,运算结果赋予 *D*。
- 2.当运算结果(*D*)大于 32767 时,置进位标志位 (SM181)。运算结果等于 0 时,置零标志位(SM180)。 运算结果小于-32768 时, 置借位标志位(SM182)。

#### 使用示例

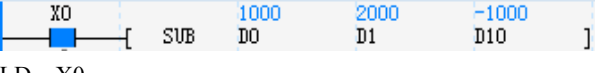

LD X0

SUB D0 D1 D10

当 X0=ON 时, D0 (1000)减去 D1 (2000)结果赋 给 D10, D10 =  $-1000$ .

#### 6.3.3 MUL:整数乘法指令

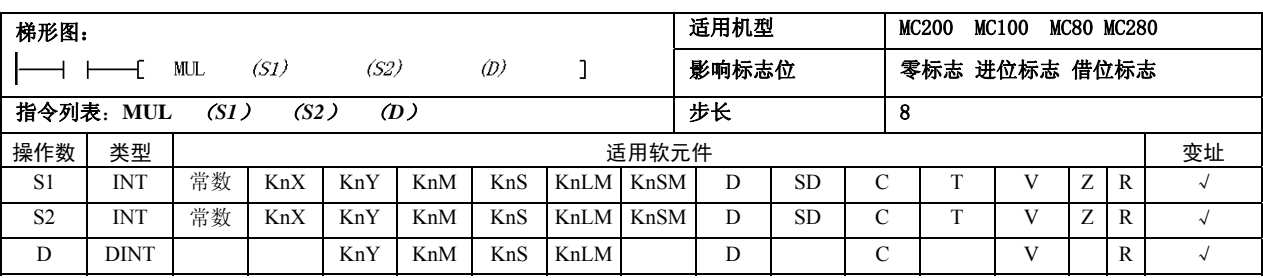

# 操作数说明

*S1*:源操作数 1

*S2*:源操作数 2

*D*:目的操作数

# 功能说明

当能流有效时,*S1* 乘 *S2*,运算结果赋予 *D*。

# 注意事项

MUL 指令的运算结果是 32 位数据。

使用示例

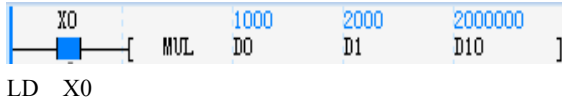

MUL D0 D1 D10

当 X0=ON 时, D0 (1000) 乘以 D1 (2000) 结果赋 给(D10,D11),(D10,D11)=2000000。

# 6.3.4 DIV:整数除法指令

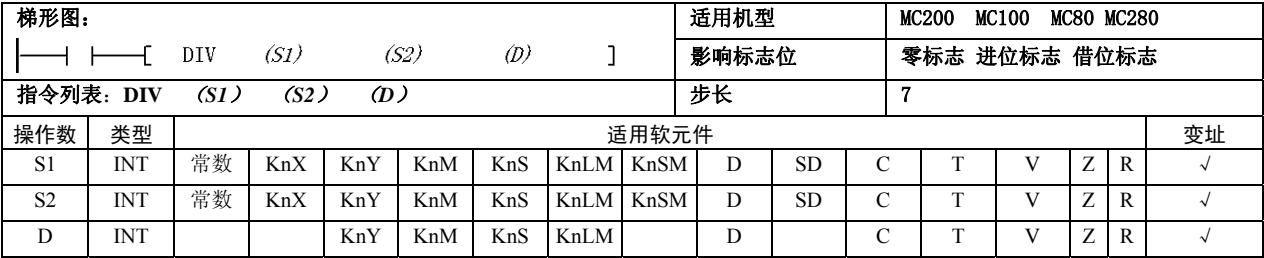

# 操作数说明

*S1*:源操作数 1

*S2*:源操作数 2

*D*:目的操作数

# 功能说明

当能流有效时, S1 除以 S2, 运算结果赋予 D(D 包括两 个单元,第一个单元存储商值,第二个单元存储余值)。

#### 注意事项

*S2*≠0,否则报 0 除错误,不执行除法运算。

使用示例

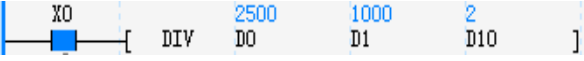

LD X0

DIV D0 D1 D10

当 X0=ON 时, D0 (2500) 除以 D1 (1000) 结果赋给  $(D10,D11)$ . D10=2, D11=500.

# 6.3.5 SQT:整数算术平方根指令

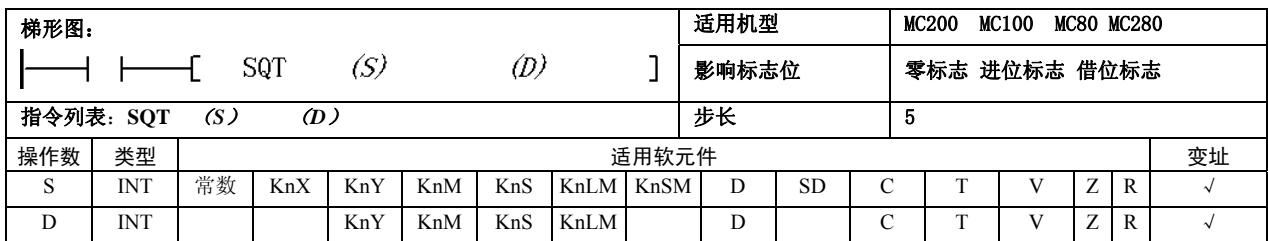

操作数说明 *S*:源操作数

功能说明

注意事项

*S*≥0,否则报操作数错误,不执行开方运算。

*D*:目的操作数

算结果赋予 *D*。

1.当能流有效时,*S* 开方,运

2.当运算结果(*D*)等于 0 时, 置零标志位(SM180)。运算结 果舍去小数时,置借位标志位 使用示例

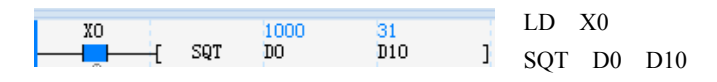

当 X0=ON 时, D0 (1000) 开方结果赋给 D10, D10=31。

6.3.6 INC:整数加一指令

(SM182)。

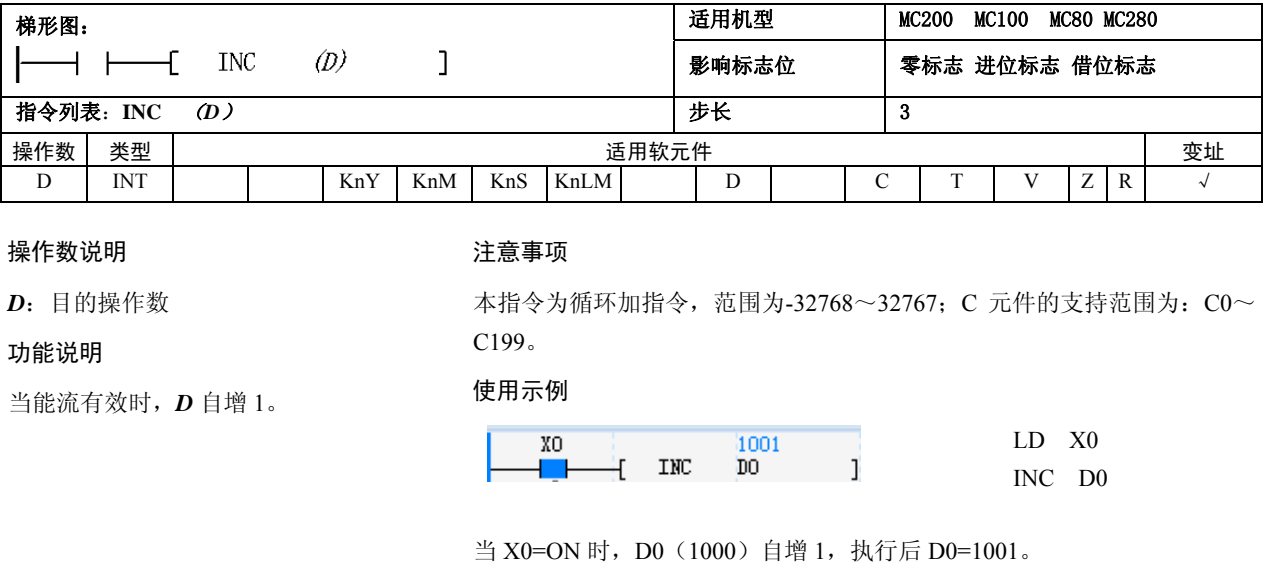

#### 6.3.7 DMC:整数减一指令

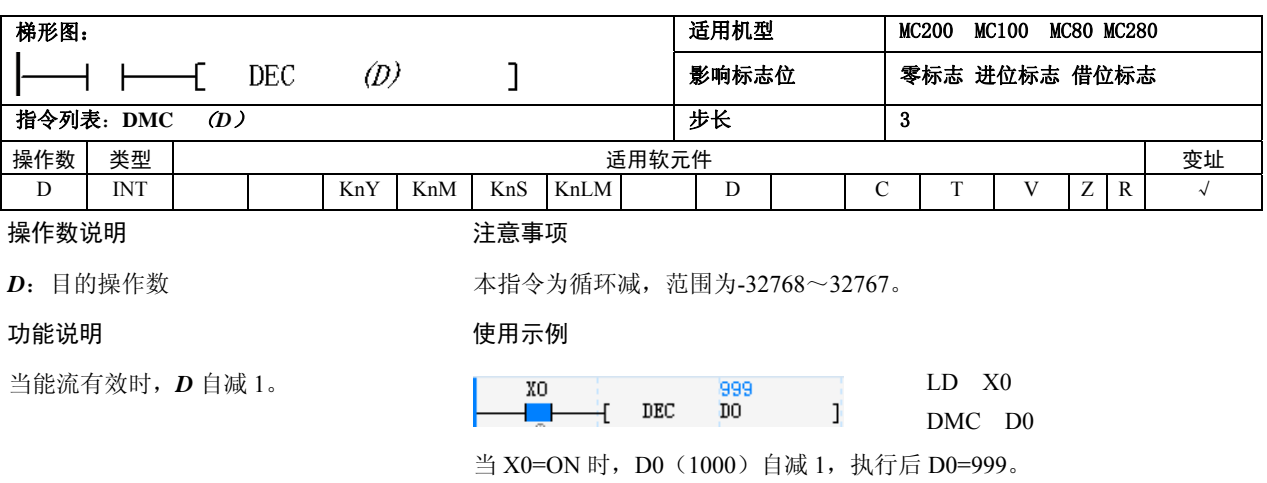

# 6.3.8 VABS:整数绝对值指令

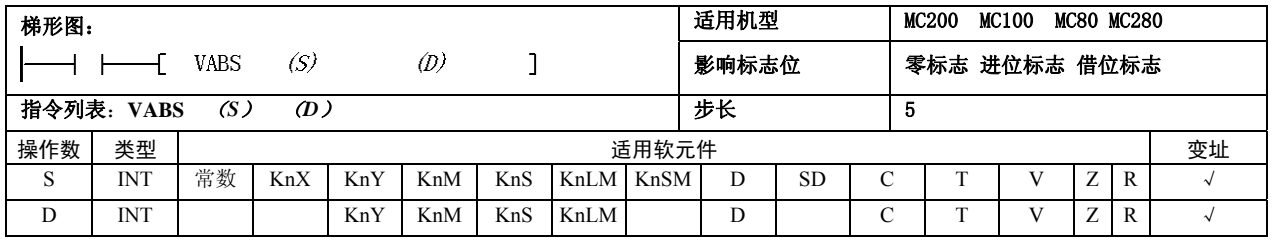

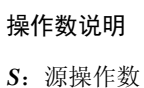

功能说明

结果赋予 *D*。

*D*:目的操作数

当能流有效时,*S* 取绝对值,

# 注意事项

*S* 的范围应为-32767~32767;*S* 值为-32768 时,报操作数非法错误,指令不 产生动作。

# 使用示例

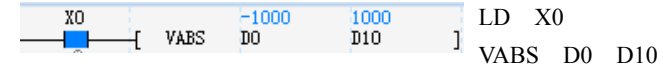

当 X0=ON 时, D0 (-1000) 取绝对值, 结果赋给 D10, D10=1000。

# 6.3.9 NEG:整数取负指令

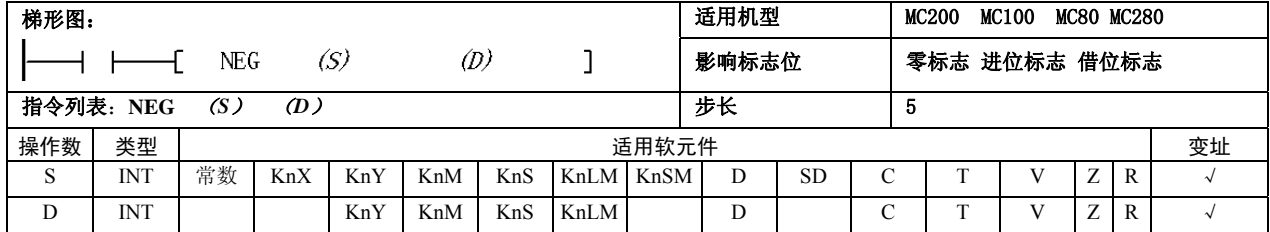

#### 操作数说明

#### 注意事项

产生动作。

*S*:源操作数

功能说明

*D*:目的操作数

# 使用示例

# LD X0 NEG D0 D10

当能流有效时,*S* 取相反数, 结果赋予 *D*。

X<sub>0</sub> 1000  $-1000$  $+$  NEG  $\mathbf{I}$  $\overline{\phantom{a}}$  $D0$  $D10$ 

当 X0=ON 时, D0 (1000) 取相反数, 结果赋给 D10, D10=-1000。

*S* 的范围应为-32767~32767;当 *S* 值为-32768 时,报操作数非法错误,指令不

# 6.3.10 DADD:长整数加法指令

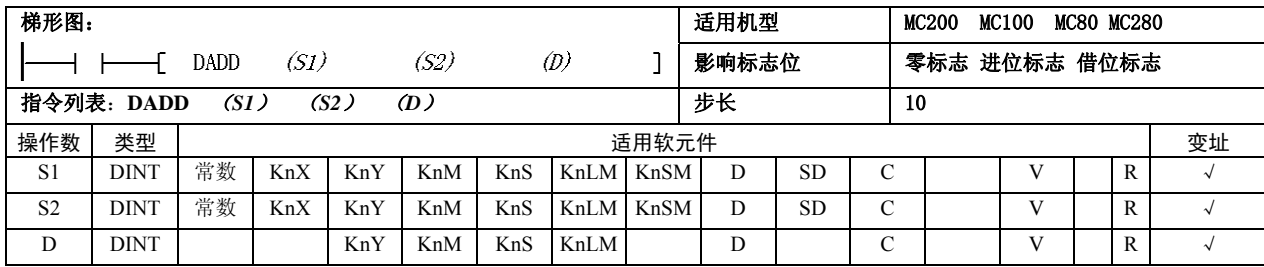

#### 操作数说明

*S1*:源操作数 1

*S2*:源操作数 2

*D*:目的操作数

#### 功能说明

1.当能流有效时,*S1* 加 *S2*,运算结果赋予 *D*。

2. 当运算结果 (D) 大于 2147483647 时, 置进位标 志位(SM181)。运算结果等于 0 时,置零标志位 (SM180)。运算结果小于-2147483648 时, 置借位 标志位(SM182)。

#### 使用示例

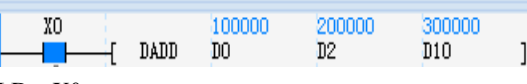

LD X0

# DADD D0 D2 D10

当 X0=ON 时,(D0,D1)的值(100000)加上(D2,D3) 的值(200000),结果赋给(D10,D11),(D10,D11)  $=300000$ .

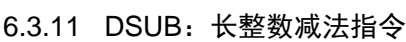

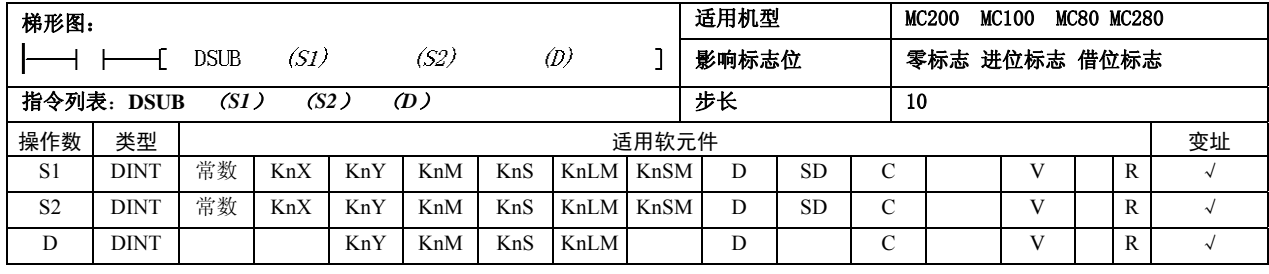

#### 操作数说明

*S1*:源操作数 1

*S2*:源操作数 2

*D*:目的操作数

#### 功能说明

1.当能流有效时,*S1* 减 *S2*,运算结果赋予 *D*。

2. 当运算结果 (D) 大于 2147483647 时, 置进位标 志位(SM181)。运算结果等于 0 时,置零标志位 (SM180)。运算结果小于-2147483648 时, 置借位 标志位(SM182)

#### 使用示例

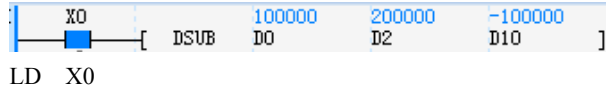

DSUB D0 D2 D10

当 X0=ON 时,(D0,D1)的值(100000)减去(D2,D3) 的值(200000),结果赋给(D10,D11),(D10,D11)  $=-100000$ 

#### 6.3.12 DMUL:长整数乘法指令

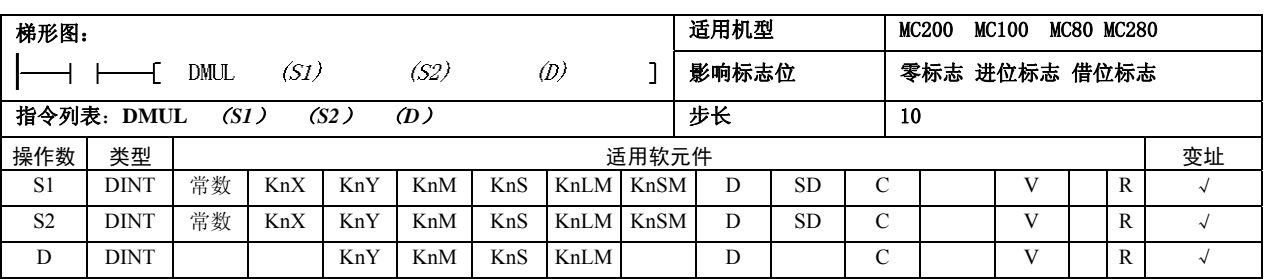

#### 操作数说明

#### 注意事项

DMUL 指令的运算结果是 32 位数据,可能会产生溢出(结果大于+2147483647 或 小于-2147483648),请用户注意。

# *S2*:源操作数 2 *D*:目的操作数

功能说明

*S1*:源操作数 1

# 使用示例

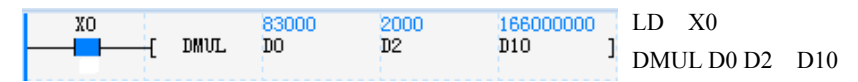

当能流有效时, S1 乘 S2, 运 算结果赋予 *D*。

当 X0=ON 时,(D0,D1)的值(83000)乘以(D2,D3)的值(2000)结果赋给(D10,D11),  $(D10,D11)=1660000000$ .

## 6.3.13 DDIV:长整数除法指令

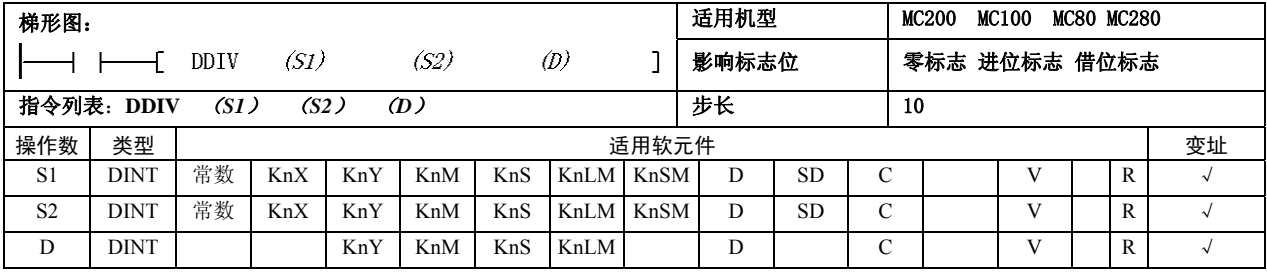

# 操作数说明

*S1*:源操作数 1

*S2*:源操作数 2

*D*:目的操作数

# 功能说明

当能流有效时,*S1* 除以 *S2*,运 算结果赋予 *D*(D包括 4 个单 元,前两个单元存储商值,后 两个单元存储余值)

#### 注意事项

*S2*≠0,否则报 0 除错误,不执行除法运算。

#### 使用示例

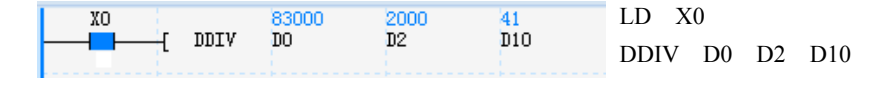

当 X0=ON 时,(D0,D1)的值(83000)除以(D2,D3)(2000)结果赋给(D10,D11)、  $(D12,D13)$ ,  $(D10,D11) = 41$ ,  $(D12,D13) = 1000$ .
#### 6.3.14 DSQT:长整数算术开方指令

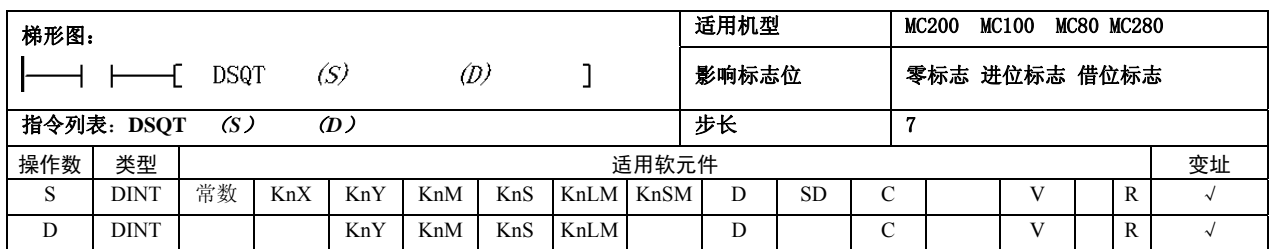

## 操作数说明 *S*:源操作数

注意事项

*S*≥0,否则报操作数错误,不执行开方运算。

*D*:目的操作数

功能说明

使用示例

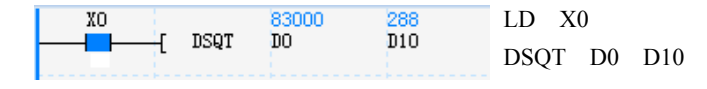

1.当能流有效时,*S* 开方,运 算结果赋予 *D*。

2.当运算结果(*D*)等于 0 时, 置零标志位(SM180)。运算结 果舍去小数时时,置借位标志 位(SM182)

当 X0=ON 时,(D0,D1)的值(83000)开方,结果赋给(D10,D11),(D10,D11)  $=288$ .

#### 6.3.15 DINC:长整数增一指令

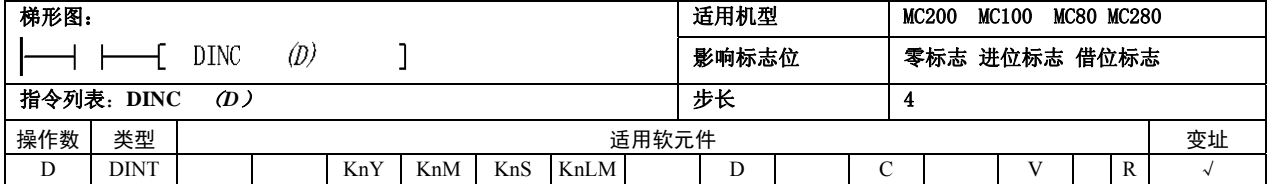

#### 操作数说明

*D*:目的操作数

功能说明

当能流有效时,*D* 自增 1。

#### 注意事项

1.本指令为循环加指令,范围为-2147483648~2147483647。

2.C 元件的支持范围为:C200~C255。

#### 使用示例

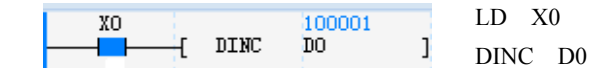

当 X0=ON 时,(D0,D1)的值(100000)自增 1,执行后(D0,D1)=100001。

#### 6.3.16 DDMC:长整数减一指令

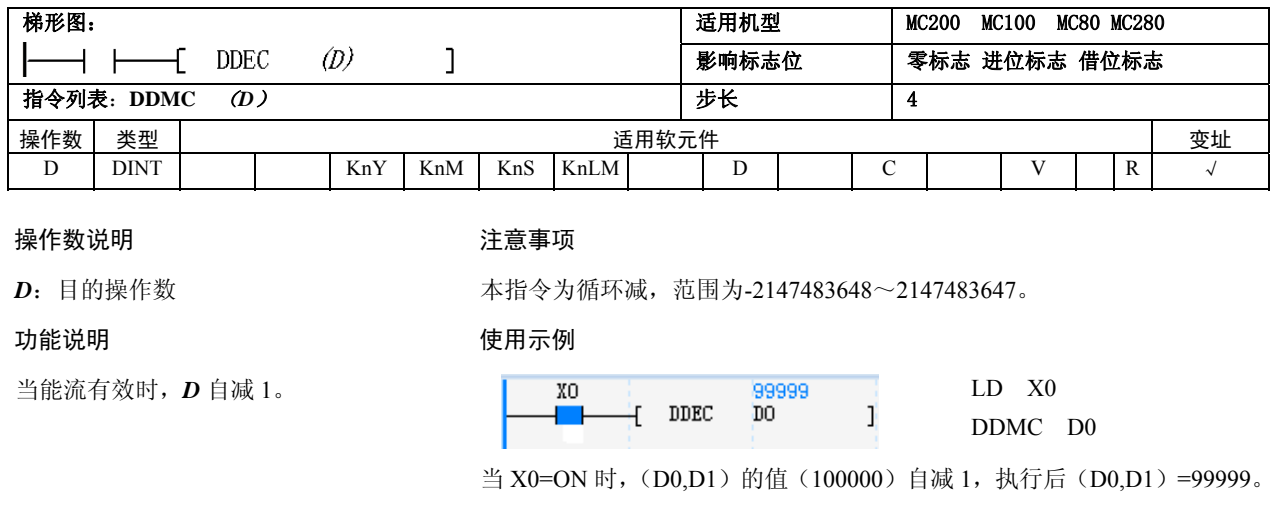

#### 6.3.17 DVABS:长整数绝对值指令

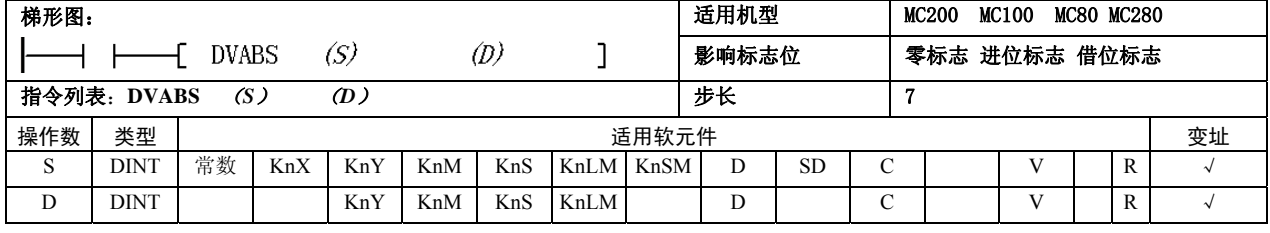

## 操作数说明 *S*:源操作数

功能说明

结果赋予 *D*。

*D*:目的操作数

当能流有效时,*S* 取绝对值,

#### 注意事项

*S* 的范围应为-2147483647~2147483647;当 *S* 值为-2147483648 时,报操作 数非法错误,指令不产生动作。

#### 使用示例

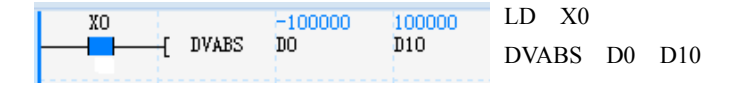

当 X0=ON 时,(D0,D1)的值(-100000)取绝对值,结果赋给(D10,D11),  $(D10,D11)=100000$ .

#### 6.3.18 DNEG:长整数取负指令

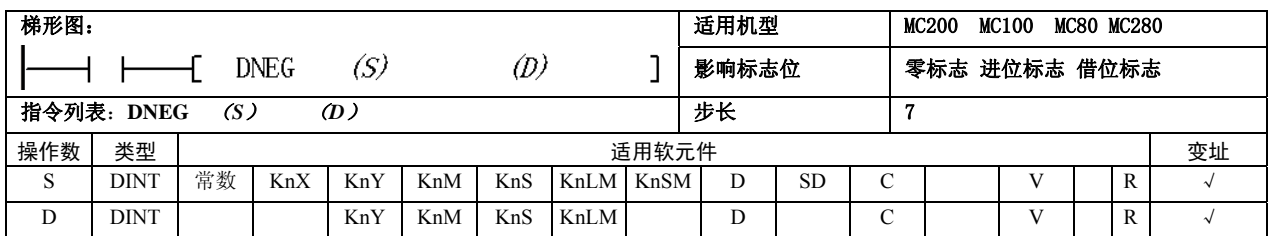

作数非法错误,指令不产生动作。

#### 操作数说明

*S*:源操作数

*D*:目的操作数

当能流有效时,*S* 取相反数,

#### 功能说明

结果赋予 *D*。

#### 使用示例

注意事项

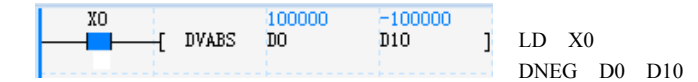

当 X0=ON 时,(D0,D1)(100000)取相反数,结果赋给(D10,D11),(D10,D11)  $=-100000$ 

*S* 的范围应为-2147483647~2147483647;当 *S* 值为-2147483648 时,报操

#### 6.3.19 SUM:整数累加指令

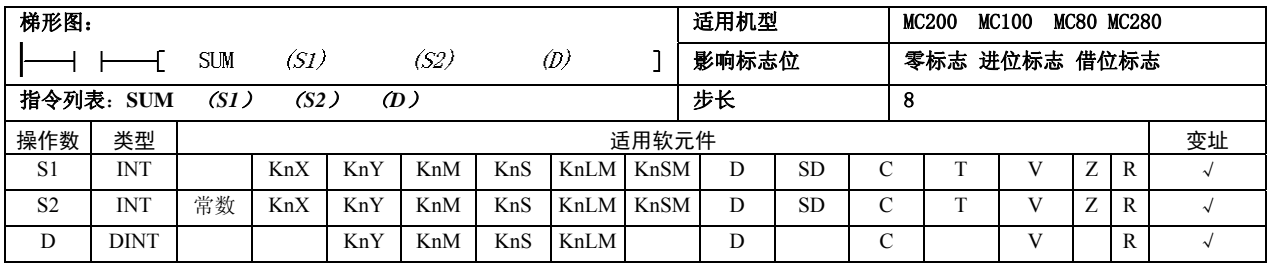

#### 操作数说明

*S1*:源操作数,累加起始单元 *S2*:源操作数,累加数据个数 *D*:目的操作数,累加结果

#### 功能说明

当能流有效时,将累加起始单 元(*S1*)开始的 *S2* 个单元的内 容,累加运算后的结果赋给 *D* 单元。

#### 注意事项

1.SUM 指令的运算结果是 32 位数据。

2.0≤*S2*≤255,否则报操作数错误。

3. 由于 *D* 为 32 位数据, 所以进位、借位标志恒为 0。零标志根据最终累加 结果确定。

#### 使用示例

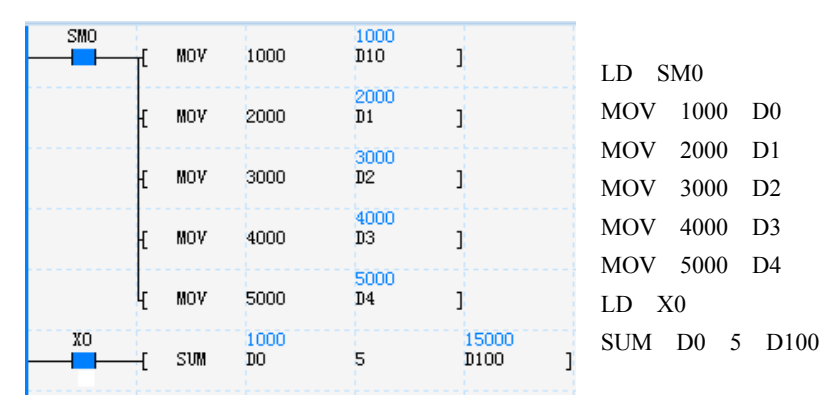

当 X0=ON 时, 将 D0 起始的 5 个单元的数据累加, 结果赋给 (D100,D101)。  $(D100,D101) = D0 + \cdots + D4=15000$ .

#### 6.3.20 DSUM:长整数累加指令

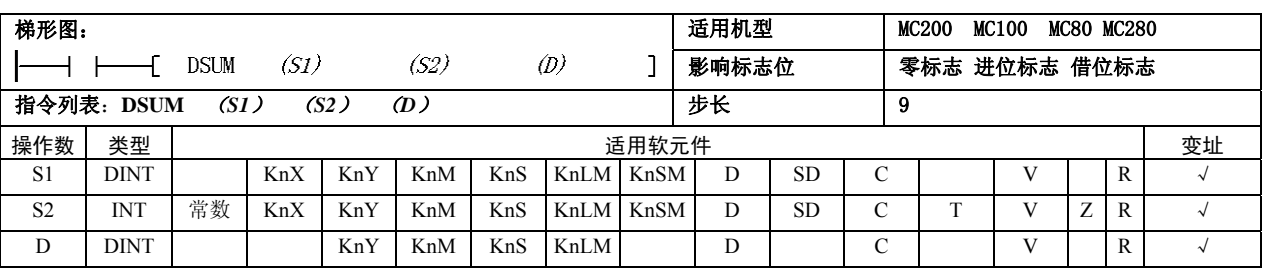

#### 操作数说明

*S1*:源操作数,累加起始单元 *S2*:源操作数,累加数据个数 *D*:目的操作数,累加结果

#### 功能说明

当能流有效时,将累加起始单 元(*S1*)开始的 *S2*×2 个单元 的内容,按长整型数据累加运 算后的结果赋给 *D* 单元。

#### 注意事项

0≤*S2*≤255,否则报操作数错 误。

使用示例

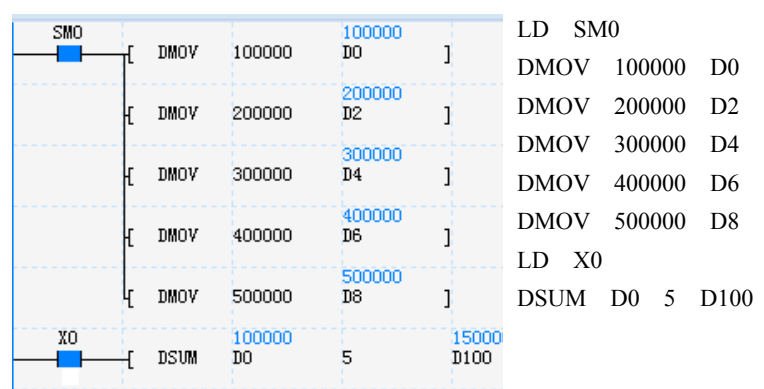

当 X0=ON 时, 将 D0 起始的 5×2 个单元的长整数累加, 结果赋给 (D100,D101)。

 $(D100,D101) = (D0,D1) + \cdots + (D8,D9) = 1500000$ 

## 6.4 浮点算术运算指令

6.4.1 RADD:浮点数加法指令

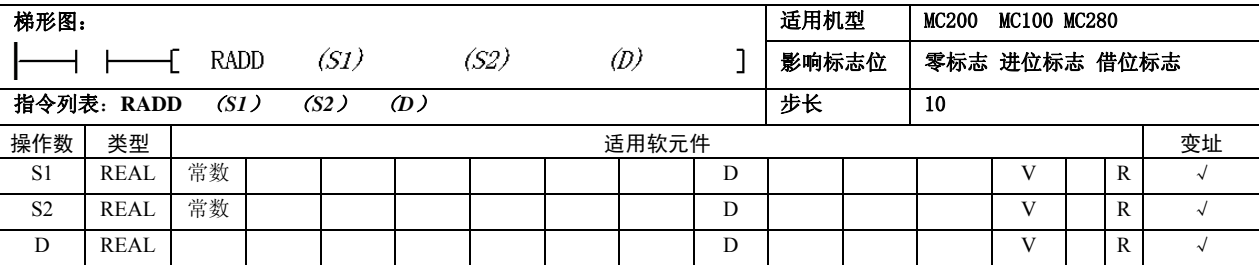

#### 操作数说明

*S1*:源操作数 1

*S2*:源操作数 2

*D*:目的操作数

#### 功能说明

1.当能流有效时,*S1* 加 *S2*, 运算结果赋予 *D*。 2. 当运算结果(D)大于 1.701412e+038 或小于 -1.701412e+038 时,置进位

标志位(SM181)。运算结果等于 0 时, 置零标志位(SM180)。

#### 使用示例

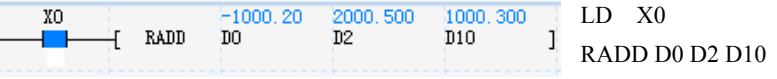

当 X0=ON 时, (D0,D1) 的值(-10000.2)加上(D2,D3)的值(2000.5), 结果赋给(D10,D11),(D10,D11)=-7999.7。

#### 6.4.2 RSUB:浮点数减法指令

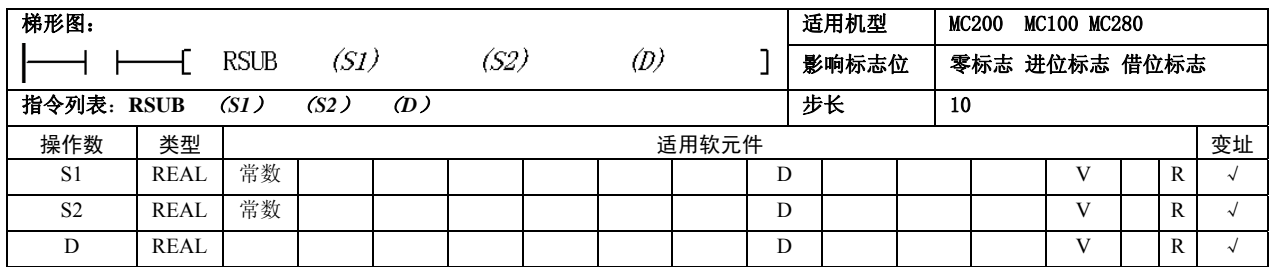

#### 操作数说明

- *S1*:源操作数 1
- *S2*:源操作数 2
- *D*:目的操作数

#### 功能说明

- 1.当能流有效时,*S1* 减 *S2*,运算结果赋予 *D*。
- 2. 当运算结果 (D) 大于 1.701412e+038 或小于
- -1.701412e+038 时,置进位标志位(SM181)。运算 结果等于 0 时, 置零标志位 (SM180)。

#### 6.4.3 RMUL:浮点数乘法指令

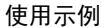

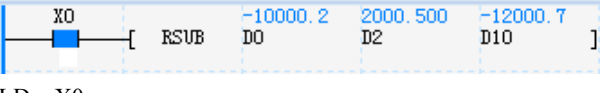

LD X0

RSUB D0 D2 D10

当 X0=ON 时, (D0,D1) 的值 (-10000.2) 减去 (D2,D3) 的值(2000.5), 结果赋给(D10,D11),  $(D10.D11)=-12000.7$ 

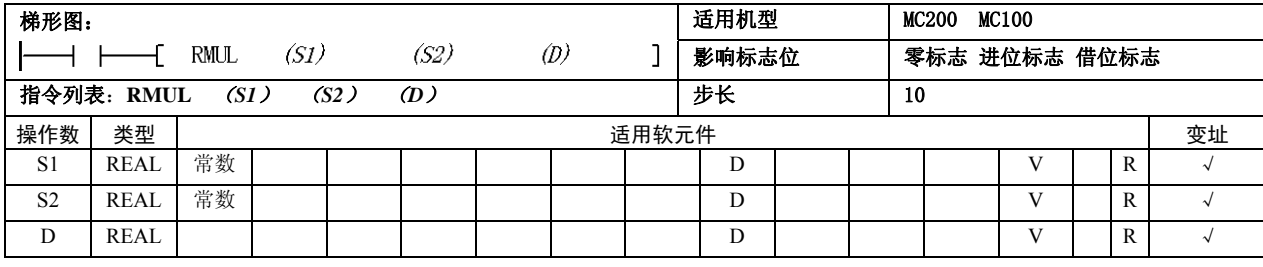

#### 操作数说明

- *S1*:源操作数 1
- *S2*:源操作数 2
- *D*:目的操作数

#### 功能说明

1.当能流有效时,*S1* 乘 *S2*,运算结果赋予 *D*。

2. 当运算结果(*D*)大于 1.701412e+038 或小于

-1.701412e+038 时,置进位标志位(SM181)。运算 结果等于 0 时, 置零标志位 (SM180)。

#### 使用示例

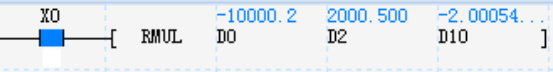

LD X0

#### RMUL D0 D2 D10

当 X0=ON 时,(D0,D1)的值(-10000.2)乘以(D2, D3)的值(2000.5)结果赋给(D10,D11),(D10,D11)

=-20005400.0(实际上乘积应为-20005400.1,由 9 于计量精度问题,0.1 被舍去了)。

#### 6.4.4 RDIV:浮点数除法指令

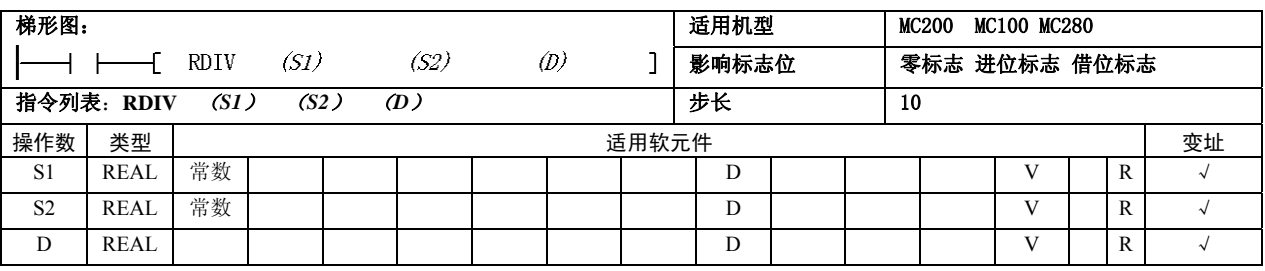

#### 操作数说明

功能说明

*S1*:源操作数 1 *S2*:源操作数 2 *D*:目的操作数

- 
- 注意事项

*S2*≠0,否则报 0 除错误,不执行除法运算。

#### 使用示例

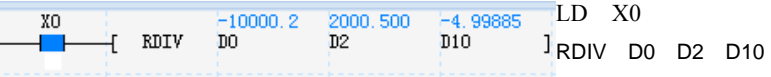

当 X0=ON 时,(D0,D1)=-10000.2 除以(D2,D3)=2000.5 结果赋给(D10,D11)。  $(D10,D11) = -4.998850$ .

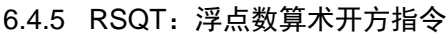

1.当能流有效时,*S1* 除以 *S2*, 运算结果赋予 *D*(D包括 4个 单元,前两个单元存储商值,

2. 当运算结果(D)大于

-1.701412e+038 时,置进位 标志位(SM181)。运算结果等 于 0 时, 置零标志位 (SM180)

后两个单元存储余值)

1.701412e+038 或小于

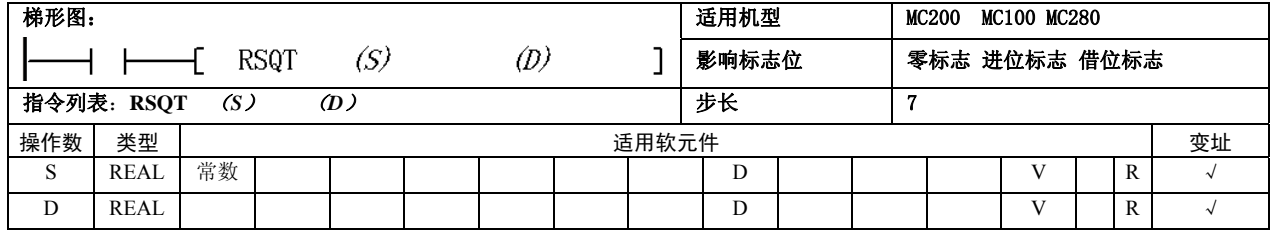

#### 操作数说明

*S*:源操作数

*D*:目的操作数

#### 功能说明

1.当能流有效时,*S* 开方,运 算结果赋予 *D*。

2.当运算结果(*D*)等于 0 时, 置零标志位(SM180)。

#### 注意事项

*S*≥0,否则报操作数错误,不执行开方运算。

#### 使用示例

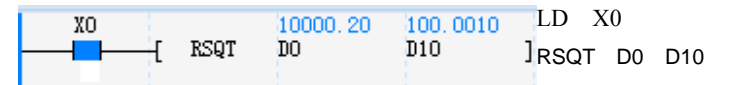

当 X0=ON 时,(D0,D1)的值(10000.2)开方,结果赋给(D10,D11),(D10,D11)  $=100.0010$ .

#### 6.4.6 RVABS:浮点数绝对值指令

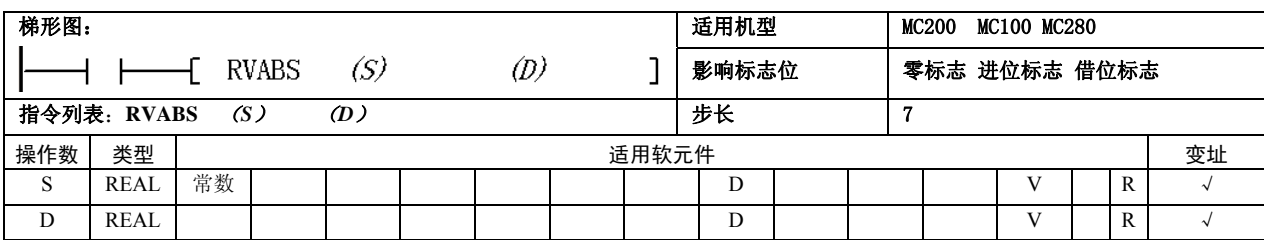

#### 操作数说明

*S*:源操作数

*D*:目的操作数

#### 功能说明

当能流有效时,*S* 取绝对值,结果赋予 *D*。

使用示例

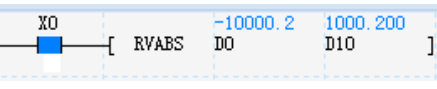

LD X0

RVABS D0 D10

当 X0=ON 时, (D0,D1) 的值 (-10000.2) 取绝对值, 结果赋给(D10,D11),(D10,D11)=10000.2。

### 6.4.7 RNEG:浮点数取负指令

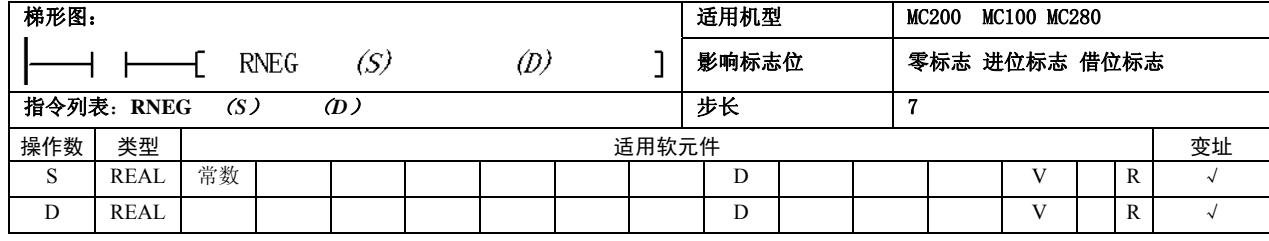

#### 操作数说明

*S*:源操作数

*D*:目的操作数

#### 功能说明

当能流有效时,*S* 取相反数,结果赋予 *D*。

#### 使用示例

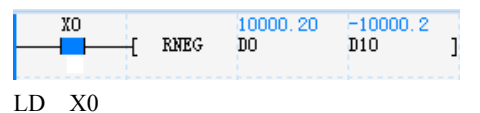

RNEG D0 D10

当 X0=ON 时, (D0,D1) =10000.2 取相反数, 结果赋 给(D10,D11),(D10,D11) =-10000.2。

### 6.4.8 SIN:浮点数 SIN 指令

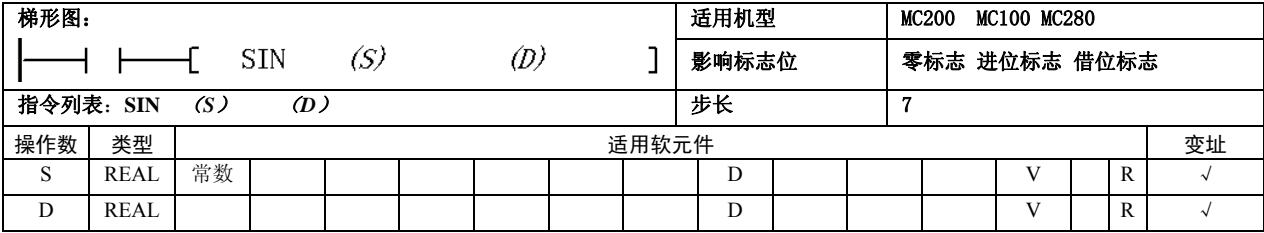

#### 操作数说明

*S*:源操作数

*D*:目的操作数

#### 功能说明

1.当能流有效时,求 *S*(单位是弧度)的 SIN 值, 结果赋予 *D*。

2.当运算结果(*D*)等于 0 时,置零标志位(SM180)

使用示例

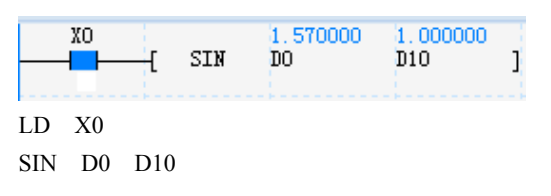

#### 6.4.9 COS:浮点数 COS 指令

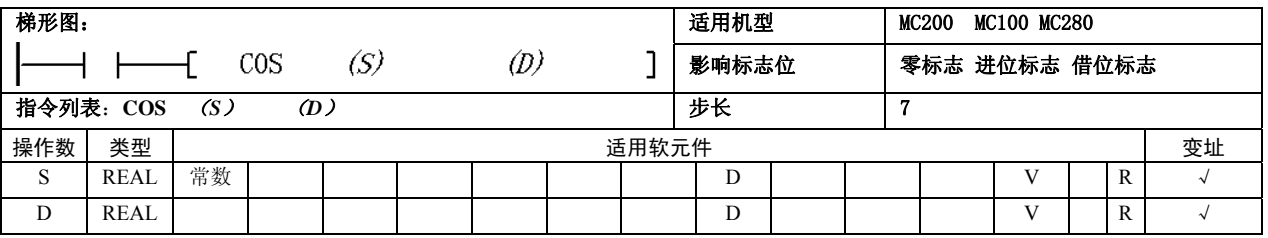

#### 操作数说明

#### 使用示例

*S*:源操作数

*D*:目的操作数

 $= -1.00000$ 

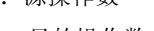

 $-1.00000$  $\overline{X}$  $3.140000$ LD X0 cos D<sub>0</sub>  $DIO$ I. COS D0 D10 当 X0=ON 时,(D0,D1)=3.14 求 COS 值,结果赋给(D10,D11),(D10,D11)

功能说明

1.当能流有效时,求 *S*(单位 是弧度)的 COS 值,结果赋予 *D*。

2.当运算结果(*D*)等于 0 时, 置零标志位(SM180)。

#### 6.4.10 TAN:浮点数 TAN 指令

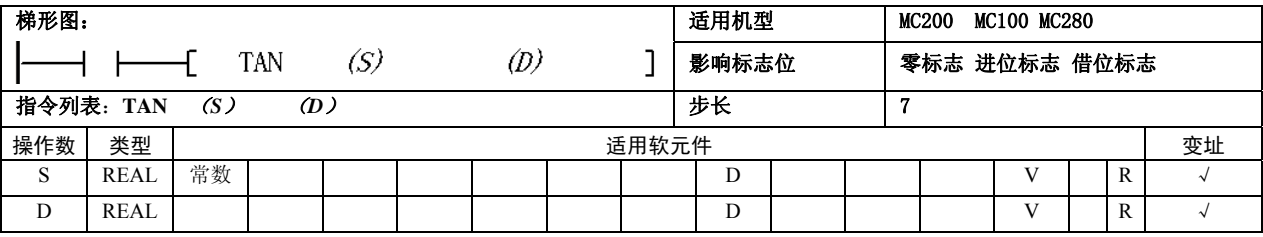

#### 操作数说明

*S*:源操作数

*D*:目的操作数

#### 功能说明

1.当能流有效时,求 *S*(单位 是弧度)的 TAN 值,结果赋予 *D*。

2. 当运算结果(D)大于 1.701412e + 038 或小于 -1.701412e+038 时,置进位标 志位(SM181)。运算结果等于 0 时,置零标志位(SM180)

#### 使用示例

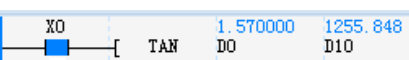

LD X0 TAN D0 D10

当 X0=ON 时, (D0,D1)=1.57 求 TAN 值, 结果赋给(D10,D11),(D10,D11) =1255.848398。

 $\mathbf{I}$ 

#### 6.4.11 POWER:浮点数求幂运算

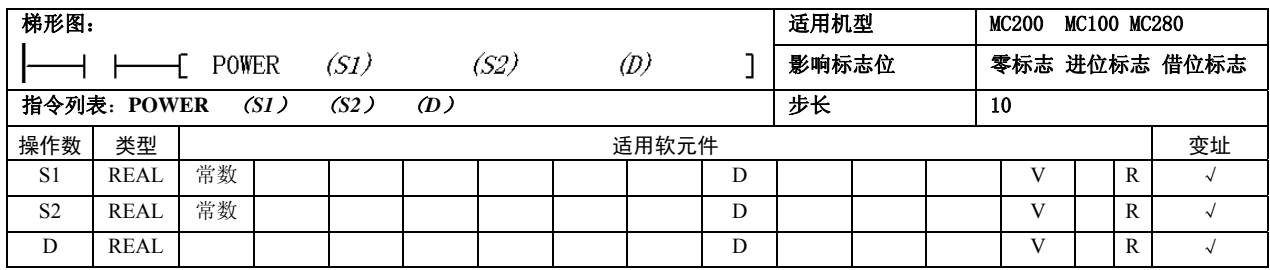

#### 操作数说明

*S1*:源操作数 1

*S2*:源操作数 2

*D*:目的操作数

#### 功能说明

1.当能流有效时,求 *S1* 的 *S2* 次幂,运算结果赋予*D。* 

2. 当运算结果(D)大于 1.701412e + 038 或小于 -1.701412e+038 时,置进位标 志位(SM181)。运算结果等于 0 时,置零标志位(SM180)。

#### 注意事项

1. 当 SI=0 且 S2≤0 时, 报操作数值错误, 不执行运算。

2. 当 S1<0 且 S2 的尾数部分不为 0 时, 报操作数值错误, 不执行运算。

#### 使用示例

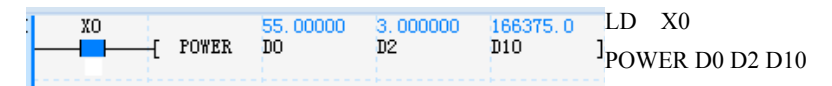

当 X0=ON 时, 求(D0,D1)的(D2,D3)次幂(即 55.0 的 3.0 次幂), 结果 赋给 (D10,D11), (D10,D11) =166375.0。

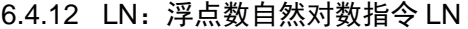

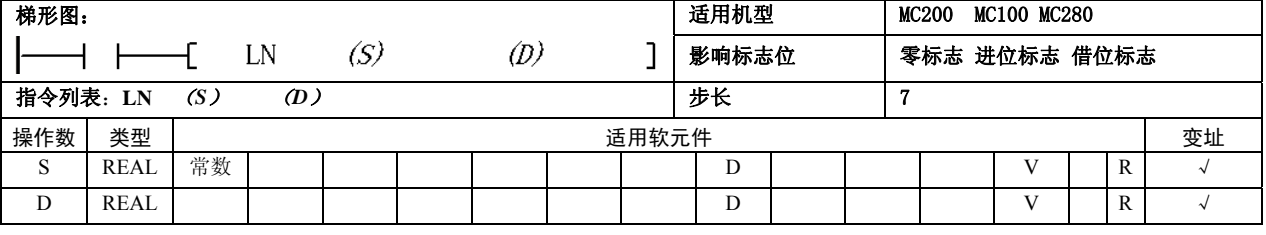

#### 操作数说明

*S*:源操作数

*D*:目的操作数

#### 功能说明

1.当能流有效时,求 *S* 的 LN 值,结果赋予 *D*。 2. 当运算结果(D)大于 1.701412e+038 或小于 -1.701412e+038 时,置进位 标志位(SM181)。运算结果等

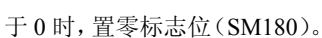

#### 使用示例

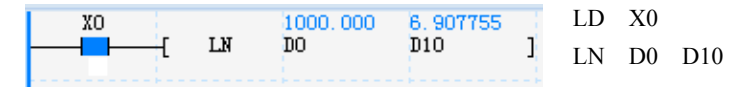

当 X0=ON 时,(D0,D1)=1000.0 求 LN 值,结果赋给(D10,D11),(D10,D11) =6.907755。

#### 6.4.13 EXP:浮点数自然数幂指令

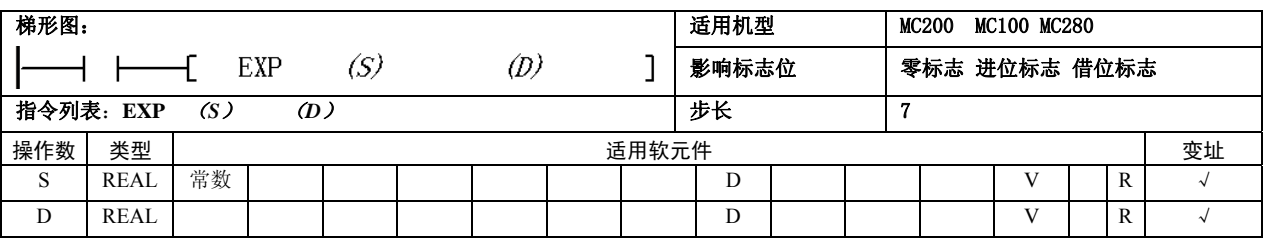

#### 操作数说明

使用示例

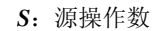

*D*:目的操作数

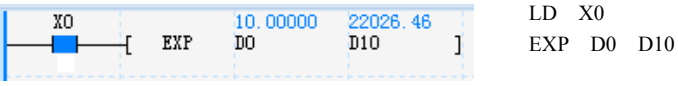

功能说明

1.当能流有效时,求 *S* 的 EXP 值,结果赋予 *D*。

2. 当运算结果(D)大于 1.701412e+038 或小于 -1.701412e+038 时,置进位 标志位(SM181)。运算结果等 于 0 时,置零标志位(SM180)

6.4.14 RSUM:浮点数累加指令

当 X0=ON 时, (D0,D1)=10.0 求 EXP 值, 结果赋给(D10,D11), (D10,D11) =22026.464844。

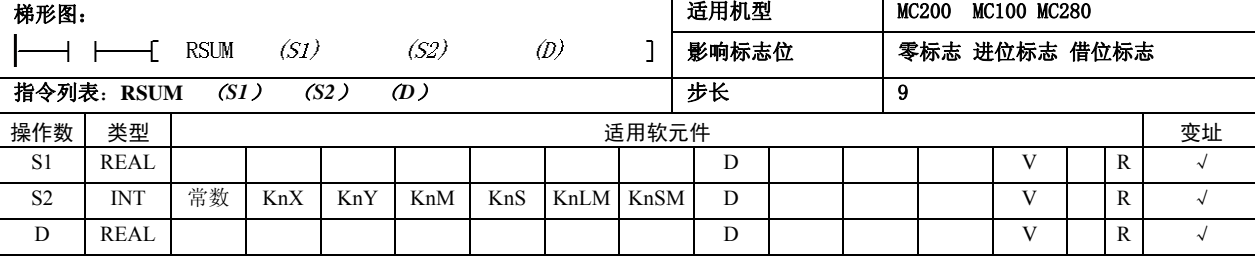

#### 操作数说明

*S1*:源操作数,累加起始单元 *S2*:源操作数,累加数据个数 *D*:目的操作数,累加结果

#### 功能说明

当能流有效时,将累加起始单 元(*S1*)开始的 *S2*×2 个单元 的内容,按浮点型数据累加, 运算后的结果赋给 *D* 单元。

#### 注意事项

1.0≤*S2*≤255,否则报操作数 错误。 2.出现溢出情况,将不再执行

累加运算。

使用示例

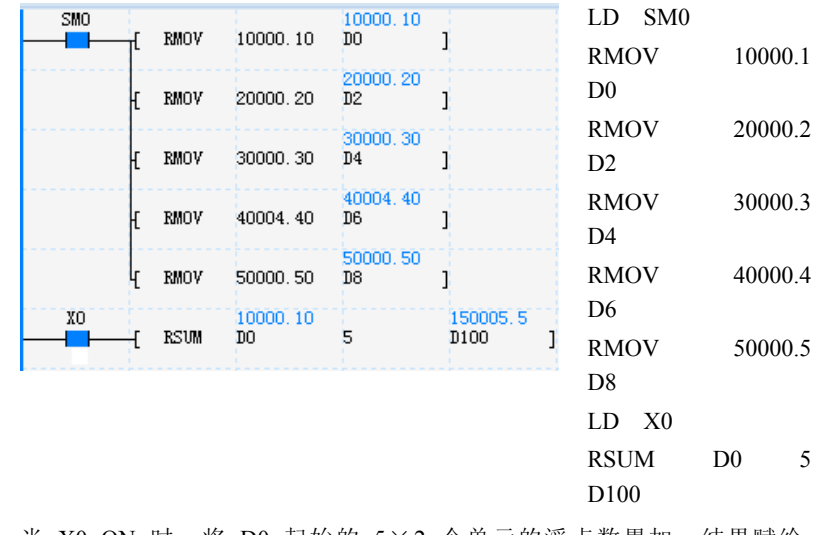

当 X0=ON 时, 将 D0 起始的 5×2 个单元的浮点数累加, 结果赋给 (D100,D101)。

 $(D100,D101) = (D0,D1) + \cdots + (D8,D9) = 150001.5$ 

#### 6.4.15 ASIN:反三角函数 ASIN 指令

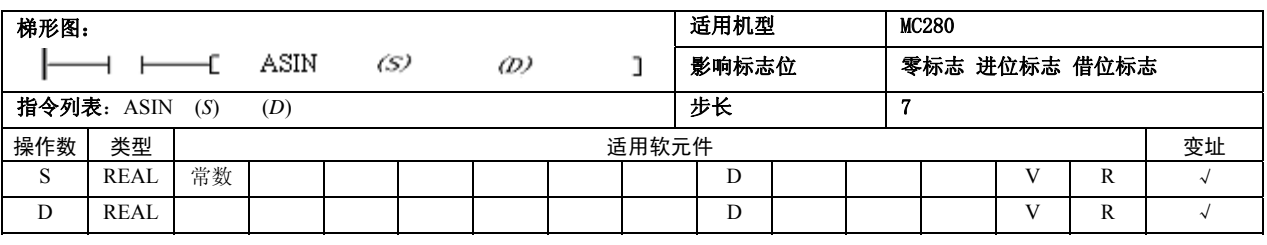

#### 操作数说明

#### 注意事项

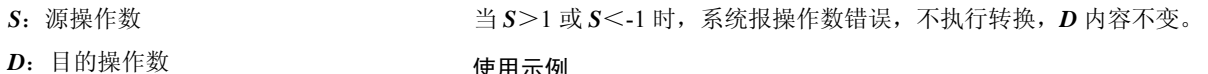

功能说明

使用示例

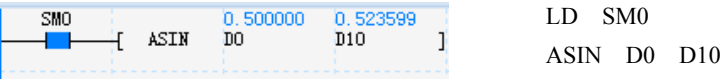

1.当能流有效时,求 *S* 的 SIN-1

值,结果赋予 *D*;

2.当运算结果(*D*)等于 0 时,

置零标志位(SM180);

当 SM0=ON 时,(D0,D1)(0.500000)取 SIN-1 值,结果赋给(D10,D11),  $(D10, D11) = 0.523599$ .

## 6.4.16 ACOS:反三角函数 ACOS 指令

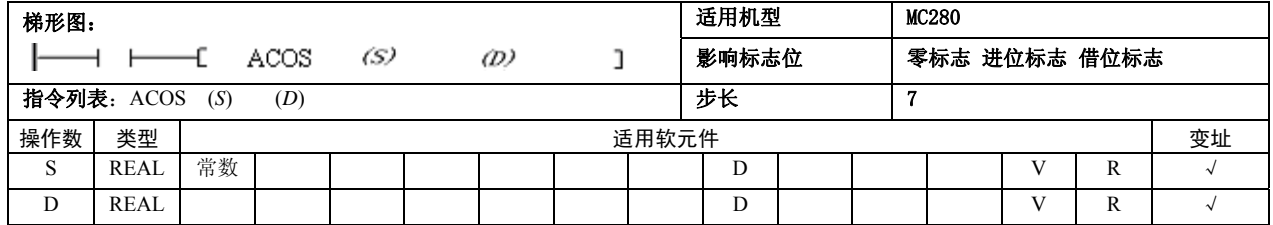

#### 操作数说明

*S*:源操作数

*D*:目的操作数

#### 功能说明

1.当能流有效时,求 *S* 的 COS-1 值,结果赋予 *D*;

2.当运算结果(*D*)等于 0 时,

置零标志位 (SM180);

#### 注意事项

当 *S*>1 或 *S*<-1 时,系统报操作数错误,不执行转换,*D* 内容不变。

#### 使用示例

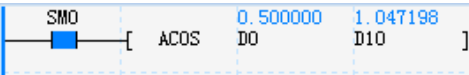

LD SM0 ACOS D0 D10

当 SM0=ON 时, (D0, D1)=0.500000 求 COS-1 值, 结果赋给(D10, D11),  $(D10, D11)=1.047198$ 

#### 6.4.17 ATAN:反三角函数 ATAN 指令

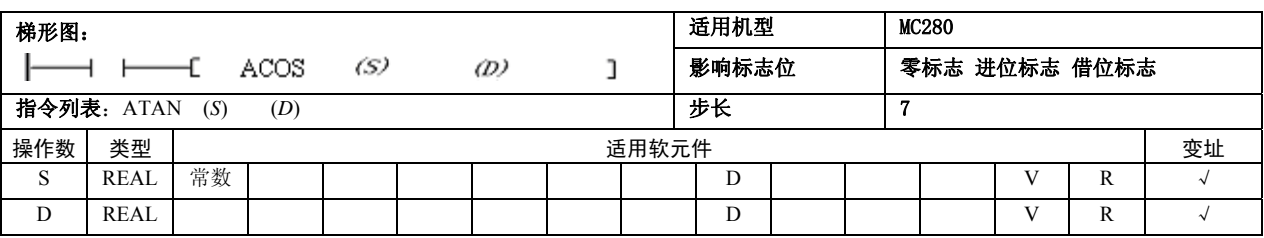

操作数说明

2. 当运算结果(D)等于 0 时, 置零标志位(SM180); 使用示例

 $3.140000$ 

DO.

*S*:源操作数

*D*:目的操作数

功能说明

 $<sub>SMO</sub>$ </sub> KATA }

1.当能流有效时,求 *S* 的 TAN-1 值,结果赋予 *D*;

当 SM0=ON 时, (D0, D1)(3.14) 求 TAN-1 值, 结果赋给(D10, D11), (D10, D11)=1.262481。

 $D10$ 

 $1.262481$  LD SM0

ATAN D0 D10

#### 6.4.18 LOG:浮点数常用对数运算

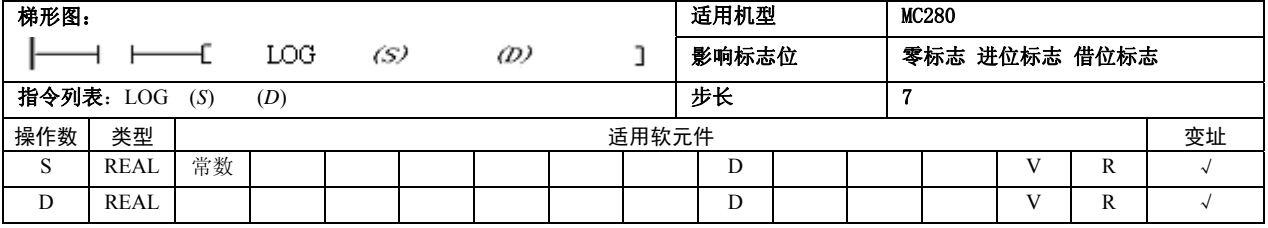

#### 操作数说明

*S*:源操作数

*D*:目的操作数

#### 功能说明

1.当能流有效时,求 *S* 的 LOG 值,结果赋予 **D**, LOG 是以 10 为底的常用对数运算;

### 2.当运算结果(*D*)溢出时,置进位(溢出)标志位(SM181);运算结果 等于 0 时, 置零标志位 (SM180);

#### 使用示例

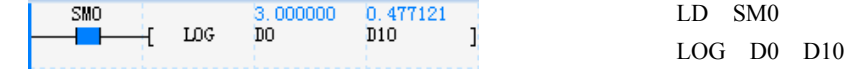

当 SM0=ON 时,D0(D1)的值(3.0),结果赋给 D10(D11),D10(D11)=0.477121。

#### 6.4.19 RAD:浮点数角度->弧度转换

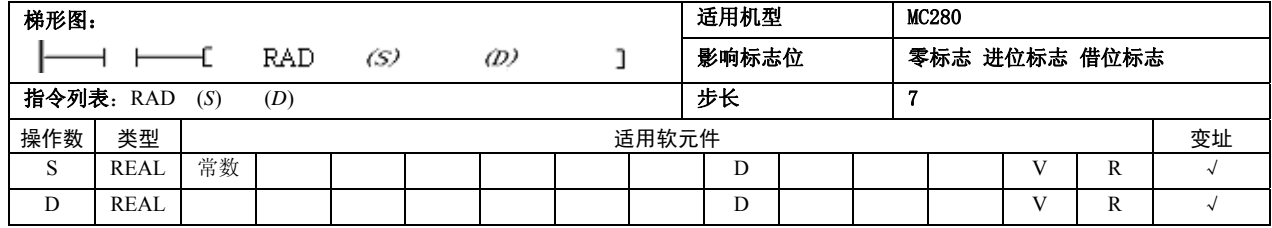

操作数说明

功能说明

*S*:源操作数 *D*:目的操作数

- 1.当能流有效时,将 *S* 单元浮点数角度值转换成弧度值 ,结果赋予 *D*;
- 2. 运算结果等于 0 时, 置零标志位 (SM180);

#### 使用示例

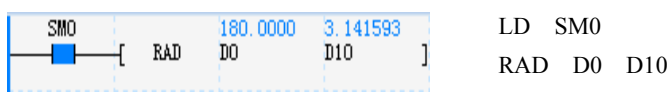

当 SM0=ON 时, D0(D1)的值 (180.0), 结果赋给 D10(D11), D10(D11)=3.141593。

#### 6.4.20 DEG:浮点数弧度->角度转换

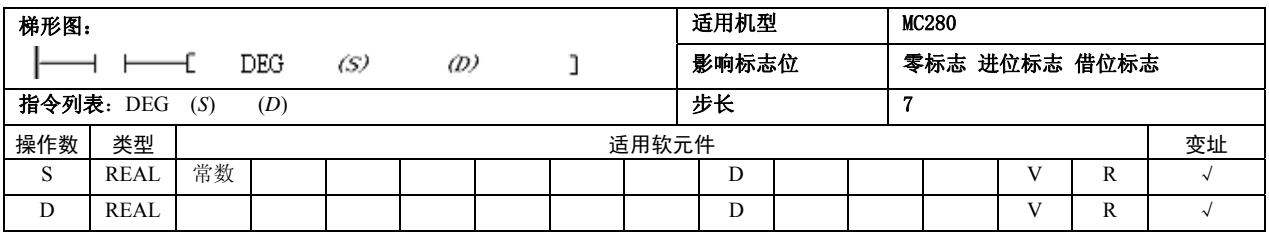

(溢出)标志位(SM181);

#### 操作数说明

功能说明

*S*:源操作数

*D*:目的操作数

#### 使用示例

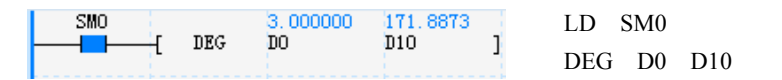

当 SM0=ON 时,D0(D1)的值(3.0),结果赋给 D10(D11),D10(D11)=171.8873。

2. 运算结果等于 0 时, 置零标志位 (SM180), 当运算结果溢出时, 置进位

1.当能流有效时,将 *S* 单元浮 点数弧度值转换成角度值,结 果赋予 *D*;

## 6.5 数值转换指令

数据类型说明

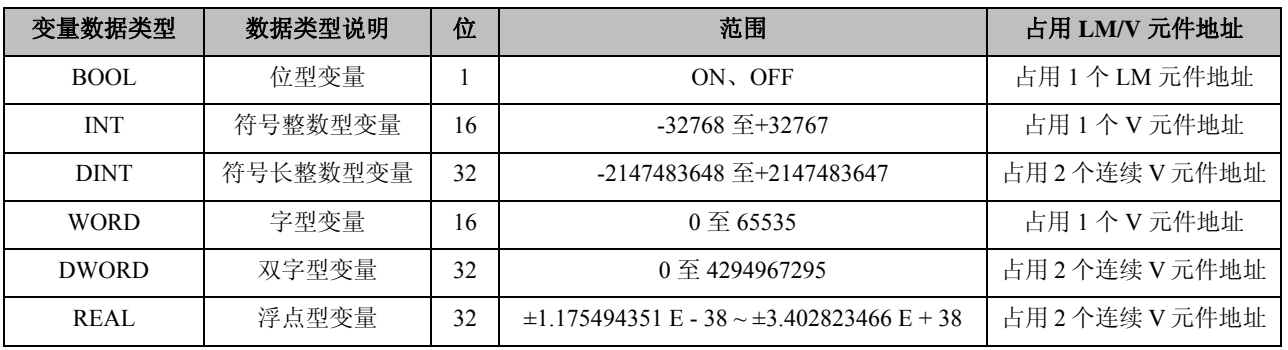

#### BCD 码与格雷码

用四位二进制码来表示一位十进制数,称为二--十进制编码,简称 BCD(Binary Coded Decimal)码。根据代码的每一位是否有权 值, BCD 码分为有权码和无权码。我们通常所说的 BCD 码指的是 8421BCD 码, 它是有权码。而格雷码是无权码, 它的规则是 ——相邻的两个代码之间,只有一个二进制位不同。下表为十进制码、8421BCD 码,以及格雷码的对应关系。

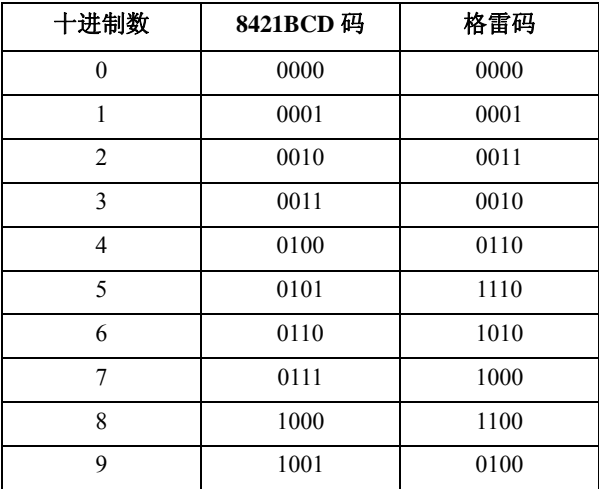

LD X0 DTI D0 D10

#### 6.5.2 DTI:长整数转换整数指令

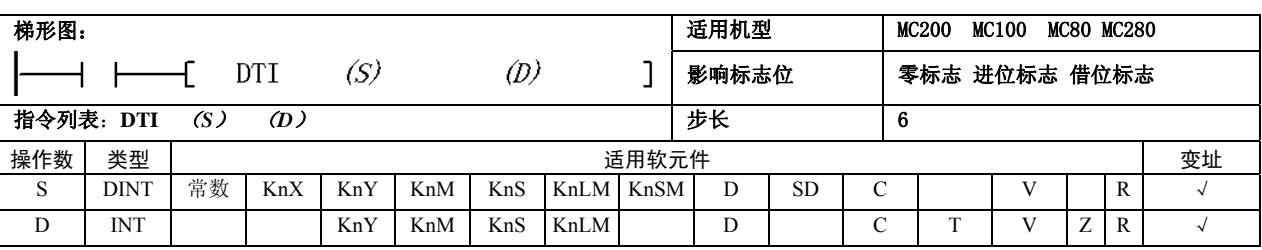

.<br>Hurri

#### 操作数说明

#### 使用示例

 $X<sub>0</sub>$ 

┺

*S*:源操作数

*D*:目的操作数

#### 功能说明

当 X0=ON 时,(D0, D1)=10000 由长整数转换成整数,赋给 D10。D10=10000。

T,

 $10000$ 

 $D10$ 

 $\begin{array}{c} 10000 \\ \text{D}0 \end{array}$ 

当能流有效时,*S* 由长整数转 换成整数,结果赋予 *D*。

#### 注意事项

当 *S*>32767 或 *S*<-32768 时, 系统报操作数错误,不执行转 换,*D* 内容不变。

#### 6.5.3 ITD:整数转换长整数指令

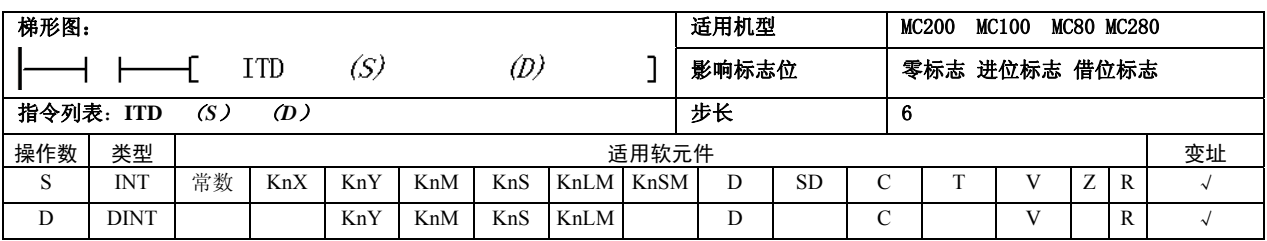

 $I$  ITD

#### 操作数说明

使用示例

X<sub>0</sub>

 $\overline{\phantom{0}}$ 

*S*:源操作数

功能说明

*D*:目的操作数

当 X0=ON 时,D0=1000 由整数转换成长整数,赋给 D10,(D10,D11)=1000。

10000

I.

 $D10$ 

10000

 $DQ$ 

当能流有效时,*S* 由整数转换 成长整数,结果赋予 *D*。

### 6.5.4 FLT:整数转换浮点数指令

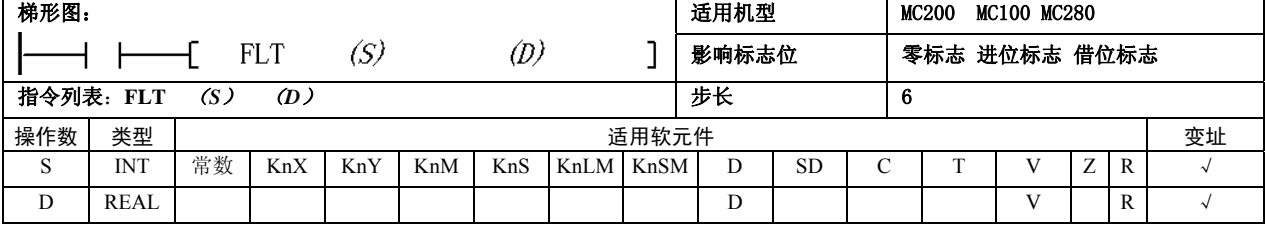

## 操作数说明 *S*:源操作数

功能说明

*D*:目的操作数

#### 使用示例

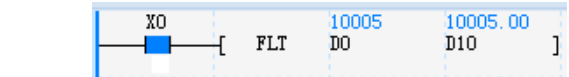

LD X0 FLT D0 D10

LD X0

ITD D0 D10

当 X0=ON 时,D0=10005 由整数转换成浮点数,赋给(D10,D11),(D10,D11)  $=10005.0$ .

#### 6.5.5 DFLT:长整数转换浮点数指令

当能流有效时,*S* 由整数转换 成浮点数,结果赋予 *D*。

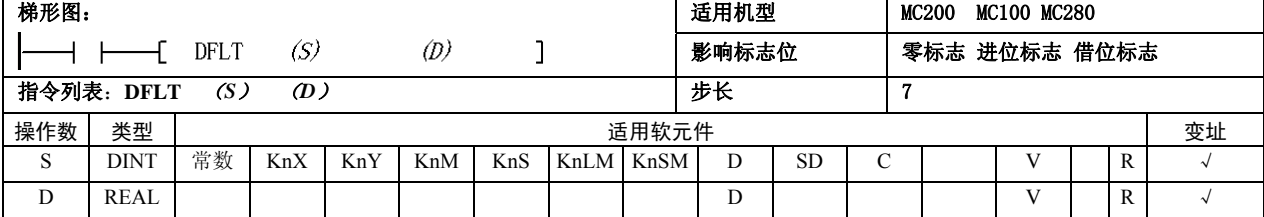

#### 操作数说明

*S*:源操作数

*D*:目的操作数

#### 功能说明

当能流有效时,*S* 由长整数转 换成浮点数,结果赋予 *D*。

使用示例

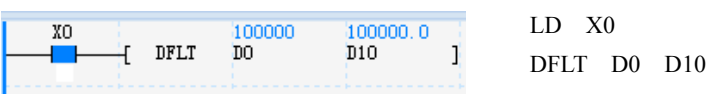

当 X0=ON 时,(D0,D1)=100000,由长整数转换成浮点数,赋给(D10,D11),  $(D10,D11) = 100000.0$ .

#### 6.5.6 INT:浮点数转换整数指令

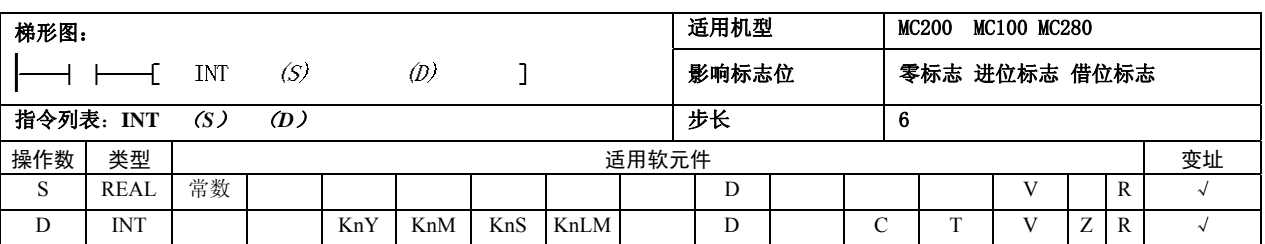

## 操作数说明 *S*:源操作数

*D*:目的操作数

#### 注意事项

当 *S*>32767 时,*D*=32767。*S*<-32768 时,*D*=-32768,同时置进位(溢出) 标志位。

#### 功能说明

1.当能流有效时,*S* 由浮点数 转换成整数,结果赋予 *D*。 2.该指令影响零标志、借位标 志。当转换结果为零时,置零 标志。结果舍去小数时,置借 位标志。当结果超出长整形数 据数据范围时,置进位(溢出) 标志。

# 使用示例

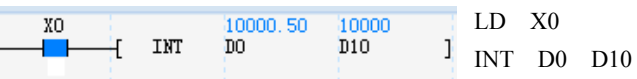

当 X0=ON 时,(D0,D1)=10000.5,由浮点数转换成整数,赋给 D10,  $D10=10000$ .

#### 6.5.7 DINT:浮点数转换长整数指令

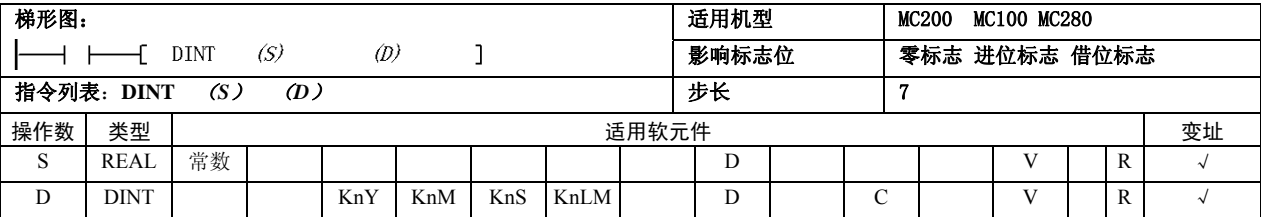

#### 操作数说明

S:源操作数

*D*:目的操作数

#### 功能说明

1.当能流有效时,*S* 由浮点数 转换成长整数,结果赋予 *D*。 2.当转换结果为零时,置零标

志。结果舍去小数时,置借位 标志。当结果超出长整型数据 范围时,置进位(溢出)标志。

#### 注意事项

当 *S*>2147483647 时,*D*=2147483647。*S*<-2147483648 时,*D*=-2147483648, 同时置进位(溢出)标志位。

#### 使用示例

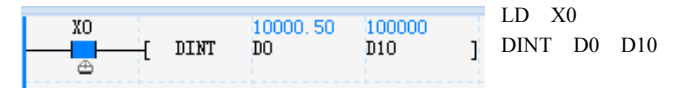

当 X0=ON 时,(D0,D1)=100000.5 由浮点数转换成长整数,赋给(D10,D11),  $(D10,D11)=100000$ .

#### 6.5.8 BCD:字转换 16 位 BCD 码指令

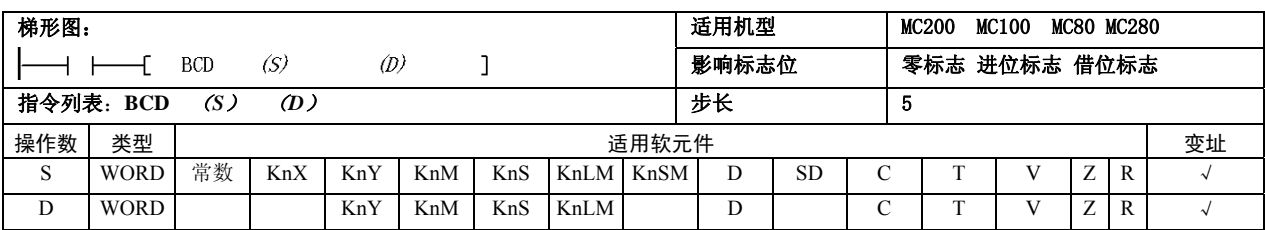

#### 操作数说明

#### 注意事项

当 *S*>9999 时,系统报操作数错误,不执行转换,*D* 内容不变。

*D*:目的操作数

*S*:源操作数,≤9999

使用示例

功能说明

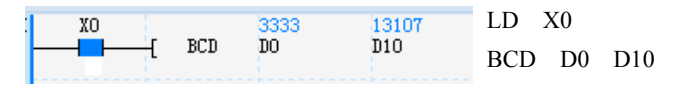

当 X0=ON 时, D0=0x0D05 (3333) 由整数转换成 16 位 BCD 码, 赋给 D10,  $D10=0x3333(13107)$ 。

#### 6.5.9 DBCD:双字转换 32 位 BCD 码指令

当能流有效时,*S* 由整数转换 成 16 位 BCD 码,结果赋予 *D*。

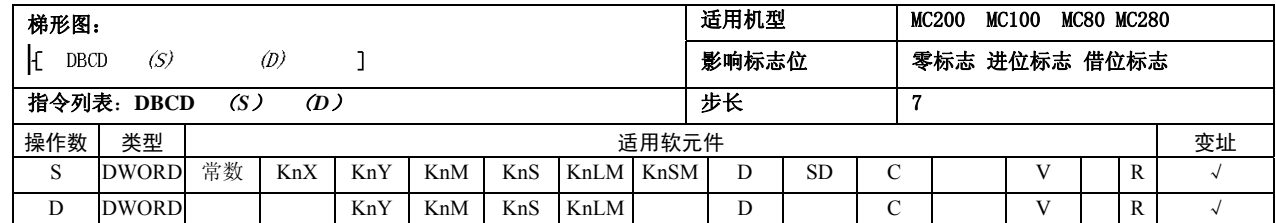

#### 操作数说明

*S*:源操作数,≤99999999

*D*:目的操作数

#### 功能说明

当能流有效时,*S* 由长整数转 换成 32 位 BCD 码,结果赋予 *D*。

#### 注意事项

当 *S*>99999999 时,系统报操作数错误,不执行转换,*D* 内容不变。

#### 使用示例

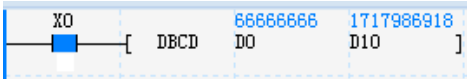

LD X0 DBCD D0 D10

当 X0=ON 时, (D0,D1)=0x3F940AA (66666666) 由长整数转换成 32 位 BCD 码, 赋给(D10,D11),(D10,D11)=0x66666666(1717986918)。

#### 6.5.10 BIN:16 位 BCD 码转换字指令

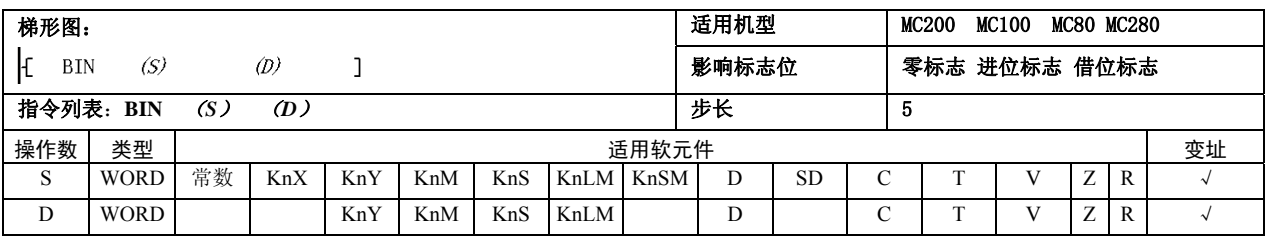

#### 操作数说明

*S*:源操作数,数据格式必须符 合 BCD 码格式

当能流有效时,*S* 由 16 位 BCD 码转换成整数,结果赋予 *D*。

*D*:目的操作数。

功能说明

## *D* 内容不变。 使用示例

注意事项

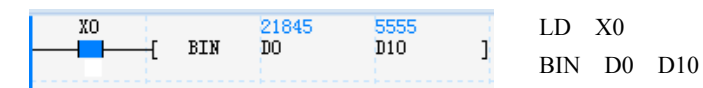

当 X0=ON 时, D0=0x5555(21845)由 16 位 BCD 码转换成整数, 赋给 D10,  $D10=0x15B3(5555)$ 。

当 *S* 的数据格式不符合 BCD 码格式时,系统报操作数错误,不执行转换,

#### 6.5.11 DBIN:32 位 BCD 码转换双字指令

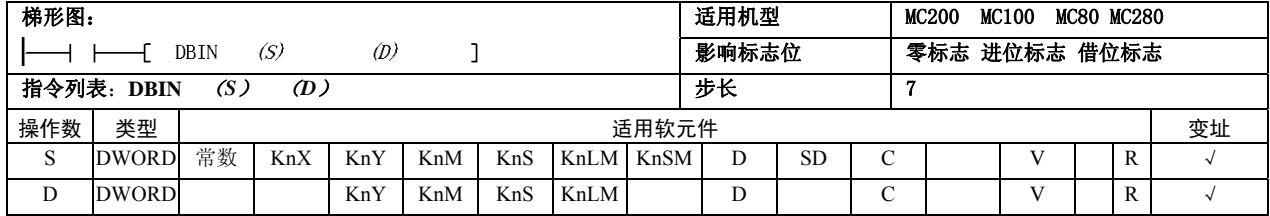

#### 操作数说明

*S*:源操作数

*D*:目的操作数

#### 功能说明

1.能流有效时,*S* 由 32 位 BCD 码转换成长整数,结果赋予 *D*。 2.*S* 的数据格式必须符合 BCD 码格式

#### 注意事项

当 *S* 的数据格式不符合 BCD 码格式时,系统报操作数错误,不执行转换, *D* 内容不变。

#### 使用示例

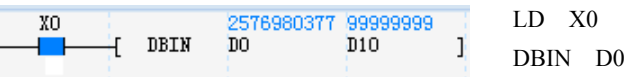

当 X0=ON 时, (D0,D1)=0x99999999 (2576980377) 由 32 位 BCD 码转换 成长整数, 赋给(D10,D11), (D10,D11)=0x5F5E0FF (99999999)。

 $D10$ 

#### 6.5.12 GRY:字转换 16 位格雷码指令

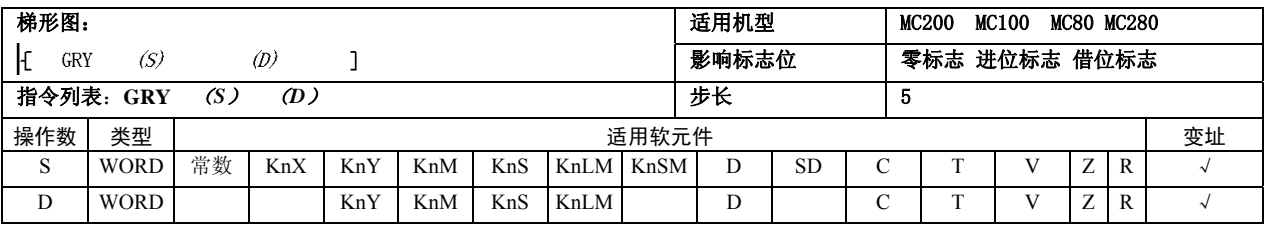

#### 操作数说明

使用示例

*S*:源操作数

*D*:目的操作数

#### 功能说明

LD X0 65535 43690 X<sub>0</sub>  $GRY$ m<sub>n</sub>  $D10$  $\frac{1}{1}$  GRY D<sub>0</sub> D<sub>10</sub>

当能流有效时,*S* 由整数转换 成 16 位格雷码,结果赋予 D。

当 X0=ON 时,D0=0xAAAA(43690)由整数转换成 16 位格雷码,赋给 D10, D10=0xFFFF(65535)。

#### 6.5.13 DGRY:双字转换 32 位格雷码指令

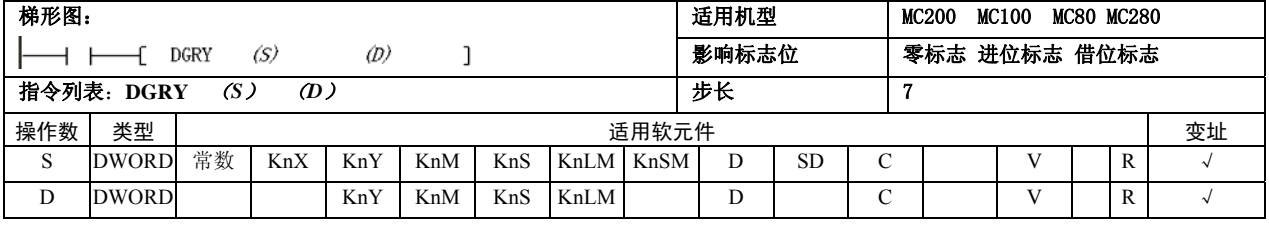

## 操作数说明 *S*:源操作数

功能说明

*D*:目的操作数

#### 使用示例

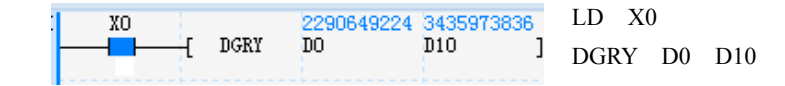

当能流有效时,*S* 由长整数转 换成 32 位格雷码,结果赋予 *D*。

当 X0=ON 时, (D0,D1)=0x888888888 (2290649224) 由长整数转换成 32 位格雷码, 赋给(D10,D11), (D10,D11)=0xCCCCCCCC(3435973836)。

#### 6.5.14 GBIN:16 位格雷码转换字指令

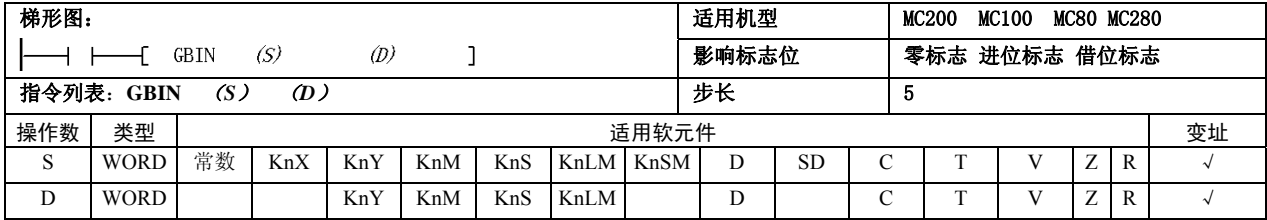

#### 操作数说明

*S*:源操作数

*D*:目的操作数

#### 功能说明

当能流有效时,*S* 由 16 位格雷 码转换成整数,结果赋予 *D*。

#### 使用示例

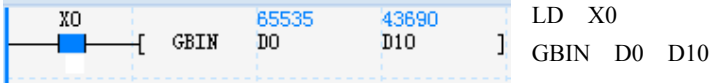

当 X0=ON 时, D0=0xFFFF (65535) 由 16 位格雷码转换成整数, 赋给 D10, D10=0xAAAA (43690)。

#### 6.5.15 DGBIN:32 位格雷码转换双字指令

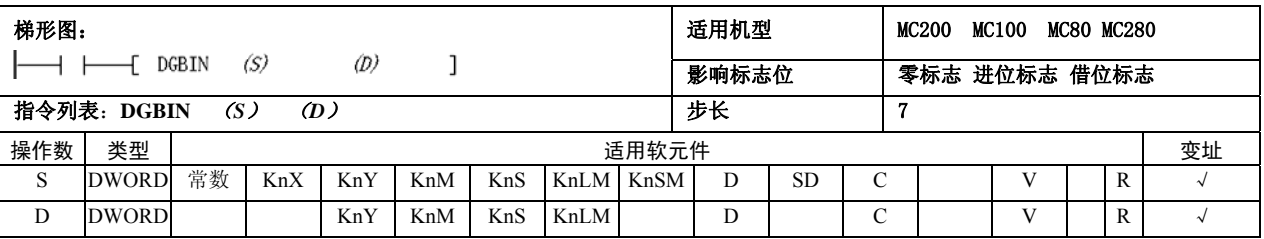

#### 操作数说明

使用示例

*S*:源操作数

*D*:目的操作数

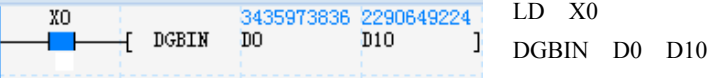

功能说明

当 X0=ON 时, (D0,D1)=0xCCCCCCCC (3435973836) 由 32 位格雷码转 换成长整数, 赋给(D10,D11), (D10,D11)=0x88888888 (2290649224)。

当能流有效时,*S* 由 32 位格雷 码转换成长整数,结果赋予 *D*。

### 6.5.16 SEG:字转换 7 段码指令

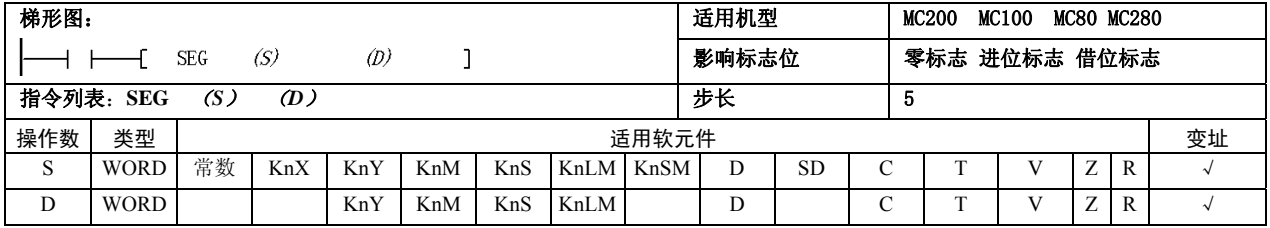

#### 操作数说明

功能说明

*S*:源操作数,*S*≤15 *D*:目的操作数

当能流有效时,*S* 由整数转换 成 7 段码,结果赋予 *D*。

#### 注意事项

当 *S*>15 时,系统报操作数错误,不执行转换,*D* 内容不变。

使用示例

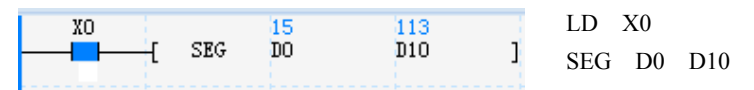

当 X0=ON 时, D0=0x0F (15) 由整数转换成 7 段码, 赋给 D10, D10=0x71  $(113)$ 。

#### 6.5.17 ASC: ASCII 码转换指令

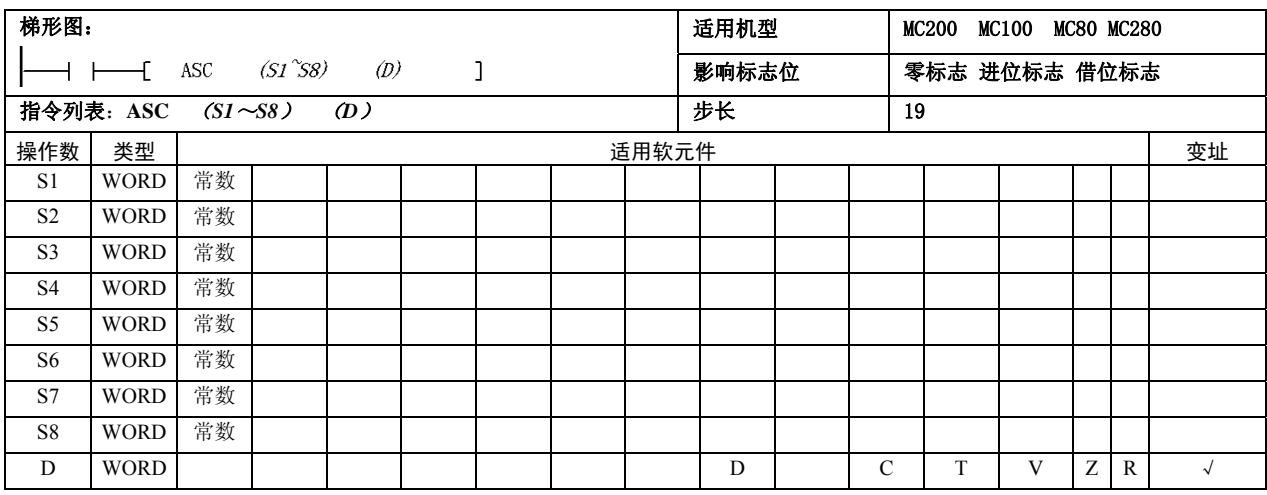

#### 操作数说明

*S1*~*S8*:源操作数(不足 8 个,剩余字符填 0) 仅支持 ASCII 码为 0x21~0x7E 的字符(键盘输入, 不 足 8 个字符用 0X00 补充)

*D*:目的操作数

#### 功能说明

当能流有效时,将字符串  $SI \sim S8$  转换成 ASCII 码,结 果赋予 *D* 开始元件中。当 SM186=OFF,每个 *D* 元件高 低字节存两个 ASCII 码数据,当 SM186=ON,每个 *D* 元 件低字节存 1 个 ASCII 码数据。

#### 使用示例

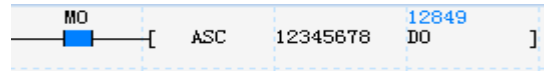

LD M0

ASC 12345678 D0

当 M0=ON, 执行 ASCII 转换, 数据存放分两种方式:

- 若 SM186=OFF, 执行结果是: D0=0x3231, D1=0x3433, D2=0x3635, D3=0x3837.
- 若 SM186=ON, 执行结果是: D0=0x31, D1=0x32, D2=0x33, D3=0x34, D4=0x35, D5=0x36, D6=0x37,  $D7=0x38$

#### 6.5.18 ITA:16 位 16 进制数转换 ASCII 码指令

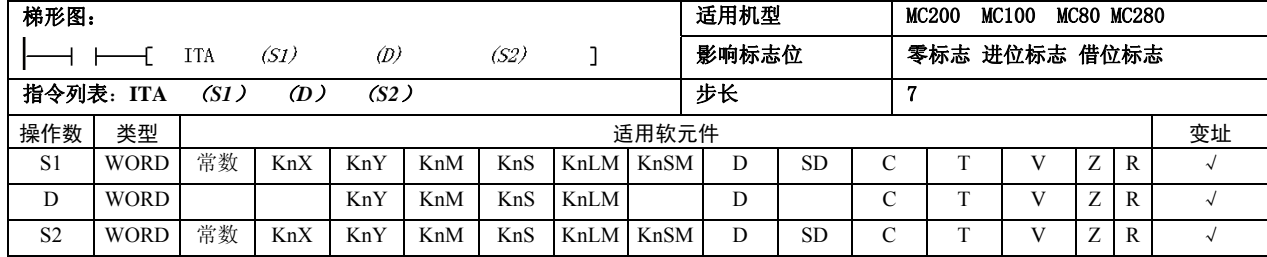

#### 操作数说明

*S1*:待转换源 16 进制数据;*D*:目的操作数

```
S2:ASCII 码数量(1≤S2≤256)
```
#### 功能说明

当能流有效时,将 *S1* 元件开始的 16 进制数转换成 S2 个 ASCII 码,结果赋予 *D* 开始元件中。当 SM186=OFF, 每个 *D* 元件高低字节存两个 ASCII 码数据, 当 SM186=ON,每个 *D* 元件低字节存 1 个 ASCII 码数据。

#### 注意事项

1. SI、D 使用 Kn 寻址时, Kn=4。

2.当 *S2* 不在 1~256 之间时,系统报操作数错误,不执 行转换,*D* 内容不变。

3.若 *S1* 为常数,*S2*≥4 时,默认 *S2*=4 处理。按默认处 理不再报操作数错误。

#### 使用示例

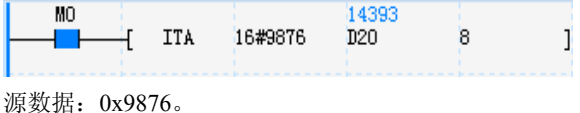

LD M0

ITA 16#9876 D20 6

当 M0=ON, 执行 ITA 转换, 数据存放分两种方式:

● 若 SM186=OFF, 执行结果是: D20=0x3839, D<sub>21</sub>=0x3637。

#### 6.5.19 ATI:ASCII 码数转换 16 位 16 进制指令

● 若 SM186=ON, 执行结果是: D20=0x39, D21=0x38,  $D22=0x37$ ,  $D23=0x36$ .

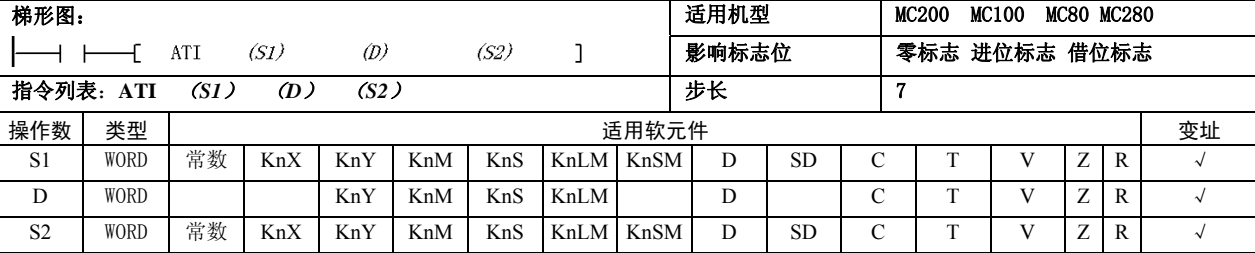

#### 操作数说明

*S1*:待转换源 ASCII 码数据

0x30≤*S1*≤0x39或0x41≤*S1*≤0x46(当SM186=OFF,

需要 *S1* 高低字节都符合此范围)

*D*:目的操作数

*S2*:ASCII 码数量(1≤*S2*≤256)

#### 功能说明

当能流有效时,将 *S1* 元件开始的 *S2* 个 ASCII 码数据 转换成 16 进制数据,结果每 4 位保存在 *D* 开始元件 中。当 SM186=OFF,每个 *D* 元件高低字节存的两个 ASCII 码数据,当 SM186=ON,每个 *D* 元件低字节存 1 个 ASCII 码数据。

#### 注意事项

1. SI、D 使用 Kn 寻址时, Kn=4。

2. 当 *S1* 不在 0x30~0x39 或 0x41~0x46, 或者 S2 不在 1~256 之间时,系统报操作数错误,不执行转 换,*D* 内容不变。

3. 若 *S1* 为常数, 当 SM186=OFF 且 *S2≥2* 时, 默认 *S2*=2 处理。当 SM186=ON 且 *S2*≥1 时,默认 *S2*=1 处理。按默认处理不再报操作数错误。

#### 使用示例

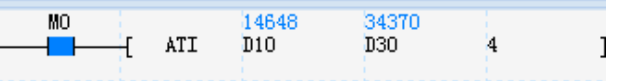

#### LD M0

ATI D10 D30 4

源数据: D10=0x3938, D11=0x3736, D12=0x3534, D13=0x3332。

当 M0=ON, 执行 ATI 转换, 根据数据存放分方式, 产生结果如下:

- 若 SM186=OFF, 执行结果是: D30=0x8967。
- 若 SM186=ON, 执行结果是: D30=0x8642。

## 6.5.20 LCNV:工程转换指令

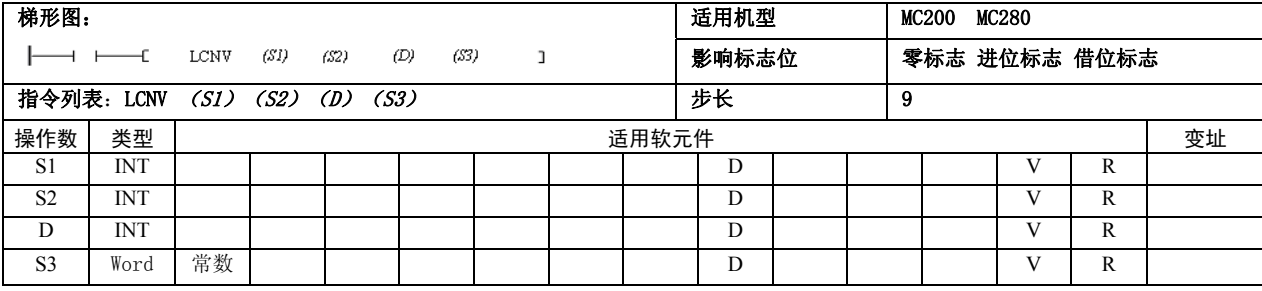

#### 操作数说明

*S1*:欲转换之源操作数起始地址

*S2:* 转换表格起始地址

*D*:存放转换结果起始地址

*S3*:欲转换数据个数(1≤*S3*≤64)

#### 功能说明

当使用模拟输入模块读取外界模拟信号时,可以利用本指令将原始模拟读值转换为相对应之工程读值。

当使用温度或模拟模块来做温度或模拟量测量应用时,如果 PLC 所测量值温度或工程读值与标准温度计或相关标准仪表 所测量之结果有偏差时,可利用本指令作线性修正以作为实际测量之校正。

在转换表格内填入低点测量值 $V_{ML}$ 、高点测量值 $V_{MH}$ 及对应之低点标准值 $V_{SL}$ 与高点标准值 $V_{SH}$ 共四个参数;执行线 性转换时,来源数据经由如下公式运算产生对应之目标标准值。其中 S<sub>n</sub> 为原输入数据, D<sub>n</sub> 为转换结果数据。

 $A = (V_{SL} - V_{SH})/(V_{ML} - V_{MH}) * 10000$ 

 $B = V_{SL} - (V_{ML} * A/10000)$ 

 $D_n = (S_n * A/10000) + B$ 

注意事项

转换表格内的四个数据是有实际意义的,如低点测量值应小于高点测量值。转换结果如超出整数范围结果将不准确。 如大于 32767 则为 32767, 如小于-32768 则为-32768。

#### 使用示例

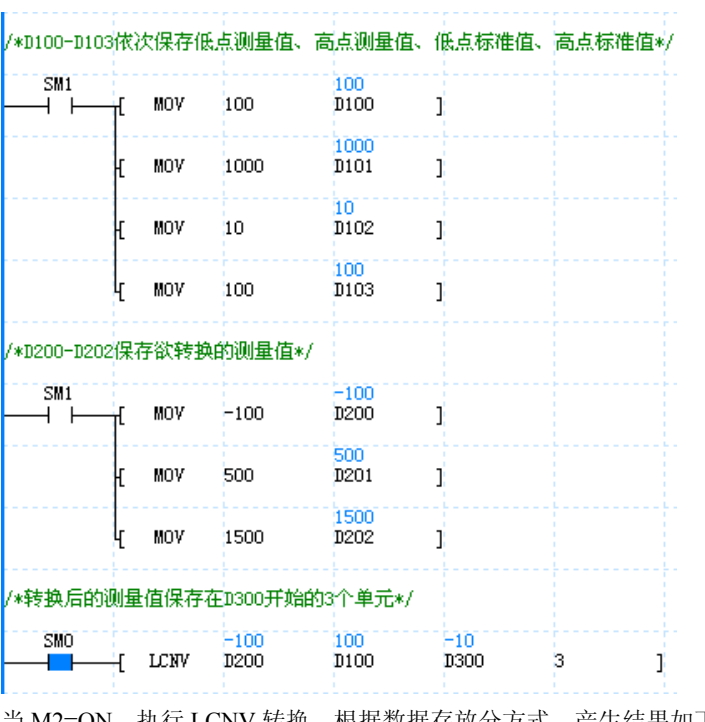

当 M2=ON, 执行 LCNV 转换, 根据数据存放分方式, 产生结果如下:  $D200 = -10$ 

- $D201 = 50$
- $D202 = 150$
- 6.5.21 RLCNV:浮点工程转换指令

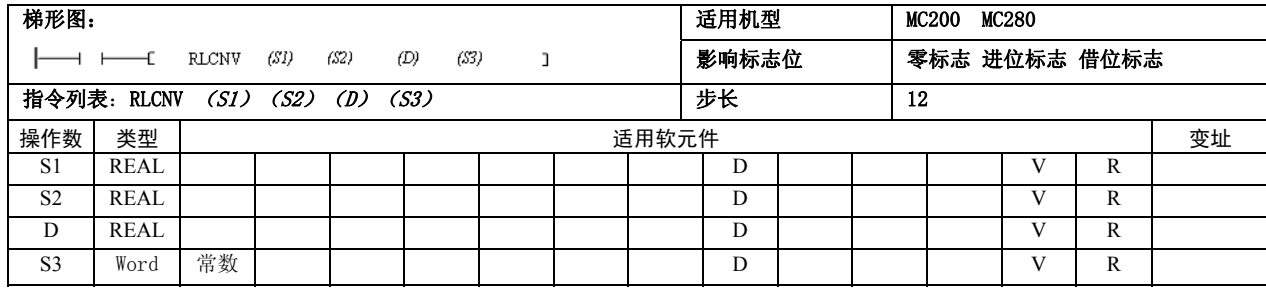

#### 操作数说明

*S1*:欲转换之源操作数起始地址

*S2:* 转换表格起始地址

*D*:存放转换结果起始地址

#### *S3*:欲转换数据个数(1≤*S3*≤64)

#### 功能说明

当使用模拟输入模块读取外界模拟信号时,可以利用 本指令将原始模拟读值转换为相对应之工程读值。 当使用温度或模拟模块来做温度或模拟量测量应用 时,如果 PLC 所测量值温度或工程读值与标准温度计 或相关标准仪表所测量之结果有偏差时,可利用本指 令作线性修正以作为实际测量之校正。

在转换表格内填入低点测量值VML、高点测量值  $V_{MH}$ 及对应之低点标准值 $V_{SI}$ 与高点标准值 $V_{SH}$ 共 四个参数;执行线性转换时,来源数据经由如下公式 运算产生对应之目标标准值。其中 S<sub>n</sub> 为原输入数据,

*Dn* 为转换结果数据。

 $A = (V_{SL} - V_{SH})/(V_{ML} - V_{MH}) * 10000$ 

 $B = V_{\text{SL}} - (V_{\text{ML}} * A/10000)$ 

 $D_n = (S_n * A/10000) + B$ 

#### 注意事项

转换表格内的四个数据是有实际意义的,如低点测量 值应小于高点测量值。转换结果如超出整数范围结果 将不准确。 *D<sub>n</sub>* 如大于 32767 则为 32767, 如小于 -32768 则为-32768。

#### 使用示例

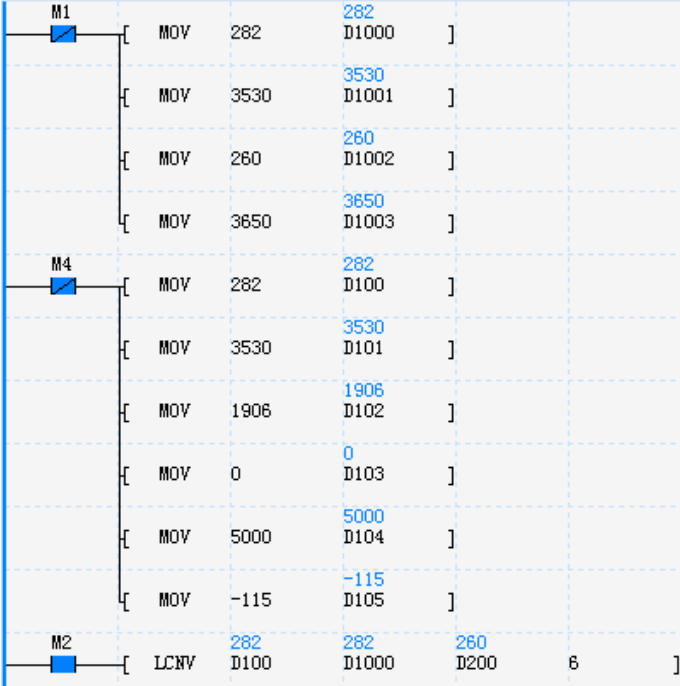

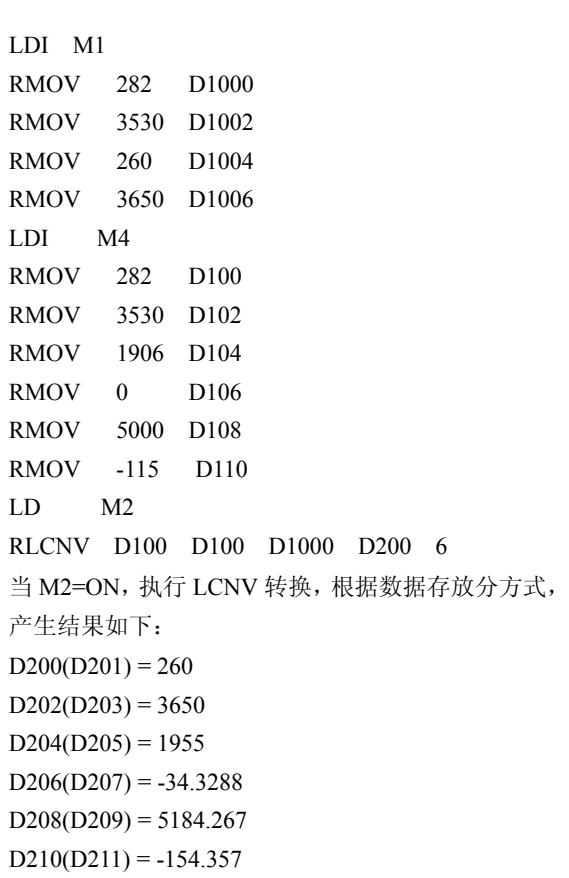

## 6.6 字逻辑运算

#### 6.6.1 WAND:字与指令

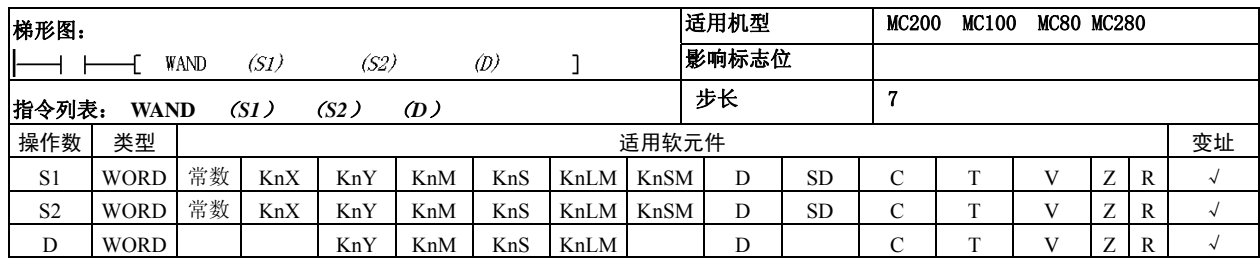

46739

 $D<sub>0</sub>$ 

**WAND** 

Ł

#### 操作数说明

## 使用示例 XO

*S1*:源操作数 1

- *S2*:源操作数 2
- *D*:目的操作数

D0 D1 D10 当 X0=ON 时, D0=2#1011011010010011 (46739) 与 D1=2#1001001100101110 (37678)位逻辑与,结果赋给 D10, D10=2#1001001000000010 (37378)。

37678

 $D1$ 

37378

T.

 $D10$ 

当 X0=ON 时, D0=2#1011011010010011 (46739) 与 D1=2#1001001100101110

37378

 $D10$ 

(37678) 位逻辑或, 结果赋给 D10, D10=2#1011011110111111 (47039)。

37678

 $D1$ 

LD X0 WAND

LD X0

I

WOR D0 D1 D10

功能说明

当能流有效时,*S1* 与 *S2* 按位 逻辑与,结果赋予 *D*。

#### 6.6.2 WOR:字或指令

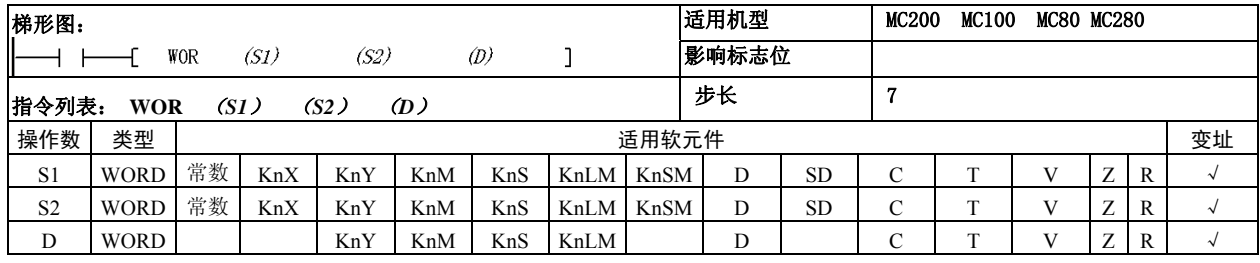

46739

 $D<sub>0</sub>$ 

**WOR** 

H

#### 操作数说明

## 使用示例 X<sub>0</sub>

*S1*:源操作数 1

*S2*:源操作数 2

*D*:目的操作数

#### 功能说明

当能流有效时,*S1* 与 *S2* 按位 逻辑或,结果赋予 *D*。

#### 6.6.3 WXOR:字异或运算

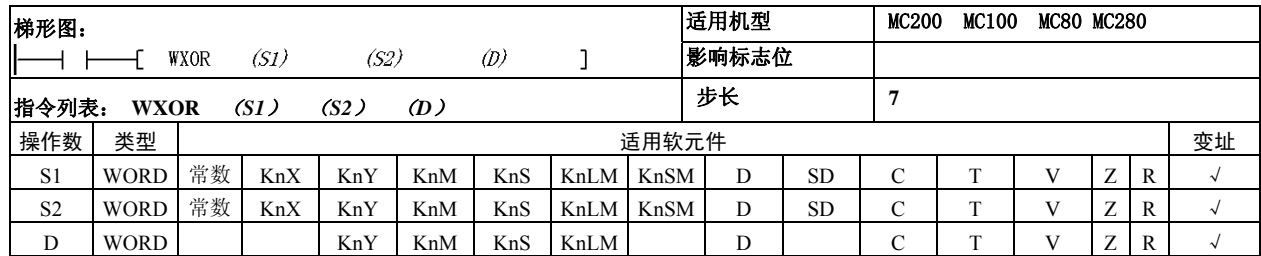

#### 操作数说明

*S1*:源操作数 1

- *S2*:源操作数 2
- *D*:目的操作数

#### 功能说明

当能流有效时,*S1* 与 *S2* 按位 逻辑异或,结果赋予 *D*。

#### 6.6.4 WINV:字取反运算

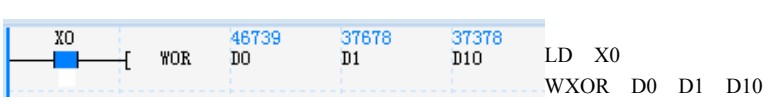

当 X0=ON 时, D0=2#1011011010010011 (46739) 与 D1=2#1001001100101110 (37678) 位逻辑异或, 结果赋给 D10, D10=2#0010010110111101 (9661)。

当 X0=ON 时, 对 D0= (46739) 按位逻辑取反, 结果赋给 D10, D10= (18796)。

 $\mathbf{I}$ 

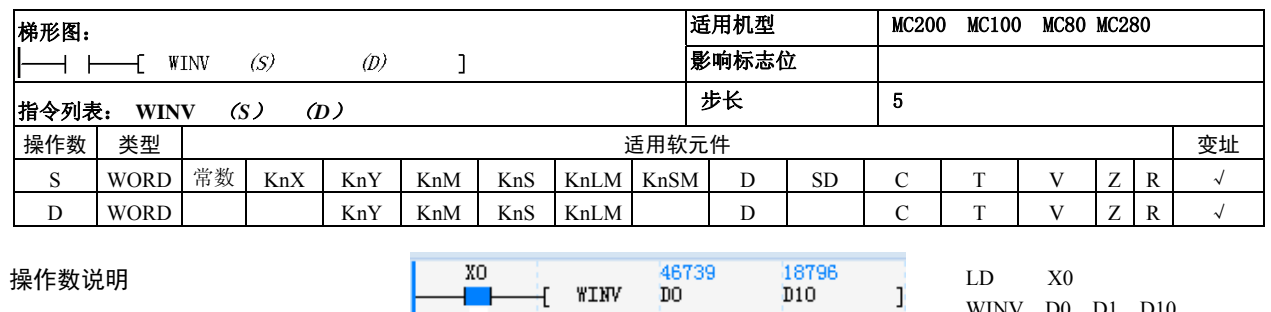

#### 操作数说明

*S*:源操作数

*D*:目的操作数

#### 功能说明

当能流有效时,对 *S* 按位逻辑 取反,结果赋予*D。* 使用示例

#### 6.6.5 DWAND:双字与指令

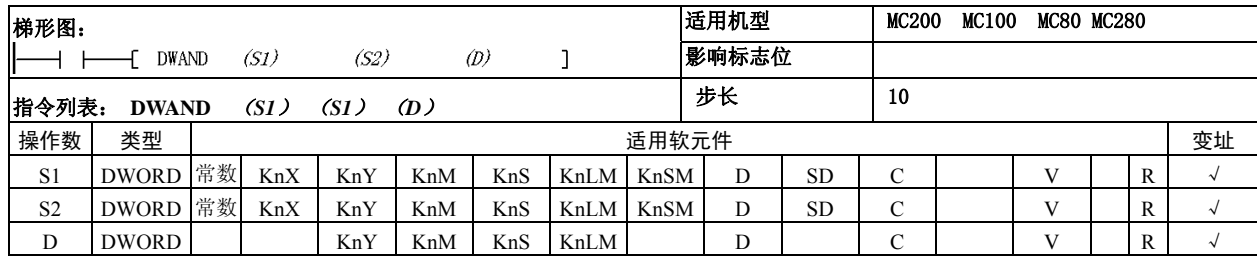

#### 操作数说明

功能说明

*S1*:源操作数 1 *S2*:源操作数 2 *D*:目的操作数

#### 使用示例

使用示例

X<sub>0</sub> 2997282386 976957747 841097234 LD X0  $\overline{1}$   $\overline{1}$  DWAND DO  $D2$  $D10$ 

 $\frac{1}{2}$  DWAND D<sub>0</sub> D<sub>2</sub> D<sub>10</sub>

WINV D0 D1 D10

当 X0=ON 时,(D0,D1)=2#10110010101001101110011001010010(2997282386) 与(D2,D3)=2#00111010001110110011000100110011(976957747)位逻辑与,结 果赋给(D10,D11),(D10,D11)=2#00110010001000100010000000010010 (841097234)。

当能流有效时,*S1* 与 *S2* 按位 逻辑与,结果赋予 *D*。

#### 6.6.6 DWOR:双字或指令

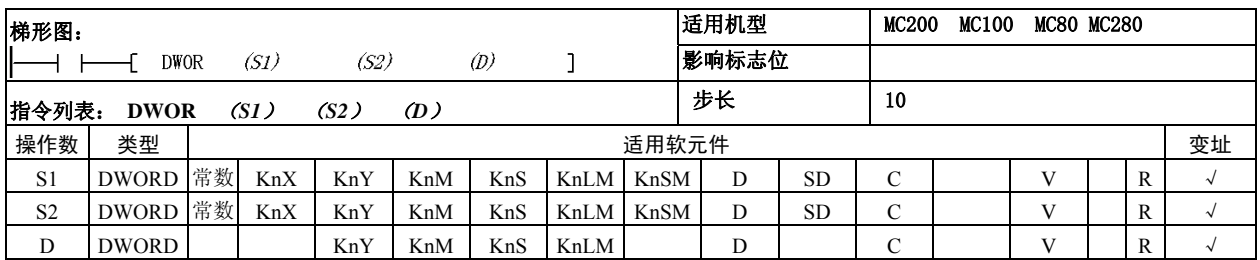

DO.

#### 操作数说明

#### 使用示例

X<sub>0</sub>

╶┝

—{DWOR

- *S1*:源操作数 1
- *S2*:源操作数 2
- *D*:目的操作数

#### 功能说明

当能流有效时,*S1* 与 *S2* 按 位逻辑或,结果赋予 *D。* 

#### 6.6.7 DWXOR:双字异或指令

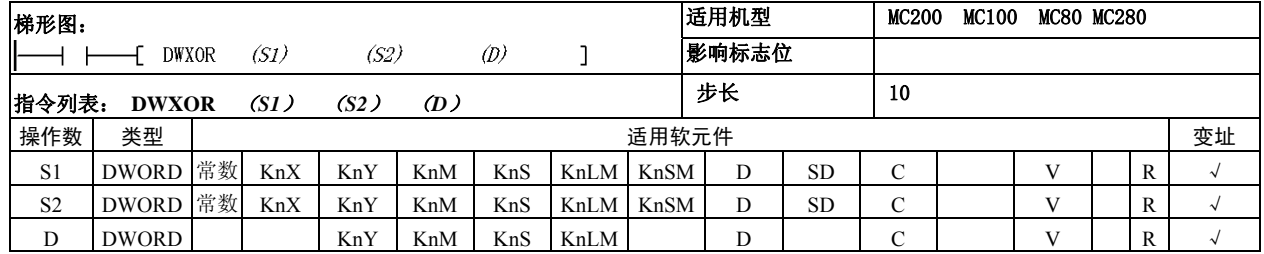

#### 操作数说明

*S1*:源操作数 1

*S2*:源操作数 2

*D*:目的操作数

#### 功能说明

当能流有效时,*S1* 与 *S2* 按位 逻辑异或,结果赋予 *D*。

#### 使用示例

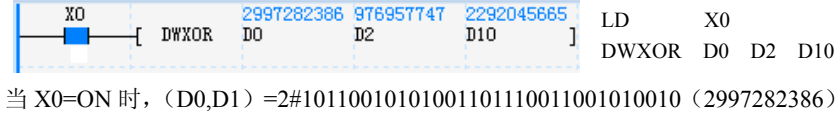

当 X0=ON 时,(D0, D1)=2#10110010101001101110011001010010(2997282386)与 (D2, D3) = 2#00111010001110110011000100110011 (976957747) 位逻辑或, 结果赋 给(D10, D11),(D10, D11)=2#101110101011111111111101110011 (3133142899)。

841097234

T

 $D10$ 

2997282386 976957747

 $D2$ 

LD X0

DWOR D0 D2 D10

与(D2,D3)=2#00111010001110110011000100110011(976957747)按位逻辑异 或,结果赋给(D10, D11),(D10, D11)=2#10001000100111011101011101100001 (2292045665)。

LD X0

DWINV D0 D10

#### 6.6.8 DWINV:双字取反指令

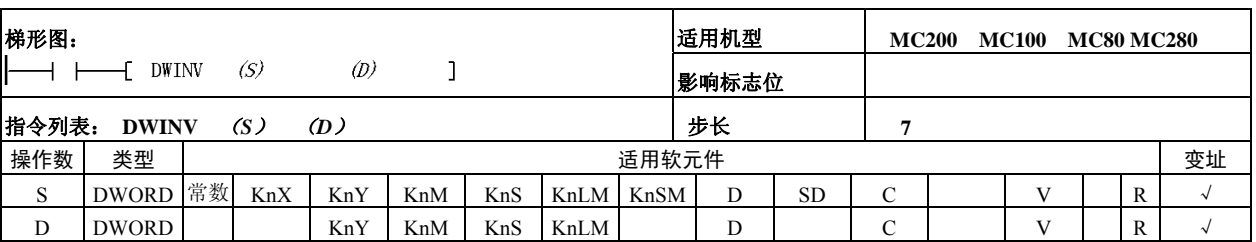

D<sub>0</sub>

#### 操作数说明

使用示例

*S*:源操作数

*D*:目的操作数

X<sub>0</sub> WIWU H l.

当 X0=ON 时,对(D0,D1)=2#10110010101001101110011001010010(2997282386) 按 位 逻 辑 取 反 , 结 果 赋 给 ( D10,D11 ) , ( D10,D11 )  $=2#010011010101100100011001101101$  (1297684909).

J.

2997282386 1297684909

 $D10$ 

功能说明

当能流有效时,对 *S* 按位逻辑 取反,结果赋予 *D。* 

## 6.7 循环移位指令

循环移位指令的能流如果一直有效,则每个扫描周期都会执行相应的操作。如果只要求指令执行一次,建议使用上升沿 触发。

#### 6.7.1 ROR: 16 位循环右移指令

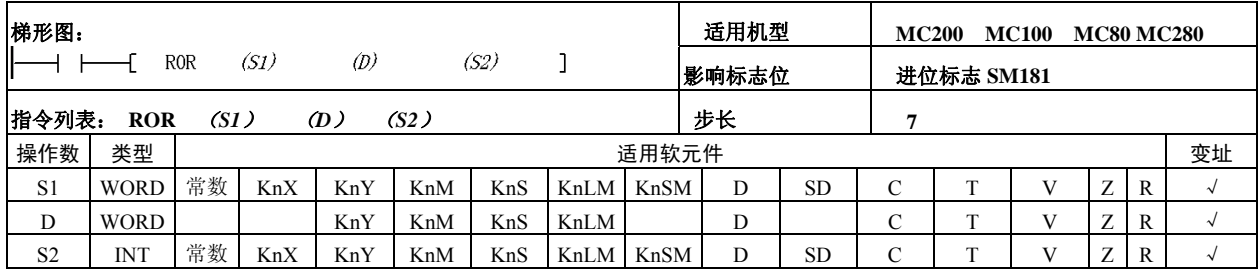

#### 操作数说明

功能说明

注意事项

*S1*:源操作数 1 *D*:目的操作数 *S2*:源操作数 2

#### 使用示例

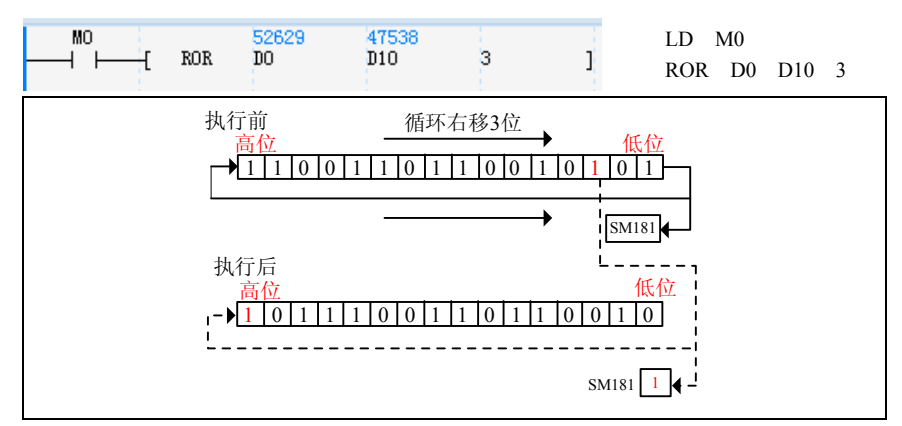

S2 范围大于等于 0; 当 S1 为 Kn 寻址时, Kn 必须等于 4。

当能流有效时,*S1* 的数据循 环右移 *S2* 位后的结果赋予 *D*。同时,位移最终位被存入 进位标志位(SM181)。

> 当 M0=ON 时, D0=2#1100110110010101 (52629) 循环右移 3 位, 结果赋给 D10, 位移最终位被存入进位标志位,D10=2#1011100110110010 (47538), SM181=ON。

#### 6.7.2 ROL:16 位循环左移指令

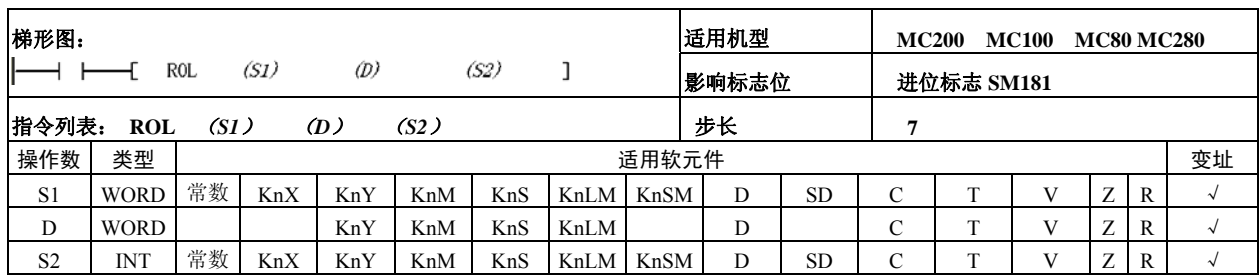

#### 操作数说明

*S1*:源操作数 1

*D*:目的操作数

*S2*:源操作数 2

#### 功能说明

当能流有效时,*S1* 的数据循环 左移 *S2* 位后的结果赋予 *D*。同 时,位移最终位被存入进位标 志位(SM181)。

#### 注意事项

*S2* 范围大于等于 0; 当 *S1* 为 Kn 寻址时, Kn 必须等于 4。

### 使用示例

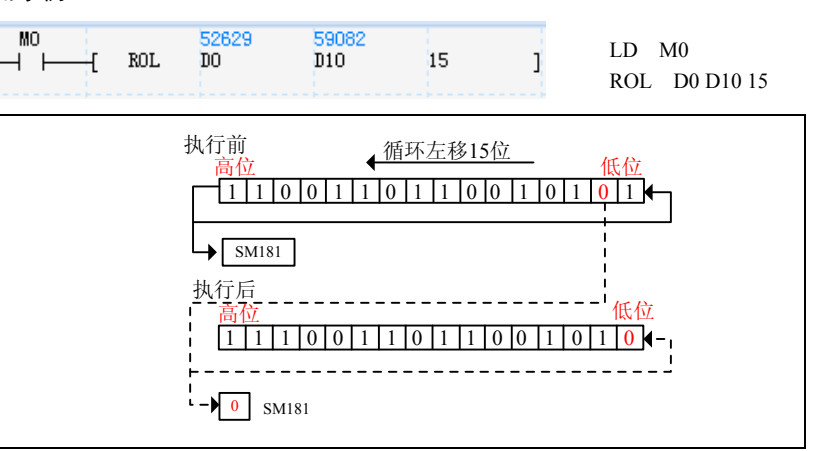

当 M0=ON 时,D0=2#1100110110010101(52629)循环左移 15 位,结果赋给 D10, 位移最终位被存入进位标志位,D10=2#1110011011001010(59082),SM181=OFF。

#### 6.7.3 RCR:16 位带进位循环右移指令

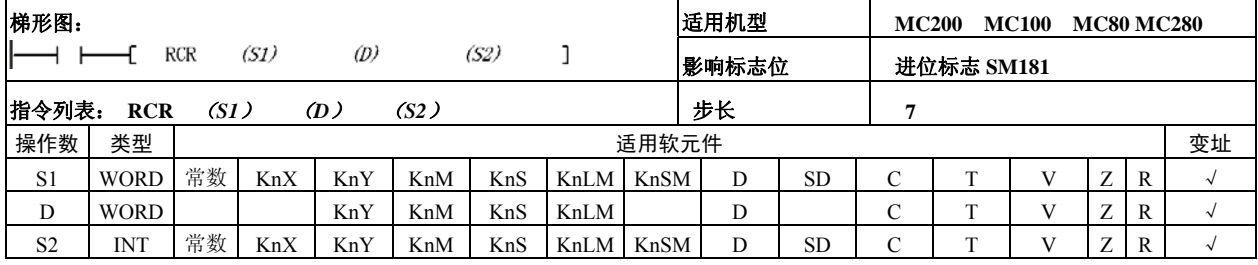

#### 操作数说明

*S1*:源操作数 1

*D*:目的操作数

*S2*:源操作数 2

#### 功能说明

当能流有效时,*S1* 的数据带进 位(SM181)一起循环右移 *S2* 位后的结果赋予 *D*。

#### 注意事项

*S2* 范围大于等于 0; 当 *S1* 为 Kn 寻址时, Kn 必须等于 4。

使用示例

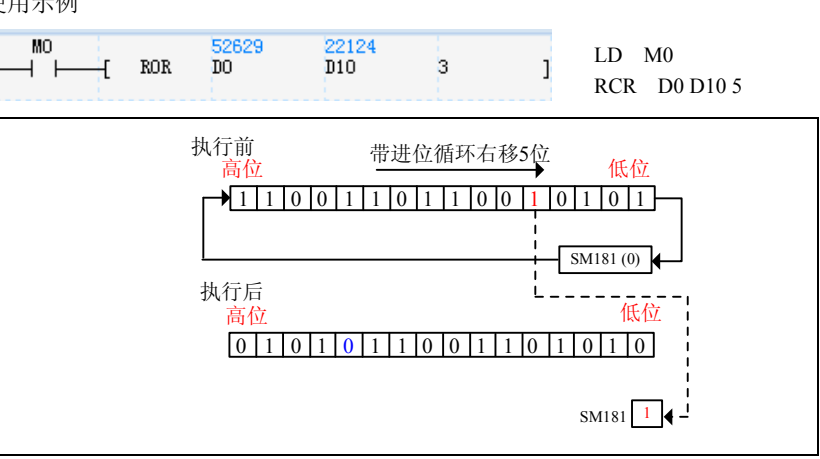

当 M0=ON 时,D0=2#1100110110010101(52629)带进位(SM181=OFF)循环 右移 5 位,结果赋给 D10, D10=2#0101011001101100 (22124), SM181=ON。

#### 6.7.4 RCL:16 位带进位循环左移指令

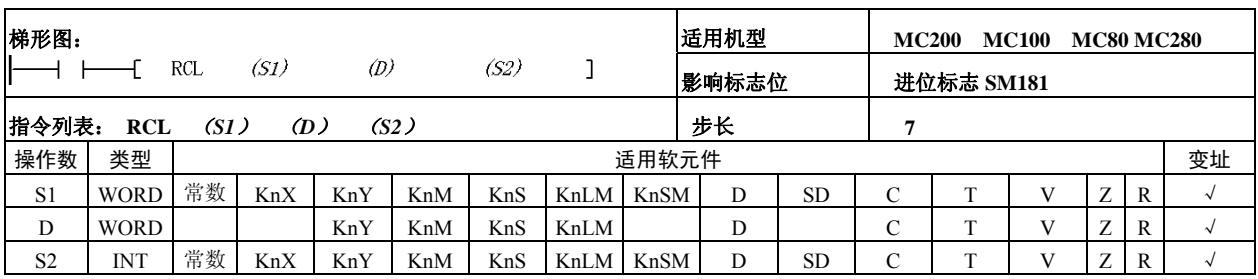

#### 操作数说明

功能说明

注意事项

*S1*:源操作数 1 *D*:目的操作数 *S2*:源操作数 2

位后的结果赋予 *D*。

### 使用示例

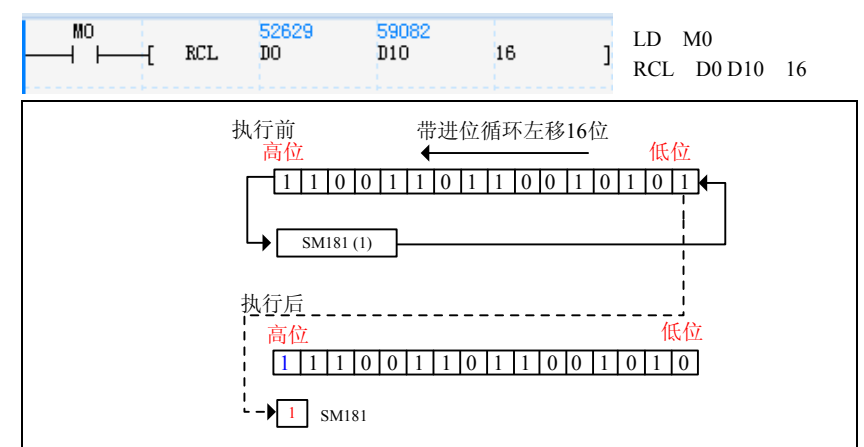

当 M0=ON 时, D0=2#1100110110010101 (52629) 带进位(SM181=ON)循环左 移 16 位,结果赋给 D10, D10=2#1110011011001010 (59082), SM181=ON。

#### 6.7.5 DROR:32 位循环右移指令

当能流有效时,*S1* 的数据带进 位(SM181)一起循环左移 *S2*

*S2* 范围大于等于 0; 当 *S1* 为 Kn 寻址时, Kn 必须等于 4。

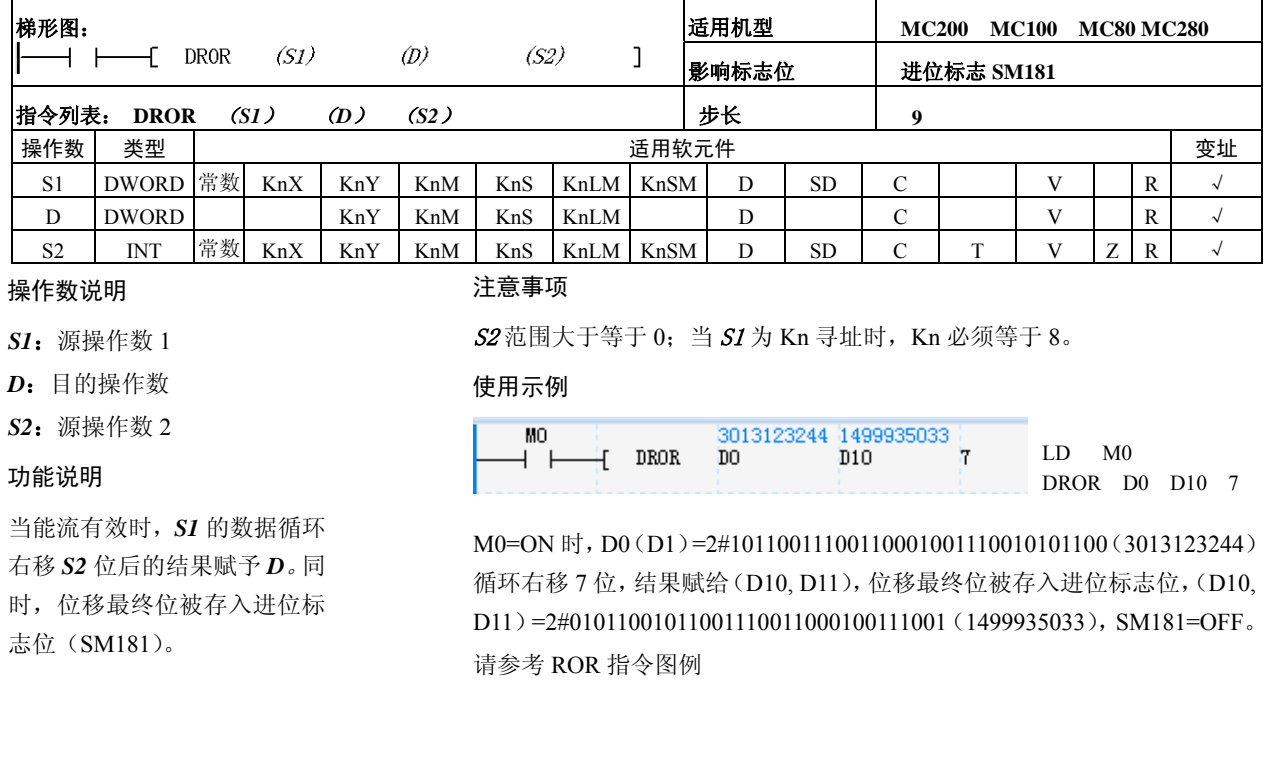

#### 6.7.6 DROL:32 位循环左移指令

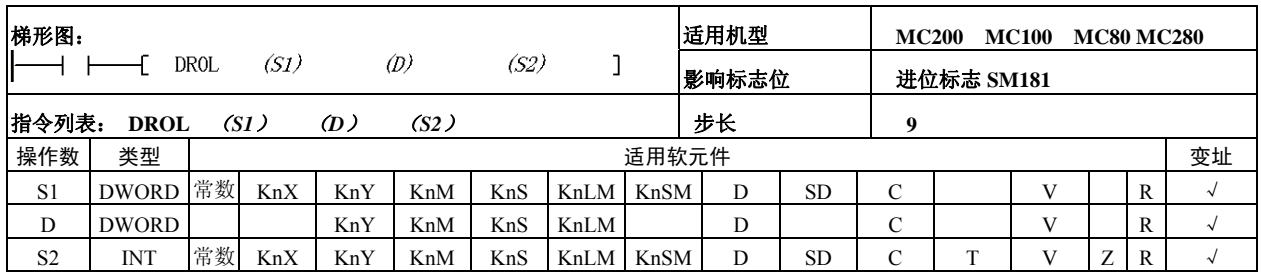

#### 操作数说明

#### 注意事项

*S2* 范围大于等于 0;当 *S1* 为 Kn 寻址时,Kn 必须等于 8。

使用示例

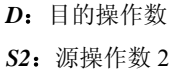

*S1*:源操作数 1

#### 功能说明

当能流有效时,*S1* 的数据循环 左移 *S2* 位后的结果赋予 *D*。同 时,位移最终位被存入进位标 志位(SM181)。

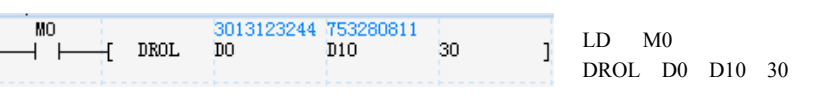

当 M0=ON 时,(D0,D1)=2#10110011100110001001110010101100 (3013123244) 循环右移 30 位,结果赋给(D10,D11),位移最终位被存入进位标志位,(D10,D11)  $=2#00101100111001100010011100101011$  (753280811), SM181=ON. 请参考 ROL 指令图例

#### 6.7.7 DRCR:32 位带进位循环右移指令

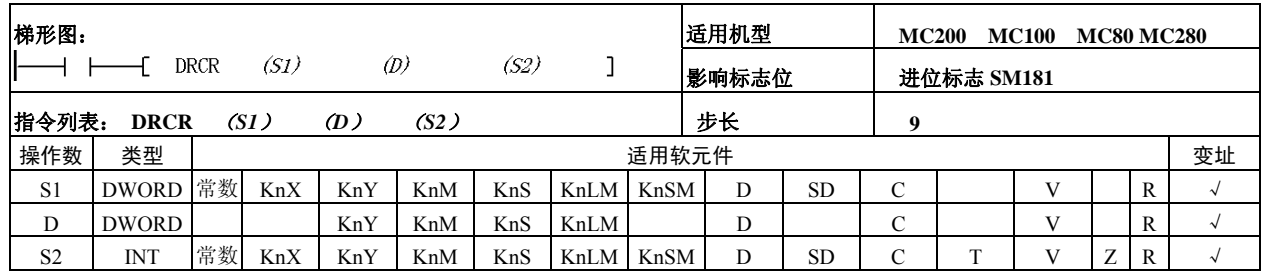

#### 操作数说明

*S1*:源操作数 1

*D*:目的操作数

*S2*:源操作数 2

#### 功能说明

当能流有效时,*S1* 的数据带进 位(SM181)一起循环右移 *S2* 位后的结果赋予 *D*。

#### 注意事项

*S2* 范围大于等于 0;当 *S1* 为 Kn 寻址时,Kn 必须等于 8。

#### 使用示例

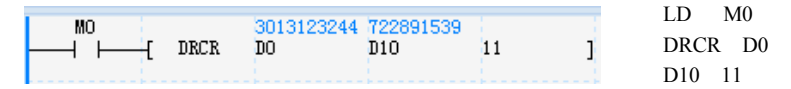

1. 当 M0=ON 时,(D0,D1)=2#1011001110011000100111001010100(3013123244) 带进位(SM181=OFF)循环右移 11 位,结果赋给(D10,D11),(D10,D11)  $=2#00101011000101100111001100010011$  (722891539), SM181=ON.

2.请参考 RCR 指令图例

#### 6.7.8 DRCL:32 位带进位循环左移指令

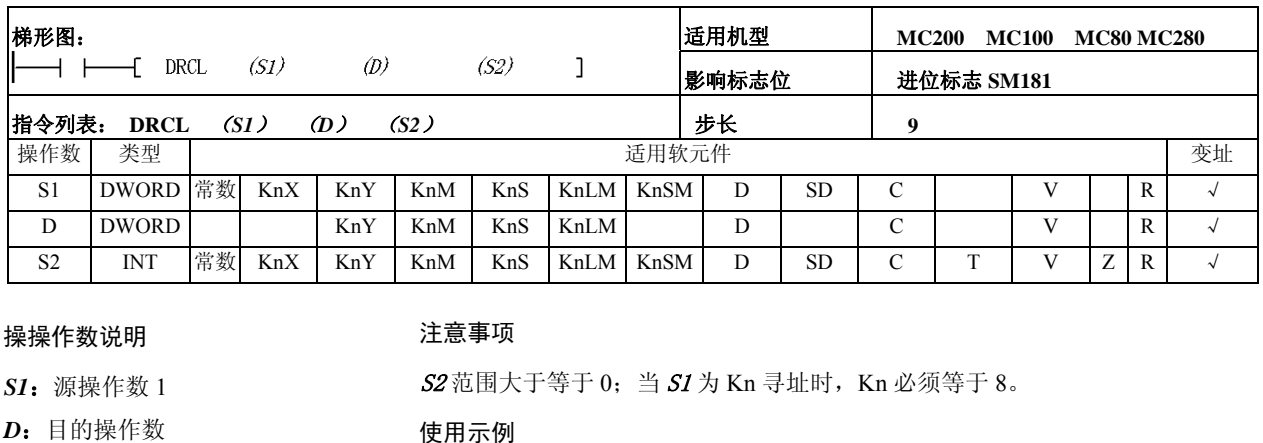

*S2*:源操作数 2

功能说明

使用示例

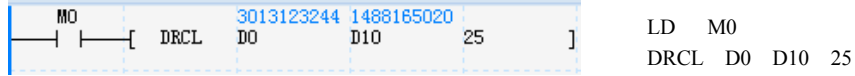

当能流有效时,*S1* 的数据带进 位(SM181)一起循环左移 *S2* 位后的结果赋予 *D*。

1M0=ON 时, (D0,D1) =2#10110011100110001001110010101100 (3013123244) 带进位(SM181=OFF)循环左移 25 位,结果赋给(D10,D11),(D10,D11)  $=2#001011000101100111001100010011100$  (1488165020), SM181=ON. 2.请参考 RCL 指令图例

#### 6.7.9 SHR:16 位右移指令

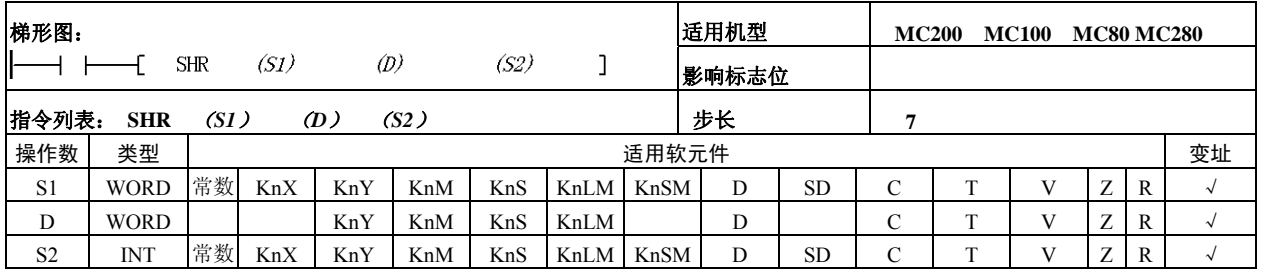

#### 操作数说明

*S1*:源操作数 1

*D*:目的操作数

*S2*:源操作数 2

#### 功能说明

当能流有效时,*S1* 的数据右移 *S2* 位后的结果赋予 *D*。

#### 注意事项

*S2* 范围大于等于 0;当 *S1* 为 Kn 寻址时, Kn 必须等于 4。

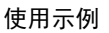

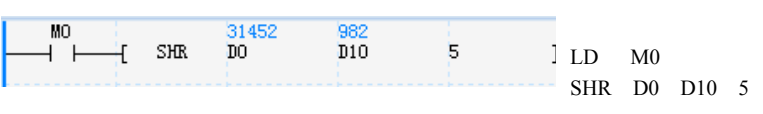

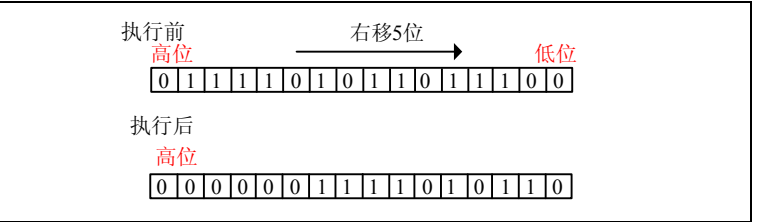

当 M0=ON 时, D0=2#0111101011011100 (31452) 右移 5 位, 结果赋给 D10, D10=2#0000001111010110(982)。

#### 6.7.10 SHL:16 位左移指令

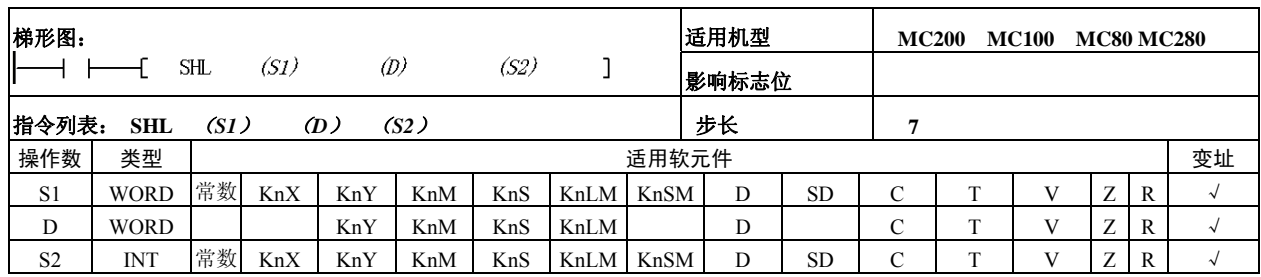

#### 操作数说明

*S1*:源操作数 1

*D*:目的操作数

*S2*:源操作数 2

#### 功能说明

当能流有效时,*S1* 的数据左移 *S2* 位后的结果赋予 *D*。

#### 注意事项

*S2* 范围大于等于 0;当 *S1* 为 Kn 寻址时, Kn 必须等于 4。

6.7.11 DSHR:32 位右移指令

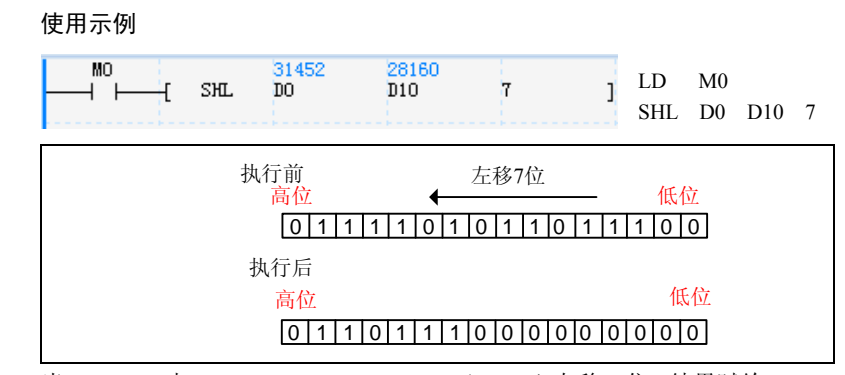

当 M0=ON 时, D0=2#0111101011011100 (31452) 左移 7 位, 结果赋给 D10, D10=2#0110111000000000 (28160)。

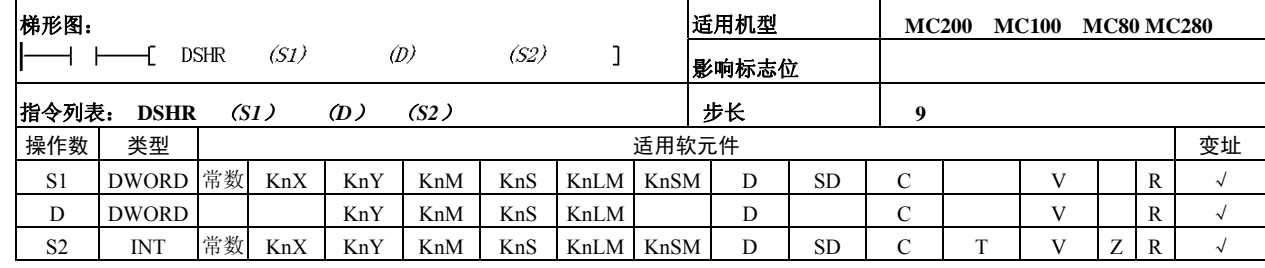

#### 操作数说明

*S1*:源操作数 1

*D*:目的操作数

*S2*:源操作数 2

#### 功能说明

当能流有效时,*S1* 的数据右移 *S2* 位后的结果赋予 *D*。

#### 注意事项

*S2* 范围大于等于 0; 当 *S1* 为 Kn 寻址时, Kn 必须等于 8。

#### 使用示例

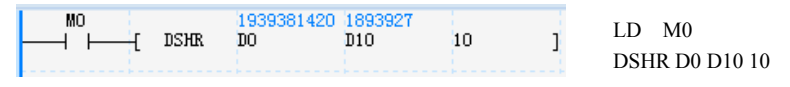

1 . M0=ON  $\overrightarrow{H}$ , (D0,D1 ) =2#01110011100110001001110010101100 ( 1939381420) 右移 10 位, 结果赋给( D10,D11), ( D10,D11)  $=2\#00000000000111001110011000100111(1893927)$ 

2.请参考 SHR 指令图例

#### 6.7.12 DSHL:32 位左移指令

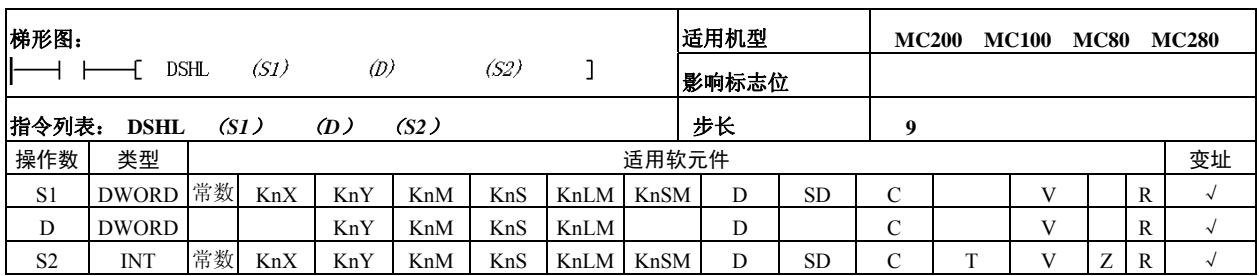

#### 操作数说明

#### 注意事项

**S2** 范围大于等于 0; 当 S1 为 Kn 寻址时, Kn 必须等于 8。

*D*:目的操作数

*S2*:源操作数 2

*S1*:源操作数 1

使用示例

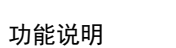

当能流有效时,*S1* 的数据左移

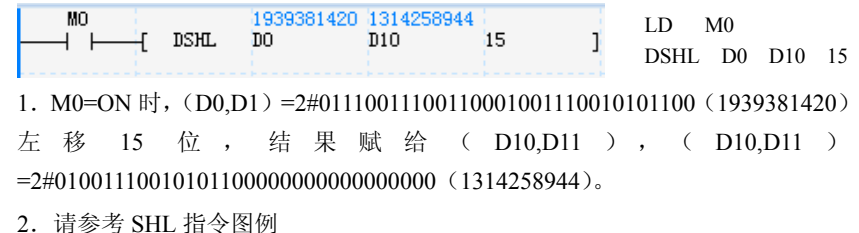

#### 6.7.13 SFTR:位串右移指令

*S2* 位后的结果赋予 *D*。

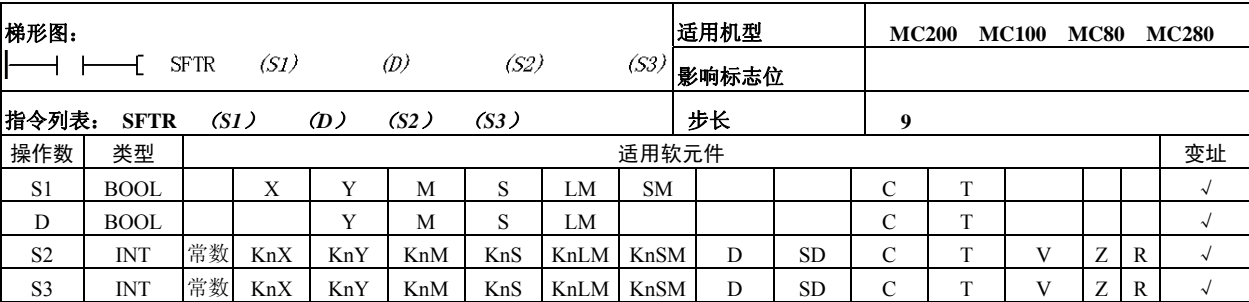

#### 操作数说明

*S1*:源操作数 1

*D*:目的操作数

*S2*:源操作数 2

*S3*:源操作数 3

#### 功能说明

当能流有效时,将 *D* 单元开始 的 *S2* 个单元的内容右移 *S3* 个 单元,最右端 *S3* 个数据将被 丢弃。同时,以 *S1* 单元开始 的 *S3* 个单元的内容将被移入 字串的左端。

#### 注意事项

左右顺序,以大元件编号元件 为左,小元件编号为右。

#### *S2* 范围大于等于零,*S3* 范围大于等于零。使用示例

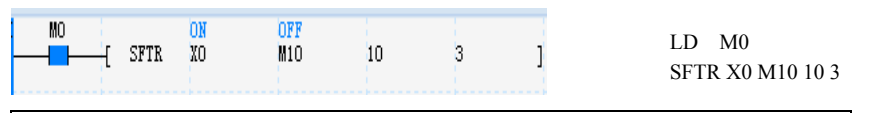

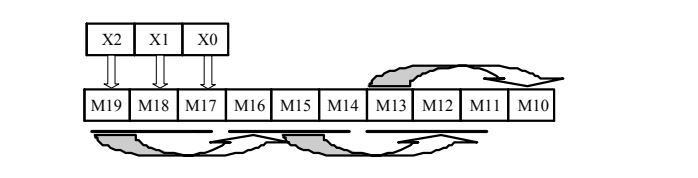

1. M0=ON 时, 将 M10 单元开始的 10 个单元的内容以位为单位右移 3 个单元, 最右端 M10~M12 将被丢弃。同时,X0 单元开始的 3 个单元的内容被移入位串的 左端。

2. 执行前: X0=1, X1=0, X2=1。M10=0, M11=1, M12=1, M13=0, M14=0, M15=1, M16=0, M17=0, M18=0, M19=1.

3. 执行后: X0~X2 内容不变。M10=0, M11=0, M12=1, M13=0, M14=0, m15=0, m16=0, m17=1, m18=0, m19=1.

#### 6.7.14 SFTL:位串左移指令

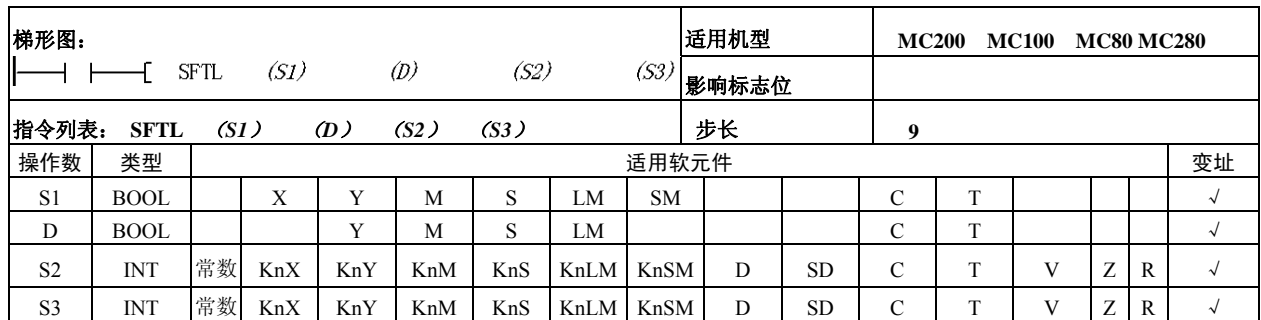

#### 操作数说明

*S1*:源操作数 1

- *D*:目的操作数
- *S2*:源操作数 2

*S3*:源操作数 3

#### 注意事项

1. 左右顺序, 以大元件编号 元件为左,小元件编号为右。 2.*S2* 范围大于等于零,*S3* 范 围大于等于零。

#### 功能说明

当能流有效时,将 *D* 单元开始 的 *S2* 个单元的内容左移 *S3* 个 单元,最左端 *S3* 个数据将被 丢弃,同时,以 *S1* 单元开始 的 *S3* 个单元的内容将被移入 字串的右端。

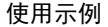

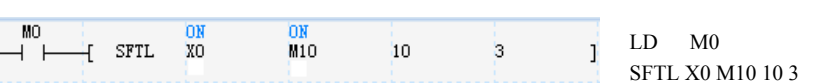

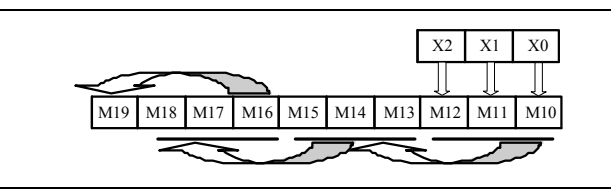

1. M0=ON 时, 将 M10 单元开始的 10 个单元的内容以位为单位左移 3 个单元, 最左端 M17~M19 将被丢弃。同时,X0 单元开始的 3 个单元的内容被移入位串的 右端。

2. 执行前: X0=1, X1=0, X2=1。M10=0, M11=1, M12=1, M13=0, M14=0, M15=1, M16=0, M17=0, M18=0, M19=1.

3.执行后:X0~X2 内容不变。M10=1,M11=0,M12=1,M13=0,M14=1,M15=1, M16=0, M17=0, M18=1, M19=0.

## 6.8 外设指令

#### 6.8.1 FROM:特殊模块缓冲寄存器字读指令

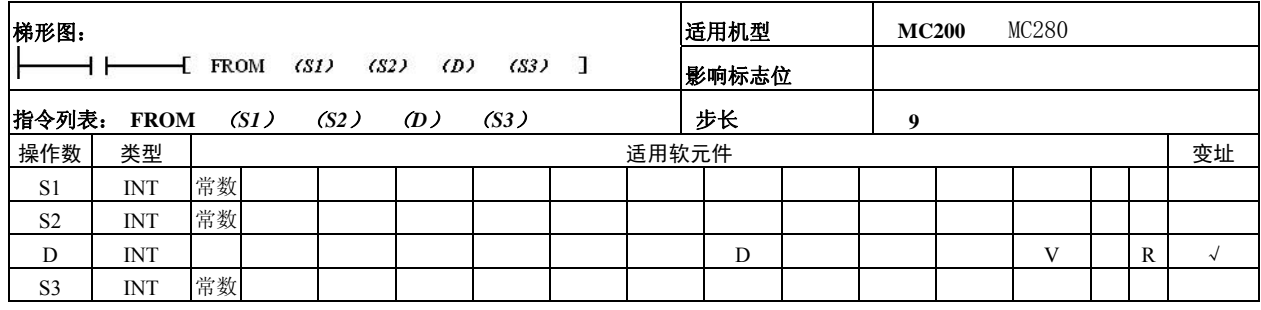

#### 操作数说明

*S1*:访问的特殊模块编号

可设定范围:0~7,当访问系 统中不存在的特殊模块时,系 统报特殊模块地址无效。

*S2*:要读取的特殊模块 BFM 缓 存器起始地址

可设定范围:0~32767,当访 问无效的 BFM 单元地址时,系 统报特殊模块 BFM 单元超界。 *D*:从特殊模块读数到数据保存 单元

*S3*:要读取的特殊模块的 BFM 连续缓存器(单字)数量 数据范围:1~32767,当访问 无效的 BFM 缓存器地址时,系 统报特殊模块 BFM 缓存器超 界。

#### 功能说明

从指定特殊模块(编号为 S1)的指定 BFM 缓存器(地址为 S2)开始连续读取 *S3* 个字数据,连续存放到 *D* 起始的 *S3* 个字元件中。

#### 注意事项

FROM 指令执行时间比较长,并且与 *S3* 的值有关。

#### 使用示例

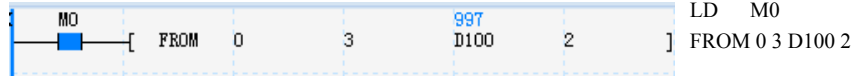

M0 为 ON 时, 从 0 号特殊模块地址为 3 开始的 BFM 缓存器连续读取 2 个数据, 读到的数据分别保存在 D100 和 D101 中。
# 6.8.2 DFROM:特殊模块缓冲寄存器双字读指令

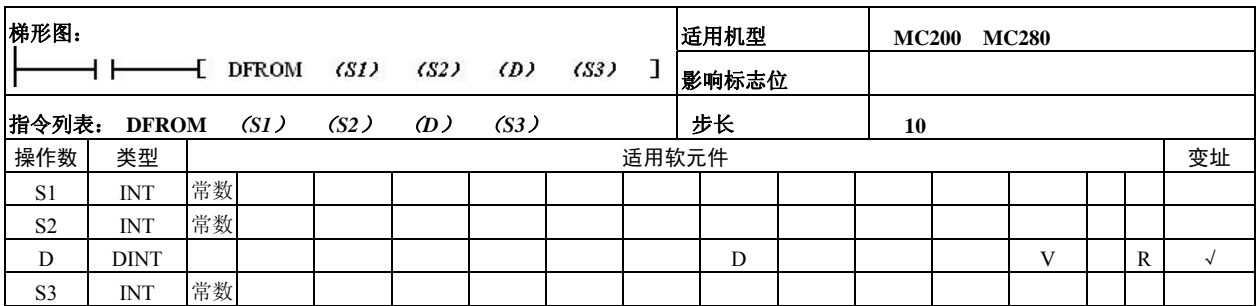

#### 操作数说明

*S1*:访问的特殊模块编号 可设定范围:0~7,当访问系 统中不存在的特殊模块时,系 统报特殊模块地址无效。

*S2*:要读取的特殊模块 BFM 缓存器起始地址

可设定范围:0~32767,当访 问无效的 BFM 缓存器地址时, 系统报特殊模块 BFM 单元超 界。

*D*:从特殊模块读数到数据保 存单元

*S3*:要读取的特殊模块的 BFM 连续缓存器(双字)数量 数据范围:1~32767,当访问 无效的 BFM 缓存器地址时,

系统报特殊模块 BFM 单元超界。

#### 功能说明

从指定特殊模块(编号为 S1)的指定 BFM 缓存器(地址为 S2)开始连续读取 S3 个字数据,连续存放到 *D* 起始的 *S3* 个双字元件中。

### 注意事项

DFROM 指令执行时间比较长,并且与 *S3* 的值有关。

#### 使用示例

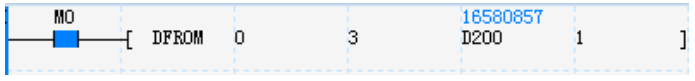

# LD M0

DFROM 0 3 D200 1

M0 为 ON 时,主模块从 0 号特殊模块地址为 3 开始的 BFM 缓存器读取 1 个双字 数据,读到的双字数据保存在(D200,D201)中。

# 6.8.3 TO:特殊模块缓冲寄存器字写指令

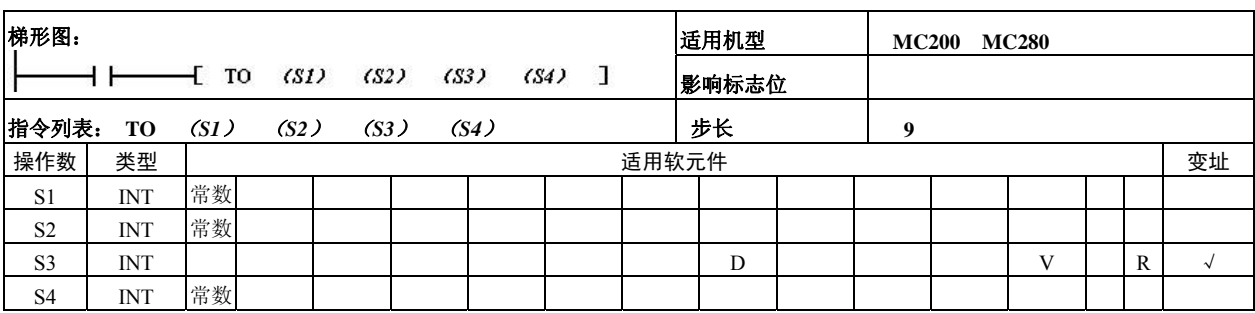

### 操作数说明

*S1*:访问的特殊模块编号 可设定范围:0~7,当访问系 统中不存在的特殊模块时,系 统报特殊模块地址无效。

*S2*:要写入的特殊模块 BFM 缓存器起始地址

可设定范围:0~32767,当访 问无效的BFM缓存器地址时, 系统报特殊模块 BFM 缓存器 超界。

*S3*:要写入特殊模块的数据 *S4*:要写入的特殊模块的 BFM 连续缓存器(单字)数量 数据范围:1~32767,当访问 无效的 BFM 缓存器地址时, 系统报特殊模块 BFM 缓存器 超界。

### 功能说明

将 S3 起始的 S4 个字单元的连续数据,连续写入指定特殊模块(编号为 S1)的指 定 BFM 缓存器(地址为 *S2*)起始的 *S4* 个字元件中。

# 注意事项

TO 指令执行时间比较长,并且与 *S4* 的值有关。

# 使用示例

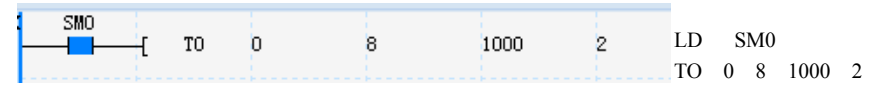

当 PLC 运行时, 往 0 号特殊模块 BFM #8 和 BFM #9 的缓存器中分别写入 1000。

# 6.8.4 DTO:特殊模块缓冲寄存器双字写指令

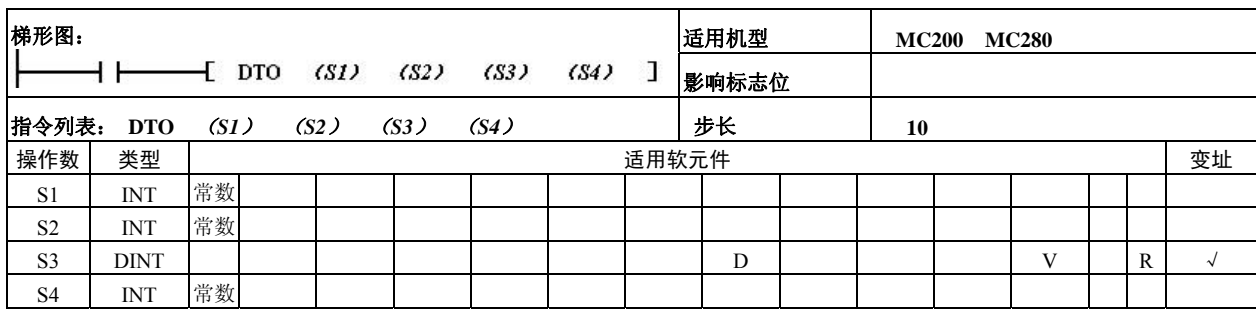

#### 操作数说明

器起始地址

*S1*:访问的特殊模块编号

特殊模块地址无效。

可设定范围:0~7,当访问系统 中不存在的特殊模块时,系统报

*S2*:要写入的特殊模块 BFM 缓存

可设定范围:0~32767,当访问 无效的 BFM 缓存器地址时,系统 报特殊模块 BFM 缓存器超界。 *S3*:要写入特殊模块的数据 *S4*:要写入的特殊模块的 BFM 连

数据范围:1~32767,当访问无 效的 BFM 缓存器地址时,系统报 特殊模块 BFM 缓存器超界。

功能说明

将 *S3* 起始的 *S4* 个双字单元的连续数据,连续写入指定特殊模块(编号为 *S1*) 的指定 BFM 缓存器(地址为 S2)起始的 S4 个双字元件中。

# 注意事项

DTO 指令执行时间比较长,并且与 *S4* 的值有关。

### 使用示例

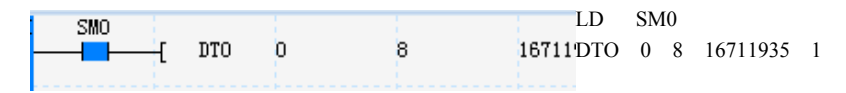

当 PLC 运行时, 往 0 号特殊模块 BFM#8、9 两个单元(组成一个双字单元)写 入 1 个双字数据(16711935)。

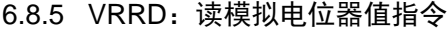

续缓存器(双字)数量

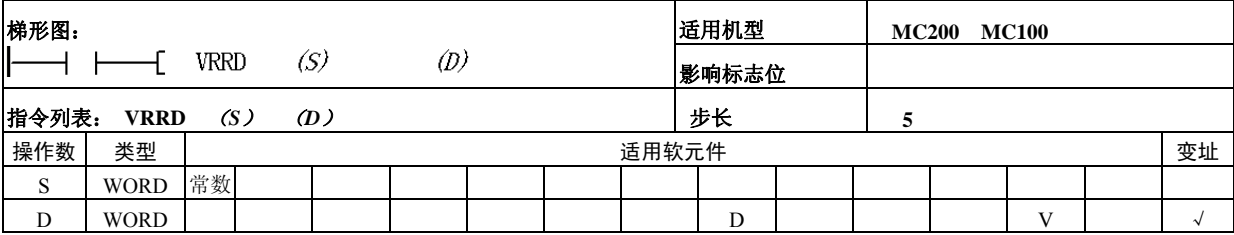

### 操作数说明

*S*:指定的模拟电位器号 设定范围:0~255,否则报操 作数错误。

*D*:模拟电位器读数值的保存 (元件),数值大小为 0~255。

### 功能说明

读取指定的模拟电位器值,并存放到指定的元件中。

# 使用示例

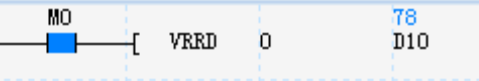

### LD M0

VRRD 0 D10

M0 为 ON 时读入系统中 0 号模拟电位器的值, 把读入的数值放到 D10 中。

### 6.8.6 REFF:设置输入滤波常数指令

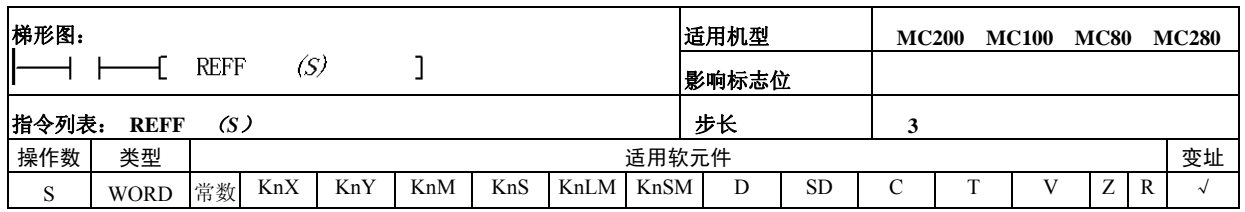

### 操作数说明

#### *S*:输入滤波常数

- MC200: 设置范围: 0~64ms, 大于 64 的数据按 64 进行处理。
- MC100: 实际有效的数据为 0, 8, 16, 32, 64。当 参数小于 8 按 0 处理,当参数小于 16 按 8 处理, 当参数小于 32 按 16 处理,当参数小于 64 按 32 处理,如为其它数据按 64 处理。

#### 注意事项

输入滤波常数仅对用做普通输入的端口有效,对用做高 速输入的端口无效。

#### 使用示例

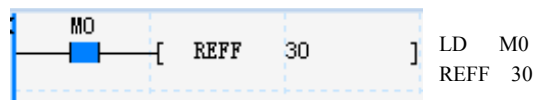

X10 为 ON 时更改输入的滤波常数时间为 30ms。

# 功能说明

设置 X0~X17 的输入滤波常数。

### 6.8.7 REF:I/O 立即刷新指令

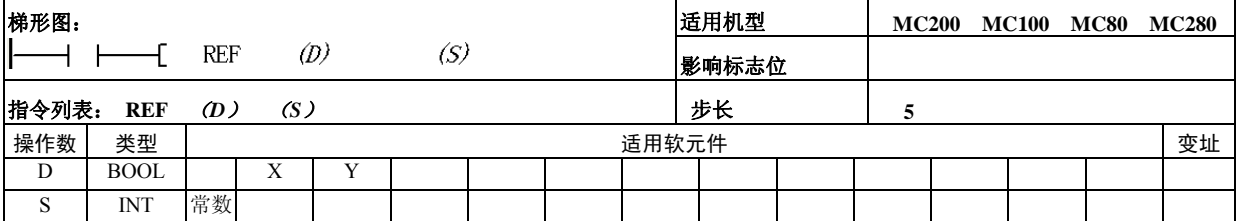

### 操作数说明

指定起始软元件号为 8 的整数倍。如 X0, X10, X20... 或 Y0, Y10, Y20..., 最低位为 0。

*S*:要刷新的端口数量

刷新点数应为 8,16,……,256(8 的倍数,除此以外 的数值是错误的)

### 功能说明

通常,PLC 的输入和输出都是在用户程序结束后的执 行。在运算过程中,如果需要读取最新的输入状态或希 望立即更新输出状态时,可以使用该指令。

### 注意事项

1.对输入的端口(Xn,Yn)下标数应为 8 的整数倍。

2.刷新的(端口)数量也应该为 8 的整数倍。

3.在 FOR-NEXT 指令之间或 CJ 指令之间,一般使用 REF 立即处理。

4.在有输入输出动作的中断处理被执行中,在中断子 程序中进行输入输出刷新,获取最新的输入信息并且及 时输出运算结果,使用 REF 指令。

5.对继电器型的输出点要考虑到输出点的反应时间。

#### 使用示例

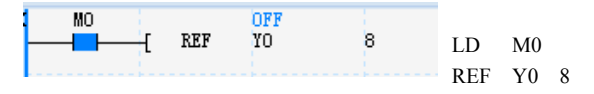

当 M0 为 ON 时,Y0 到 Y7 的状态马上输出,不受扫描 周期的影响。

*D*:要刷新的起始 X/Y 软元件

# 6.8.8 EROMWR: EEPROM 写指令

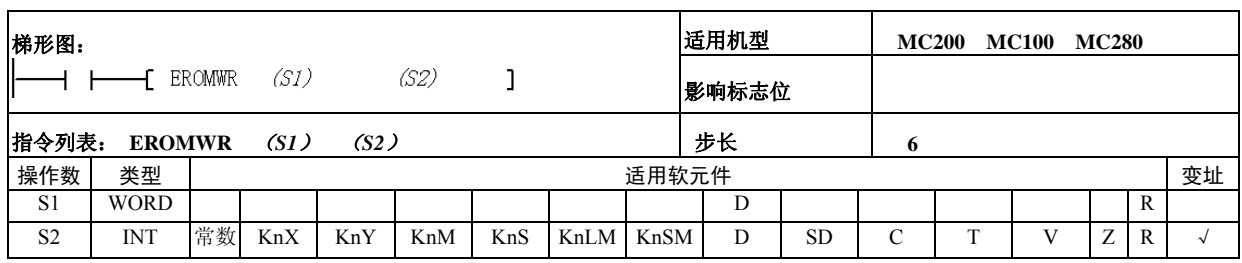

### 操作数说明

使用示例

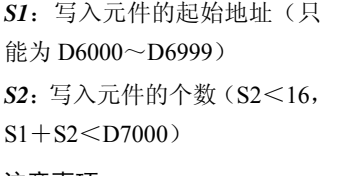

### 注意事项

一个写 EEPROM 指令操作会 使扫描周期增加 2~5ms,建议 EROMWR 指令操作数 1 起始 地址为 6000 加 16 的倍数, 如 D6000, D6016, D6032 等。

### 功能说明

1.通常,PLC 的一部分数据可 以通过掉电保持功能保存。在 运算过程中,如果需要将中间 数据保存至 EEPROM 时, 可以 使用该指令。

2.上升沿时指令执行。

#### $M1$  $\vdash$ ٠Ŧ. SET M1000 T. RST  $M1$ J. LD M1 MOV 16 D6016 J. SET M1000 RST M1 MOV 16 D6016 MOV 32 D6032 MOV D6032 32  $\mathbf{I}$ 4 LD SM1 SET M1 LD M1000 SM1 EROMWR D60162 **SET**  $M1$  $+$   $+$ 1  $\mathbf{I}$ LD M1001 EROMWR D6032 16 LD M1000 M1000 SET M1001  $+$ [ EROMWR D6016  $\overline{2}$ J.  $\overline{+}$   $\overline{+}$ M1001  $+$   $\vdash$  $+$ [ EROMWR D6032 16 T M1000  $\overline{\phantom{a}}$   $\overline{\phantom{a}}$   $\overline{\$  $\mathbf{I}$

示例用户程序完成了对两组 D 元件进行 EEPROM 写操作;

通过 SM1 和 M1 使 M1000 在第二个扫描周期产生一个上升沿,保证了第一条 EROMWR 指令的执行; M1001 使第二条 EROMWR 指令产生上升沿, 在下一个 扫描周期指令执行。

### 6.8.9 PR:打印指令

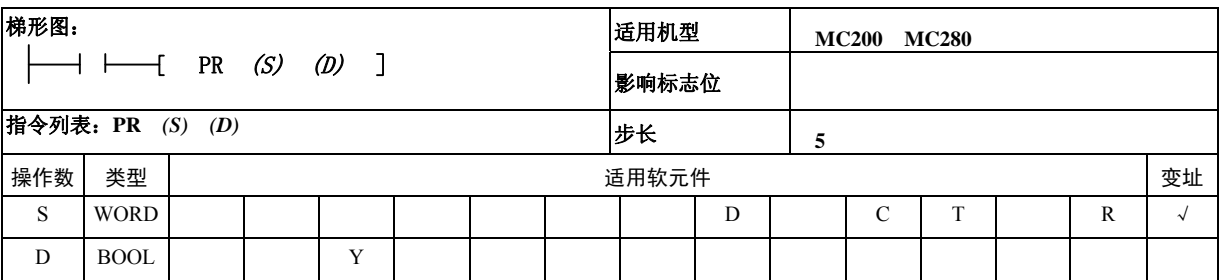

### 操作数说明

*S*:保存数据的软元件的起始编号。

*D*:输出数据的起始 Y 编号。

### 功能说明

1. 将 S~S+7 的低 8 位(1个字节)中保存的数据按时分方式输出到 D~D+7 中,使能信号固定为 Y0。

2.SM71 为打印指令执行中标志。打印过程中 SM71 置位,打印完成复位。

时序图如下所示:

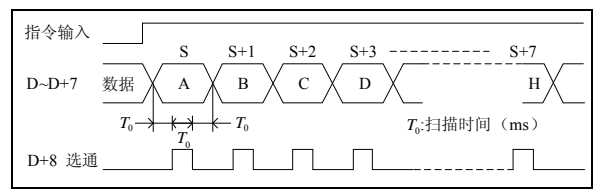

3. 特殊寄存器 SM70 为 OFF 时, 固定 8 个字节的串行输出; 为 ON 时 1~16 个字符的串行输出, 当遇到 H00 (NUL 代 码)时认为前一个字符为最后一个字符。

SM70 为 ON 时的时序图:

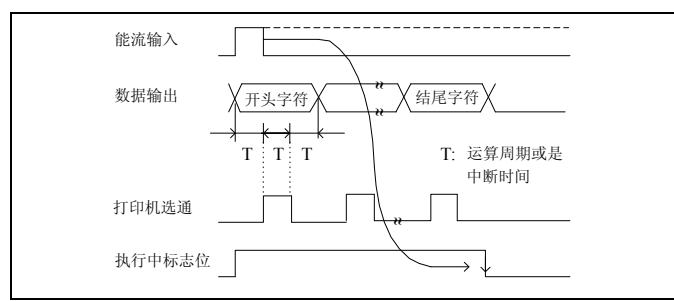

当能流无效的时候,打印指令执行中标志位复位。

### 1 注意

1.能流有效只打印一次。

2.可以使用打印指令执行中标志,控制打印指令的能流开断。

### 使用示例:

接线图:

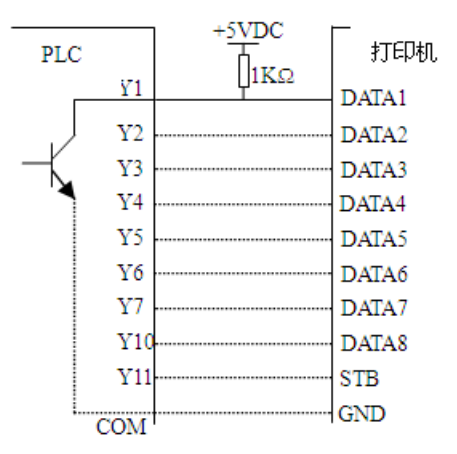

每个输出加 1KΩ上拉电阻, 逻辑为"0"时, 输出电压是 5VDC。逻辑为"1"时, 输出低电平。其中 Y11 接打印机的数 据选通信号,低电平有效。数据是高电平有效,所以没有数据打印时输出 FF 到 Y0-Y7,输出到打印机是低电平。 程序:

假设打印 D0-D7 的数据,需要注意的是: 数据应以 ASCII 码存放, 在打印前还得对数据进行取反。

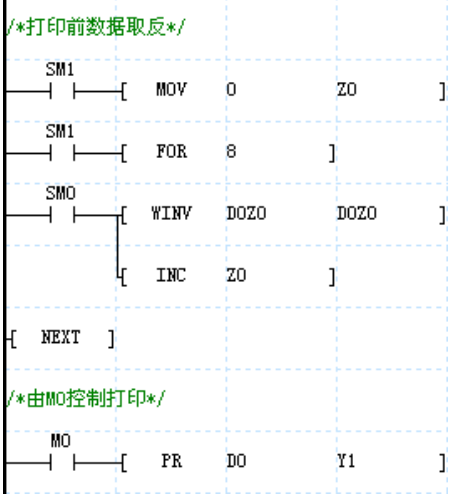

# 注意事项

- 1.只适用于晶体管输出模块
- 2.该指令与扫描周期同时执行
- 3.该指令同时只能执行一条。打印完成,则指令执行中的标志 SM71 复位。.

# 6.8.10 TKY:数字键输入指令

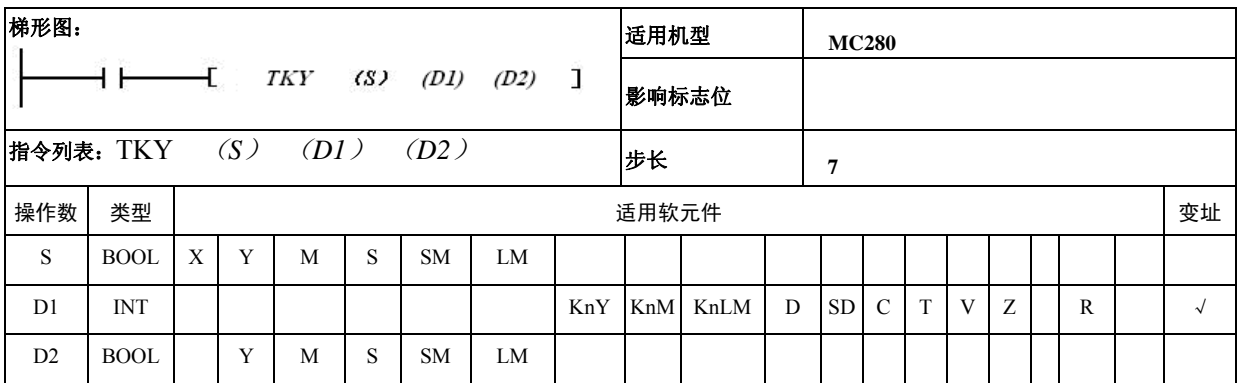

### 操作数说明

*S*:输入数字键起始位(占用 10 位)。

*D1*:数据保存单元。

*D2*:与输入按键 ON/OFF 态对应的软元件编号(占用 11 点)。

# 功能说明

1.S 到 S+9 作为键盘输入,输入数据保存在 D1 中,D2 到 D2+9 输出键盘输入信息,D2+10 检测是否有输入, 即任一输入为 ON 时,该位置位。

1)有关输入 D1 的值

在下面图中,,按照①、②、③、④的顺序按数字键 后,在 D1 中保存 2130。

2)有关按键信息的 D2-D2+10

D2-D2+9 的按键信息, 根据所按下的键 ON/OFF。

当 0-9 中任意一个键被按下时,D2+10 的键盘检测输 出为 ON。

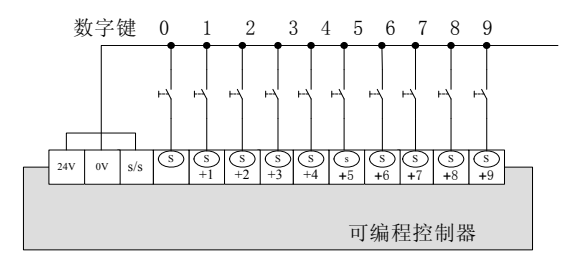

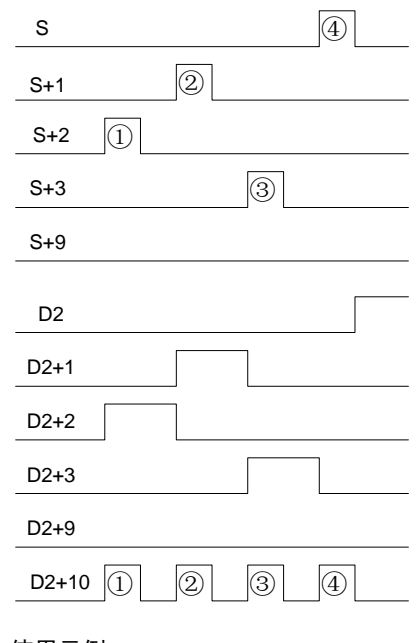

### 使用示例

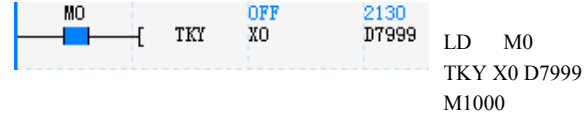

依次按下 X2、X1、X3、X0 后,D7999 的内容变为 2130。按下 X2 后, 直到按动其他键盘为止, M1002 都置位,其他键盘也相同。按下任何一个键后,仅在 按下的时间内,键盘检测输出 M1010 为 ON。

### 注意事项

1.当同时按下多个键盘时,只有先按下的键有效。

2. 能流为 OFF 时, D1 的内容也不改变, 但是 D2~D2+10 为止都变为 OFF。

3.若输入数据超过 9999,从高位数溢出。

4.当按下某一输入键后,直到下一输入键按下,该键位 对应的 D2 输出位一直处于置位状态。

5.TKY 指令在程序中只能用一个,可采用变址方式实 现多次使用。

# 6.9 实时时钟指令

# 6.9.1 TRD:实时时钟读指令

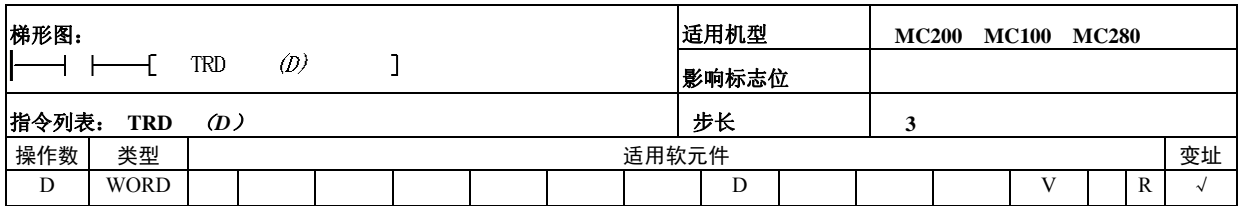

# 操作数说明

*D*:读出系统时间所存放的起始单元,占有 *D* 所指定 单元起始的 7 个连续单元

# 功能说明

读出系统中的时间,保存在 D 所指定的存储单元中。

### 注意事项

在系统出现时钟设置出错时,TRD 读时间不成功。

使用示例

LD M0 TRD D10

M0 为 ON 时把系统的时间分别送到 D10 开始的 7 个 单元中。

指令的执行结果如下:

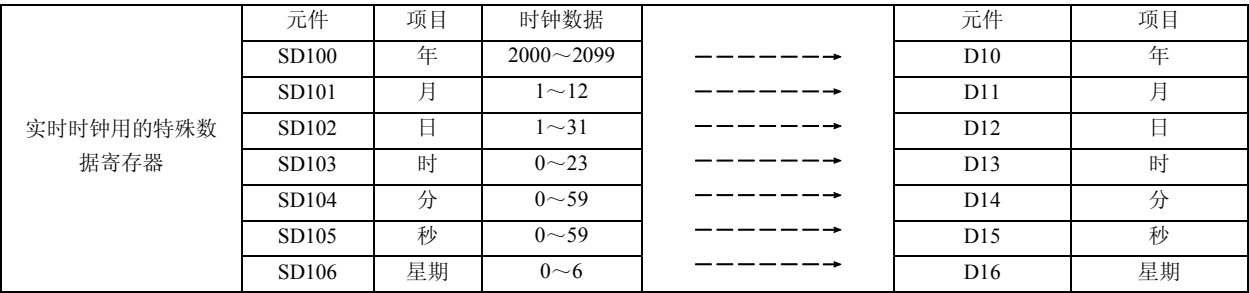

# 6.9.2 TWR: 实时时钟写指令

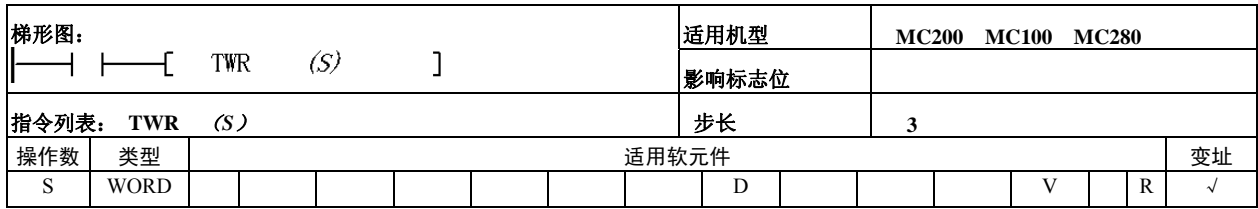

# 操作数说明

*S*:写入系统时间的软元件

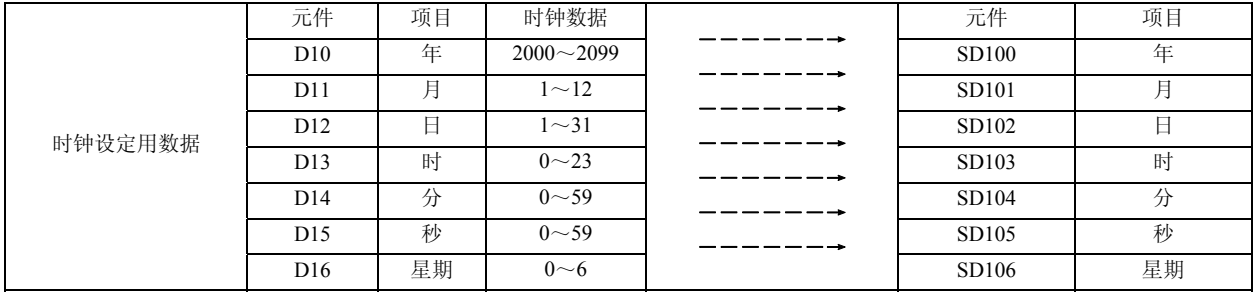

# 功能说明

当系统时间跟实际时间不同时 可以使用 TWR 指令更改系统 的时间。

### 注意事项

1.写入的时间数据必须要满足 公历的要求否则指令执行不成 功。

2.建议使用边沿触发作为该指 令执行条件。

## 使用示例

通过 TWR 改变系统的时间, 见下图:

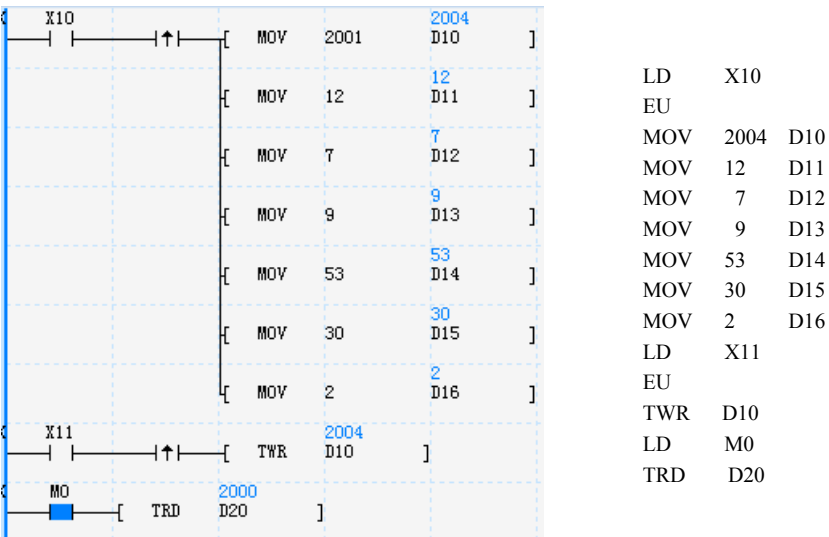

1.测到 X10 的上升沿给 D10 的连续 7 个单元写入时间设定值。

2.检测到 X11 的上升沿把 D10 的连续 7 个单元的数值写到系统时间中。

3.在 M0 为 ON 时读取系统时间存到 D20 中。

# 6.9.3 TADD: 时钟加指令

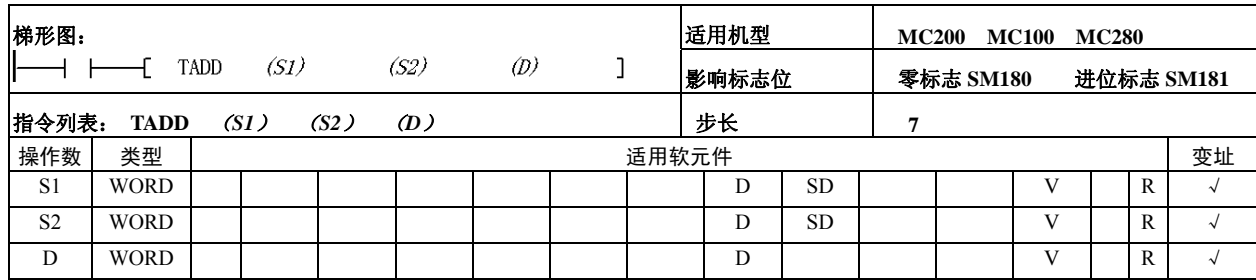

### 操作数说明

*S1*:时钟数据 1

在 *S1* 所指的3 个储存单元内保 存时间数据,对不满足时间格 式的数据,系统提示指令操作 数数值非法错误。

# *S2*:时钟数据 2

在 *S2* 所指的3 个储存单元内保 存另一时间数据,对不满足时 间格式的数据,系统提示指令 操作数数值非法错误。

 $D$ : 时间结果存储单元 按时间加处理完成的数据存储 在 *D* 所指的 3 个储存单元内。 根据处理完成的结果会影响进 位标志 SM181,零标志 SM180。

### 功能说明

对时间格式的数据进行加法运 算,运算规则按时间格式执行。

### 注意事项

参与运算的时间数据应符合时 间格式:

"时"的设定范围:0~23 "分"的设定范围:0~59

"秒"的设定范围:0~59

### 使用示例

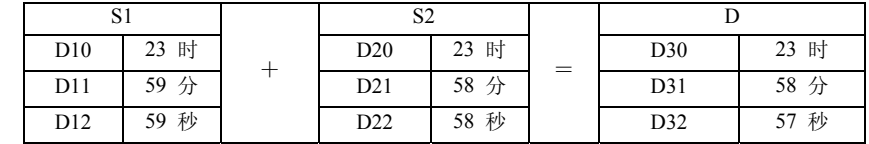

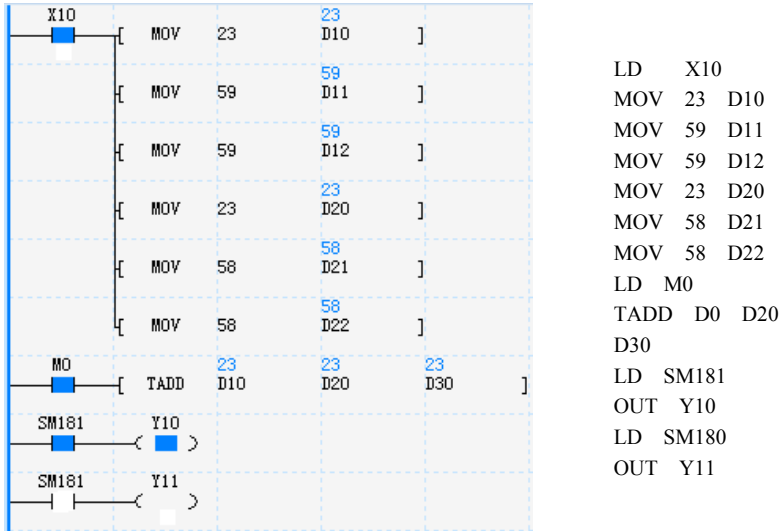

1.X10 为 ON 时送时间数据到 D10 开始的 3 点和 D20 开始的 3 个储存单元。

2. M0 为 ON 时把 D10 开始的 3 个储存单元加 D20 开始的 3 个储存单元, 处理 完成的结果保存在 D30 开始的 3 个储存单元。

3.进位标志(SM181)置 ON,零标志(SM180)为 OFF。

### 6.9.4 TSUB: 时钟减指令

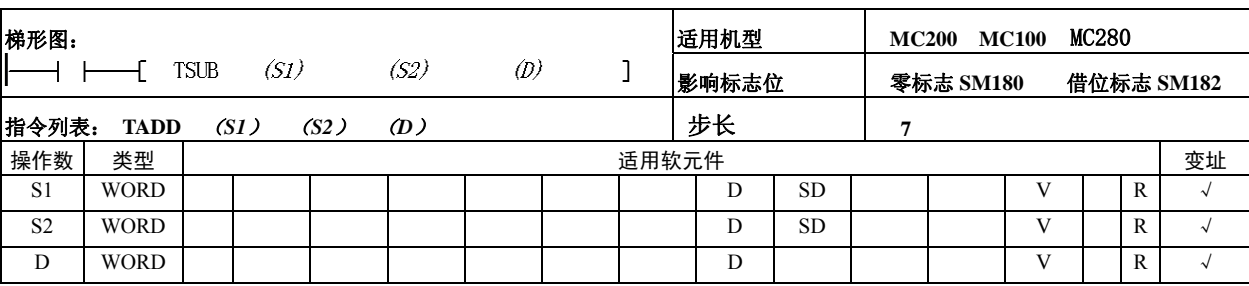

#### 操作数说明

*S1*:时钟数据 1 在 *S1* 所指的3 个储存单元内保 存时间数据,对不满足时间格

式的数据,系统提示指令操作 数数值非法错误。

# *S2*:时钟数据 2

在 *S2* 所指的3 个储存单元内保 存另一时间数据,对不满足时 间格式的数据,系统提示指令 操作数数值非法错误。

 $D$ : 时间结果存储单元 按时间加处理完成的数据存储 在 *D* 所指的 3 个储存单元内。 根据处理完成的结果会影响借 位标志 SM182,零标志 SM180。

### 功能说明

对时间格式的数据进行减法运 算,运算规则按时间格式执行。

# 注意事项

参与运算的时间数据应符合时 间格式:

"时"的设定范围:0~23

"分"的设定范围:0~59

"秒"的设定范围:0~59

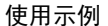

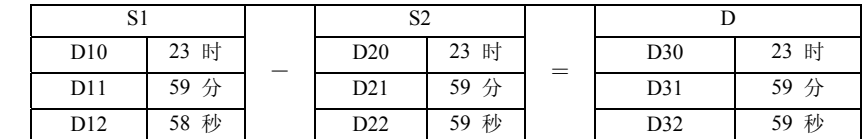

示例说明

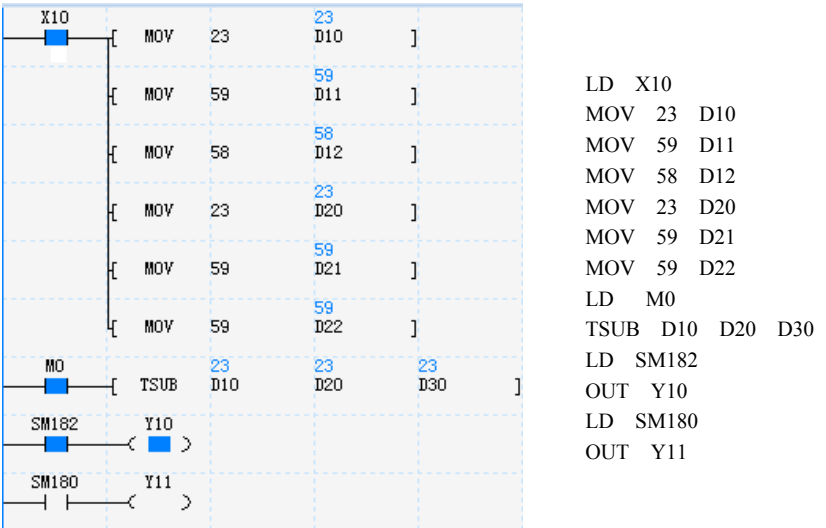

1.X10 为 ON 时送时间数据到 D10 开始的 3 点和 D20 开始的 3 个储存单元。

2. M0 为 ON 时把 D10 开始的 3 个储存单元减 D20 开始的 3 个储存单元, 处理 完成的结果保存在 D30 开始的 3 个储存单元。

3.借位标志置(SM182)ON,零标志(SM180)为 OFF。

# 6.9.5 HOUR:计时表指令

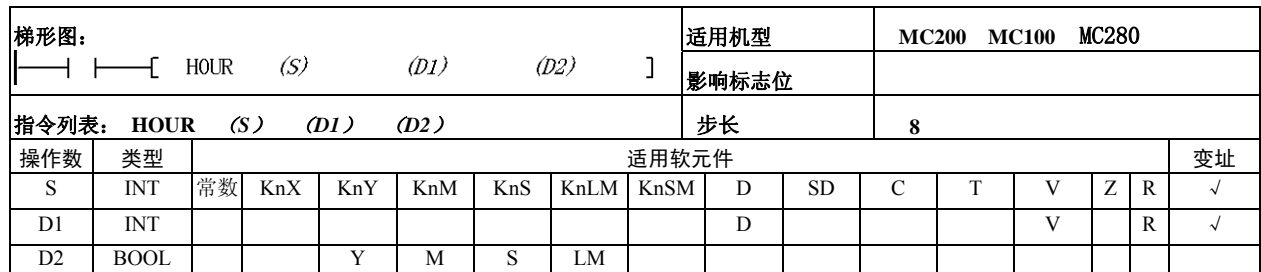

### 操作数说明

*S*:小时比较数据。数据范围 0~ 32767

*D1*: 时间存储单元

*D1* 的数据单元保存小时,*D1*

+1 的数据单元保存秒 *D2*:报警输出地址

当 *D1* 的数据大于等于 *S* 指定 的数据时,报警点变为 ON 输 出。

### 功能说明

对输入触点处于 ON 状态的时 间以小时为单位进行判断。

### 注意事项

1.为了能在切断 PLC 的电源 后仍然使用当前数据,请指定 *D1* 为停电保持用的软元件单元。若使用普通软元件单元,当 PLC 的电源被切断 或进行 RUN → STOP 的操作时,当前数据将被清除。

2. 即使报警输出 D2 为 ON, 仍然能够继续计数。

3.本指令小时为 16 位整数数据。当小时的数据大于 32767 时又从 0 开始。

### 使用示例

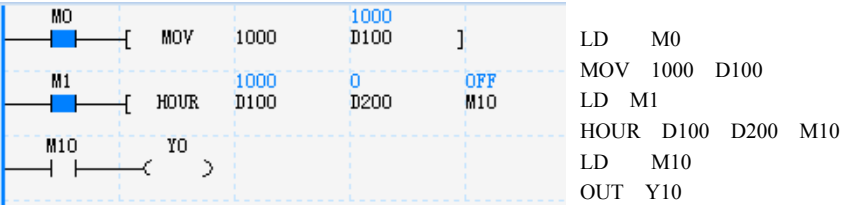

1.M0 为 ON 时设定 HOUR 指令的比较数据。

2.M1 为 ON 时 HOUR 对输入触点进行时间累加。

3. 当 M1 的 ON 状态累积时间大于等于 1000 时, M10 为 ON 状态。

6.9.6 DCMP:(=、<、>、<>、>=、<=)日期比较指令

| 梯形图:<br>(SI)<br>$DCMP =$ |                            |             |      | (S2) |      | (D) |     | 适用机型  |    | <b>MC200</b> |                | <b>MC100</b> | <b>MC280</b> |  |              |            |
|--------------------------|----------------------------|-------------|------|------|------|-----|-----|-------|----|--------------|----------------|--------------|--------------|--|--------------|------------|
|                          |                            |             |      |      |      |     |     |       |    |              |                |              |              |  |              |            |
|                          | $DCMP \leftarrow$          |             | (S1) | (S2) |      | (D) |     | 影响标志位 |    |              |                |              |              |  |              |            |
|                          | DCMP                       |             | (S1) | (S2) |      | (D) |     |       |    |              |                |              |              |  |              |            |
|                          | $\text{DCMP} \diamondsuit$ |             | (SI) | (S2) |      | (D) |     |       |    |              |                |              |              |  |              |            |
|                          |                            | $DCMP$ =    |      | (SI) | (S2) |     | (D) | Ц     |    |              |                |              |              |  |              |            |
|                          |                            | $DCMP \leq$ |      | (S1) | (S2) |     | (D) |       |    |              |                |              |              |  |              |            |
|                          | 指令列表:                      |             |      |      |      |     |     |       |    |              |                |              |              |  |              |            |
| $DCMP =$                 |                            |             | (SI) | (S2) | (D)  |     |     |       |    |              |                |              |              |  |              |            |
| DCMP<                    |                            |             | (SI) | (S2) | (D)  |     |     |       |    |              |                |              |              |  |              |            |
| DCMP                     |                            |             | (SI) | (S2) | (D)  |     |     |       | 步长 |              | $\overline{7}$ |              |              |  |              |            |
| DCMP < >                 |                            |             | (SI) | (S2) | (D)  |     |     |       |    |              |                |              |              |  |              |            |
| $DCMP$ $>$ $=$           |                            |             | (SI) | (S2) | (D)  |     |     |       |    |              |                |              |              |  |              |            |
| $DCMP \leq$              |                            |             | (SI) | (S2) | (D)  |     |     |       |    |              |                |              |              |  |              |            |
| 操作数                      | 类型                         |             |      |      |      |     |     |       |    | 适用软元件        |                |              |              |  |              | 变址         |
| S1                       | <b>INT</b>                 |             |      |      |      |     |     |       | D  | <b>SD</b>    |                |              | V            |  | $\mathbb{R}$ | $\sqrt{ }$ |
| S <sub>2</sub>           | <b>INT</b>                 |             |      |      |      |     |     |       | D  | <b>SD</b>    |                |              | V            |  | R            | $\sqrt{ }$ |
| D                        | <b>BOOL</b>                |             |      | Y    | M    | S   | LM  |       |    |              | $\mathcal{C}$  | T            |              |  |              |            |

### 操作数说明

*S1*:日期比较数据 1,占用 *S1* 指定单元起始 3 个字单元, 3 个单元的数据必须符合公历格 式,否则系统报操作数错误。 *S2*:日期比较数据 2,占用 *S2* 指定单元起始 3 个字单元, 3 个单元的数据必须符合公历格 式,否则系统报操作数错误。 *D*:比较状态输出,数据符合比 较条件, D 置为 ON, 否则为 OFF。

### 功能说明

对分别以 *S1*、*S2* 为起始单元的 日期数据进行 BIN 比较,比较 的结果赋予 *D*。

### 注意事项

以 *S1*、*S2* 为起始单元的日期数 据必须符合公历纪年法,否则 将报操作数错误(如:2004,9, 31 和 2003,2,29 等数据都不 合法)。

### 使用示例

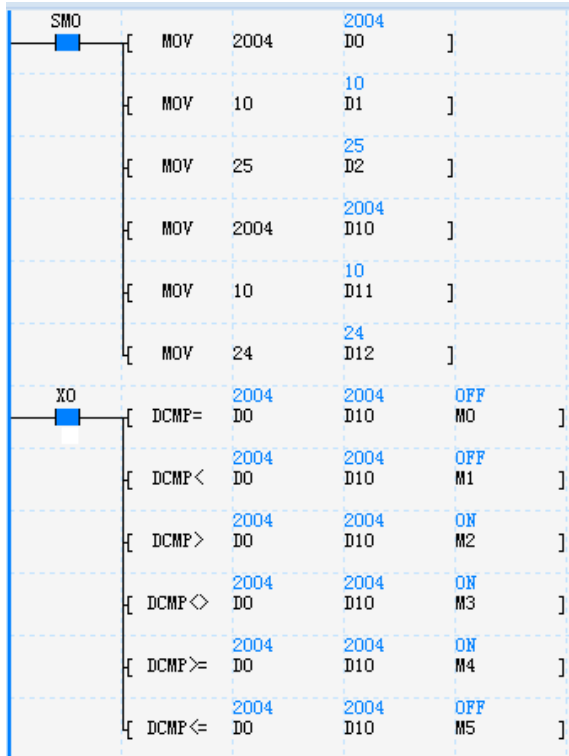

LD SM0 MOV 2004 D0 MOV 10 D1 MOV 25 D2 MOV 2004 D10 MOV 10 D11 MOV 24 D12 LD X0 DCMP= D0 D10 M0 DCMP< D0 D10 M1 DCMP> D0 D10 M2 DCMP<> D0 D10 M3 DCMP>= D0 D10 M4 DCMP<= D0 D10 M5

对分别以 D0、D10 为起始单元的日期数据进行 BIN 比较,比较的结果赋予目的 数据(M0等)。

### 6.9.7 TCMP:(=、<、>、<>、>=、<=)时间比较指令

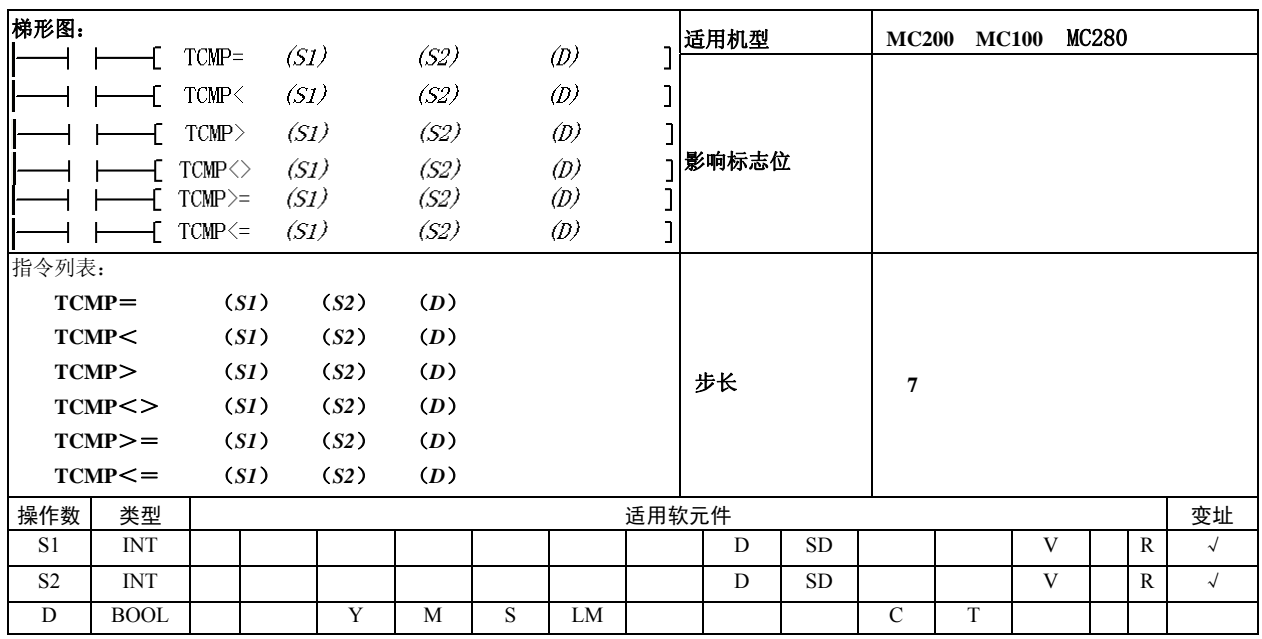

### 操作数说明

*S1*:时间比较数据 1 占用 *S1* 指定单元起始3个字单 元,3 个单元的数据必须符合 24 小时制时间格式,否则系统 报操作数错误。

*S2*:时间比较数据 2

占用 *S2* 指定单元起始3个字单 元,3 个单元的数据必须符合 24 小时制时间格式,否则系统 报操作数错误。

*D*:比较状态输出,数据符合比 较条件, D 置为 ON, 否则为 OFF

# 功能说明

对分别以 *S1*、*S2* 为起始单元的 时间数据进行 BIN 比较,比较 的结果赋予 *D*。

### 注意事项

以 *S1*、*S2* 为起始单元的时间数 据必须符合 24 小时制,否则将 报操作数错误(如:24,10, 31 和 13,59,60 等数据都不 合法)

#### 使用示例

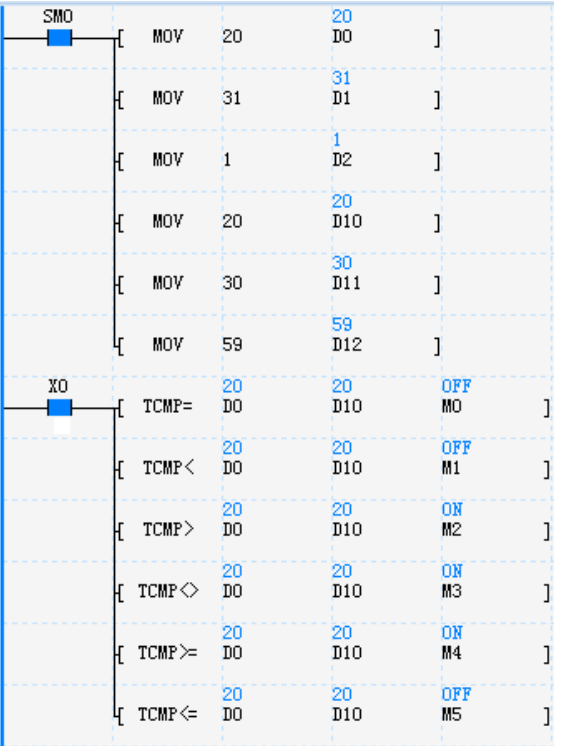

LD SM0 MOV 20 D0 MOV 31 D1 MOV 1 D2 MOV 20 D10 MOV 30 D11 MOV 59 D12 LD X0 TCMP= D0 D10 M0 TCMP< D0 D10 M1 TCMP> D0 D10 M2 TCMP<> D0 D10 M3 TCMP>= D0 D10 M4 TCMP<= D0 D10 M5

对分别以 D0、D10 为起始单元的时间数据进行 BIN 比较, 比较的结果赋予目的 数据 (M0 等)。

# 6.9.8 HTOS:时、分、秒数据秒转换指令

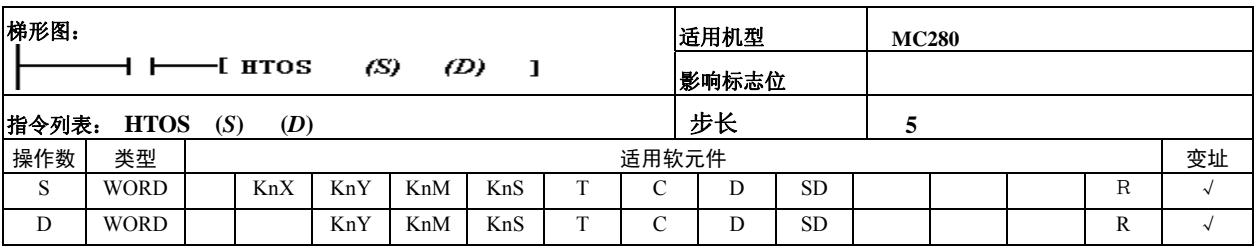

# 操作数说明

# 使用示例

*S*:保存转换前的时间数据的软 元件起始编号。 *D*:保存转换后的时间数据软元

 $M1$ 11415 LD M1 **HTOS** D<sub>0</sub>  $D10$ ľ HTOS D0 D10

件编号。

功能说明

将 S—S+2 的时间数据(时、分、 秒)转换成秒后,将结果保存到  $D +<sub>o</sub>$ 

1. 当 M1=ON 时, 将 D0 单元开始的时、分、秒时间数据换算成秒, 结果保存在 D10 中。当 D0=3, D1=10, D2=15 时, D10=11415。

# 6.9.9 STOH:秒数据的时、分、秒转换指令

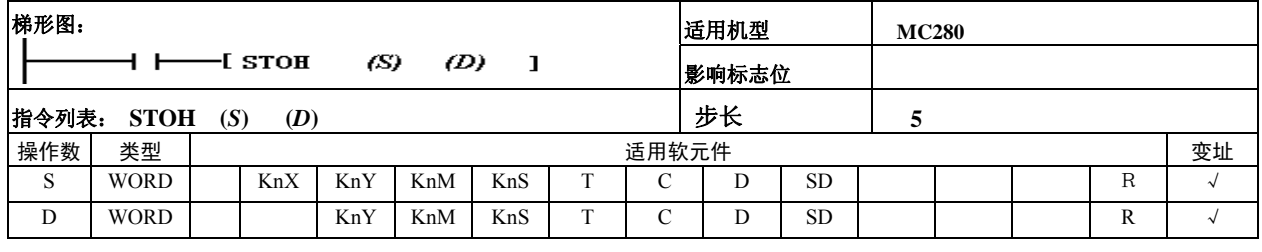

# 操作数说明

使用示例

*S*:保存转换前的时间数据的软 元件编号。 *D*:保存转换后的时间数据的软 元件起始编号。 功能说明

将 S 的秒数据换算成时、分、 秒,结果保存在 D、D+1、D+2 中。

注意事项

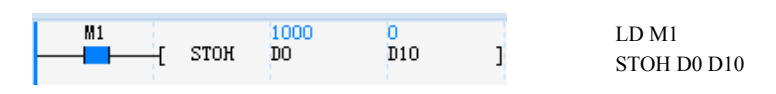

1. 当 M1=ON 时, 将 D0 中的秒数据换算成时、分、秒, 结果保存在 D10 开始的 3 各个单元中。当 D0=1000 时, D10=0, D11=16, D12=40。

# 6.10 高速 IO 指令

# 6.10.1 HCNT:高速计数器驱动指令

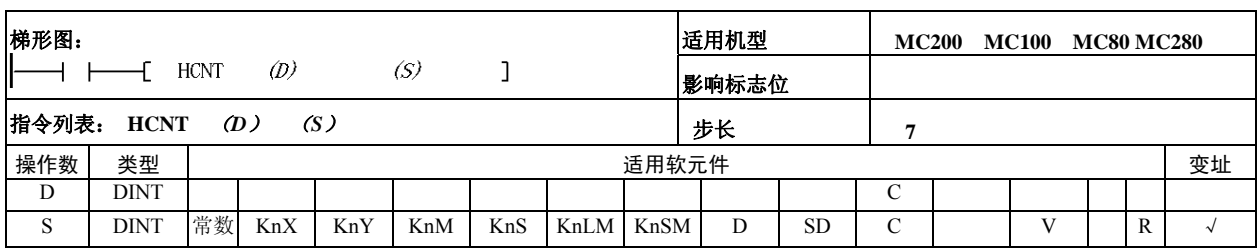

### 操作数说明

*D*:指定计数器号,可设定范围:  $C236 \sim C259$ *S*:指定比较常数,为 32 位的 有符号数据,数据范围

 $-2147483648 \sim 2147483647$ 

# 功能说明

驱动指定的硬件高速计数器, 所有的高速计数器只有在持续 驱动的情况下,才能进行硬件 高速计数,同时根据 *S* 对高速 计数器的常开触点的动作进行 判断。

# 注意事项

所有的高速计数器只有在使用 HCNT 驱动后才能使用 HCNT 指令、SPD 指令、外部 输入中断以及脉冲捕捉存在硬 件冲突,要注意系统所有的高 速 IO 的使用条件,使用时请参 照高速 IO 指令说明。

### 使用示例

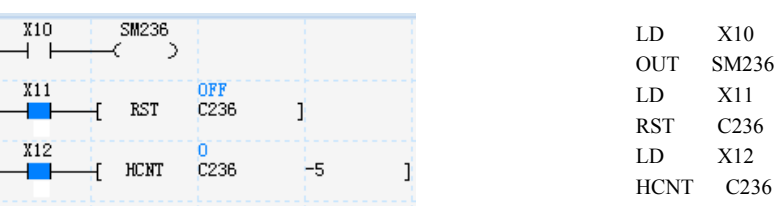

 $-5$ 

对程序的操作实例的时序操作如下:

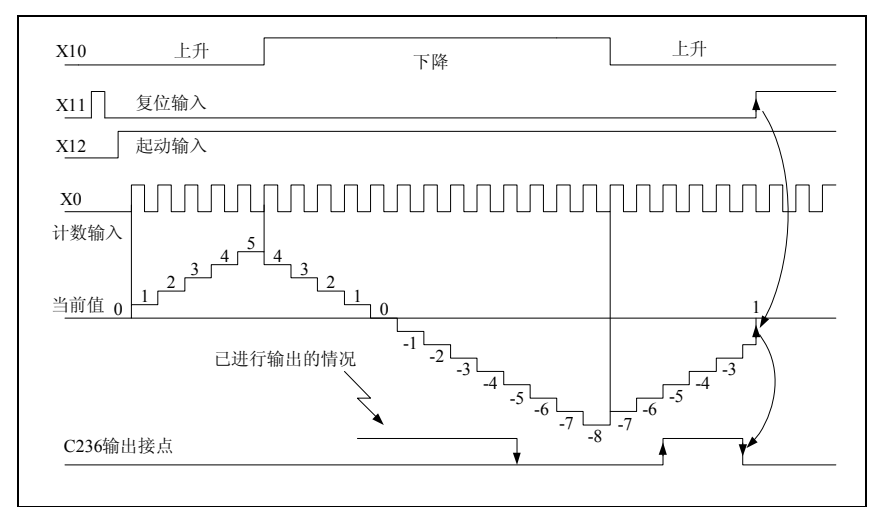

1.X12 由 OFF 变为 ON 时初始化 C236 对应的硬件计数器,X0 为 C236 的脉冲 输入端,C236 对 X0 外部脉冲计数。X12 为 OFF 时 X0 为一般的输入点,C236 不能对 X0 的外部脉冲计数。

2. 对触点的动作: 当计数器 C236 的当前值由-6→-5 增加时, C236 的触点被 置位。当计数器 C236 的当前值由-5→-6 减少时, C236 的触点被复位。

3.当 X11 为 ON 时执行 RST 指令,C236 的数据清除,C236 的触点断开。

4.对高速计速器的数据和其触点状态在停电状况下由用户在上层软件中的系统 块中设置。

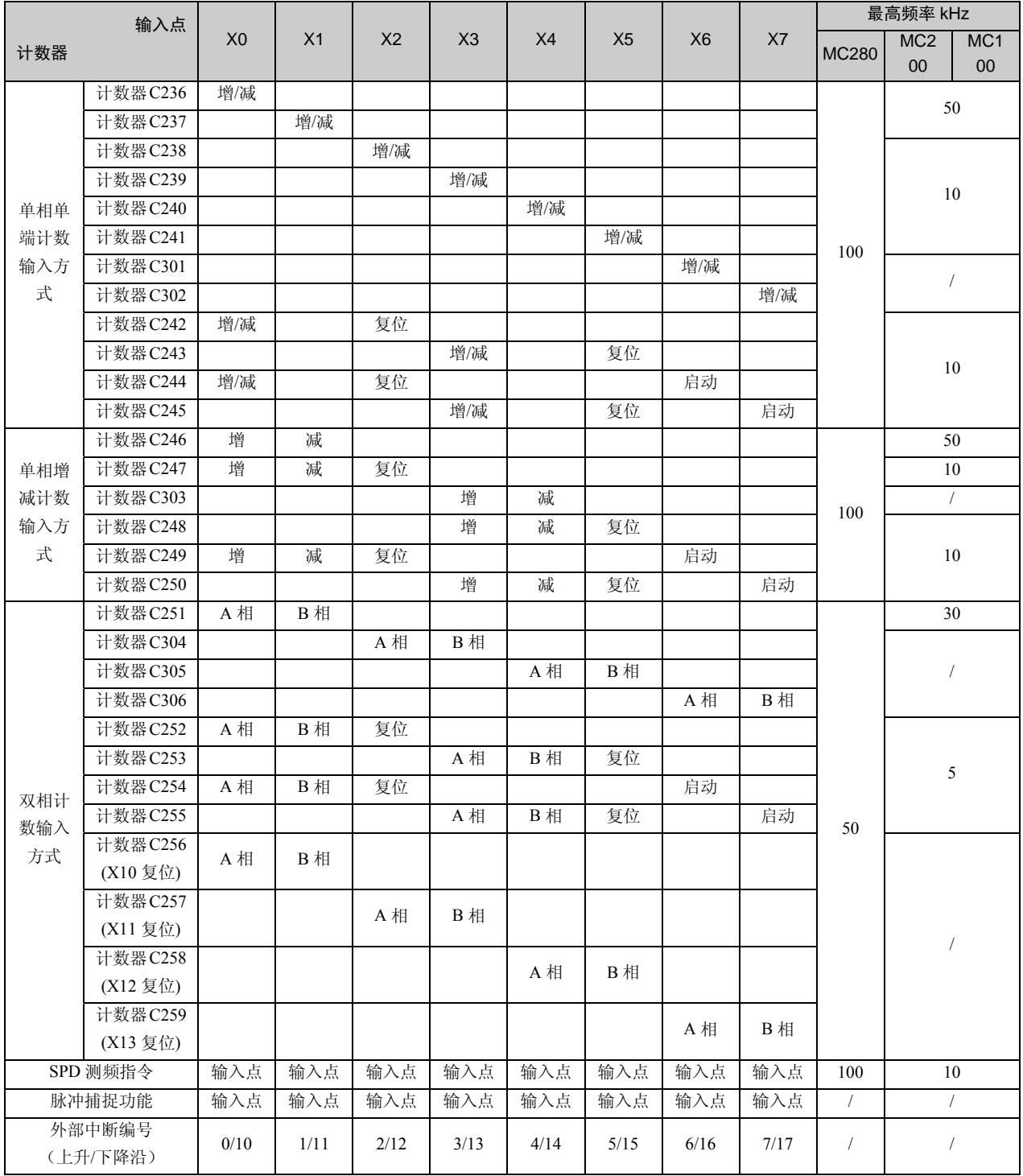

# 6.10.2 DHSCS:高速计数比较置位指令

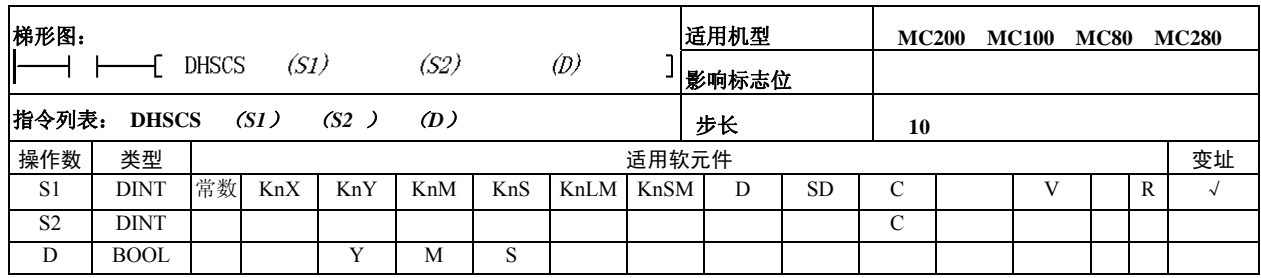

#### 操作数说明

功能说明

*S1*:高速计数器要比较的数据, 为 32 位的 DINT 数据, 数据范 围 $-2147483648 \sim 2147483647$ *S2*:高速计数器,高速计数器 适用范围为 C236~C259

*D*:输出位元件对象,对 Y,M, S 马上置位输出不受扫描周期 的影响

#### 注意事项

1.DHSCS 指令动作必须要和 HCNT 指令配合使用, 只有 HCNT 驱动后的高速计数器, DHSCS 才能真正使用。

2.DHSCS 指令在脉冲输入时 比较结果动作。因此,即使使 用 DMOV 或 MOV 指令等更改 高速计数器值 DHSCS 不会有 动作。

3. DHSCS (DHSCI, DHSCR, DHSZ, DHSP, DHST)和普 通指令一样可以多次使用,但 这些指令同时驱动的个数限制 在总计 6 条指令以下。对超过 6 条的有效指令不执行,有效 的指令按指令的有效先后决 定。

4.PLC 高速计数器的最大允许 频率。如使用 DHSCS,DHSCI, DHSCR, DHSZ, DHSP, DHST 命令时,将受到很大的影响。 具体参考高速 IO 使用的说明。

1.高速计数器只有在 HCNT 驱动指令的条件下根据计数输入 OFF→ON 以中断 方式计数,当高速计数器的值等于 DHSCS 指令中的 *S1* 时,*D* 所指定的位元件马 上置位, 如果为 Y 元件, Y 元件马上输出。

2.在希望高速计数器当前值的比较置位立即向外部输出比较结果时,可以使用 该指令。

### 使用示例

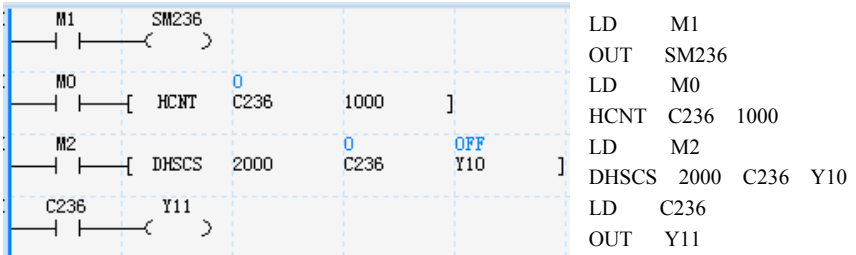

1. M1 为 ON 时, C236 对 X0 由 OFF→ON 以中断的方式计数(X0 的输入频率 参考高速 IO 的使用说明), 当 C236 由 999→1000 时 C236 触点置位, 由 1001→ 1000 时 C236 触点复位。C236 的触点驱动 Y11 时,Y11 的执行由用户程序的扫描 决定。

2. 当 M2 为 ON 时, DHSCS 高速指令在满足注意事项所说的高速指令要求时, 当 C236 到 2000 时 Y10 马上输出,不受扫描周期影响。

3. 当 M0 为 ON 时, SM236 驱动, C236 计数器减。当 M0 为 OFF 时, SM236 未驱动, C236 计数器增计数。

### 6.10.3 DHSCI:高速计数比较中断触发指令

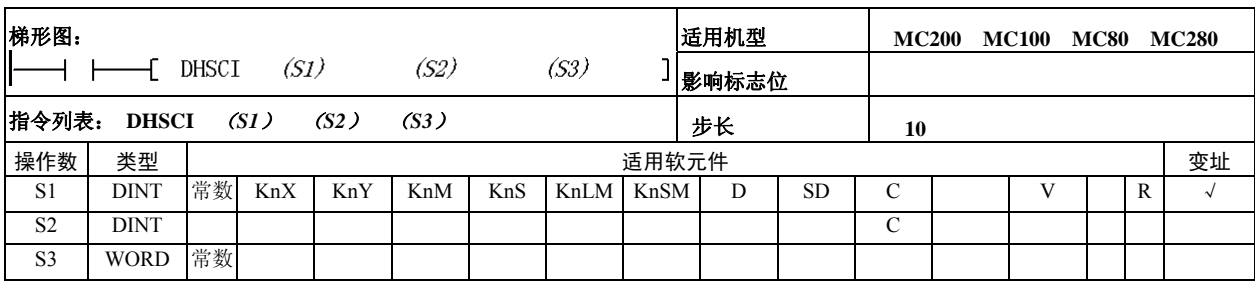

### 操作数说明

*S1*:高速计数器要比较的数据, 为 32 位的 DINT 数据, 数据范 围 $-2147483648 \sim 2147483647$ *S2*:高速计数器,高速计数器 适用范围为 C236~C259 *S3*:中断号。中断号范围:20~  $25$ 

### 功能说明

高速计数器只有在 HCNT 驱动 指令的条件下根据计数输入 OFF→ON 以中断方式计数, 当 高速计数器的值等于 DHSCI 指令中的 *S1* 时,进入 *S3* 所指 定的中断子程序中。用户在中 断子程序中可以编写马上要执 行的程序。

### 注意事项

1.DHSCI 指令动作必须要和 HCNT 指令配合使用, 只有 HCNT 驱动后的高速计数器, DHSCI 才能真正使用。

2.DHSCI 指令在脉冲输入时 比较结果动作。因此,即使用 DMOV 或 MOV 指令等更改高 速计数器值 DHSCI 不会有动 作。

3. DHSCI (DHSCS, DHSCR, DHSZ, DHSP, DHST)和普 通指令一样可以多次使用,但 这些指令同时驱动的个数限制 在总计 6 条指令以下。对超过 6 条的有效指令不执行,有效 的指令按指令的有效先后决定。

4. PLC 高速计数器的最大允许频率。如使用 DHSCS, DHSCI, DHSCR, DHSZ, DHSP, DHST 命令时, 将受到很大的影响。具体参考高速 IO 使用的说明。

#### 使用示例

用户主程序如下:

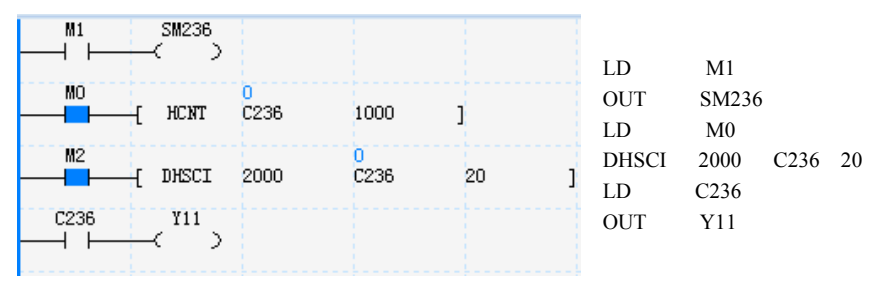

用户中断号为 20 的中断程序如下:

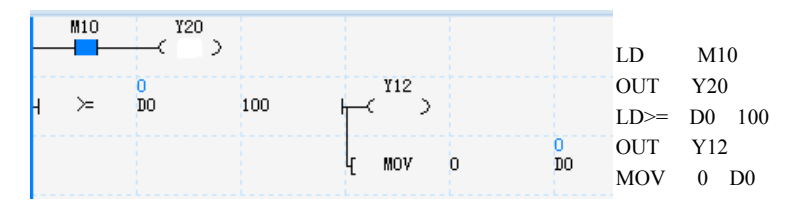

1. M1 为 ON 时, C236 对 X0 由 OFF→ON 以中断的方式计数 (X0 的输入频率 参考高速 IO 的使用说明), 当 C236 由 999→1000 时 C236 触点置位, 由 1001→ 1000 时 C236 触点复位。C236 的触点驱动 Y11 时,Y11 的执行由用户程序的扫描 决定。

2. 当 M2 为 ON 时, DHSCI 高速指令在满足注意事项所说的高速指令要求时, 当 C236 到 2000 时中断号为 20 的中断子程序马上响应,执行在中断程序中的用 户程序。

3. 当 M0 为 ON 时, SM236 驱动, C236 计数器减计数。 当 M0 为 OFF 时, SM236 未驱动, C236 计数器增计数。

4.C236 在有脉冲输入的情况下,当 C236 为 2000 时进入中断号为 20 的中断程 序, 在 M10 为 ON 时 Y20 驱动, 但 Y20 的输出执行跟用户程序的扫描周期有关。 同时也判断 D0 的数据大于 100 时驱动 Y12 和清除 D0 的数据。

# 6.10.4 DHSPI:高速输出绝对位置比较中断触发指令

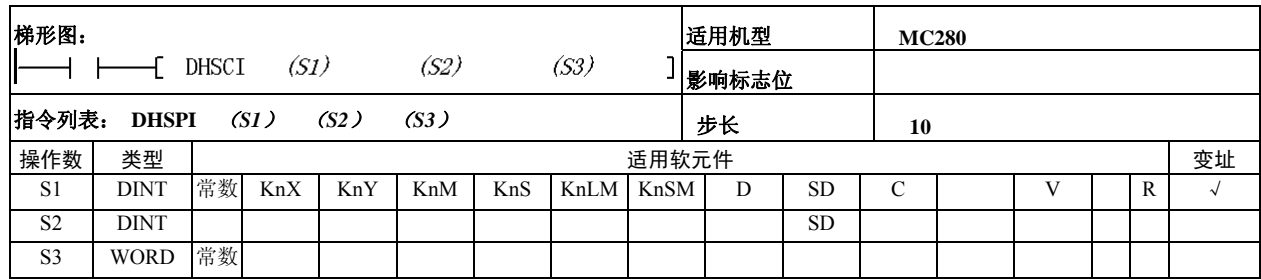

### 操作数说明

*S1*:高速输出位置元件要比较的数据,为32位的DINT 数据,数据范围-2147483648~2147483647 *S2* :高速输出位置元件 , 适用范围为 SD200,SD320,SD340,SD350,SD360,SD370 *S3*:中断号。中断号范围:53,54,55,56,57,58.

# 功能说明

当高速输出位置元件的值等于 DHSPI 指令中的 S1 时,进入 S3 所指定的中断子程序中;用户在中断子 程序中可以编写马上要执行的程序。

### 注意事项

1.对 SD 元件写入时,不会触发经过位置中断。写入 后,如再次经过所需中断位置,会触发位置中断。

使用示例

用户主程序如下:

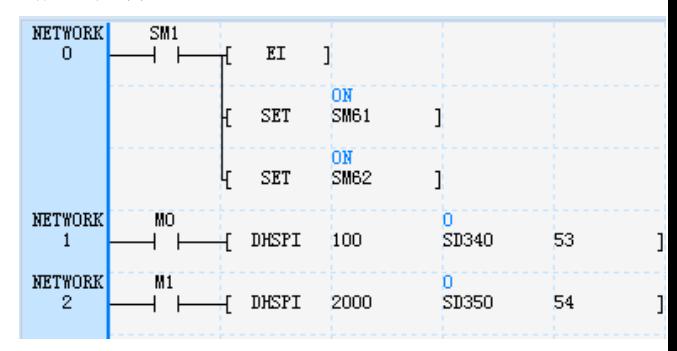

可以在将中断子程序的中断号选为 53 或其它的高速 输出经过位置中断源,然后在中断子程序中写入希望 在经过该位置时执行的程序。

### 6.10.5 DHSCR:高速计数比较复位指令

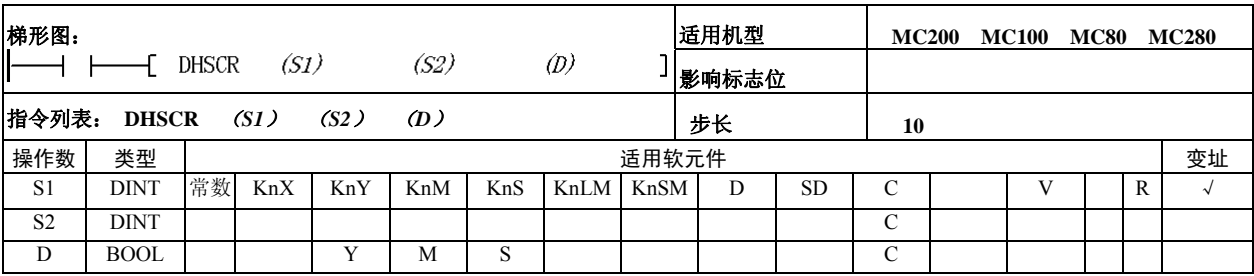

#### 操作数说明

*S1*:高速计数器要比较的数据, 为 32 位的 DINT 数据, 数据范 围 $-2147483648 \sim 2147483647$ *S2*:高速计数器,高速计数器 适用范围为 C236~C259

*D*:输出位元件对象,对 Y,M, S,C 马上复位输出不受扫描周 期的影响。对 C 元件只能是 *S2* 本身

### 功能说明

高速计数器只有在 HCNT 驱动 指令的条件下根据计数输入 OFF→ON 以中断方式计数, 当 高速计数器的值等于 DHSCR 指令中的 *S1* 时,*D* 所指定的位 元件马上复位,如果为 Y 元件, Y 元件马上输出。在希望高速 计数器当前值的比较复位立即 向外部输出比较结果时,使用 DHSCR 高速比较复位指令。

### 注意事项

1.DHSCR 指令动作必须要和 HCNT 指令配合使用, 只有 HCNT 驱动后的高速计数器, DHSCR 才能真正使用。

2.DHSCR 指令在脉冲输入时比较结果动作。因此,即使使用 DMOV 或 MOV 指令等更改高速计数器值 DHSCR 不会有动作。

3. DHSCR (DHSCI, DHSCS, DHSZ, DHSP, DHST) 和普通指令一样可以多 次使用,但这些指令同时驱动的个数限制在总计 6 条指令以下。对超过 6 条的有 效指令不执行,有效的指令按指令的有效先后决定。

4. PLC 高速计数器的最大允许频率。如使用 DHSCS, DHSCI, DHSCR, DHSZ, DHSP, DHST 命令时, 将受到很大的影响。具体参考高速 IO 使用的说明。

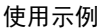

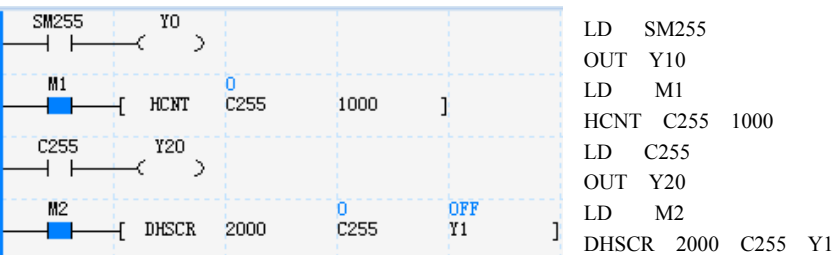

1. M1 和 X7 同时为 ON 时, C255 对 X3 和 X4 的相位差以中断的方式计数(相 位差的输入频率参考高速 IO 的使用说明),当 C255 由 999→1000 时 C255 触点置 位,由 1001→1000 时 C255 触点复位。C255 的触点驱动 Y20 时,Y20 的执行由 用户程序的扫描周期决定。

2. 当 M2 为 ON 时, DHSCR 高速指令在满足注意事项所说的高速指令要求时, 当 C255 到 2000 时 Y1 马上输出,不受扫描周期影响。

3. 当 X3 的输入脉冲超前 X4, SM255 为 ON, 当 X4 的输入脉冲超前 X3, SM255 为 OFF。

4. 当 X7 (C255 的启动信号) 为 OFF 时, C255 计数器不能计数。

5. 当 M1 和 X7 同时为 ON 时, 如果 X5 为 ON, C255 计数器清 0, 同时 C255 辅 助触点也被清除。

#### 6.10.6 DHSZ:高速计数区间比较指令

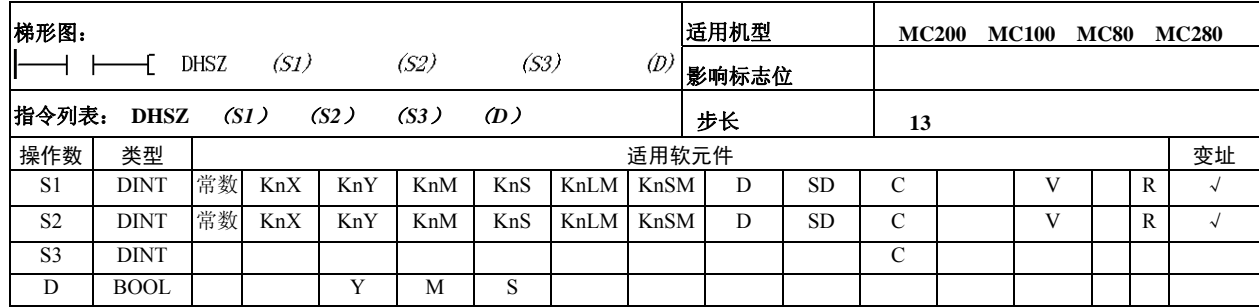

#### 操作数说明

*S1*:高速计数器要比较的数据 1, 为 32 位的 DINT 数据, 数 据范围- 2147483648 ~ 2147483647

*S2*:高速计数器要比较的数据 2,为 32 位的 DINT 数据,数 据范围- 2147483648  $\sim$ 2147483647

*S3*:高速计数器,高速计数器 适用范围为 C236~C259

*D*:输出位元件对象,对 Y,M, S 的处理不受扫描周期的影响

#### 功能说明

1.高速计数器只有在 HCNT 驱动指令的条件下根据计数输 入 OFF→ON 以中断方式计数。 2.当高速计数器的值小于指令 中的 *S1* 时:*D* 所指定的位元件 置位,*D* 所指定的位元件+1 复位,*D* 所指定的位元件+2 复位。

3.当高速计数器的值大于等于 *S1* 小于等于 *S2* 时:*D* 所指定 的位元件复位,*D* 所指定的位 元件+1 置位,*D* 所指定的位元 件+2 复位。

4.当高速计数器的值大于 DHSZ 指令中的 *S*2 时:*D* 所指 定的位元件复位,*D* 所指定的 位元件+1 复位,*D* 所指定的位 元件+2 置位。

5.如果为 Y 元件,Y 元件马上 输出相应的状态,输出动作与 程序扫描周期无关。

#### 注意事项

1.DHSZ 指令动作必须要和 HCNT 指令配合使用,只有 HCNT 驱动后的高速计 数器,DHSZ 才能真正使用。

2.DHSZ 指令在脉冲输入时比较结果动作。因此,即使使用 DMOV 或 MOV 指 令等更改高速计数器值,DHSZ 也不会有动作。

3. DHSCZ (DHSCI, DHSCS, DHSCR, DHSP, DHST)和普通指令一样可以 多次使用,但这些指令同时驱动的个数限制在总计 6 条指令以下。对超过 6 条的 有效指令不执行,有效的指令按指令的有效先后决定。

4. PLC 高速计数器的最大允许频率。如使用 DHSCS, DHSCI, DHSCR, DHSZ, DHSP, DHST 命令时,将受到很大的影响。具体参考高速 IO 使用的说明。

### 使用示例

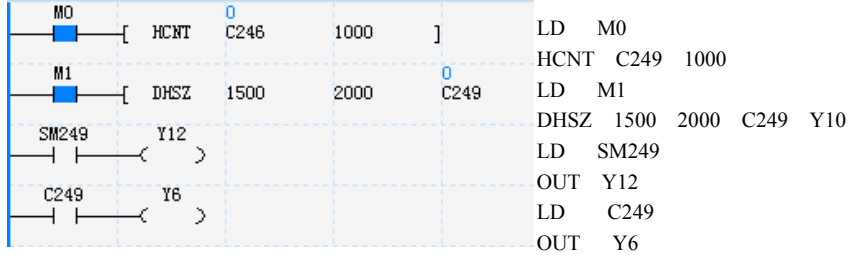

1.M0 和 X6 同时为 ON 时,C249 对 X0 由 OFF→ON 增计数,C249 对 X1 由 OFF →ON 减计数,(两相的输入频率参考高速 IO 的使用说明),当 C249 由 999→1000 时 C249 触点置位, 由 1001→1000 时 C249 触点复位。C249 的触点驱动 Y6 时, Y6 的执行由用户程序的扫描决定。

2.当 M1 为 ON 时,DHSZ 高速指令在满足注意事项所说的高速指令要求时,Y10, Y11 和 Y12 的状态如下:

(1) C249 < 1000: Y10, Y12: ON; Y11: OFF.

(2) 2000≥C249≥1000:Y10,Y12:OFF;Y11:ON。

(3) C249>2000: Y10, Y11: OFF; Y12: ON。

Y10, Y11, Y12 的输出不受扫描周期影响。

3. 当 M0 和 X6 同时为 ON 时, 如果 X0 由 OFF→ON 增计数时 SM249 复位。如 果 X1 由 OFF→ON 减计数时 SM249 置位。

4.当 X6 为 OFF 时,C249 计数器不能计数。

5. 当 M0 和 X6 同时为 ON 时, 如果 X2 为 ON, C249 计数器清 0, 同时 C249 辅 助触点也被清除。

# 6.10.7 DHST:高速计数表格比较指令

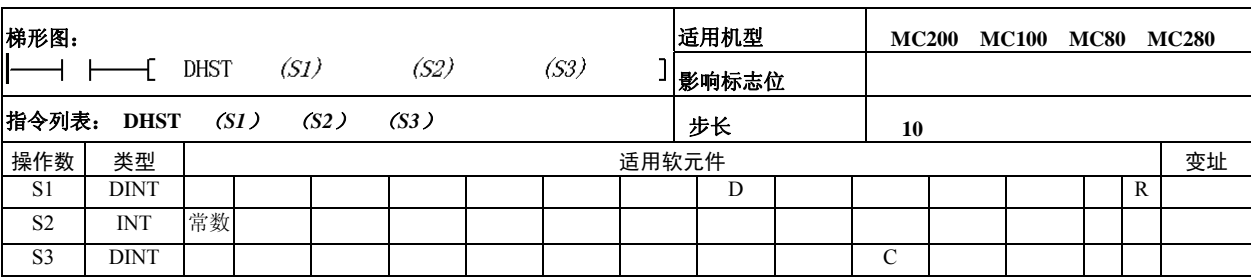

### 操作数说明

*S1*:表格比较的数据起始单元(D 元件起始号)。其 后序列号相连的三个 D 元件用于指定高速计数器 要比较的数据、Y 元件序号及其相应输出状态。这四 个序列号相连的 D 元件合称一个记录。

*S2*:要比较的记录数量,数据范围为 1~128

*S3*:高速计数器,适用范围为 C236~C259

## 功能说明

1. 高速计数器只有在 HCNT 驱动指令的条件下, 根 据计数输入 OFF→ON 以中断方式计数。

2.当高速计数器的值等于当前要比较记录的数据, 则按记录的数据输出相应的 Y 元件状态,输出的 对象只能为 Y 元件。

3.输出动作与扫描周期无关,当前记录指定的 Y 元件将立即输出指定的状态。

4.在希望用户程序按某个表格指定的比较数据和 Y 元件执行立即输出的操作时,使用 DHST 表格比 较输出指令。

### 注意事项

1.DHST 指令动作必须要和 HCNT 指令配合使用, 只有 HCNT 驱动后的高速计数器,DHST 才能正确执 行。

2.DHST 指令在脉冲输入时比较结果动作。因此,即 使使用 DMOV 或 MOV 指令等更改高速计数器值, DHST 也不会有动作。

3. DHST (DHSCI, DHSCS, DHSCR, DHSP, DHSZ) 和普通指令一样可以多次使用,但这些指令同时驱动 的个数限制在总计 6 条指令以下。对超过 6 条的有指 令不执行,有效的指令按指令的有效先后决定。在用 户的指令中如果 DHSP 为有效指令,DHST 就不执行。 反之 DHST 为有效指令,DHSP 就不执行。对用户程 序中在同一时刻只能有一条指令(DHST 或 DHSP) 有效。

4.PLC 高速计数器的最大允许频率。如使用 DHSCS, DHSCI, DHSCR, DHSZ, DHSP, DHST 命令时, 将 受到很大的影响。具体参考高速 I/O 使用的说明。

### 使用示例

表格数据如下表所示:

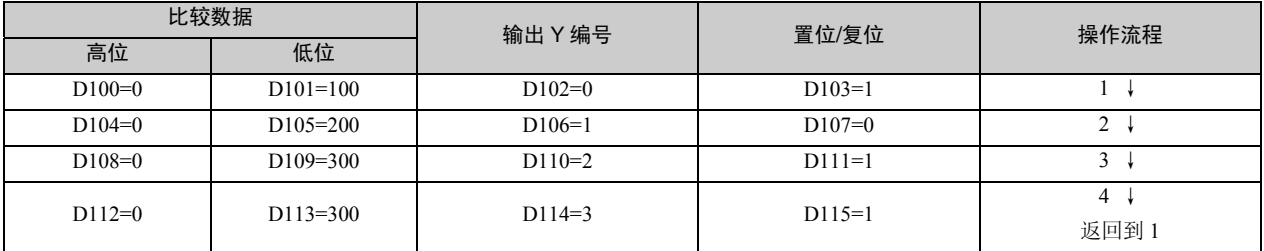

梯形图如下所示:

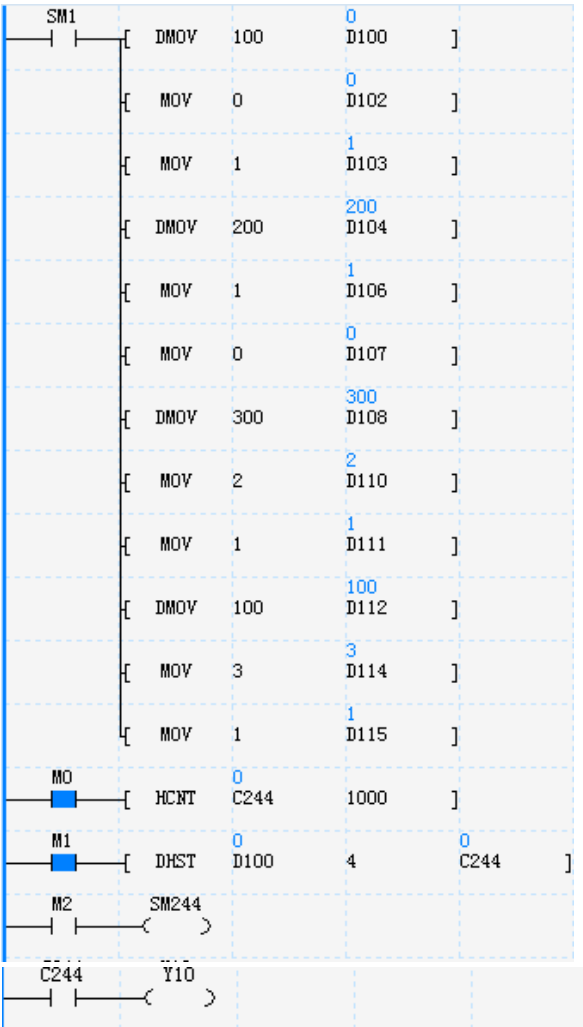

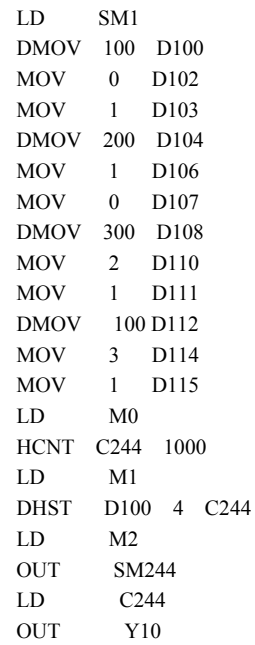

1.用户程序的第一个扫描周期,对 D100→D115 赋初值,产生要比较的表格。

2.M0 和 X6 同时为 ON 时,C244 对 X0 由 OFF→ON 计数,(输入频率参考高速 IO 的使用说明),当 C244 由 999→1000 时 C244 触点置位, 由 1001→1000 时 C244 触点复位。C244 的触点驱动 Y10 时, Y10 的执行由用户程序的扫描周期决定。 3. 当 M1 为 ON 时, DHST 高速指令在满足注意事项所说的高速指令要求时, 从表格的记录号 1 开始, 在 1 号记录完成 后才进入 2 号记录的比较,每次只有在前次指令完成后才进入下条记录比较。当最后条记录比较完成重新回到第 1 条记 录比较,同时 SM185 置位。SD184 表示当前要比较的记录号, SD182 和 SD183 表示当前要比较的数据。对比较完成的 结果马上输出,不受扫描周期影响。

4. 当 M2 为 ON 时, SM244 为 ON, C244 为减计数, 如果 M2 为 OFF 时, SM244 为 OFF, C244 为增计数。

5.当 X6 为 OFF 时,C244 计数器不能计数。

6. 当 M0 和 X6 同时为 ON 时, 如果 X2 为 ON, C244 计数器清 0, 同时 C244 辅助触点也被清除。

### 6.10.8 DHSP:高速计数表格比较脉冲输出指令

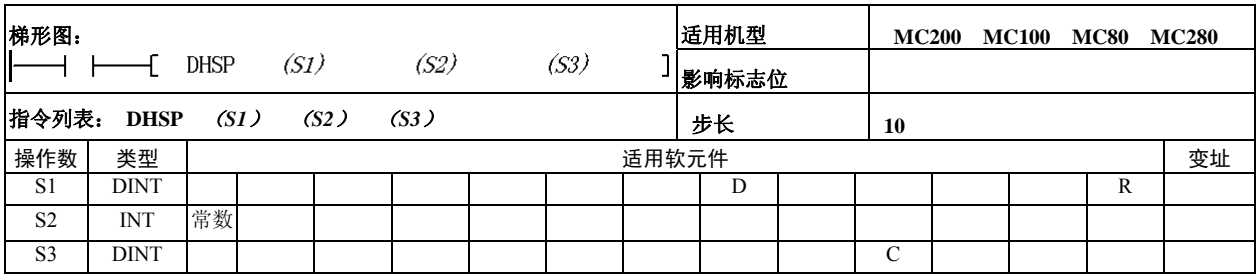

#### 操作数说明

*S1*:表格比较的数据起始单元(D 元件起始号)。其 后序列号相连的三个 D 元件用于指定高速计数器 要比较的数据, 以及输出到 SD180 和 SD181 数据。 这四个序列号相连的 D 元件合称一个记录。 *S2*:要比较的记录数量,数据范围为 1~128 *S3*:高速计数器,适用范围为 C236~C259

### 功能说明

1.高速计数器只有在 HCNT 驱动指令的条件下根据 计数输入 OFF→ON 以中断方式计数。

2.当高速计数器的值等于当前记录的比较数据,则 按当前记录的输出数据更改 SD180 和 SD181。

3.在希望用户程序按某个表格决定高速输出或其它 数据的赋值时,使用 DHSP 表格比较输出指令。例如 可指定 SD180 和 SD181(双字)为 PLSY 指令的输出 频率操作数,使 PLSY 输出频率按表格比较结果进行 调整。

#### 注意事项

1.DHSP 指令动作必须要和 HCNT 指令配合使用, 只有 HCNT 驱动后的高速计数器,DHST 才能正确执 行。

2.DHSP 和 PLSY 配合使用时送到 SD180 和 SD181 的数据要满足 PLSY 的频率输出。要求具体参考 PLSY 指令。

3.当比较希望在最后一行停止时,把最后表格送到 SD180 和 SD181 的数据设为 0。在此情况下,其它的 DHST 和 DHSP 指令无效,但此时的 DHSP 指令不占 用其它高速指令的总条数。

4. DHSP 指令在脉冲输入时比较结果动作。因此, 即 使使用 DMOV 或 MOV 指令等更改高速计数器值, DHST 也不会有动作。

5. DHSP (DHSCI, DHSCS, DHSCR, DHST, DHSZ) 和普通指令一样可以多次使用,但这些指令同时驱动 的个数限制在总计 6 条指令以下。对超过 6 条的有指 令不执行,指令的有效性按其有效先后决定。

6.在用户的指令中如果 DHSP 为有效指令,DHST 就不执行。反之 DHST 为有效指令,DHSP 就不执行。 对用户程序中在同一时刻只能有一条指令(DHST 或 DHSP)有效,其它为无效。

7.注意 PLC 高速计数器的最大允许频率。如使用 DHSCS, DHSCI, DHSCR, DHSZ, DHSP, DHST 命令时,将受到很大的影响。具体参考高速 IO 使用 的说明。

### 使用示例

表格数据如下表所示:

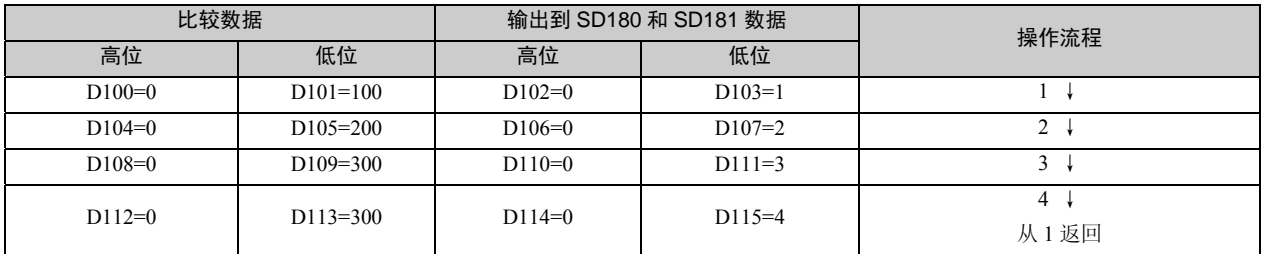

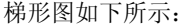

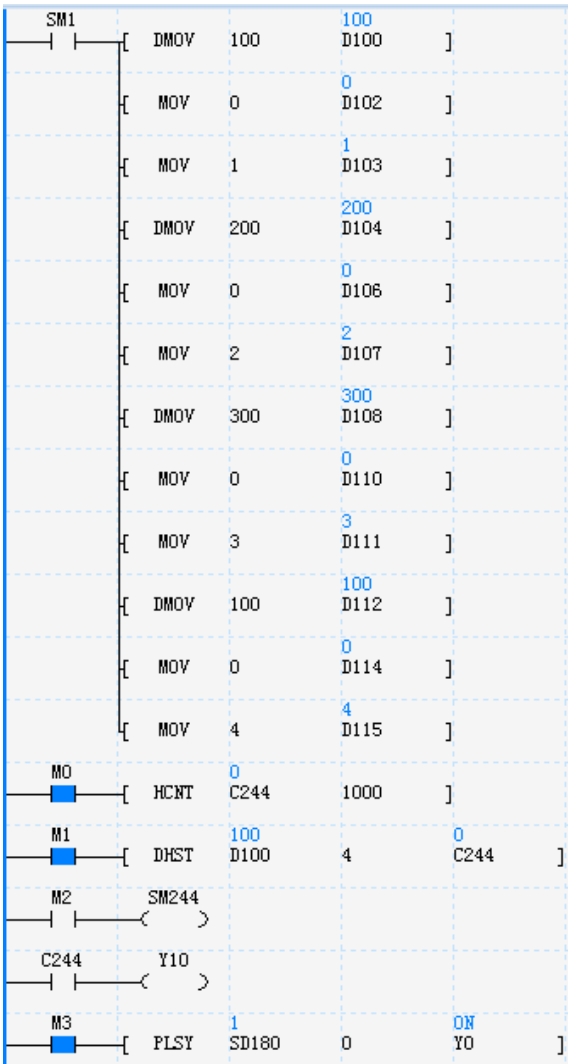

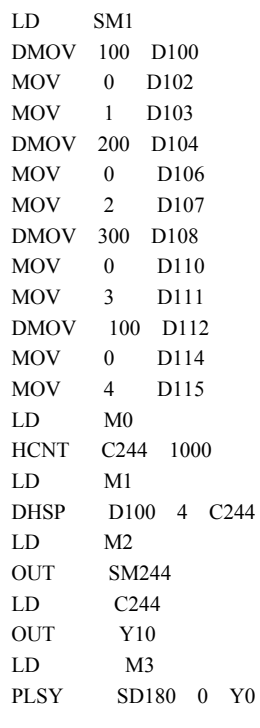

1. 用户程序扫描的第一个周期时, 对 D100→D115 赋初值, 产生要比较的表格数据。

2.M0 和 X6 同时为 ON 时,C244 对 X0 由 OFF→ON 计数,(输入频率参考高速 IO 的使用说明),当 C244 由 999→1000 时 C244 触点置位, 由 1001→1000 时 C244 触点复位。 C244 的触点驱动 Y10 时, Y10 的执行由用户程序的扫描周期决定。 3. 当 M1 为 ON 时, DHSP 高速指令在满足注意事项所说的高速指令要求时, 从表格的记录号 1 开始, 在 1 号记录完成 后才进入 2 号记录的比较,每次只有在前次指令完成后才进入下条记录比较。当最后条记录比较完成重新回到第 1 条记 录比较,同时 SM185 置位。SD184 表示当前要比较的记录号, SD182 和 SD183 表示当前要比较的数据。对比较完成的 结果输出操作数分别放到 SD180 和 SD181 单元中,不受扫描周期影响。希望比较在最后一行停止时把表格中的最后一 格送到 SD180 和 SD181 的数据设为 0。

4. 当 M2 为 ON 时, SM244 为 ON, C244 为减计数, 如果 M2 为 OFF 时, SM244 为 OFF, C244 为增计数。

5.当 X6 为 OFF 时,C244 计数器不能计数。

6. 当 M0 和 X6 同时为 ON 时,如果 X2 为 ON, C244 计数器清 0,同时 C244 触点也被清除。

# 6.10.9 SPD:测频指令

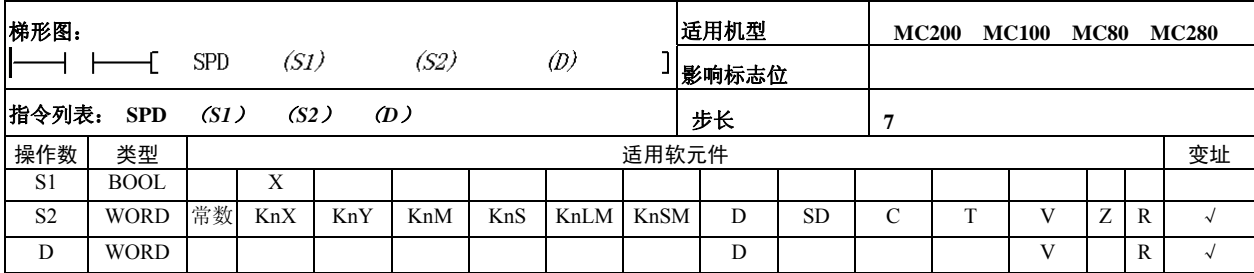

### 操作数说明

*S1*:输入点,可设定范围:X0~X5

*S2*:输入点检测的单位时间,以 ms 为单位,操作数 S2>0 *D*:检测脉冲数据保存单元,当计数超过 65535,自动溢 出处理

### 功能说明

检测 X0~X5 在指定的时间(ms)内输入脉冲个数,将 结果存储在指定的软元件单元中。

#### 注意事项

1.SPD 和 HCNT、外部输入中断、脉冲捕捉存在硬件冲 突。具体请参见 *6.10* 高速 *IO* 指令。

2.SPD 的输入点只能为 X0~X5,其它的不支持。

3. SPD 的脉冲输入频率最大为  $10kHz$ , 超过  $10kHz$  检 测有可能存在误差。

4.SPD 的输入脉冲频率必须参考系统总的脉冲频率输入 输出要求。

#### 使用示例

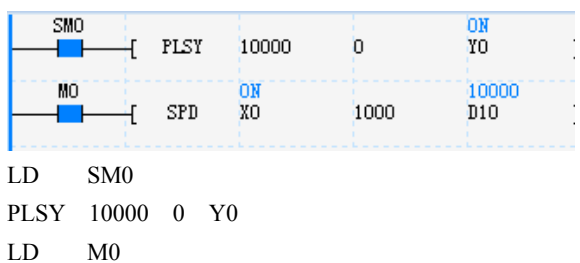

SPD X0 1000 D10 对程序的操作实例的时序操作如下:

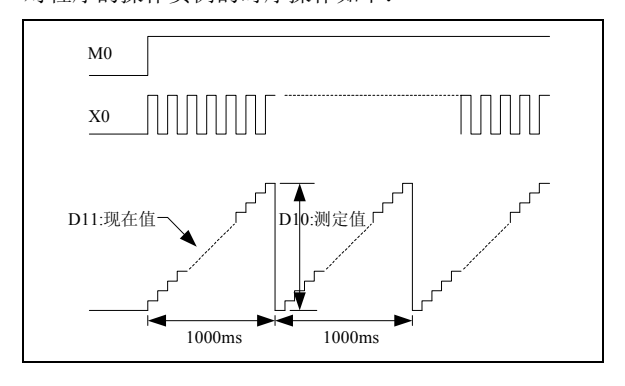

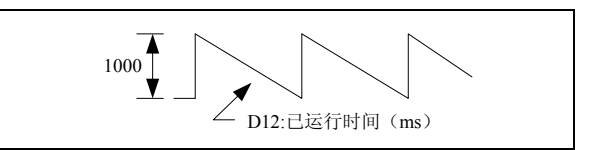

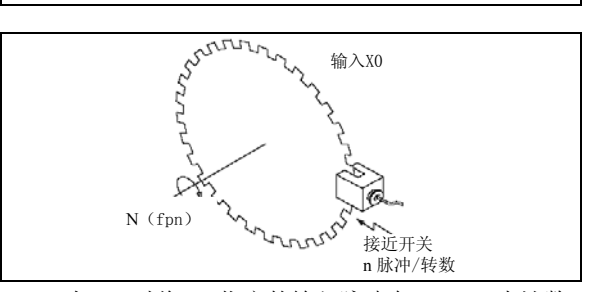

1.M0 为 ON 时将 X0 指定的输入脉冲在 1000ms 内计数, 将计数的结果保存在 D10 的存储单元中,其中 D11 为在 1000ms 内的计数的现在值, D12 为 1000ms 内已运行的 时间。

2.D10 的数据和上图中的旋转速度成正比关系。

3.对 X0 的每次 OFF→ON 计数每隔 1000ms 后保存到  $D10$ 中。

### 6.10.10 PLSY:高速脉冲输出指令

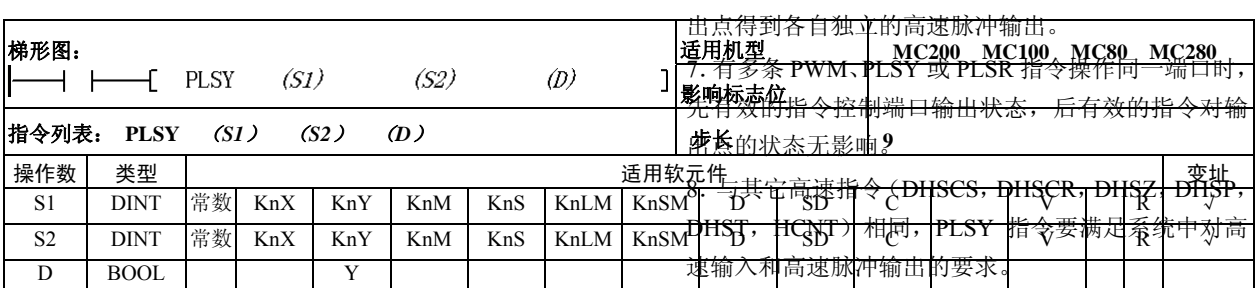

#### 操作数说明

*S1*:指定频率(Hz)

可设定范围: MC100、MC200: 1~100000 (Hz), MC280: 1~200000(Hz)。当 *S1* 小于等于 0 或大于 100000 时,系 统报指令操作数非法,同时不占系统硬件资源。在指令运 行过程中更改 *S1* 的内容,输出的频率也随之发生变化。 *S2*:产生的脉冲量(PLS)。

可设定范围:0~2147483647。设定操作数不在本范围之 内时,系统报指令操作数非法,脉冲不输出,也不占用系 统资源。S2 为 0 时, 在指令有效下脉冲始终输出。

在指令运行过程中更改 *S2* 的内容,在下一次驱动有效的 情况下操作数才有作用。

*D*:高速脉冲输出点,对于 MC100、MC200,只能指定 Y0 或 Y1; 对于 MC280,可以指定 Y0、Y1、Y2、Y3、Y4、 Y5、Y6、Y7。

### 功能说明

根据指令指定的频率产生指定数量的高速脉冲输出。为了 输出高速脉冲,PLC 的输出晶体管上的负载电流要大,但 不能超过额定负载电流。

### 注音事项

1.PLC 必须使用晶体管输出方式。

2.PLC 执行高速脉冲输出时,必须使用下列所述的 PLC 输出晶体管规定的负载电流。

3. 针对 PLSY, PWM, PLSR 的输出回路(晶体管)如下:

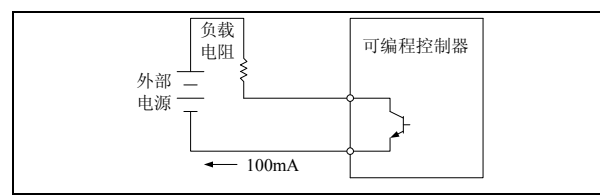

4. 在高负载时晶体管的 OFF 时间较长, 在 PWM, PLSY, PLSR 指令时,要求晶体管输出端接相应的负载,当输出 的波形不满足指令的操作数时,可以加大晶体管的负载电 流(晶体管的负载≤100mA)。

5.在高速指令有效运行(包括输出完成)时,对同一端 口的其它操作无效。只有在高速脉冲输出指令无效时,其 它指令才能操作本端口。

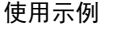

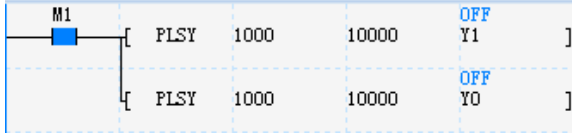

6.使用多个 PLSY 指令能够在高速输出点得到各自独 立的高速脉冲输出,也可和 PWM 或 PLSR 在不同的输

LD M1

PLSY 1000 10000 Y1

PLSR 1000 10000 Y0

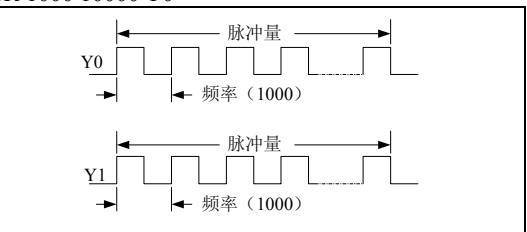

1. M1 为 ON 时, 从 Y0、Y1 端口输出 10000 个频率 为 1000Hz 的脉冲,完成 10000 个脉冲后,不再输出。 当 M0 出现由 OFF 向 ON 跳变时,重新下一次输出。  $M0$  为 OFF 时, 端口输出 OFF。

2.脉冲的占空比为 50%ON,50%OFF。输出控制不 受扫描周期的影响,采用中断处理。在高频输出时, 从 Y 端口的输出占空比跟负载有关系。从输出端子(Y0 和 PORT0, Y1 和 PORT1) 得到的波形跟用户的输出 负载有关系,在满足不能超过额定负载电流情况下, 负载越小,输出波形越接近设定操作数。

3. SM80 对应 Y0 的输出使能, SM81 对应 Y1 的输出 使能,为 1 的情况下输出脉冲。

4. SM82, SM83 对应 Y0 和 Y1 的输出标志, 当输出 完成或 M0 为 OFF 标志清除。

5.SD50 对应 Y0 在 PLSY 和 PLSR 指令的输出脉冲数 量高位。

SD51 对应 Y0 在 PLSY 和 PLSR 指令的输出脉冲数量 低位。SD52 对应 Y1 在 PLSY 和 PLSR 指令的输出脉 冲数量高位。SD53 对应 Y1 在 PLSY 和 PLSR 指令的 输出脉冲数量低位。SD54 对应 Y0 和 Y1 在 PLSY 和 PLSR 指令的输出脉冲数量高位。

SD55 对应 Y0 和 Y1 在 PLSY 和 PLSR 指令的输出脉冲 数量低位。

6.SD50~SD55 可以通过"DMOV ××× SD5×"或

"MOV ××× SD5×"更改。也可通过监控更改。

7.如果要使用输入脉冲个数控制 PLSY 的输出脉冲频率, 具体参考 DHSP 指令。

# 6.10.11 PLSR:带加减速的计数脉冲输出指令

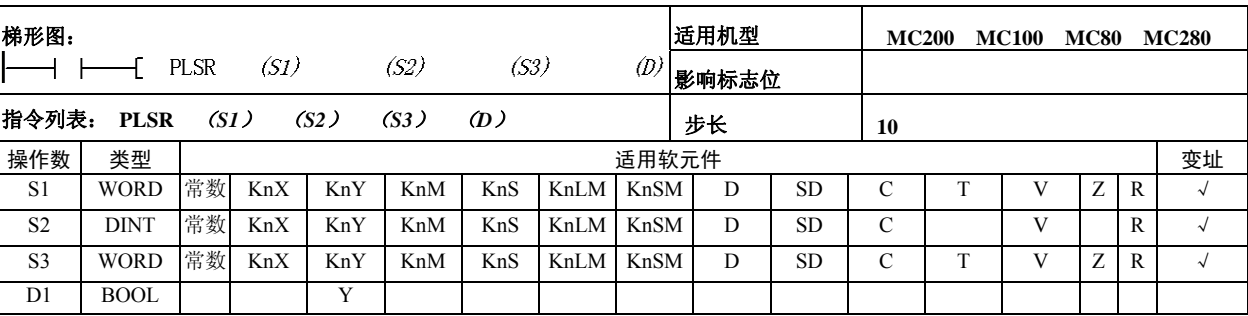

### 操作数说明

*S1*:最高频率(Hz)。可设定范围:10~20000(Hz)。 间接指定的操作数当大于 20000 按 20000 处理,当小 于 10 按 10 处理,系统报指令操作数非法,高速脉冲 输出按默认的数据输出。

*S2*:总输出脉冲数(PLS)。可设定范围:110~ 2147483647。设定操作数不在本范围之内系统提示指 令操作数数值非法错误,同时脉冲不输出,也不占用 本指令对应的硬件资源。

*S3*:加减速时间(ms)

操作数 *S1×S3*<100000 时, 系统按 *S3*=100000/S1 处 理,同时系统提示 PLSR 指令参数错误告警,加减速 时序不一定。

操作数 *S1*×*S3*>S2×909 时。系统按 *S3*=S2×909/*S1* 处理,同时系统提示 PLSR 指令参数错误告警,加减 速时序不一定。

# 操作过程如图所示:

### 口 注意

对 MC100, 加减速时间不能低于 50ms。

加减速时的变速次数按固定的 10 次处理,每次变化 量为 *S1*/10。

*D*:高速脉冲输出点,对于 MC100、MC200,只能指定 Y0 或 Y1; 对于 MC280,可以指定 Y0、Y1、Y2、Y3、 Y4、Y5、Y6、Y7。

### 功能说明

带加速减速功能的定尺寸传送用的高速脉冲输出指 令。针对指定的最高频率进行定加速,在达到所指定 的输出脉冲数后,进行定减速。

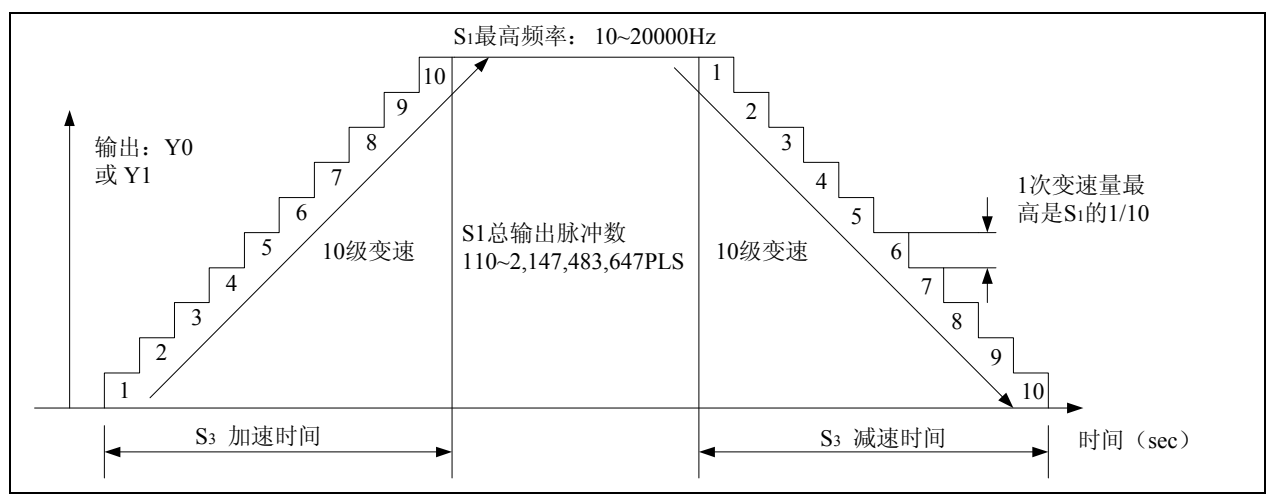

#### 注意事项

1.该命令的输出频率为 10~20000Hz,加减速时的变速 速度超过此范围时,自动在范围内调整操作数,本指令不 受扫描周期的影响。

2.PLC 请使用晶体管输出,在高速脉冲输出时请按规定 的负载电流接入输出晶体管。从输出端子(Y0 和 PORT0, Y1 和 PORT1) 得到的波形跟用户的输出负载有关系, 在 满足不能超过额定负载电流情况下,负载越小,输出波形 越接近设定操作数。

3.在高速指令有效运行(包括输出完成)时,对同一端 口的其它操作无效。只有在高速脉冲输出指令无效时,其 它指令才能操作本端口。

4.使用 2 个 PLSR 指令能够在输出端得到各自独立的高 速脉冲输出, 也可和 PWM 或 PLSY 在不同的输出端得到 各自独立的高速脉冲输出。

5.有多条 PWM、PLSY 或 PLSR 指令操作同一端口时, 先有效的指令控制端口输出状态,后有效的对输出端的状 态无影响。

6.与其它高速指令(DHSCS,DHSCR,DHSZ,DHSP, DHST, HCNT)相同, PLSR 指令要满足系统中对高速输 入和高速脉冲输出的要求。

### 使用示例

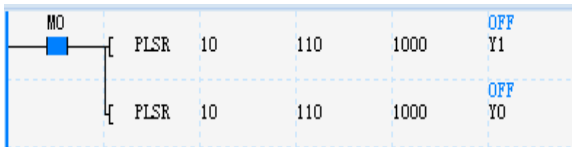

LD M0

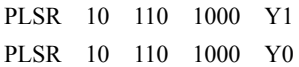

1.M0 为 ON 时按照设定值从 Y0、Y1 端口输出脉冲, 完成 110 个脉冲后,不再输出。当 M0 出现由 OFF 向 ON 跳变时,重新下一次输出。M0 为 OFF 时,端口输 出 OFF。

2.在指令执行的过程中所有的操作数都不进行更改, 按最先有效时的操作数处理,只有 M0 由 ON→OFF→ ON 新操作数才有效。

3. SM80 对应 Y0 的输出使能, SM81 对应 Y1 的输出 使能,SM80 和 SM81 为 1 的情况下对应的输出点输出 中断。

4. SM82, SM83 对应 Y0 和 Y1 的输出标志, 当输出 完成或 M0 为 OFF 时,对应的 SM82 或 SM83 为 OFF。 当正在输出时,对应的 SM82 或 SM83 为 ON 状态。

5. SD50~SD55 分别对应:

1)SD50:Y0 在 PLSY 和 PLSR 指令的输出脉冲 数量高位。

2)SD51:Y0 在 PLSY 和 PLSR 指令的输出脉冲 数量低位。

3)SD52:Y1 在 PLSY 和 PLSR 指令的输出脉冲 数量高位。

4)SD53:Y1 在 PLSY 和 PLSR 指令的输出脉冲 数量低位。

5)SD54:Y0 和 Y1 在 PLSY 和 PLSR 指令的输出 脉冲数量高位。

6)SD55:Y0 和 Y1 在 PLSY 和 PLSR 指令的输出 脉冲数量低位。

6.SD50~SD55 可以通过(DMOV ××× SD5×) 或(MOV ××× SD5×)更改。也可通过监控更 改。

#### 6.10.12 PLS:包络线脉冲输出指令

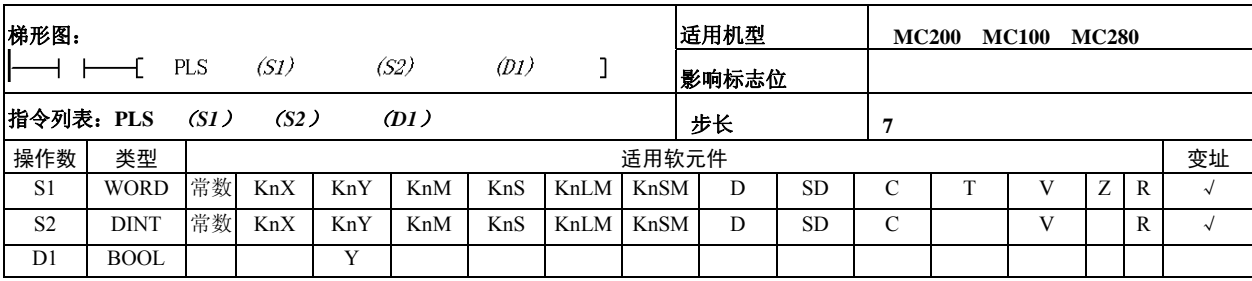

#### 操作数说明

*S1*:参数指定的 D 元件起始地址

*S2*:输出段数 0~255

*D*:高速脉冲输出点,对于 MC100、MC200,只能指定 Y0 或 Y1;对于 MC280,可以指定 Y0、Y1、Y2、Y3、 Y4、Y5、Y6、Y7。

### 功能说明

1.利用后台的指令向导生成 PLS 指令,以子程序的 形式进行调用。能流一导通,系统就按照设置输出相 应脉冲。用户可以控制运行或停止脉冲发生器,设置 频率、脉冲量。

2.当段的数目为 0 的时候,没有输出。

3. 使用 SM80, SM81 使能可以关断高速脉冲输出, 其它的标志位与高速共用。

4. 后台软件生成的子程序 PLS\_SET 的内容(设 n 为 其 D 元件号, M 为总段数):

LD SM0

DMOV 第 1 段步骤频率 Dn DMOV 第 1 段步骤脉冲数 Dn+2 DMOV 第 2 段步骤频率 Dn+4 DMOV 第 2 段步骤脉冲数 Dn+6 DMOV 第 3 段步骤频率 Dn+8 DMOV 第 3 段步骤脉冲数 Dn+10 ……… DMOV 第 M 段步骤频率 Dn+4M-4 DMOV 第 M 段步骤脉冲数 Dn+4M-2 DMOV 最大速度 Dn+4M MOV 最小速度 Dn+4M+2

```
MOV 加速时间 Dn+4M+3 
MOV 减速时间 Dn+4M+4
```
## 注意事项

1. 建议使用 PTO 向导生成的 PLS 指令, 如果直接编 写 PLS 指令,注意各步骤的脉冲个数不能过小。在设 定的加速度下,每一个步骤的脉冲个数必须大于频率 间变换所需要的最少脉冲数。

2. 用 *P* 表示某步骤输出的脉冲个数,  $F_N$ 表示第 N 段 的频率,*<sup>F</sup>* max 、*F*min表示最高速度和最低速度,*Tup* 、 *Tdown* 表示加速时间和减速时间。

1) 当步骤 N 的速度大于步骤 N-1 的速度时, 步 骤 N 的脉冲个数必须满足下面的条件:

$$
P \ge \frac{(F_N + F_{N-1}) \times (F_N - F_{N-1}) \times T_{up}}{2000 \times (F_{\text{max}} - F_{\text{min}})}
$$

2) 当步骤 N 的速度小于步骤 N-1 的速度时, 步 骤 N 的脉冲个数必须满足下面的条件:

$$
P \ge \frac{(F_N + F_{N-1}) \times (F_N - F_{N-1}) \times T_{down}}{2000 \times (F_{\text{max}} - F_{\text{min}})}
$$

3.特别的:

1) 当 N=1 时, 步骤 N-1 的频率取  $F_{\min}$ , 代入上 述公式。

2)当所有步骤数为1时,即只有1段时,脉冲个 数必须满足下面的条件:

$$
P \ge \frac{(F_1 + F_{\min}) \times (F_1 - F_{\min}) \times (T_{up} + T_{down})}{2000 \times (F_{\max} - F_{\min})}
$$

3)最后一个步骤的脉冲个数要满足下面的公式:

$$
P \ge \frac{(F_M + F_{M-1}) \times (F_M - F_{M-1}) \times (T_{up} + T_{down})}{2000 \times (F_{\text{max}} - F_{\text{min}})}
$$

4)各步骤中指定的频率不能大于先前设定的最高 速度,也不能低于最低速度。

5) 各步骤的脉冲总数最大为 999, 999。

4.PLC 请使用晶体管输出,在高速脉冲输出时请按 规定的负载电流接入输出晶体管。从输出端子得到的 波形跟用户的输出负载有关系,在满足不能超过额定 负载电流情况下,负载越小,输出波形越接近设定操 作数。

5.在高速指令有效运行(包括输出完成)时,对同 一端口的其它操作无效。只有在高速脉冲输出指令无 效时,其它指令才能操作本端口。

6. PLSY,PLSR,PLS, 定位指令可以利用端口输出高 速脉冲。请注意不要同时对同一个高速端口使用这些 指令进行高速脉冲输出。

### 6.10.13 PLSB:带基底频率与加减速的计数脉冲输出指令

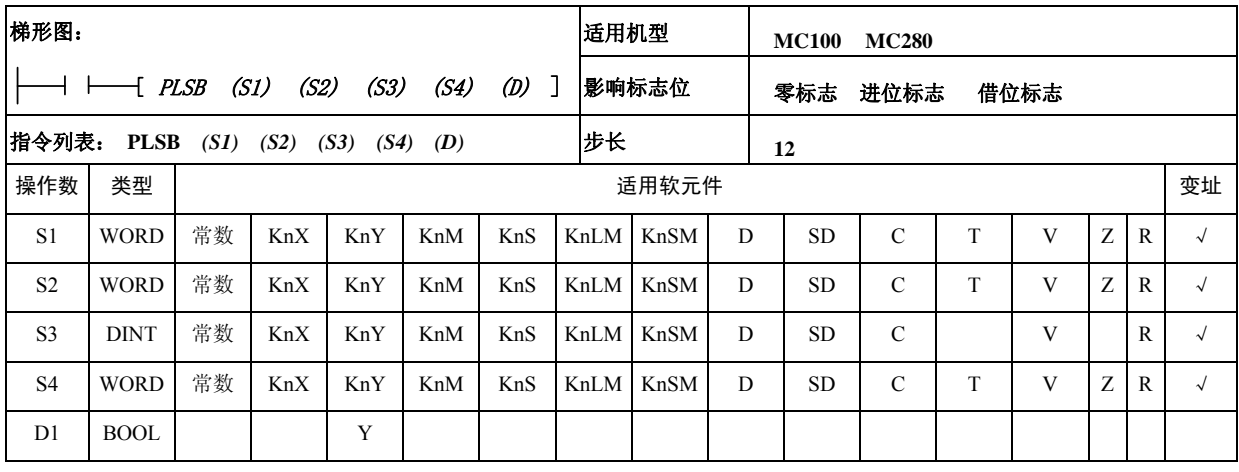

### 操作数说明

*S1*:基底频率(HZ)

可设定范围:0~20000Hz。设定操作数不在本范围之 内系统提示指令操作数数值非法错误,同时脉冲不输 出,也不占用本指令对应的硬件资源。

#### **S2:** 最高频率 (HZ)

可设定范围:10~20000 (Hz)。设定操作数不在本范 围之内系统提示指令操作数数值非法错误,同时脉冲 不输出,也不占用本指令对应的硬件资源。

# *S3*:总输出脉冲数(PLS)

可设定范围:5-999999;设定操作数不在本范围之内 系统提示指令操作数数值非法错误,同时脉冲不输 出,也不占用本指令对应的硬件资源。

#### 功能说明

带基底频率与加速减速功能的定尺寸传送用的高速脉冲输出指令。针对指定的最高频率以基底频率开始进行定加速,在 达到所指定的输出脉冲数后,进行定减速直至基底频率。

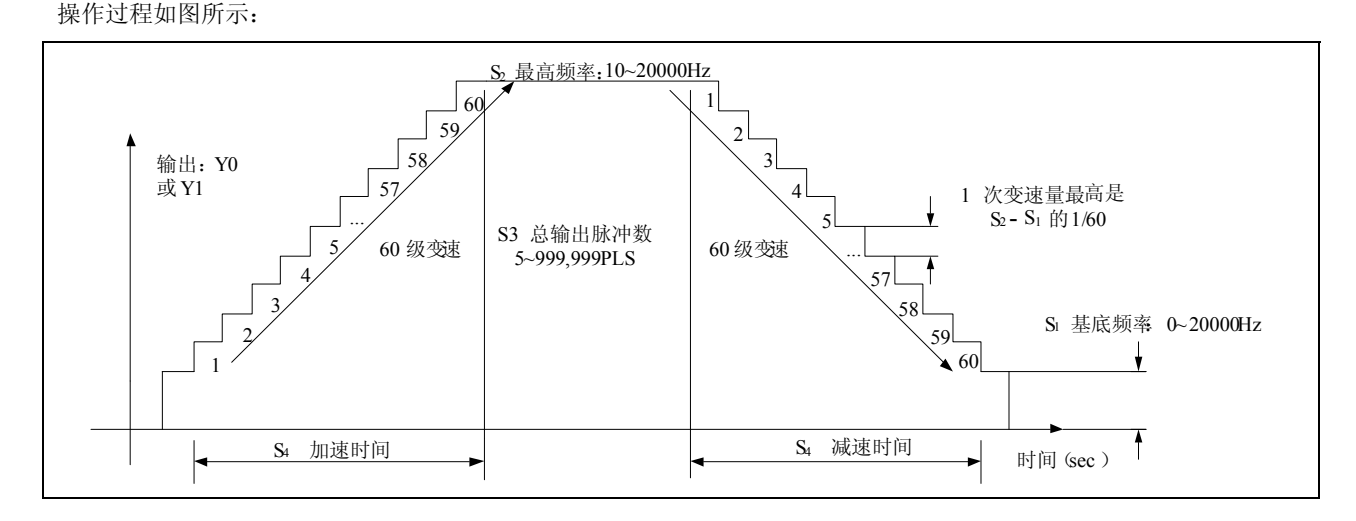

### *S4*:加减速时间(mS)

可设定范围:0-10000;设定操作数不在本范围之内系 统提示指令操作数数值非法错误,同时脉冲不输出, 也不占用本指令对应的硬件资源。

*D*:脉冲输出端口

对于MC100、MC200,只能指定Y0或Y1;对于 MC280, 可以指定 Y0、Y1、Y2、Y3、Y4、Y5、Y6、Y7。

### 注意事项

1. 该命令的输出频率为 10-20000Hz, 加减速时的变速 速度超过此范围时,自动在范围内调整操作数,本指令 不受扫描周期的影响。

2.当用户设置的操作数不合理时(如脉冲个数与对应的 加减速时间与频率相比过小),将按照用户设置操作数所 决定加速度进行加减速,同时保证输出脉冲个数准确, 但输出频率可能低于操作数设置值,加减速时间也可能 小于设定值。

3.本指令采取 60 级加减速,但在用户设置操作数不合 理或脉冲数过小时,将适当减少加减速级数。

4.可编程控制器请使用晶体管输出,在高频脉冲输出时 请按规定的负载电流接入输出晶体管;从输出端子得到 的波形跟用户的输出负载有关系,在满足不能超过额定 负载电流情况下,负载小,输出波形越接近设定操作数。

5.在高速指令有效运行(包括输出完成)时,对同一端口 的其它操作无效;只有在高速输出指令无效时,其它指 令才能操作本端口。

6.使用 2 个 PLSB 指令能够在 Y000 和 Y001 输出端得 到各自独立的脉冲输出,也可和 PWM 或 PLSY 在不同 的输出端得到各自独立的脉冲输出。

7.有多条 PWM、PLSY 或 PLSB 指令操作同一端口时, 先有效的指令控制端口输出状态,后有效的对输出端的 状态无影响。

8.与其它高速指令(DHSCS,DHSCR,DHSZ,DHSP, DHST, HCNT) 相同, PLSB 指令要满足系统中对高速 输入和高速输出的要求。

9. 高速指令、包络线指令、定位指令可以利用 Y0, Y1 两个端口输出高速脉冲。请注意不要同时对同一个高速 端口使用这些指令进行高速输出。

使用示例

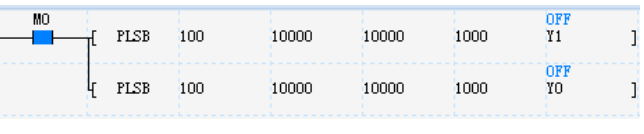

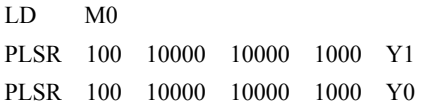

1.M0 为 ON 时按照设定值从 Y0、Y1 端口输出脉冲,

完成 10000 个脉冲后,不再输出。当 M0 出现由 OFF 向 ON 跳变时, 重新下一次输出。M0 为 OFF 时, 端口输 出 OFF。

2.在指令执行的过程中所有的操作数都不进行更改,按 最先有效时的操作数处理,只有 M0 由 ON→OFF→ON 新操作数才有效。

3.SM80 对应 Y0 的输出使能,SM81 对应 Y1 的输出使 能,SM80 和 SM81 为 1 的情况下对应的输出点输出中 断。

4. SM82, SM83 对应 Y0 和 Y1 的输出标志, 当输出完 成或 M0 为 OFF 时, 对应的 SM82 或 SM83 为 OFF。当 正在输出时,对应的 SM82 或 SM83 为 ON 状态。

5.SD50~SD55 分别对应:

1) SD50: Y0 在 PLSB 指令的输出脉冲数量高位。

2) SD51: Y0 在 PLSB 指令的输出脉冲数量低位。

3)SD52:Y1 在 PLSB 指令的输出脉冲数量高位。

4) SD53: Y1 在 PLSB 指令的输出脉冲数量低位。

5)SD54:Y0 和 Y1 在 PLSB 指令的输出脉冲数量高 位。

6)SD55:Y0 和 Y1 在 PLSB 指令的输出脉冲数量低 位。

6.SD50~SD55 可以通过(DMOV ××× SD5×) 或(MOV ××× SD5×)更改。也可通过监控更改。

### 6.10.14 PWM:脉冲输出指令

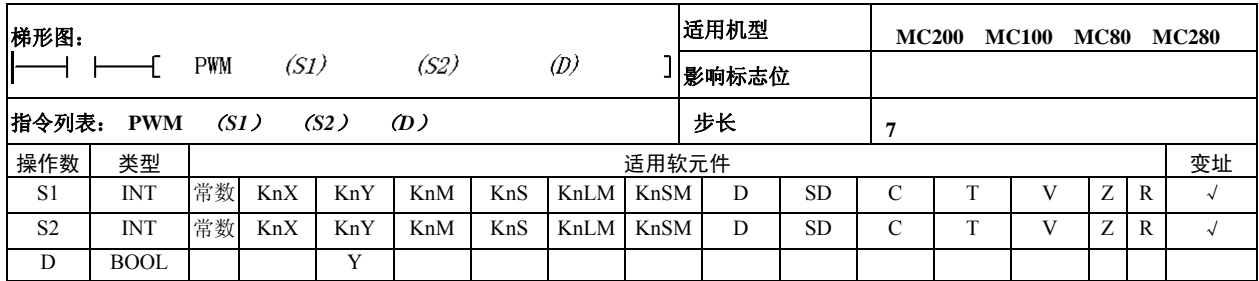

#### 操作数说明

*S1*:指定脉冲宽度(ms/μs)

可设定范围:0~32767(ms),当 *S1* 大于 32767 时,系统报 指令操作数非法,同时不占系统硬件资源。

在指令运行过程中更改 *S1* 的内容,输出脉冲也随之发生变 化。SM84 为 0 时,*S1* 以 *ms* 为单位;SM84 为 1 时,*S1* 以 μs 为单位。

*S2*:指定脉冲周期(ms)

可设定范围:1~32767,设定操作数不在本范围之内系统报 指令操作数非法,同时脉冲不输出,也不占用系统资源。 在指令运行过程中更改 *S2* 的内容,输出脉冲也随之发生变 化。SM84 为 0 时,*S1* 以 *ms* 为单位;SM84 为 1 时,*S1* 以 μs 为单位。

*S2* 要大于等于 *S1*,否则系统报操作数错误,不输出脉冲, 也不占用系统资源。

*D*:高速脉冲输出点,对于 MC100、MC200,只能指定 Y0 或 Y1;对于 MC280,可以指定 Y4、Y5、Y6、Y7。

### 功能说明

在 *D* 所指定的端口输出宽度为 *S1*、周期为 *S2* 的 PWM 脉冲。

#### 注意事项

1.当 *S1* 为 0 时,高速输出端口输出一直为 OFF。当 *S1*=*S2* 时,高速输出端口输出一直为 ON。

2.从输出端子得到的波形跟用户的输出负载有关系,在满 足最大输出电流情况下,负载越小,输出波形越接近设定操 作数。因此,为了输出高速脉冲,PLC 的输出晶体管上的负 载电流要大,但不能超过额定负载电流。

3.在高速指令有效运行(包括输出完成)时,对同一端口 的其它操作无效。只有在高速脉冲输出指令无效时,其它指 令才能操作本端口。

4.使用 2 个 PWM 指令能够在输出端得到各自独立的高速脉 冲输出, 也可和 PLSY 或 PLSR 在不同的输出点得到各自独 立的高速脉冲输出。

5. 有多条 PWM、PLSY 或 PLSR 指令操作同一端口时, 先 有效的指令控制端口输出状态,后有效的指令对输出点的状 态无影响。

6.与其它高速指令(DHSCS,DHSCR,DHSZ, DHSP, DHST, HCNT)相同, PWM 指令要满足系 统中对高速输入和高速脉冲输出的要求。

使用示例

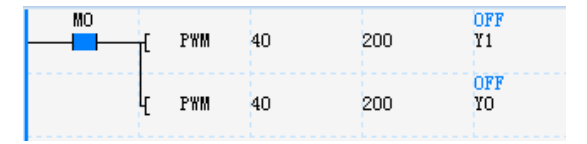

# LD M0

PWM 40 200 Y0 PWM 40 200 Y1

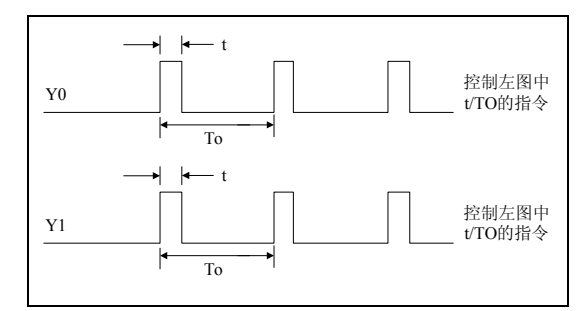

其中 t 为脉冲宽度, T0 为脉冲周期。

1.M0 为 ON 时,Y0、Y1 端口输出宽度为 40ms、 周期为 200ms 的 PWM 脉冲。M0 为 OFF 时, 输出 OFF。输出状态不受扫描周期的影响。

2. SM80 对应 Y0 的输出禁止, SM81 对应 Y1 的输 出禁止。SM80、SM81 为 ON 时, 输出中止。

3.SM82、SM83 对应 Y0 和 Y1 的输出标志,当 M0 为 OFF 时, SM82、SM83 清为 OFF。

# 6.11 控制计算指令

### 6.11.1 PID:功能指令

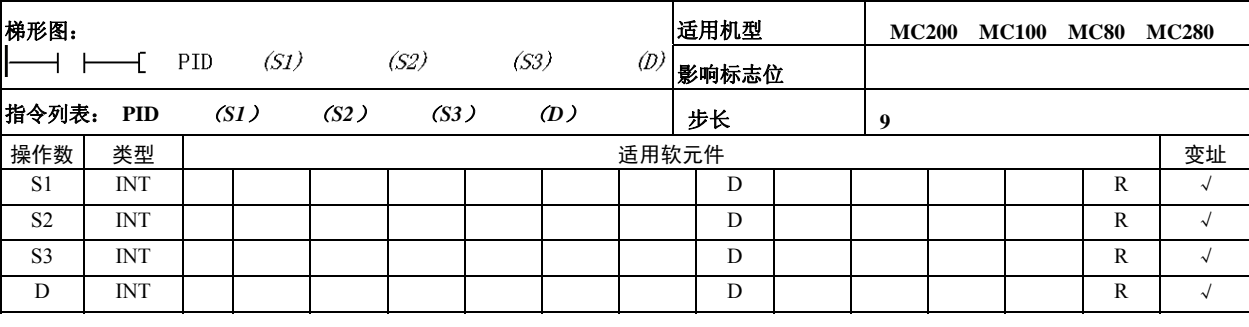

#### 操作数说明

 $D$ : 执行程序时, 输出运算结果(MV)

*S1*:设定目标值(SV)

*S2*:当前测量值(PV)

*S3*:采样时间(Ts)范围为 1~32767(ms),比运算周期短的时 间数值无法执行。

*S3*+*1*:动作、报警及上下限功能设置字

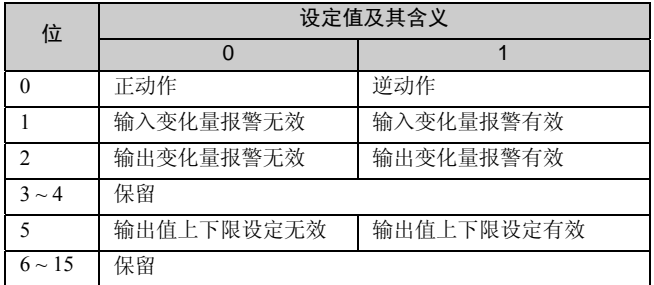

*S3*+*2*:输入滤波常数(α)范围 0~99[﹪],为 0 时没有输入滤 波功能。

*S3*+*3*:比例增益(Kp)范围 1~32767[﹪]。

*S3*+*4*:积分时间(TI)范围 0~32767(×100ms),为 0 时作为∞ 处理(无积分)。

*S3*+*5*:微分增益(KD)范围 0~100[﹪],为 0 时无微分增益。 *S3*+*6*:微分时间(TD)范围 0~32767(×10ms),为 0 时无微 分处理。

*S3*+*7*~*S3*+*14*:PID 运算内部数据存储寄存器。

*S3*+*15*:PID 输入变化量(增侧)报警设定值 0~32767(*S3*+*1* 的 BIT1=1 时)。

*S3*+*16*:PID 输入变化量(减侧)报警设定值 0~32767(*S3*+*1* 的 BIT1=1 时)。

*S3*+*17*:PID 输出变化量(增侧)报警设定值 0~32767(*S3*+*1* 的 BIT2=1 和 BIT5=0 时)。

输出上限设定值-32768~32767(*S3*+*1* 的 BIT2=0 和 BIT5=1 时)。 *S3*+*18*:PID 输出变化量(减侧)报警设定值 0~32767(*S3*+*1* 的 BIT2=1 和 BIT5=0 时)。

输出下限设定值-32768~32767(*S3*+*1* 的 BIT2=0 和 BIT5=1 时)。

*S3*+*19*:PID 报警输出。

● BIT0: 输入变化量(增侧)溢出。

● BIT1: 输入变化量(减侧)溢出。

● BIT2: 输出变化量(增侧)溢出。

● BIT3: 输出变化量(减侧)溢出。

其中, S3~S3+6 是用户设定操作数。 S3+15~ S3+19 是用户选择设定操作数。用户可采用后 台软件中的 PID 指令向导设定各操作数。

### 功能说明

1.当能流有效且达到采样时间时,进行 PID 运 算。

2.PID 指令可同时多次执行(环路数目无限), 但要注意运算使用的 S1、S2、S3 或 D 软元件号 不要重复覆盖。

3.PID 指令在定时中断子程序、一般子程序及 主程序中可使用。在这种情况下,执行 PID 指 令前要先确认操作数设定单元及清除 *S3*+*7* 后 的内部处理数据单元再使用。

4.输入滤波常数有使测量值变化平滑的效果。

5.微分增益有缓和输出值剧烈变化的效果。

6.动作方向:通过 *S3*+*1* 的 BIT0 来设定系统 的正动作(正反馈)、逆动作(负反馈)模式。

7.输出上下限设定:当设定输出上下限有效(*S3* +*1* 的 BIT5=ON 且 BIT2=OFF)时,可以抑制 PID 控制的积分项过大。此时输出值如下图所 示:

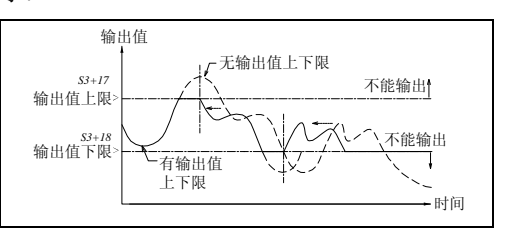
8. 报警设定: 当设定输出上下限有效(S3 +1 的 BIT1=ON, BIT2=ON 且 BIT5=OFF)时, PID 指令将输入输出变化量 与 S3 +15 ~ S3 +18 单元里的设定值进行比较,超过被设定的输入输出变化量时, PID 报警输出 S3 +19 单元相应的各功 能位在 PID 指令执行后立即被设置。由此用户可以进行输入变化量、输出变化量的监测。此时输出值如下图所示:

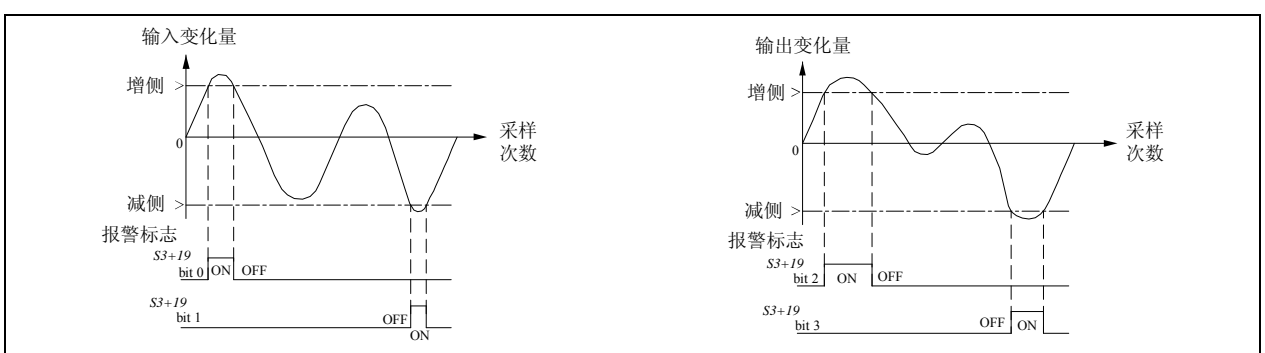

9.PID 指令的基本运算式:

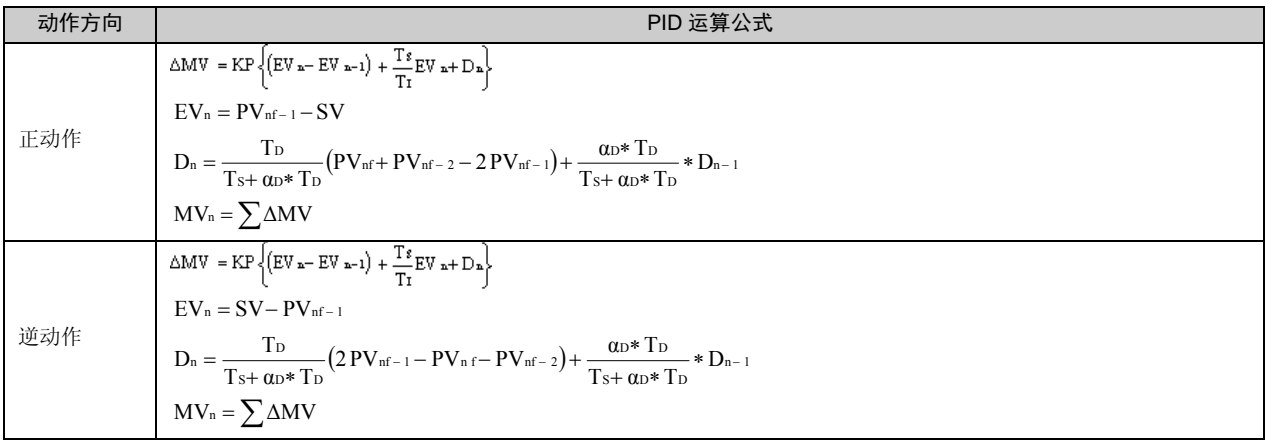

符号说明如下表所示:

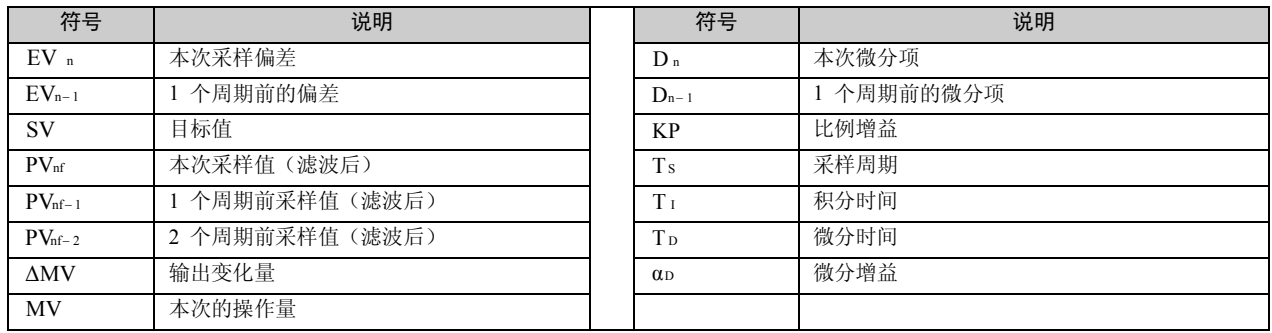

# 使用示例

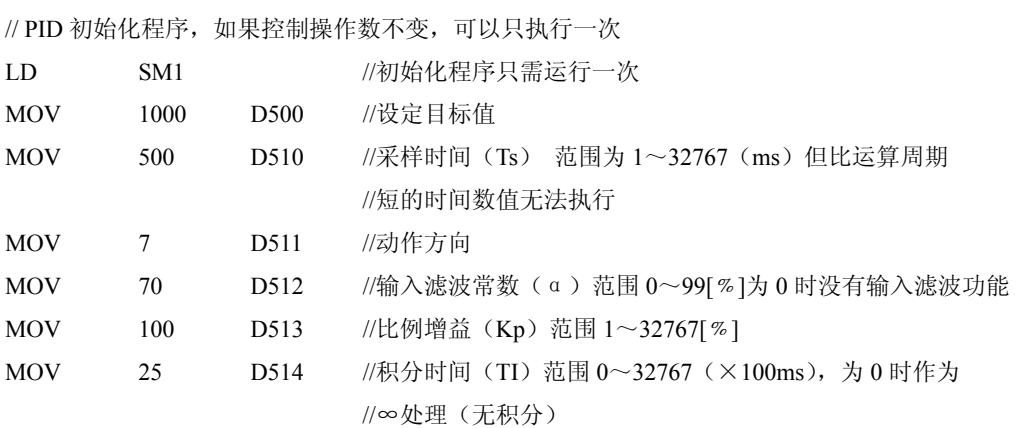

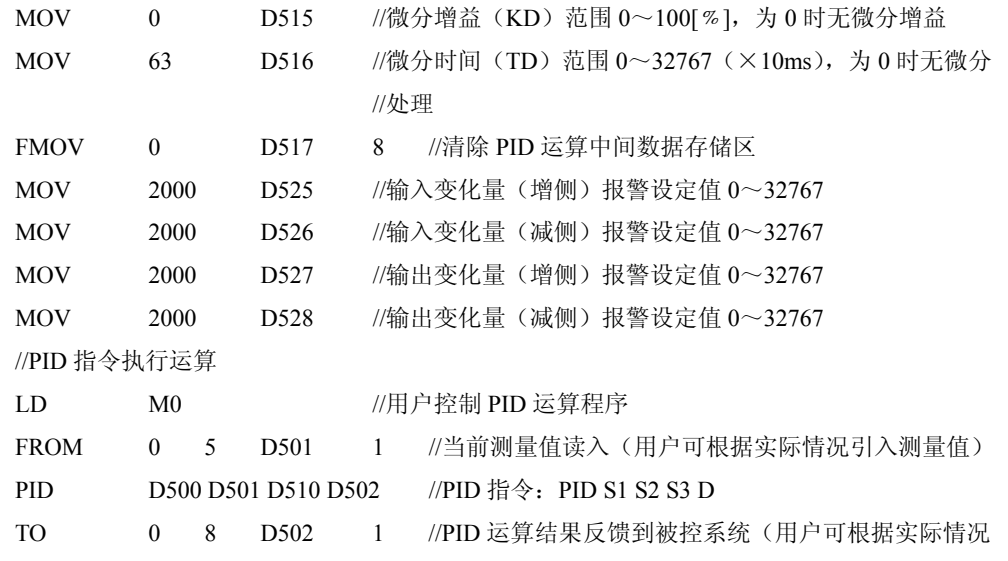

//处理 PID 运算结果)

以上指令的相关梯形图如下:

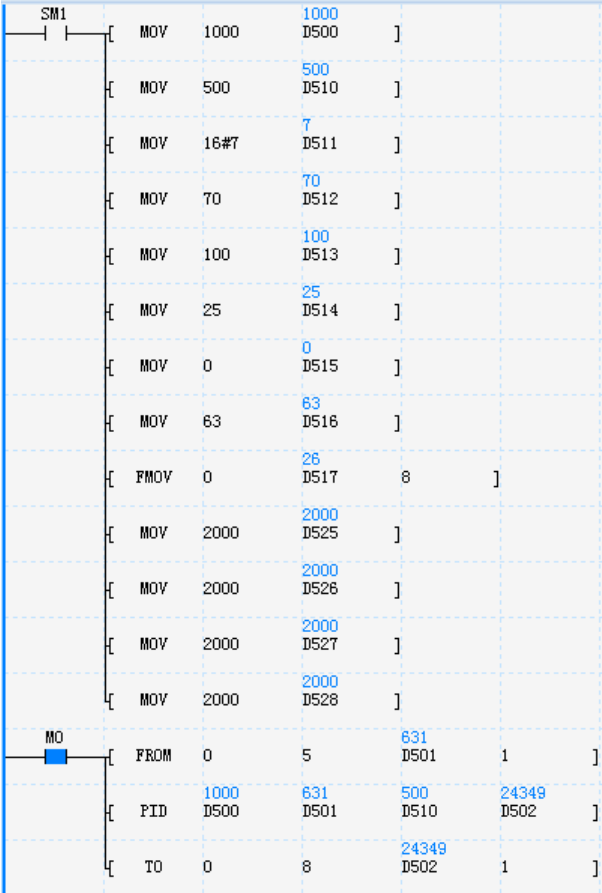

当主模块开始运行第一个扫描周期初始化 PID 各操作 数,以后的扫描周期中不再初始化 PID 操作数。当 X2=ON 时, 从外部 A/D 模块(实际应用中可以是其它 方式)读入当前测量值,并填充到测量值单元。执行 PID 运算。将通过外部 D/A 模块(实际应用中可以是其它方 式将运算结果转换成模拟信号,加入到被控系统当中。

#### 注意事项

1.对于 *D* 请指定在非停机保持的数据寄存器区。若指 定在停机保持的数据寄存器区时,请在初次运行时,务 必清 0 (LD SM0 MOV 0 D \*\*\*\* )。

2.PID 指令需要占用 *S3* 起始的 20 个数据寄存器。

 $3.$  采样时间 TS 的最大误差为 $-(1 \text{ A})$ 扫描周期 $+1\text{ ms}$  $)$ ~ +(1 个扫描周期)。当 TS 值较小时,将影响 PID 效果, 建议最好在定时中断中使用 PID 指令。

4.当设置 PID 输出上下限有效时,如果上限值小于下 限值时,系统报操作数错误,不执行 PID 运算。

5.当设置输入、输出变化量报警有效时,*S3*+*15*~*S3* +*18* 单元的设定值不能为负值,否则系统报操作数错 误,不执行 PID 运算。

6.当 *S3*+*1* 的 BIT2 和 BIT5 同时为 ON 时,系统会认 为设置无效(等同于 BIT2 和 BIT5 同时为 OFF), 不进 行上下限限制或变化量超值报警。

7.当 PID 的控制操作数(*S3*~*S3*+*6* 单元)设定值不在 有效范围内,系统会报操作数错误,不进行 PID 运算。

8.采样时间小于等于 1 个扫描周期、运算过程中出现数 据溢出、结果溢出等,不报警,PID 运算继续进行。

9.PID 指令首次执行前需要先将各操作数初始化,若运 行过程中各操作数无变化,且控制操作数单元不会被其 它程序覆盖,初始化程序可以只执行一次。PID 运算中 间数据存储区中的数据若在 PID 运算过程中被改写,会 导致运算结果有误。

#### 6.11.2 RAMP:斜坡信号输出指令

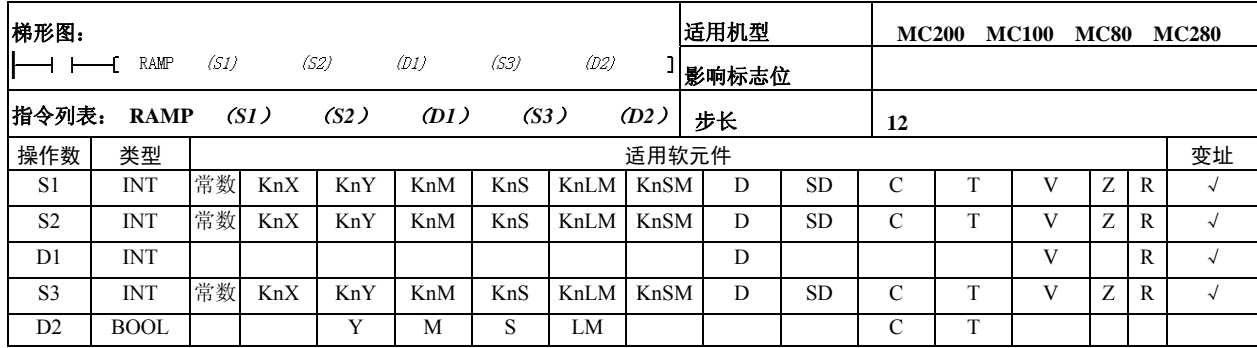

#### 操作数说明

- *S1*:起点值
- *S2*:终点值
- *D1*:输出值
- *S3*:步数(*S3*>0,否则报操作数错误,不执行运算)

#### *D2*:输出状态 0

## 功能说明

当能流出现上升沿并保持 ON 时, 每个扫描周期, 按斜 波的高度和移动扫描次数,确定增量和当前输出值,到 达 S2 后, 输出值(DI)保持当前状态, 并将状态输出 位置成 ON。若能流出现下降沿,输出状态(*D2*)为 OFF, 输出值(*D1*)保持当前状态,直到能流再次出现上升沿 时, 输出值(DI)初始化为 SI 的值, 并继续产生下一 次斜坡运算,如下图所示:

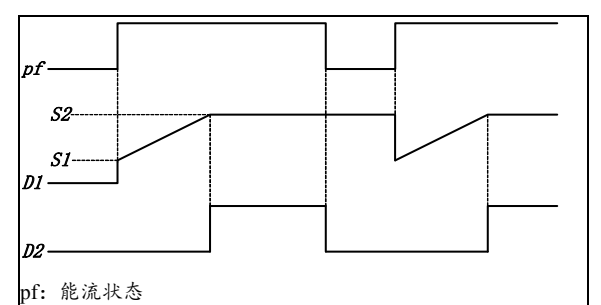

斜坡指令执行过程分解如下图(*S3*=5):

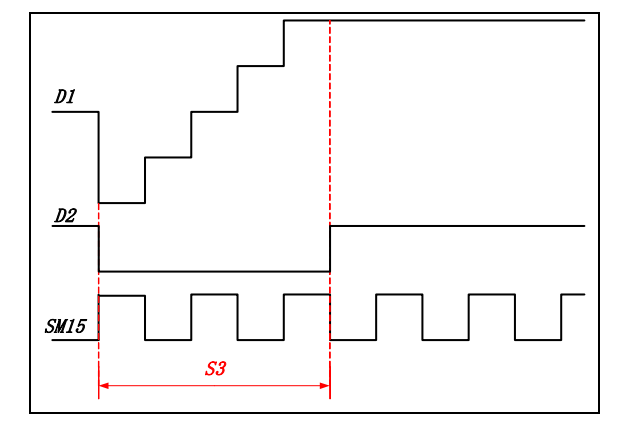

#### 注意事项

1. 当计算步长不能整除时,采取"四舍五入"法

2.每次上升沿来临,指令只会产生一次斜坡数据。

3. 当 S1=S2 时, D1=S2, D2=ON。

4.RAMP、HACKLE、TRIANGLE 指令在程序中的总 数不能超过 100 条。

5. RAMP、HACKLE、TRIANGLE 受扫描周期影响,波 形可能会与理论值有差异,建议使用固定周期扫描来减 小误差。

#### 使用示例

//上电第一个扫描周期到来初始化寄存器

LD SM1

 $MOV$  0 D0

MOV 2000 D1

//X0=ON, 执行斜坡函数指令

LD X0

RAMP D0 D1 D10 1000 M0

//X1=ON,将斜坡函数的输出值送到外部 DA 模块,产 生斜坡波形

LD X1

TO 0 6 D10 1

以上指令的梯形图如下:

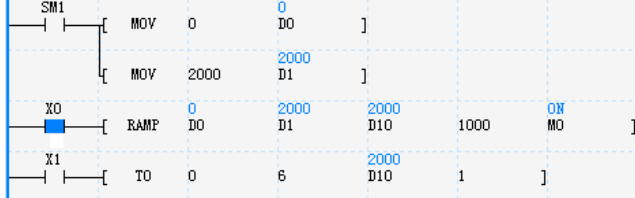

1. 当 X0=ON 时, 每个扫描周期 D10 (第一个周期到来 时 D10=D0=0)增加 2(2000/1000)。当 D10=D1=2000 时, D10 不再变化, 同时 M0=ON。斜坡函数产生过程 中, 若能流出现下降沿, 输出状态(D2)为 OFF, 输出 值(*D1*)保持当前状态,直到下一个上升沿到来时, D10=D0,重新开始一个新的斜坡过程。

2.用户可以通过外部特殊模块将数据转换为模拟波形。

## 6.11.3 HACKLE:锯齿波信号输出指令

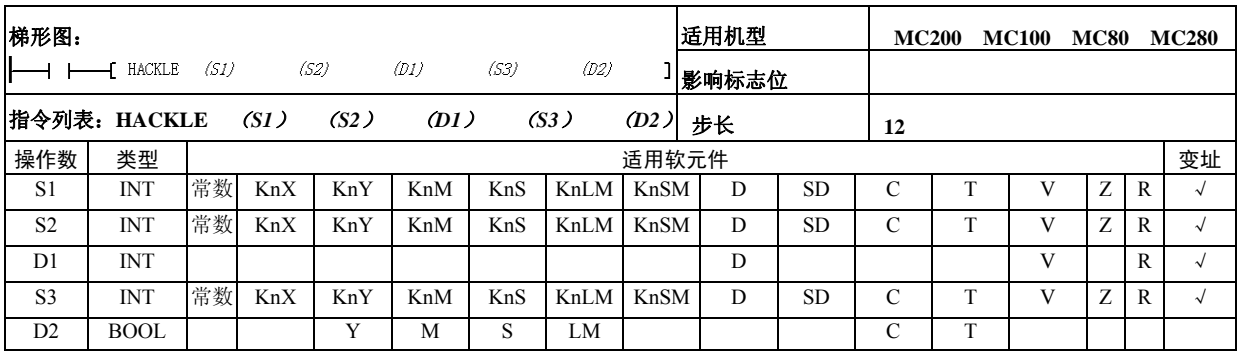

#### 操作数说明

*S1*:起点值

*S2*:终点值

*D1*:输出值

*S3*:步数(*S3*>0,否则报操作数错误,不执行运算)

*D2*:输出状态

## 功能说明

当能流有效时,每个扫描周期,按锯齿波的高度和步数 确定增量和当前输出值(*D1*)。当输出值到达 S2 后, 初 始化为 *S1* 值,并将状态输出位(*D2*)置 ON。下一个扫 描周期若能流持续为 ON,将状态输出位(*D2*)置 OFF, 继续产生下一个锯齿波。锯齿波函数产生过程中,若能 流出现下降沿, 输出状态(D2)为 OFF, 输出值(D1) 保持当前状态,直到能流再次出现上升沿时,输出值(*D1*) 初始化为 *S1* 的值,并继续产生下一次锯齿波操作。如下 图所示:

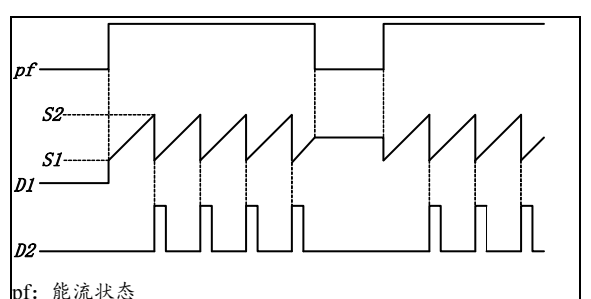

锯齿波指令执行过程分解如下图(*S3*=5):

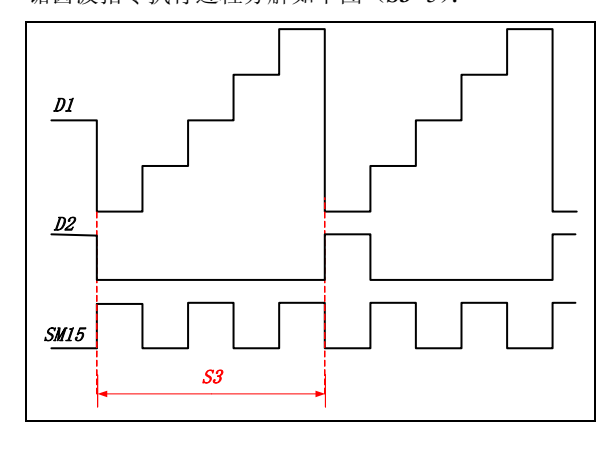

#### 注意事项

1. 当计算步长不能整除时,采取"四舍五入"法

只要能流有效,指令会产生一系列连续的锯齿波数据

2.当 *S1*=*S2* 时,*D1*=*S2*,*D2*=ON(不产生计数脉冲)

3.RAMP、HACKLE、TRIANGLE 指令在程序中的总 数不能超过 100 条。

#### 使用示例

//上电第一个扫描周期到来初始化寄存器

LD SM1

MOV 0 D0

MOV 2000 D1

//X0=ON, 执行锯齿波函数指令

LD X0

HACKLE D0 D1 D10 1000 M0

//X1=ON,将斜坡函数的输出值送到外部 DA 模块,产 生锯齿波形

LD X1

TO 0 1 D10 1

以上指令的梯形图如下:

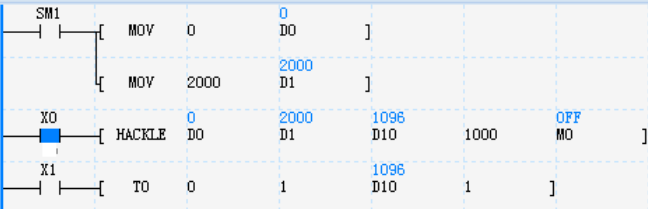

1. 当 X0=ON 时, 每个扫描周期 D10 (第一个周期到来 时 D10=D0=0) 增加 2 (2000/1000)。当 D10=D1=2000 时, M0=ON。下一个扫描周期, 若 X0 保持 ON 状态, D10=D0=0,同时 M0=OFF,开始下一个锯齿波过程。 若运行过程中,能流出现下降沿,则输出状态(*D2*)为 OFF,输出值(*D1*)保持当前状态,直到能流再次出现 上升沿时,输出值(*D1*)初始化为 *S1* 的值,重新开始 一个新的锯齿波过程。

2.用户可以通过外部特殊模块将数据转换为模拟波形。

#### 6.11.4 TRIANGLE:三角波信号输出指令

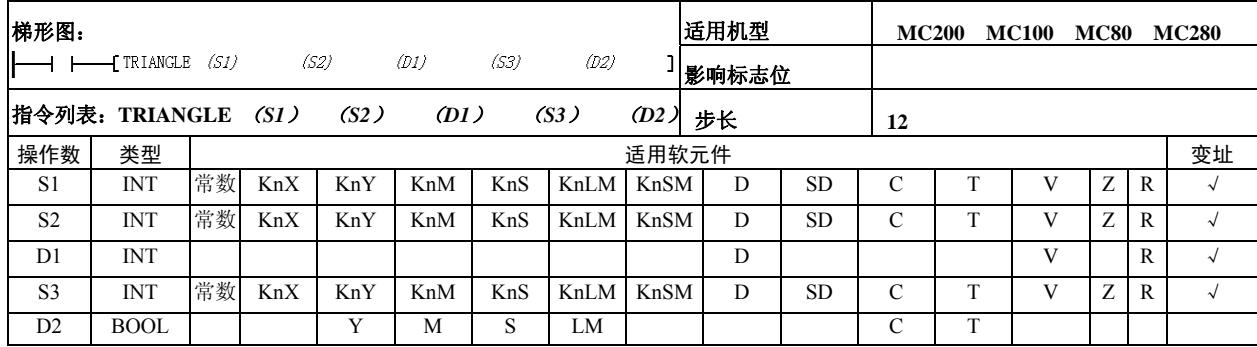

#### 操作数说明

- *S1*:起点值
- *S2*:终点值
- *D1*:输出值
- *S3*:步数(S3>0,否则报操作数错误,不执行运算)

# *D2*:输出状态

## 功能说明

当能流有效时,每个扫描周期,按三角波的高度和步数 确定增量和当前输出值(*D1*)。当输出值到达 S2 后, 此 时已完成三角波的前半坡,改变输出值的增量方向,继 续产生后半坡。当输出值(*D1*)再次到达 S1 值时, 将 状态输出位(D2)置 ON。下一个扫描周期若能流持续 为 ON, 将状态输出位(D2) 置 OFF, 继续产生下一个 三角波。三角波函数产生过程中,若能流出现下降沿, 输出状态(*D2*)为 OFF,输出值(*D1*)保持当前状态, 直到能流再次出现上升沿时,输出值(*D1*)初始化为 *S1* 的值,重新开始一个新的三角波过程,如下图所示:

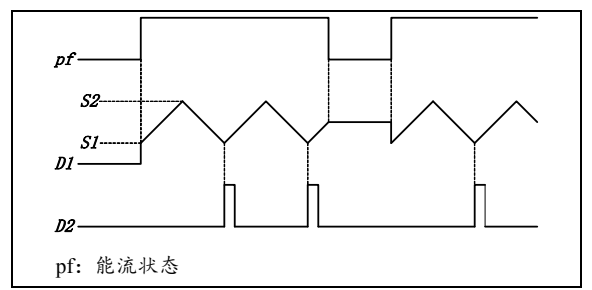

三角波指令执行过程分解如下图(*S3*=5):

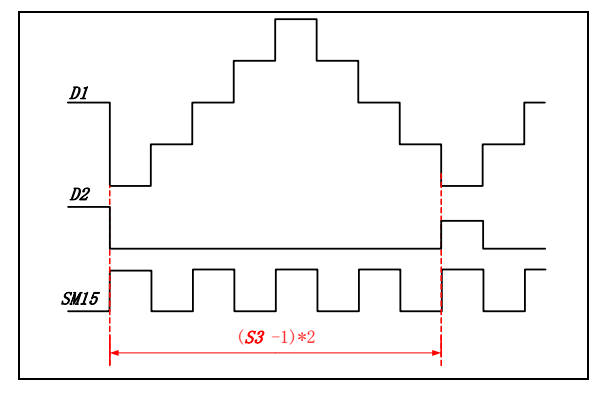

#### 注意事项

1. 当计算步长不能整除时,采取"四舍五入"法。

2.只要能流有效,指令会产生一系列连续的三角波数据。

3.当 *S1*=*S2* 时,*D1*=*S2*,*D2*=ON(不产生计数脉冲)。

4.三角波的周期=(*S3*-1)×2。

5.RAMP、HACKLE、TRIANGLE 指令在程序中的总 数不能超过 100 条。

#### 使用示例

//上电第一个扫描周期到来初始化寄存器

- LD SM1
- $MOV$  0 D0

MOV 2000 D1

//X0=ON, 执行三角波函数指令

#### LD X0

#### TRIANGLE D0 D1 D10 1000 M0

//X1=ON,将斜坡函数的输出值送到外部 DA 模块,产 生三角波形

- LD X1
- TO 0 1 D10 1

以上指令的梯形图如下:

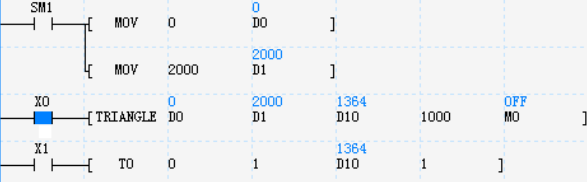

1. 当 X0=ON 时, 每个扫描周期 D10 (第一个周期到来 时 D10=D0=0) 增加 2 (2000/1000)。当 D10=D1=2000 时,三角波半坡完成,此后每个扫描周期 D10 减 2。当 D10=D0=0 时,完整三角波完成,M0=ON。下一个扫描 周期, 若 X0 保持 ON 状态, M0=OFF, 开始下一个三角 波过程。若运行过程中,能流出现下降沿,则输出状态 (*D2*)为 OFF,输出值(*D1*)保持当前状态,直到能流 再次出现上升沿时,输出值(*D1*)初始化为 *S1* 的值, 重新开始一个新的三角波过程。

2.用户可以通过外部特殊模块将数据转换为模拟波形。

## 6.11.5 ABSD:凸轮绝对控制指令

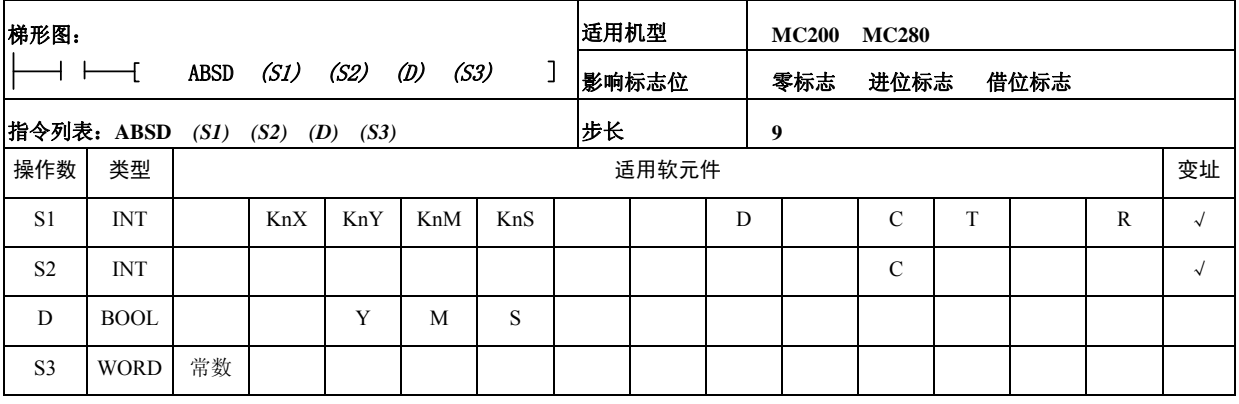

#### 操作数说明

*S1*:保存表格数据(上升沿、下降沿)的起始元件编号。  $n=4$ 

*S2*:与表格数据比较的当前值监控用的计数器编号。

*D*:输出起始位元件的编号。

*S3*:表格的行数以及输出的位元件的点数,1≤*S3*≤64。

## 功能说明

1.将 *S1* 开始的 n 行表格数据(占用 n 行×2 点)与计数器 的当前值 S2 做比较, 对连续 n 点 D 输出作 ON/OFF 控 制。

2.各上升点/下降点,可通过改写 *S1*~*S1*+n×2 的数据 以进行变更。

 $3.$  先在  $S1 \sim S1+2n+1$  中写入如下所示的数据:

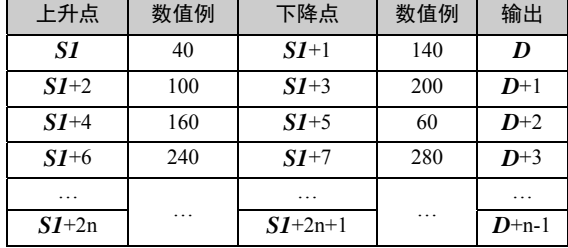

4. 指令输入为 ON 后, 以 *D* 开始的 n 点也进行如下变 化。(图中 D+1 的 140 错误, 应为 200)

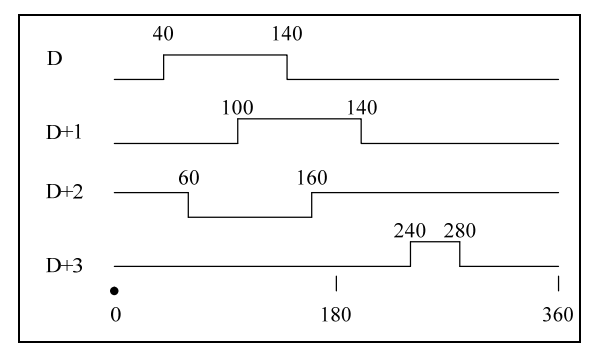

#### 使用示例

平台旋转一次(0~360度)使输出 ON/OFF(1 度 1 个脉 冲的旋转角度信号):

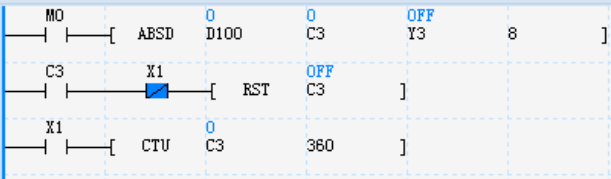

其中 M0 为能流输入,X1 为一度一个脉冲的旋转角度信 号。

## 注意事项

- 1. 在 SI 中指定位软元件的位数时, k=4。
- 2. 在 S2 中指定计数器编号时, S2 请指定 C0~C199。
- 3.该指令受扫描周期的影响。

## 6.11.6 DABSD:双字凸轮绝对控制指令

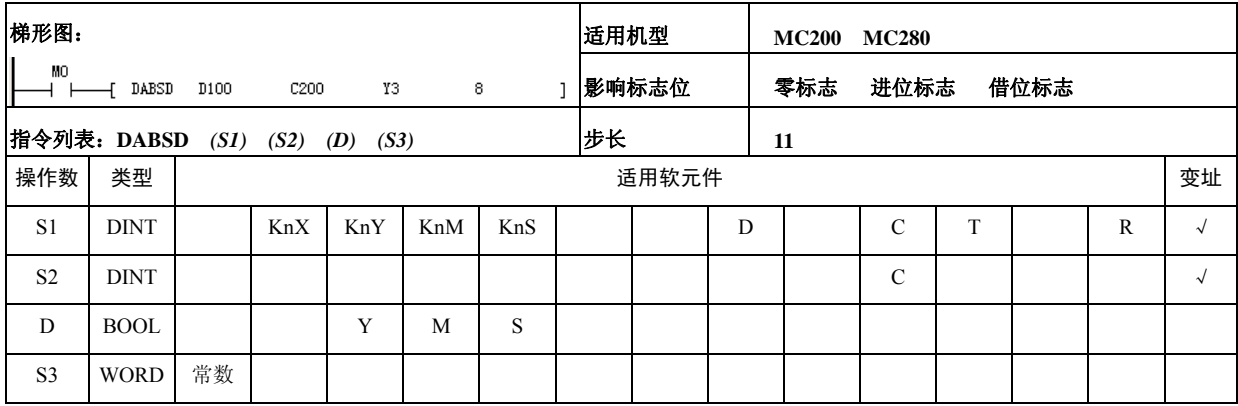

## 操作数说明

*S1*:保存表格数据(上升沿、下降沿)的起始元件编号  $k=8<sub>o</sub>$ 

*S2*:与表格数据比较的当前值监控用的计数器编号  $C200 \sim C255$ .

*D*:输出起始位元件的编号。

*S3*:表格的行数以及输出的位元件的点数 1≤*S3*≤64。

#### 功能说明

1.将 *S1* 开始的 n 行表格数据(占用 n 行×4 点)与计数器 的当前值 *S2* 做比较,对连续的 n 点 D 输出作 ON/OFF 控制。

2.各上升点/下降点,可通过改写[*S1*+1,*S1*]~[*S1*+(n ×2)+3,*S1*+(n×2)+2]的数据进行变更。

3.先使用传送指令,在[*S1*,*S1*+1]~[*S1*,*S1*+1]+4n+3 中写入如下所示的数据。

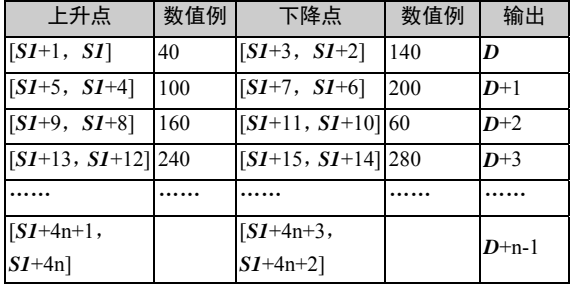

4. 指令输入为 ON 后, 以 D 开始的 n 点也进行如下变 化。

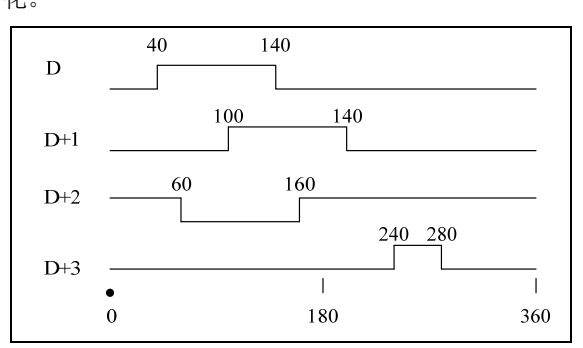

### 使用用例

平台旋转一次(0-360 度)使输出 ON/OFF(1 度 1 个脉冲 的旋转角度信号)。

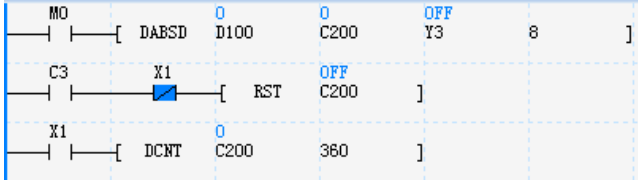

其中 M0 为指令输入,X1 为一度一个脉冲的旋转角度信 号。此时由于 SM200 默认值为 OFF, 所以 DCNT 指令 为增计数。

## 注意事项

- 1. 在 SI 中指定位软元件的位数时, k=8。
- 2.在 *S2* 中指定计数器编号时,*S2* 请指定 C200~C255。
- 3.该指令受扫描周期的影响。

# 6.11.7 ALT:交替输出指令

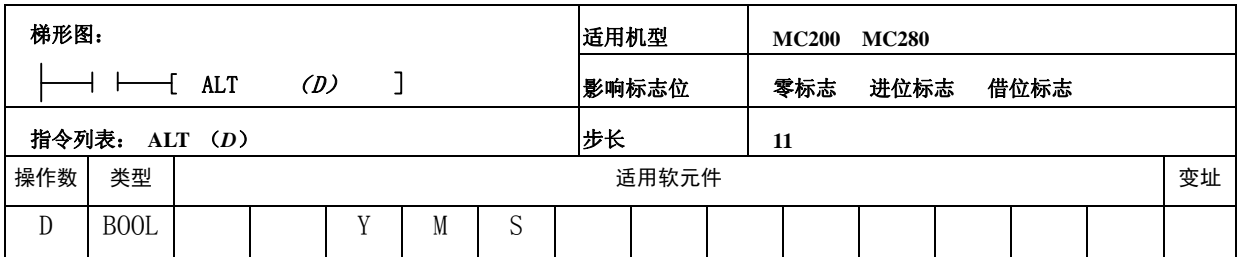

# 操作数说明

功能说明

*D*:交替输出的元件地址

当能流有效,每个扫描周期,软元件反向动作,如下图所示。

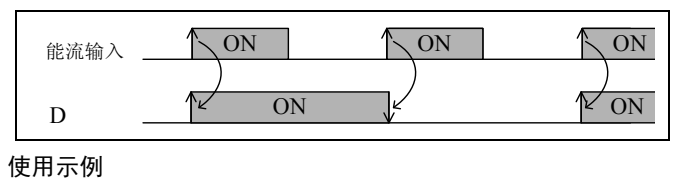

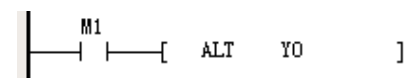

# 6.12 通讯指令

# 6.12.1 Modbus:主站通讯指令

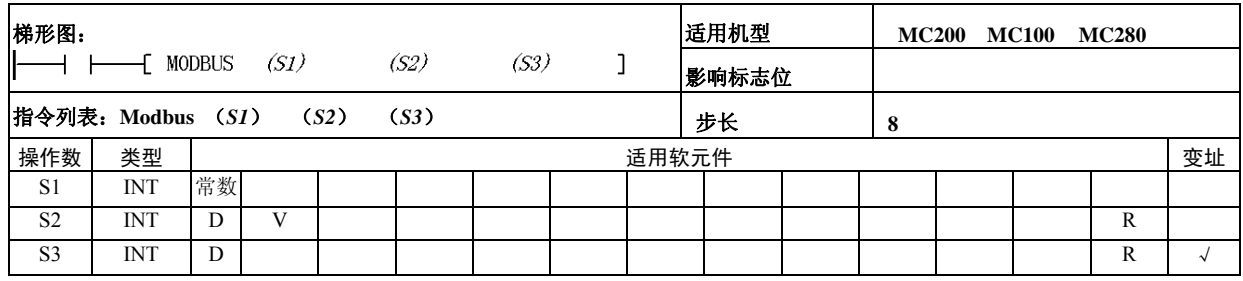

#### 操作数说明

S1:指定的通讯通道

S2: 发送数据起始地址

S3: 接收数据起始地址

#### 功能说明

1.当作为主站,输入条件满足时,把从 *S2* 开始保存的 数据发送出去,然后接收数据,并保存到 *S3* 开始的地址 单元。

2.当作为从站,接收和发送数据不需要指令控制。

3.上升沿执行。

## 注意事项

1. Modbus 发送数据, 无论用户设置成 RTU 模式还是 ASCII 模式,都只需从 S2 开始保存 RTU 形式的数据,

不需要保存起始字符,结束字符和校验和。发送过程中, 自动加上所需的起始字符,结束字符和校验和。

2.发送的数据,不需设定发送的数据长度,系统会根据 指令自动按系统内部设定长度进行发送,如下图所示:

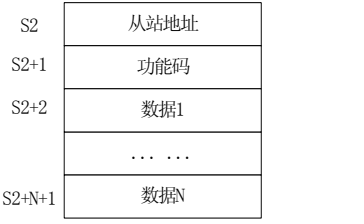

3.Modbus 的接收,无论用户设置成 RTU 模式还是 ASCII 模式,数据都是采用 RTU 形式存放,即用户设成 ASCII

模式,系统自动将其转换成十六进制,去掉起始字符、 结束字符,保存在 *S3* 开始的数据区。

4.发送和接收的数据都是保存在字元件的低字节,高字 节没有使用。

#### 使用示例

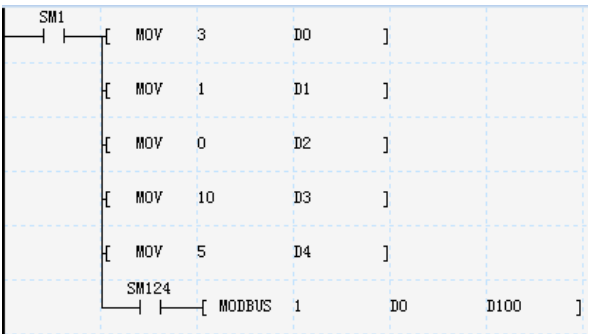

LD SM1

MOV 3 D0

MOV 1 D1

MOV 0 D2

MOV 10 D3

MOV 5 D4

AND SM124

Modbus 1 D0 D100

1.将 Modbus 指令发送的数据放在 D0 开始的元件中。

2.将接收到的数据保存到 D100 开始的元件中。

3.Modbus 接收到数据后,先进行 CRC 校验、地址校验、 功能码校验,如果有错误,置错误标志(SM136),并将 具体的错误信息记录在特殊寄存器 SD139 中。

4.SM114 和 SM124 串口空闲标志,也可以用在 MODBUS 中标识 MODBUS 的通讯状态。

Modbus 通讯错误代码表如下:

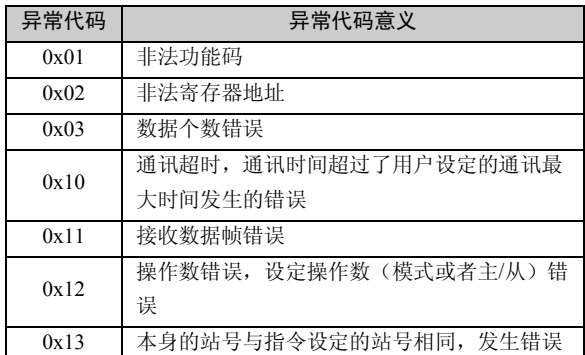

详细应用方法举例请见第十章通讯功能使用指南。

## 6.12.2 MODRW: MODBUS 读写指令

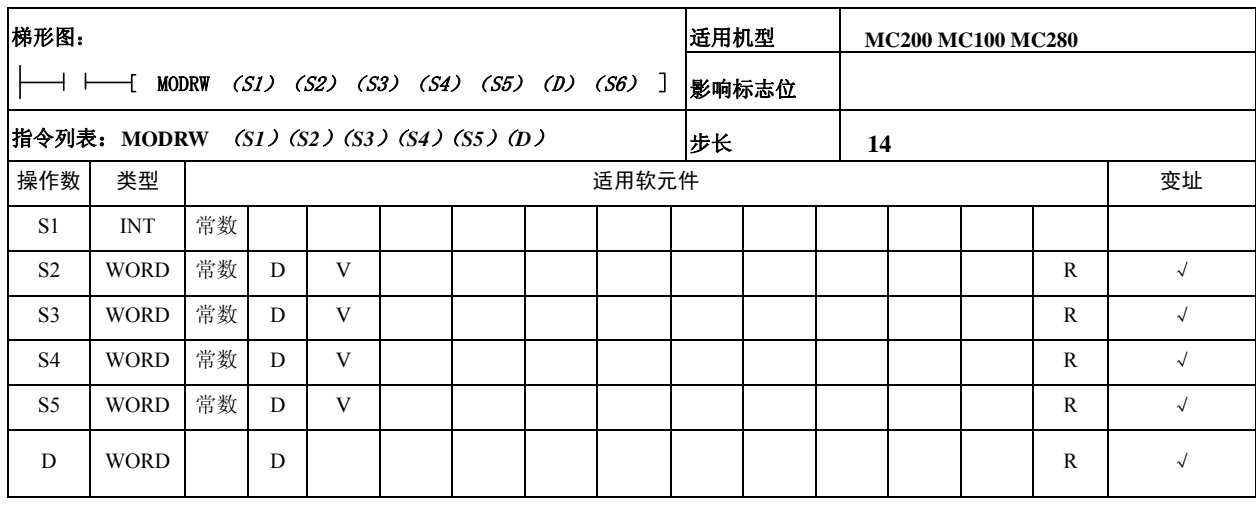

#### 操作数说明

*S1*:指定的通讯通道(只支持 1)。

*S2*:地址(从机可设置地址为 1~247,广播地址适用于写元件)。

*S3*:功能码。MC100 支持

(读线圈)、02(读离散量输入)、03(读寄存器)、 (读输入寄存器)、05(写单个线圈)、06(写单 个寄存器)、15(写多个线圈)、16(写多个寄存器)、 (写掉电保持寄存器)

MC200 和 MC280 支持 01(读线圈)、03(读寄存器)、 05(写单个线圈)、06(写单个寄存器)15(写多个 线圈)、16(写多个寄存器)、41 (写掉电保持寄存 器)

变频器功能码仅支持 03 10 01 0f。

*S4*:读写变频器元件起始地址。

*S5*:读写元件个数。MC100 的读写元件个数受制于 RTU 最大帧长度 (256), 见下表。

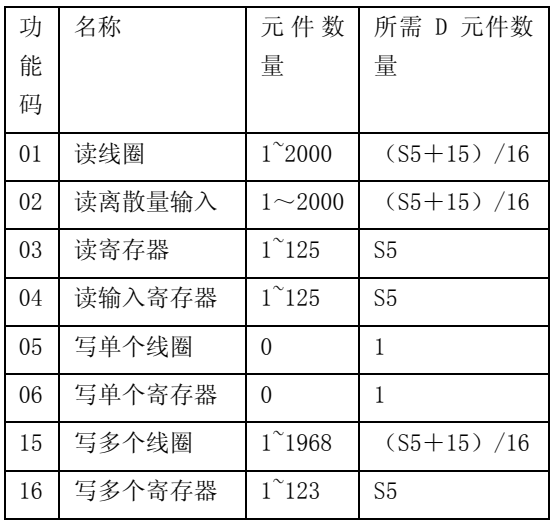

\*对于 05、06, S5 的指必须为 0

MC200 和 MC280 读写元件个数 (S5≤16), 字元件和位 元件都是最多16个,所有的位元件存为一个字。

字元件和位元件都是最多 16 个。所有的位元件存为一个 字。

*D1*:读写元件存储地址。对于 MC100 所需元件数量参考 上表。

## 功能说明

能流有效时,发送报文,并接收返回数据。

#### 注意事项

对于 MC200 和 MC280

1.元件个数最多 16 个。

2.位元件读取最多 16 个,地址小的存在低位,一个字 节存储 16 个位。

3. 返回的异常代码同 modbus 指令。

对于 MC100, V1.23 或者更高的版本支持该指令, 并且 需要配合使用 V2.39 或者更高版本的 X\_Builder

## 链路时间

使用以下梯形图程序实现一个 MODBUS 主站和从站之 间的通信,对于一次完整的通讯,各个阶段所需的时间 下图所示:

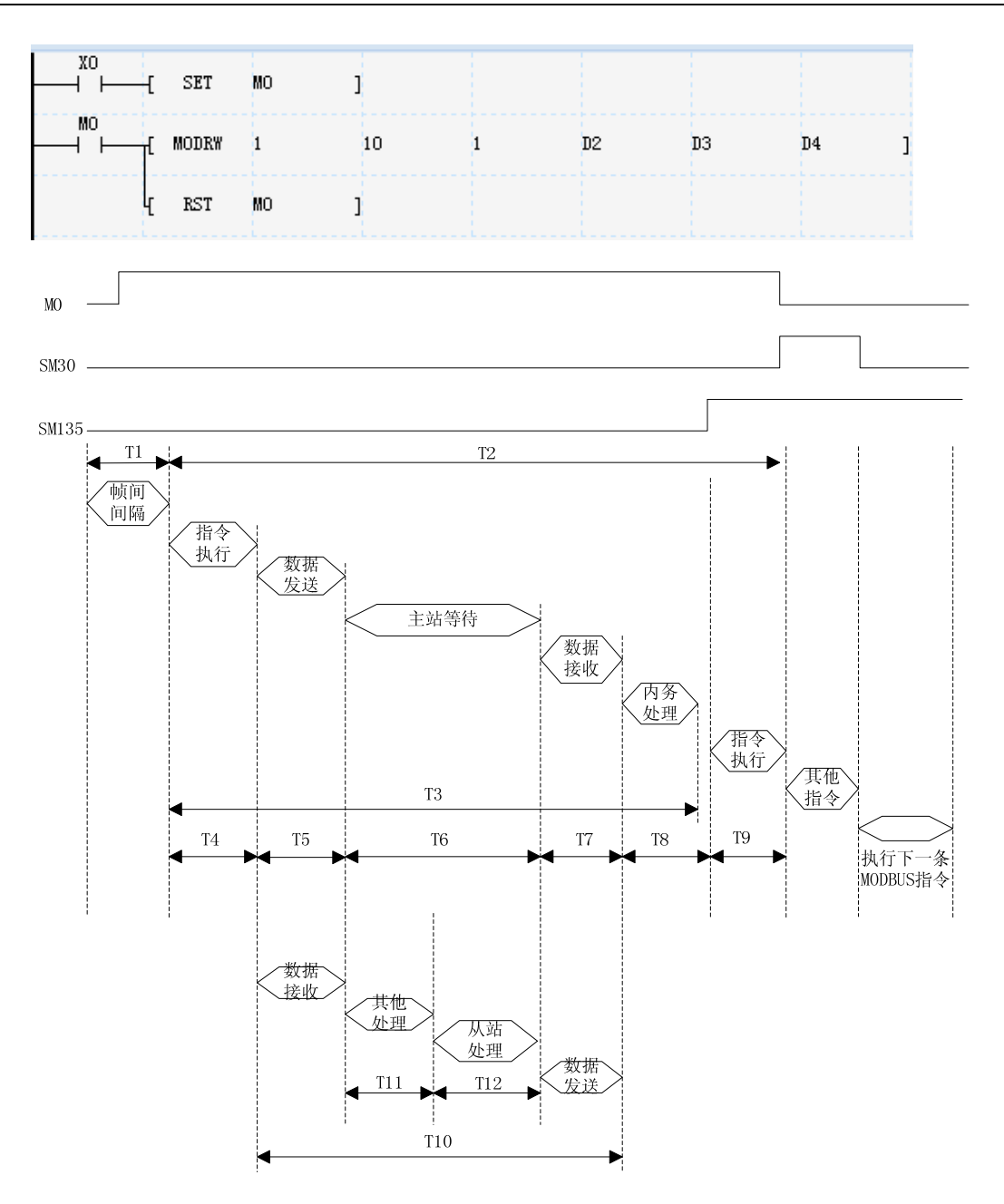

一次完整的 MODBUS 通信时间( $T_m$ )由 $T_1 \text{m} T_2$  两部分 组成,即

 $T_m = T_1 + T_2$ 

其中 $T_1$ 由用户保证,根据 MODBUS 通信协议,帧与帧之 间间隔时间至少为 3.5 个字符时间。

一个字符的长度为:开始位(1 位)+数据长度(7 位或者 位)+效验(0 位或者 1 位)+停止位(1 位或者 2 位)。

$$
T_2 = (INT(\frac{T_3}{T_s})+1))T_s
$$

其中 $T$ <sub>。</sub>为 PLC 最大扫描周期

 $T_3 = T_4 + T_5 + T_6 + T_7 + T_8 + T_9$ 

*T*<sup>4</sup> 、*T*<sup>8</sup> <sup>和</sup>*T*<sup>9</sup> 所需时间少于 1ms

 $T_s = \frac{\text{}/{\text{H}^2} \cdot \text{H} \cdot \text{H} \cdot \text{H} \cdot \text{H} \cdot \text{H}}{\text{H} \cdot \text{H} \cdot \text{H} \cdot \text{H} \cdot \text{H} \cdot \text{H} \cdot \text{H}} \times 1000 \text{(ms)} + 1 \text{ms}$ 

*T*<sup>6</sup> :主站等待时间取决于从站,最长不超过设定的主模式 的超时时间

$$
T_7 = \frac{\text{需要接幀的字市数 ×字将长度}}{\text{波特率 (bps)}} \times 1000 \text{(ms)} + 1 \text{ms}
$$

从站处理时间可以通过下式进行计算:

$$
T_{10} = T_5 + T_{11} + T_{12} + T_7
$$

其中 $T_{11}$ 最大扫描周期

 $T_{12}$  所需时间少于 1ms

例如:设定通讯规格为 19200,偶效验,8 位数据位, 1 位停止位,传输模式为 RTU,发送 10 个字符,接 收为 20 个字符。则主站处理时间计算如下:

$$
T_5 = \frac{10 \times 10}{19200} \times 1000 + 1 = 6.2ms
$$
  

$$
T_7 = \frac{20 \times 10}{10000} \times 1000 + 1 = 11.4ms
$$

$$
17 = 19200
$$

$$
T_4=T_8=T_9\approx 1ms
$$

假设 $T_6 = 35$ *ms*, 则

$$
T_3 = 1 + 6.2 + 35 + 11.4 + 1 + 1 = 55.6
$$

假设最大扫描周期为 10ms 则

$$
T_2 = (INT(\frac{55.6}{15}) + 1))15 = 60ms
$$

从站处理时间

$$
T_{10} = 6.2 + 15 + 1 + 11.4 = 33.6
$$

# 使用示例

\*以下使用示例目前仅对 MC100 系列 PLC 有效

1、标准轮询

该示例实现了一个简单的轮询的示例,置位 M1, M2, M3, 三条 MODRW 指令按照设定轮流对设备 进行访问。

在运行时,将任何一个 M 元件复位,其对应的 MODRW 指令将退出轮询,但是其他 MODRW 仍然 以轮询方式执行。例如复位 M2, 则 M1 和 M3 所对 应的 MODRW 指令轮流对设备进行访问。

同理,也可以在运行中插入一条 MODRW 指令。例 如再将 M2 置位, 则三条 MODRW 指令轮流对设备 进行访问、

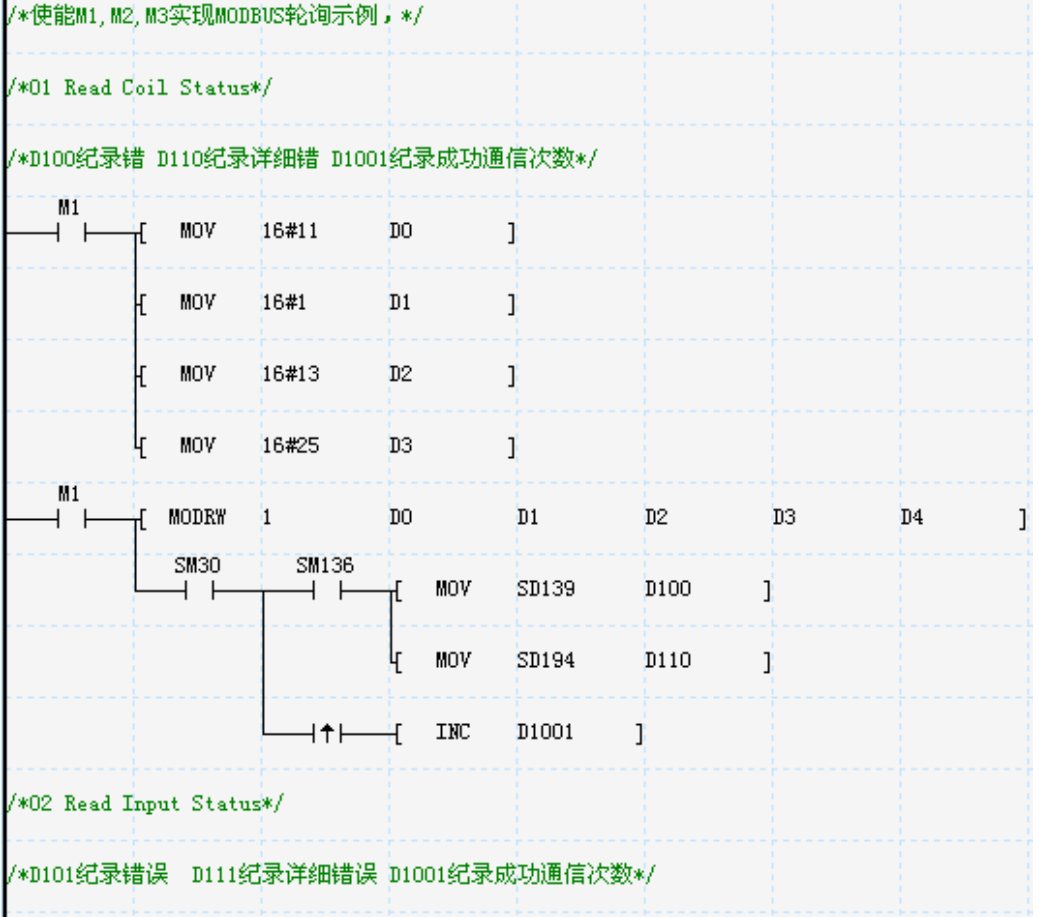

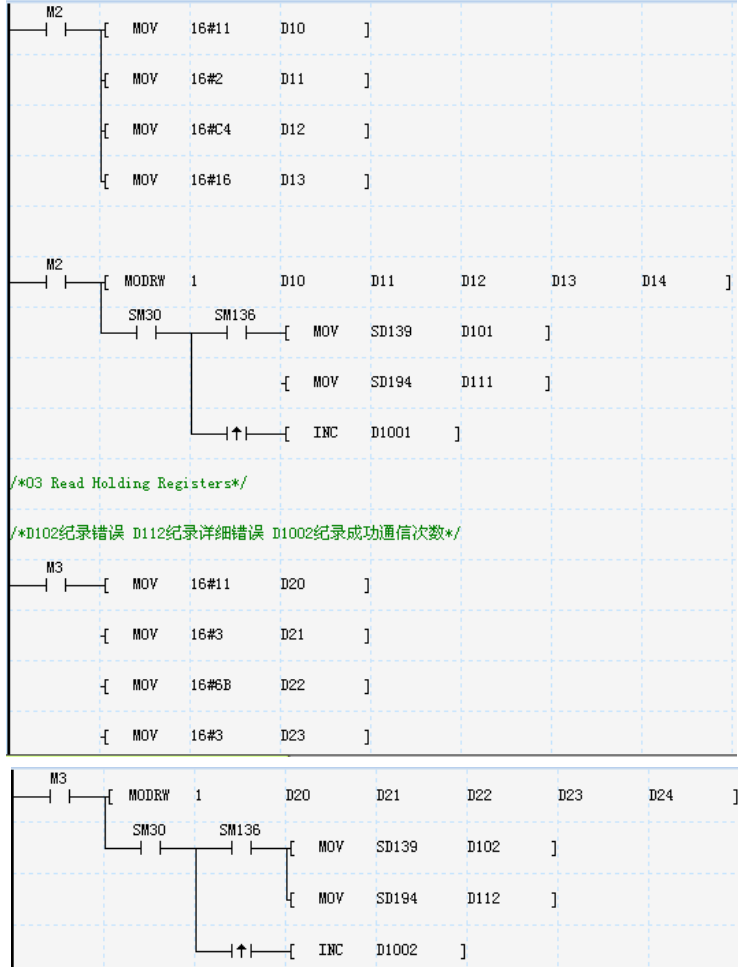

以上程序中, SM30 反映 MODRW 指令是否执行完毕, 当 MODRW 指令执行完毕之后,SM30 置位,当 MODRW 指令进入下一次执行时,SM30 复位。示例 2 中的时序图 说明了 SM30 和 SM135 的不同。

当程序中出现多个 MODRW 指令时,可以使用 SM30 可 以反映多条 MODRW 指令执行的状况,在以上程序中, 每一个 SM30 反映其上一行 MODRW 指令的状态,多个 SM30 元件的使用不会产生相互影响。

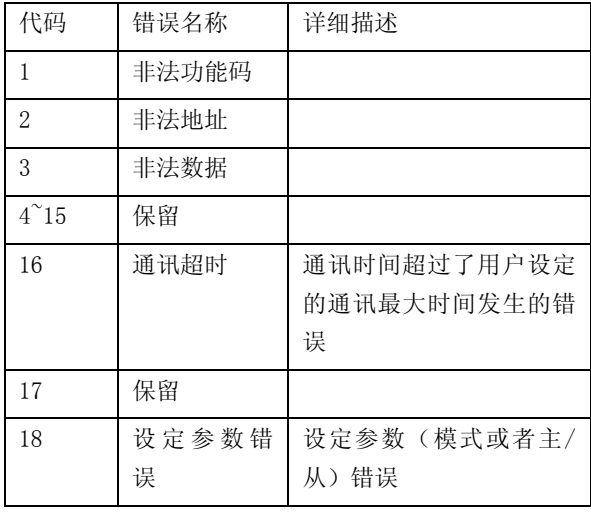

当 MODRW 指令有错误产生时,SM136 置位,并且 SD139 和 SD194 指示其错误代码。SM136、SD139、SD194 的 值可以被其他的 MODRW 指令更改,所以必须在下一条 MODRW 指令执行之前,对其状态进行记录。 MODRW 指令的错误代码如下表所示:

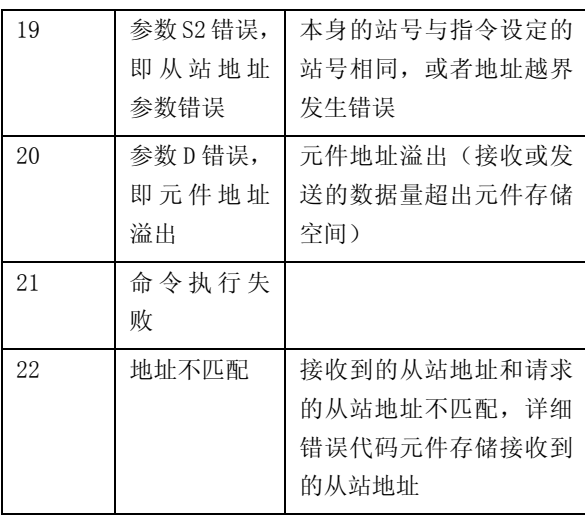

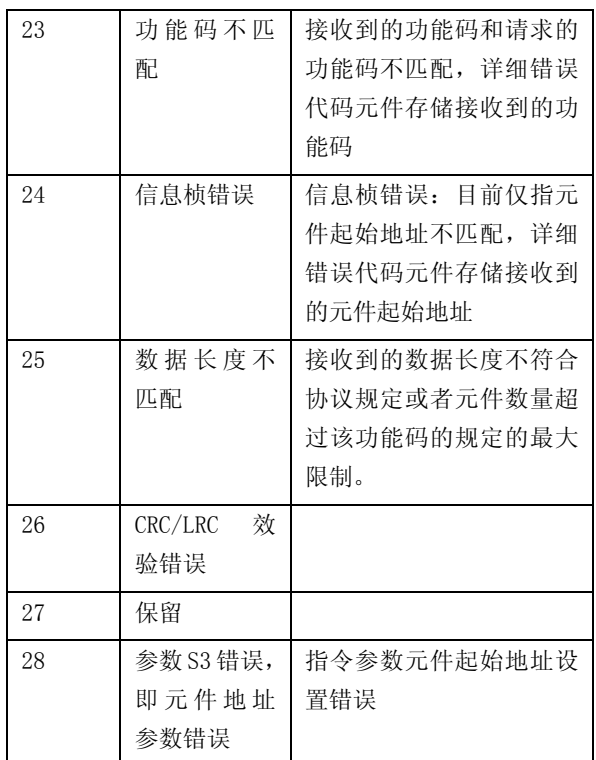

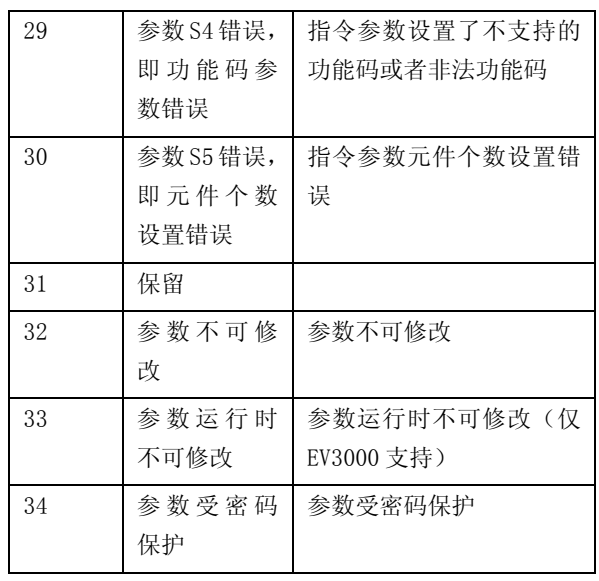

2、MC100 与 MV600 系列变频器通信

该示例实现 MC100 循环读写麦格米特 MV600 系列变频器频 率的功能。读写的频率由 T0 控制,需要注意的是:

T0 的定时时间必需大于您所设置的通信超时时间,以确保进 行下一次通信前,上一次的通信已经完成。SM135 为通信完 成标志, SM136 为通信错误标志。

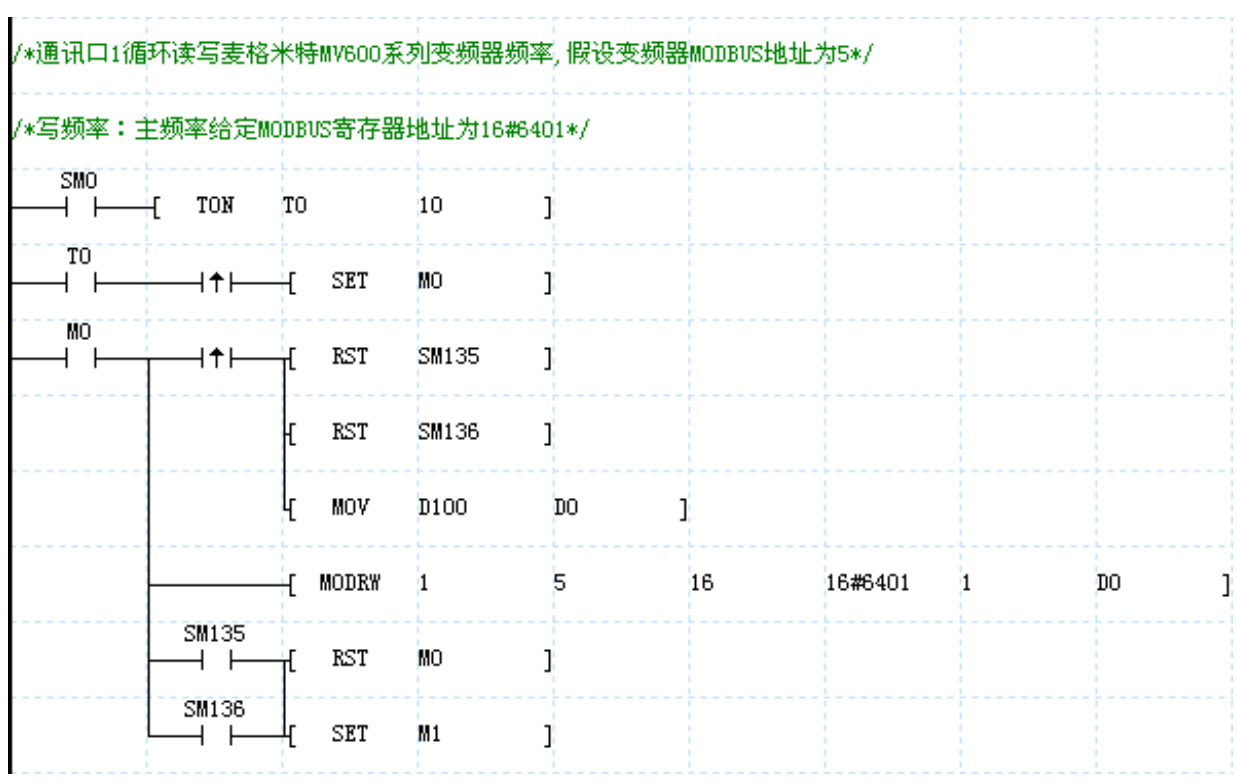

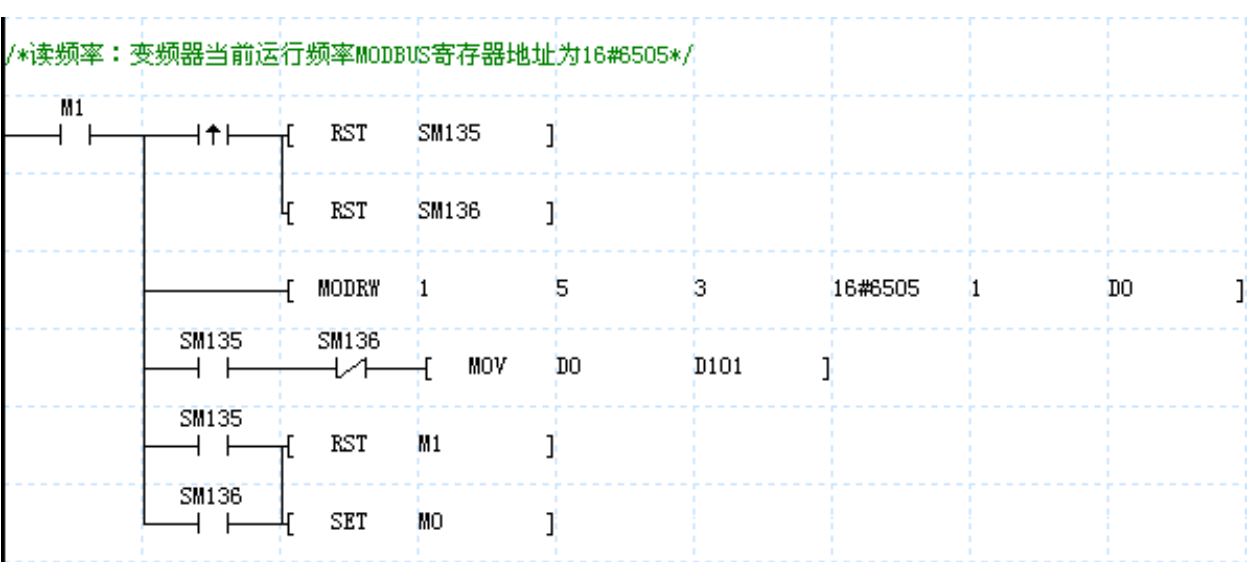

## 6.12.3 Modlink: MODBUS 表格通讯指今

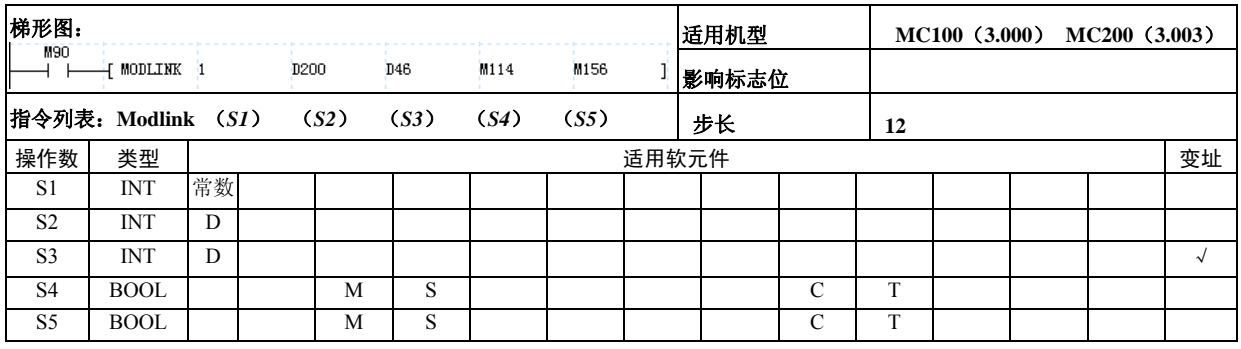

#### 操作数说明

S1: 指定的通讯通道, 只支持 1

- S2:表格的起始地址
- S3:指令处理结果的故障信息保存的起始地址
- S4: 指令完成标志位的起始地址
- S5:停止运行的控制位

#### 功能说明

MODLINK 指令是 MODBUS 的便捷指令,可以设置多 条表格,一条 MODLINK 表格,对应一条 MODLINK 命 令,每一条 MODLINK 表格可以包括多笔通讯。 MODLINK 可以比较方便的启动多笔 MODBUS 通讯, 每笔通讯结束,自动启动下一笔通讯,并且可以暂停其 中的一笔通讯。MODLINK 需要系统块和指令配合使用, 在系统块中的界面输入,省去了对协议理解的更多工作 量。

- 1. 当能流由 0→1 且暂停运行 S4 为 0 时,如果指定的 通讯端口未被其它通讯指令占用(SM124 为 1]), 则本指令立即控制该通讯端口,并将 SM124 设为 0 (表示占用),然后立即进行一笔数据传输。
- 2. 指令启动后,从 S2 指向的 D 元件区,读取数据, 并逐条执行,而 S2 指向的 D 元件区的内容是通过 系统块配置后自动生成的。
- 3. S3 指令处理结果的保存起始地址,按照从第 0 笔到 第 N 笔,顺序保存在 S3 开始的地址中
- 4. S4 指令完成标志位的起始地址,按照从第 0 笔到第 N 笔,顺序保存在 S4 开始的地址中,指令执行时清 零,当通讯任务完成,无论是正常结束,还是超时 或者错误,S4 指向的位元件都会置位。具体的结果 信息,保存到 S3 开始的地址里。完成标志位一旦置 位,在指令执行的过程中,就不会自动清除,需要 手工清除。
- 5. 在传输进行中,如果暂停运作 S5变为 1,则本指令 将在当时正在传输的那笔数据传输完毕后,暂停运 作。而等到本指令恢复执行时,将会继续上次暂停 传输的下一笔数据开始传输(也就是暂停是以一笔 完整的交易数据为单位)。
- 6. 当能流断开时,则本指令进行完最近一笔通讯后, 立即停止传输。

#### 使用示例

第一步,在系统块的 MODBUS 便捷指令里设置 MODLINK 表格指令,每设置一条表格,需要对应一个 MODLINK 的表格通讯指令。如下图,设置了两条表格, 需要两个 MODLINK 指令。

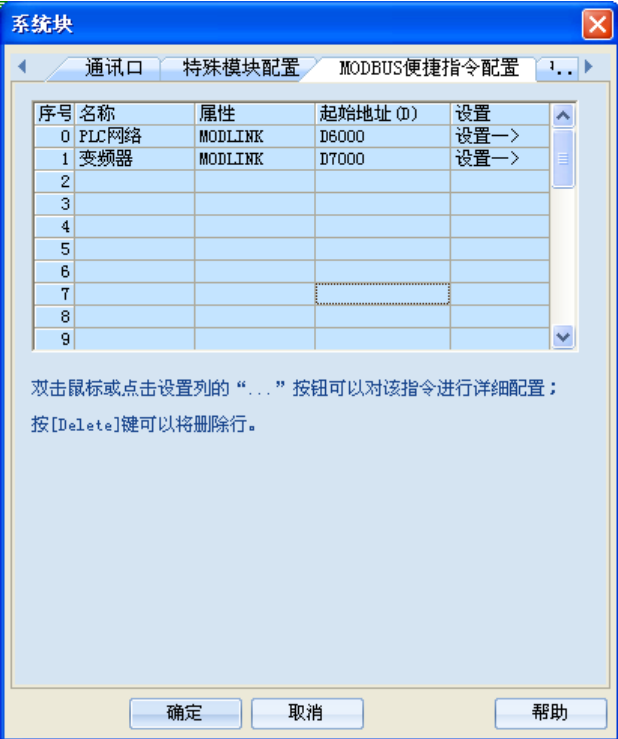

第二步,对每个表格进一步进行设置,包括使能位、从 站地址、起始地址、元件个数和读写地址。要启动一笔 通讯,必须置位使能标志。才能启动此笔通讯。

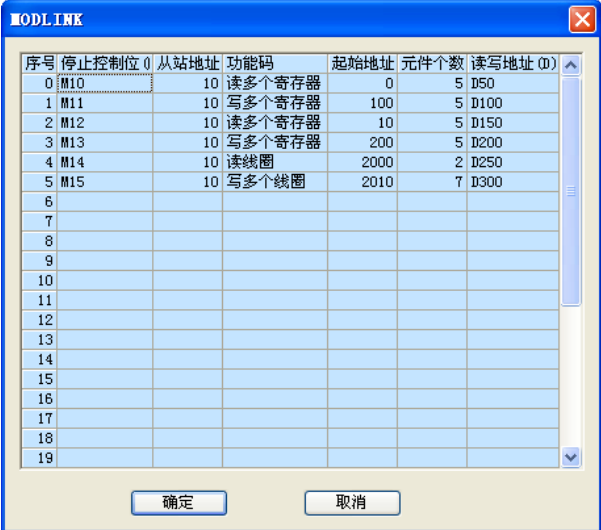

设置完成后,从 D6000 开始的区域将被占用,具体的地 址占用如下

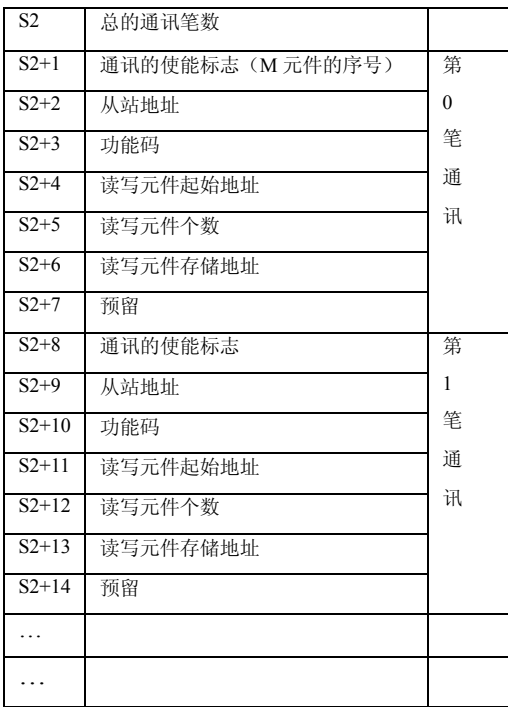

第三步,指令处理

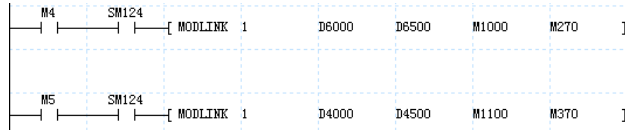

示例中,使用 SM124 作为能流的输入,能够解决一条指 令没有通讯完。另一条马上执行导致,通讯冲突的问题。 支持的功能码如下:

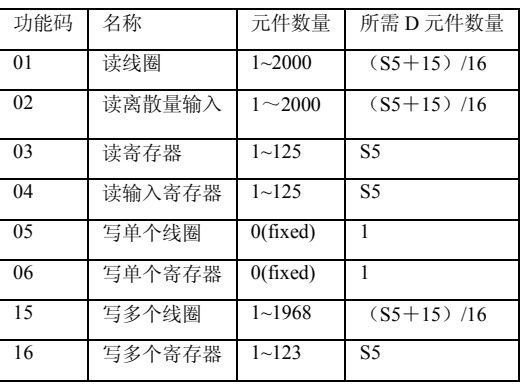

系统块和 MODLINK 的配合使用,能比较方便的完成 MODBUS 的操作。

指令处理结果的保存起始地址,按照从第 0 笔到第 N 笔, 顺序保存在 S3 开始的地址中, 见下表

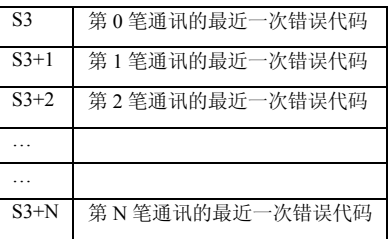

当此笔通讯正常完成时,对应的地址为零,如果有错误 时,并将具体的错误信息记录在对应的地址中。S3 开始 的地址只记录最新发生的错误。

#### Modbus 通讯错误代码表如下:

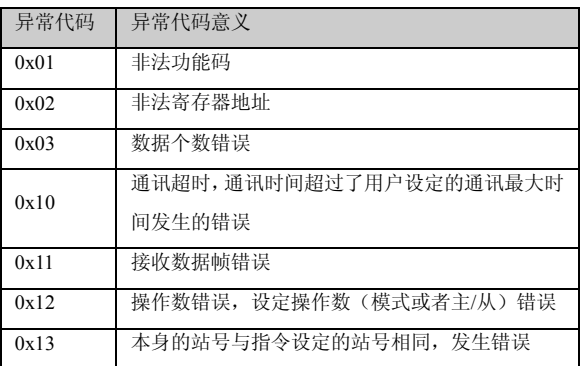

通讯的完成标志如下:

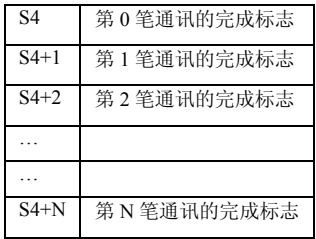

详细应用方法举例请见第十章通讯功能使用指南。

### 6.12.4 XMT:自由口发送指令

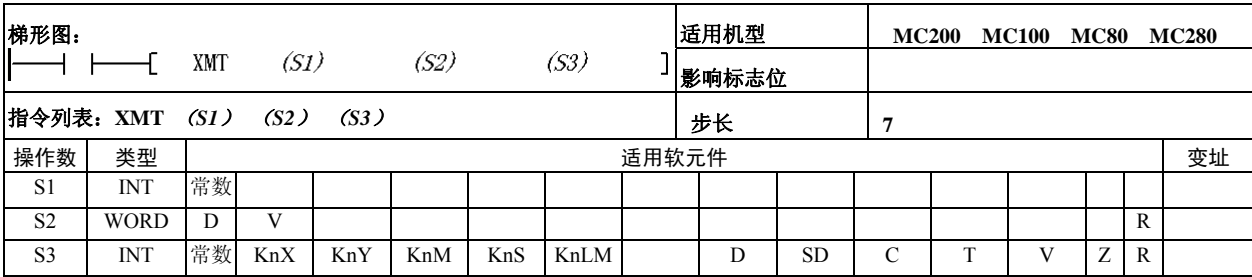

#### 操作数说明

*S1*:指定的通讯通道,取值范围为 0,1

*S2*:发送数据起始地址

S3: 发送的字节数

#### 功能说明

当能流导通,且通讯条件满足时,按照用户指定的通道 和地址发送数据。

#### 注意事项

1.通讯帧的大小:通讯帧根据所选用的元件类型(D 或 者 V)的不同,发送帧的结束字符不超过 D7999 或者 V63。

2.停机的情况下,发送中止。

## 特殊寄存器

1.SM110/SM120:发送使能标志,当使用 XMT 指令时 该位被置位,当发送结束后清除该位。当该位清零时, 当前发送终止。

2.SM112/SM122:发送完成标志,当判断发送完成的 时候,发送完成标志置位

3.SM114/SM124:空闲标志,当串口没有通讯任务的 时候,置位。可以作为通讯的检测位。

4.详细应用方法举例请见第十章通讯功能使用指南。

#### 使用示例

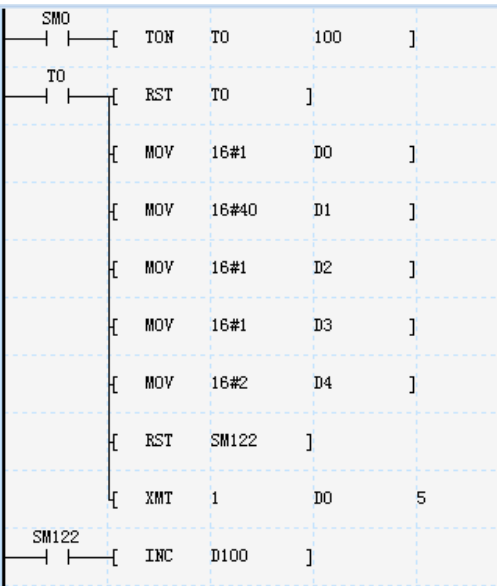

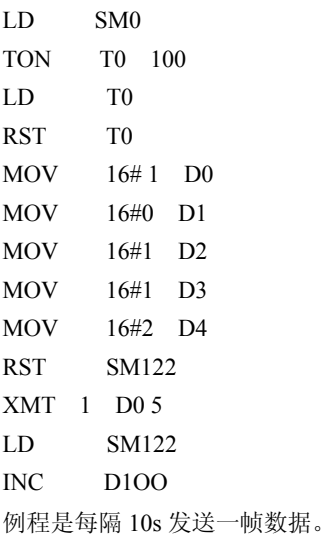

利用串口 1 发送如下数据:

01 00 01 01 02

1.首先,在系统块中将通讯口 1 设置为自由口,然后设 定波特率、奇偶校验、数据位、停止位等。

2.将要发送的数据写到发送缓存区内,MC200 的发送 只发送字元件的低字节。

3.发送数据之前先清发送完成标志(SM122)。

4.当发送完成,发送完成标志(SM122)置位。

# 6.12.5 RCV:自由口接收指令

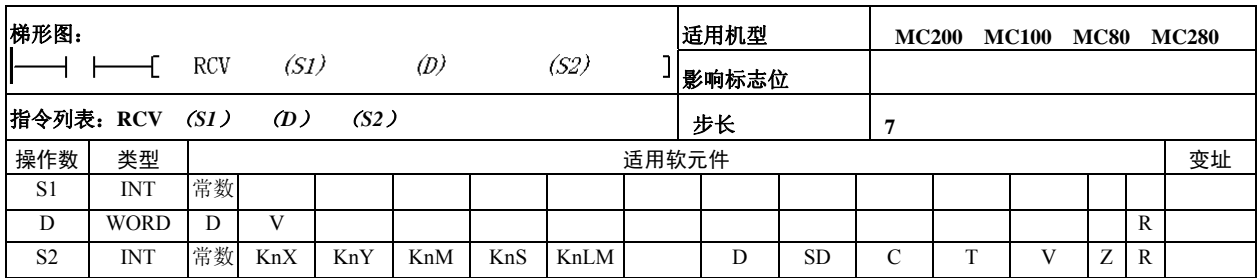

#### 操作数说明

*S1*:指定的通讯通道,参数只支持 0,1

*D*:存放接收数据的起始地址

*S2*:接收的最大字节数

## 功能说明

当能流导通,且通讯条件满足时,按照用户指定的通道 和地址接收数据。

## 注意事项

1.通讯帧的大小:通讯帧根据所选用的元件类型(D 或者 V)的不同,接收帧的结束字符不超过 D7999 或 者 V63。

2.停机时,接收中止。

3. SI 取值范围为 0 和 1。

#### 使用示例

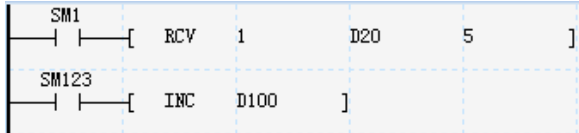

LD SM1

RCV 1 D20 5

LD SM123

#### INC D100

1.当能流导通的时候,RCV 指令将持续有效,如果只 想接收一次,可以采用上升沿,或 SM1 等一次有效的 特殊寄存器作能流输入。

2.详细应用方法举例请见第十章通讯功能使用指南。

#### 特殊寄存器

SM111(SM121):接收使能标志,当使用 RCV 指令时 该位被置位,当接收结束后清除该位。当该位清零时, 当前接收终止。

SM113 (SM123): 接收完成标志, 当接收完成, 接收 完成标志置位。

SM114 (SM124): 空闲标志, 当串口没有通讯任务的 时候置位,可以作为通讯的检测位。

SD111(SD121):开始字符,可以在系统块中设置。

SD112 (SD122): 结束字符, 可以在系统块中设置。

SD113(SD123):字符间超时时间,也就是接收两个字 符间的最大间隔时间,可以在系统块中设置。

SD114(SD124):帧超时时间,从能流开始接通,到接 收结束的时间,可以在系统块中设置。

SD115(SD125):接收完成信息代码,数据位定义如下:

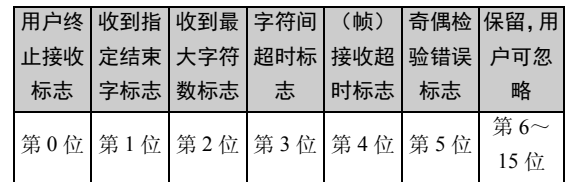

SD116(SD126):当前收到的字符。 SD117(SD127):当前收到的字符总数

# 6.13 校验指令

# 6.13.1 CCITT:校验指令

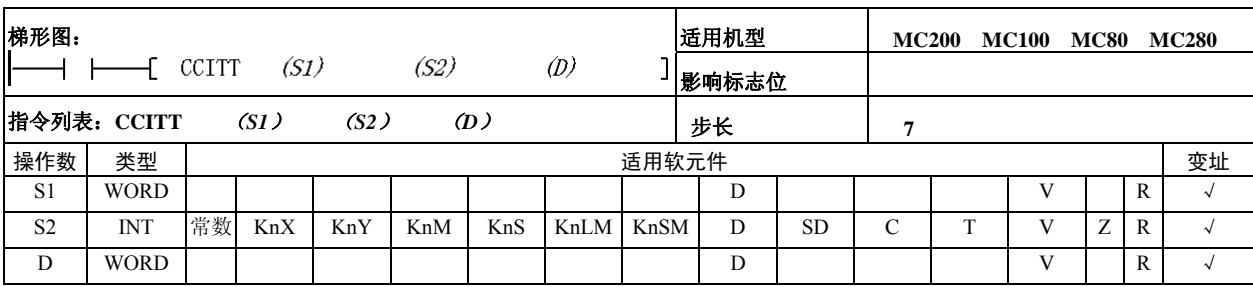

#### 操作数说明

*S1*:待校验数据的起始单元

*S2*:待校验数据的数量(*S2*≥0,否则报 操作数错误)

*D*:校验结果

## 功能说明

1.将起始单元(*S1*)开始的 *S2* 个数据, 进行 CCITT 校验运算,结果赋给 *D* 单元。 2.CCITT 校验算法的多项式为:X^16  $+X^12+X^5+1$ 

## 注意事项

1.在每次执行指令时,系统会将指令执 行前 *D* 的内容带入运算, 所以执行前要 初始化 *D*。

2. S2单元起始的校验数据区内的数据存 储,默认为字节模式,即高字节被忽略 为零,校验结果为 16 位。

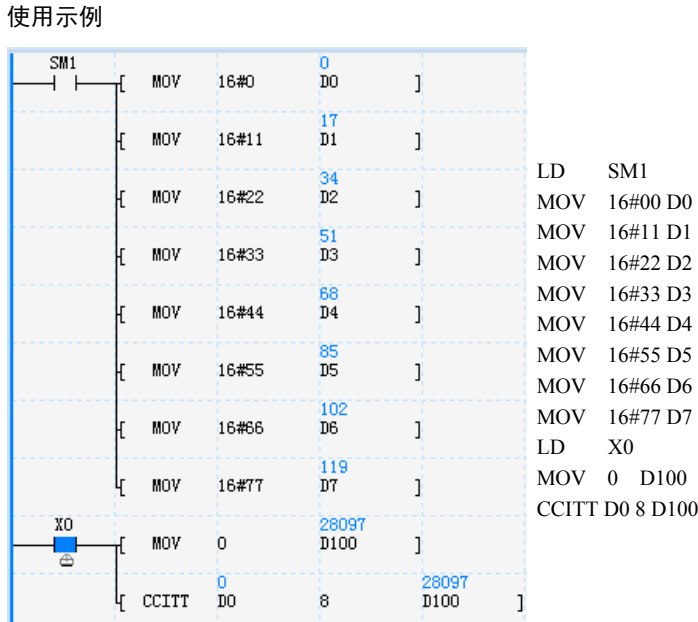

当 X0=ON 时, 将 D0 起始的 8 个数据, 进行 CCITT 校验运算, 结 果赋给 D100。

MC 系列小型可编程控制器 编程手册

## 6.13.2 CRC16:校验指令

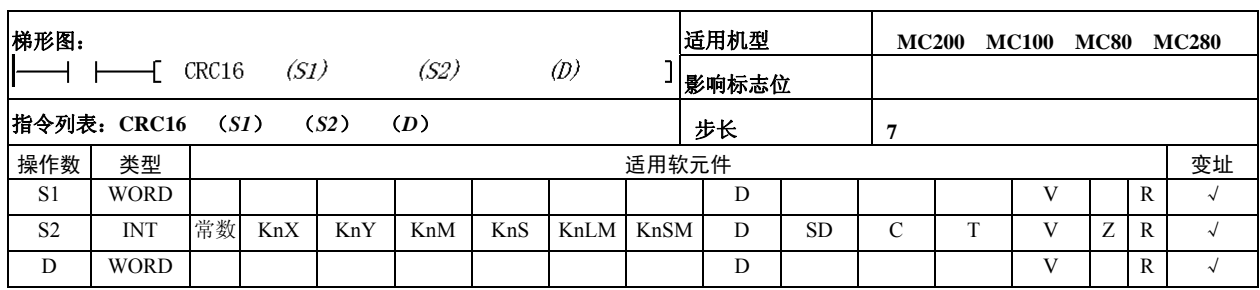

## 操作数说明

*S1*:待校验数据的起始单元

*S2*:待校验数据的数量(*S2*≥0,否则报操作 数错误)

*D*:校验结果

## 功能说明

1. 起始单元(SI)开始的 S2 个数据,进行 CRC16 校验运算,结果赋给 *D* 单元。

2.CRC16 校验算法的多项式为:X^16+X^15  $+X^2+1$ 

#### 注意事项

1.*D* 内容在每次执行指令时会将指令执行前 的内容带入运算,执行前要初始化 *D*。

2. 如果使用标准 Modbus CRC 校验时, 请给 D 元件(校验和)初始值赋 16#FFFF。且高低 字节(高 8 位,低 8 位)需要交换。

3. S2单元起始的校验数据区内的数据存储, 默认为字节模式,即高字节被忽略为零,校验 结果为 16 位。

# 使用示例

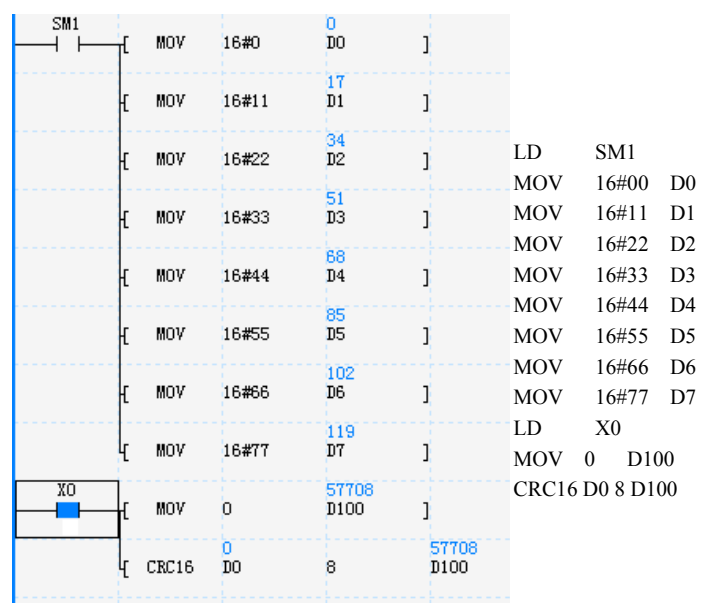

当 X0=ON 时,将 D0 起始的 8 个数据,进行 CRC16 校验运算,结 果赋给 D100。

## 6.13.3 LRC:校验指令

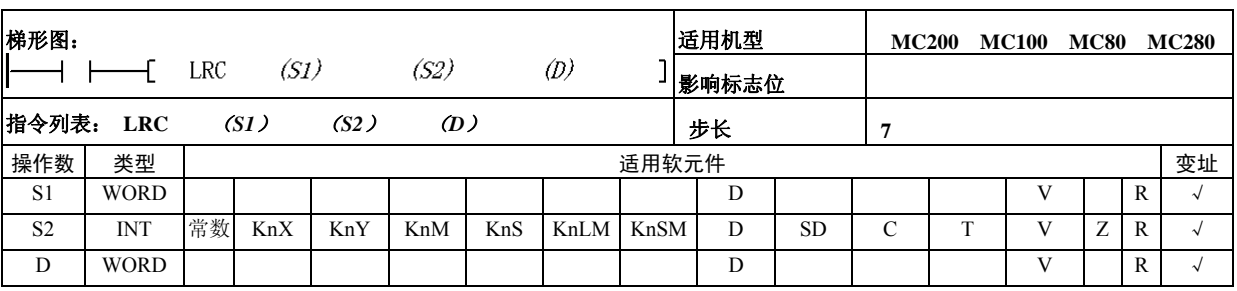

#### 操作数说明

*S1*:待校验数据的起始单元

*S2*:待校验数据的数量,(*S2*≥0,否则报 操作数错误)

*D*:校验结果

#### 功能说明

将起始单元(SI)开始的 S2个数据,进行 LRC 校验运算,结果赋给 *D* 单元。

#### 注意事项

1.*D* 内容在每次执行指令时会将指令执行 前的内容带入运算,执行前要初始化 *D*。 2. S2 单元起始的校验数据区内的数据存 储,默认为字节模式,即高字节被忽略为 零,校验结果为 8 位, 存放在 D 的低字节。

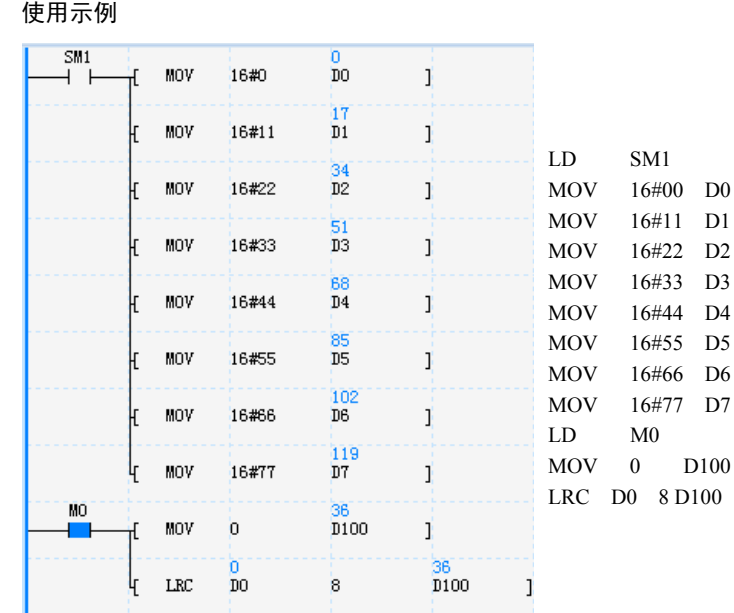

当 X0=ON 时,将 D0 起始的 8 个单元的数据,进行 LRC 校验运算后 的结果赋给 D100。

# 6.14 增强型位处理指令

# 6.14.1 ZRST:批量位清零指令

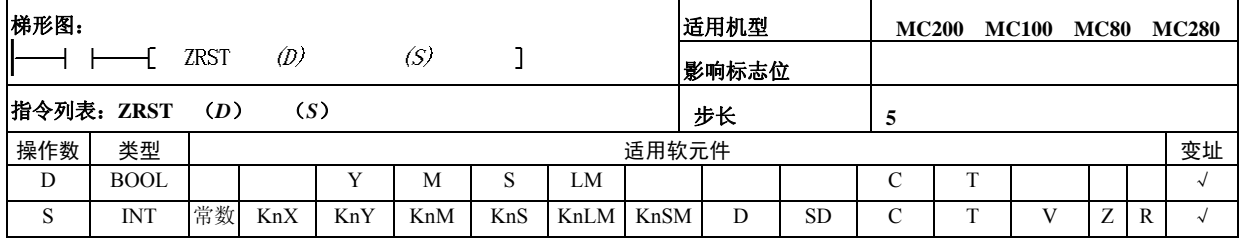

#### 操作数说明

- *D*:目的操作数
- *S*:源操作数

#### 功能说明

当能流有效时,将 *D* 单元开始的 *S* 个连续 位元件单元清零。

# 注意事项

- 1.当被清除的位元件为 C 时,C 元件中的计数器值也将被清零。
- 2.当被清除的位元件为 T 时,T 元件中的计时值也将被清零。

# 使用示例

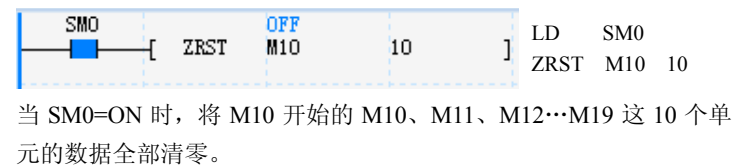

## 6.14.2 ZSET:批量位置位指令

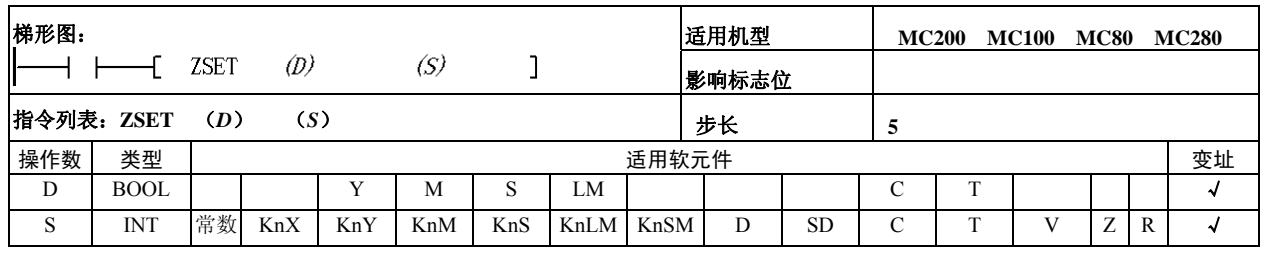

 $\frac{1}{2}$  ZSET

## 操作数说明

使用示例

 $SMO$ 

┨═╊

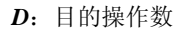

*S*:源操作数

## 功能说明

当 SM0=ON 时, 将 M10 开始的 M10、M11、M12…M19 这 10 个单元的数 据全部置 1。

10

ON

 $M10$ 

LD SM0 ZSET M10 10

ľ

当能流有效时,将 *D* 开始的 *S* 个连续 位元件置 1。

## 6.14.3 DMCO:解码指令

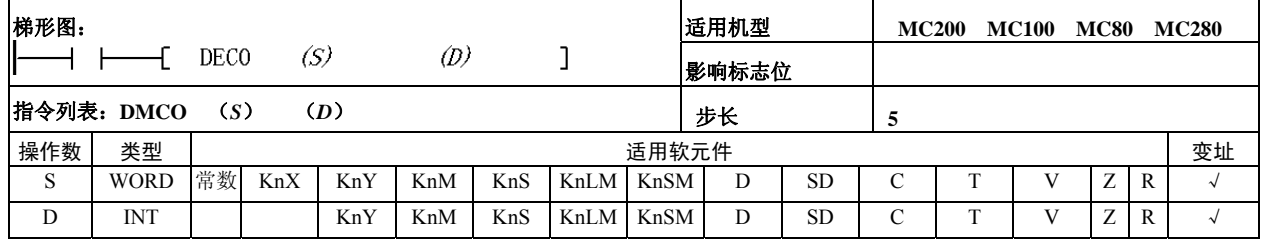

#### 操作数说明

*S*:源操作数

*D*:目的操作数

#### 功能说明

当能流有效时,将字元件 *D* 中 的第 *S*位置为1,其他位清为0。

#### 注意事项

1.  $S$ 的有效范围为  $0 \sim 15$ 。

2. S 大于 15 或小于 0 时, 能流有效时, D 的值不会更改, 但会报出指令操 作数数值错误。

# 使用示例

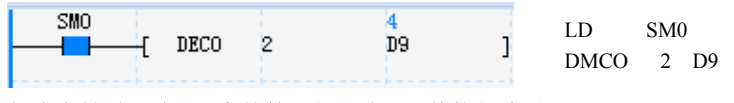

能流有效时, 将 D9 中的第 2 位置为 1, 其他位清零。

# 6.14.4 ENCO:编码指令

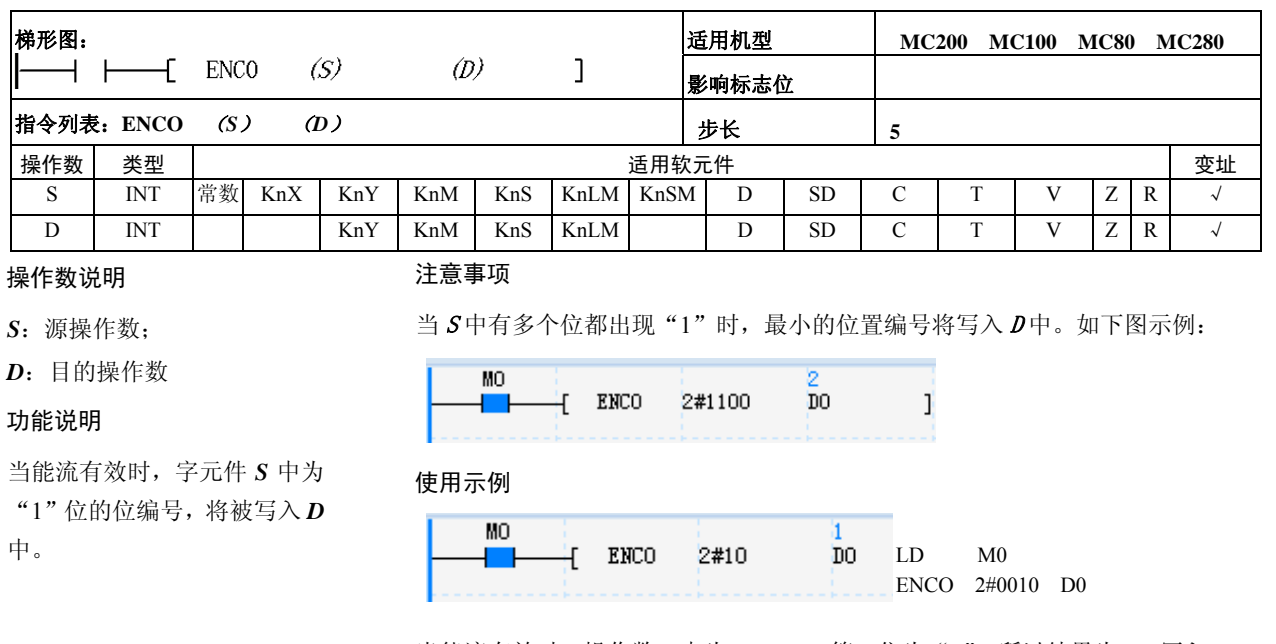

当能流有效时, 操作数 1 中为 2#0010, 第 1 位为 "1", 所以结果为 1, 写入 D0。

# 6.14.5 BITS:字中 ON 位统计指令

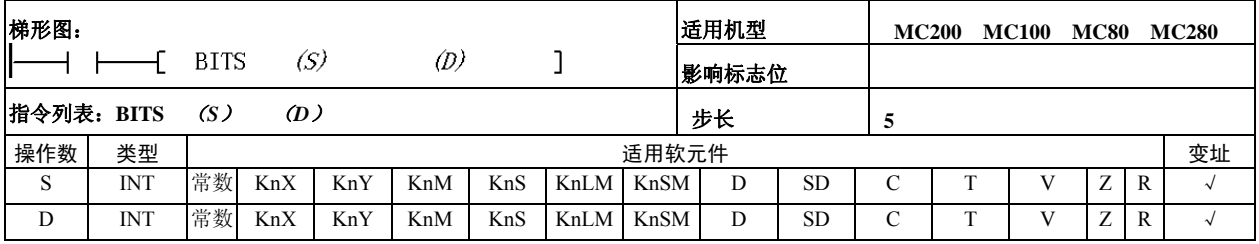

## 操作数说明

*S*:源操作数;*D*:目的操作数

## 功能说明

当能流有效时,统计操作数 *S* 中为 1 位的个数,统计结果存入操作数*D*中。

#### 使用示例

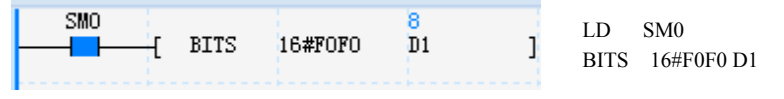

能流有效, BITS 指令中 *S* 为常数 16#F0F0, 有 8 个位为 "1" (ON 状态), 计算结果为 8 存入 *D*(D1)中。

# 6.14.6 DBITS:双字中 ON 位统计指令

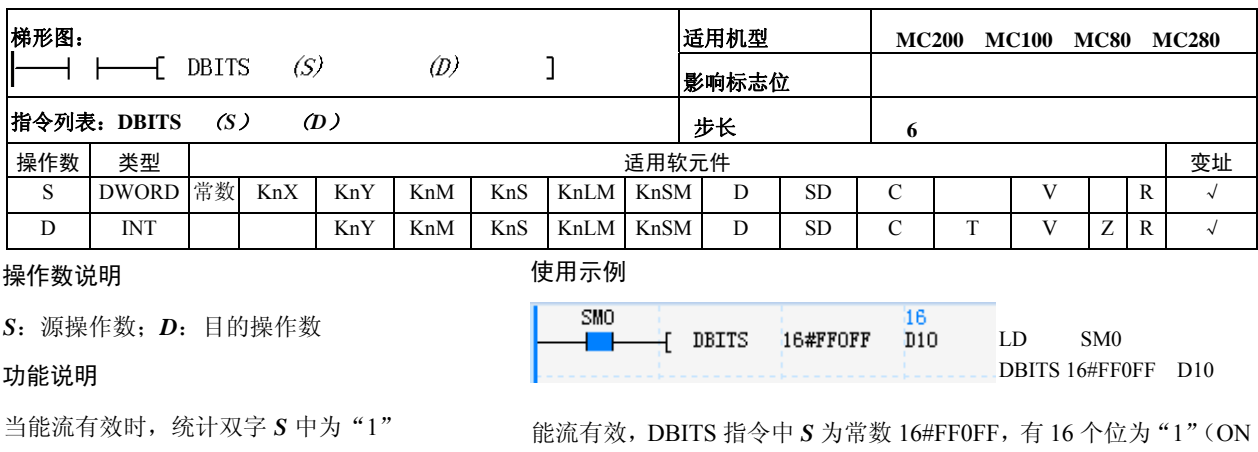

位的个数,统计结果存入D中。

状态), 计算结果为 16, 存入 *D*(D10)中。

## 6.14.7 BON:字中 ON 位判断指令

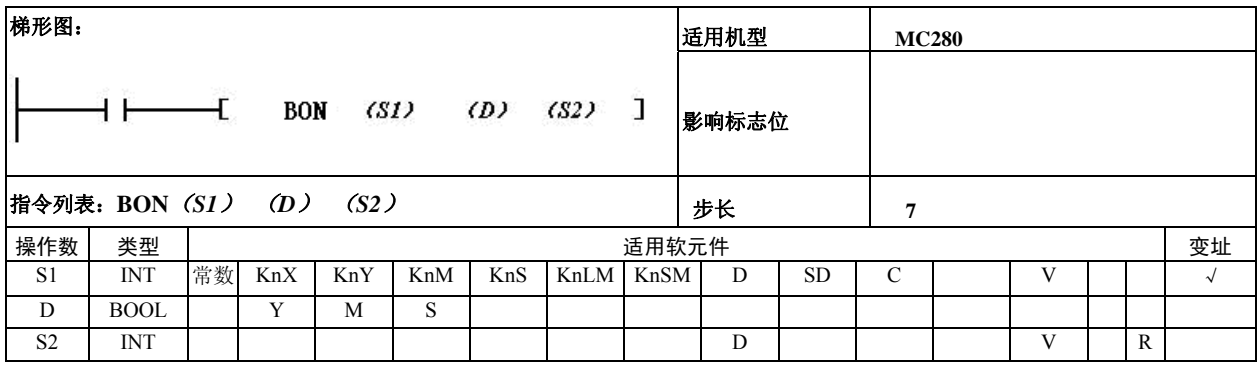

#### 操作数说明

#### 使用示例

*S*:源操作数;*D*:目的操作数

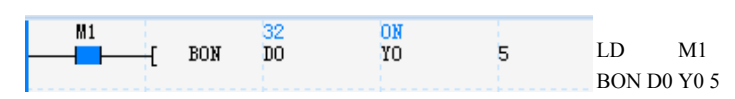

功能说明

当能流有效时,统计字 *S1* 中为第 S2 位的状态,输出到D中。 中。

能流有效,BON 指令中 *S1* 为常数 D0,第 5 位的状态(ON),输出到 D (Y0)

# 6.15 字触点指令

# 6.15.1 BLD:字位触点 LD 指令

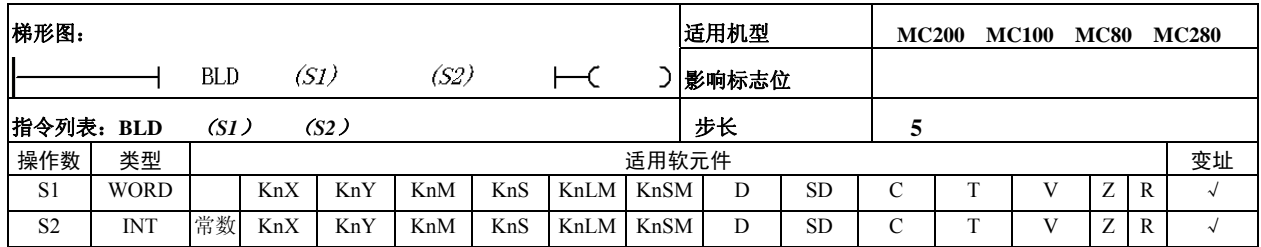

#### 操作数说明

*S1*:源操作数

*S2*:指定位,0≤*S2*≤15,否则报操作数错误。

# 功能说明

取 *S1* 单元内容的第 *S2* 位的状态用于驱动后段运算。

## 使用示例

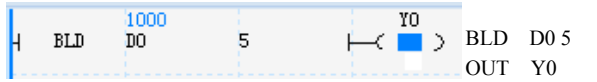

取 D0(1000: 2#0000001111101000) BIT5 的状态(ON) 决定后段元件 Y0 的状态。

# 6.15.2 BLDI:字位触点 LDI 指令

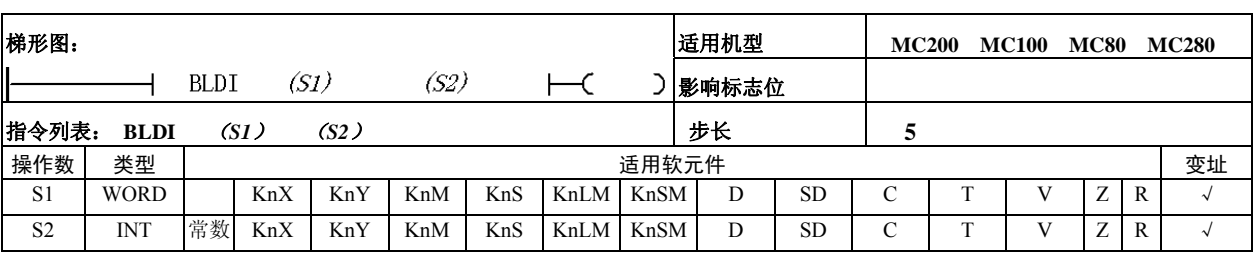

#### 操作数说明

*S1*:源操作数

*S2*:指定位,0≤*S2*≤15,否则报操作数错误。

#### 功能说明

取 *S1* 单元内容的第 *S2* 位状态的逻辑非用于驱动后段运 算。

# 使用示例

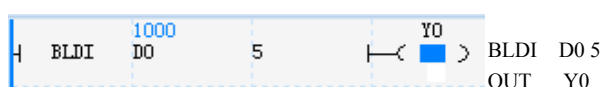

取 D0(1000: 2#0000001111101000) BIT5 状态(ON) 的逻辑非(OFF)决定后段元件 Y0 的输出状态。

# 6.15.3 BAND:字位触点 AND 指令

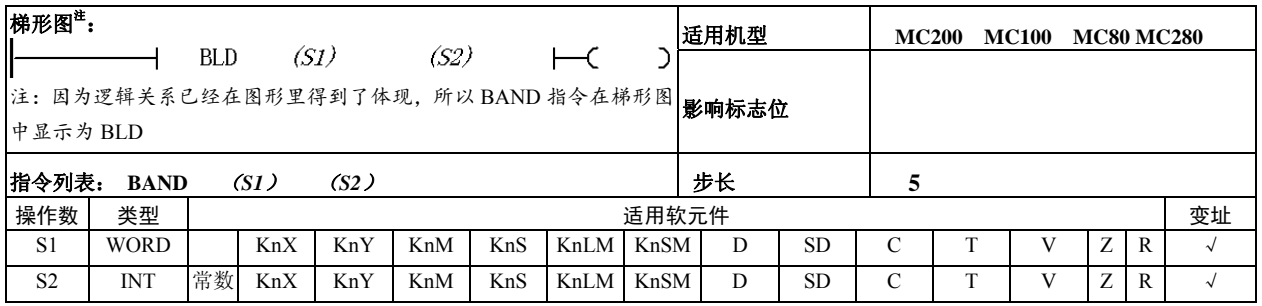

#### 操作数说明

*S1*:源操作数

*S2*:指定位(0≤*S2*≤15,否则 报操作数错误)

# 功能说明

取 *S1* 单元内容的第 *S2* 位的状 态与其他节点串联用于驱动后 段运算。

# 使用示例

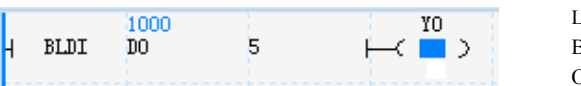

LD X0 BAND D0 5 OUT Y0

取 D0(1000: 2#0000001111101000) BIT5 的状态(ON)与其他节点(X0=ON) 串联决定后段元件 Y0 的输出状态。

## 6.15.4 BANI:字位触点 ANI 指令

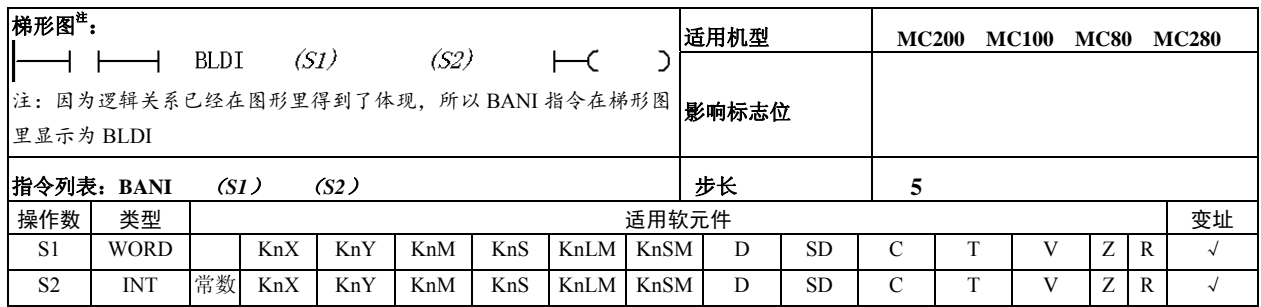

#### 操作数说明

# 使用示例

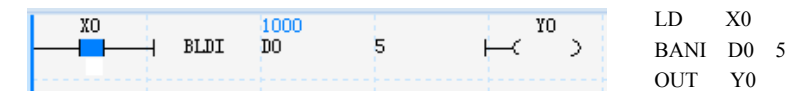

*S1*:源操作数 *S2*:指定位(0≤*S2*≤15,否则 报操作数错误)

# 功能说明

取 *S1* 单元内容的第 *S2* 位状态 的逻辑非与其他节点串联用于 驱动后段运算。

# 取 D0 (1000: 2#0000001111101000) BIT5 状态 (ON) 的逻辑非 (OFF) 与其他节点(X0=ON)串联决定后段元件 Y0 的输出状态。

# 6.15.5 BOR:字位触点 OR 指令

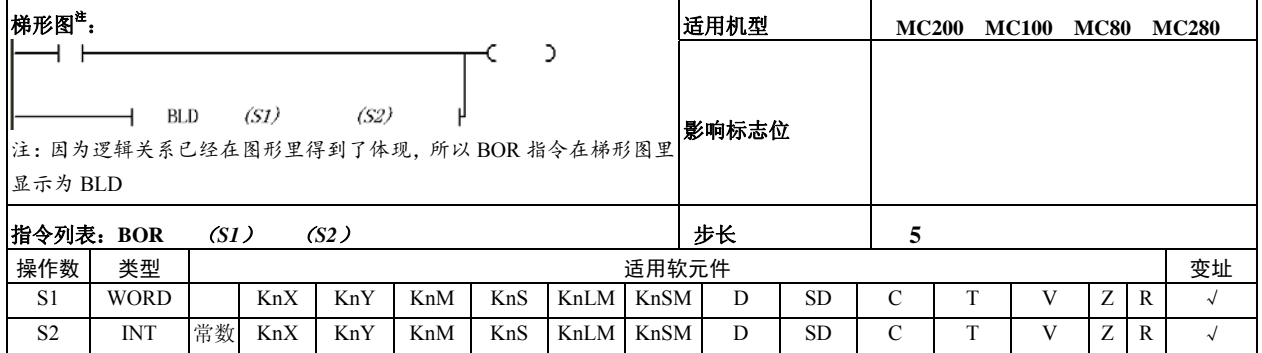

#### 操作数说明

*S1*:源操作数

*S2*:指定位(0≤*S2*≤15,否则报操作数 错误)

## 功能说明

取 *S1* 单元内容的第 *S2* 位的状态与其他节 点并联用于驱动后段运算。

#### 使用示例

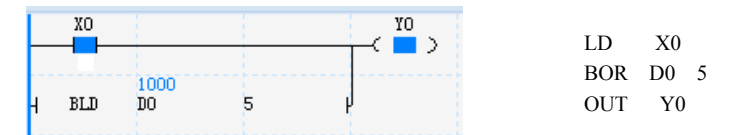

取 D0 (1000: 2#0000001111101000) BIT5 的状态(ON)与其他节点 (X0=ON)并联决定后段元件 Y0 的输出状态。

# 6.15.6 BORI:字位触点 ORI 指令

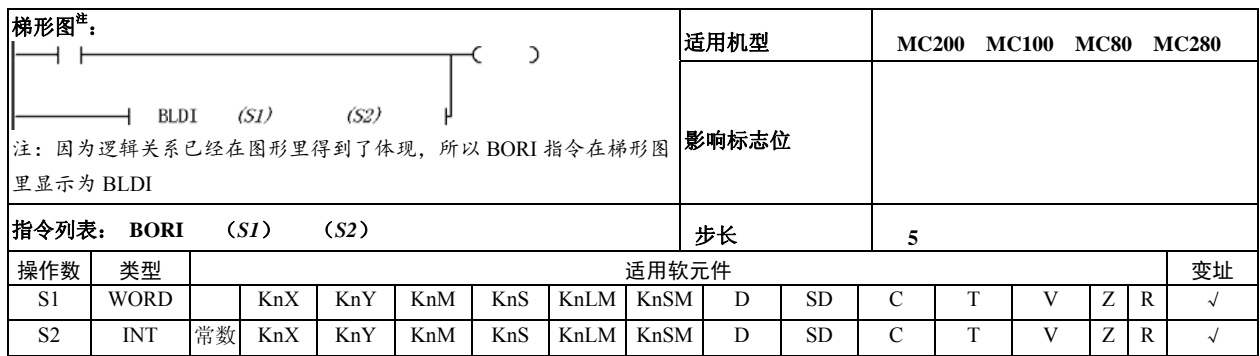

#### 操作数说明

使用示例

*S1*:源操作数

*S2*:指定位(0≤*S2*≤15,否则报操作数 错误)

#### 功能说明

取 *S1* 单元内容的第 *S2* 位状态的逻辑非与 其他节点并联用于驱动后段运算。

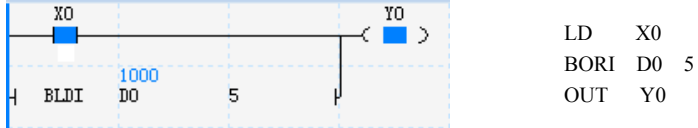

取 D0(1000: 2#0000001111101000) BIT5 状态(ON)的逻辑非(OFF) 与其他节点(X0=ON)并联决定后段元件 Y0 的输出状态。

# 6.15.7 BOUT:字位线圈输出指令

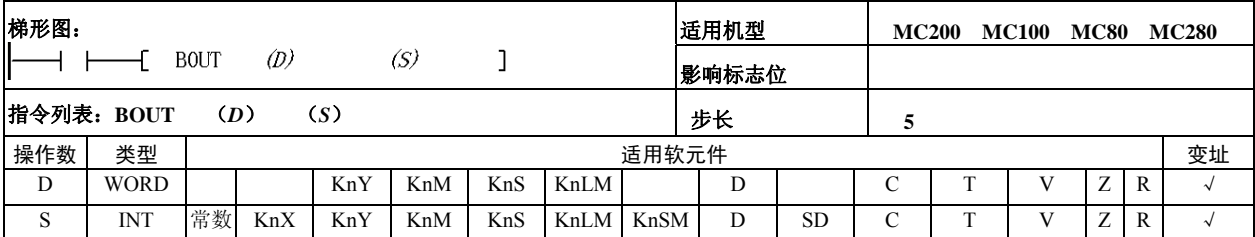

#### 操作数说明

*S1*:源操作数

*S2*:指定位(0≤*S2*≤15,否则报操作数 错误)

#### 功能说明

将当前能流状态赋予 *D* 的 *S* 位。

#### 使用示例

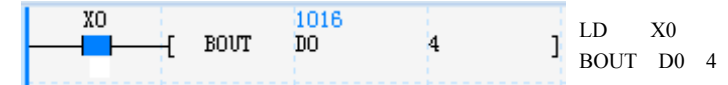

将当前能流状态(X0=ON)赋予 D0(1000: 2#0000001111101000)的 BIT4。执行后 D0=1016(2#0000001111111000)

## 6.15.8 BSET:字位线圈置位指令

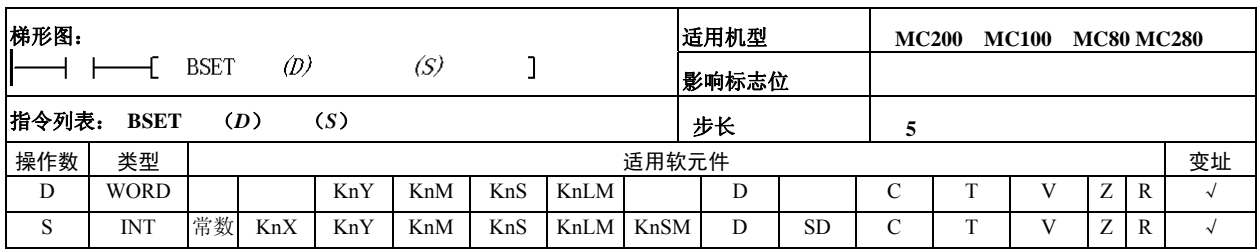

## 操作数说明

*D*:目的操作数

*S2*:指定位(0≤*S2*≤15,否则报 操作数错误)

使用示例

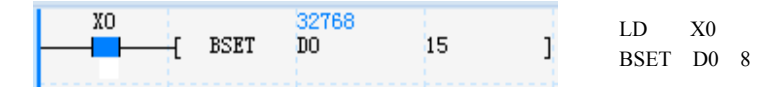

能流有效时,将 D0(1000: 2#0000001111101000)的 BIT15 置位。执行 后 D0=33768(2#1000001111101000)

功能说明

将 *D* 元件的 *S* 位置位。

## 6.15.9 BRST:字位线圈清除指令

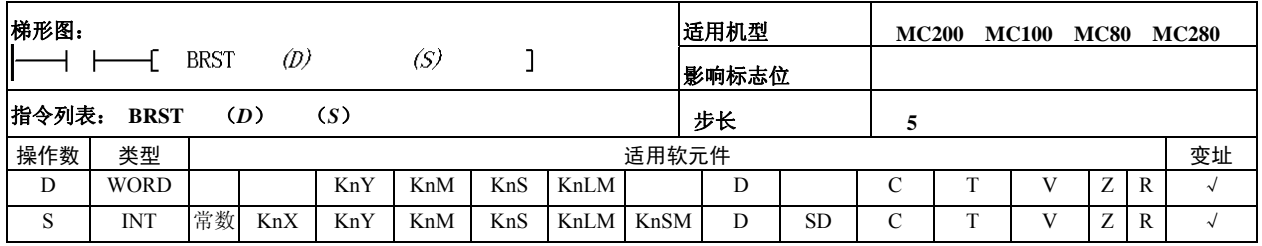

#### 操作数说明

*D*:目的操作数

*S2*:指定位(0≤*S2*≤15,否则报操作 数错误)

# 功能说明

将 *D* 元件的 *S* 位清位。

#### 使用示例

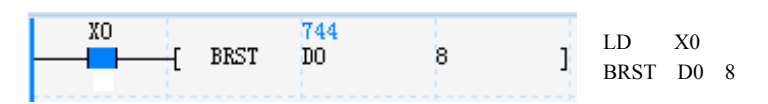

能流有效时,将 D0 (1000: 2#0000001111101000)的 BIT8 清位。执行 后 D0=744(2#0000001011101000)

# 6.16 比较触点指令

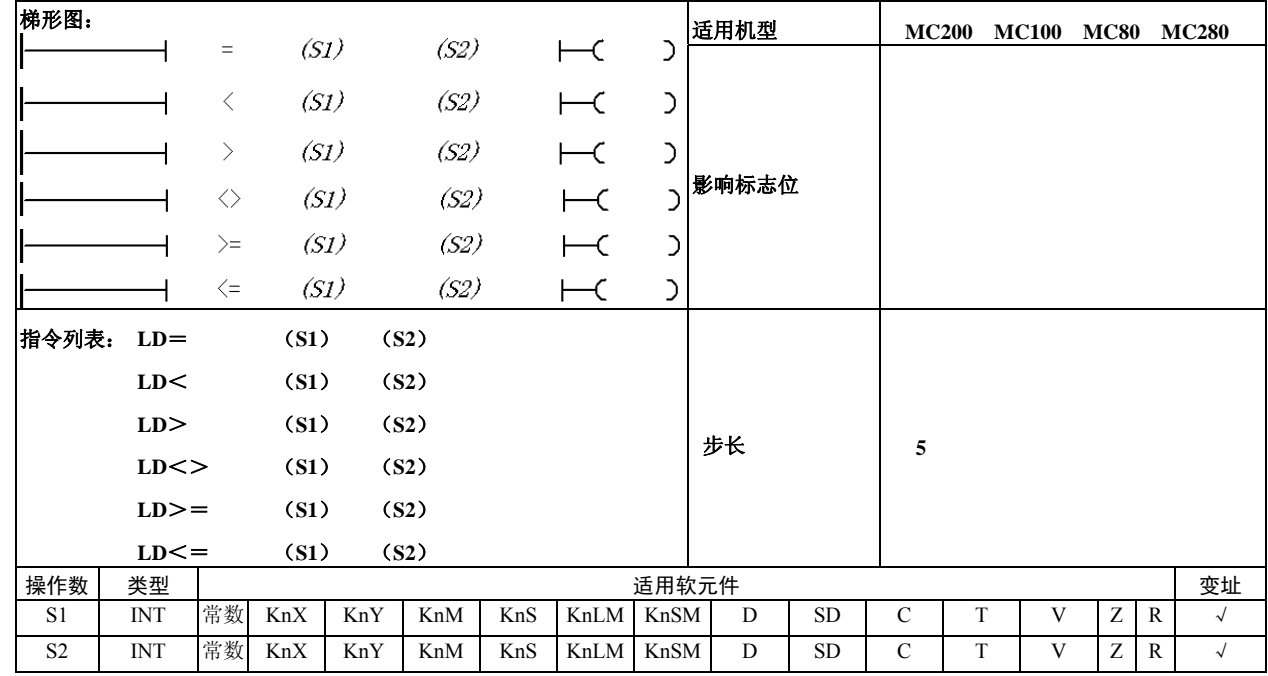

# 6.16.1 LD(=,<,>,<>,>=,<=):整数比较 LD※指令

#### 操作数说明

*S1*:比较参数 1

*S2*:比较参数 2

## 功能说明

对 *S1*、*S2* 单元内容进行 BIN 比较,比较的结果用于驱动后 段运算。

## 使用示例

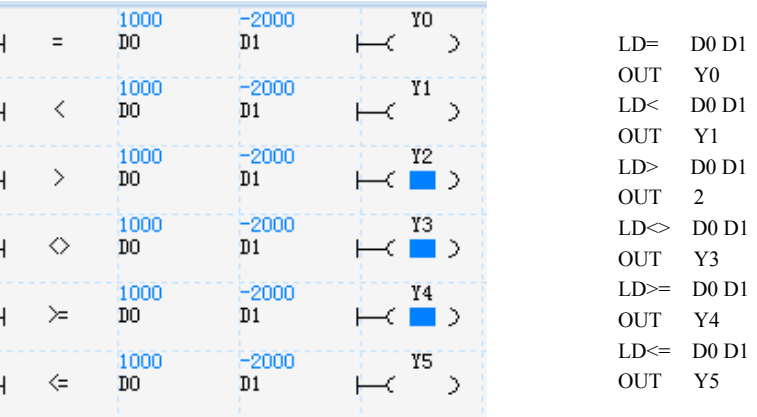

对 D0、D1 的数据进行 BIN 比较,比较的结果决定后段元件输出状态。

# 6.16.2 AND(=,<,>,<>,>=,<=):整数比较 AND※指令

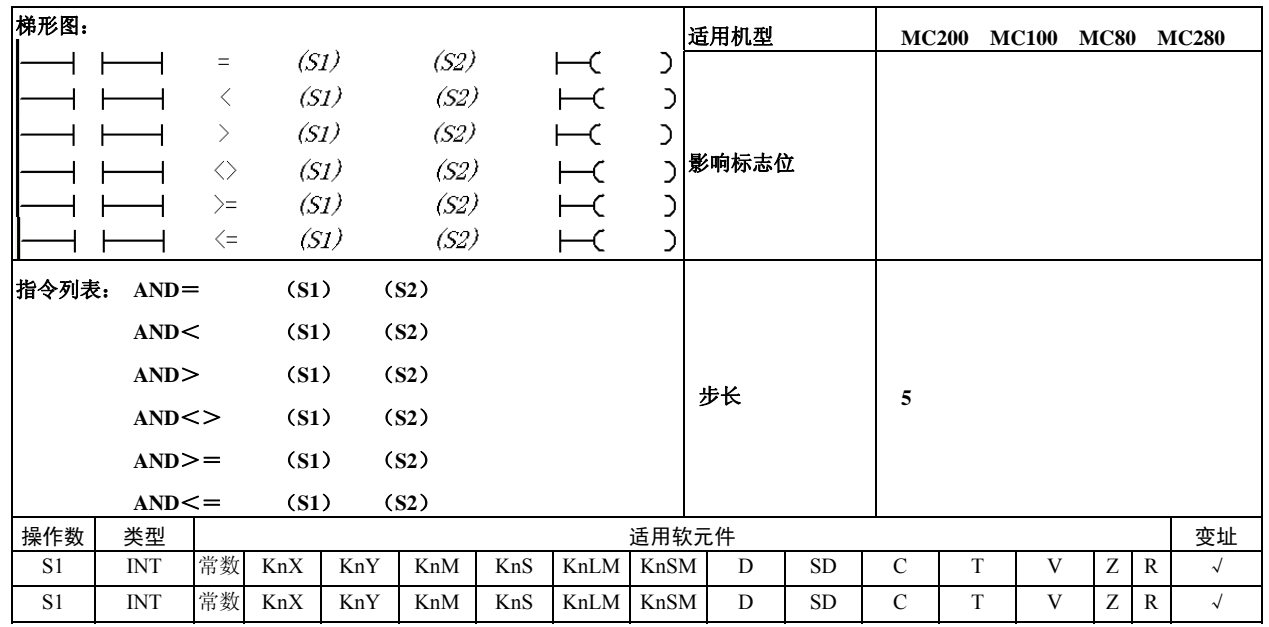

## 操作数说明

*S1*:比较参数 1

*S2*:比较参数 2

## 功能说明

对 *S1*、*S2* 单元内容进行 BIN 比较,比较的结果与其它节点 串联用于驱动后段运算。

## 使用示例

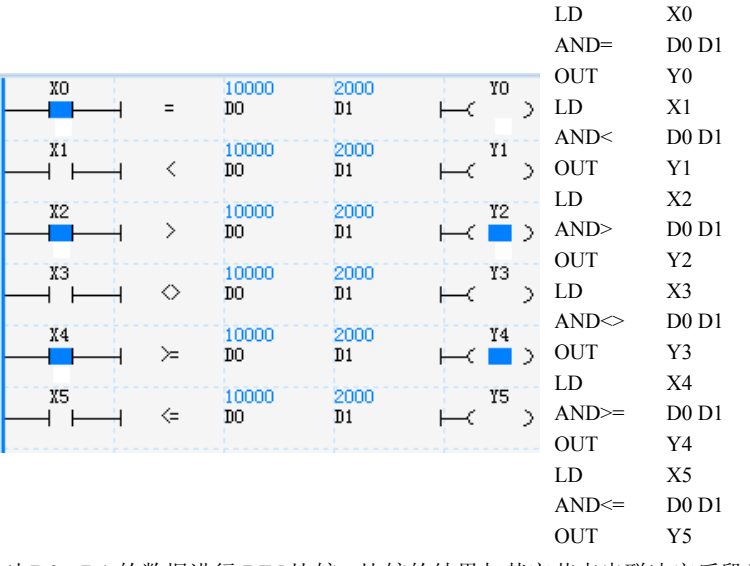

对 D0、D1 的数据进行 BIN 比较,比较的结果与其它节点串联决定后段元件输出 状态。

6.16.3 OR(=,<,>,<>,>=,<=):整数比较 OR※指令

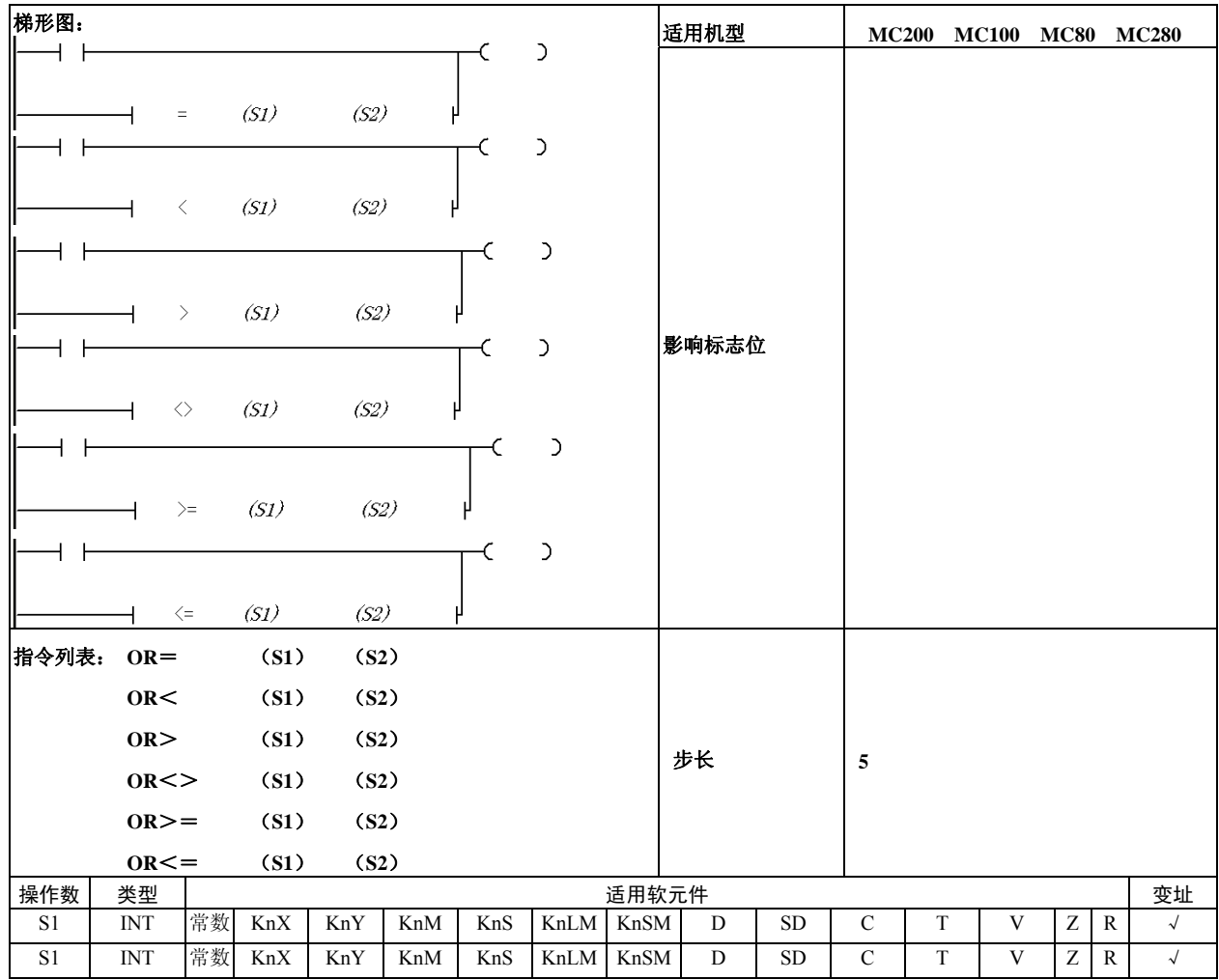

#### 操作数说明

*S1*:比较参数 1 *S2*:比较参数 2

# 功能说明

对 *S1*、*S2* 单元内容进行比较, 比较的结果与其它节点并联用 于驱动后段运算。

# 使用示例

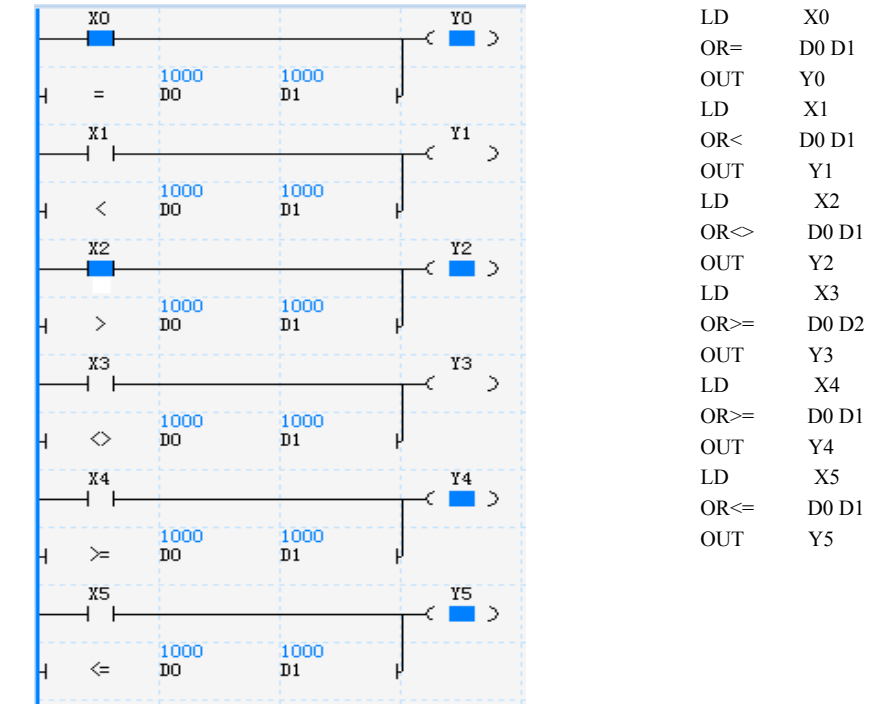

对 D0、D1 的数据进行比较,比较的结果与其它节点并联决定后段元件输出状态。

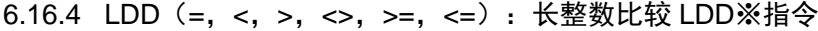

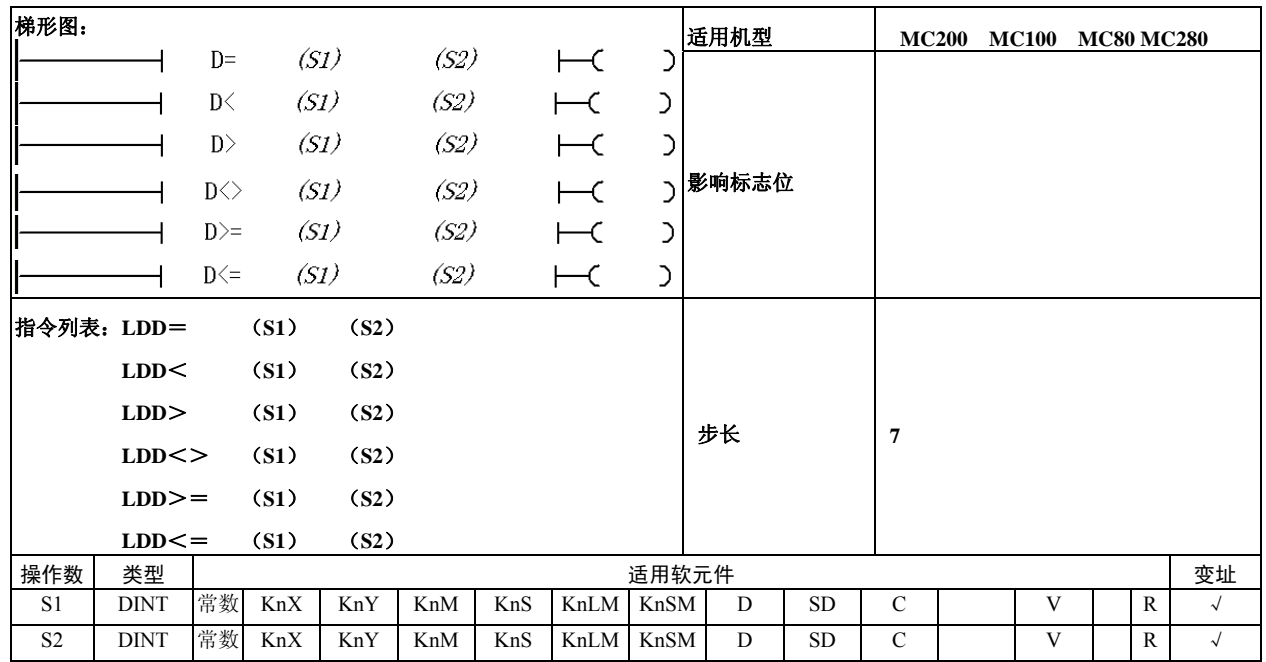

# 操作数说明

*S1*:比较参数 1

*S2*:比较参数 2

# 功能说明

对 *S1*、*S2* 单元内容进行比较, 比较的结果用于驱动后段运 算。

## 使用示例

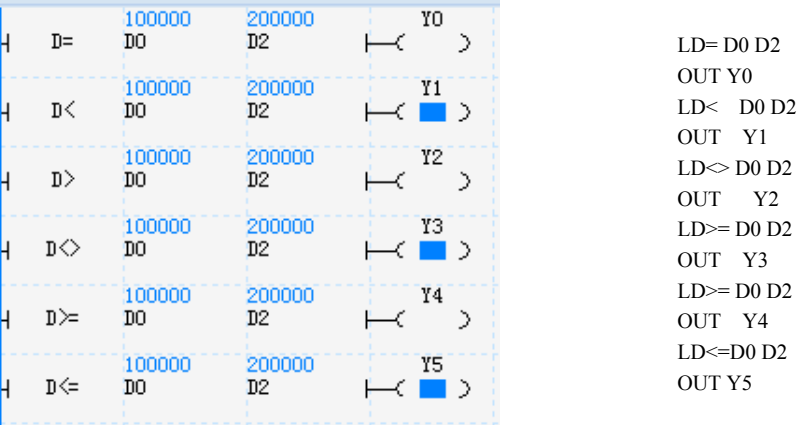

比较(D0,D1)和(D2,D3),比较结果决定后段元件输出状态。

```
6.16.5 ANDD(=,<,>,<>,>=,<=):长整数比较 ANDD※指令
```
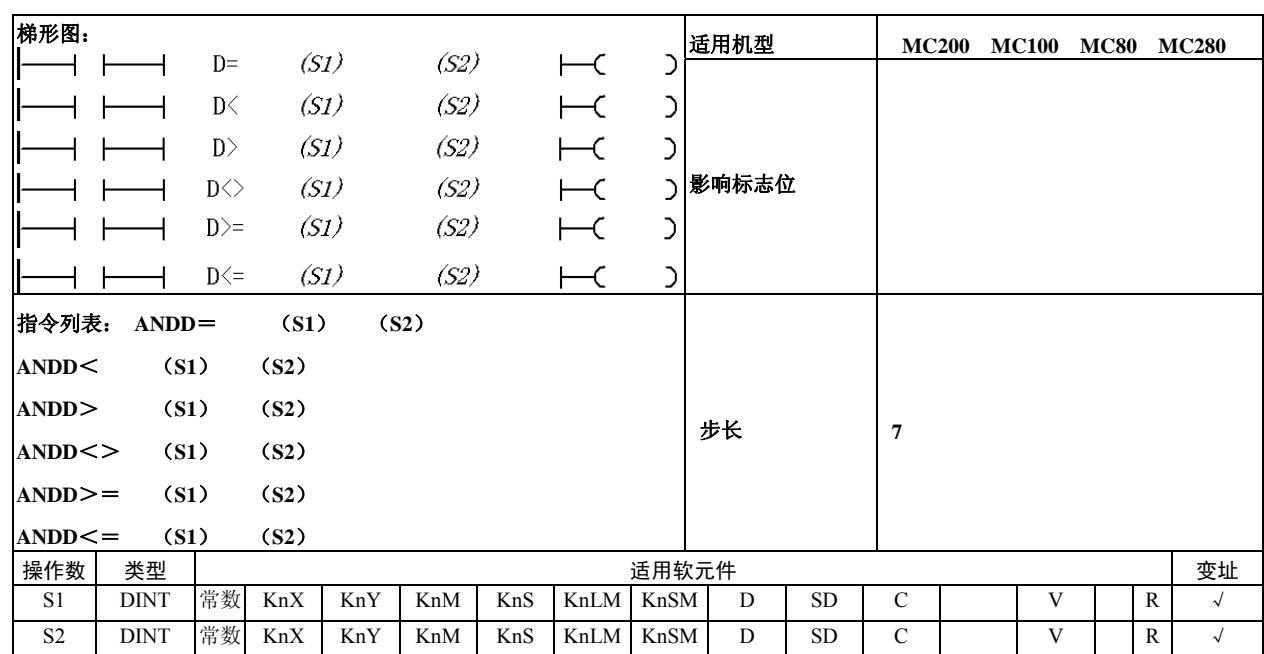

#### 操作数说明

使用示例

*S1*:比较参数 1

*S2*:比较参数 2

## 功能说明

对 *S1*、*S2* 单元内容进行比较, 比较的结果与其它节点串联用 于驱动后段运算。

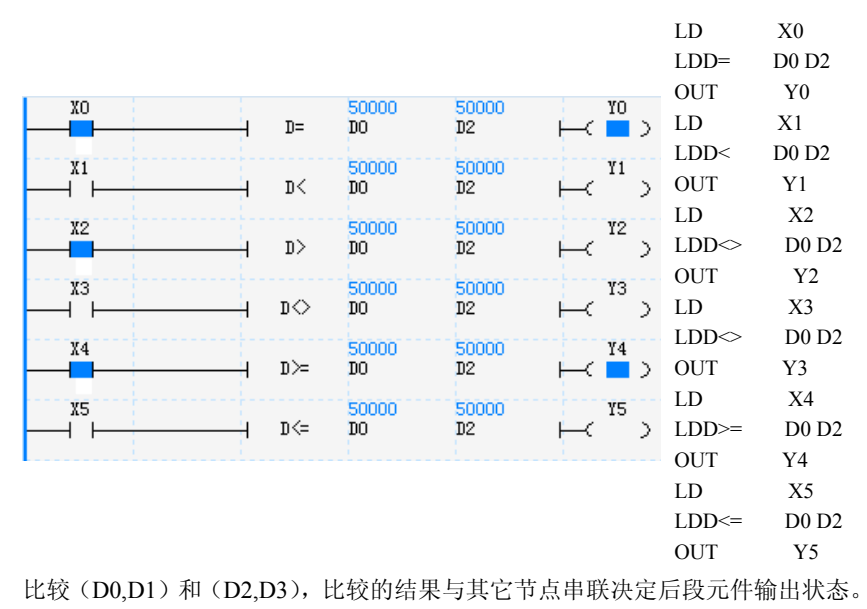

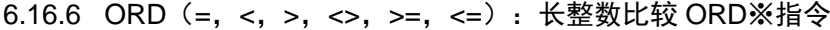

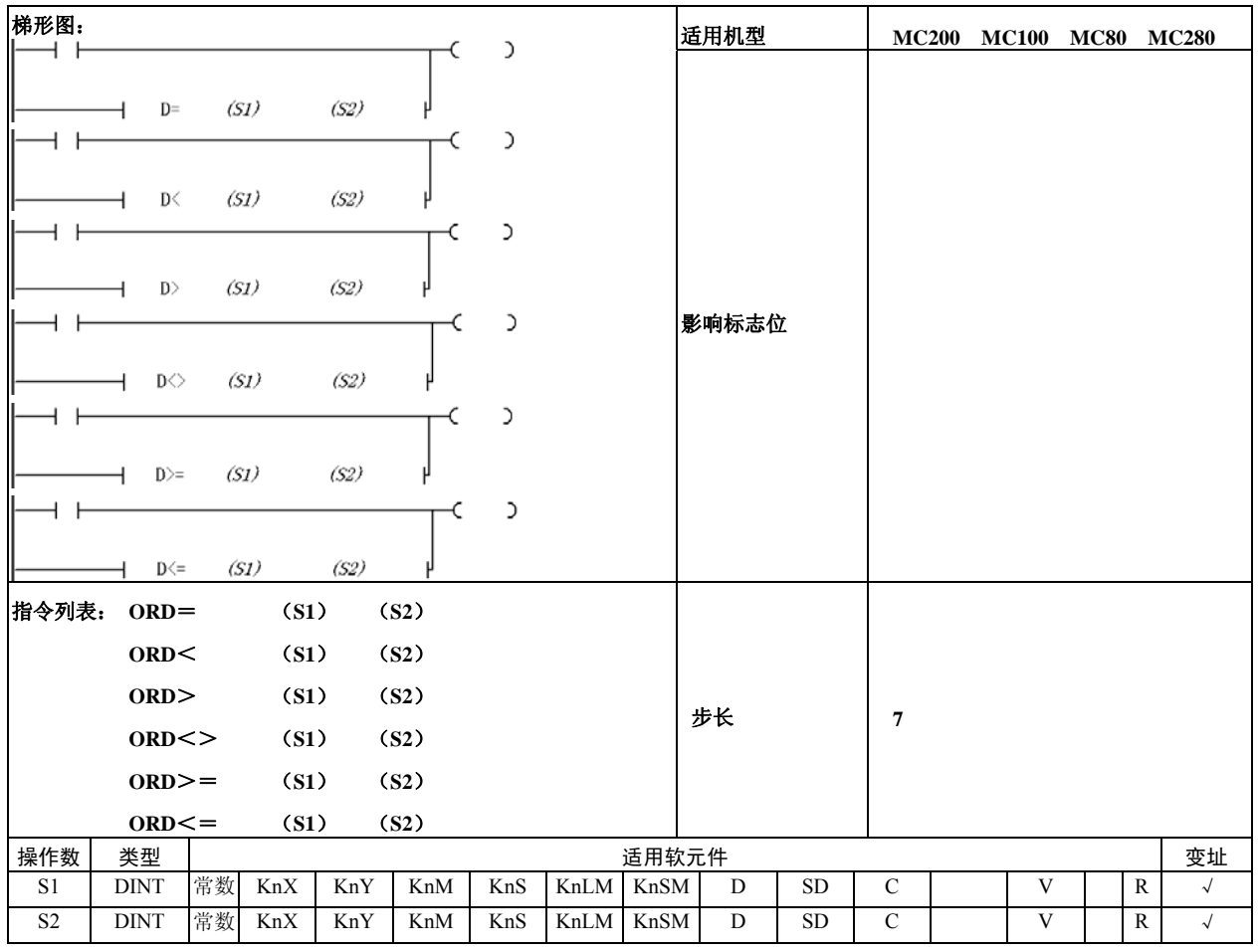

## 操作数说明

*S1*:比较参数 1

*S2*:比较参数 2

## 功能说明

对 *S1*、*S2* 单元内容进行比较, 比较的结果与其它节点并联用 于驱动后段运算。

# 使用示例

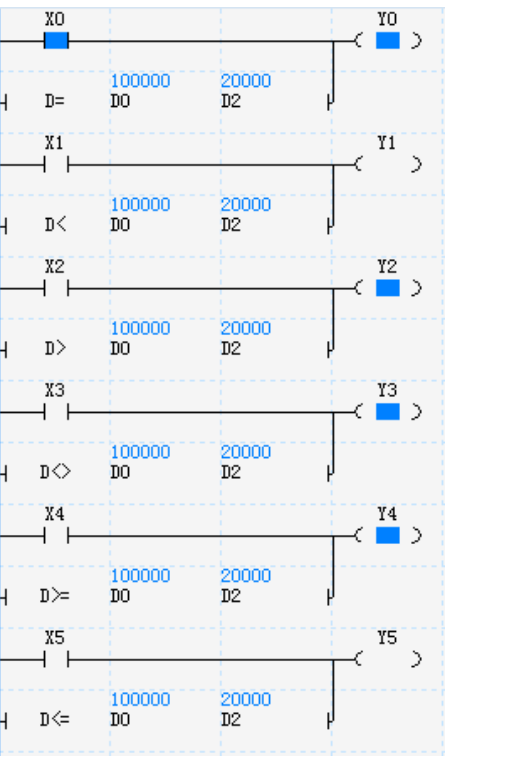

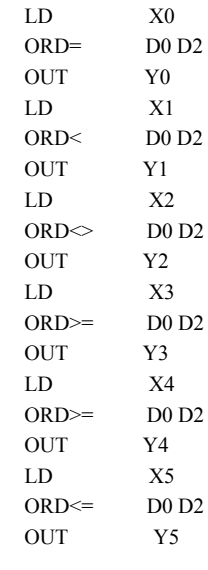

比较(D0,D1)和(D2,D3),比较的结果与其它节点并联决定后段元件输出状态。

# 6.16.7 LDR:浮点数比较指令

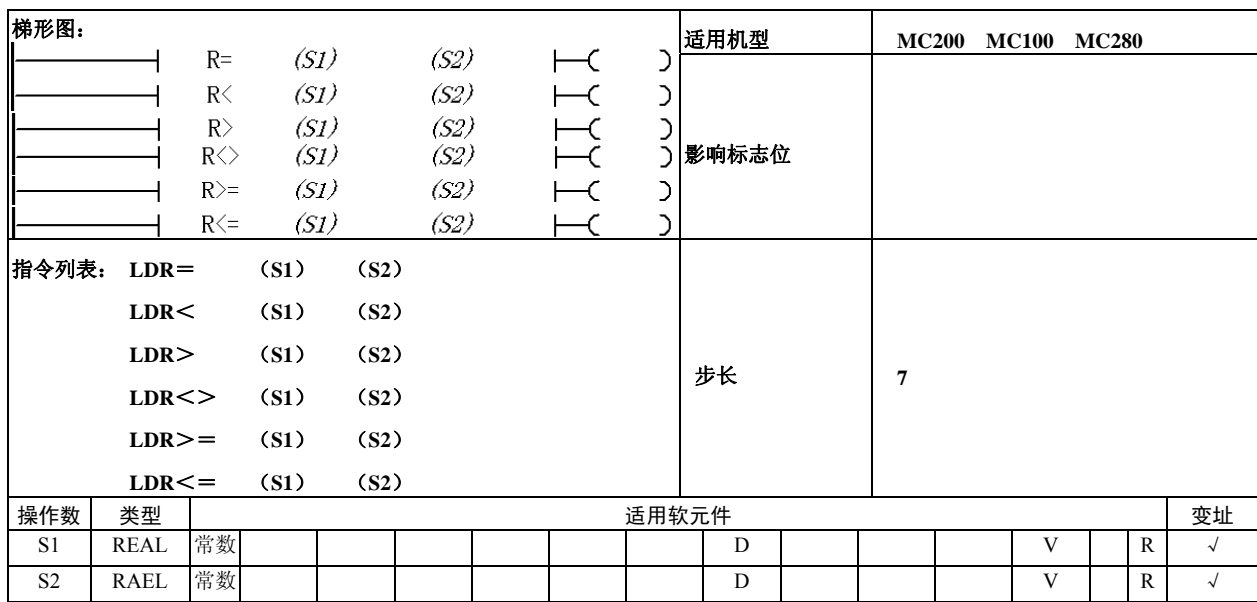

# 操作数说明

*S1*:比较参数 1

*S2*:比较参数 2

# 功能说明

对 *S1*、*S2* 单元内容进行比较, 比较的结果用于驱动后段运 算。

## 使用示例

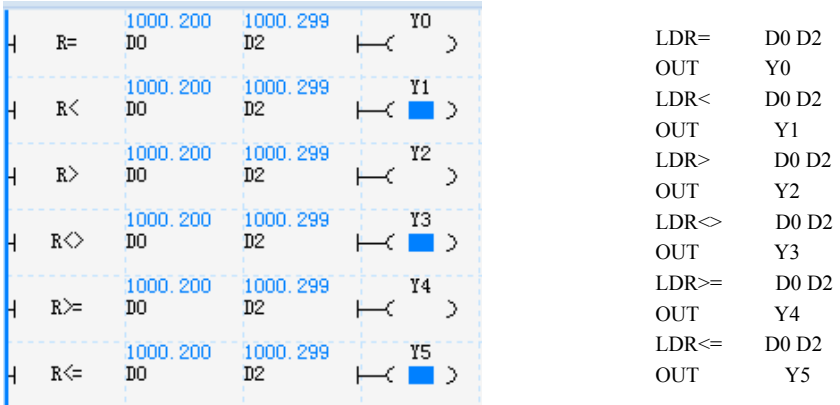

比较(D0,D1)和(D2,D3),比较的结果决定后段元件输出状态。
# 6.16.8 ANDR:浮点数比较指令

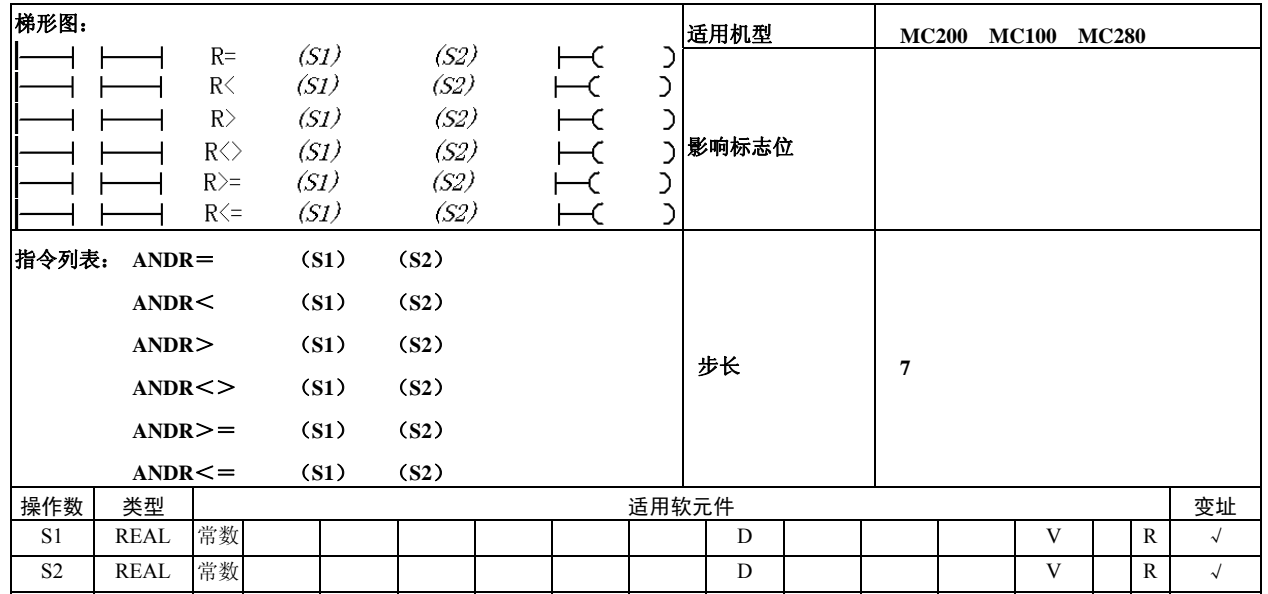

# 操作数说明

使用示例

*S1*:比较参数 1

*S2*:比较参数 2

# 功能说明

对 *S1*、*S2* 单元内容进行比较, 比较的结果与其它节点串联用 于驱动后段运算。

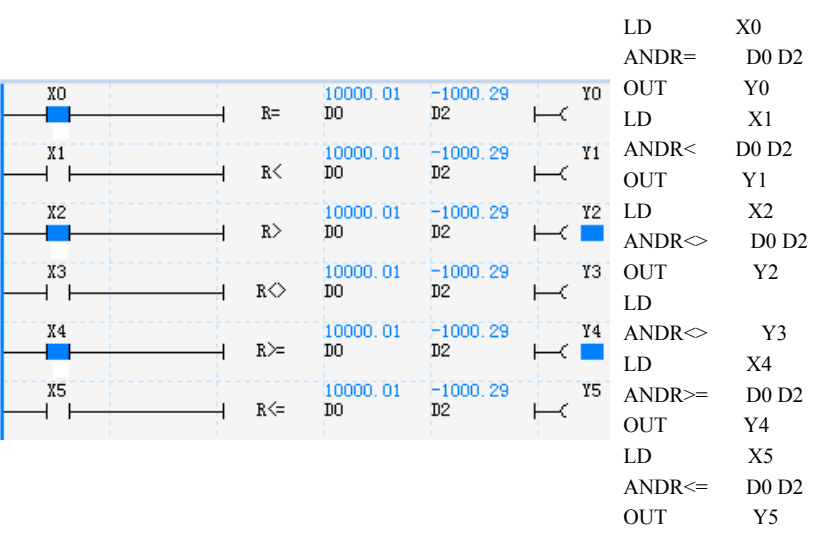

比较(D0,D1)和(D2,D3),比较的结果与其它节点串联决定后段元件输出状态。

# 6.16.9 ORR:浮点数比较指令

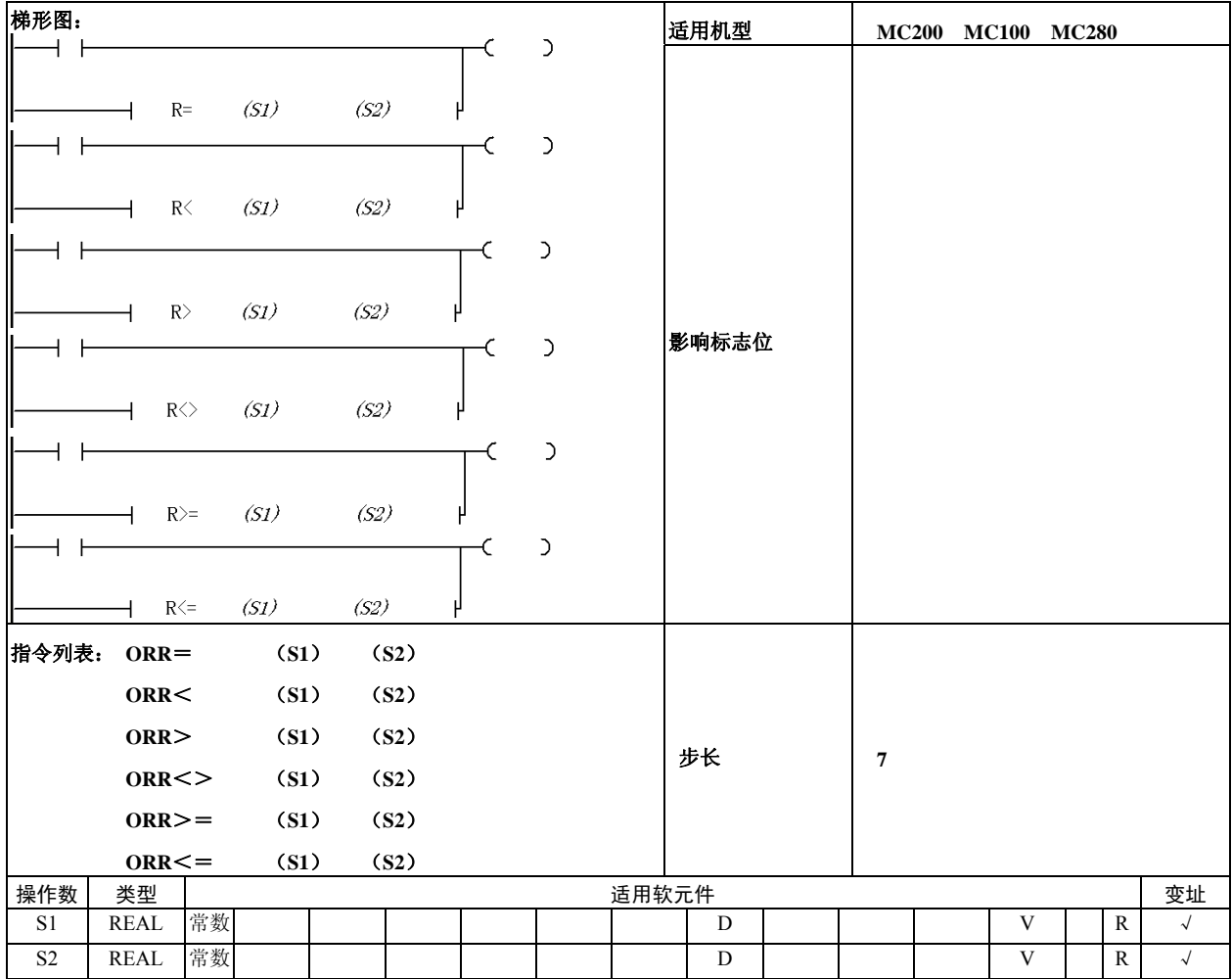

# 操作数说明

*S1*:比较参数 1

*S2*:比较参数 2

# 功能说明

对 *S1*、*S2* 单元内容进行比较, 比较的结果与其它节点并联用 于驱动后段运算。

#### 使用示例

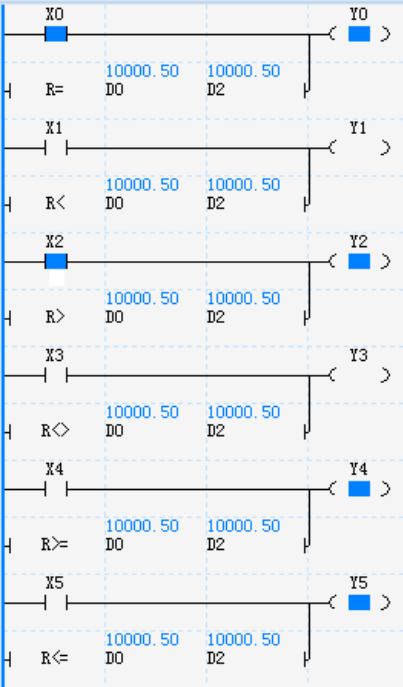

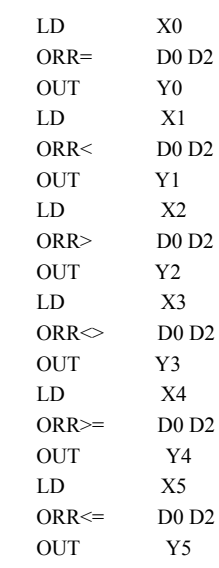

比较(D0,D1)和(D2,D3),比较的结果与其它节点并联决定后段元件输出状态。

# 6.16.10 CMP:整数比较置位指令

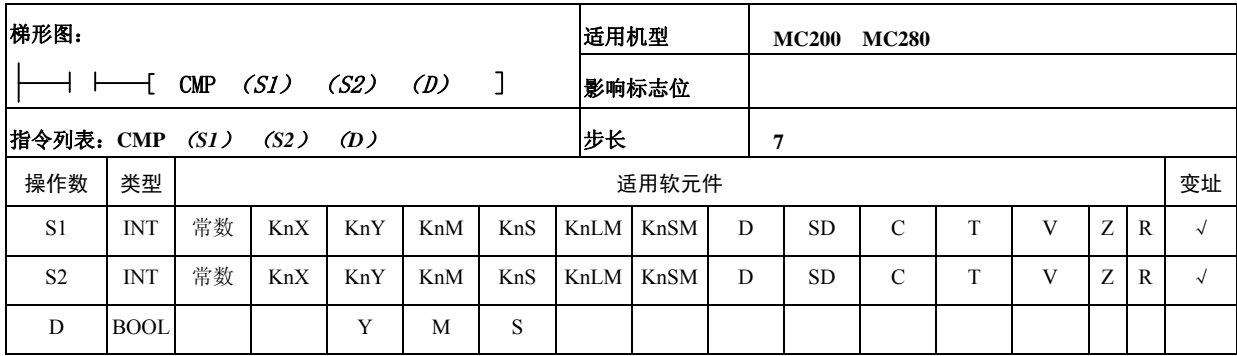

#### 操作数说明

*S1*:成为比较值的数据或软元件编号。

*S2*:成为比较源的数据或软元件编号。

*D*:输出结果的起始元件编号。

当能流有效,执行指令,对比 *S1* 和 *S2*。根据其结果(小,等于, 大),使(*D*)(*D*+1)(*D*+2)其中一个为 ON。

# 使用示例

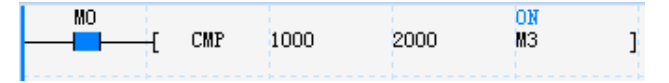

# 功能说明

# 6.16.11 LCMP:长整数比较置位指令

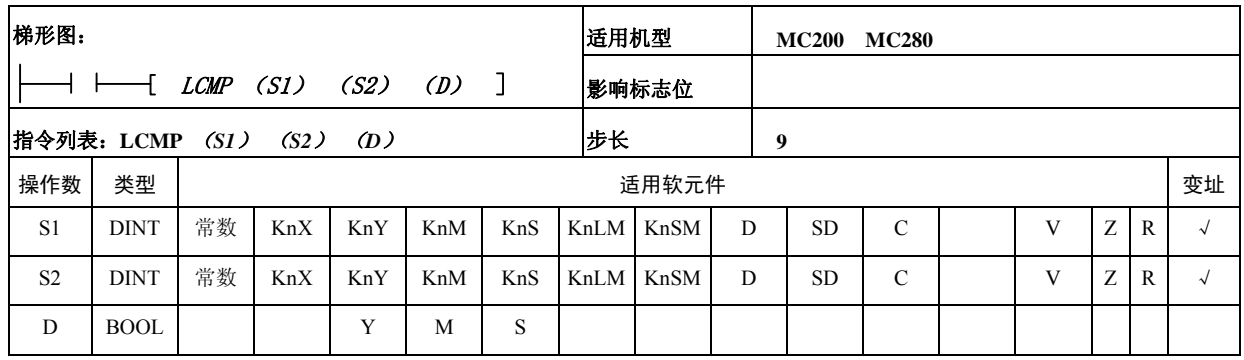

#### 操作数说明

*S1*:比较值 1。

*S2*:比较值 2。

*D*:输出结果的起始元件编号。

#### 功能说明

当能流有效,执行指令,对比 *S1* 和 *S2*。根据其结果(小,等

# 于,大),使(*D*)(*D*+1)(*D*+2)其中一个为 ON。

# 使用示例

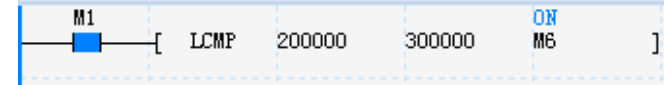

# 6.16.12 RCMP:浮点数比较置位指令

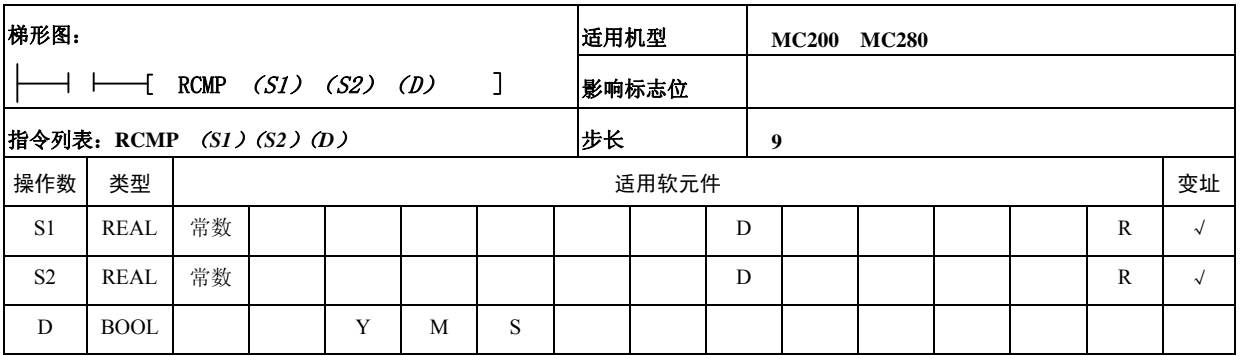

#### 操作数说明

#### 功能说明

*S1*:比较值 1。

*S2*:比较值 2。

*D*:输出结果的起始元件编号。

当能流有效,执行指令,对比 *S1* 和 *S2*,根据其结果(小,等于,大),使 (*D*)(*D*+1)(*D*+2)其中一个为 ON。

500.3400

200, 4000

Y7

T

使用示例

# 6.17 批量数据处理指令

# 6.17.1 BKADD:批量数据的加法运算

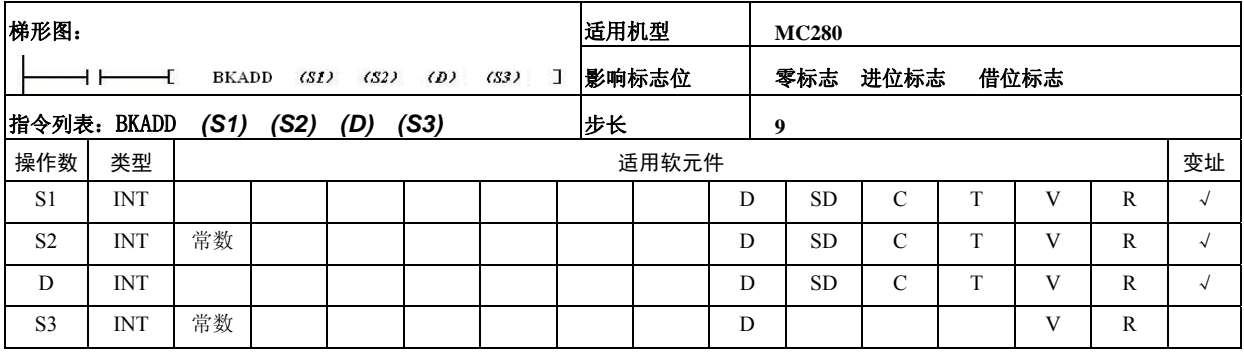

M<sub>2</sub>

F RCMP

#### 操作数说明

*S1*:保存执行加法运算的数据的软元件起始编号

*S2*:执行加法运算的常数,或是保存执行加法运算的 数据的软元件起始编号

*D*:保存运算结果的软元件起始编号

*S3:* 数据的个数

# 功能说明

1.当能流有效,执行指令,将 S1 开始的 s3 点 16 位 数据和 S2 开始的 S3 点 16 位数据(BIN)进行加法运算 后,将运算结果保存到 D 开始的 S3 点中。

2. 可以在 S2 中直接指定 16 位的常数, S2 为常数时, 将 S1 开始的 s3 点 16 位数据和 S2 依次进行加法运算 后,将运算结果保存到 D 开始的 S3 点中。

# 注意事项

运算结果产生溢出时,进位标志位不置 ON。

#### 使用示例

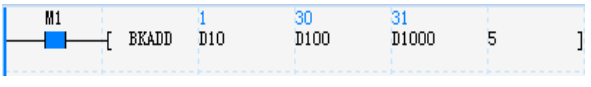

LD M1

# BKADD D10 D100 D1000 5

当 M1=ON 时,D10 开始的 5 个单元的内容与 D100 开始 的 5 个单元内容依次做加法运算,结果保存在 D1000 开始的 5 个单元中。 D1000=D10+D100 , D1001=D11+D101, ……, D1004=D14+D104。

# 6.17.2 BKSUB: 批量数据的减法运算

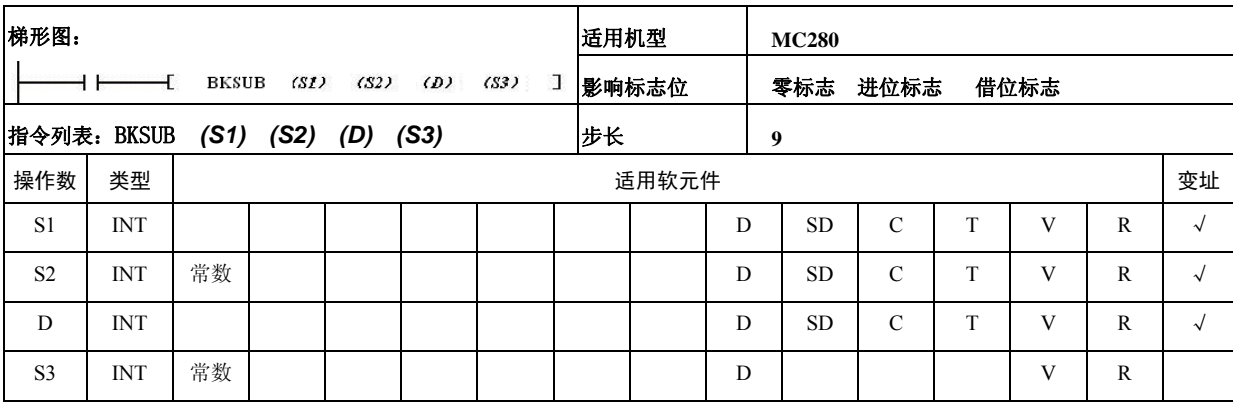

#### 操作数说明

*S1*:保存执行减法运算的数据的软元件起始编号 *S2*:执行减法运算的常数,或是保存执行减法运算的 数据的软元件起始编号

- *D*:保存运算结果的软元件起始编号
- *S3:* 数据的个数

# 功能说明

1.当能流有效,执行指令,将 S1 开始的 s3 点 16 位 数据和 S2 开始的 S3 点 16 位数据(BIN)进行减法运算 后,将运算结果保存到 D 开始的 S3 点中。

2.可以在 S2 中直接指定 16 位的常数,S2 为常数时, 将 S1 开始的 s3 点 16 位数据和 S2 依次进行减法运算 后,将运算结果保存到 D 开始的 S3 点中。

# 注意事项

运算结果产生溢出时,进位标志位不置 ON。

# 使用示例

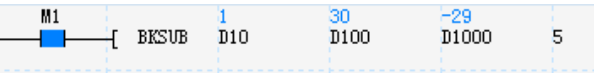

# LD M1

BKSUB D10 D100 D1000 5

当 M1=ON 时, D10 开始的 5 个单元的内容与 D100 开始的 5 个单元内容依次做减法运算, 结果保存在 D1000 开始的 5 个单元中。D1000=D10-D100, D1001=D11-D101, ……, D1004=D14-D104。

### 6.17.3 BKCMP=,>,<,<>,<=,>=:批量数据比较

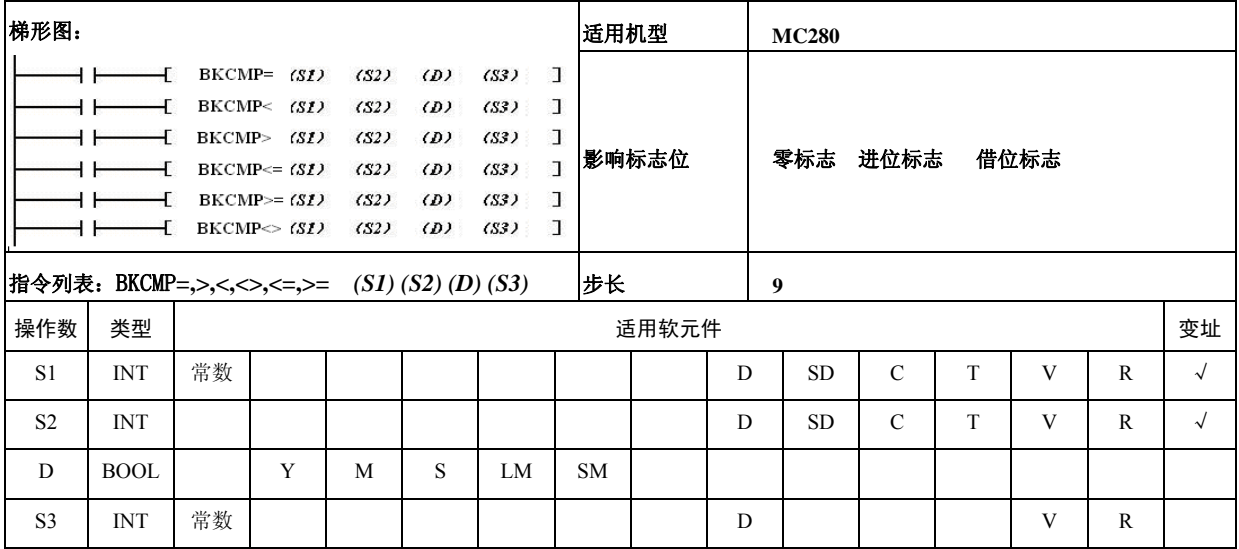

# 操作数说明

*S1*:比较值或者保存值数据的软元件起始编号

*S2*:保存比较源数据的软元件起始编号

*D*:保存比较结果的软元件起始编号

*S3:* 数据的个数

#### 功能说明

1.将 S1 开始的 S3 点 16 位数据和 S2 开始的 S3 点 16 位数据(BIN)进行比较后,将运算结果保存 D 开始 的 S3 点中。

2.可以在 S1 中直接指定 16 位的常数,S1 为常数时, 将 S1 和 S2 开始的 s3 点 16 位数据依次进行比较,将 运算结果保存到 D 开始的 S3 点中。

3.当 D 开始的 S3 点比较结果都为 ON 时,置数据 块比较置位标志位(SM188)。

# 注意事项

运算结果产生溢出时,进位标志位不置 ON。

#### 使用示例

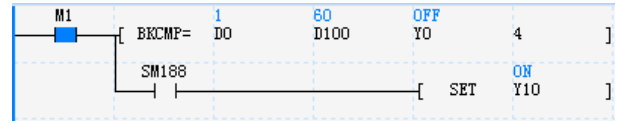

# LD M1

BKCMP= D10 D100 Y0 4 LD SM188

# SET Y10

当 M1=ON 时,对 D10 开始的 4 个单元的内容与 D100 开始的 4 个单元内容进行比较, 结果保存在 Y0 开始 的 4 个单元中。此外, 当比较结果全为 ON 时, Y10 置 ON。

# 6.18 数据表指令

# 6.18.1 LIMIT:上下限位控制

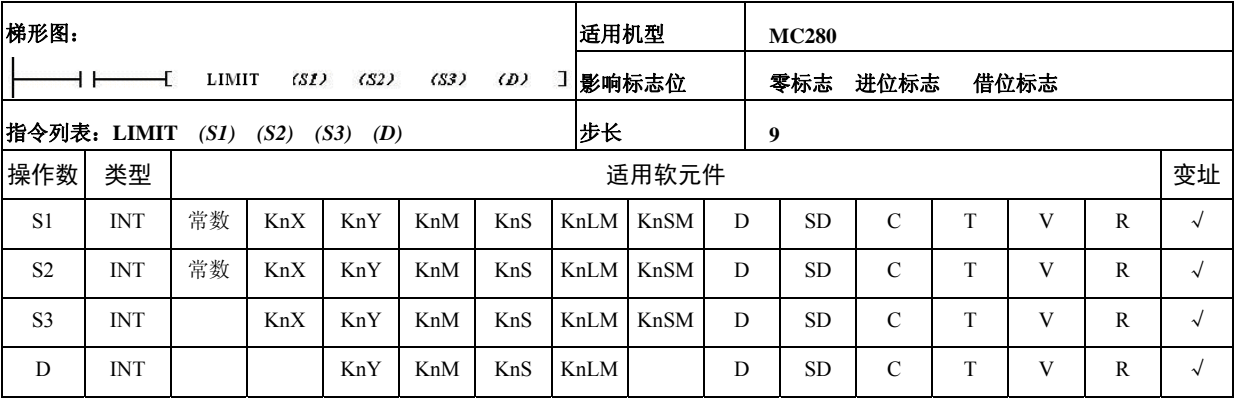

#### 操作数说明

*S1*:下限限位值

*S2*:上限限位值

*S3*:需要通过上下限限位控制的输入值

*D:* 保存已经过上下限限位控制的输出值 的软元件起始编号

# 功能说明

通过判断 S3 中指定的输入值,是否在 S1,S2 指定的上下限值的范 围内, 以此控制保存在 D. 当 S3<S1, D=S1; 当 S3>S2,D=S2;当  $S1 \le S3 \le S2, D = S2.$ 

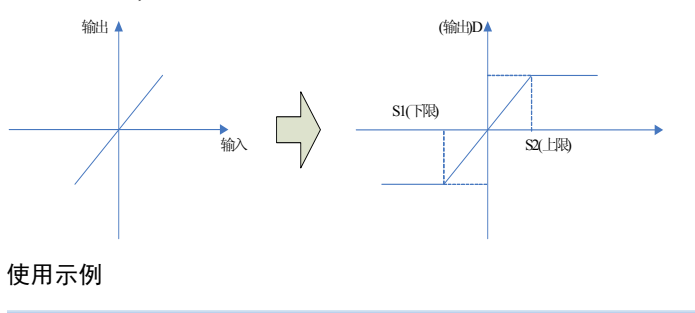

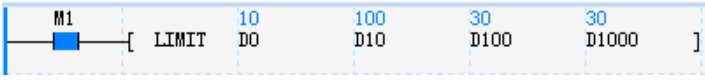

LD M1

#### LIMIT D0 D10 D100 D1000

当 M1=0N 时, 对 D100 单元的内容执行 D0~D10 的限位控制, 结果 保存在 D1000 中。D0(10)<=D100(30)<=D10(100),D1000=30.

# 6.18.2 DBAND: 死区控制

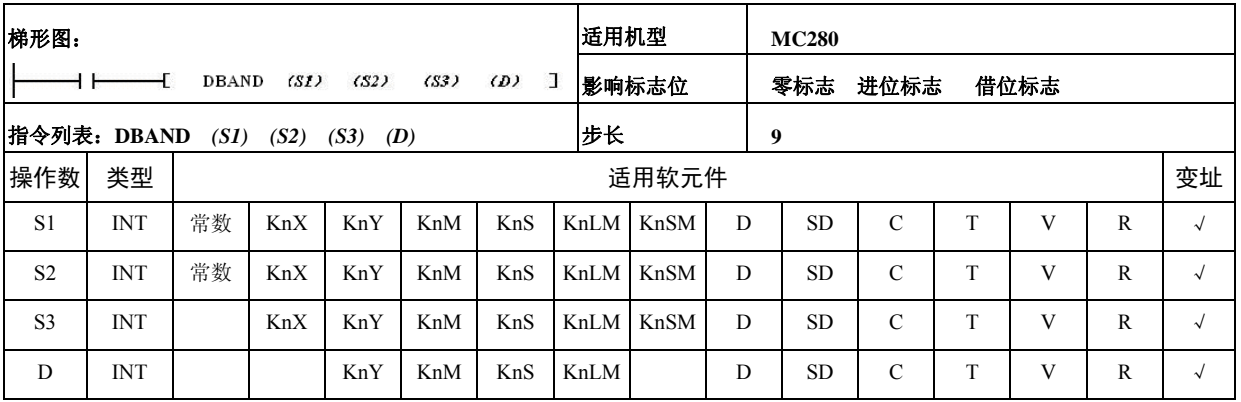

#### 操作数说明

*S1*:死区下限限位值

*S2*:死区上限限位值

*S3*:需要通过死区控制的输入值

*D:* 保存已经过死区控制的输出值的软元 件起始编号

# 功能说明

通过判断 S3 中指定的输入值, 是否在 S1, S2 指定的死区范围内, 以此控制保存在 D. 当 S3<S1, D=S3-S1; 当 S3>S2,D=S3-S2;当  $S1 \le S3 \le S2, D=0.$ 

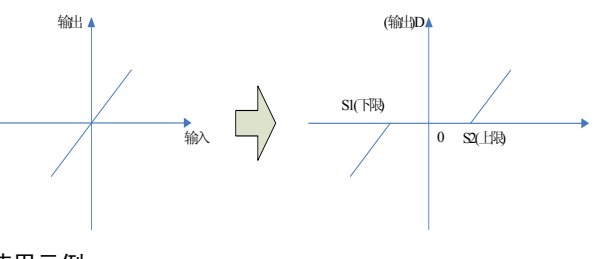

#### 使用示例

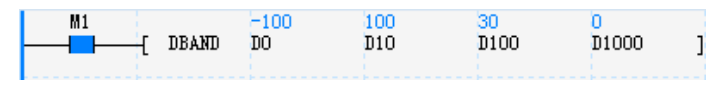

LD M1

#### DBAND D0 D10 D100 D1000

当 M1=0N 时, 对 D100 单元的内容执行 D0 的D10 的死区控制, 结果 保存在 D1000 中。D0 (-100)<D100(30)<D10(100),D1000=0;

# 6.18.3 ZONE:区域控制

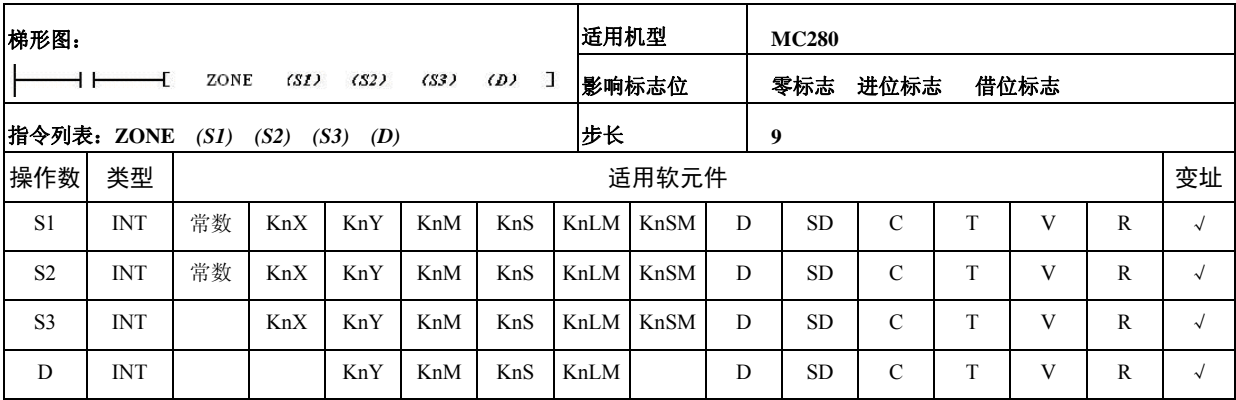

#### 操作数说明

*S1*:加在输入值上的负偏差值

*S2*:加在输入值上的正偏差值

*S3*:要通过区域控制的输入值

*D:* 保存已经过区域控制的输出值的软元 件起始编号

#### 功能说明

通过判断 S3 中指定的输入值上加上 S1 或 S2 指定的偏差值,以此 控制保存在 D. 当 S3<0,D=S3+S1;当 S3>0,D=S3+S2;当 S3=0,D=0.

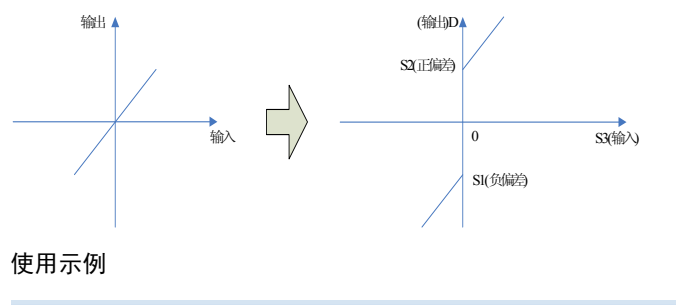

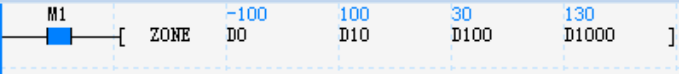

LD M1

#### ZONE D0 D10 D100 D1000

当 M1=0N 时, 对 D100 单元的内容执行 D0~D10 的区域控制, 结果 保 存 在 D1000 中 。 D100(30)>0,D1000=D100(30)+D10(100), D1000=130.

# 6.18.4 SCL:定坐标

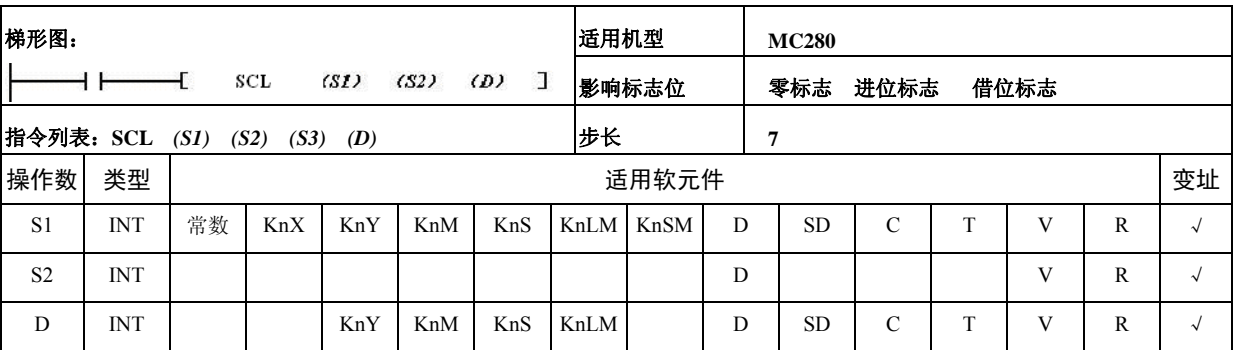

# 操作数说明

*S1*:执行定坐标的输入值或是保存输入值的软元件编 号

*S2*:定坐标用的转换表格软元件的起始编号

*D:* 保存被定坐标控制的输出值的软元件编号

# 功能说明

1.根据指定的转换特性,对 S1 指定的输入值执行定 坐标,然后保存到 D 指定的软元件编号中。

2. 定坐标用的转换, 是依据保存在 S2 指定的软元件 开始的数据表格执行的。但是,输出数据不是整数值 时,小数第 1 位四舍五入后输出。

#### 3.定坐标用转换表格设定:

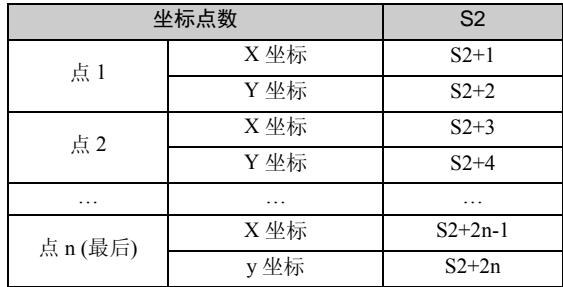

## 注意事项

1.数据表格 X 的数据请按照升序排列,若只是部分 没有按照升序,而从低位开始检测,在该部分前的运 算仍会被执行;

2.S1 必须在数据表格设定的范围内;

# 使用示例

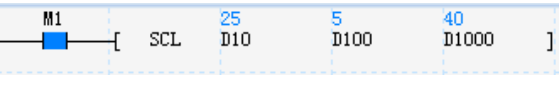

LD M1

#### SCL D10 D100 D1000

当 M1=ON 时, 对 D10 单元的内容执行定坐标, 结果 保存在 D1000 中。

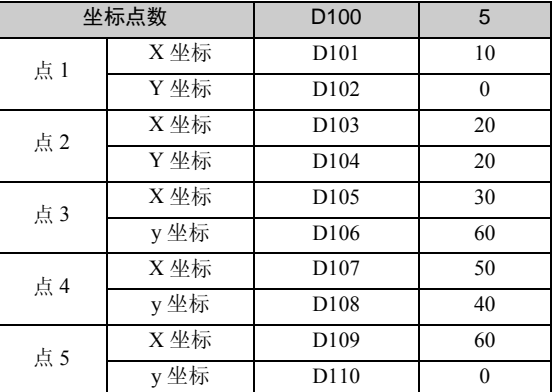

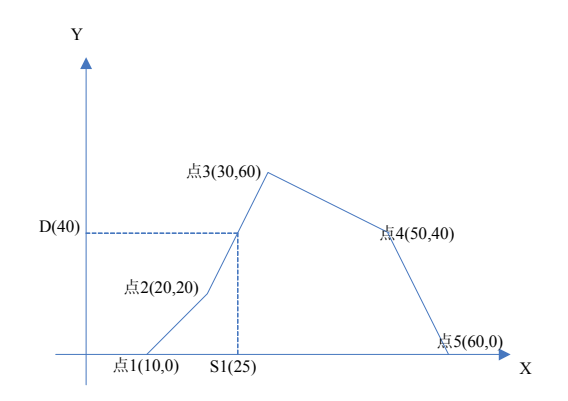

# 6.18.5 SER:数据检索

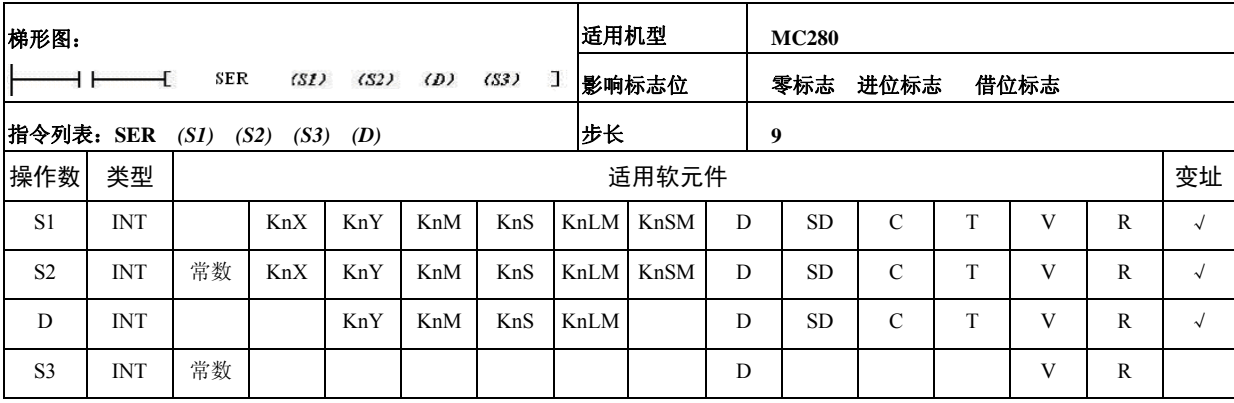

#### 操作数说明

*S1*:检索相同数据,最大值,最小值的起始软元件编号 *S2*:检索相同数据,最大值,最小值的参考值或是保存 目标软元件编号

*D*:检索相同数据,最大值,最小值后,保存这些个数的 起始软元件编号

*S3:* 检索相同数据,最大值,最小值的个数(1≤*S3*≤ 256)

#### 功能说明

1. 对以 S1 开始的 S3 个数据进行检索,检索与 S2 的数 据相同的数据,并将结果保存在 D—D+4 中.

2.当存在相同数据时,D 开始的 5 个软元件中,保存相 同数据的个数,初值/终值,最小值,最大值的位置. 3.当不存在相同数据时,开始的 3 个软元件存 0,另外 两个同上.

# 使用示例

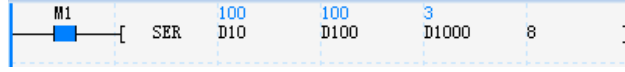

LD M1

SER D0 D10 D100 D1000 8

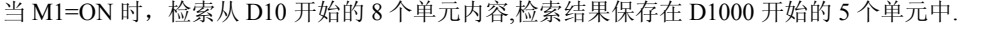

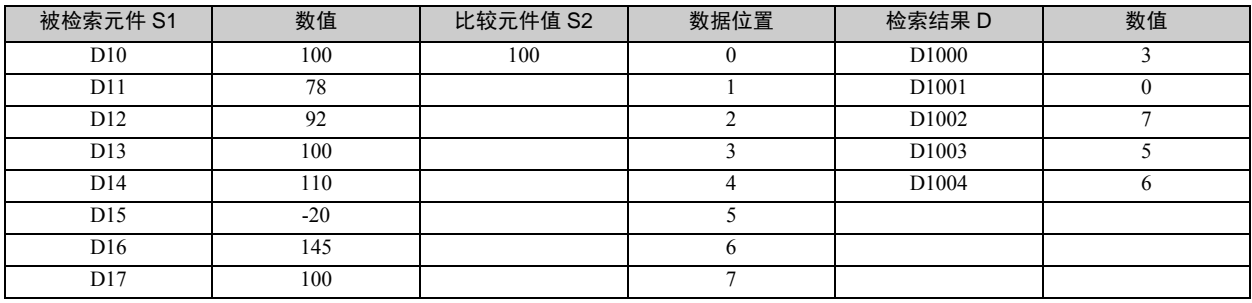

# 6.19 字符串指令

# 6.19.1 STRADD:字符串结合

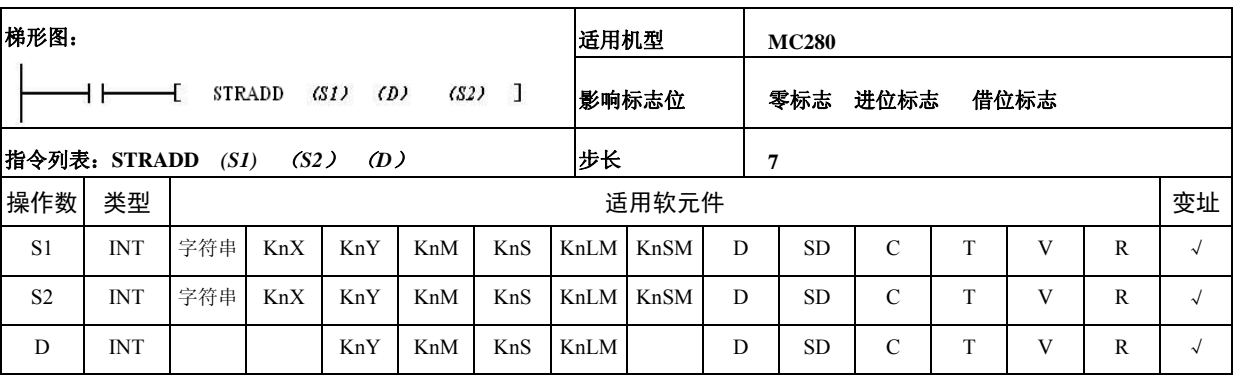

#### 操作数说明

*S1*:第一个字符串单元

*S2*:第二个字符串单元

*D:* 连接后字符串保存单元

#### 功能说明

1.能流有效时,连接 S1、S2 开始的字符 串单元,并保存到 D 开始的软元件中;

2.字符串的结合,指 S2 单元的字符串首 字符连接 S1 单元字符串的末字符,忽略 S1 单元字符串的结束标志符;

3.字符串单元的有效数据是从字符串单 元指定软元件开始到检测到第一个 '00H'为止的数据;

4.连接后的字符个数为奇数时,在最后 字符软元件的高字节加'00H',为偶数 时,在最后字符软元件的下一元件中加 '0000H';

#### 注意事项

1. S1、S2 指定字符串时, 最多允许 32 个字符, 逗号与在双引号 在上位机软件中表示分割符,所以该字符不能够被上位机软件识 别;

2.若 S1、S2 中保存的都是'00H',那么直接在 D 中加'0000H'; 3. S1 与 D 或是 S2 与 D 的字符串单元软元件地址重叠时, 报"指 令操作数数值非法"错误;

4.在 S1、S2 开始的字符串单元的相应软元件范围内没出现'00H' 时,报"指令操作数元件编号范围超出"错误;

# 使用示例

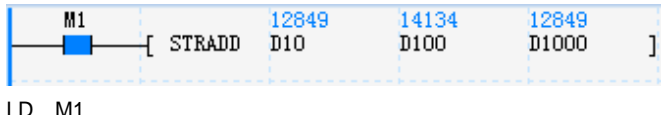

STRADD D10 D100 D1000

当 M1=ON 时,连接从 D10 开始的字符串单元与 D100 开始的字 符串单元,结果保存在 D1000 开始的单元中.

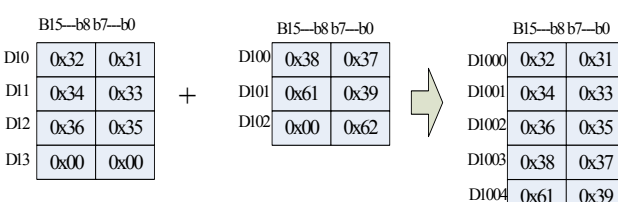

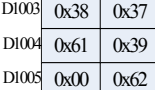

# 6.19.2 STRLEN:检测字符串长度

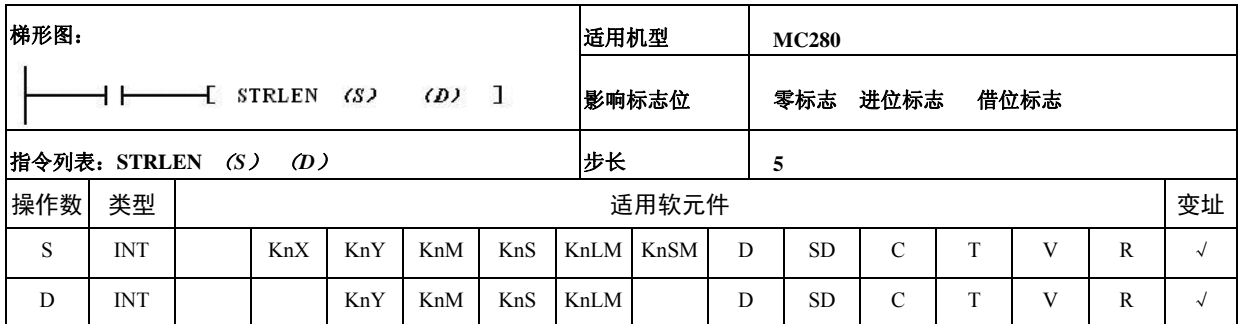

## 操作数说明

*S*:字符串单元

*D:* 字符串单元长度

# 功能说明

1. 能流有效时, 检测 S 单元字符串长度, 值保存到 D 中

2.字符串单元的有效数据是从字符串单元指定软元 件开始到检测到第一个'00H'为止的数据

#### 注意事项

在 S 开始的字符串单元相应软元件范围内没出现 '00H'时,报"指令操作数元件编号范围超出"错 误;

# 使用示例

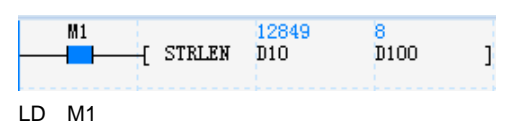

STRLEN D10 D100

当 M1=ON 时,检测 D10 开始的字符串单元长度,结 果保存在 D100 中。

# 6.19.3 STRRIGHT:从字符串右侧开始读取

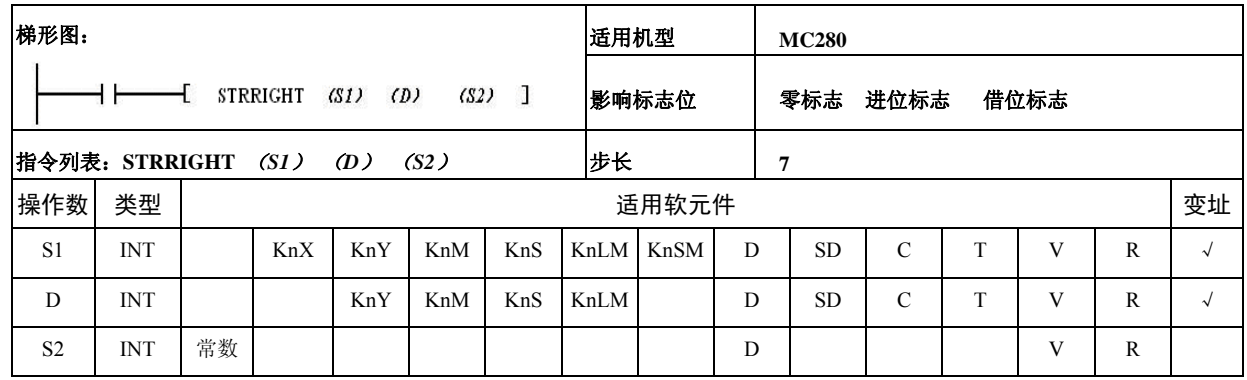

### 操作数说明

*S1*:字符串单元

*D*:保存取出的字符串单元

S2: 取出的字符数

# 功能说明

1.当能流有效时,从 S1 单元的字符串的 最后一有效字符开始(不算'00H'),取 出 S2 个字符,保存在 D 开始的软元件中; 2. S2 等于零时, 在 D 软元件中保存

" 00H";

3.取出的字符个数为奇数时,在保存最 后字符的软元件的高字节加'00H', 为 偶数时,在保存最后字符的软元件的下一 元件中加'0000H';

4.字符串单元的有效数据是从字符串单 元指定软元件开始到检测到第一个 '00H'为止的数据

#### 注意事项

- 1. S1 开始的字符串单元相应软元件范围内没出现'00H'时, 报 "指令操作数元件编号范围超出"错误;
- 2. S2 大于或等于 0;
- 3. S2 要小于或等于 S1 字符串单元的字符个数;

# 使用示例

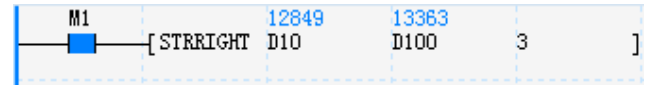

LD M1

## STRRIGHT D10 D100 3

当 M1=ON 时, 从 D10 开始的字符串单元的右侧开始, 取出 3 个 字符,保存在 D100 开始的单元中。

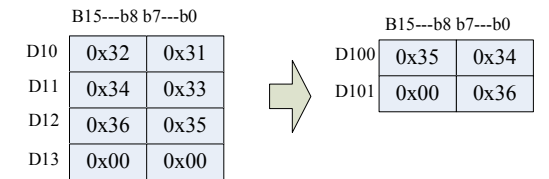

# 6.19.4 STRLEFT:从字符串左侧开始读取

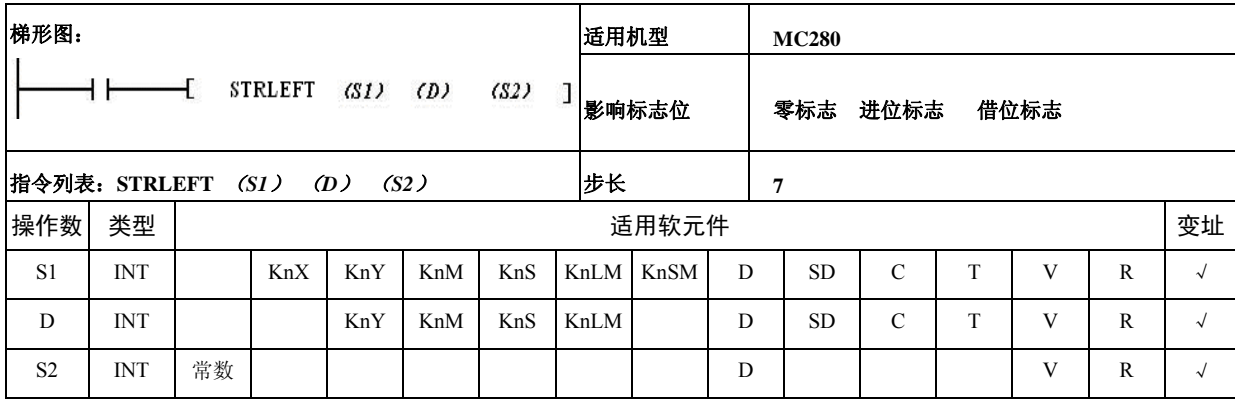

#### 操作数说明

*S1*:字符串单元

*D*:保存取出的字符串单元

S2: 取出的字符数

# 功能说明

1.当能流有效时,从 S1 字符串单元左侧开始,往右 取出 S2 个字符,保存在 D 开始的软元件中;

2. 当 S2 等于零时, 在 D 软元件中保存 "00H";

3.取出的字符个数为奇数时,在保存最后字符的软 元件的高字节加'00H',为偶数时,在保存最后字符 的软元件的下一元件中加'0000H';

4.字符串单元的有效数据是从字符串单元指定软元 件开始到检测到第一个'00H'为止的数据

# 注意事项

1.在 S1 开始的字符串单元相应软元件范围内没出现 '00H'时,报"指令操作数元件编号范围超出"错 误;

2. S2 大于等于 0

3.S2 要小于或等于 S1 单元的字符个数;

#### 使用示例

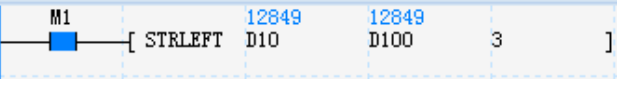

# LD M1

# STRLEFT D10 D100 3

当 M1=ON 时,从 D10 开始的字符串单元的左侧开始, 取出 3 个字符, 保存在 D100 开始的单元中。

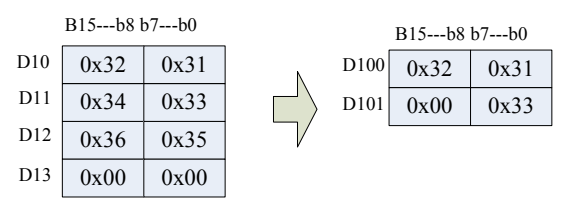

## 6.19.5 STRMIDR:从字符串中任意读取

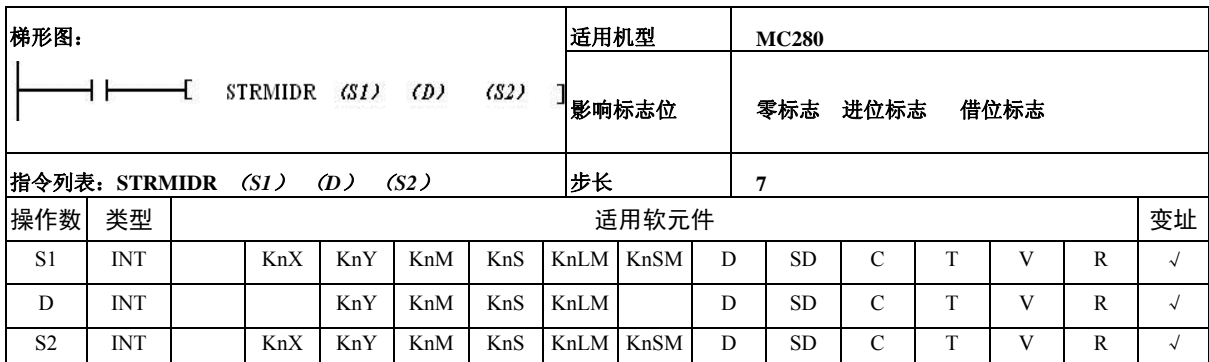

#### 操作数说明

- *S1*:字符串单元
- *D*:取出的字符串单元
- *S2*:要取出的字符串起始位置

S2+1 要取出的字符数 n

#### 功能说明

1.能流有效时,对 S1 字符串单元,从第 S2 个字符 开始取出 n 个字符数据,保存在 D 开始的软元件中; 2.取出的字符个数为奇数时,在保存最后字符的软 元件的高字节加'00H', 为偶数时, 在保存最后字符 的软元件的下一元件中加'0000H';

3.字符串单元的有效数据是从字符串单元指定软元 件开始到检测到第一个'00H'为止的数据;

4. n 为 0 时, 不执行处理;

5.n 为-1 时, S1 字符串单元的全部字符数据都取出, 保存在 D 开始的软元件中

#### 注意事项

1.S2 要小于或等于 S1 字符串单元的字符个数;

2.n 大于-2

3.S2 大于或等于 1

4.在 S1 开始的字符串单元相应软元件范围内没出现 '00H'时,报"指令操作数元件编号范围超出"错 误;

#### 使用示例

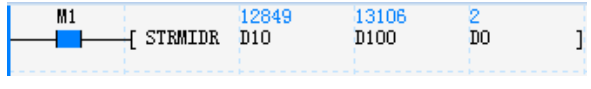

# LD M1

#### STRMIDR D10 D100 D0

当 M1=ON 时, 从 D10 开始的字符串单元的第 D0 (D0=2) 开始的 D1 (D1=3) 个数据读出, 保存在 D100 开始的单元中。

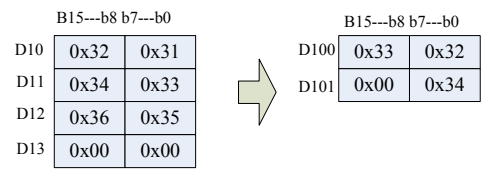

#### 6.19.6 STRMIDW:从字符串中任意替换

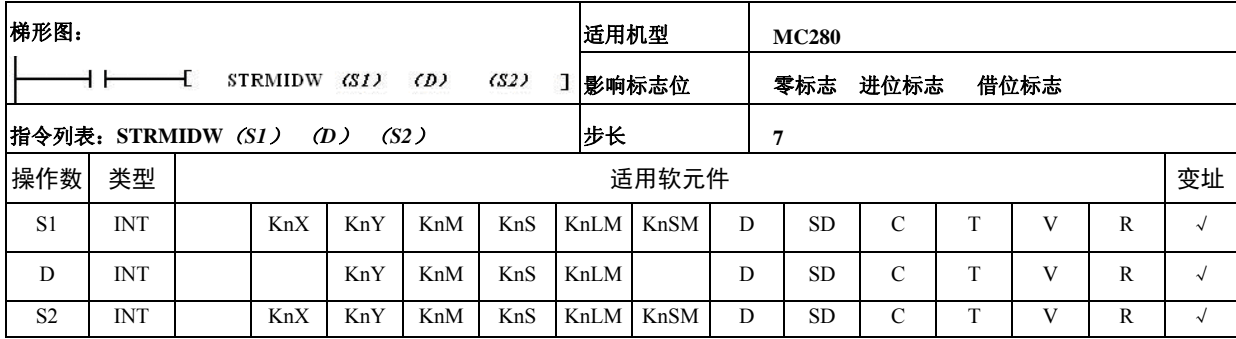

#### 操作数说明

*S1*:要替换的字符串单元

- *D*:被替换的字符串单元
- *S2*:替换的起始位置

*S2+1* 替换的字符数 n

# 功能说明

1.能流有效时,用 S1 字符串单元 n 个字 符,替代 D 字符串单元中从第 S2 个字符 开始的 n 个字符数据;

2.字符串单元的有效数据是从字符串单 元指定软元件开始到检测到第一个 '00H'为止的数据;

3. n 为 0 时, 不执行处理;

4. n 为-1 时, 到 S1 指定的最终字符数据 为止的内容都被保存到 D 指定的软元件 以后

#### 注意事项

1.S2 小于或等于 S1 字符串单元的字符个数;

- 2.n 大于-2
- 3.S2 大于或等于 1

4.当替换的字符数超出了 D 开始的字符串单元的最后字符时, 保存到最后字符为止的数据

5.在 S1,D 开始的字符串单元相应软元件范围内没出现'00H' 时,报"指令操作数元件编号范围超出"错误;

# 使用示例

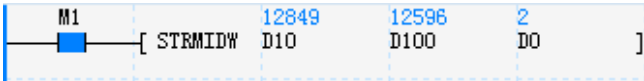

LD M1

## STRMIDW D10 D100 D0

当 M1=ON 时, 用 D10 开始的字符串单元的前 D1 (D1=3) 个字 符,替换 D100 开始的字符串单元的的第 D0 (D0=2) 个字符后的 D1(D1=3)个字符。

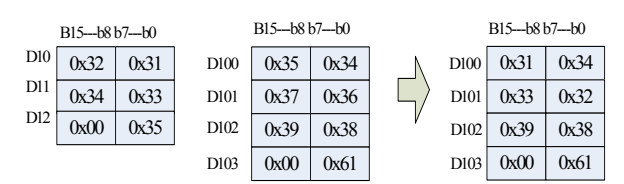

# 6.19.7 STRINSTR:字符串检索

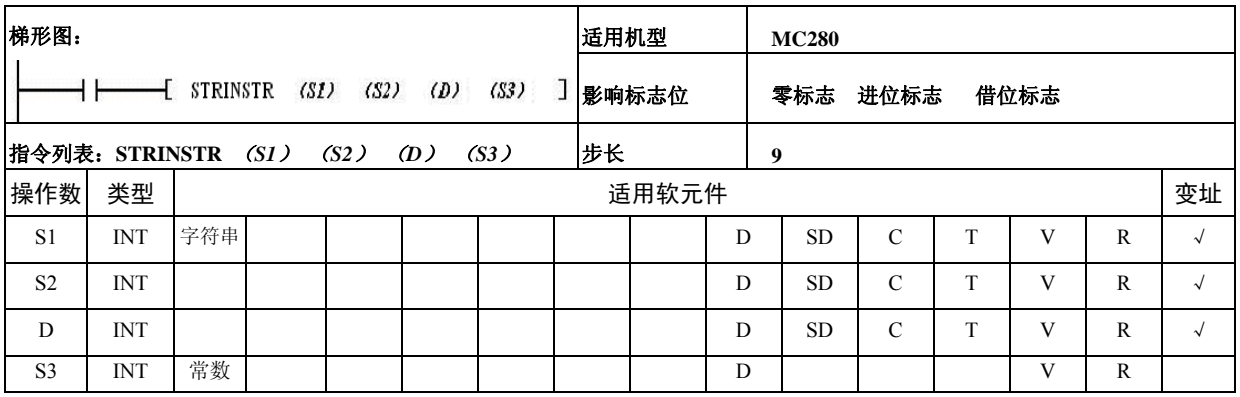

#### 操作数说明

*S1*:要检索的字符串单元

- *S2*:检索源
- *D*:检索结果
- *S3:* 开始检索的位置

# 功能说明

1.当能流有效时,从 S2 字符串单元的第 S3 个字符 开始, 检索与 S1 字符串单元相同的字符串, 将检索 的结果的字符串位置信息保存在 D 中;

2. 不存在一致的字符串时, 在 D 中保存"0";

3.开始检索的位置 S3 为负数或"0"时,不执行处 理;

4.字符串单元的有效数据是从字符串单元指定软元 件开始到检测到第一个'00H'为止的数据;

# 注意事项

1. 在 S1, S2 开始的字符串单元相应软元件范围内没 出现'00H'时,报"指令操作数元件编号范围超出" 错误;

2.S3 小于或等于 S2 字符串单元的字符个数;

3.S1 指定字符串时,最多允许 32 个字符, 逗号与在 双引号在上位机软件中表示分割符,所以该字符不能 够被上位机软件识别;

4. S1 为空字符串('00H')时, 检测结果为 S2 字符 串单元'00H'的位置(若 S2 为偶数个字符,为第一 个'00H'位置);

# 使用示例

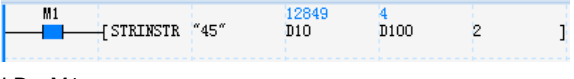

# LD M1

# STRINSTR "45" D10 D100 2

当 M1=ON 时, 从 D10 开始的字符串单元的第 2 个字 符开始,检索与"45"相同的字符,结果保存在 D100 的单元中。

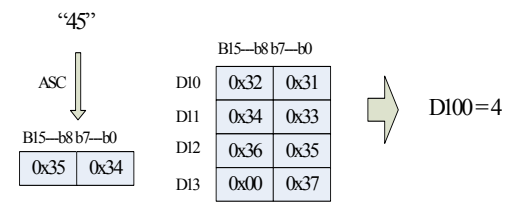

# 6.19.8 STRMOV:字符串传送

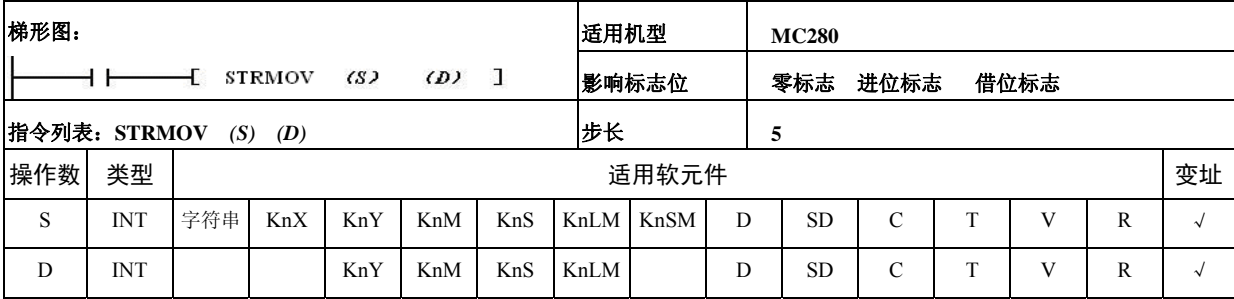

# 操作数说明

- *S*:源字符串单元
- *D:* 目的单元

# 功能说明

1.将 S 字符串单元的全部数据,包括'00H',传送 到以 D 开始的元件单元中;

2.字符串单元的有效数据是从字符串单元指定软元 件开始到检测到第一个'00H'为止的数据;

#### 注意事项

1.在 S 开始的字符串单元相应软元件范围内没出现 '00H'时,报"指令操作数元件编号范围超出";

2. S 字符串单元字符个数为偶数时, '00H' 保存在 低字节,而 D 中的相应位置的高低字节都保存 '00H';

3.S1 指定字符串时,最多允许 32 个字符, 逗号与在 双引号在上位机软件中表示分割符,所以该符不能够 被上位机软件识别;

#### 使用示例

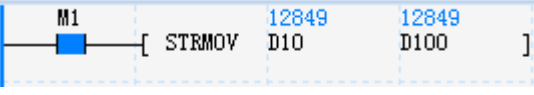

LD M1

# STRMOV D10 D100

当 M1=ON 时,将 D10 开始的字符串数据传送到 D100 开始的单元中。

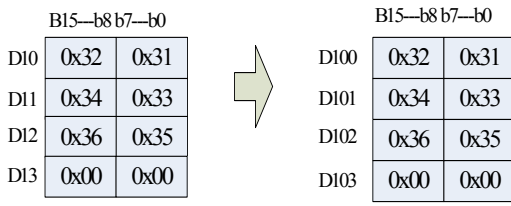

# 6.20 扩展文件寄存器指令

# 6.20.1 LOADR: 读出扩展文件寄存器

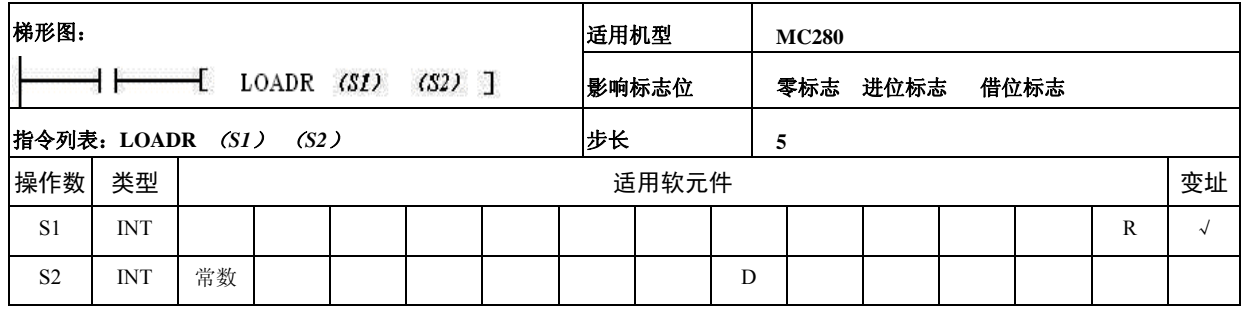

## 操作数说明

*S1*:保存数据的扩展寄存器软元件单元

*S2:* 读出点数(1≤*S2*≤1024)

# 功能说明

将存储器合中保存的扩展文件寄存器从 S1 单元开始 的S2个数据读出到片内扩展寄存器的S1单元开始的软 元件中;

# 注意事项

1.当指定 S2 为 0 时,不执行;

2.当没连接存储器合时,执行该指令,报无存储卡 错误;

3. S2=1024 时, 指令执行时间大概是 80ms, 在实际 应用中请正确设置看门狗时间。

# 使用示例

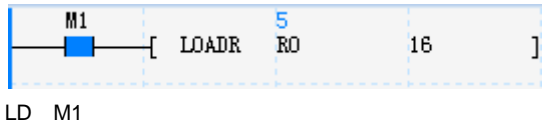

LOADR R0 16

当 M1=ON 时, 读取存储卡 R 备份区 R0 单元开始的 16 个数据,保存在 R0 开始的 16 个软元件单元中。

# 6.20.2 SAVER:写入扩展文件寄存器

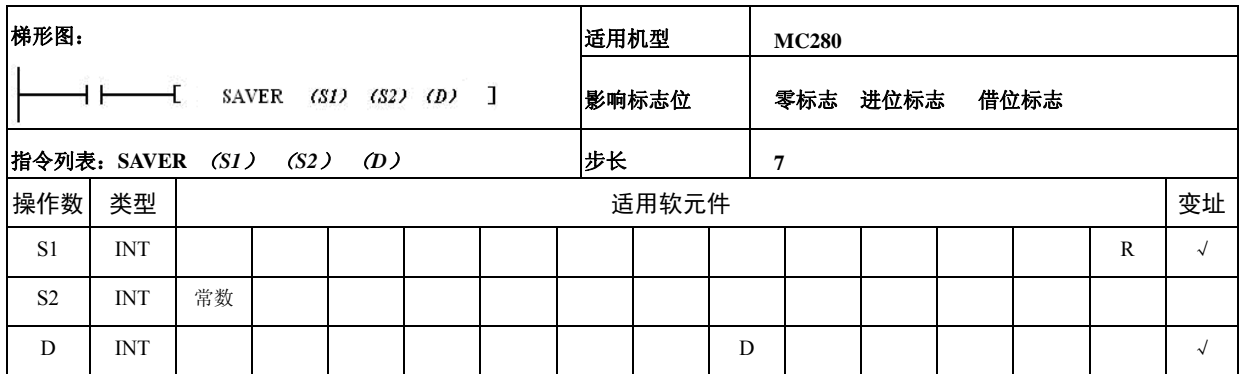

# 操作数说明

*S1*:保存数据的扩展寄存器的软元件单元(只可指定段 的软元件起始地址)

*S2:* 每个运算周期的写入点数(1≤*S2*≤2048)

*D*:保存已写入的点数

#### 功能说明

1.通过 2048/S2(不整除的话结果加 1)个的运算周期, 将从 S1 单元到 S1+2047 单元的扩展寄存器中数据写 入到存储器合中相同的单元

4.S1 中数据必须为扩展寄存器段的起始软元件编号, 各段起始软元件编号如下:

2.在写入的过程中,在 D 中保存已经写入的点数;

3.指令执行结束,置指令执行结束标志位 SM189 ;

#### 注意事项

1.S2=2048 时,该指令的执行时间大概数百 ms ,请正 确设置看门狗时间;

2.驱动 SAVER 指令前请先执行 INITER 或 INITR 指 令,对操作的段进行初始化,若写入扩展文件寄存器的 数据与扩展寄存器中的不一致时,报存储卡操作错误; 3.在 S2 中指定为 0 值时,按照 S2 = 2048 执行;

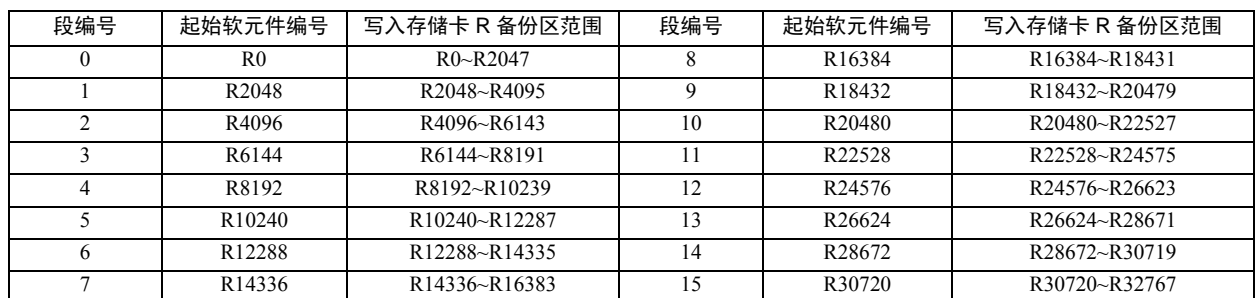

# 5.未连接存储器,报无存储卡错误

6.存储卡硬件写保护,报存储卡操作错误

## 使用示例

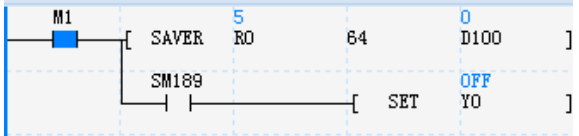

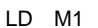

SAVER R0 64 D100

LD SM189

# SET Y0

当 M1=ON 时, 将 R0 开始的 2048 个软元件单元数据 保存到 ER0 开始的 2048 个单元中, 在 D100 中保存 已经存储的单元个数,当指令执行结束时, SM189=ON,  $Y0=ON$ .

# 6.20.3 INITR:扩展寄存器初始化

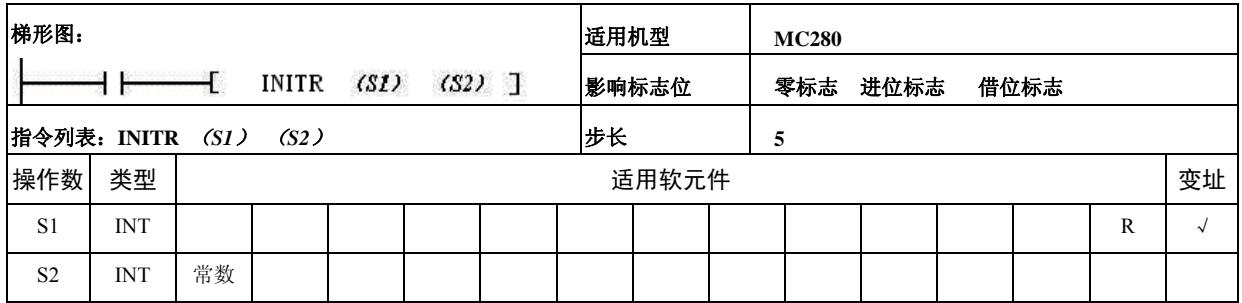

#### 操作数说明

*S1*:要初始化的扩展寄存器与扩展文件寄存器的单元(只可指定段的软元件起始地址)

*S2:* 要初始化的扩展寄存器与扩展文件寄存器的段数(S2=1)

#### 功能说明

1.对从 S1 开始的 S2 段扩展寄存器与扩展文件寄存器进行初始化操作,写入初始值 0xFFFF;

2. 初始化是按段执行的;

# 注意事项

1.S1 必须指定段的软元件起始编号,各段起始软元件编号如下:

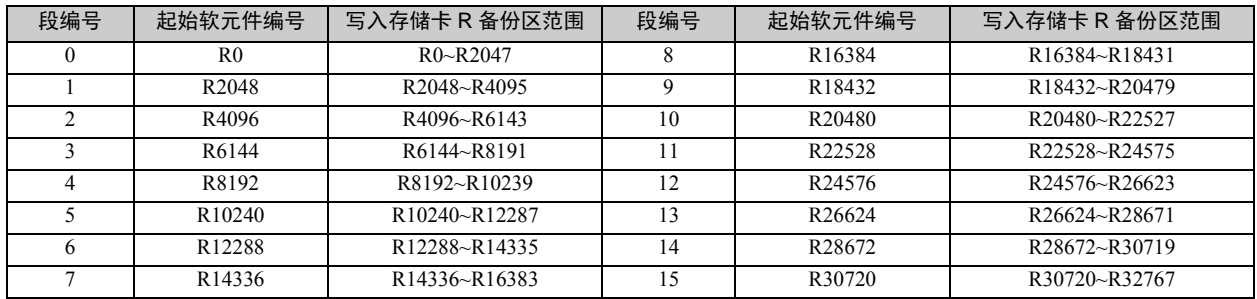

2.未使用存储卡时,不执行扩展文件寄存器的初始化

3.连接存储卡,而存储卡硬件写保护,报存储卡操作错 误

4.指令每次执行只能对 1 个段进行初始化操作,带 存储卡时,每段的初始化操作时间大概 100ms,在实 际应用中请正确设置看门狗时间。

#### 使用示例

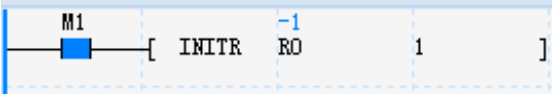

# LD M1

INITR R0 1

当 M1=ON 时, 对段 0 中的扩展寄存器 R0~R2047 单 元初始化,在使用存储卡的情况,扩展文件寄存器 ER0~ER2047 也会被初始化。

# 6.20.4 LOGR:登录到扩展寄存器

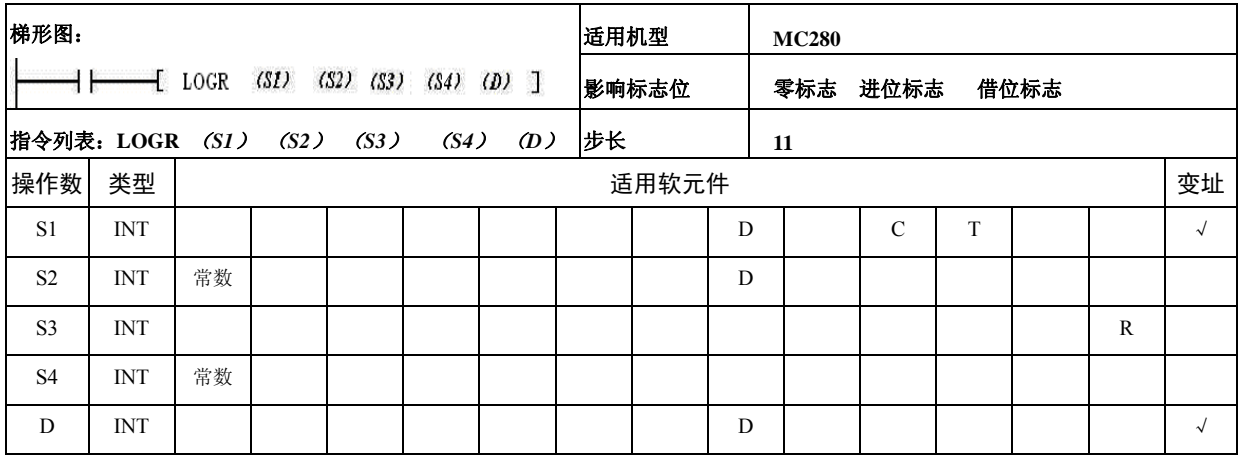

#### 操作数说明

*S1*:执行登录的对象单元

*S2*:登录对象单元数目(1~1024)

*S3*:登录中使用的软元件单元起始地址

*S4*:登录中使用的软元件段数(1~16)

*D:* 已经登录的数据数

# 功能说明

1.当能流有效时,直到 S3 开始的扩展寄存器与扩展 文件寄存器的 S4 段区间被填满为止,一直登录 S1 开 始的 S2 点软元件;

2. S3 必须指定段的软元件起始编号,各段起始软元件编号如下:

2.在每个执行周期中都登录

3.保存登录数据的个数在 D 中;

# 注意事项

1.使用存储卡时,请对要登录的段进行初始化,若登录 到扩展文件寄存器中数据与 S1 开始数据不一致,报存 储卡操作错误,可采用 INITR 或 INITER 指令对需登 录的段逐一做初始化操作,或是通过后台存储卡菜单 清除命令(需同时选中用户程序、全局变量、数据块、 系统块)对所有 ER 元件做初始化操作, 初始化前请 通过后台软件备份存储卡文件内容以免数据丢失;

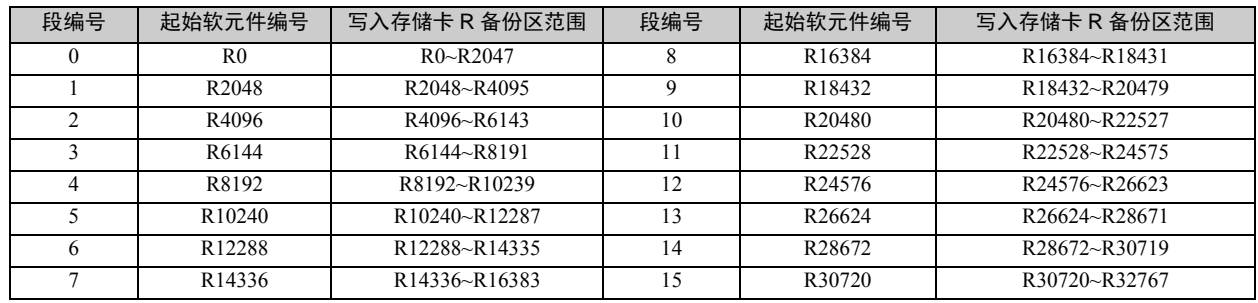

3.存储器硬件保护,报存储卡操作错误

4.登录数据格式

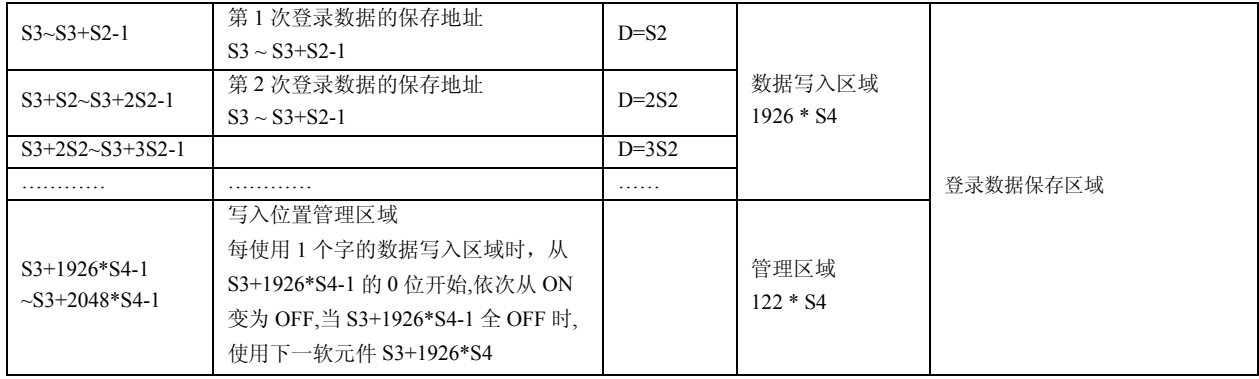

D4 单元的数据, 在 D100 中记录已登录的数据个数。

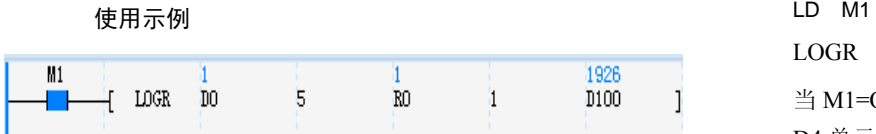

LOGR D0 5 R0 1 D100 当 M1=ON 时, 在段 0 的 R0~R2047 单元中登录 D0 ~

# 6.20.5 INITER:扩展文件寄存器初始化

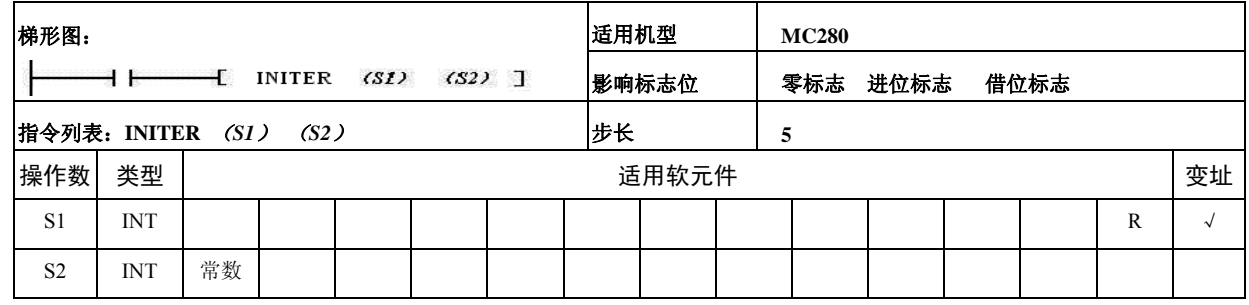

# 操作数说明

*S1*:与要执行初始化的扩展文件寄存器单元地址相同 的扩展寄存器单元(只可指定段的扩展寄存器起始地 址)

*S2:* 要初始化的扩展寄存器与扩展文件寄存器的段数  $(S2=1)$ 

# 注意事项

1.S1 必须指定段的软元件起始编号,各段起始软元件编号如下

# 段编号 起始软元件编号 写入存储卡 R 备份区范围 段编号 起始软元件编号 写入存储卡 R 备份区范围 0 R0 R0~R2047 8 R16384 R16384~R18431 1 R2048 R2048~R4095 9 R18432 R18432~R20479 2 R4096 R4096~R6143 10 R20480 R20480~R22527 3 R6144 R6144~R8191 11 R22528 R22528~R24575 4 R8192 R8192~R10239 12 R24576 R24576~R26623 5 R10240 R10240~R12287 13 R26624 R26624~R28671 6 R12288 R12288~R14335 14 R28672 R28672~R30719 7 R14336 R14336~R16383 15 R30720 R30720~R32767

2.存储器硬件保护,报存储卡操作错误

3.当未连接存储器合,报无存储卡错误;

4. 指令每次执行只能对 1 个段进行初始化操作, 每 段的初始化操作时间大概 100ms,在实际应用中请正 确设置看门狗时间。

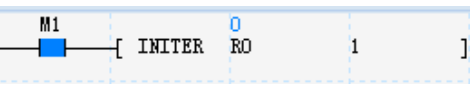

LD M1

使用示例

INITER R0 1

当 M1=ON 时, 对段  $0$  中的扩展文件寄存器 ER0  $\sim$ ER2047 进行初始化操作。

# 功能说明

1.存储器合中从 S1 开始的 S2 段扩展文件寄存器进 行初始化操作,写入数值 0xFFFF;

2.初始化是按段执行的;

# 6.21 定位指令

# 6.21.1 ZRN:原点回归指令

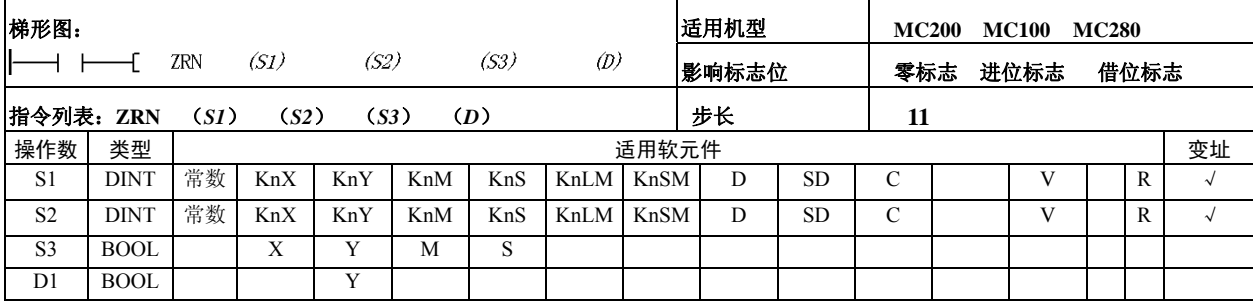

## 操作数说明

*S1*:原点回归速度。指定原点回归开始时的速度。

32 位指令:MC100、MC200:10~100000(Hz), MC280:  $10~200000$  (Hz).

*S2*:爬行速度。指定近点信号(DOG)变为 ON 后的 相对较低的速度。

*S3*:近点信号。指定近点信号输入 X 元件。

当指定输入继电器(X)以外的元件时,由于会受到 PLC 运算周期的影响,会引起原点位置的偏移增大。

*D*:高速脉冲输出起始地址。对于 MC100、MC200, 只能指定 Y0 或 Y1; 对于 MC280,可以指定 Y0、Y1、 Y2、Y3、Y4、Y5、Y6、Y7。

# 功能说明

SM85 清零信号有效时, 对应于高速脉冲输出点 Y0, Y1,清零信号的输出点分别为 Y2,Y3。SM85 置位 时,将通过 Y2, Y3 对伺服放大器发出清零信号。

# 注意事项

1. MC200 与 MC280 使用的 SD 元件与 MC100 不 同,详见附录二 特殊数据寄存器的增强定位指 令部分

- 2. 由于原点复归指令 ZRN 没有自动搜索近点信号 的功能,必须从比近点检测装置前端更远处开始 进行原点复归操作。
- 2.在原点回归过程中,当前值寄存器数值将向减少 方向动作。

3.实际能够输出的输出脉冲频率的最低频率数,根 据以下公式所决定:

$$
F_{\min\_acc} = \sqrt{\frac{F_{\max} \times 500}{T}}
$$

上式中,  $F_{\text{max}}$ 表示最高速度, 通过 SD85、SD86 等设置;*T* 表示加减速时间,通过 SD87 等设置, 单位为毫秒。计算结果  $F_{\min, acc}$  为最低输出频率限 制值。

4.对于输出脉冲频率数,即使指定了低于上面计算 结果的数值,仍然将输出计算值的频率。加速初期和 减速最终部分的频率也不可以低于上述计算结果。如 果最高速度低于上述的计算结果,将没有脉冲输出。

5.爬行速度应大于零且低于最高速度的十分之一。

6. 参见第十一章 定位功能使用指南。。

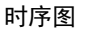

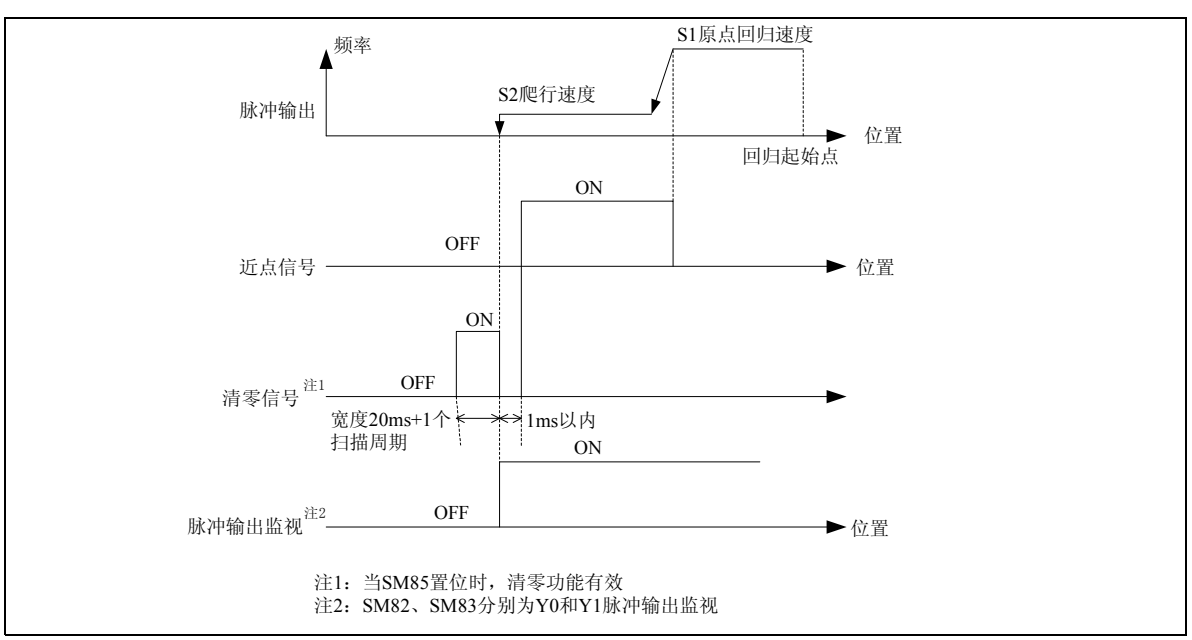

6.21.2 PLSV 可变速脉冲输出指令

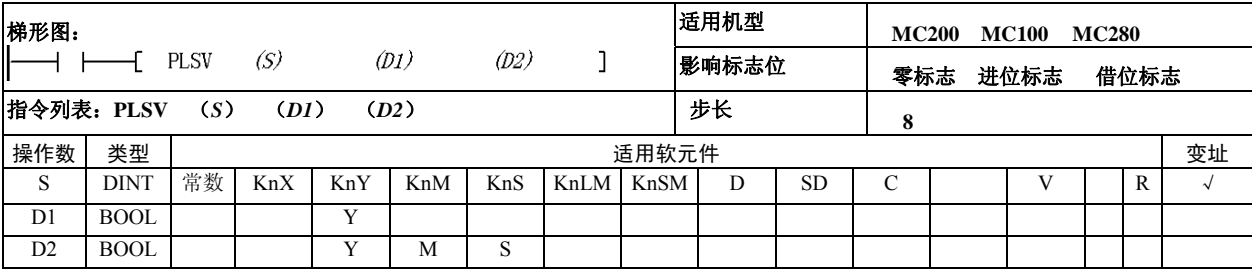

#### 操作数说明

*S*:输出脉冲频率(Hz)

32 位指令:

MC100, MC200:  $10~100000$  (Hz),  $-10~-100000$  $(H<sub>Z</sub>)$ ;

MC280:  $10~200000$  (Hz),  $-10~-200000$  (Hz).

*D1*:高速脉冲输出起始地址。对于 MC100、MC200,只 能指定 Y0 或 Y1; 对于 MC280,可以指定 Y0、Y1、Y2、 Y3、Y4、Y5、Y6、Y7。。

*D2*:旋转方向信号输出起始地址。对应 *S* 的正负情况, 按照以下进行动作:

- *S* 为正: D2 为 ON。
- *S* 为负: D2 为 OFF。

#### 功能说明

1.即使在高速脉冲输出状态中,仍然能够自由改变输出 脉冲频率 *S*。

2.由于在启动/停止时不执行加减速,如果有必要进行 缓冲开始/停止时,建议利用 RAMP 等指令改变脉冲频 率 *S* 的数值。

3.当在高速脉冲输出过程中,指令驱动的能流变为 OFF 时,将不进行减速而停止。

4.指令驱动能流变为 OFF 后,在高速脉冲输出监视 (SM82/SM83)处于 ON 时,将不接收指令的再次驱动。 5.正/反方向的指定,根据输出脉冲频率 *S* 的正负符号 决定。

6. SM440、SM441、SM443 分别控制 Y0/Y1、Y2/Y3、 Y6/Y7 发 AB 相脉冲,ON 为发送 AB 相脉冲,OFF 为发 送单相脉冲,默认为 OFF(对其他高速定位指令同样有 效);

#### 注意事项

1.MC200 与 MC280 使用的 SD 元件与 MC100 不同,详 见附录二 特殊数据寄存器的增强定位指令部分

2. 请注意指令的驱动时间。

3.高速指令、包络线指令、定位指令可以利用 Y0,Y1 两个端口输出高速脉冲。请注意不要同时对同一个高速 端口使用这些指令进行高速脉冲输出。

#### 6.21.3 DRVI:相对位置控制指令

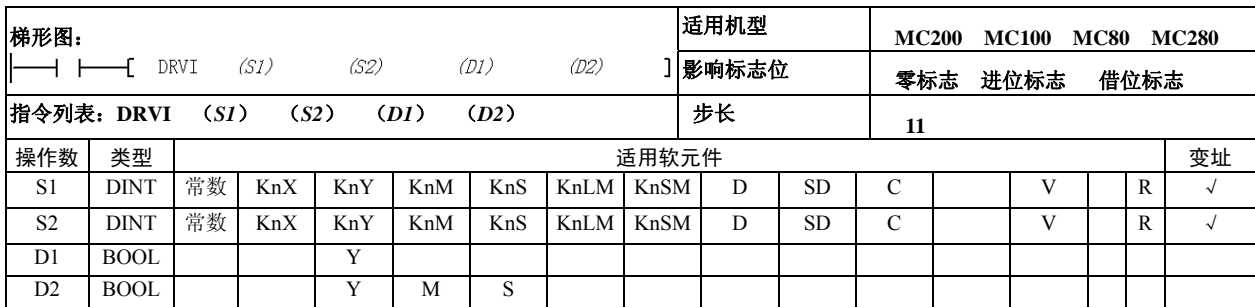

#### 操作数说明

*S1*:输出脉冲数(相对指定,当前值数据寄存器增加量) 32 位指令: -999999~+999999

*S2*:输出脉冲频率(Hz)

32 位指令:MC100、MC200:10~100000(Hz),MC280:  $10~200000$  (Hz).

*D1*:高速脉冲输出起始地址。对于 MC100、MC200,只 能指定 Y0 或 Y1; 对于 MC280,可以指定 Y0、Y1、Y2、 Y3、Y4、Y5、Y6、Y7。

*D2*:旋转方向信号输出起始地址。对应 *S1* 的正负情况, 按照以下进行动作。

● S1 为正: D2 为 ON。

● S1 为负: D2 为 OFF。

#### 功能说明

1.指定输出脉冲数的 *S1*,对应下面的当前值寄存器作 为相对位置。

- 向 Y0 输出时: SD80、SD81 (使用 32 位)
- 向 Y1 输出时: SD82、SD83 (使用 32 位)

2.反转时,当前值寄存器的数值减小。

3.旋转方向通过输出脉冲数 *S1* 的正负符号指定。

4.在指令执行过程中,即使改变操作数的内容,也无法 在当前运行中表现出来。只在下一次指令执行时才有效。 5.在指令执行过程中,指令驱动的能流变为 OFF 时, 将减速停止。此时执行完成标志 SM 不动作。

6.指令驱动能流变为 OFF 后,在高速脉冲输出中标志 (SM80,SM81)处于 ON 时,将不接受指令的再次驱动。

7. SM440、SM441、SM443 分别控制 Y0/Y1、Y2/Y3、 Y6/Y7 发 AB 相脉冲,ON 为发送 AB 相脉冲,OFF 为发 送单相脉冲,默认为 OFF(对其他高速定位指令同样有 效):

#### 注意事项

1.MC200 与 MC280 使用的 SD 元件与 MC100 不同,详 见附录二 特殊数据寄存器的增强定位指令部分

2. 实际能够输出的输出脉冲频率的最低频率数,根据以 下公式所决定:

$$
F_{\min\_acc} = \sqrt{\frac{F_{\max} \times 500}{T}}
$$

上式中,  $F_{\text{max}}$ 表示最高速度, 通过 SD85、SD86 等 设置;*T* 表示加减速时间,通过 SD87 等设置,单 位为毫秒。计算结果 *F*min\_ *acc* 为最低输出频率限制 值。

3.对于输出脉冲频率数,即使指定了低于上面计算结果 的数值,仍然将输出计算值的频率。加速初期和减速最 终部分的频率也不可以低于上述计算结果。如果最高速 度低于上述的计算结果,将没有脉冲输出。

4.爬行速度应大于零且低于最高速度的十分之一。

5.参见第十一章 定位功能使用指南。。

#### 6.21.4 DRVA:绝对位置控制指令

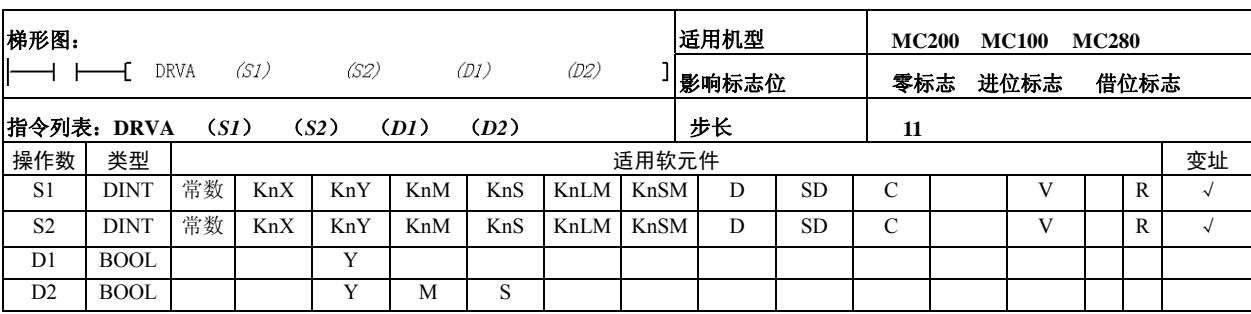

#### 操作数说明

*S1*:目标位置(绝对指定,当前值数据寄存器目标量) 32 位指令: -999999~+999999

*S2*:输出脉冲频率(Hz)

32 位指令:MC100、MC200:10~100000(Hz),MC280:  $10~200000$  (Hz).

*D1*:高速脉冲输出起始地址。对于 MC100、MC200,只 能指定 Y0 或 Y1; 对于 MC280,可以指定 Y0、Y1、Y2、 Y3、Y4、Y5、Y6、Y7。

PLC 的输出必须采用晶体管输出方式。

*D2*:旋转方向信号输出起始地址

正方向发送脉冲 *D2* 为 ON,反之 *D2* 为 OFF。

#### 功能说明

1.输出脉冲数指定的 *S1*,对应下面的当前值寄存器作 为相对位置。

- 向 Y0 输出时: SD80、SD81 (使用 32 位)
- 向 Y1 输出时: SD82、SD83 (使用 32 位)

2.反转时,当前值寄存器的数值减小。

3.旋转方向通过输出脉冲数 *S1* 的正负符号指定。

将减速停止。此时执行完成标志 SM 不动作。

4.在指令执行过程中,即使改变操作数得内容,也无法 在当前运行中表现出来。只在下一次指令执行时才有效。 5.在指令执行过程中,指令驱动的能流变为 OFF 时,

#### 6.21.5 ABS:当前值读取指令

6.指令驱动能流变为 OFF 后,在高速脉冲输出中标志 (SM80, SM81)处于 ON 时, 将不接受指令的再次驱 动。

7. SM440、SM441、SM443 分别控制 Y0/Y1、Y2/Y3、

Y6/Y7 发 AB 相脉冲,ON 为发送 AB 相脉冲,OFF 为发 送单相脉冲,默认为 OFF(对其他高速定位指令同样有 效);

#### 注意事项

1.MC200 与 MC280 使用的 SD 元件与 MC100 不同,详 见附录二 特殊数据寄存器的增强定位指令部分

2. 实际能够输出的输出脉冲频率的最低频率数,根据以 下公式所决定:

$$
F_{\min\_acc} = \sqrt{\frac{F_{\max} \times 500}{T}}
$$

上式中,  $F_{\text{max}}$ 表示最高速度, 通过 SD85、SD86 等 设置; T表示加减速时间, 通过 SD87 等设置, 单 位为毫秒。计算结果 *F*min\_ *acc* 为最低输出频率限制 值。

3.对于输出脉冲频率数,即使指定了低于上面计算结果 的数值,仍然将输出计算值的频率。加速初期和减速最 终部分的频率也不可以低于上述计算结果。如果最高速 度低于上述的计算结果,将没有脉冲输出。

4.爬行速度应大于零且低于最高速度的十分之一。

5.参见第十一章 定位功能使用指南。。

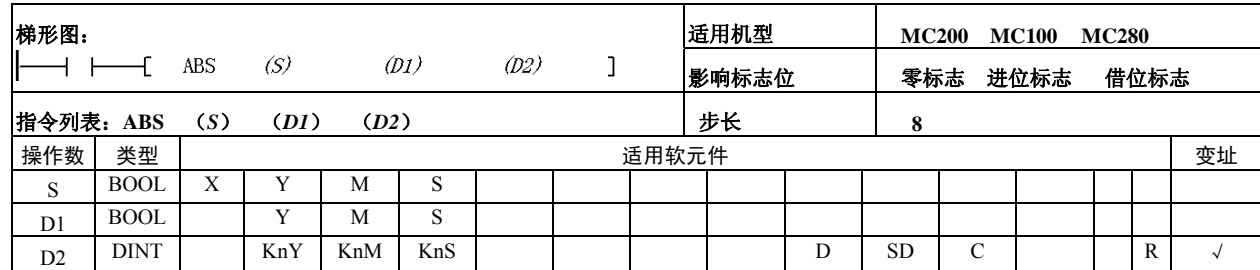

#### 操作数说明

*S*:来自伺服装置的输入点

输入点占有 S,S+1,S+2 共 3 个连续输入 X 或其它位 元件。

*D1*:传送至伺服装置的输出点

输出点占有 D1,D1+1,D1+2 共 3 个连续输出 Y 或 其它位元件。

*D2*:从伺服装置读取的当前值数据(32 位)

当前值数据占有 D2 (高位), D2+1 (低位) 共 2 个 字元件。由于读取的 ABS 数值必须写入当前值数据 寄存器 SD80 或 SD82(32 位符号整数),因此该操作 数可直接指定为 SD80 或 SD82 寄存器。

# 功能说明

1.PLC 和伺服放大器应该同时上电或者先给伺服放 大器上电,保证 PLC 进入运行状态应该在伺服放大器 上电之后。

2. ABS 数值读出元件 D2, 可设定为指定的其它字元 件范围, 但必须将该值传送至当前值寄存器 SD80 或 SD82 中。

3.ABS 指令的能流,应该在 ABS 数值读出后仍然保 持接通状态。当 ABS 读取操作完成后,若将指令的 能流断开,则伺服 ON 信号变为 OFF,不能执行运行。 4. SM82, SM83 对应 Y0 和 Y1 的输出标志, 当输出 完成标志清除。

5. MC200 与 MC280 使用的 SD 元件与 MC100 不同, 详见附录二 特殊数据寄存器的增强定位指令部分

ABS 指令输入输出信号接线图举例如下所示。

5.ABS 指令能流接通,在伺服 ON 输出后,驱动 ABS 传送模式信号。

6.在传送数据准备完成信号和 ABS 请求信号相互确 认的同时,进行 32+6 位的数据的通讯。

7. 数据通过 ABS bit0, bit1 的 2 位回路执行传送。

8.若数据传送超时,报 79 号错误,若和校验错误, 报 80 号错误。

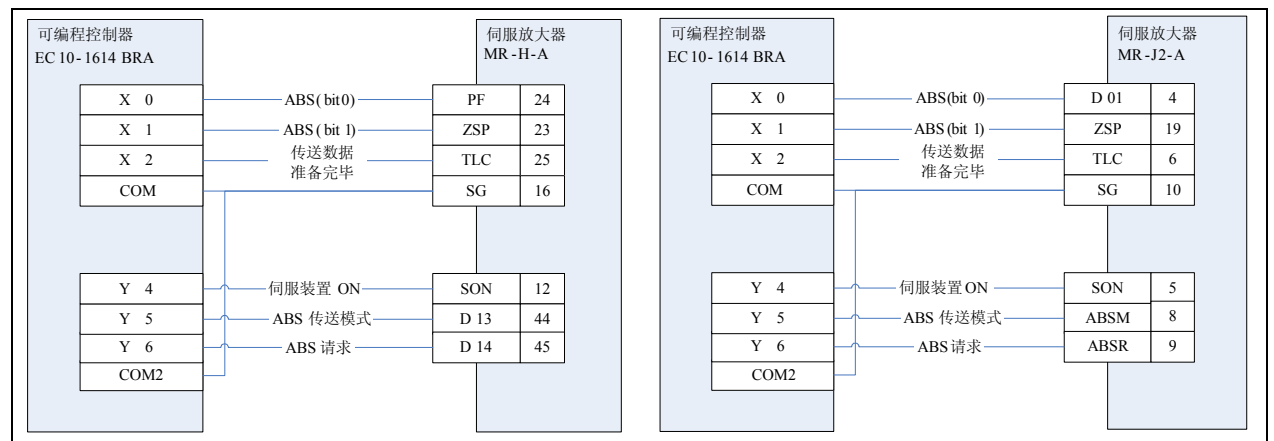

#### 时序图

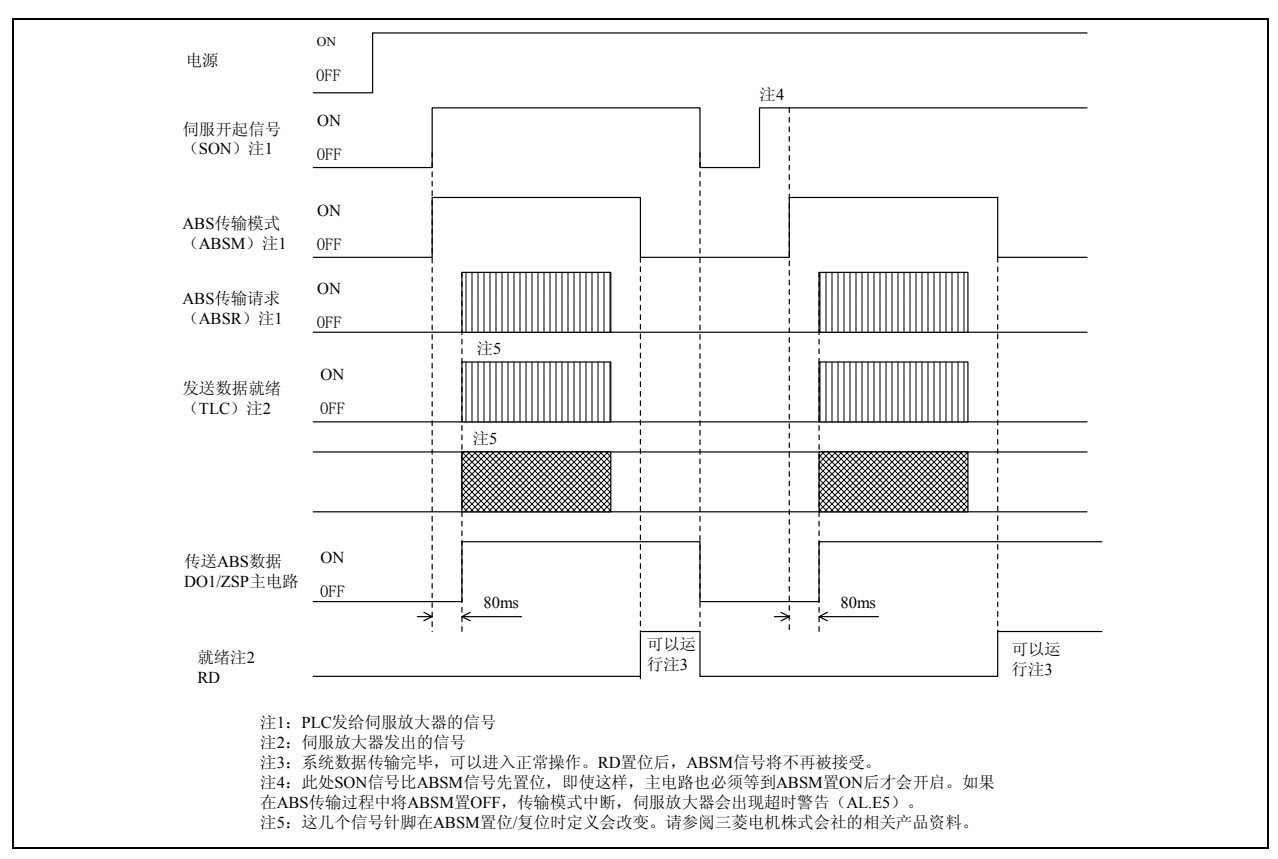

#### 注意事项

ABS 指令支持三菱品牌 MR~J2 及 MR~J2S 等伺服放大器, 利用其专用数据传输协议来读取绝对位置当前值数据。ABS 指令为 32 位专用指令。而对于其它品牌的伺服放大器,需要采用通讯或指定的其它方式来获取绝对位置当前值数据。 由于执行 ABS 指令时会对与该指令相关的输入输出点进行处理和操作,因此在应用其它伺服放大器的场合不能使用 ABS 指令。

# 6.21.6 DSZR:带 DOG 搜索原点回归指令

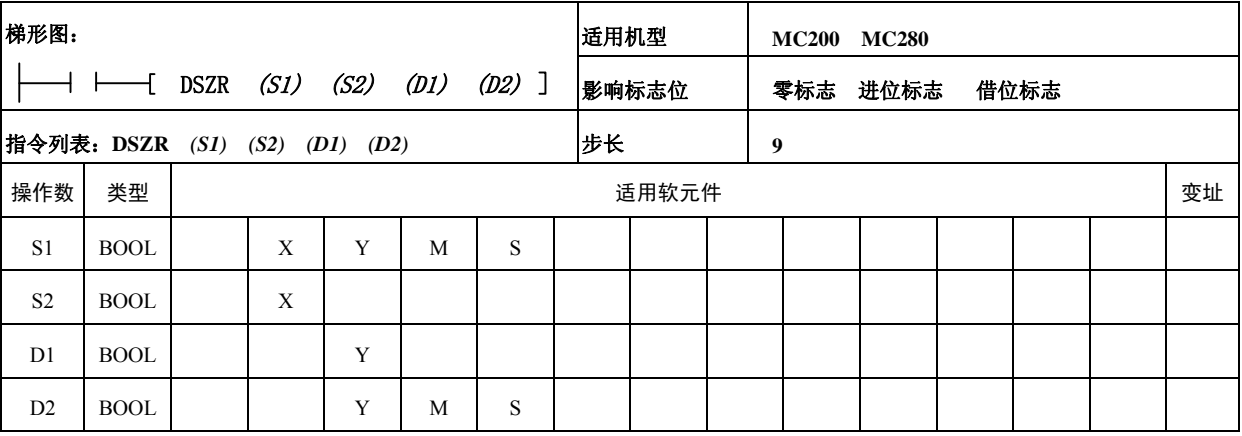

#### 操作数说明

*S1*:指定输入近点信号(DOG)的软元件编号。当指定 输入软元件时,由于受到可编程控制器运算周期的影响, 会引起原点位置的偏移增大。

*S2*:指定输入零点信号的软元件编号。范围:X0~X7。

*D1*:指定输出脉冲的脉冲编号。对于 MC100、MC200, 只能指定 Y0 或 Y1; 对于 MC280,可以指定 Y0、Y1、 Y2、Y3、Y4、Y5、Y6、Y7。

*D2*:指定旋转方向信号的输出对象编号。

#### 功能说明

允许使用近点信号和零点信号的原点回归指令。设计有 正转限位、反转限位。因原点回归的位置不同,原点回 归的动作也不相同。指令结束后发清零信号。

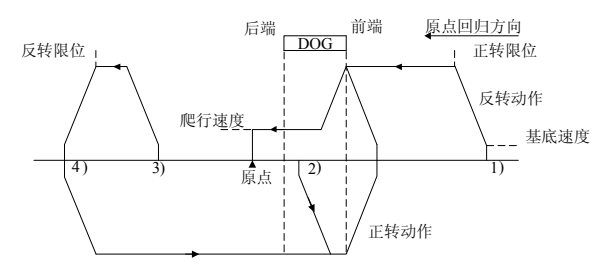

- 1.开始位置在通过 DOG 前时:
	- 1)通过执行原点回归指令,开始原点回归动作。
	- 2)以原点回归速度向原点回归方向开始移动。
	- 3) 一旦检测出 DOG 的前端, 就开始减速到爬行速 度。

4)检测出 DOG 的后端后,再检测出第一个零点信 号时停止。

- 2.开始位置在 DOG 内时:
	- 1)通过执行原点回归指令,开始原点回归动作。
	- 2)以原点回归速度,向与原点回归方向相反的方向 开始移动。
	- 3)检测出 DOG 的前端后减速停止。(离开 DOG)
	- 4)以原点回归速度,向原点回归方向开始移动。(再 次进入 DOG)
	- 5)一旦检测出 DOG 的前端就开始减速到爬行速度。
	- 6)检测出 DOG 的后端后,再检测出第一个零点信 号时停止。
- 3. 开始位置在近点信号 OFF(通过 DOG 后)时:
	- 1)通过执行原点回归用指令,开始原点回归动作。
	- 2)以原点回归速度向原点回归方向开始移动。
	- 3)检测出反转限位时减速停止。
	- 4)以原点回归速度向原点回归相反的方向开始移动。
	- 5)检测出 DOG 的前端后减速停止(检出(离开) DOG)。
	- 6)以原点回归速度,向原点回归方向开始移动。
	- 7)一旦检测出 DOG 的前端,就开始减速到爬行速 度。
	- 8)检测出 DOG 的后端后,在检测出第一个零点信 号时停止。
- 4.开始位置在限位开关位置上(正转限位或反转限位):
	- 1)通过原点回归用指令,开始原点回归动作。
	- 2)以原点回归速度,向与原点回归方向相反的方向 开始移动。
- 3)检测出 DOG 的前端后减速停止。(检出(离开) DOG)
- 4)以原点回归速度,向原点回归方向开始移动。(再  $\mathcal{R}$ 进入 DOG。)
- 5) 一旦检测出 DOG 的前端, 就开始减速到爬行速 度。
- 6)检测出 DOG 的后端后,在检测出第一个零点信 号时停止。

#### 注意事项

1. MC200 与 MC280 使用的 SD 元件与 MC100 不同,详 见附录二 特殊数据寄存器的增强定位指令部分

2. 高速指令、包络线指令、定位指令可以利用 Y0,Y1 两个端口输出高速脉冲。请注意不要同时对同一个高速 端口使用这些指令进行高速输出。

3. 实际能够输出的输出脉冲频率的最低频率数,根据 以下公式所决定:

$$
F_{\min\_acc} = \sqrt{\frac{F_{\max} \times 500}{T}}
$$

上式中,  $F_{\text{max}}$ 表示最高速度, 通过 SD85、SD86 等 设置;*T* 表示加减速时间,通过 SD87 等设置,单 位为毫秒。计算结果 *F*min\_ *acc* 为最低输出频率限制 值。

4. 对于输出脉冲频率数,即使指定了低于上面计算结果 的数值,仍然将输出计算值的频率。加速初期和减速最 终部分的频率也不可以低于上述计算结果。如果最高速 度低于上述的计算结果,将没有脉冲输出。

5.爬行速度应大于零且低于最高速度的十分之一。

6.参见第十一章 定位功能使用指南。。

## 使用示例

最高速度、基底速度、加减速时间、原点回归速度、爬 行速度等参数可使用默认值,也可以通过软元件赋值重 新设置。

| SMO | DMOV | 100000 | 100000<br>SD <sub>202</sub> |  |
|-----|------|--------|-----------------------------|--|
|     | MOV  | 100    | 100<br>SD204                |  |
|     | MOV  | 5000   | 5000<br>SD205               |  |
|     | MOV  | 2000   | 2000<br>SD207               |  |
|     | MOV  | 8000   | 8000<br>SD208               |  |

执行带 DOG 搜索的原点回归指令:

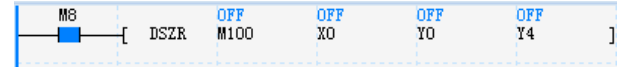

## 6.21.7 STOPDV:脉冲输出停止指令

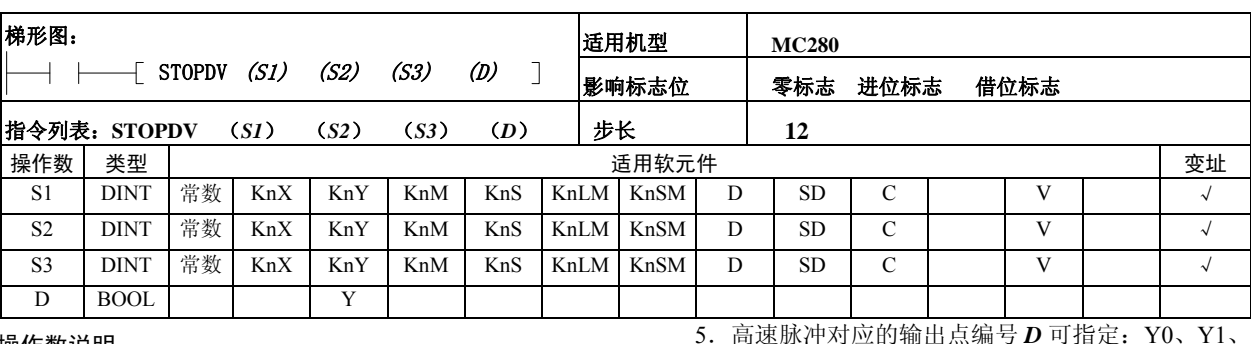

#### 操作数说明

*S1*:指令执行后的输出脉冲数(相对地址)。

*S2*:减速过程中的基底速度。

*S3*:从原有的输出动作减速到基底速度的时间。

*D*:指定高速脉冲对应的输出点编号。可以指定 Y0、

Y1、Y2、Y3、Y4、Y5、Y6、Y7。

# 功能说明

1.执行脉冲输出停止的指令。可在高速指令、包络 线指令、定位指令执行过程中启动,停止指定轴的输 出动作。

2.指令驱动能流为 ON 时,运行指定的脉冲数后停 止。当指定的脉冲数为 0 时,立即停止输出动作;当 指定的脉冲数大于 0 时,先继续原有的输出动作,然 后减速到基底速度,达到基底速度时停止输出动作。

3.输出轴的特殊数据寄存器中也设置了基底速度和 加减速时间,指令的执行不会更改特殊数据寄存器的 设置;指令执行过程中的基底速度和加减速时间,按 照指令操作数的设定来执行,不使用特殊数据寄存器 中的配置。

4.输出轴的方向信号不需指定,自动识别原有高速 指令、包络线指令、定位指令中指定的方向信号,指 令执行过程中不改变方向信号的 ON/OFF 状态。

#### 注意事项

1.请注意指令的驱动时间。

2.实际能够输出的最低频率数,根据以下公式所决 定:

输出脉冲的最低频率数=sqrt〔最高速度÷(2×加减 速时间)〕。

3.对于输出脉冲频率数 *S2*,即使指定了低于上面计 算结果的数值,仍然将输出计算值的频率。加速初期 和减速最终部分的频率也不可以低于上述计算结果。 但是,如果最高速度低于上述的计算结果,将没有脉 冲输出。

4.输出脉冲数比减速所需脉冲数少时以可以完成减 速的频率动作。

Y2、Y3、Y4、Y5、Y6、Y7。Y1 和 Y3 分别作为与 Y0 和 Y2 搭配使用的方向信号或负脉冲输出信号。

6.执行指令时,如果输出轴已经处于停止状态,则 不执行任何操作;如果输出轴正在执行 LIN、CW、 CCW 指令,则不执行任何操作。

# 使用示例

主程序中,试用 PLSY 指令对 Y0 进行驱动。能流通 过 M0 元件进行控制:

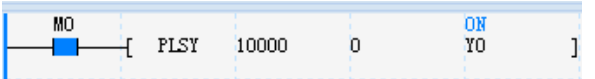

```
设定中断子程序的中断源,例如:
```
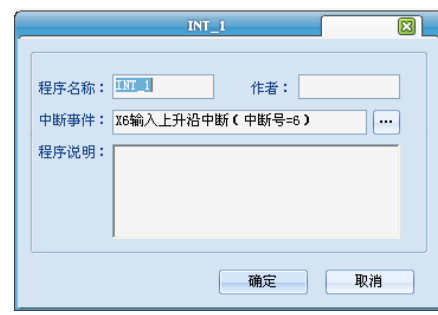

在中断子程序中加入下面的语句:

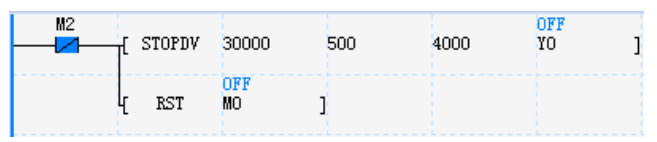

上述的指令,在 X6 置 ON 的瞬间,Y0 将输出一些脉冲后 减速停止, 从 X6 置 ON 到 Y0 完全停止, 将输出 30000 个脉 冲,不受扫描周期影响。如果 INT 1 中的 STOPDV 指令,操 作数 1 为 0, 如下图:

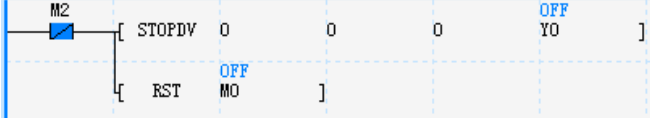

则在中断源事件发生时(这里为 X6 的上升沿), Y0 将立即停止,不受扫描周期影响。

请注意,在调用 STOPDV 指令时,需要同时把主函数 中对 Y0 操作的高速指令的相关能流切断, 以防止在 Y0 停止后,在主函数中扫描到该指令而重新启动高 速输出。

#### 6.21.8 LIN:直线轨迹插补

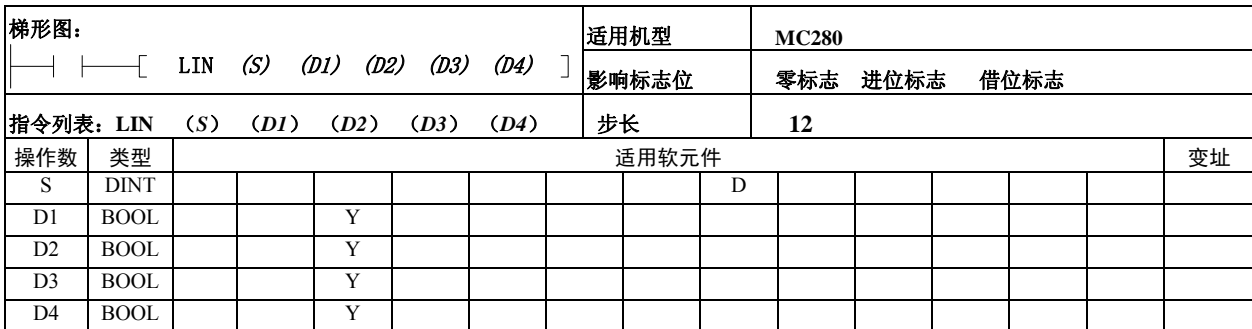

#### 操作数说明

*S*:参数表存储区的起始地址。

*D1*:X 轴脉冲信号(或正脉冲信号)对应的输出点编 号。范围:Y0、Y4、Y5、Y6、Y7。

*D2*:X 轴方向信号(或负脉冲信号)对应的输出点编 号。

*D3*:Y 轴脉冲信号(或正脉冲信号)对应的输出点编 号。范围: Y2、Y4、Y5、Y6、Y7。

*D4*:Y 轴方向信号(或负脉冲信号)对应的输出点编 号。

#### 功能说明

1.按指定的矢量速度,沿直线轨迹向目标位置移动。

#### 2.参数表定义

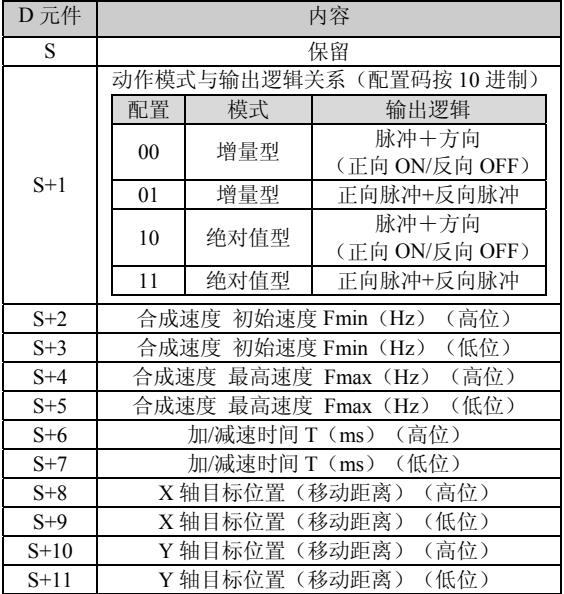

其中:

(1)增量型模式中,轨迹目标采用相对地址,指从 当前位置运动到目标期间 X、Y 轴的移动距离。

(2)绝对值型模式中,轨迹目标采用绝对地址,指 目标位置在 X、Y 轴上的绝对位置坐标。

# 注意事项

1.指令中的两个输出轴脉冲信号(或正向脉冲信号) 对应的输出点编号 *D1* 和 *D3* 必须成组使用,输出组 指定 Y0 和 Y2 时,Y1 和 Y3 分别作为与 Y0 和 Y2 搭 配使用的方向信号或负脉冲输出信号。

D1 和 D3 也可以选择 Y4,Y5,Y6,Y7 中的任意 2 个,进 行插补,对应的方向信号可以自由选择。

2.输出组(Y0,Y2)可指定为"脉冲+方向"模式 或"正脉冲+负脉冲"模式,最高速度 100k;Y4、Y5、 Y6、Y7 作为插补轴时按"脉冲+方向"模式输出,最 高速度 20k。

3.各轴的移动距离每次不超过 16,777,215 个脉冲。

4.请注意不要同时对同一个高速端口使用多条高速 指令、包络线指令或定位指令。

# 使用示例

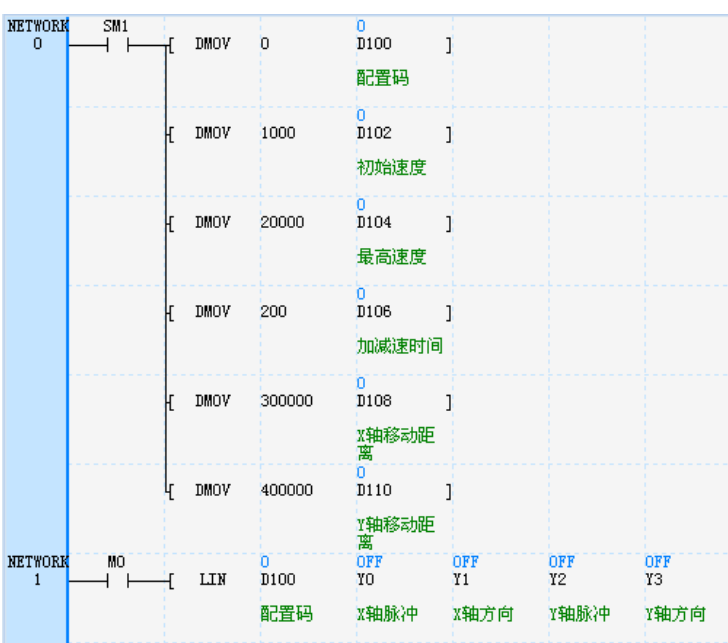

#### 6.21.9 CW:顺时针圆弧轨迹插补

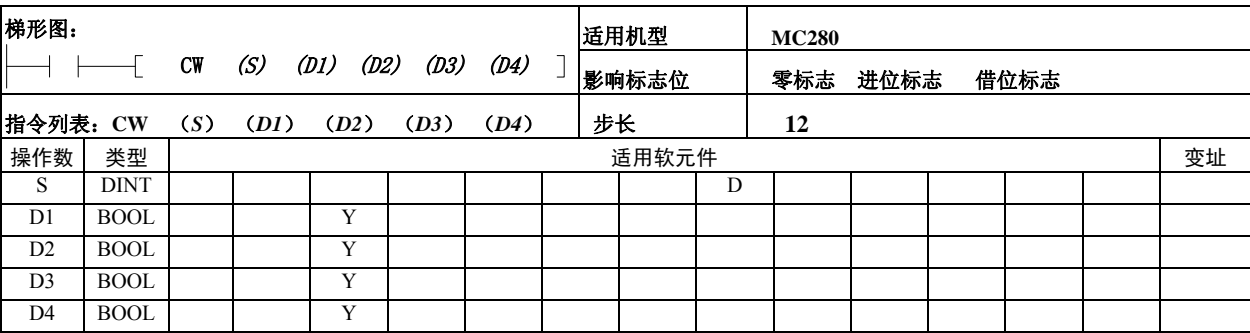

#### 操作数说明

*S*:参数表存储区的起始地址。

*D1*:X 轴脉冲信号(或正脉冲信号)对应的输出点编

号。范围:Y0、Y4、Y5、Y6、Y7。

*D2*:X 轴方向信号(或负脉冲信号)对应的输出点编 号。

**D3**: Y 轴脉冲信号(或正脉冲信号)对应的输出点编 号。范围:Y2、Y4、Y5、Y6、Y7。

*D4*:Y 轴方向信号(或负脉冲信号)对应的输出点编 号。

#### 功能说明

1.按照指定的线速度,顺时针方向沿圆弧轨迹向目 标位置移动。

#### 2.参数表定义

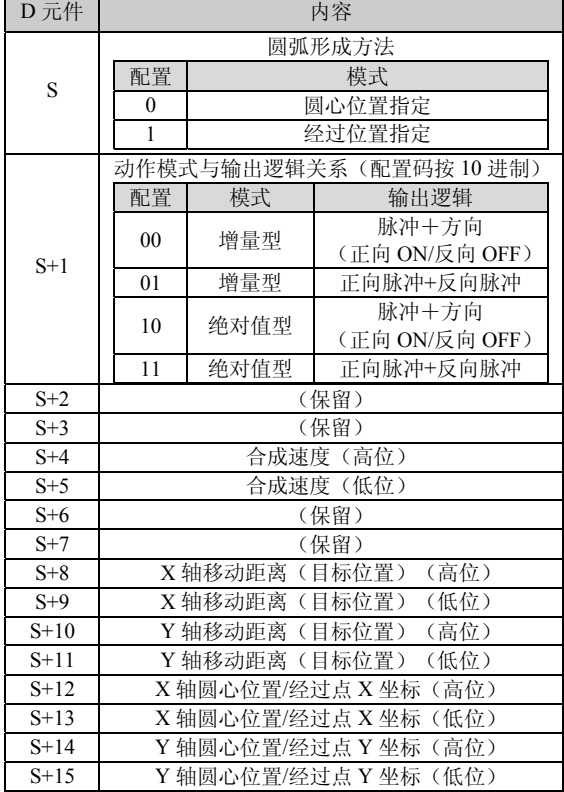

其中:

(1)增量型模式中,轨迹目标采用相对地址,指从 当前位置运动到目标期间 X、Y 轴的移动距离。

(2)绝对值型模式中,轨迹目标采用绝对地址,指 目标位置在 X、Y 轴上的绝对位置坐标

# 注意事项

1.指令中的两个输出轴脉冲信号(或正向脉冲信号) 对应的输出点编号 *D1* 和 *D3* 必须成组使用,输出组 指定 Y0 和 Y2 时,Y1 和 Y3 分别作为与 Y0 和 Y2 搭 配使用的方向信号或负脉冲输出信号。

D1 和 D3 也可以选择 Y4,Y5,Y6,Y7 中的任意 2 个,进 行插补,对应的方向信号可以自由选择。

2. 输出组 (Y0, Y2) 可指定为"脉冲+方向"模式 或"正脉冲+负脉冲"模式,最高速度 100k;Y4、Y5、 Y6、Y7 作为插补轴时按"脉冲+方向"模式输出, 最 高速度 20k。

3.各轴的移动距离每次不超过 16,777,215 个脉冲。

4.请注意不要同时对同一个高速端口使用多条高速 指令、包络线指令或定位指令。

5.经过位置模式中指定的经过点坐标,是指整圆的 经过位置,用户定义的轨迹路径有可能不经过该点。

#### 使用示例

假设用户当前的 SD 元件位置值为 (2000, 5000), 希望画出下图所示的圆弧:

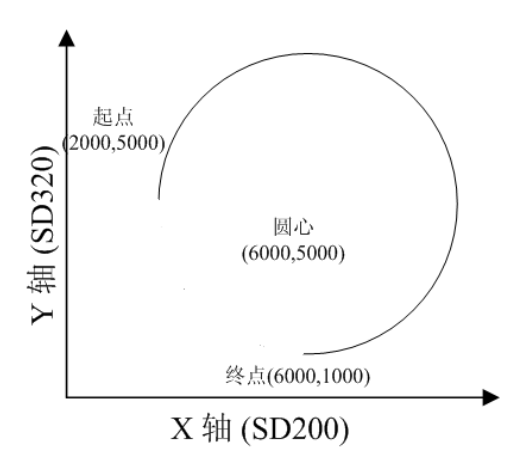

可以采用增量型,终点相对于起点的位移为(4000, -4000), 圆心相对于起点的位移为(4000,0)。可以这样编程:

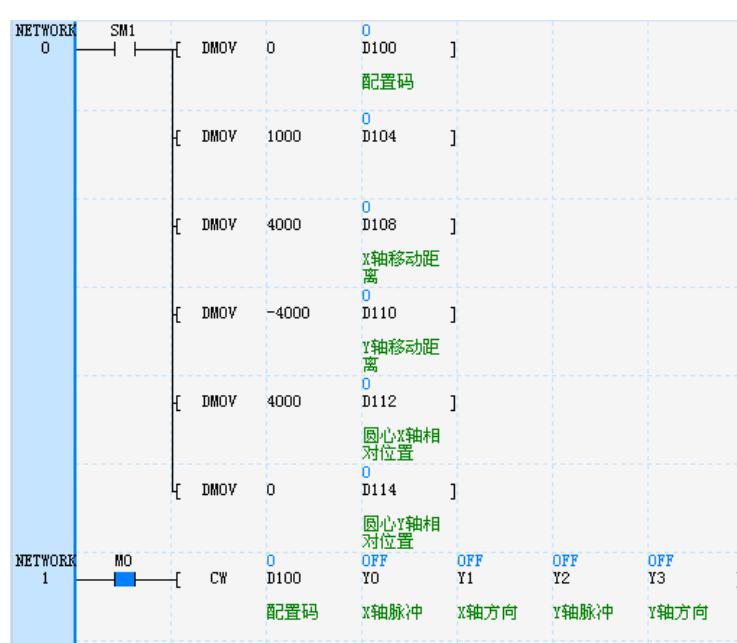

# 6.21.10 CCW:逆时针圆弧轨迹插补

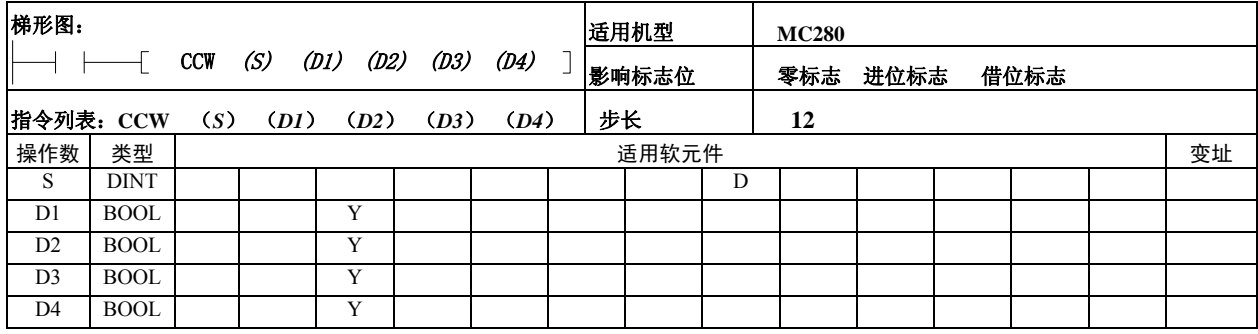

#### 操作数说明

*S*:参数表存储区的起始地址。

- *D1*:X 轴脉冲信号(或正脉冲信号)对应的输出点编 号。范围:Y0、Y4、Y5、Y6、Y7。
- *D2*:X 轴方向信号(或负脉冲信号)对应的输出点编 号。

*D3*:Y 轴脉冲信号(或正脉冲信号)对应的输出点编 号。范围:Y2、Y4、Y5、Y6、Y7。

*D4*:Y 轴方向信号(或负脉冲信号)对应的输出点编 号。

# 功能说明

1.按照指定的线速度,逆时针方向沿圆弧轨迹向目 标位置移动。

2.参数表定义

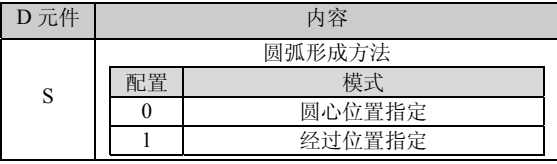

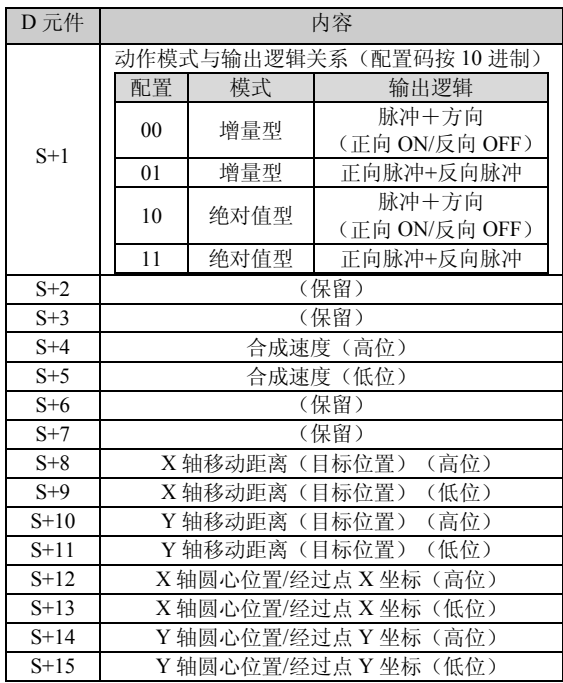

# 其中:

(1)增量型模式中,轨迹目标采用相对地址,指从 当前位置运动到目标期间 X、Y 轴的移动距离。

(2)绝对值型模式中,轨迹目标采用绝对地址,指 目标位置在 X、Y 轴上的绝对位置坐标。

# 注意事项

1.指令中的两个输出轴脉冲信号(或正向脉冲信号) 对应的输出点编号 *D1* 和 *D3* 必须成组使用, 输出组 指定 Y0 和 Y2 时,Y1 和 Y3 分别作为与 Y0 和 Y2 搭 配使用的方向信号或负脉冲输出信号。

D1 和 D3 也可以选择 Y4,Y5,Y6,Y7 中的任意 2 个,进 行插补,对应的方向信号可以自由选择。

2.输出组(Y0,Y2)可指定为"脉冲+方向"模式 或"正脉冲+负脉冲"模式,最高速度 100k;Y4、Y5、 Y6、Y7 作为插补轴时按"脉冲+方向"模式输出,最 高速度 20k。

3.各轴的移动距离每次不超过 16,777,215 个脉冲。

4.请注意不要同时对同一个高速端口使用多条高速 指令、包络线指令或定位指令。

5.经过位置模式中指定的经过点坐标,是指整圆的 经过位置,用户定义的轨迹路径有可能不经过该点。

# 使用示例

假设用户当前的 SD 元件位置值为(6000,1000), 希望画出下图所示的圆弧:

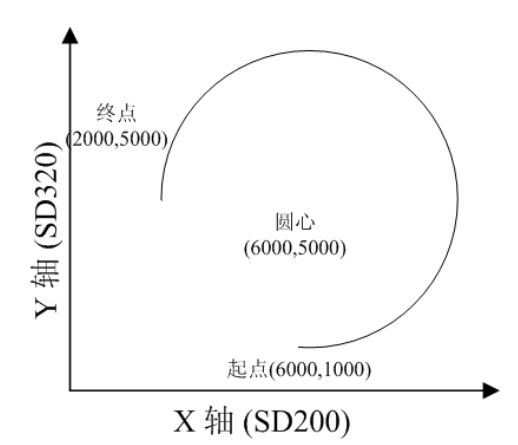

可以采用增量型,终点相对于起点的位移为(-4000, 4000),圆心相对于起点的位移为(0,4000)。可以 这样编程:

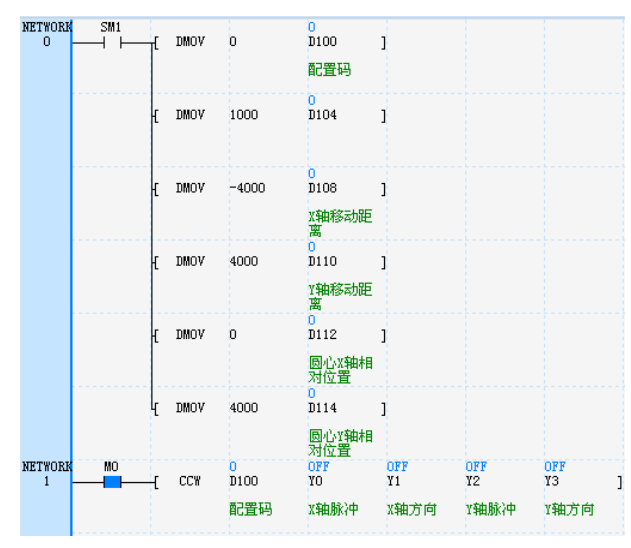
# 6.21.11 MOVELINK:同步控制指令

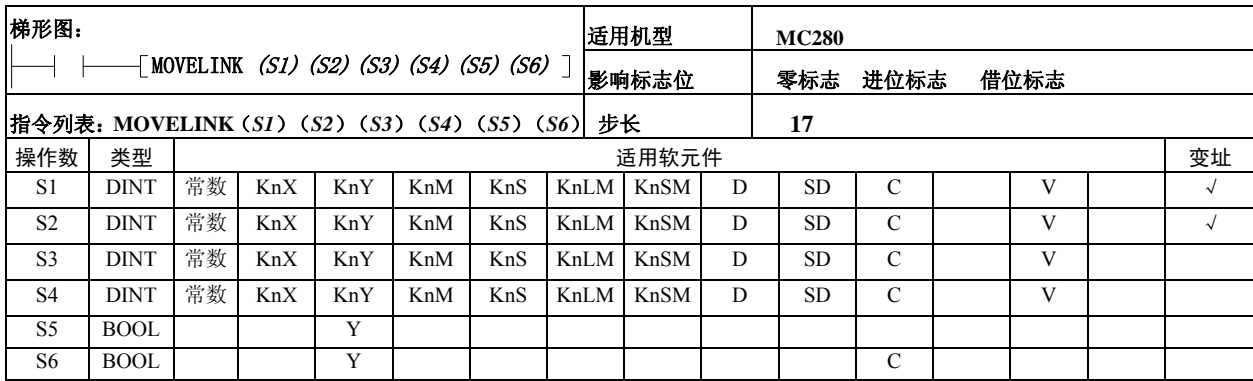

操作数说明

- *S1*:从轴在跟随过程中运行的总脉冲数。
- *S2*:主轴在被跟随过程中运行的总脉冲数
- *S3*:达到匀速速度同步之前主轴运行的脉冲数
- *S4*:结束匀速速度同步之后主轴运行的脉冲数

*S5*:从轴脉冲信号对应的输出点编号。范围:Y4、Y5。

*S6*:主轴脉冲信号对应的输出点编号或高速计数器编 号。范围: Y0~Y7, C236~C259, C301~C306。

# 功能说明

1.本指令实现两轴运动的简单同步功能。从轴测量 并跟随主轴的速度与位置。主轴可以为本模块高速输 出端口,也可以为高速输入端口。

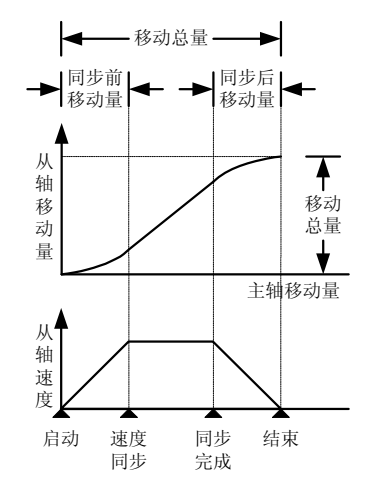

2. 如上图所示,本指令启动后,从轴从静止状态开 始,经过一段加减速过程跟随主轴运动。主轴输出指 定的脉冲数 *S3* 时,从轴和主轴的速度一致,并开始 匀速速度同步。主轴距离目标位置的脉冲数为 *S4* 时, 结束匀速速度同步,从轴开始减速。主轴到达目标位 置时,从轴停止。

3.主轴定义为输出轴时,将操作数 *S6* 指定为输出点 编号 Y0~Y7;定义为输入轴时,将操作数 *S6* 指定为  $C236 \sim C259$  或  $C301 \sim C306$ 。

4.指令的驱动能流导通时,从轴开始运行。本指令 支持主程序中的调用方式及子程序、中断程序调用方 式。

5.输出轴的方向信号不需指定,跟随过程中不改变 方向信号的 ON/OFF 状态。

# 注意事项

1.请注意不要同时对同一个高速端口使用多条高速 指令、包络线指令或定位指令。

2.高速脉冲对应的输出点编号 *D* 可指定:Y0、Y1、 Y2、Y3、Y4、Y5、Y6、Y7。Y1 和 Y3 分别作为与 Y0 和 Y2 搭配使用的方向信号或负脉冲输出信号。

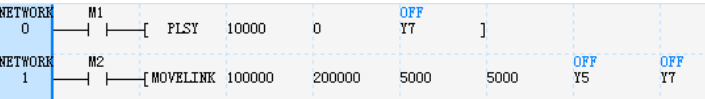

# 6.21.12 GEARBOX:电子齿轮指令

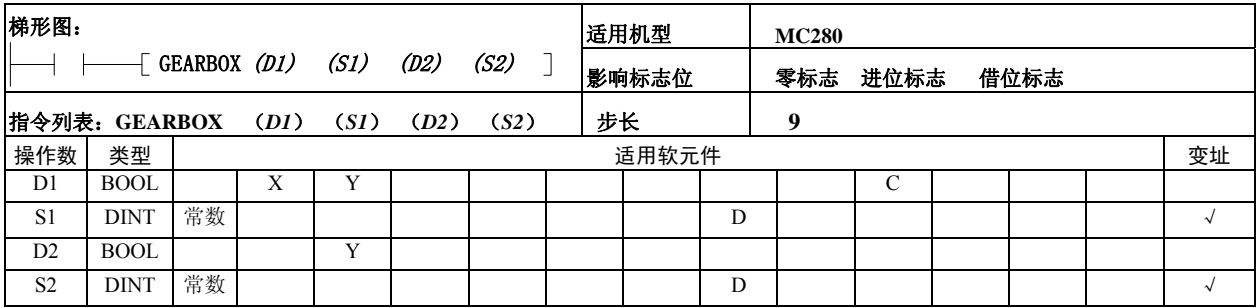

### 操作数说明

*D1*:主轴信号对应的输出点编号。范围:Y0~Y7。

*S1*:本操作数与 *S2* 共同确定电子齿轮的比率。

*D2*:从轴脉冲信号对应的输出点编号。范围:Y4、Y5。

*S2*:本操作数与 *S1* 共同确定电子齿轮的比率。

电子齿轮比(S1/S2)的范围: 1/10000~10000。

# 功能说明

- 1.本指令实现两个输出轴之间的电子齿轮功能。输入轴为主 轴,输出轴为从轴,从轴按照 S2/S1 的平均速度比率(即 位移比率)对主轴进行跟随,例如,GEARBOX Y4 1 Y5 3 指令,当 Y4 主轴以 10k 赫兹的平均速度运行时,启 动 GEARBOX 指令将使 Y5 以平均 30k 赫兹的频率输出;
- 2. 从 GEARBOX 启动开始, 从轴和主轴的输出脉冲数满足 S2/S1 的比率,存在的跟随误差(脉冲个数)在 1 个以内。 跟随过程中,从轴的脉冲宽度处于不断变化中,即从轴的 速度实时跟踪变化。当主轴加速、减速或进行插补时, 从 轴同样可以进行跟随。

3.电子齿轮的比率,在 1:1000 到 1000:1 之间变动。指令 驱动中改变变比值,实际输出速度也会跟着变化。

注:齿轮比 S2 与主轴速度的乘积不能大于 1M Hz。

### 注意事项

1.请注意不要同时对同一个高速端口使用多条高速指令、包 络线指令或定位指令。

2.如果电子齿轮比超出指定的范围,将没有脉冲输出。

3.高速脉冲对应的输出点编号 *D* 可指定:Y0、Y1、Y2、Y3、 Y4、Y5、Y6、Y7。Y1 和 Y3 分别作为与 Y0 和 Y2 搭配使用 的方向信号或负脉冲输出信号。

- 4. 用户程序中可以有多条 GEARBOX 指令, 但同一时刻只能 有一条 gearbox 驱动。如果多条 gearbox 指令能流同时通, 则先通的 gearbox 指令将被忽略。
- 5. GearBox 的加减速跟随功能,设定 SD423,则可以限制齿 轮比 S2 在每个扫描周期内的变化速率,保证从轴可以渐进 的跟随主轴。

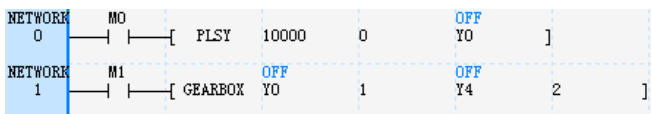

# 6.21.13 DRVC: 闭环相对位置控制指令

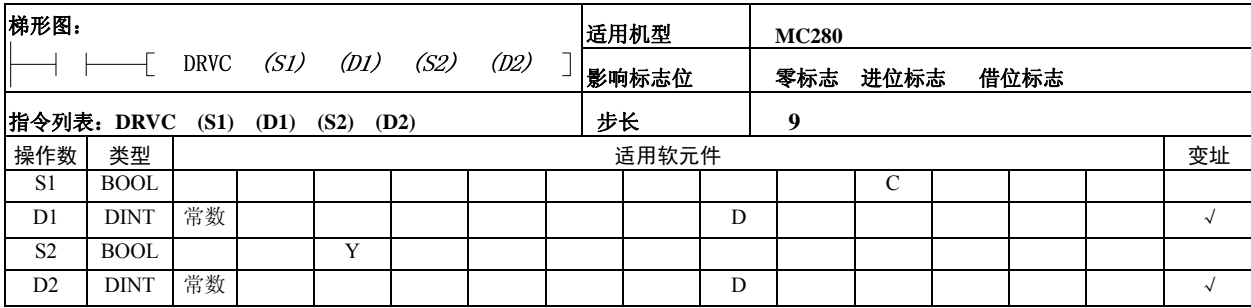

操作数说明

- *S1* : 计数器(编码器返回的物理位置)编号: C236~C400 计数器,支持单向、AB 相计数器;
- *D1* : 相对位置值,范围:-2147483647~2147483648;
- *(D1+2*): 输出频率值;
- *(D1+4*): 输出最大脉冲限制;当输出到最大限制时,即使计数器没有到期望值,输出也停止。
- *S2* : 轴输出端口;
- *D2* : 输出方向端口;

# 功能说明

- 1. 输出端口 Y 发送脉冲驱动一个伺服轴动作, 轴实际的位置由编码器返回到 X 端口(计数器), 本指令完成轴的物理位置定位 驱动。
- 2. 输出轴特性跟 Drvi 相同,有加减速。只是终点位置由编码器返回来进行判断。

# 注意事项

- 1. 实际的加减速时间并非是 SD205, SD205 是由 SD202 (32 位) 到 SD204 (16 位) 之间的时间,如果设定一个频率 f, 则实际的加 减速时间 t = SD205\*(f-sd204)/(SD202-SD204);
- 2. 如果脉冲数 s 不满足如下条件:(t/1000)秒\*(f+SD204),则输出三角防止,有加减速但输出频率降低;
- 3. 如果输出 Y0 脉冲输出停止位 SM80 置位,则输出马上停止。其他 Y 有对应的 SM 元件。
- 4. 驱动能流停止后,输出是减速停下来的。
- 5. 驱动过程中,改变频率可以响应。修改频率后,有加减速过程的。
- 6. Y0 脉冲输出过程中,SM82 会置 ON,执行结束后会置 OFF;
- 7. Y0~Y7 支持输出完成中断。

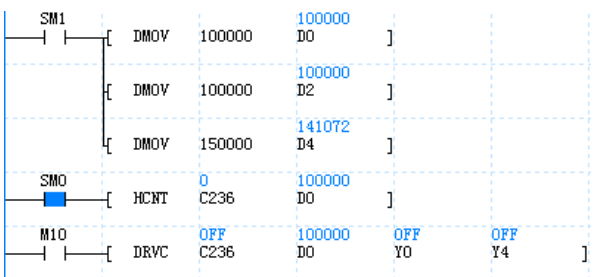

# 6.21.14 CAMTABLE:设定电子凸轮数据表指令

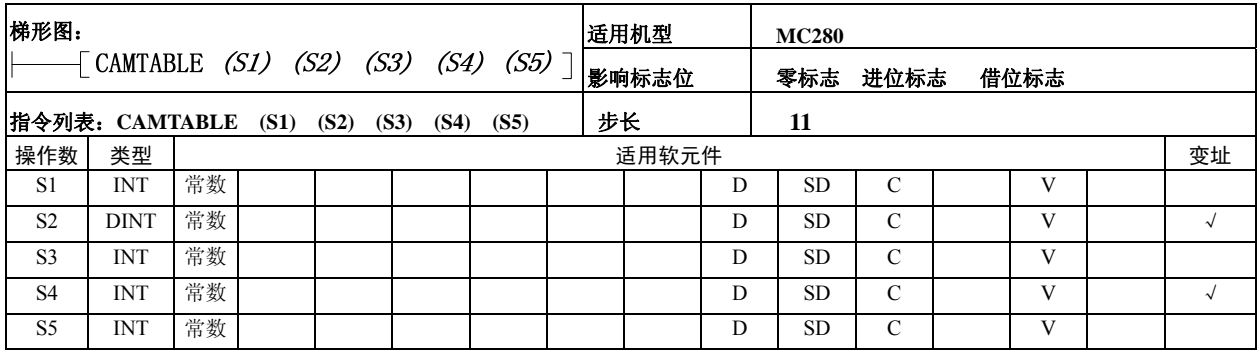

# 操作数说明

S1: 凸轮的角度表起始元件: 凸轮的角度(0°<sup>~</sup>360°),表格数值位置要连续,并且按照升序排列。最大可以设置360个数组。 单位:度。

*S2:* 凸轮对应的数值表起始元件:对应 S1 的每个表值的脉冲位置。32 位双字元件。

*S3:* 凸轮曲线表的数据个数。

*S4:* 凸轮的周长:凸轮编码器一周的脉冲个数。

*S5:* 凸轮的曲线编号:1~4,可以设置 4 个电子凸轮曲线。

# 功能说明

产生一个电子凸轮的曲线表,表的点数可设,最大 360 个。

# 注意事项

1. 应该用上升沿能流来驱动 CAMTABLE 表格, 因为赋值只需要一次即可;

2. 数据表格可以生成四个,同时可以有 4 个凸轮数据表;

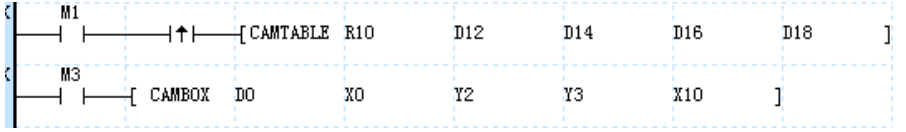

# 6.21.15 CAMBOX:电子凸轮指令

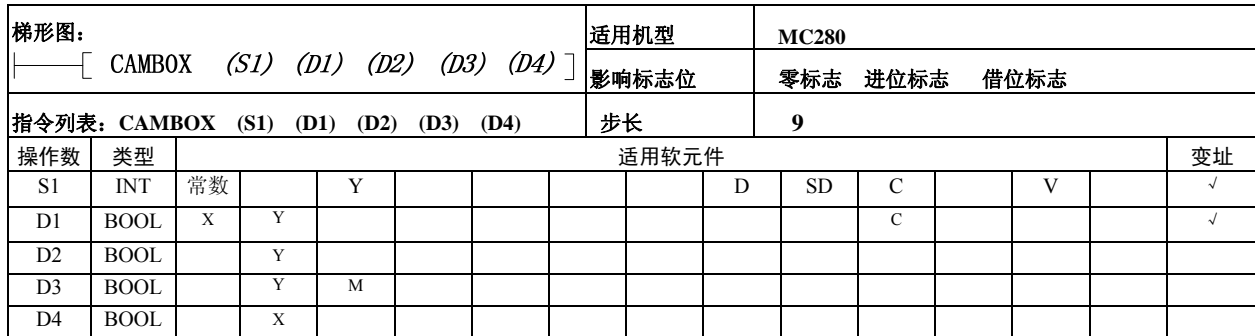

# 操作数说明

- *S1* 选择要执行的凸轮曲线,参见 CAMTABLE 指令。
- *D1* 凸轮的输入轴:X0~X7 或者 Y0~Y7,或者单相、 双相计数器;C236~C307。
- *D2* 凸轮的输出轴: Y0~Y7;
- *D3* 凸轮的输出轴方向;Y0~Y7;
- *D4* 凸轮的同步信号:X0~X7

# 功能说明

1. 按照已有的凸轮曲线运行电子凸轮,能流有效后持 续按照凸轮数据表中的数据运行,同步信号表示等待 有同步信号后开始从 Table0 开始运行。如果没有同步 信号凸轮会报错误。

# 注意事项

1.电子凸轮同时只能执行一条;

2.电子凸轮的主轴如果是 C 计数器,则必须有 hcnt 指令来驱动这些计数器才可以。

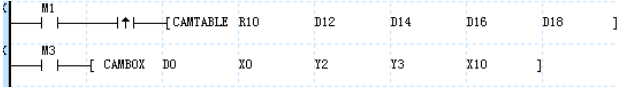

# 6.22 数据处理指令

# 6.22.1 MEAN:平均值指令

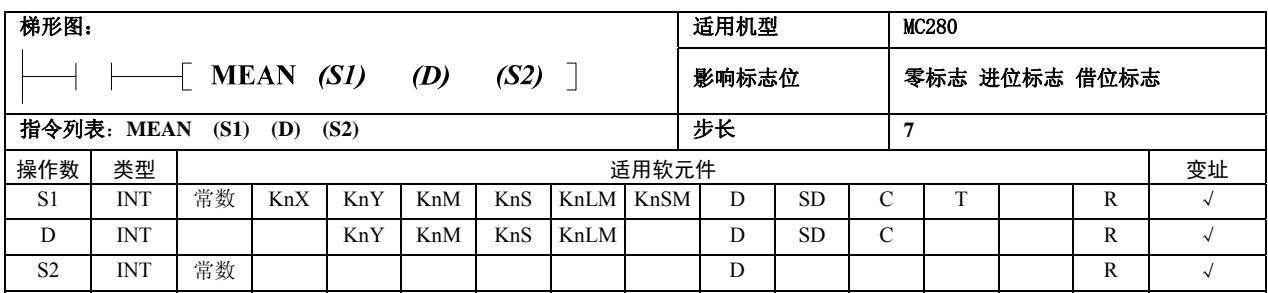

# 操作数说明

*S1*:源操作数 1

*S2*:源操作数 2

*D*:目的操作数

# 功能说明

1.将 S1 开始的 S2 个 16 位数据的平均值保存到 D 中, 余数舍去。

使用示例

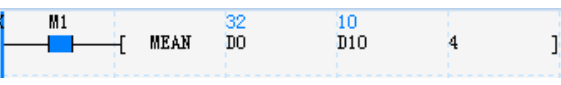

LD M1

MEAN D0 D10 4

当 M1=ON 时, 求 D0 开始的 4 个单元数据的平均值, 保存在 D10 中。当 D0=32, D1=10, D2=15, D3=-14 时,D10=10。

# 6.22.2 WTOB:字节单位的数据分离指令

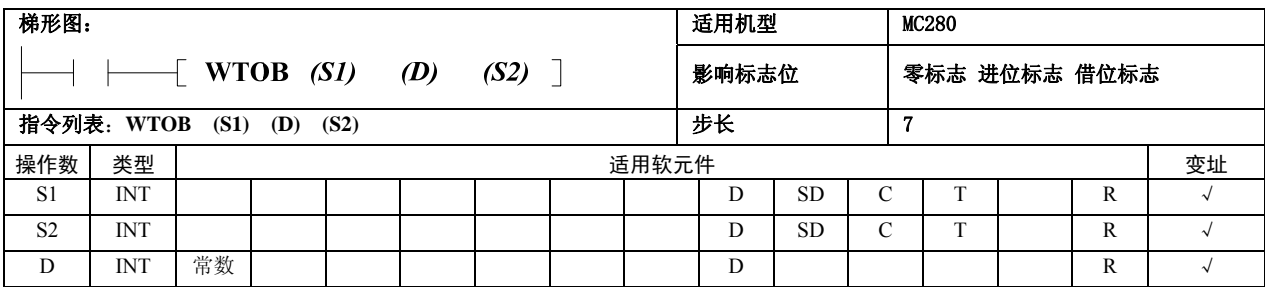

# 操作数说明

*S1*:源操作数 1

*S2*:源操作数 2

*D*:目的操作数

功能说明

1. 将 S1 开始的 S2/2 个软元件中保存的 16 位数据分离成 S2 个字节, 保存到以 D 开始的 S2 个软元件的低字节中, 高字 节清零。

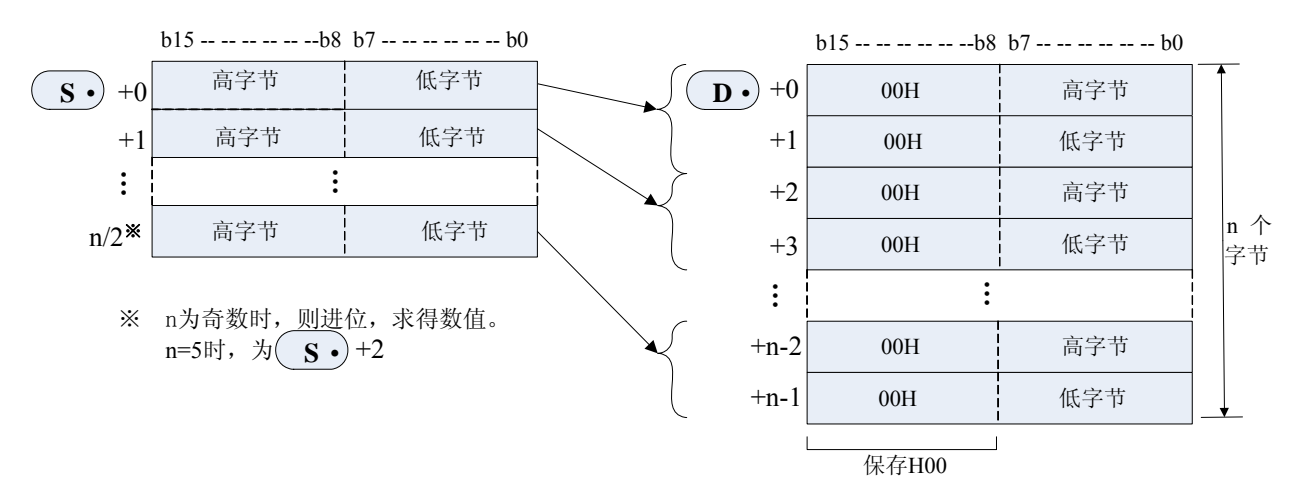

2. S2 为奇数时, 在分离源的最后一个数据中, 只有高字节 (8位) 为对象数据。  $\varphi$  如, n=5 时, S ^S+2 的低字节的数据被保存在 D  $\varphi$ D+4 中。

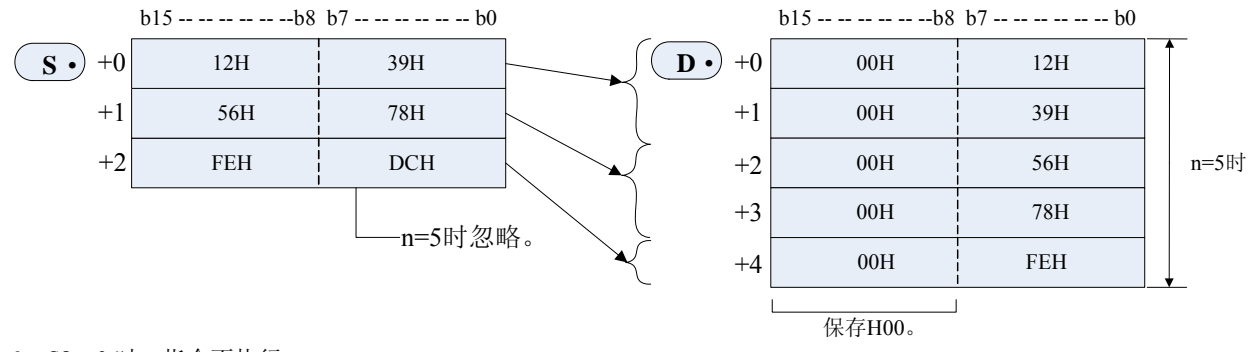

3.S2=0 时,指令不执行。

4.源操作数和目的操作数不能重叠。

# 使用示例

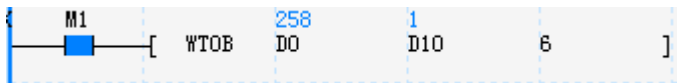

LD M1

WTOB D0 D10 6

当 M1=ON 时,将 D0 开始的 3 个单元数据按照高低字节分成 6 个单元,保存在 D10 开始的 6 个单元中。当 D0=0x102, D1=0x304, D2=0x506 时, D10=0x01, D11=0x02, D12=0x03, D13=0x04, D14=0x05, D15=0x06。

# 6.22.3 BTOW:字节单位的数据组合指令

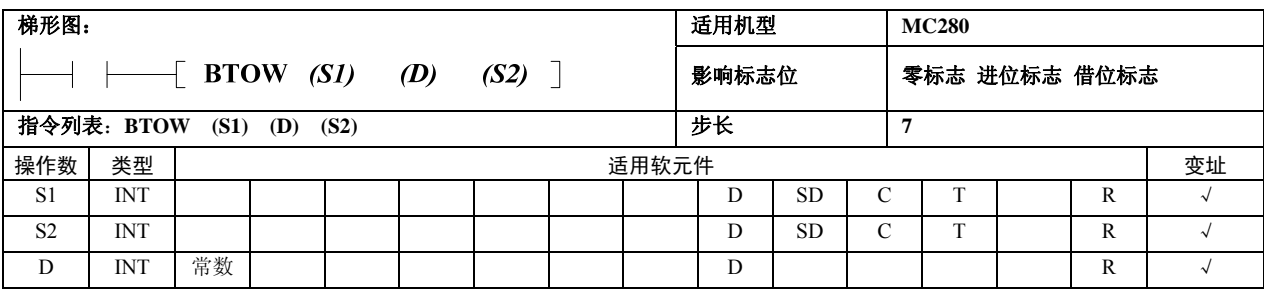

### 操作数说明

*S1*:源操作数 1

*S2*:源操作数 2

*D*:目的操作数

# 功能说明

1.将 S1 开始的 S2 个 16 位数据的低字节(8 位)结合在一起后的 16 位数据,保存到以 D 开始的 S2 个软元件中。结合源 的 16 位数据的高字节(S1 以后)的高字节(8位) 被忽略。

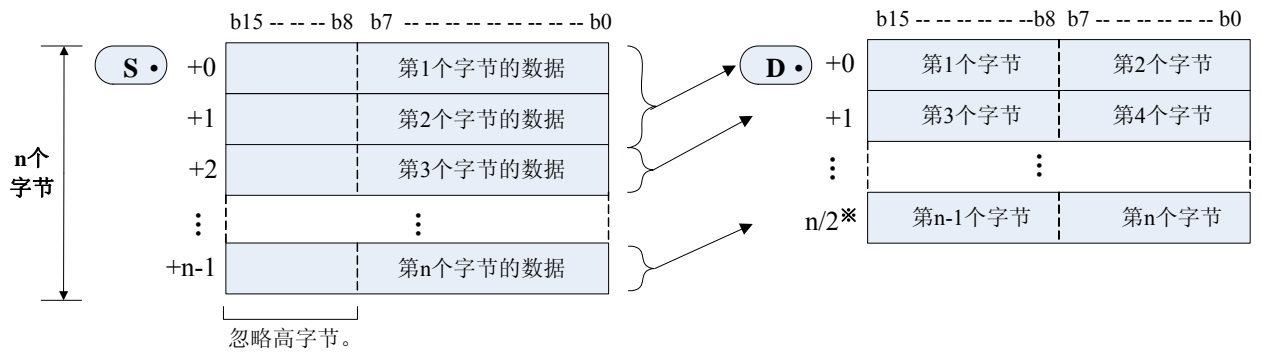

<sup>2</sup>.S2 为奇数时,最后结合的低字节清零。

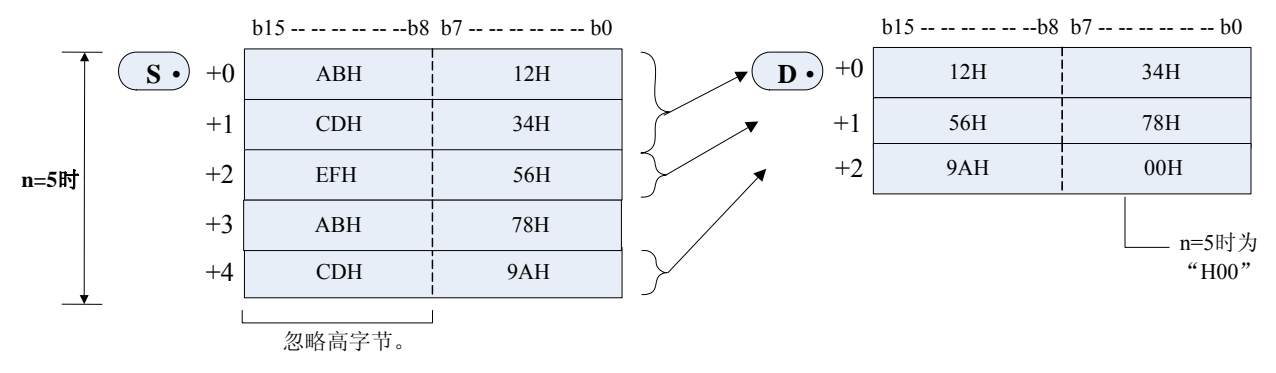

3.S2=0 时,指令不执行。

4.源操作数和目的操作数不能重叠。

### 使用示例

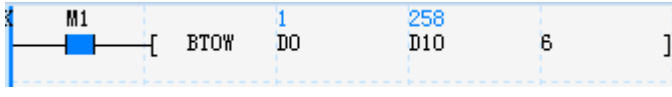

# LD M1

# BTOW D0 D10 6

当 M1=ON 时,将 D0 开始的 6 个单元数据结合生成 3 个单元数据,保存在 D10 开始的 3 个单元中。当 D0=0x01, D1=0x02, D2=0x03, D3=0x04, D4=0x05, D5=0x06 时, D10=0x102, D11=0x304, D12=0x506。

# 6.22.4 UNI:16 位数据的 4 位结合指令

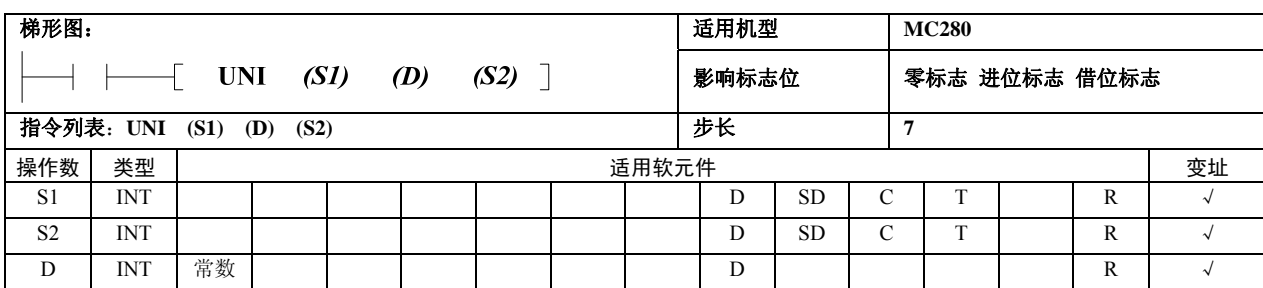

# 操作数说明

*S1*:源操作数 1

*S2*:源操作数 2

*D*:目的操作数

# 功能说明

1.将 S1 开始的 S2 点 16 位数据,保存到以 D 开始的 S2 点软元件中。

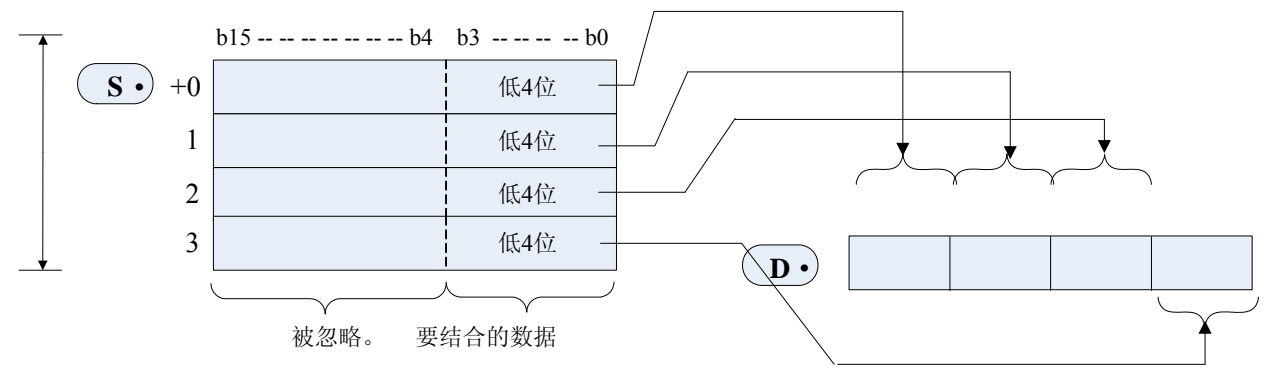

2. S2 在 1 到 3 时, D 的低位 {4× (4-S2) } 的个位为零。

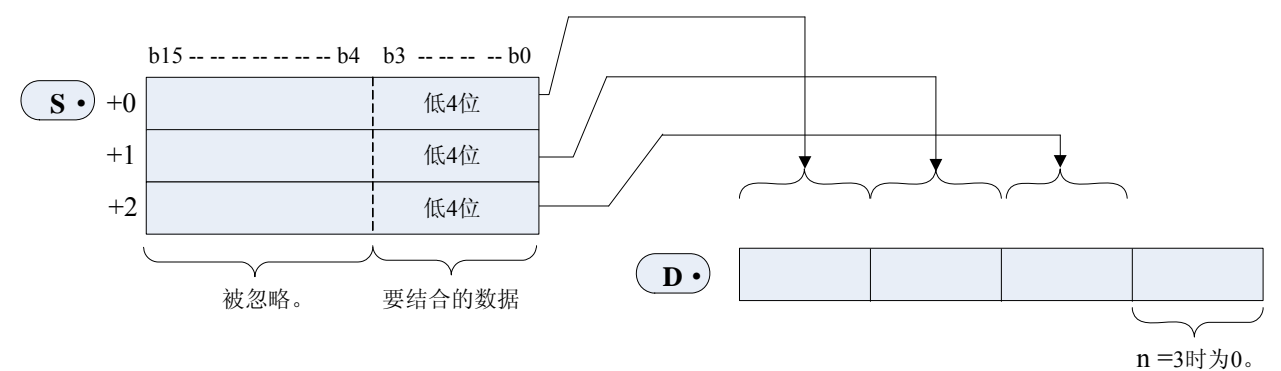

3. 在 S2 中指定 1-4, S2=0 时, 不执行指令。

4.源操作数和目的操作数不能重叠。

# 使用示例

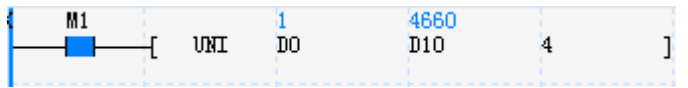

LD M1

UNI D0 D10 4

当 M1=ON 时,将 D0 开始的 4 个单元数据的低 4 位结合,保存在 D10 中。当 D0=0x01, D1=0x02, D2=0x03m D3=0x04 时, D10=0x1234。

# 6.22.5 DIS:16 位数据的 4 位分离指令

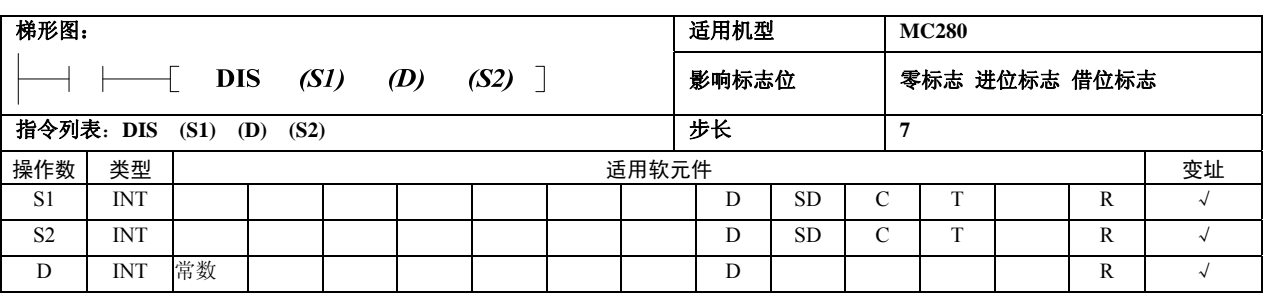

# 操作数说明

*S1*:源操作数 1

*S2*:源操作数 2

*D*:目的操作数

# 功能说明

1.将 S1 开始的 S2 个 16 位数据,保存到以 D 开始的 S2 个软元件中。

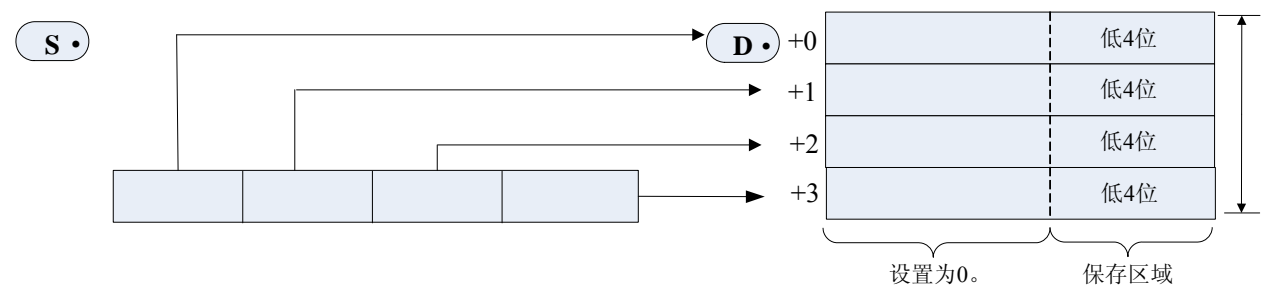

2. S2 的有效范围为 1~4, 其余数据不执行指令。

3.D 开始的 S2 个软元件中的高 12 位清零。

4.源操作数和目的操作数不能重叠。

# 使用示例

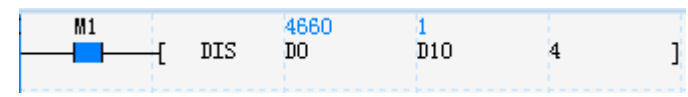

LD M1

DIS D0 D10 4

当 M1=ON 时, 将 D0 单元数据每隔 4 个位分离, 保存在 D10 开始的 4 个单元中。当 D0=0x1234 时, D10=0x01, D11=0x02, D12=0x03,D13=0x04。

# 6.22.6 ANS:信号报警器置位指令

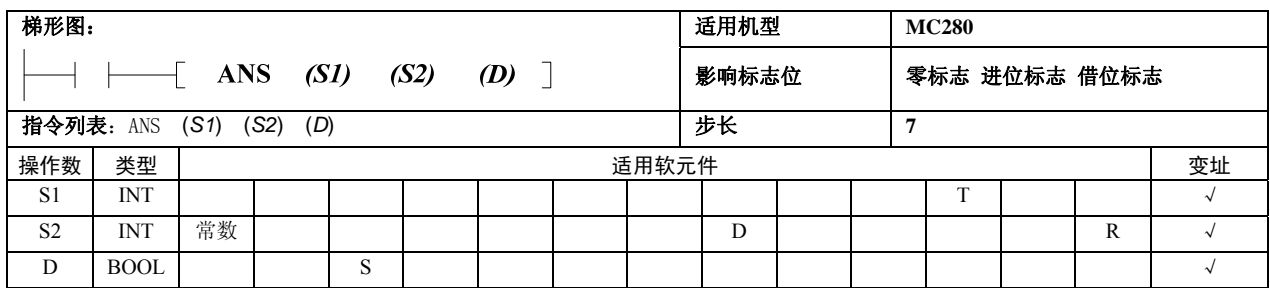

### 操作数说明

*S1*:判断时间的计时定时器编号,只适用于 100ms 定 时器, T0-T209

*S2*:判断时间的数据(1—32767)

*D*:设置的信号报警器软元件, S900-S999

# 功能说明

1.能流持续时间大于 S2 时,置位 D;当指令能流持 续时间小于 S2, 复位定时器 S1, 不设置 D; 能流无效, S1 复位。

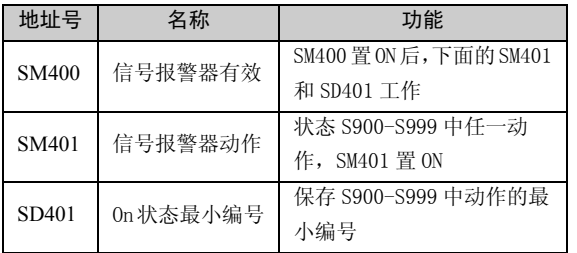

### 6.22.7 ANR:信号报警器复位指令

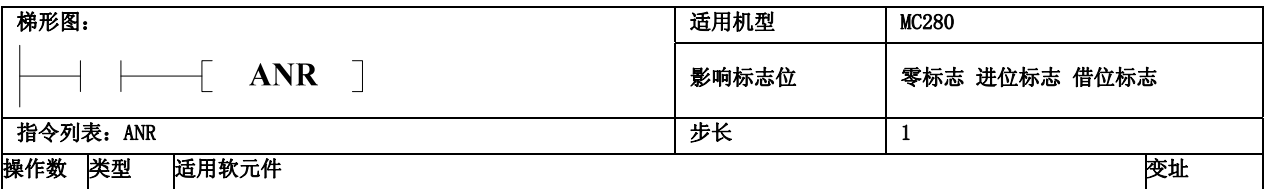

### 操作数说明

无操作数。

# 功能说明

1.当能流有效时,将信号报警器 S900-S999 中运行 的状态复位;若有多个状态动作,复位编号最小的那 个,当再次能流有效时,下一个编号最小的被复位。

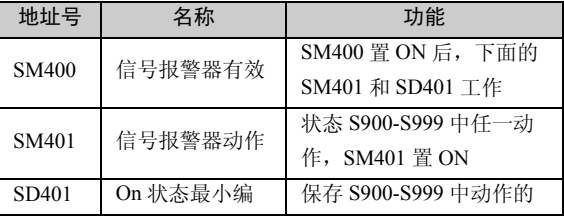

### 使用示例

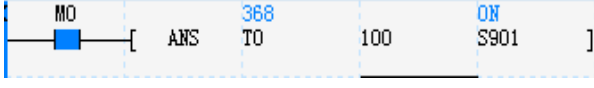

LD M0

ANS T0 100 S901

能流有效时,10 秒内如果能流不断开,则 S901 置位。

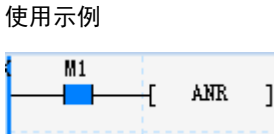

LD M1

# ANR

当能流有效时,如果有多个由 ANS 置位的 S,复位编 号最小的一个。

号 最小编号

# 6.23 其他指令

6.23.1 RND:产生随机数指令

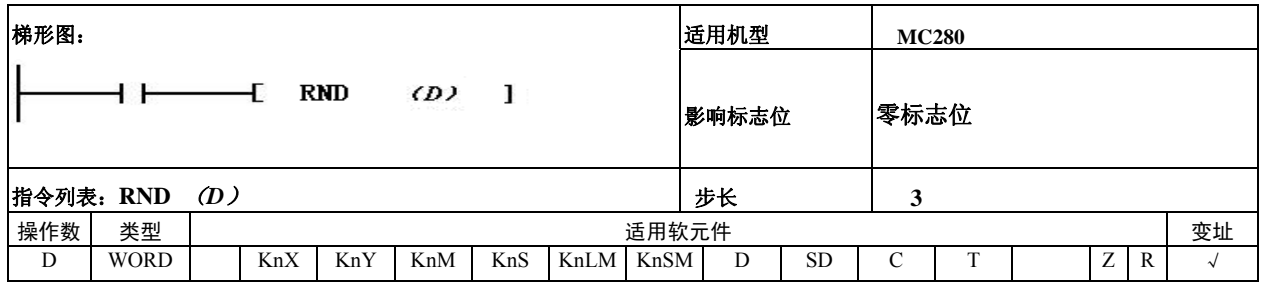

### 操作数说明

*D*:保存随机数的软元件其实编号。

# 功能说明

1.产生 0—32767 的伪随机数,将其数值作为随机数 保存在 D 单元中;若产生的随机数为 0,置零标志位 (SM180)。

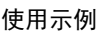

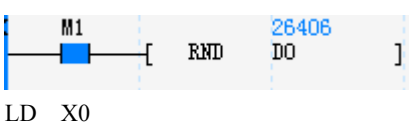

RND D0

当 M1=ON 时,产生随机数,保存在 D0,D0=26406。

# 6.23.2 DUTY:产生定时脉冲指令

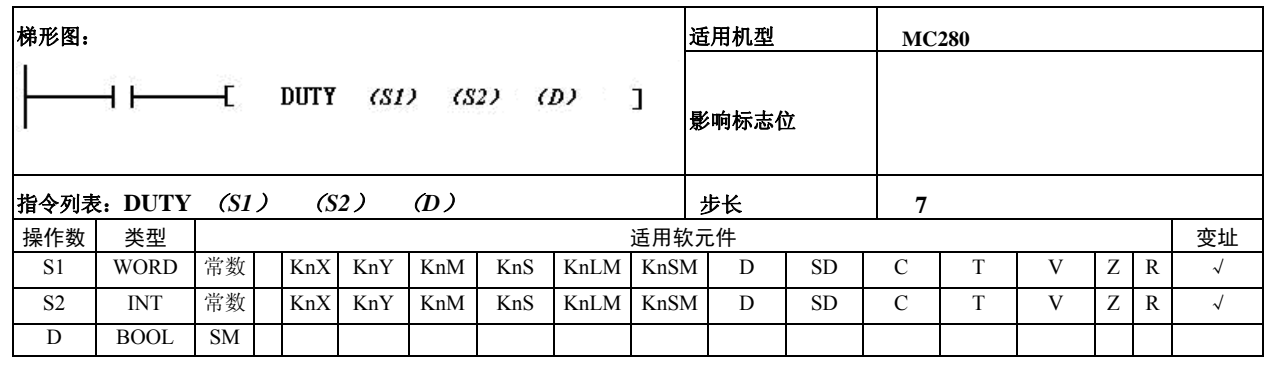

# 操作数说明

- *S1*:ON 的扫描次数
- *S2*:OFF 的扫描次数
- *D*:定时始终输出的目的地址

### 功能说明

1. 定时脉冲输出单元 D 按 S1 次扫描 ON, S2 次扫描 OFF 的方式变化;

# 2.SM 单元, SM430-SM434

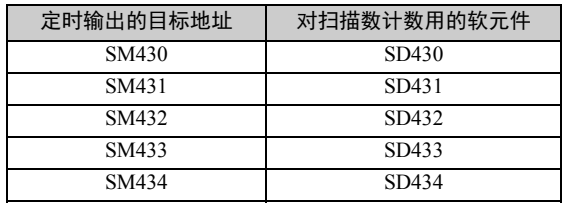

3.该指令能使用 5 次,但是多个 DUTY 指令中不能 使用相同的定时时钟输出目标地址。

# 使用示例

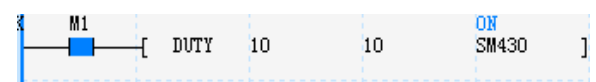

当 M1=ON 时, SM430 10 个扫描为 ON, 10 个扫描为 OFF, 同时在 SD430 中保存扫描次数的计数值。

# 注意事项

在指令上升沿开始动作,能流即使被切断也不停止, STOP 时或是断电时停止。

# 第七章 顺序功能图使用指南

本章介绍了顺序功能图编程的基本概念、基本和复杂流程的编程方法,以及编程的注意事项。

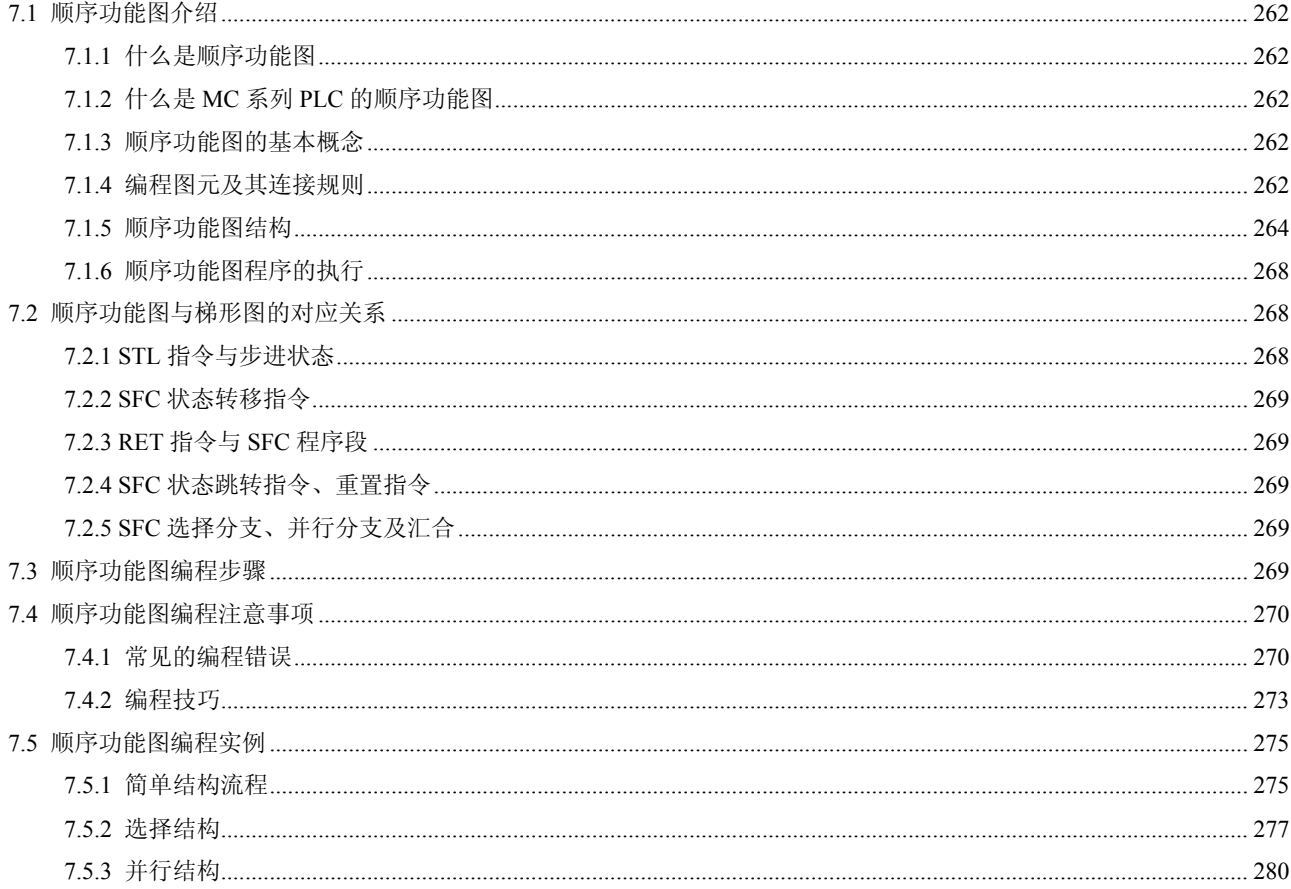

# 7.1 顺序功能图介绍

# 7.1.1 什么是顺序功能图

顺序功能图(Sequential Function Chart)是一种近年来逐渐发展并流行起来的编程语言,用于将 PLC 编程项目划分成结 构化流程。它使用 IMC61131-3 标准中规定的编程元件和语言结构,将复杂的系统过程划分为按顺序进行的多段流程步 骤以及步骤间的转换过程,从而实现顺序控制功能。

由于顺序功能图编程具有直观和流程化的特点,分解后的每一步骤和每个转换条件都为相对简单的程序过程,很适应顺 序化控制的应用领域,因此逐渐得到了广泛应用。

# 7.1.2 什么是 MC 系列 PLC 的顺序功能图

MC 系列 PLC 的顺序功能图是是麦格米特 MC 系列 PLC 产品使用的一种编程语言。除了标准的顺序功能图功能之外, 还可内置一个或多个梯形图程序块。

用 MC 系列 PLC 顺序功能图编写的程序可以转换成对应的梯形图和语句表程序。

MC 系列 PLC 的顺序功能图程序还支持多个独立流程, 数量最多可达到 20 个。这些独立流程可以分别独立运行, 每个 流程内的步进状态按工序分别扫描和转移。在各独立流程间可进行跳转。

# 7.1.3 顺序功能图的基本概念

顺序功能图有以下两个基本概念:步进状态和转移。其它的概念,如跳转、分支、多个独立流程等,都是在此基础上派 生而来的。

### 步进状态

1,步进状态的定义

一个步进状态实际为一段独立的程序,代表了顺序控制过程中的一个工作状态或一个工序。将多个步进状态进行有机的 组合即可组成一个完整的顺序功能图程序。

2,步进状态的执行

在顺序功能图程序中,步进状态由固定的 S 元件来代表。

一个正在执行中的步进状态被称为是有效的步进状态,其对应的 S 元件状态为 ON,此时 PLC 扫描执行该步进状态内的 所有指令序列。而未被执行的步进状态被称为无效的步进状态,其对应的 S 元件状态为 OFF, 此时 PLC 不扫描执行相应 的内部指令序列。

### 转移

顺序控制过程是一系列的步进状态切换过程。正在执行某个步进状态的 PLC,在满足一定的逻辑条件的情况下,会离开 当前的步进状态,进入并执行新的步进状态。这个切换过程被称为步进状态的转移。 转移的发生必须满足一定的逻辑条件,这种逻辑条件被称为步进转移条件。

### 7.1.4 编程图元及其连接规则

### 编程图元

MC 系列 PLC 顺序功能图由以下基本的编程图元构成。

### 表7-1 编程图元

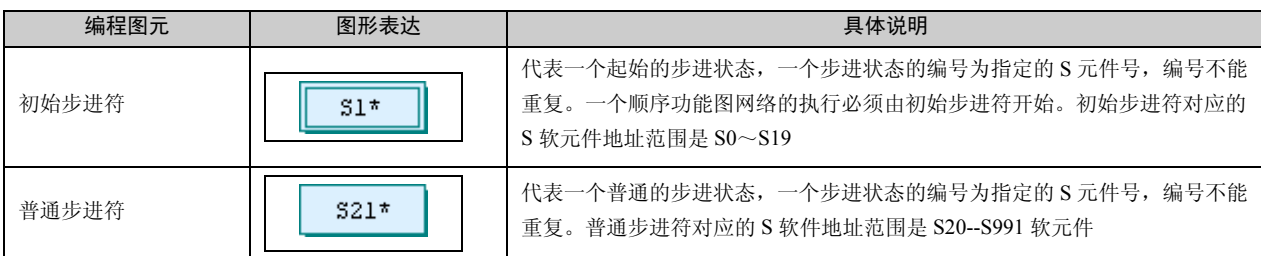

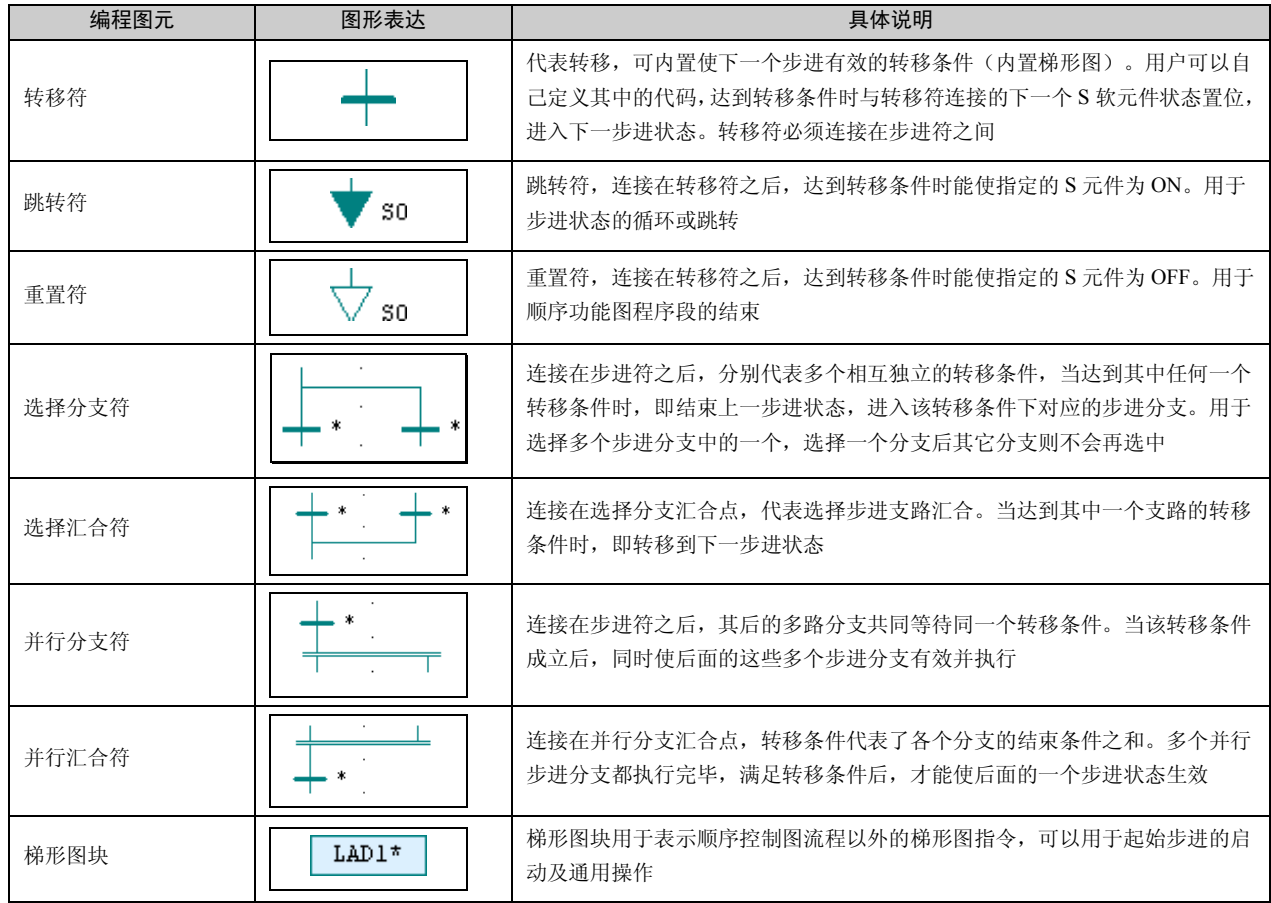

# 编程图元连接规则

1. 初始步进符不能前接其它图元,后接图元必须是转移符,也可不参与连接。

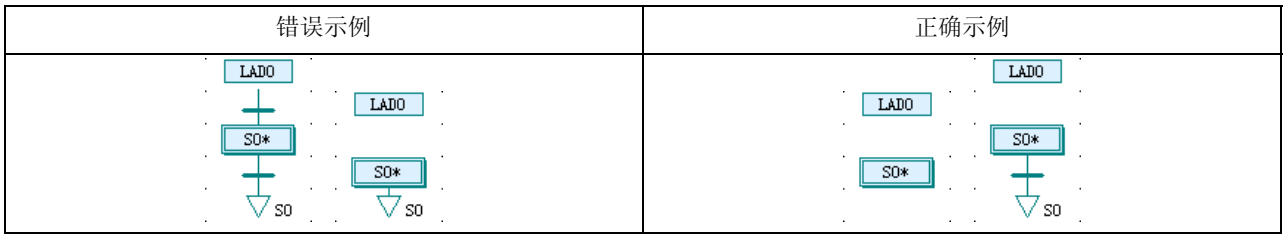

# 2. 梯形图块不与任何其它图元相连接。

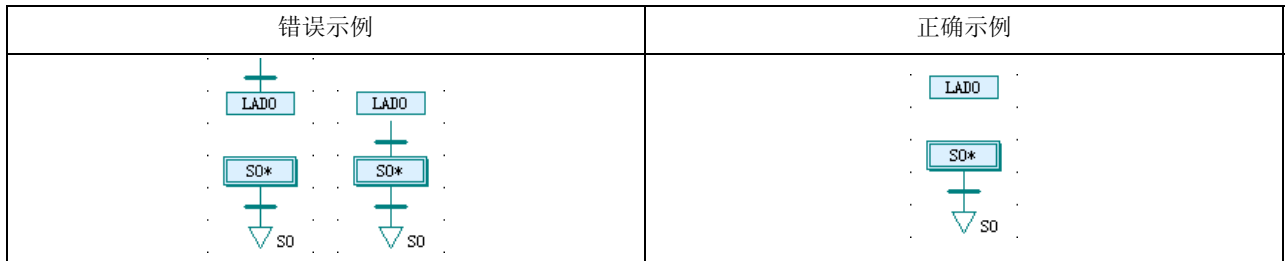

# 3. 与普通步进符直接相连的图元必须是转移符、分支符或汇合符,普通步进符在图中不可孤立存在。

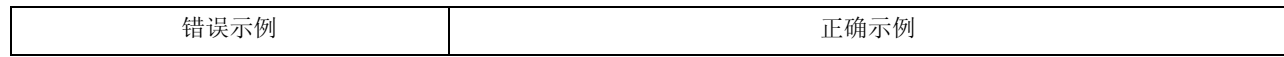

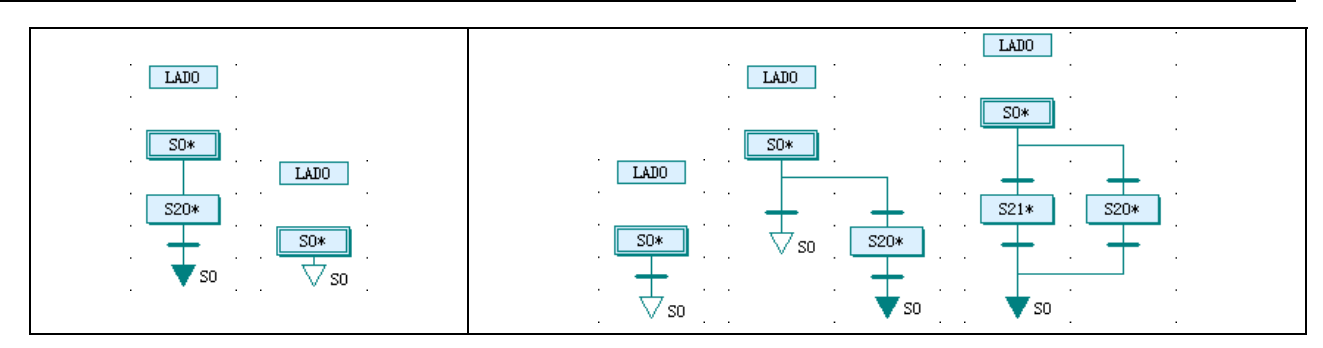

4. 重置符和跳转符应前接转移符、分支符或汇合符,不能后接其它元件。

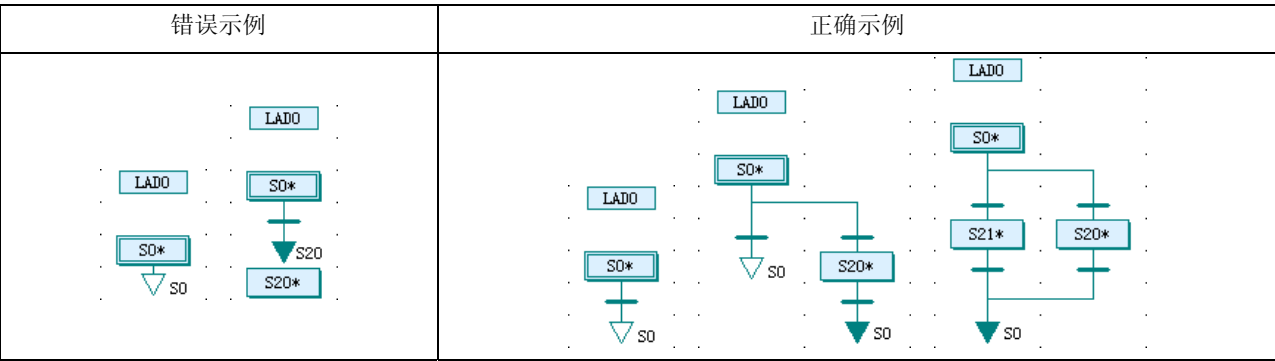

5.转移符和跳转符不可孤立存在。

# 7.1.5 顺序功能图结构

SFC 流程结构分为简单顺序结构、选择结构和并行结构三类。除此之外,跳转也是选择结构的一种。

# 简单顺序结构

如下图为简单顺序结构及其梯形图表示的示例。

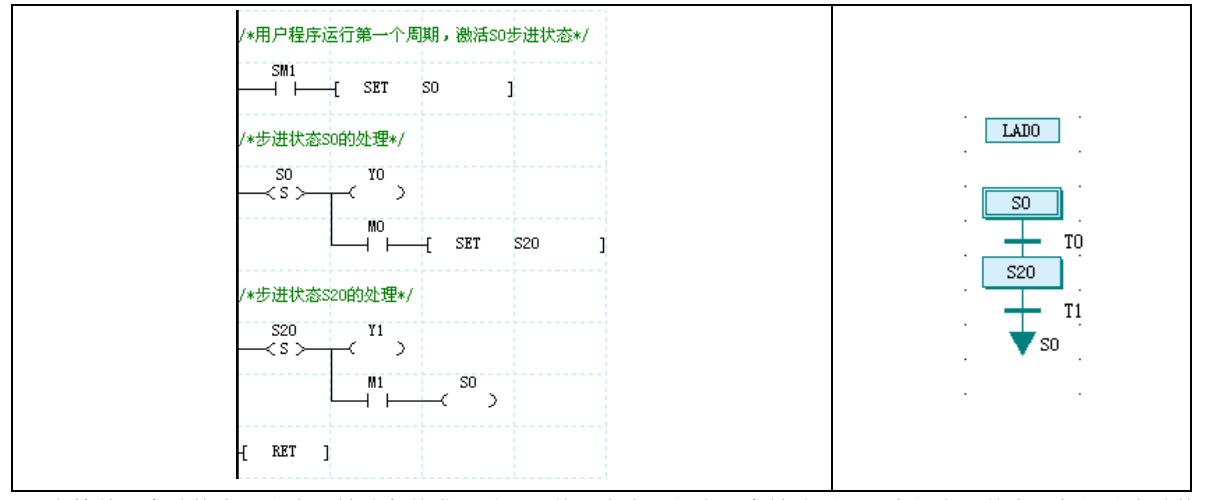

在简单顺序结构中,当步进转移条件满足时,由前一个步进状态顺序转移到下一个状态,其中无任何分支结构。最后一 个步进状态当转移条件满足时,退出顺序功能图程序段,或者转移到初始步进状态。

### 1. 梯形图块

梯形图块用于启动顺序功能图程序段,即设置初始步进符的 S 元件为 ON,上图例程中采用上电启动的方式。 梯形图块还用于非顺序功能图的其它通用程序段。

# 2. 初始步进状态

示例中由梯形图块来启动初始步进状态。S 元件范围 0~19。

# 3. 普通步进符

用于顺序过程中的编程。S 元件范围 20~991 (MC200 系列适用)或者是 20~1023 (MC100 系列适用)。

### 4. 转移或重置

示例程序最后一个转移符连接跳转符,跳转到初始步进状态。这是一种连续循环操作的流程。

最后一个转移符也可以连接重置符,复位最后一个步进状态。重置之后,这一次简单顺序结构的流程操作就完成了,然 后等待下一次流程操作的开始。

# 选择分支结构

选择分支结构示例如下图所示,左图为梯形图,右图为对应的顺序功能图。

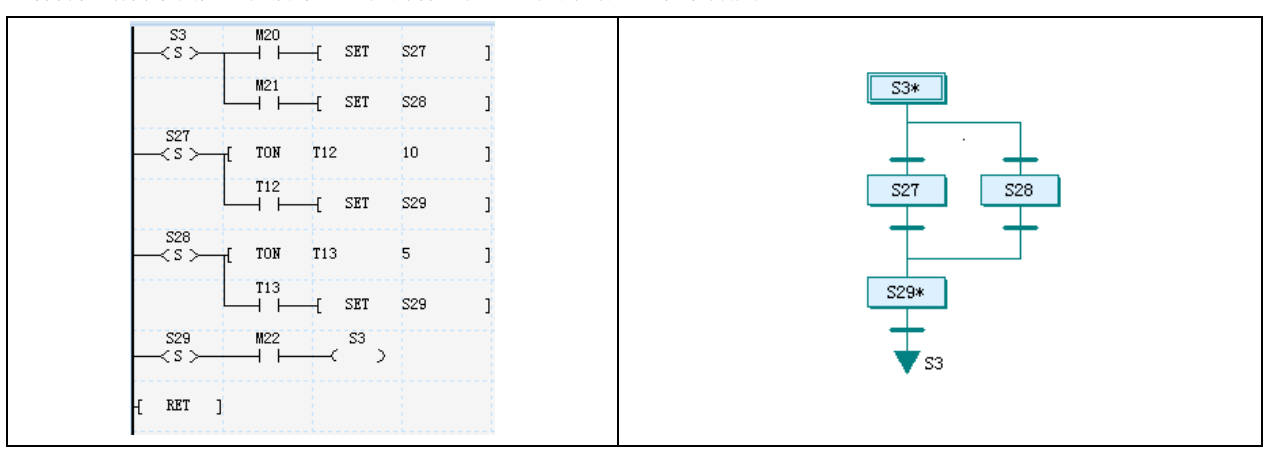

1. 选择分支

根据各分支转移条件,选择激活相应支路上的步进状态。用户必须确保分支中的转移条件互斥,否则将导致多个分支的 内容被执行。因此选择结构在流程运行时,一次只能选择一个分支。如上图程序所示,第 N0 行程序中, S27、S28 两个 步进状态分别由 M20、M21 作为转移条件,当保证 M20、M21 不会同时置位时,S27 和 S28 就只能是二者选其一。

### 2. 选择汇合

选择分支汇合符处,所有的分支都连接到同一个步进状态,转移条件各自独立。如上图程序所示,第 N1 行中 S27 步进 状态的转移条件是 T12 计时时间到;而第 N2 行中 S28 步进状态的转移条件是 T13 计时时间到。转移结果都是进入到下 一个步进状态 S29。

# 并行分支结构

并行结构示例如下图所示,左图为梯形图,右图为对应的顺序功能图。

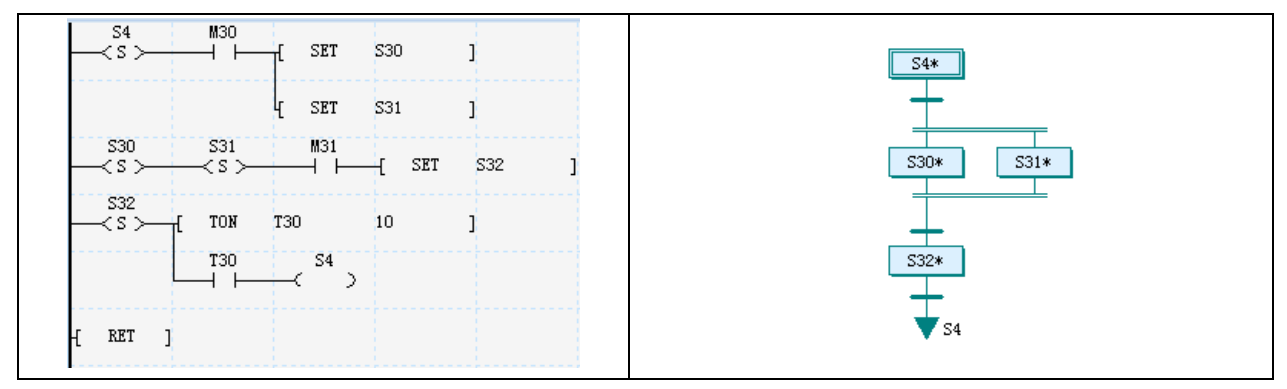

3. 并行分支

当并行分支结构的转移条件满足时,并行分支结构下接的各步进状态同时激活。这也是一种常见的顺控结构,即在一定 条件下,将并行地启动处理多项工序。如梯形图中 N0 行程序所示, M30 为转移条件, 当 M30 置位, 则 S30 和 S31 步进 状态同时有效。

4. 并行汇合

当并行汇合结构的转移条件满足时,将会使并行分支结构上接的各步进状态同时失效,转移到后续步进状态。如图 N6 行程序所示,当处在 S30 和 S31 步进状态下, M31 置位时, 即转移到 S32 步进状态, 结束 S30 和 S31 步进状态。 并行汇合的转移条件要保证汇合之前进行处理的各项独立步骤能全部完成,然后才能进行转移。

### 跳转

跳转结构常用于以下用途:跨越部分步进状态;循环;返回起始步进状态或某一普通步进状态;转移到其它流程。

1. 跨越部分步进状态

一个流程中,根据一定的转移条件,当不需要顺序执行时,可以采用跳转符转移到需要的步进状态,跨越部分步进状态。 如下为示例图。左边为梯形图,右边为对应的顺序功能图。

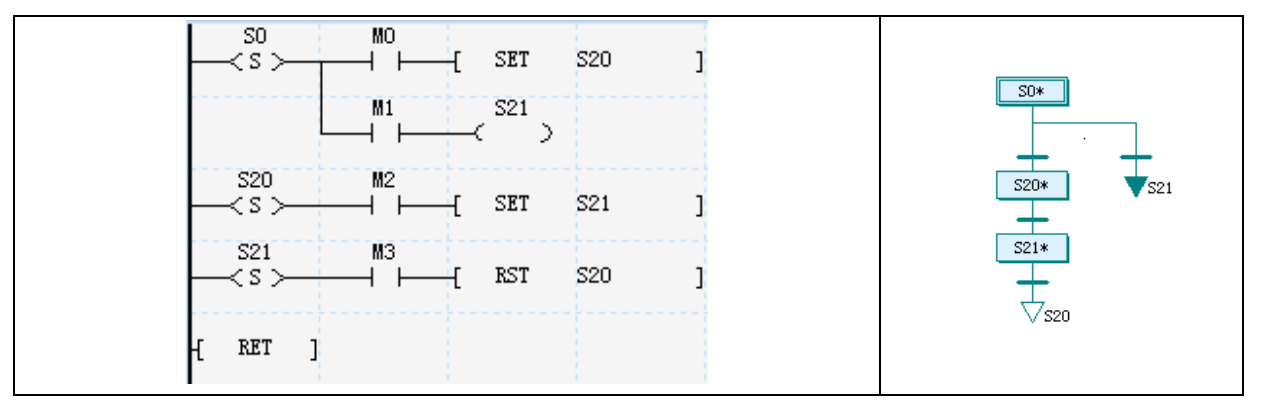

在顺序功能图中,采用 S21 跳转符表示跳转, S20 步进状态被跨越。跳转之前实际上是选择分支结构。

在梯形图中,第 N0 行的第二支路就是跳转指令。跳转指令采用的是 OUT 线圈的形式,而不是顺序转移的 SET 指令形 式。在 S0 步进状态运行时, 当 M1 为 ON, 则实现跳转, 跨越到 S21 状态。

2. 循环

一个流程中,根据一定的转移条件,需要在部分或全部步进状态间循环时,采用跳转符实现循环的功能。在这段流程最 后的转移时,跳转到之前的普通步进符,实现部分步进状态循环功能;如果是跳转到初始步进符,则实现全部步进状态 循环功能。

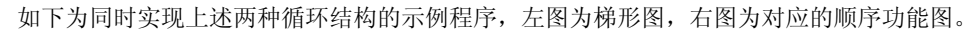

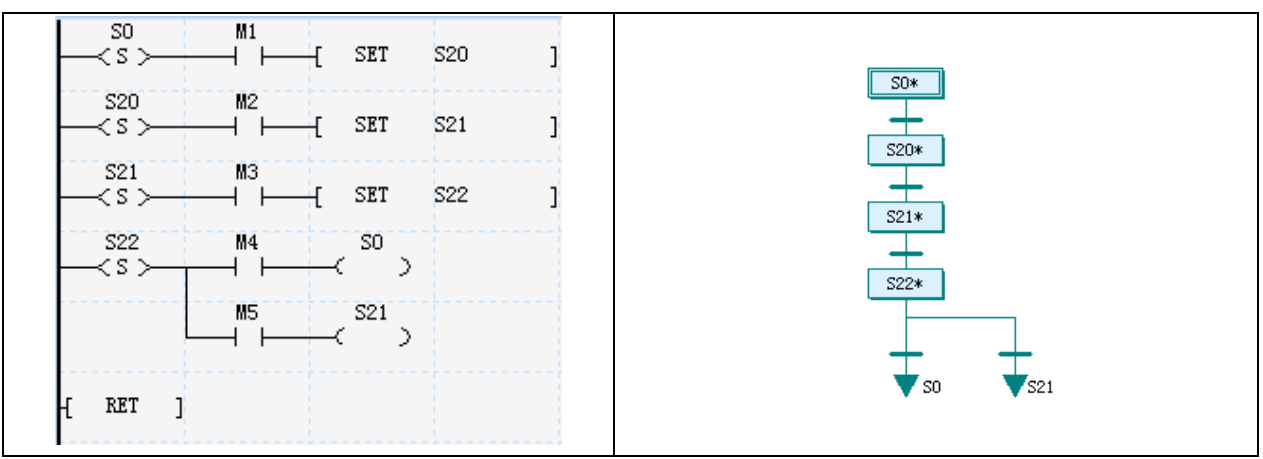

在顺序功能图中, 在 S22 步进状态下, 当其中一个转移条件满足时, 跳转到 S21, 重新运行 S21 步进状态。在另一个转 移条件下,将跳转到 S0 初始步进状态,重新运行全部步进状态。

在梯形图中,这两个循环的跳转都在第 N3 行中实现,可跳到跳转指令的 OUT 线圈。

# 3. 在不同的独立流程间跳转

MC 系列 PLC 顺序功能图程序中可以同时存在多个独立流程,支持在这些流程间的跳转。在一个独立流程中可以设置转 移条件,在该条件满足的时候,直接转移到另一个独立流程。可以跳转到另一个流程的初始步进状态,也可以转到普通 步进状态。

# 口 注意

### 在多个流程之间跳转会增加了 PLC 程序的复杂性,必须谨慎对待。

如下图为实现了从一个独立流程跳转到另一个流程的示例程序。左图为梯形图,右图为对应的顺序功能图。

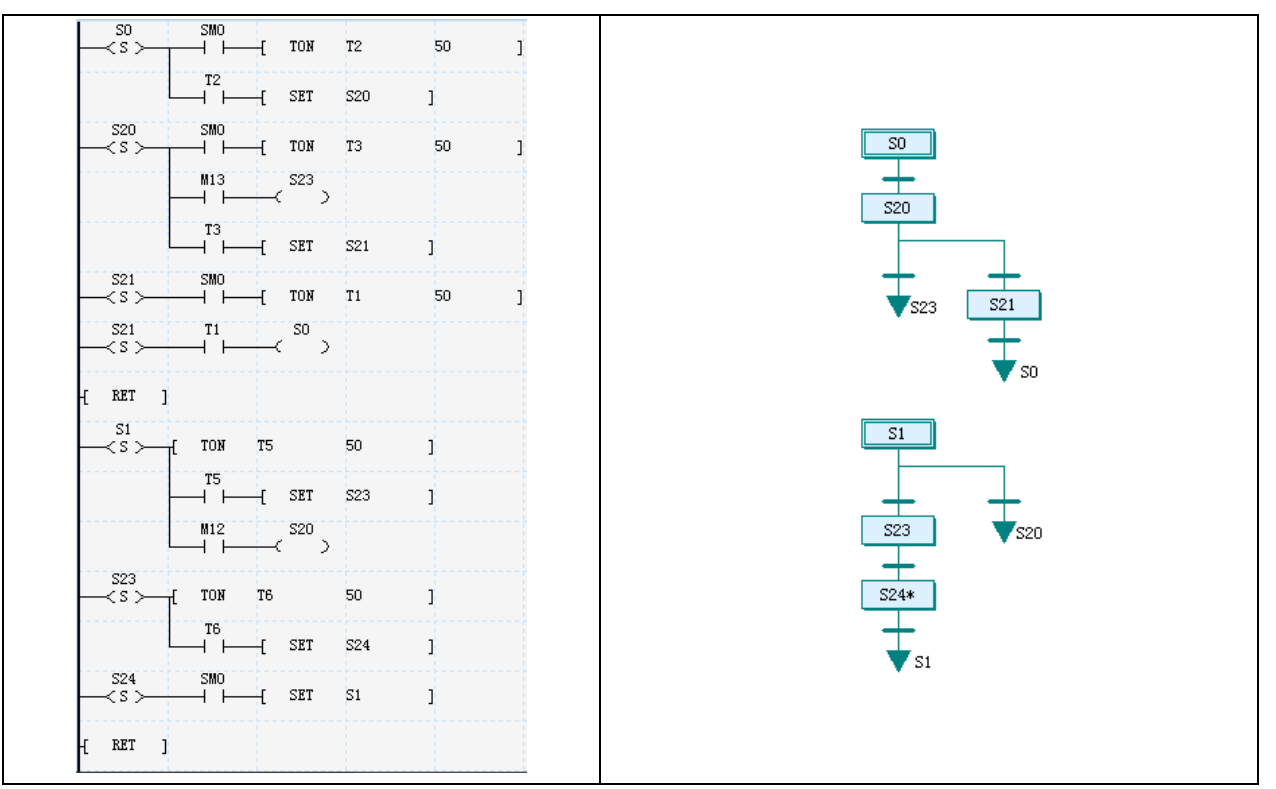

在顺序功能图中, 在上面的流程 S20 步进状态下, 可根据转移条件跳转到 S23 步进状态; 而在下面的流程步进状态 S1 下, 也可根据转移条件跳转到 S20 步进状态。

在示例图中,可以看到这种跳转是基于选择分支结构的,因此在发生不同流程间的跳转时,发生跳转的那个流程中的步 进状态将全部无效。例如示例图中上面的流程 S20 步进状态下,如果转移到了下面的流程 S23 步进状态,则 S20 将会置 OFF,该独立流程所有的步进状态 S0、S20、S21 都为 OFF。

# 7.1.6 顺序功能图程序的执行

顺序功能图程序的执行过程与普通梯形图相同之处在于:两者都是连续地从上到下、自左及右地周期扫描。

顺序功能图程序的执行过程与普通梯形图不同之处在于: 顺序功能图的各步进状态会按顺序条件切换有效无效状态,相 应有效的步进状态的内部指令序列才会得到扫描执行,无效的步进状态内部指令则不会被扫描执行;而普通梯形图主程 序的全部程序行则在每次扫描周期中都会被经过和执行。

如下图所示,右边的梯形图程序由左边的顺序功能图程序转换而来。当 S20 步进状态有效时,T2 计时器会 被扫描并计时, 在 T2 完成之前不会进入 S21、S22 状态; 在 M13 为 OFF 时, 不会进入 S23, 它们的内部指令都不 会被扫描执行。

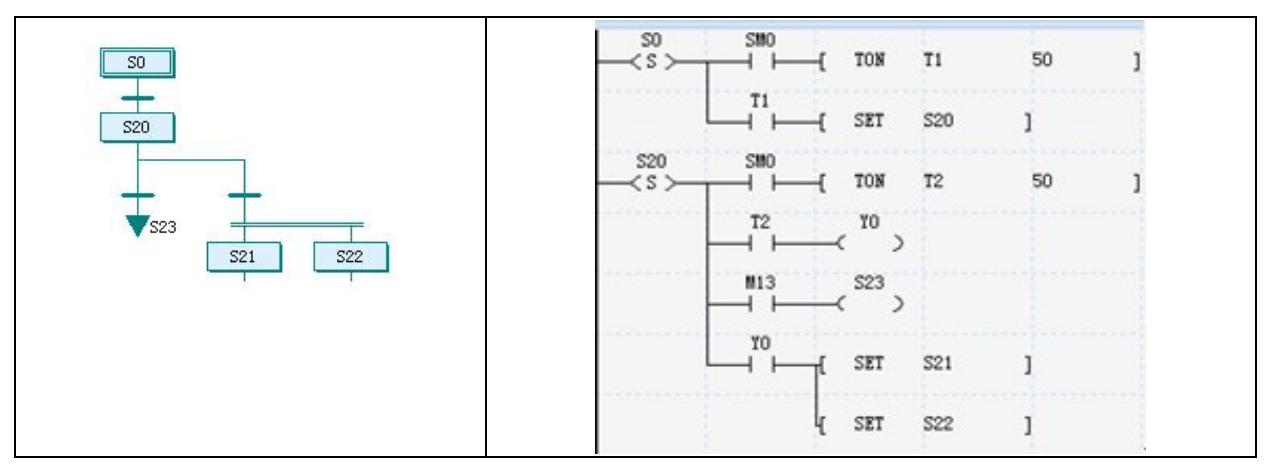

各 S 元件之间根据步进转移条件进行 ON/OFF 切换,结果就导致上一步进状态转移到下一步进状态。在一个 S 元件由 ON 跳转为 OFF 时,其内部指令的输出软元件会被复位或清零。请参见 *5.3.1 STL*:*SFC* 状态装载指令。

### 1 注意

1.MC 系列 PLC 顺序功能图程序中一般都会同时包含有顺序功能图和梯形图块。梯形图块用于处理流程以外的事务, 包括启动顺序功能图的操作,不受任何 S 元件的控制。在每个扫描周期中,PLC 扫描到的这些梯形图块的程序行都会被 执行。

2.由于 S 元件的状态变化会对步进状态内置指令产生影响,且上下步进状态切换也有一个过程,因此在进行顺序功能 图编程时对软件元件的操作和指令的使用有一些需要注意的事项。详细情况请参阅 *7.4* 顺序功能图编程注意事项。

# 7.2 顺序功能图与梯形图的对应关系

SFC 程序可用梯形图来表示。利用梯形图可以了解 SFC 程序结构的实际意义。 在梯形图中,SFC 编程的各种图元符号都有对应的 SFC 指令,而对应的流程也是有特定结构的。

# 7.2.1 STL 指令与步进状态

在梯形图中是以 STL 指令来启动一个步进状态的。每个步进状态都以 S 元件为标志。 如下左图所示为一个简单顺序结构示例程序的梯形图程序。右图为该流程的 SFC 程序。

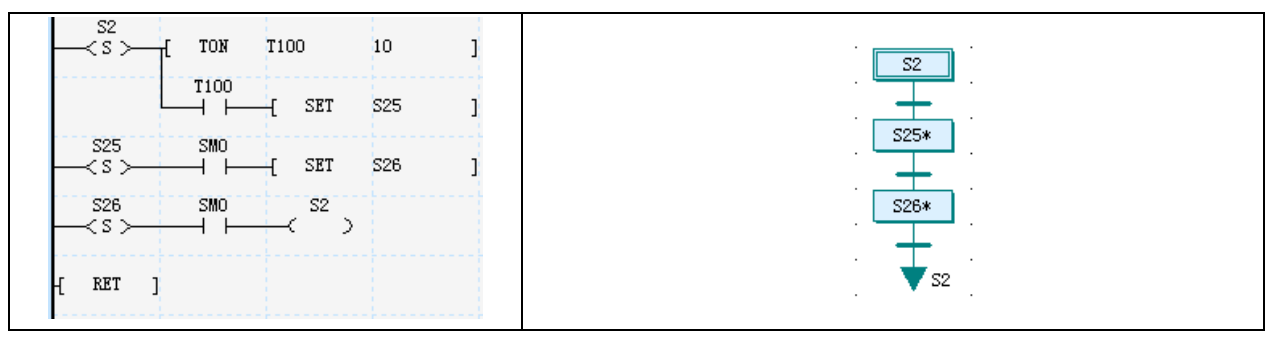

梯形图中,S2 步进状态是从 STL 状态装载指令开始。其后的 TON 计时器语句为 S2 步进状态内部指令序列。一个步进 状态内部指令序列可以有多个语句,与普通梯形图程序基本一致,实际上就是一段相对完整的程序片段。 初始步进状态与普通步进状态区别仅仅是选用 S 元件的范围不同。

STL 指令的详细说明请参阅 *5.3.1 STL*:*SFC* 状态装载指令。其中要注意的是步进状态由 ON 到 OFF 跳变后的下一个扫 描周期,如果内置的 OUT、TON、TOF、PWM、HCNT、PLSY、PLSR、DHSCS、SPD、DHSCI、DHSCR、DHSZ、DHST、 DHSP、BOUT 指令前的步进状态依然无效,则所对应的目的操作数将被清除;如果步进状态有效,且能流有效,则继 续相应的操作。

# 11 注意

由于 PLC 是连续周期性扫描的,因此,当一个步进状态转移到下一步进状态时,原步进状态的那些内置语句要到下一次 扫描时才会受到 ON 到 OFF 跳变的影响。请参阅 *7.4.1* 常见的编程错误。

# 7.2.2 SFC 状态转移指令

如上图所示,右图的转移符在左图梯形图中是用 SFC 状态转移指令实现的。

转移条件是 SET 语句前面的常开触点元件组合而成。常开触点元件是由内置语句或外部操作来控制的。 当 SFC 状态转移指令能流有效时,将指定步进状态置为有效,同时使当前有效的步进状态置为失效,完成步进状态转移 的动作。

### 7.2.3 RET 指令与 SFC 程序段

如上图所示,右图的 SFC 程序,由 S2 初始步进符开始,经过 2 个普通步进符后再返回 S2 步进符。在梯形图中, SFC 程 序段落的结束必须是以 RET 指令来标记的。 RET 指令只能用在主程序中。

# 7.2.4 SFC 状态跳转指令、重置指令

上图中,跳转符 S2 在梯形图中如 N3 行所示。采用 OUT 指令,实现了跳转。跳转可在同一流程中,也可以在不同独立 流程之间。

如果采用了重置符 S26, 在梯形图 N3 行则为 RST 指令, 实现对上一步进状态 S26 的复位。

# 7.2.5 SFC 选择分支、并行分支及汇合

选择分支的梯形图示例请参阅 *7.1.5* 顺序功能图结构中的选择分支结构。 并行分支的梯形图示例请参阅 *7.1.5* 顺序功能图结构中的并行分支结构。

# 7.3 顺序功能图编程步骤

1. 分析流程,确定程序流程结构

程序流程结构可分为简单顺序结构、选择结构、并行结构,跳转也是选择结构的一种。采用 SFC 编程时,第一步要确定 是哪一种流程结构。比如单个对象连续通过前后顺序步骤完成操作,一般是简单顺序结构;有多个产品加工选项,各选 项参数不同,且不能同时加工的,则应该确定为选择结构;多个机械装置联合运行却又相对独立的,则可能是并行结构。

2. 确定主要步骤和主要转移条件,得出流程草图

确定了流程结构,接下来是大体上确定主要步骤和主要转移条件。把流程结构划分为细化的操作过程,每个操作过程就 是步骤,而操作过程结束的重要标志则是转移条件。这样就能得到流程的草图。

3. 根据流程草图做出 SFC 顺序功能图

打开 X Builder 编程软件的 SFC 编程界面,将流程草图变为 SFC 顺序功能图。此时已经能够得到可执行的 PLC 程序, 只是程序有待完善。

4. 做出输入输出点表,确定各步骤操作对象及实际转移条件

输入点多为转移条件,输出点多为操作对象。根据点表,还可以进一步修正顺序功能图。

5. 步骤和转移条件的输入

在 SFC 编程界面中,使用鼠标右键点击 SFC 图元,可以弹出相应的右键菜单,选择内置梯形图选项,可以打开该图元 的内置梯形图编辑工作区,输入梯形图程序及条件。

6. 编写梯形图程序块

不要忘记在程序中编写一些通用处理功能的梯形图程序块,比如顺序流程的启动,还有停机、报警等等通用的操作。这 些都需要放在梯形图块中。

### 1 注意

启动停机操作关系到人身和设备安全。要考虑到 SFC 编程的特殊性,停机时尽可能把全部该停止运行的输出关闭。

# 7.4 顺序功能图编程注意事项

由于 STL 语句具有一些特点,且 PLC 是按语句顺序周期性扫描的,因此 SFC 编程有几个比较重要的注意事项。

# 7.4.1 常见的编程错误

- 1、 重用步过状态符
- 2、 初始步进符不为 S0-S19
- 3、 没有使用结束语句 RET
- 4、 没有注意步进状态由 ON 到 OFF 跳变时某些内置指令操作数会被清零
- 5、 步进符后直接接转移或跳转语句
- 6、 转移条件后再分支路
- 7、 常开常闭触点与输出线圈使用错误
- 8、 在相邻的步进状态重复使用软元件
- 9、 软元件未能互锁
- 10、 跳转与转移混用
- 11、 选择分支转移处为并行分支汇合结构导致无法结束流程

### 错误的具体描述如下:

1. 重用步进状态符

在同一个 PLC 程序中,用于顺序控制编程的每一个步进状态符都是对应于一个唯一的 S 元件的,不可重用。 在采用梯形图输入时必须注意这个要求。

2. 初始步进符不为 S0-S19

SFC 程序必须从初始步进符 S0-S19 开始,不能直接进入普通步进符 S20 开始。

3. 没有使用结束语句 RET

SFC 程序段最后必须加上 RET 结束语句。

4. 没有注意步进状态由 ON 到 OFF 跳变时某些内置指令操作数会被清零

步进状态由 ON 到 OFF 跳变时,内置的 OUT、TON、TOF、PWM、HCNT、PLSY、PLSR、DHSCS、SPD、DHSCI、 DHSCR、DHSZ、DHST、DHSP、BOUT 所对应的目的操作数将被清除。

5. 步进符后直接接转移或跳转语句

转移或跳转语句之必须接条件。如以下左图程序将不能通过编译,必须在转移语句之前加上必要的条件。 应该修改为右图程序,可正确编译。

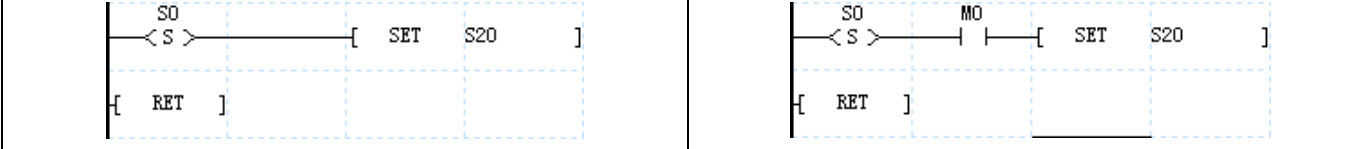

6. 转移条件后再分支路

转移条件后不可再分出带条件的支路。如以下左图程序将不能通过编译,因为 M1 已经成为了转移条件,其后不能再分 支。

应该修改为右图程序,可正确编译。

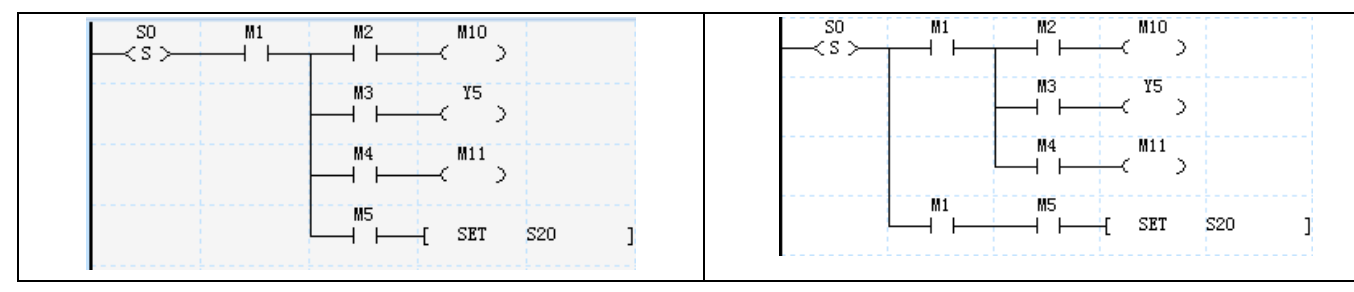

### 7. 常开常闭触点与输出线圈使用错误

当一个支路里使用了常开或常闭触点指令后,其后的支路里面的输出线圈不能直接连接到内部母线上,否则不能通过编 译,如下左图所示。将支路顺序修改为右图所示,则可通过编译。

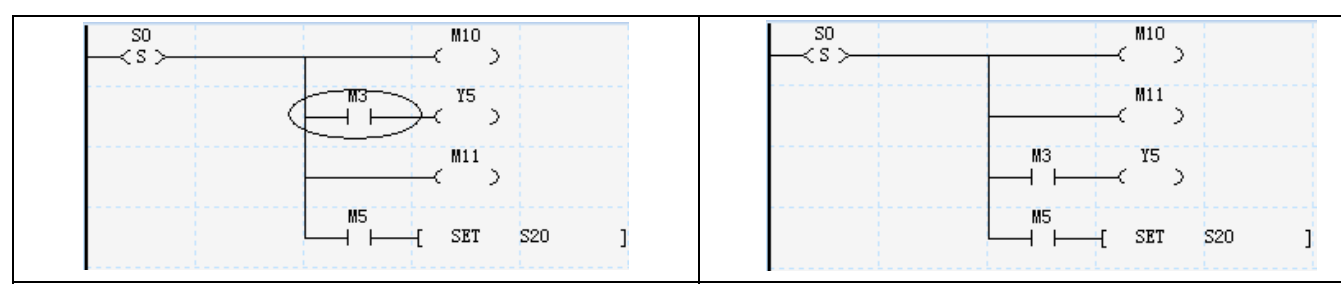

8. 在相邻的步进状态重复使用软元件

PLC 执行程序时是按指令顺序循环扫描的。当从上一步进状态转移到下一步进状态时,上一步进状态内的指令序列刚扫 描结束,下一步进状态指令序列也已经开通扫描,形成控制输出。

根据上述分析可知,STL 指令在由 ON 变为 OFF 时,虽然会复位其内部的一些元件(见 *5.3.1 STL*:*SFC* 状态装载指令), 但这个复位操作只能在下一次扫描周期时进行。在步进状态转移的瞬间,上一步进状态内部元件仍然保持原有数据和状 态直到下一次扫描经过该步进状态。

如下图所示,上下两个相联的步进状态中同时使用了 T2 计时器。当步进状态由 S0 转向 S20 时, T2 元件会保持计数值 和接通状态。S20 步进状态因此不能按照用户最初的设计来执行计时操作,而是直接进入下面的 S21 和 S22 步进状态。 因此,在不同的步进状态中,编程软元件虽然可以重复使用,但是最好不要用在相邻的步进状态中,否则可能会造成意 外的结果。

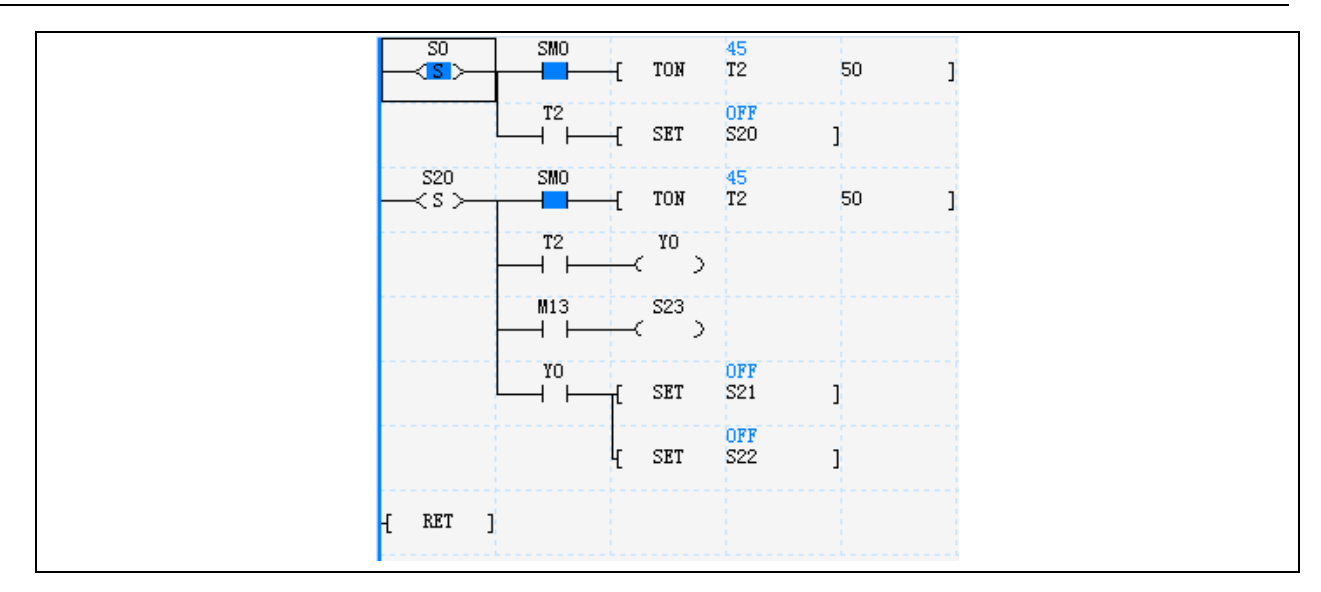

9. 软元件未能互锁

在 SFC 编程中,有些软元件之间可能因为步进状态转移时的特殊情况而出现矛盾。此时需要对其进行互锁。

例如下图的正反顺序操作程序示例。Y0 和 Y1 分别是设备运行正向和反向控制输出。X0 为正向操作, X1 为反向操作, X2 为停止按钮。要求 Y0 和 Y1 互锁, 即不能同时为 ON。然而在该例程中, 当设备正向运行时, 接通 X1 使 S5 步进状 态转移到 S33 步进状态的时刻,Y0 和 Y1 同时为 ON 且时间为一个程序扫描周期。

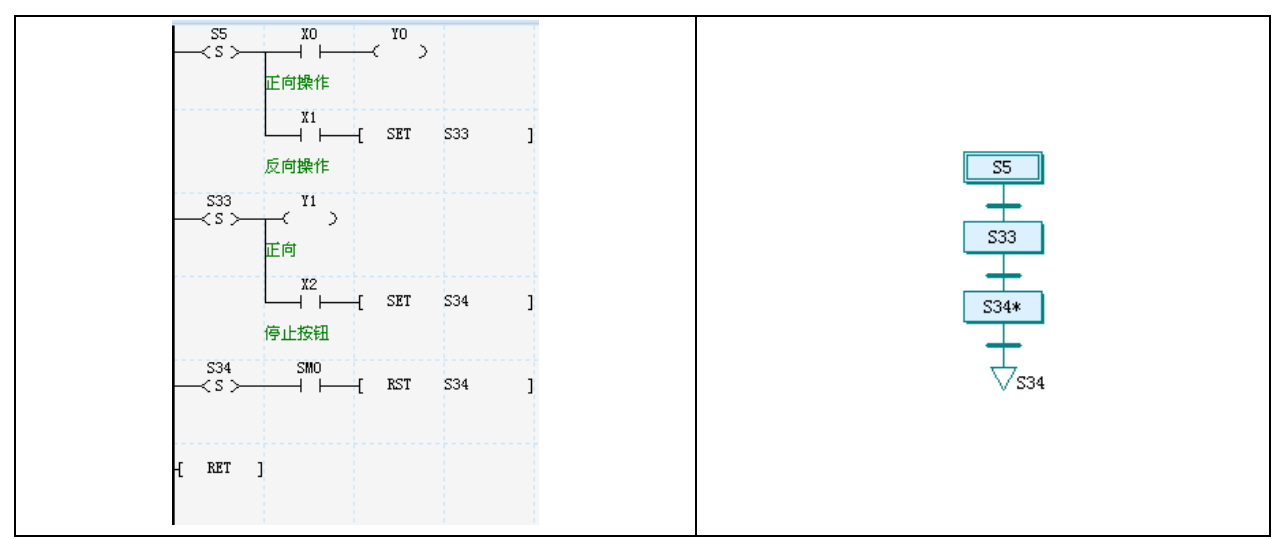

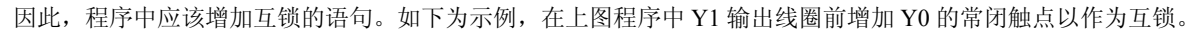

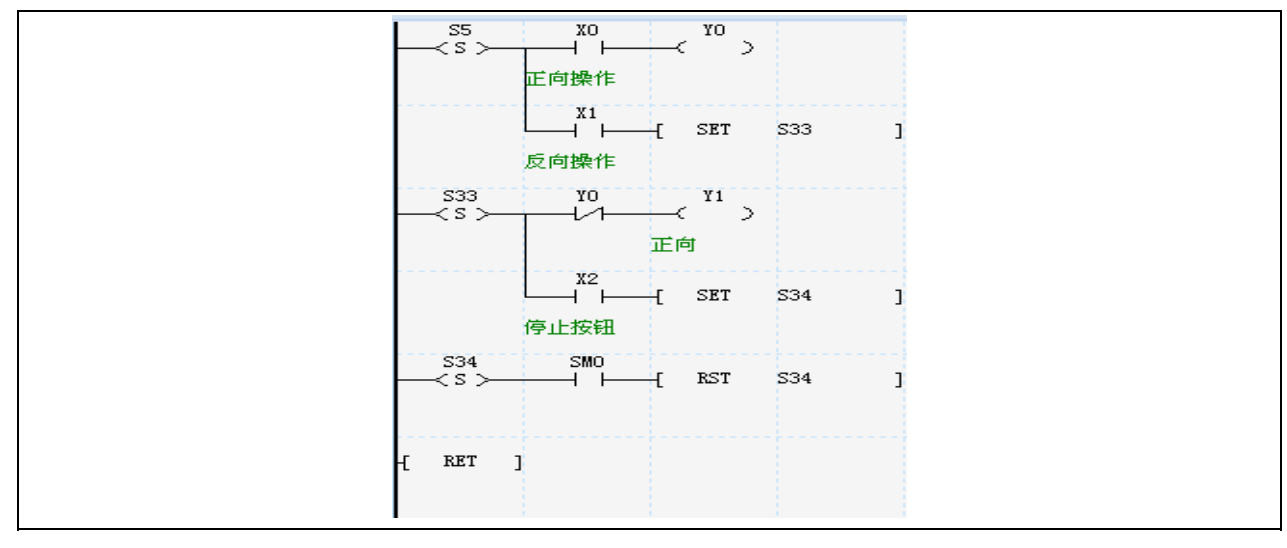

### 10. 跳转与转移混用

跳转多是应用在不同流程、不相邻步进状态之间切换。转移则是相邻步进状态之间切换的操作。如果将应该使用跳转的 地方由 OUT 线圈改为 SET 语句,或者在应该使用转移的地方把 SET 语句改为 OUT 线圈,则都不能通过编译。

# 11. 选择分支转移处为并行分支汇合结构导致无法结束流程

选择分支是多选一的流程,如果其中混合了并行分支,则可能会发生导致选择分支运行无法结束的流程错误。如下图所 示。左图程序中,流程 1 在执行到步进状态 S41 时,由于转移条件为并行分支,而此刻系统不会再运行流程 2,导致该 处转移条件永远无法实现,从而出现流程错误。

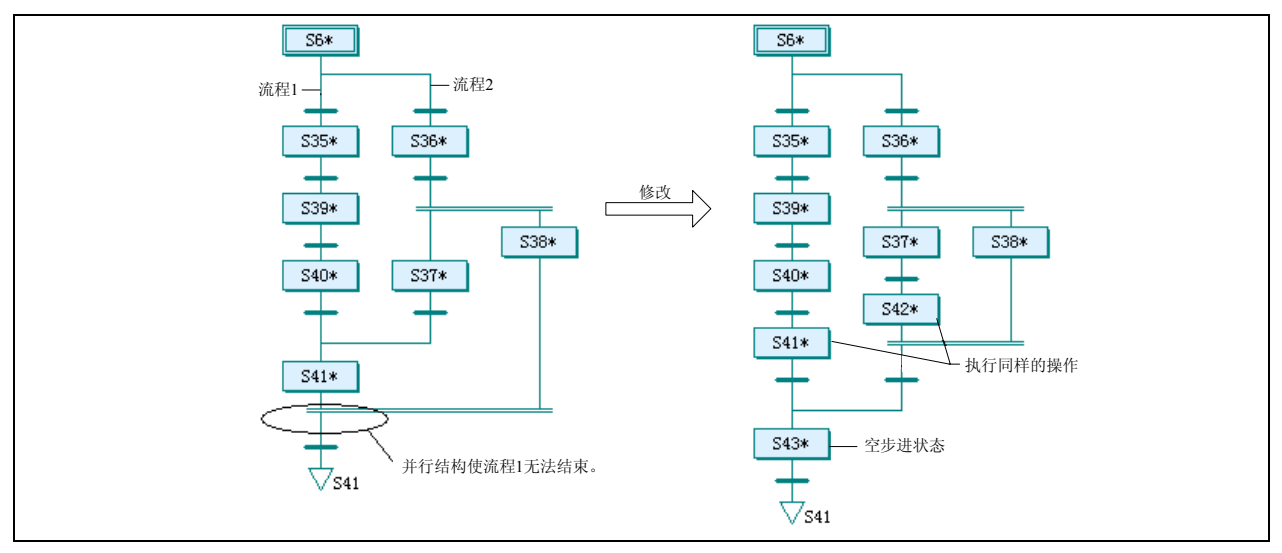

修改方法如右图所示,增加步进状态 S42,功能与 S41 完全一致;增加 S43 空步进状态,仅作为编程结构要素,没有实 质操作。S38、S41、S43 的转移条件需要编程者设计,比如都采用原 S41 的转移条件即可。

# 7.4.2 编程技巧

### 1. 巧用空步进状态

一些有语法问题的分支设计,需要采用空步进状态来解决分支难题。所谓的空步进状态,就是在步进状态中没有安排有 实质内容的操作,直接等待进行转移。如下是一些示例。

下面左图中,选择分支汇合后立即接上另一个选择分支,这是不能编译通过的。可按照右图来修改,增加一个空步进状 态。

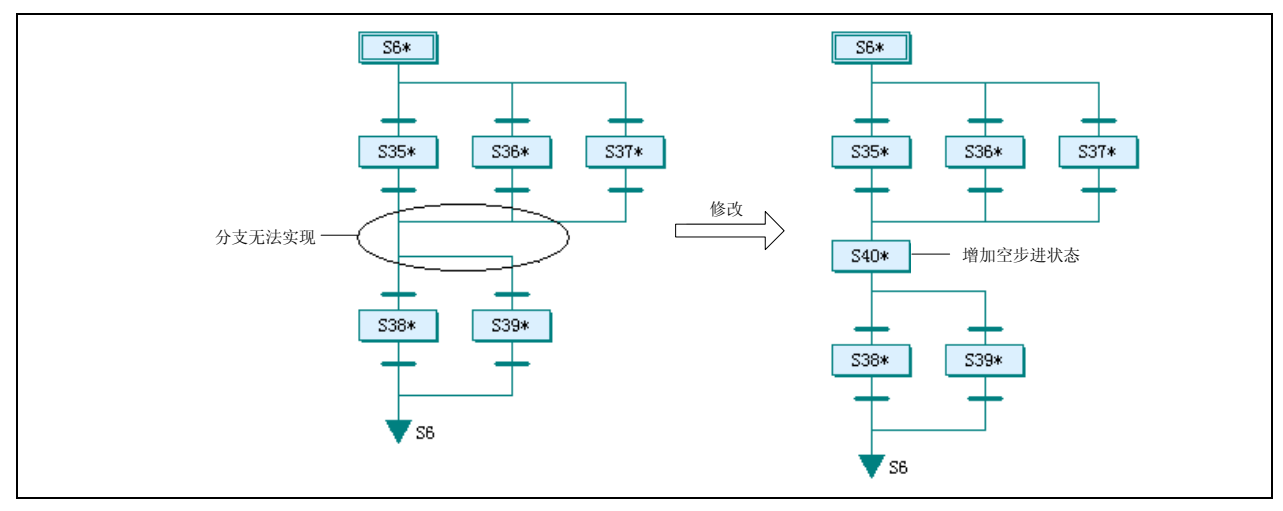

MC 系列可编程控制器 编程参考手册

下面左图中,选择分支后立即接上另一个并行也是不行的。可按照右图来修改,增加一个空步进状态即可。

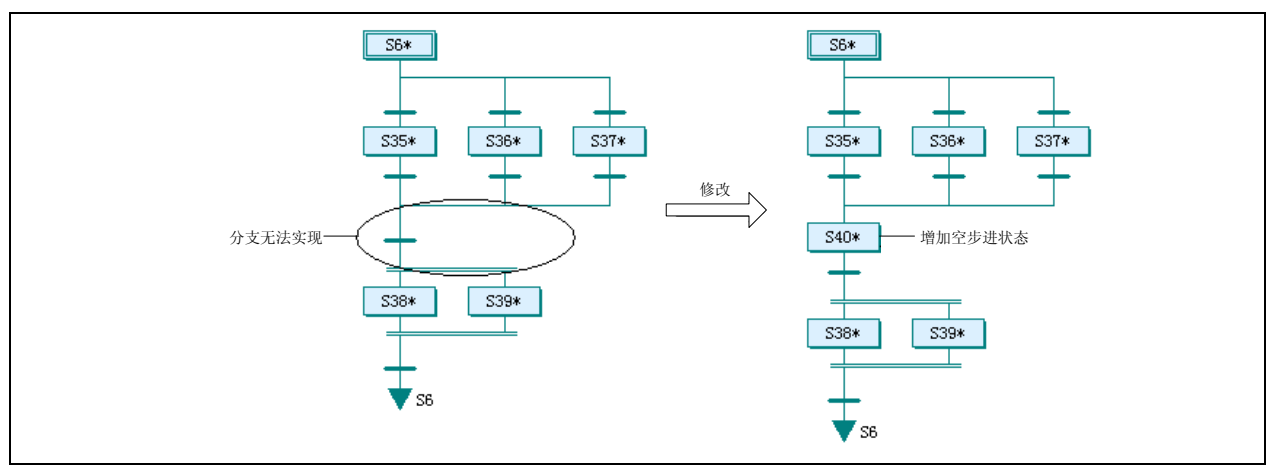

其它问题分支如并行汇合之后接并行分支、并行分支之后接选择分支,也可这种采用增加空步进状态的方式解决问题。

2. 合并分支和转移条件

一些看起来复杂的分支,实际上是设计时分析不当造成的,可以适当合并或简化。

如下图,设计者先做了第一个选择分支,然后分别再做两个选择分支。实际上只需要采用一个四条支路的选择分支即可, 原设计的上下两级转移符则合并为转移条件相与的一级转移符。

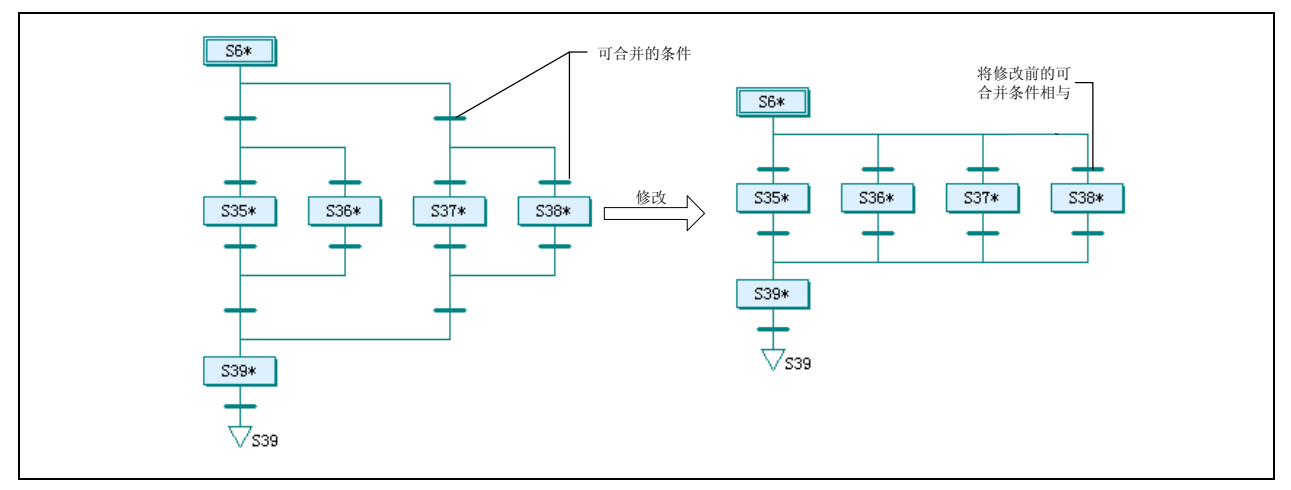

3. 利用停电保持功能

可用停电保持设置来保持 S 元件的值, 在恢复上电后还可以从停电时的步进状态重新运行。

# 7.5 顺序功能图编程实例

本节中各示例只能作为简明的顺序功能图编程示范案例,操作和条件是经过简化的。设备配置设计表达的是粗略的概念, 不能当作针对实际设备的设计,仅供学习参考。

# 7.5.1 简单结构流程

以下示例是一台工件托盘提升传送机。该传送机采用气缸提升装置和传送辊将工件托盘从一条传送带传送到另一条传送 带上去。如下图为传送带和工件托盘提升传送机俯视图。

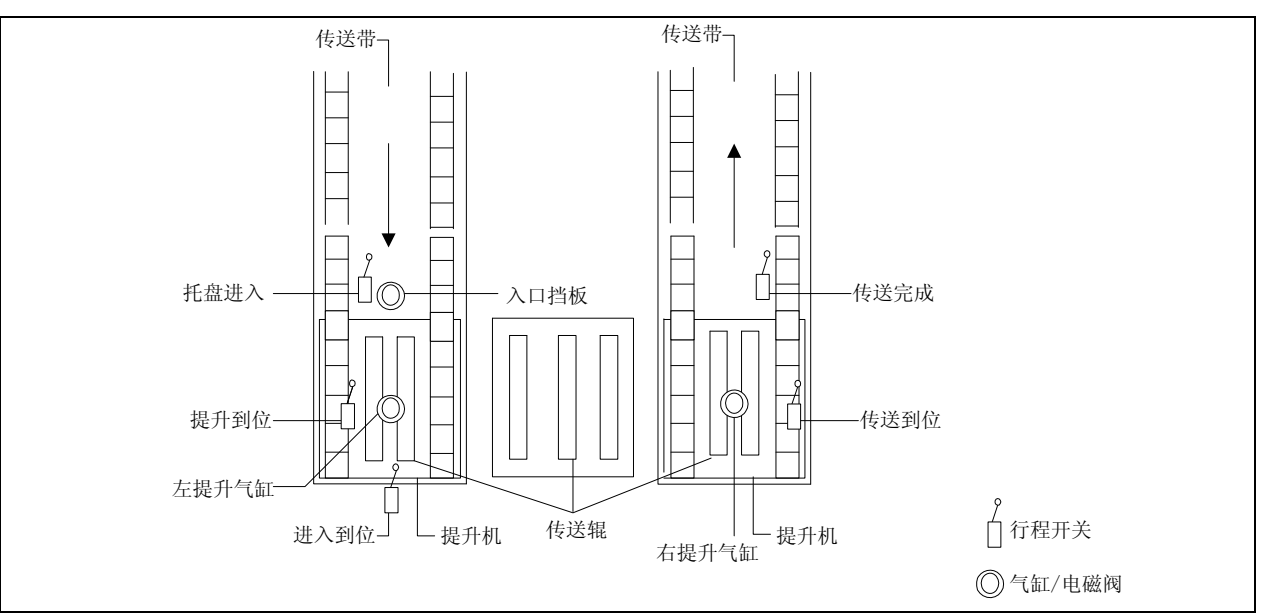

设备启动后,工件托盘沿左边的传送带传送到提升传送机入口,触动"托盘进入行程开关"。当整个传送机上没有工件 托盘传送时,入口挡板下降,将工件托盘输送进入提升传送机。等到工件托盘完全进入左边的提升机,触动"进入到位 行程开关",则提升气缸动作,提升机升起,到位后会触动 "提升到位行程开关"。传送辊电动机在提升到位后启动, 将工件托盘传送到右边的提升机,到位后会触动"传送到位行程开关",之后提升机气缸动作,提升机下降。工件托盘 落到右边传送带上,被带离提升机。当传送完成行程开关复位时,一个完整的提升传送流程结束,随后进入下一个提升 传送流程。下表为输入点输出点表。

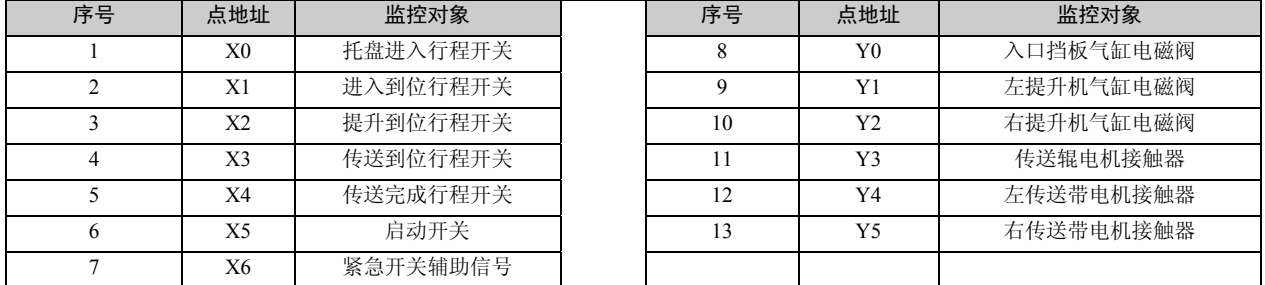

可以看出这是一个简单顺序流程。每块托盘经过几个连续步骤被传送,没有其它选择或并行步骤,也没有并行流程。以 顺序功能图设计程序,比较常规逻辑设计要简便快速,条理更清晰。

# 如下为顺序功能图程序,以及对照的梯形图程序。

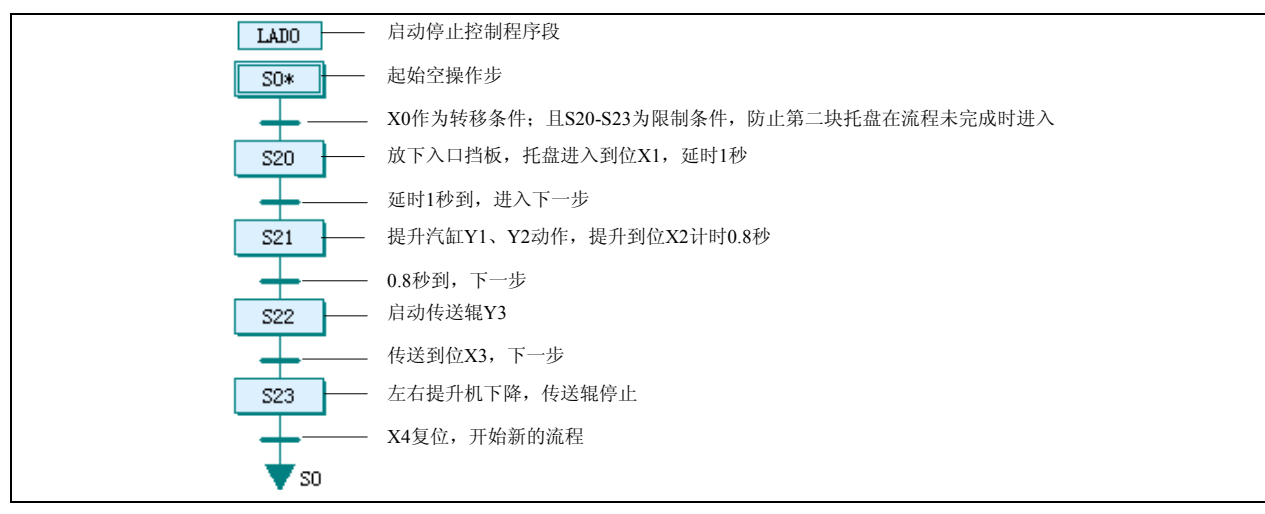

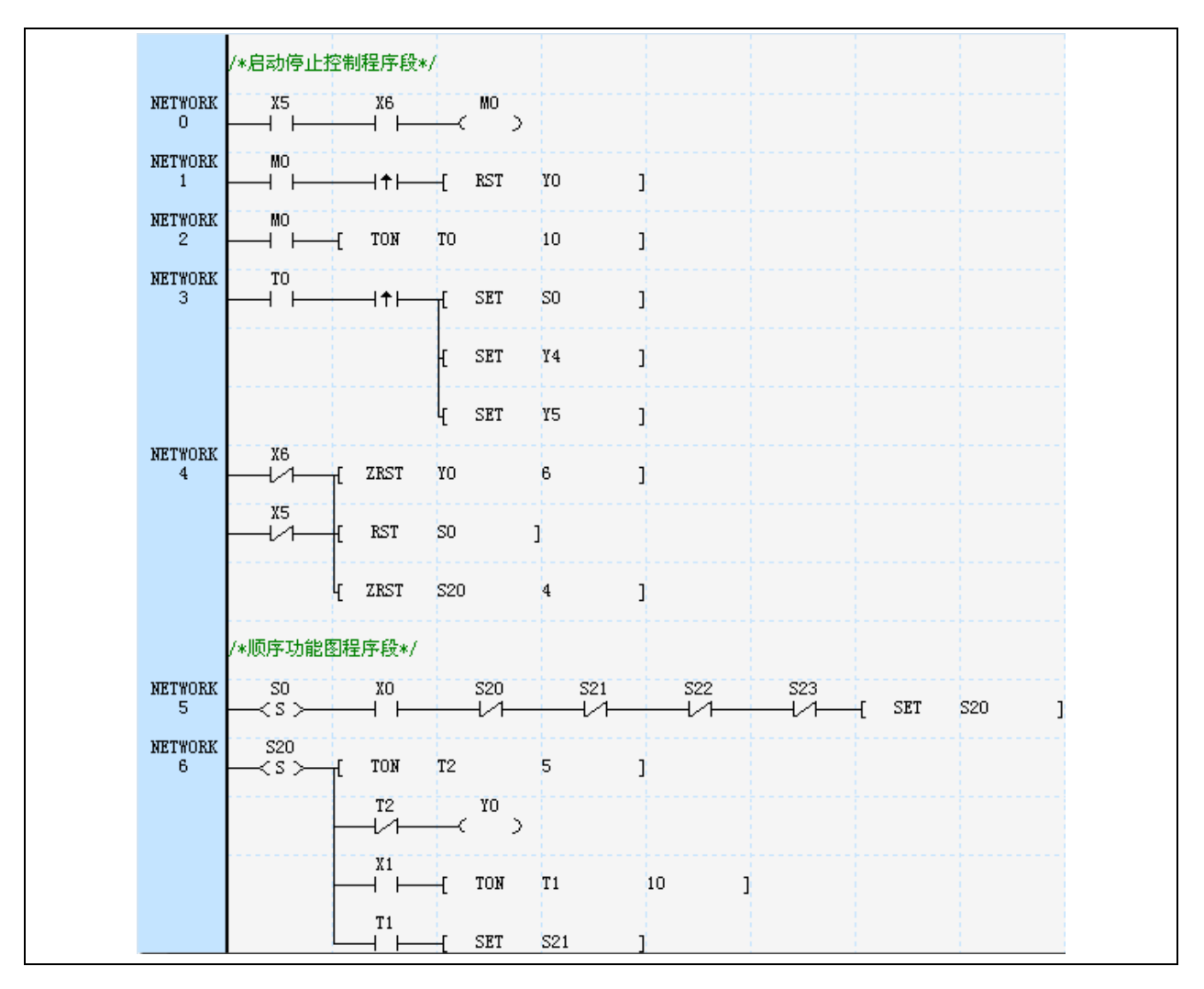

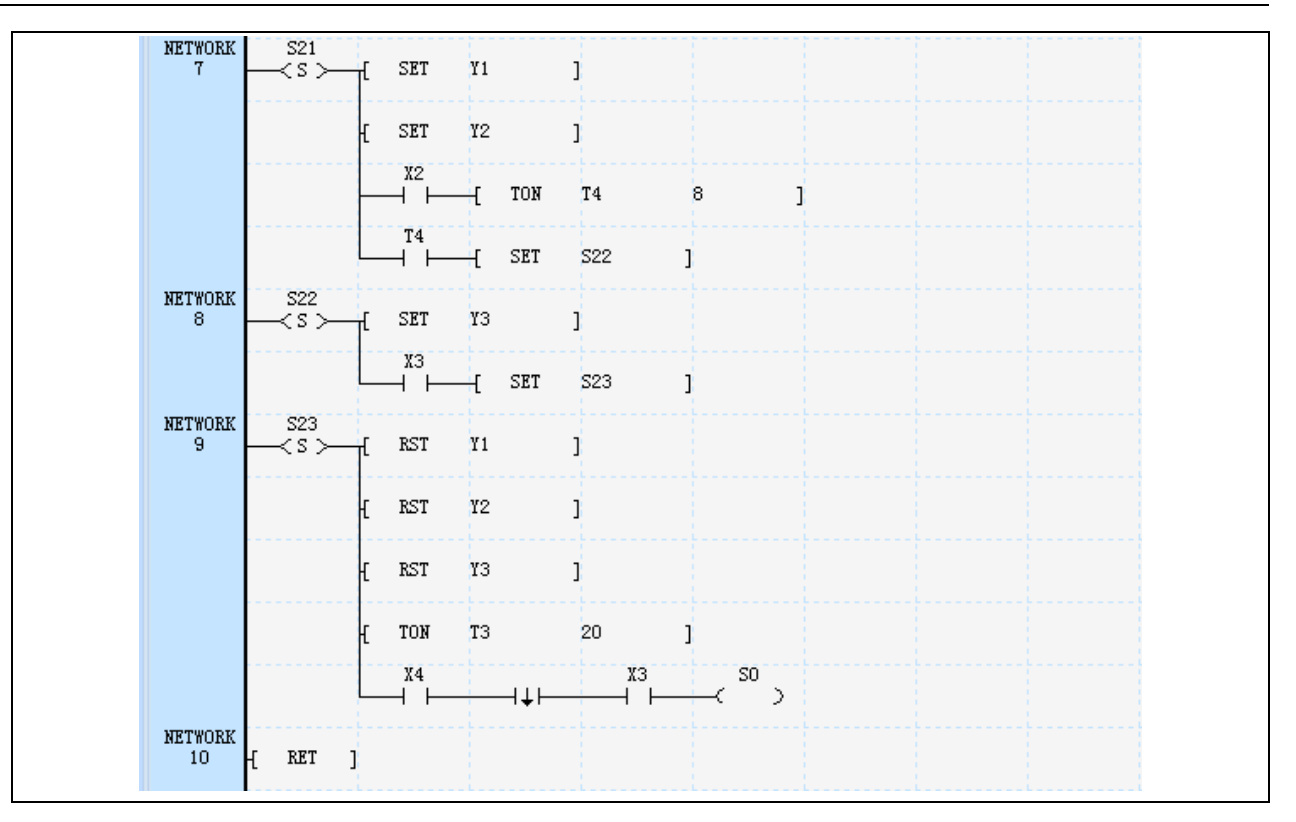

# 7.5.2 选择结构

以下示例是一个物料混合加工工序流程。通过这个流程,可以生产 A、B 两种品种的产品。如下图为生产装置示意图。

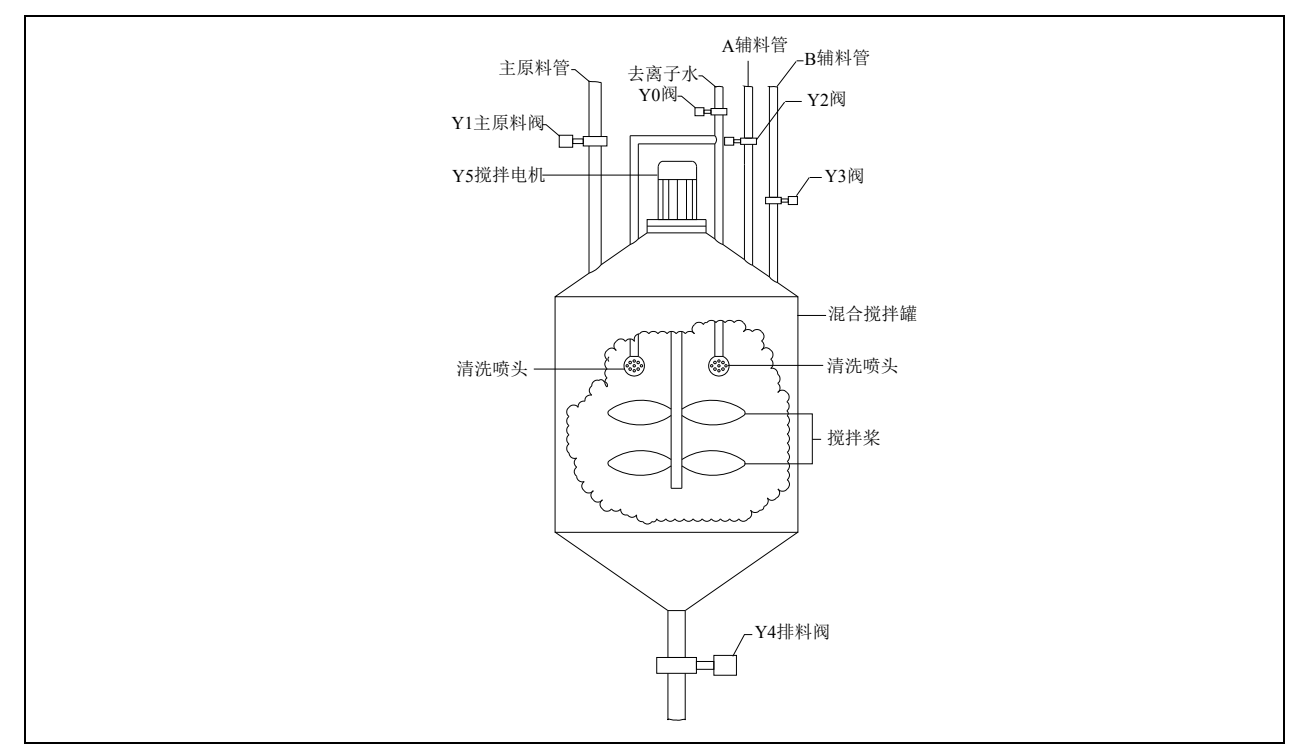

运行时, 第一步是通过触摸屏选择下一批次产品的品种 A 或 B, 然后开始生产。第二步加主原料, 重量达 2000kg 时, 停止加料;第三步是添加辅助原料,生产 A 类型产品时添加 A 辅料 500kg,生产 B 类型产品时添加 B 辅料 500kg;第四 步是搅拌 20 分钟; 第五步是排料, 当剩余物料少于 20kg 且延时时间到, 则完成排料。这些都完成后, 重新进入下一批 次生产流程。

如果是第一次开机生产,或者上一批次产品品种与下一批次不同,则在加主原料前打开去离子水和排料阀,清洗 5 分钟。

# 如下为输入点输出点表。

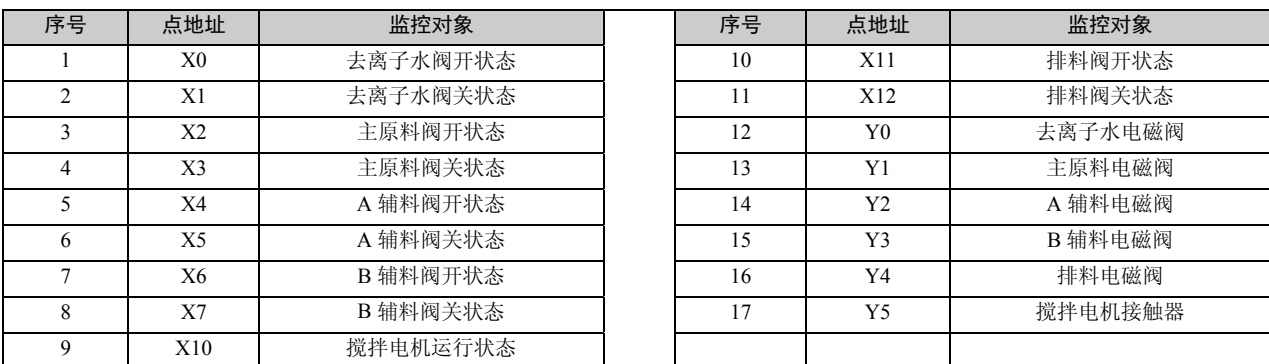

可见这是一个选择结构的流程,生产产品时,只能从 A 或 B 中选择一种。生产完毕后才可能切换品种。同时,流程中还 有一个选择和跳转的结构,即清洗步骤。

如下为顺序功能图程序,以及对照的梯形图程序。

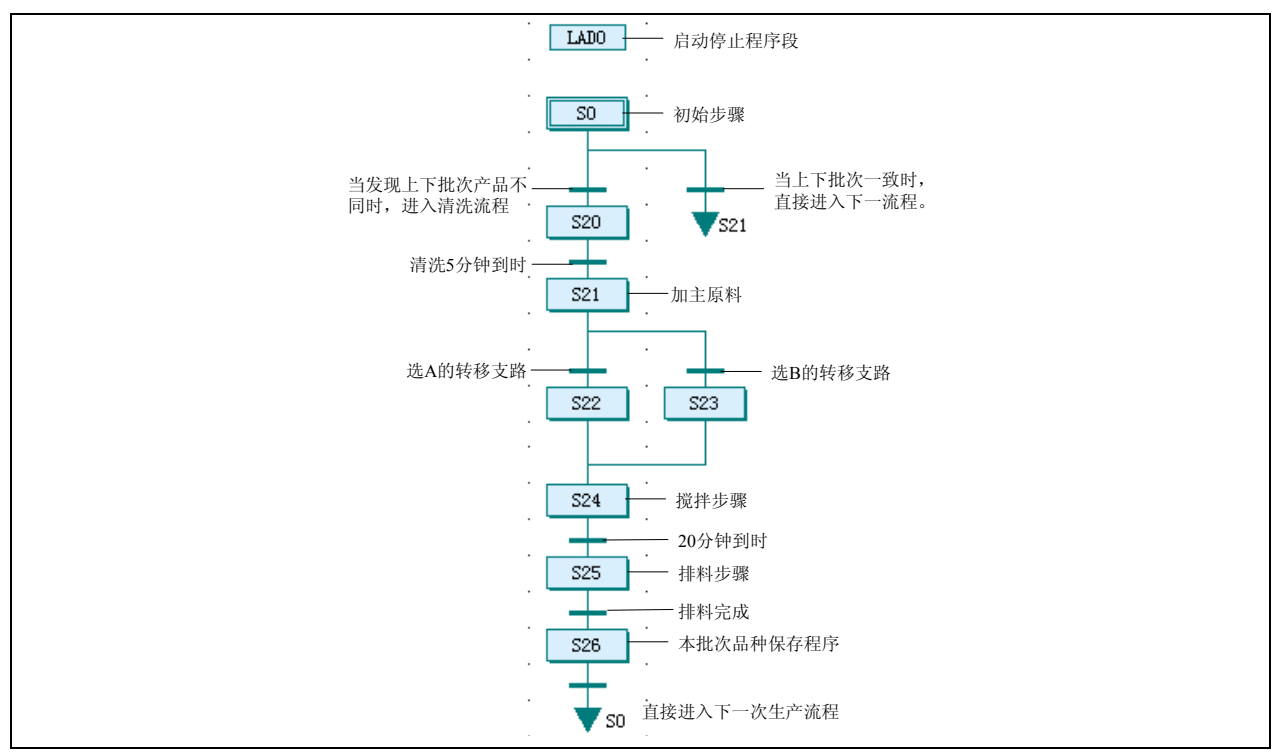

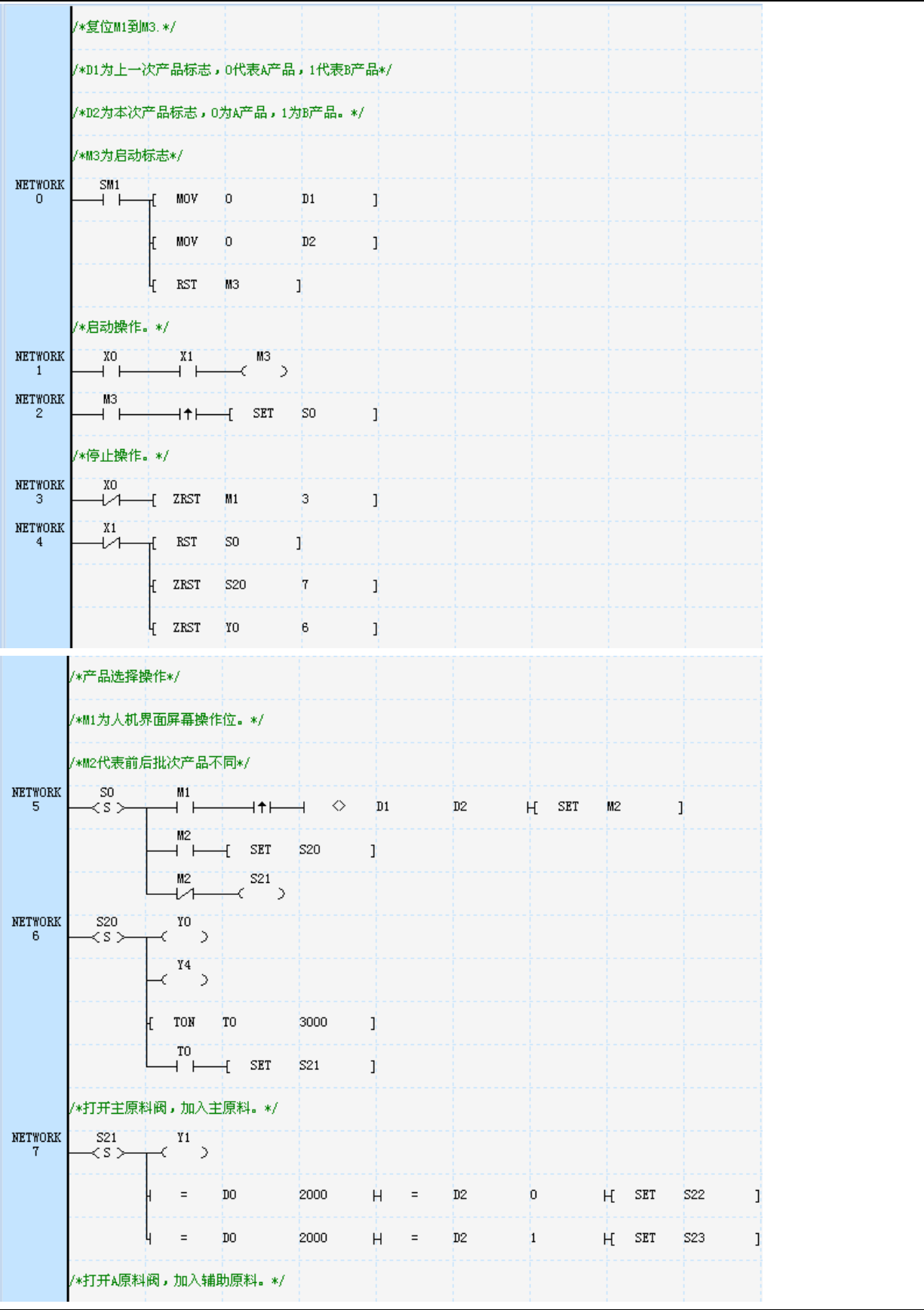

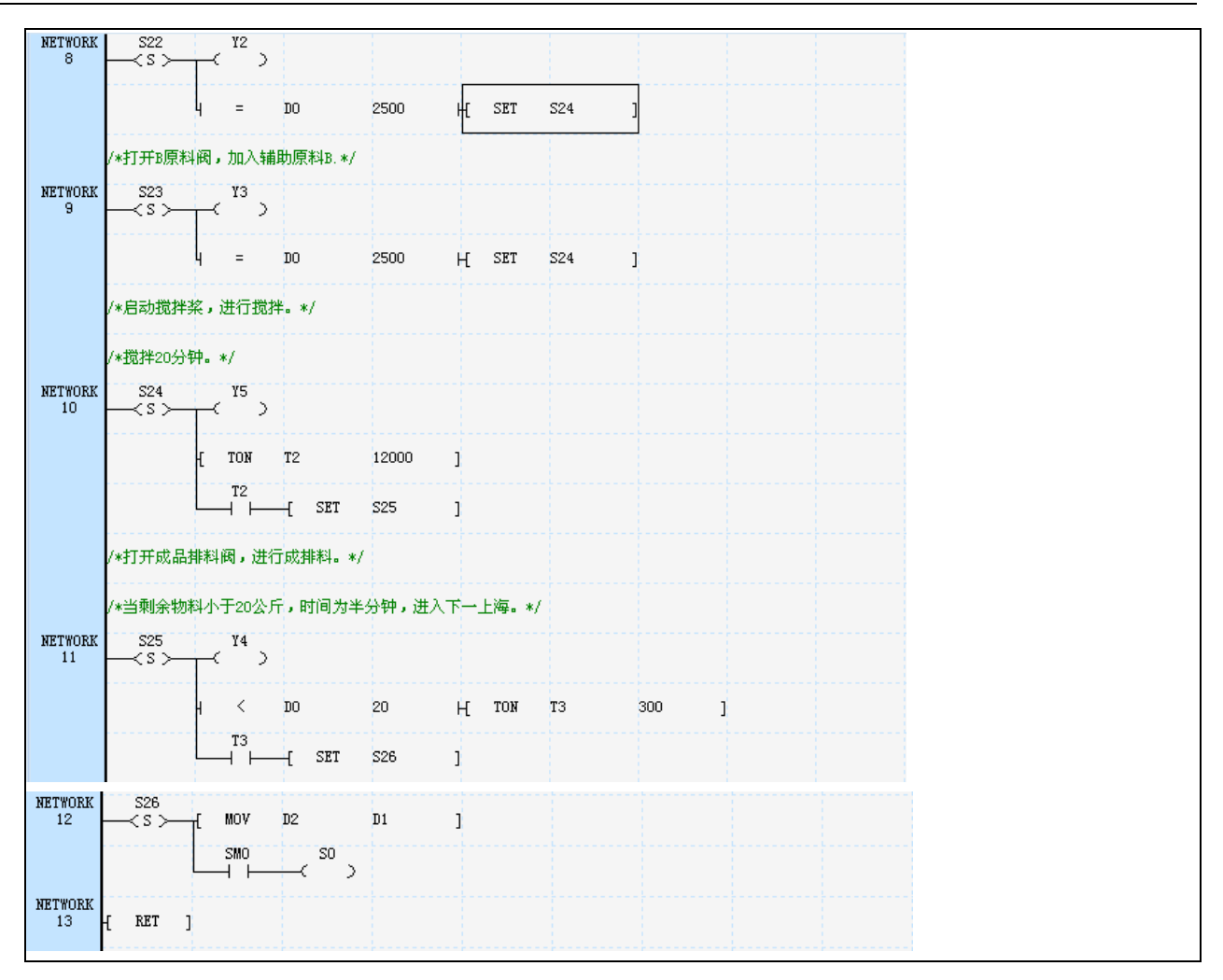

# 7.5.3 并行结构

以下示例是一个瓶装产品包装机。该包装机是将瓶装产品加上封盖,然后贴上产品标签。在这过程中,对瓶盖和标签进 行检测,检测到有问题的产品则通过后一步剔除装置来剔除,正品可直接送下道工序。如果上道工序没有瓶子送过来, 则相关的加盖、贴标工序都不动作。三道工序同时进行,转盘一次走一个工位。如下图为生产装置示意图。

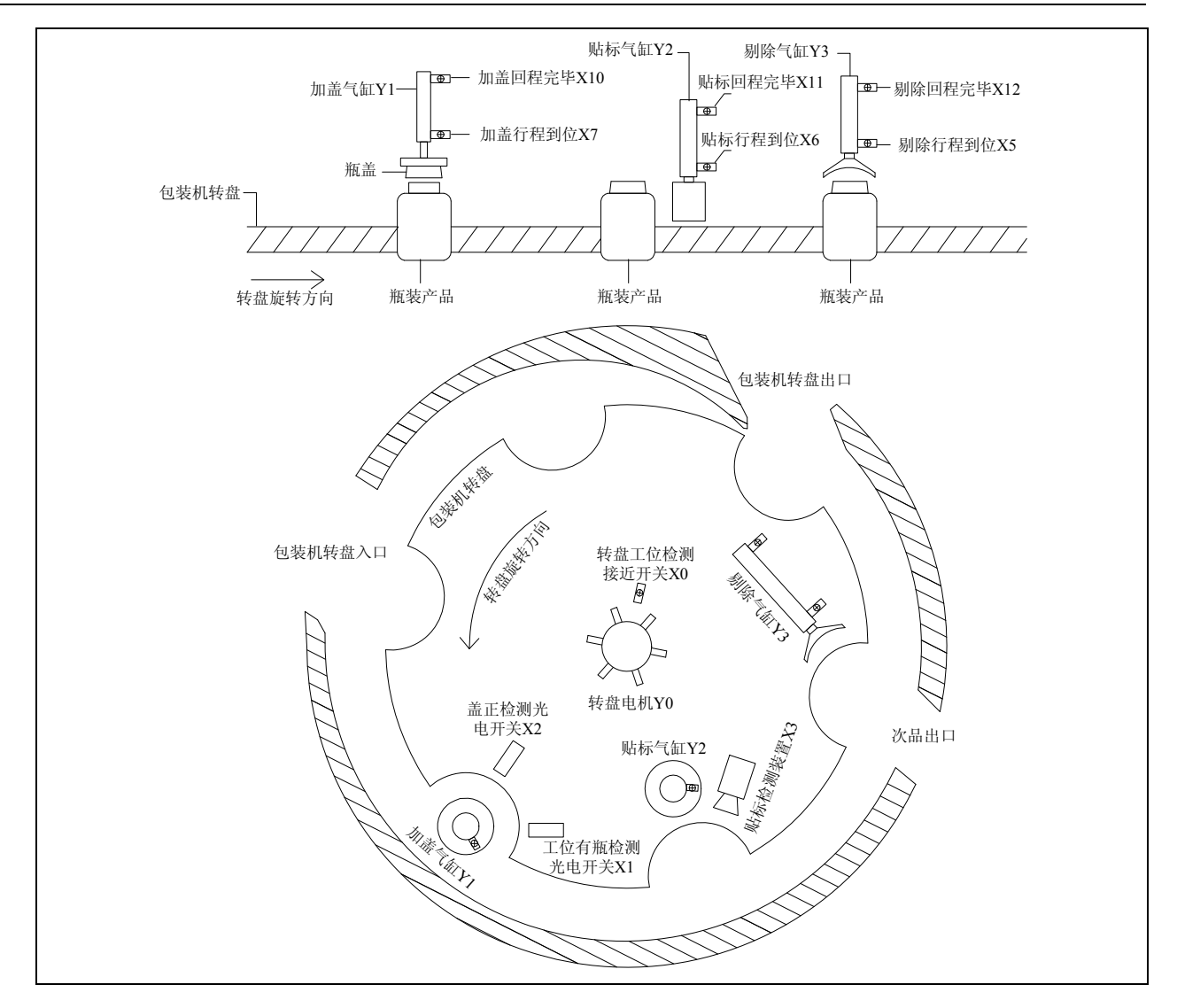

运行时,转盘 1 次走 1 个工位,由 X0 接近开关检测。在每个工位转盘都会停顿直到所有操作完成。加盖、贴标、剔除 机构均由气缸驱动,并分别检测气缸行程到位和气缸回程完毕信号。

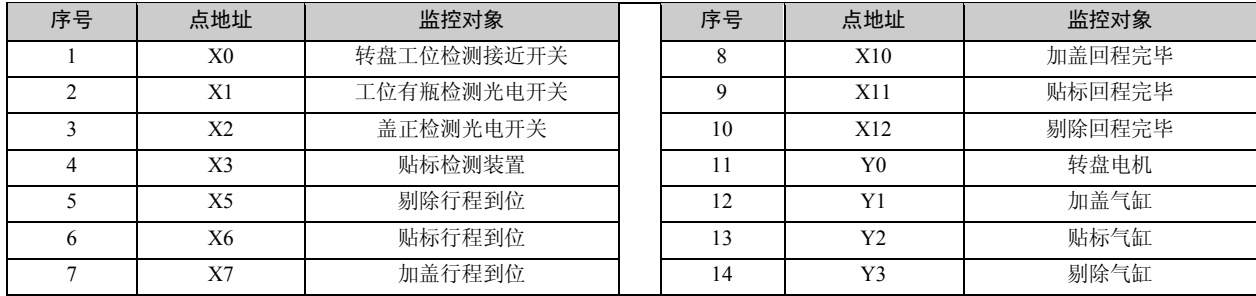

如下所示为输入点输出点表:

通过分析生产流程,可知这是一个并行分支结构的流程,在转盘转动步骤完成后,三个工位的操作并列进行,直到全部 操作完毕,设备才会进行下一步操作。如下为顺序功能图程序,以及对照的梯形图程序。

程序中, M1-M3 分别为加盖、贴标、剔除这三个工序的正品标志。

当加盖流程进行到 S22 时,通过 X2 检测加盖是否成功(盖正),盖正则置位 M1,表明加盖工序产生了正品;当贴标流 程进行到 S25 时,通过 X3 检测标签是否贴上,未正确贴上时则复位 M2,表明贴标工序产生次品;全部工序结束时,在 S29 步骤,将 M2 状态传递给 M3,再将 M1 状态传递给 M2。

加盖流程根据 X1 检测是否有瓶到位,无瓶到位则不执行加盖操作;贴标流程开始运行时,M2 为 ON 时表明加盖工序的 正品传到了,进行贴标操作,M2 为 OFF 表明次品到位,不执行贴标操作;剔除流程根据 M3 标志来选择执行, 为 ON 时表明正品,不执行剔除操作,为 OFF 时则剔除次品,这两种情况运行到 S32 步骤时复位 M3 以等待下一步骤和工序。

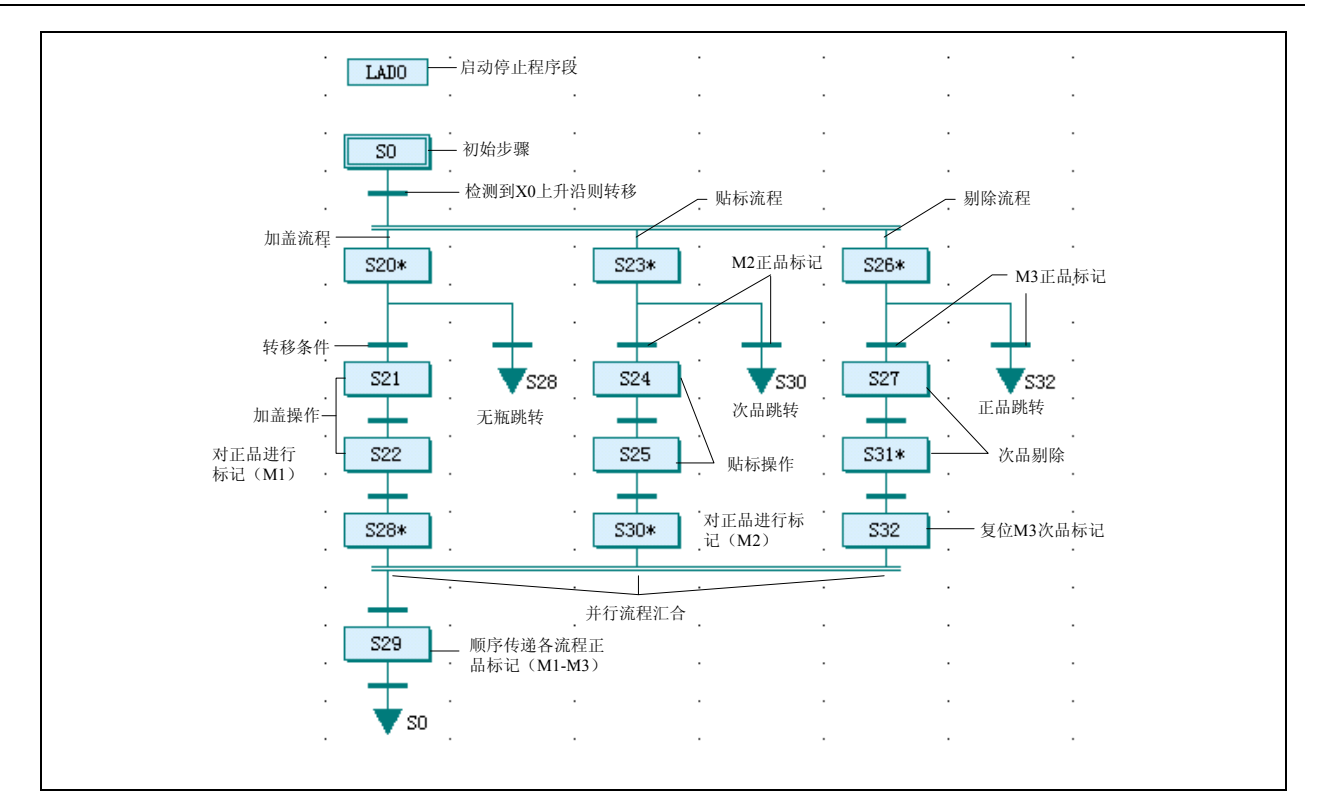

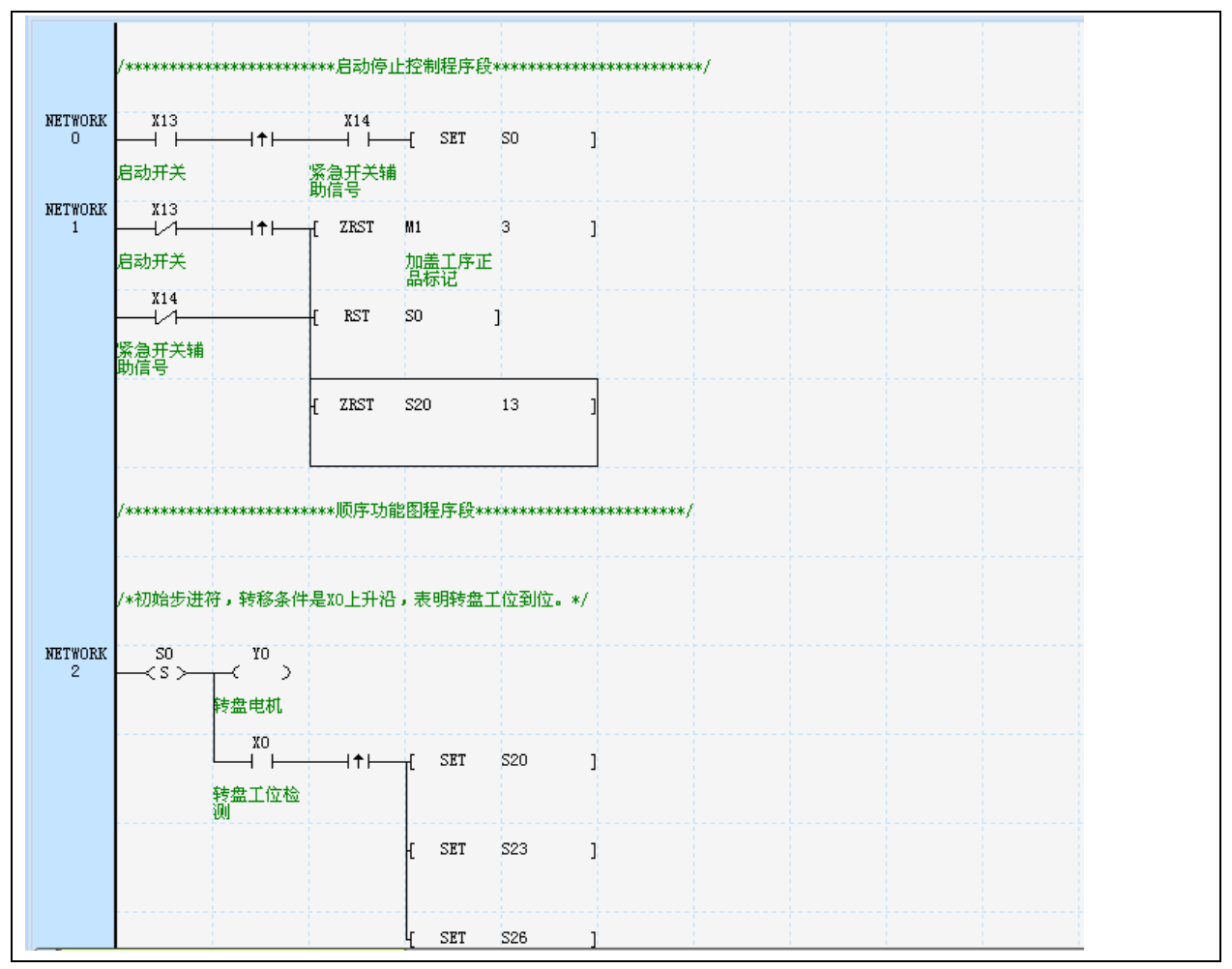

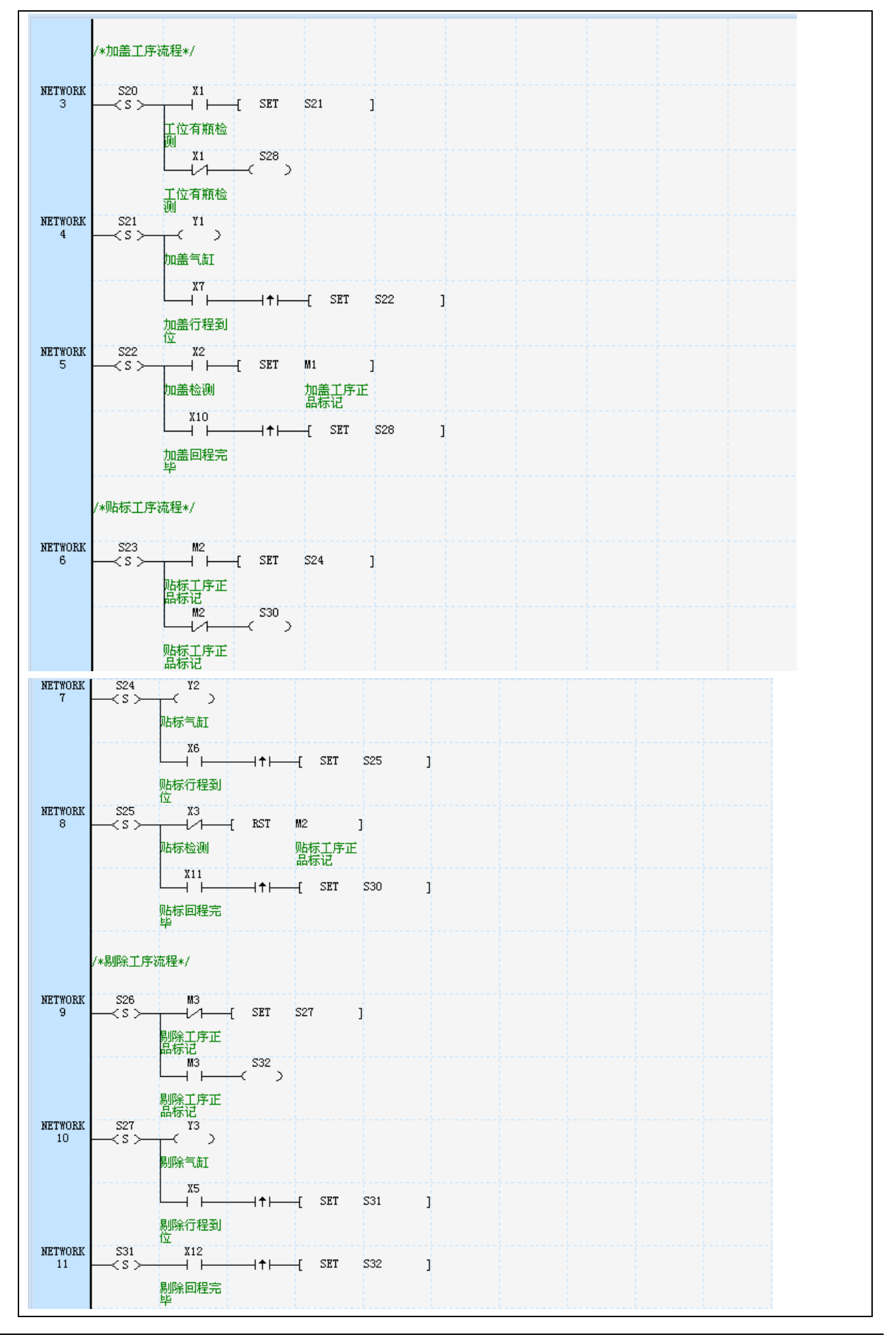

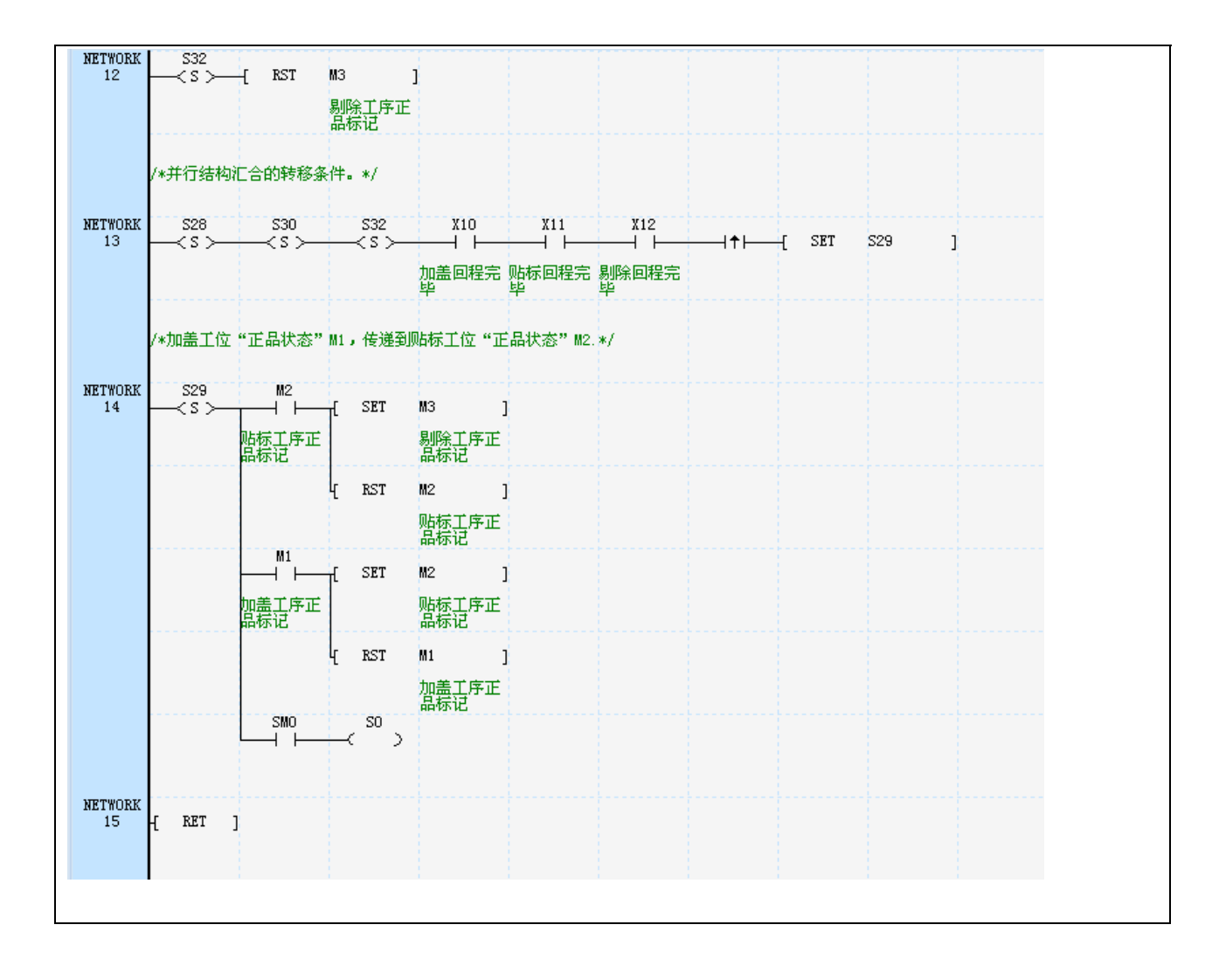
# 第八章 高速输入功能使用指南

本章详细讲述了高速输入功能的使用方法与注意事项,包括高速计数器和脉冲捕捉等功能。

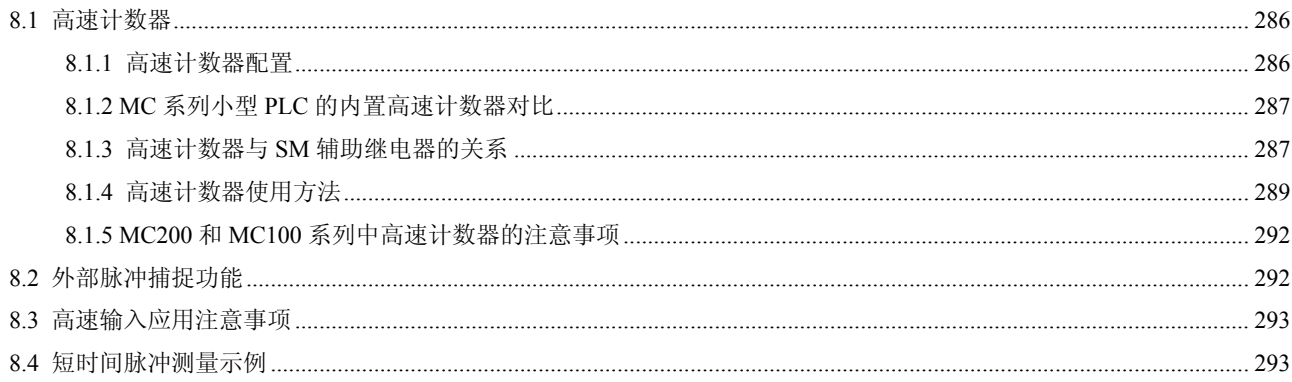

# 8.1 高速计数器

### 8.1.1 高速计数器配置

MC 系列小型 PLC 的内置高速计数器配置如下表所示。

高速计数器配置表

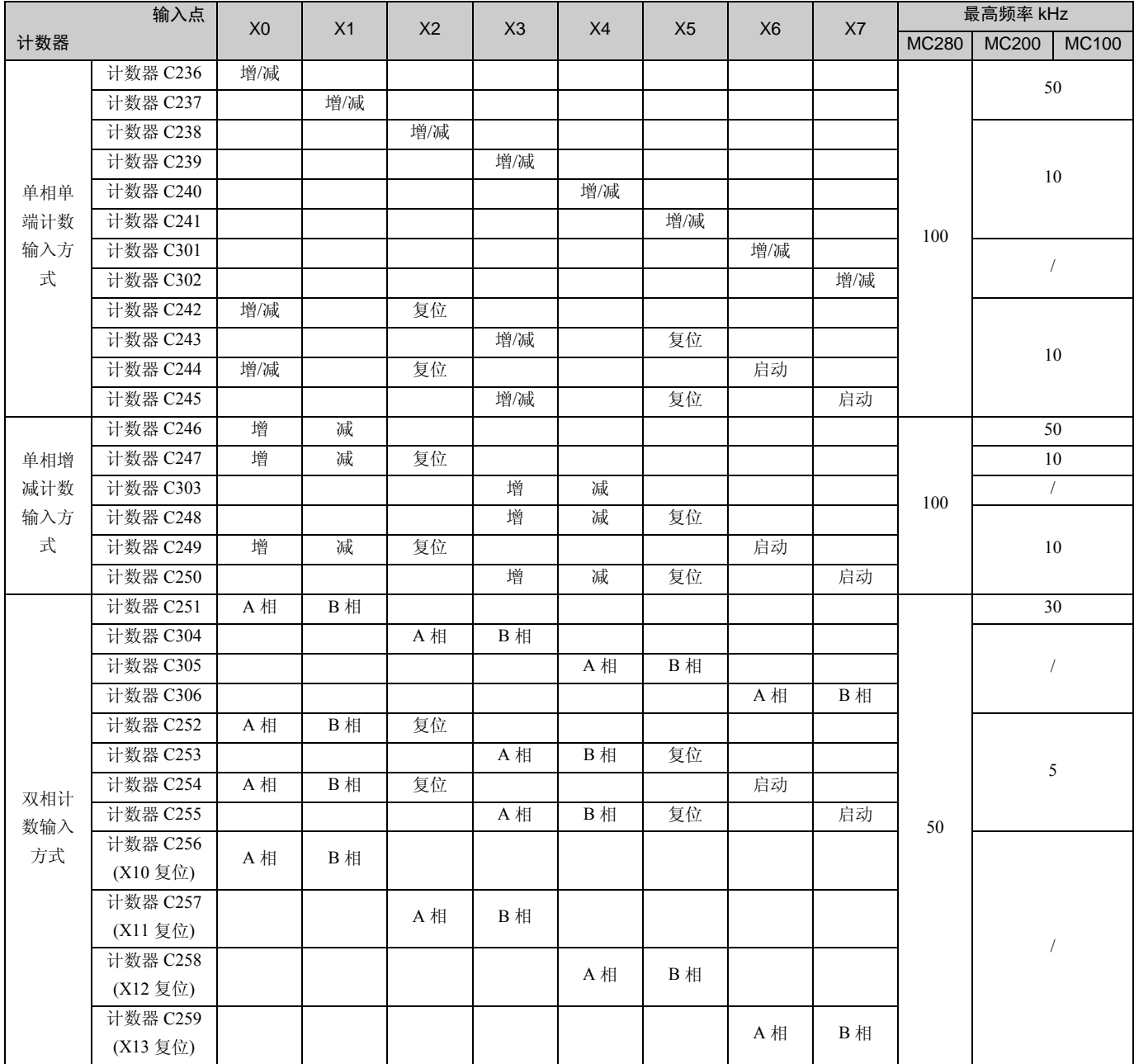

高速计数器按上表所示的方式,根据特定的输入执行动作,根据中断处理高速动作,计数的动作与 PLC 的扫描周期无关。 这类计数器是 32 位的增计数型/减计数型的计数器,根据不同的增计数/减计数切换的方法,可划分为以下四种类型:

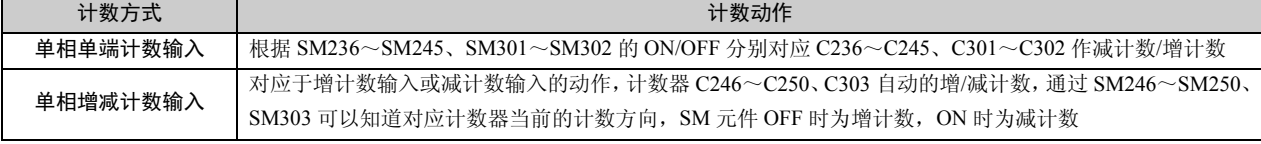

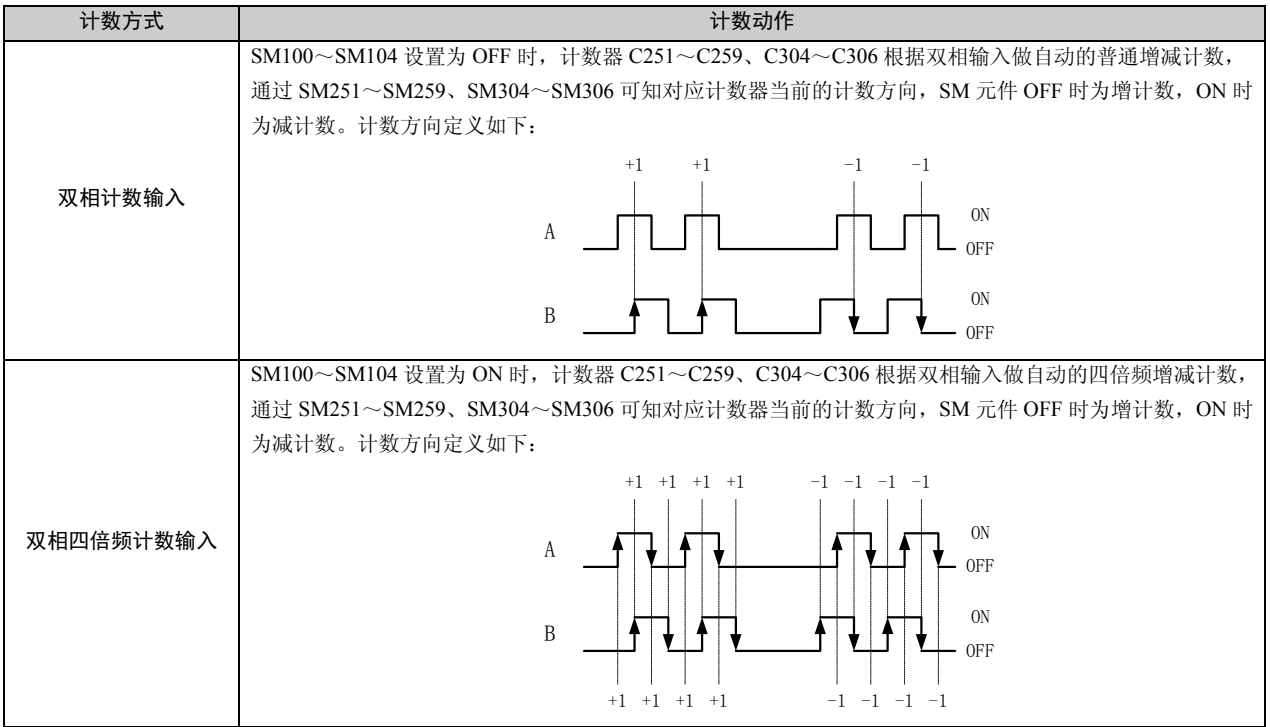

### 8.1.2 MC 系列小型 PLC 的内置高速计数器对比

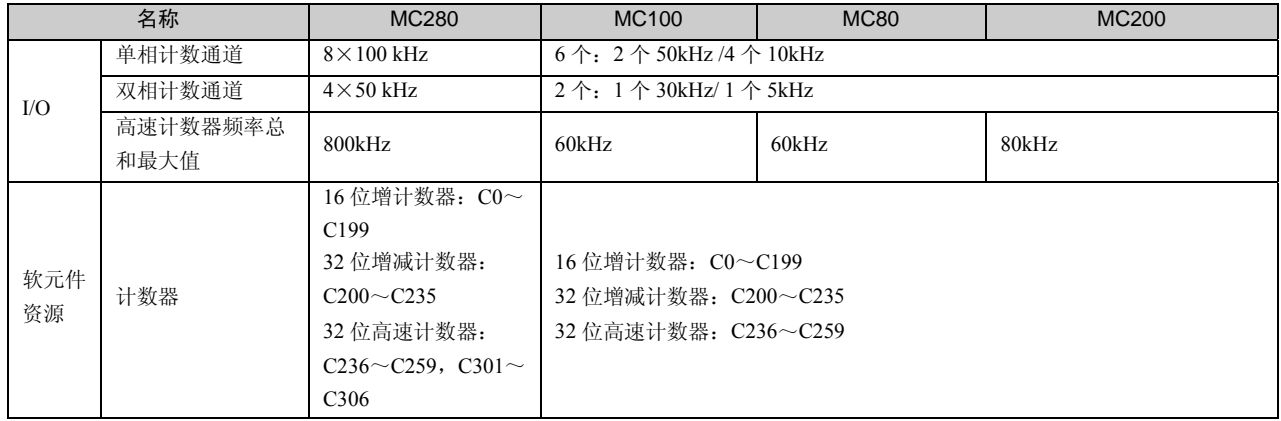

### 8.1.3 高速计数器与 SM 辅助继电器的关系

#### 增计数/减计数切换用特殊辅助继电器编号

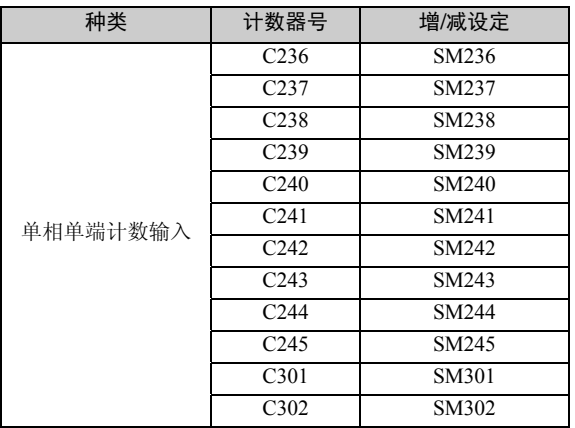

#### 四倍频切换用特殊辅助继电器编号

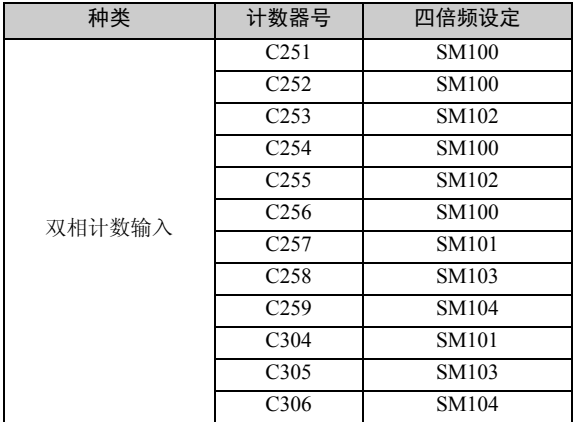

各型号 PLC 在四倍频切换特殊辅助继电器上使用的异同

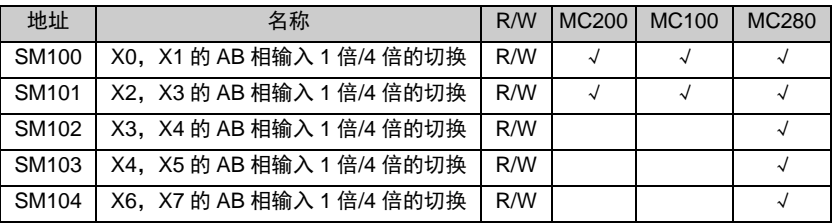

#### 计数方向监控用特殊辅助继电器编号

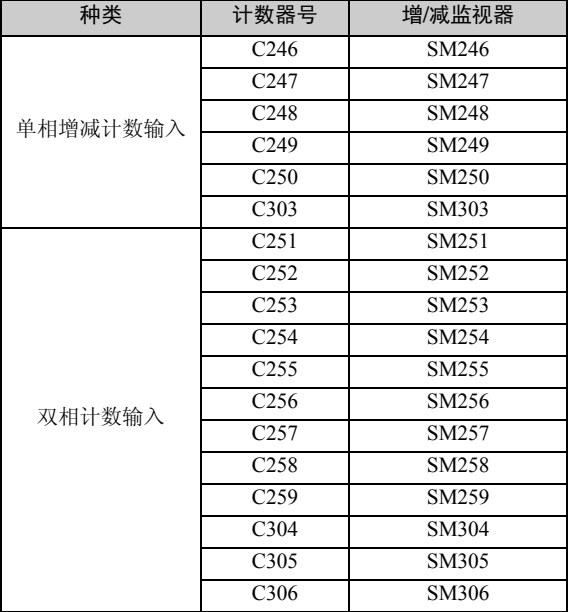

### 8.1.4 高速计数器使用方法

### 单相单端计数输入高速计数器的使用方法

单相单端计数输入高速计数器的特点:脉冲输入只有在 OFF→ON 时计数,计数器的增减由对应的特殊辅助继电器 SM 决定。动作示例如下所示:

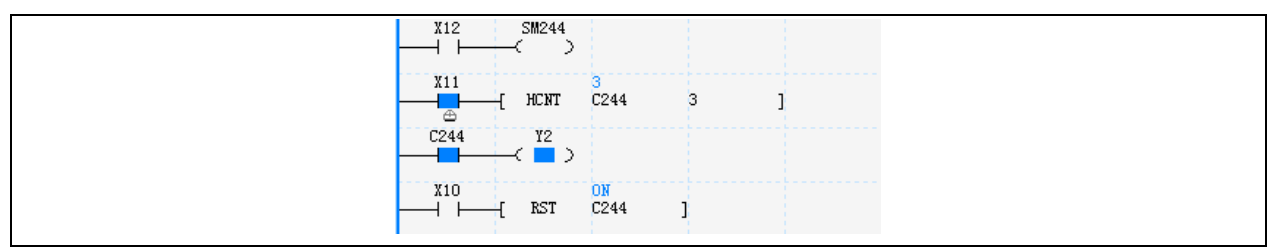

程序中触点的时序操作图:

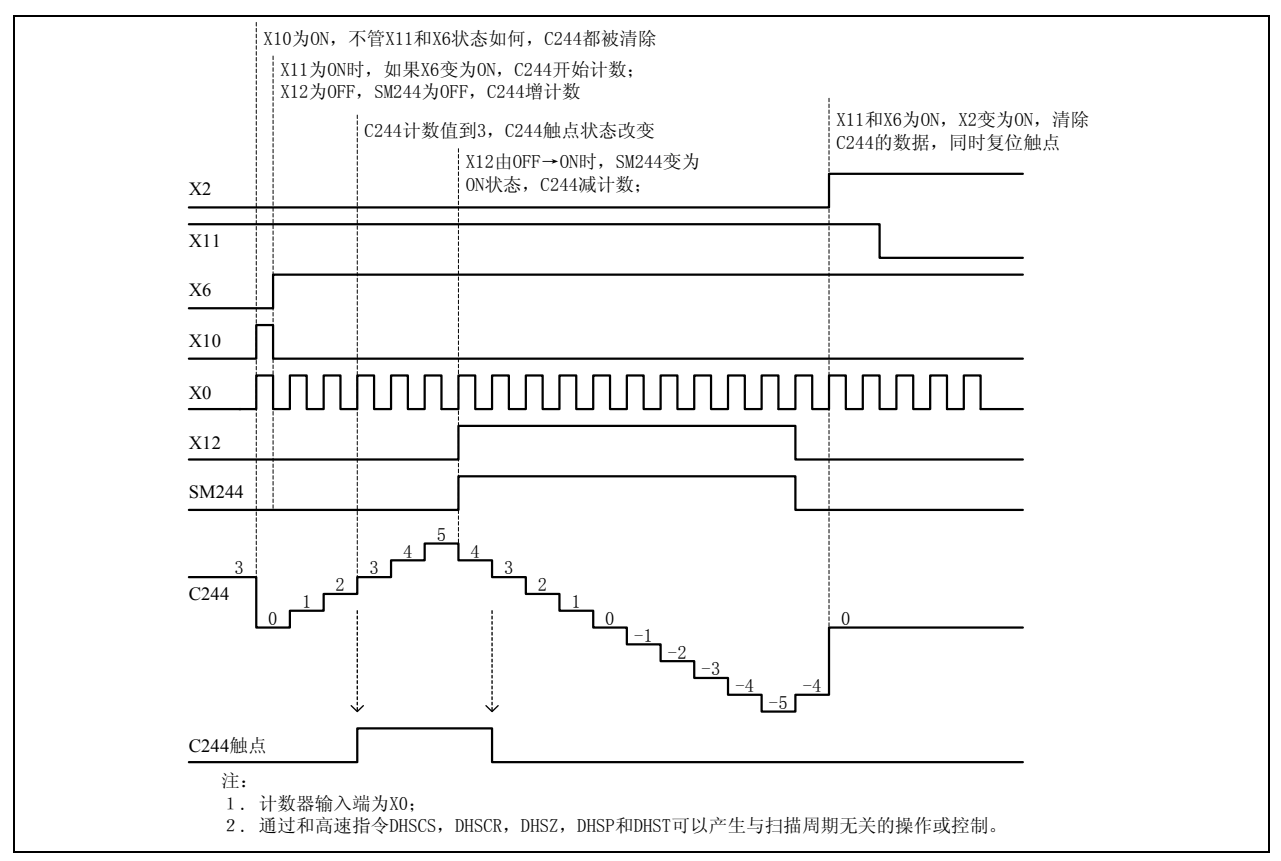

#### 单相增减计数输入高速计数器的使用方法

单相增减计数输入高速计数器的特点:脉冲输入只有在 OFF→ON 时计数,计数器的增减分别由两输入点决定。对应的 特殊辅助继电器 SM 为当前高速计数器的增减状态。

动作示例如下所示:

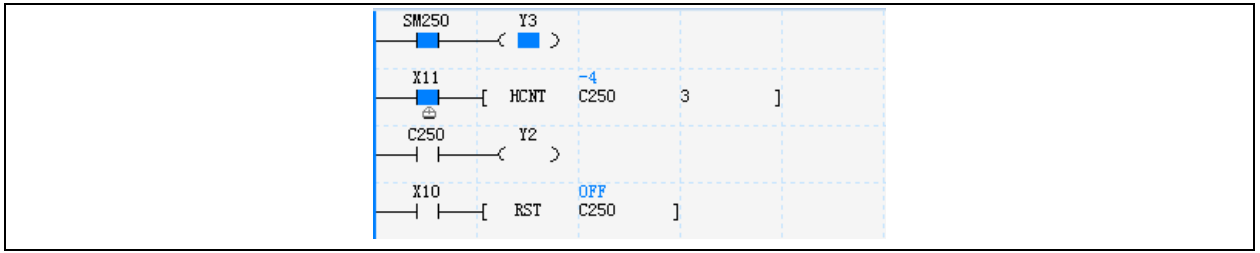

程序中触点的时序操作图:

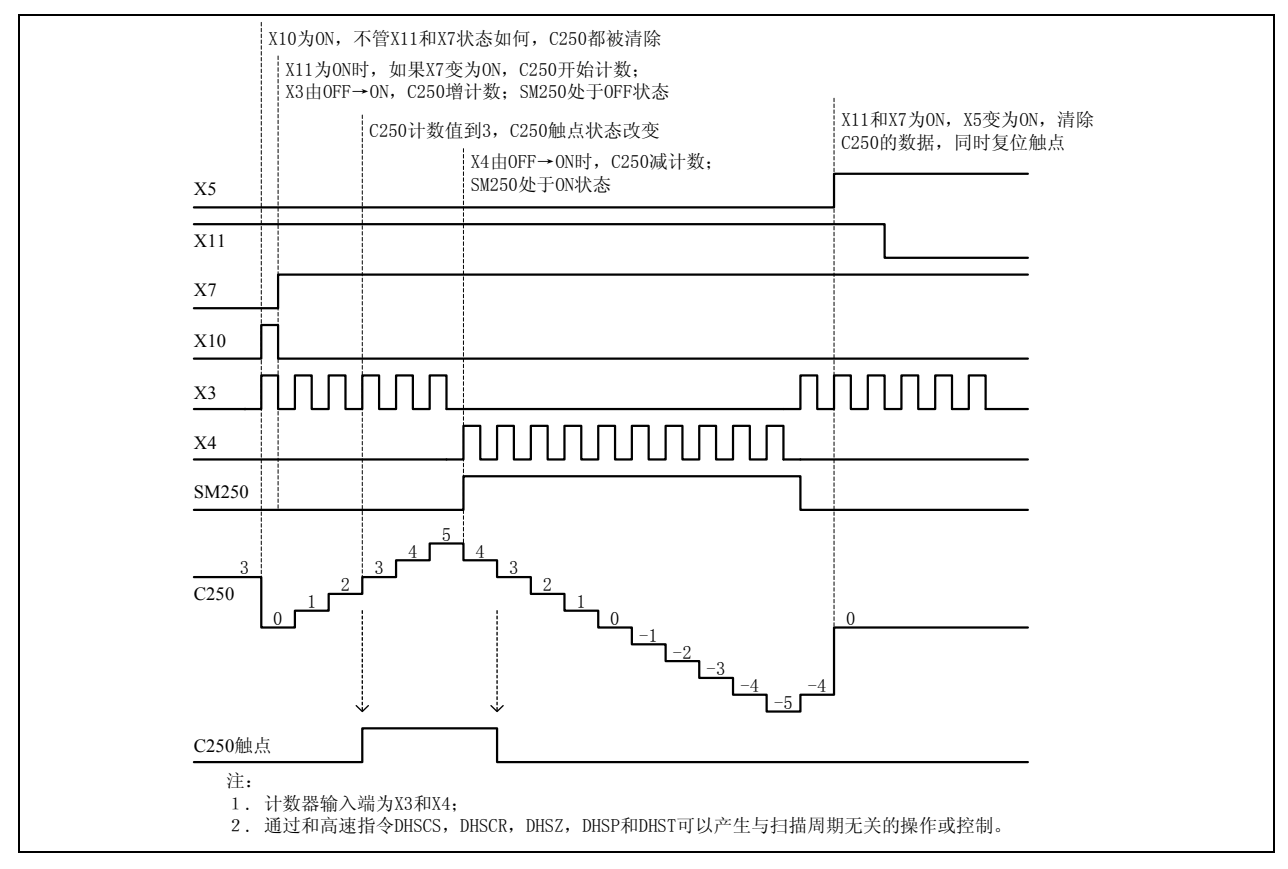

### 双相计数输入高速计数器的使用方法

双相计数输入高速计数器的特点:脉冲输入只有在 OFF→ON 时计数,计数器的增减分别由两输入点的相位差决定。高 速计数器对应的特殊辅助继电器(SM元件)为当前高速计数器的增减状态。

动作示例如下所示:

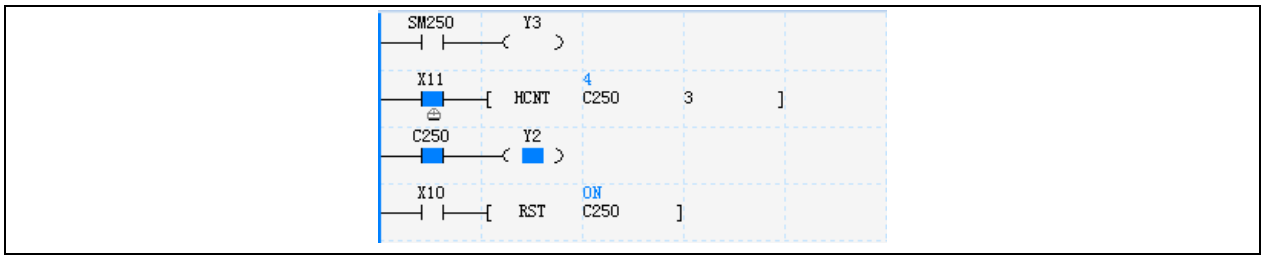

#### 程序中触点的时序操作图:

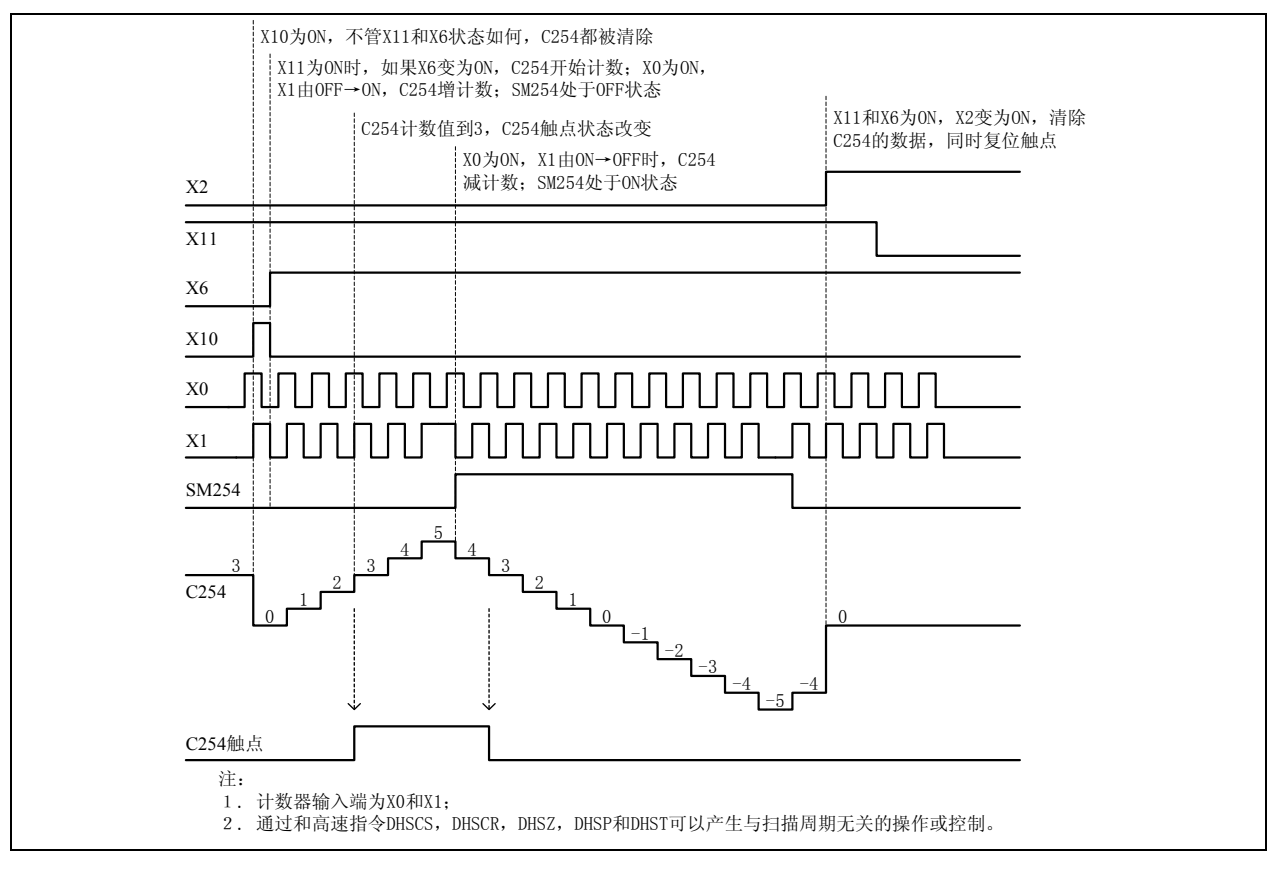

#### 双相四倍频计数输入高速计数器的使用方法

双相四倍频计数输入高速计数器的特点:脉冲双输入在 OFF→ON、ON→OFF 时均作计数,计数器的增减分别由两输入 点的相位差决定。高速计数器对应的特殊辅助继电器(SM 元件)为当前高速计数器的增减状态。 动作示例如下所示程序中触点的时序操作图:

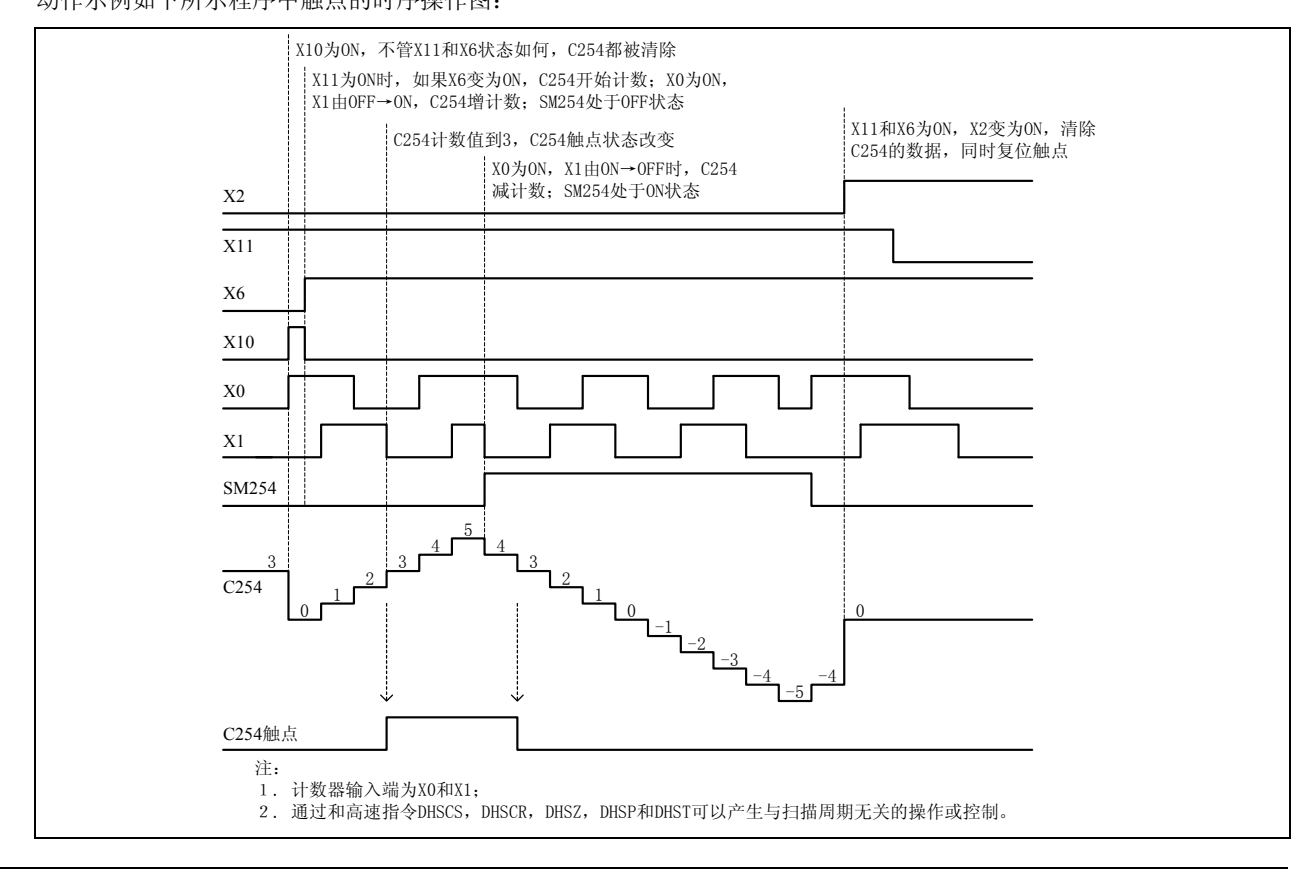

#### 8.1.5 MC200 和 MC100 系列中高速计数器的注意事项

#### 高速计数器分类

C236﹑C237﹑C246 和 C251 为硬件/软件兼用计数器,根据使用方式不同可能是硬件计数器,也可能是软件计数器。其 它高速计数器在任何场合均为软件计数器。

#### 频率总和限制

多个高速计数器(硬件计数器方式)同时使用的时候,或高速计数器(硬件计数器方式)同 SPD 指令一同使用的时候, 输入频率总和不能超过 80kHz(MC100 总频率不超过 60kHz)

多个软件高速计数器或高速计数器和 SPD 同时使用的情况下,总计输入频率数为下表所示:

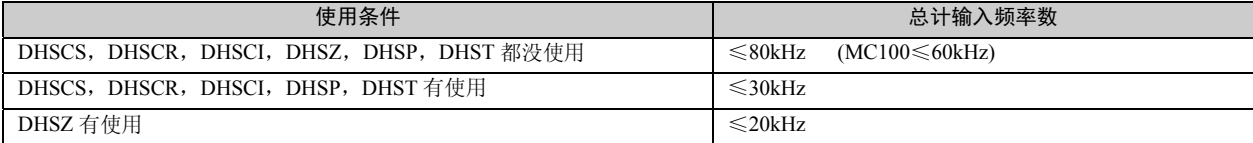

#### 硬件计数器最高频率限制

硬件计数器只可能有四个:C236﹑C237﹑C246 和 C251。其中:

- C236, C237, C246 为单相计数器, 最高计数频率 50kHz。
- C251 为双相计数器, 最高计数频率 30kHz。

#### 软件计数器限制

当高速计数器用在 DHSCS, DHSCR, DHSCI, DHSP, DHST 指令中, 都以软件计数器模式工作。正常工作输入的频率, 单相计数器最高 10kHz, 双相计数器最高 5kHz。

高速计数器在 DHSZ 指令中,正常工作输入的频率,单相计数器最高 5kHz, 双相计数器最高 4kHz。

### 8.2 外部脉冲捕捉功能

支持外部脉冲捕捉功能的硬件输入点为 X0~X7。所对应的 SM 软元件表如下:

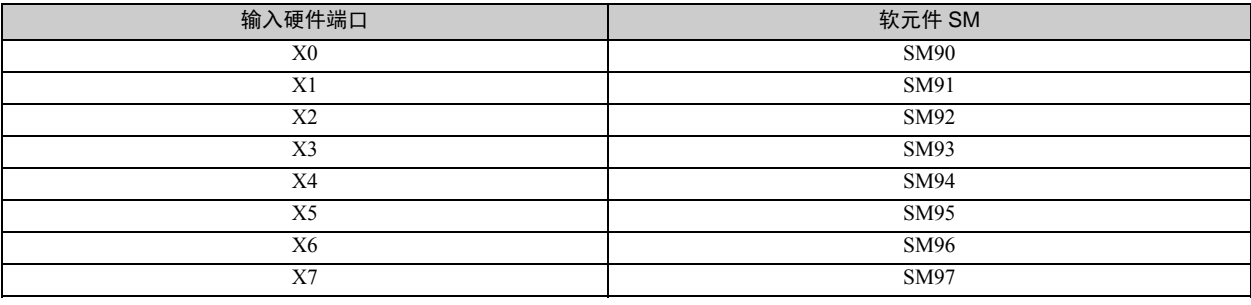

口 注音

1. 外部输入点的由 OFF→ON 时, 对应端口的 SM 软元件置为 ON。

2.在用户程序开始时 SM90~SM97 被清除。端口上有 HCNT 高速计算器驱动指令和 SPD 测频指令,端口的脉冲捕捉无 效,其它情况都有效。

3. 使用脉冲捕捉时, 仍然须遵守各 PLC 系列对输入脉冲频率的总和的限制, 否则可能出现异常。

4.在相同的输入点上使用 HCNT 对应的高速计数器或 SPD 指令,不管指令是否有效,脉冲捕捉在第一扫描周期之后都 无效。

5. 对 X0~X7 脉冲的总输入数在硬件方式(脉冲捕捉, SPD 指令, HCNT 且没有调整比较指令时)时不超过 80k, 软件 处理(在驱动了的高速计算器中使用 DHSCS, DHACI, DHSP, DHST 指令)时不超过 30k。

# 8.3 高速输入应用注意事项

输入点 X0~X7 在高速计数器、SPD 测频指令、脉冲捕捉、外部中断等功能中作为输入信号。由于多项不同的功能可能 会使用同一个或多个的输入点,因此不能同时使用这些功能。在对 PLC 编程时,每一个输入点所对应的多项功能中只能 采用其中1项。在用户程序中如果出现重复使用 X0~X7 输入点的情况时,用户程序将不能被编译通过。 下表标明了输入点 X0~X7 在高速计数器、SPD 测频指令、脉冲捕捉、外部中断等多项功能中的作用。

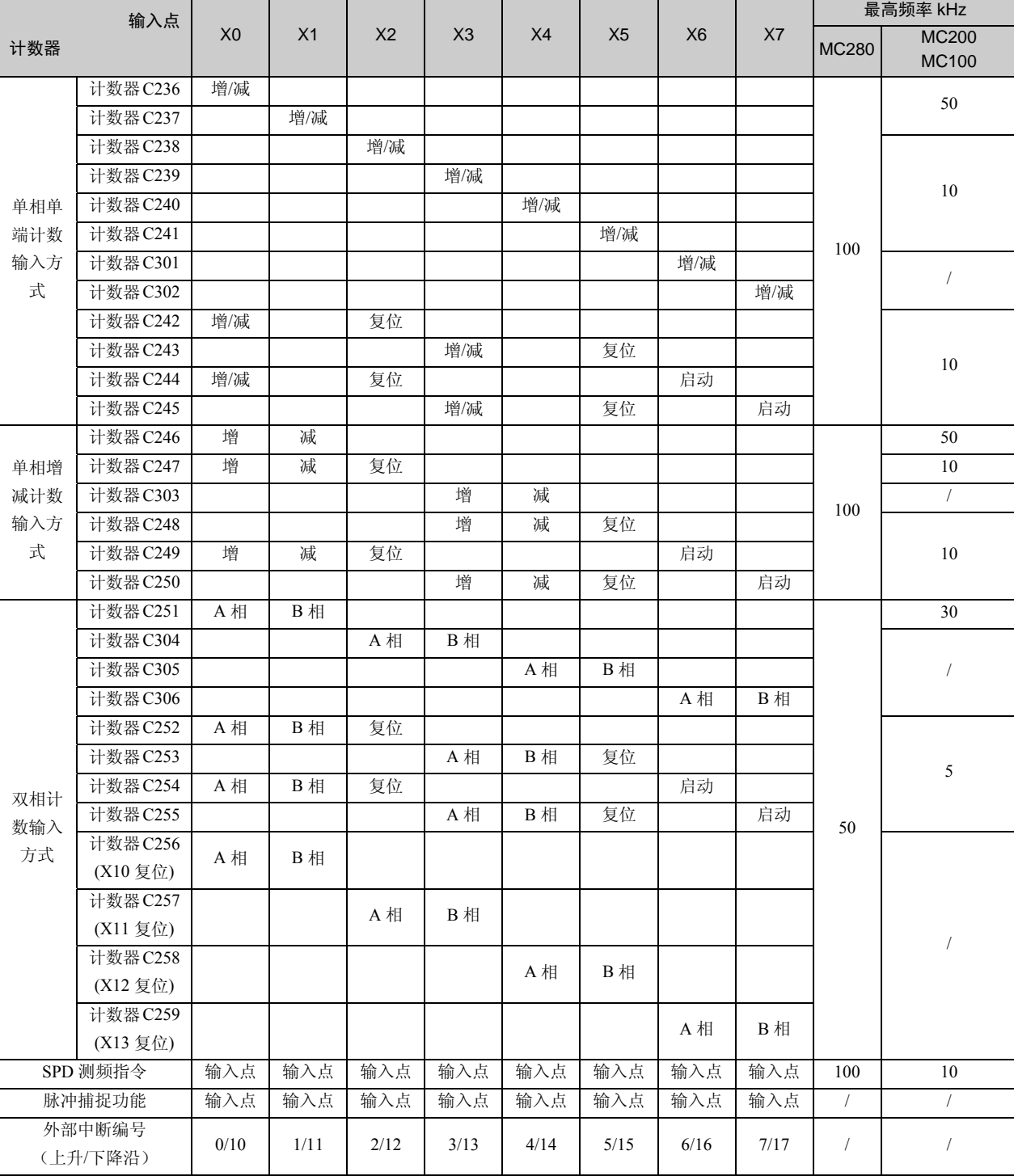

# 8.4 短时间脉冲测量示例

以下内容目前仅支持 MC100

高速环形计数器提供一种以 0.1ms 为单位高精度计数功能,和输入中断配合使用可用于测量短时间的脉冲宽度。

相关元件如下表:

|      | 名称               | 功能                                                                                                    | 属性  | 范围      |
|------|------------------|----------------------------------------------------------------------------------------------------|-----|---------|
| SM16 | 高速环形计数<br>器使能标志位 | $0.1$ ms 单位,16位<br>置位: 高速环形计数器开始计数<br>清零: 高速环形计数器停止计数                                                                        | R/W |         |
| SD16 | 高速环形计数<br>器      | 0-20971 (0.1ms 单位,16位) 递增动作的环<br>形计数器。从 SM16 被置位后的下一个运算<br>周期, 对 0.1m 时钟进行增计数。计数值超<br>过 20971 时, 再次从零开始。<br>其误差决定于单条指令执行的时间。 | R/W | 0-20971 |

使用高速环形计数器之前,必须对 SD16 进行复位。

下面是一个测量脉冲宽度的例子,将需要测量的信号接到 X0 和 X1 端子上。并将 X0 和 X1 的中断优化级设置为高。 下列程序中 D200 指示测量的脉冲的宽度(单位 0.1ms)

主程序:

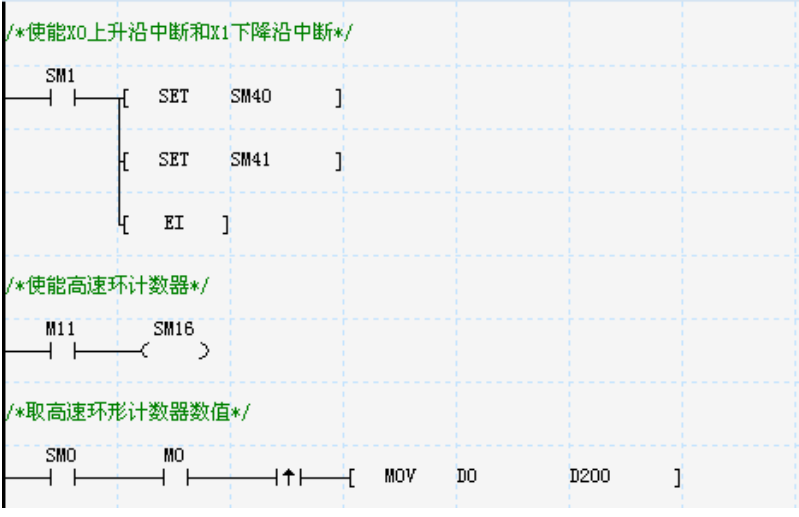

X0 的上升沿中断

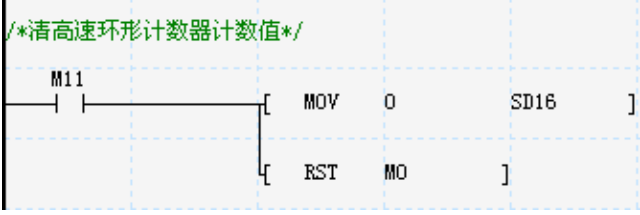

X1 的下降沿中断。

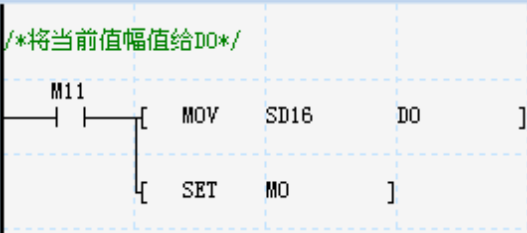

# 第九章 中断程序使用指南

本章详细讲述了各种中断的机理、处理过程与使用方法。

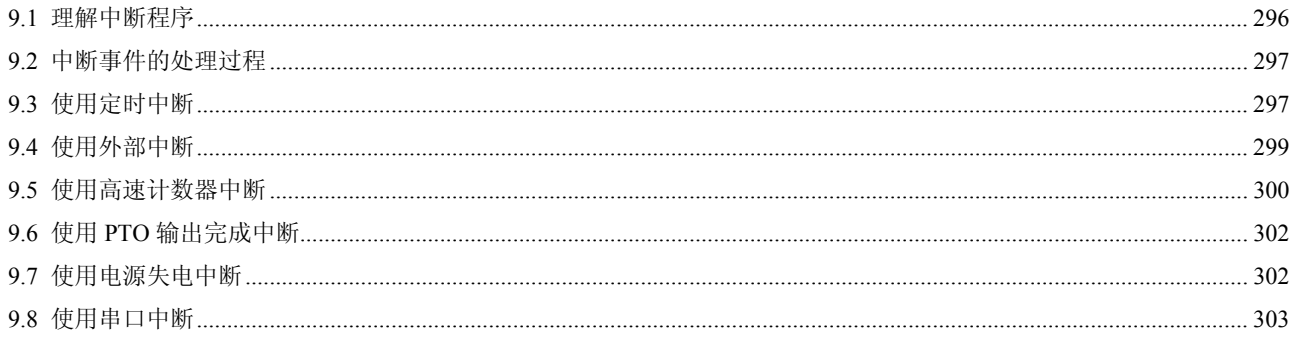

# 9.1 理解中断程序

当中断事件发生时,正常扫描周期将被打断,中断程序将被优先调用执行,这就是中断处理机制。对于时效性要求高、 事件触发型的控制任务,用户常常需要采用这种特殊的系统处理机制。

系统为用户提供了多种可编程的中断资源,每种中断资源都会触发一类中断事件,每类中断事件都被独立编号。 为处理特定的中断事件,用户必须编写相应的处理程序,即中断程序,是构成用户程序的独立的程序体。

每一个中断程序必须指定一个中断事件编号,这样用户中断程序和指定了事件编号的中断事件就建立了一一对应的关 系。当该类中断事件的中断请求被响应时,系统根据中断事件编号调用相应的用户中断程序。

以下是 MC 系列小型 PLC 提供的中断资源列表:

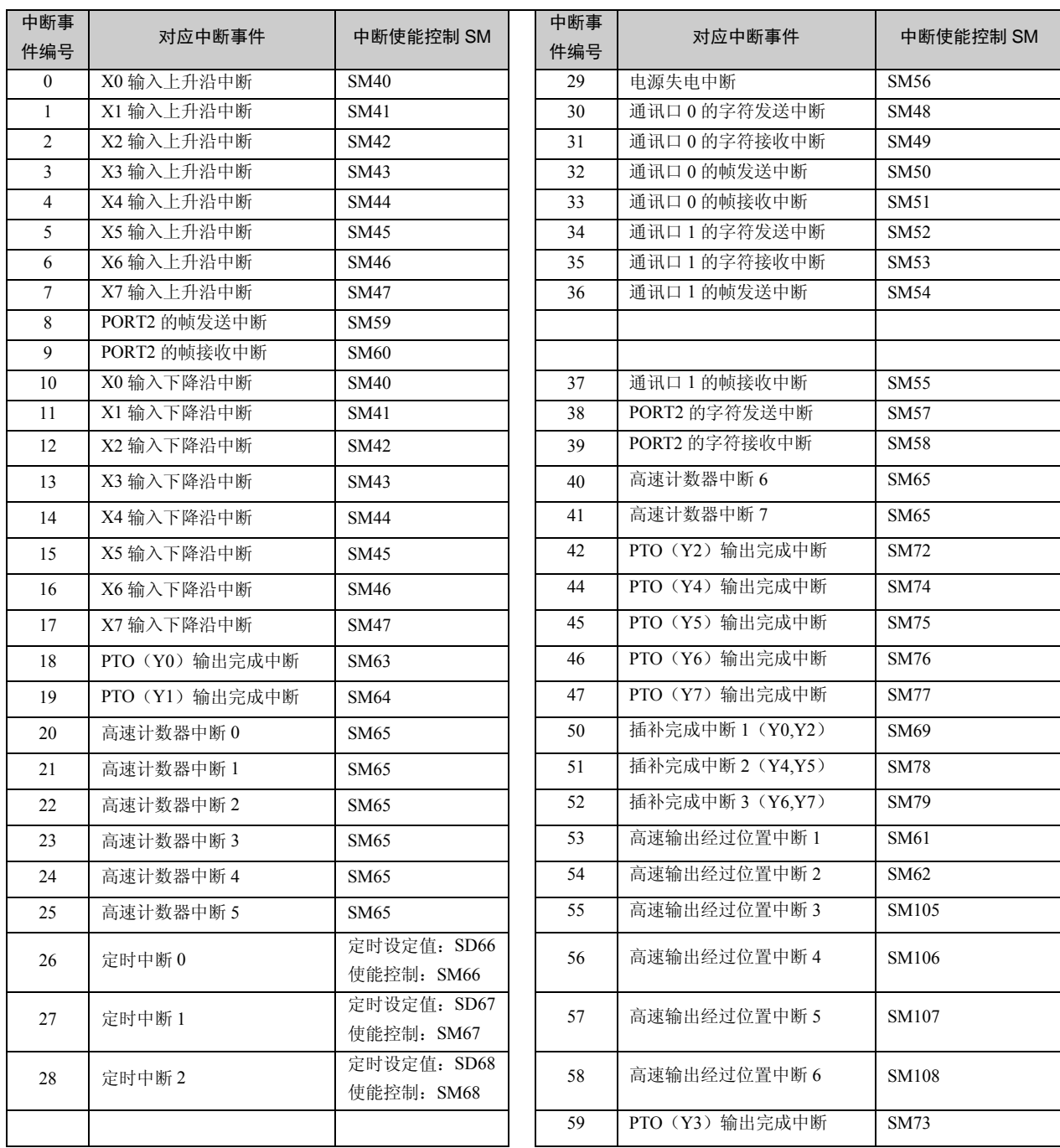

### 9.2 中断事件的处理过程

- 1. 当某一中断事件发生,且该中断事件已被使能,该中断事件编号将被加入到中断请求队列记录中,中断请求队列是
- 一个深度为 8 的先入先出队列。
- 2.系统处理中断请求:
	- (1) 系统检测到中断请求队列不为空时,系统打断正常的用户程序的执行流程。
	- (2) 系统查询中断请求队列的队首记录,队首记录着最先发生的中断事件的编号,该中断事件编号所对应的用户中断 程序将被调用执行。
	- (3) 当对应的中断程序被执行完毕时(执行了中断返回指令),该中断请求被处理完毕,请求队列的队首记录将被从队 列中删除,请求队列中次先记录变为队首记录,后续的记录也将向前移动一个位置。
	- (4) 系统再次检测到中断请求队列是否为空,不为空的话,从头循环执行以上步骤,直至中断请求队列为空。
	- (5) 当中断请求队列为空时,系统回到被打断的主程序的执行流程继续执行。

3. 系统一次只处理一个中断请求,如系统正处理某一中断请求,新近发生的中断事件不会被立即响应,但将被记录到 中断请求队列的队尾,等待系统处理完之前的中断请求后,再处理该中断请求。

4.当中断请求队列中的记录数达到 8 时,系统将自动屏蔽新的中断事件,新的中断事件不能加入中断队列。直至中断 请求队列中所有请求被处理完毕,而且被打断的主程序也被执行完毕,系统才解除屏蔽。

#### 11 注意

1.中断程序时间不应过长,否则将导致其它中断事件被屏蔽(中断请求丢失),系统扫描时间过长,主程序的执行效率 低下等异常情况。

- 2.中断程序中禁止调用其他用户子程序。
- 3. 要想在中断中立即刷新 I/O,请使用立即刷新指令(REF),注意 REF 执行时间跟所要刷新 I/O 点数有关。

4.要使某类中断事件产生中断请求,应确保中断请求所属的中断事件标志应被使能(每类中断事件使能/禁止控制,都 有相关的 SM 元件。如要使能某类中断事件,应将相应的 SM 元件置为 ON)且全局中断使能标志是被打开的。

5.如产生了相应的中断请求,但用户程序中没有所对应的中断程序与之对应,系统也将响应该中断请求,但只做空操 作。

## 9.3 使用定时中断

#### 定时中断的说明

定时中断是按照设定的定时值,系统定时地产生的中断事件。

定时中断程序主要应用于要求定时处理,且要求系统及时处理的场合,如定时采样模拟输入量、定时按一定波型刷新模 拟输出量。

设定相应 SD 元件的值,可设定中断定时值,所设定时值的计时单位为毫秒(ms),当定时值小于等于设定值时,系统不 触发中断事件(中断定时值的最小设定值,推荐大于 4ms)。

设定相应 SM 元件 ON/OFF 状态,可使能/禁止定时中断。开机时默认所有中断使能位为 OFF。

MC 系列 PLC 给用户提供了 3 个定时中断资源, 如下所示:

#### 表9-1 定时中断资源一览表

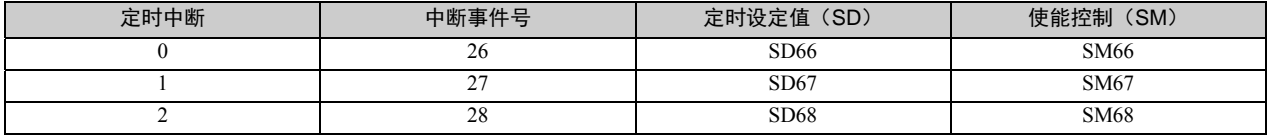

#### 1 注意

1.当禁止定时中断时,已加入中断队列中的定时中断仍被执行。

2.当定时中断被禁止后再使能时,定时的计时将从零开始。

如果想在程序运行下,改变中断定时值的设定,建议按照如下步骤操作:先禁止定时中断,改变定时值的设定,再使能 该中断。

#### 定时中断的使用示例

该示例是利用定时中断 0 功能,一秒钟翻转 Y0 输出一次, 使 Y0 产生定时闪烁的效果。

1.编写中断程序,写出定时到来,中断触发时的处理代码。

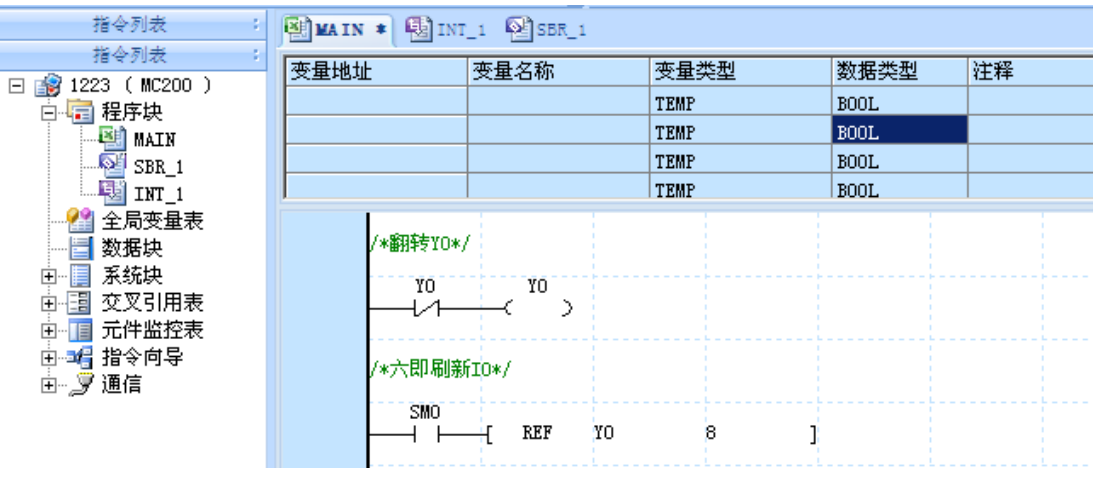

2.为该中断程序指定对应的中断事件编号:

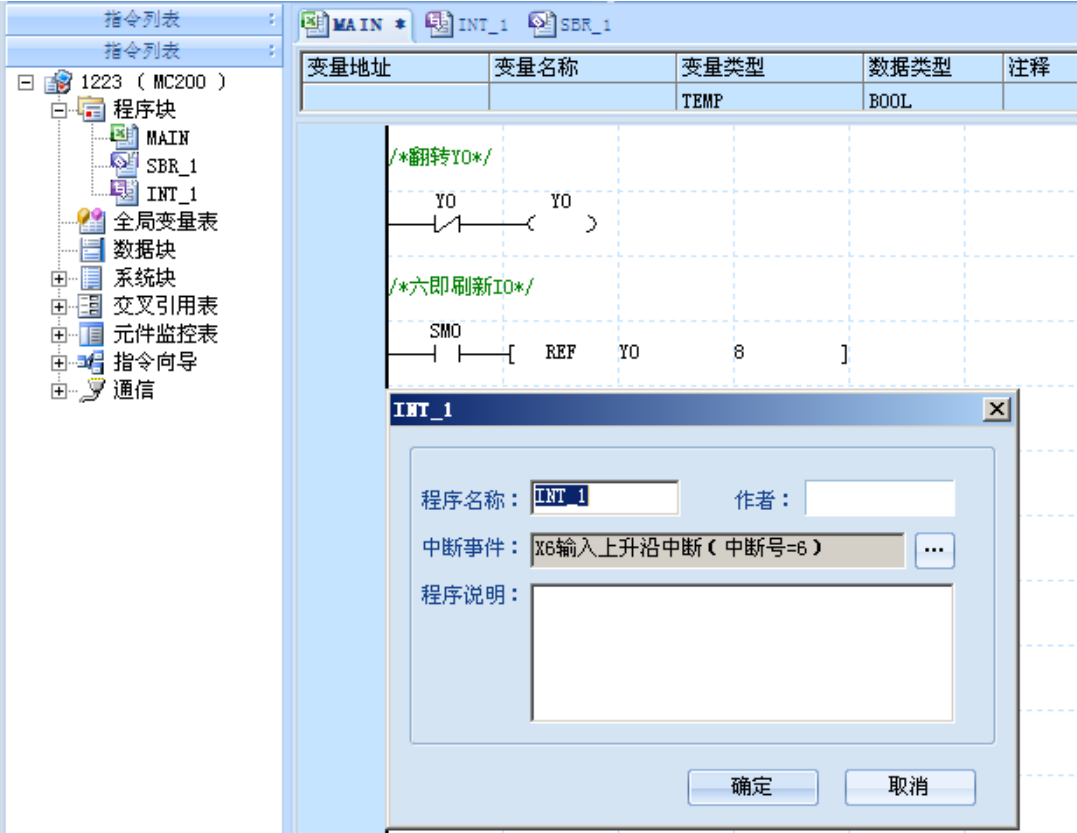

3.在主程序中,编写设置定时中断和使能定时中断的代码。

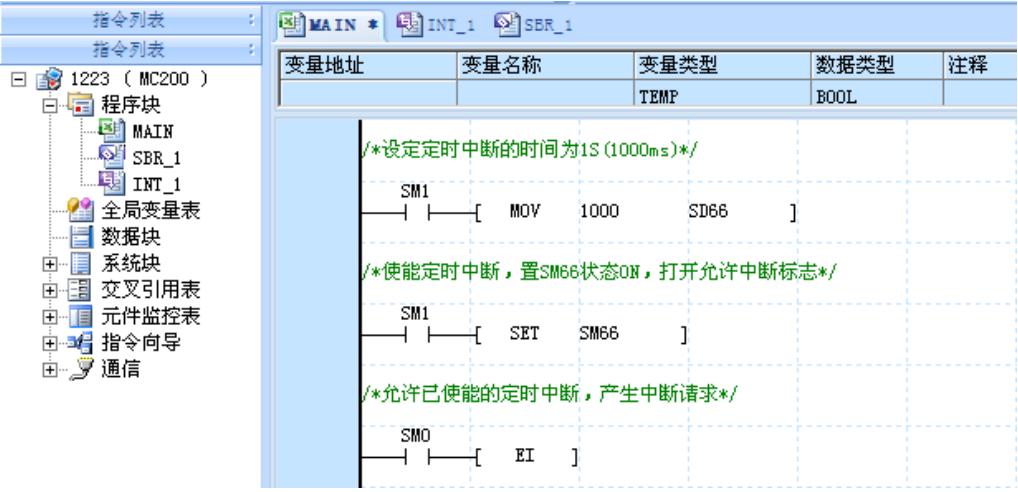

# 9.4 使用外部中断

#### 外部中断说明

外部中断和 PLC 的实际输入点有关,对外部的中断分为输入上升沿中断或输入下降沿中断。在用户程序中与外部事件有 关的动作放到外部中断程序中,系统对外部信号的响应频率最高为 1k。超过 1k 以上的外部事件有可能丢失。对同一端 口不能同时使用上升沿和下降沿中断。所有的外部中断只用在总中断控制 EI 有效和对应的中断使能 SM 有效的情况才能 有效。具体关系如下:

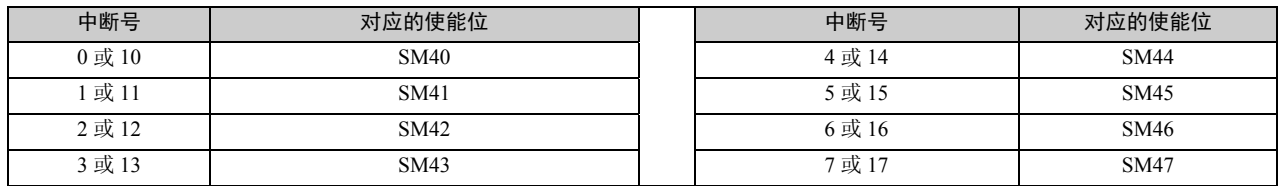

外部中断编号如下:

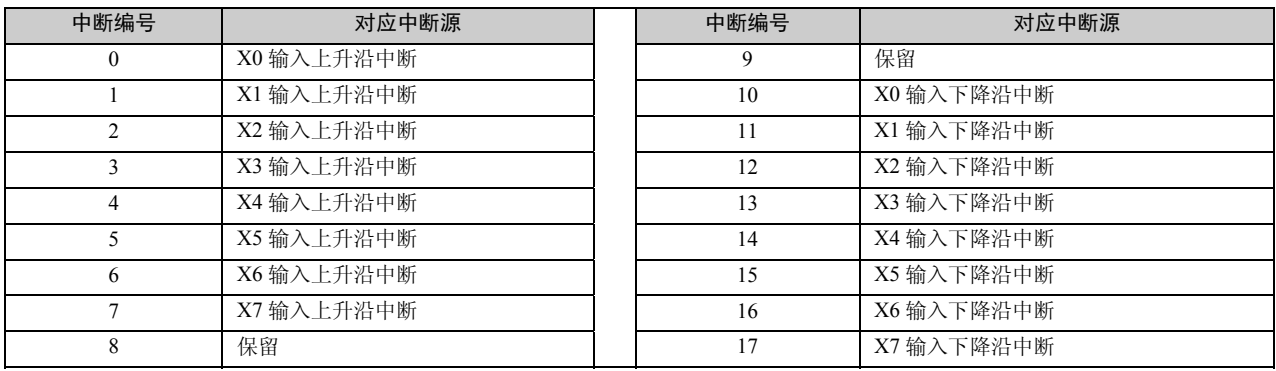

对 X0-X7 的单个输入脉冲频率<200Hz。

#### 外部中断使用示例

该示例是利用 X0 对应的外部中断 0 功能, 跟据 X0 的上升沿输入事件对 Y0 翻转输出。

1.编写中断程序,每进一次中断 Y0 的状态就翻转一次,同时马上输出。对每个中断都要选择他所对应的中断号,具体 操作如下图所示。

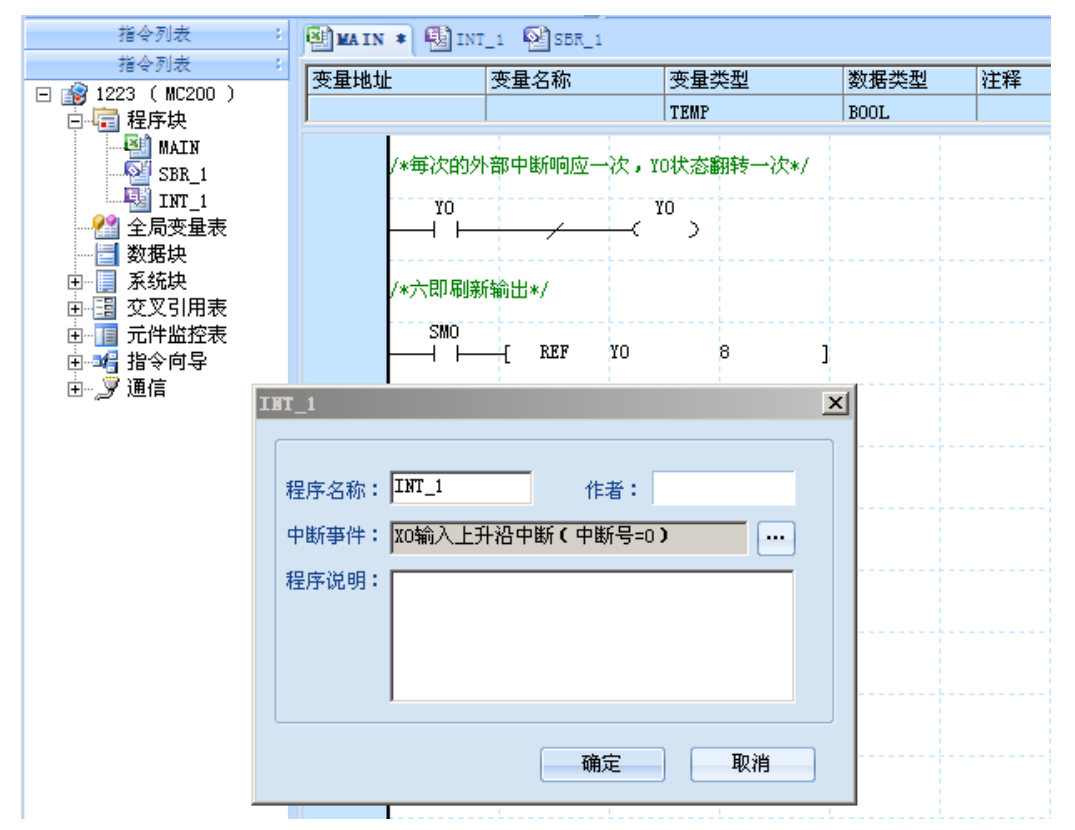

2.在主程序里写入 EI 指令,并使 X0 输入上升沿中断对应的中断使能 SM40 有效。

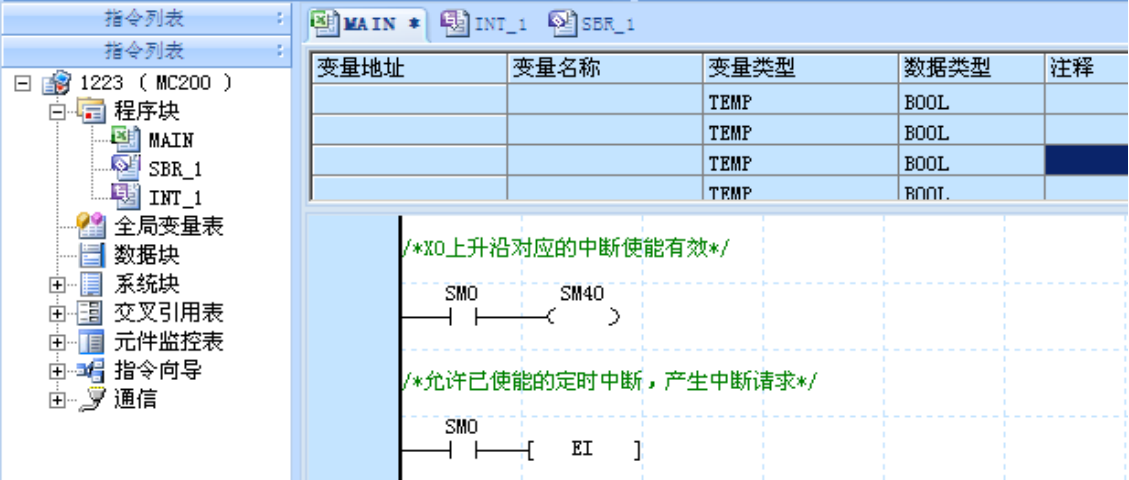

# 9.5 使用高速计数器中断

#### 高速计数器中断说明

高速计数器中断必须要和高速 HCNT 驱动指令或 DHSCI 指令配合使用才有效,根据高速计数器的计数值产生高速计数 器中断。在高速中断程序中用户可编写与外部脉冲输入有关的程序。所有的高速计数器中断(20~25)只用在总中断控 制 EI 有效和对应的中断使能标志有效的情况才能有效。

### 高速计数器中断使用示例

该示例是利用 X0 对应的高速计数的中断指令功能, 当通过外部计数 C236 的数值达到 DHSCI 所指定的数据, 则响应中 断号为 20 的中断程序。

1. 对中断子程序进行编程。对每个中断子程序都要选择对应的中断号, 具体操作如下的 INT 1 画面。

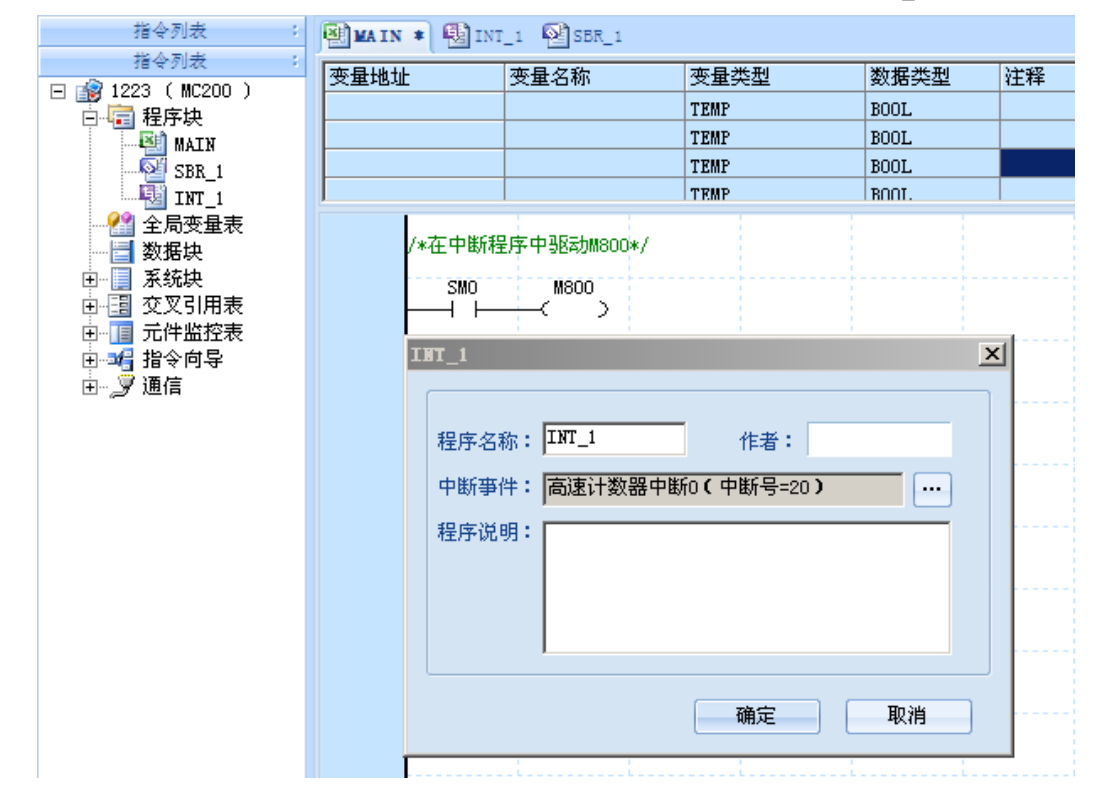

2. 在主程序里写入 EI 指令, 使高速计数器中断的中断使能 SM65 有效。驱动高速计数器 C236, 驱动高速计数器中断指 令。

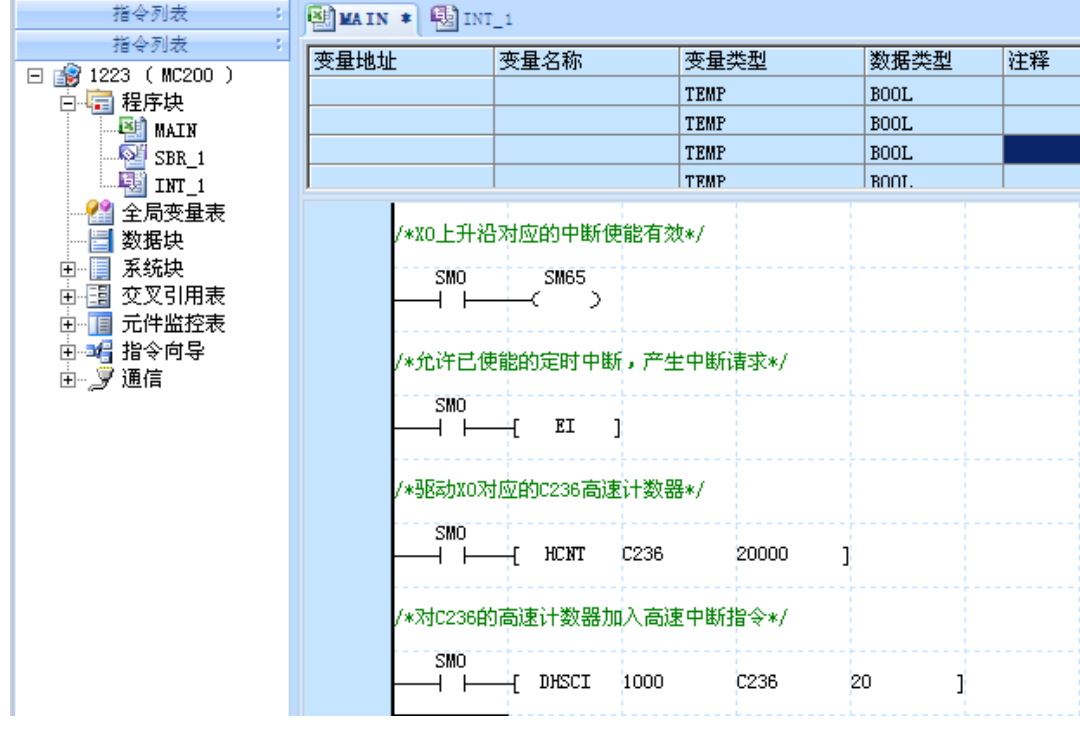

# 9.6 使用 PTO 输出完成中断

#### PTO 输出完成中断说明

在使能标志 SM63, SM64 置位情况下, Y0, Y1 两个端口高速脉冲输出完成后,触发 PTO 输出完成中断, 用户可以在该 中断子程序内进行相关处理。此功能只适用于 MC100 系列。

#### PTO 输出完成中断示例

该示例是利用 Y0 对应的高速脉冲输出的中断指令功能, 当 Y0 高速脉冲输出完成后, 则响应中断号为 18 的中断程序。 1. 在中断程序(INT 1)中代码功能: 对中断内的代码进行控制需要的编程。对每个中断都要选择他所对应的中断号, 具体操作如下的 INT\_1 画面。

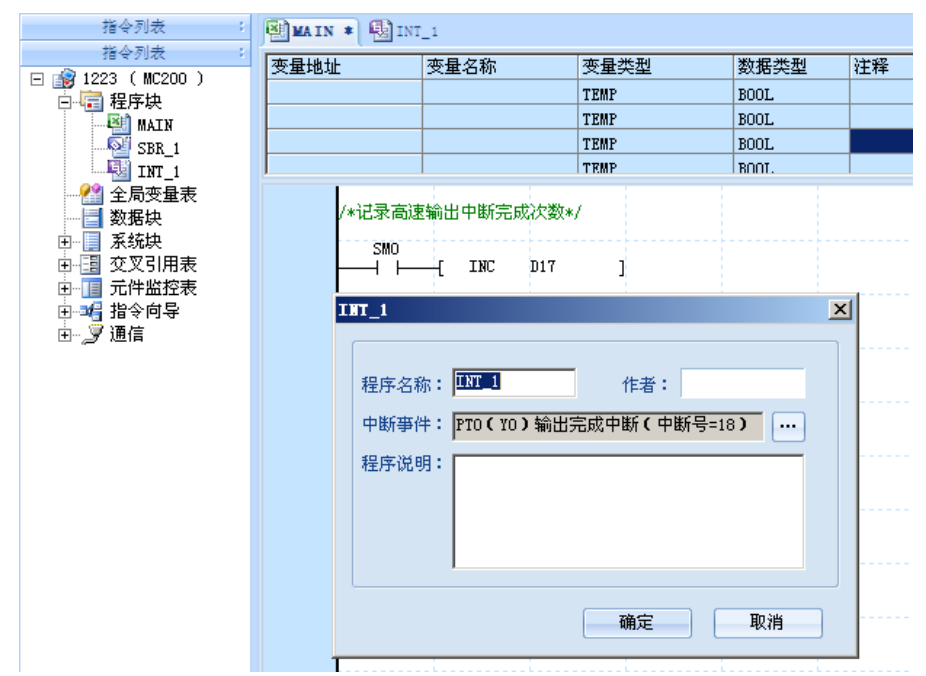

2.在主程序(MAIN)中代码功能:使系统总中断有效,使 PTO 输出完成中断的使能标志 SM63 有效。使用 PLS 指令。

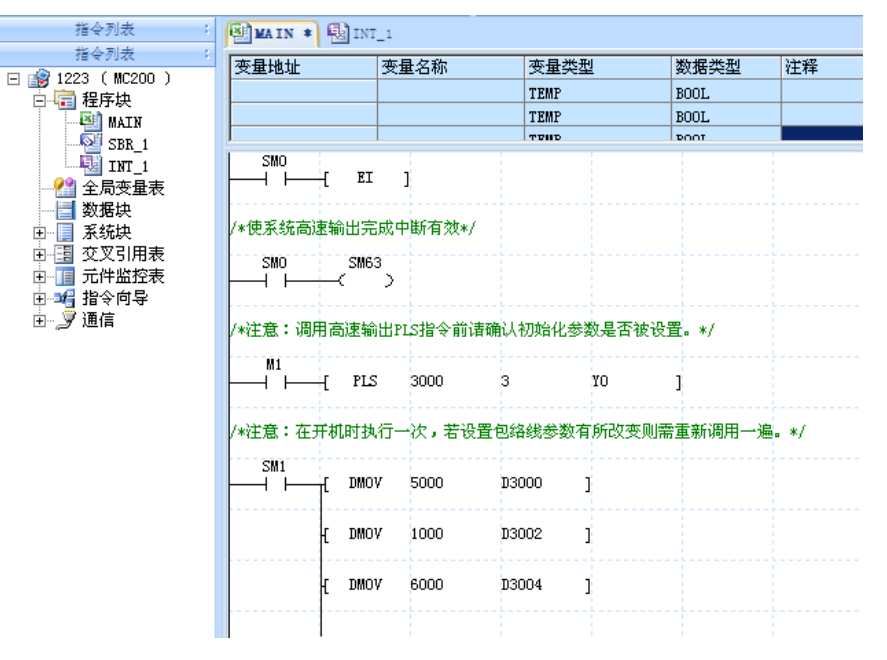

## 9.7 使用电源失电中断

在使能标志 SM56 置位情况下,当主模块检测到电源失电的情况下,触发电源失电中断,用户可以在该中断子程序内进 行相关处理。此功能只适用于 MC100 系列。

由于电源失电中断子程序执行在系统没有外供电源的情况下,所以请控制电源失电中断子程序的执行时间不能超过 5ms, 否则会导致掉电保持元件无法完全保存的情况出现。

### 9.8 使用串口中断

#### 串口中断说明

当串口在自由口协议模式下,根据串口的发送、接收事件,系统将产生中断事件。

对于每一个串口,系统给用户提供了 4 个中断资源,串口中断程序主要应用于要求对串口的字符与帧接收、发送操作做 特殊处理,且要求系统及时处理的场合,可不受扫描时间影响立即响应发送接收完字符或帧的一些处理。

设定相应 SM 元件 ON/OFF 状态,可使能/禁止串口中断,当禁止串口中断时,已加入中断队列中的串口中断仍被执行。 在字符发送中断处理子程序中请不要在常通能流后调用串口发送指令(XMT),这样可能会导致中断子程序嵌套而阻塞 用户程序的执行。

帧接收、帧发送中断是指在串口发送指令(XMT)、串口接收指令(RCV)完成后触发的中断事件。

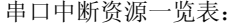

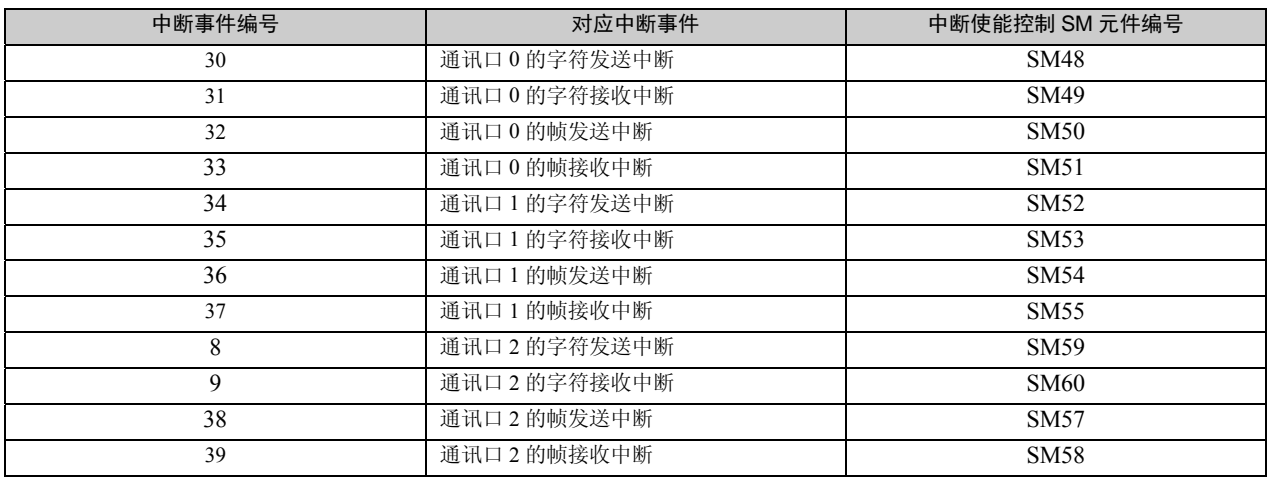

#### 串口中断使用示例

该示例是利用串口帧发送中断功能,每一个帧发送完成翻转 Y3 输出一次,使 Y3 根据字符发送帧的频率产生闪烁的效果。 1.编写中断程序,写出串口发送帧完成,中断触发时的处理代码。

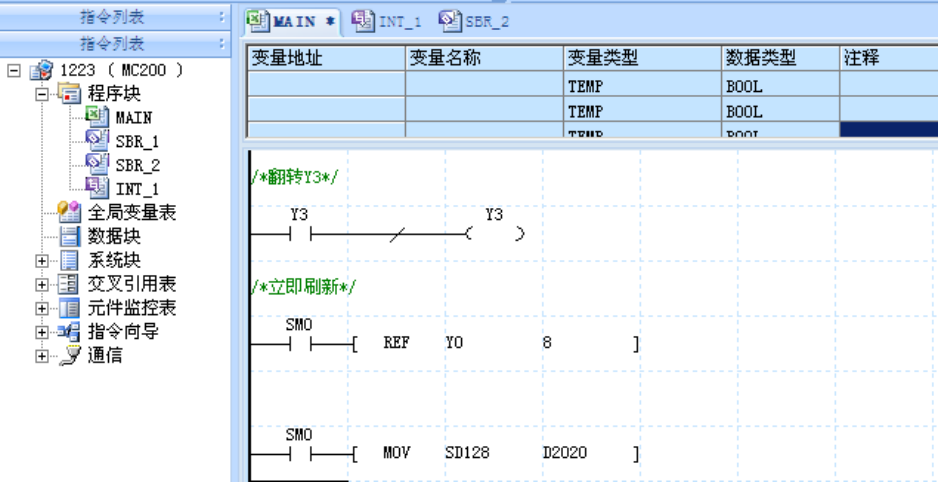

2.为该中断程序指定对应的中断事件编号:

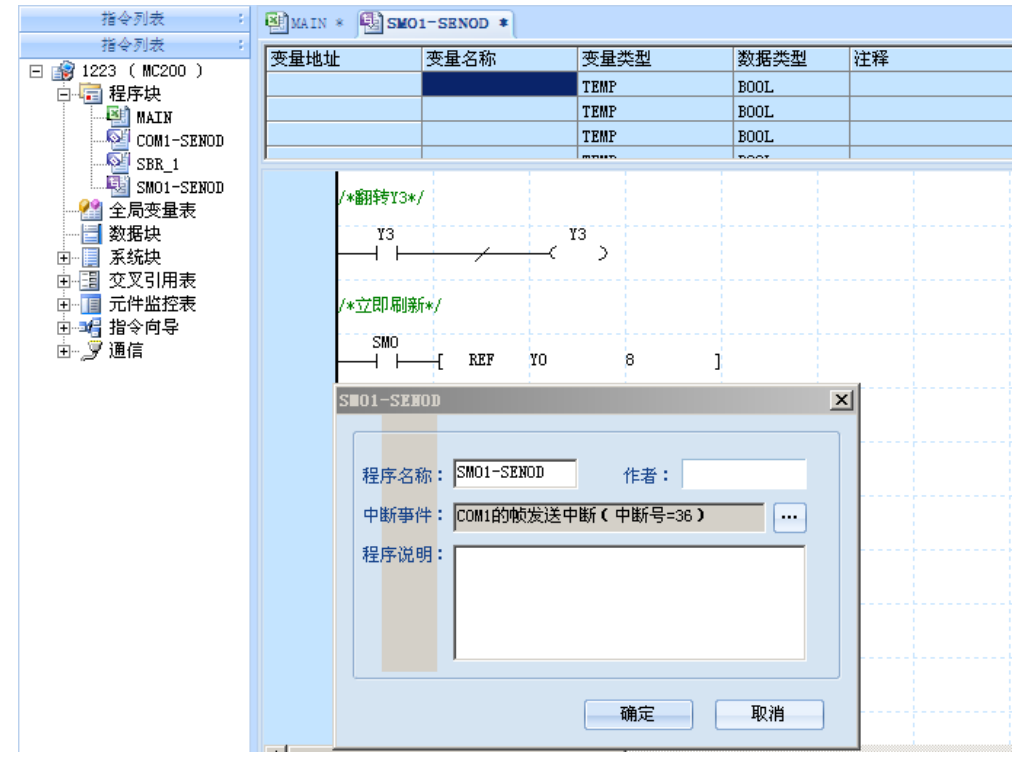

3.在主程序中,编写使能串口发送帧中断的代码。

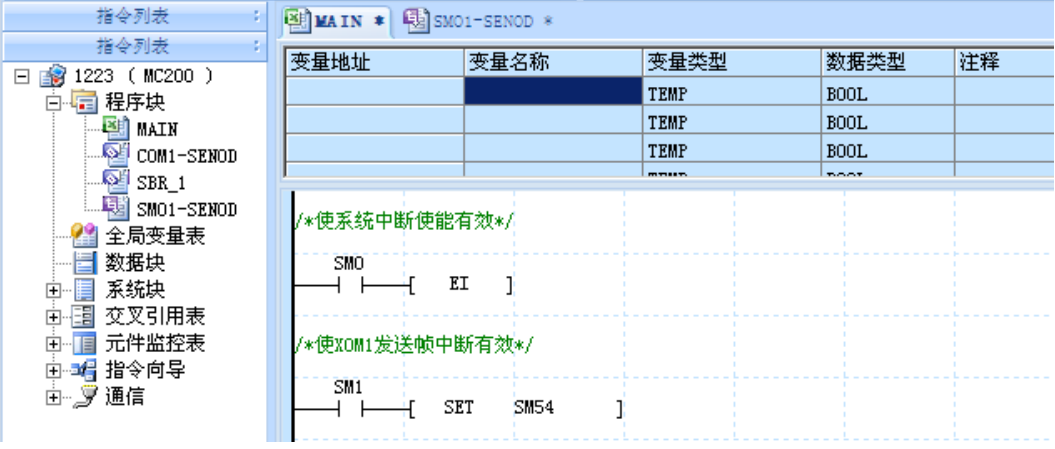

详细串口中断使用例子请参看第十章通讯功能使用指南。

# 第十章 通讯功能使用指南

本章详细介绍了 MC 系列小型 PLC 的通讯功能, 包括通讯资源、通讯协议, 并通过实例加以说明。

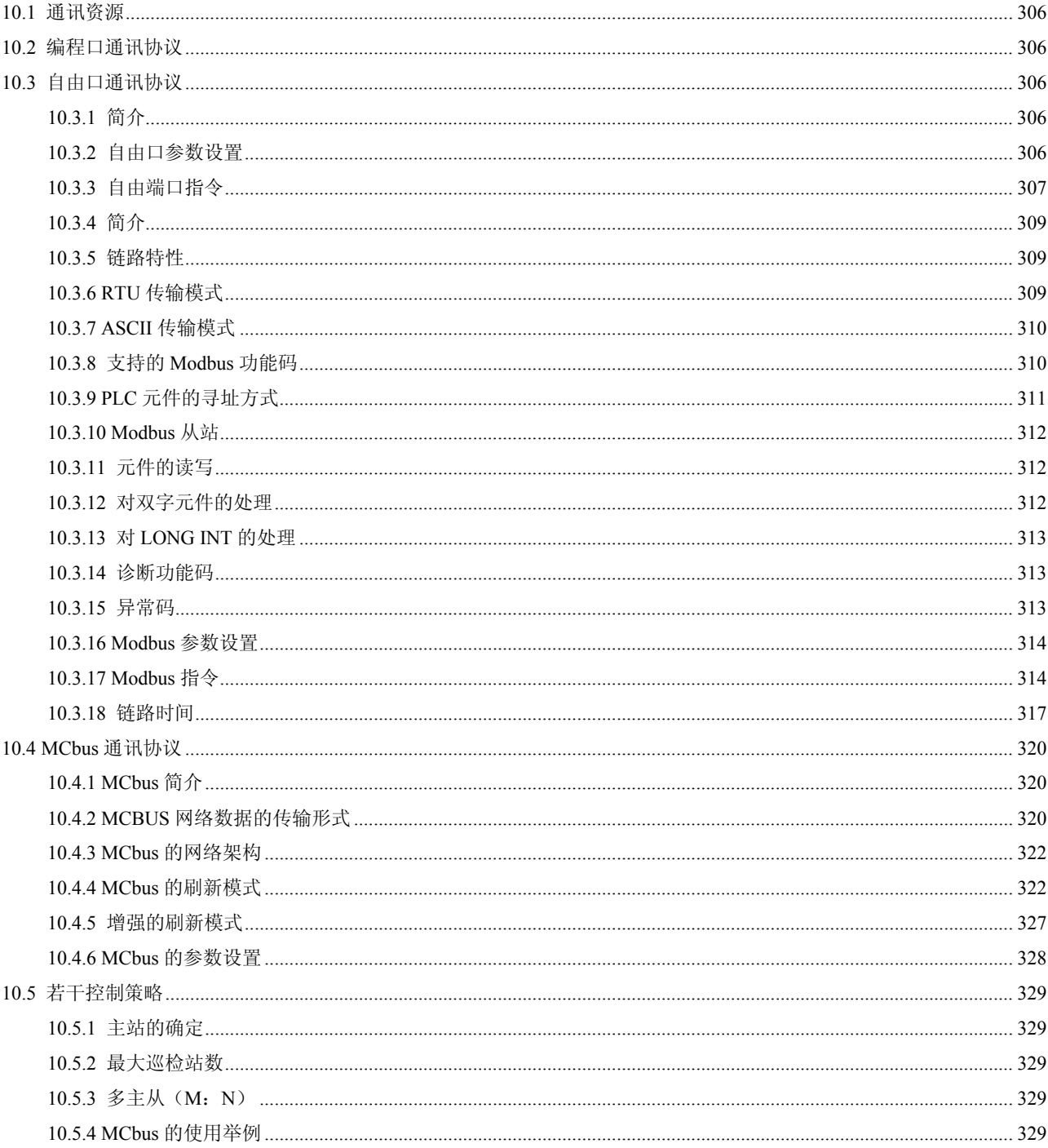

# 10.1 通讯资源

MC 系列小型 PLC 适用的波特率:

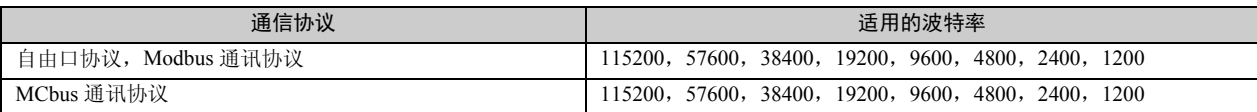

MC 系列小型 PLC 支持的通信协议:

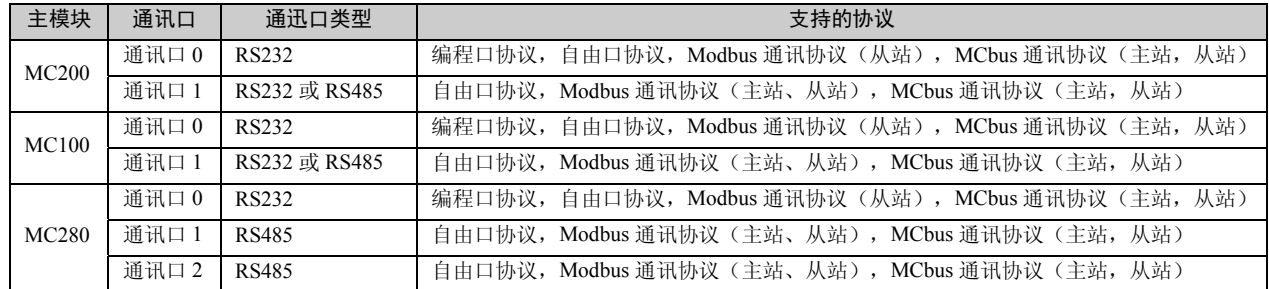

另外, MC 系列小型 PLC 的 RUN-STOP 的开关有个中间档(TM 档)可以将通讯口 0 强制转换为编程口协议。

## 10.2 编程口通讯协议

编程口协议是上位机软件 X\_Builder 与主模块通讯的专用协议,不对外开放。

# 10.3 自由口通讯协议

#### 10.3.1 简介

自由口协议是用户定义数据文件格式的通讯方式,可由指令实现数据的发送和接收。自由端口协议支持 ASCII 和二进制 两种数据格式。只有在 PLC 位于 RUN(运行)模式时才能使用自由端口通讯。 自由端口的通讯指令包括 XMT(自由口发送指令)、RCV(自由口接收指令)。

### 10.3.2 自由口参数设置

在系统块中选择通讯口选项,在相应的参数设置中选择自由口协议,从而激活相应的自由口设置按钮,如下图所示:

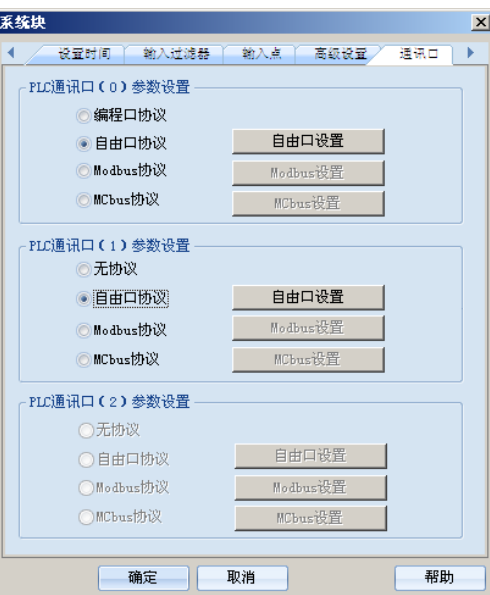

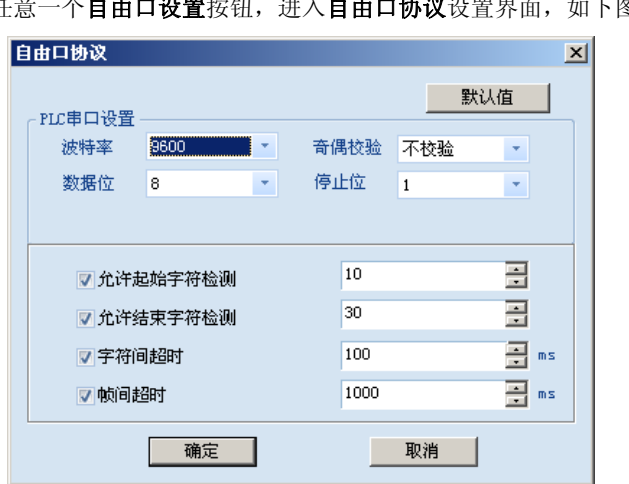

可配置内容如下:

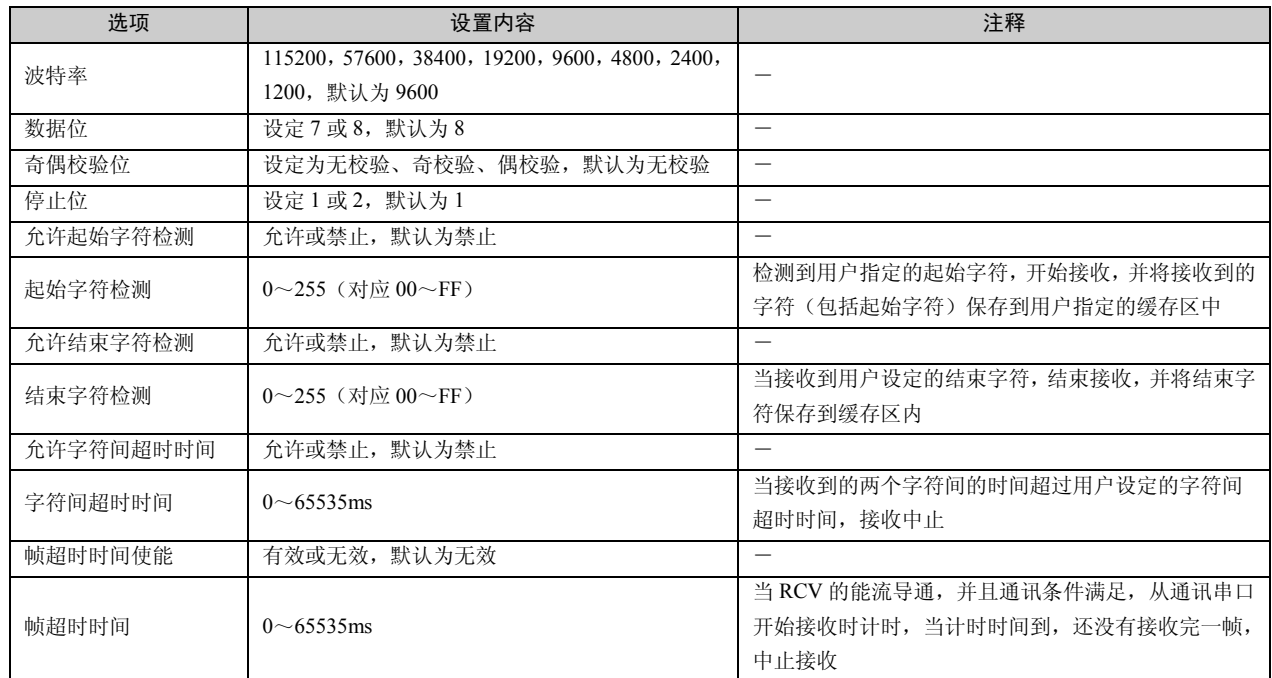

#### 10.3.3 自由端口指令

#### 注意事项

自由端口指令 XMT 和 RCV 可以用来向指定的通讯口发送和接收数据,自由端口指令的详细使用方法请参见 *6.12.11 XMT*:自由口发送指令和 *6.12.12 RCV*:自由口接收指令。

需要注意的是,如果在某个端口上使用自由端口指令,需先在 X\_Builder 软件的系统设置中,设置该通讯口使用自由端 口协议并设置通讯参数,设置完毕后下载系统设置到 PLC 中,并且重新启动才能生效。

程序示例

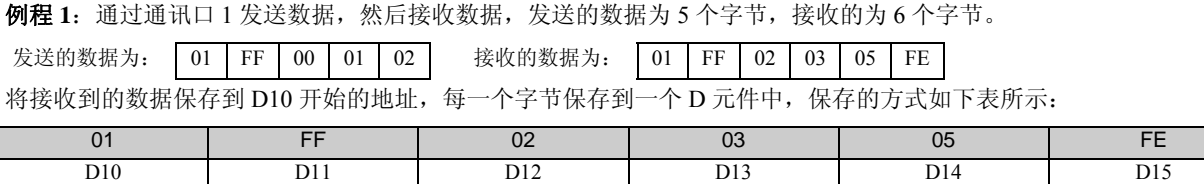

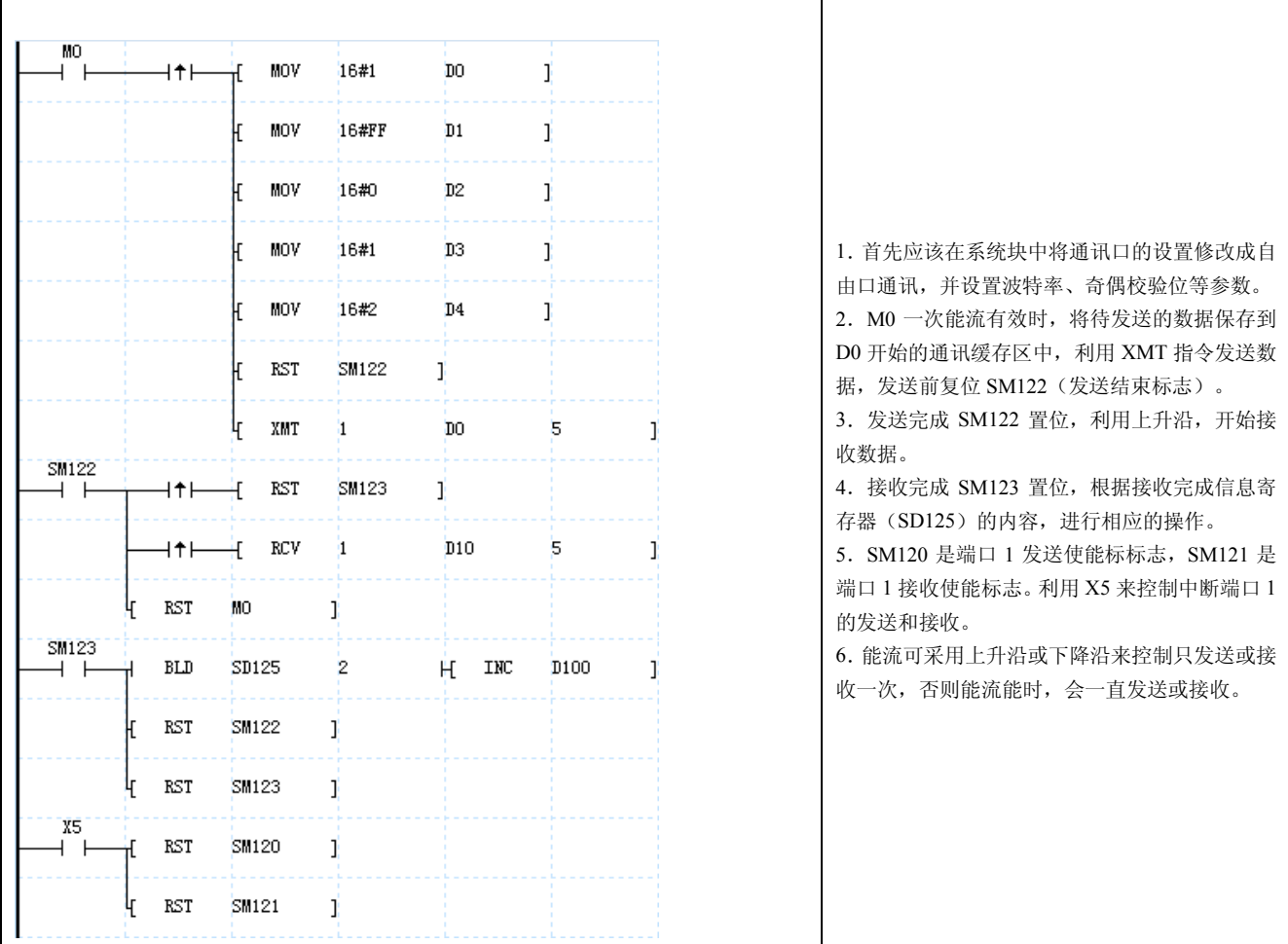

例程 2: 通过通讯口 1 发送数据, 然后接收数据。

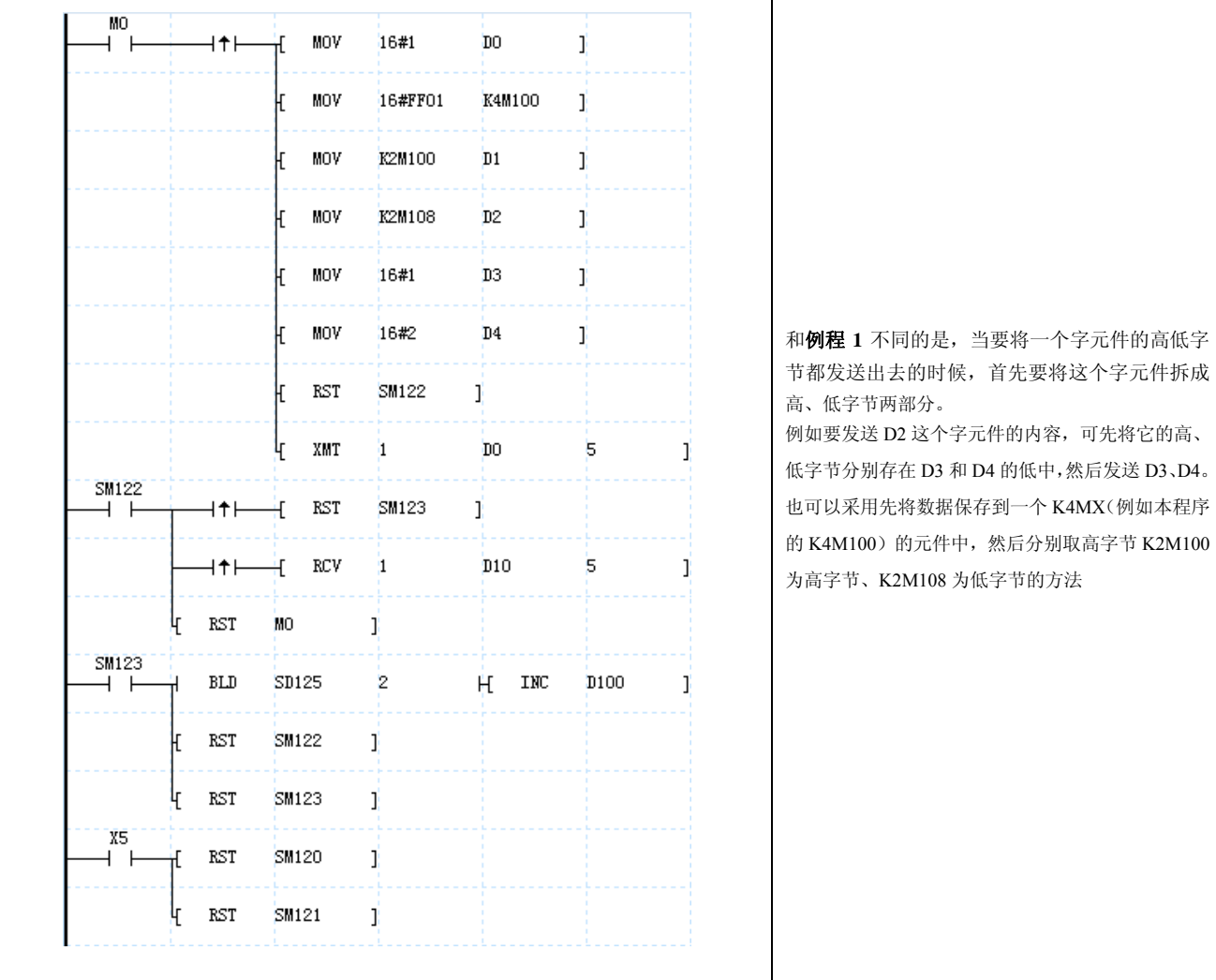

#### 10.3.4 简介

MC 系列小型 PLCModbus 通讯协议, 支持 ASCII 和 RTU 两种通讯模式(MC100 只支持 RTU 模式), 可以设成主站或者 从站。

### 10.3.5 链路特性

- 1.物理层:RS232、RS485
- 2.链路层:异步传输

(1) 数据位: 7 位 (ASCII) 或者 8 位 (RTU)

- (2) 传输速率:1200,2400,4800,9600,19200,38400
- (3) 校验方式:偶校验、奇校验或无校验
- (4) 停止位:停止位 1 位或者 2 位
- 3. 组网配置: 最多 31 个设备, 地址范围 1~31。支持广播。

### 10.3.6 RTU 传输模式

- 1.十六进制数据。
- 2.字符间间隔应该少于 1.5 个字符时间。
- 3. 没有帧头和帧尾,帧间间隔至少为 3.5 个字符时间。
- 4.使用 CRC16 校验。
- 5. RTU 帧的最大帧长度是 256 个字节, 帧结构如下表:

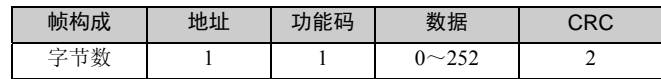

#### 6.字符间隔时间计算:

通讯波特率为 19200, 那么 1.5 个字符时间=1/19200×11×1.5×1000=0.86ms 3.5 个字符间隔=1/19200×11×3.5×1000=2ms。

#### 10.3.7 ASCII 传输模式

- 1.使用 ASCII 数据通讯。
- 2.帧使用":(3A)"作为头,CRLF(0D 0A)两个字符作为尾
- 3.允许的字符间的间隔时间是 1s。
- 4.使用 LRC 校验。

5. ASCII 的帧结构比 RTU 的帧要长, ASCII 模式传送一个字节(HEX) 需要两个字符编码, ASCII 的数据域(2×252) 的最大长度是 RTU 数据域 (252) 的两倍, ASCII 的最大帧长为 513 个字符, 帧构成如下表:

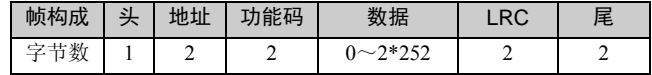

#### 10.3.8 支持的 Modbus 功能码

支持 Modbus 通讯协议中的功能码 01,02,03,04,05,06,15,16,41。

注: 41 功能码为"写掉电保持寄存器"。

#### 10.3.9 PLC 元件的寻址方式

1.读写元件功能码和与元件对应关系:

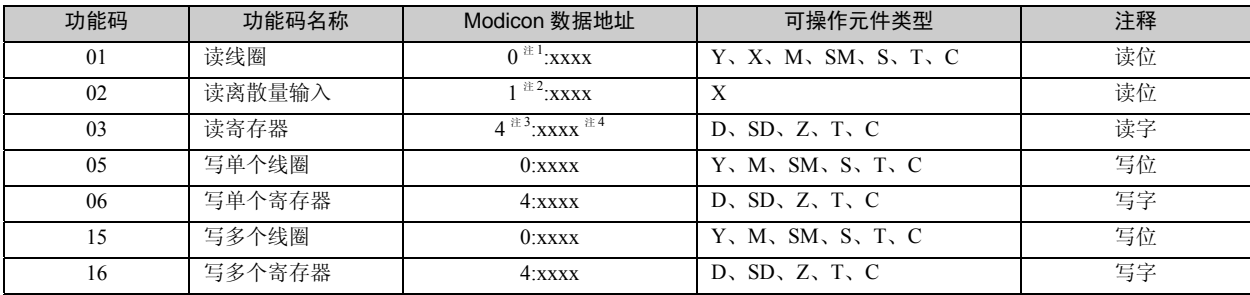

注:

1.0 表示线圈

2.1 表示离散量输入

3.4 表示寄存器

4. xxxx 表示范围 1~9999。每一种类型有独立的逻辑地址范围 1~9999 (协议地址是从 0 开始的)。

5.0、1、4 并不具备物理上的意义,不参与实际的寻址。

6. 用户不应该使用功能码 05, 15 对 X 元件写入。如果对 X 元件写入,并且写入的操作数和数据都是正确的,系统不会返回错误信 息,但系统不会对写入的命令作任何操作。

#### 2.PLC 元件与 Modbus 通讯协议地址的对应关系:

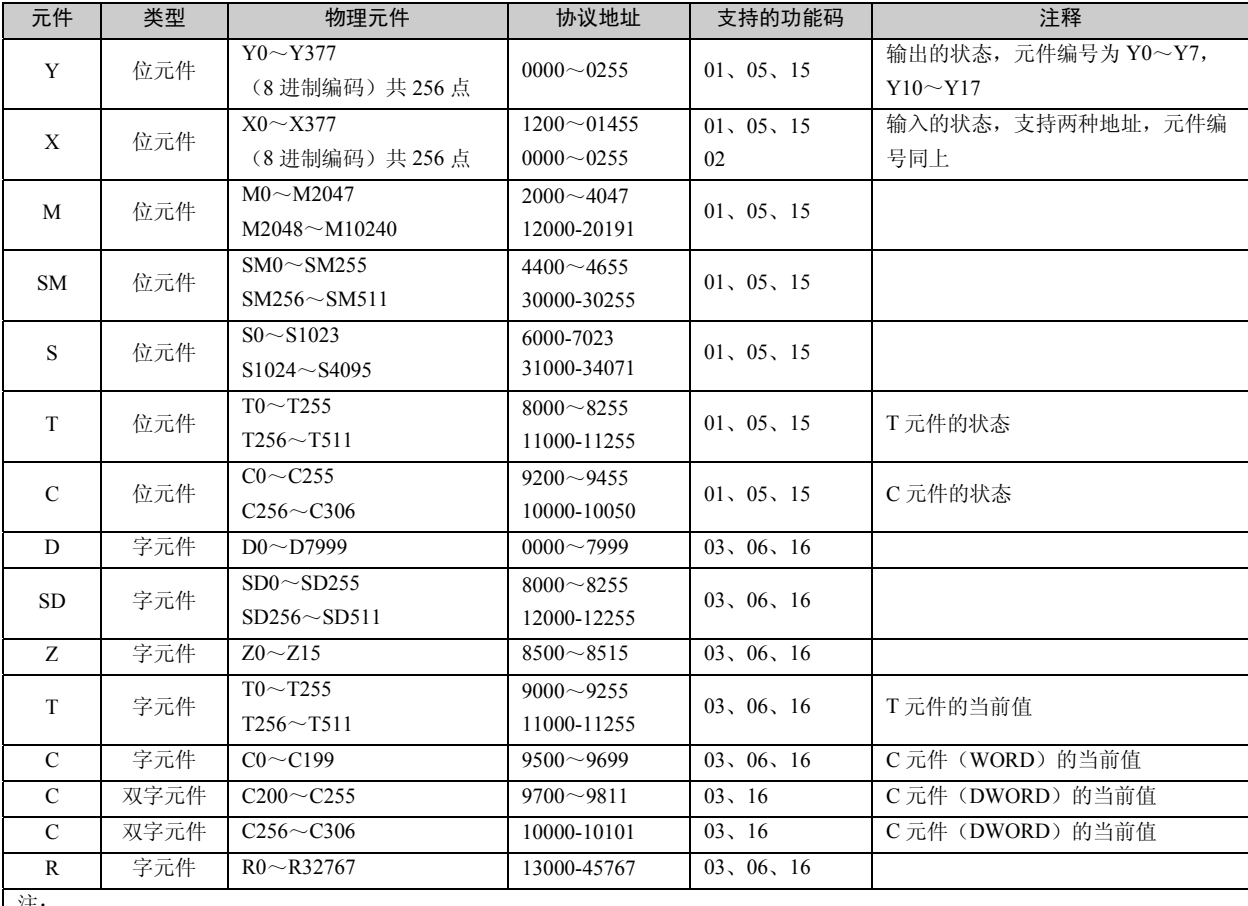

注:

协议地址是在数据传输中使用的地址,协议地址与 Modicon 的数据的逻辑地址有对应关系,协议地址是从 0 开始, Modicon 的数据 的逻辑地址是从 1 开始的,也就是说协议地址+1=Modicon 的数据的逻辑地址, 例如: M0 协议地址是 2000, 它对应的 Modicon 的 数据的逻辑地址是 0: 2001, 在实际中对 M0 的读写是通过协议地址完成, 例如对 M0 元件的读取帧(主站发出)

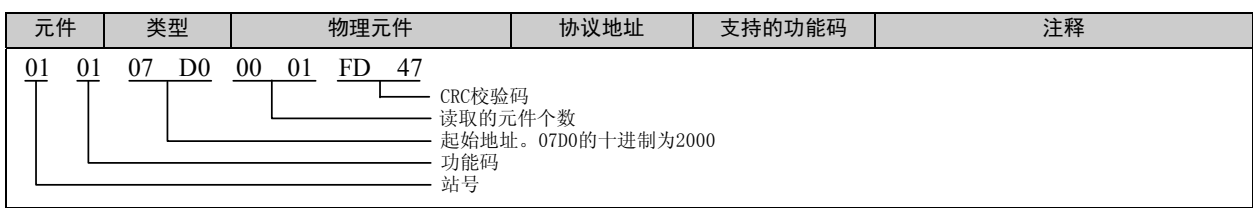

#### 10.3.10 Modbus 从站

Modbus 从站不主动发送任何报文,只有接收到对本地寻址的报文后才根据具体情况看是否响应主站。从站仅支持 Modbus 功能码 01, 02, 03, 05, 06, 08, 15, 16, 其余的响应均为"非法功能码"(除广播帧)。

#### 10.3.11 元件的读写

除了功能码 08, MC200 支持的其他功能码都是对元件读写操作的, 原则上最多允许一帧读 2000 个位元件, 写 1968 个 位元件,读取 125 个字元件,写 120 个字元件。但由于实际的协议地址对不同类型元件是分开的,不连续(例如 Y377 的协议地址是 255, X0 的协议地址是 1200),因此在对元件的读写操作时,一次读取的元件只能是一种类型的元件,而 读取元件的最多数目也与实际定义的该类型元件个数有关系,例如读取 Y 元件, Y0~Y377 (共 256 点), 协议地址范围 0~255,对应的 Modicon 的数据的逻辑地址是 1~256,在读取 Y 元件时最多允许读取 256 个元件。 举例如下:

- 1.主站发送:01 01 00 00 01 00 3D 9A 01 地址, 功能码 01, 00 00 起始地址, 01 00 读取元件个数 3D 9A 校验 从站应答:会返回正确的应答
- 2.主站发送:01 01 00 00 01 01 FC 5A 主站读取起始地址从 0000 的 01 01 (257) 个元件,超出了定义的 Y 元件个数范围 从站应答:01 81 03 00 51 从站应答是非法的数据值, 原因是 257 大于 256, 而 256 是最大允许的 Y 元件个数
- 3.主站发送:01 01 00 64 00 A0 7D AD 主站读取起始地址 00 64 (十进制 100), 元件个数 00 A0 (十进制 160) 从站应答: 01 81 02 C1 91 从站应答非法数据地址,从协议地址 100 开始的 Y 元件只有 156 个,读 160 个非法。
- 4.主站发送:01 04 00 02 00 0A D1 CD 主站发送功能码 04 的帧 从站应答:01 84 01 82 C0 从站应答非法的功能码, MC200 不支持功能码 04

#### 1 注意

1. X 元件不支持写入(也就是对 X 元件写入是个无效的操作)。SM, SD 元件的可写属性请查阅*附录一 特殊辅助继电* 器及附录二 特殊数据寄存器(当元件不可写入时,对其写入也是个无效的操作)。

2. 从站的地址都是 01, 后两个字节都是 CRC 校验码, 第二字节是功能码。

#### 10.3.12 对双字元件的处理

C 元件的当前计数值为字元件或双字元件,C200~C255 为双字元件。对 C200~C255 的读写也是通过读写寄存器的功能 码(03、16)来完成。每两个寄存器的地址对应一个 C 双字元件,读写时只能成对的读写寄存器。 例如:读取 C200~C202 三个 C 双字元件 RTU 帧:

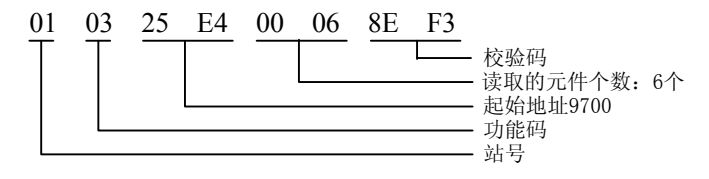

返回的数据中 9700 9701 两个地址表示 C200 的内容,9700 为高 16 位,9701 为低 16 位。 在读取双字元件时如果读取的开始地址不是偶数,会返回异常码非法地址,如果读取的寄存器个数不是偶数,会返回异 常码非法数据。 举例如下: 主站发送:01 03 25 E5 00 04 5E F2 主站发送读取开始地址是 25 E5 (十进制 9701) 的四个字元件 从站响应:01 83 02 C0 F1 从站应答:非法的数据地址 主站发送:01 03 25 E4 00 05 CE F2 主站读取开始地址是 25 E4 的 5 个字元件 从站应答:01 83 03 01 31 从站返回非法的数据

#### 10.3.13 对 LONG INT 的处理

对于一个 LONG INT 类型数据的存储,可能存在两个 D 元件内, 例如: D3, D4 存一个 LONG INT 型的数, PLC 认为 D3 存储的是高 16 位, D4 存储的是低 16 位, 当主站通过 Modbus 读取 LONG INT 数据时, 读回数据后也应该按照 PLC 对 LONG INT 的存储原则重组 32 位的数据。FLOAT 的存储原则等同于 LONG INT 的存储原则。

#### 10.3.14 诊断功能码

诊断功能码用来提供测试主站和从站之间的通讯,或者从站的各种内部差错状态。支持的诊断子功能码如下表所示:

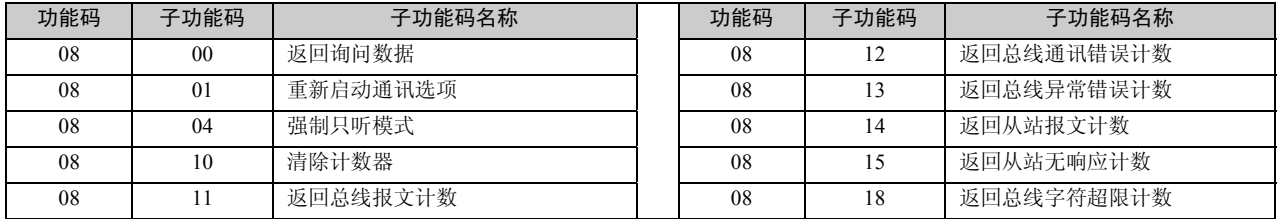

适于用 MC200/MC280

#### 10.3.15 异常码

当主站发送的命令,在正常的响应中,从站在数据域中返回数据或统计值。在异常的响应中,服务器在数据域中返回异 常码,异常码如下表:

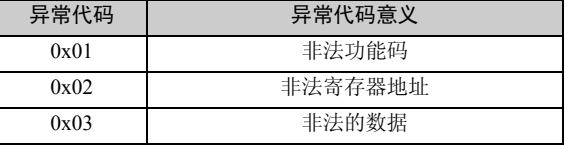

另外,从站在以下几种情况接收到数据会不返回响应报文:

(1) 广播帧中有错误,例如数据错误,地址错误等。

(2) 字符超限不返回,例如 RTU 帧大于 256 个字节。

- (3) 当 RTU 传输模式,字符间的间隔时间超时,相当于收到错误帧,不返回。
- (4) 从站在只听模式不返回。
- (5) 从站接收到错误的 ASCII 错误帧,包括帧尾错误,帧中的字符范围错误。

#### 12 注意

读取站具有强制元件,读取的只是程序运行的值,可能与强制值不符

#### 10.3.16 Modbus 参数设置

#### 设置系统块中的通讯口

在通讯口界面中有两个串口的选择,PORT0PORT0 和 PORT1, PORT0 只支持 Modbus 从站, PORT1 支持 Modbus 主站 和从站。

#### 设置 Modbus 通讯协议参数

在 Modbus 通讯协议操作数界面中,有个默认值按钮,默认值是 Modbus 通讯协议推荐的通讯设置。参数设置选项如下 表所示。

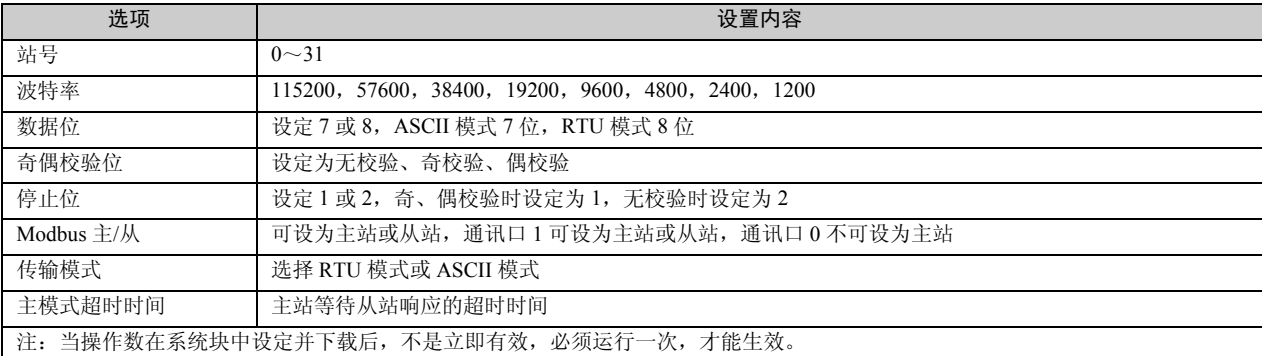

#### 10.3.17 Modbus 指令

PLC 作为 Modbus 主站使用时,可以通过系统提供的 Modbus 指令发送 Modbus 数据帧并接收回复, Modbus 指令的详细 使用方法请参见 *6.12.1 Modbus*:主站通讯指令。

当设置 PLC 为主站时, 在系统块中设置 Modbus 参数时, 有个主模式的超时时间, 为了能够保证接收数据的正确性, 设 置时应该确保这个时间应该比 Modbus 从站的一个循环的扫描周期要长,并且有余量, 例如 MC200 做从站, 如果 MC200 的一个扫描周期为 300ms 那么主站的主模式超时时间应该在 300ms 以上, 设置 350ms 比较适合。

#### 应用程序

例程 1: MC200 PLC 为 Modbus 主站, 从站也是 MC200 PLC 的情况下, 读取 5 号站的位元件状态, 主站读取从站协议 地址为 11~39 的位元件值, 假设读取到的数据如下, 接收到的数据存储位置由 D100 开始, D100 保存地址, D101 保存 功能码,D102 保存寄存器个数,从 D103 开始保存读取到的位元件的值。

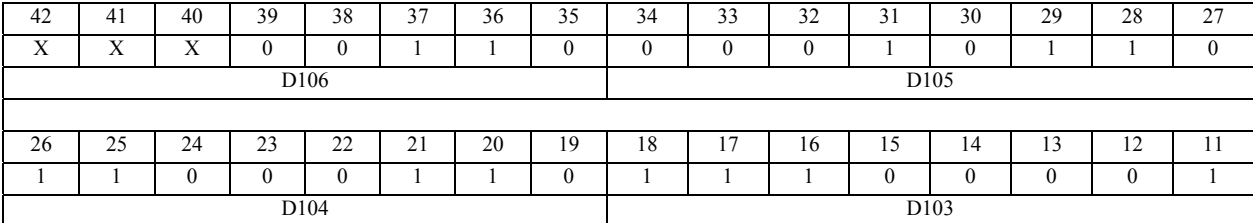

当读取的寄存器个数不是 8 的倍数的时候,不足的部分高位补零,示例中 D106 的高三位(40、41、42)补零。

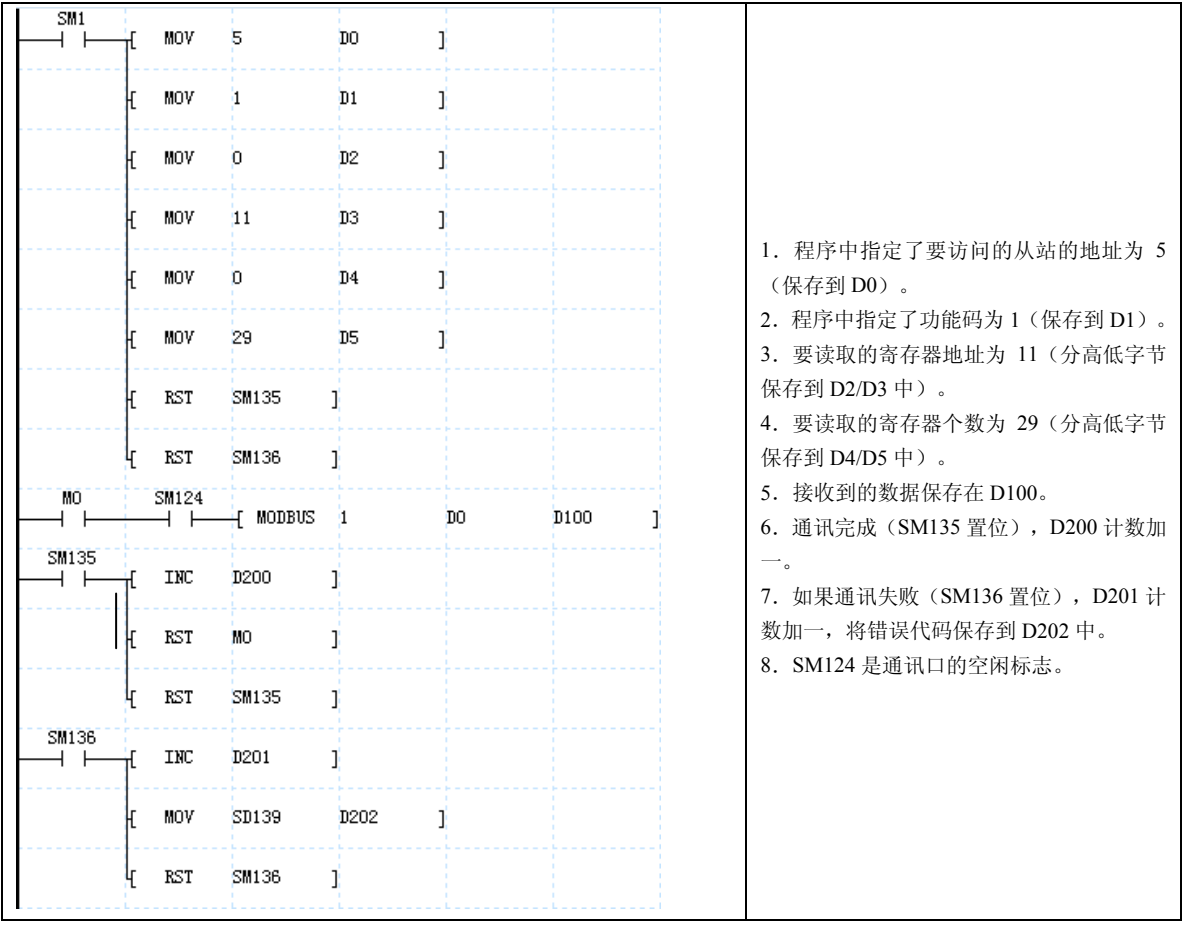

#### 1 注意

1. 当使用逻辑地址对 MC200 PLC 的位元件寻址时, 逻辑地址 1 即为协议地址 0, 同样是上面的例子, 要读取从站的 11~ 39(协议地址)的位元件值,逻辑地址应该由 12 开始。

2.当本次通讯发生错误后,并不影响下一次通讯,也就是说在一个用户程序中有两个 Modbus 指令发送数据,当第一个 发生通讯失败,并且有错误代码,这并不影响第二个 Modbus 指令发送数据,第二个可以继续进行。因此在本例子中将 SD139 中的错误代码放到了 D202 中, 可以通过 D202 查看错误代码。

3.当主站处于只听模式的从站发送报文时,是没有返回数据的,因此会置错误标志,所以当使用 MC200 组 Modbus 网 时, MC200 做主站, 用户应该明确知道哪个 PLC 从站处于只听模式, 以确保能够知道通讯出错不是因为该从站处于只 听模式。

例程 2: MC200 为 Modbus 主站, 从站是 MC200, 读取 5 号站协议地址 2000~2017 的位元件的状态。

读取到的数据如下,接收到的帧是由 D100 开始, D100 保存地址, D101 保存功能码, D102 保存寄存器个数, D103 开 始保存读取到的位元件的值。

![](_page_319_Picture_112.jpeg)

例程 3: MC200 为 Modbus 主站, 从站也是 MC200, 读取 5 号站协议地址为 40~43 的字元件值。

读取到的数据如下,接收到的帧是由 D100 开始, D100 保存地址, D101 保存功能码, D102 保存寄存器个数, D103 开 始保存读取到的寄存器值。

![](_page_320_Picture_266.jpeg)

#### 10.3.18 链路时间

使用以下梯形图程序实现一个 MODBUS 主站和从站之间的通信,对于一次完整的通讯,各个阶段所需的时间下图所示:

![](_page_320_Picture_267.jpeg)

![](_page_321_Figure_1.jpeg)

一次完整的 MODBUS 通信时间( $T_m$ )由 $T_1 \text{~m~} T_2$  两部分组成,即

$$
T_m = T_1 + T_2
$$

其中 $T_1$ 由用户保证,根据 MODBUS 通信协议,帧与帧之间间隔时间至少为 3.5 个字符时间。

一个字符的长度为:开始位(1 位)+数据长度(7 位或者位)+效验(0 位或者 1 位)+停止位(1 位或者 2 位)。

$$
T_2 = (INT(\frac{T_3}{T_s})+1))T_s
$$

其中 $T_{\rm s}$ 为 PLC 最大扫描周期

$$
T_3 = T_4 + T_5 + T_6 + T_7 + T_8 + T_9
$$
  
\n
$$
T_4 \cdot T_8 \text{ }^T_9 \text{ }^T_9
$$

 $T_6$ : 主站等待时间取决于从站,最长不超过设定的主模式的超时时间

$$
T_7 = \frac{\overline{\text{R}}\cdot\overline{\text{R}}\cdot\text{K}}{\text{K}}\frac{\text{K}}{\text{K}}\frac{\text{K}}{\text{K}}\frac{\text{K}}{\text{K}}\times\frac{\text{K}}{\text{K}}\times\frac{\text{K}}{\text{K}}}{\text{K}} \times 1000 \text{(ms)} + \text{Im}\text{S}
$$

从站处理时间可以通过下式进行计算:

 $T_{10} = T_5 + T_{11} + T_{12} + T_7$ 其中 $T_{11}$ 最大扫描周期  $T_{12}$  所需时间少于 1ms

例如: 设定通讯规格为 19200, 偶效验, 8 位数据位, 1 位停止位, 传输模式为 RTU, 发送 10 个字符, 接收为 20 个字符。 则主站处理时间计算如下:

$$
T_5 = \frac{10 \times 10}{19200} \times 1000 + 1 = 6.2ms
$$
  
\n
$$
T_7 = \frac{20 \times 10}{19200} \times 1000 + 1 = 11.4ms
$$
  
\n
$$
T_4 = T_8 = T_9 \approx 1ms
$$
  
\n
$$
\text{Ric } T_6 = 35ms , \text{ m}
$$
  
\n
$$
T_3 = 1 + 6.2 + 35 + 11.4 + 1 + 1 = 55.6ms
$$
  
\n
$$
\text{Ric } T_8 = \frac{1}{11.4 + 1} = 55.6ms
$$
  
\n
$$
\text{Ric } T_9 = 1 + 6.2 + 35 + 11.4 + 1 + 1 = 55.6ms
$$
  
\n
$$
\text{Ric } T_9 = 1 + 6.2 + 35 + 11.4 + 1 + 1 = 55.6ms
$$
  
\n
$$
\text{Ric } T_9 = 1 + 6.2 + 35 + 11.4 + 1 + 1 = 55.6ms
$$

$$
T_2 = (INT(\frac{55.6}{15}) + 1))15 = 60ms
$$

从站处理时间

 $T_{10} = 6.2 + 15 + 1 + 11.4 = 33.6$ *ms* 

# 10.4 MCbus 通讯协议

#### 10.4.1 MCbus 简介

MCbus 是麦格米特开发的一种小型 PLC 网络。MCbus 在物理层使用 RS485, PLC 可以通过通讯口 1 直接接入或者通过 通讯口 0 经过 RS232/RS485 转换器接入。接入 MCbus 的 PLC 可以自动的互相交换部分 D 元件和 M 元件的数值, 这使 得对网络中其它 PLC 的元件访问,变得如同访问自身元件那样简单方便。MCbus 中, PLC 间的数据访问是完全对等的 (N:N 通讯网络)。

MCbus 配置方便,大部分参数只需对 0 号 PLC 进行配置。支持在线修改网络参数。能够自动检测到新加入网络中的 PLC。 任何一个 PLC 从网络中断开,其它 PLC 会继续交换数据。通过 MCbus 中任何一台 PLC 的相关 SM 元件,可以监测到整 个网络的通讯情况。

#### 10.4.2 MCBUS 网络数据的传输形式

MCBUS 一共存在两种报文:总站发放的令牌;各 PLC 对自己数据的广播。

令牌由主站统一发放,主站首先持有令牌,广播数据后,将令牌循环、依次发放到各从站。只有收到令牌的从站才能对 其它 PLC(包括总站)进行广播。
图 10-1~图 10-5 表示了网络通信的主要过程。图中 1#站作主站。需要指出的是,一般情况下, 默认 0# 为主站, 1# 为 备用主站(当主站通讯故障或者掉电的时候,切换为主站)。

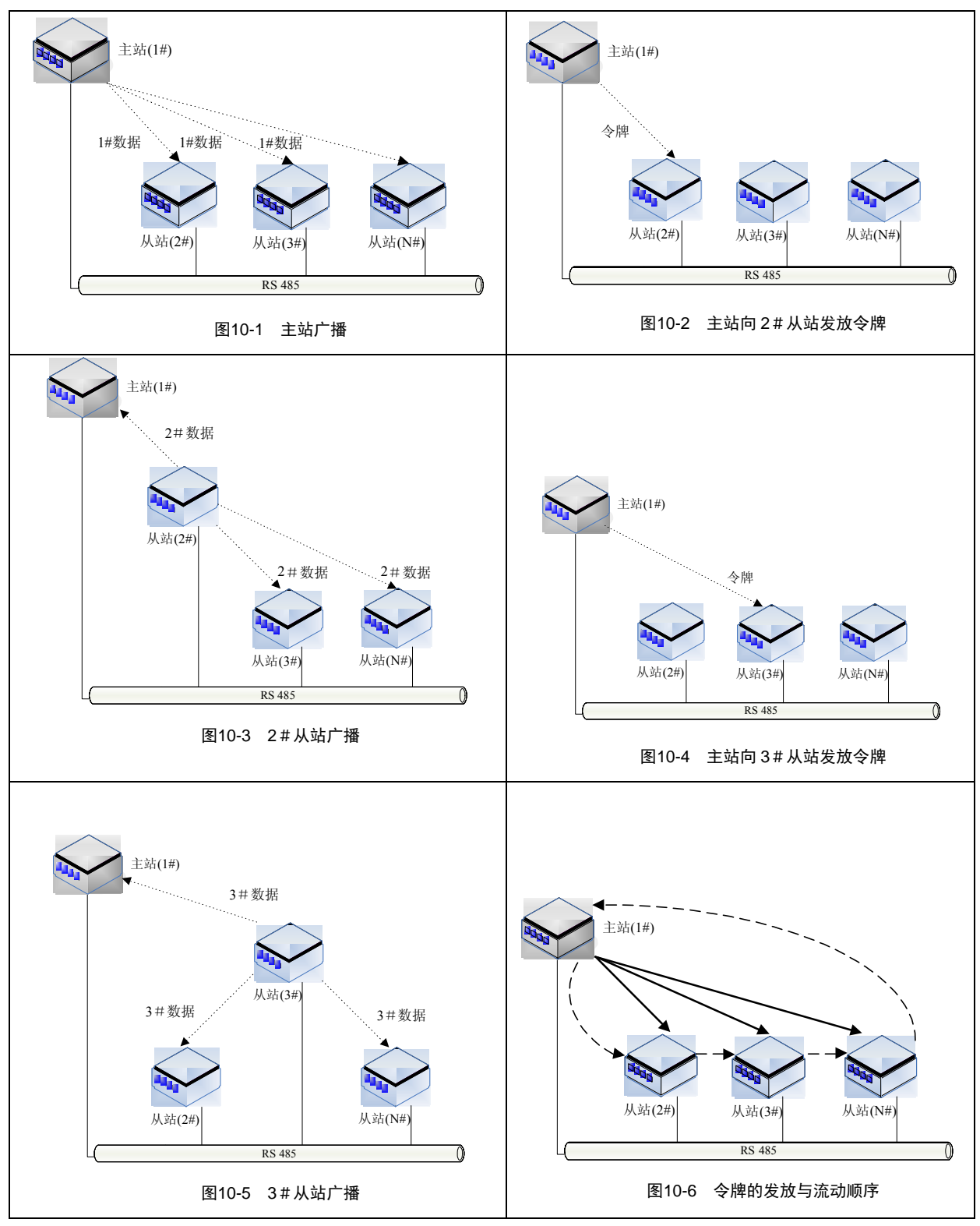

图 10-6 显示了令牌的流动顺序。粗实线表示了实际的令牌发放过程,虚线表示了持有令牌并广播的站点的顺序。需要注 意的是,令牌并不是由一个从站(例如 2#PLC)传递到另一个从站(例如 3#PLC)的, 而是先由主站发放令牌到 2#PLC, 然后再由主站发放到 3#PLC 的。

#### 10.4.3 MCbus 的网络架构

MCbus 可以连接成两种类型的网络:单层网络和多层网络。如下图所示:

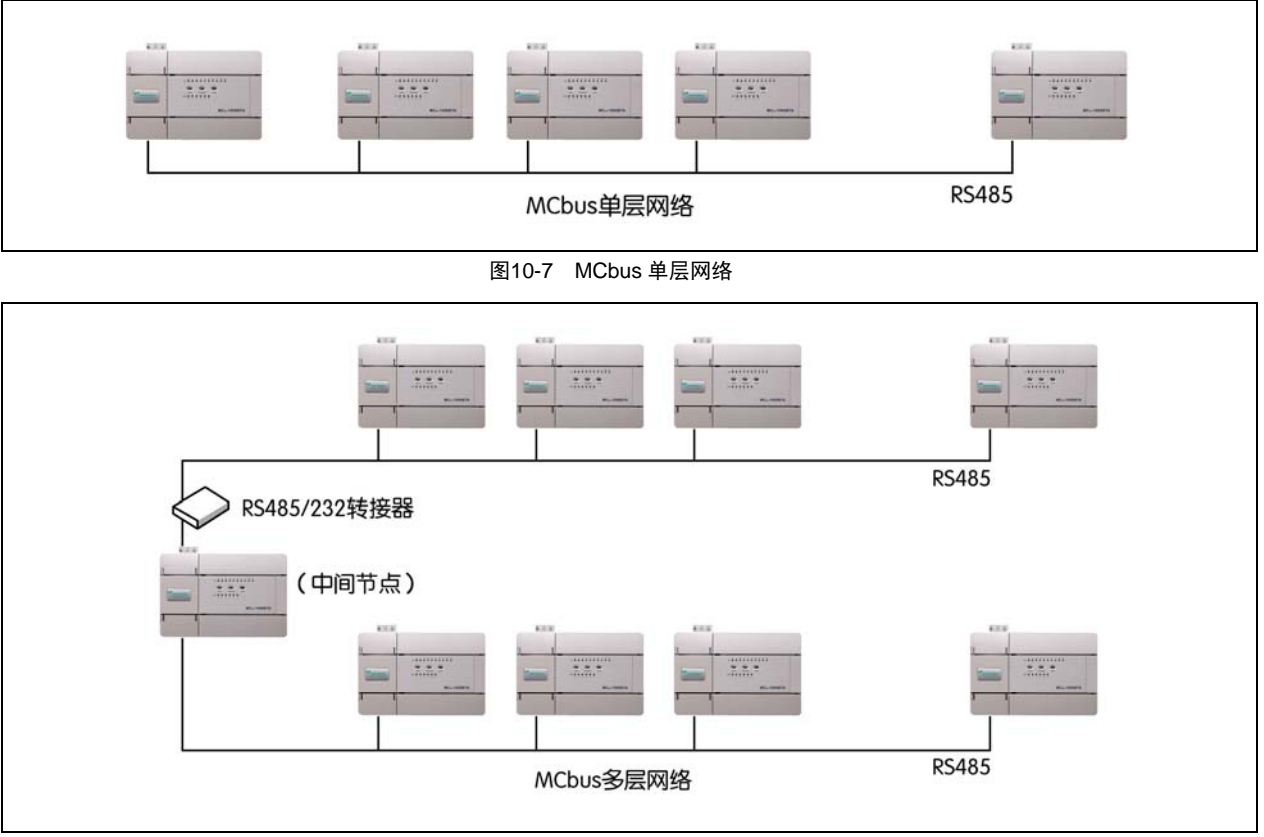

图10-8 MCbus 多层网络

单层网络中,每一个 PLC 都只通过 1 个 PORT 口连接入 MCbus。多层网络中,需要连接层与层的中间节点 PLC,该中 间节点 PLC 的 2 个通讯口分别接入不同的层。单层网络最多可以支持 32 个 PLC, 多层网络的每一层最多可以支持 16 个 PLC。

#### 10.4.4 MCbus 的刷新模式

接入 MCbus 的多个 PLC 能够自动的互相交换网络中的部分 D 元件和 M 元件, 这些 D 元件和 M 元件的个数和编号是固 定的,这些元件称为"共享元件区"。一旦 PLC 使用了 MCbus,共享元件区的值将会自动的不停的刷新,从而使网络中 每个 PLC 的共享元件区的值保持相等。

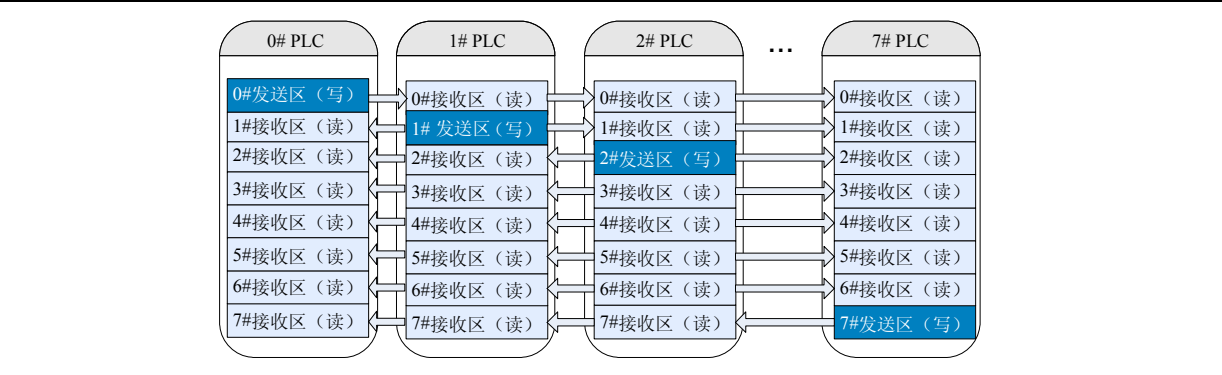

如上图所示,接入 MCbus 的每个 PLC 在这个共享元件区中,都有属于自己的一个可写的发送区, MCbus 将自动的将这 个可写的发送区中的内容(特定编号的 D 元件和 M 元件的数值)广播给其它的 PLC,同时也接收其它 PLC 将它们的内 容广播给自己,存入到对应的只读的发送区中。

由于共享元件区的元件个数是固定的(总共64个D元件、512个M元件可共享),这些元件分配给多个PLC。所以,接 入网络的 PLC 数量越少,每个 PLC 分配的元件个数就越多,这种对应关系用 MCbus 刷新模式表来定义:

## MCbus 单层网络 D 元件分配:

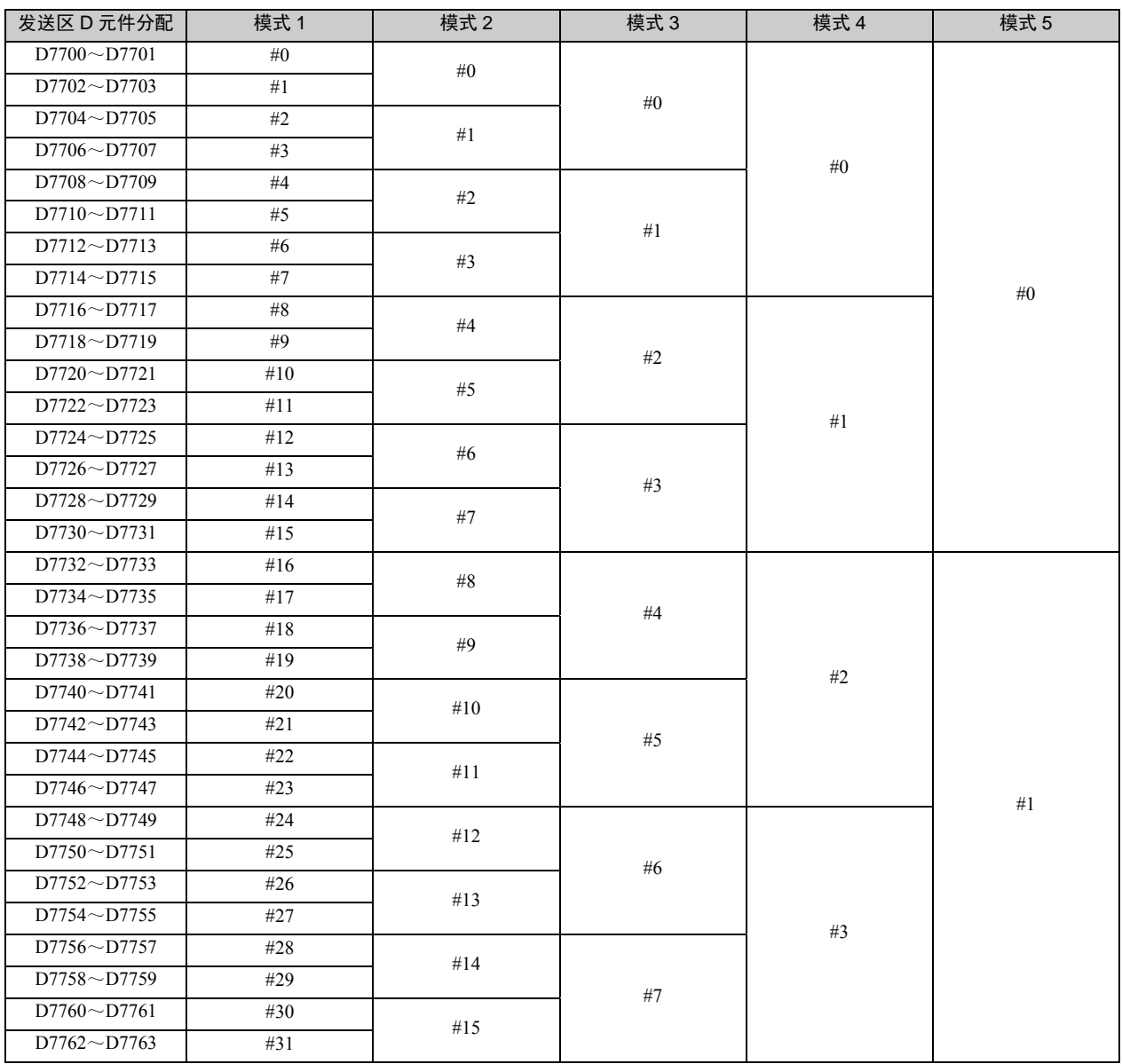

举例说明:

- (1) 在模式 1 下,0#站分配到的发送区 D 元件为 D7700~D7701。0#站 PLC 可给 D7700 与 D7701 写值,其他站点(1#-~ 31#) 可直接读取 D7700 与 D7701 的值。
- (2) 在模式 2 下,0#站分配到的发送区 D 元件为 D7700~D7703。0#站 PLC 可给 D7700、D7701、D7702、D7703 写值, 其他站点(1#-~15#)可直接读取 D7700~D7704 的值。

#### MCbus 单层网络 M 元件分配:

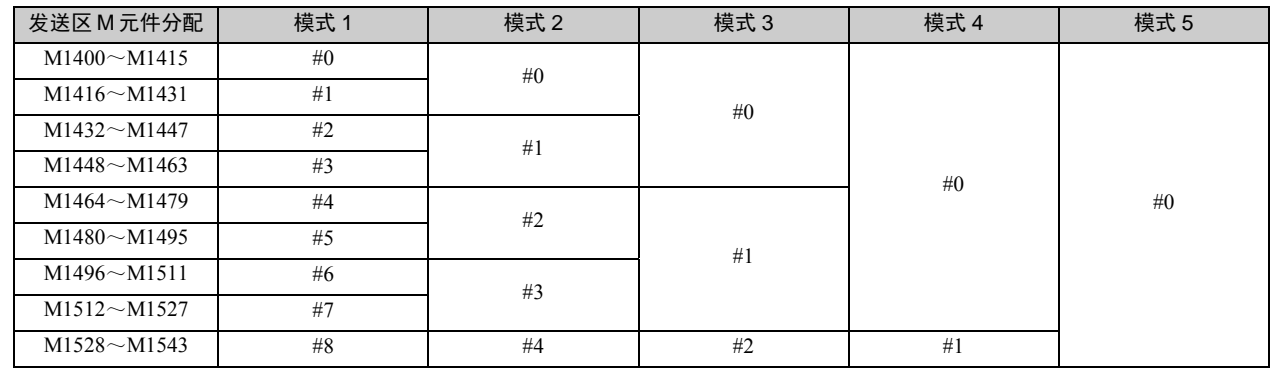

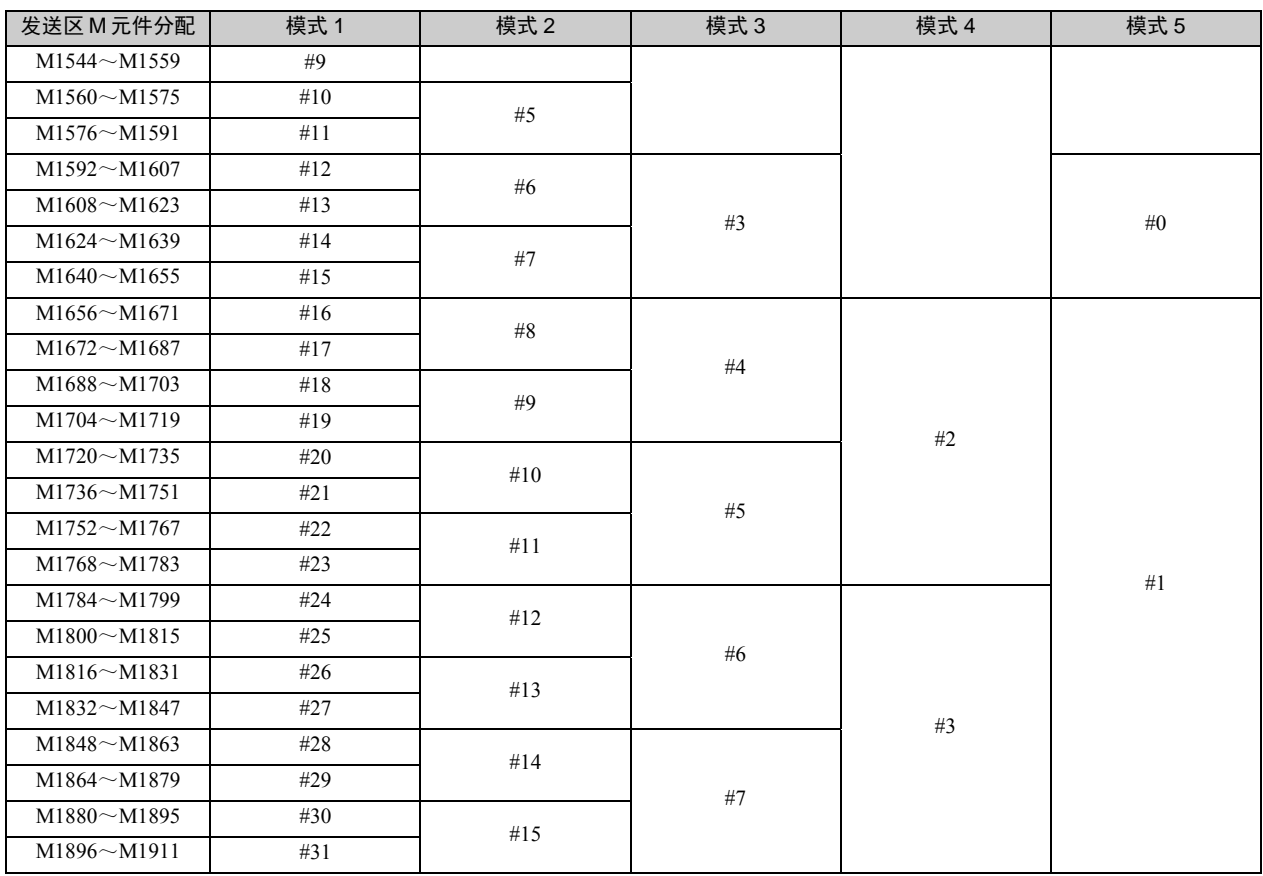

举例说明:

(1) 在模式 1 下,0#站分配到的发送区 M 元件为 M1400~M1415。0#站 PLC 可给 M1400~M1415 写值,其他站点(1#-~ 31#)可直接读取 M1400~M1415 的值。

(2) 在模式 2 下,0#站分配到的发送区 M 元件为 M1400~M1431。0#站 PLC 可给 M1400~M1431 写值,其他站点(1#-~ 31#)可直接读取 M1400~M1431 的值。

## MCbus 多层网络 D 元件分配(第 0 层):

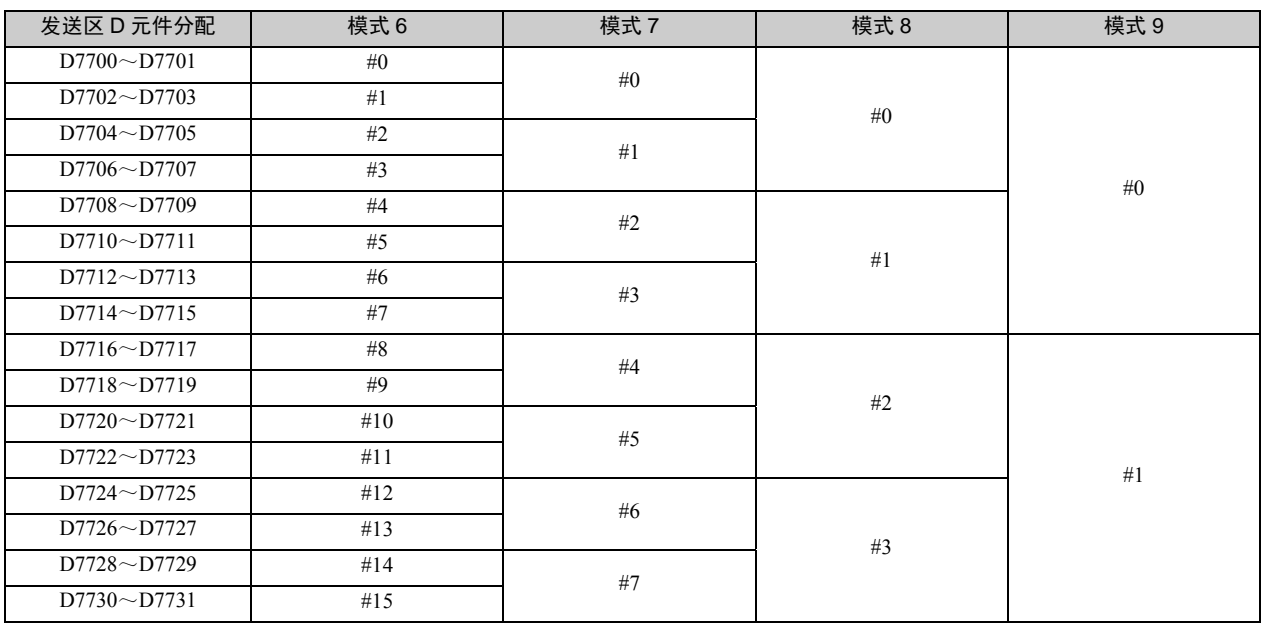

举例说明:

在模式 6 下, 0#站(第 0 层) 分配到的发送区 D 元件为 D7700~D7701。0#站 PLC 可给 D7700~D7701 写值, 其 他站点(1#-~15#)可直接读取 D7700~D7701 的值。

#### MCbus 多层网络 D 元件分配(第1层):

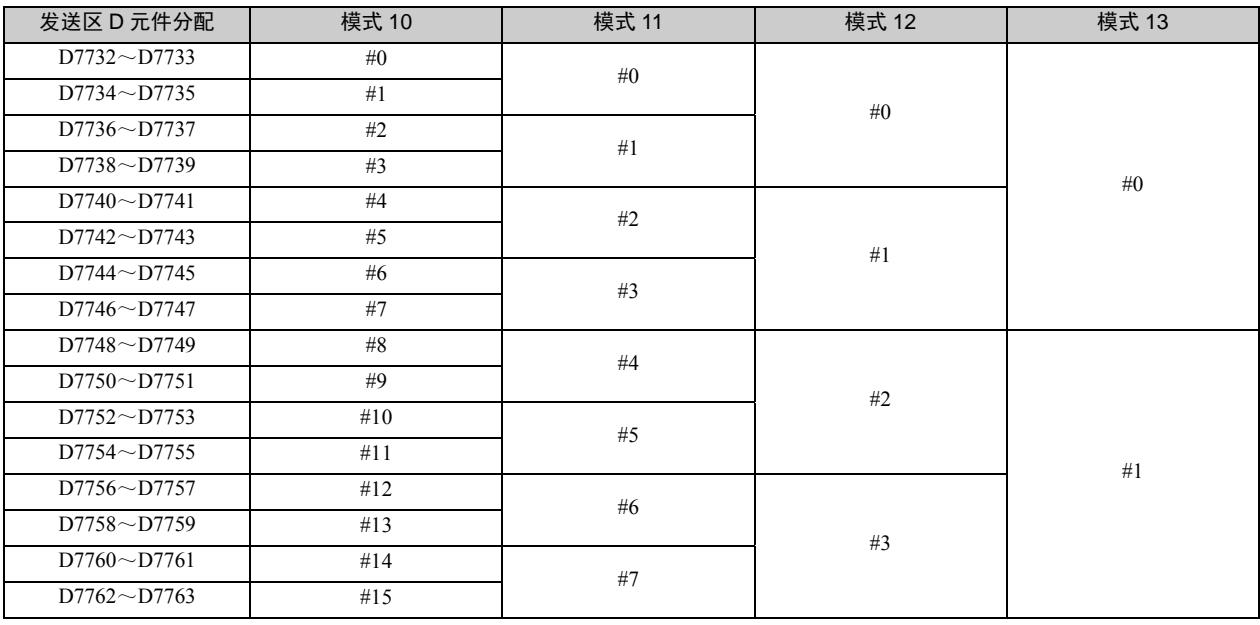

举例说明:

在模式 10 下, 0#站(第 1 层) 分配到的发送区 D 元件为 D7732~D7733。0#站 PLC 可给 D773~D7733 写值, 其 他站点(1#-~15#)可直接读取 D7732~D7733 的值。

#0

#1

#3

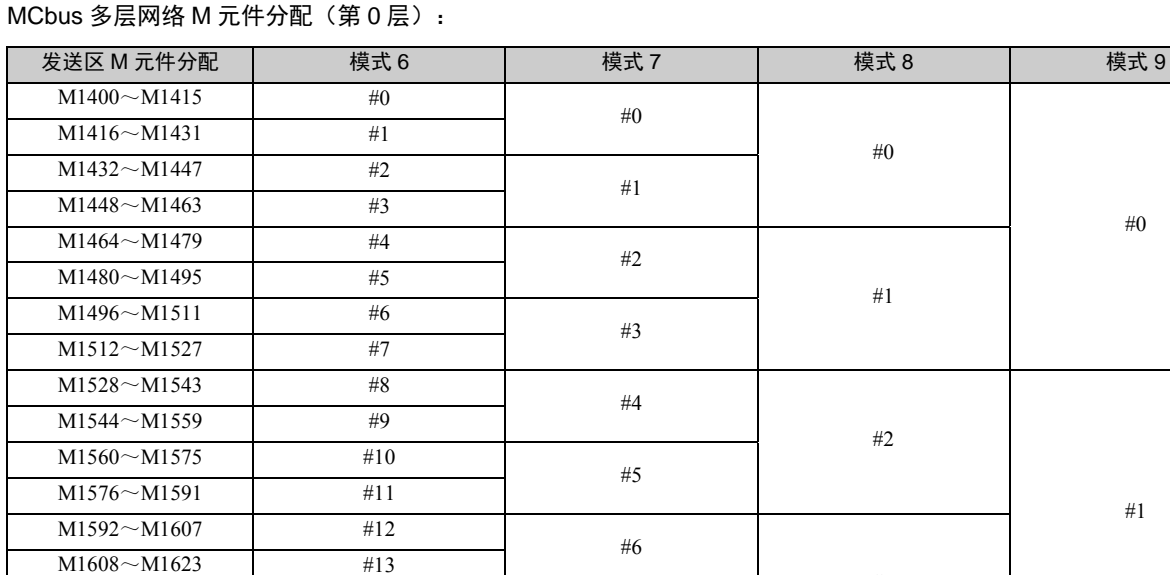

举例说明:

在模式 6 下,0#站(第 0 层)分配到的发送区 M 元件为 M1400~M1415。0#站 PLC 可给 M1400~M1415 写值,其 他站点(1#-~15#)可直接读取 M1400~M1415 的值。

#7

#### MCbus 多层网络 M 元件分配(第1层):

 $M1624 \sim M1639$  #14

 $M1640 \sim M1655$  #15

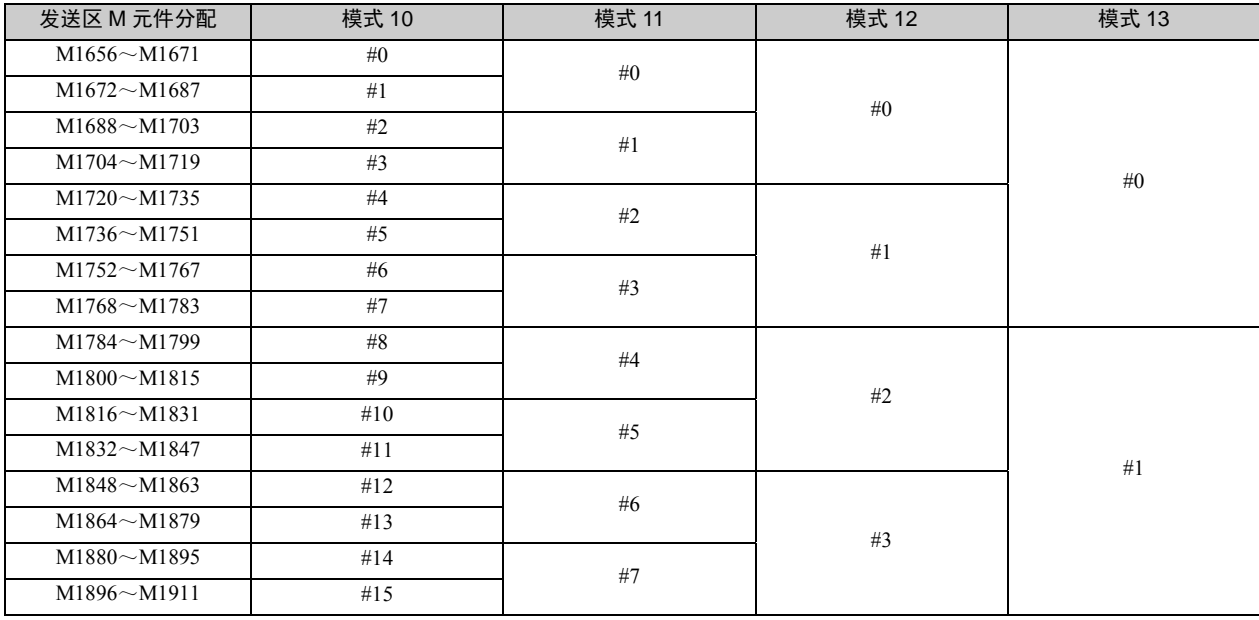

举例说明:

在模式 10 下, 0#站(第 1 层)分配到的发送区 M 元件为 M1656~M1671。0#站 PLC 可给 M1656~M1671 写值, 其他站点(1#-~15#)可直接读取 M1656~M1671 的值。

#### 11 注意

一旦 PLC 配置了 MCbus 通讯协议, 那么 D 元件 D7700~D7763、M 元件 M1400~M1911 会做为网络数据交换的公共资 源,程序中使用这些元件时请注意!

## 10.4.5 增强的刷新模式

为了支持更多的元件共享, MC 系列 PLC 提供了模式 14~18。这些模式只适用于单层结构, 共享元件比较多的情况。D 元 件在原有的基础上进行了扩充(D7500~D7755)。

D 元件区域(256个)如下表所示:

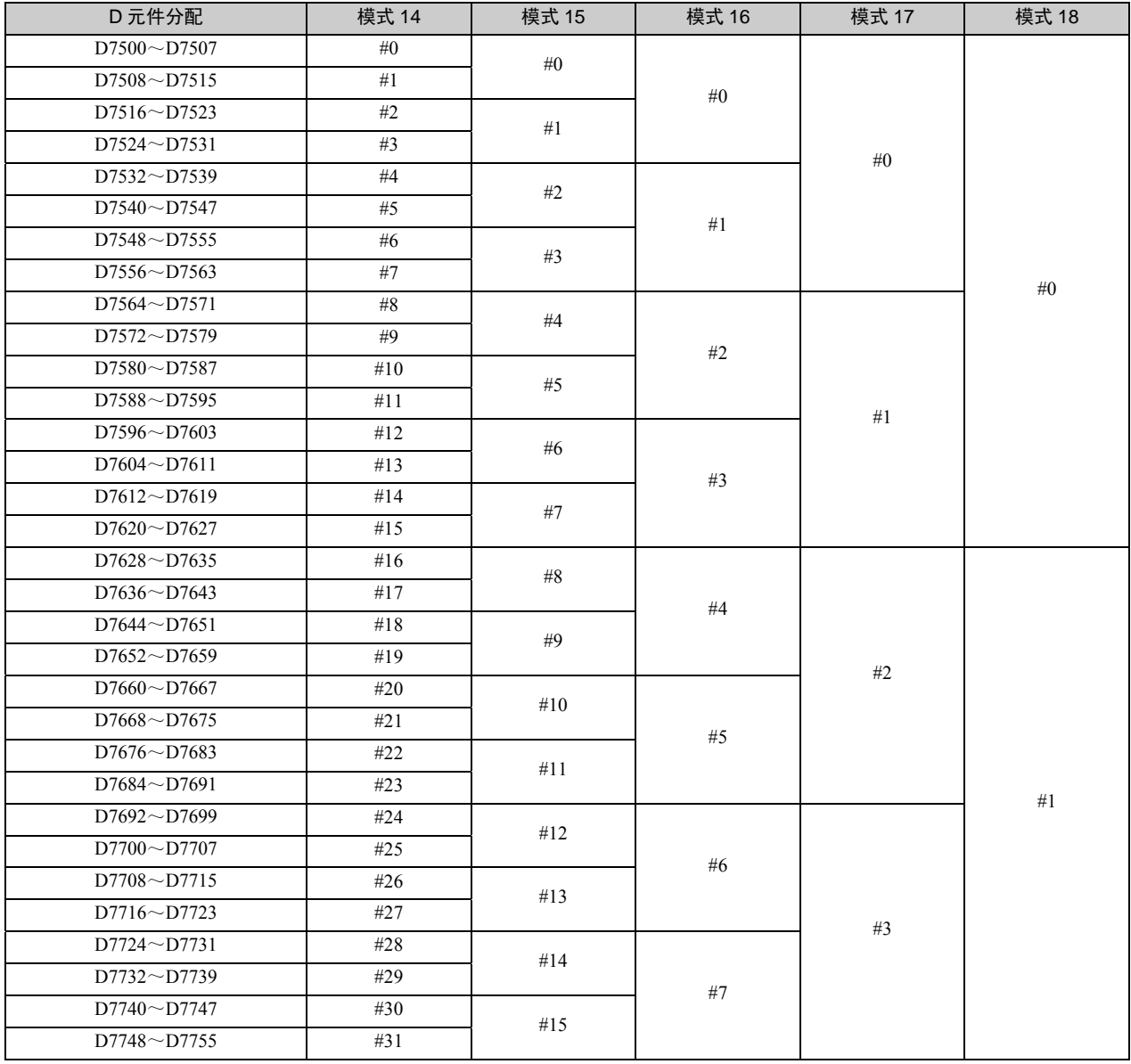

#### 10.4.6 MCbus 的参数设置

在系统块中选择通讯口选项,在 **PLC** 通讯口(**0**)参数设置或 **PLC** 通讯口(**1**)参数设置中选择 **MCbus** 协议,激活相 应的 MCbus 设置按钮,如下图所示:

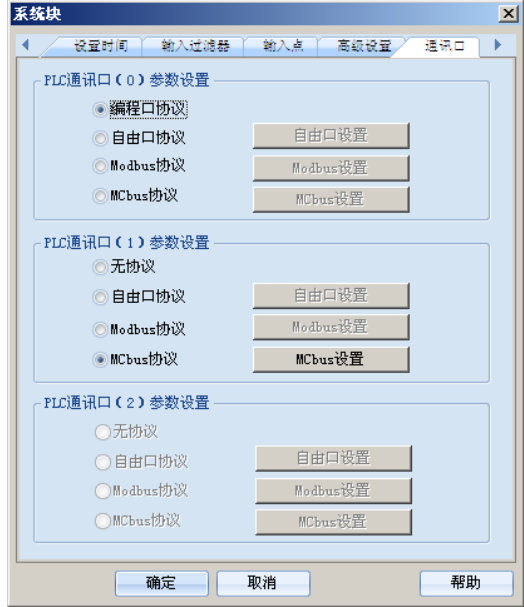

点击 MCbus 设置按钮,进入 MCbus 协议设置界面,如下图所示:

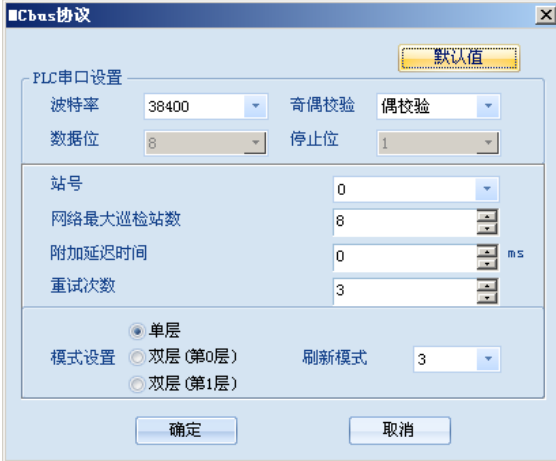

如上图所示设置 MCbus 参数。站号的设置应该从 0 号开始, 依次设置, 不能将多台 PLC 设置为同一站号。0 号站是网 络的启动和设置站点。网络最大巡检站数、附加延迟时间、重试次数、模式设置等参数只需要对 0 号站进行设置。其它 站号的站点除了波特率和奇偶校验要与 0 号一致外,只需设置自己的站号,如下图所示:

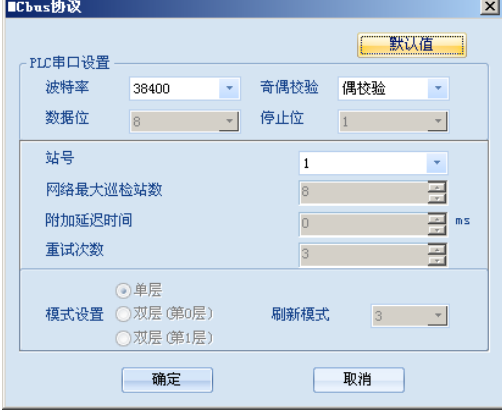

网络最大巡检站数指网络中一共使用的 PLC 总数。如果一共使用 6 台 PLC,请将其设为 6,同时将这 6 台 PLC 的站号 设为 0~5号。如果希望在网络不中断的情况下,将来在网络中加入2个新的 PLC,可以将网络最大巡检站数设为 8,将 来加入的 PLC 站号分别设为 6 号和 7 号, 那么当 6 号和 7 号接入网络时, 会被 MCbus 在 1 秒内自动的检测到, 并纳入 到与 0~5 号的数据交换中。

## 10.5 若干控制策略

#### 10.5.1 主站的确定

0 号站是默认的主站。只有 0 号站才能初始化和启动整个网络。MCbus 相关的设置,如刷新模式,附加延迟时间,重试 次数等,必须且只能通过 0 号站配置。0 号站在线修改相关配置并进行系统块下载过程中,备用主站会接管网络。当 0 号站完成系统块下载后,备用主站会将主站地位让给 0 号。 网络中的主站策略:站号最小的站点充当主站。

#### 10.5.2 最大巡检站数

设置最大巡检站数时,推荐将最大巡检站数设定为实际网络中包含的 PLC 总数,并从 0 号开始依次编制站号。当设定最 大巡检站数为 N 时, 网络只对 0 号到 N-1 号的站点进行管理。特别的, 当用户设定的最大巡检站数有误, 即最大巡检站 数小于实际 485 网络中包含的 PLC 个数时,大于或等于最大巡检站数的站号的 PLC 将无法广播其数据,但可以接收站 号小于最大巡检站数站号的广播数据。

#### 10.5.3 多主从(M:N)

可以利用 MCBUS 构建多主多从结构的网络。这里的"主""从"的含义为:"主"是既能写出自己的 M、D 元件、又能 读入其它站点 M、D 元件的 PLC: "从"是只能读入其它站点 M、D 元件的 PLC。在设定的最大巡检站数下(该站数也 受到刷新模式的制约),站号小于该站数的 PLC 可以作为"主",而站号大于该站数的 PLC 只能作为"从"。从站只能读 入主站的相关 M,D 元件,这些 M, D 元件按照主站中的刷新模式和各个主站存在对应关系,可以查阅 MCBUS 共享 M、 D 元件表,从站在这些表中没有对应的 M、D 元件。

#### 10.5.4 MCbus 的使用举例

共 5 个 PLC, 刷新模式选择 3, 站号分别为 0#~4#。希望将 0#PLC 的 D100 与 2#PLC 的 D305 的和存放在 4# PLC 的 D500 中。

对 0#的编程:**MOV D100 D7700** 

对 2#的编程:**MOV D305 D7716** 

#### 对 4#的编程:**ADD D7700 D7716 D500**

说明: 此例为 MCbus 单层网络, 网络上有 5 个 PLC 站点, 刷新模式为 3: 每个站点可分配 8 个 D 元件, 64 个 M 元件。 0#站分配的 D 元件为 D7700~D7707, 2#站分配的 D 元件为 D7716~D7723, 4#站分配的 D 元件为 D7732~D7739。把 0#站 D100 的值存放到网络上分配给它的一个写入公共区 D7700,2#站 D305 的值存放到网络上分配给它的一个写入公共 区 D7716。在 4#PLC 里把公共单元 D7700 与 D7716 相加和存放到本地元件 D500 里。

# 第十一章 定位功能使用指南

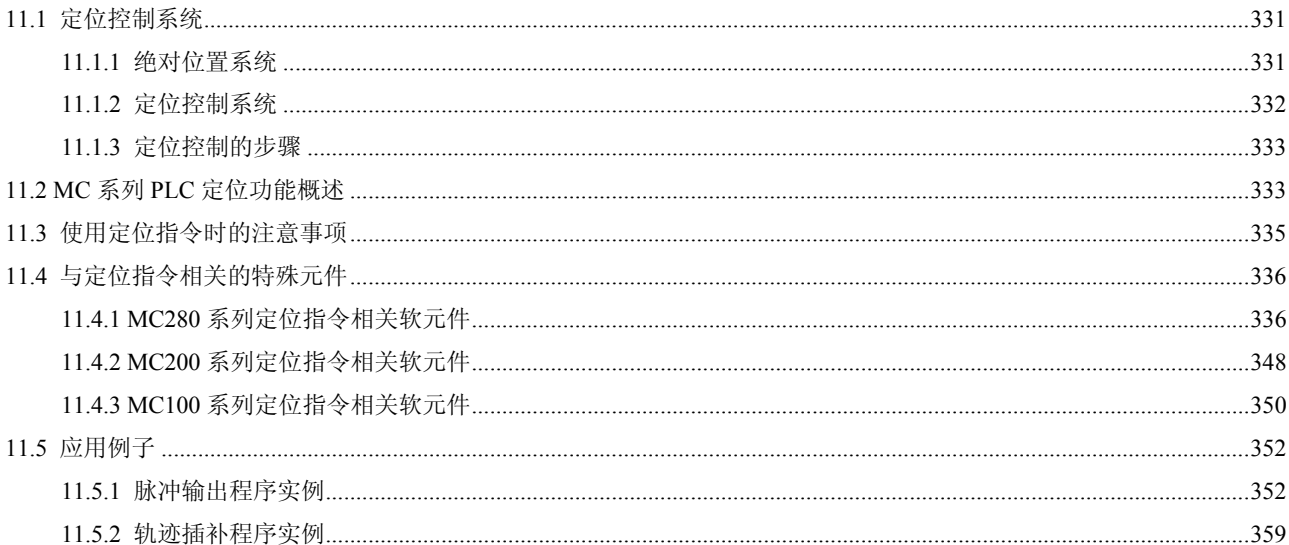

## 11.1 定位控制系统

#### 11.1.1 绝对位置系统

绝对位置系统通过检测伺服电机编码器的当前编码位置和总的运行圈数,从而得出伺服电机在行程上的绝对位置数据。 根据这个原理,在机械行程上可以建立一个绝对坐标系统。如下是一个绝对位置系统的功能框图。

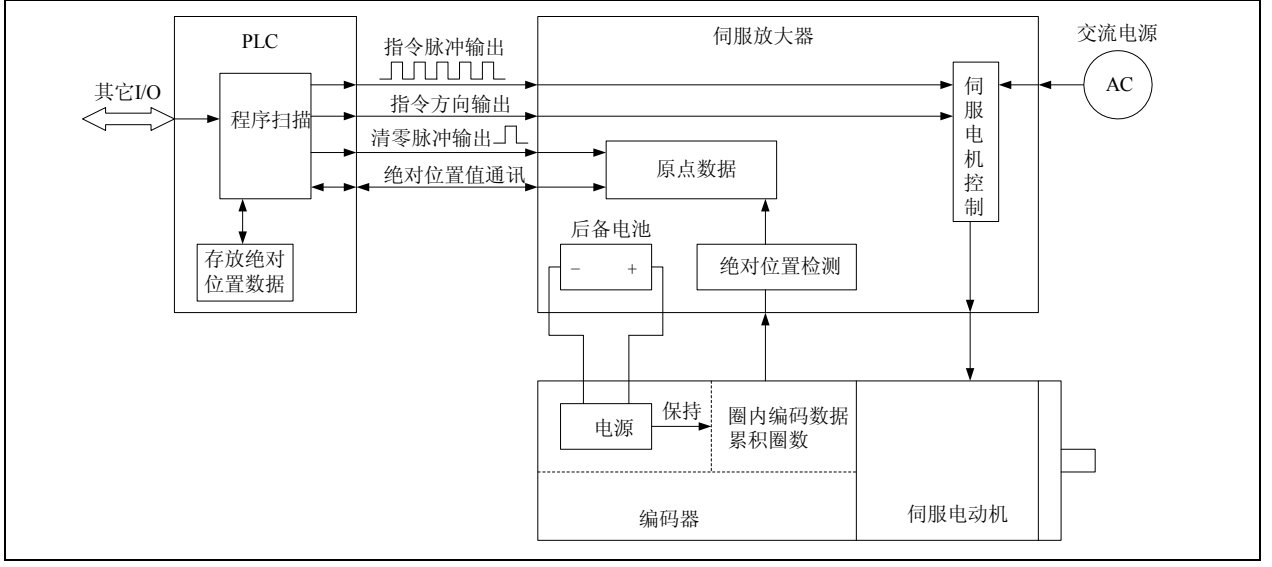

图11-1 绝对位置系统功能图

在上图中,与普通增量型编码器不同的是,绝对位置系统的编码器当前编码位置和累积圈数计数器是可以保持的。通过 一个后备电池的供电来保持这些数据。即使在断电的情况下,伺服驱动器再次上电也能得出当前绝对位置数据。 PLC 在上电后,可以通过通讯或其它的专用方式,从伺服驱动器获取绝对位置数据,确定了行程坐标位置。PLC 采用定 位指令可以来控制伺服驱动器和电机,进而实现在行程上的精确定位,同时还自动对绝对位置数据进行自动增减刷新。 如此可构成一个基于绝对位置坐标的工作系统。

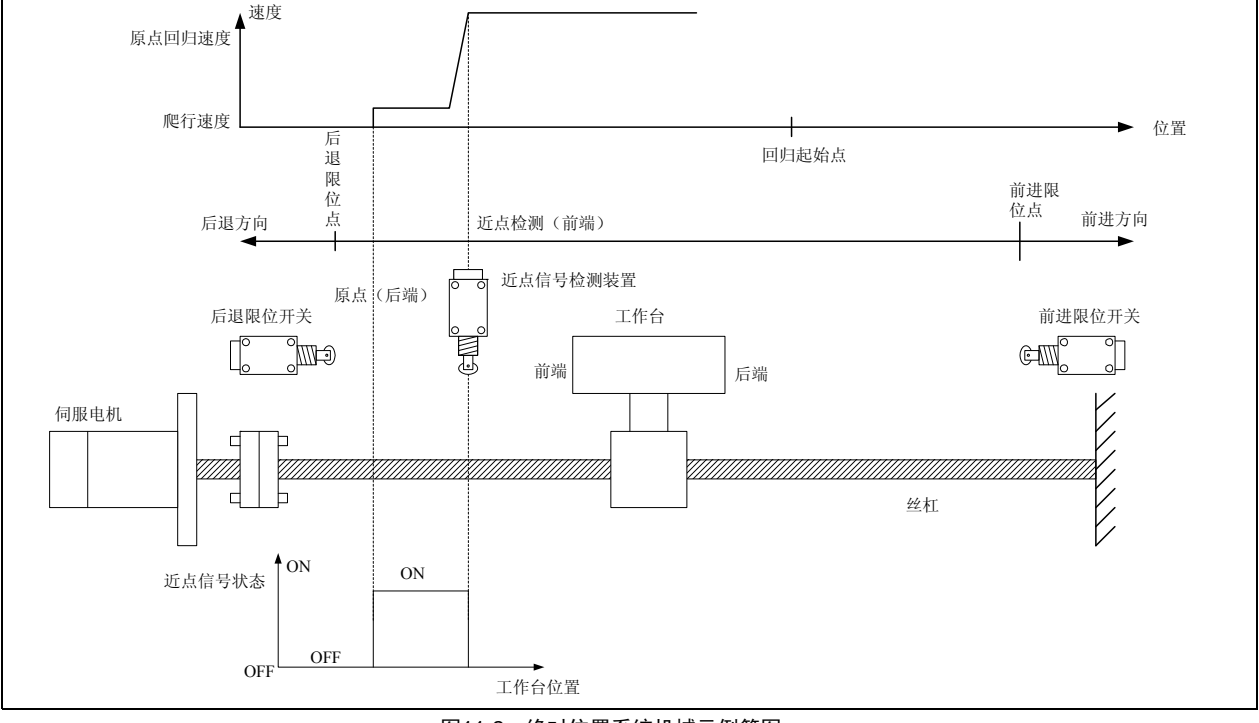

如下是基于 MC 系列 PLC 定位指令构建的绝对位置系统机械示例简图。

图11-2 绝对位置系统机械示例简图

该系统以伺服电机带动丝杠,驱动工作台运行。工作台在行程中的位置由绝对编码器检测。原点回归时,近点信号装置 检测到工作台前端时(置位)伺服电机将减速为爬行速度;以近点信号装置检测到工作台后端处(复位)为原点位置到 达信号, PLC 停止高速脉冲输出。必须设置前进限位开关和后退限位开关。使用原点回归指令 ZRN 时,由于没有自动 搜索近点信号的功能,必须从比近点检测装置更远处开始进行原点回归操作。可以通过设计和编程,采用点动操作手工 调整工作台位置。

### 11.1.2 定位控制系统

根据控制方式的不同,定位控制系统可以分为开环控制系统、半闭环控制系统和闭环控制系统。

开环控制系统是指调节系统不接受反馈的控制,只控制输出,又称为无反馈控制系统。开环控制系统多由控制器、步进 驱动器和步进电机组成。控制器发出脉冲指令给步进驱动器,进而由步进电机带动工作台移动一定距离。这种系统比较 简单,工作稳定,容易掌握使用,但不能检测误差,也不能校正误差,控制精度和抑制干扰的性能都比较差,而且对系 统参数的变动很敏感。所以一般仅用于可以不考虑外界影响,或惯性小,或精度要求不高的应用场合。

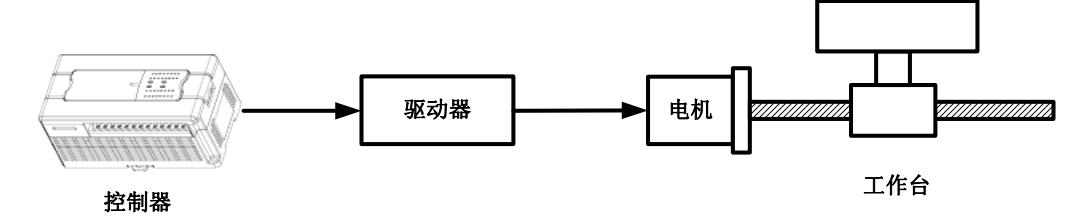

图11-3 开环控制系统简图

闭环控制系统是由信号正向通路和反馈通路构成闭合回路的自动控制系统,又称反馈控制系统。闭环控制系统一般由控 制器、伺服驱动器、伺服电机、检测器等组成。系统对工作台实际位移量进行自动检测,反馈给控制器进行闭环控制。 这种系统定位精度高,但系统复杂,调试和维修困难,价格较贵,主要用于高精度的应用场合和大型数控机床。

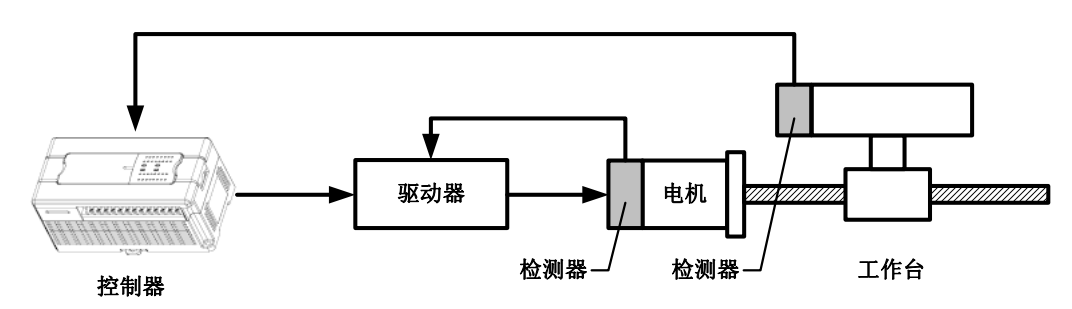

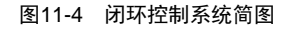

半闭环控制系统的工作原理和闭环控制系统相似,只是检测器不是安装在工作台上,而是安装在伺服电机的轴上。这种 系统所能达到的精度、速度和动态特性优于开环控制系统,其复杂性和成本低于闭环控制系统,主要用于中等精度的应 用场合和大多数中小型数控机床。

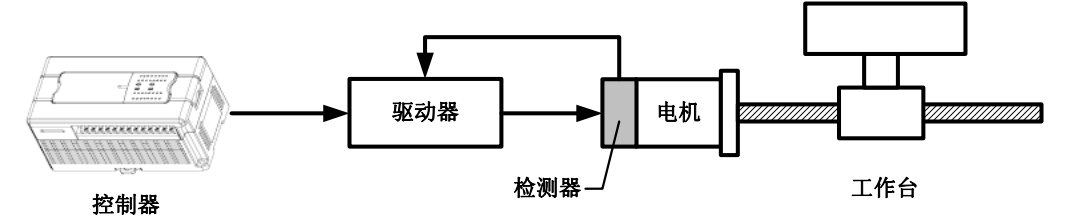

图11-5 半闭环控制系统简图

## 11.1.3 定位控制的步骤

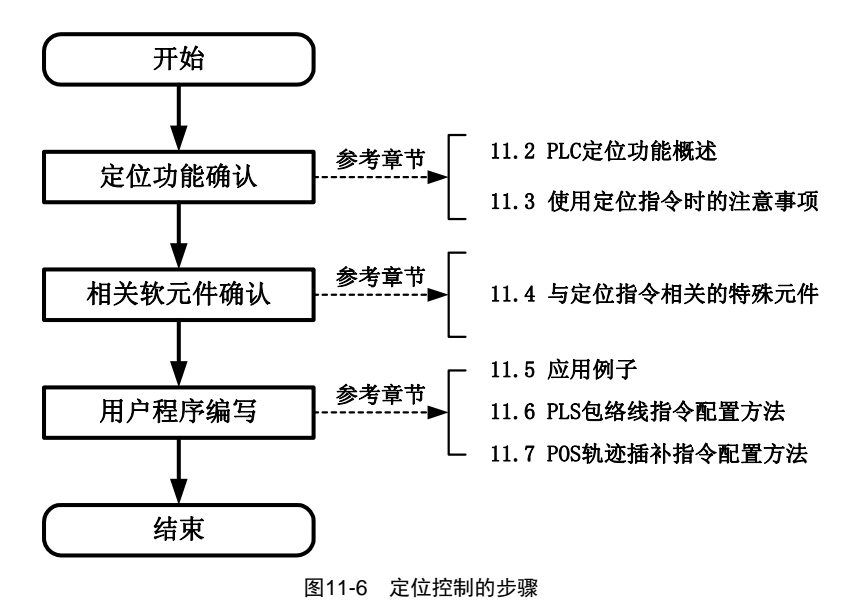

## 11.2 MC 系列 PLC 定位功能概述

MC 系列 PLC 支持的定位功能包括简单的脉冲输出定位,两轴的直线、圆弧轨迹插补,以及轴间同步运动控制功能,可 在定位控制系统中广泛用于对各种品牌的步进和伺服驱动器进行控制,可以通过相应伺服驱动器提供的方式获取绝对位 置数据。

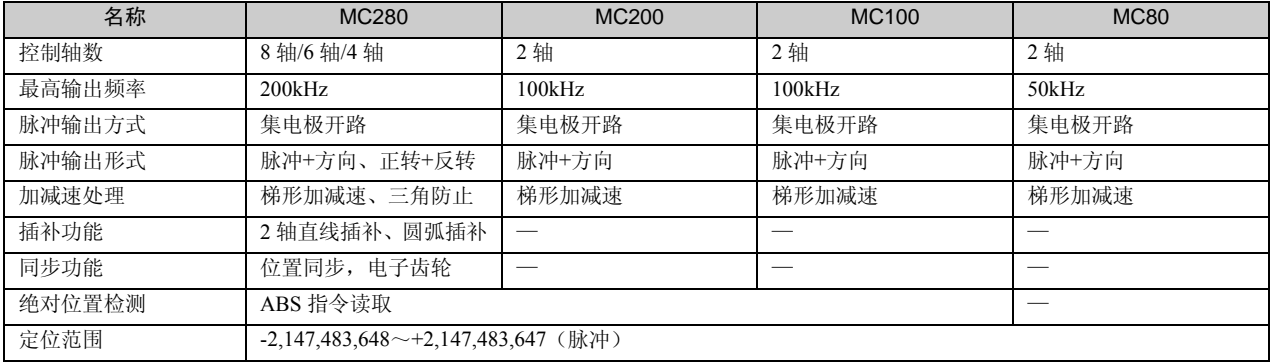

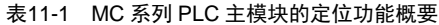

与伺服连接时,请将伺服放大器输入信号设置为负逻辑方式,脉冲输出形式定义如下:

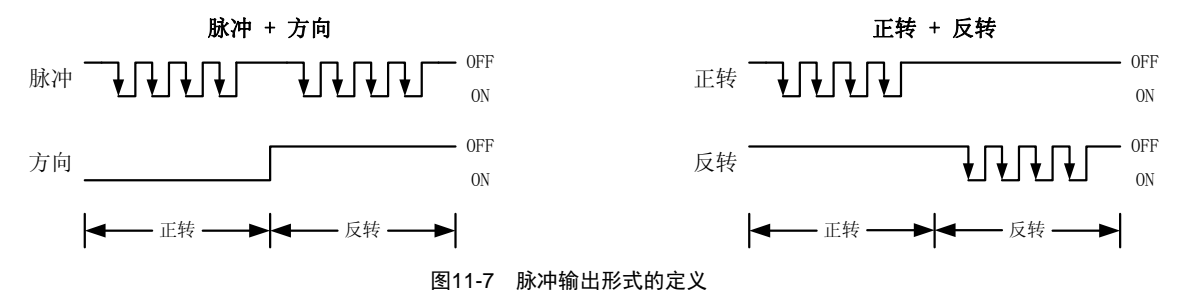

注意: 高速 IO 指令也可做脉冲输出, 但仅作脉冲信号的输出控制, 不控制方向信号。当使用这些高速 IO 指令时, 对应 的位置 SD 元件按照正向, 作累加处理;希望驱动伺服正向运动时, 需要用户编程将伺服方向信号置为 ON, 反向运动时 置为 OFF。

MC 系列 PLC 支持的定位功能如下表所示。

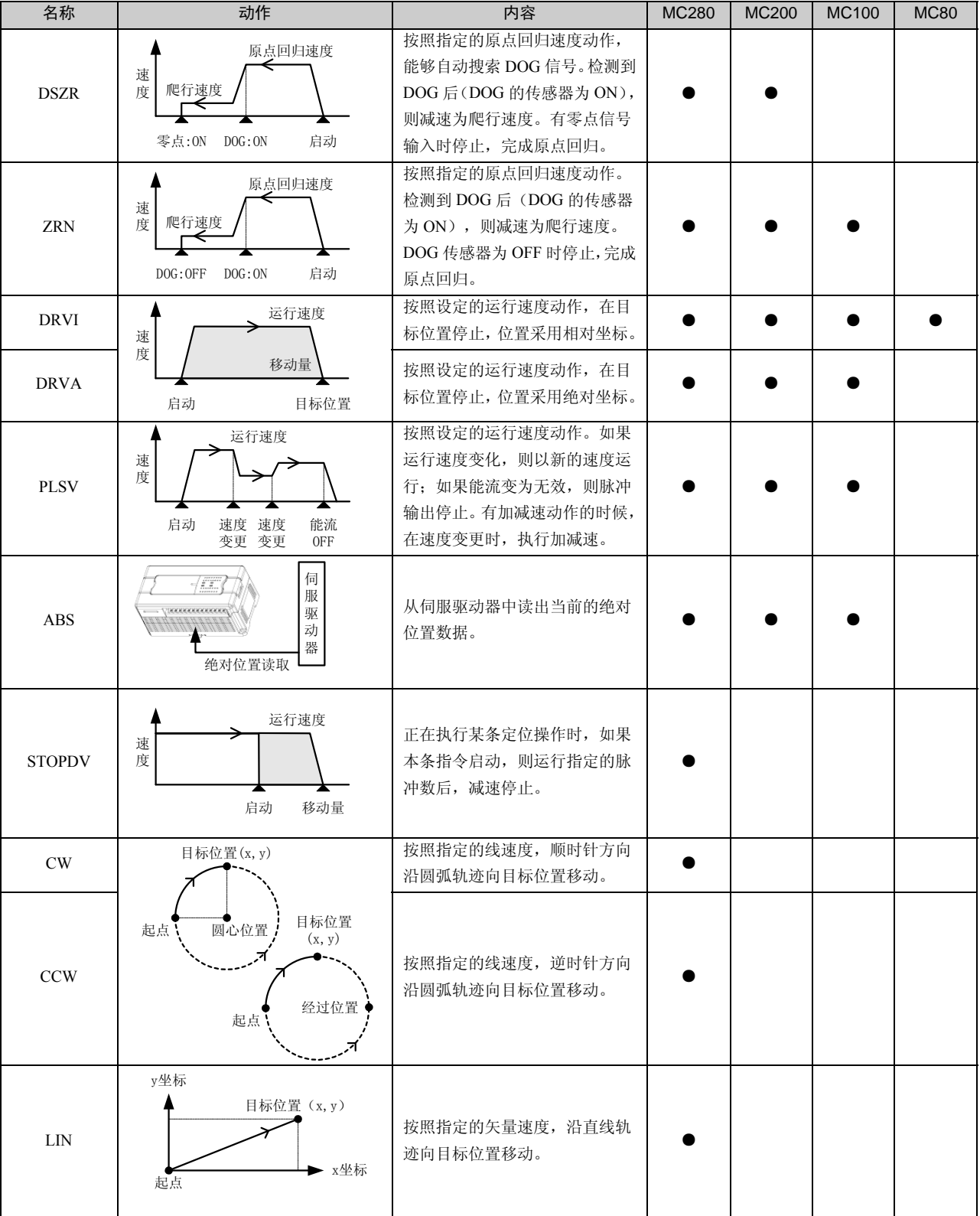

表11-2 MC 系列 PLC 主模块的定位功能清单

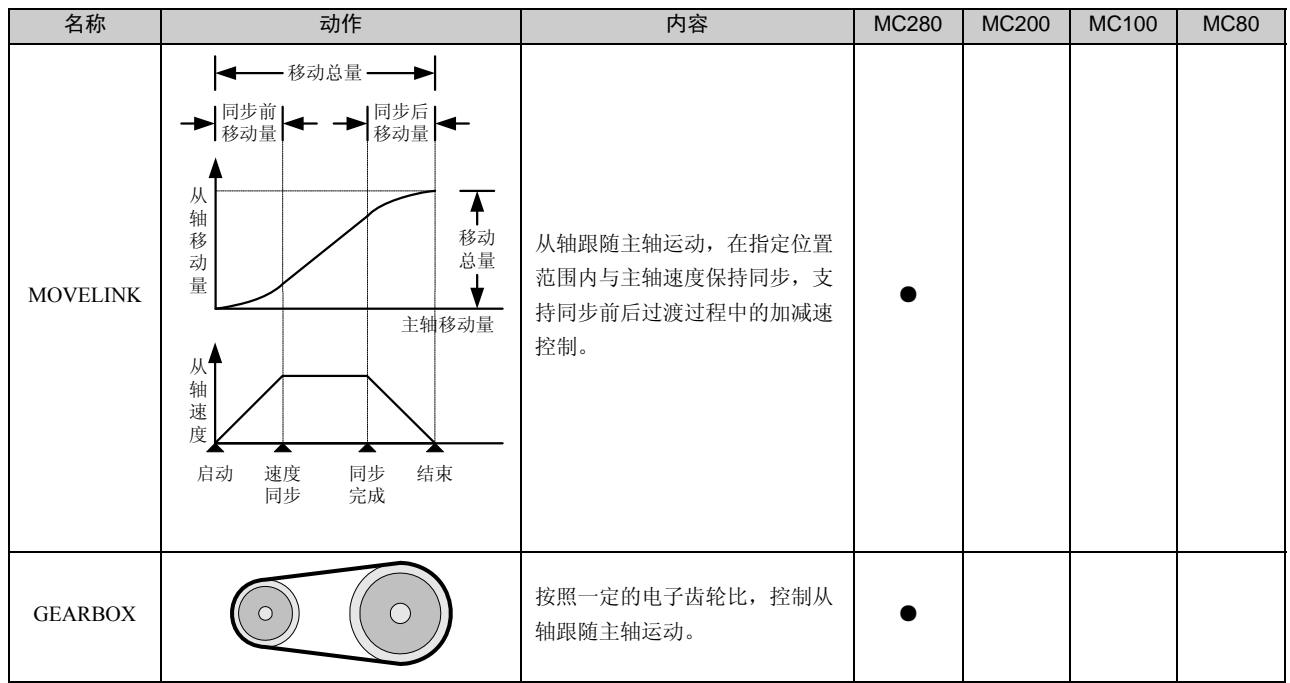

定位指令和高速指令根据设定在高速端口输出可控脉冲,脉冲的输出与用户程序的扫描周期无关。这些指令的使用方法 请参见 *6.10* 高速 *IO* 指令。在程序中,同时针对不同输出端口使用定位指令或高速指令能够在相应输出端得到各自独 立的高速脉冲输出。

## 11.3 使用定位指令时的注意事项

在定位指令或高速指令有效运行(包括输出完成)时,对同一端口的其它操作无效。只有在高速脉冲输出指令无效时, 其它指令才有正确的输出。

在同一端口有多个定位指令或高速指令时,先有效的指令占用输出端,后有效的不占用输出端。

#### 晶体管输出

必须使用具有晶体管输出的 MC 系列 PLC。

#### 定位指令在编程中的要求

定位指令可以在程序中反复使用,但是需要注意:

1.不能同时驱动使用同一高速脉冲输出点的其它定位或高速脉冲输出指令。一个高速脉冲输出点在任一时刻只能被一 条定位指令(或高速指令)驱动。

2.当一条定位指令的能流断开后,必须经过 1 个或 1 个以上的 PLC 扫描周期后再接通能流,才能再次驱动。

#### 同时采用高速指令和定位指令的要点

从功能实现上,建议使用定位指令代替这些高速脉冲输出指令(PLSY, PLSR, PLS),可以完成对绝对位置 SD 元件的 自动更新。

绝对位置 SD 元件可用来存储和更新定位指令使用后当前绝对位置。绝对位置 SD 元件值的自动增减是根据输出脉冲累 计 SD 元件变化值,再加上调用定位指令时的运行方向来确定的,因此两者是联动关系。请不要在使用定位指令时,对 脉冲累计 SD 元件进行写操作,否则可能会导致绝对位置 SD 元件数据混乱。

如果一定需要同时使用定位指令和其它高速脉冲输出指令(PLSY, PLSR, PLS),需要编写 PLC 程序, 以便能正确更新 绝对位置寄存器绝对位置 SD 元件中的数据。

#### 定位指令实际输出频率的限定条件

定位指令执行时,实际输出脉冲的最低频率由以下公式所限制:

$$
F_{\min\_acc} = \sqrt{\frac{F_{\max} \times 500}{T}}
$$

上式中,*F*max 表示最高速度,通过 SD85、SD86 等设置;*T* 表示加减速时间,通过 SD87 等设置,单位为毫秒。 计算结果 *F*min\_ *acc*为最低输出频率限制值。

如果定位指令中指定的输出频率为 F, 以下为实际输出频率的 3 种情况。

- F 小于基底频率或 F 大于  $F_{\text{max}}$  最高频率, 实际没有输出。
- F 小于  $F_{\min{acc}}$ , 实际输出为  $F_{\min{acc}}$ 。
- F 大于或等于  $F_{\text{min} acc}$ , 且小于等于  $F_{\text{max}}$ , 输出为 F。

## 11.4 与定位指令相关的特殊元件

## 11.4.1 MC280 系列定位指令相关软元件

MC280 系列的输出轴的定义和分配如下表所示。

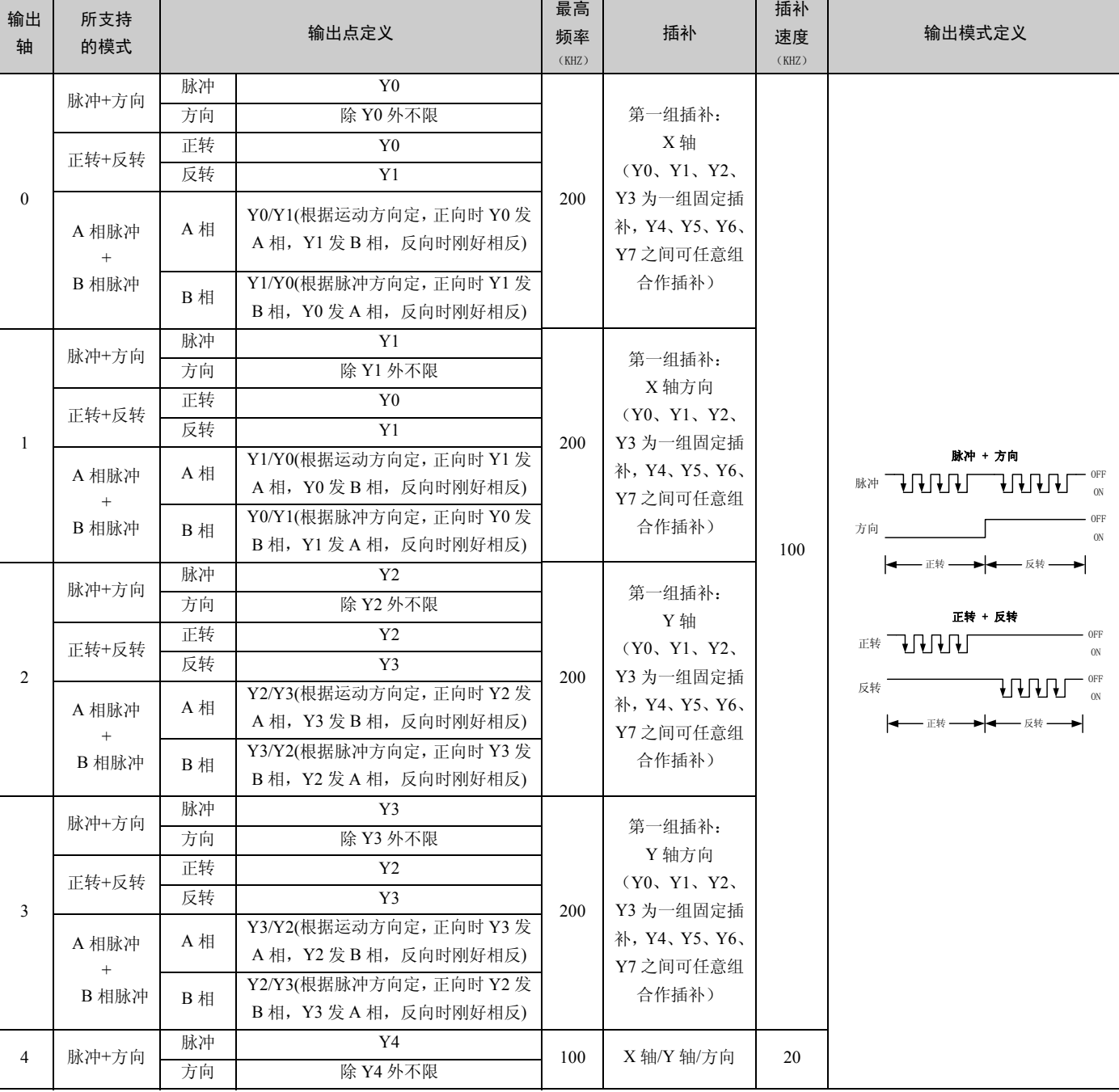

#### 表11-3 MC280-1616BTA8 的输出轴定义

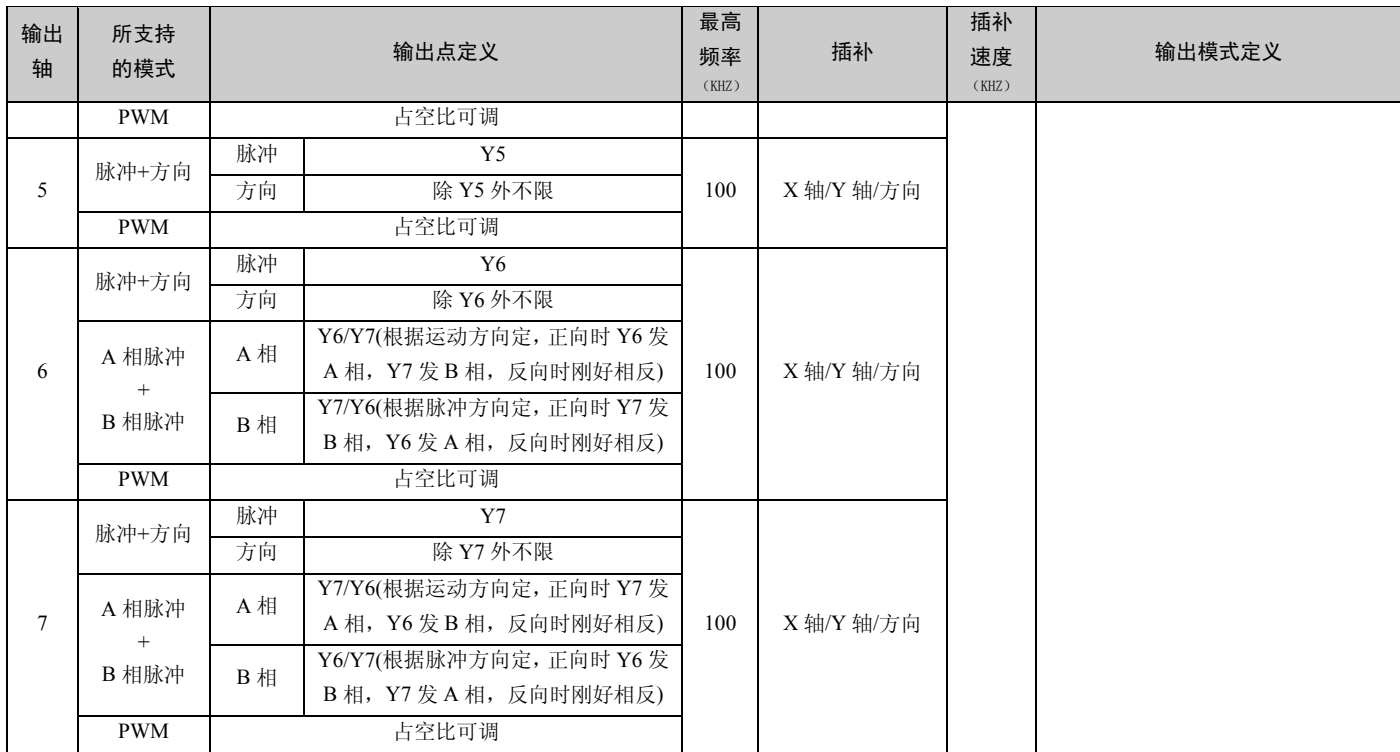

#### 表11-4 MC280-1616BTA6 的输出轴定义

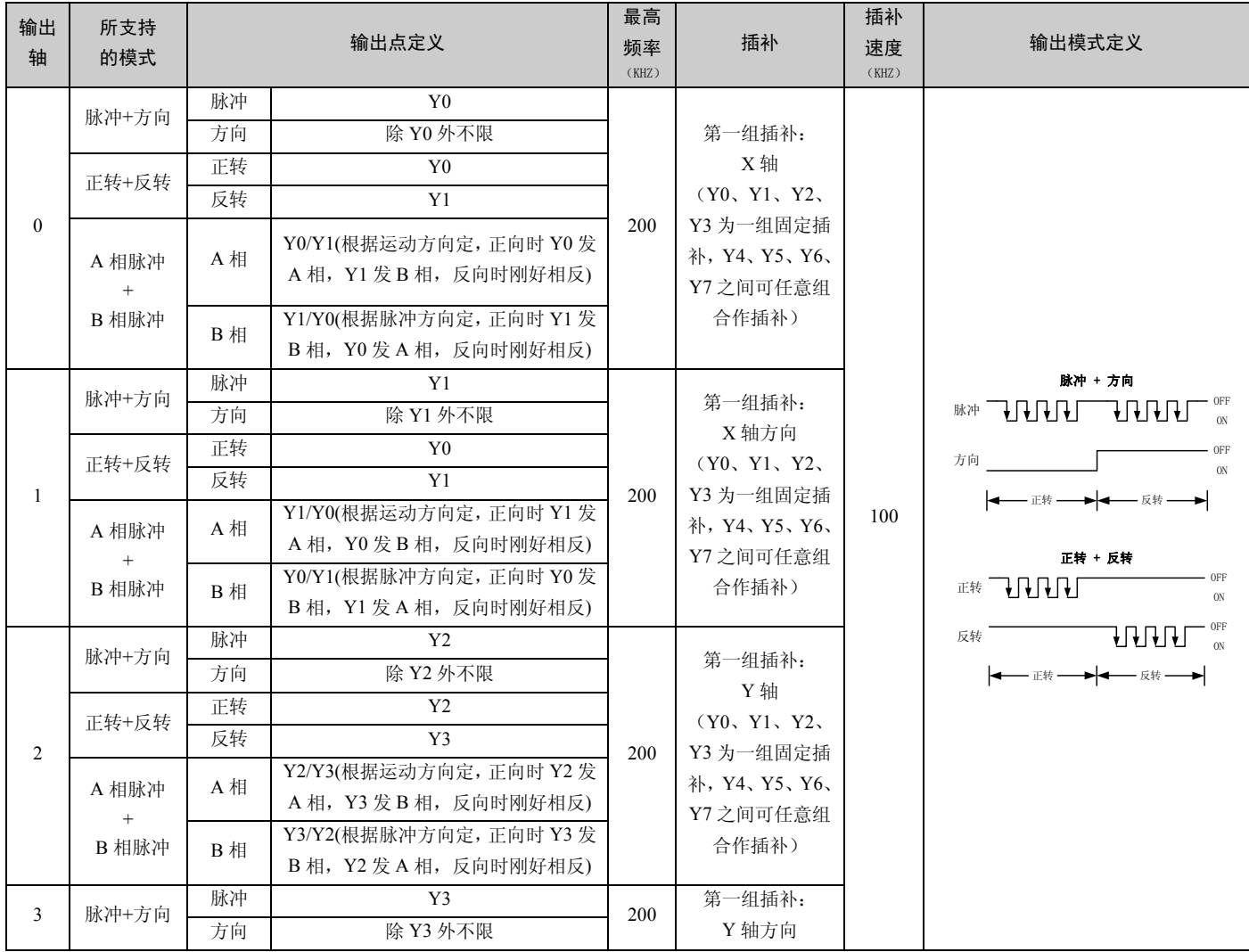

MC 系列可编程控制器 编程参考手册

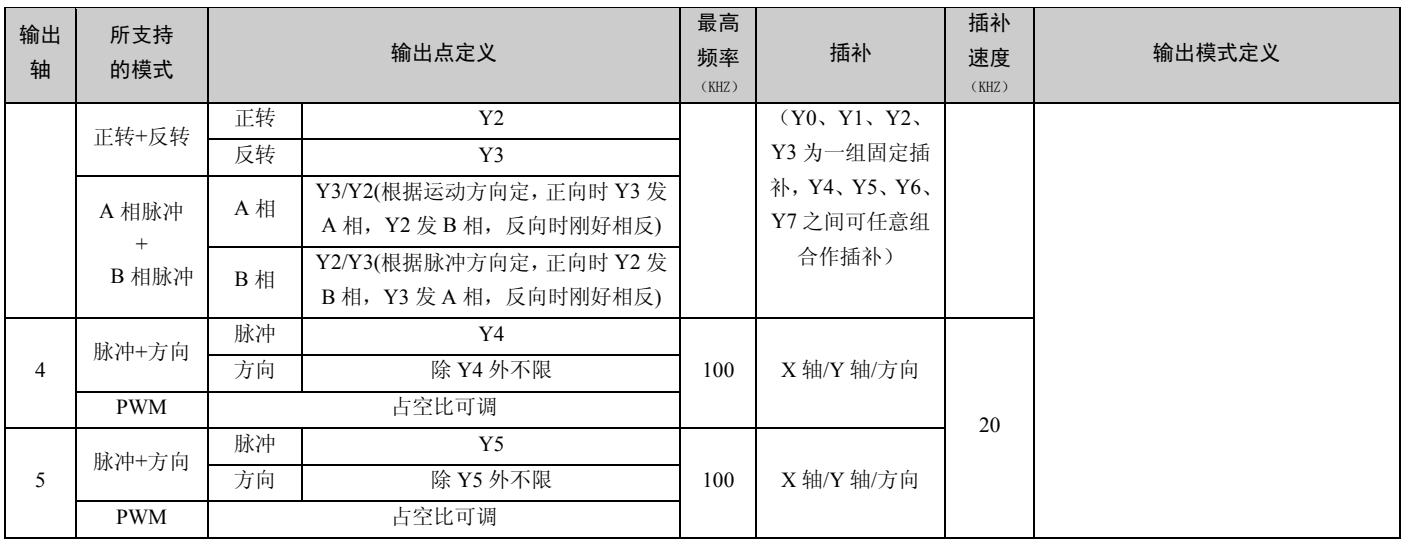

## 表11-5 MC280-1616BTA4 的输出轴定义

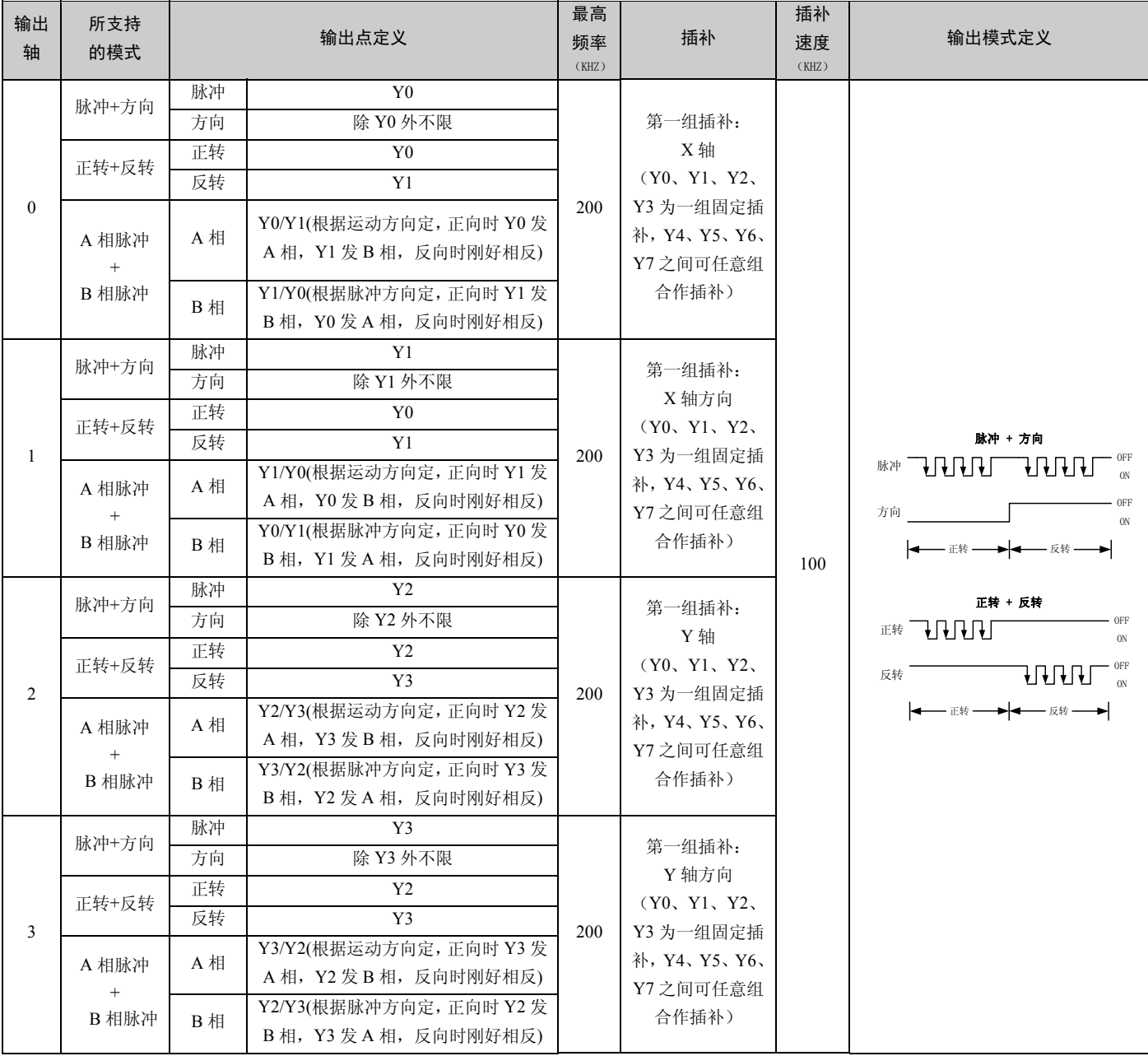

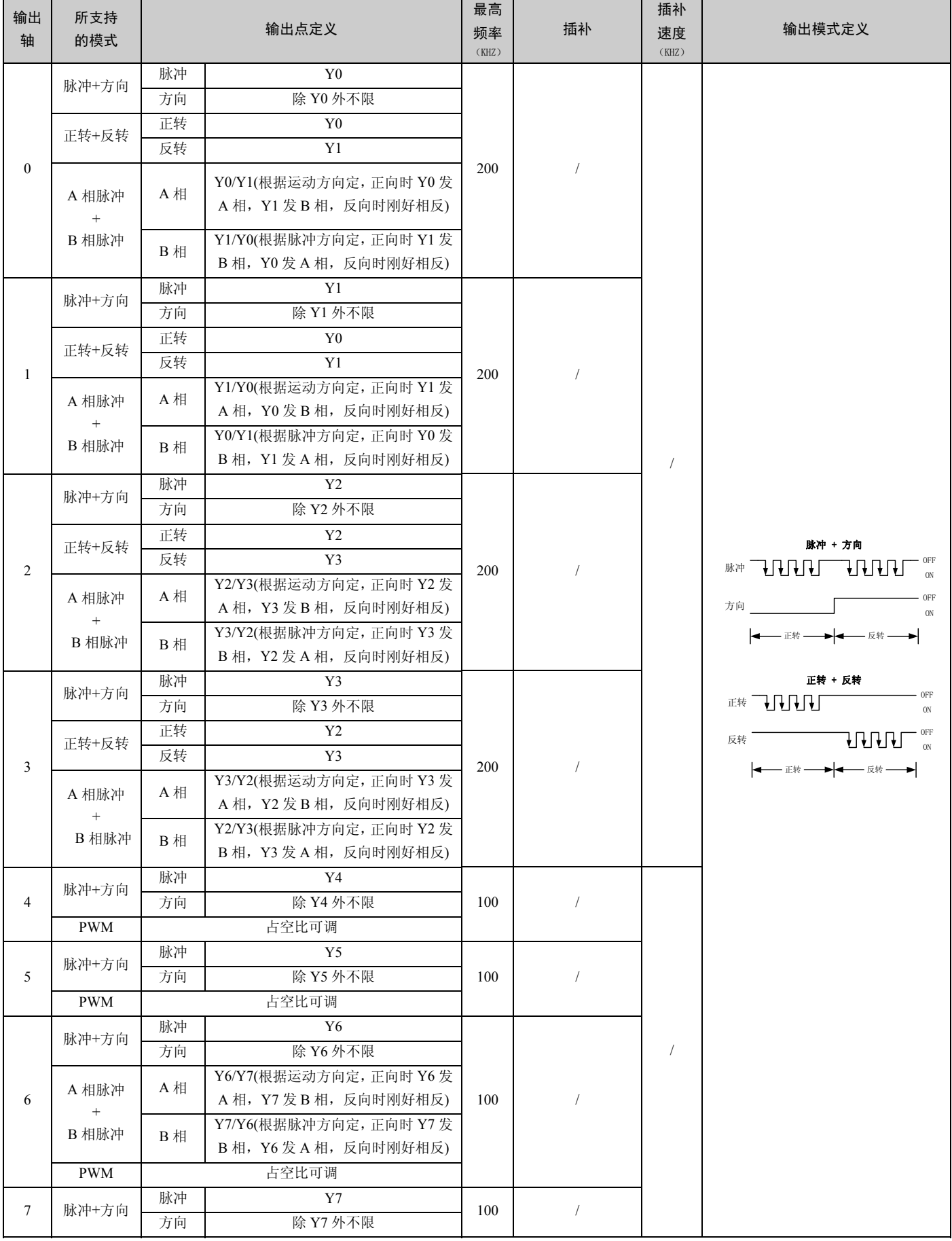

表11-6 MC200E-1616BTA8 的输出轴定义

 $\overline{\phantom{a}}$ 

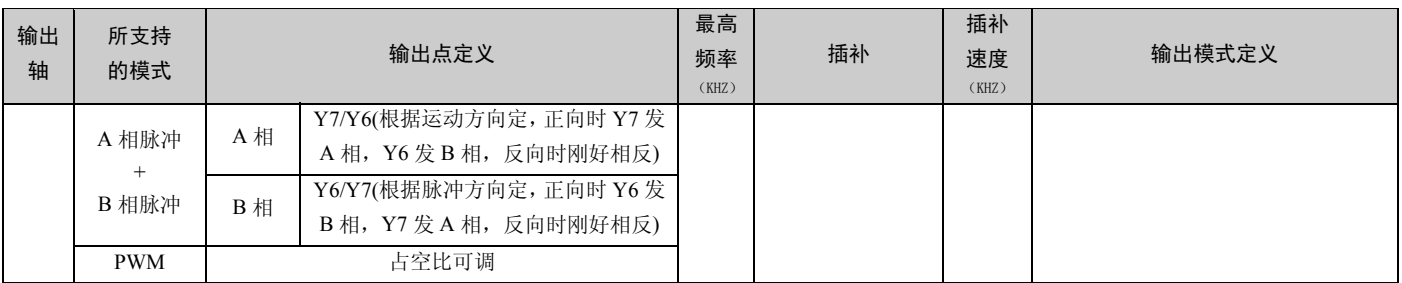

#### 表11-7 MC200E-1616BTA6 的输出轴定义

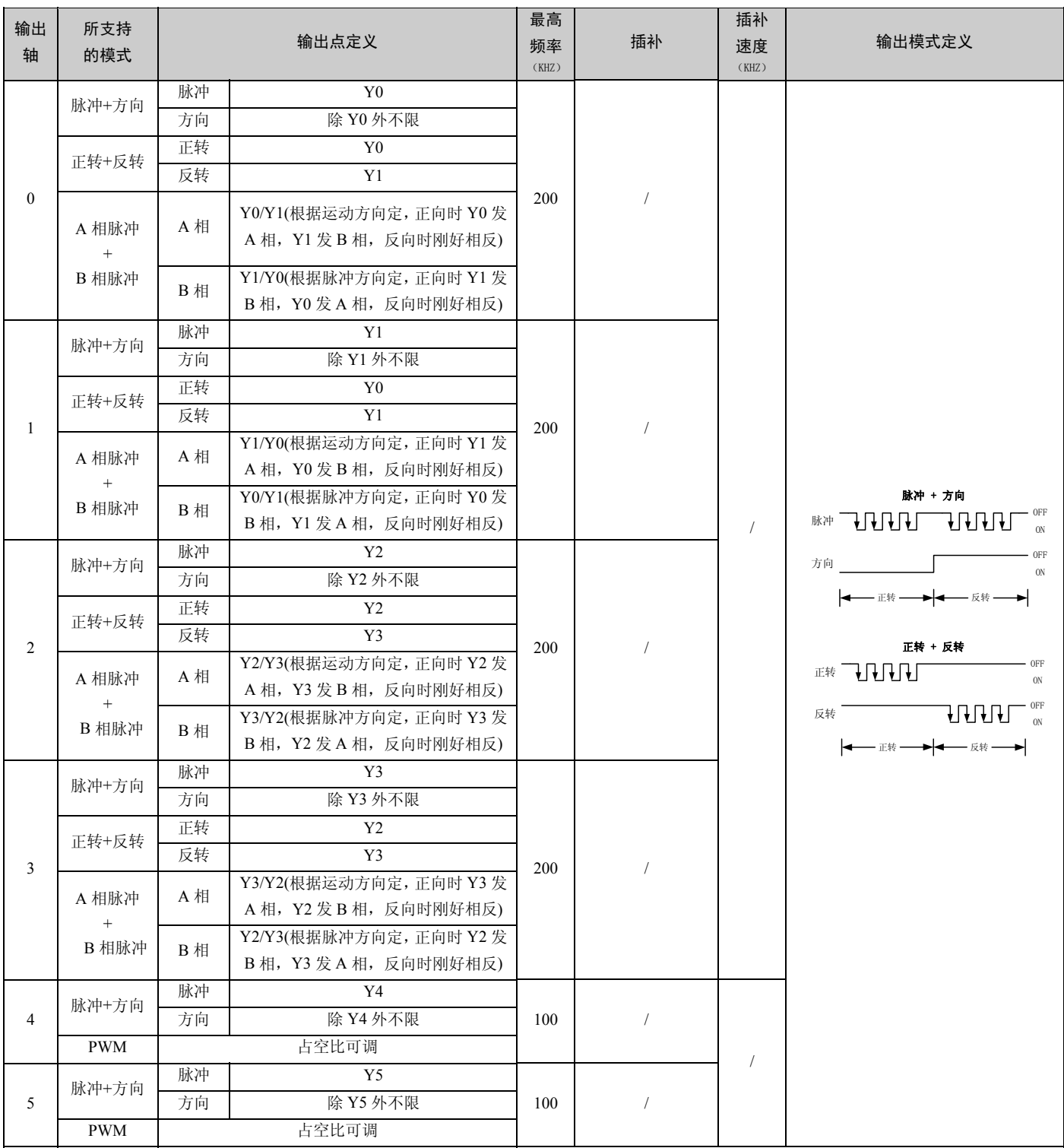

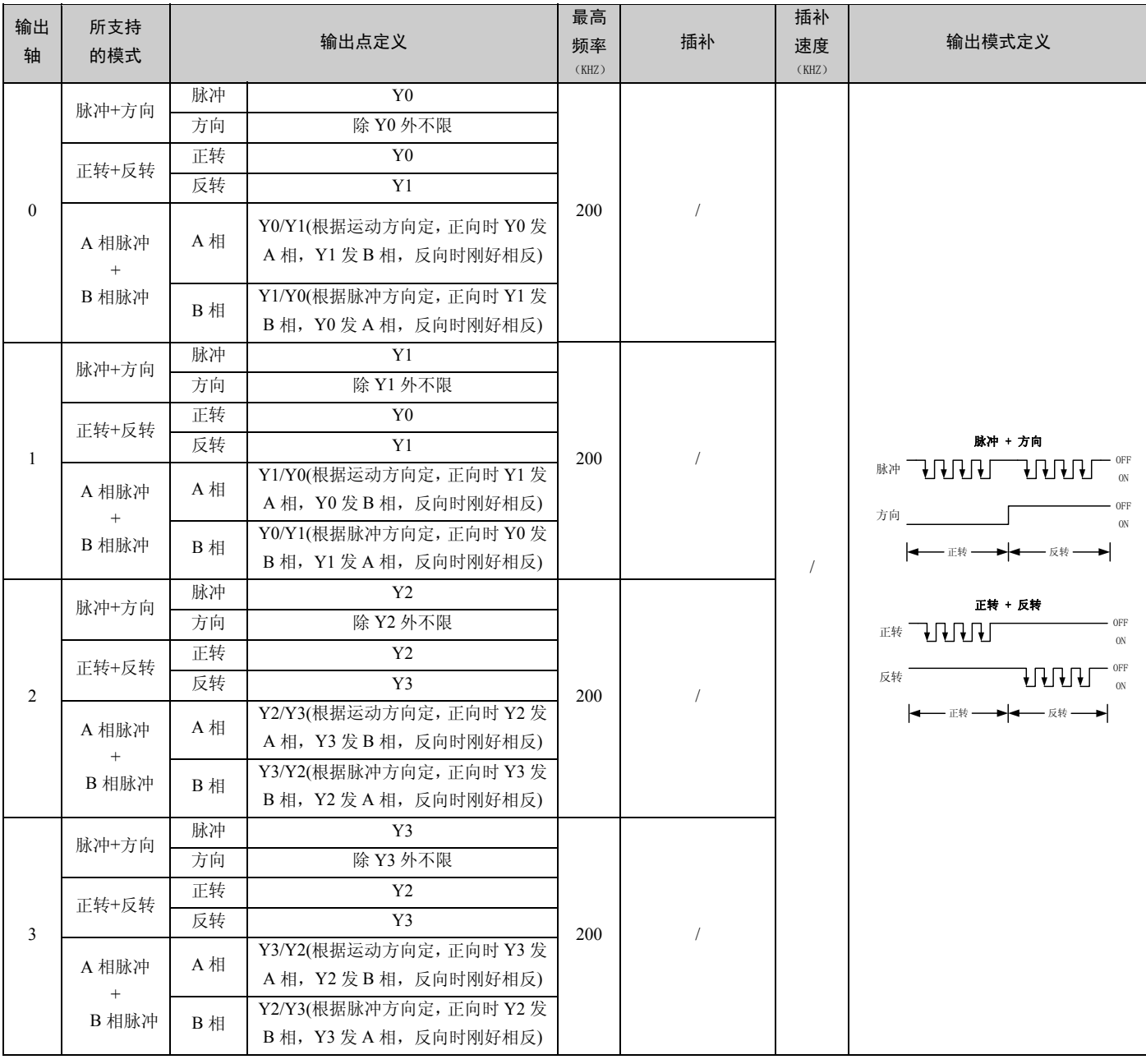

#### 表11-8 MC200E-1616BTA4 的输出轴定义

#### 1 注意

使用任何一个输出轴连接伺服时,都需要考虑输出点的配对使用,所有的输出轴均可以使用"脉冲+方向"模式,输出 轴 0、1 可以使用"正转+反转"模式。"脉冲+方向"模式中,输出轴 0、1 的脉冲和方向信号所对应的输出点是固定的, 输出轴 2-5 可以选择方向信号,请注意选择方向信号时,该输出点也不应同时用于其他用途,例如,不要与其他输出轴 的脉冲或方向信号定义到同一个输出点上。"正转+反转"模式中,正转和反转信号对应的输出点定义都是固定的。对于 输出轴 0、1 而言,无论定义哪一种输出模式,只要该轴使用了定位指令或者高速 I/O 指令,则该轴对应的两个输出点就 都不可以用于其它用途。

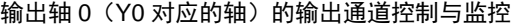

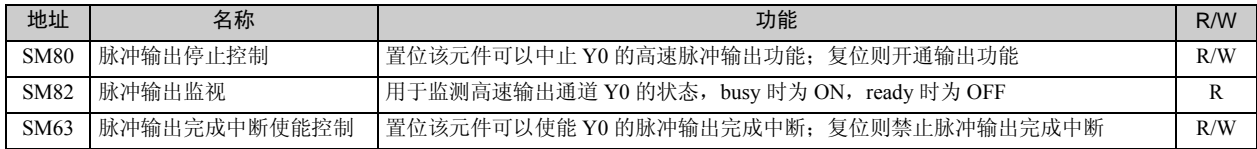

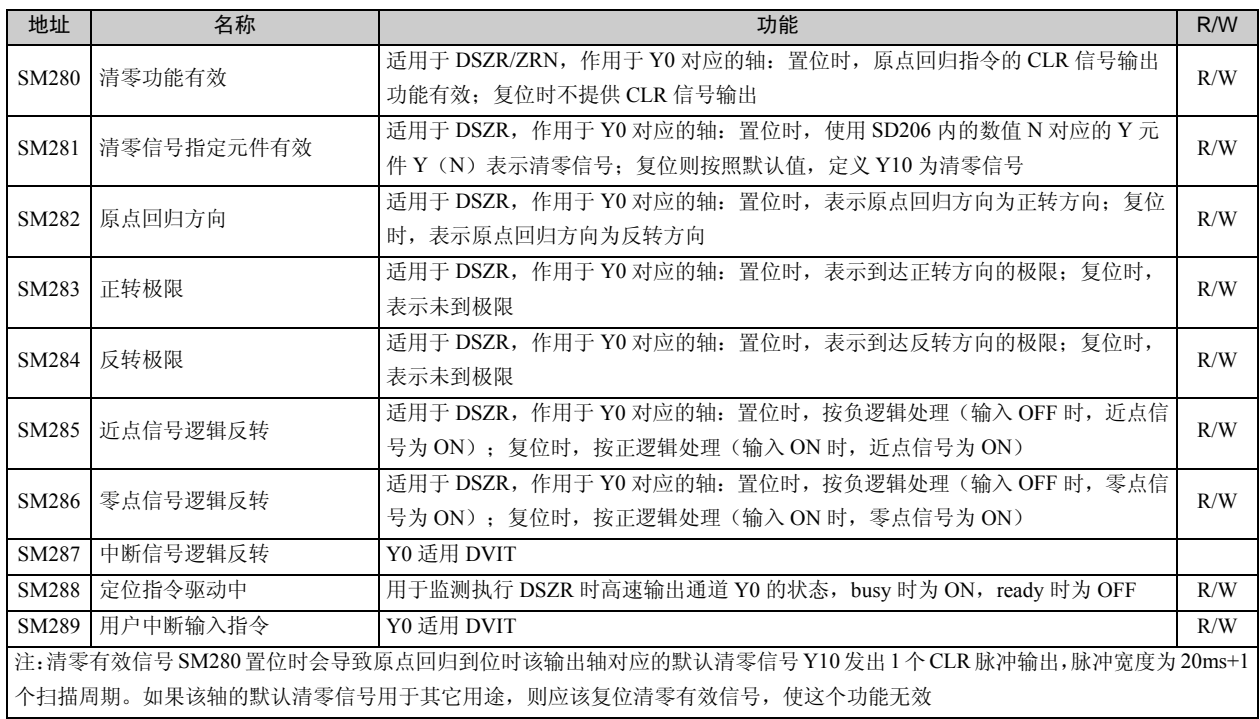

#### 输出轴 0 (Y0 对应的轴) 的特殊数据寄存器

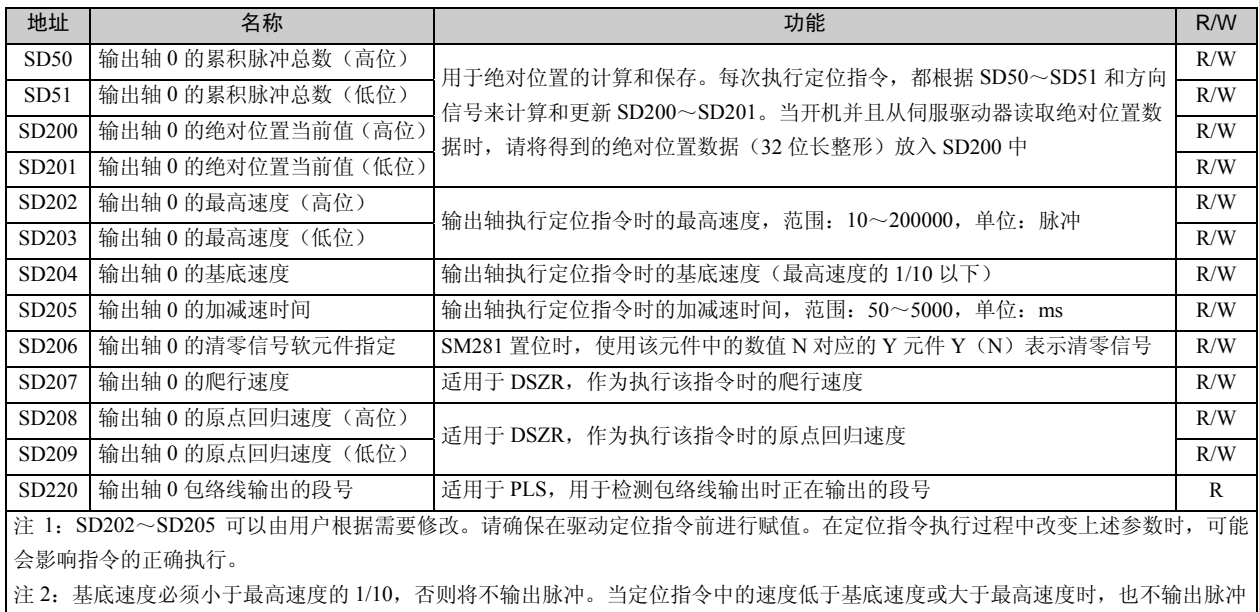

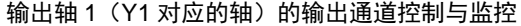

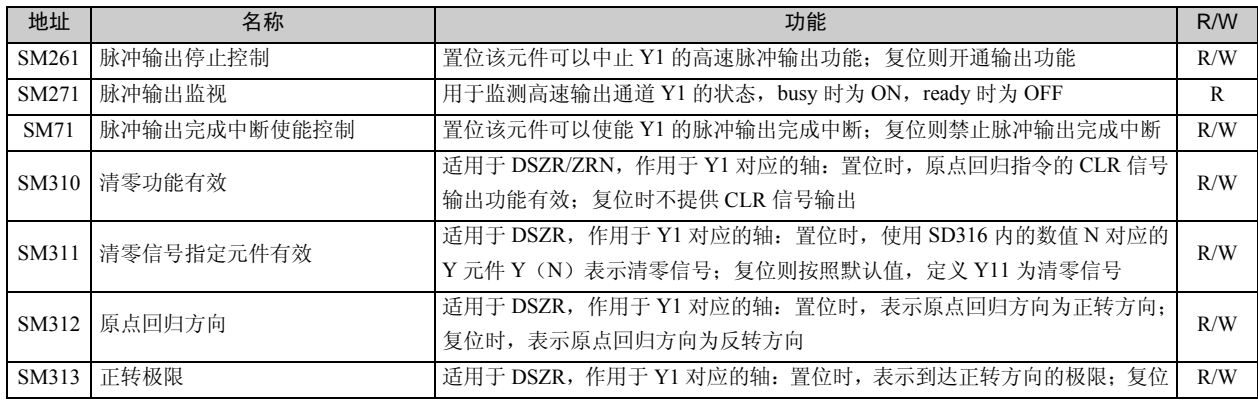

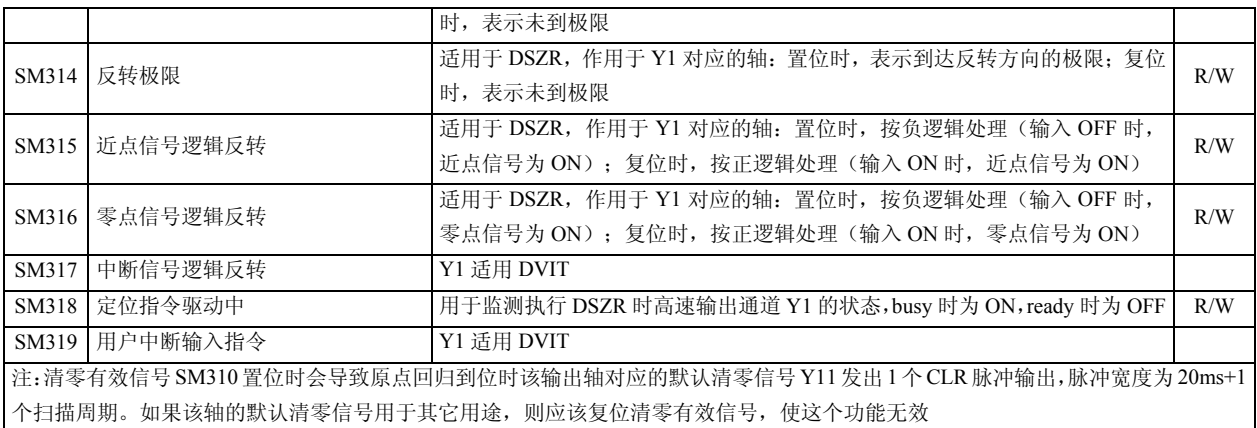

#### 输出轴 1 (Y1 对应的轴) 的特殊数据寄存器

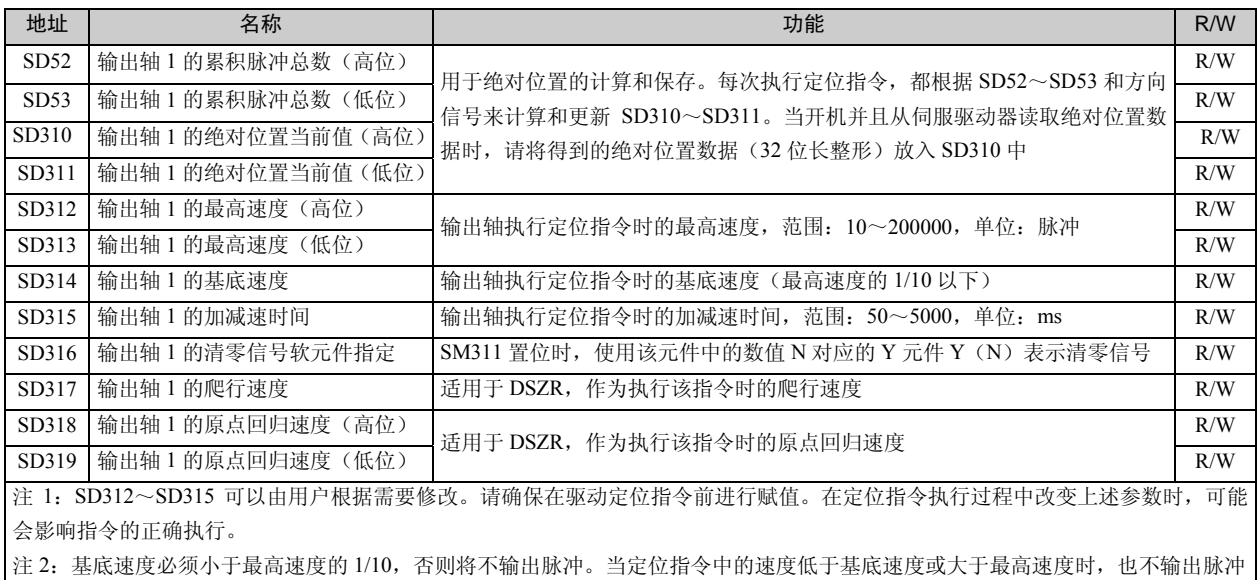

#### 输出轴 2 (Y2 对应的轴) 的输出通道控制与监控

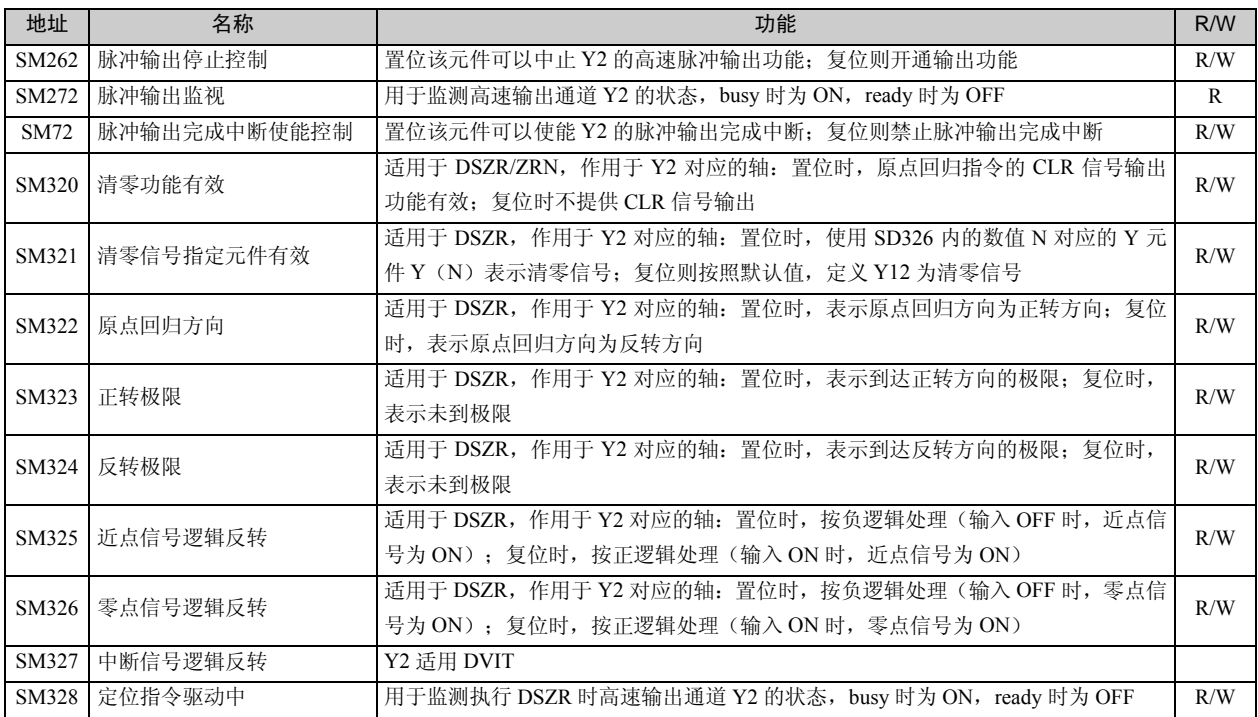

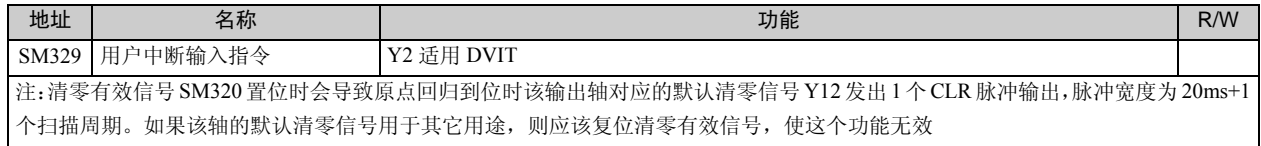

#### 输出轴 2 (Y2 对应的轴) 的特殊数据寄存器

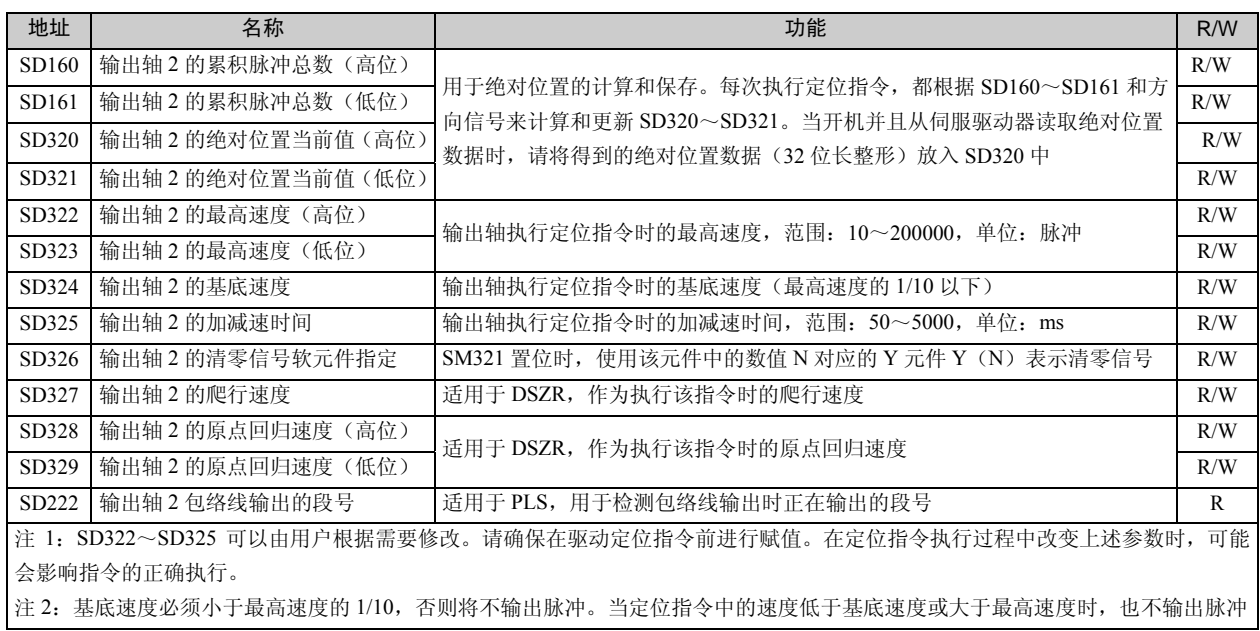

#### 输出轴 3 (Y3 对应的轴) 的输出通道控制与监控

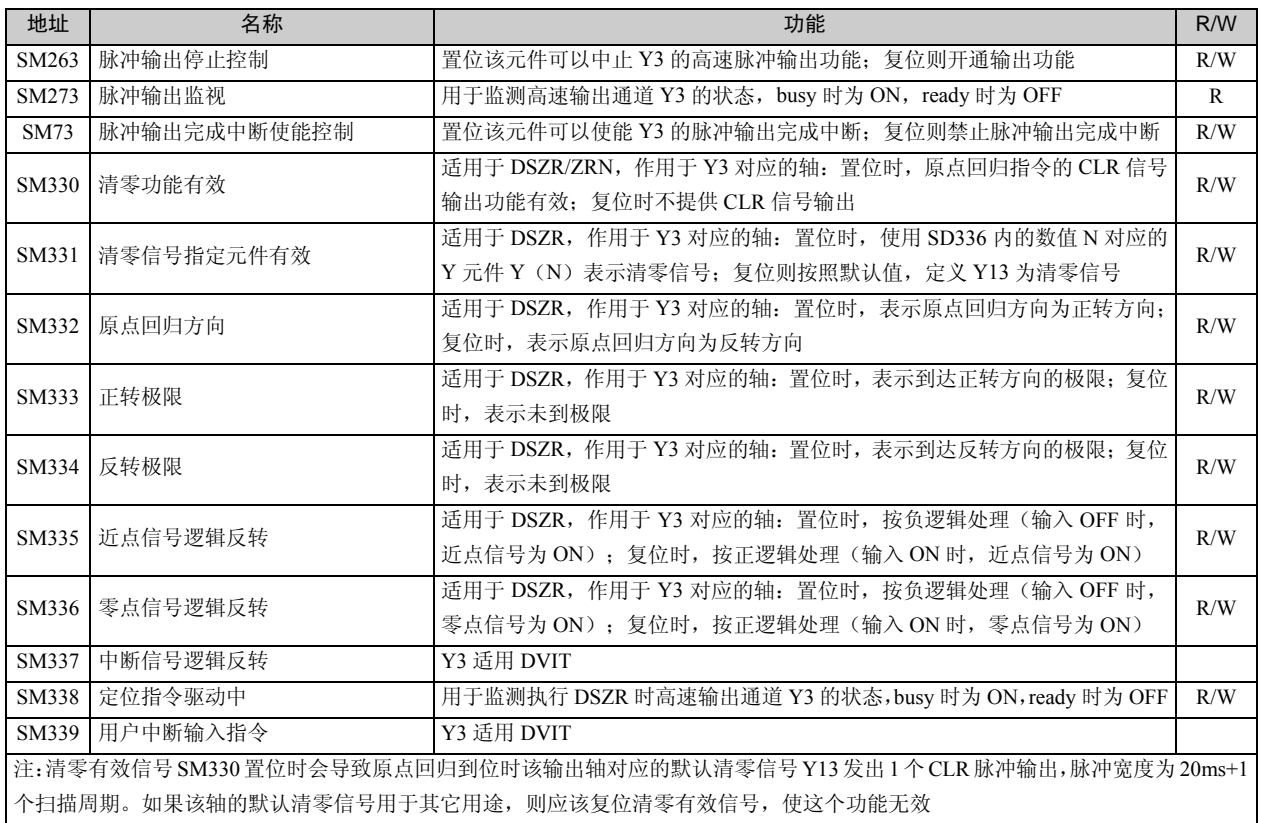

#### 输出轴 3 (Y3 对应的轴) 的特殊数据寄存器

地址 名称 功能 R/W

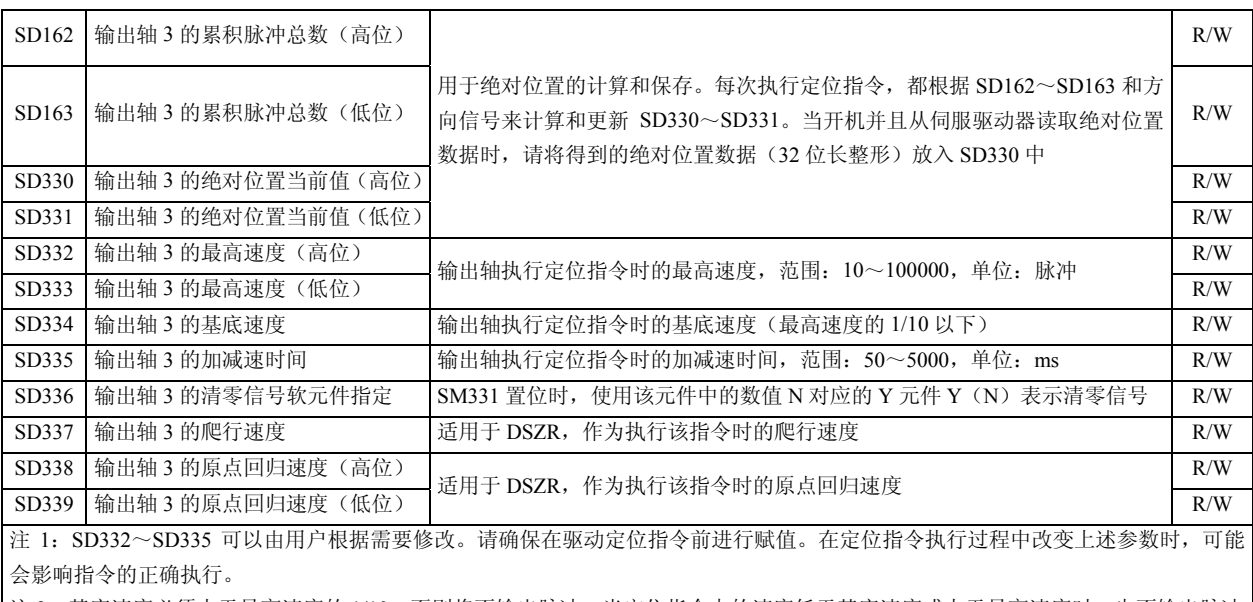

注 2: 基底速度必须小于最高速度的 1/10, 否则将不输出脉冲。当定位指令中的速度低于基底速度或大于最高速度时, 也不输出脉冲

### 输出轴 4 (Y4 对应的轴) 的输出通道控制与监控

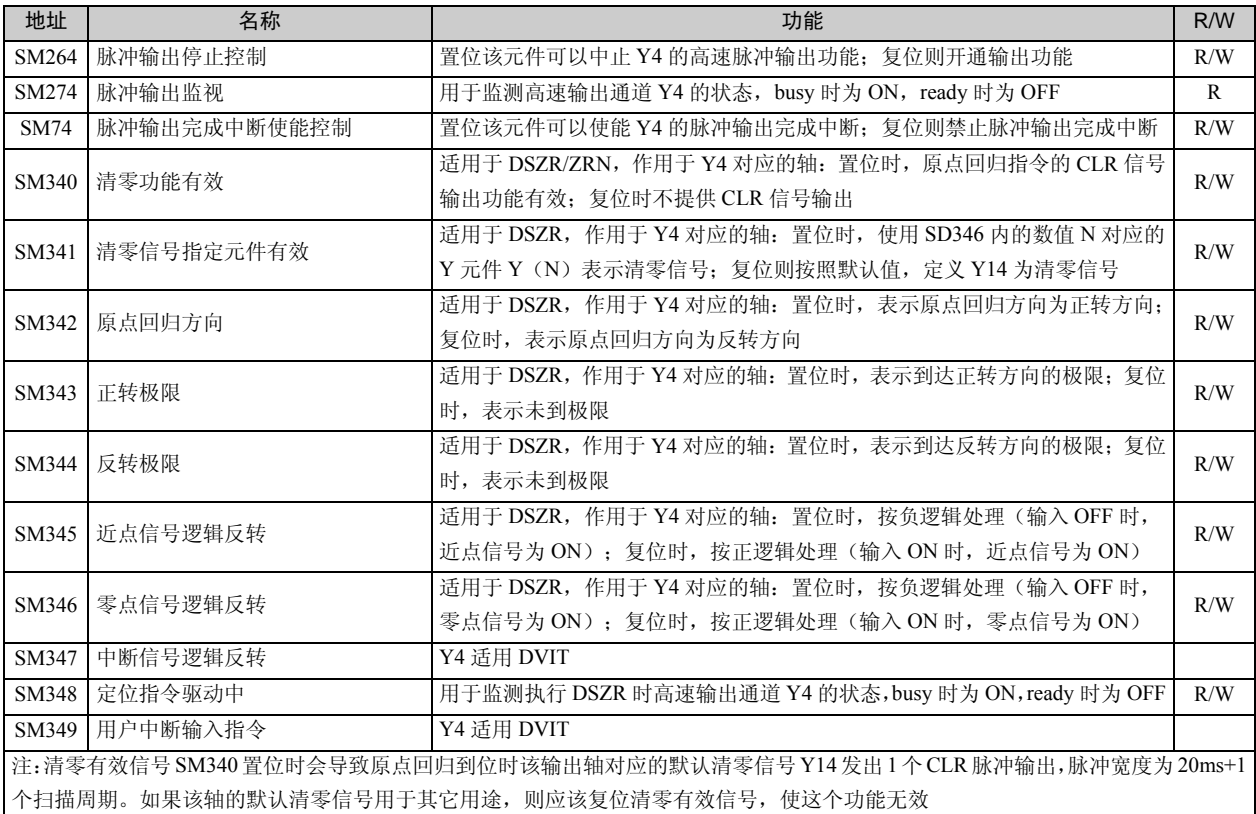

## 输出轴 4 (Y4 对应的轴) 的特殊数据寄存器

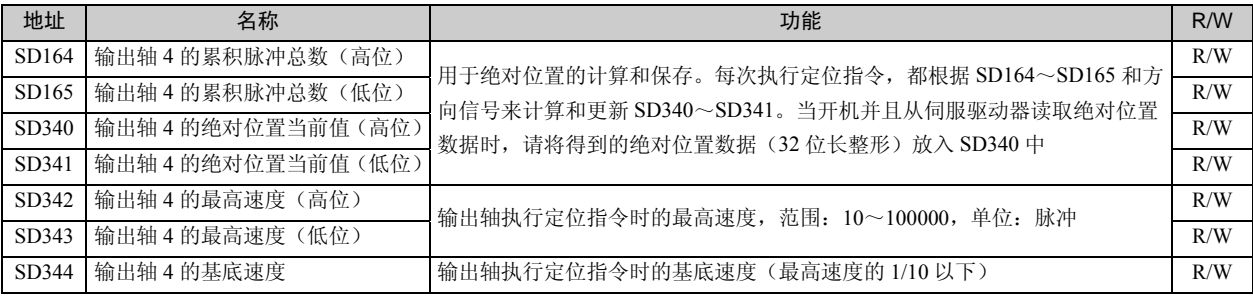

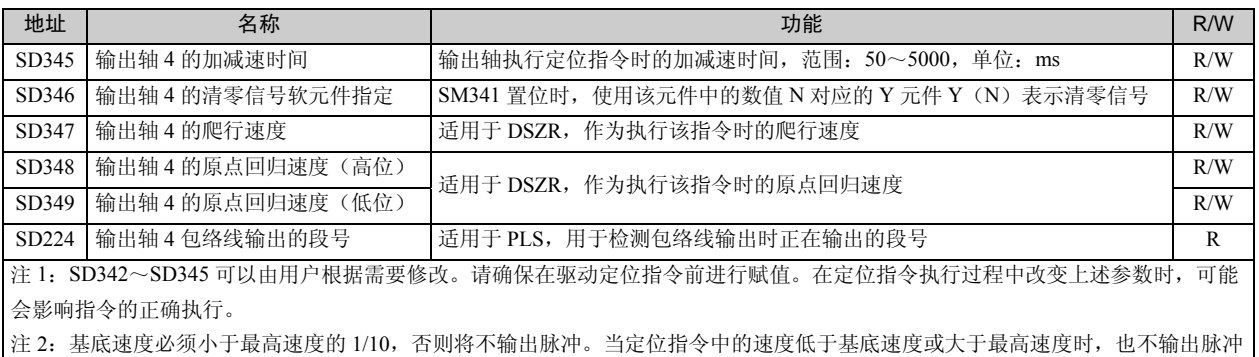

#### 输出轴 5 (Y5 对应的轴) 的输出通道控制与监控

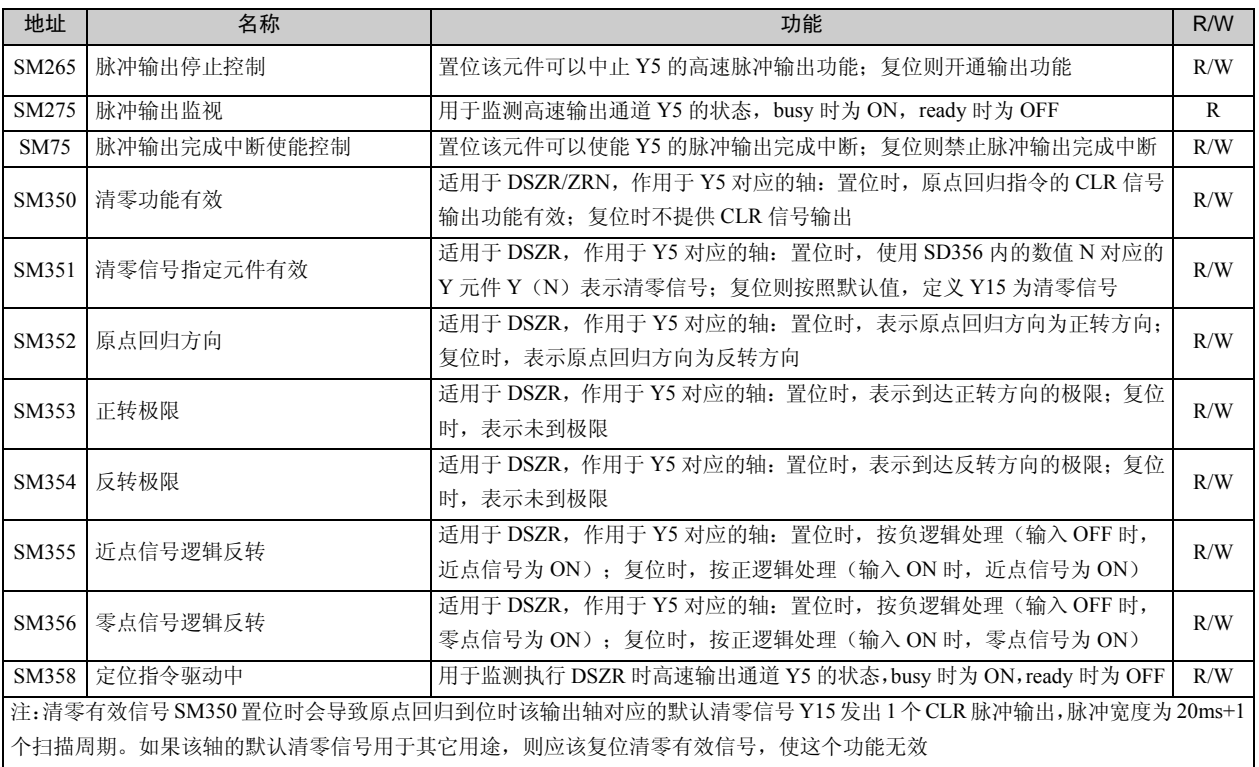

### 输出轴 5 (Y5 对应的轴) 的特殊数据寄存器

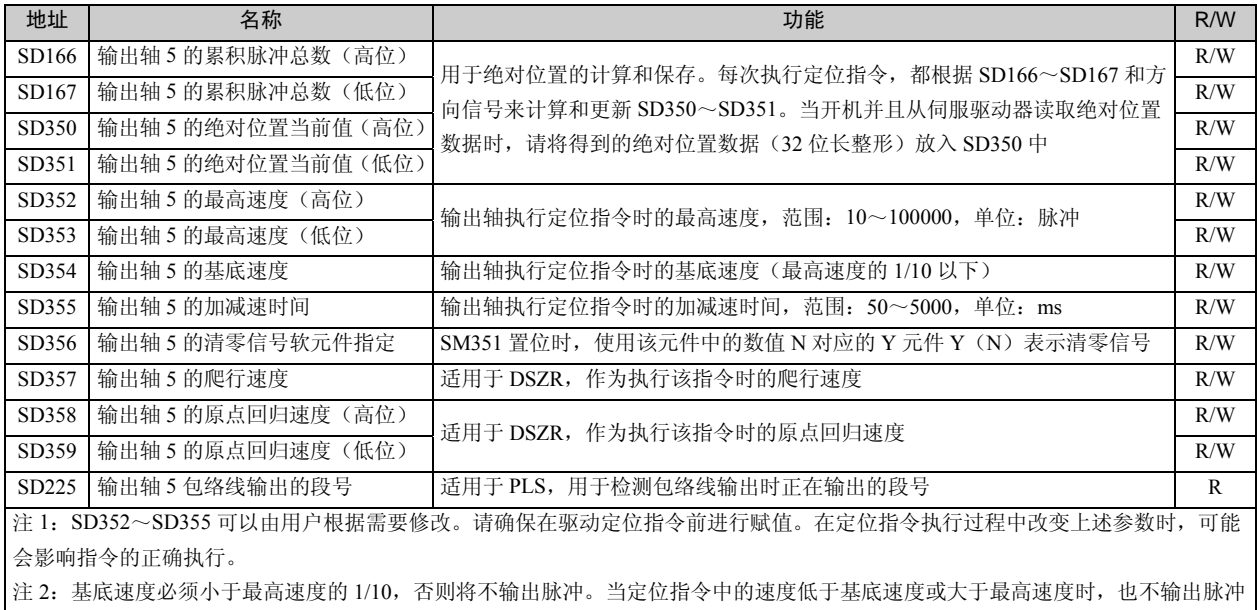

#### 输出轴 6 (Y6 对应的轴) 的输出通道控制与监控

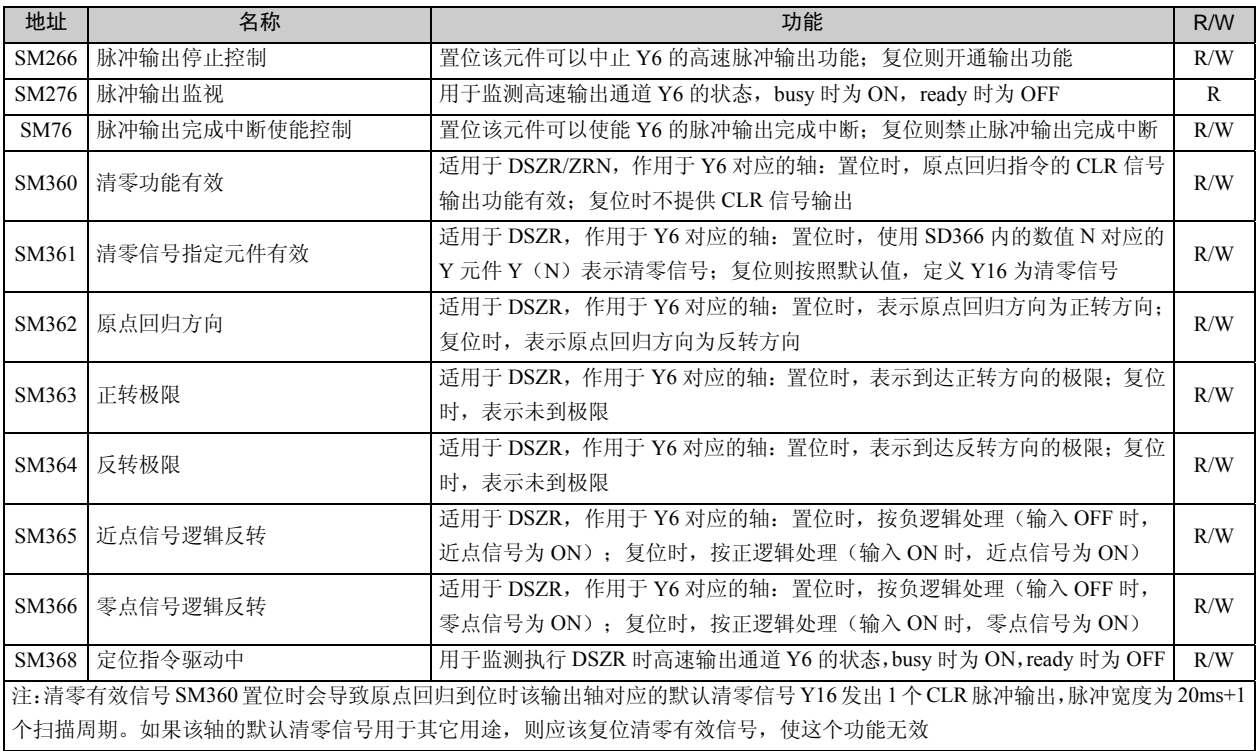

#### 输出轴 6 (Y6 对应的轴) 的特殊数据寄存器

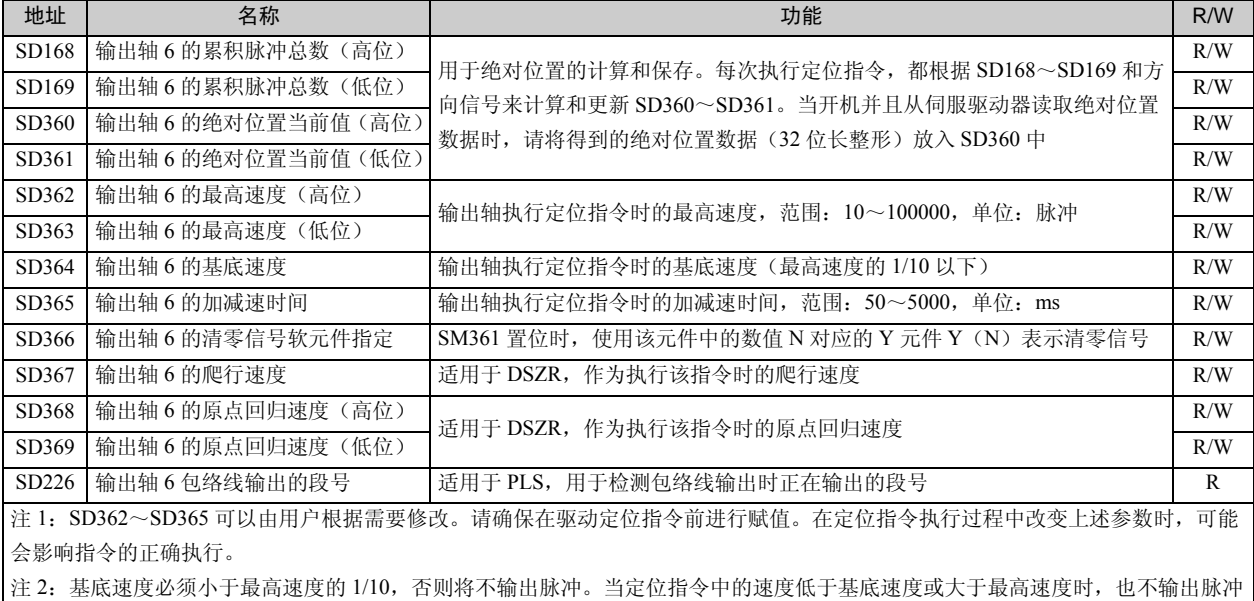

## 输出轴 7 (Y7 对应的轴) 的输出通道控制与监控

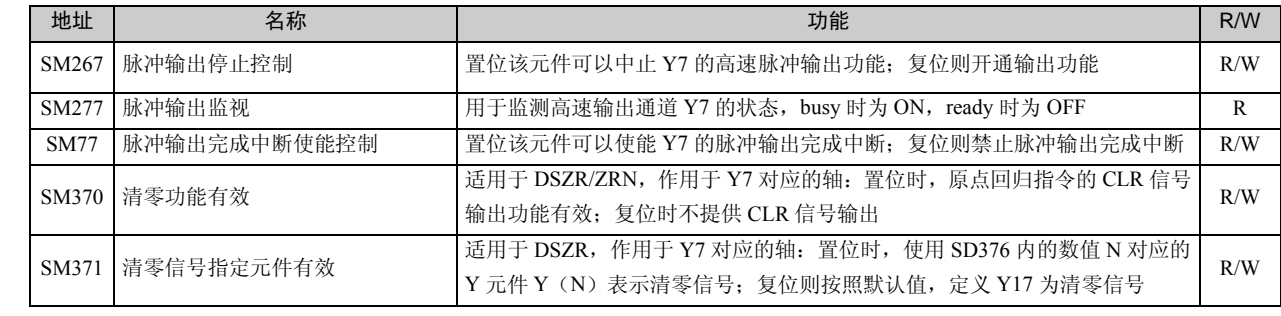

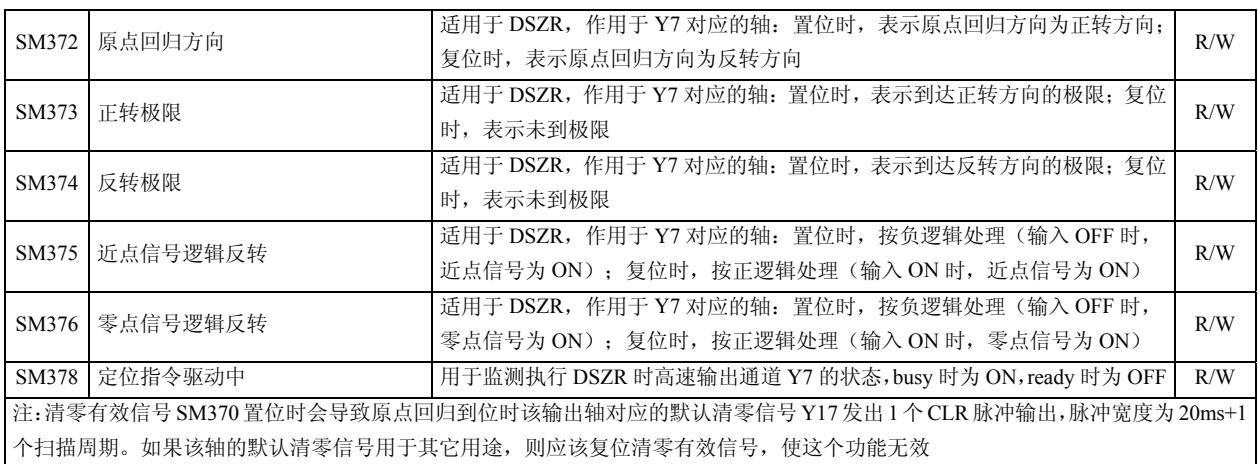

#### 输出轴 7 (Y7 对应的轴) 的特殊数据寄存器

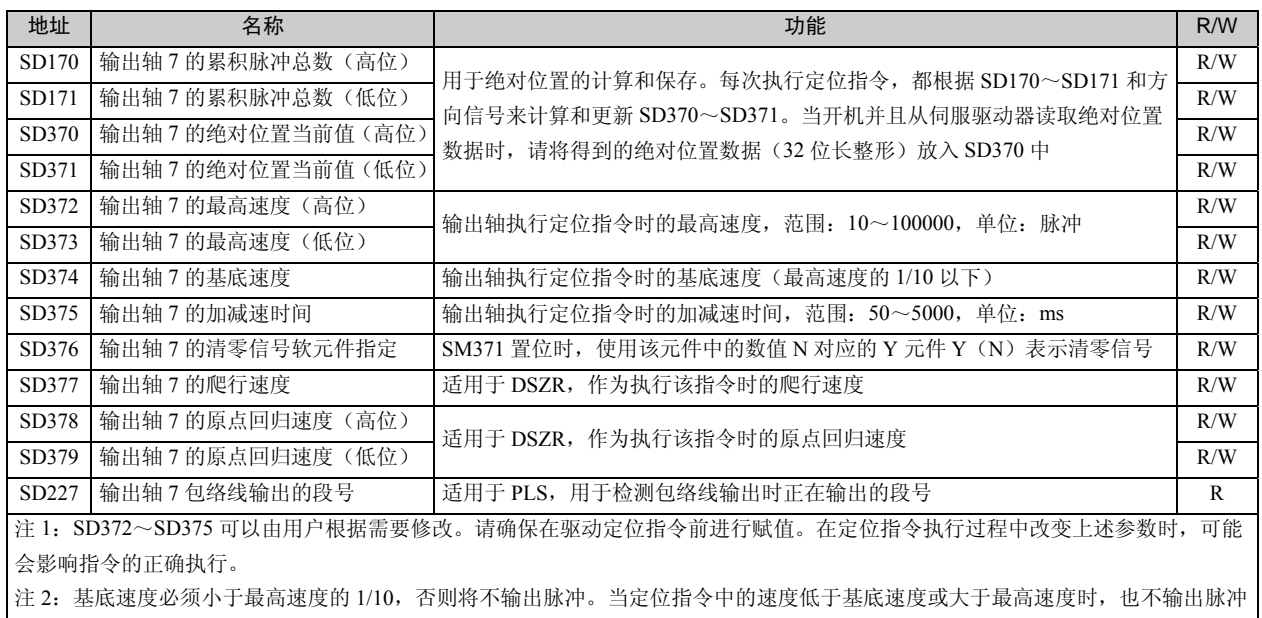

## 11.4.2 MC200 系列定位指令相关软元件

MC200 系列的输出轴的定义和分配如下表所示。

表11-9 MC200 系列的输出轴定义

| 输出轴      | 所支持的模式 | 输出点定义 |          | 输出模式定义                          |
|----------|--------|-------|----------|---------------------------------|
| $\theta$ | 脉冲+方向  | 脉冲    | Y0       | 脉冲 + 方向                         |
|          |        |       |          | 0FF<br><b>TALAI</b><br>脉冲<br>ON |
|          |        | 方向    | 除 Y0 外不限 |                                 |
|          | 脉冲+方向  | 脉冲    |          | 0FF<br>方向                       |
|          |        |       | Y1       | 0 <sub>N</sub>                  |
|          |        | 方向    | 除 Y1 外不限 | 反转<br>正转                        |

#### 输出轴 0 (Y0 对应的轴) 的输出通道控制与监控

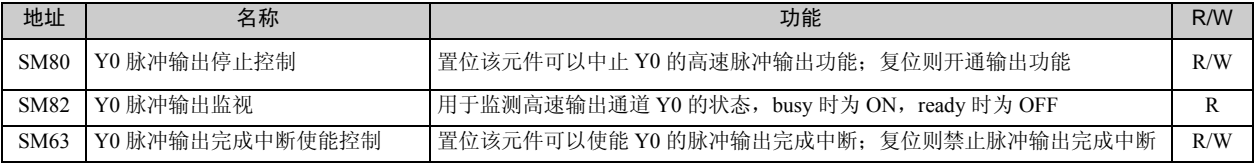

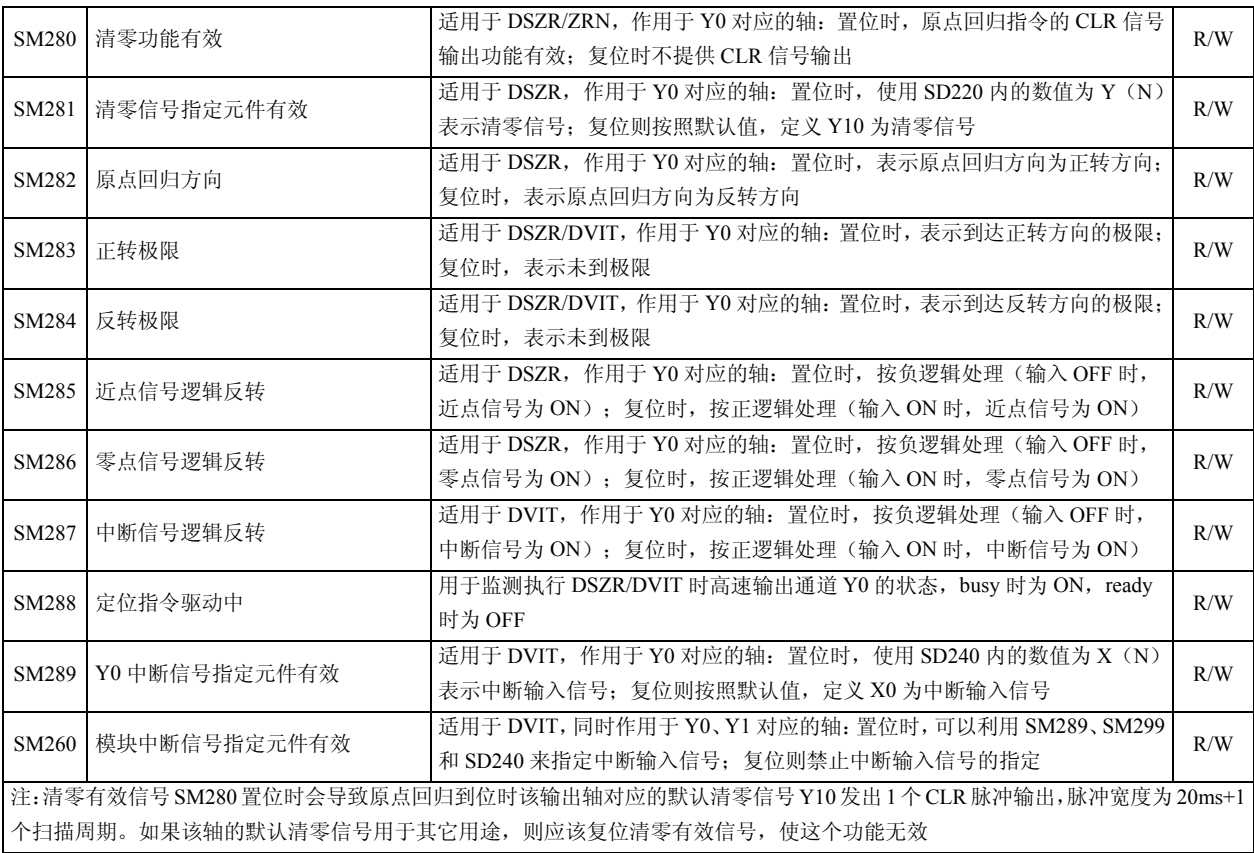

## 输出轴 0 (Y0 对应的轴) 的特殊数据寄存器

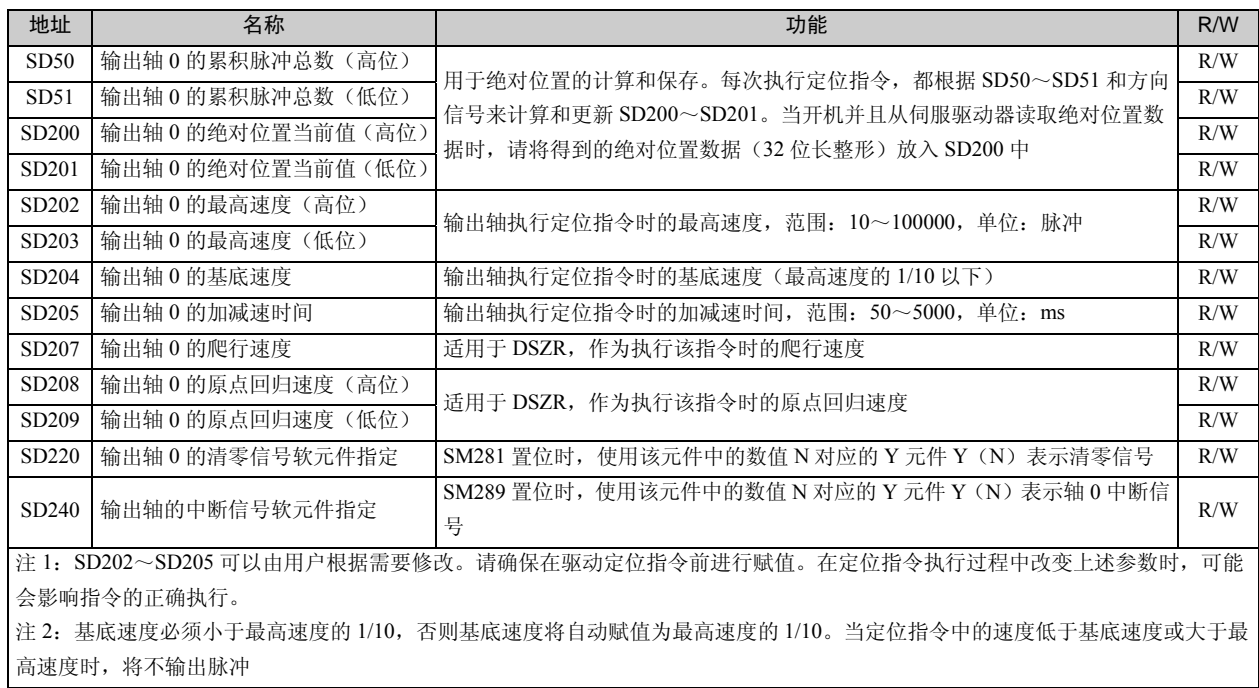

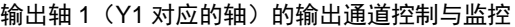

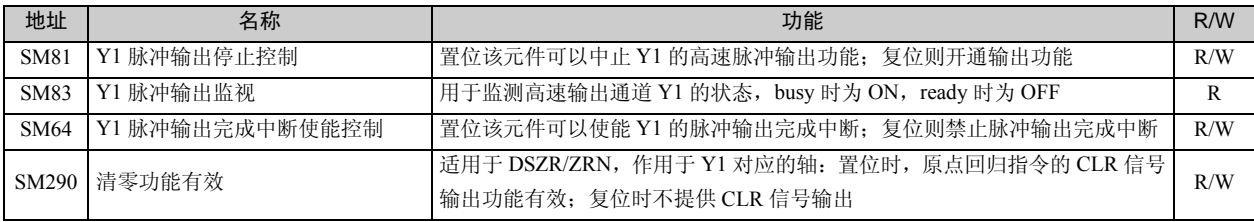

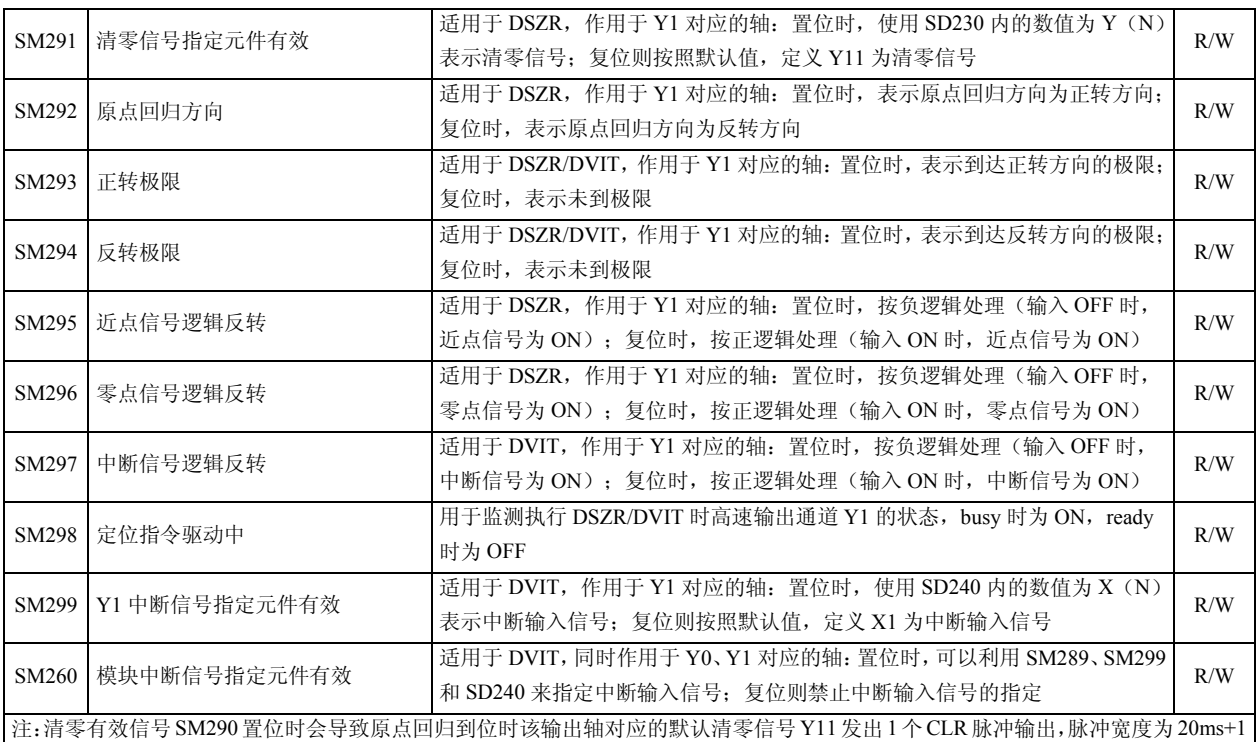

个扫描周期。如果该轴的默认清零信号用于其它用途,则应该复位清零有效信号,使这个功能无效

#### 输出轴 1 (Y1 对应的轴) 的特殊数据寄存器

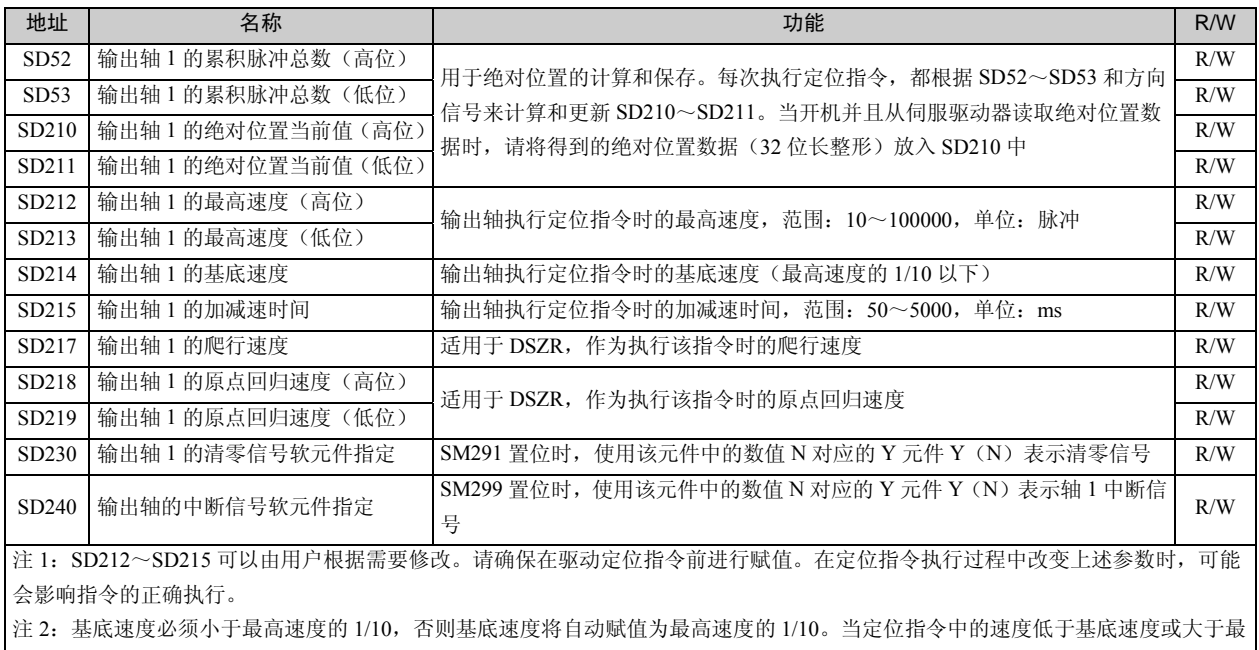

高速度时,将不输出脉冲

### 11.4.3 MC100 系列定位指令相关软元件

MC100 系列的输出轴的定义和分配如下表所示。

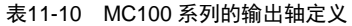

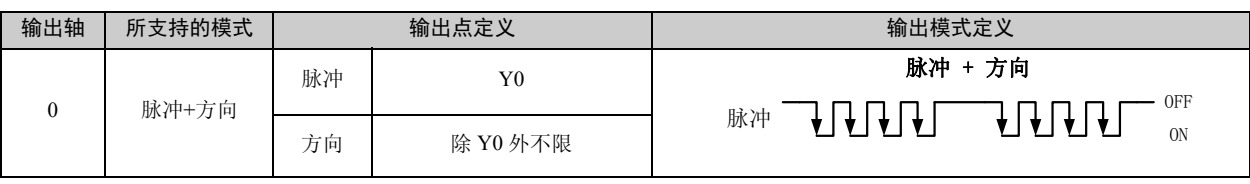

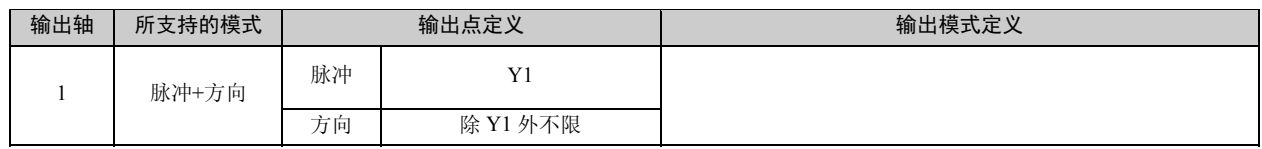

#### 输出通道的控制与监控

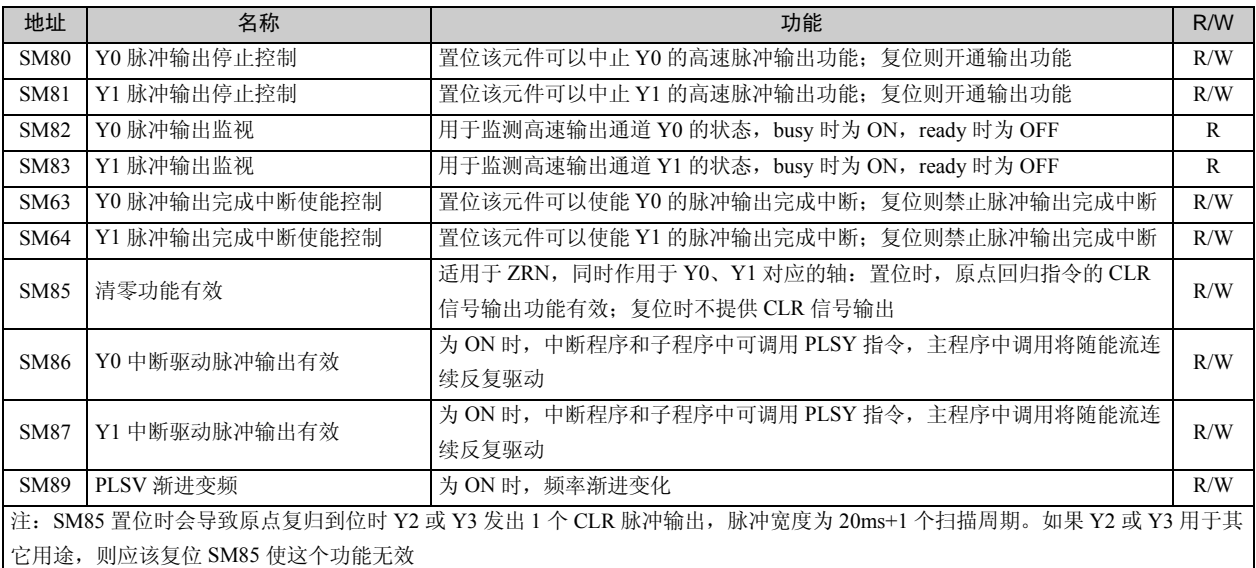

## 输出通道的特殊数据寄存器

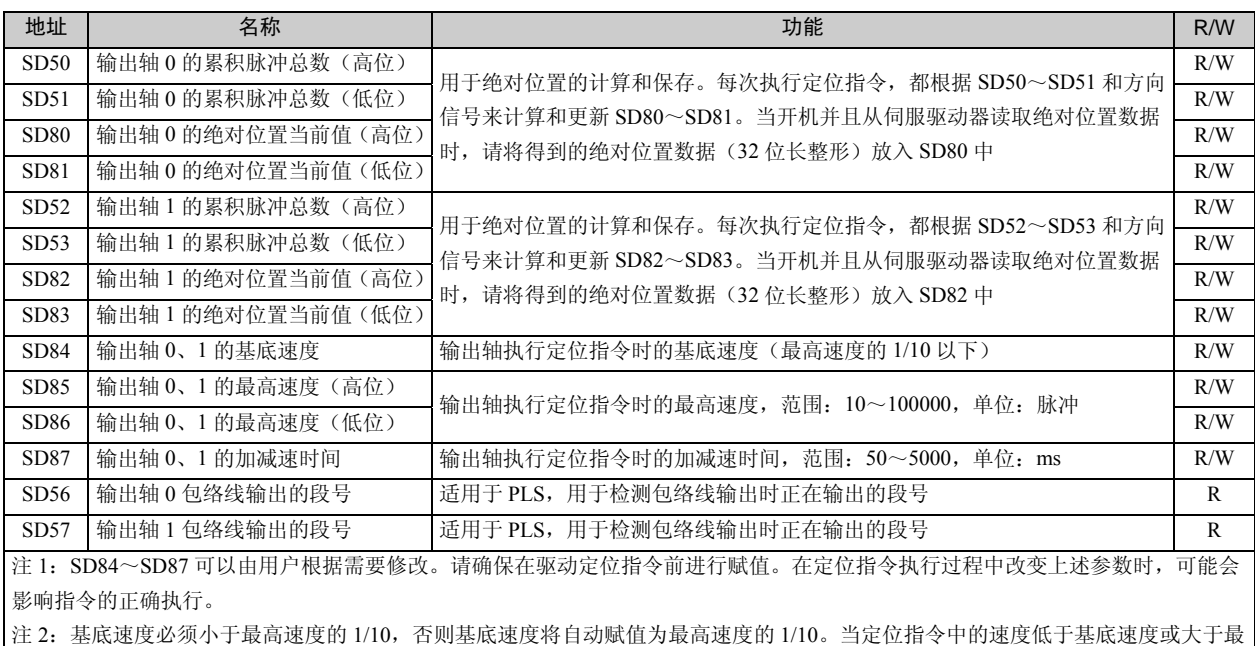

高速度时,将不输出脉冲

## 11.5 应用例子

#### 11.5.1 脉冲输出程序实例

#### 机械简图

参阅第 6.17.3 节示例图,本例实现单轴丝杠的绝对坐标系统。

#### 设备接线示意图

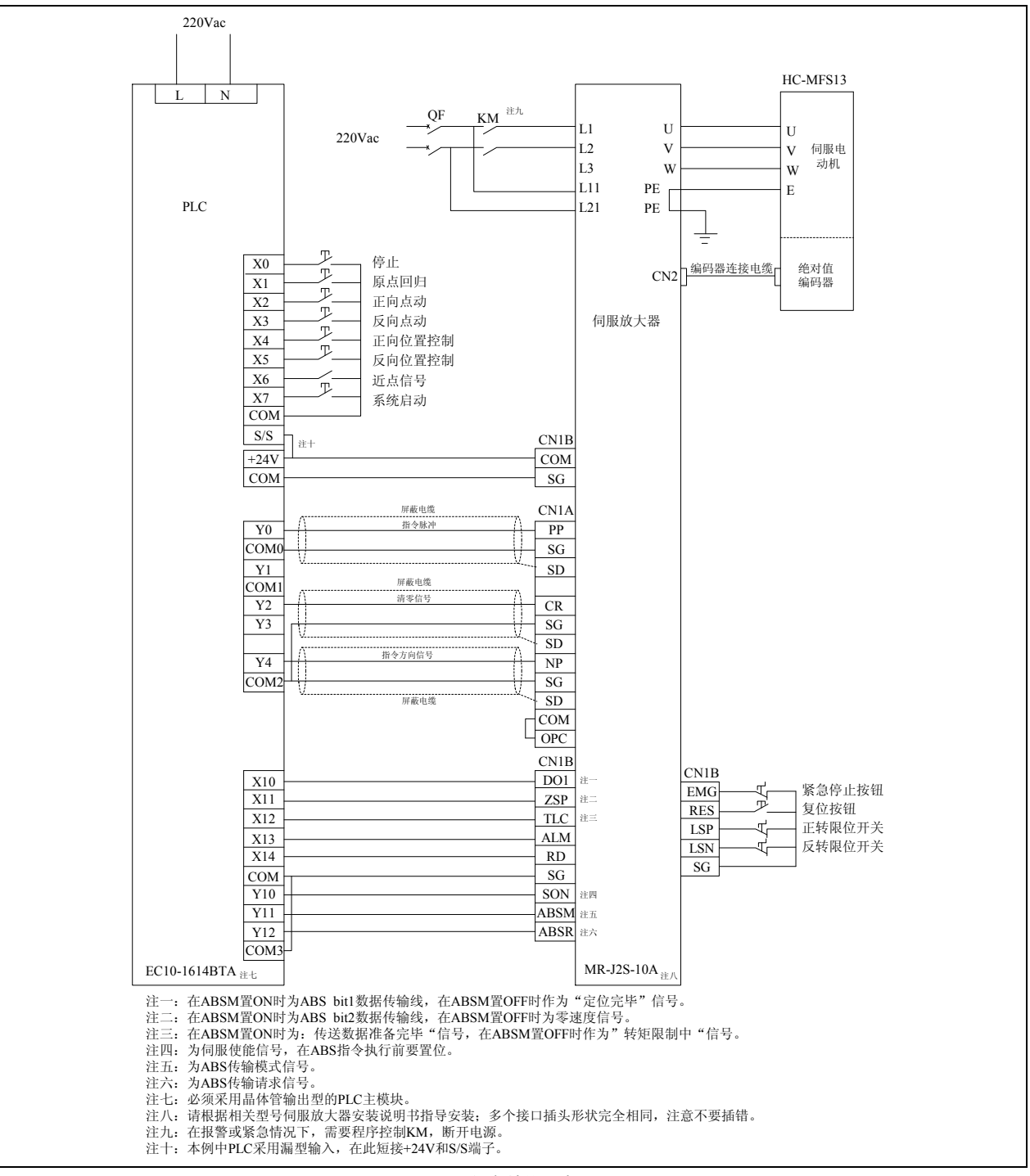

图11-8 设备接线示意图

#### 程序举例

程序实现如下所述功能:

1.PLC 进入运行状态时,通过 ABS 指令或通讯方式读取伺服驱动器的绝对位置数据(要求伺服驱动器在 PLC 运行之前 或同时上电)。

- 2. 进入运行状态, SM85 置位, 设置了清零输出功能, 每次原点回归到原点位置时, Y2 输出清零脉冲。
- 3.操作 JOG+按钮可以按前进方向点动运行。
- 4.操作 JOG-按钮可以按后退方向点动运行。
- 5. 工作台在比近点信号前端更远处位置时, 操作原点回归按钮, 则以后退方向进行原点回归动作。
- 6.工作台在运行时按下停止按钮,则工作台停止运行。
- 7.操作正转位置控制、反转位置控制按钮,实现工作台定位操作。

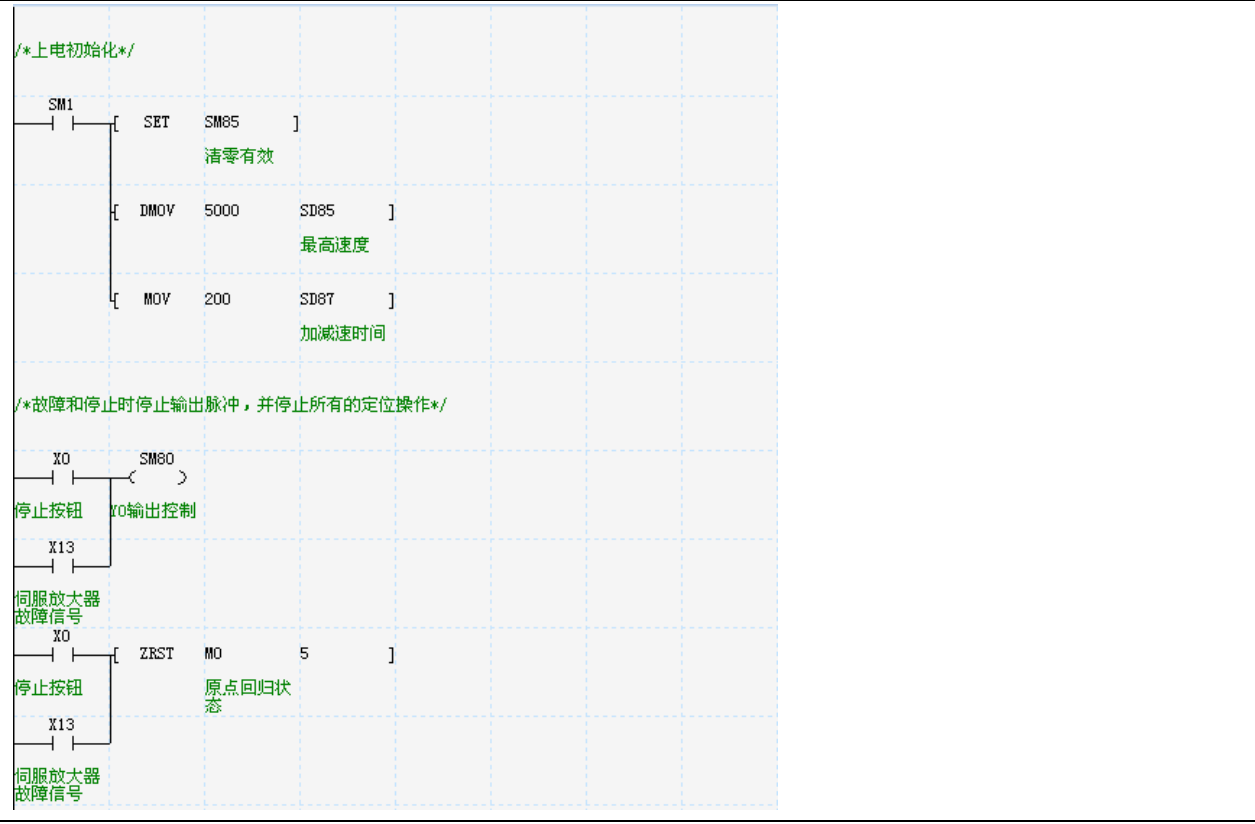

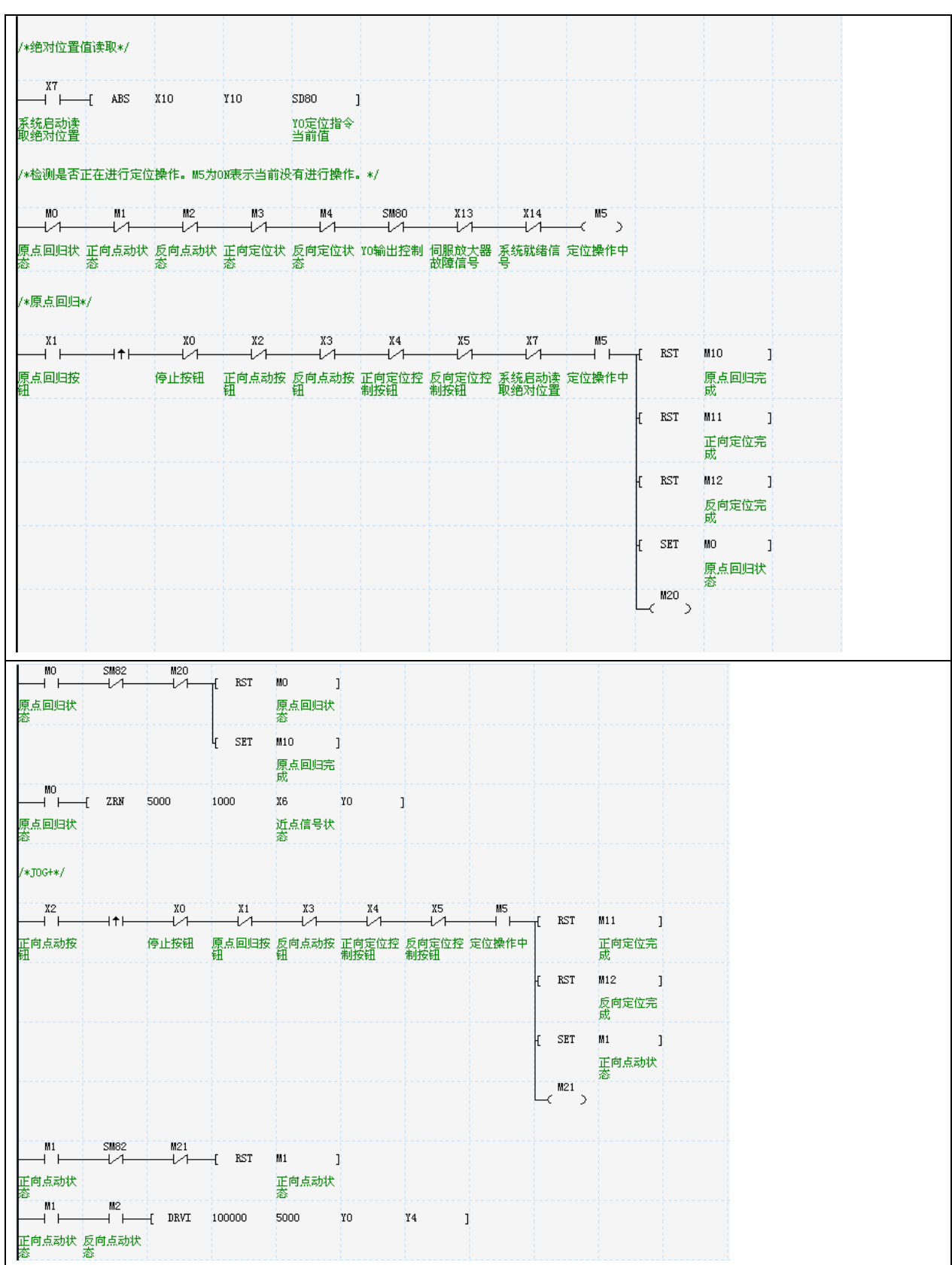

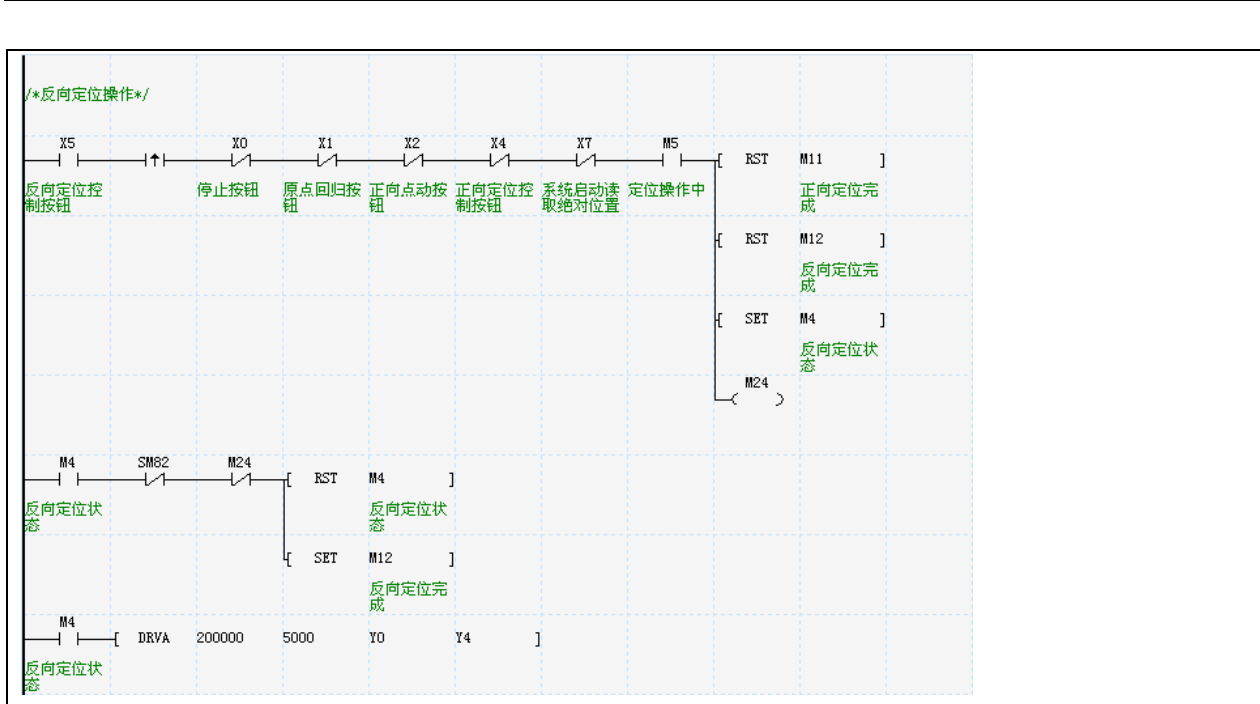

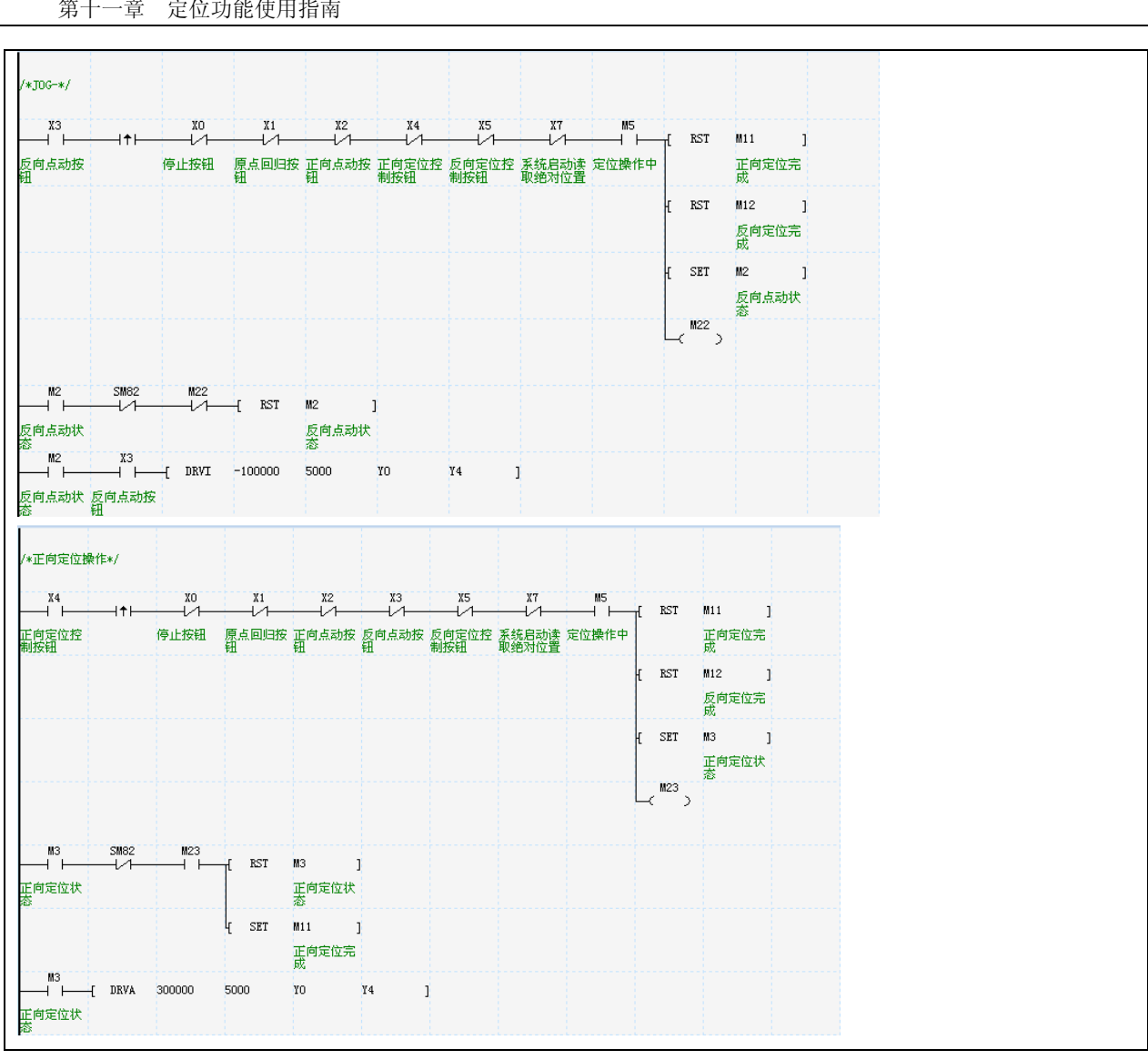

#### PLS 包络线指令配置方法

PLS 包络线指令通过使用 PTO 指令向导而生成。在 X\_Builder 中,选择**工具->指令向导...**, 即可以进行 PLS 指令的相关 配置,如下图所示,选择 PTO。

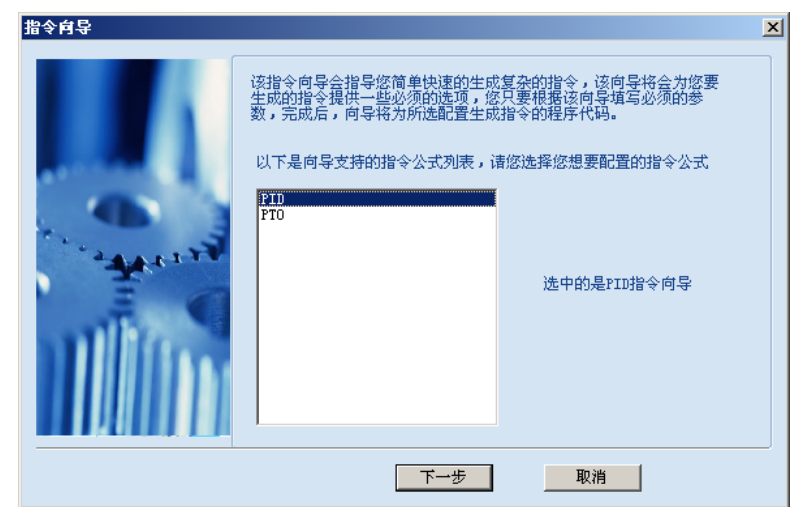

单击下一步后,进入高速脉冲输出点,高速脉冲输出的最高、最低频率,以及加减速时间的配置界面,如下图所示:

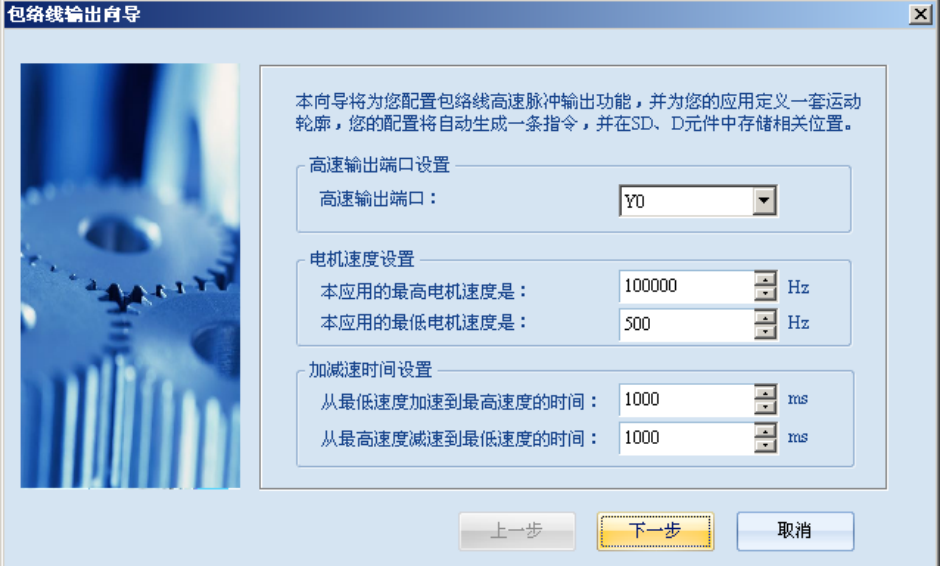

包络线所有段数的加减速时候的加速度是一定的。举例来说,如果设置如上图所示,那么当电机从 20000Hz 加速到 50000Hz 所需要的加速时间为:

1000×(50000-20000)÷(100000-5000)=316(毫秒)=0.316(秒)

在这段加速时间内,输出的脉冲总数可以利用梯形面积计算公式计算出来:

(20000+50000)×0.316÷2=11060(脉冲数)

因此,如果对加减速过程中的时间或者脉冲个数有要求,请先进行相关计算再设定此处的最高速度、最低速度和加减速 时间。

点击上图中的下一步后,进入下图的运动轮廓定义。先输入第一个步骤的目标速度和移动距离,点击增加步骤。再输入 第二个步骤的目标速度和移动距离,再点击**增加步骤**,依此类推,最后点击完成。
F

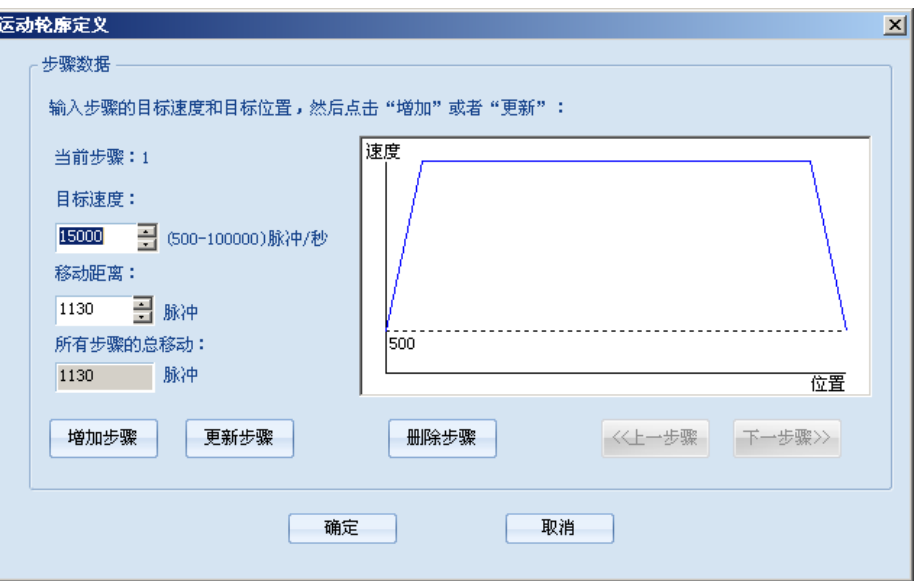

上述的配置被保存在 D 元件中,您可以选择使用哪些 D 元件来存储这些设置。如下图所示。

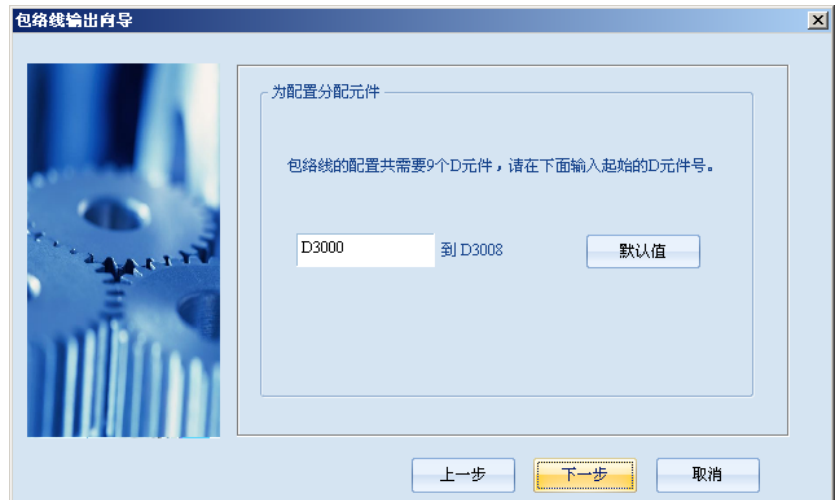

向导将建立两个子程序,一个为参数设置的子程序,一个为 PLS 的执行子程序。如下图所示。请在主程序编程时,确保 参数设置子程序被正确调用并执行后(相关的 D 元件会被赋值),再调用执行子程序。

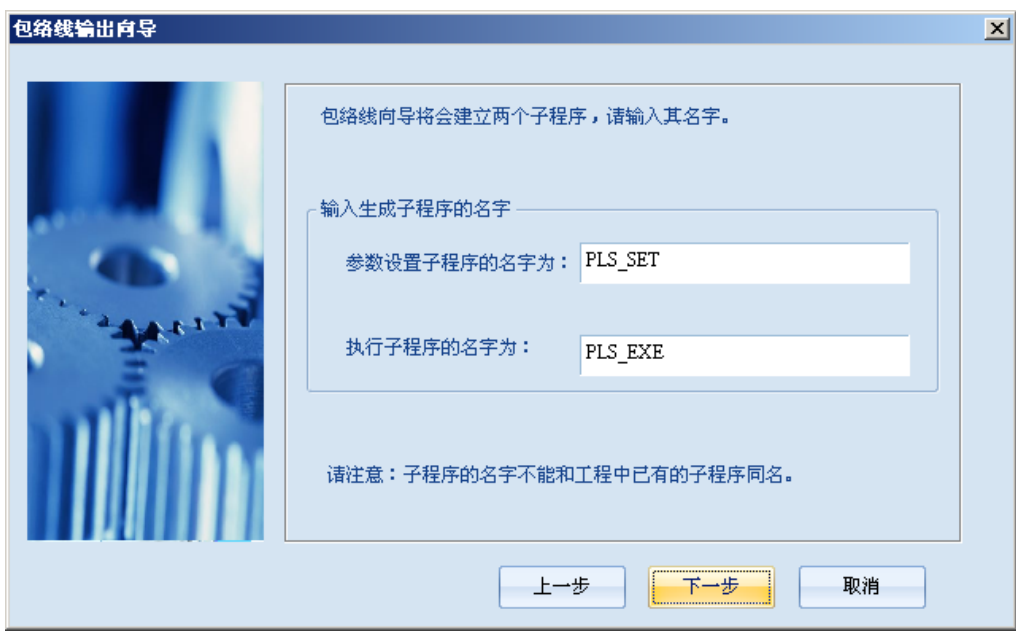

至此,所有配置工作已经完成,如下图所示,点击完成,结束 PTO 的配置。

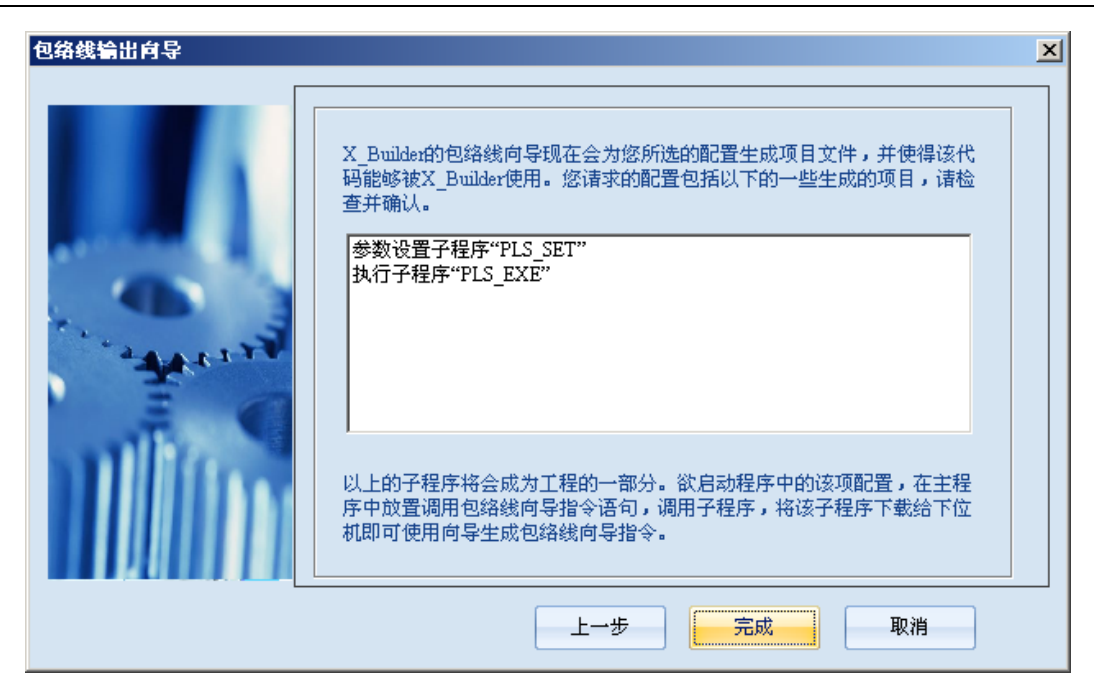

#### 11.5.2 轨迹插补程序实例

#### 机械简图

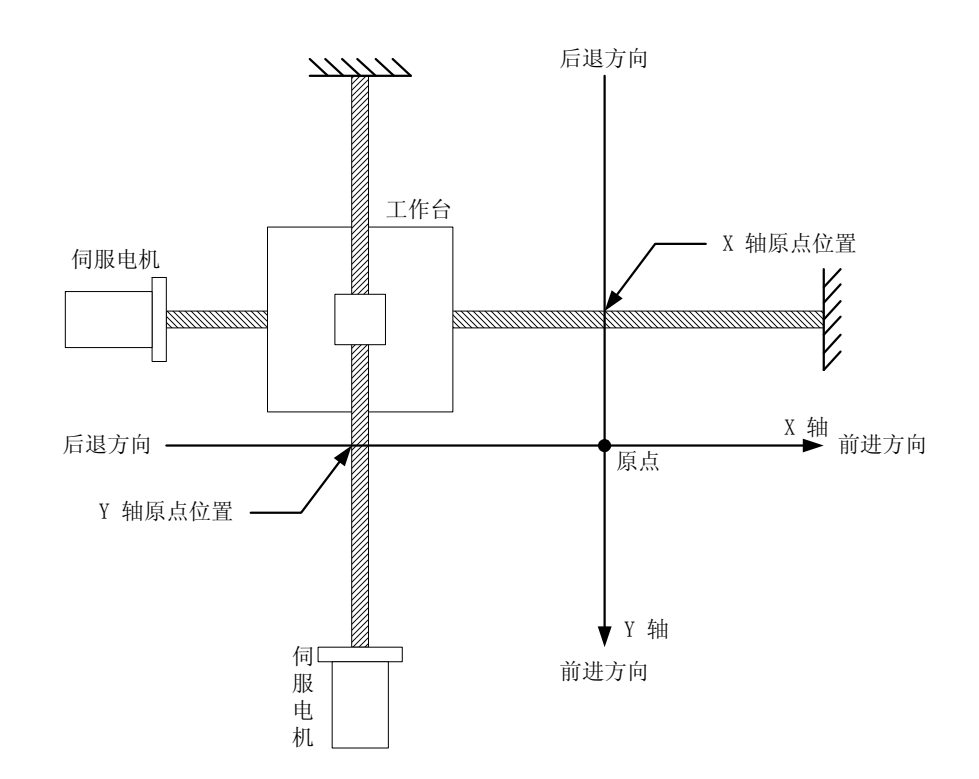

#### 设备接线示意图

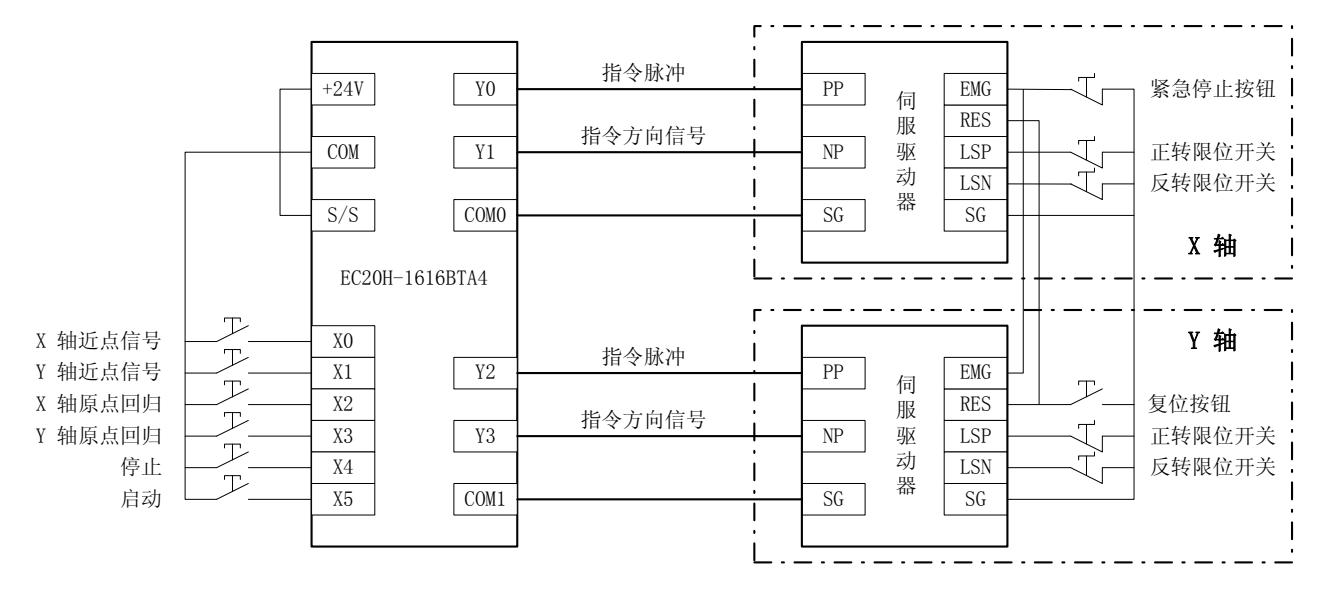

#### 程序举例

程序实现如下所述功能:

- 1.操作原点回归按钮,工作台进行原点的自动搜索,达到原点时停止运行。
- 2.进入运行状态,操作启动按钮,按照图示轨迹连续运行。
- 3.工作台在运行时按下停止按钮,则工作台停止运行。

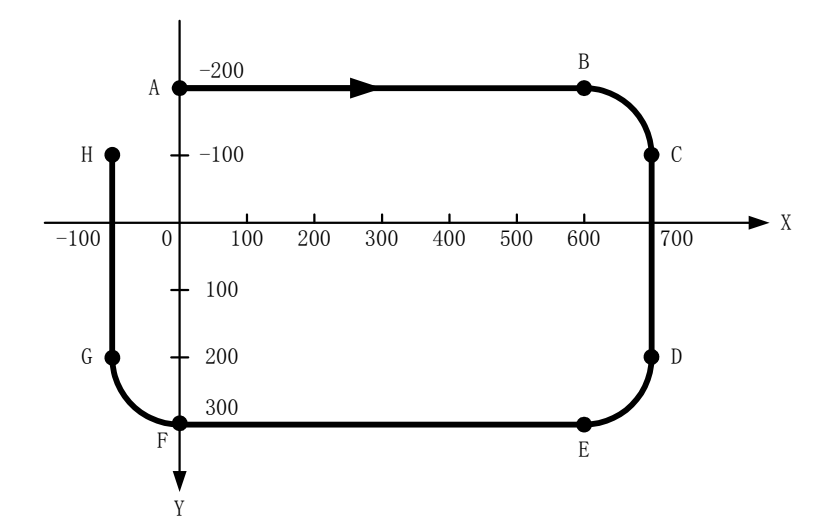

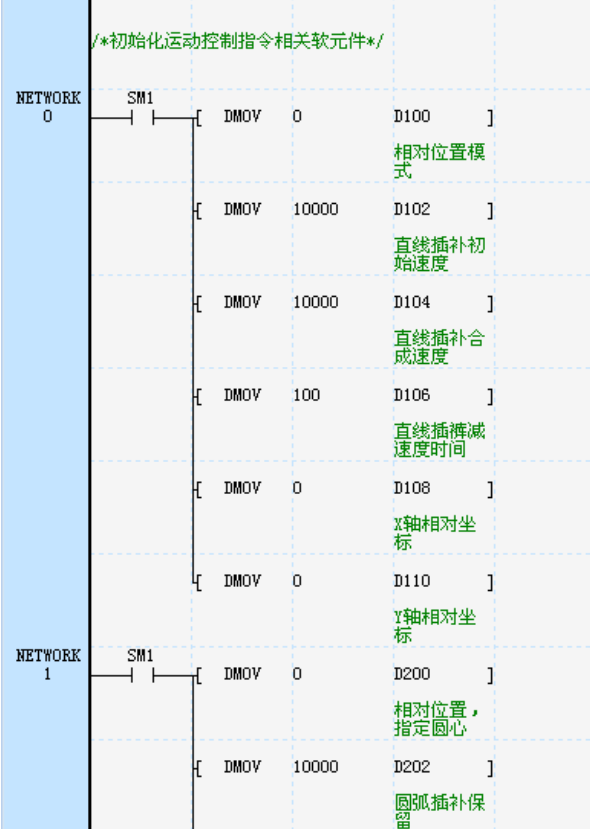

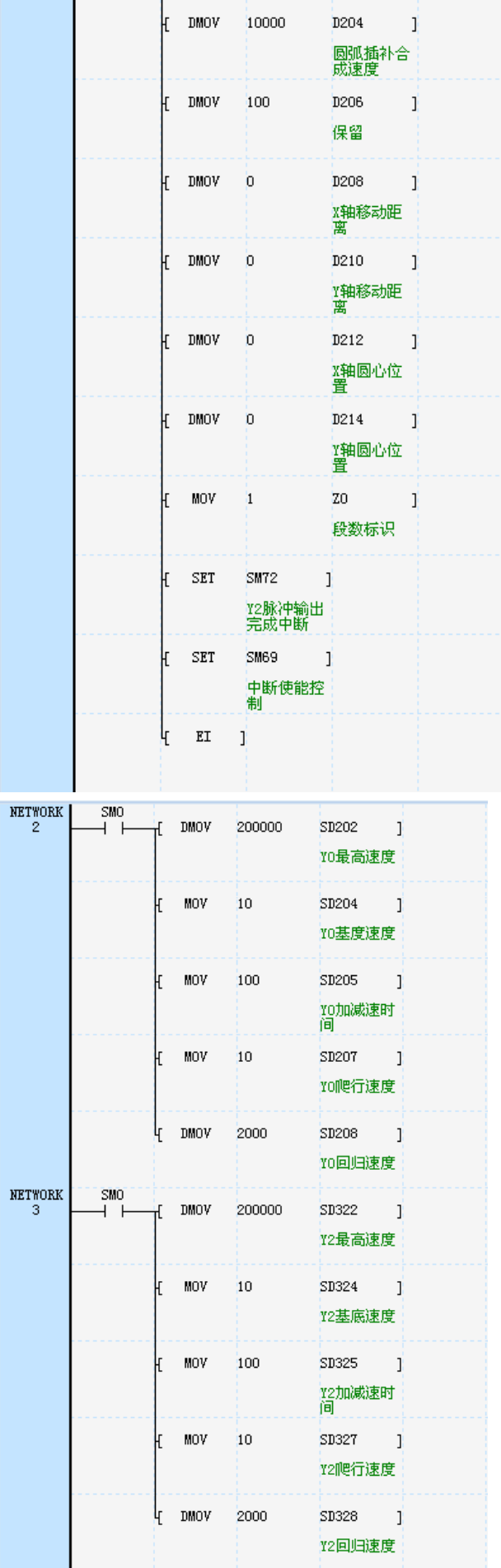

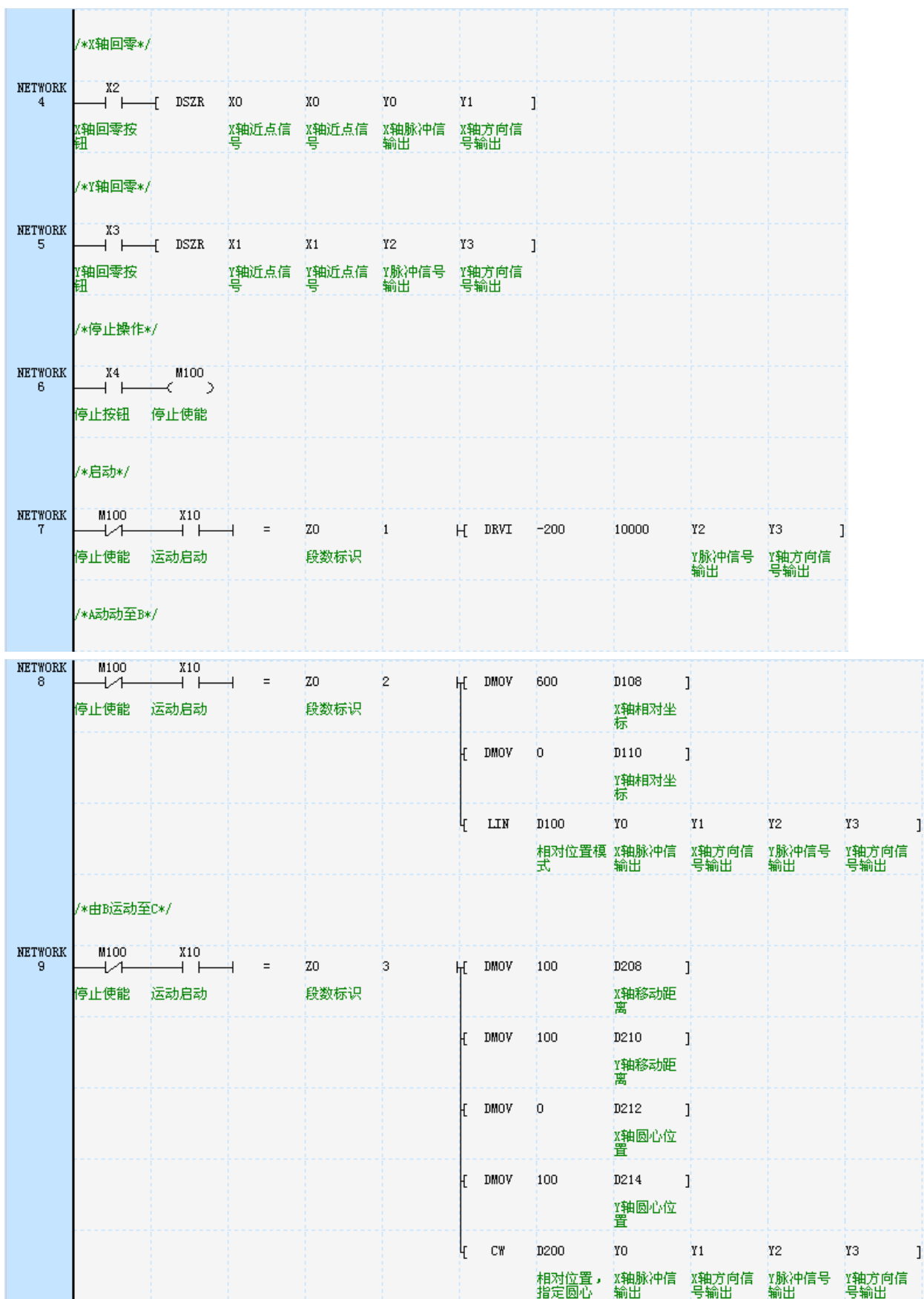

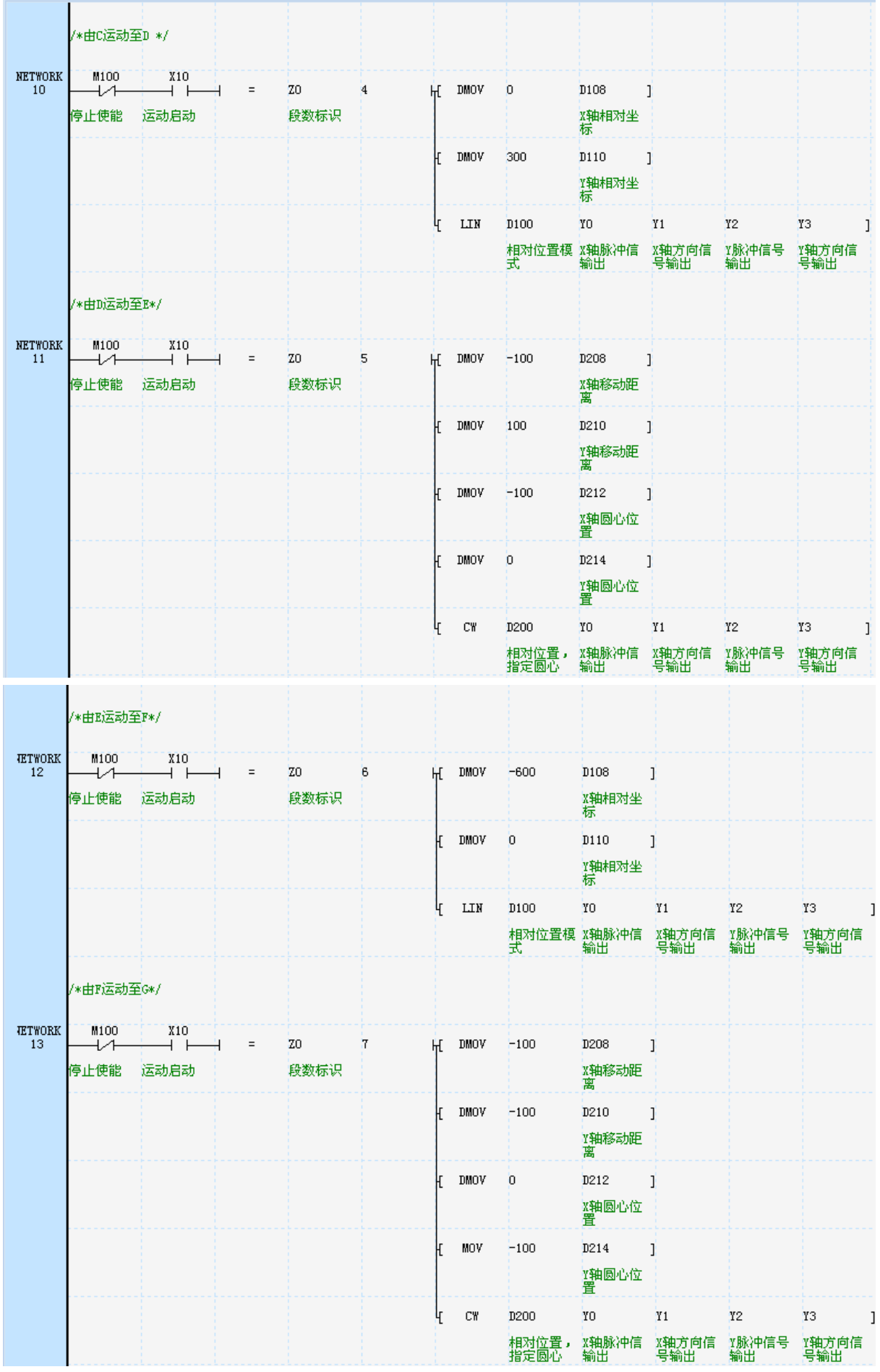

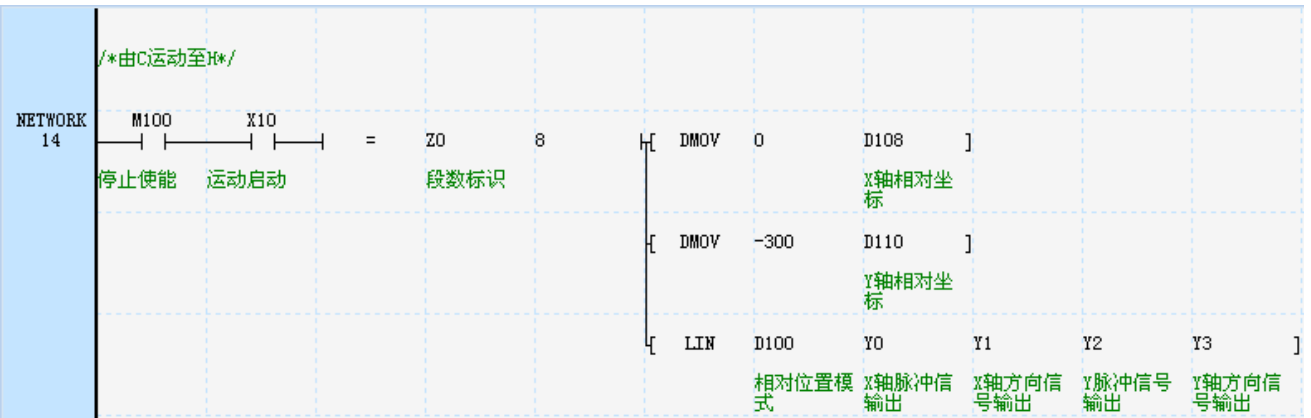

# 附录一 特殊辅助继电器

所有特殊辅助继电器, 在 STOP→RUN 时被系统初始化, 在系统设置中被设置的特殊辅助继电器将在前面的初始化完成 后,重新根据系统块设置中的设置值赋值。

#### 1 注意

保留的 SD, SM 表格中不列出, 保留的 SM 元件读写属性默认为只读(R)。

### 1. PLC 工作状态标志

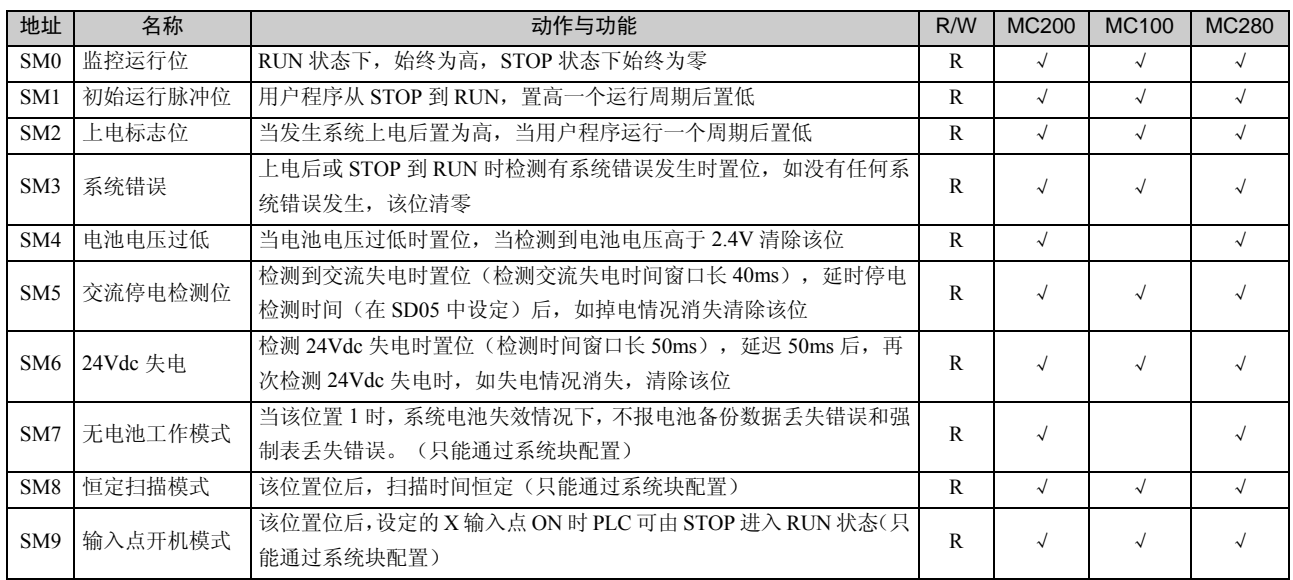

### 2. 时钟运行位

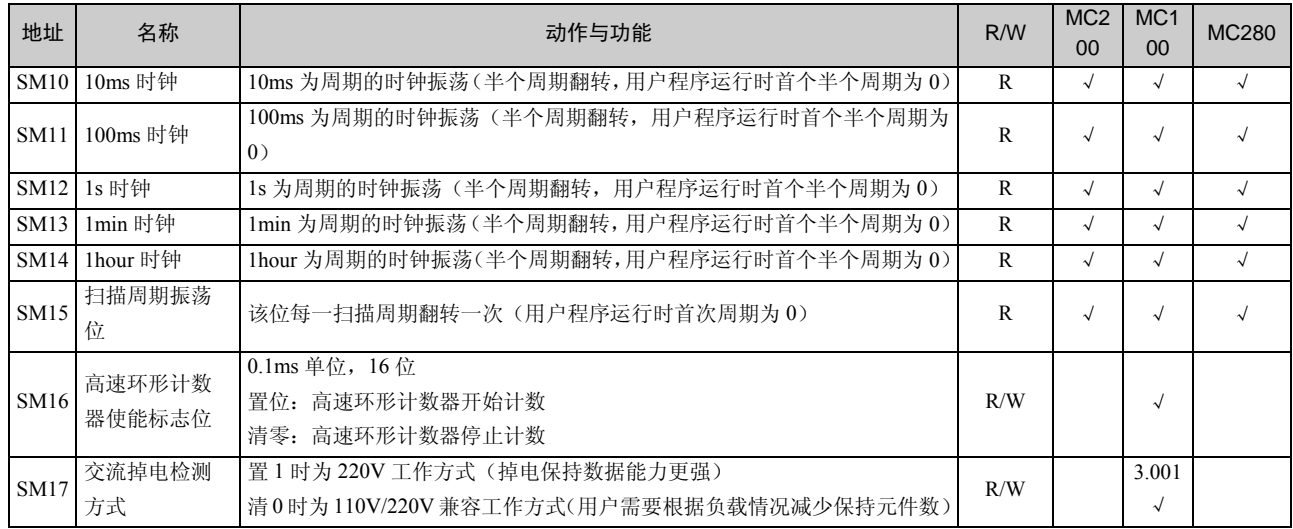

### 3. 用户程序执行错误

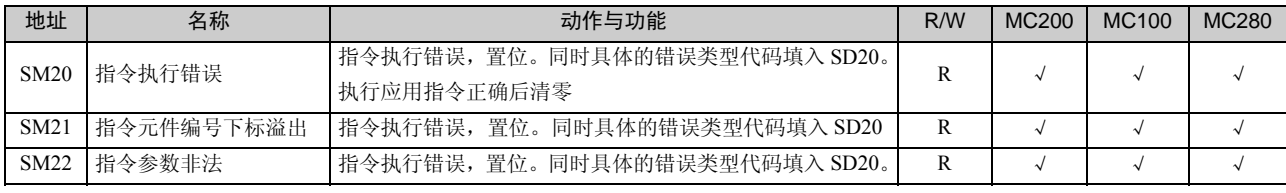

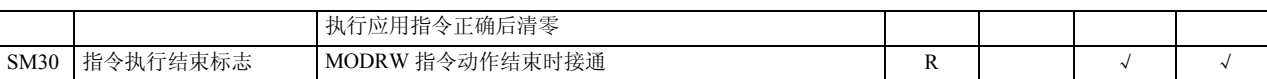

# 4. 中断控制

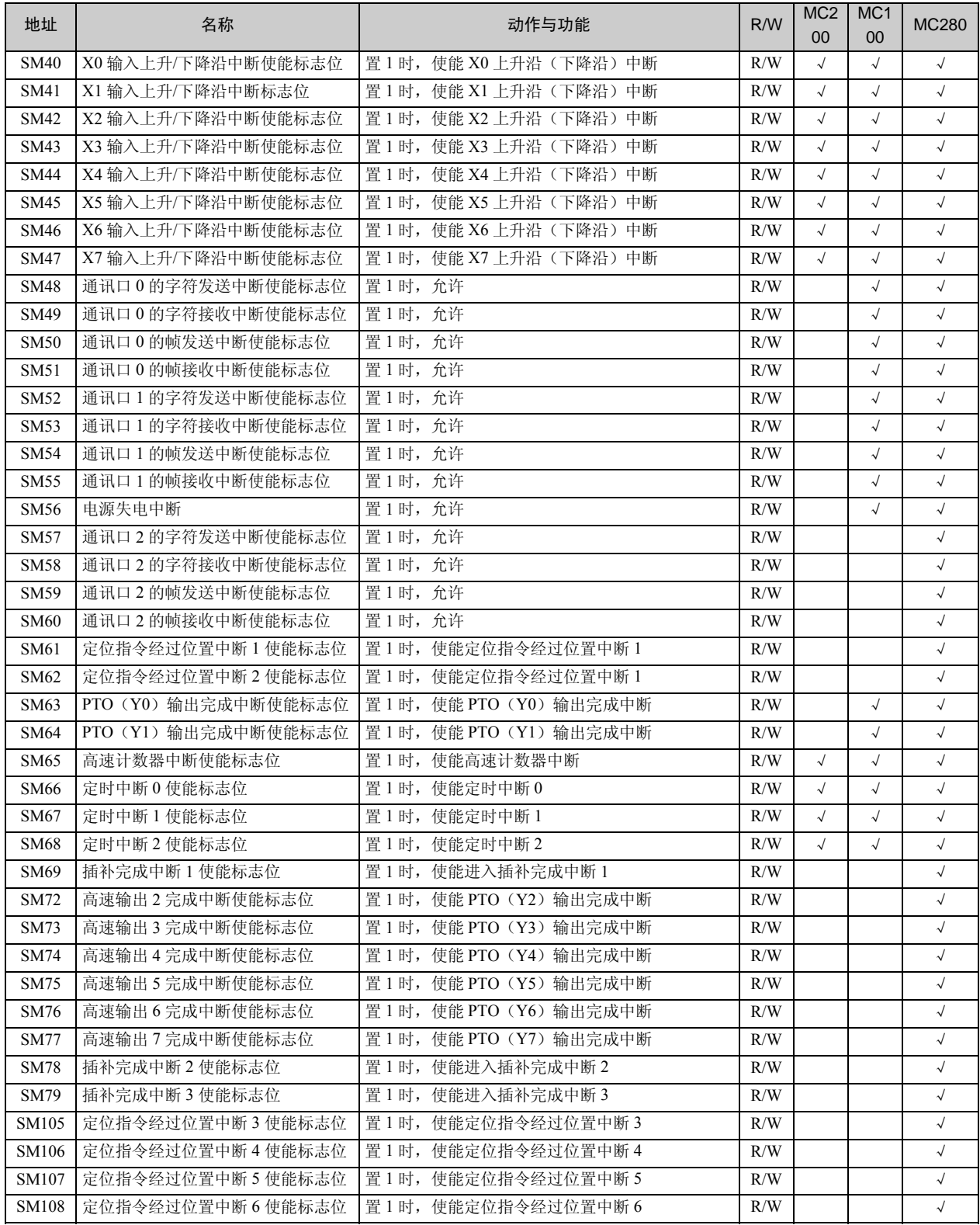

### 5. 外设指令

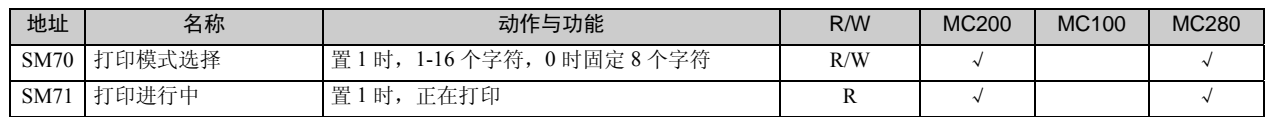

### 6. 高速脉冲输出控制

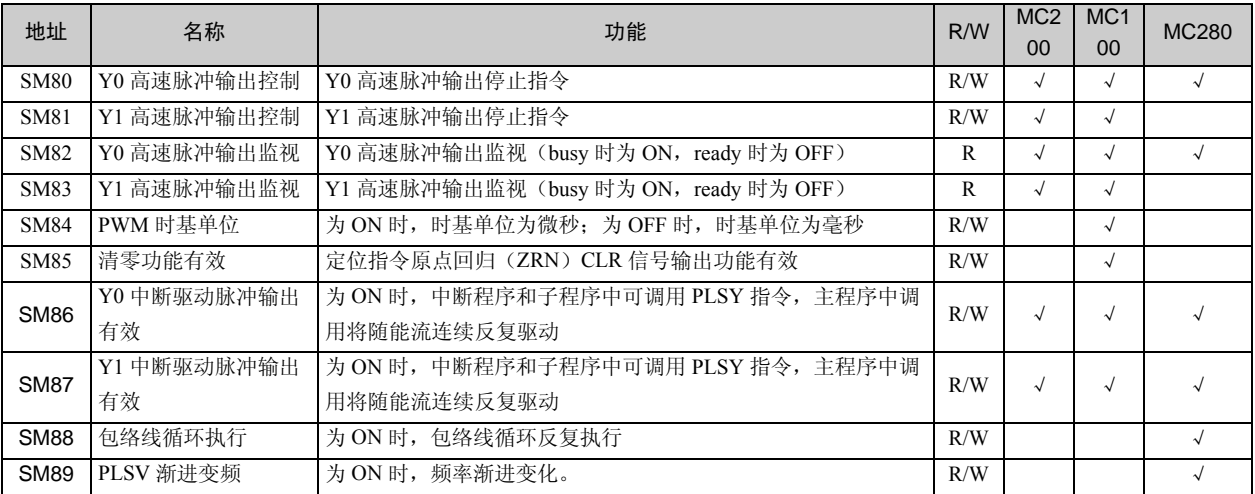

## 7. 脉冲捕捉监视位

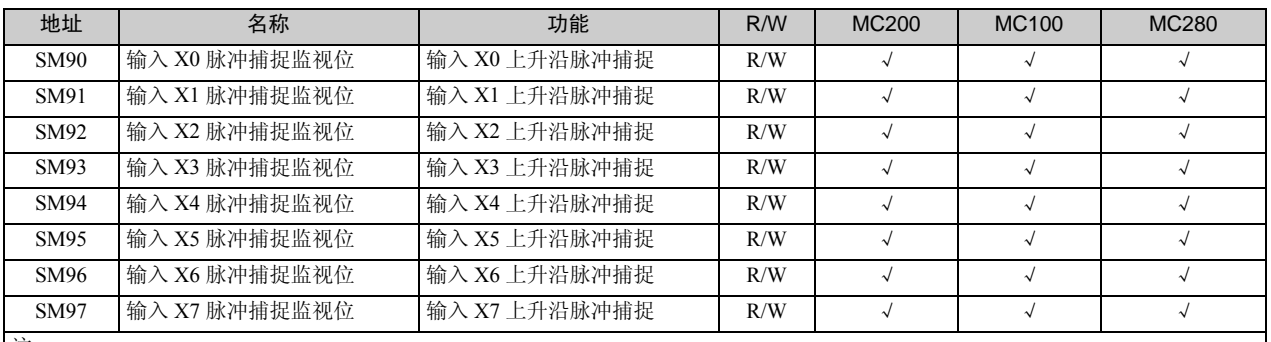

注:

1. 由 STOP 到 RUN 时清除。在本端口上有 HCNT 高速计数器驱动指令和 SPD 测频指令,端口的脉冲捕捉无效。在其它情况都有效。 具体说明参考 6.10.9 SPD: 测频指令和 6.10.1 HCNT: 高速计数器驱动指令。

2. MC100 与 MC200 系列, 对 X0~X7 脉冲的总输入数在硬件方式(脉冲捕捉, SPD 指令, HCNT 且没有高速比较指令时)是不超过 80k,软件处理(在驱动了的高速计数器中使用 DHSCS, DHSCI, DHSZ, DHSP, DHST 指令)是不超过 30k

### 8. 四倍频

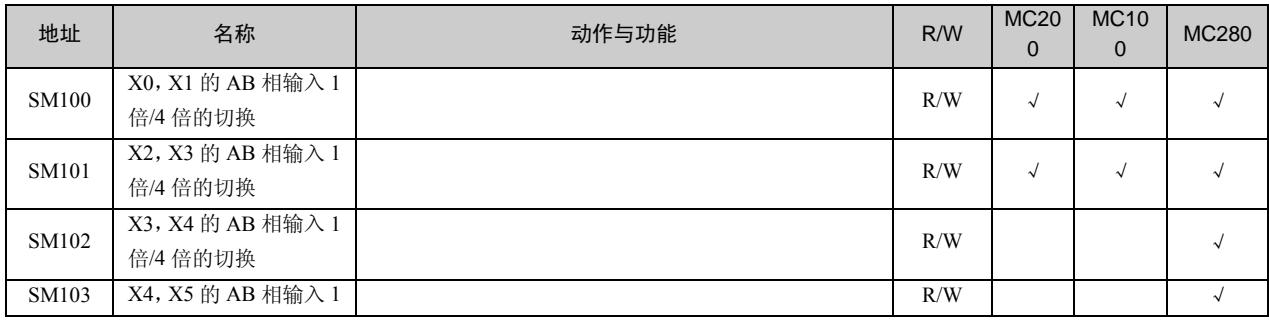

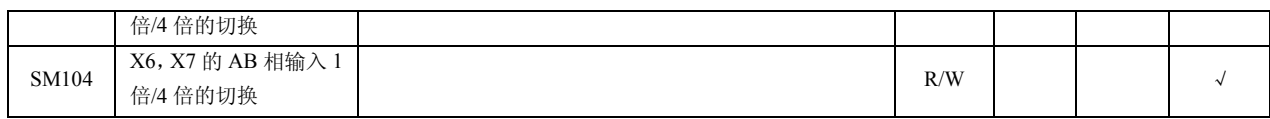

### 9. 自由端口(PORT0)

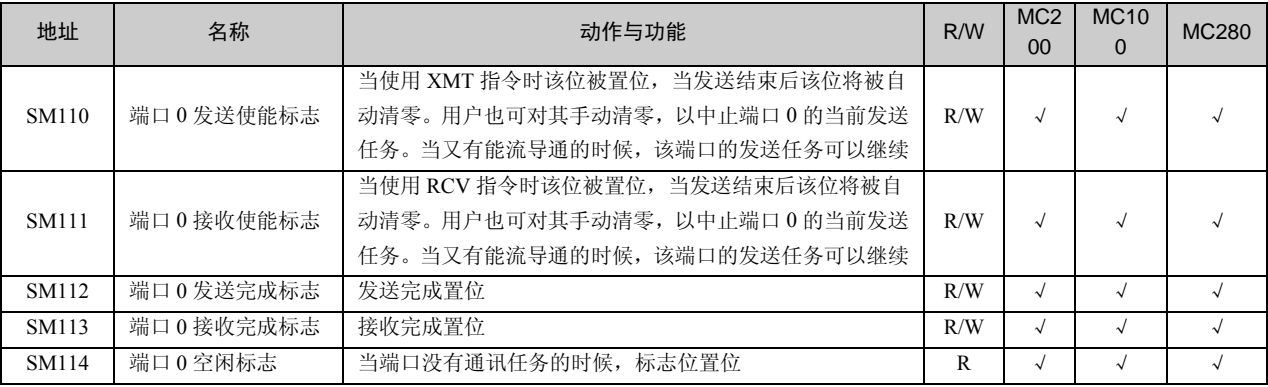

#### 1 注意

SM112-SM114 是针对于适用 PORT0 的所有通信协议而言的一个接收、完成与空闲标志。比如: MC100 PLC 的 PORT0 可用于 MCbus、Modbus 及 FREEPORT 协议,无论采用那种协议,SM112-SM114 都适用。

### 10. 自由端口(PORT1)

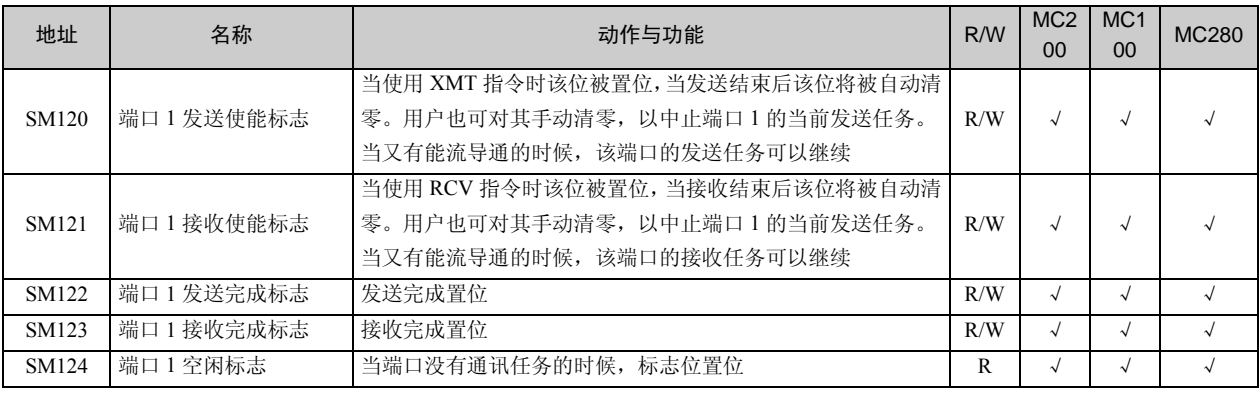

#### 1 注意

SM122-SM124 是针对于适用 PORT1 的所有通信协议而言的一个发送完成、接收完成与空闲标志。比如:MC100 PLC 的 PORT1 可用于 MCbus、Modbus 及 FREEPORT 协议,无论采用那种协议,SM122-SM124 都适用。

### 11. 扩展自由端口(PORT 2)

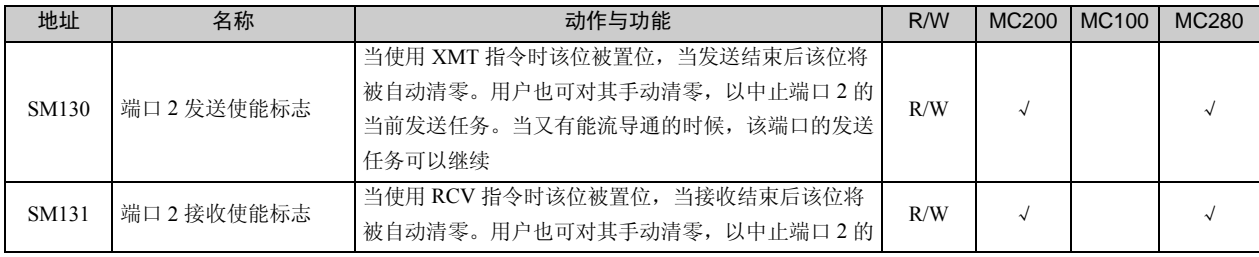

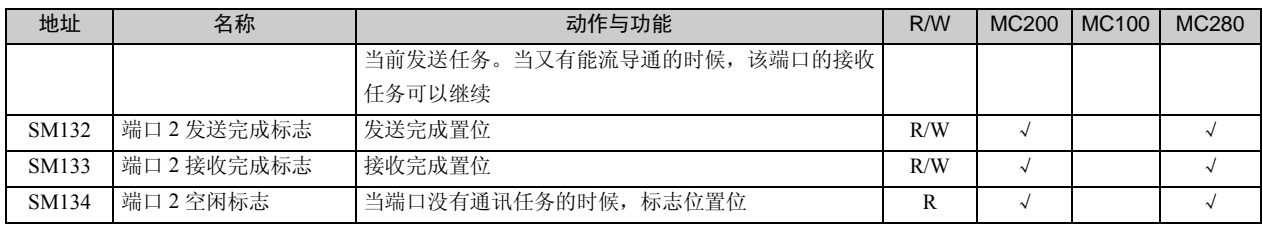

#### 1 注意

SM132-SM134 是针对于适用 PORT 2 的所有通信协议而言的一个发送完成、接收完成与空闲标志。比如:MC200 PLC 的 485 通信模块可用于 Modbus 及 FREEPORT 协议,无论采用那种协议,SM132-SM134 都适用。

### 12. Modbus 通讯

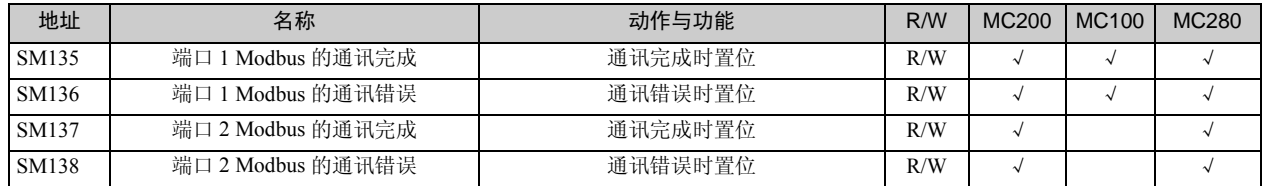

### 13. MCbus 通讯

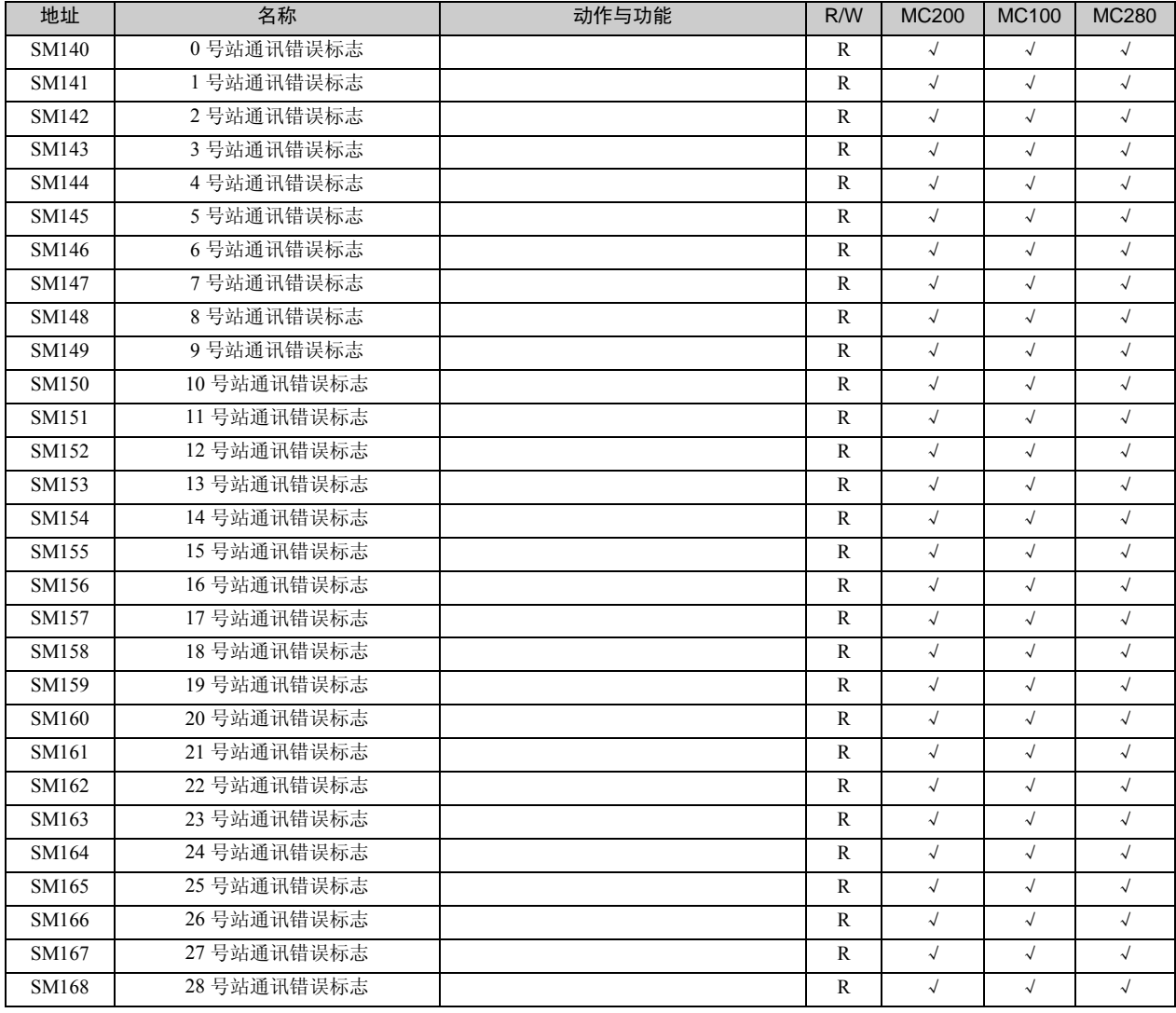

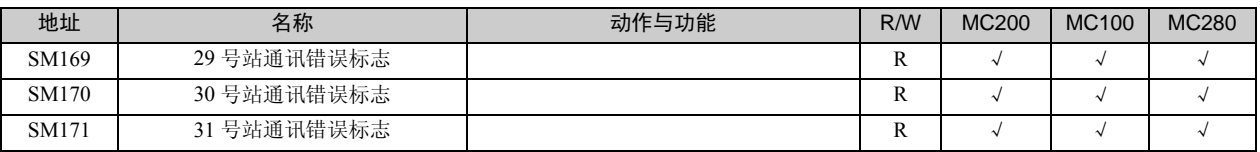

### 14. 集成模拟量通道的使能标志

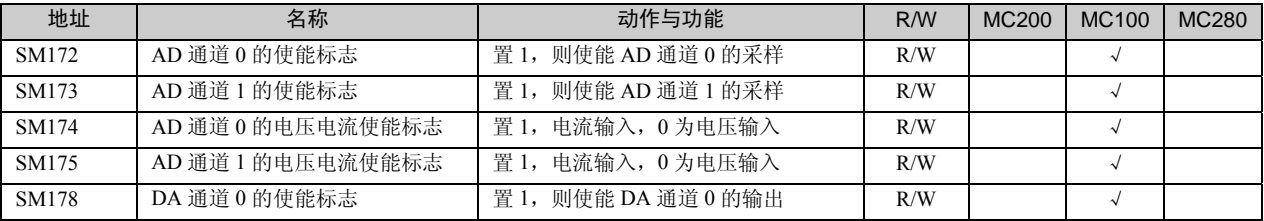

### 15. 运算标志位

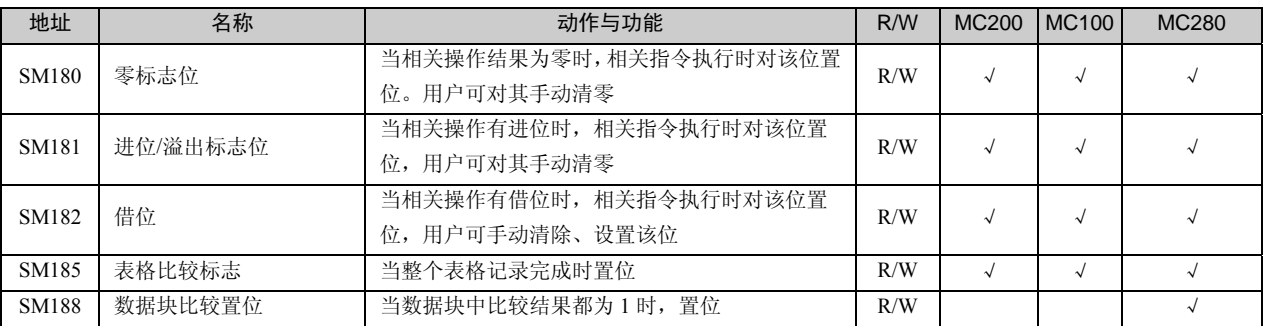

## 16. ASCII 码转换指令标志

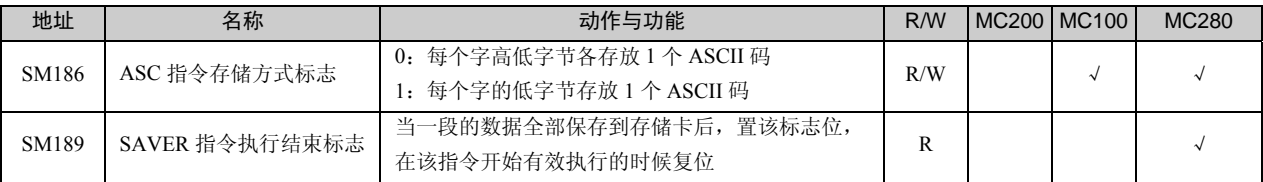

### 17. 系统总线错误标志

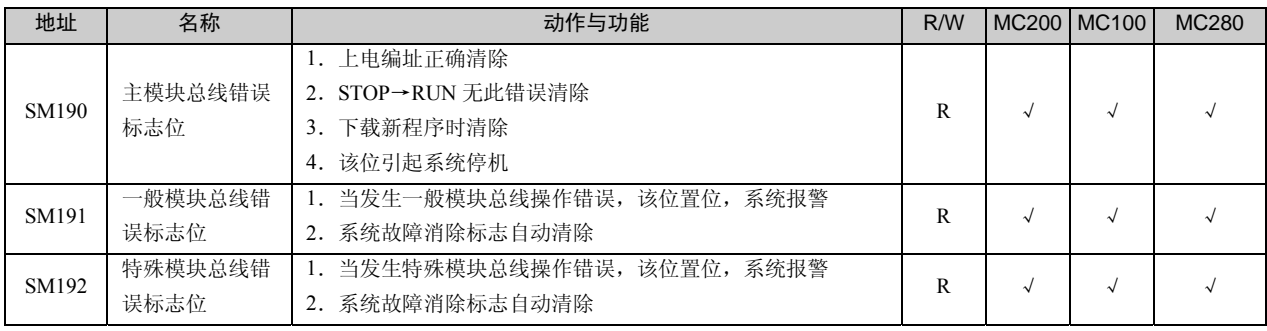

### 18. 实时时钟错误标志

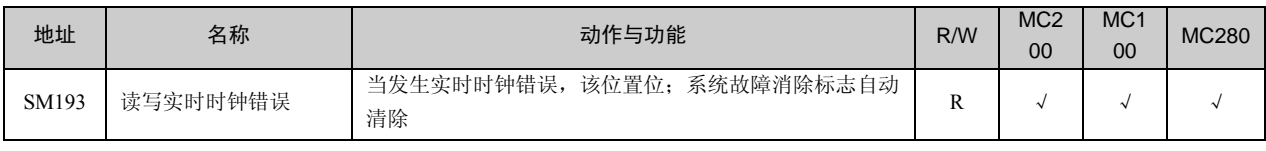

## 19. 增/减型计数器计数方向

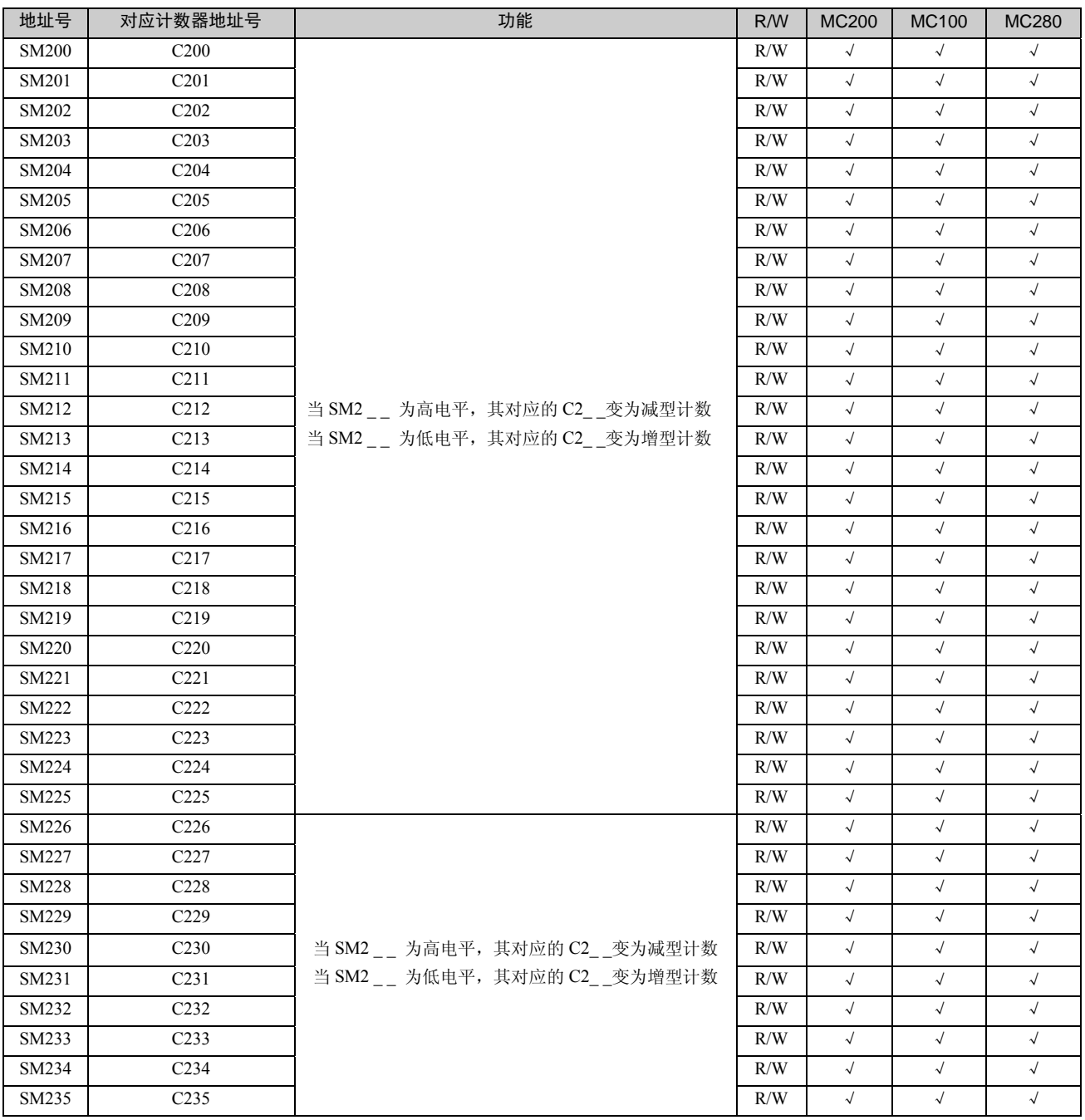

# 20. 高速计数器的计数方向及监控

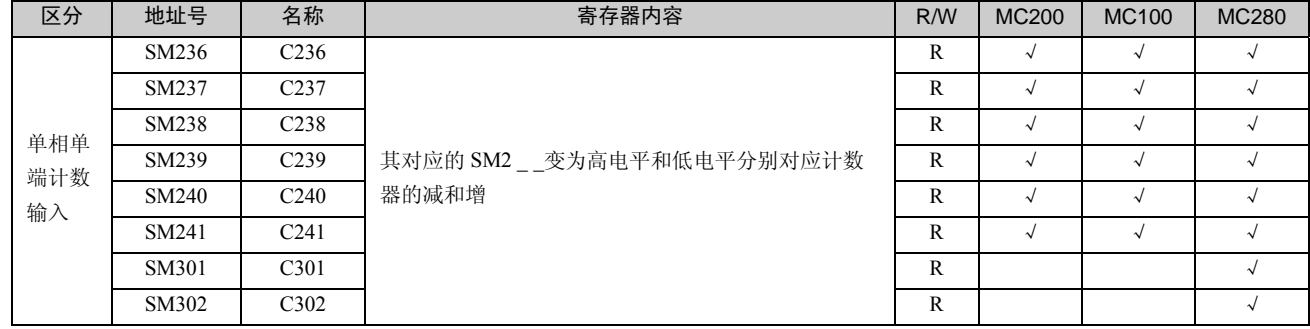

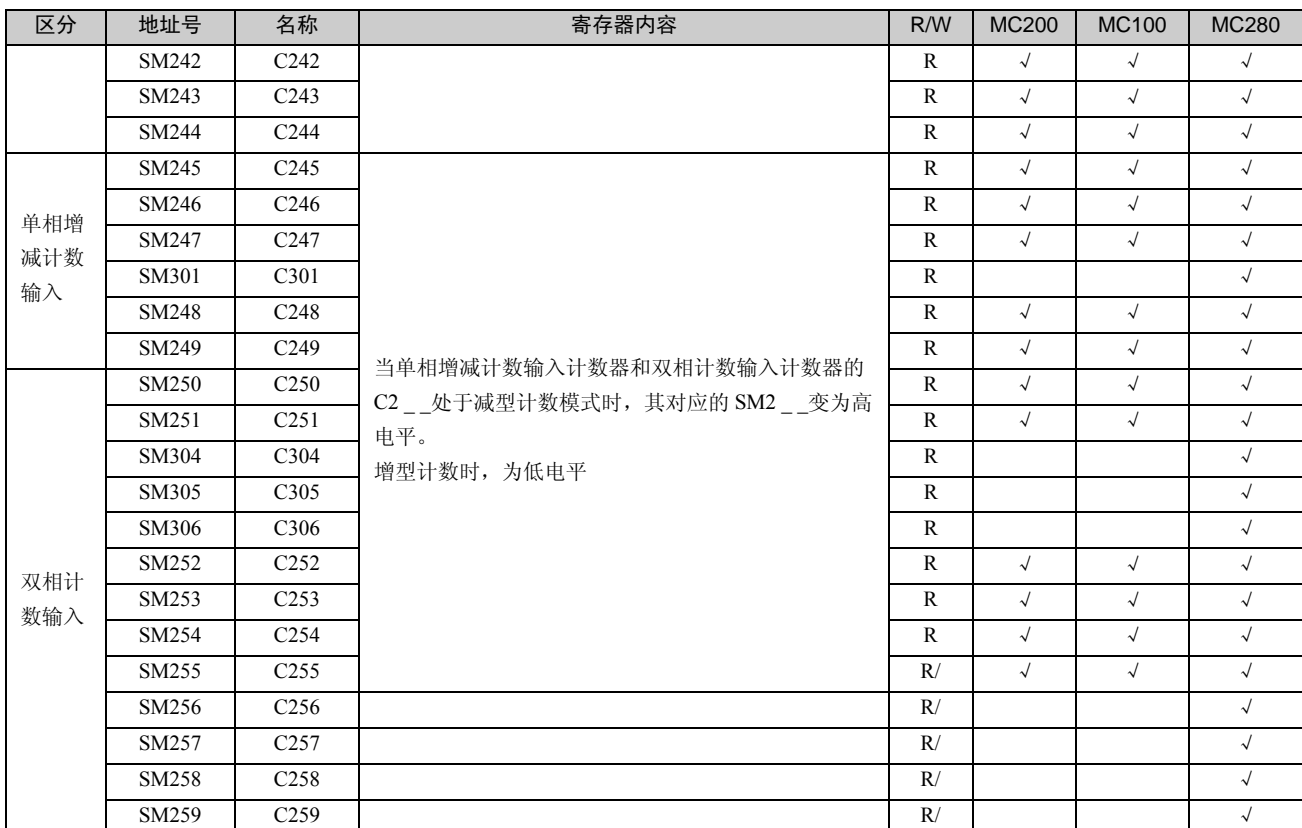

# 21. 增强定位

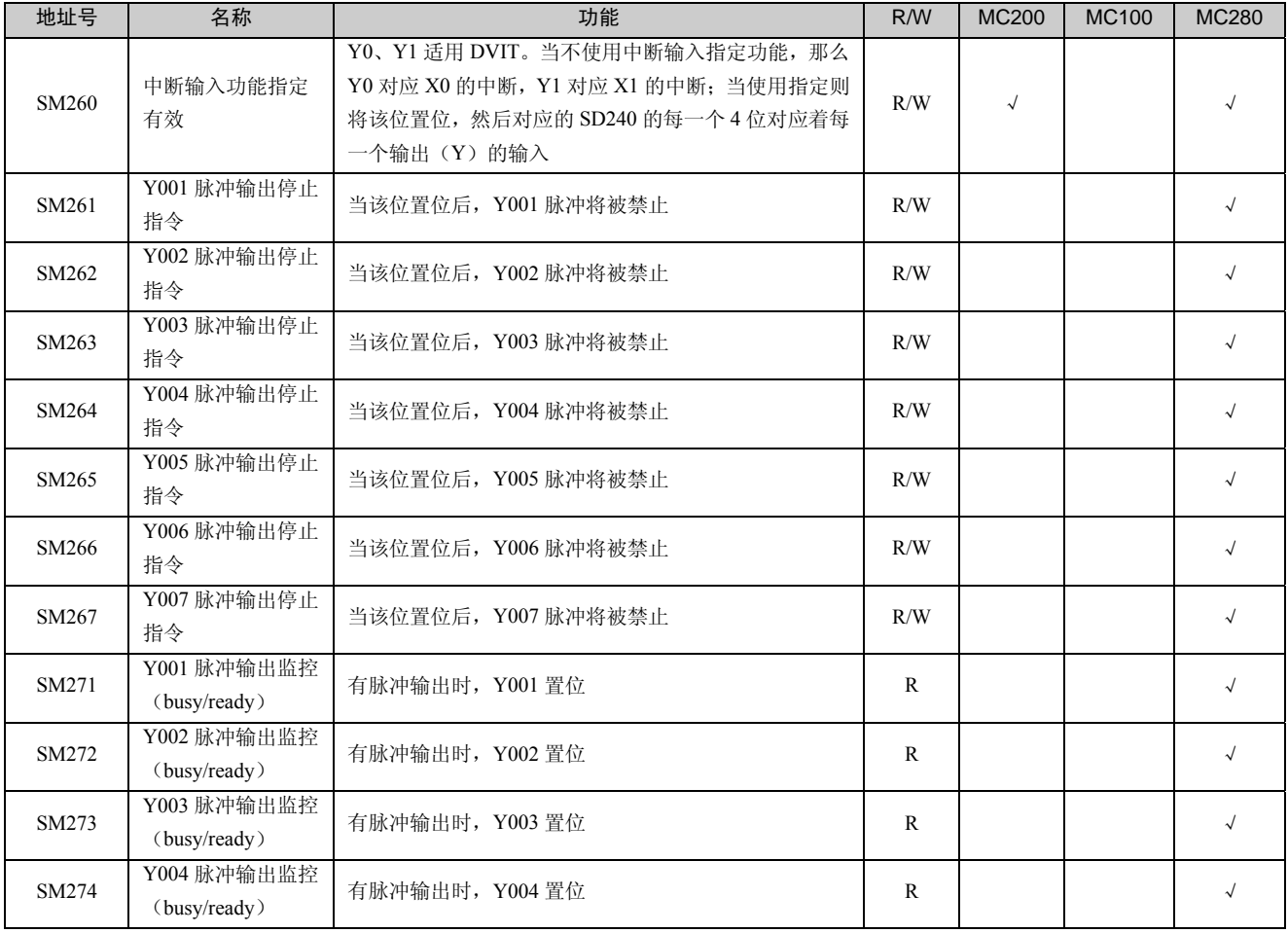

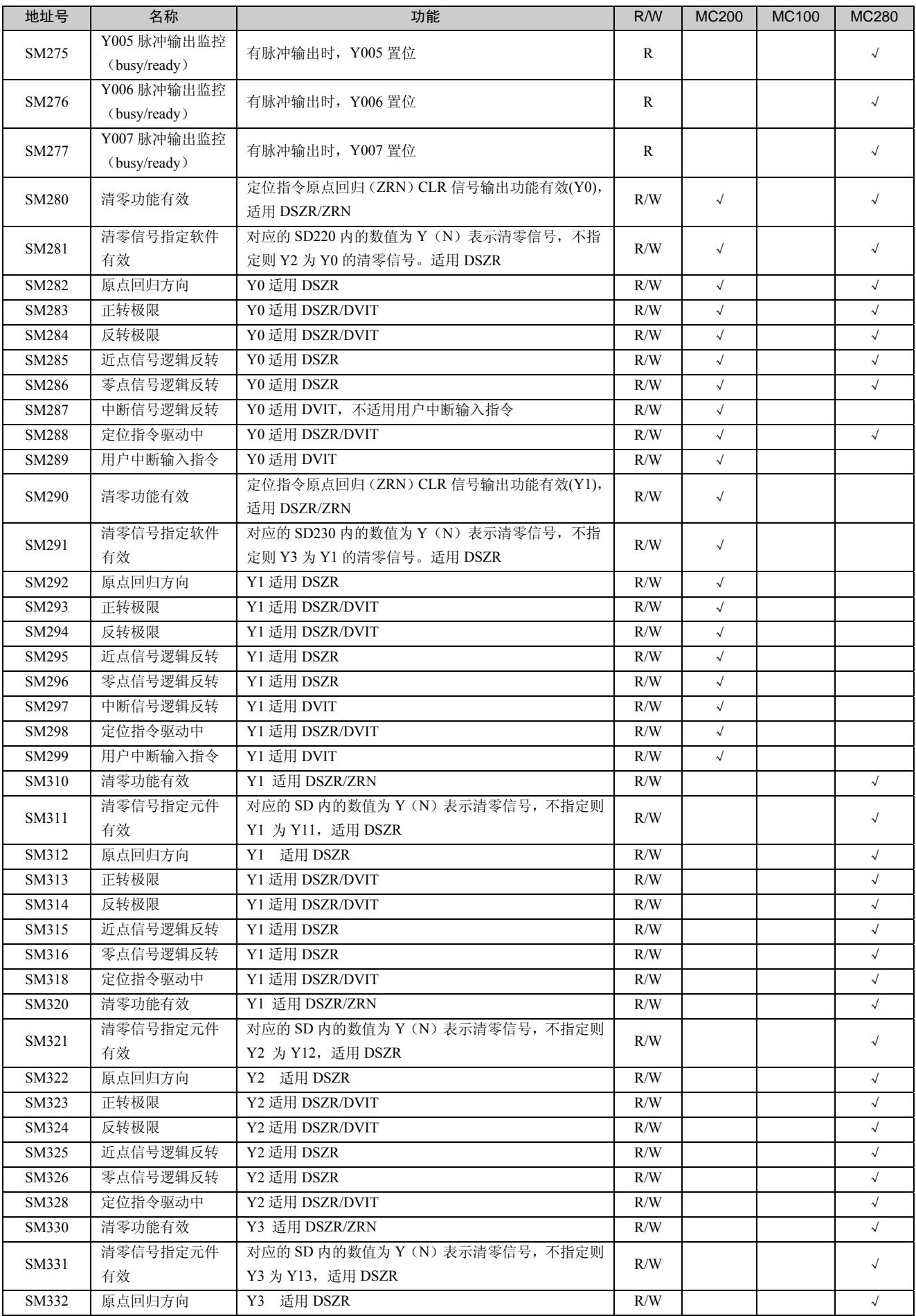

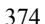

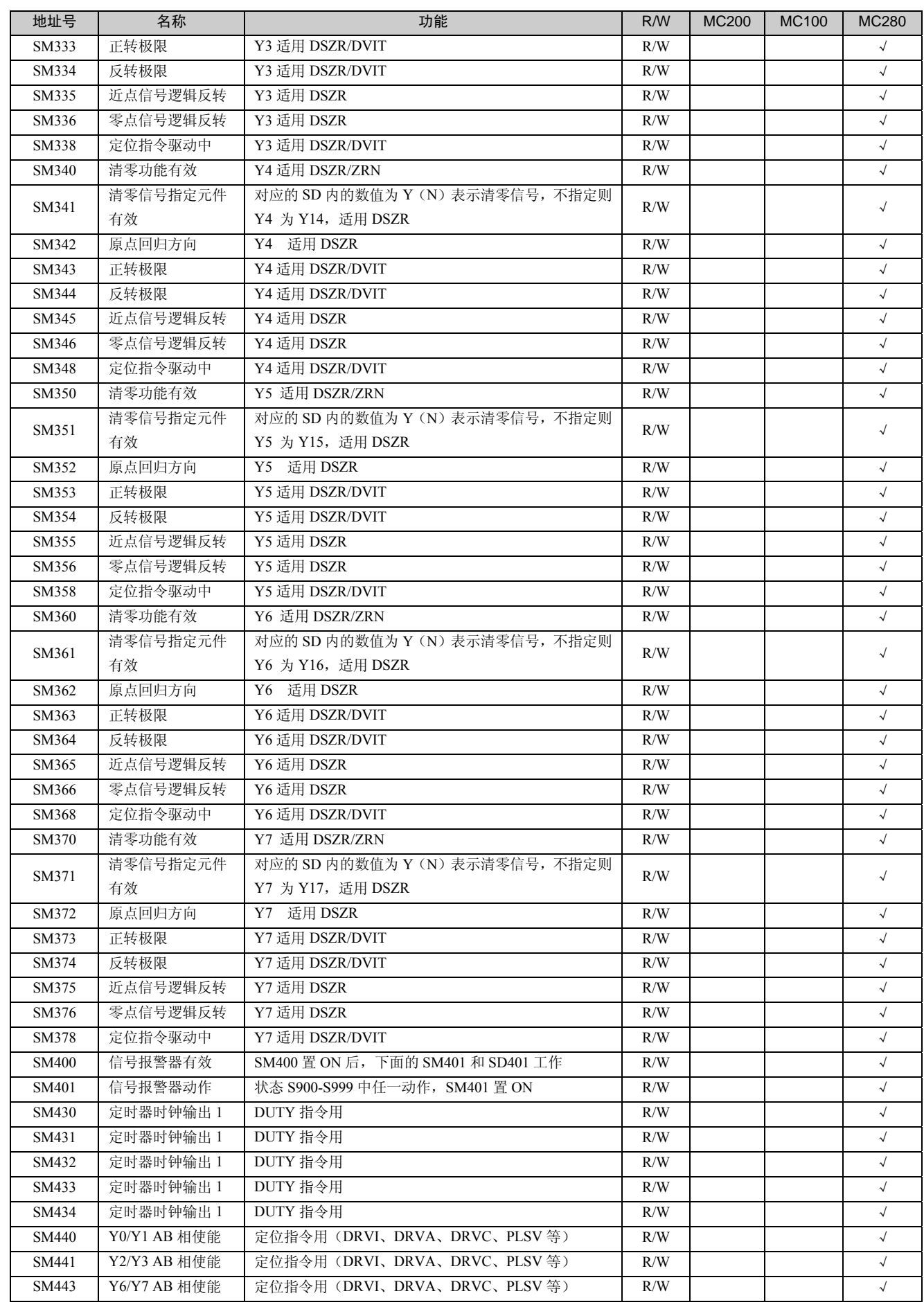

# 附录二 特殊数据寄存器

#### 注意

1.SD50~SD55 以外的所有特殊数据寄存器,在 STOP→RUN 时被系统初始化。

2. 保留的 SD, SM 表格中不列出, 保留的 SD 元件读写属性默认为只读 (R)。

### 1. PLC 工作状态数据

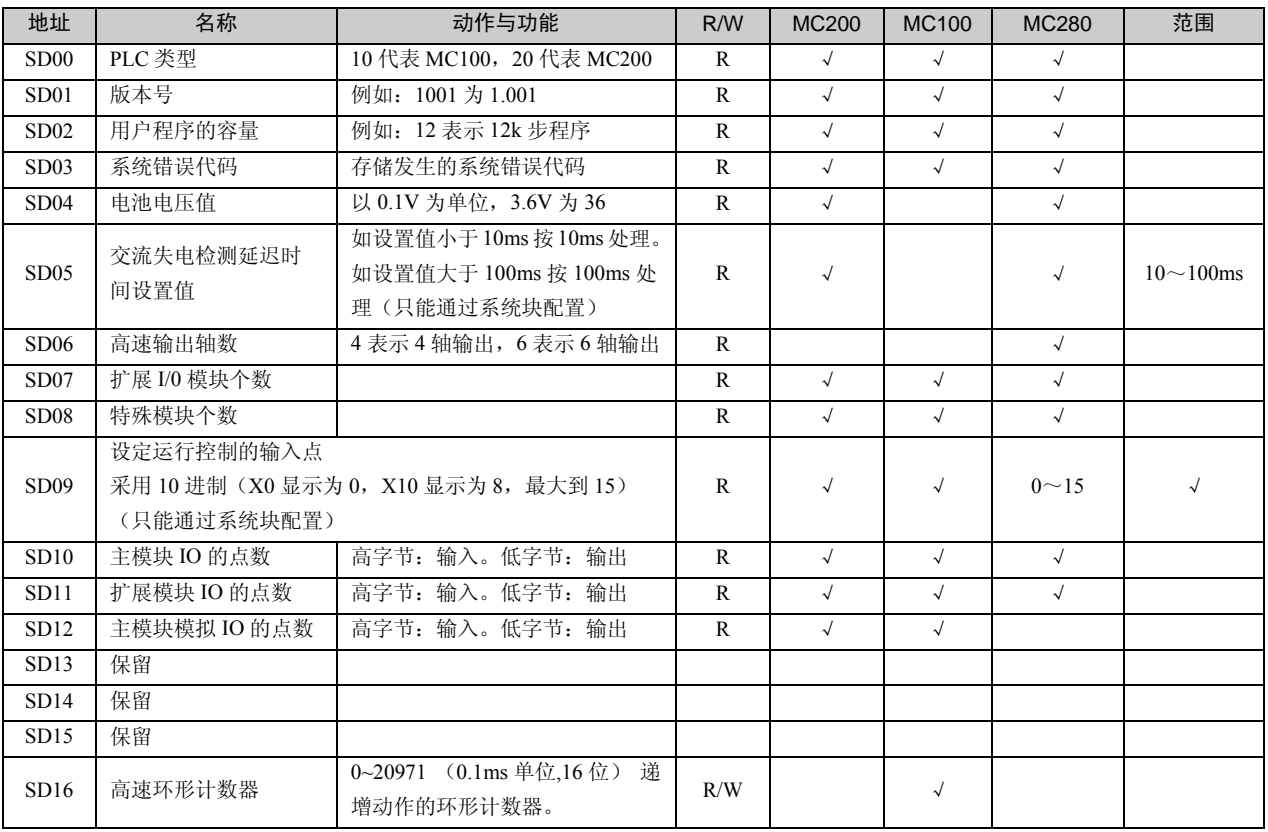

### 2. 运行错误代码 FIFO 区

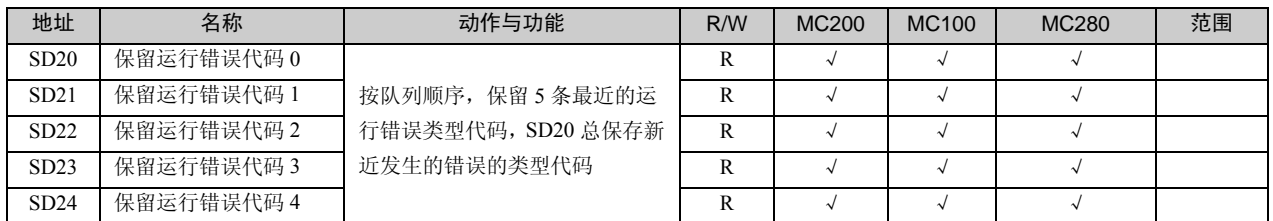

## 3. FROM/TO 错误

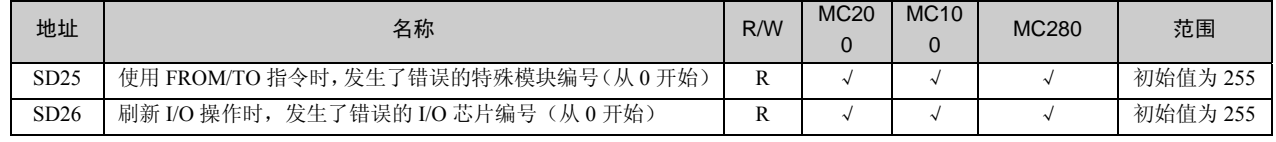

### 4. 扫描时间

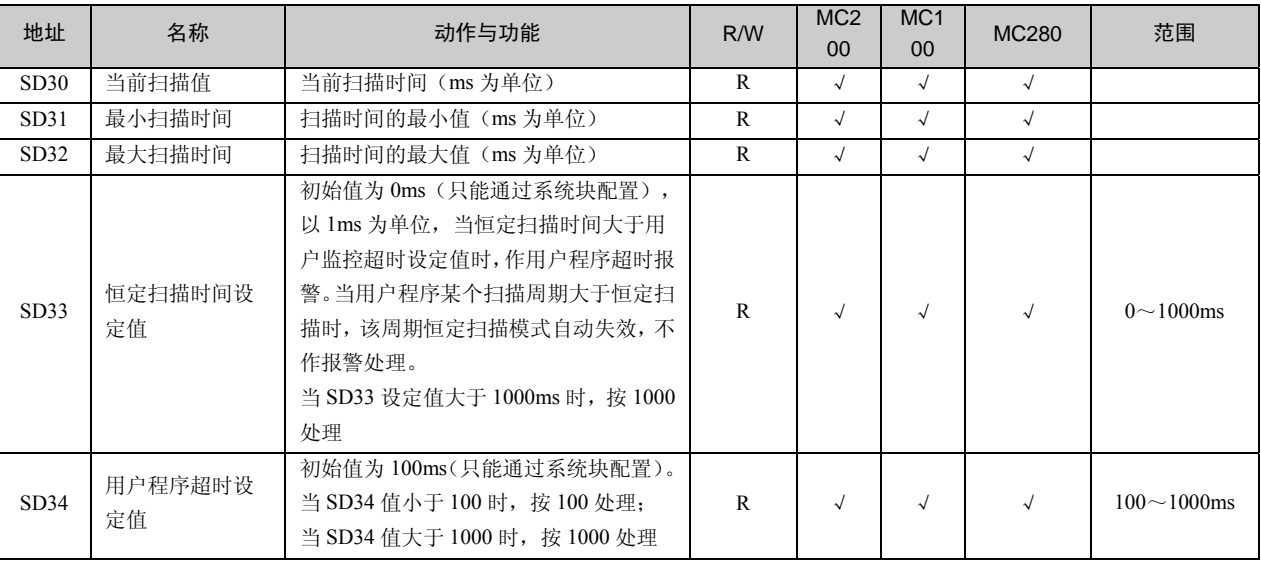

#### 12 注意

1.SD30、SD31、SD32 有 1ms 的误差。

2.当恒定扫描时间设定值 SD33 与用户程序超时设定值 SD34 值相近时,受系统工况及用户程序影响,易发生用户程序 超时错误,建议用户程序超时设定值大于恒定扫描时间设定值(SD33)5ms。

#### 5. 输入滤波常数设置

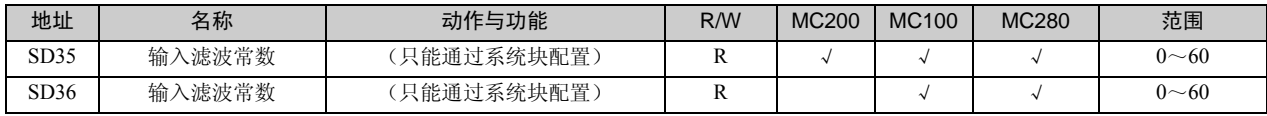

1 注意

1.MC200 只有一组滤波,SD35,支持的输入为 X0~X17

2. MC100 和 MC80 分为两组滤波,SD35,支持的输入为 X0~X3。SD36,支持的输入为 X4~X7。范围为 0,2,4,8,16,32,64 ms。

3. MC100 和 MC80 分为两组滤波, SD35, 支持的输入为 X0~X3。SD36, 支持的输入为 X4~X7。范围为 0~60ms。

#### 6. 高速输入滤波时间常数设置

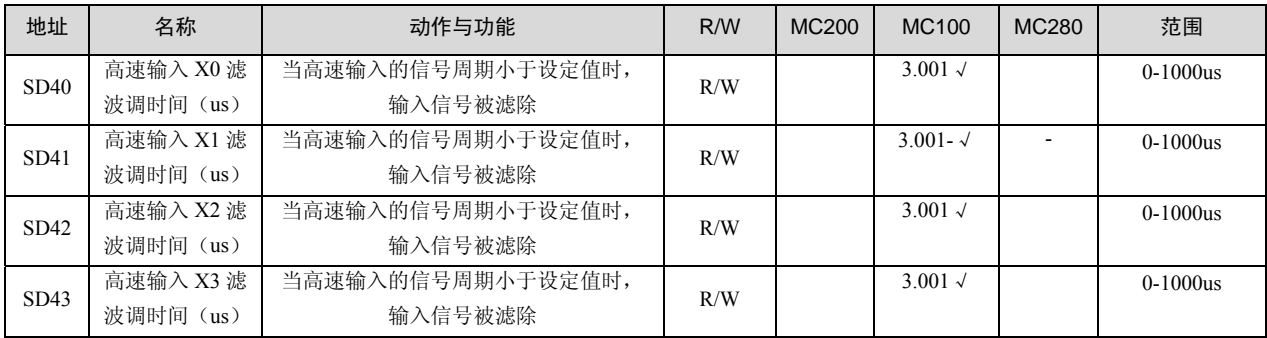

# 7. 高速脉冲输出监控

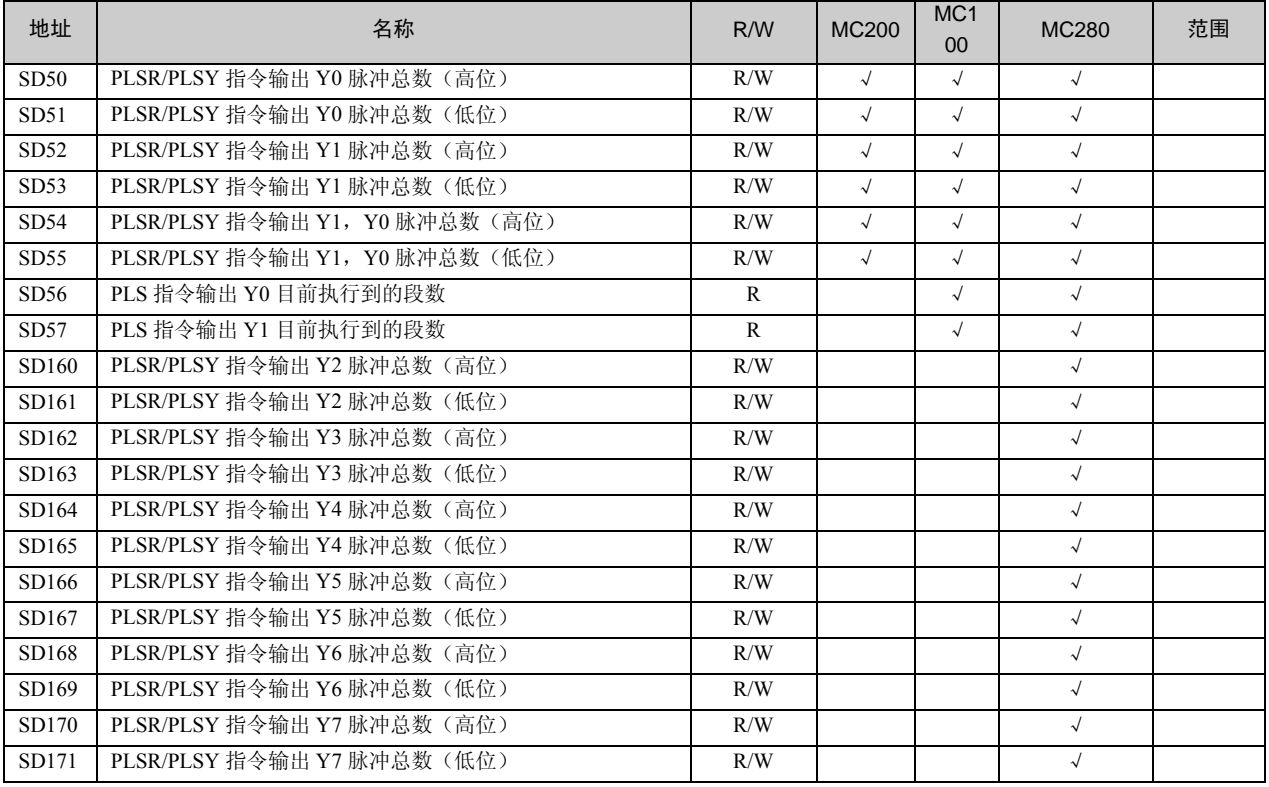

### 8. 定时中断周期

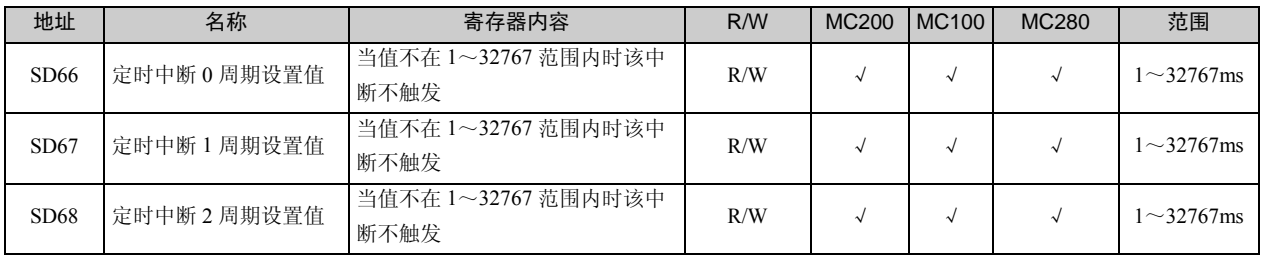

注: 系统在处理用户定时中断时有±1ms 误差, 为了保证定时中断能正常工作, 建议用户定时中断周期设置值大于等于 5ms。

## 9. 定位指令

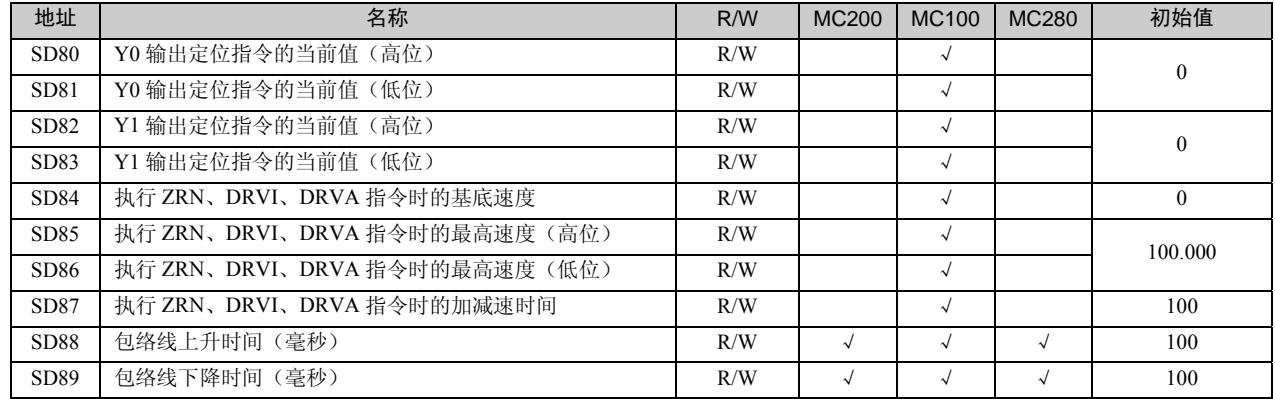

## 10. 实时时钟

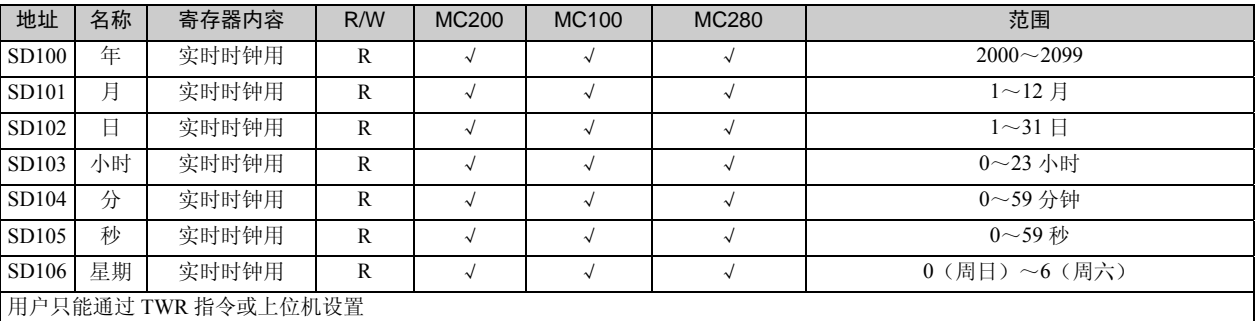

# 11. 自由端口接收控制及状态(通讯口 0)

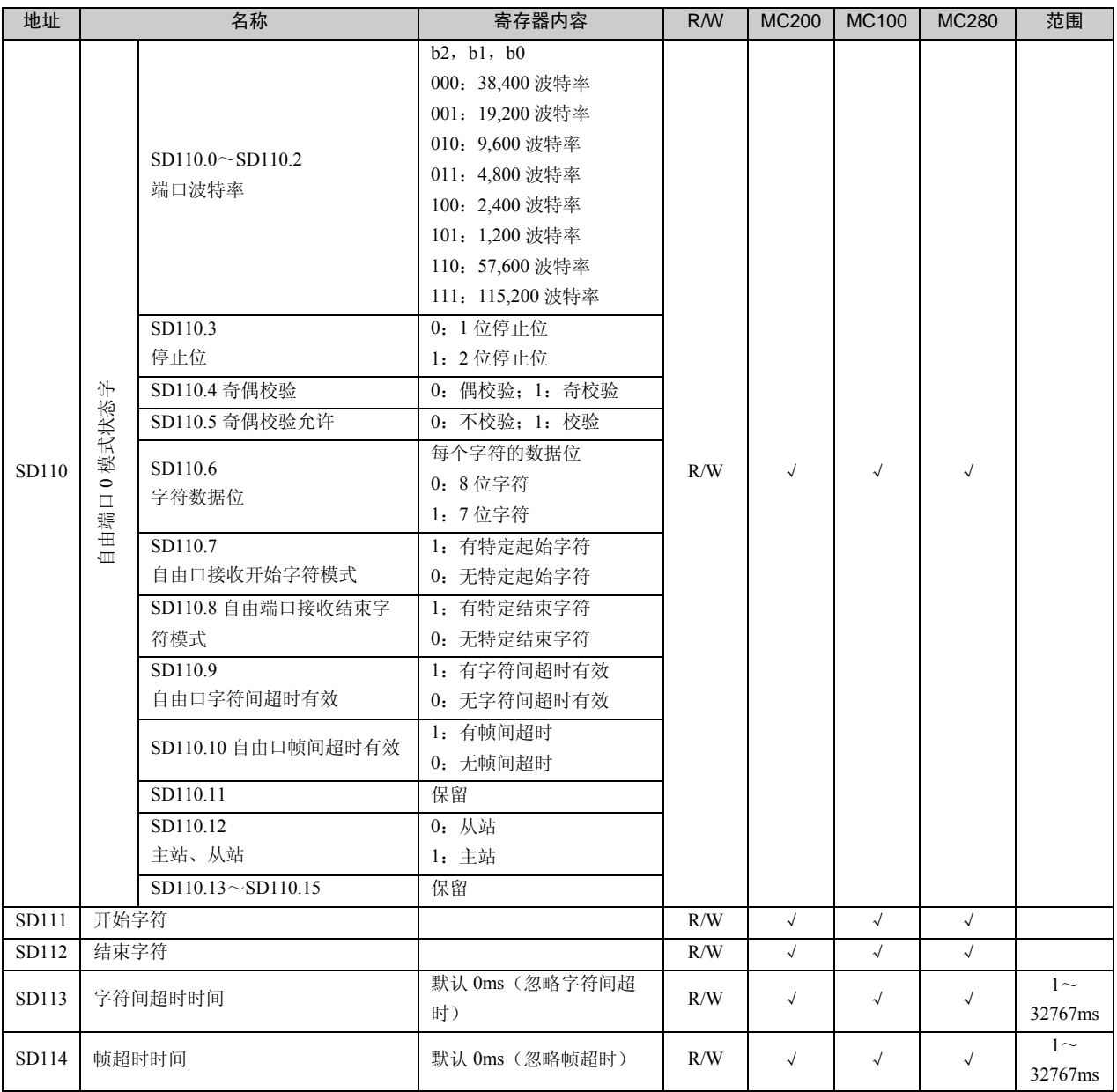

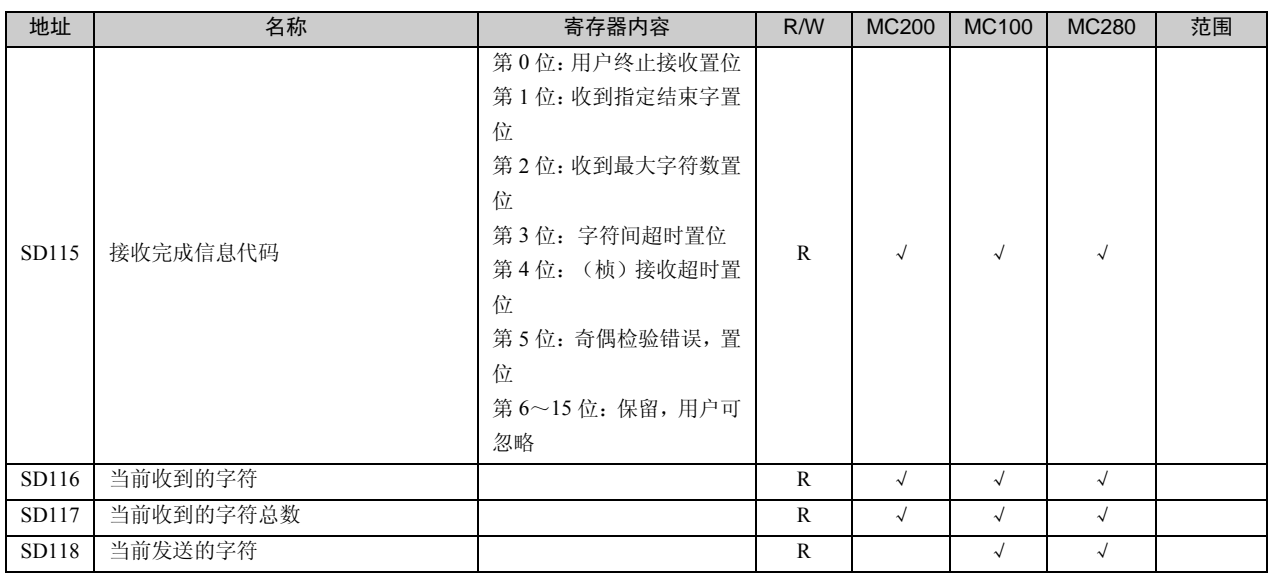

# 12. 自由端口接收控制及状态(通讯口 1)

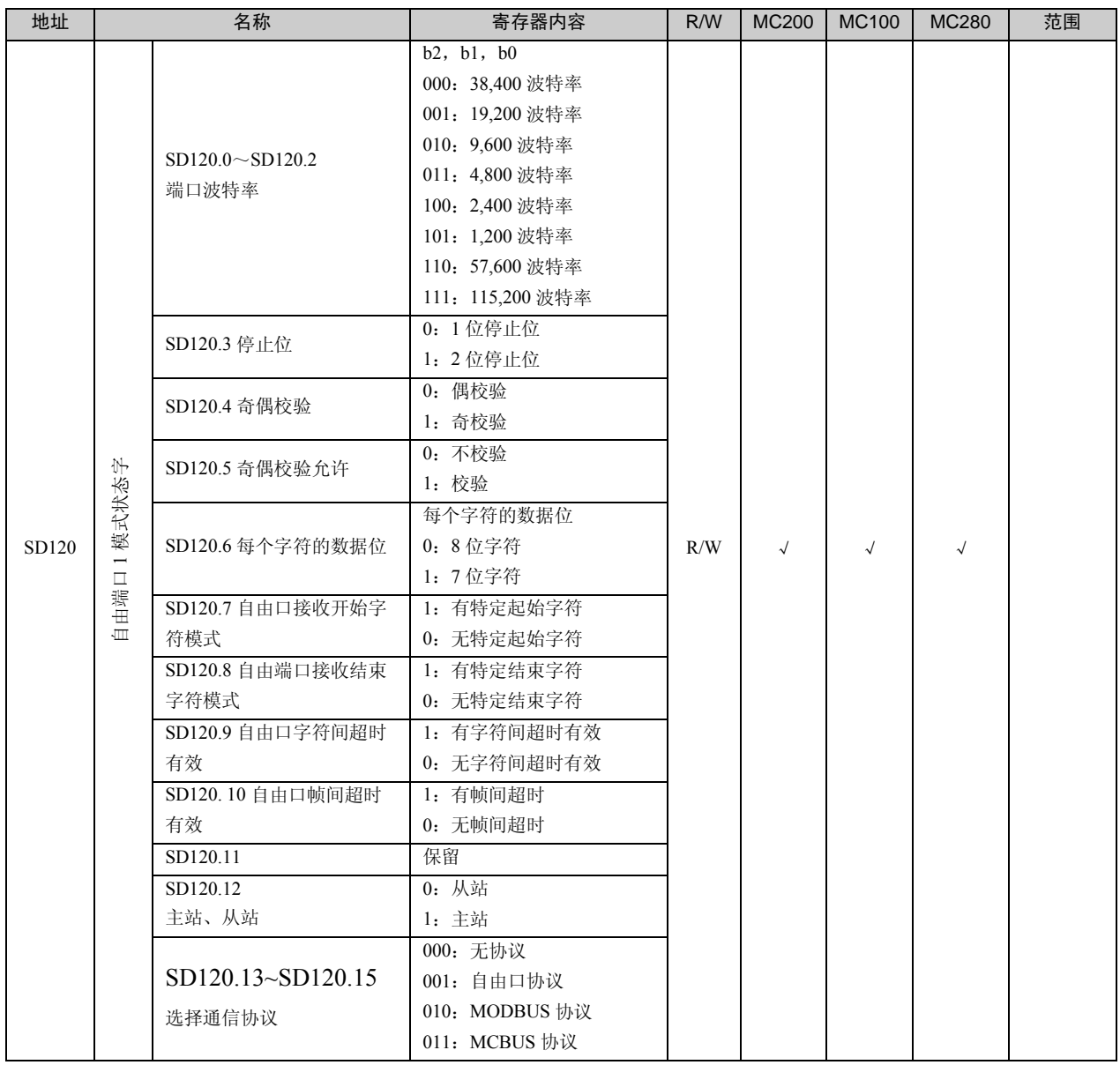

附录二 特殊数据寄存器 380

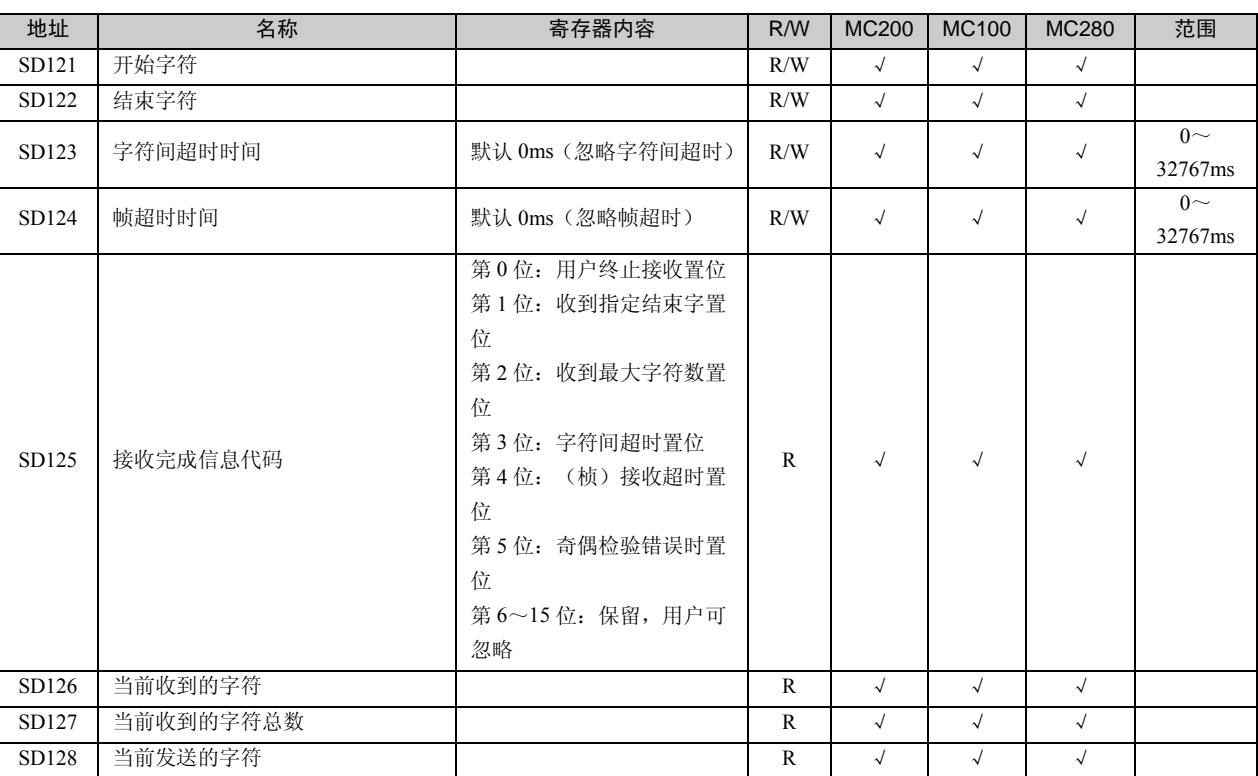

# 13. Modbus/MCbus 设定

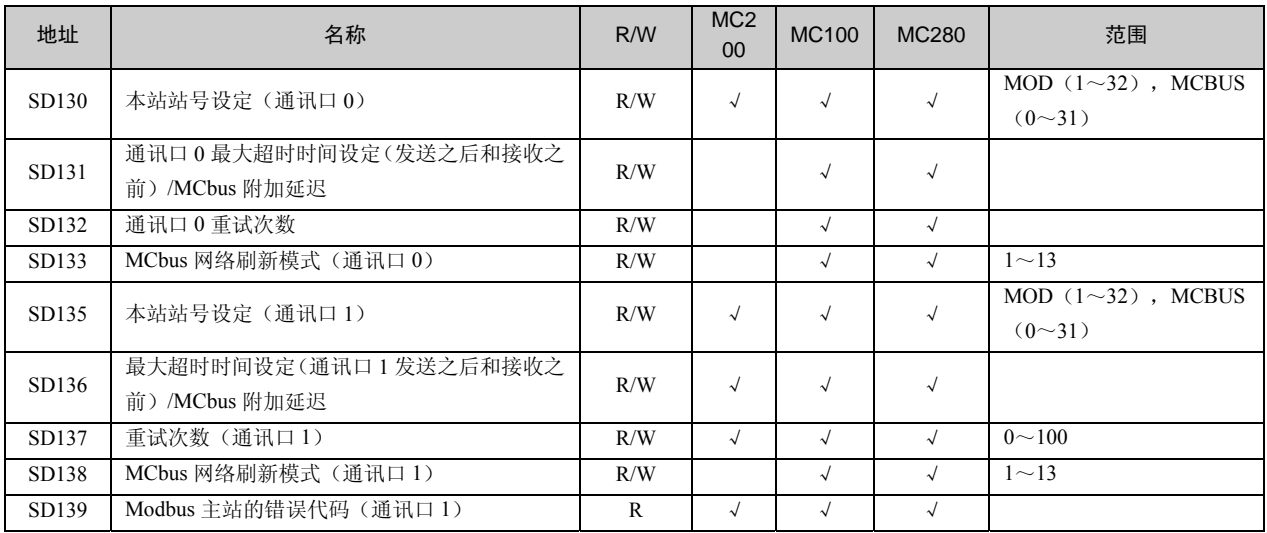

# 14. 扩展自由端口接收控制及状态(通讯口 2)

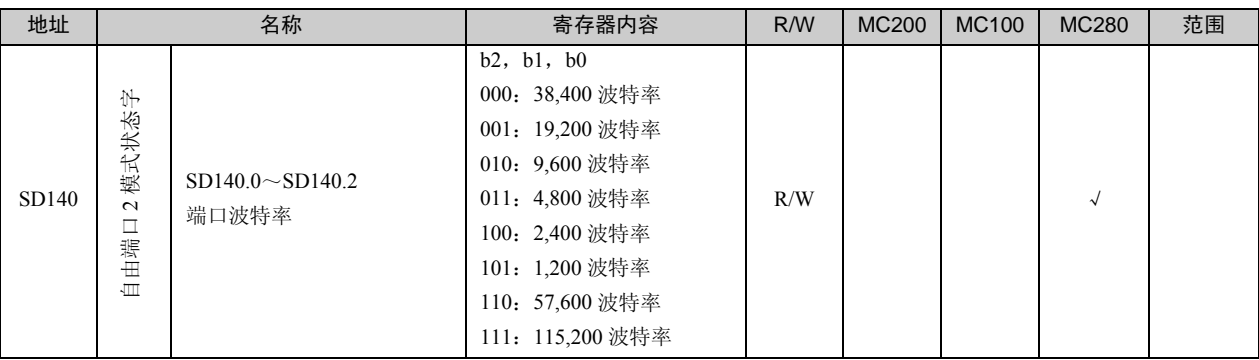

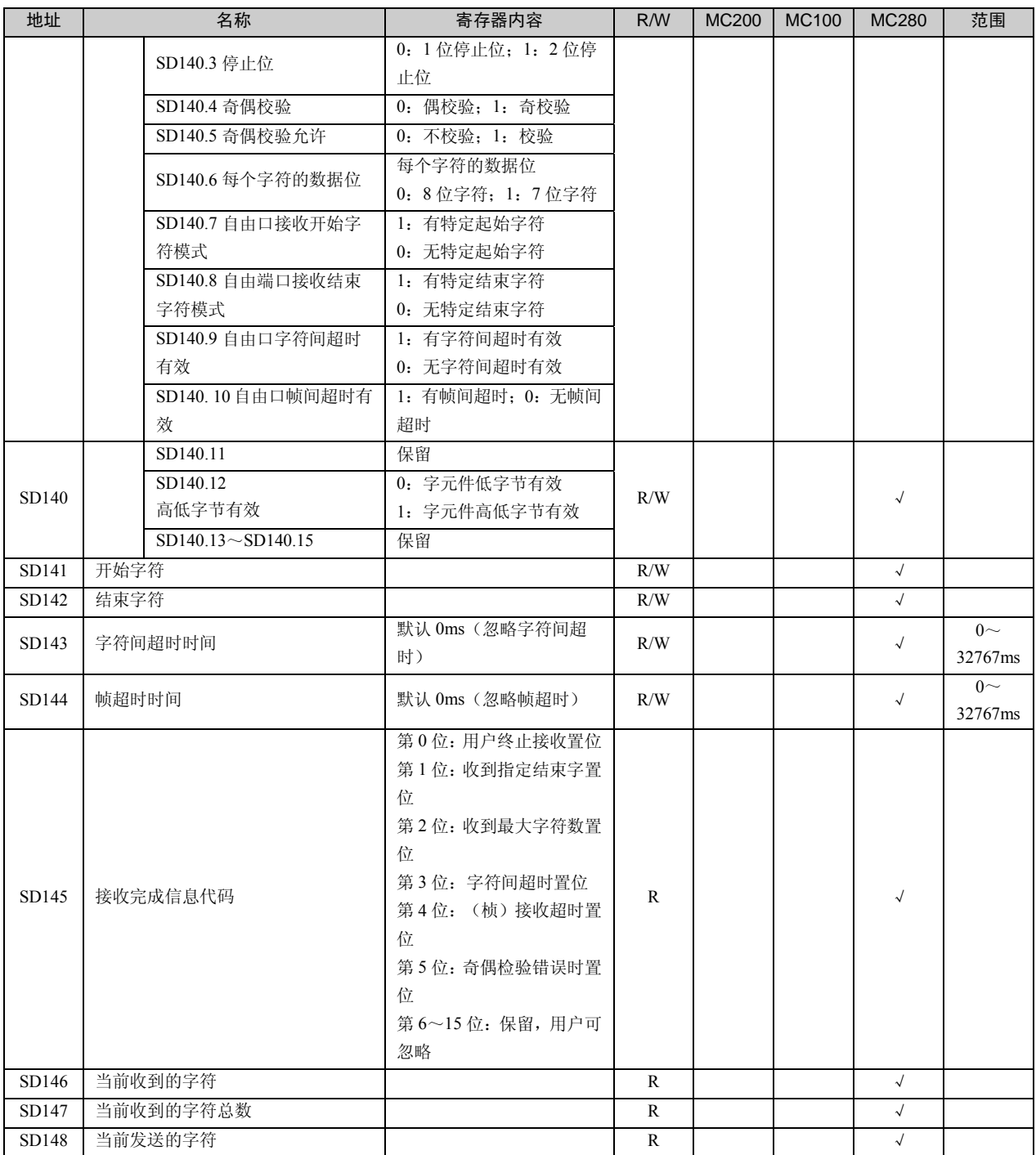

# 15. Modbus (通讯口 2) 设定

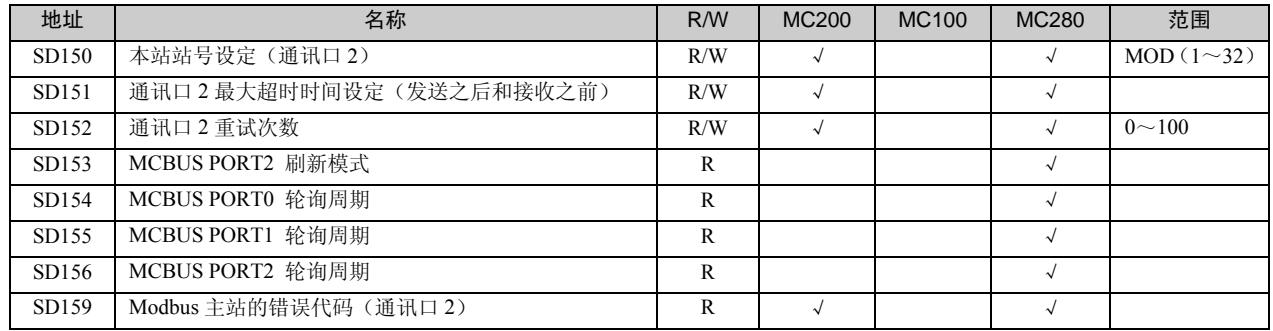

### 16. 集成模拟量通道的设定与读取

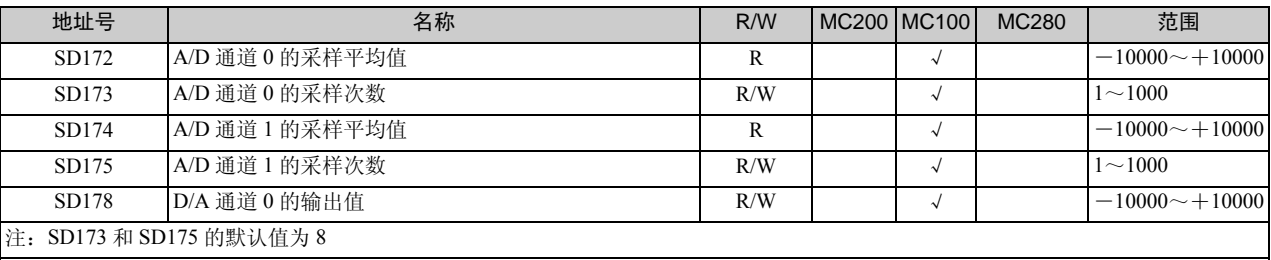

## 17. DHSP 和 DHST 指令使用

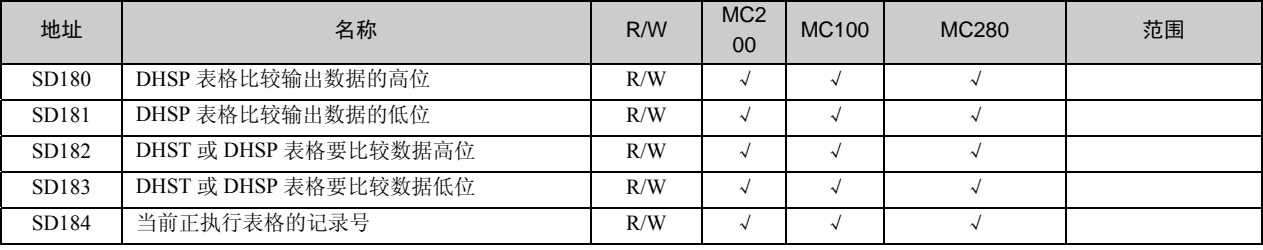

### 18. 发生错误标志

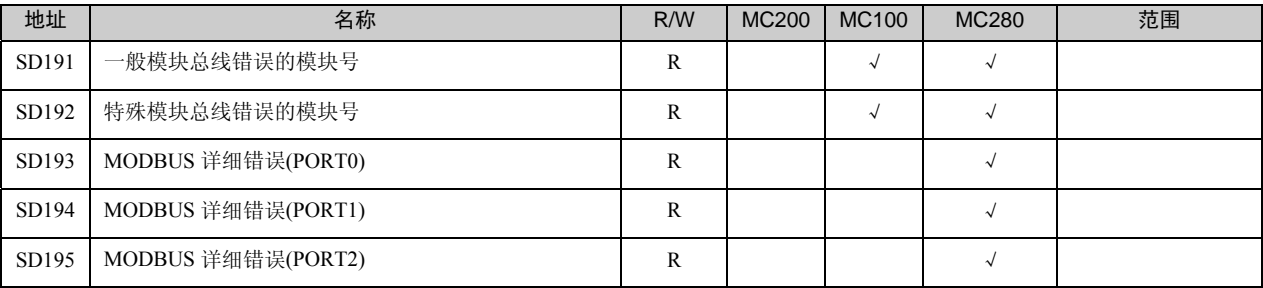

### 19. 通讯循环调度设置

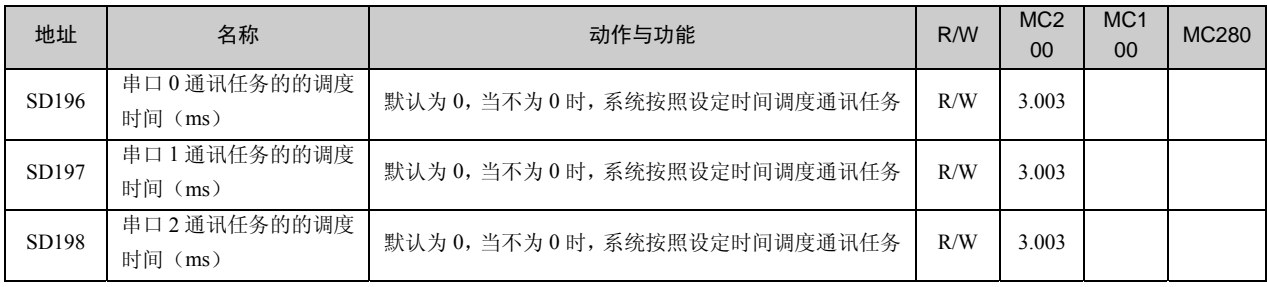

### 20. 增强定位指令

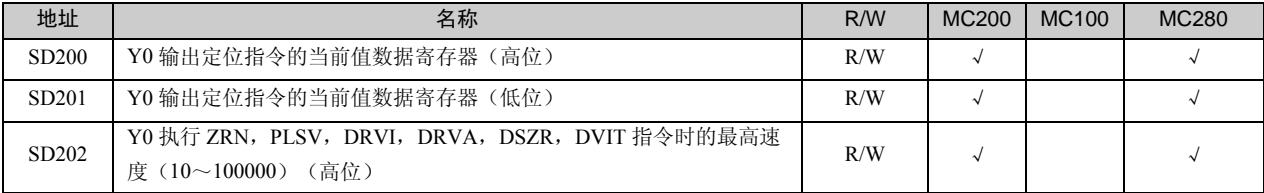

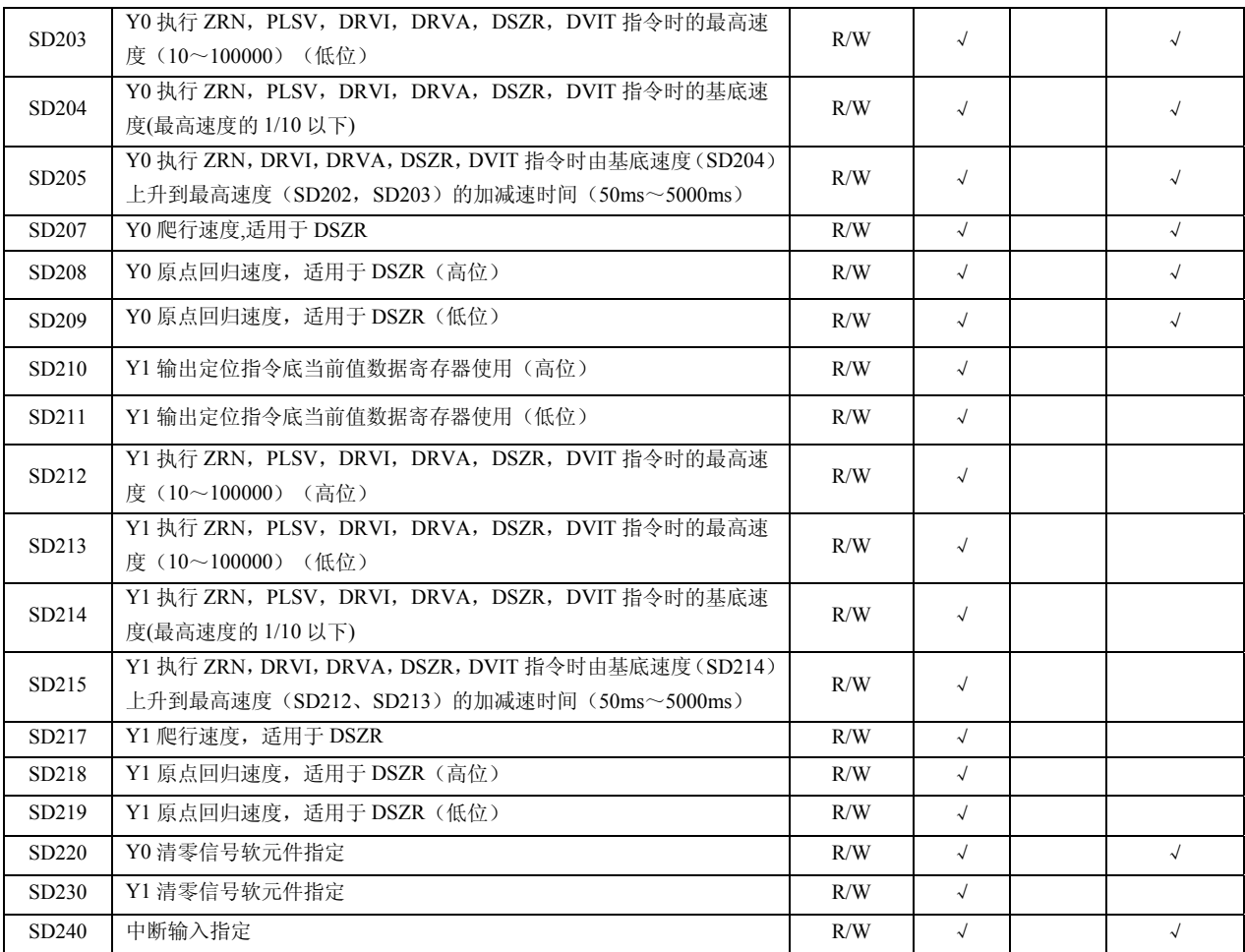

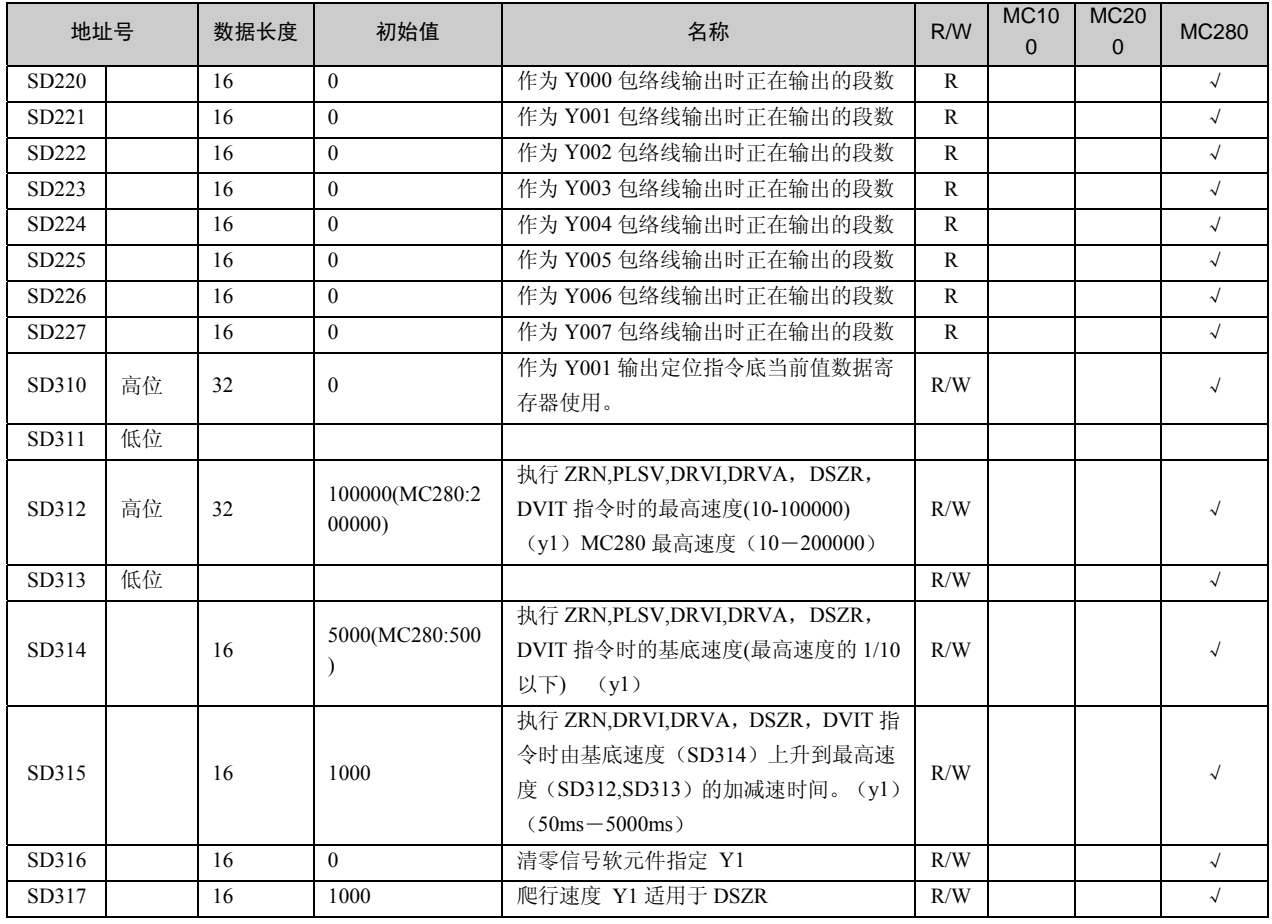

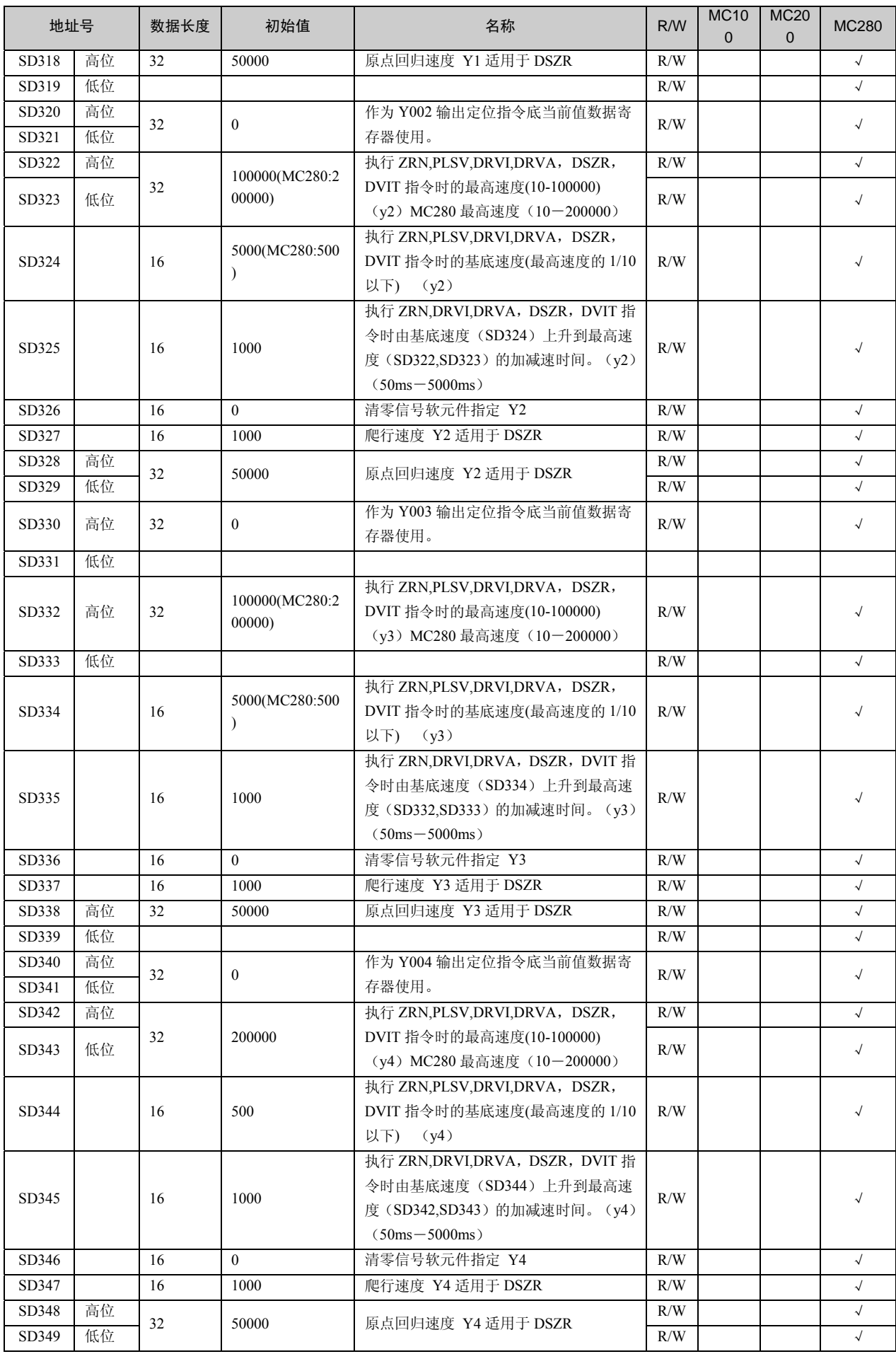

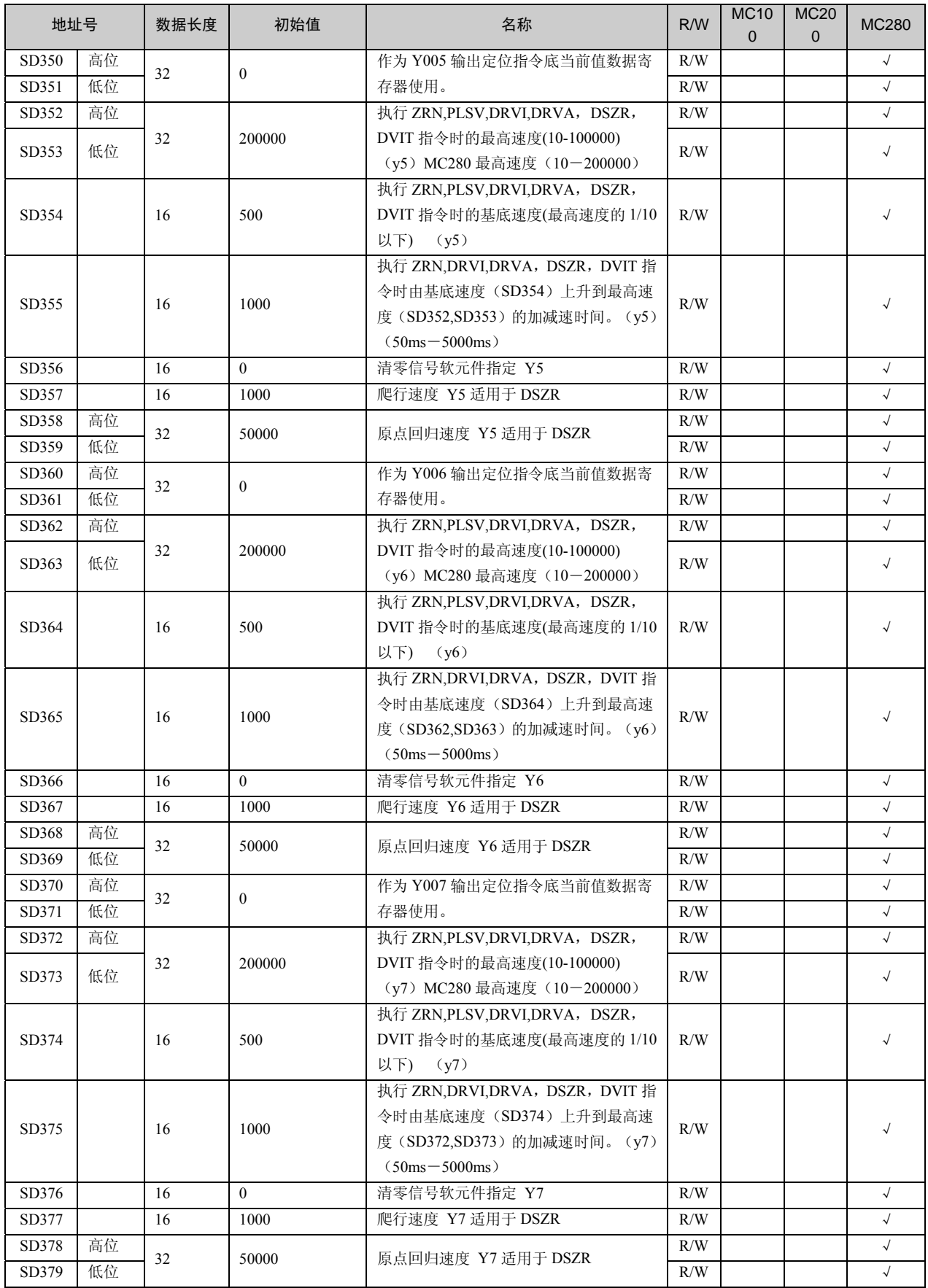

## 21. 信号报警器指令

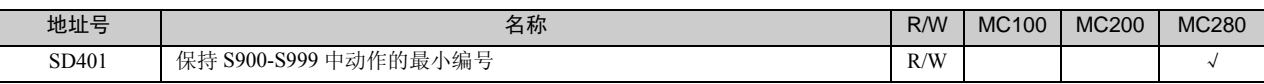

## 22. 定时输出指令

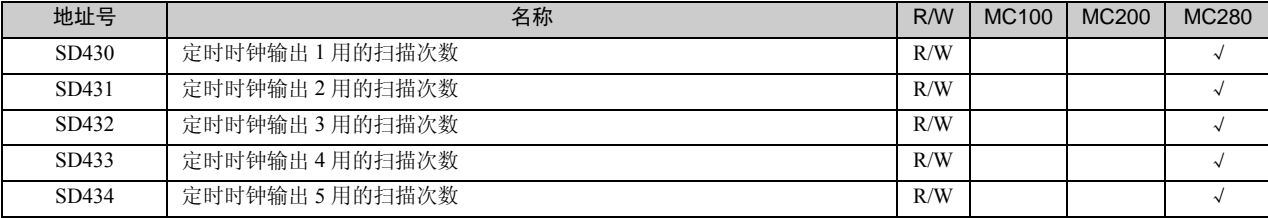

# 附录三 Modbus 通讯协议(MC100、MC200、MC280 系列)

#### 1. Modbus 通讯协议概述

MC 系列小型 PLC 有两个通讯口,其通讯口 0(也作为编程口)支持 Modbus 从站,通讯口 1 支持 Modbus 主站和从站(可 由后台软件设置):

- 1. RS485 或 RS232 接口, 物理接口采用 RS232 三线制
- 2. 支持 RTU、ASCII 格式(不支持 ASCII 结束字符的更改)
- 3.作为 Modbus 从站,从站的地址范围 1~31
- 4.支持广播模式,广播对写入有效,还对诊断的部分子功能码有效
- 5. 波特率可设置为 38, 400、19, 200 bps、9, 600 bps、4, 800 bps、2, 400 bps、1, 200 bps(默认为 19200, 8 位数据,1 位停止位,偶校验)
- 6.数据域:支持 2×252 个字节(ASII 模式)、252 字节(RTU 模式)

#### 2. 支持的 Modbus 功能码及元件寻址方式

从站支持的功能码 01,02,03,05,06,08,15,16(十进制)。

#### 读写元件功能码与元件对应关系:

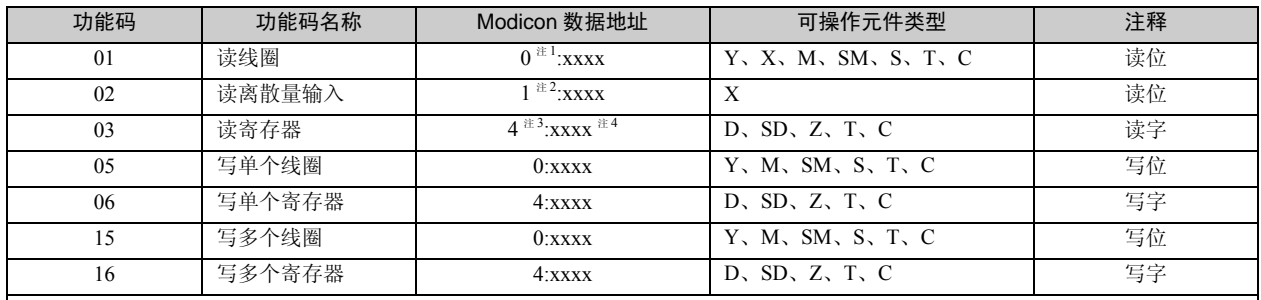

注:

1.0 表示线圈

2.1 表示离散量输入

3.4 表示寄存器

4.xxxx 表示范围 1~9999。每一种类型有独立的逻辑地址范围 1~9999(协议地址是从 0 开始的)。

5.0、1、4 并不具备物理上的意义,不参与实际的寻址。

6. 用户不应该使用功能码 05, 15 对 X 元件写入。如果对 X 元件写入, 并且写入的操作数和数据都是正确的, 系统不会返回错误信 息,但系统不会对写入的命令作任何操作

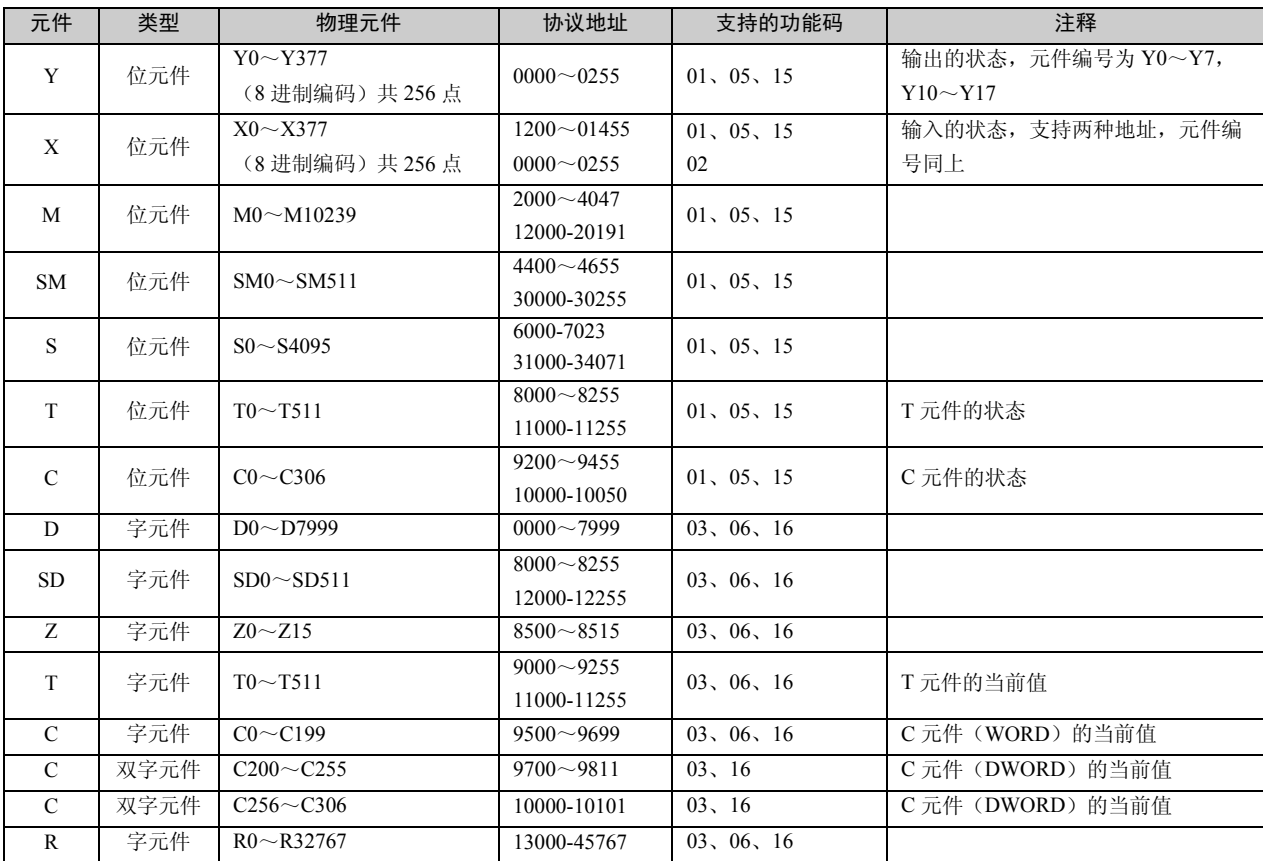

PLC 元件与 Modbus 传输中的协议地址的对应关系:

注:

协议地址是在数据传输中使用的地址,协议地址与 Modicon 的数据的逻辑地址有对应关系,协议地址是从 0 开始, Modicon 的数据的 逻辑地址是从 1 开始的, 也就是说协议地址+1=Modicon 的数据的逻辑地址, 例如: M0 协议地址是 2000, 它对应的 Modicon 的数据 的逻辑地址是 0: 2001, 在实际中对 M0 的读写是通过协议地址完成, 例如对 M0 元件的读取帧(主站发出):

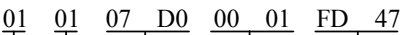

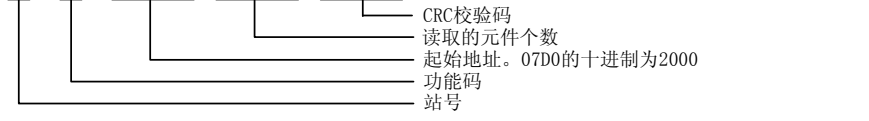

异常响应描述:

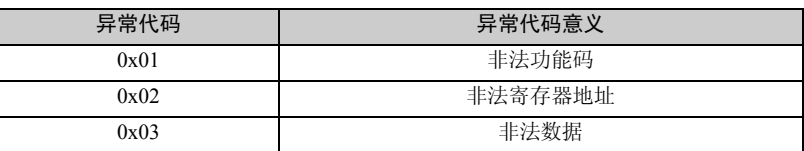

#### 在阅读过程中有几个地方需要注意:

1.X、Y 元件采用 8 进制。X0~X377 共 256 点,Y0~Y377 共 256 点,排列为 Y0~Y7,Y10~Y17,Y20~Y27 等。

2.X 元件可以有两种方式寻址,一种是协议地址为 1200~1455,对应的功能码 01、05、15,另一种协议地址 0~255 对应的功能码 02。

3. 对双字元件的处理, C 元件是计数器, 它既有状态, 又有当前的值, C200~C255 是 32 位的, 但协议编址时, 在这 个范围的每个 C 元件占两个协议地址, 例如: C200 它的协议地址为 9700~9701, 通过 Modbus 读取时, 应该起始协议 地址为偶数,读取的元件数为偶数。

4. 对于大多数 SM、SD 元件可能通过 Modbus 写入时, 实际的值是写不进去的, 但是 PLC 从站也会返回写入完成的 OK 信息。这是允许的。

5. 另外, MC200 实现的 Modbus 通讯协议支持对双字元件的读写、对 LONG INT 类型变量的读写以及对浮点数的读写, 在 MC200 系列的 PLC 中 32 位数据的存储方式采用高字节存在高地址的方式,例如一个 32 位的数据,存在两个 D 元件 (D3,D4) 里, 高 16 位就存在 D3 中, 低 16 位就存在 D4 中。如下图描述:(具体例子见下文)

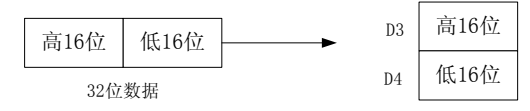

#### 3. Modbus 功能码叙述

#### 3.1 读取线圈状态(0x01)

在 MC 系列 PLC 中读取位元件,读取的最大个数是 256 个。

1.请求帧

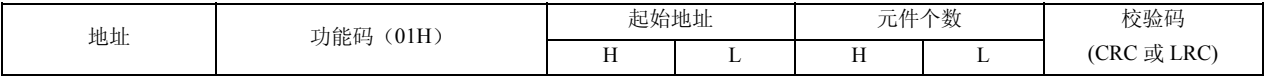

2.响应帧

如果读取的地址不是 8 的倍数, 剩下的位由 0 填充(由高位开始填充)。

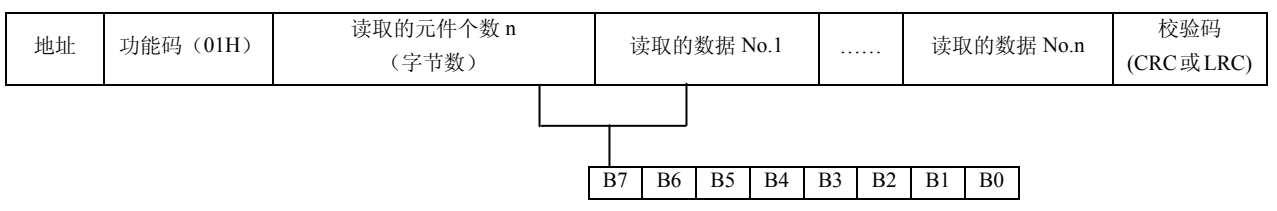

#### 3.2 读取离散量输入状态(0x02)

在 MC 系列 PLC 中专门指的是 X 元件,本功能码只支持对 X 元件的读取,读取的最大个数是 256 个。

1.请求帧

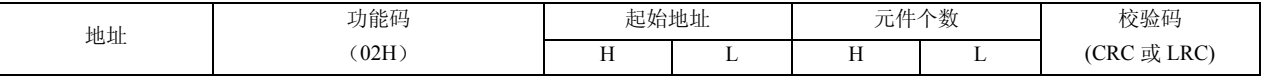

#### 2.响应帧

如果读取的个数不是 8 的倍数, 剩下的位由 0 填充(由高位开始填充)。

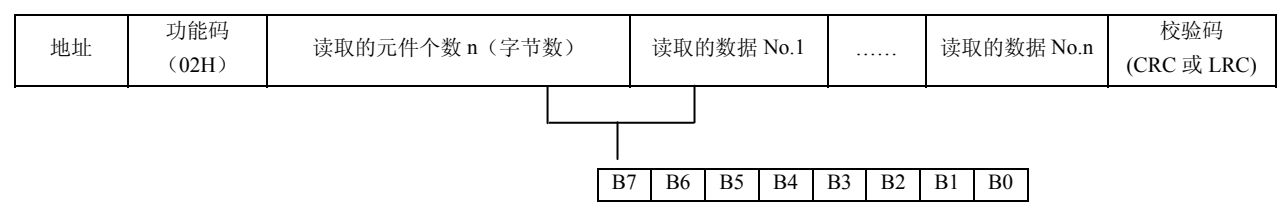

#### 3.3 读取保持寄存器(0x03)

读取保持寄存器是读取从站的数据(字)寄存器值,最多每次读取125个寄存器。不支持广播。

1.请求帧

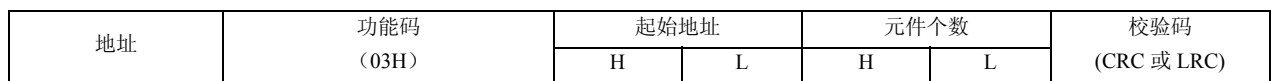

2.响应帧

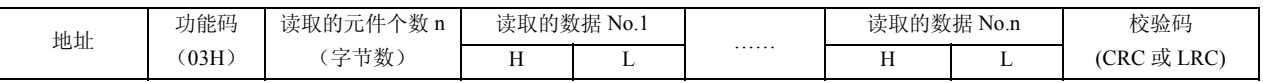

#### 3.4 强置(写)单线圈(0x05)

强置(写)单线圈是向从站写入位元件值,允许广播(broadcast),即写入所有从站的相同元件。最多支持1个位元件。 1.请求帧

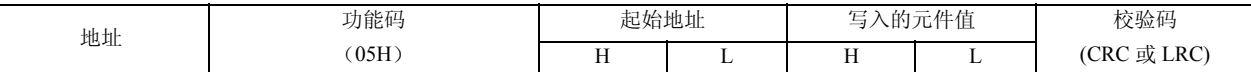

注:写入元件的值为 0xFF00(ON,1)或者 0x0000(OFF,0)

2.响应帧

响应帧是请求帧的重复。

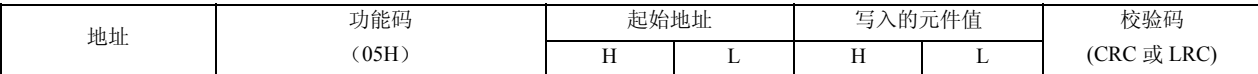

#### 3.5 预置(写)单寄存器(0x06)

强置(写)单寄存器是向从站写入字元件值,允许广播,即写入所有从站的相同元件。最多支持1个字元件。

1.请求帧

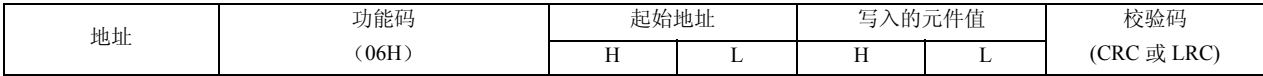

#### 2.响应帧

响应帧是请求帧的重复。

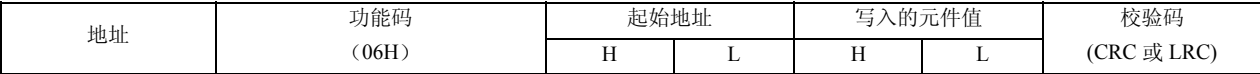

#### 3.6 强置(写)多线圈(0x0F)

最多能写 1968 个位元件(0x07b0),根据元件的定义范围有变化。

1.请求帧

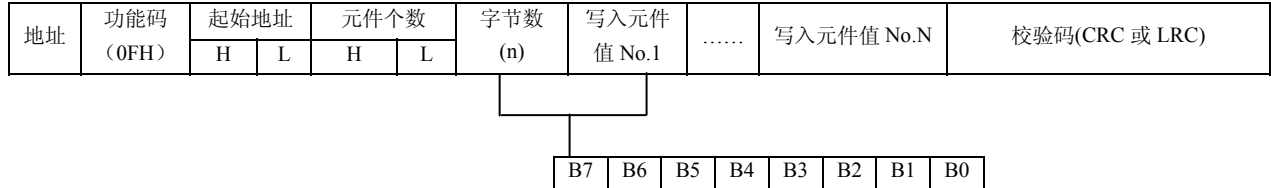

2.响应帧

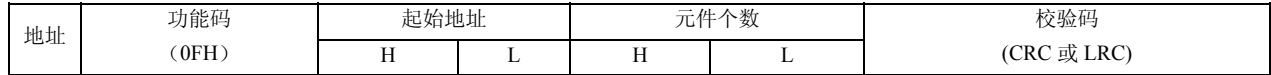

#### 3.7 预置(写)多寄存器(0x10 Hex)

最多写 120 个寄存器 (0x78)。

1.请求帧

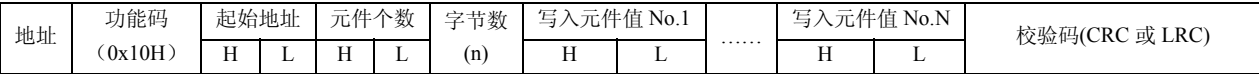

2.响应帧

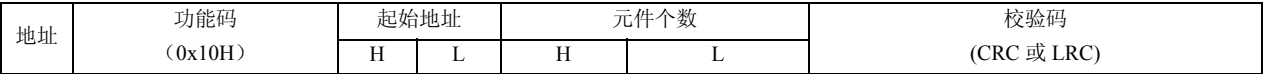

#### 3.8 注意事项

- 1. 参考软元件的地址划分,每次读取的软元件类型为同一类,例如不能在一帧中将 X 和 Y 元件一起读回来。
- 2. 读取该类软元件的地址和数据范围不能超过协议中规定的范围。举例如下: 已知 Y 元件的协议地址范围 0000~0255(Y0~Y377):
	- 如果读取的起始地址是 1,读取的元件个数是 256,则会返回地址错误 (异常码 02),因为从 1 起始的 Y 元件只有 255 个;
	- 如果读取的起始地址是 0,读取的元件个数是 257,则会返回数据错误(异常码 03),因为读取元件的个数超过了 256, 实际只定义了 256 个 Y 元件;
	- 如果读取的起始地址为 0,读取元件的个数是 256 则会返回 256 个元件的状态;

也就是必须保证读取的元件是实际定义的(在范围内)。读、写字元件和位元件都是如此。

#### 4. Modbus 通讯控制举例

Modbus 从站不主动发送任何报文,只有接收到对本地的信息后才根据具体情况看是否响应主站的报文。从站仅支持 Modbus 功能码 01, 02, 03, 05, 06, 08, 15, 16, 其余的均以不合法的功能码响应(除广播帧)。

#### 对元件读写的处理:

除了 08 功能码,其他支持的功能码都是对元件读写的,原则上讲最多允许一帧读 2000 个位元件,写 1968 个位元件, 读取 125 个字元件,写 120 个字元件。但由于实际的协议地址对不同的元件是分开的,不连续(例如 Y377 的协议地址 是 255, X0 的协议地址是 1200),因此在对元件的读写操作时,一次读取的元件只能是一种类型的元件,而读写元件的 最多数目也与实际定义的元件个数有关系,例如读取 Y 元件,Y0~Y377,协议地址范围 0~255,对应的 Modicon 的数 据的逻辑地址是 1~256, 在读取 Y 元件时最多允许读取 256 个元件, 举例如下:

- 1.主站发送:01 01 00 00 01 00 3D 9A 01 地址,01 功能码,00 00 起始地址,01 00 读取元件个数 3D 9A 校验 从站应答:会返回正确的应答
- 2.主站发送:01 01 00 00 01 01 FC 5A 主站读取 01 01 个元件也就是 257 个,超出了定义的 Y 元件的范围 从站应答:01 81 03 00 51 从站应答是非法的数据值, 原因是 257>256, 256 是最大允许的 Y 元件数
- 3.主站发送:01 01 00 64 00 A0 7D AD 主站读取起始地址 00 64 (十进制 100), 元件个数 00 A0 (十进制 160) 从站应答:01 81 02 C1 91 从站应答非法数据地址, 从 100 开始的 Y 元件只有 156 个读 160 个非法。
- 4.主站发送:01 01 01 2C 00 0A 7C 38 主站读取 01 2C (十进制 300) 的 10 个位元件 从站应答:01 81 02 C1 91 从站应答非法数据地址,由于协议地址 300 没有位元件的定义。
- 5.主站发送:01 04 00 02 00 0A D1 CD 主站发送功能码 04 的帧 从站应答:01 84 01 82 C0 从站应答非法的功能码
- 6.主站发送:01 02 00 00 00 0A F8 0D 主站读取输入元件(X 元件)从起始地址 00 00 读 10 个 (X0~X9) 从站返回:01 02 02 00 00 B9 B8 从站返回了正确信息 02 个字节内容是 00 00

7.主站发送:01 01 04 B0 00 0A BC DA 主站读取 04 B0 (十进制 1200) 开始的 10 个位元件, 也是 X0~X9 从站应答:01 01 02 00 00 B9 FC 从站应答 02 个字节内容是 00 00

11 注意

1. 从站的地址都是 01, 后两个字节都是 CRC 校验码, 第二字节是功能码。

2.X 元件不支持写入。

#### 对双字元件的处理:

1.C 元件的当前计数值为字元件或双字元件,C200~C255,C301~C306 为双字元件,对 C200~C255 C301~C306 的 读写也是通过读写寄存器的功能码(03、16)来完成,每两个寄存器的地址对应一个 C 双字元件,读写时只能成对的读 取寄存器。例如读取 C200~C202 三个 C 双字元件 RTU 帧:

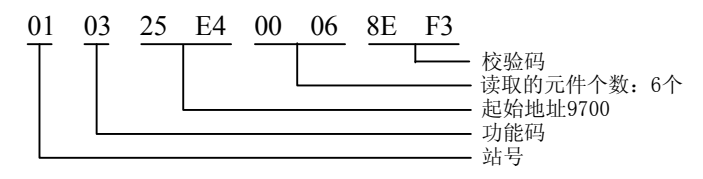

返回的数据中 9700、9701 两个地址表示 C200 的内容,9700 为高 16 位,9701 为低 16 位。

2.在读取双字元件时如果读取的开始地址不是偶数,会返回错误代码非法地址。举例如下:

主站发送:01 03 25 E5 00 04 5E F2 主站发送读取开始地址是 25 E5 (十进制 9701) 的四个字元件 从站响应:01 83 02 C0 F1 从站应答:非法的数据地址 3.如果读取的个数不是偶数,会返回错误代码非法的数据,举例如下:

主站发送:01 03 25 E4 00 05 CE F2 主站读取开始地址是 25E4 的 5 个字元件 从站应答:01 83 03 01 31 从站返回非法的数据

#### 对 LONG INT 类型数据的处理:

根据 MC 系列 PLC 元件的存储方式,一个 LONG INT 类型,可能存在两个 D 元件内, 例如: D3, D4 存一个 LONG INT 型的数, PLC 认为 D3 存储的是高 16 位,D4 存储的是低 16 位,当主站通过 Modbus 读取 LONG INT 数据时,读回数 据后也应该按照 PLC 对 LONG INT 的存储原则重组 32 位的数据。 FLOAT 的存储原则等同于 LONG INT 的存储原则。

#### 5. 对广播的描述

从站支持广播, 但不是每一个功能码都支持, 从站支持的功能码 01, 02, 03, 05, 06, 08, 15, 16 (十进制), 其中为 01,02,03 读取元件不支持广播,发送了广播会没有返回;05,06,15,16 是写元件支持广播的功能码,发送了广播 没有返回, 但从站会处理接收的数据;08 是诊断功能码, 它的子功能码 0x01, 0x04, 0x0A (16 进制) 支持广播, 其他 的不支持广播。
## 附录四 Modbus 通讯错误代码

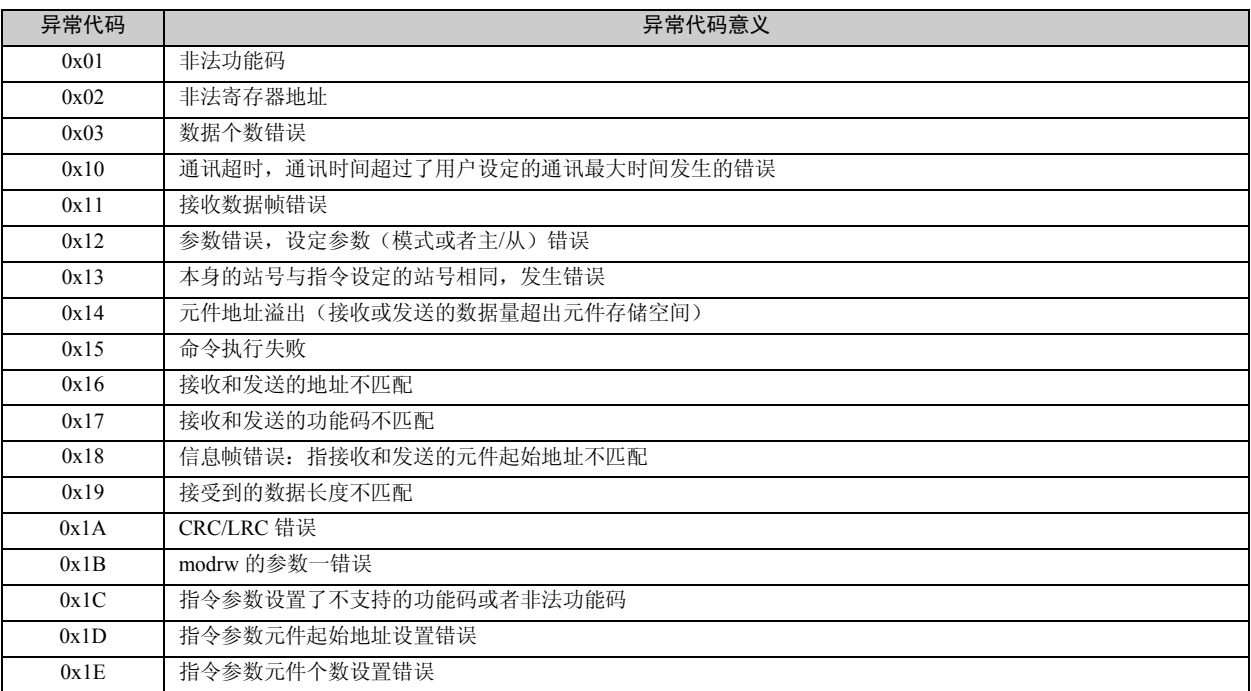

## 附录五 变频器指令的错误代码

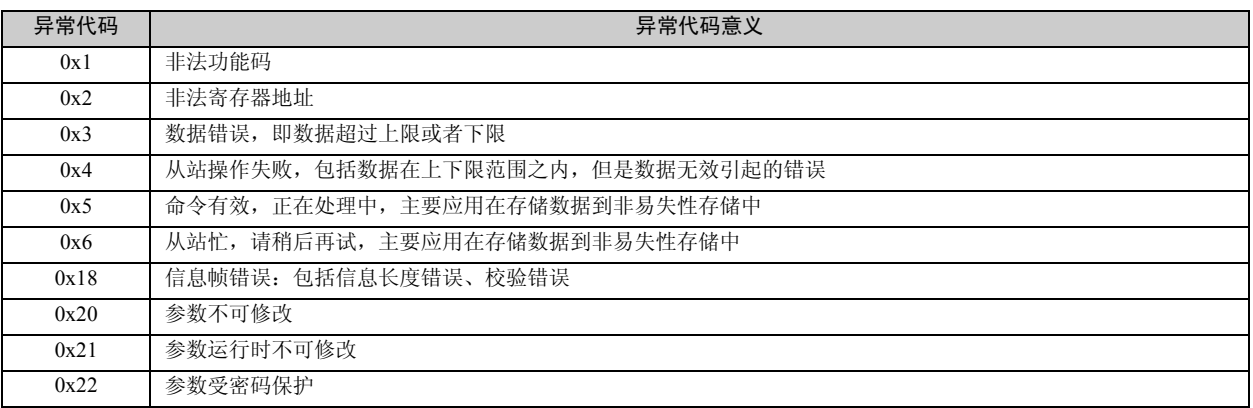

## 附录六 保留元件表

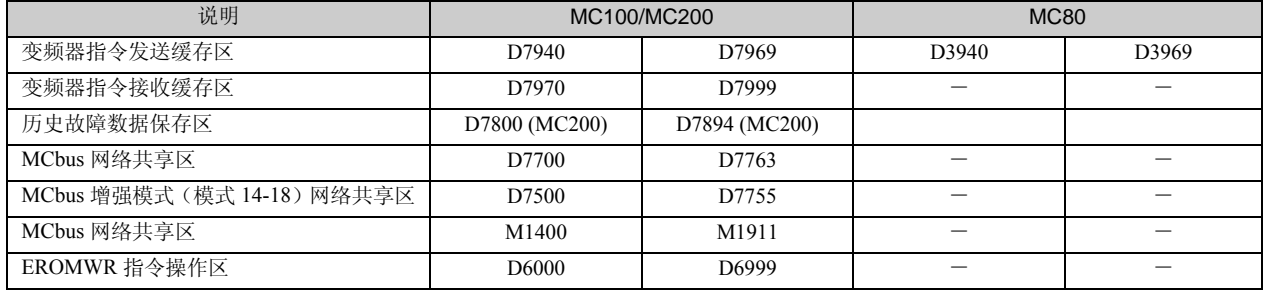

#### 附录七 高速计数器对照表

输入点 X0~X7 在高速计数器、SPD 测频指令、脉冲捕捉、外部中断等功能中作为输入信号。由于多项不同的功能可能 会使用同一个或多个的输入点,因此不能同时使用这些功能。在对 PLC 编程时,每一个输入点所对应的多项功能中只能 采用其中 1 项。在用户程序中如果出现重复使用 X0~X7 输入点的情况时,用户程序将不能被编译通过。

下表标明了输入点 X0~X7 在高速计数器、SPD 测频指令、脉冲捕捉、外部中断等多项功能中的作用。

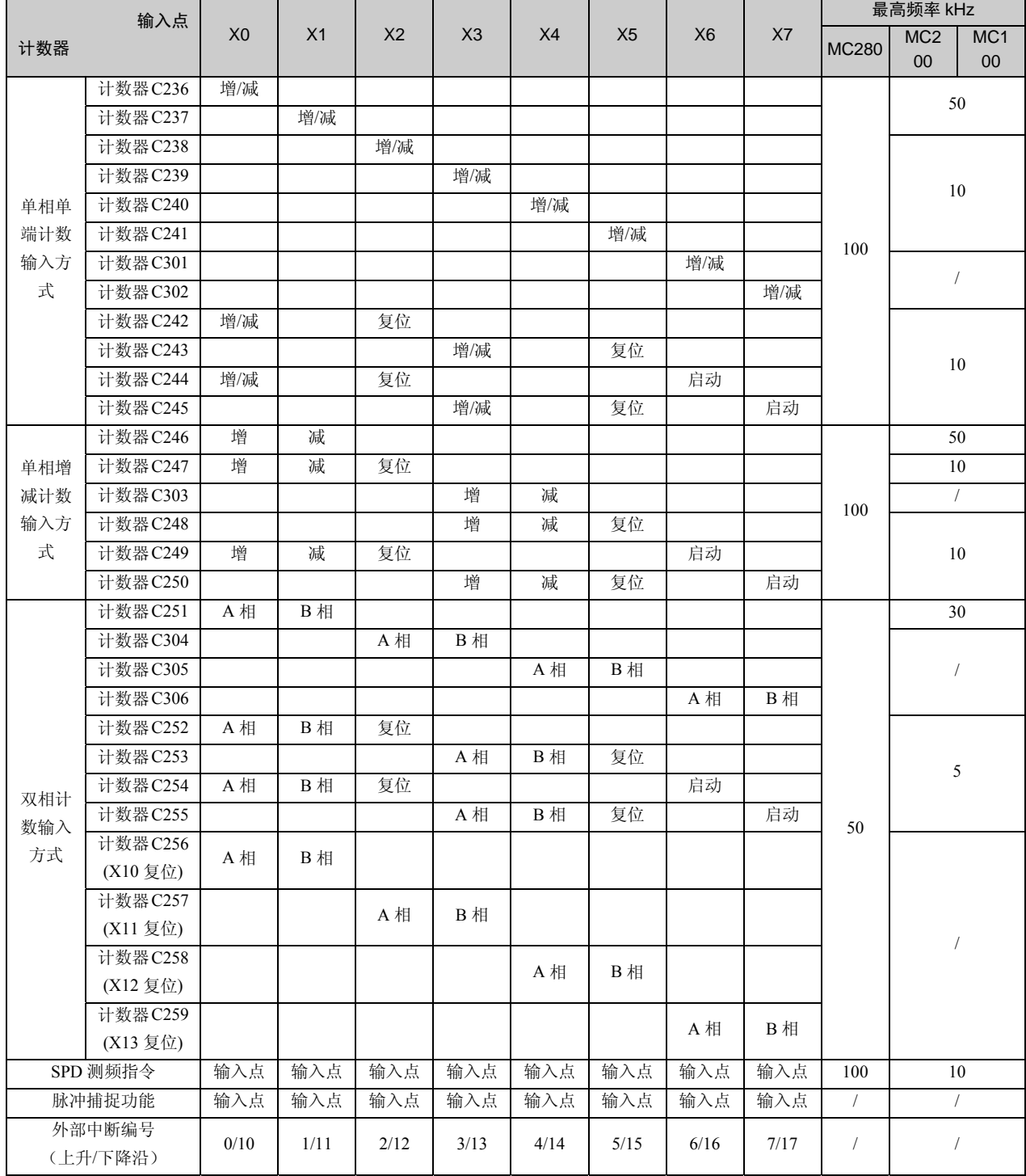

## 附录八 系统错误代码表

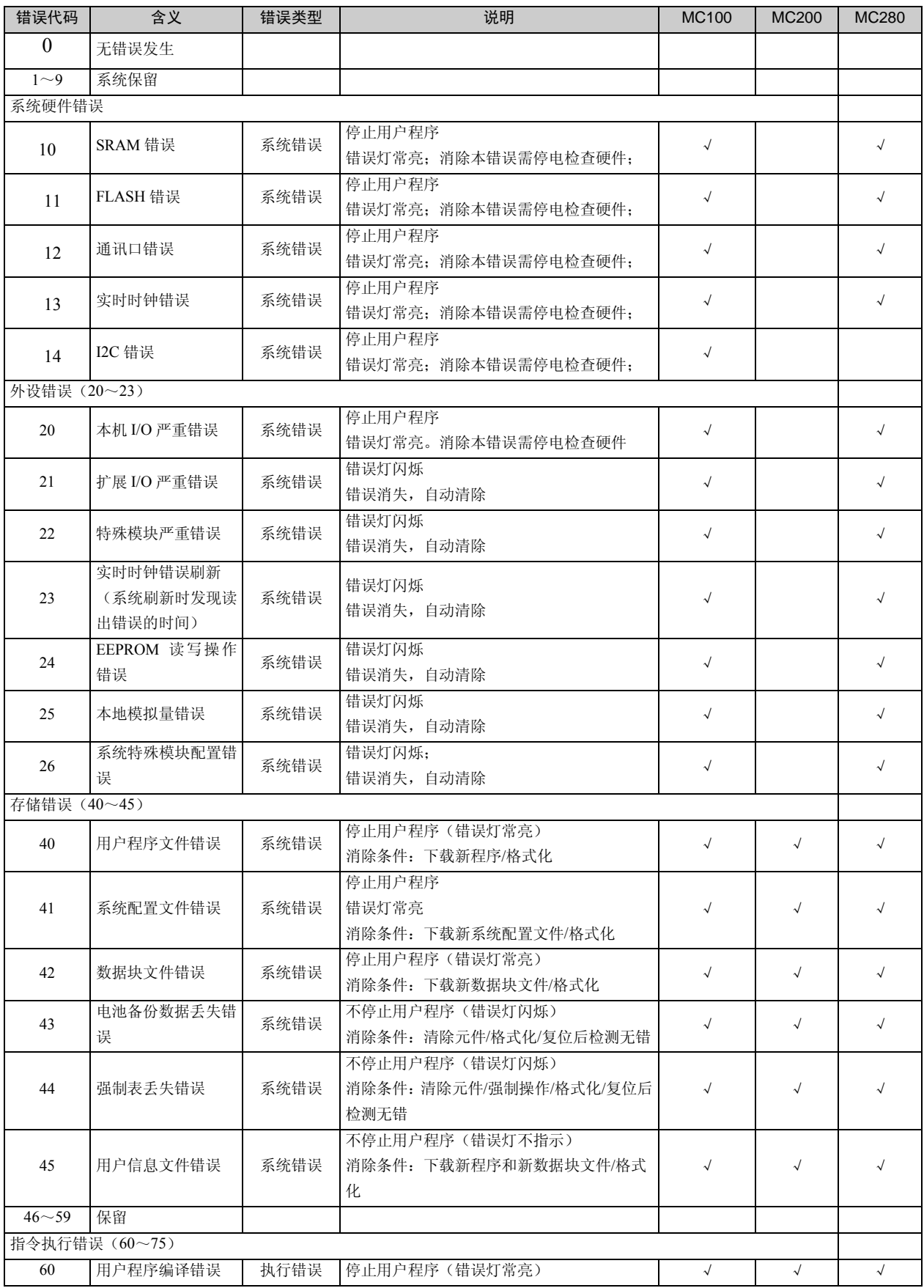

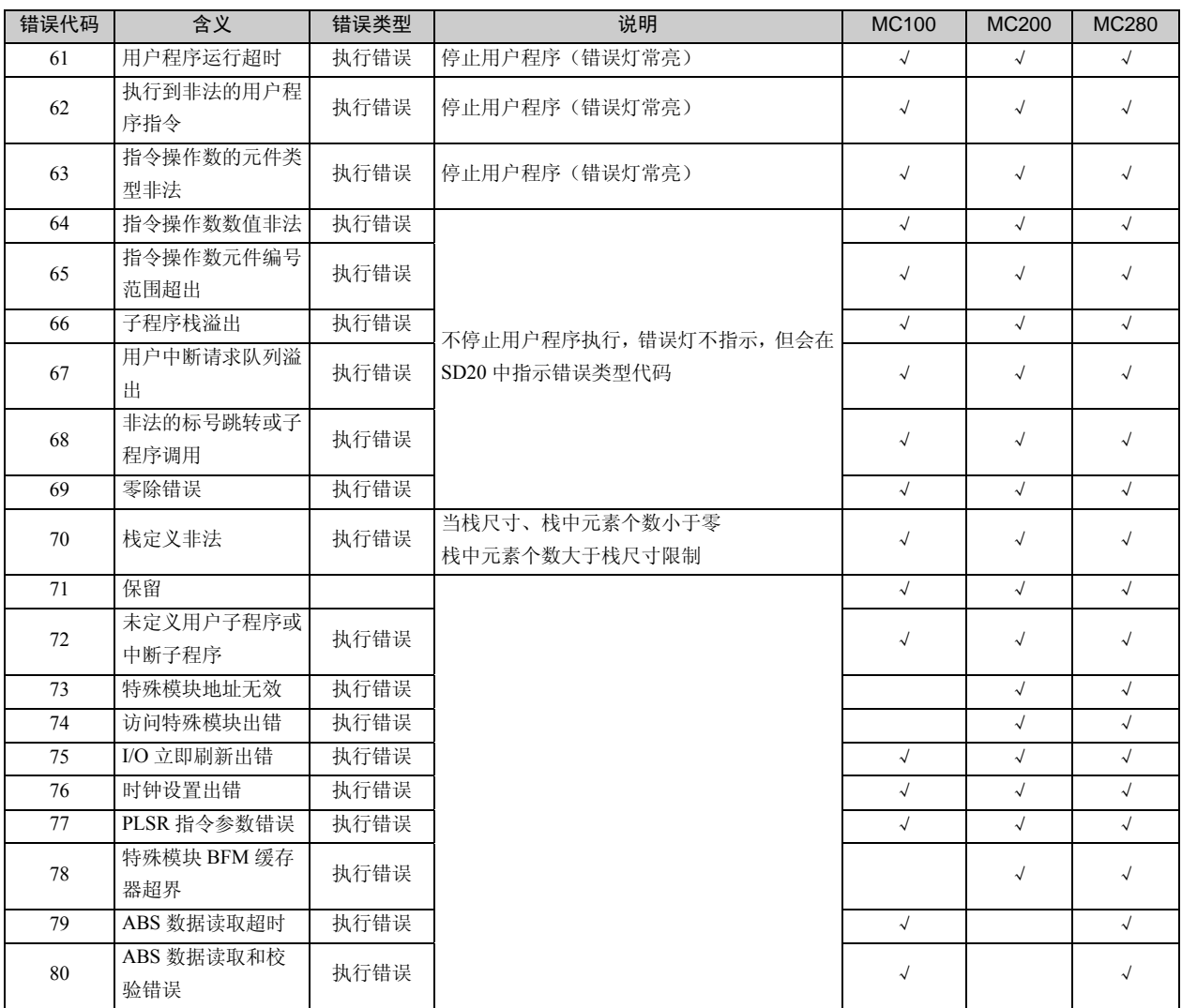

#### 附录九 故障保存功能(MC200 系列)

故障保存功能: MC200 系列提供可以最新的故障信息保存功能, 总共 10 条, 利用 EEPROM 进行永久保存, 每条指令占用 10 个 D 元件,每一条的后 5 个元件,提供给用户记录错误时的 PLC 状态,在使用时,每周期将状态信息写入对应 D 元件,故障发生 时, PLC 会自动将故障、发生故障的时间和用户自定义的 PLC 状态信息保存到 EEPROM 中。故障采用先进先出,连续发生同种 不停机故障,记录最先发生的一次;不停机故障,每发生一次,记录一次。

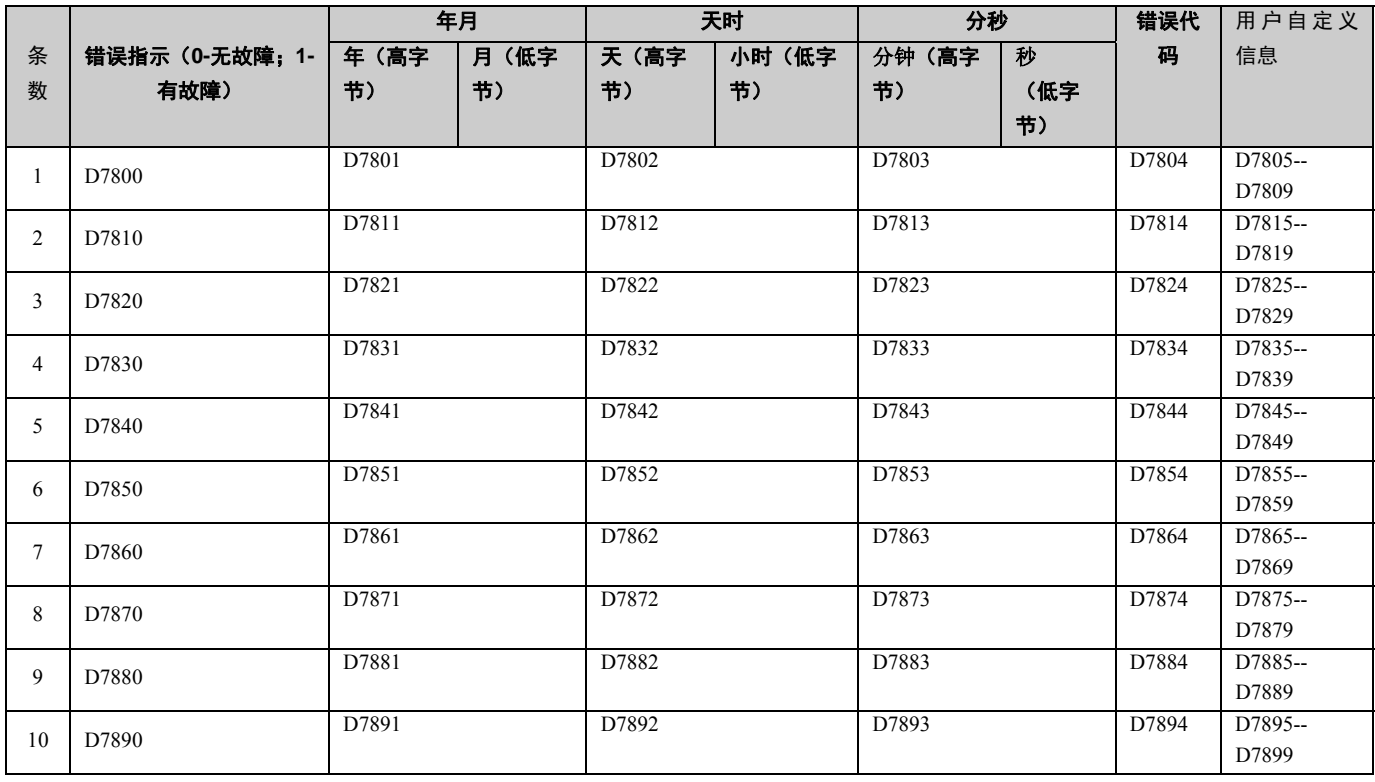

| ASCII HEX 码 |                | 高3位          |              |                          |                      |                |              |              |                |
|-------------|----------------|--------------|--------------|--------------------------|----------------------|----------------|--------------|--------------|----------------|
|             |                | $\mathbf{0}$ | $\mathbf{1}$ | $\overline{2}$           | 3                    | $\overline{4}$ | 5            | 6            | $7\phantom{.}$ |
| 低4位         | $\mathbf{0}$   | <b>NUL</b>   | <b>DLE</b>   | <b>SPACE</b>             | $\mathbf{0}$         | $^{\circledR}$ | P            | $\lambda$    | p              |
|             | $\mathbf{1}$   | SOH          | DC1          |                          | $\mathbf{1}$         | A              | Q            | a            | $\mathbf{q}$   |
|             | $\overline{2}$ | <b>STX</b>   | DC2          | $\mathbf{H}$             | $\overline{2}$       | $\mathbf{B}$   | $\mathbb{R}$ | b            | $\mathbf r$    |
|             | 3              | <b>ETX</b>   | DC3          | #                        | 3                    | $\mathcal{C}$  | S            | $\mathbf c$  | $\,$ s         |
|             | $\overline{4}$ | <b>EOT</b>   | DC4          | \$                       | $\overline{4}$       | D              | T            | d            | t              |
|             | 5              | <b>ENQ</b>   | <b>NAK</b>   | $\frac{0}{0}$            | 5                    | $\mathbf E$    | U            | e            | u              |
|             | 6              | <b>ACK</b>   | <b>SYN</b>   | $\&$                     | 6                    | $\mathbf F$    | V            | $\mathbf f$  | $\mathbf{V}$   |
|             | $\overline{7}$ | <b>BEL</b>   | <b>ETB</b>   | $\cdot$                  | $\overline{7}$       | G              | W            | g            | W              |
|             | 8              | <b>BS</b>    | CAN          |                          | 8                    | H              | X            | h            | $\mathbf X$    |
|             | 9              | HT           | EM           |                          | 9                    | I              | Y            | $\mathbf{i}$ | У              |
|             | A              | LF           | <b>SUB</b>   | $\ast$                   | $\ddot{\cdot}$       | J              | Z            |              | Z              |
|             | $\mathbf{B}$   | <b>VT</b>    | <b>ESC</b>   | $+$                      | $\ddot{\phantom{0}}$ | $\bf K$        |              | k            |                |
|             | $\mathcal{C}$  | FF           | <b>FS</b>    | $\cdot$                  | $\,<$                | L              |              |              |                |
|             | D              | CR           | <b>GS</b>    | $\overline{\phantom{a}}$ | $=$                  | M              |              | m            |                |
|             | E              | SO.          | <b>RS</b>    | $\ddot{\phantom{1}}$     | $\geq$               | $\mathbf N$    | $\wedge$     | $\mathbf n$  | $\sim$         |
|             | $\mathbf F$    | <b>SI</b>    | <b>US</b>    |                          | $\gamma$             | $\mathbf{O}$   |              | $\mathbf{o}$ | DEL            |

附录十 ASCII 码字符编码表

## 附录十一 指令排序索引表

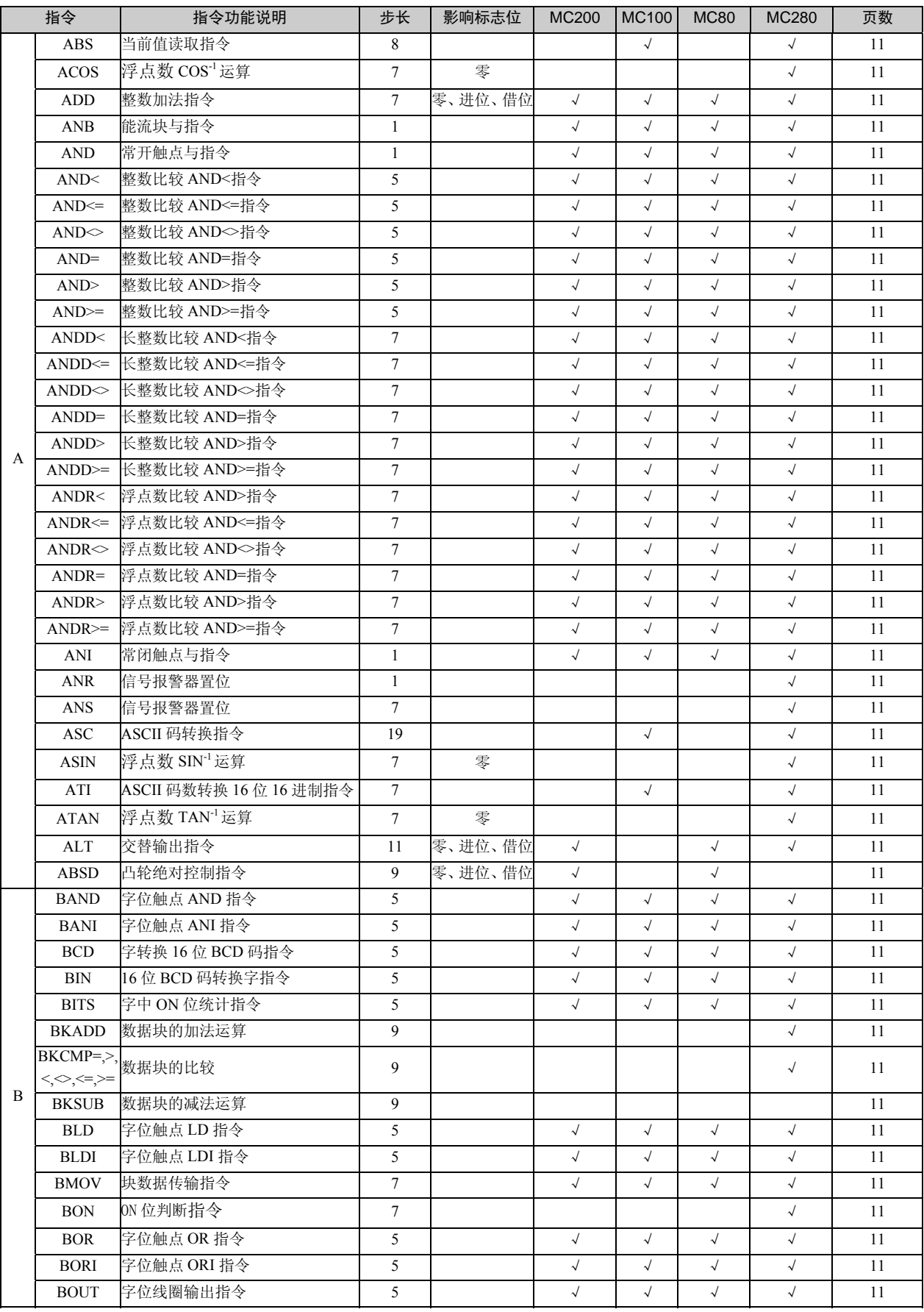

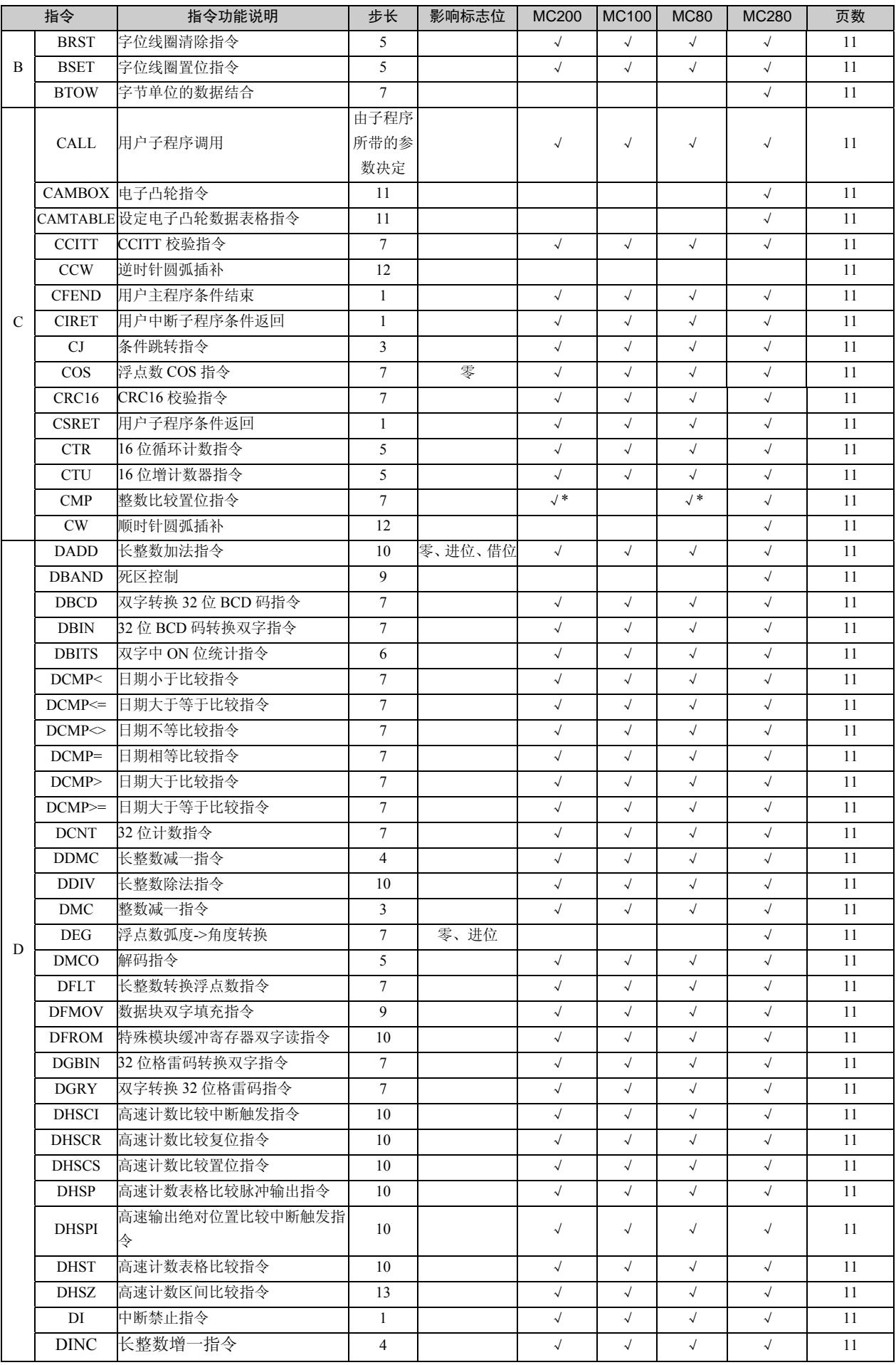

附录九 指令排序索引表 404

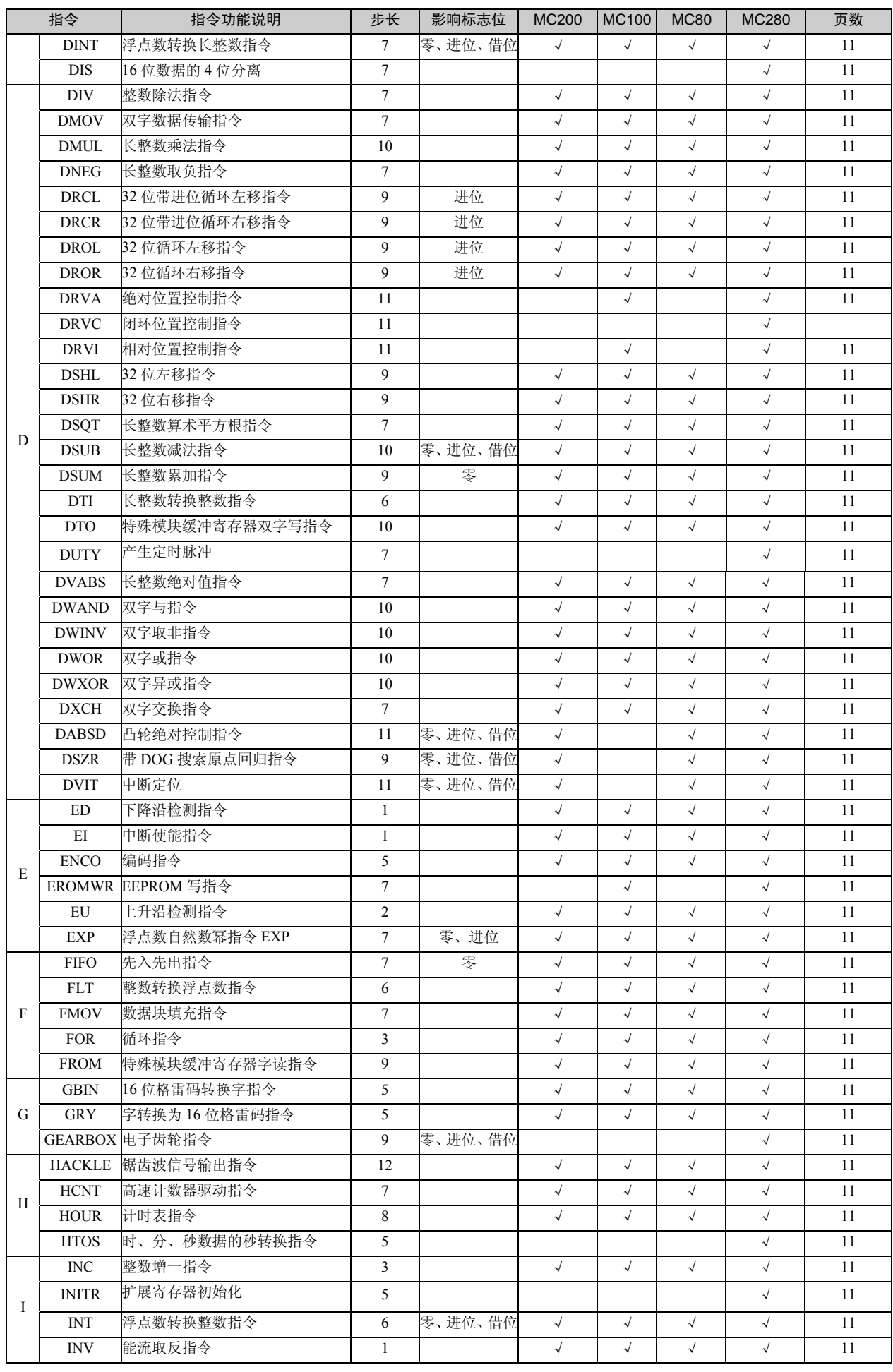

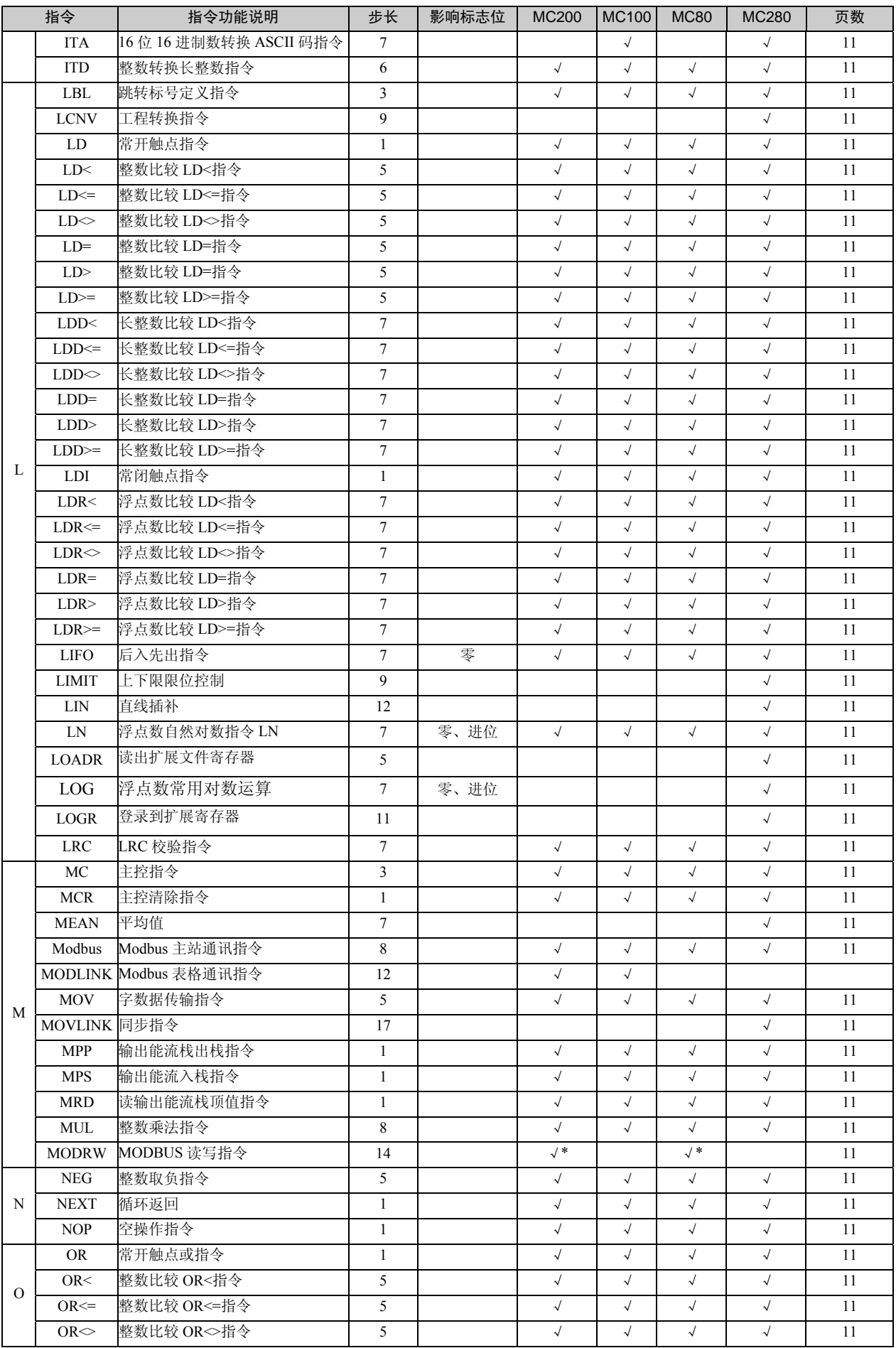

附录九 指令排序索引表 406

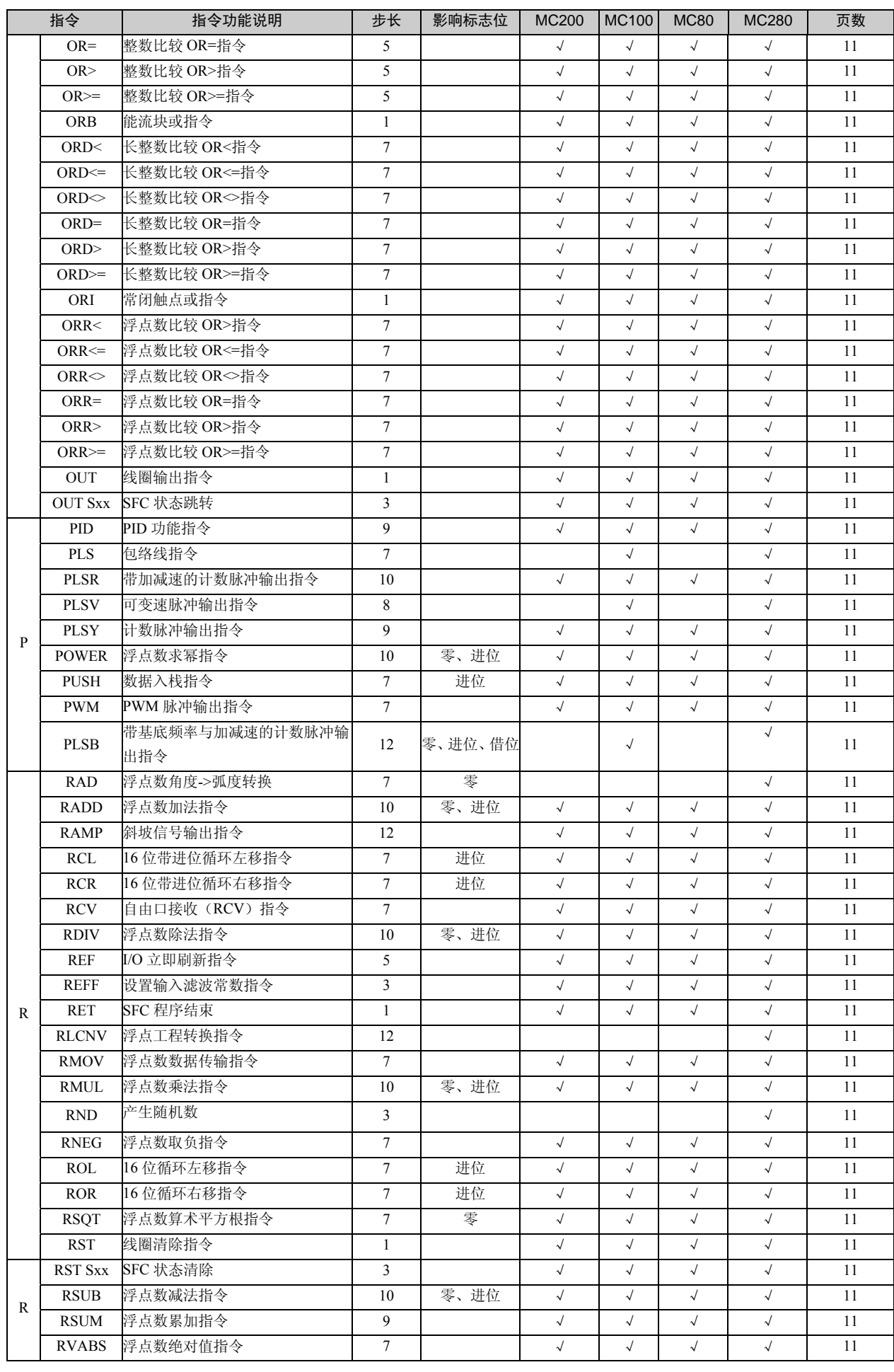

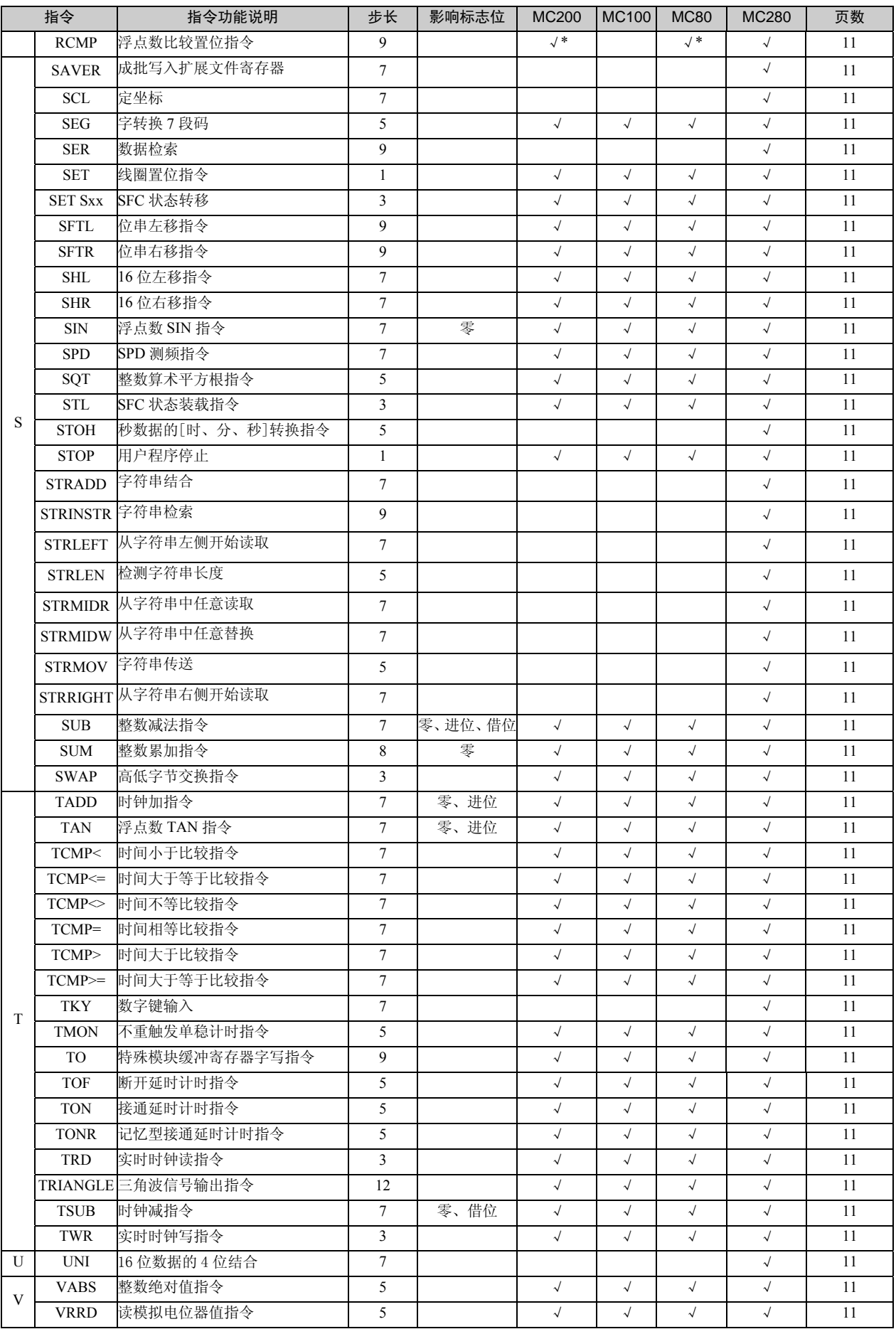

附录九 指令排序索引表 408

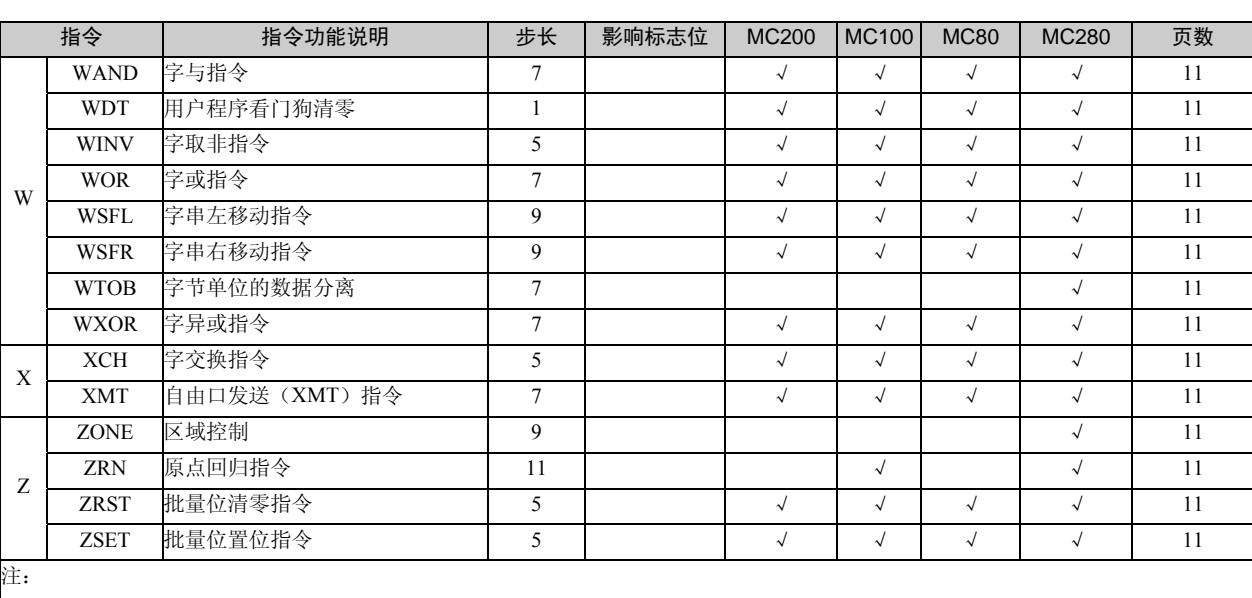

\*:只适用于 MC200

# 附录十二 指令分类索引表

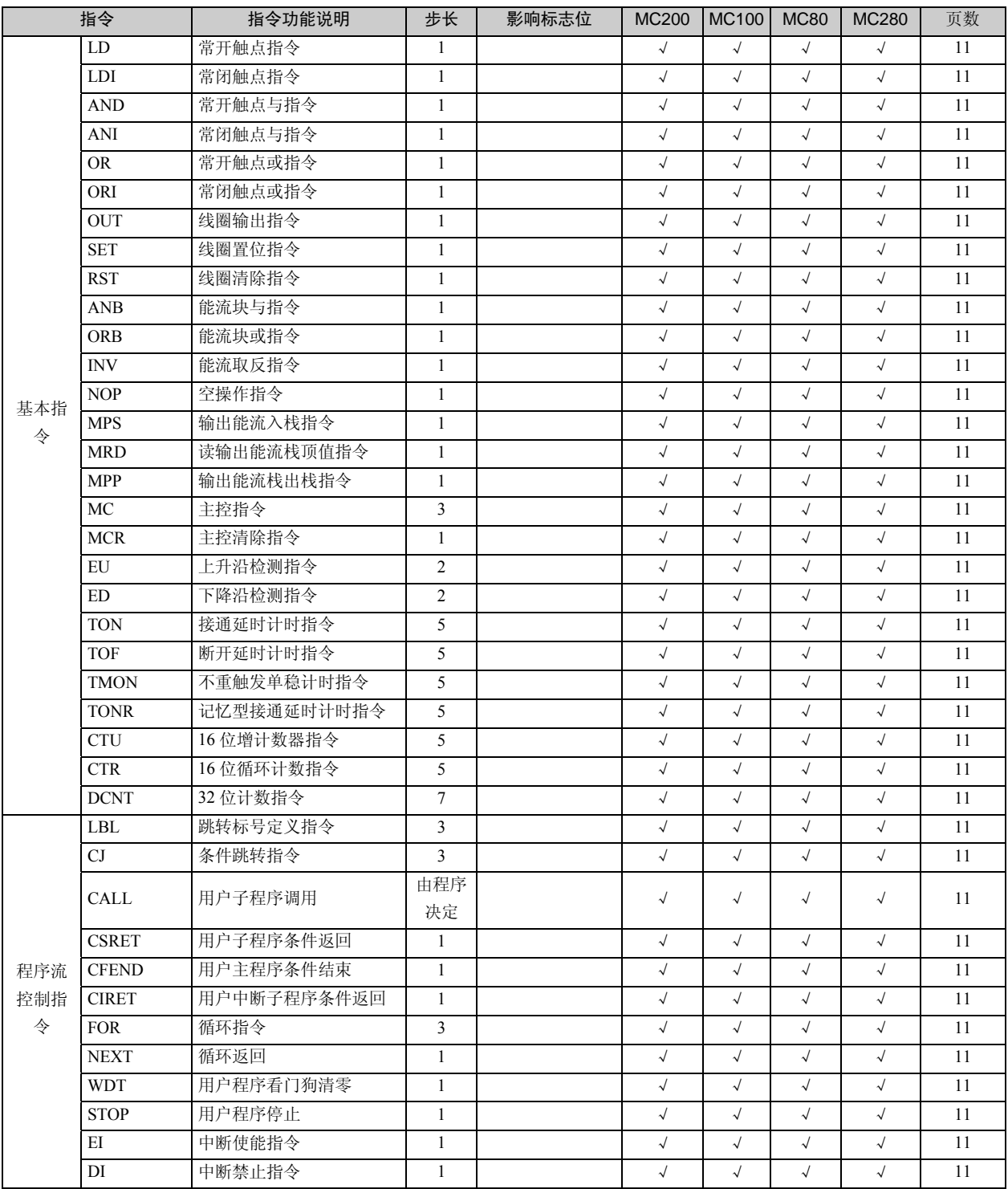

附录十 指令排序索引表 410

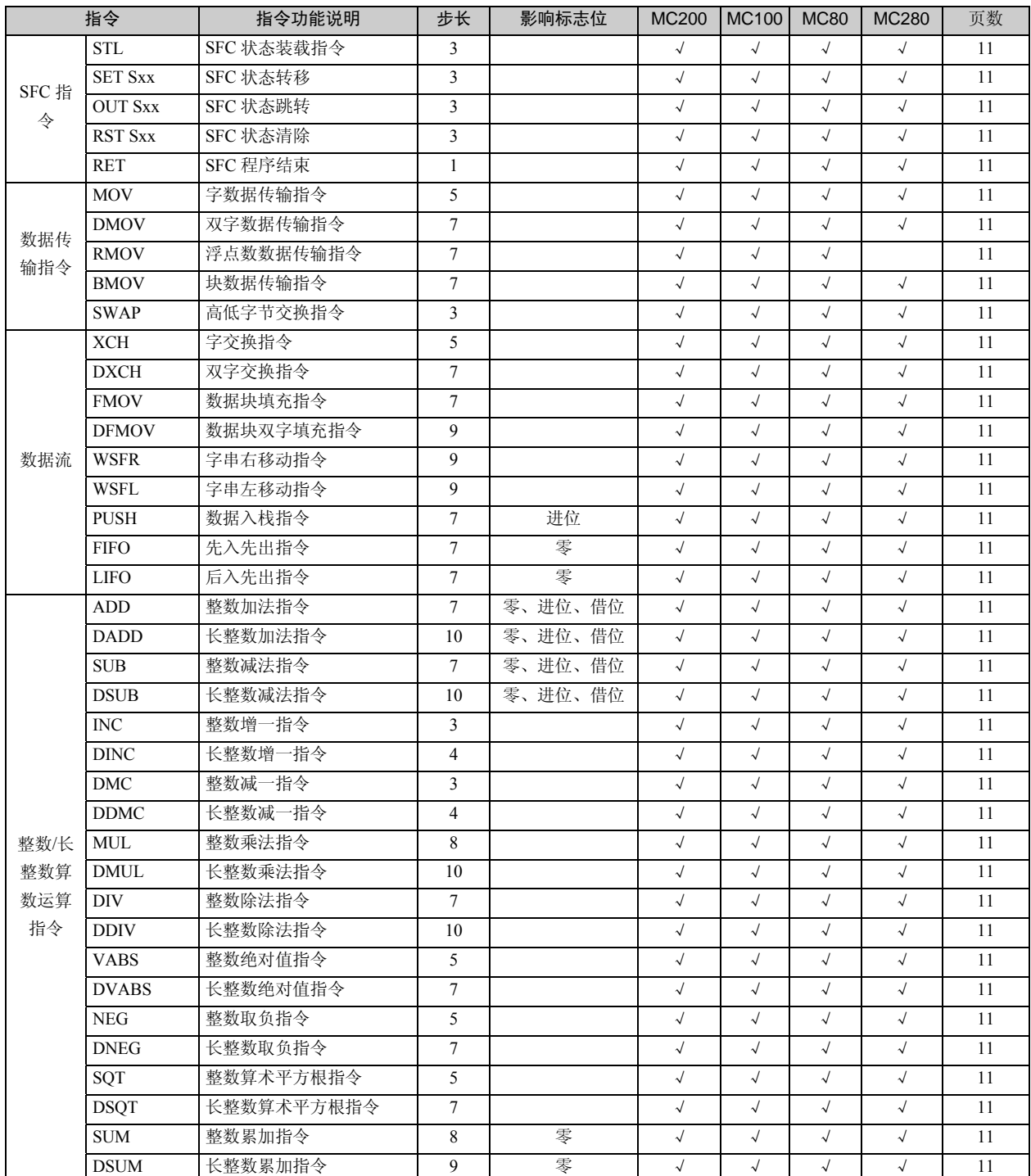

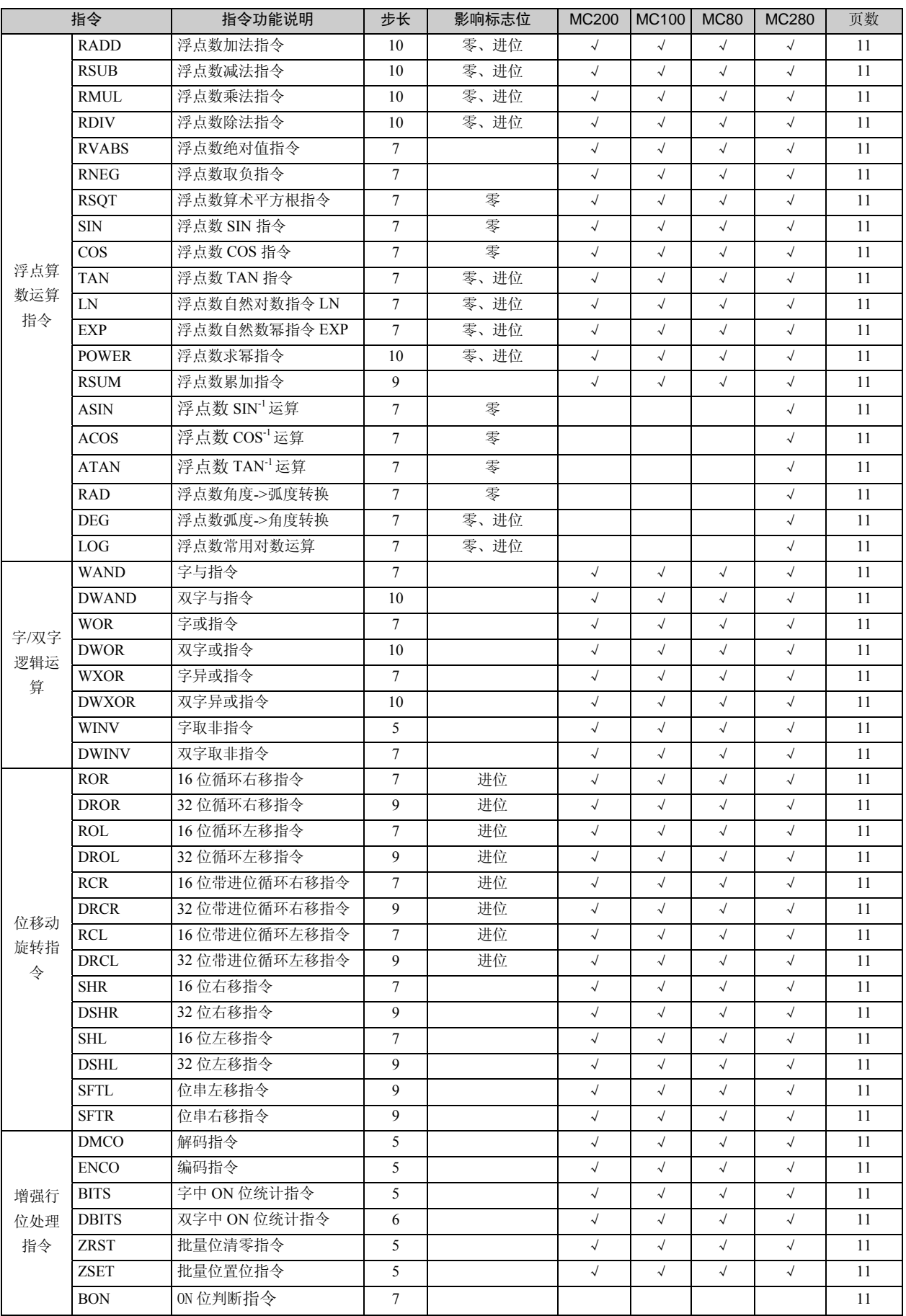

附录十 指令排序索引表 412

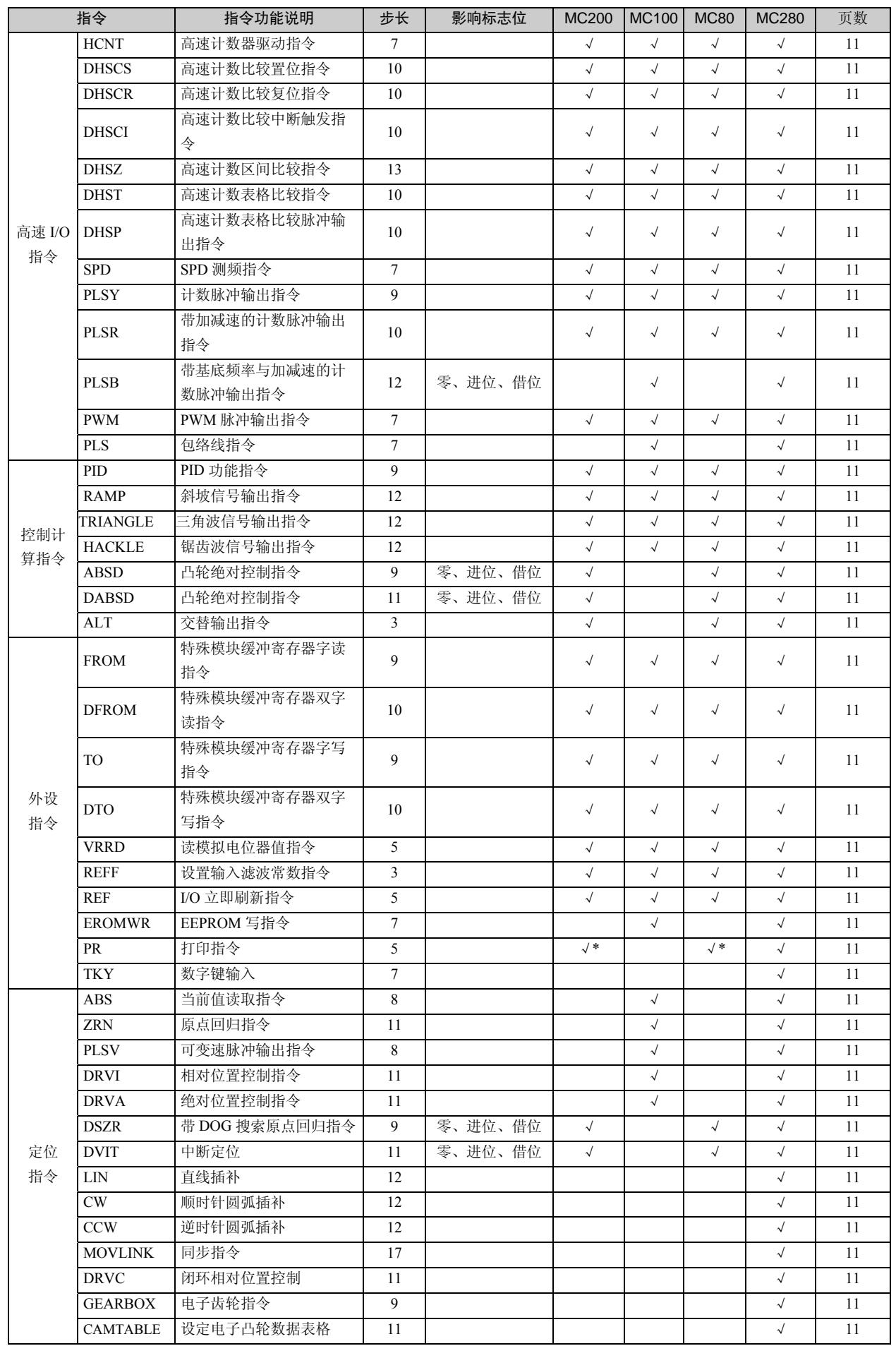

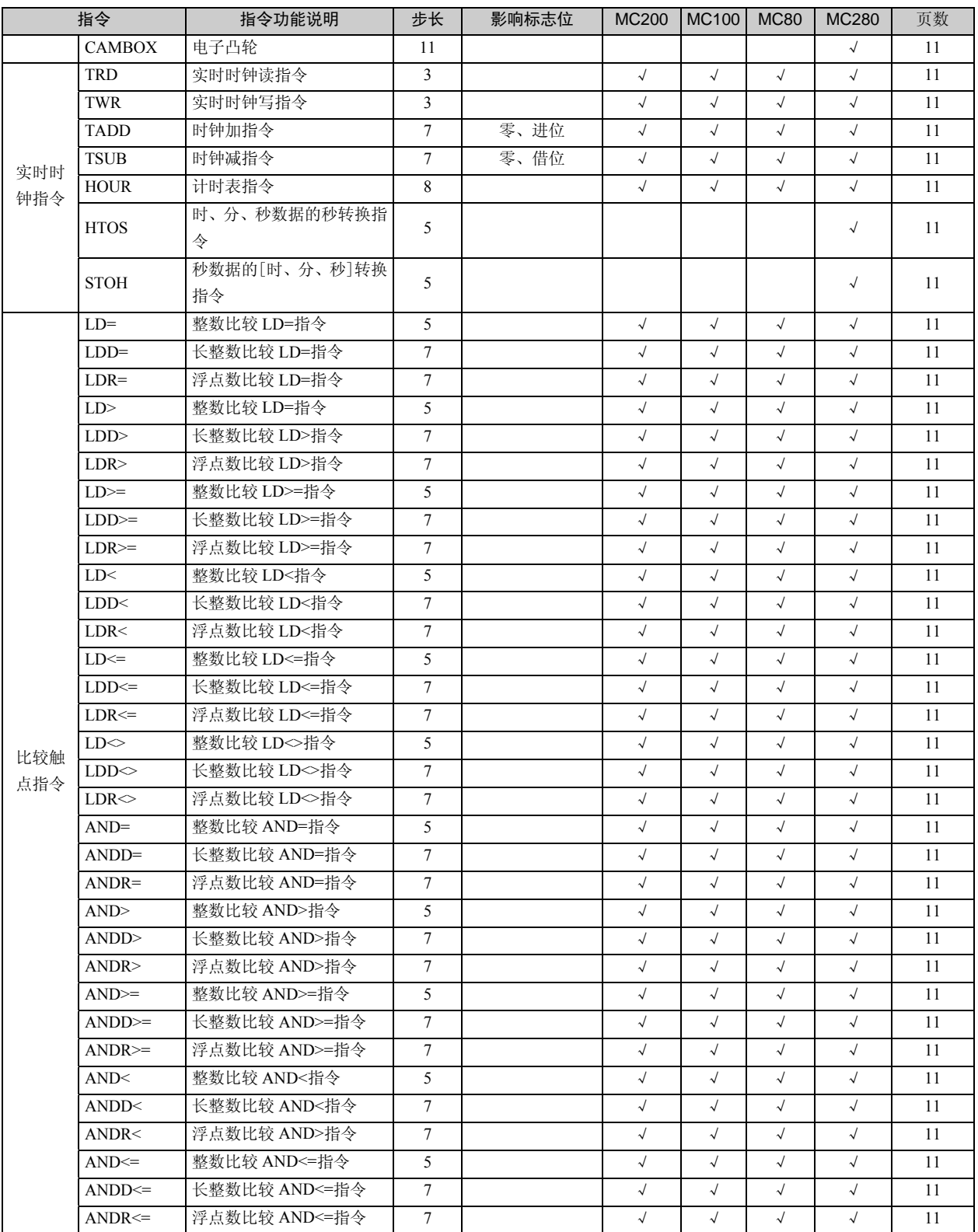

附录十 指令排序索引表 414

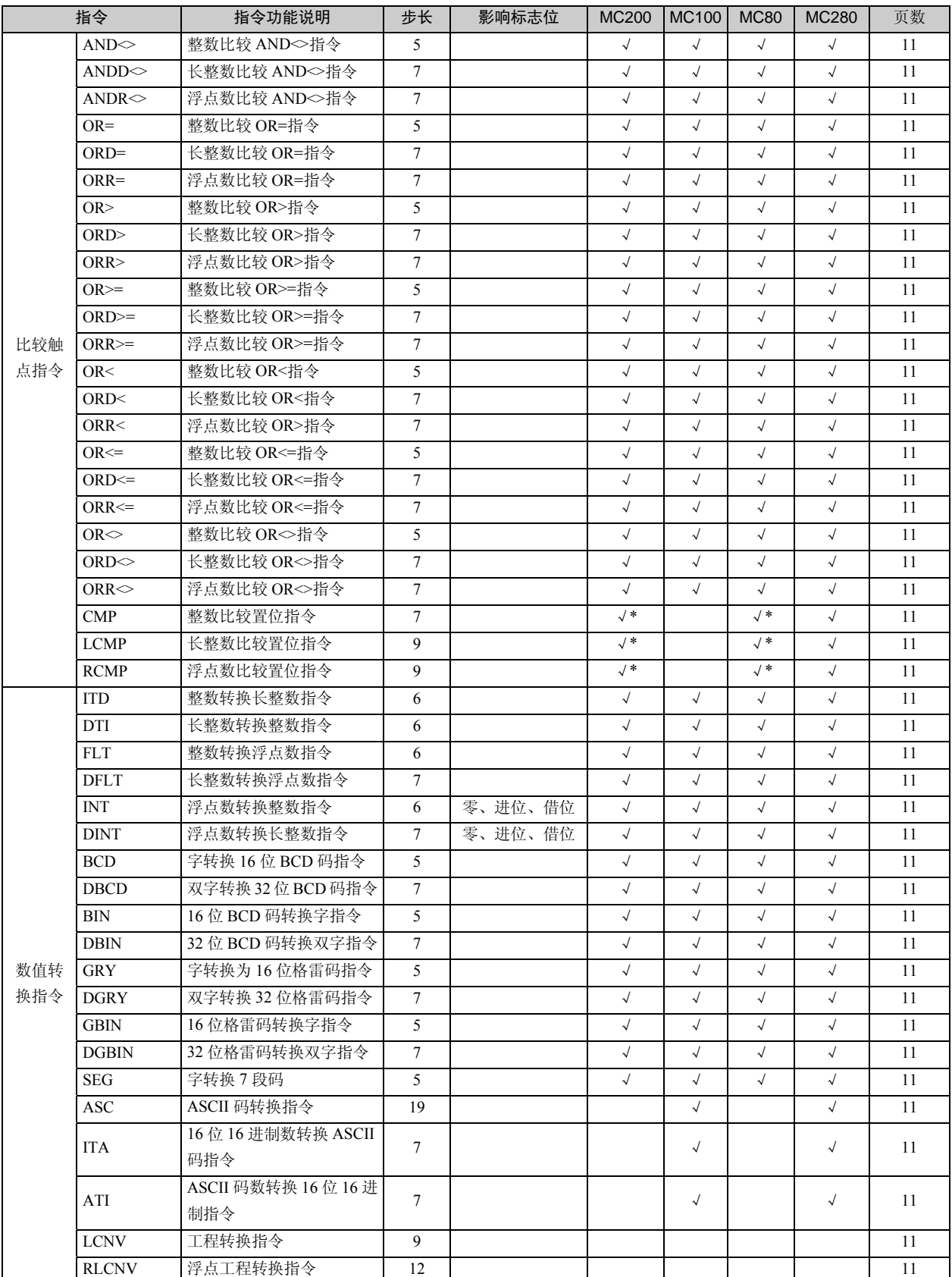

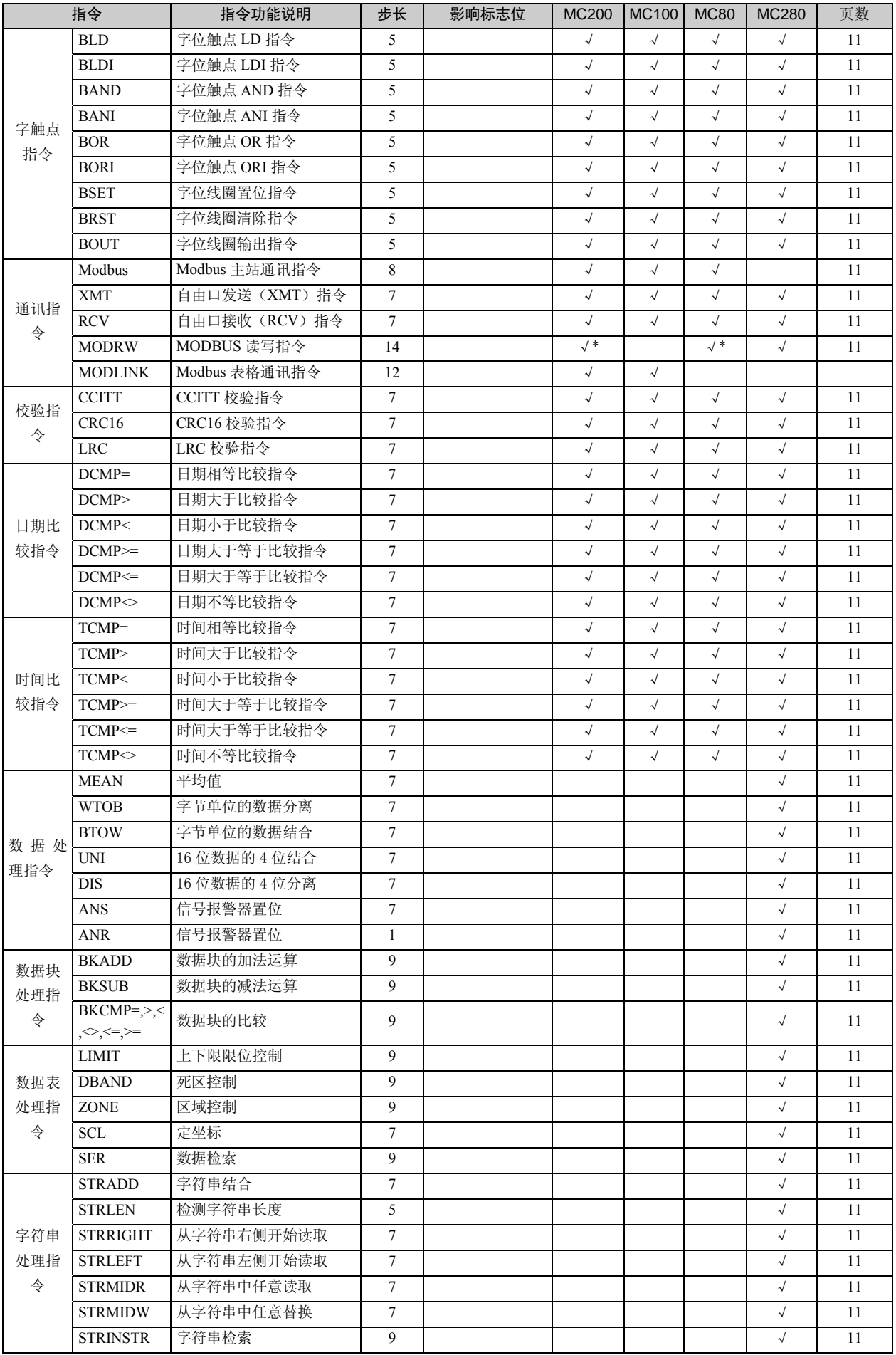

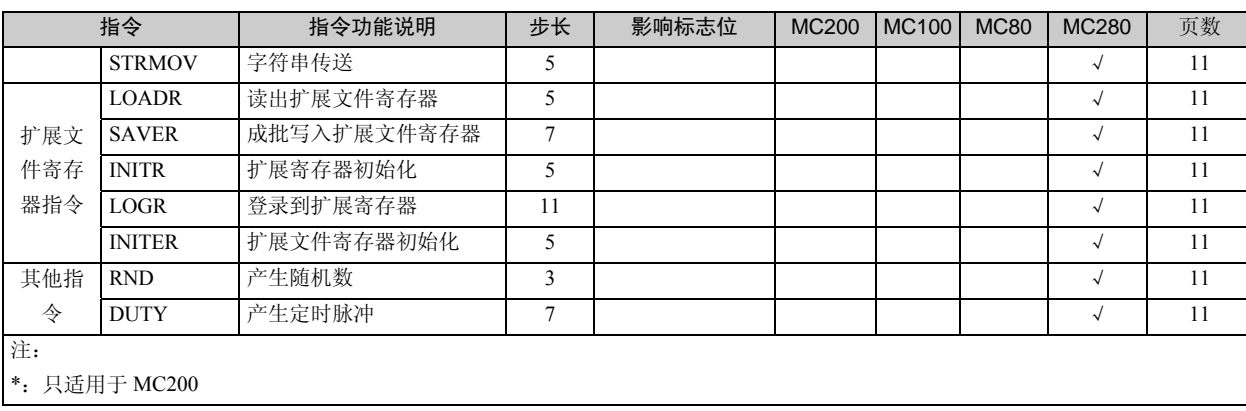

 $\overline{\phantom{a}}$